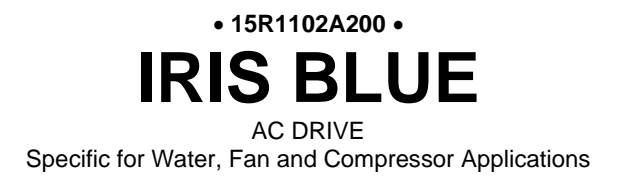

# **MANUALE D'USO - Guida alla Programmazione -**

Agg. 28/07/23 R. 05 VER. SW 4.22x

*I t alian o*

• Il presente manuale costituisce parte integrante ed essenziale del prodotto. Leggere attentamente le avvertenze contenute in esso in quanto forniscono importanti indicazioni riguardanti la sicurezza d'uso e di manutenzione.

• Questa macchina dovrà essere destinata al solo uso per il quale è stata espressamente concepita. Ogni altro uso è da considerarsi improprio e quindi pericoloso. Il Costruttore non può essere considerato responsabile per eventuali danni causati da usi impropri, erronei ed irragionevoli.

• Enertronica Santerno si ritiene responsabile della macchina nella sua configurazione originale.

• Qualsiasi intervento che alteri la struttura o il ciclo di funzionamento della macchina deve essere eseguito od autorizzato da Enertronica Santerno.

• Enertronica Santerno non si ritiene responsabile delle conseguenze derivate dall'utilizzo di ricambi non originali.

• Enertronica Santerno si riserva di apportare eventuali modifiche tecniche sul presente manuale e sulla macchina senza obbligo di preavviso. Qualora vengano rilevati errori tipografici o di altro genere, le correzioni saranno incluse nelle nuove versioni del manuale.

• Proprietà riservata – Riproduzione vietata. Enertronica Santerno tutela i propri diritti sui disegni e sui cataloghi a termine di legge.

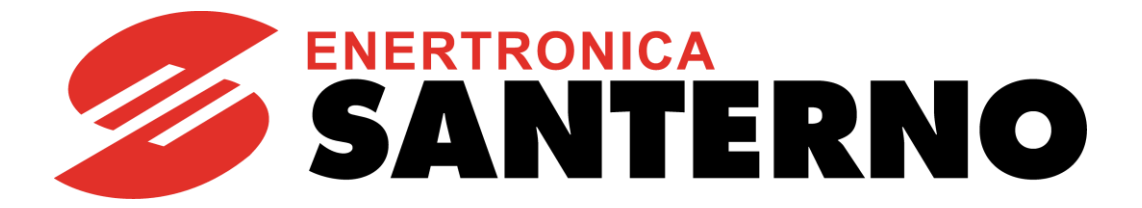

Enertronica Santerno S.p.A. Via della Concia, 7 – 40023 Castel Guelfo (BO) Tel. +39 0542 489711 – Fax +39 0542 489722 [santerno.com](http://santerno.com/) [info@santerno.com](mailto:info@santerno.com)

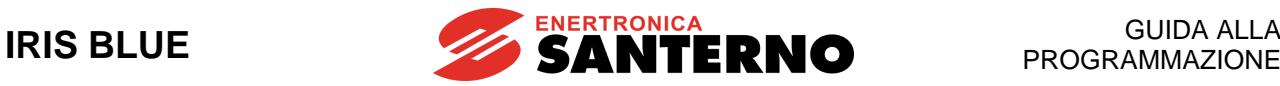

# **INDICE DELLE REVISIONI**

### <span id="page-1-0"></span>**Modifiche rispetto al manuale 15R1102A200, release R.04, versione SW 4.21x di 07/03/2022**

Nella presente Guida alla Programmazione R.05 (versione SW 4.22x) sono stati aggiunti, modificati o eliminati gli argomenti seguenti rispetto alla revisione precedente R.04 (versione SW 4.21x).

Modificato Diagramma di [flusso Autotaratura](#page-253-0)

Comando di RESET reso programmabile su tutti gli Ingressi digitali (non solo su MDI3)

Modificati limiti dei parametri **P245, P246, P247**, **P248**, **P445**, **P446**, **P447** e **P448**

Sdoppiati limiti di coppia in VTC, aggiunto parametro **C049**

Aggiunto parametro **C258b** Abilitazione alarme mancanza fase uscita e tolta, di conseguenza, la nota "*Tale allarme può essere abilitato solo da Enertronica Santerno su specifica richiesta del cliente in fase di ordine"* in corrispondenza di **A129**.

Eliminato capitolo Elenco Codici di allarme DRIVECOM Aggiunti i riferimenti al CANOpen® su B40

# <span id="page-1-1"></span>**ALTRI MANUALI CITATI**

Nel testo della presente Guida alla Programmazione si fa riferimento ai seguenti altri manuali di Enertronica Santerno:

- **15P0102A200** IRIS BLUE Guida all'Installazione
- **15W0102A300** Funzione Safe Torque Off Manuale Applicativo
- **15G0010A1** PROFIdrive COMMUNICATIONS BOARD Guida alla Programmazione e all'Installazione
- **15G0851A100** DATA LOGGER ES851 Guida alla Programmazione
- **15P4600A100** BRIDGE MINI Manuale d'uso
- <span id="page-1-2"></span>- **15W0102A500** Accessori Inverter per Controllo Motori - Manuale d'uso
- <span id="page-1-3"></span>- **15J0901A100** Iris Control DRIVE REMOTE CONTROL - Manuale d'uso

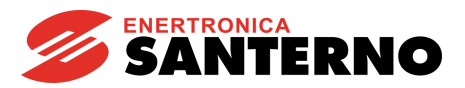

# <span id="page-2-0"></span>0. SOMMARIO E GENERALITÀ

# <span id="page-2-1"></span>0.1. Indice dei Capitoli

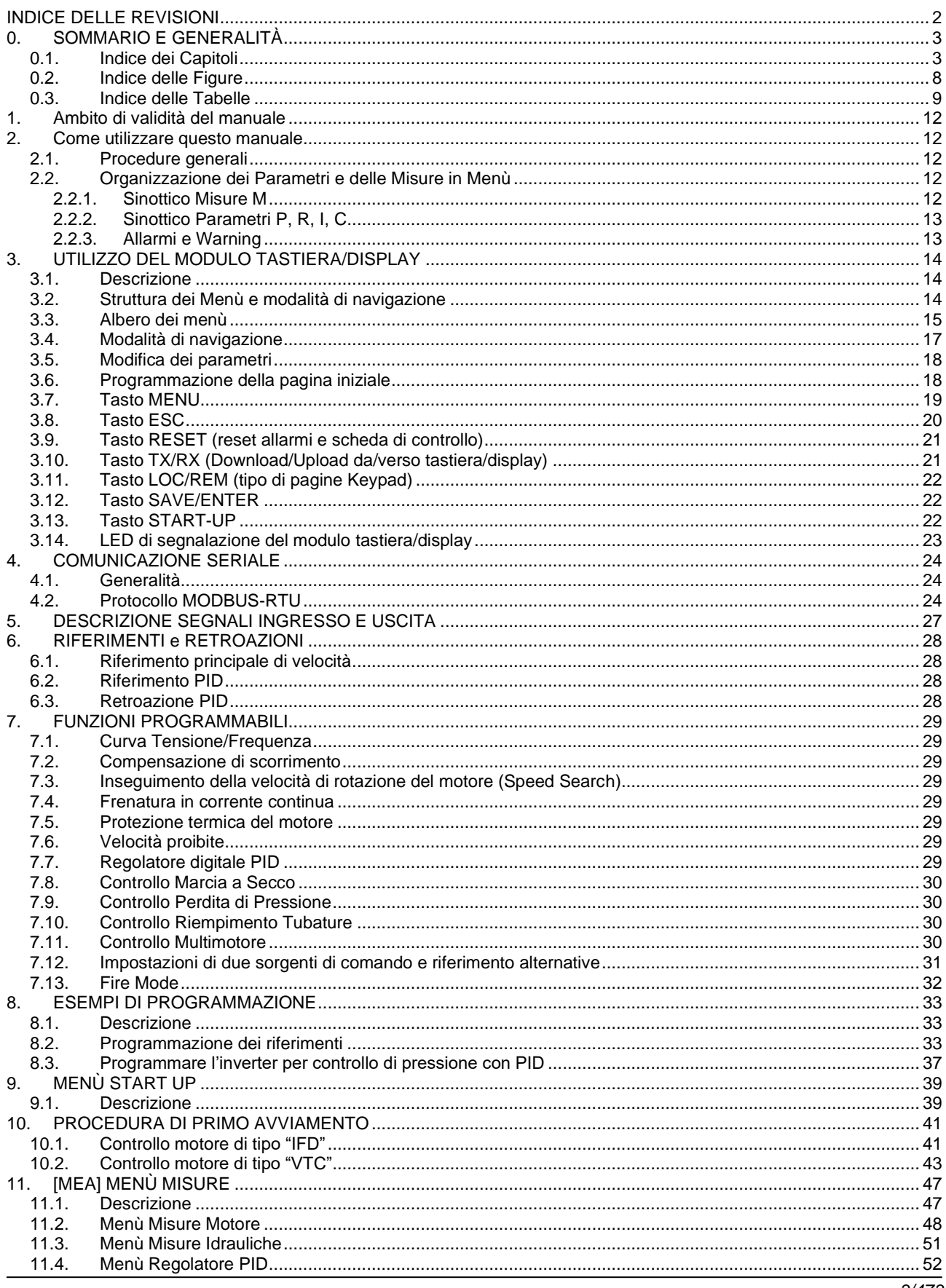

# **IRIS BLUE**

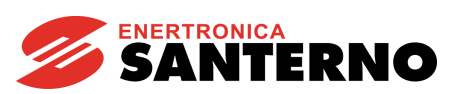

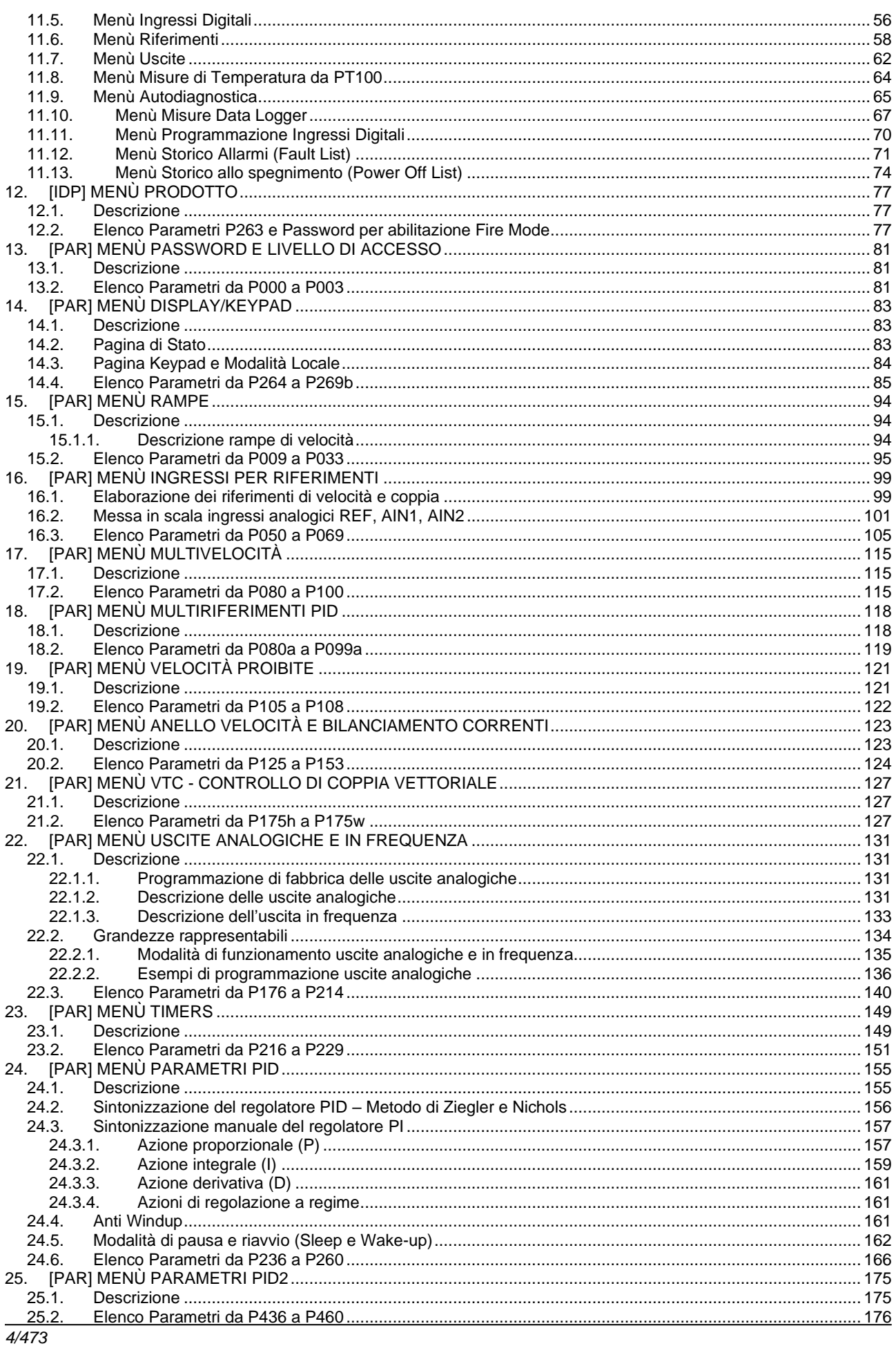

### **GUIDA ALLA** PROGRAMMAZIONE

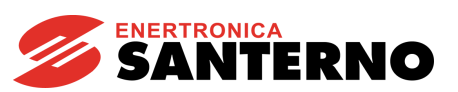

# **IRIS BLUE**

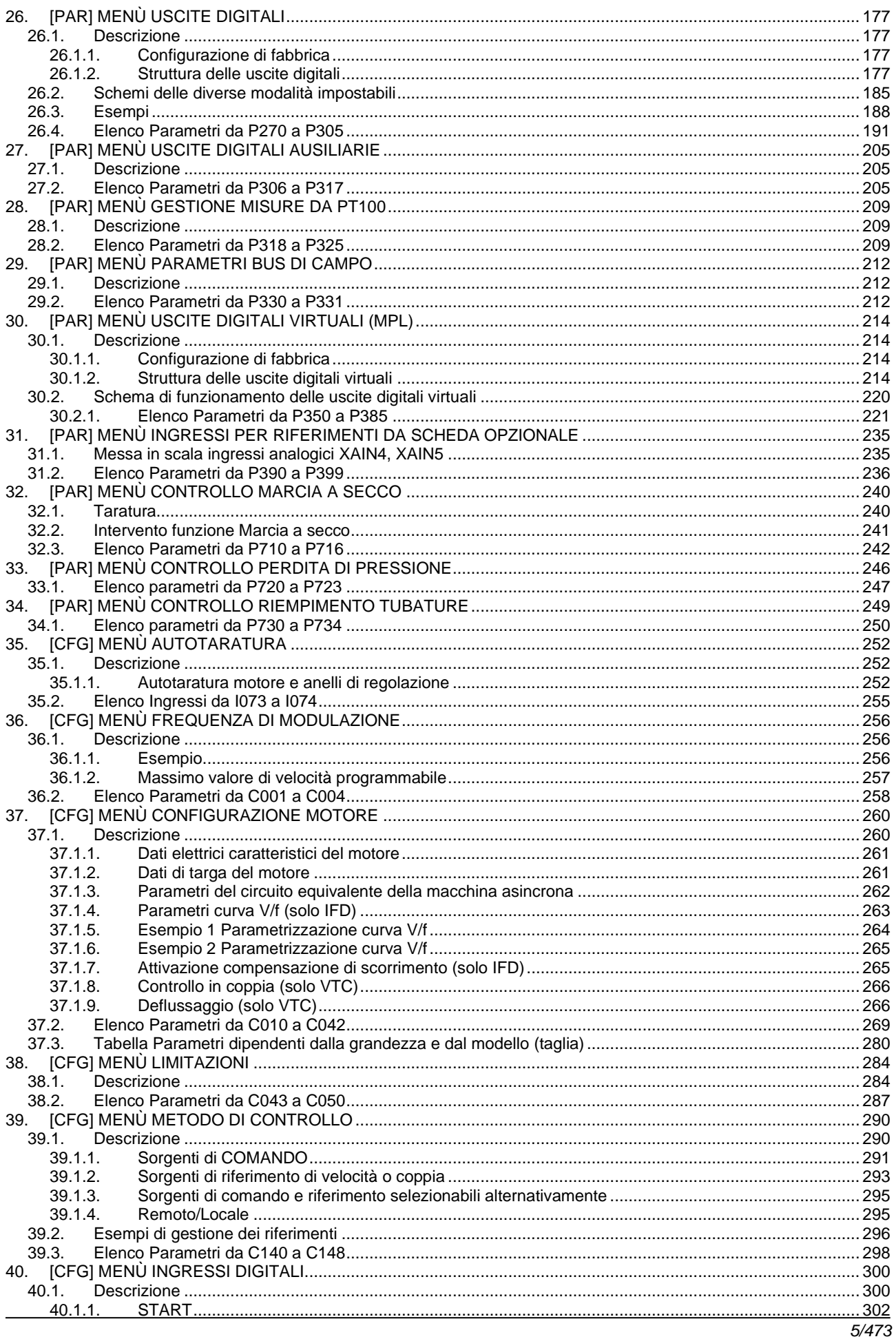

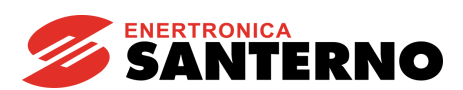

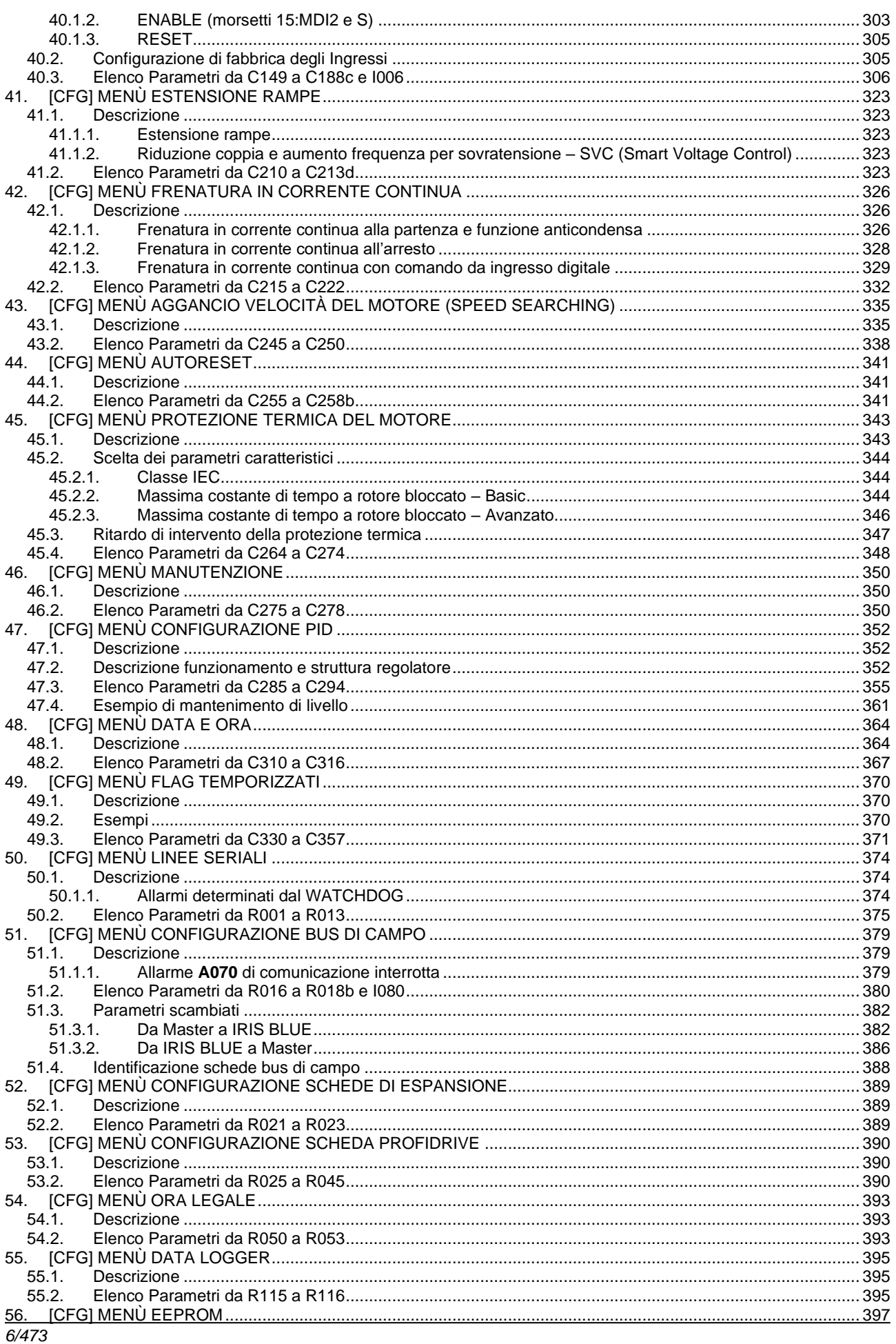

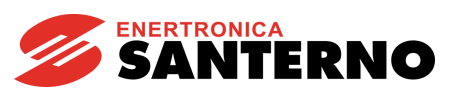

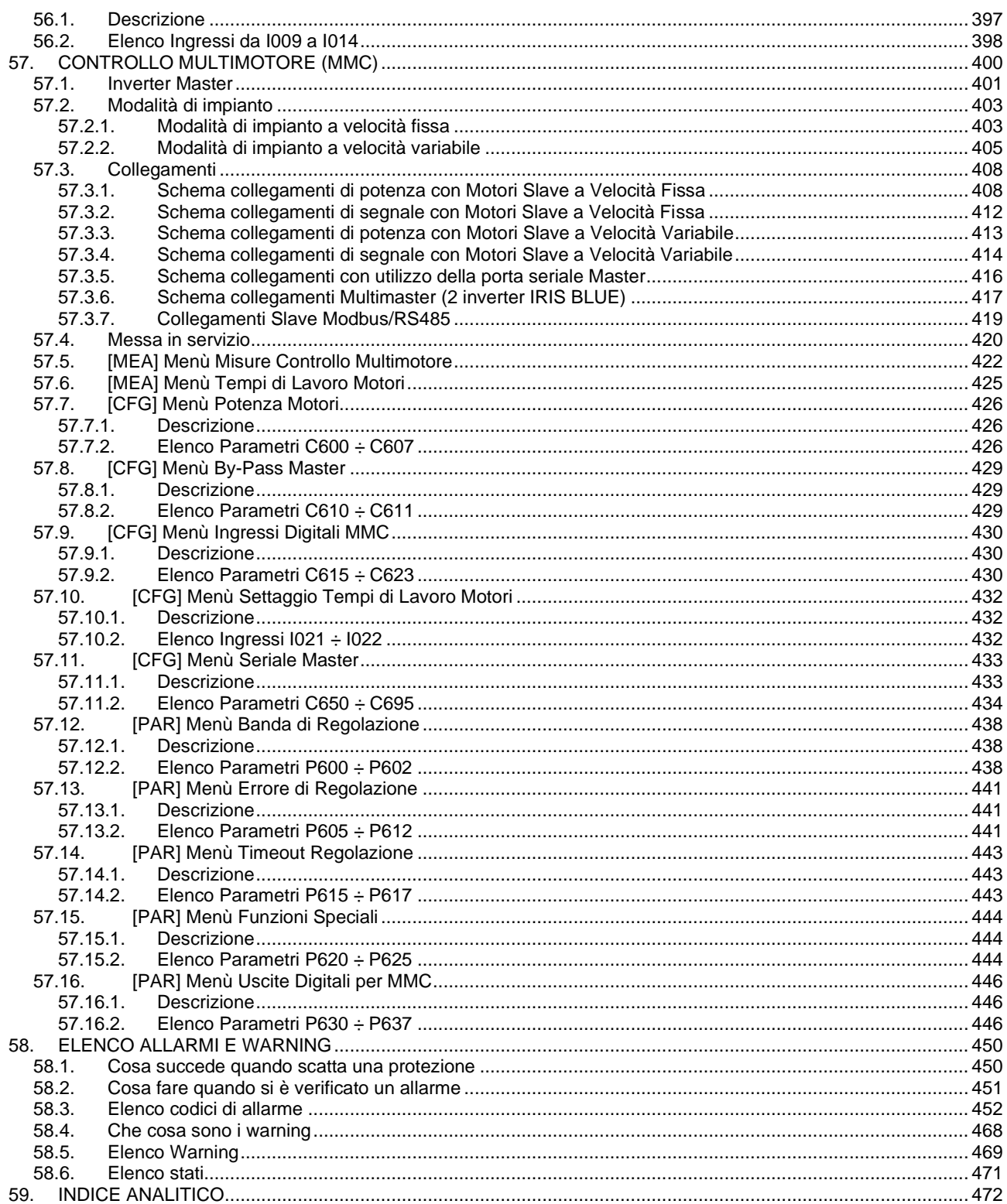

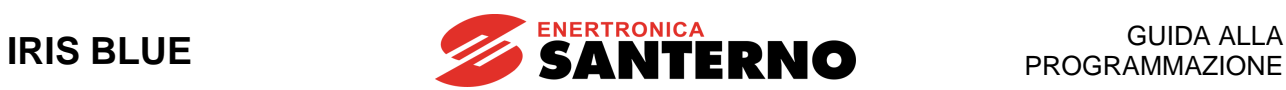

# <span id="page-7-0"></span>**0.2. Indice delle Figure**

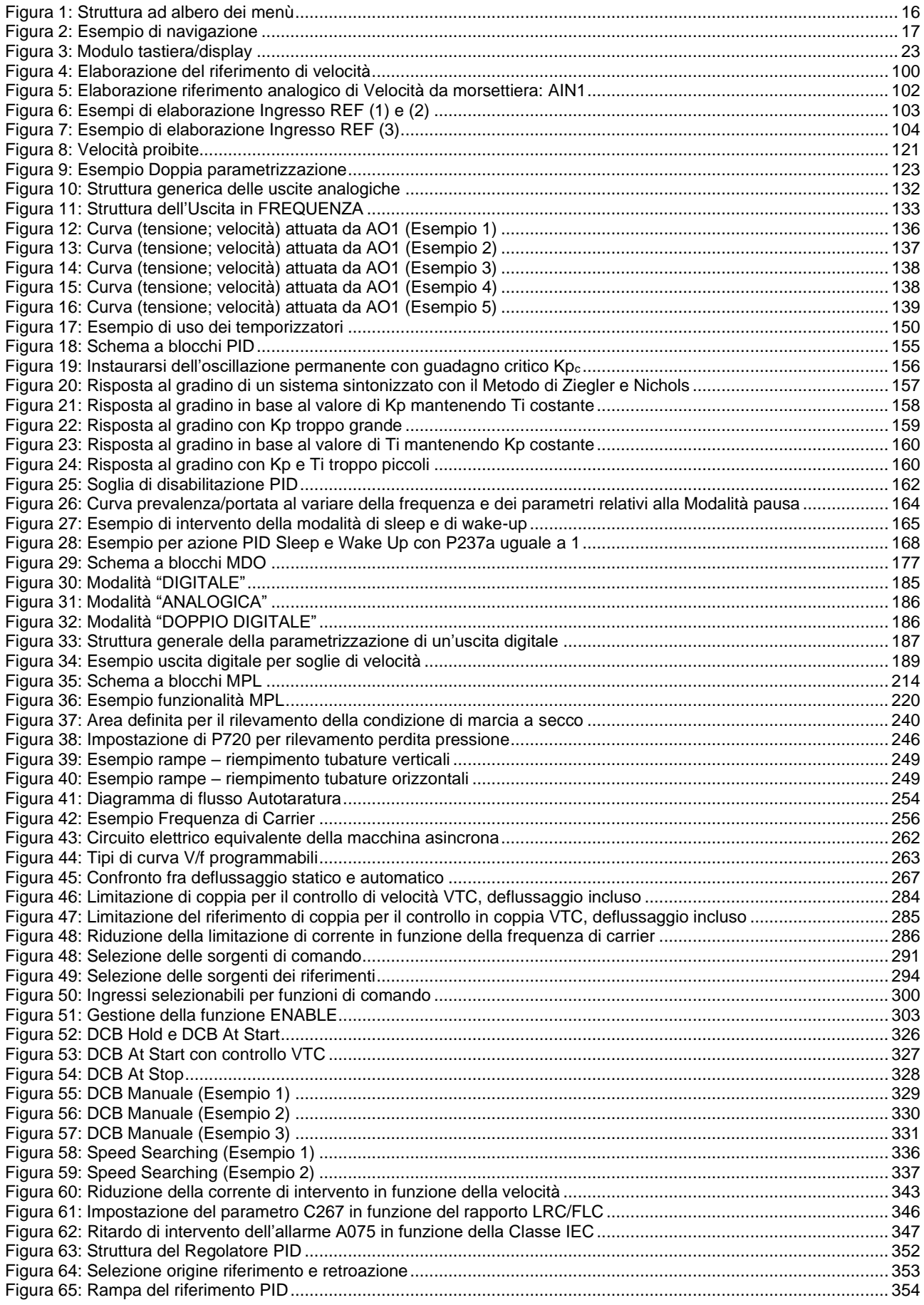

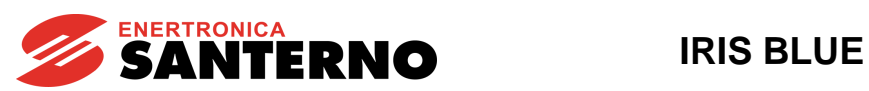

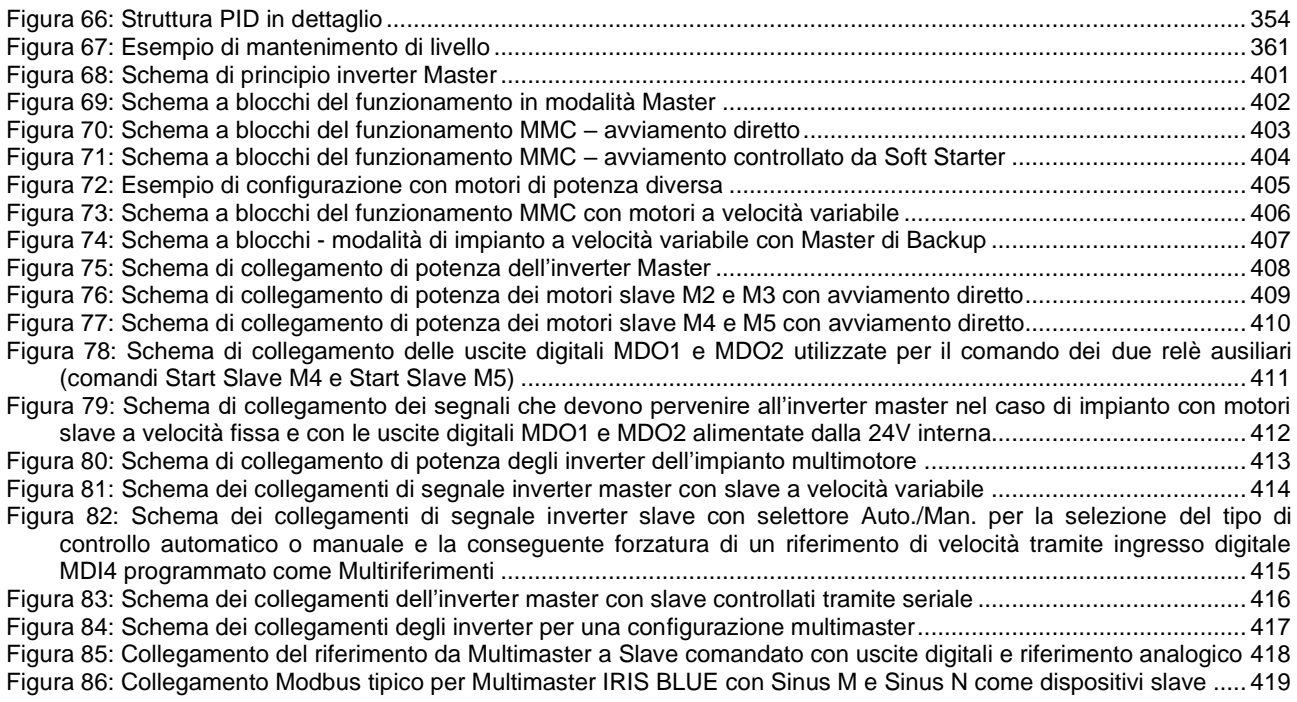

# <span id="page-8-0"></span>**0.3. Indice delle Tabelle**

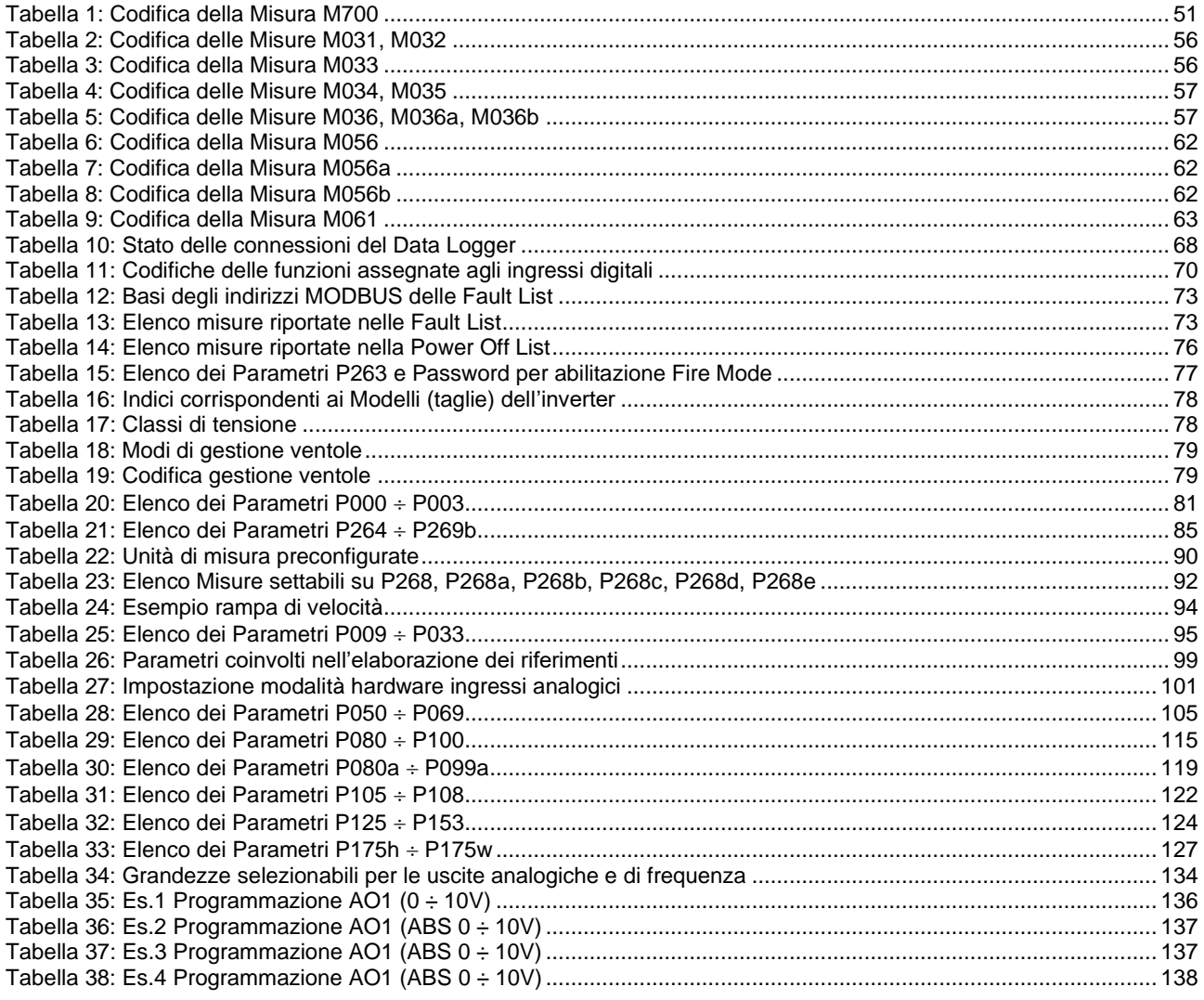

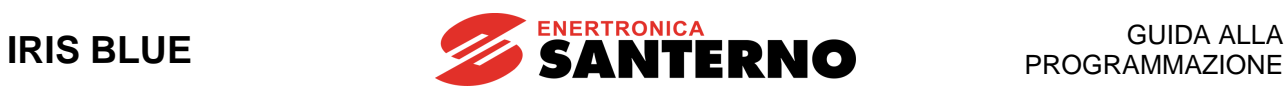

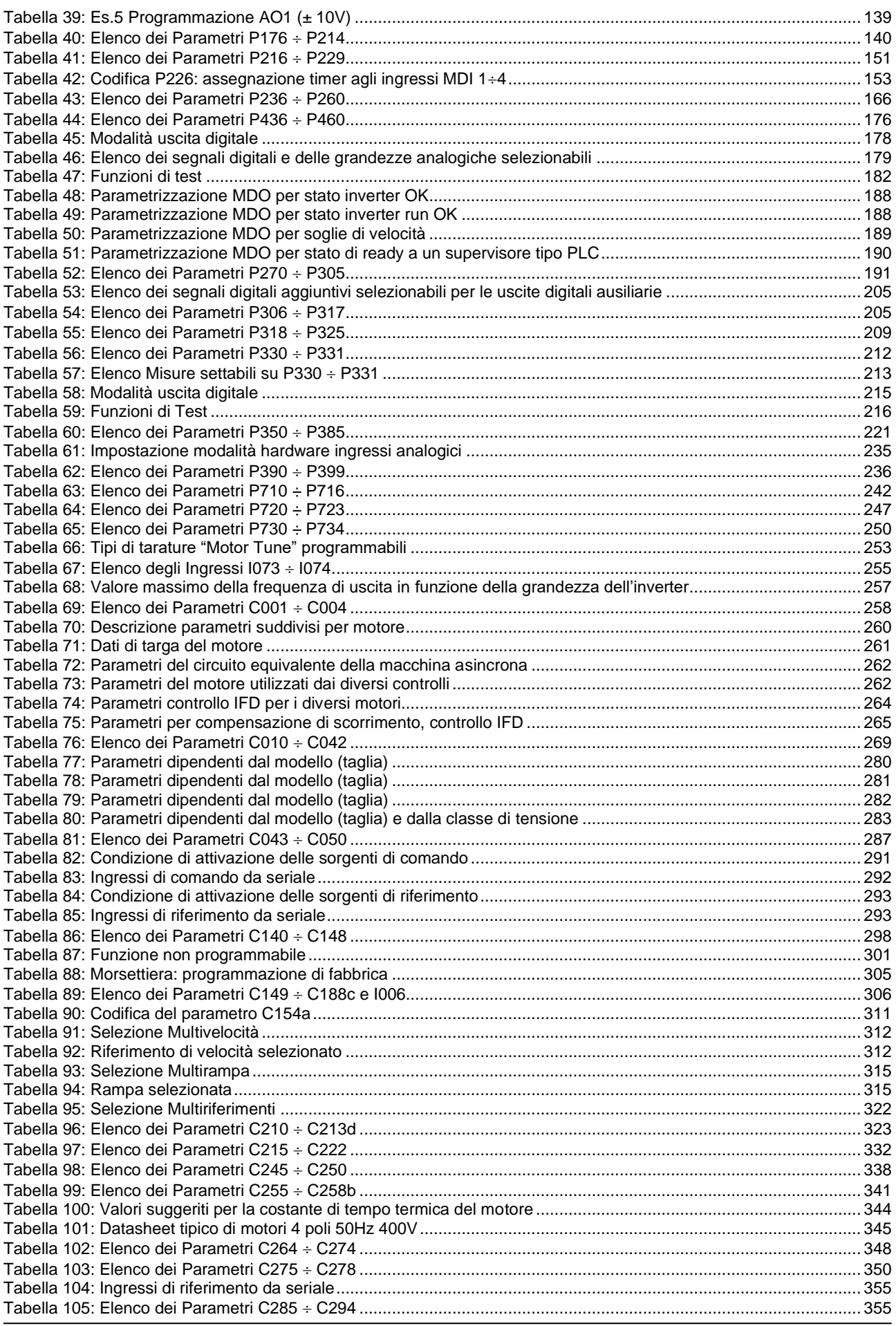

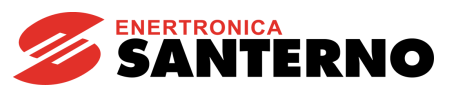

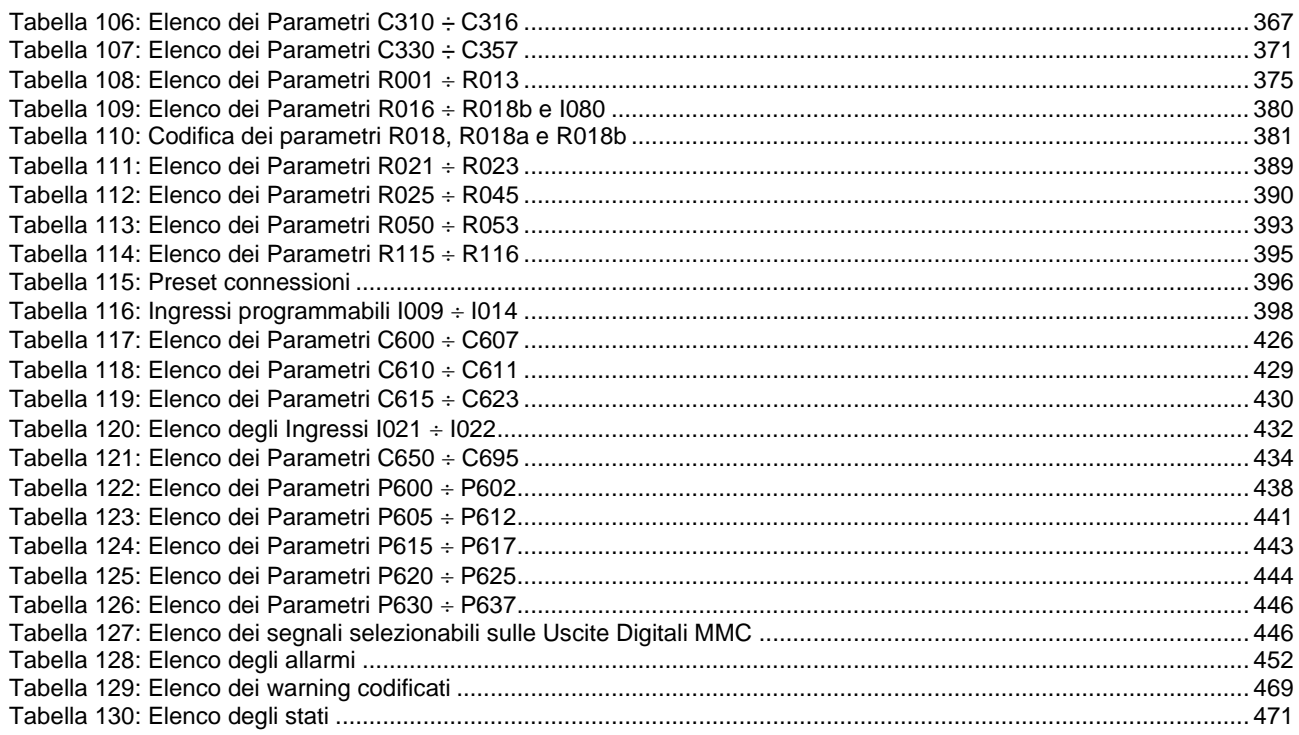

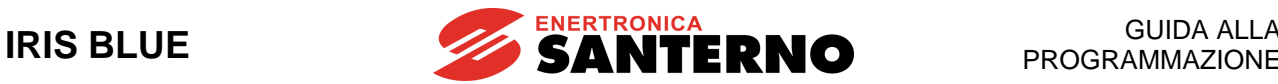

# <span id="page-11-0"></span>**1. Ambito di validità del manuale**

Enertronica Santerno si impegna a tenere allineata la documentazione disponibile sul sito web [santerno.com](http://santerno.com/) all'ultima versione software rilasciata. Per la documentazione tecnica di supporto con versioni software diverse contattare Enertronica Santerno.

# <span id="page-11-1"></span>**2. Come utilizzare questo manuale**

# <span id="page-11-2"></span>**2.1. Procedure generali**

La presente Guida alla Programmazione fornisce le informazioni necessarie per programmare e monitorare gli inverter della serie IRIS BLUE.

Tali operazioni di programmazione / monitoraggio possono essere effettuate (anche contemporaneamente):

- tramite il modulo tastiera/display;
- via seriale attraverso la porta RS485 standard oppure tramite la scheda opzionale ES822 seriale isolata RS485/RS232;
- utilizzando la scheda opzionale di comunicazione e Data Logger ES851;
- utilizzando la scheda opzionale di comunicazione ES1007 (Bridge Mini).

Vedere la [Guida all'Installazione](#page-1-1) e la guida [Accessori Inverter per Controllo Motori](#page-1-2) - Manuale d'uso per le informazioni relative all'utilizzo e alla remotazione della tastiera, alle segnalazioni presenti sul modulo stesso e alla modalità d'uso dei tasti.

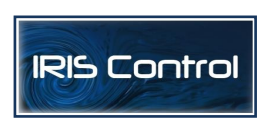

Tutte le informazioni scambiate da e verso l'inverter tramite il modulo tastiera/display possono essere ottenute anche via seriale attraverso il pacchetto software Iris Control offerto da Enertronica Santerno. Vedi [Iris Control DRIVE REMOTE CONTROL -](#page-1-3) Manuale [d'uso.](#page-1-3)

Tale software offre strumenti come la cattura di immagini, emulazione tastiera, funzioni oscilloscopio e tester multifunzione, data logger, compilatore di tabelle contenente i dati storici di funzionamento, impostazione parametri e ricezione-trasmissione-salvataggio dati da e su PC, funzione scan per il riconoscimento automatico degli inverter collegati (fino a 247).

In alternativa, l'utente può costruire un proprio software dedicato via seriale. Il presente manuale offre le informazioni necessarie di indirizzamento (campo Address) e messa in scala (campo Range) per interfacciarsi con l'inverter stesso.

## <span id="page-11-3"></span>**2.2. Organizzazione dei Parametri e delle Misure in Menù**

La presente Guida alla Programmazione è organizzata per Menù, così come si presentano sia sul modulo tastiera/display sia sull'applicativo Iris Control.

<span id="page-11-4"></span>In particolare, i parametri di programmazione e misura sono suddivisi in:

## 2.2.1. SINOTTICO MISURE M

(sola lettura)

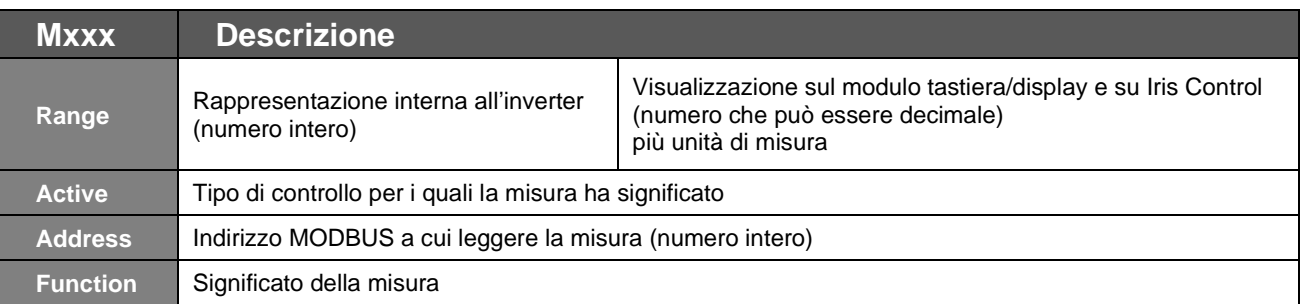

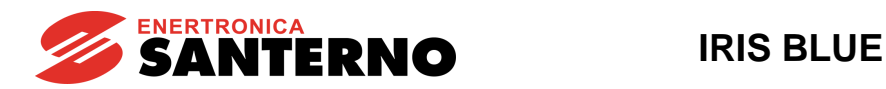

# 2.2.2. SINOTTICO PARAMETRI P, R, I, C

<span id="page-12-0"></span>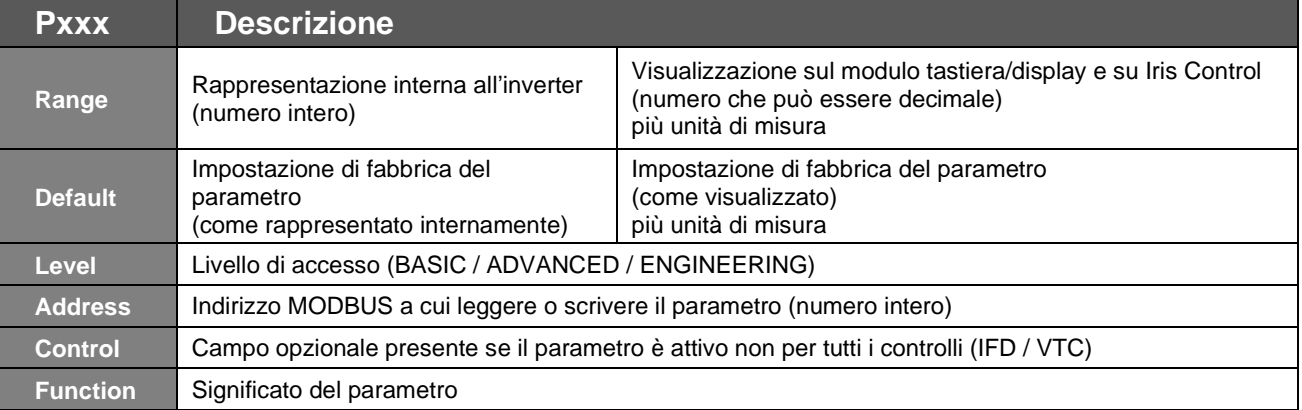

Parametri Pxxx: sempre accessibili in lettura e scrittura.

**Parametri Cxxx** (Read Only con inverter in marcia e motore in movimento; R/W con inverter in standby o in marcia, ma motore fermo: vedi **P003** Condizione per modificare i parametri C del [\[PAR\] MENÙ PASSWORD E LIVELLO](#page-80-0) DI [ACCESSO](#page-80-0)**).**

**Ingressi Ixxx:** Non sono parametri, ma ingressi (non viene memorizzato il loro valore su memoria non volatile e all'accensione assumono sempre il valore 0).

**Parametri Rxxx** (Read Only con inverter in marcia e motore in movimento; R/W con inverter in standby o in marcia, ma motore fermo: vedi **P003** Condizione per modificare i parametri C del [\[PAR\] MENÙ PASSWORD E LIVELLO](#page-80-0) DI [ACCESSO\)](#page-80-0).

A differenza dei parametri **Cxxx**, tali parametri diventano operativi solo dopo lo spegnimento e la riaccensione dell'inverter oppure resettando la scheda di controllo (mantenendo premuto il tasto **RESET** per più di 5 secondi oppure inviando il comando **I014** via seriale).

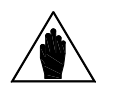

**NOTA** Per l'inserimento di un ingresso di tipo **Ixxx** usare il tasto **ESC**. L'uso del tasto **SAVE/ENTER** causa il warning **W17 SAVE IMPOSSIBLE**.

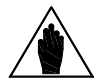

**NOTA**

La modifica di un parametro **Pxxx** o **Cxxx** sul modulo tastiera/display può essere immediatamente attiva (cursore lampeggiante) oppure posticipata all'uscita dal modo di programmazione (cursore fisso).

Tipicamente i parametri numerici hanno effetto immediato, mentre quelli alfanumerici hanno effetto posticipato.

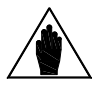

**NOTA** La modifica di un parametro **Pxxx** <sup>o</sup>**Cxxx** tramite Iris Control viene sempre immediatamente resa attiva dall'inverter.

### 2.2.3. ALLARMI E WARNING

<span id="page-12-1"></span>L'ultima parte del manuale riporta l'elenco degli allarmi **Axxx** e dei warning **Wxxx** visualizzati dall'inverter:

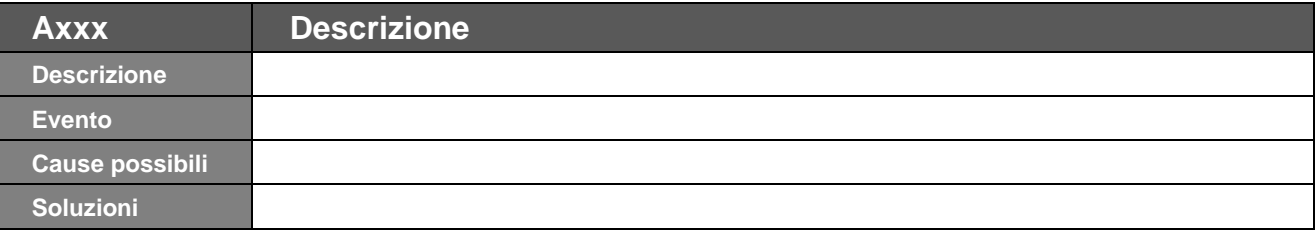

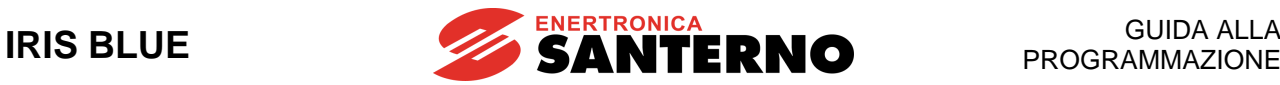

# <span id="page-13-0"></span>**3. UTILIZZO DEL MODULO TASTIERA/DISPLAY**

# <span id="page-13-1"></span>**3.1. Descrizione**

In questo paragrafo verranno descritti alcuni esempi di navigazione nel modulo tastiera/display e le funzioni di UPLOAD e DOWNLOAD dei parametri di programmazione dell'inverter tastiera/display.

Per dettagli su particolari settaggi del modulo tastiera/display (contrasto, illuminazione, ecc.…) fare riferimento al capitolo riguardante la tastiera/display presente nella [Guida all'Installazione,](#page-1-1) mentre per i particolari riguardanti la personalizzazione della modalità di navigazione della prima pagina, delle misure in pagina Keypad e pagina di Stato e l'unità di misura personalizzata del PID fare riferimento al [PAR] MENÙ [DISPLAY/KEYPAD.](#page-82-0)

# <span id="page-13-2"></span>**3.2. Struttura dei Menù e modalità di navigazione**

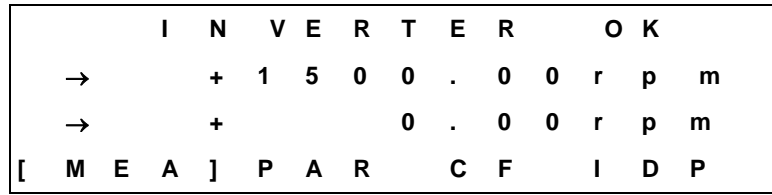

Schema di partenza del modulo tastiera/keypad

Nella quarta riga del modulo tastiera/keypad si trovano le quattro diramazioni principali dell'albero dei menù:

**MEA**: Contiene le misure del dispositivo e lo storico degli eventi.

**PAR**: Contiene i parametri di programmazione del dispositivo, modificabili con inverter in marcia o in arresto.

**CF**: Contiene i parametri di configurazione del dispositivo, NON modificabili con inverter in marcia. Tali parametri sono modificabili solo con inverter in arresto.

**IDP**: Identificazione del prodotto.

Le parentesi quadre racchiudono il menù principale attualmente selezionato (MEA nel caso di figura), per spostare la selezione si utilizzano i tasti ▲; ▼, mentre premendo il tasto **ENTER** si entra nel menù selezionato.

### **Modalità di navigazione - Menù**

Se si utilizza la modalità di navigazione a menù **P264 = A MENU**, la struttura dell'albero dei menù su cui si può navigare con il modulo tastiera/display è quella raffigurata nel paragrafo [Albero dei menù.](#page-14-0)

La struttura rappresentata è quella completa; quella effettiva dipende dal livello di programmazione impostato in **P001** e dalla programmazione effettuata.

Nel paragrafo [Modalità di navigazione](#page-16-0) viene riportato un esempio di utilizzo dei tasti per la navigazione e la modifica di un parametro (**P264 = A MENU**).

### **Modalità di navigazione - Lineare**

Utilizzando il tipo di navigazione lineare **P264 = Lineare** i parametri visualizzati non sono più raggruppati in menù e si può navigare fra tutti i parametri con i tasti **▲** e **▼**.

### **Modalità di navigazione - Solo Modificati**

Se il tipo di navigazione **P264 = Solo Modificati** vengono visualizzati i soli parametri con programmazione differente da quella di fabbrica e si può navigare con i tasti **▲** e **▼**.

Nei successivi paragrafi vengono descritti gli utilizzi di alcuni tasti e le funzioni esplicate.

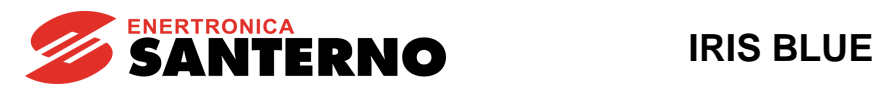

# <span id="page-14-0"></span>**3.3. Albero dei menù**

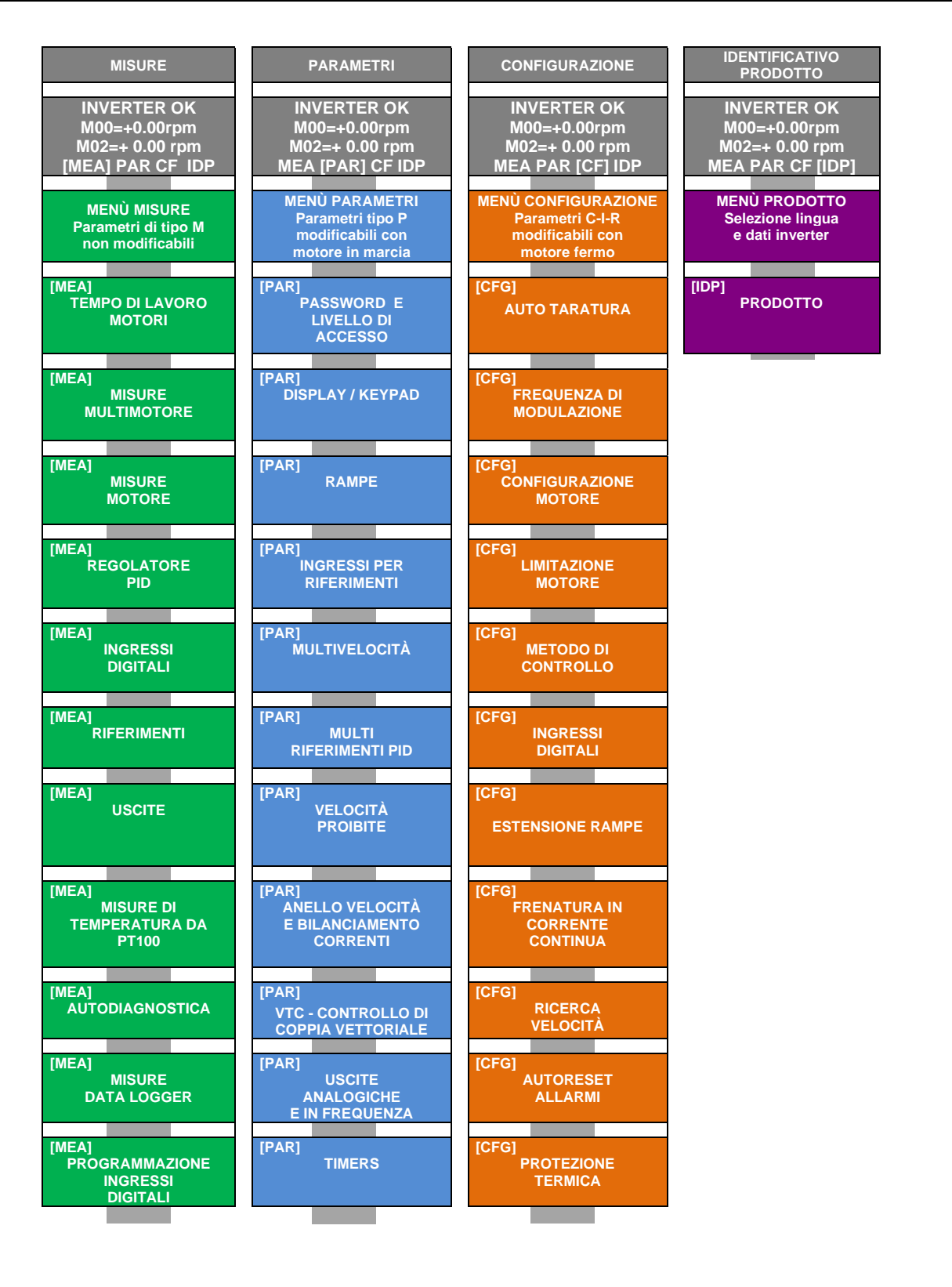

*15/473*

**[MEA]**

**[MEA]**

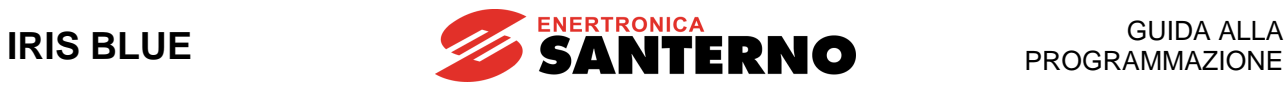

| <b>MENÙ MISURE</b>                              | <b>MENU PARAMETRI</b>                                              | <b>MENÙ CONFIGURAZIONE</b>                                              |  |
|-------------------------------------------------|--------------------------------------------------------------------|-------------------------------------------------------------------------|--|
|                                                 |                                                                    |                                                                         |  |
| <b>IEA1</b><br><b>STORICO</b><br><b>ALLARMI</b> | [PAR]<br><b>PARAMETRI PID</b>                                      | [CFG]<br><b>CONTATORI TEMPI DI</b><br><b>MANUTENZIONE</b>               |  |
| <u> 1EA]</u><br><b>STORICO MISURE</b>           | [PAR]<br><b>PARAMETRI</b>                                          | [CFG]<br><b>CONFIGURAZIONE</b>                                          |  |
| <b>ALLO SPEGNIMENTO</b>                         | PID <sub>2</sub>                                                   | <b>PID</b>                                                              |  |
|                                                 | [PAR]<br><b>USCITE DIGITALI</b>                                    | [CFG]<br><b>DATA E ORA</b>                                              |  |
|                                                 | [PAR]<br><b>USCITE</b><br><b>DIGITALI AUSILIARIE</b>               | [CFG]<br><b>FLAG</b><br><b>TEMPORIZZATI</b>                             |  |
|                                                 | [PAR]<br><b>SETTAGGIO MISURE</b><br><b>DA PT100</b>                | [CFG]<br><b>LINEE SERIALI</b>                                           |  |
|                                                 | [PAR]                                                              | [CFG]                                                                   |  |
|                                                 | <b>PARAMETRI BUS DI</b><br><b>CAMPO</b>                            | <b>CONFIGURAZIONE</b><br><b>BUS DI CAMPO</b>                            |  |
|                                                 | [PAR]<br><b>USCITE DIGITALI</b><br><b>VIRTUALI</b>                 | [CFG]<br><b>CONFIGURAZIONE</b><br><b>SCHEDE DI</b><br><b>ESPANSIONE</b> |  |
|                                                 | [PAR]<br><b>INGRESSI PER</b><br><b>RIFERIMENTI DA ES847</b>        | [CFG]<br><b>CONFIGURAZIONE</b><br><b>SCHEDA</b><br><b>PROFIDRIVE</b>    |  |
|                                                 | [PAR]<br><b>BANDA</b><br><b>DI REGOLAZIONE</b>                     | [CFG]<br><b>ORA LEGALE</b>                                              |  |
|                                                 | [PAR]<br><b>ERRORE DI</b><br><b>REGOLAZIONE</b>                    | [CFG]<br><b>DATA LOGGER</b>                                             |  |
|                                                 | [PAR]<br><b>TIME-OUT</b><br><b>REGOLAZIONE</b>                     | [CFG]<br><b>EEPROM</b>                                                  |  |
|                                                 | [PAR]<br><b>FUNZIONI SPECIALI</b>                                  | [CFG]<br><b>POTENZA MOTORI</b>                                          |  |
|                                                 | [PAR]<br><b>USCITE DIGITALI</b><br><b>MULTIMOTORE</b>              | [CFG]<br><b>BYPASS CONTROLLO</b><br><b>AUTOMATICO MOTORI</b>            |  |
|                                                 | [PAR]<br><b>CONTROLLO MARCIA A</b><br><b>SECCO</b>                 | [CFG]<br><b>INGRESSI DIGITALI</b><br><b>MULIMOTORE</b>                  |  |
|                                                 | [PAR]                                                              | [CFG]                                                                   |  |
|                                                 | <b>CONTROLLO</b><br><b>PERDITA DI PRESSIONE</b>                    | <b>SETTAGGIO TEMPI DI</b><br><b>LAVORO MOTORI</b>                       |  |
|                                                 | [PAR]<br><b>CONTROLLO</b><br><b>RIEMPIMENTO</b><br><b>TUBATURE</b> | [CFG]<br><b>SERIALE MASTER</b>                                          |  |

<span id="page-15-0"></span>**Figura 1: Struttura ad albero dei menù**

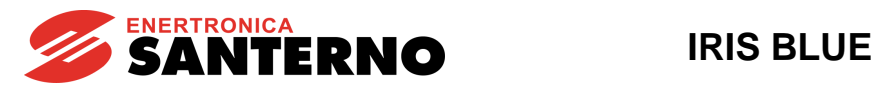

## <span id="page-16-0"></span>**3.4. Modalità di navigazione**

<span id="page-16-1"></span>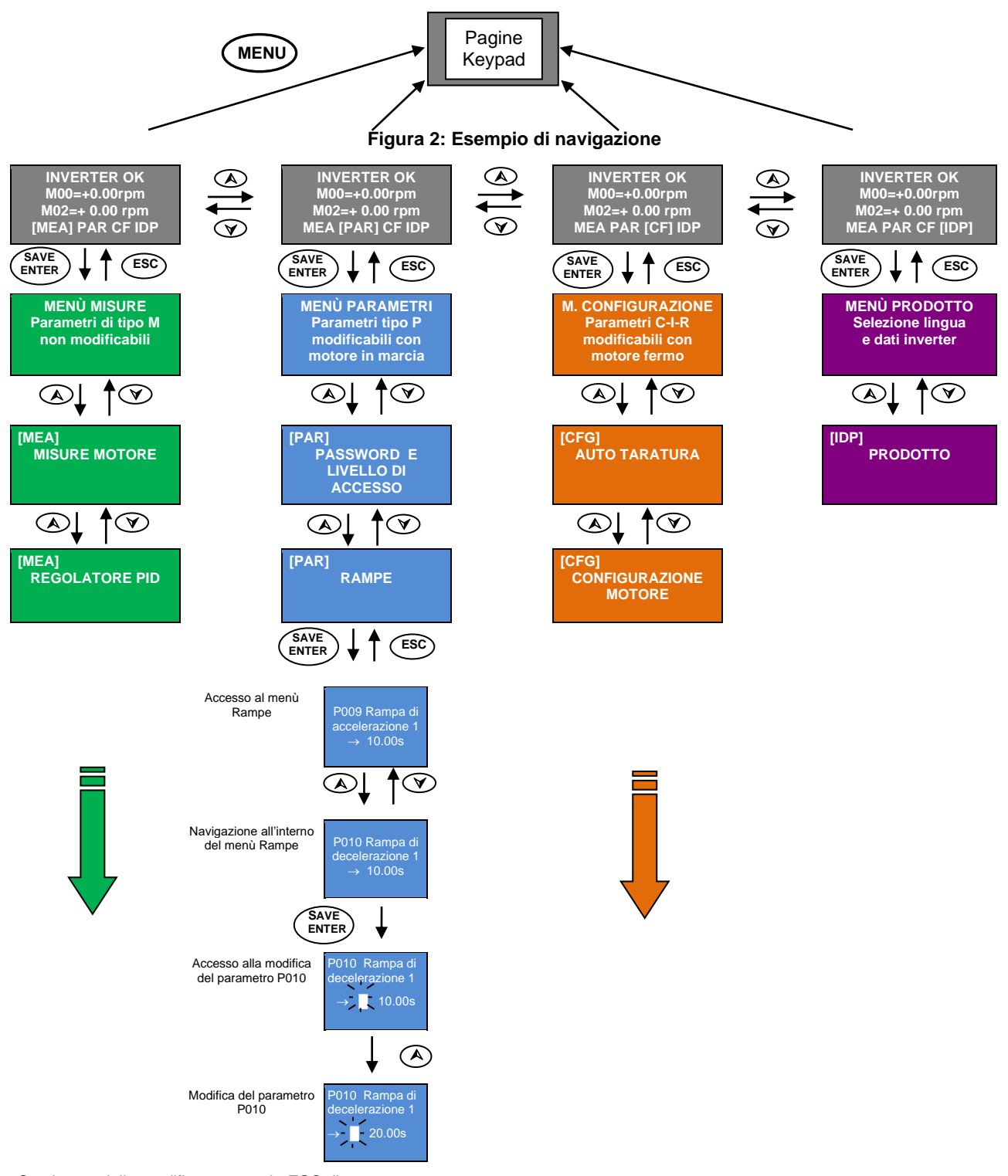

Se si esce dalla modifica premendo **ESC**, il parametro modificato non viene salvato nella memoria non volatile e viene quindi perso allo spegnimento, contrariamente a quanto avviene confermando la modifica premendo **SAVE/ENTER**.

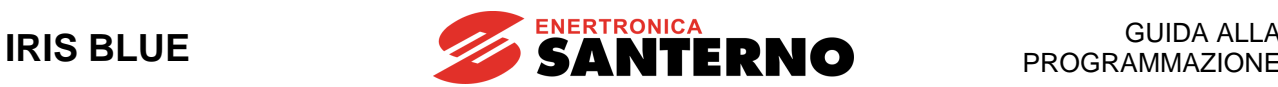

# <span id="page-17-0"></span>**3.5. Modifica dei parametri**

Con la programmazione di fabbrica, la modifica dei parametri è consentita. I parametri contenuti nel Menù Parametri (identificati dall'acronimo **Pxxx**) sono modificabili sempre, mentre i parametri contenuti nel Menù Configurazione (identificati dall'acronimo **Cxxx-Rxxx-Ixxx**) sono modificabili solo col motore fermo.

Per rispettare migliori condizioni di sicurezza è necessario modificare i parametri di configurazione solo ad inverter disabilitato (comandi ENABLE-A ed ENABLE-B non attivi). Per fare ciò occorre programmare **P003 = 0 (solo in StandBy).**

Per impedire la modifica dei parametri è sufficiente modificare e salvare il valore del parametro **P000** (abilitazione scrittura). Con le impostazioni di fabbrica **P000** e **P002** (password) sono entrambi uguali ad 1; impostando **P000**=0 l'utente inesperto non può modificare i parametri mentre un operatore istruito, riportando ad 1 tale parametro può effettuare le necessarie modifiche. Come ulteriore protezione è possibile modificare la password memorizzata in **P002**: in questo caso è necessario successivamente impostare **P000** al valore memorizzato in **P002**.

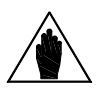

**NOTA** Si consiglia di annotare e conservare il valore di **P002**.

Per la modifica, premere il tasto **SAVE/ENTER** e quando appare un cursore lampeggiante è possibile modificare il valore con i tasti **▲** e **▼**. Per uscire dalla modalità di modifica esistono due diversi modi:

- premendo **ESC** con **P269b** =0: [No] → il valore del parametro modificato viene utilizzato dall'inverter, ma non salvato. Alla successiva riaccensione dell'inverter il valore modificato viene perso.
- premendo **ESC** con **P269b** =1: [YES] → viene ripristinato il valore precedente alla modifica.
- premendo **SAVE/ENTER** → il valore del parametro modificato viene utilizzato dall'inverter e salvato in memoria non volatile. Alla successiva riaccensione dell'inverter il valore modificato viene mantenuto.

Per gli ingressi, identificati dall'acronimo **Ixxx**, non è possibile il salvataggio nella memoria non volatile. Essi vengono automaticamente riportati al default dopo aver svolto la loro funzione.

I parametri identificati dall'acronimo **Rxxx** divengono operativi solo dopo aver resettato la scheda di controllo dell'inverter (mantenendo premuto il tasto **RESET** per più di 5 secondi oppure inviando il comando **I014** via seriale) oppure dopo aver spento e riacceso l'inverter.

# <span id="page-17-1"></span>**3.6. Programmazione della pagina iniziale**

Con le impostazioni di fabbrica la pagina iniziale del modulo tastiera/display che si presenta all'accensione dell'inverter è la pagina di Stato dalla quale si può selezionare l'accesso ai vari menù (Misure, Parametri, Configurazione, Identificativo Prodotto) o passare alle pagine Keypad con il tasto **MENU**.

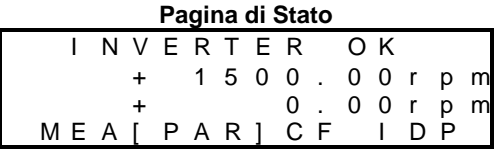

La pagina iniziale è personalizzabile dall'utente con il parametro **P265** (vedi [PAR] MENÙ [DISPLAY/KEYPAD\)](#page-82-0).

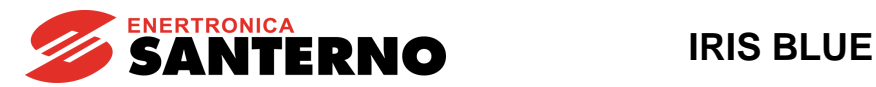

## <span id="page-18-0"></span>**3.7. Tasto MENU**

Il tasto **MENÙ** consente di salire di livello durante la navigazione nei menù interni; in seguito all'accesso alla pagina di stato consente una navigazione circolare, come indicato in figura.

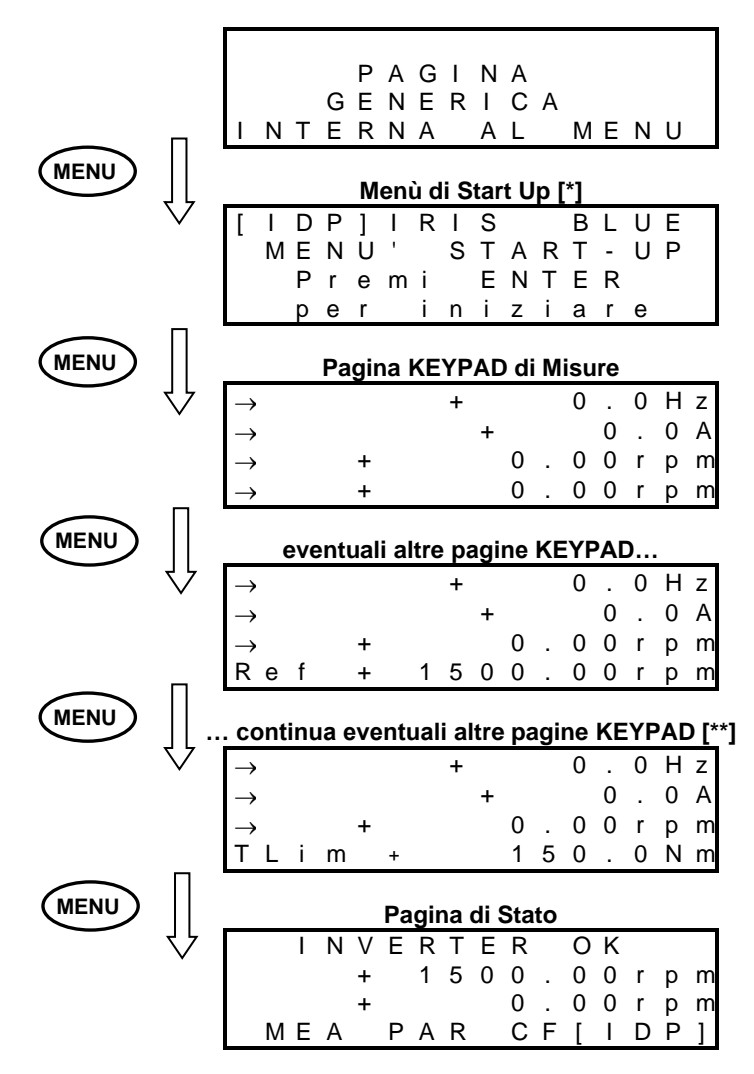

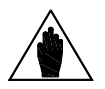

**NOTA [\*]** Il Menù di Start Up è presente solo se **P265**=3:Start Up (vedi [PAR] MENÙ [DISPLAY/KEYPAD\)](#page-82-0).

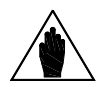

**NOTA [\*\*]**

Le altre pagine Keypad sono presenti solo se sono stati attivati i relativi riferimenti / retroazioni / limitazioni (vedi [\[CFG\] MENÙ METODO](#page-289-0) DI CONTROLLO e [CFG] MENÙ [CONFIGURAZIONE](#page-351-0)  [PID\)](#page-351-0).

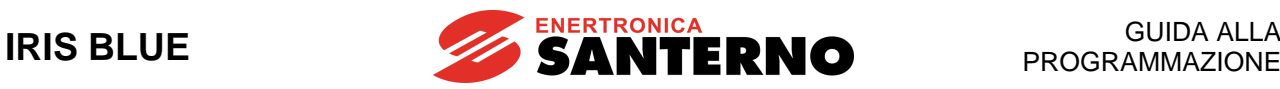

# <span id="page-19-0"></span>**3.8. Tasto ESC**

L'utilizzo del tasto **ESC** consente di

- 1. salire di un livello nell'albero dei menù;
- 2. spostare la modifica al campo successivo quando si entra in modifica di un parametro che ha più campi di valori;
- 3. uscire dalla modifica senza salvare in EEPROM oppure tornare al valore precedente in funzione di **P269b**.

1. Nell'esempio riportato più sotto, partendo dal parametro **C015** interno al [CFG] MENÙ [CONFIGURAZIONE MOTORE,](#page-259-0) a sua volta interno al Menù Configurazione, si sale di livello fino alla pagina di stato con l'utilizzo del tasto **ESC**.

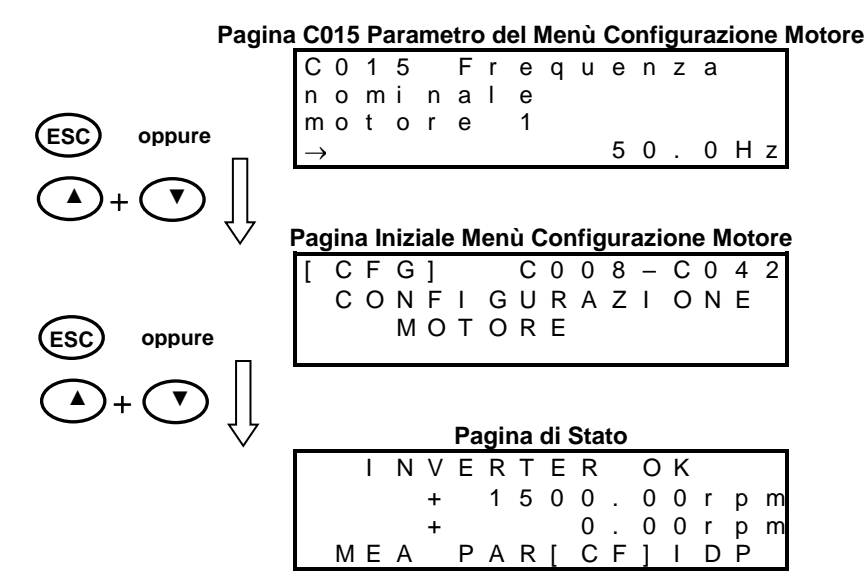

2. Quando si entra (con **SAVE/ENTER**) in modifica di un parametro che ha più campi di valori (per il quale sul display in corrispondenza del tasto **ESC** compare la dicitura ESC>) il tasto **ESC** serve per spostare la modifica al campo successivo. Nell'esempio che segue **P226** ha 2 campi programmabili:

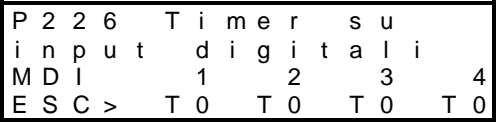

**Con "SAVE/ENTER" si entra in modifica**

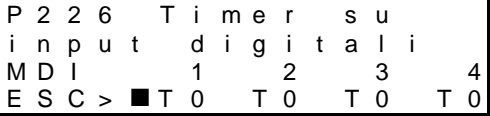

#### **Con "▼" si cambia il valore**

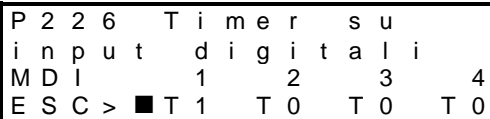

#### **Con "ESC" si passa al campo successivo**

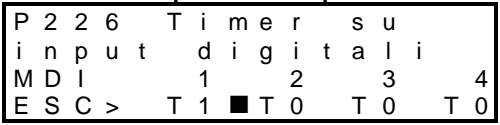

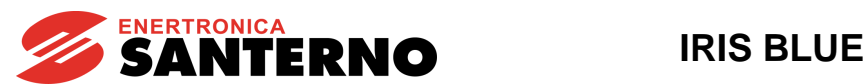

3. Dall'ultima pagina riportata nell'esempio si esce con:

- **ESC** senza salvare in EEPROM se **P226 = T0** → premendo il tasto **ESC** il parametro viene confermato, ma non salvato (alla riaccensione dell'inverter, verrà ripristinato il valore precedente);
- **ESC** senza salvare in EEPROM se **P226 = T1** → premendo il tasto **ESC** viene ripristinato il valore precedente alla modifica;
- **SAVE/ENTER** salvando in EEPROM.

# <span id="page-20-0"></span>**3.9. Tasto RESET (reset allarmi e scheda di controllo)**

Il tasto **RESET** viene utilizzato per ripristinare l'inverter dopo una condizione di allarme sempre che la causa che l'ha generato sia stata rimossa.

Mantenendo premuto il tasto **RESET** per **più di 5 secondi la scheda di controllo dell'inverter si resetta e si reinizializza**. Questa procedura può essere utile qualora si vogliano rendere immediatamente operative le modifiche di programmazione effettuate sui parametri di tipo **Rxxx** (attivi solo dopo il reset) senza dover necessariamente disalimentare l'inverter.

### <span id="page-20-1"></span>**3.10. Tasto TX/RX (Download/Upload da/verso tastiera/display)**

Usando il modulo tastiera/display è possibile effettuare le funzioni di

- 1. UPLOAD (i parametri memorizzati nell'inverter sono copiati sul modulo tastiera/display);
- 2. DOWNLOAD (i parametri memorizzati nel modulo tastiera/display sono copiati sull'inverter).

Premere il tasto **TX/RX** per andare nella pagina di UPLOAD; premerlo nuovamente per muoversi tra le pagine di UPLOAD e DOWNLOAD.

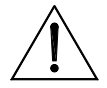

Tentando di effettuare il DOWNLOAD dei parametri su un inverter con versione SW, IDP, PIN classi di corrente e/o tensione diverse da quello da cui in precedenza è stato fatto l'UPLOAD, si genera un WARNING (da **W41** a **W46**) e l'operazione viene bloccata.

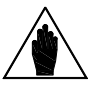

La funzione di DOWNLOAD consente di copiare sull'inverter i parametri salvati nel modulo tastiera/display, senza tuttavia archiviarli nella memoria non volatile dell'inverter.

Per garantire l'archiviazione dei parametri ed evitarne la perdita allo spegnimento dell'inverter è necessario accedere al menù EEPROM ed inviare il comando "Save Work" al termine della procedura di download. Vedi [\[CFG\] MENÙ EEPROM.](#page-396-0)

La funzionalità del tasto **TX/RX** è disattivata nelle seguenti condizioni:

• non è inserita la password in **P000**

**ATTENZIONE**

**NOTA**

- la modalità di navigazione con il tasto **MENU** è OPERATOR (**P264b** = OPERATOR)
- l'inverter è in marcia

Nell'esempio sottoriportato partendo da una pagina generica si salta alla pagina di UPLOAD dei parametri dall'inverter (segnalata dal lampeggio del LED superiore); successivamente con la pressione di **TX/RX** si può saltare fra le pagine di UPLOAD e DOWNLOAD.

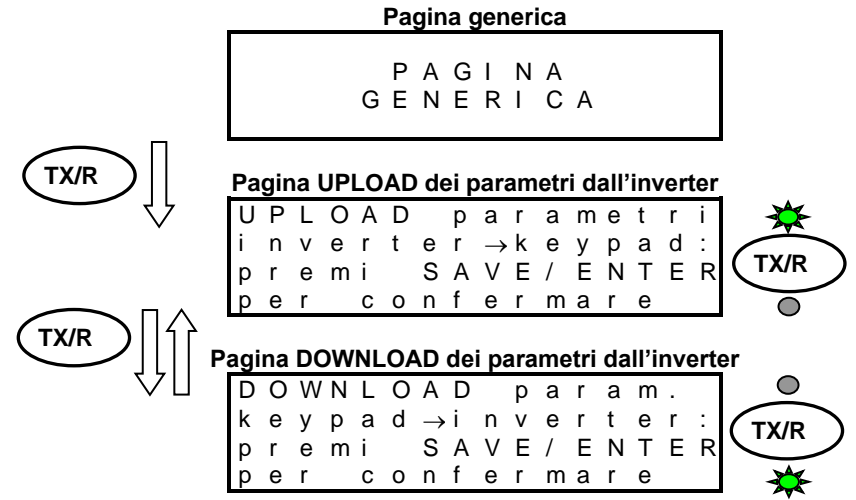

Premendo il tasto **SAVE/ENTER** dalla pagina di UPLOAD (/DOWNLOAD) si conferma l'operazione di UPLOAD (/DOWNLOAD) segnalata dall'accensione fissa del relativo LED.

Se entro 10 secondi dalla selezione della pagina di UPLOAD (/DOWNLOAD) non viene confermata l'operazione con il tasto **SAVE/ENTER** il modulo tastiera/display torna automaticamente alla pagina di partenza.

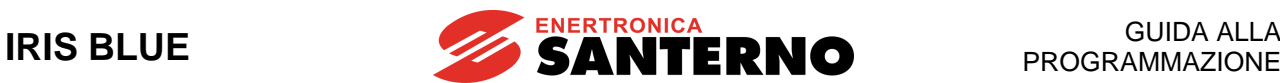

Durante l'operazione di UPLOAD viene visualizzato il rispettivo warning lampeggiante **W08 UPLOADING.** Se la procedura viene completata con successo viene visualizzato il warning **W11 UPLOAD OK**. In caso contrario, se la procedura fallisce, viene visualizzato il warning **W12 UPLOAD KO** ed è quindi necessario ripetere la procedura.

Durante l'operazione di DOWNLOAD viene visualizzato il rispettivo warning lampeggiante **W07 DOWNLOADING.** Se la procedura viene completata con successo viene visualizzato il warning **W09 DOWNLOAD OK.**

Nel caso in cui l'operazione di DOWNLOAD fallisca viene generato l'allarme **A073** ed è necessario ripetere la procedura prima di mandare in marcia l'inverter.

# <span id="page-21-0"></span>**3.11. Tasto LOC/REM (tipo di pagine Keypad)**

La selezione del funzionamento in modalità Locale/Remoto, dove con Remoto si intendono le sorgenti di comando e riferimento diverse dal modulo tastiera/display, può essere effettuata con il tasto **LOC/REM** del modulo tastiera/display oppure con un ingresso digitale configurato come **Loc/Rem** (vedi **C180**).

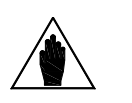

**NOTA**

Il tasto **LOC/REM** funziona se nessun ingresso digitale è configurato come **Loc/Rem** oppure se lo è, ma come pulsante (vedi **C180a**).

Il tasto **LOC/REM** non funziona se c'è un ingresso digitale configurato come **Loc/Rem** e come selettore (vedi **C180a**).

Con la programmazione di **C148** si determina se il passaggio da modalità Remota a Locale e viceversa può essere effettuata solo ad inverter disabilitato oppure no e se nel passaggio da Remoto a Locale rimane inalterato lo stato di marcia (comandi bumpless), ma non il riferimento, oppure vengono conservati entrambi (tutto bumpless); per una spiegazione più dettagliata fare riferimento alla descrizione di **C148** [\(\[CFG\] MENÙ METODO](#page-289-0) DI CONTROLLO).

In modalità LOCALE (segnalata dall'accensione dei LED L-CMD e L-REF), per la quale i comandi e il riferimento dell'inverter sono dati da tastiera/display, la pagina Keypad è utilizzata per variare il riferimento con i tasti **▲** e **▼** (vedi **P266** [PAR] MENÙ [DISPLAY/KEYPAD\)](#page-82-0).

Non in modalità LOCALE le pagine Keypad sono accessibili dalla pagina di stato utilizzando il tasto **MENU** e saranno presenti, a parte la pagina Keypad solo misure, le sole pagine keypad con i riferimenti per i quali fra le sorgenti è stata selezionata la voce Keypad.

Per esempio se il parametro Selezione Riferimento **C146** = Tastiera, dalla pagina di stato premendo il tasto **MENU** viene visualizzata la pagina keypad solo misure e alla successiva pressione la pagina Keypad della Selezione Riferimento nella quale è possibile modificare il riferimento con i tasti **▲** e **▼.**

Le misure riportate in pagina Keypad sono personalizzabili dall'utente vedi parametri **P268b P268e** [\(\[PAR\] MENÙ](#page-82-0) [DISPLAY/KEYPAD\)](#page-82-0).

Dalle pagine Keypad è possibile, con la pressione del tasto **SAVE/ENTER**, accedere alla pagina Keypad help nella quale vengono descritte le misure visualizzate nella pagina keypad.

# <span id="page-21-1"></span>**3.12. Tasto SAVE/ENTER**

Il tasto **SAVE/ENTER** permette di scendere di livello durante la navigazione all'interno dei menù e se si è nella pagina di un generico parametro permette di accederne alla modifica. Vedi [Figura 2.](#page-16-1)

Dalle pagine Keypad il tasto **SAVE/ENTER** permette di accedere alla pagina Keypad help nella quale vengono descritte le misure visualizzate nella pagina keypad.

# <span id="page-21-2"></span>**3.13. Tasto START-UP**

Per facilitare la programmazione dell'inverter, il tasto **START-UP** permette di riabilitare, in qualunque momento, il Menù Start Up, menù guidato per la programmazione dei principali parametri di gestione motore e PID. Vedi il capitolo [MENÙ](#page-38-0)  [START UP.](#page-38-0)

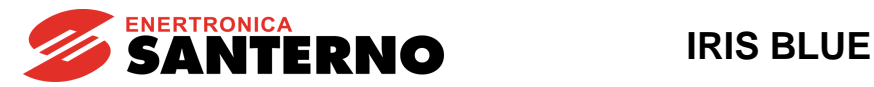

# <span id="page-22-0"></span>**3.14. LED di segnalazione del modulo tastiera/display**

Il modulo tastiera/display comprende 9 LED, il display a cristalli liquidi a quattro righe da sedici caratteri, un buzzer sonoro e 11 tasti. Il display visualizza il valore dei parametri, i messaggi diagnostici, il valore delle grandezze elaborate dall'inverter.

Il significato dei LED di segnalazione è riassunto nella figura che segue, la quale consente di individuarne la posizione sul frontale del modulo tastiera/display.

<span id="page-22-1"></span>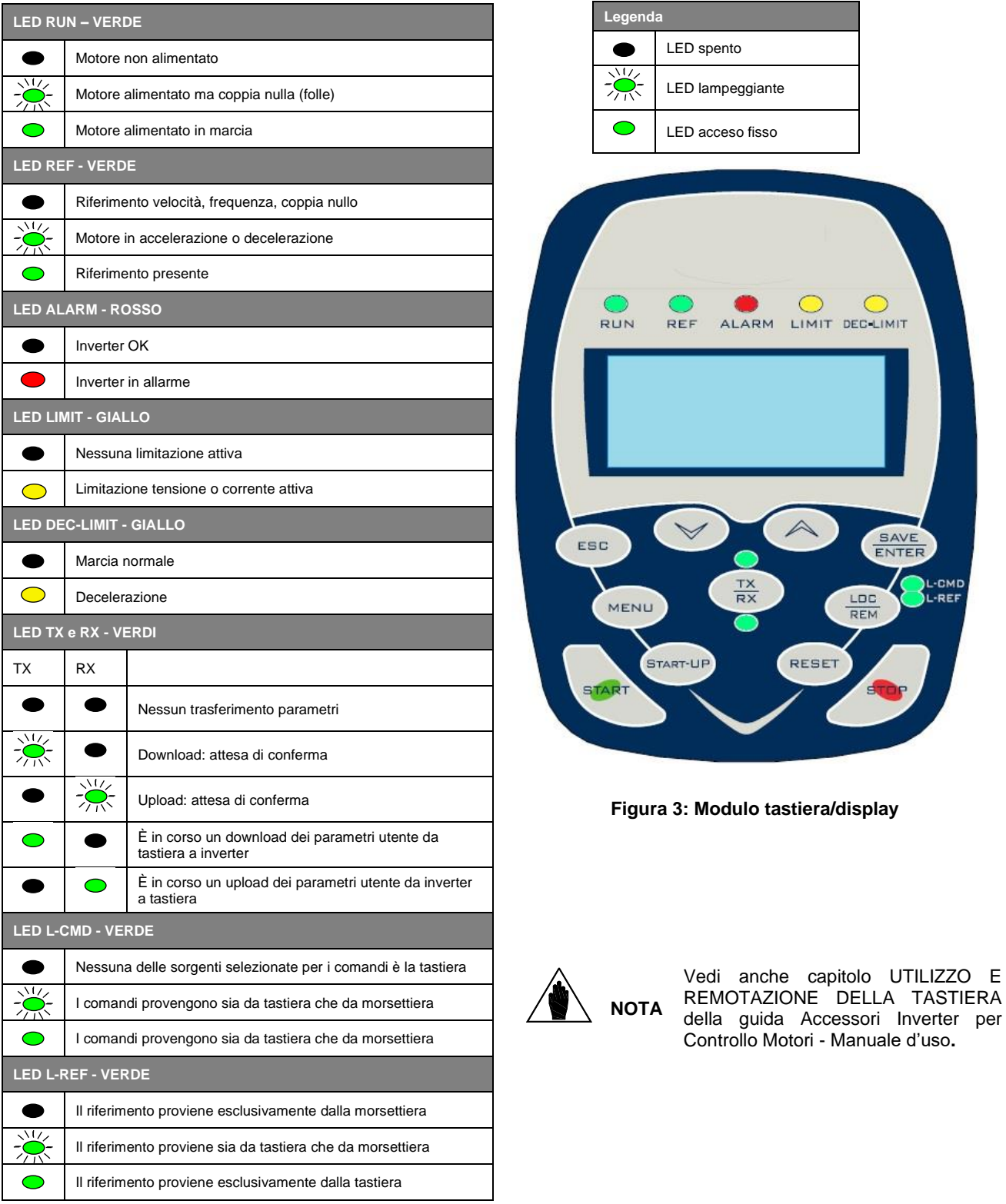

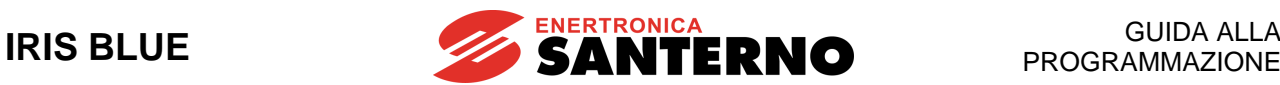

# <span id="page-23-0"></span>**4. COMUNICAZIONE SERIALE**

# <span id="page-23-1"></span>**4.1. Generalità**

Gli inverter della serie IRIS BLUE hanno la possibilità di essere collegati via linea seriale a dispositivi esterni, rendendo così disponibili, sia in lettura che in scrittura, tutti i parametri solitamente accessibili con la tastiera remotabile.

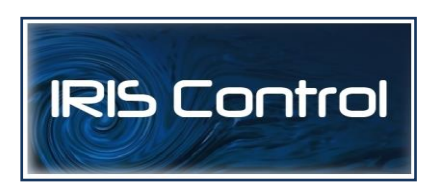

Enertronica Santerno, inoltre, offre il pacchetto software Iris Control per il controllo dell'inverter tramite PC via seriale.

Tale software offre strumenti come la cattura di immagini, emulazione tastiera, funzioni oscilloscopio e tester multifunzione, data logger, compilatore di tabelle contenente i dati storici di funzionamento, impostazione parametri e ricezionetrasmissione-salvataggio dati da e su PC, funzione scan per il riconoscimento automatico degli inverter collegati (fino a 247).

# <span id="page-23-2"></span>**4.2. Protocollo MODBUS-RTU**

I messaggi e i dati comunicati sono inviati utilizzando il protocollo standard MODBUS nella modalità RTU. Tale protocollo presenta procedure di controllo che fanno uso di rappresentazione binaria a 8 bit.

Nella modalità RTU l'inizio del messaggio è dato da una un intervallo di silenzio pari a 3.5 volte il tempo di trasmissione di un carattere.

Se si verifica un'interruzione della trasmissione per un tempo superiore a 3.5 volte il tempo di trasmissione di un carattere, il controllore lo interpreta come fine del messaggio; similmente un messaggio che inizia con un silenzio di durata inferiore viene inteso come prosecuzione del messaggio precedente.

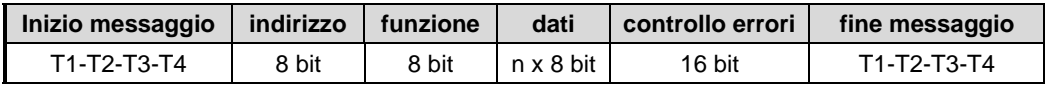

Per evitare problemi a quei sistemi che non rispettano tale temporizzazione standard è possibile, tramite il parametro **R004** (TimeOut), allungare tale intervallo fino ad un massimo di 10000ms.

### **Indirizzo**

Il campo Indirizzo accetta valori compresi fra 1-247 come indirizzo della periferica slave. Il master interroga la periferica specificata nel campo suddetto, che risponde con un messaggio che contiene il proprio indirizzo per permettere al master di sapere quale slave ha risposto. Una richiesta del master caratterizzata dall'indirizzo 0 è da intendersi rivolta a tutti gli slave, che in questo caso non daranno alcuna risposta (modalità broadcast).

### **Funzione**

La funzione legata al messaggio può essere scelta nel campo di validità che va da 0 a 255. Nella risposta dello slave ad un messaggio del master se non sono avvenuti errori viene semplicemente rimandato il codice funzione al master, in caso di errori viene invece posto uguale a 1 il bit più significativo di questo campo.

Le uniche funzioni ammesse sono **03h: Read Holding Register, 06h Write Single Register** e **10h: Preset Multiple Register** (vedi sotto).

#### **Dati**

Nel campo dati trovano posto le informazioni addizionali necessarie alla funzione utilizzata.

### **Controllo errori**

Il controllo sugli errori viene eseguito con il metodo CRC (Cyclical Redundancy Check), il valore a 16 bit del relativo campo viene calcolato al momento dell'invio del messaggio da parte del dispositivo trasmettitore quindi ricalcolato e verificato dal dispositivo ricevente.

Il calcolo del registro CRC avviene nel seguente modo:

1. Inizialmente il registro CRC è posto uguale a FFFFh

2. Viene effettuata l'operazione di OR esclusivo fra CRC e i primi 8 bit del messaggio e si pone il risultato in un registro a 16 bit.

3. Si trasla di una posizione a destra tale registro.

- 4. Se il bit che esce a destra è 1 si effettua l'OR esclusivo tra il registro a 16 bit e il valore 1010000000000001b.
- 5. Si ripetono i passaggi 3 e 4 finché non sono stati eseguite 8 traslazioni.
- 6. Ora si effettua l'OR esclusivo tra il registro a 16 bit e i successivi 8 bit del messaggio.
- 7. Si ripetono i passaggi dal 3 al 6 finché non sono stati elaborati tutti i byte del messaggio.
- 8. Il risultato è il CRC, che viene allegato al messaggio inviando per primo il byte meno significativo.

### **Funzioni supportate**

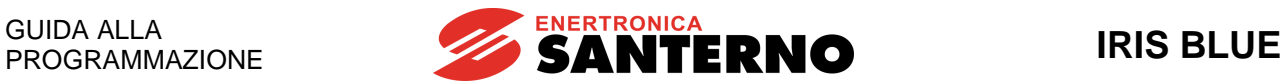

### **03h: Read Holding Register**

Permette la lettura dello stato dei registri del dispositivo slave. Non permette la modalità broadcast (indirizzo 0). I parametri addizionali sono l'indirizzo del registro digitale base da leggere ed il numero di uscite da leggere.

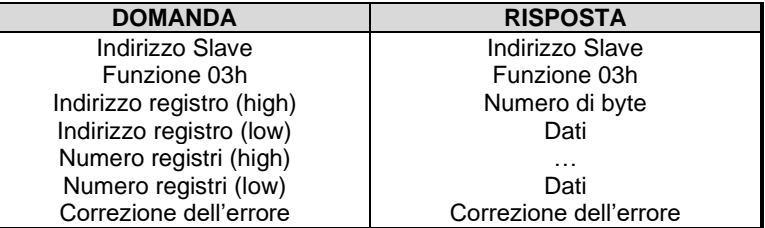

#### **06h: Write Single Register**

Permette di impostare lo stato di un registro del dispositivo slave. In modalità broadcast (indirizzo 0) lo stato dello stesso registro è impostato in tutti gli slave connessi. I parametri utilizzati sono l'indirizzo del registro, e il relativo valore.

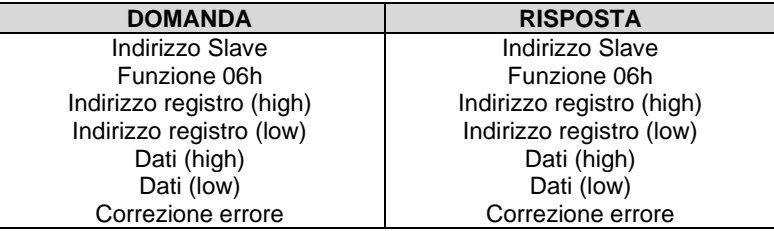

### **10h: Preset Multiple Register**

Permette di impostare lo stato di uno o più registri del dispositivo slave. In modalità broadcast (indirizzo 0) lo stato degli stessi registri è impostato in tutti gli slave connessi. I parametri addizionali sono l'indirizzo del registro base, numero di registri da impostare, il relativo valore ed il numero di byte impiegati per i dati

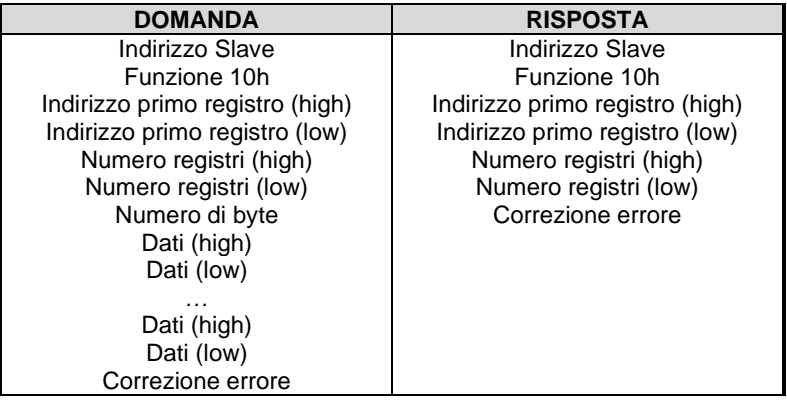

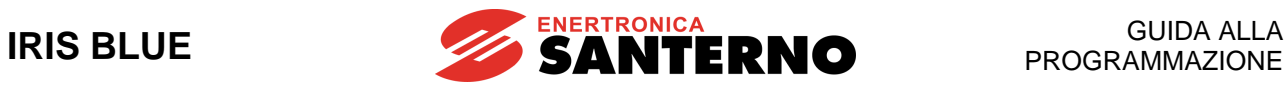

### **Messaggi di errore**

Nel caso in cui l'inverter riscontri un errore nel messaggio, viene mandato al master un messaggio del tipo seguente:

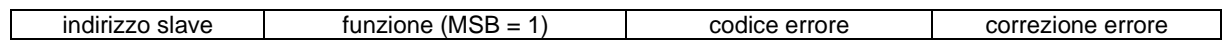

Il significato dei codici di errore è il seguente:

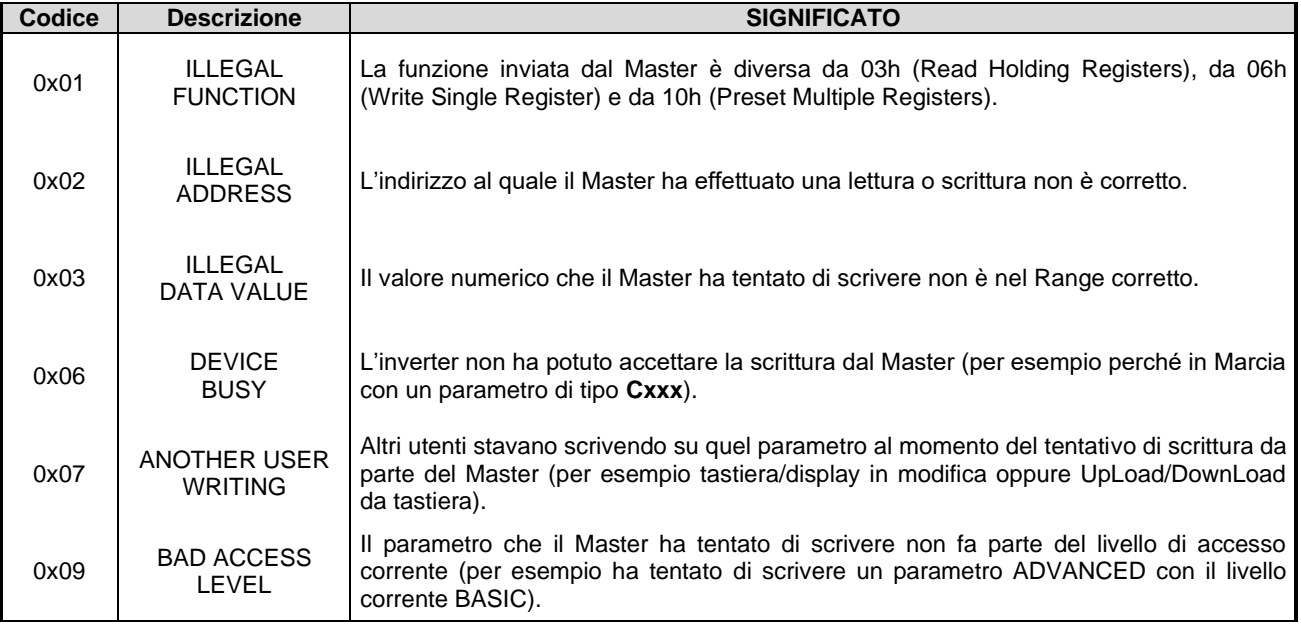

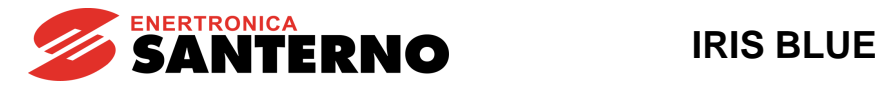

# <span id="page-26-0"></span>**5. DESCRIZIONE SEGNALI INGRESSO E USCITA**

La scheda di controllo degli inverter della serie IRIS BLUE dispone dei seguenti ingressi e uscite:

- **3 Ingressi Analogici** (REF tipo single-ended, AIN1 e AIN2 differenziali) impostabili in tensione o corrente con DIPswitch SW1 (vedi DIP-switch di configurazione nella [Guida all'Installazione\)](#page-1-1).
- **3 Uscite Analogiche** impostabili come uscite in tensione o corrente con DIP-switch SW2 (vedi DIP-switch di configurazione nell[a Guida all'Installazione\)](#page-1-1).
- **8 Ingressi digitali multifunzione MDI**
- **4 Uscite digitali multifunzione MDO** di cui MDO1 di tipo Push-pull, MDO2 Open Collector e MDO3 e 4 a relè.

Per le caratteristiche elettriche degli ingressi e uscite della scheda di controllo vedere i relativi paragrafi della [Guida](#page-1-1)  [all'Installazione](#page-1-1)**.**

Per la programmazione di:

- **Ingressi Analogici** vedere il capitolo [\[PAR\] MENÙ INGRESSI](#page-98-0) PER RIFERIMENTI
- **Uscite Analogiche** vedere il capitol[o \[PAR\] MENÙ USCITE ANALOGICHE E](#page-130-0) IN FREQUENZA
- **Ingressi Digitali** vedere il capitolo [CFG] MENÙ [INGRESSI DIGITALI](#page-299-0)
- **Uscite digitali multifunzione** vedere il capitolo [PAR] MENÙ [USCITE DIGITALI](#page-176-0)

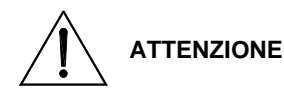

La programmazione di fabbrica dell'inverter è di avere l'ingresso REF configurato come 0- 10V e gli ingressi AIN1 e AIN2 configurati come 4-20mA.

Queste programmazioni richiedono che i DIP switch SW1, situati sulla scheda di controllo, siano nella posizione seguente:

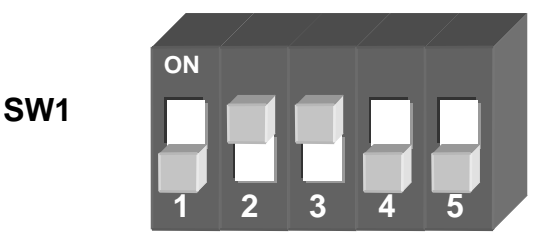

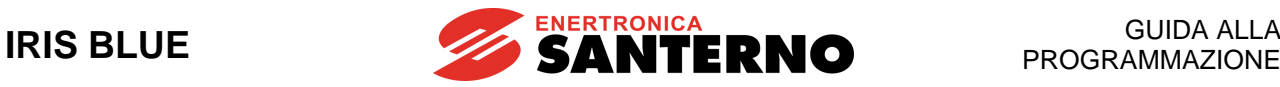

# <span id="page-27-0"></span>**6. RIFERIMENTI e RETROAZIONI**

I riferimenti dell'inverter possono essere i seguenti:

- Riferimento principale di velocità
- Riferimento PID
- Retroazione del PID

# <span id="page-27-1"></span>**6.1. Riferimento principale di velocità**

Se il controllo utilizzato è un controllo in velocità (es. **C011 = Velocità**) il riferimento principale è un riferimento di velocità mentre, se il controllo programmato è in coppia (es. **C011 = Coppia**), il riferimento principale dell'inverter è un riferimento di coppia.

Il riferimento principale può essere costituito da:

- Ingressi analogici/digitali programmati come sorgenti (vedi parametri **C143-C146**)
- Uscita del PID se **C294** Azione del PID = Riferimento
- Ingressi digitali programmati come Multivelocità (vedi [PAR] [MENÙ MULTIVELOCITÀ\)](#page-114-0) solo nel caso in cui il riferimento principale sia un riferimento di velocità.

# <span id="page-27-2"></span>**6.2. Riferimento PID**

Se il regolatore PID interno è abilitato (**C291 Disabilitato**) il suo riferimento è dovuto di default alla somma delle tre sorgenti programmate come riferimenti (vedi [CFG] MENÙ [CONFIGURAZIONE PID](#page-351-0) parametri **C285-C287**). Gestioni diverse (due PID e modalità 2-zone) sono possibili in base all'impostazione del parametro **C291a** (Modalità di controllo del PID).

# <span id="page-27-3"></span>**6.3. Retroazione PID**

La retroazione del PID di default è la somma delle tre sorgenti programmate come retroazione (vedi [\[CFG\] MENÙ](#page-351-0) [CONFIGURAZIONE PID](#page-351-0) parametri **C288-C290**).

Gestioni diverse (due PID e modalità 2-zone) sono possibili in base all'impostazione del parametro **C291a** (Modalità di controllo del PID).

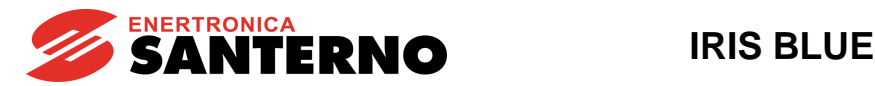

# <span id="page-28-0"></span>**7. FUNZIONI PROGRAMMABILI**

# <span id="page-28-1"></span>**7.1. Curva Tensione/Frequenza**

Se l'algoritmo di controllo utilizzato è IFD Volt/Freq (**C010 = IFD Volt/Freq**) è possibile selezionare diversi tipi di curva V/f (vedi il paragrafo [Parametri curva V/f \(solo IFD\)](#page-262-0) del capitolo [CFG] MENÙ [CONFIGURAZIONE MOTORE\)](#page-259-0).

# <span id="page-28-2"></span>**7.2. Compensazione di scorrimento**

Se l'algoritmo di controllo utilizzato è IFD Volt/Freq (**C010 = IFD Volt/Freq**) è possibile programmare una compensazione di scorrimento per avere un controllo di velocità più preciso (vedi il paragrafo [Attivazione compensazione](#page-264-1)  [di scorrimento \(solo IFD\)](#page-264-1) del capitolo [CFG] MENÙ [CONFIGURAZIONE MOTORE\)](#page-259-0).

### <span id="page-28-3"></span>**7.3. Inseguimento della velocità di rotazione del motore (Speed Search)**

Se l'algoritmo di controllo utilizzato è IFD Volt/Freq (**C010 = IFD Volt/Freq**) oppure VTC VectorTorque (**C010 = VTC VectorTorque**) è possibile programmare la funzione di inseguimento della velocità di rotazione del motore, utile quando l'inverter deve controllare un motore che alla partenza può non essere fermo (es. ventilatori). Per quel che riguarda i parametri di programmazione della funzione e la descrizione della funzione fare riferimento al capitolo [\[CFG\] MENÙ](#page-334-0)  [AGGANCIO VELOCITÀ DEL MOTORE \(SPEED SEARCHING\).](#page-334-0)

# <span id="page-28-4"></span>**7.4. Frenatura in corrente continua**

È possibile impostare una frenatura in corrente continua alla partenza o all'arresto. Per il controllo IFD Volt/Freq è possibile impostare anche la funzione di scaldiglia. Per la descrizione delle funzioni e dei relativi parametri di programmazione fare riferimento al capitolo [\[CFG\] MENÙ FRENATURA IN](#page-325-0) CORRENTE CONTINUA.

# <span id="page-28-5"></span>**7.5. Protezione termica del motore**

È possibile impostare la protezione termica del motore contro eventuali sovraccarichi: la protezione può essere eseguita con PTC acquisita all'ingresso analogico AIN2 oppure via software attraverso un algoritmo che ricostruisce l'immagine termica del motore. Nel caso di protezione tramite PTC è possibile collegarne in serie fino a 6.

Per la descrizione delle funzioni e dei relativi parametri di programmazione fare riferimento al capitolo [\[CFG\] MENÙ](#page-342-0)  [PROTEZIONE TERMICA](#page-342-0) DEL MOTORE.

Per una descrizione dettagliata dell'utilizzo dell'ingresso AIN2 si veda la [Guida all'Installazione.](#page-1-1)

# <span id="page-28-6"></span>**7.6. Velocità proibite**

È possibile programmare intervalli di velocità corrispondenti alle frequenze di risonanza meccanica per le quali evitare di far funzionare l'inverter.

Per la descrizione delle funzioni e dei relativi parametri di programmazione fare riferimento al capitolo [\[PAR\] MENÙ](#page-120-0) [VELOCITÀ PROIBITE.](#page-120-0)

# <span id="page-28-7"></span>**7.7. Regolatore digitale PID**

L'inverter è provvisto di un regolatore PID (proporzionale, integrale, derivativo) utilizzabile per generare:

- Uscita analogica
- Riferimento principale dell'inverter (riferimento Velocità/Coppia)
- Correzione del riferimento principale
- Correzione della tensione di uscita (solo per controllo IFD Volt/Freq.)

Per la descrizione del funzionamento del PID e dei relativi parametri di programmazione fare riferimento ai capitoli [\[PAR\]](#page-154-0)  MENÙ [PARAMETRI PID](#page-154-0) e [CFG] MENÙ [CONFIGURAZIONE PID.](#page-351-0)

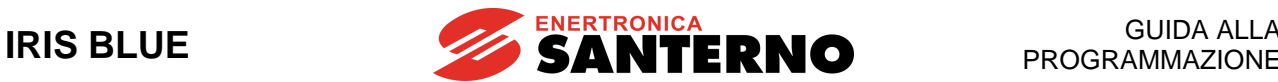

# <span id="page-29-0"></span>**7.8. Controllo Marcia a Secco**

La funzione di rilevamento marcia a secco consente all'inverter di stabilire quando la pompa sta lavorando in una condizione di assenza d'acqua sull'aspirazione o quando si sta innescando il pericoloso fenomeno della cavitazione.

Fare riferimento a [\[PAR\] MENÙ CONTROLLO MARCIA A SECCO.](#page-239-0)

# <span id="page-29-1"></span>**7.9. Controllo Perdita di Pressione**

La funzione di rilevamento perdita di pressione è utile per identificare perdite o rotture nel sistema idraulico. L'uso del regolatore PID in regolazione di pressione è qui condizione necessaria. Il rilevamento è infatti basato su misure PID, errore o feedback, secondo quanto impostato.

Fare riferimento a [\[PAR\] MENÙ CONTROLLO PERDITA DI PRESSIONE.](#page-245-0)

# <span id="page-29-2"></span>**7.10. Controllo Riempimento Tubature**

La funzione Controllo Riempimento Tubature consente di gestire le fasi di riempimento dei condotti e prevenire così colpi d'ariete, turbolenze e rotture di terminali idraulici (per esempio ugelli di irrigazione), ed agisce andando a limitare la velocità di riempimento del sistema.

Fare riferimento a [\[PAR\] MENÙ CONTROLLO RIEMPIMENTO TUBATURE.](#page-248-0)

# <span id="page-29-3"></span>**7.11. Controllo Multimotore**

La funzione Controllo Multimotore integrata nel prodotto IRIS BLUE consente la gestione di più motori in parallelo (fino a 5). La funzione consente la gestione dei motori in due diverse modalità:

- Velocità fissa: n.1 motore Master a velocità variabile e fino a n.4 slave a velocità fissa.
- Velocità variabile: fino a n.5 motori a velocità variabile (comandati da inverter).

Fare riferimento a [CONTROLLO MULTIMOTORE](#page-399-0) (MMC).

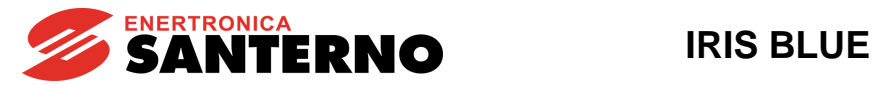

### <span id="page-30-0"></span>**7.12. Impostazioni di due sorgenti di comando e riferimento alternative**

È possibile impostare un ingresso digitale come selettore fra 2 sorgenti di comando e riferimento alternative. Per esempio:

si vuole avere un selettore per selezionare una modalità di **comando B** con riferimento e comandi dell'inverter da Bus di Campo ed una **modalità A** con comandi da tastiera e riferimento da ingresso analogico AIN1. Occorre programmare i seguenti parametri:

**C179** MDI per selezione sorgenti = **MDI6**

**C140** Selezione sorgente di comando numero 1 = **Tastiera**

**C141** Selezione sorgente di comando numero 2 = **Bus di campo**

**C143** Selezione riferimento 1 = **AIN1**

**C144** Selezione riferimento 2 = **Bus di campo**

Con ingresso digitale MDI6 da morsettiera (morsetto 19) aperto vengono selezionate le sorgenti di riferimento e comando n.1 (Tastiera e ingresso analogico AIN1 modalità di comando A), chiudendo l'MDI6 vengono selezionate le sorgenti di riferimento e comando n.2 (Bus di campo modalità di comando B).

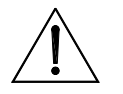

**ATTENZIONE** Se in questo esempio **C179 = Disable** le due sorgenti di comando Tastiera e Bus di campo vengono considerate in OR e le due sorgenti di riferimento Bus di Campo e AIN1 vengono considerate in somma.

In alternativa a **C179**, è possibile impostare, mediante i due parametri **C179a** e **C179b**, due ingressi digitali come selettori indipendenti per i comandi e per il riferimento. Fare riferimento ai parametri **C179, C179a, C179b** del capitolo [CFG] MENÙ [INGRESSI DIGITALI.](#page-299-0)

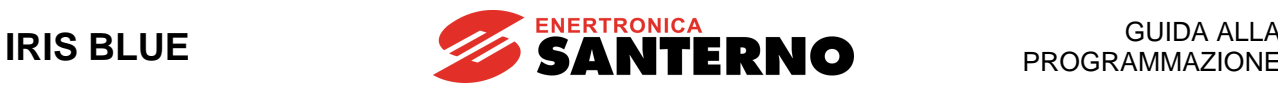

# <span id="page-31-0"></span>**7.13. Fire Mode**

La funzione consente, attivando l'ingesso digitale programmato come FIRE MODE, di porre l'inverter in una condizione operativa in cui sono ignorate tutte le protezioni, in modo che possa continuare a funzionare senza generare allarmi.

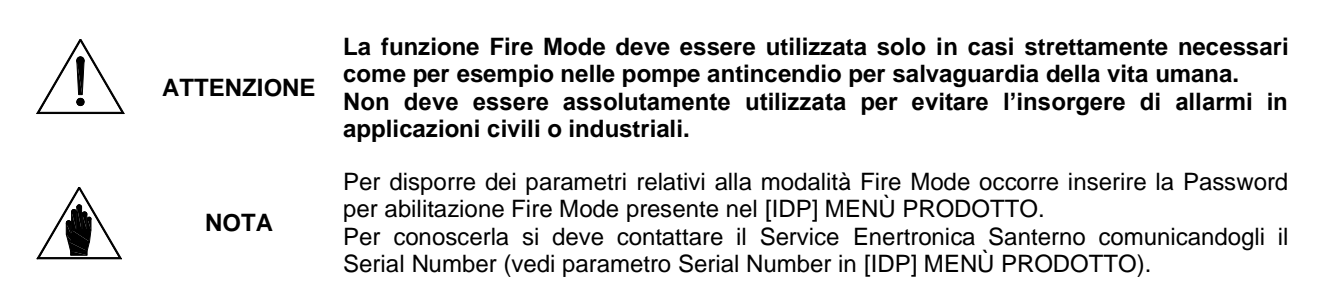

Solo una volta inserita la corretta Password per abilitazione Fire Mode vengono resi visibili i seguenti parametri: **P032** Rampa di accelerazione in Fire Mode (vedi [\[PAR\] MENÙ RAMPE\)](#page-93-0)

- **P033** Rampa di decelerazione in Fire Mode (vedi [\[PAR\] MENÙ RAMPE\)](#page-93-0)
- **P099** Velocità in Fire Mode (vedi [\[PAR\] MENÙ MULTIVELOCITÀ\)](#page-114-0)
- **C186** MDI per abilitazione Fire Mode (vedi [CFG] MENÙ [INGRESSI DIGITALI\)](#page-299-0)

Se viene chiuso l'MDI programmato con **C186** si attiva la modalità Fire Mode. In tale modalità l'inverter usa il riferimento di velocità impostato in **P099** impiegando i tempi di rampa **P032**, **P033** e vengono ignorati tutti gli allarmi tranne quelli sicuramente distruttivi per l'inverter:

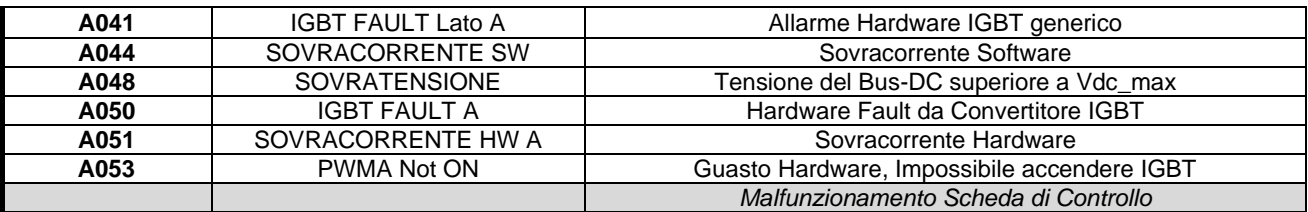

In Fire Mode è automaticamente attivo un numero infinito di autoreset degli allarmi.

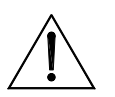

**ATTENZIONE**

**La comparsa di un (\*) a fianco della scritta INVERTER OK sul display causa il decadimento della garanzia del prodotto.**

**Tale asterisco compare nel caso in cui almeno una volta, durante il funzionamento in modalità Fire Mode, si sia verificato l'intervento di un allarme ignorato dannoso per l'integrità dell'apparecchiatura.**

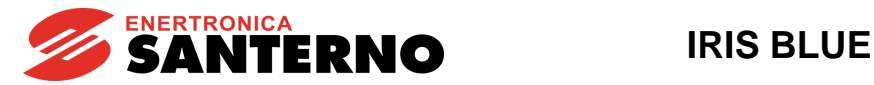

# <span id="page-32-0"></span>**8. ESEMPI DI PROGRAMMAZIONE**

# <span id="page-32-1"></span>**8.1. Descrizione**

In questo capitolo, vengono presentati degli esempi di programmazione di alcune funzioni dell'inverter con l'ausilio di diagrammi di flusso per renderli più organici e semplici da consultare.

Per le peculiarità di programmazione dei singoli parametri, si rimanda l'utente alla lettura della relativa spiegazione presente nei capitoli dedicati ai singoli menù.

# <span id="page-32-2"></span>**8.2. Programmazione dei riferimenti**

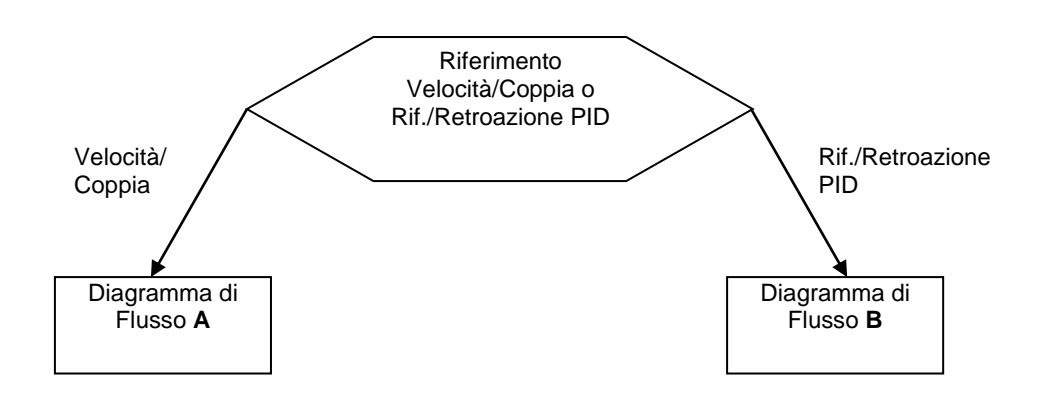

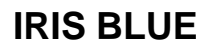

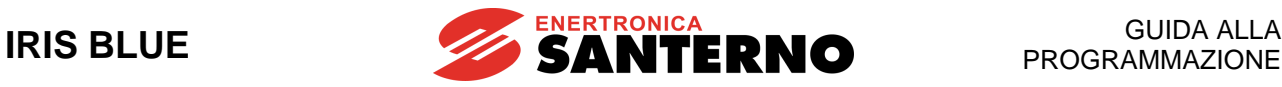

### **DIAGRAMMA DI FLUSSO A**

#### **Programmare:**

P000= Abilitazione scrittura P001= Eng (livello di accesso)

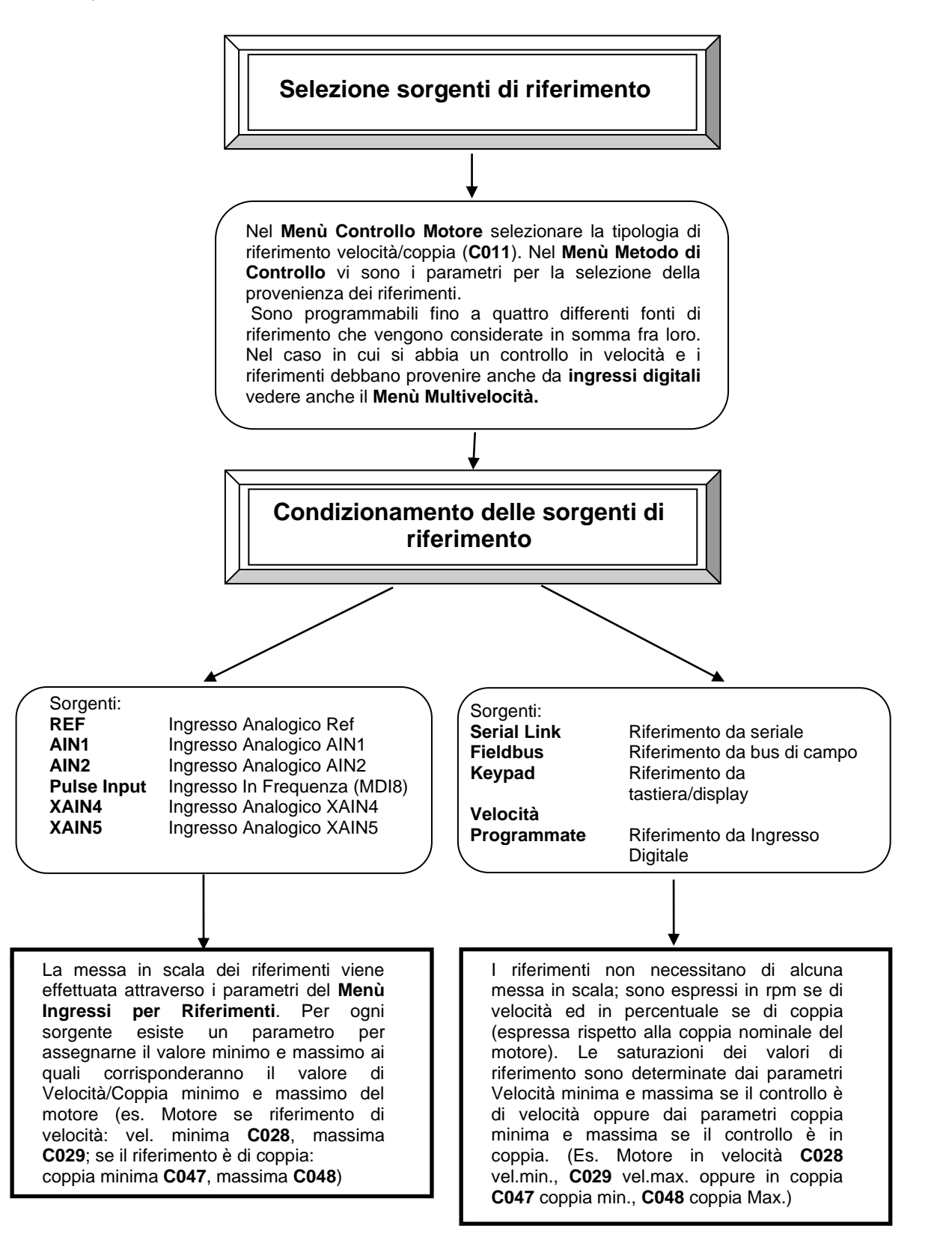

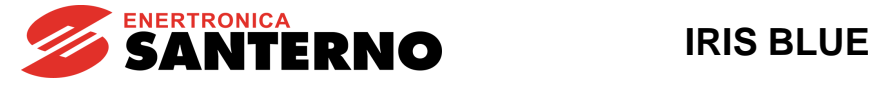

### **DIAGRAMMA DI FLUSSO B**

#### **Programmare:**

P000= Abilitazione scrittura P001= Eng (livello di accesso)

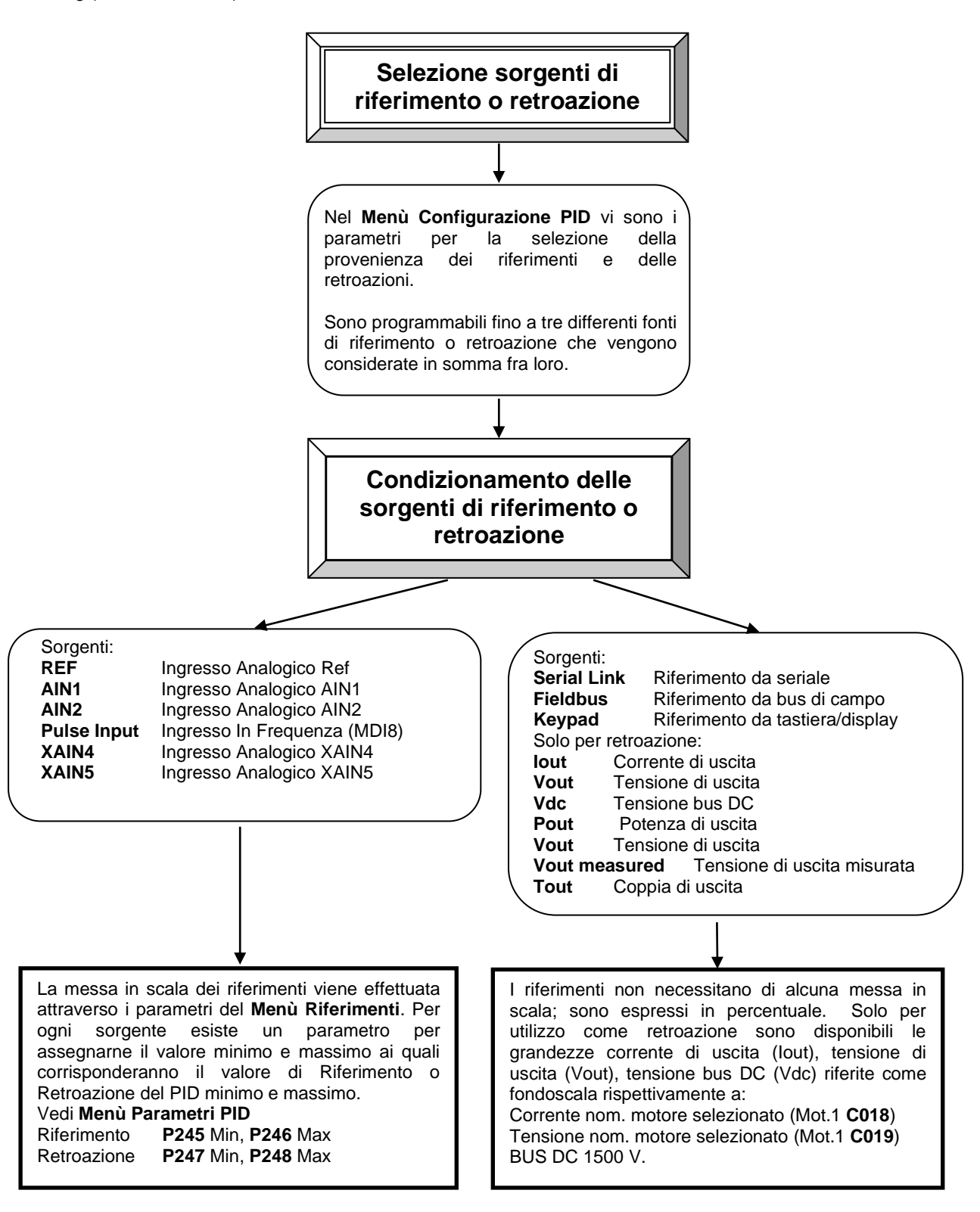

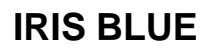

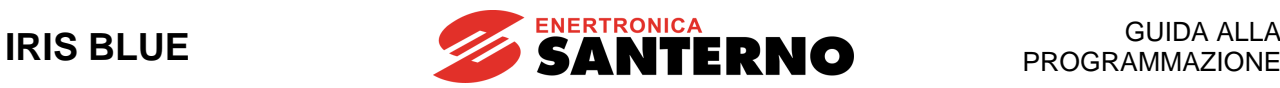

### **ESEMPIO:**

Si dispone di un motore da controllare in velocità con un ingresso analogico  $0 \div 5$  V per la regolazione di velocità in un range di  $0 \div 1500$  rpm e due ingressi digitali per attuare tre aumenti di velocità a step di 100rpm.

Programmazione Velocità Minima e Massima:

I parametri di velocità minima e massima del motore sono **C028**= 0 rpm, **C029**= 1800 rpm.

Impostazione Riferimento Analogico:

La programmazione di default dell'inverter prevede il riferimento analogico proveniente dall'ingresso REF (**C143** = REF). Il range di velocità regolabile dall'ingresso analogico deve essere  $0 \div 1500$  rpm.

Con la programmazione di fabbrica nel [\[PAR\] MENÙ INGRESSI](#page-98-0) PER RIFERIMENTI per l'ingresso analogico REF si ha:

**P050** = 3:  $\overline{0}$  –10 V Tipo di riferimento per l'ingresso REF<br>**P051** = 0 V Valore Minimo dell'ingresso REF

**P051** = 0 V Valore Minimo dell'ingresso REF<br>**P052** = 10 V Valore Massimo dell'ingresso RE Valore Massimo dell'ingresso REF

**P052** rappresenta il valore di tensione di REF che realizza 1800 rpm di riferimento (**C029**)

Desiderando avere 1500rpm di riferimento con 5 V dovremo impostare **P052** nel rispetto di questa proporzione:

(Vel.massima REF): (5 V) = (**C029**): (Vx)

 $Vx = 5 V x 1800$  rpm / 1500 rpm = 6 V

Programmando **P052** = 6V avremo con 5V su REF il riferimento di 1500rpm.

Impostazione Riferimento da Ingressi Digitali:

La programmazione di default dell'inverter prevede due ingressi digitali dedicati alle multivelocità. [CFG] MENÙ [INGRESSI DIGITALI:](#page-299-0) **C155** = MDI4; **C156** = MDI5

A seconda dello stato degli ingressi digitali MDI4 e 5 avremo:

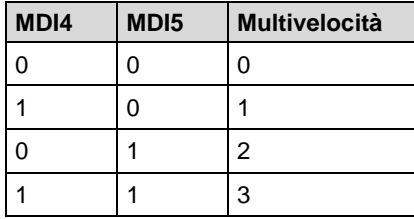

Nel [PAR] [MENÙ MULTIVELOCITÀ](#page-114-0) si devono programmare gli step nel seguente modo:

**P080** = 1: Sum Speed

**P081** = 100rpm Multivelocità 1

**P083** = 200rpm Multivelocità 2

**P085** = 300rpm Multivelocità 3

**P080** → Funzione Multispeed la multivelocità selezionata viene considerata in somma al riferimento dovuto all'ingresso analogico.

**P081**, **P083**, **P085** sono gli step dovuti alla multivelocità selezionata degli ingressi digitali MDI4 e MDI5.
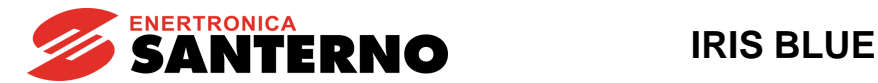

## **8.3. Programmare l'inverter per controllo di pressione con PID**

Di seguito si riporta la procedura di programmazione rapida per la definizione dei parametri più utilizzati, nel caso di applicazioni per pompe con controllo in retroazione di pressione con regolatore PID. Si suppone di disporre di un sensore di pressione acquisito su un canale analogico dall'inverter e di utilizzare il PID per il controllo di pressione.

## **Configurazione motore**

- A. Nel **Menù Configurazione Motore**:
	- a.1 Impostare **C010** = "0: IFD (Voltage/Frequency)" se non diversamente richiesto,
	- a.2 Impostare **C013** = "0: Torque Constant" per definire una curva V/f lineare,
	- a.3 Impostare i parametri **C015, C016, C017, C018, C019** in base ai dati di targa del motore (fare riferimento anche al capitolo [Controllo motore di tipo "IFD"\)](#page-40-0).
	- a.4 Impostare **C028** = 0rpm. Si ricorda che in controllo PID la frequenza minima è limitata da **P237** e non dovrebbe essere limitata da **C028**. **C028** può essere impostato diverso da zero solo se si vuole limitare la velocità minima in controllo di velocità.
	- a.5 Impostare **C029** pari alla velocità di sincronismo nominale del motore (es. per limitare la frequenza a 50Hz per un motore 50Hz a 2 poli, impostare **C029**=3000rpm).
- B. Nel **Menù Rampe**, configurare:
	- b.1 **P009**, **P010** (tempi di accelerazione e decelerazione 1) in modo tale che le rampe di velocità non siano "lente" rispetto alla dinamica di pressione richiesta. La dinamica della rampa di velocità non deve rallentare il sistema rispetto alla dinamica di controllo richiesta dal regolatore PID di pressione; in caso contrario, oscillazioni, cicli limite o instabilità sulla regolazione di pressione possono accadere.
- C. Nel **Menù Rampe**, configurare:
	- c.1 **P018, P019** (tempo di accelerazione inziale, decelerazione finale). I tempi **P018** e **P019** vanno impostati veloci (tempi minori di **P009/P010**).
	- c.2 Impostare la soglia velocità rampa iniziale/finale **P020**. **P020** può essere impostato uguale (o superiore) alla frequenza minima al di sotto della quale la pompa non può lavorare per scarsa lubrificazione della girante (es. 30Hz per pompe con frequenza nominale a 50Hz; contattare il produttore della pompa per informazioni a riguardo) ovvero alla frequenza minima di lavoro della pompa. Ci si attende che alla frequenza **P020** la portata della pompa sia bassa o quasi nulla.

## **Configurazione controllo e I/O**

- D. Nel **Menù Riferimenti** configurare i canali analogici (es. AIN1) per l'acquisizione della misura di pressione dal sensore, e l'eventuale canale per l'acquisizione del riferimento analogico (si faccia riferimento al [PAR] MENÙ INGRESSI [PER RIFERIMENTI](#page-98-0) per maggiori dettagli sulla configurazione degli ingressi analogici). Se durante il funzionamento in controllo di pressione si osserva rumore elevato sulla misura utilizzata per la retroazione del PID (vedi misure **M038**, **M038u**, ecc.), l'azione di controllo può risultare "nervosa" e il controllo di desaturazione non garantisce il raggiungimento stabile della minima/massima azione di controllo "PID Out Min/PID Out Max" **P237/P237**. In tal caso, aumentare il valore di **P059** "Constante filtro per AIN1".
- E. Nel **Menù Metodo di Controllo** configurare le sorgenti di origine dei comandi e dei riferimenti di velocità **C140- C146** (per maggiori dettagli si faccia riferimento al [\[CFG\] MENÙ METODO DI CONTROLLO](#page-289-0) o al capitolo [Programmazione dei riferimenti\)](#page-32-0).
- F. Nel **Menù Configurazione PID**:
	- f.1 abilitare il regolatore PID con **C291**="1: Normal
	- f.2 configurare le sorgenti per il riferimento di pressione del PID mediante **C285-C287**
	- f.3 configurare la retroazione PID (associata all'ingresso analogico del sensore di pressione) mediante **C288**  (es. nel caso di sensore su AIN1, **C288**=2: AIN1 [5-6])
	- f.4 abilitare il PID per regolare la velocità della pompa con **C294**="1: Reference"
- G. Nel **Menù Ingressi Digitali** eventualmente associare a **C171** (MDI per disabilitazione PID) un ingresso digitale per la commutazione fra il controllo PID (MDI associato non attivo) o del controllo in velocità (MDI attivo).

## **Configurazione visualizzazione**

- H. Per visualizzare la misura di pressione espressa con l'unità di misura "fisica" (es. in bar) sulla tastiera/display nella Pagina di Stato o nella Pagina Keypad, configurare nel **Menù Display/Keypad** i parametri **P266d-P266i** (unità di misura AIN1 e AIN2 preconfigurate)
- I. Nel **Menù Display/Keypad** configurare le unità di misura con cui visualizzare il riferimento e il feedback del PID mediante **P267/P267b** (in maniera coerente con le misure di pressione su ingresso analogico).
- J. Nel **Menù Parametri PID** configurare il guadagno per la messa in scala delle misure PID **P257** (es. se il fondoscala del sensore di pressione è 5bar, per cui il 100% del feedback PID corrisponde a 5bar, impostare **P257**=0.05).

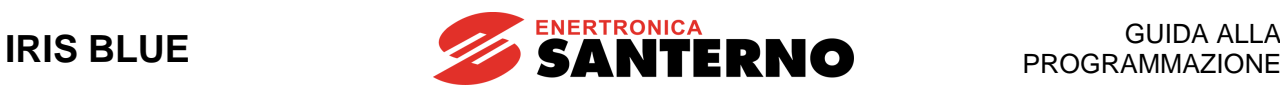

- K. Nel **Menù Display/keypad** della tastiera, configurare **P268-P268e** per selezionare le misure **M038u, M039u** da visualizzare nella Pagina di Stato e nella Pagina Keypad. Si ricorda che le misure utente su AIN1/AIN2 **M038u, M039u** sono sempre aggiornate, anche con PID disabilitato.
- L. Se la configurazione delle misure e della messa in scala è corretta, la misura di pressione espressa in bar (es. **M038u** se su AIN1) e il feedback del PID espresso in bar **M024** devono essere uguali quando il regolatore PID è attivo.

## **Configurazione PID**

- M. Nel **Menù Parametri PID**, impostare l'intervallo dell'uscita del PID:
	- m.1 Impostare **P236**=100%, per lavorare fino alla frequenza nominale della pompa
	- m.2 Impostare **P237** pari alla frequenza minima di lavoro della pompa. Come valore di primo tentativo, può essere impostato uguale a **P020** (in generale, dovrebbe essere superiore o uguale a **P020**). Si ricorda che la funzione di sleep è basata sui parametri **P255a-P255d** e non su **P237**. Ci si attende che quando la pompa lavora alla frequenza minima e la portata è nulla, la prevalenza della pompa sia minore o uguale alla pressione minima di riferimento ammissibile. Questo è necessario per garantire che il funzionamento in Sleep Mode lavori correttamente. Per la verifica, comandare la pompa in controllo di velocità alla frequenza minima, chiudere (lentamente) tutte le utenze del circuito e verificare il valore della prevalenza a regime (dal sensore di pressione mediante lettura di **M038u, M039u**). Per esempio, con un motore con frequenza nominale 50Hz e P237=60%, a 30Hz con tutte le utenze chiuse la pressione misurata è 0.8bar. In tal caso, il funzionamento corretto dello Sleep Mode del PID è garantito con riferimenti di pressione superiori a 0.8bar.
- N. **Taratura del regolatore con P240-P243** la taratura del guadagno proporzionale e del tempo integrale può essere effettuata con il regolatore PID attivo, variando il riferimento di pressione e/o la portata delle utenze, oppure attivando e disattivando il controllo PID (alternando quindi il controllo PID con retrazione di pressione al controllo di velocità con riferimento di velocità fisso).
- O. **Sleep Mode:** I parametri **P255a-P255d** possono essere tarati effettuando due test, uno con riferimento di pressione alto (uguale o prossimo alla massima pressione di lavoro ammissibile), uno con riferimento basso (uguale o prossimo la minima pressione di lavoro ammissibile), e portata nel circuito nulla. Per una corretta taratura, deve valere la relazione: **P237**<**P255c**<**P255d**<**P236**.

La procedura di test è la seguente:

- o.1 Con controllo PID attivo, impostare il riferimento di pressione PID Ref "alto" (tale valore verrà assegnato a **P255a)**
- o.2 Avviare l'inverter con portata nel circuito, attendere che il sistema lavori in una condizione stabile a regime e che la pressione raggiunga il riferimento di pressione
- o.3 Chiudere lentamente le utenze fino ad avere portata nulla, attendere che la pressione misurata raggiunga stabilmente la pressione di riferimento. Leggere il valore dell'uscita del regolatore PID **M022**
- o.4 Impostare in **P255c** un valore superiore all'uscita del regolatore PID **M022**. Impostare in **P255a** il valore del riferimento di pressione "alto"
- o.5 Ripetere lo stesso test con la pressione di riferimento PID Ref "bassa" (da impostare successivamente in **P255b)** per la taratura di **P255d** (superiore al valore di regime di **M022**).
- o.6 Dopo aver tarato i parametri, impostare **P255** non nullo per abilitare lo Sleep Mode. Il ritardo per l'attivazione dello Sleep Mode **P255** va impostato sufficientemente elevato per evitare arresti spuri durante i transitori dovuti alla variazione del riferimento e/o a variazione della portata delle utenze, ma non troppo elevato per non ritardare l'arresto della pompa in caso di assenza di portata.
- P. **Wake-up** (parametri **P237a/P237b**).
	- p.1 Con riferimento di pressione variabile, impostare **P237a**=Errore>P237b
	- p.2 e **P237b** come errore ammissibile per il wake-up (es. 1-2%). Se troppo elevato, viene ritardata la riattivazione dell'inverter, mentre il regolatore PID continua a integrare l'errore, per cui alla partenza la frequenza di uscita potrebbe essere elevata e si potrebbero generare sovraelongazioni di pressione.
	- p.3 Effettuare alcune prove con riferimento di pressione variabile fra il valore minimo e massimo, per verificare che la disabilitazione e l'attivazione del regolatore PID siano regolari (es. disattivazione non troppo ritardata, assenza di arresti e ripartenze immediate). La soglia dinamica di sleep **M025** calcolata in funzione del riferimento del PID **M023** deve essere maggiore dell'uscita del PID a regime **M022** in tutto l'intervallo di variazione del riferimento, quando la portata è nulla, per un corretto intervento della modalità di sleep. Si ricorda che la modalità di sleep è attivata se l'uscita del PID **M022** rimane inferiore a **M025** per il tempo **P255** e contemporaneamente la condizione di wake-up non è soddisfatta (nel caso di wake-up disabilitato (**P237a**=Disable), la modalità di sleep è attivabile solo se l'uscita del PID **M022** è uguale alla PID out min **P237**.

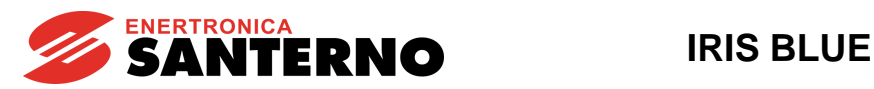

## <span id="page-38-0"></span>**9. MENÙ START UP**

## **9.1. Descrizione**

È possibile facilitare la messa in servizio dell'inverter abilitando il Menù Start Up, menù guidato per la programmazione dei principali parametri di gestione motore e PID.

I parametri presenti in tale Menù sono gli stessi descritti nel capitolo [PROCEDURA DI PRIMO AVVIAMENTO.](#page-40-1)

Tale Menù è presente alla prima accensione dell'inverter. Inoltre può essere riabilitato, se necessario, in qualunque altro momento premendo il pulsante "START-UP" della tastiera/display o settando il parametro **P265** in modalità "Start Up" (vedi [PAR] MENÙ [DISPLAY/KEYPAD\)](#page-82-0) e riaccendendo l'inverter.

Il Menù Start Up si presenta con la seguente pagina d'apertura:

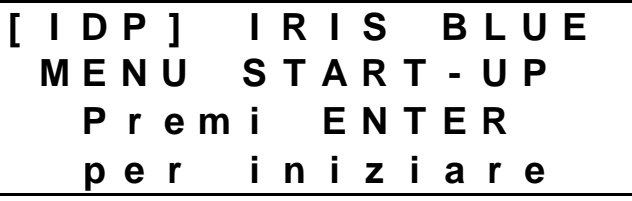

ed alla pressione del tasto **ENTER** l'utente entrerà nel menù wizard.

Prima della parametrizzazione dei parametri di controllo l'utente dovrà scegliere la lingua da utilizzare:

# **P 2 6 3 L i n g u a** →**@@@@@@@@@@@@@@@**

Una volta eseguita la scelta, si entra nel menù vero e proprio. Di seguito sono elencati i parametri presenti:

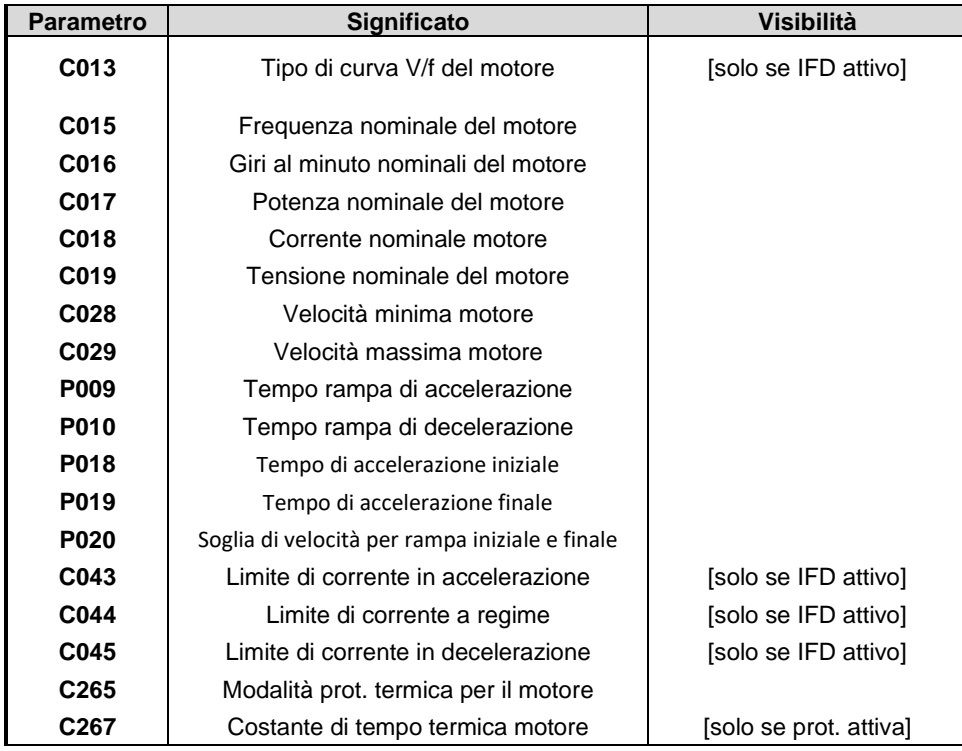

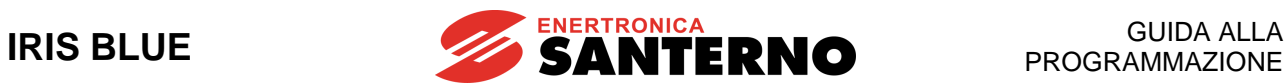

Dopo aver settato l'ultimo parametro e scorrendo in avanti col cursore apparirà la seguente pagina:

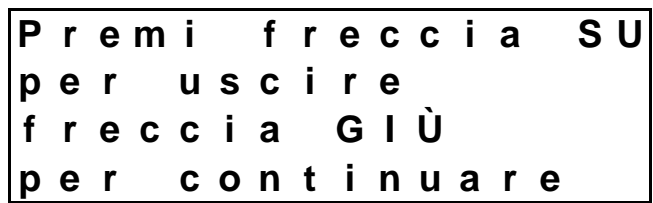

Alla pressione del tasto **▲** l'utente uscirà dal menù di Start Up e la schermata si porterà alla pagina di default del sistema.

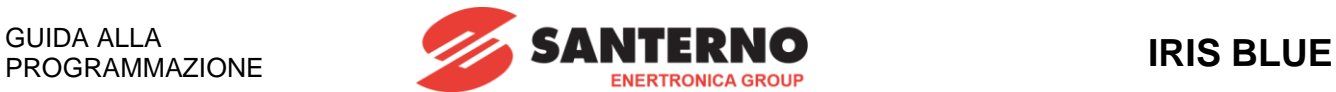

## <span id="page-40-1"></span>**10. PROCEDURA DI PRIMO AVVIAMENTO**

Per le connessioni dei segnali e della potenza dell'inverter fare riferimento alla [Guida all'Installazione.](#page-1-0) Per il settaggio dei parametri fare riferimento al [MENÙ START UP.](#page-38-0)

## <span id="page-40-0"></span>**10.1. Controllo motore di tipo "IFD"**

L'inverter IRIS BLUE viene consegnato configurato con controllo motore IFD (**C010**). In questa modalità funzionale è possibile effettuare la prima messa in marcia. Le funzioni dei morsetti indicate in questo paragrafo sono quelle di default.

Riferirsi, in ogni caso, all[a Guida all'Installazione.](#page-1-0)

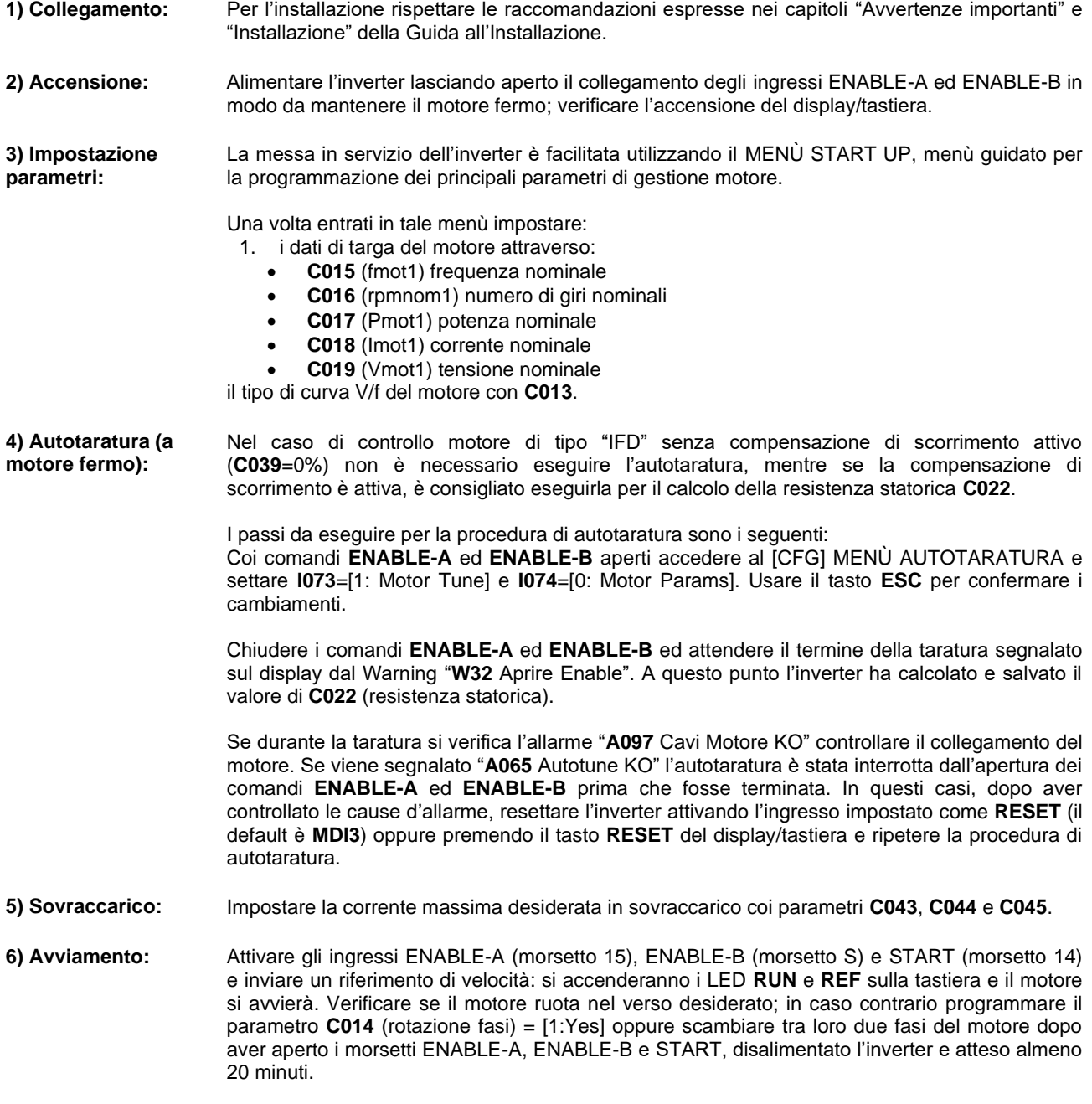

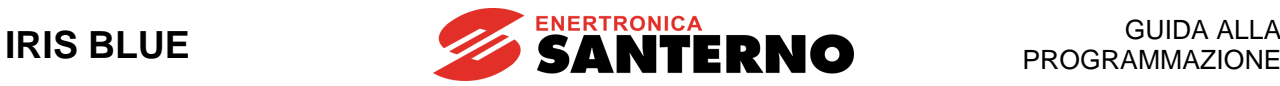

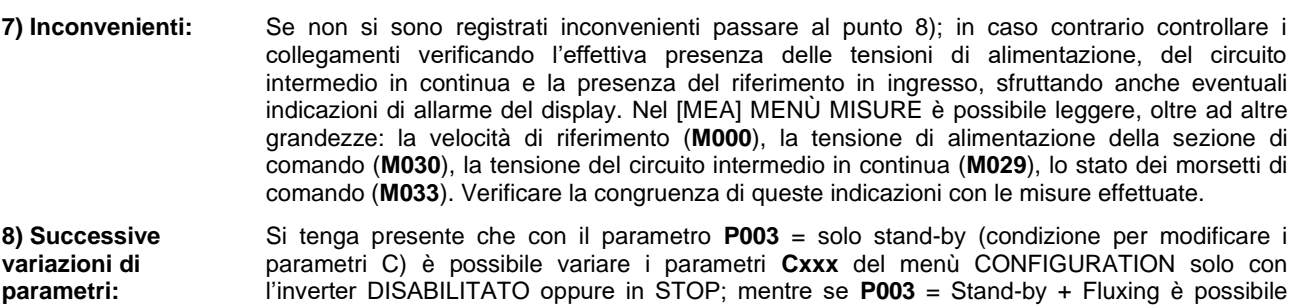

**9) Reset:** Se nel corso delle operazioni si manifesta un allarme, individuare la causa che lo ha generato, quindi resettare l'inverter attivando l'ingresso impostato come **RESET** (il default è **MDI3**) oppure premendo il tasto **RESET** sul display/tastiera.

modificarli anche con inverter abilitato e motore fermo.

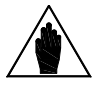

**NOTA** In modalità di controllo tipo IFD l'unico tipo di riferimento impostabile è quello di velocità.

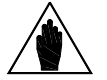

**NOTA**

Gli ingressi **ENABLE-A** ed **ENABLE-B** sono associati alla funzione STO. Nel caso in cui si intenda sfruttare questa funzione di sicurezza, la modalità di comando e il circuito di comando di questi segnali deve essere realizzato in accordo alle prescrizioni del manuale [Funzione Safe Torque Off -](#page-1-1) Manuale Applicativo**.**

Tale manuale riporta anche una precisa procedura di validazione della configurazione di comando della funzione STO che deve essere effettuata al primo avviamento ed anche periodicamente ad intervalli annuali.

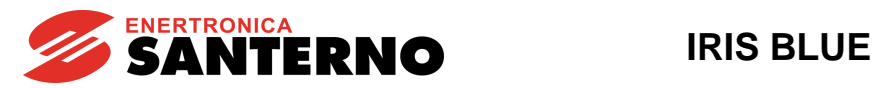

## **10.2. Controllo motore di tipo "VTC"**

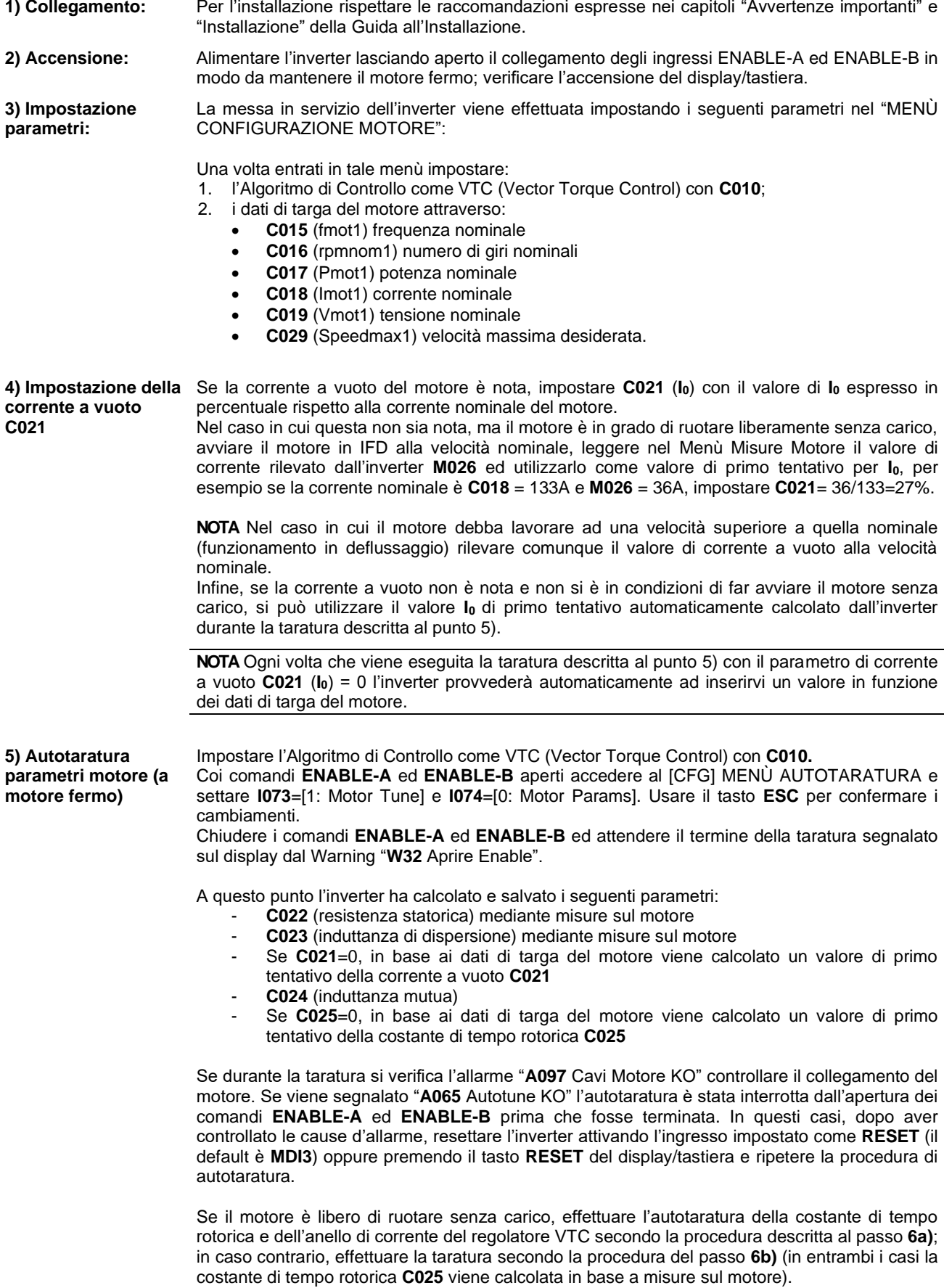

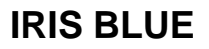

**6a) Autotaratura costante di tempo** 

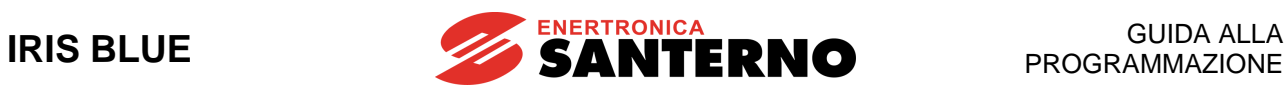

**ATTENZIONE**: per questa autotaratura il motore deve essere libero di ruotare senza alcun carico applicato. Durante l'autotaratura, in una prima fase a rotore fermo viene applicata

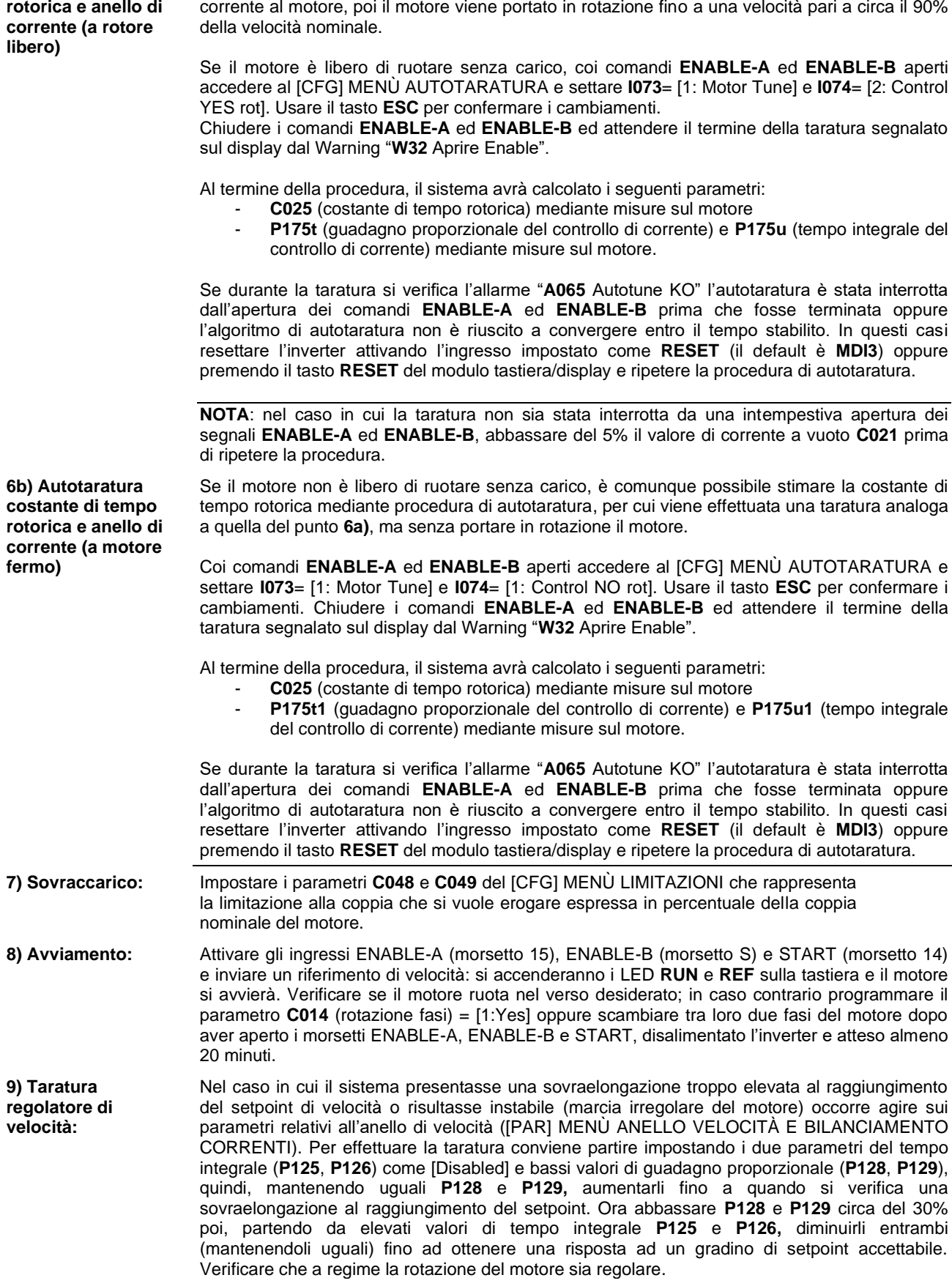

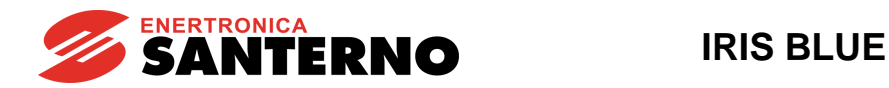

**10) Inconvenienti:** Se non si sono registrati inconvenienti passare al punto 11); in caso contrario controllare i collegamenti verificando l'effettiva presenza delle tensioni di alimentazione, del circuito intermedio in continua e la presenza del riferimento in ingresso, sfruttando anche eventuali indicazioni di allarme del display. Nel [MEA] [MENÙ MISURE](#page-46-0) è possibile leggere, oltre ad altre grandezze, la velocità di riferimento (**M000**), la velocità di riferimento già elaborata dalle rampe (**M002**), la tensione di alimentazione della sezione di comando (**M030**), la tensione del circuito intermedio in continua (**M029**), lo stato dei morsetti di comando (**M033**); verificare la congruenza di queste indicazioni con le misure effettuate.

### **11) Successive variazioni di parametri:**

Nel caso in cui le prestazioni del controllo non siano soddisfacenti, si suggerisce di verificare che le seguenti misure siano coerenti con il funzionamento atteso del motore:

- velocità stimata **M004**, rispetto all' uscita rampa di velocità **M002**,
- frequenza di uscita **M006**,
- coppia prodotta **M012** e coppia richiesta **M011**,
- corrente di uscita **M026**,
- tensione di uscita **M027**.

Procedere nel seguente modo:

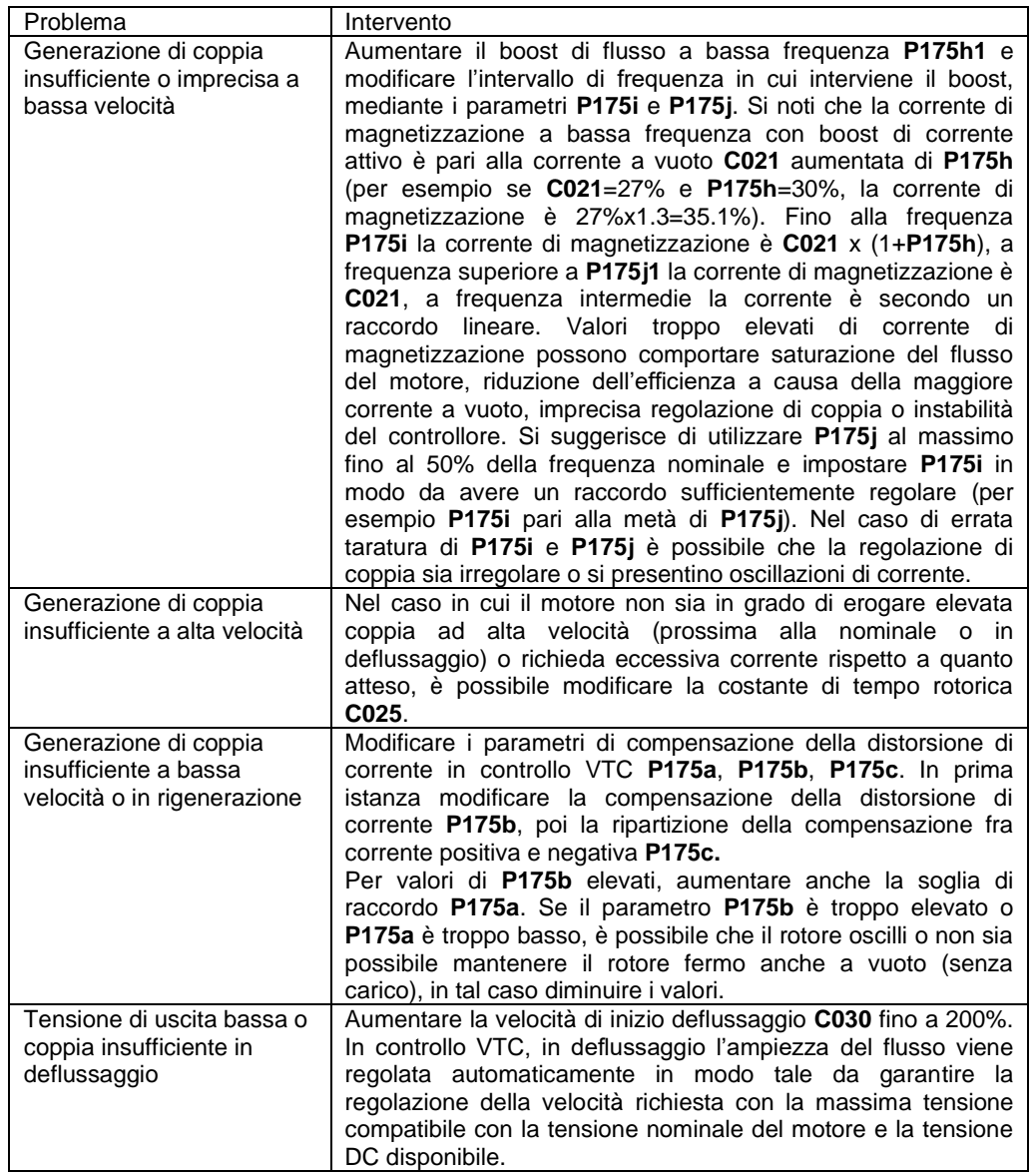

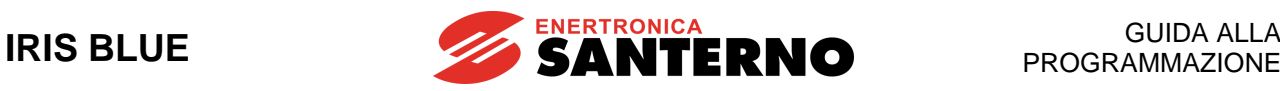

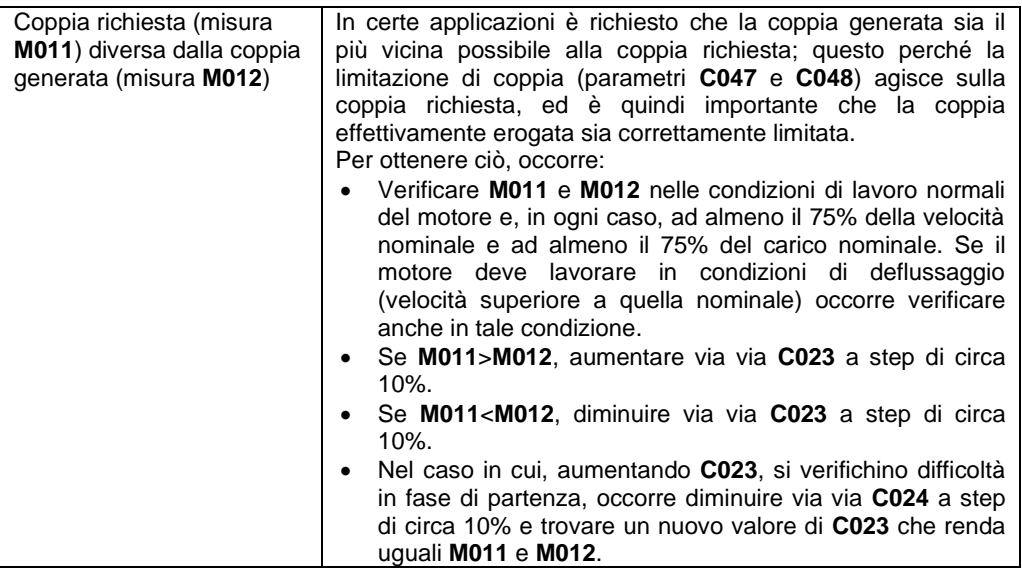

Si tenga presente che con il parametro **P003** = solo stand-by (condizione per modificare i parametri **Cxxx**) è possibile variare i parametri **Cxxx** solo con l'inverter DISABILITATO oppure in STOP; mentre se **P003** = Stand-by + Fluxing è possibile modificarli anche con inverter abilitato e motore fermo.

Ogni qualvolta si desideri variare uno o più parametri, ricordare che deve essere inserito il codice in **P000**.

**12) Reset:** Se nel corso delle operazioni si manifesta un allarme, individuare la causa che lo ha generato, quindi resettare l'inverter attivando l'ingresso impostato come **RESET** (il default è **MDI3**) oppure premendo il tasto **RESET** sul modulo tastiera/display.

> Gli ingressi **ENABLE-A** ed **ENABLE-B** sono associati alla funzione STO. Nel caso in cui si intenda sfruttare questa funzione di sicurezza, la modalità di comando e il circuito di comando di questi segnali deve essere realizzato in accordo alle prescrizioni del manuale [Funzione Safe Torque Off -](#page-1-1) Manuale Applicativo**.**

> Tale manuale riporta anche una precisa procedura di validazione della configurazione di comando della funzione STO che deve essere effettuata al primo avviamento ed anche periodicamente ad intervalli annuali.

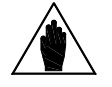

**NOTA**

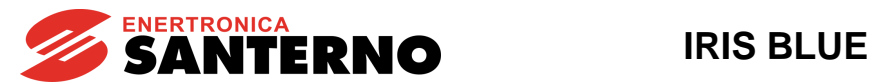

## <span id="page-46-0"></span>**11. [MEA] MENÙ MISURE**

## **11.1. Descrizione**

Il Menù Misure contiene l'insieme delle grandezze misurate dall'inverter rese disponibili all'utente. Nel modulo tastiera/display l'insieme delle misure è diviso in sottogruppi accorpati per tipologia di misura.

I sottogruppi di misure disponibili sono:

### **Menù Misure Motore**

Contiene le misure delle velocità di riferimento a regime, di riferimento attuale e la velocità del motore espresse in rpm; la frequenza di uscita dell'inverter; la coppia richiesta e quella attuata dal motore, espresse sia in Nm che in percentuale della coppia nominale del motore selezionato; il riferimento di flusso, le misure delle grandezze elettriche misurate dall'inverter lato rete, Bus-DC ed uscita.

### **Menù Misure Idrauliche**

Contiene le misure specifiche per applicazioni in ambito idraulico (segnalazione di marcia a secco, perdita di pressione).

### **Menù Regolatore PID**

Contiene le misure riguardanti il regolatore PID dell'inverter.

### **Menù Ingressi Digitali**

Contiene le misure dello stato degli ingressi digitali dell'inverter e l'indicazione delle funzioni programmate sugli ingressi digitali dell'inverter.

### **Menù Riferimenti**

Contiene le misure dei riferimenti: analogici, dell'ingresso in frequenza e i riferimenti di velocità/coppia o riferimento/retroazione del PID provenienti da seriale o da bus di campo.

### **Menù Uscite**

Contiene la misura dello stato delle uscite digitali, analogiche e in frequenza dell'inverter.

### **Menù Temperature da PT100**

Contiene le misure di temperatura rilevate sui primi quattro canali analogici della scheda di espansione I/O ES847 (solo con scheda presente).

### **Menù Autodiagnostica**

Contiene le misure di temperatura, i contatori delle ore di funzionamento, l'allarme attivo e l'indicazione dello stato dell'inverter.

### **Menù Misure Data Logger**

Contiene lo stato delle connessioni supportate dalla scheda Data Logger ES851 (Seriali, Ethernet e modem) (solo con scheda presente).

### **Menù Programmazione Ingressi Digitali**

Contiene l'indicazione delle funzioni assegnate agli ingressi digitali.

### **Menù Storico Allarmi**

Contiene i record degli ultimi otto allarmi intervenuti con la relativa lista di misure rilevate al momento in cui l'allarme è stato generato.

### **Menù Storico Misure allo Spegnimento**

Contiene le misure di alcune grandezze rilevate al momento dello spegnimento dell'inverter.

### **Menù Misure Multimotore**

Contiene le misure specifiche per il funzionamento in modalità Multimotore (motori disponibili, in funzionamento, riferimenti ai motori, stato della comunicazione seriale, potenza richiesta all'impianto, ecc.). È attivo solo in modalità Multimotore.

### **Menù Tempi di Lavoro Motori**

In questo menù sono visualizzati i tempi di lavoro dei motori calcolati dall'inverter in base ai cicli di lavoro comandati, nel funzionamento in modalità Multimotore.

È attivo solo in modalità Multimotore.

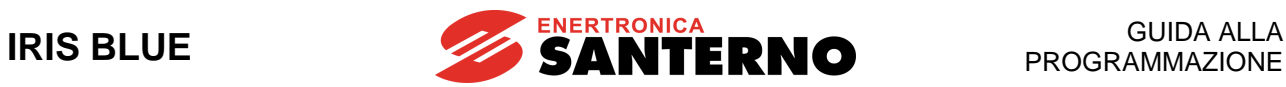

## <span id="page-47-0"></span>**11.2. Menù Misure Motore**

Questo menù contiene le misure di velocità, coppia e delle grandezze elettriche misurate dall'inverter lato rete, Bus-DC, ed uscita.

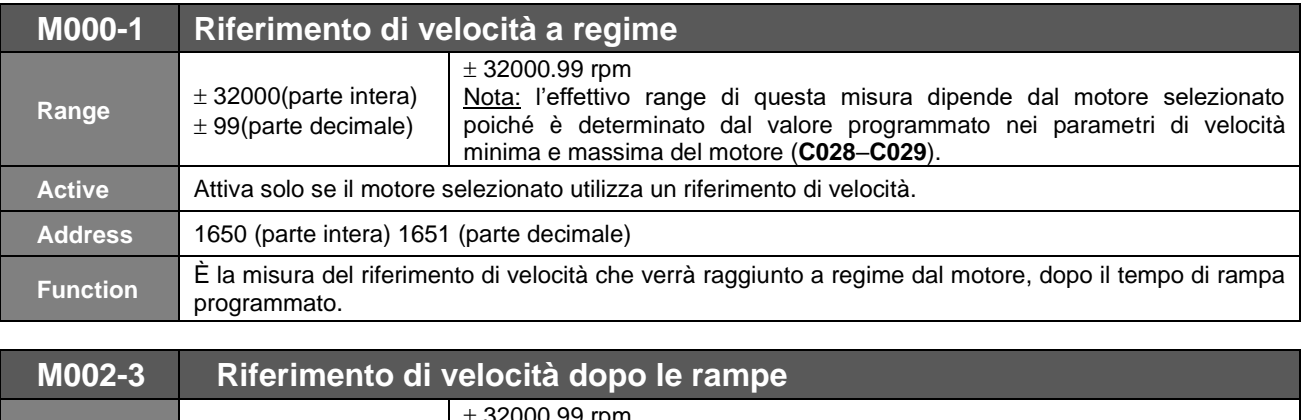

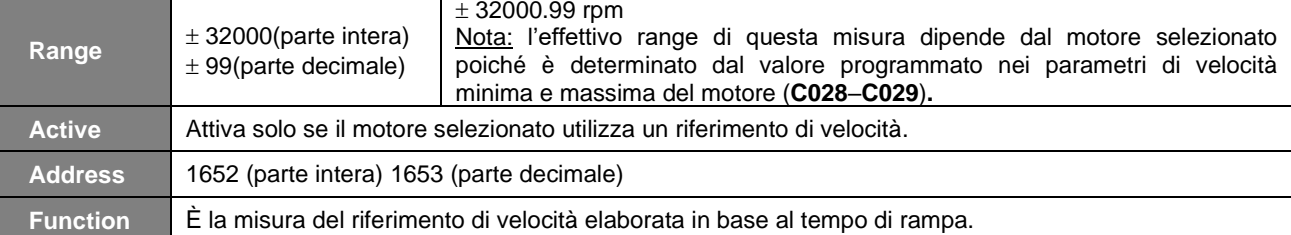

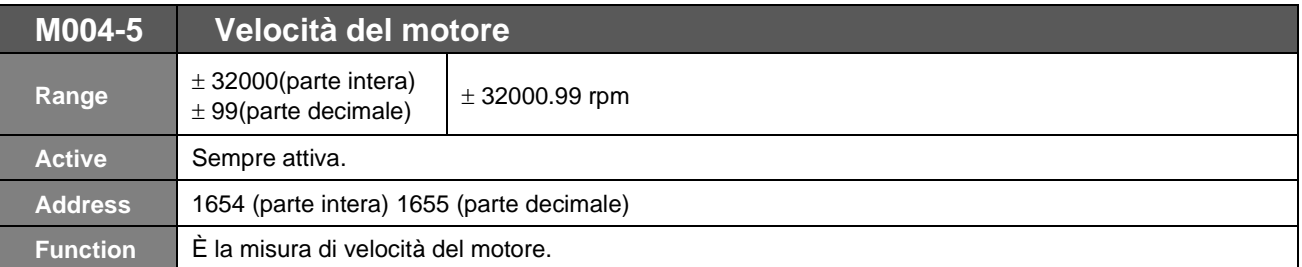

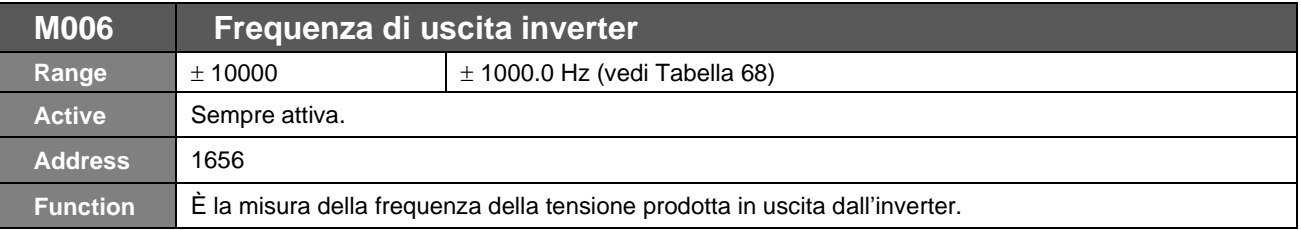

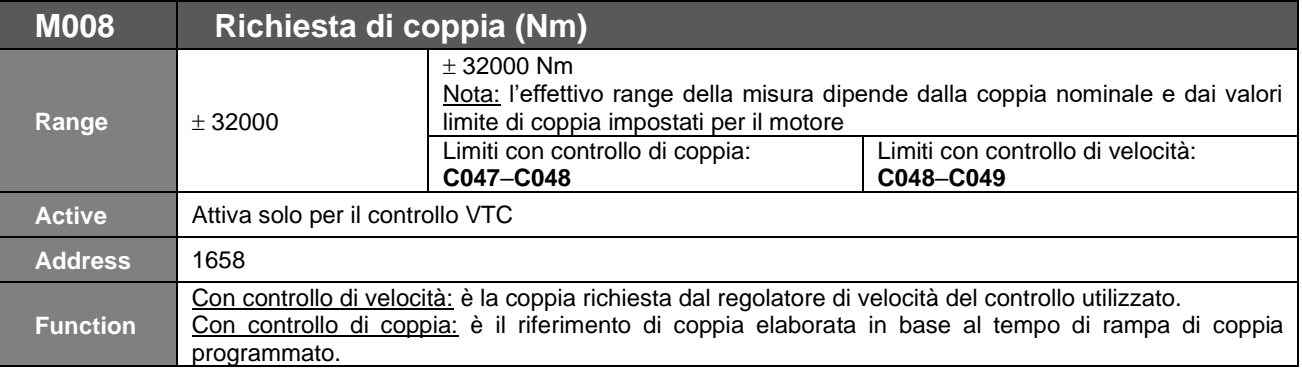

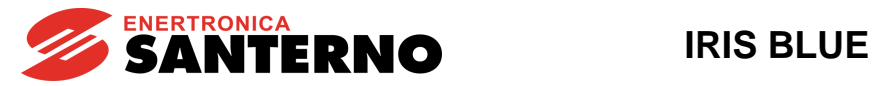

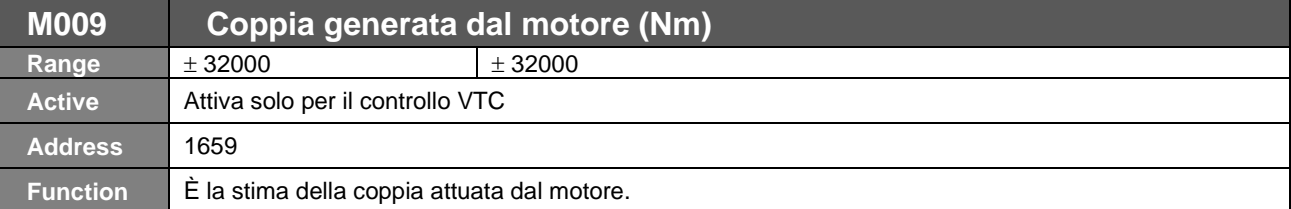

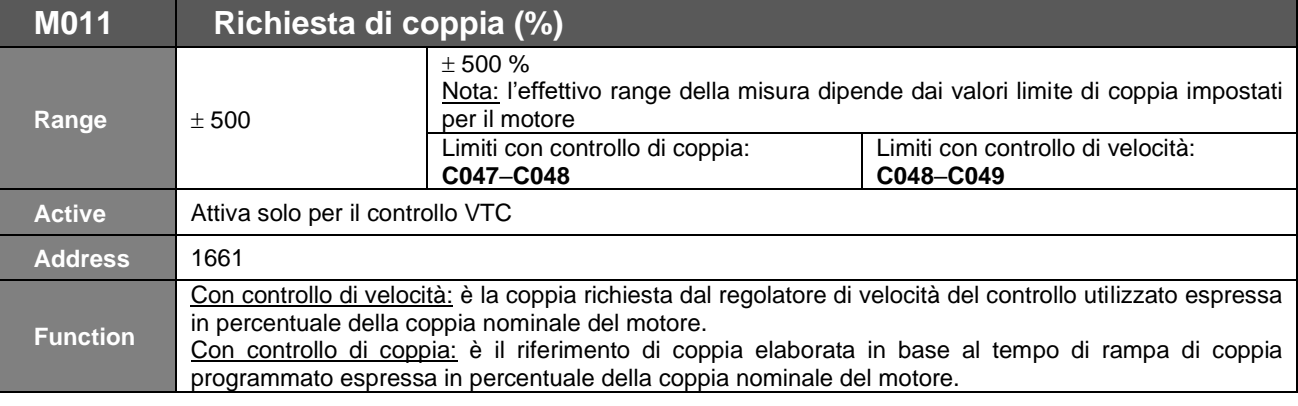

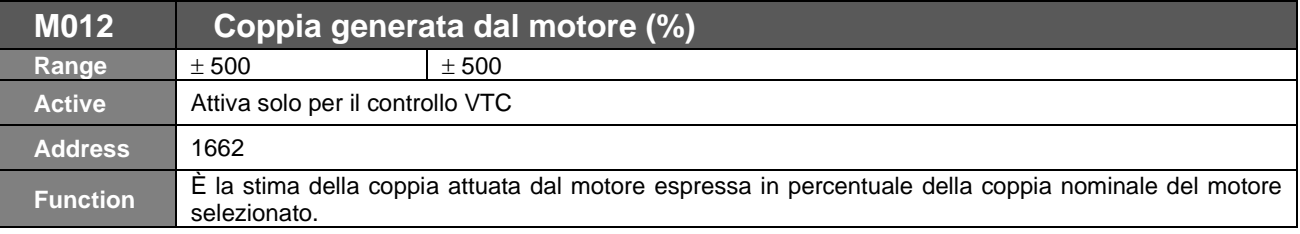

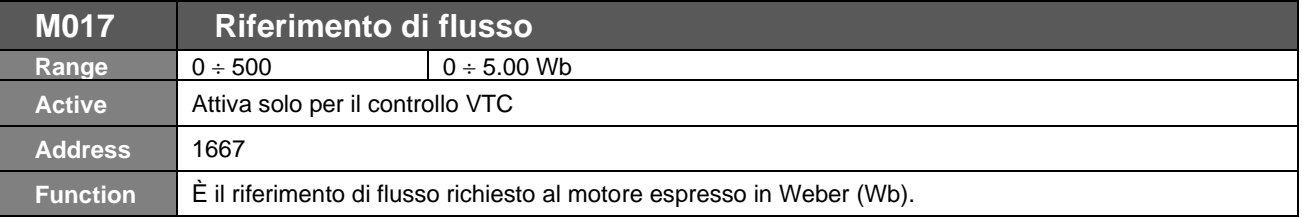

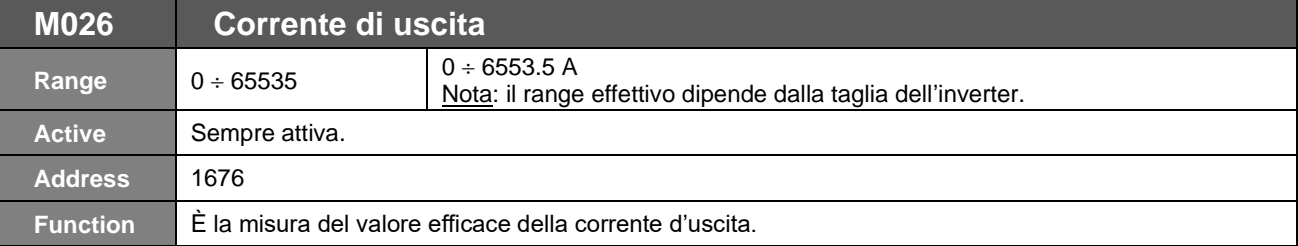

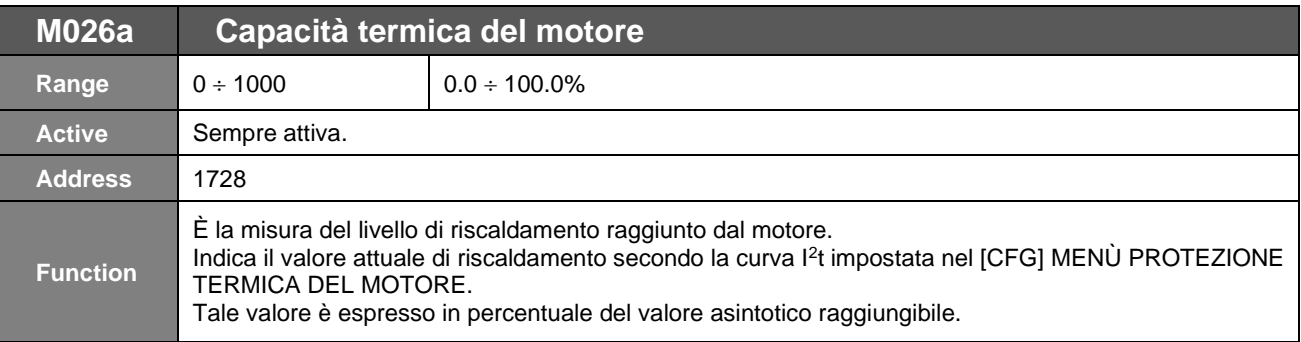

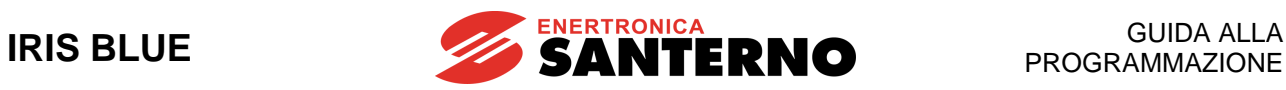

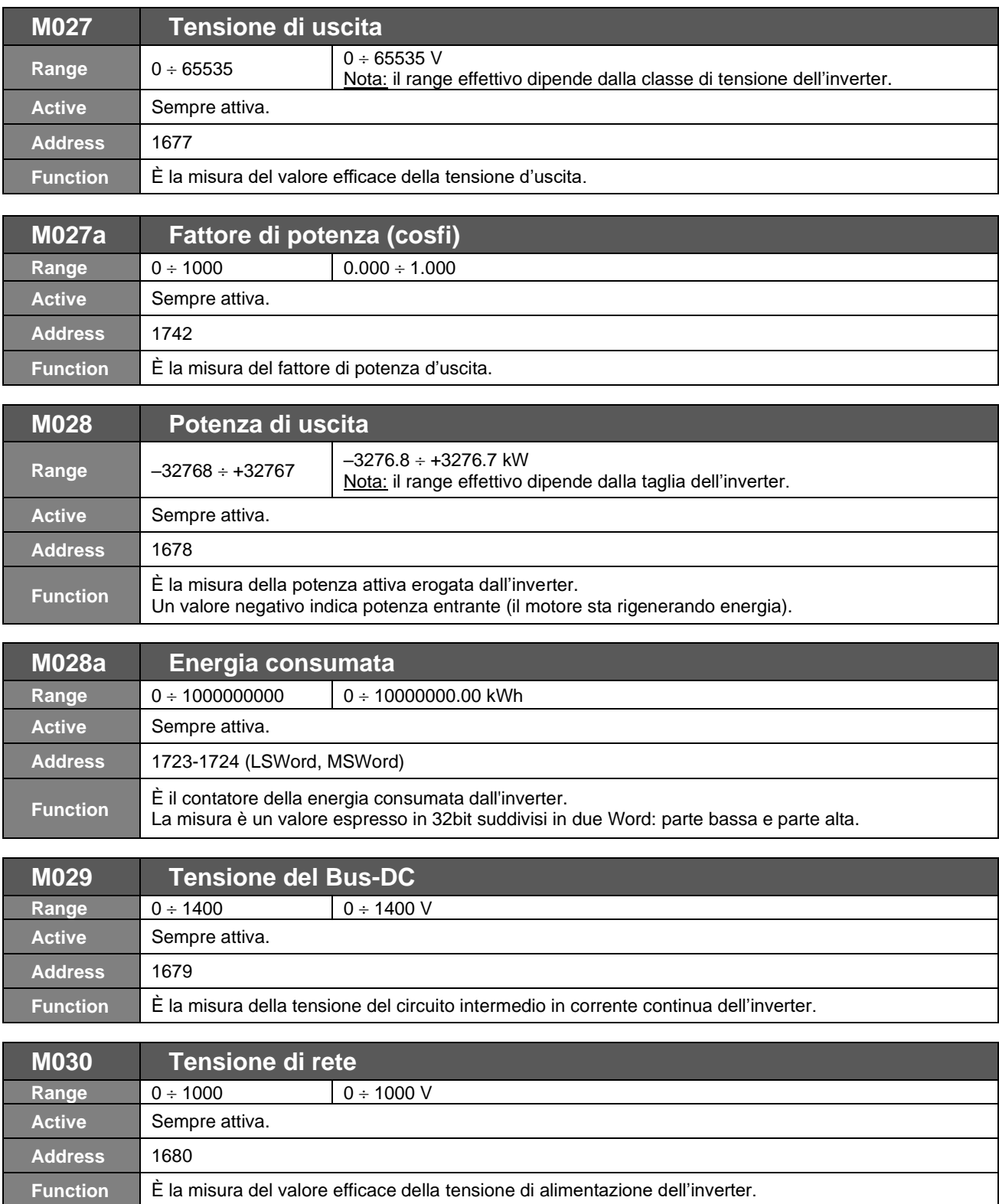

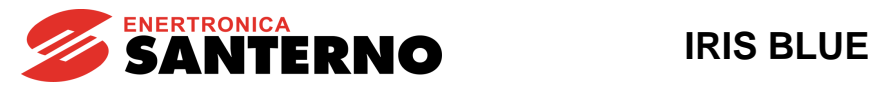

## **11.3. Menù Misure Idrauliche**

In questo menù sono contenute le misure specifiche per applicazioni in ambito idraulico.

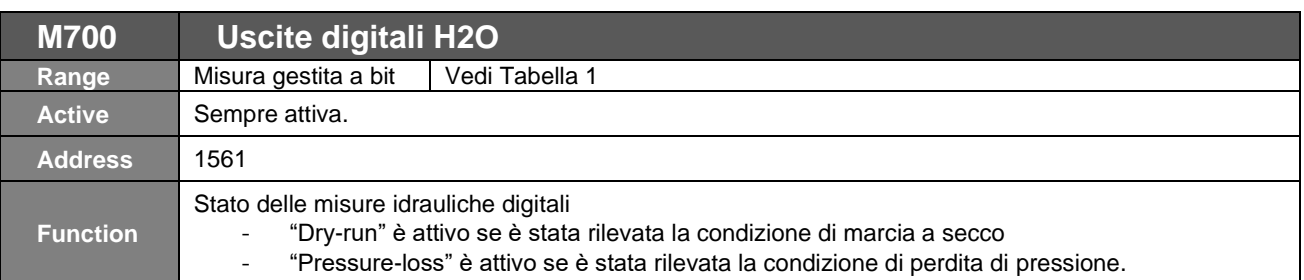

## **Tabella 1: Codifica della Misura M700**

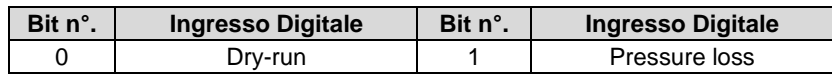

<span id="page-50-0"></span>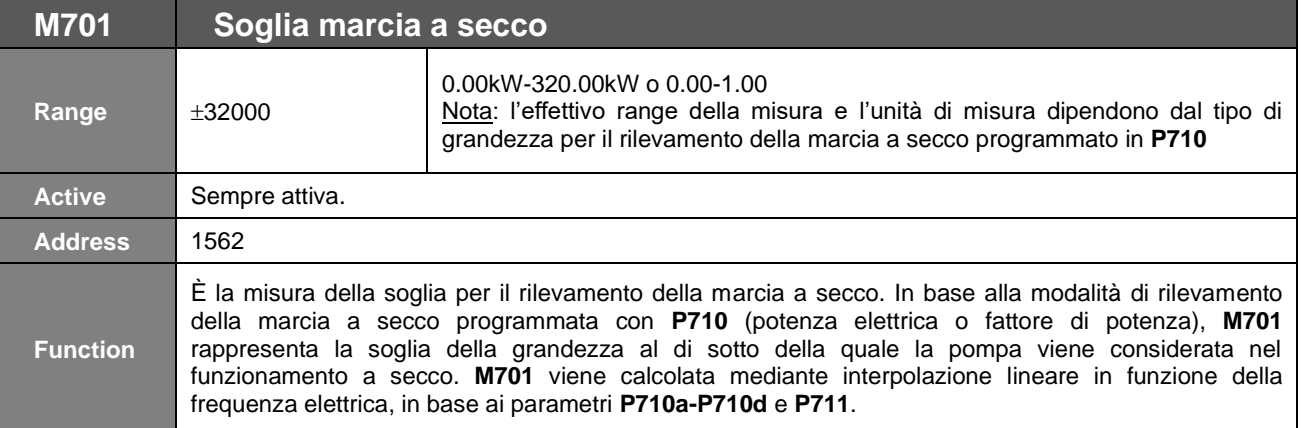

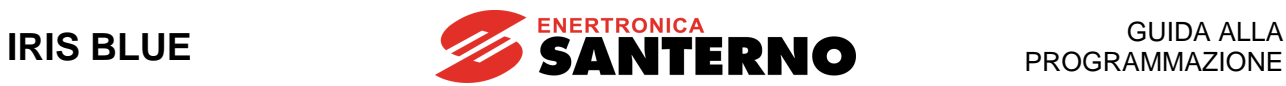

## **11.4. Menù Regolatore PID**

In questo menù sono contenute le misure riguardanti le grandezze d'ingresso e uscita del regolatore PID interno.

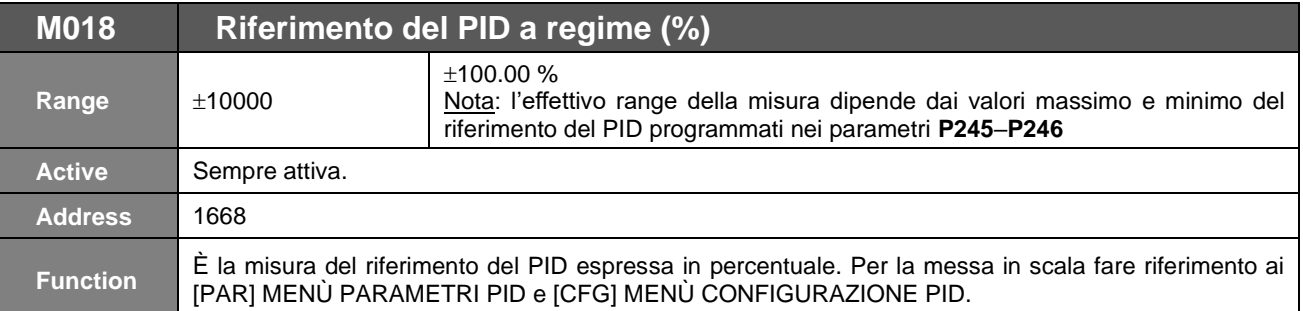

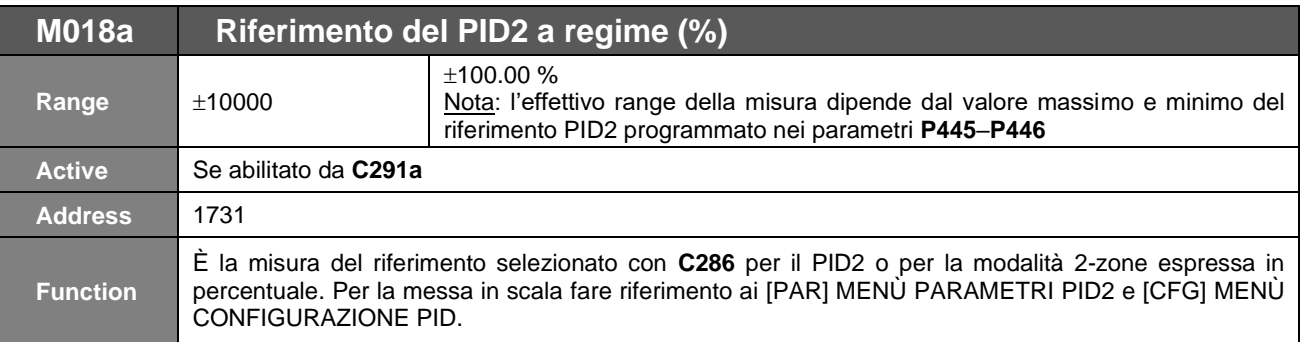

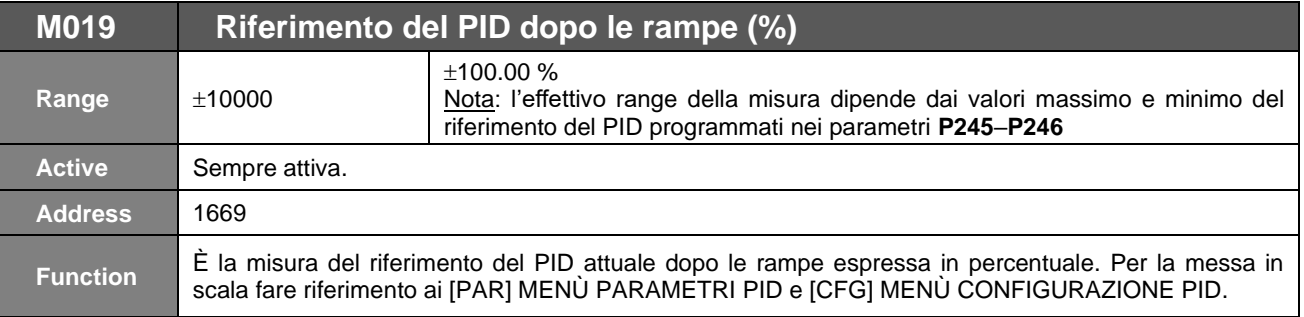

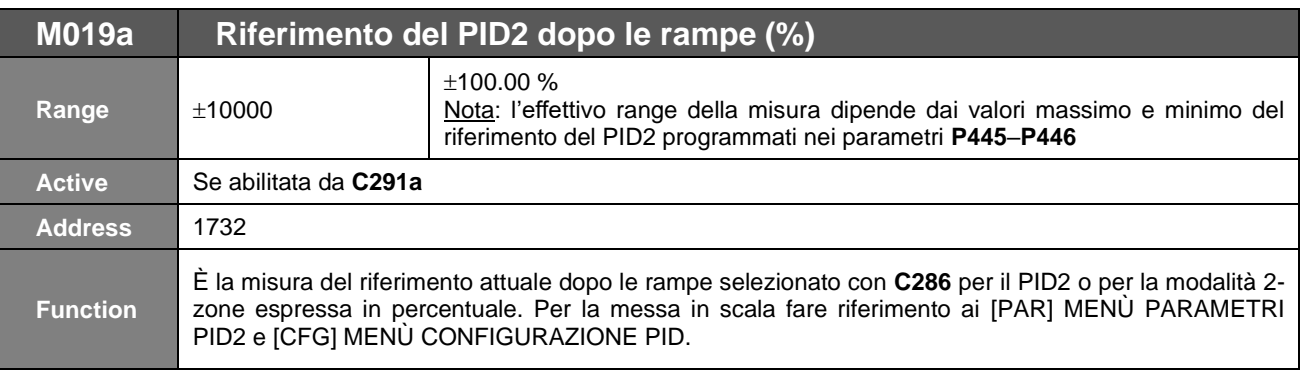

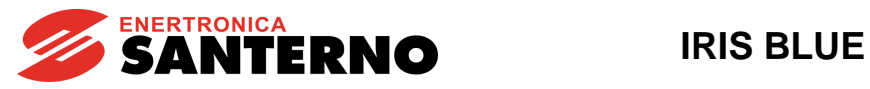

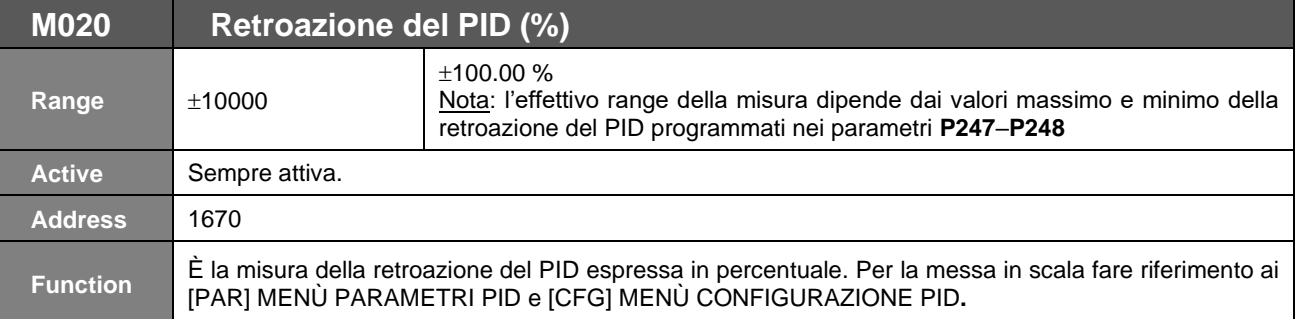

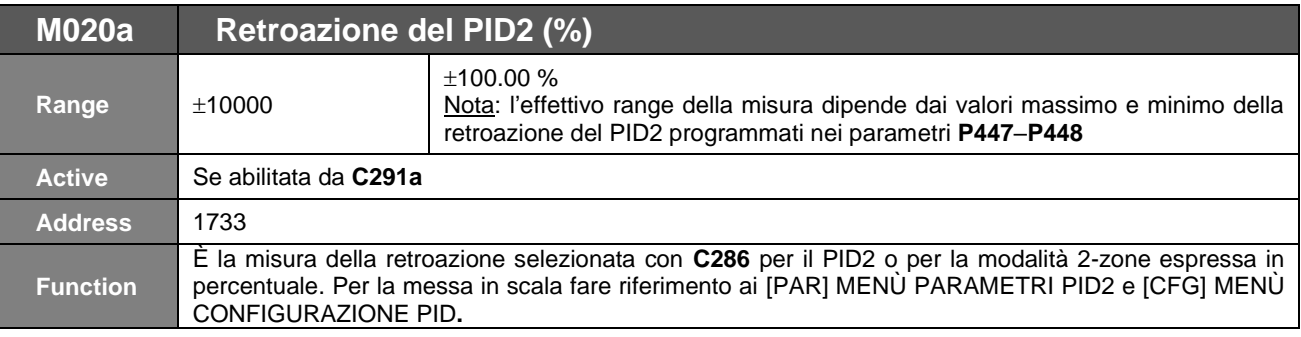

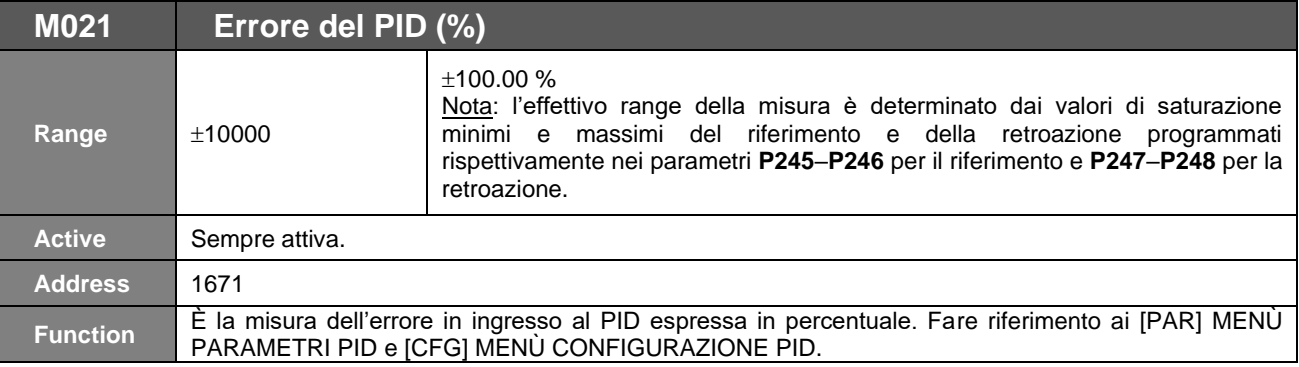

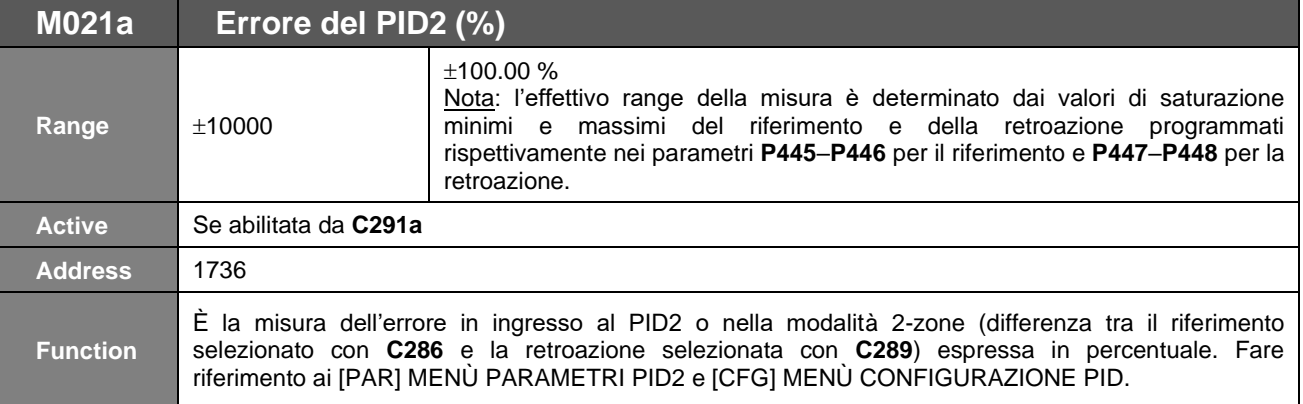

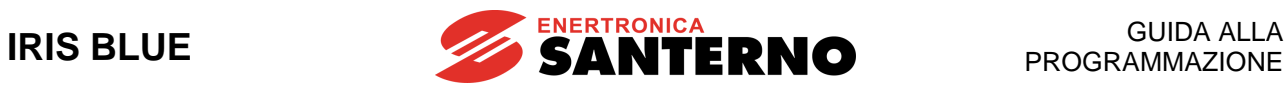

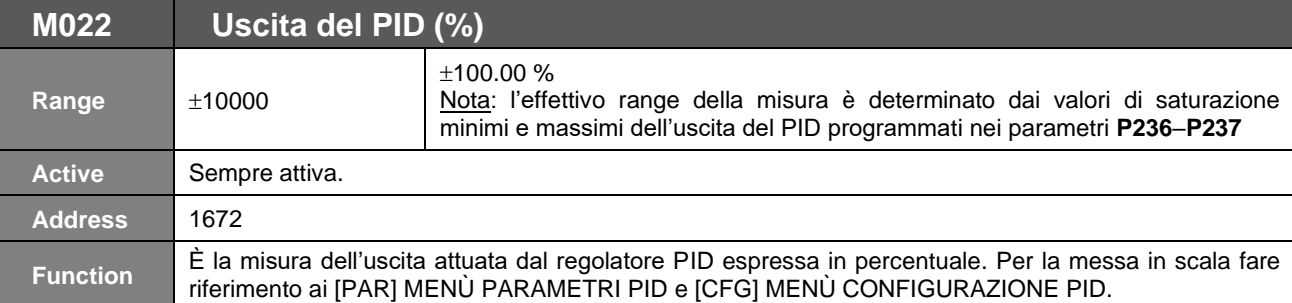

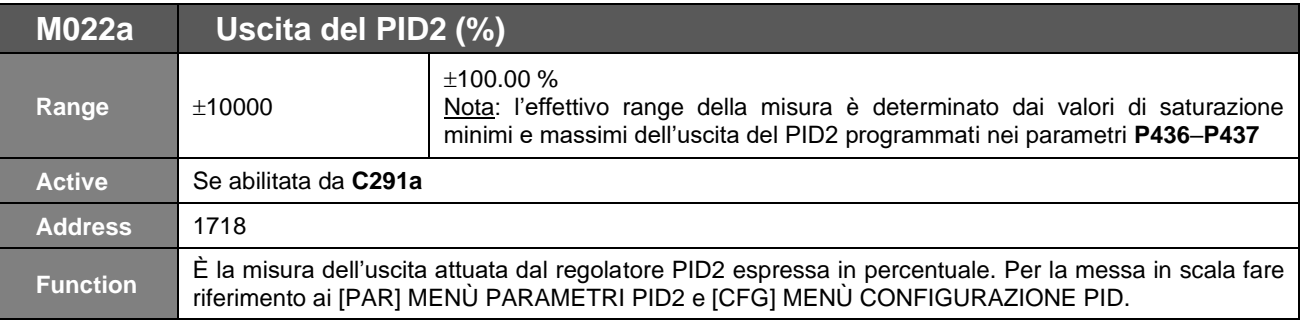

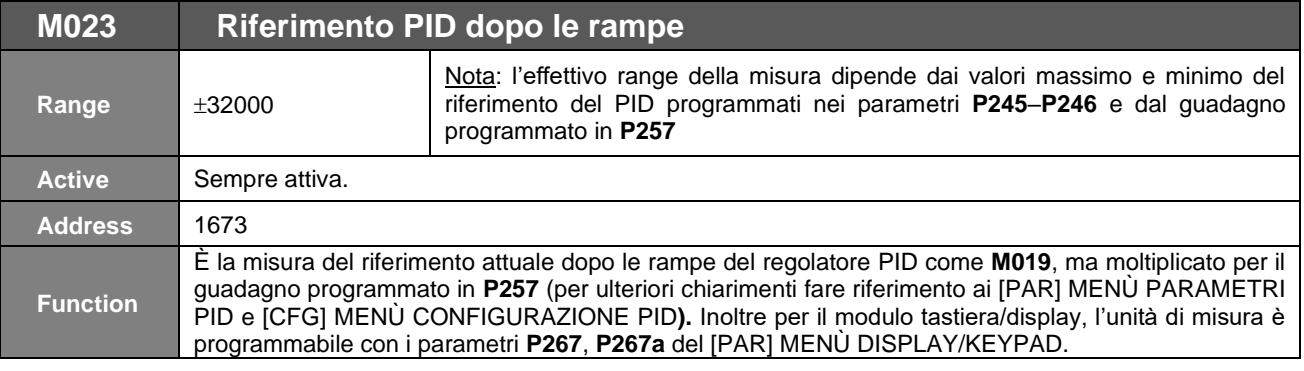

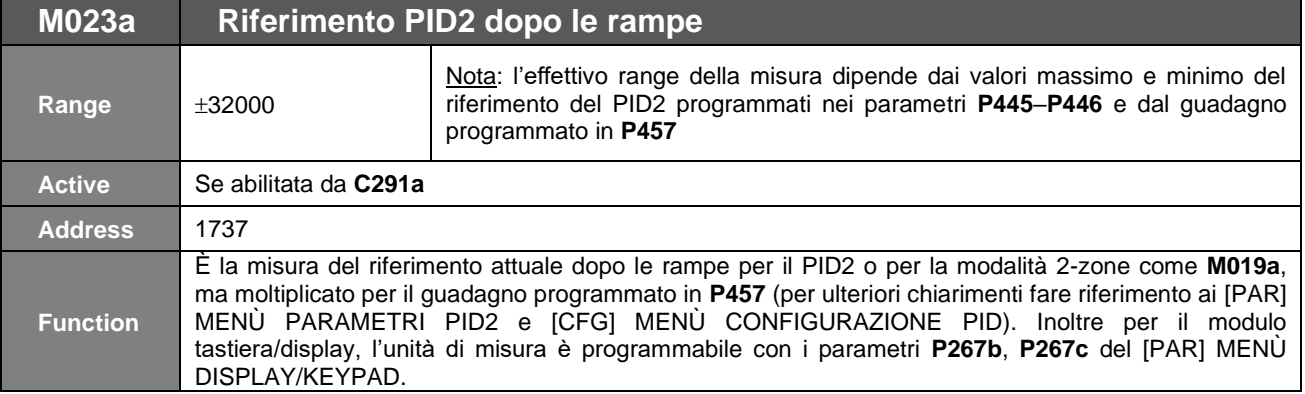

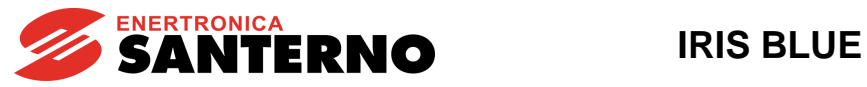

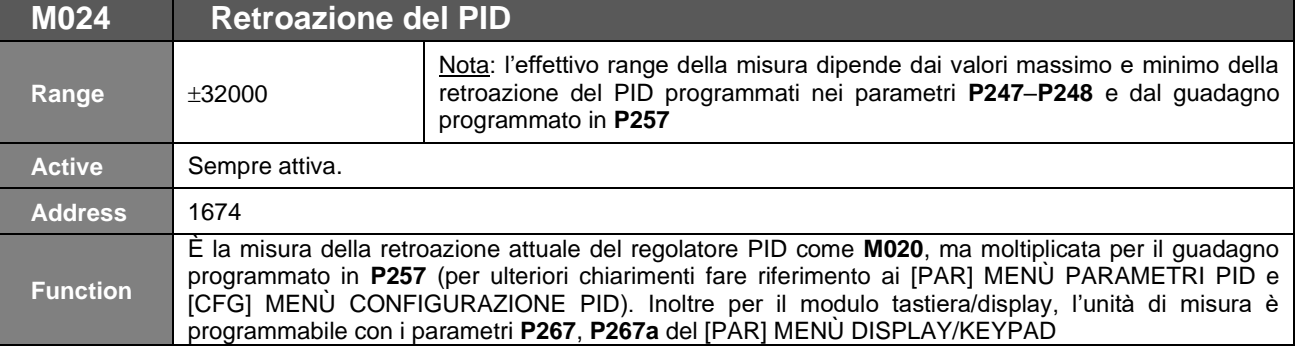

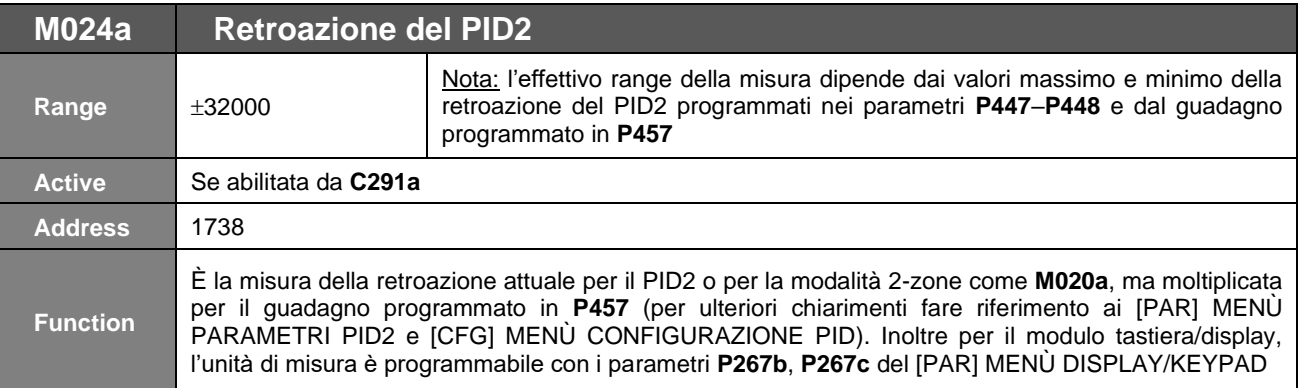

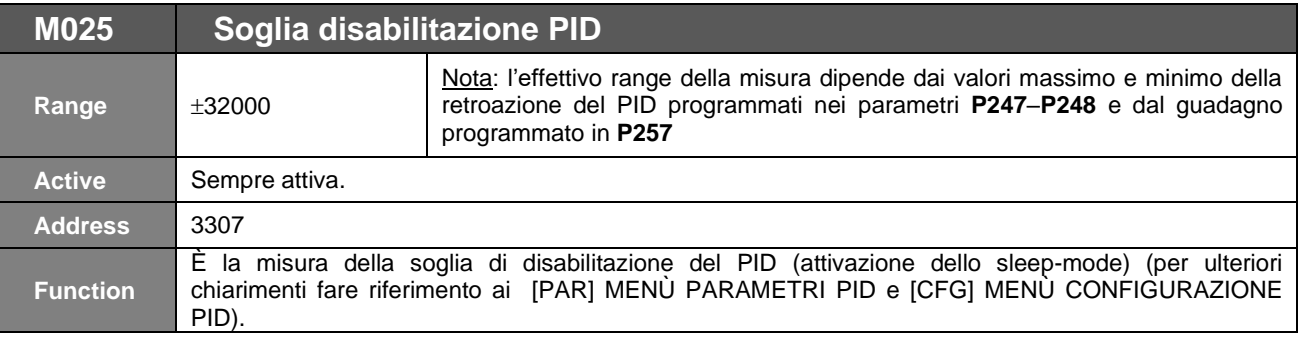

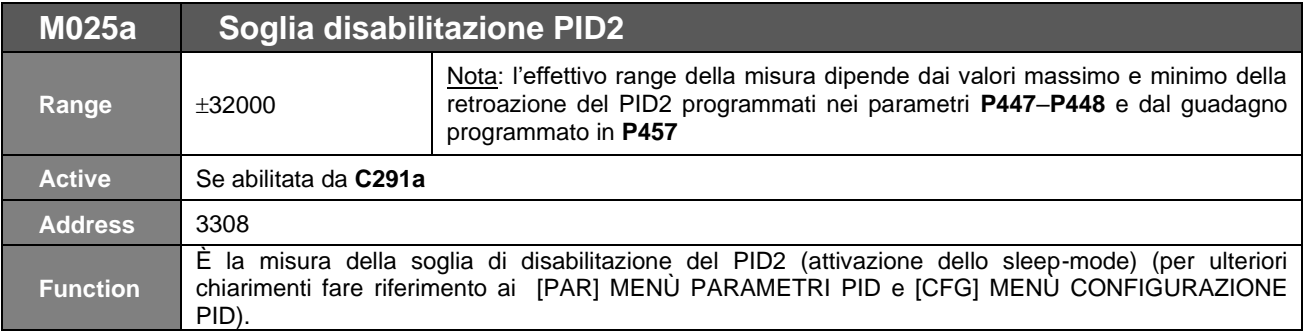

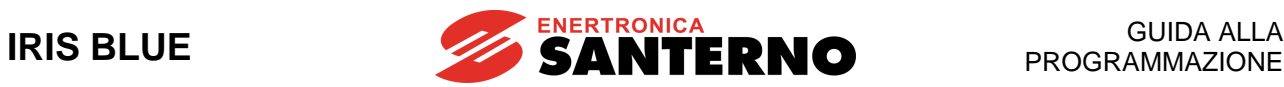

## **11.5. Menù Ingressi Digitali**

In questo menù è possibile verificare lo stato delle varie sorgenti di comando degli ingressi digitali (morsettiera locale, comando da seriale e da bus di campo), la morsettiera risultante dalla loro combinazione e quella realmente utilizzata per il comando dell'inverter (che tiene conto di eventuali timer applicati agli ingressi digitali).

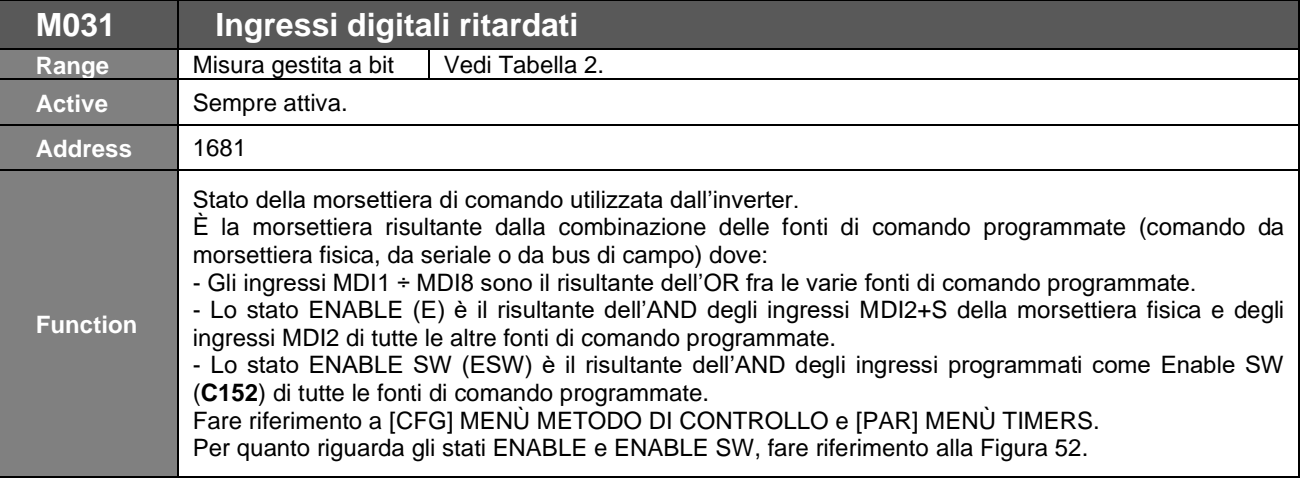

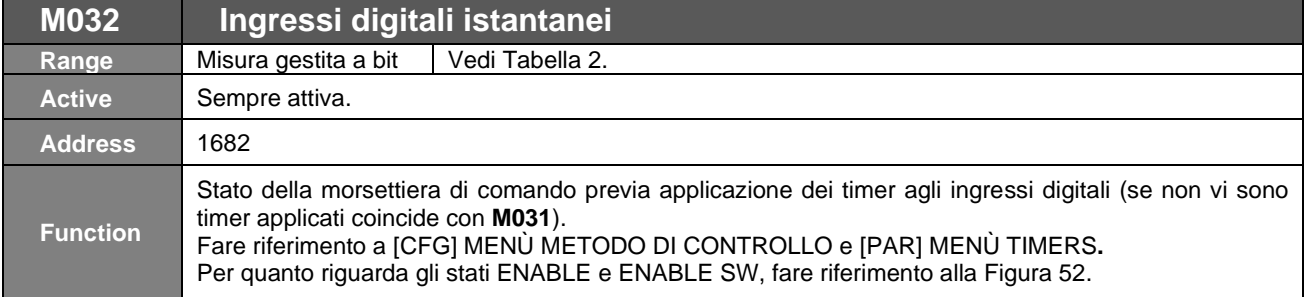

## **Tabella 2: Codifica delle Misure M031, M032**

<span id="page-55-0"></span>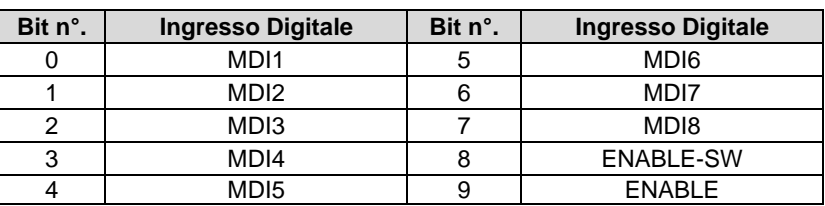

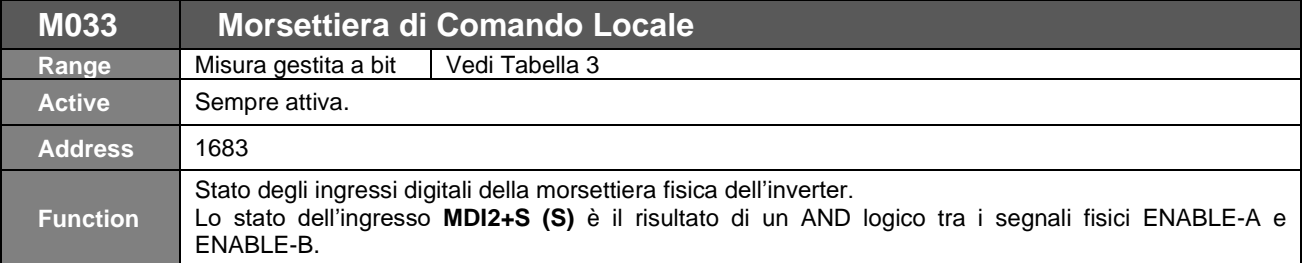

## **Tabella 3: Codifica della Misura M033**

<span id="page-55-1"></span>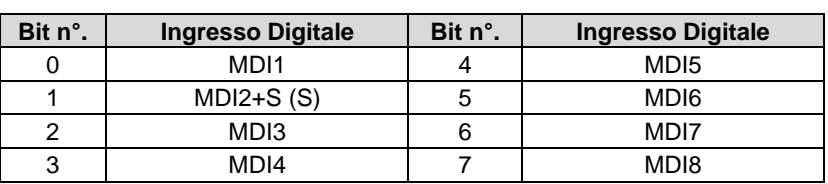

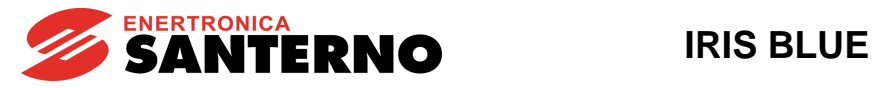

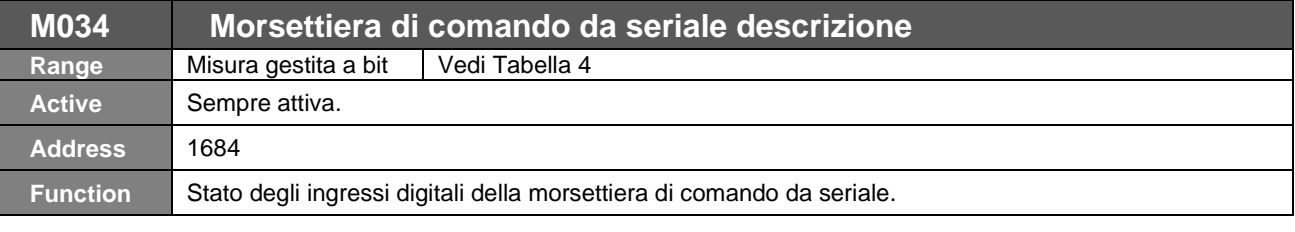

<span id="page-56-0"></span>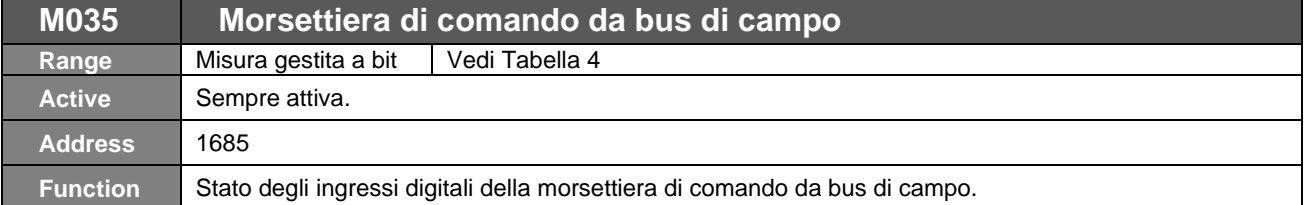

## **Tabella 4: Codifica delle Misure M034, M035**

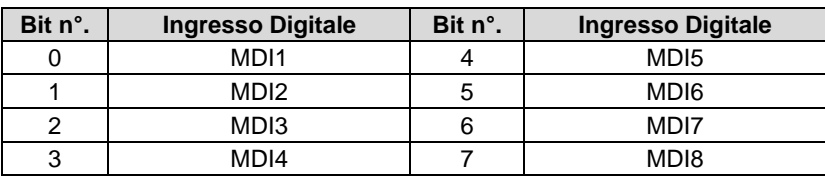

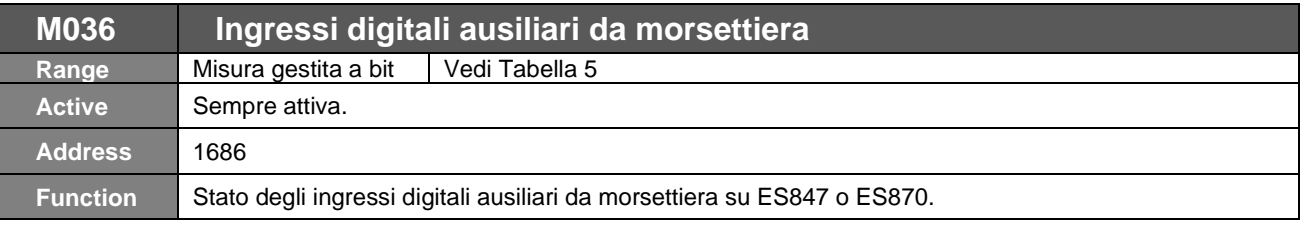

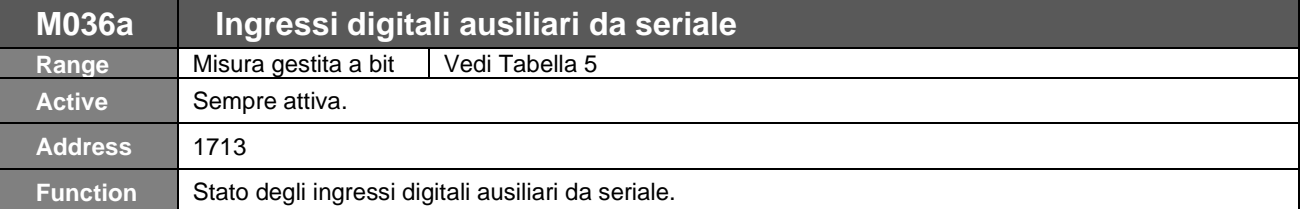

<span id="page-56-1"></span>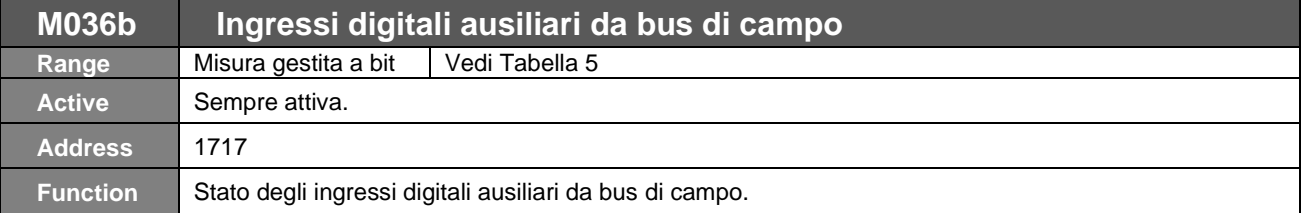

## **Tabella 5: Codifica delle Misure M036, M036a, M036b**

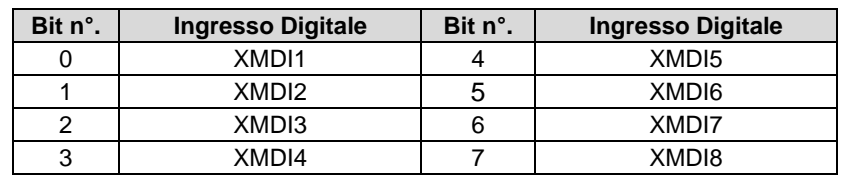

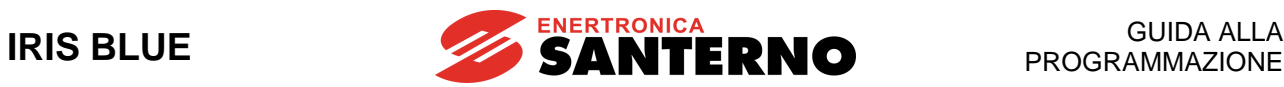

## **11.6. Menù Riferimenti**

In questo menù sono contenute le misure delle possibili fonti di riferimento di velocità, coppia o PID disponibili in morsettiera (ingressi analogici e in frequenza) e da seriale o da bus di campo.

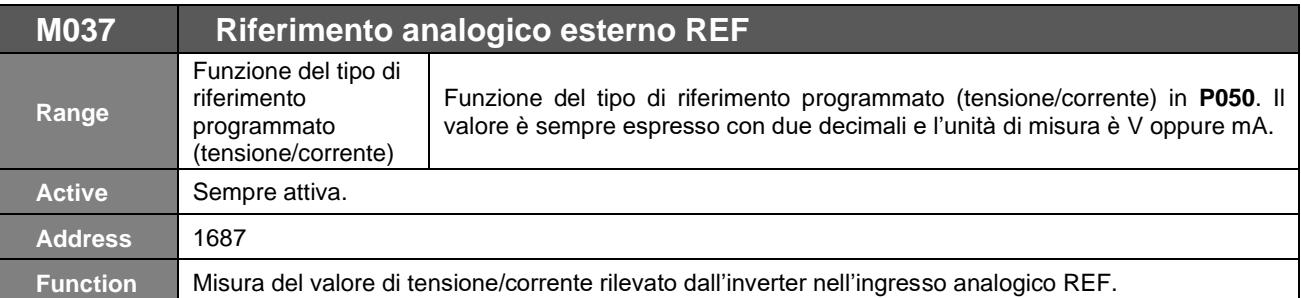

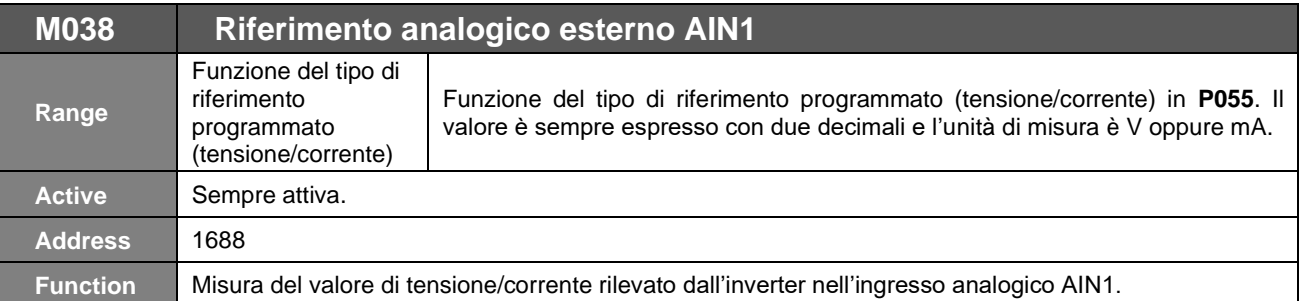

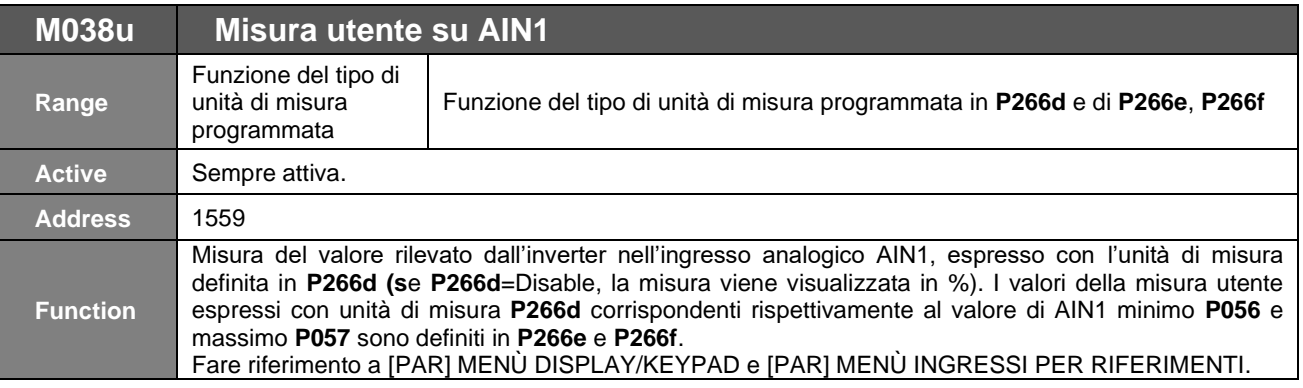

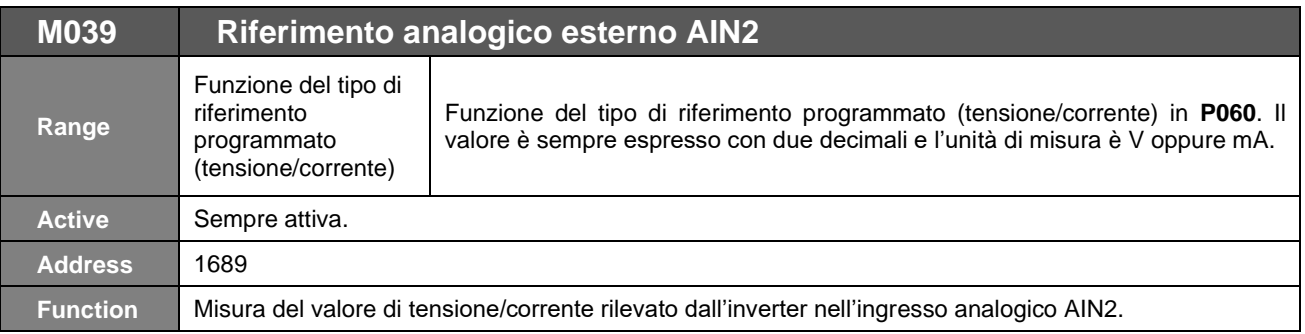

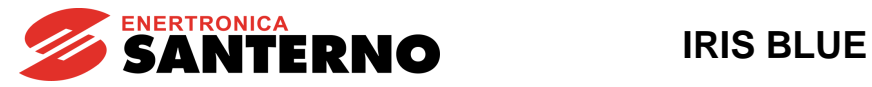

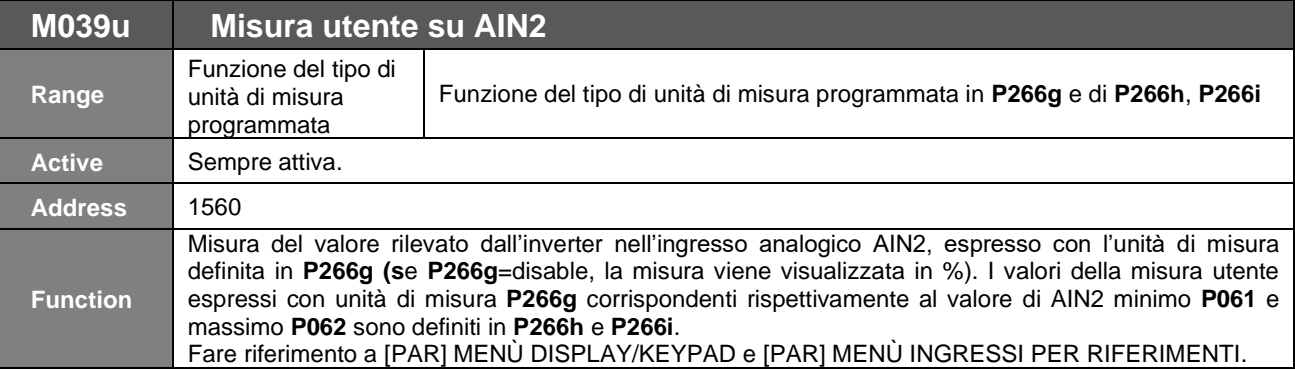

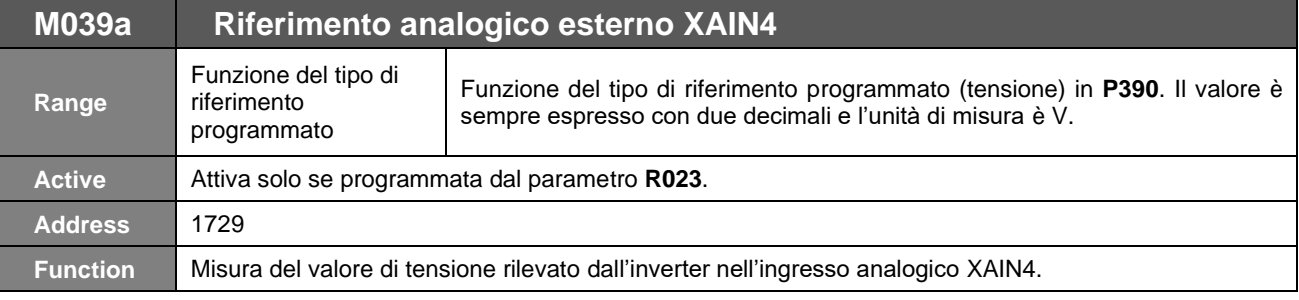

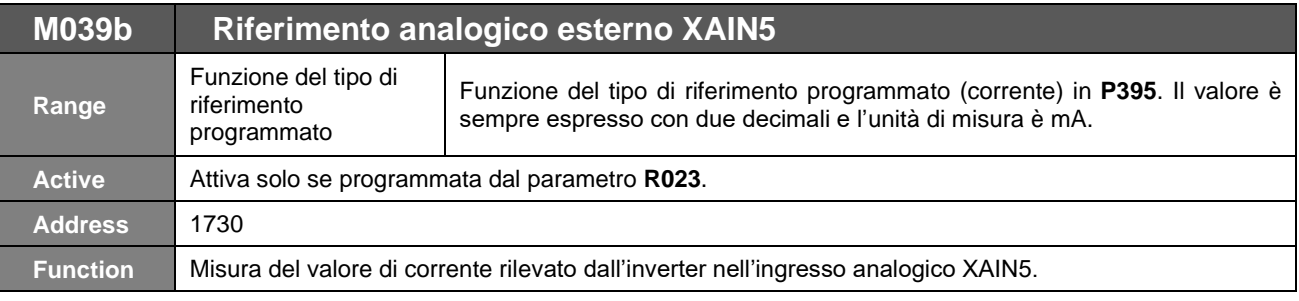

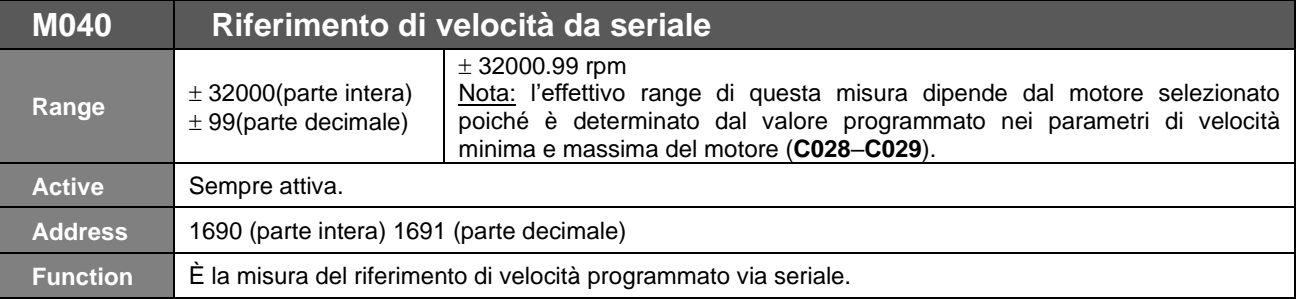

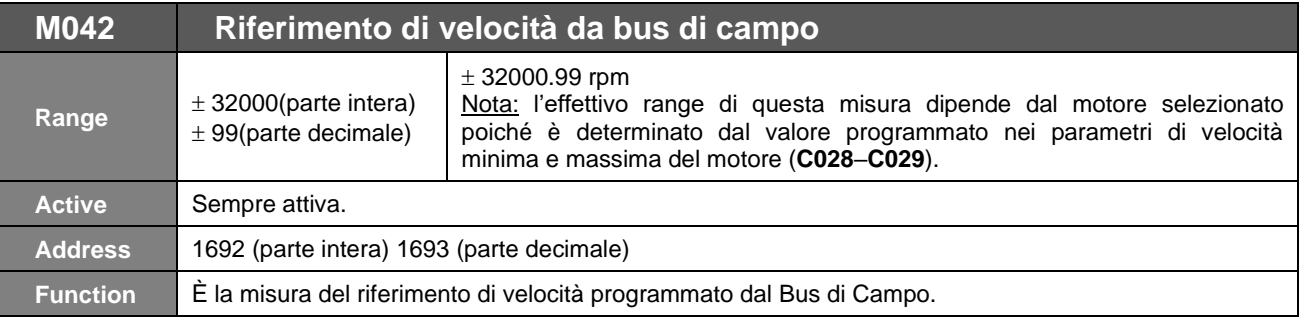

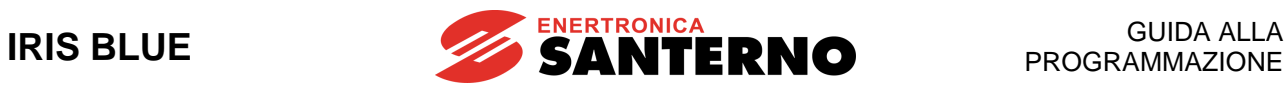

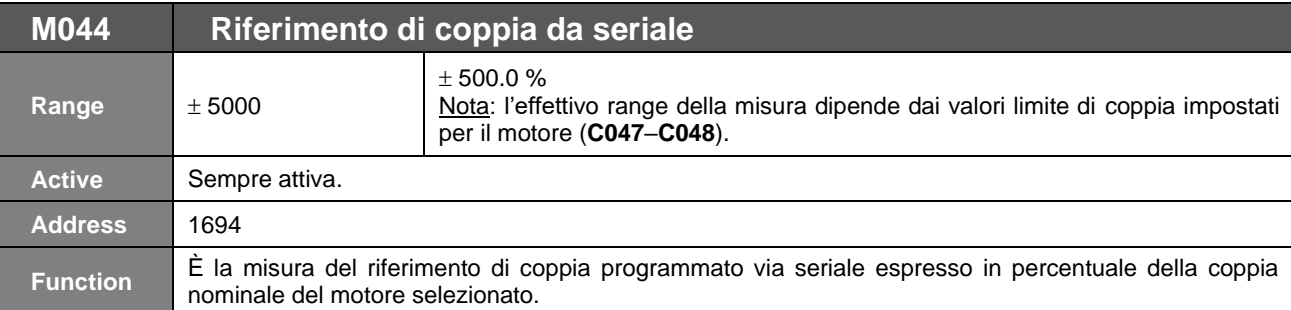

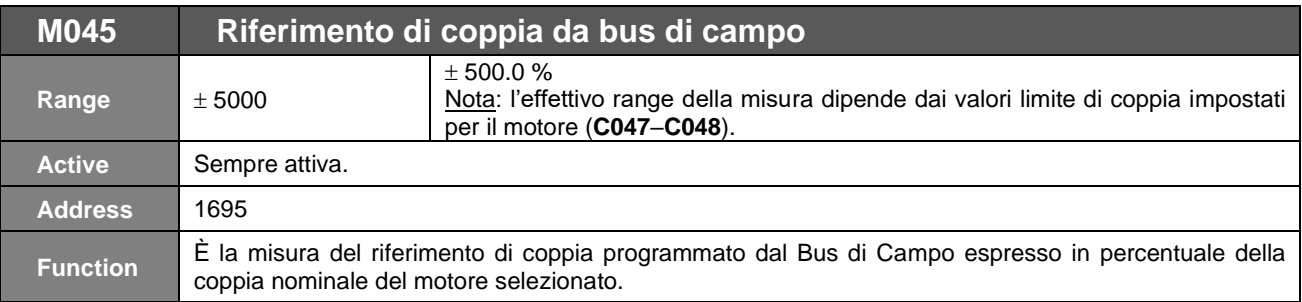

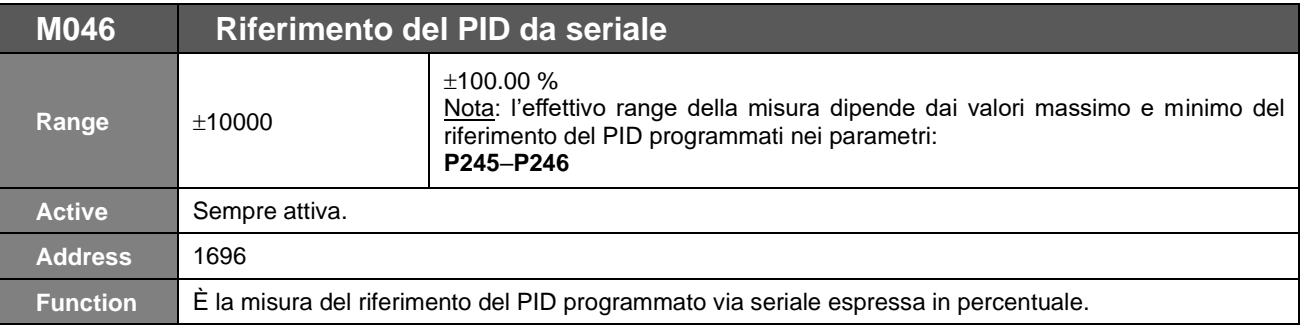

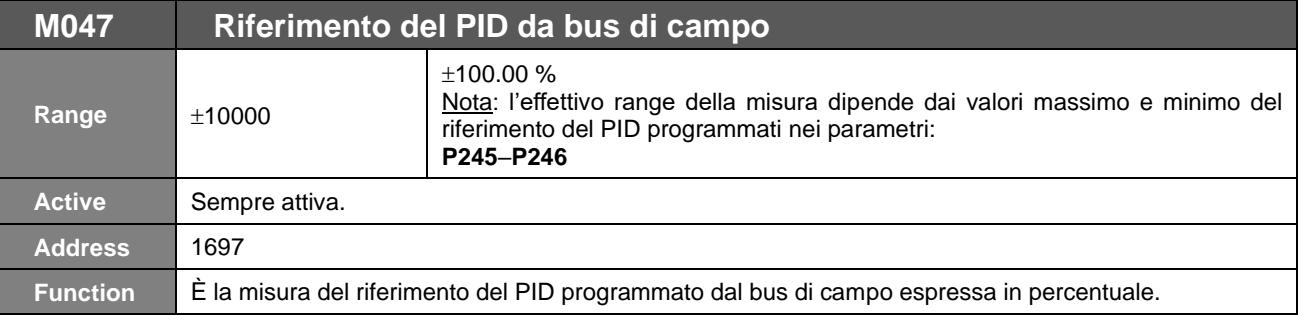

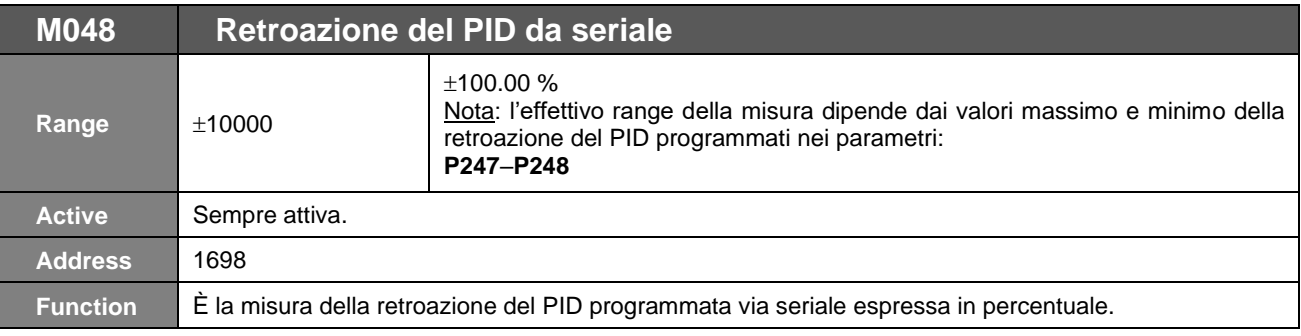

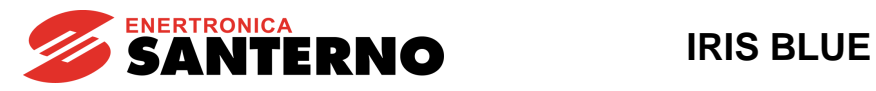

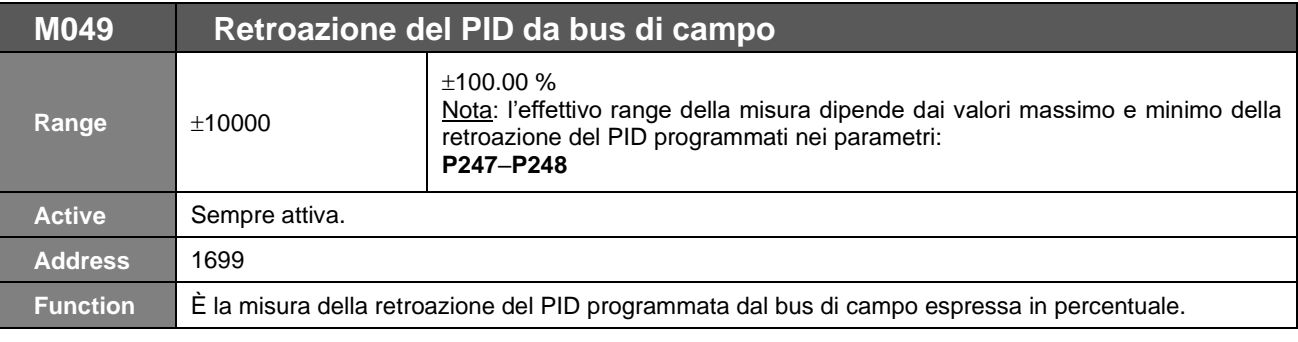

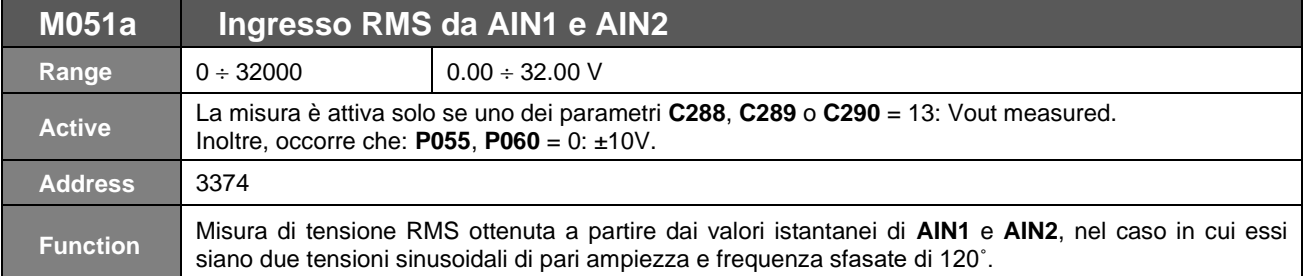

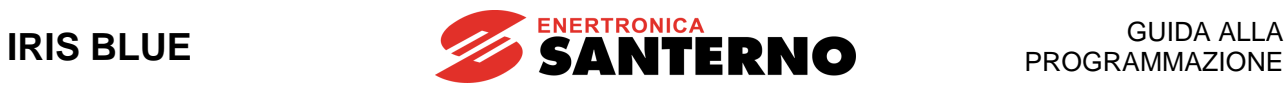

## **11.7. Menù Uscite**

In questo menù è possibile verificare lo stato delle varie uscite digitali, analogiche ed in frequenza, disponibili in morsettiera.

<span id="page-61-0"></span>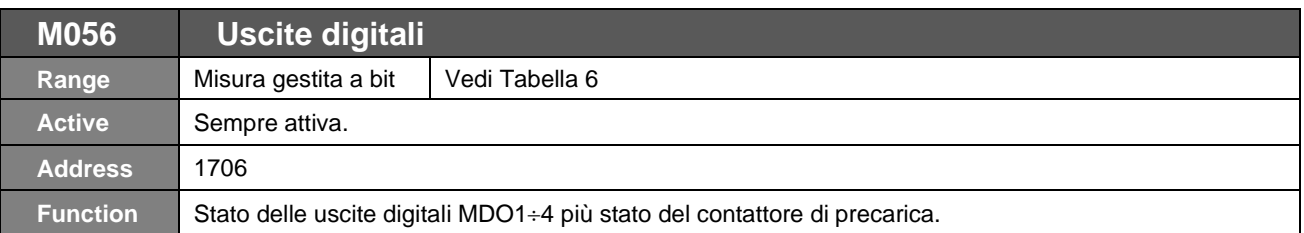

### **Tabella 6: Codifica della Misura M056**

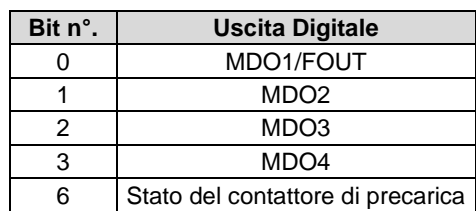

<span id="page-61-1"></span>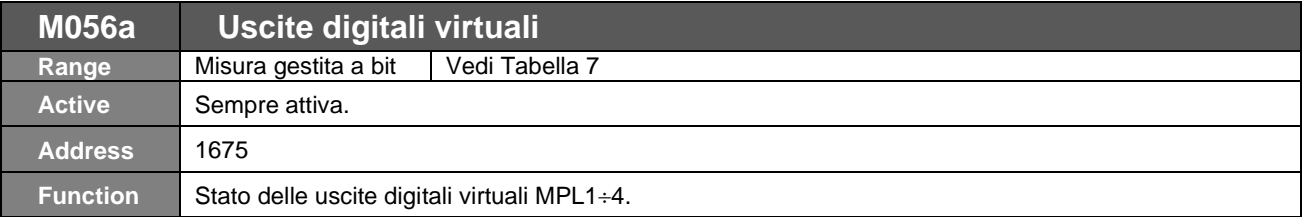

## **Tabella 7: Codifica della Misura M056a**

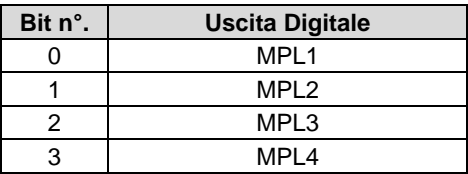

<span id="page-61-2"></span>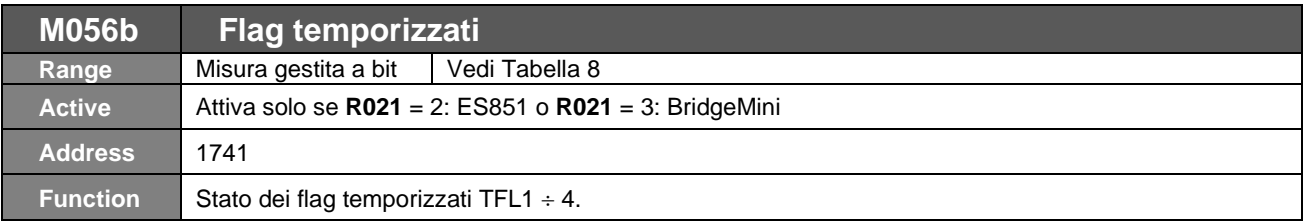

## **Tabella 8: Codifica della Misura M056b**

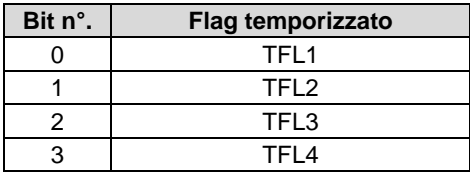

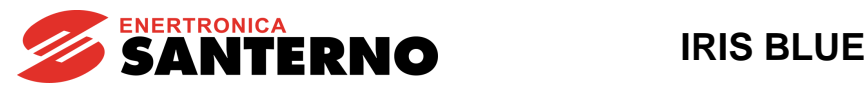

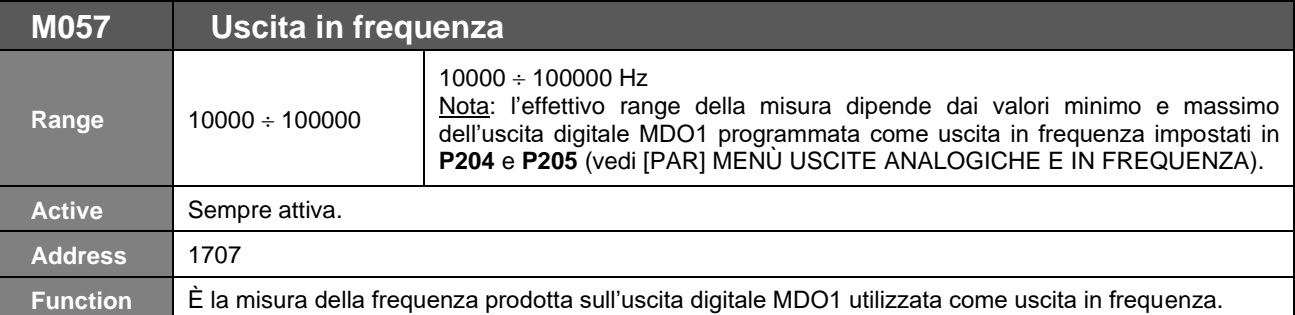

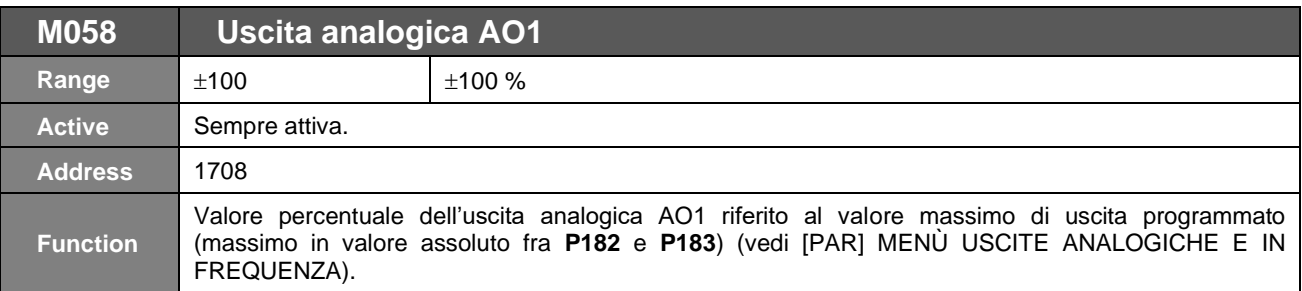

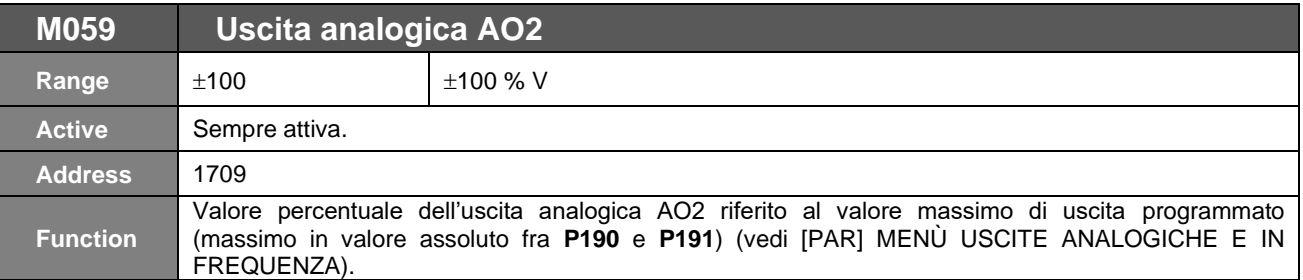

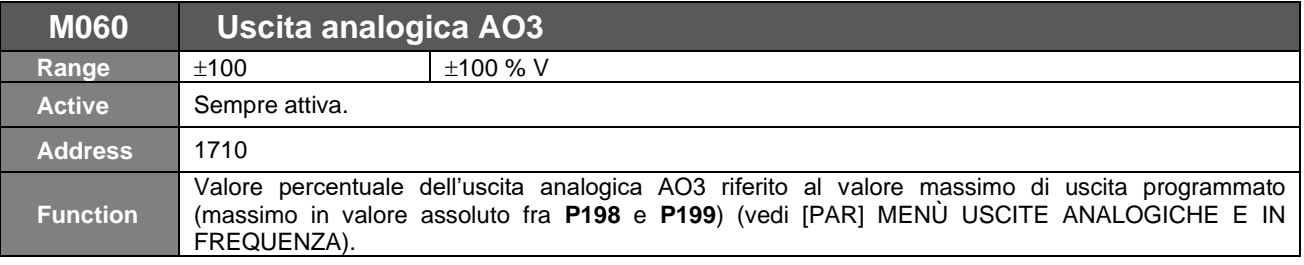

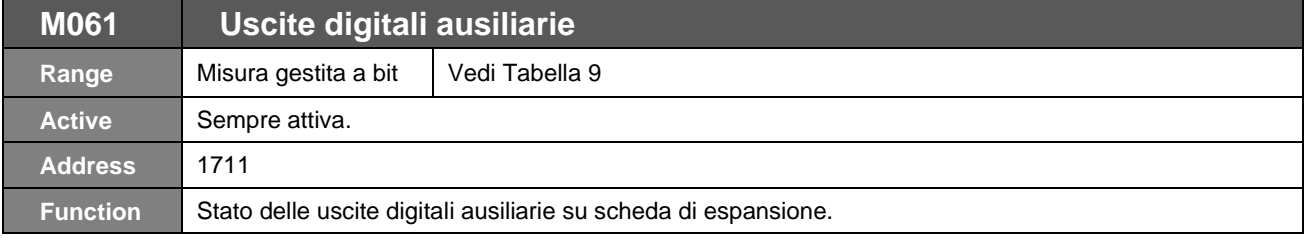

## **Tabella 9: Codifica della Misura M061**

<span id="page-62-0"></span>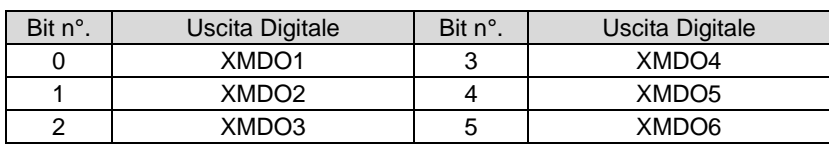

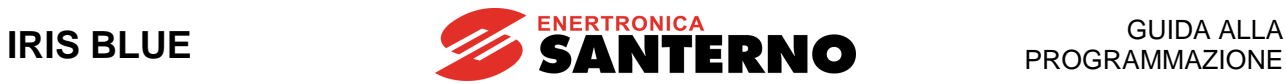

## **11.8. Menù Misure di Temperatura da PT100**

In questo menù è possibile visualizzare la temperatura rilevata sui primi quattro canali analogici della scheda di espansione.

La messa in scala è conforme alla norma DIN EN 60751 per PT100: 100 ohm @ 0°C e 0.385 ohm / °C.

## **È necessaria la presenza della scheda opzionale di espansione ES847.**

Vedi anche i[l \[CFG\] MENÙ CONFIGURAZIONE SCHEDE](#page-388-0) DI ESPANSIONE.

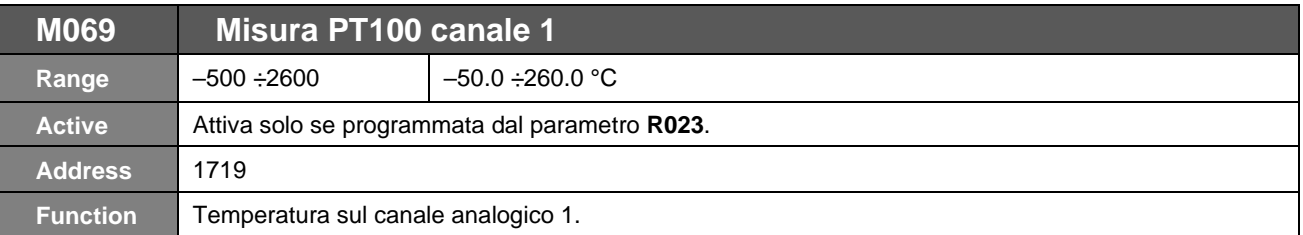

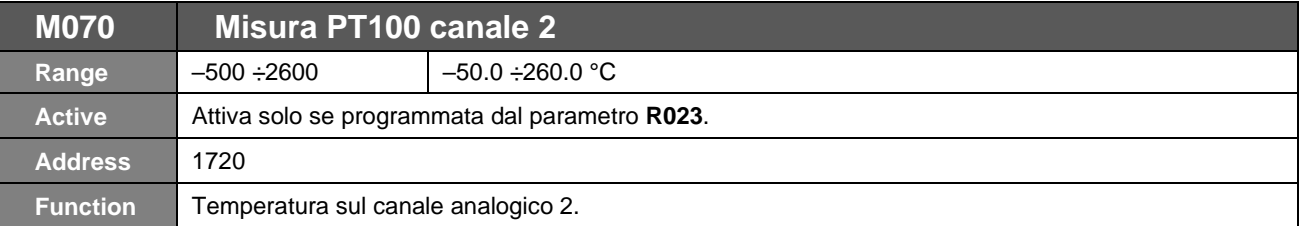

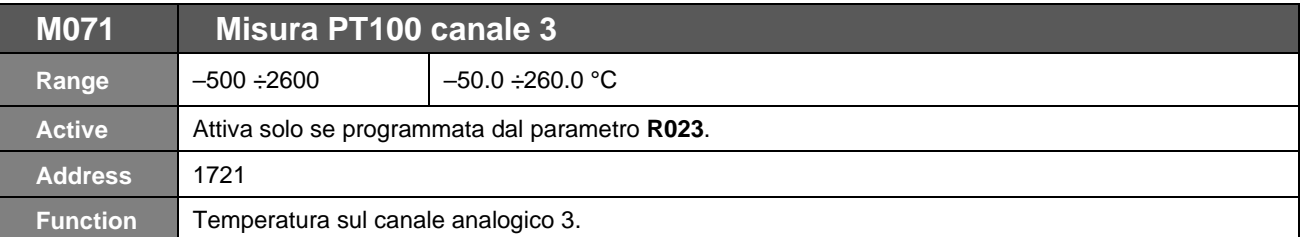

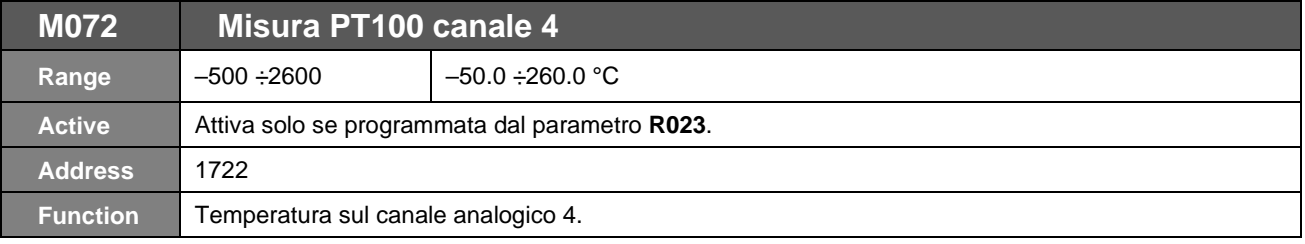

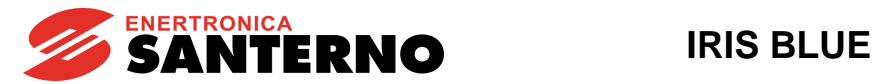

## **11.9. Menù Autodiagnostica**

In questo menù è possibile verificare i tempi di servizio dell'inverter con i relativi contatori (per la manutenzione), la lettura dei canali analogici utilizzati per i sensori di temperatura e le corrispondenti temperature e lo stato dell'inverter.

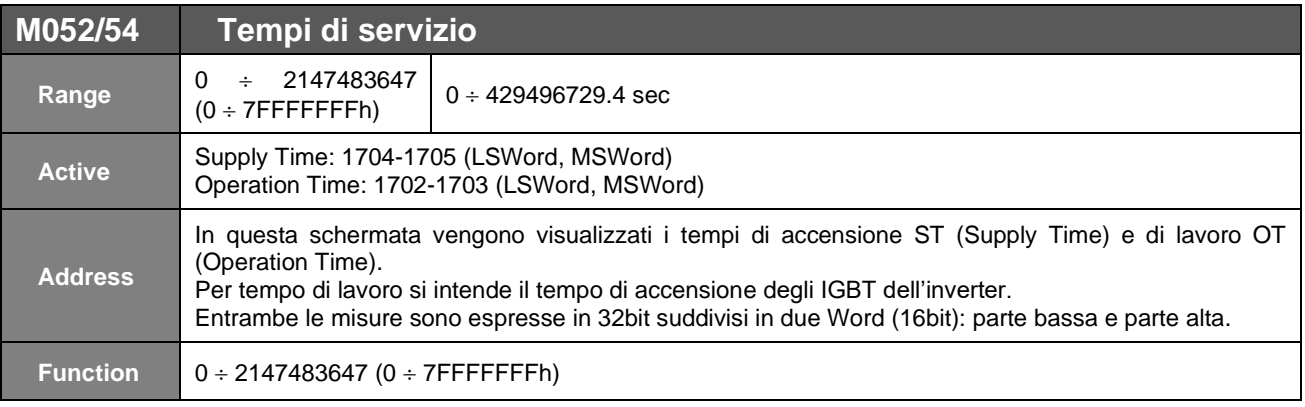

Schermata tempi di servizio:

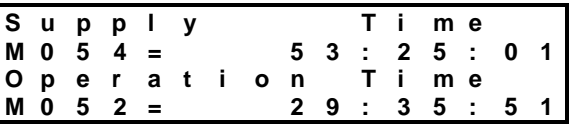

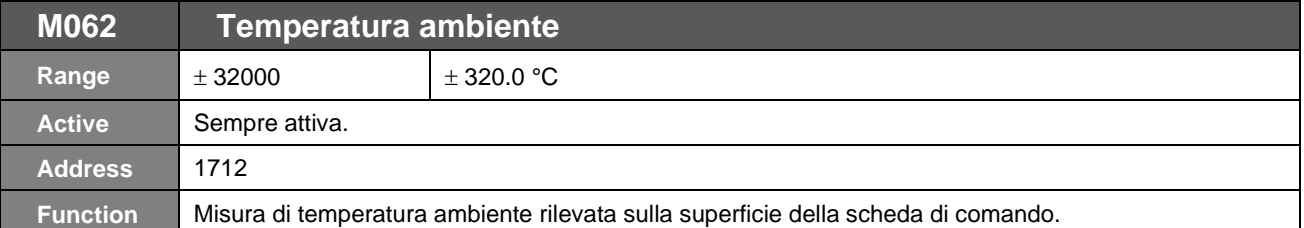

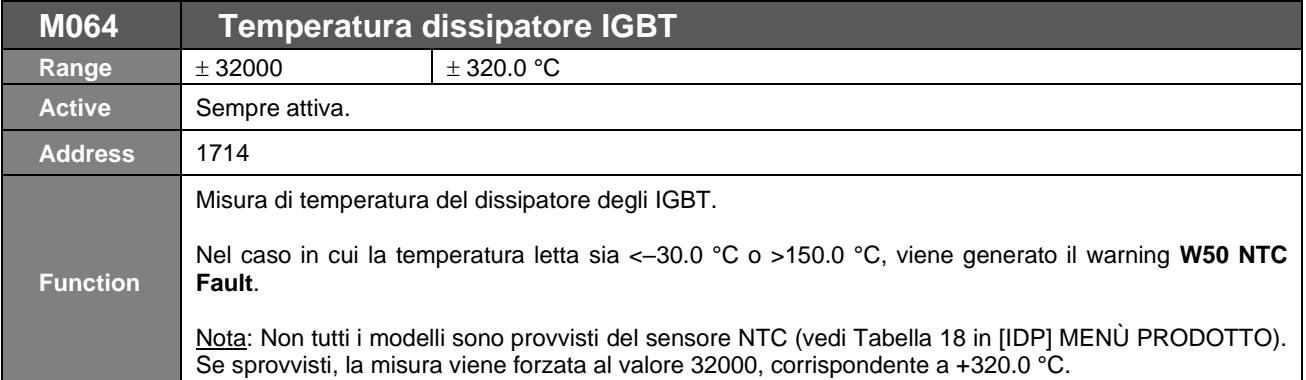

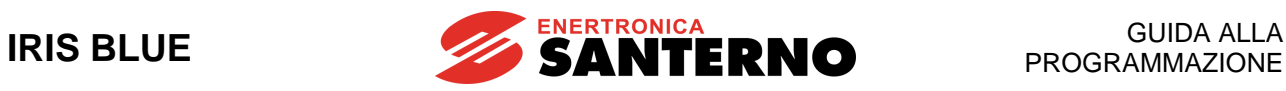

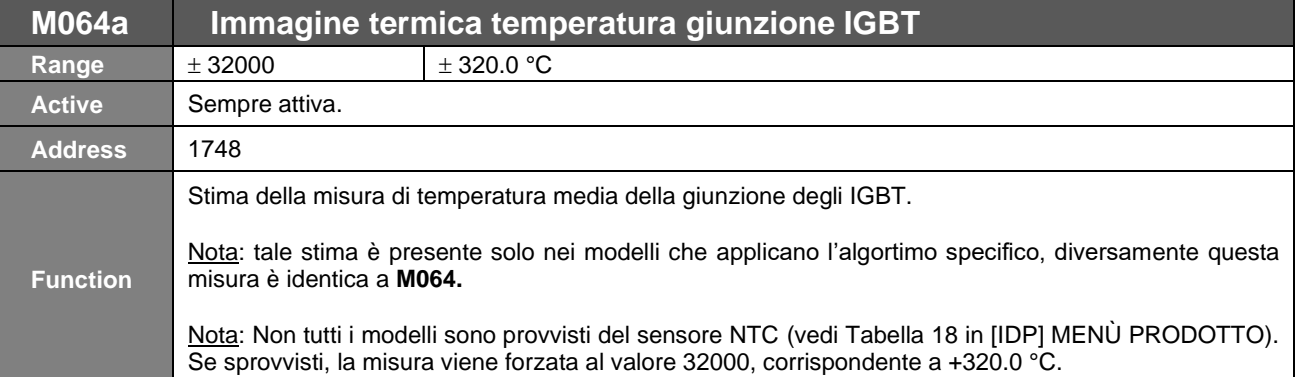

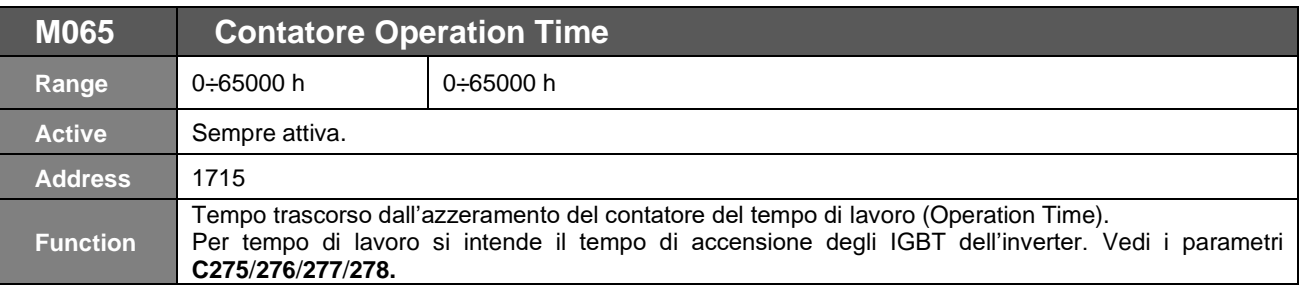

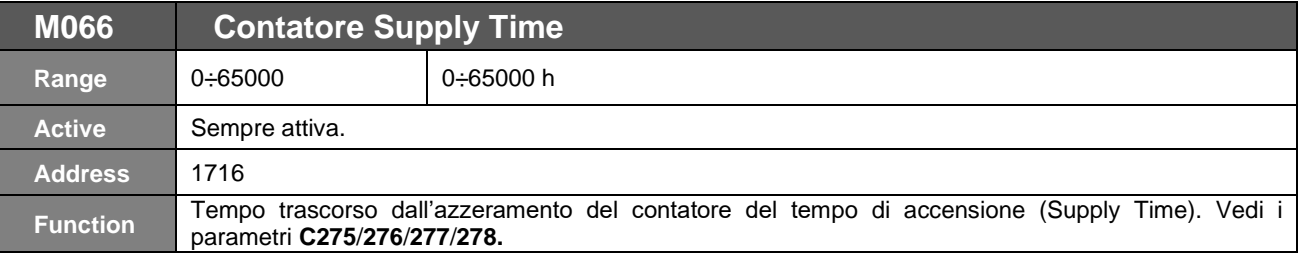

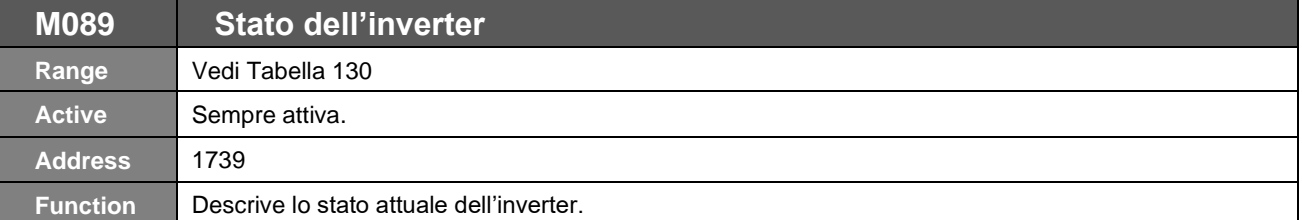

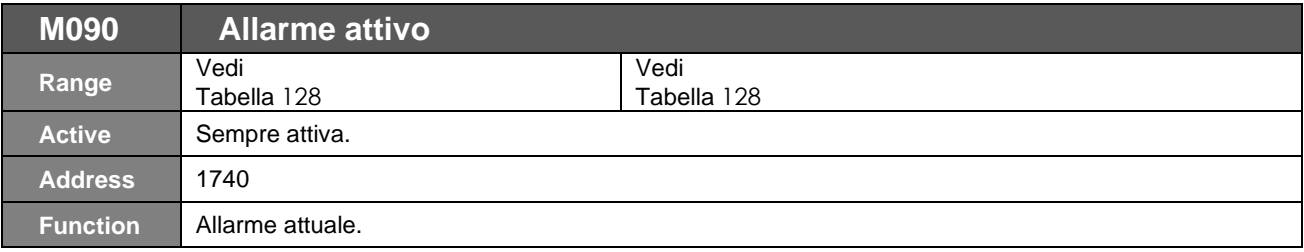

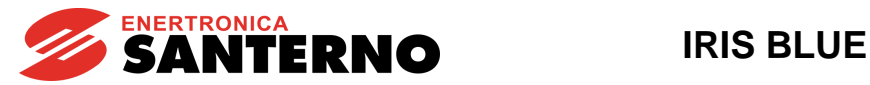

## **11.10.Menù Misure Data Logger**

In questo menù è visualizzato lo stato delle connessioni supportate dalla scheda Data Logger ES851 (Seriali, Ethernet e modem).

## **È necessaria la presenza della scheda Data Logger ES851.**

Vedi anche il [CFG] MENU DATA LOGGER

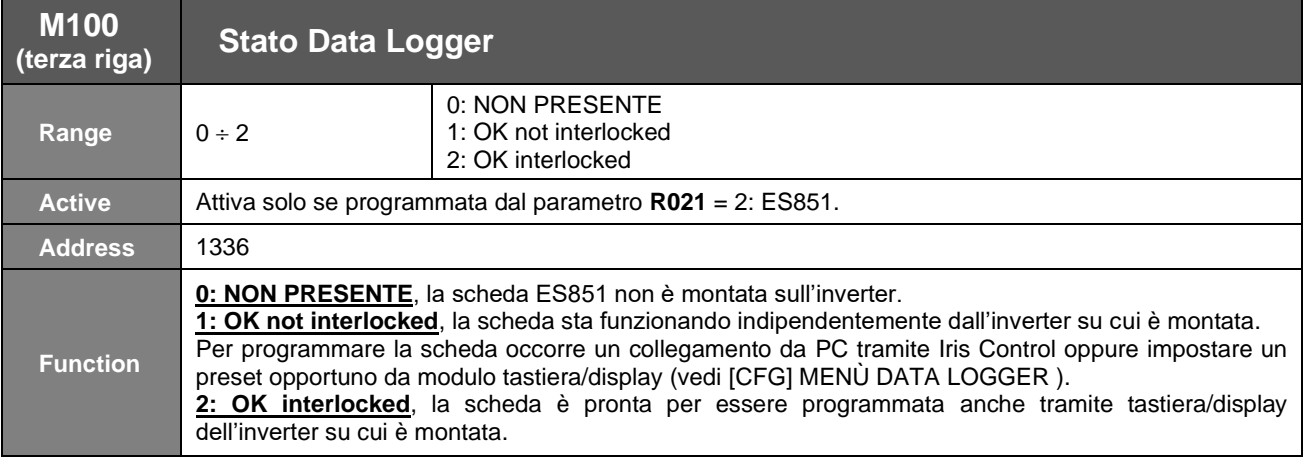

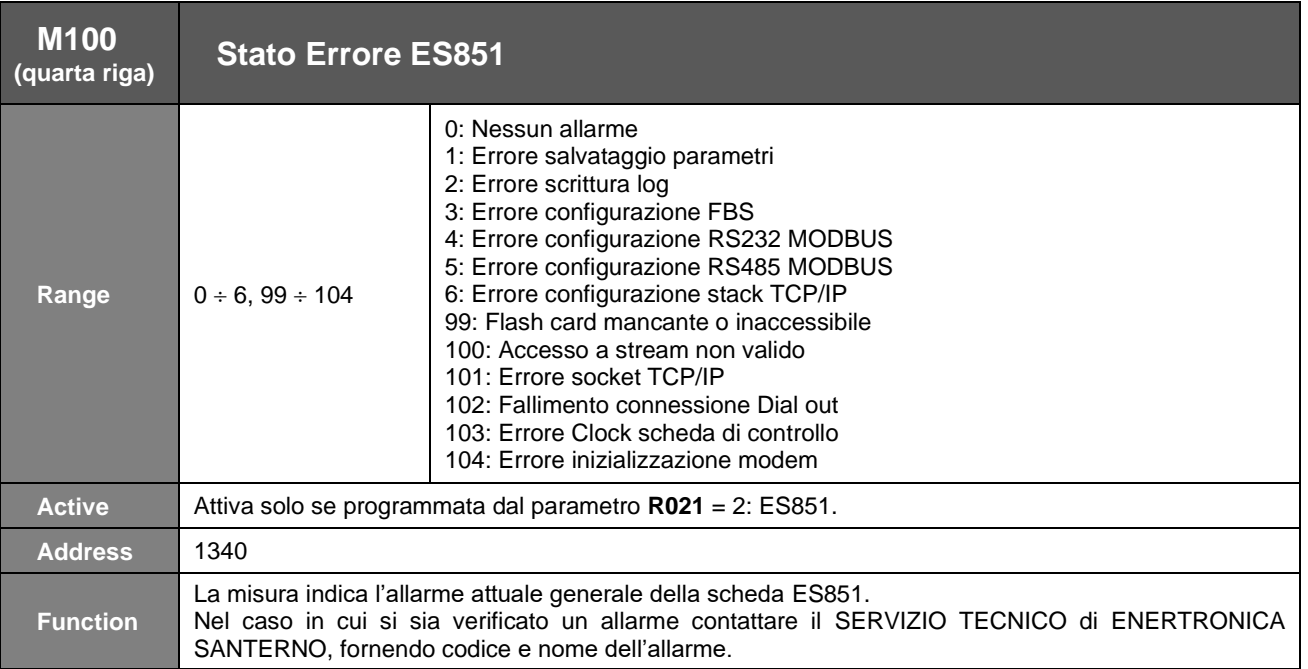

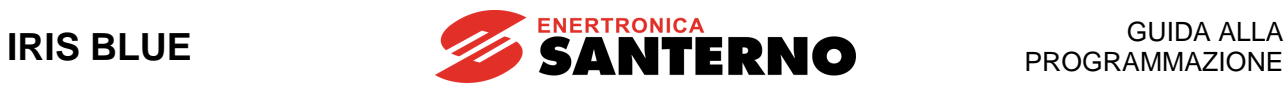

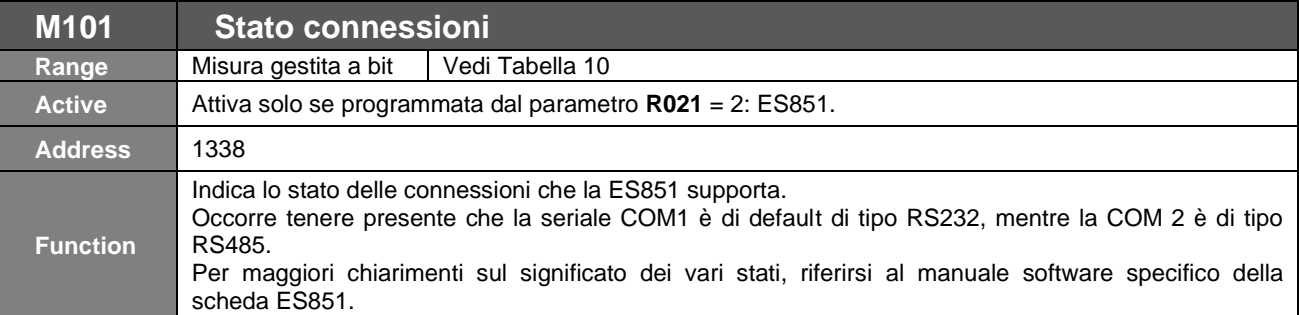

<span id="page-67-0"></span>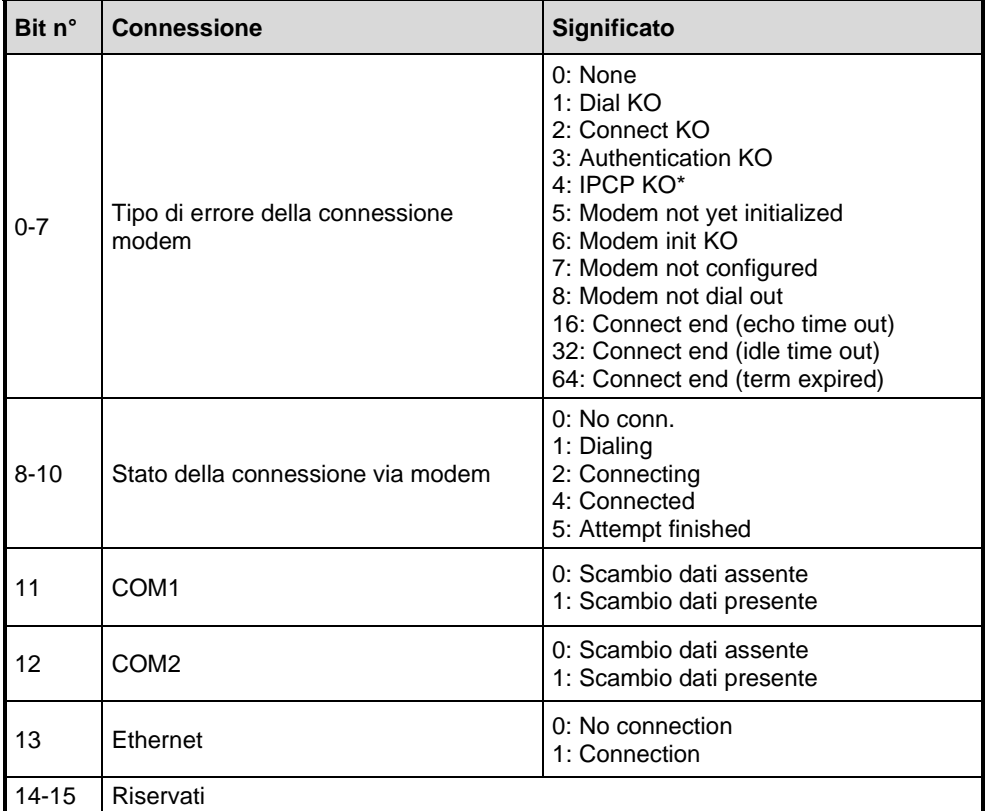

## **Tabella 10: Stato delle connessioni del Data Logger**

\* Internet Protocol Control Protocol (IPCP): protocollo di controllo della rete per stabilire e configurare protocolli Internet (IP) su collegamenti punto-punto. L'IPCP configura, abilita e disabilita i moduli IP alle due estremità del collegamento punto-punto.

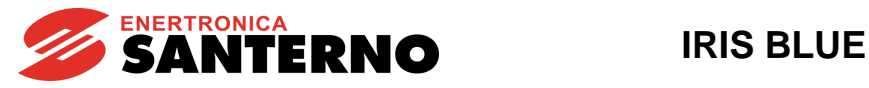

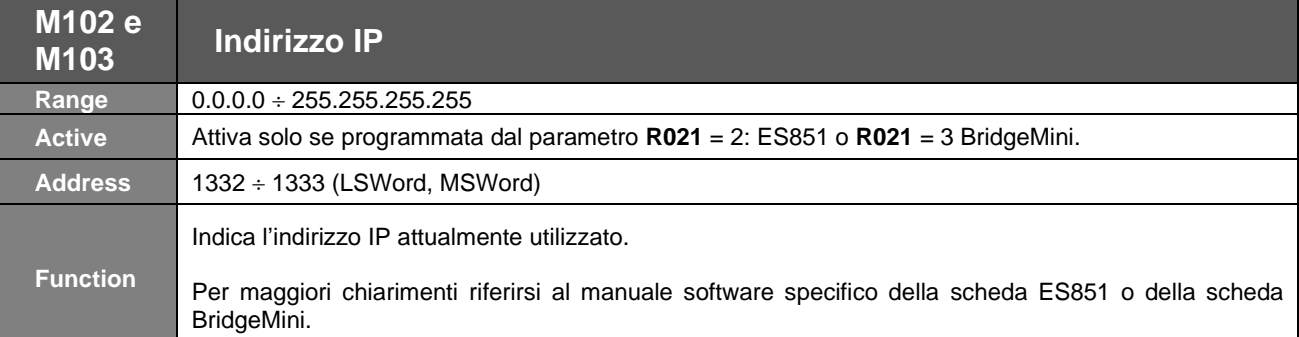

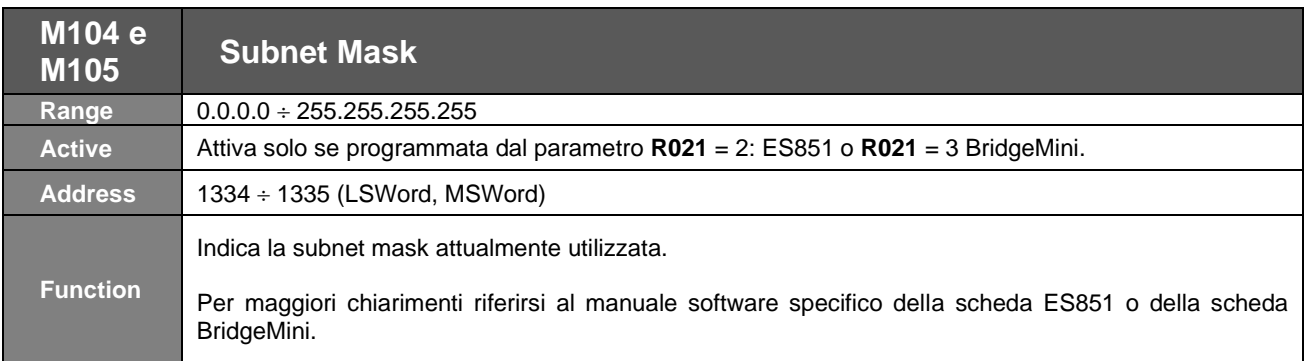

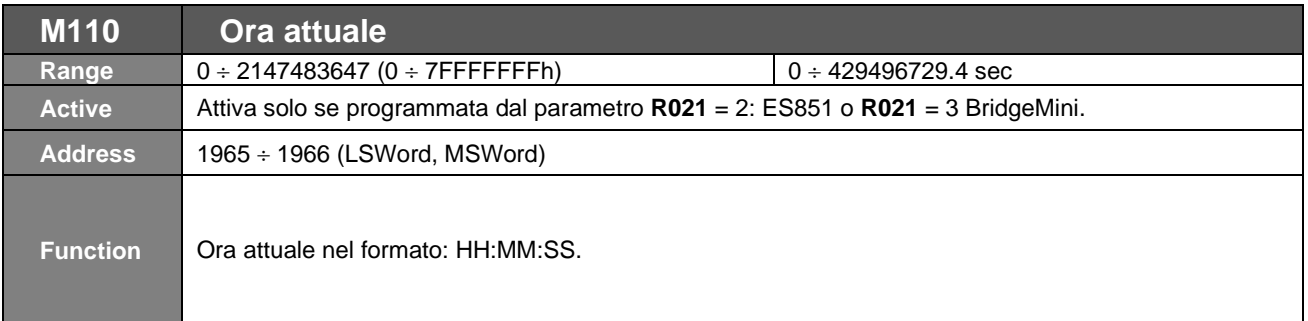

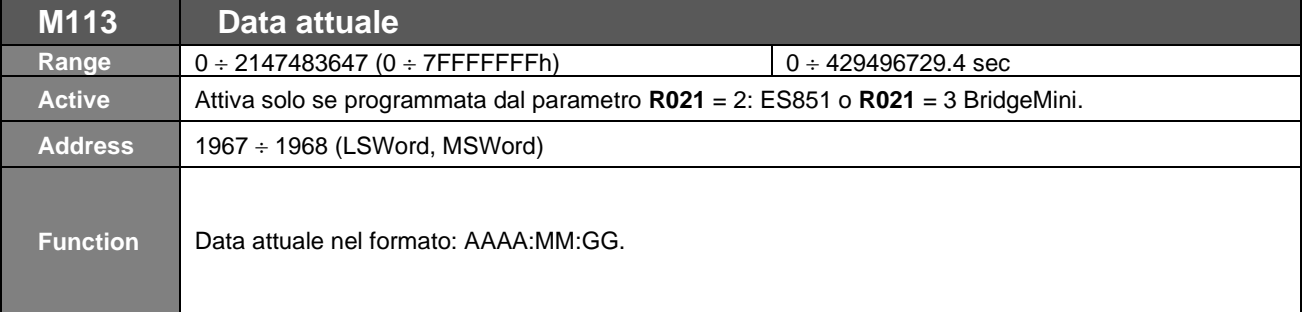

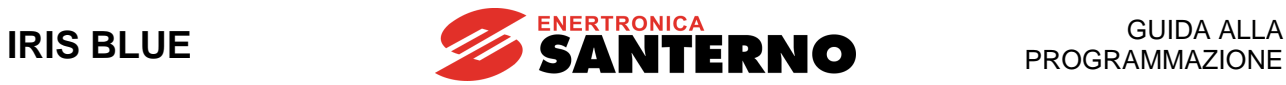

## **11.11.Menù Programmazione Ingressi Digitali**

In questo sottomenù è possibile verificare le funzioni programmate sugli ingressi digitali della scheda.

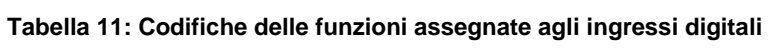

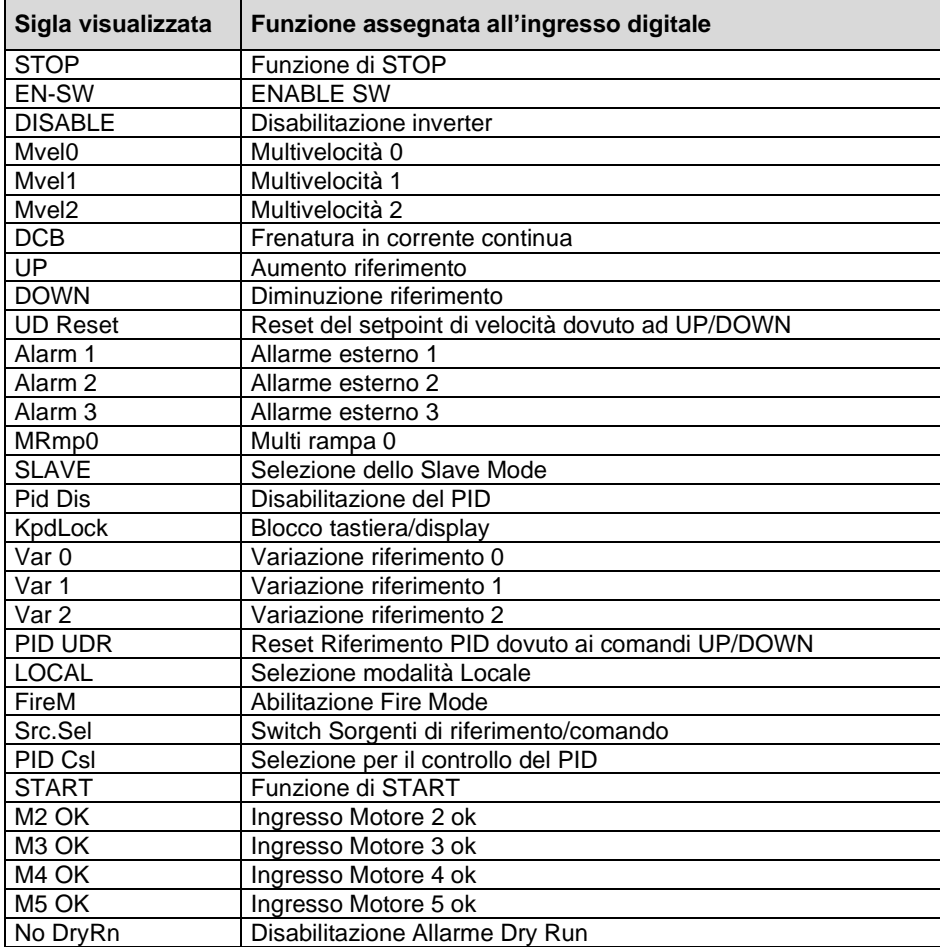

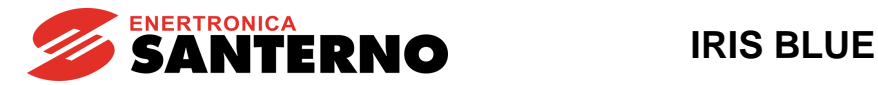

## **11.12.Menù Storico Allarmi (Fault List)**

Scorrendo il **Menù Storico Allarmi** vengono visualizzati i codici degli ultimi otto allarmi avvenuti.

Premendo il tasto **SAVE/ENTER** si entra nel sottomenù dell'allarme e si può navigare fra le misure rilevate dall'inverter al momento in cui si è verificato l'allarme.

Nello schema seguente è riportato un esempio di navigazione all'interno del **Menù Storico Allarmi** (in particolare relativa all'allarme n.1). Da notare che il n.1 è l'allarme più recente nel tempo, il n.8 quello più lontano.

Le misure che riportano una sigla identificativa del tipo **Mxxx** sono le stesse misure spiegate in questo capitolo.

Nel caso in cui sia installata la scheda ES851 Data Logger (anche nella versione ridotta ES851 RTC) e il parametro **R021** Impostazione Data Logger sia impostato a 2: ES851, oppure se è installata la scheda Bridge Mini e il parametro **R021** è impostato a 3: Bridge Mini, al posto di Supply Time (ST) e Operation Time (OT) vengono visualizzati rispettivamente la data e l'ora di occorrenza dell'allarme.

**Esempio di navigazione Menù Storico Allarmi:**

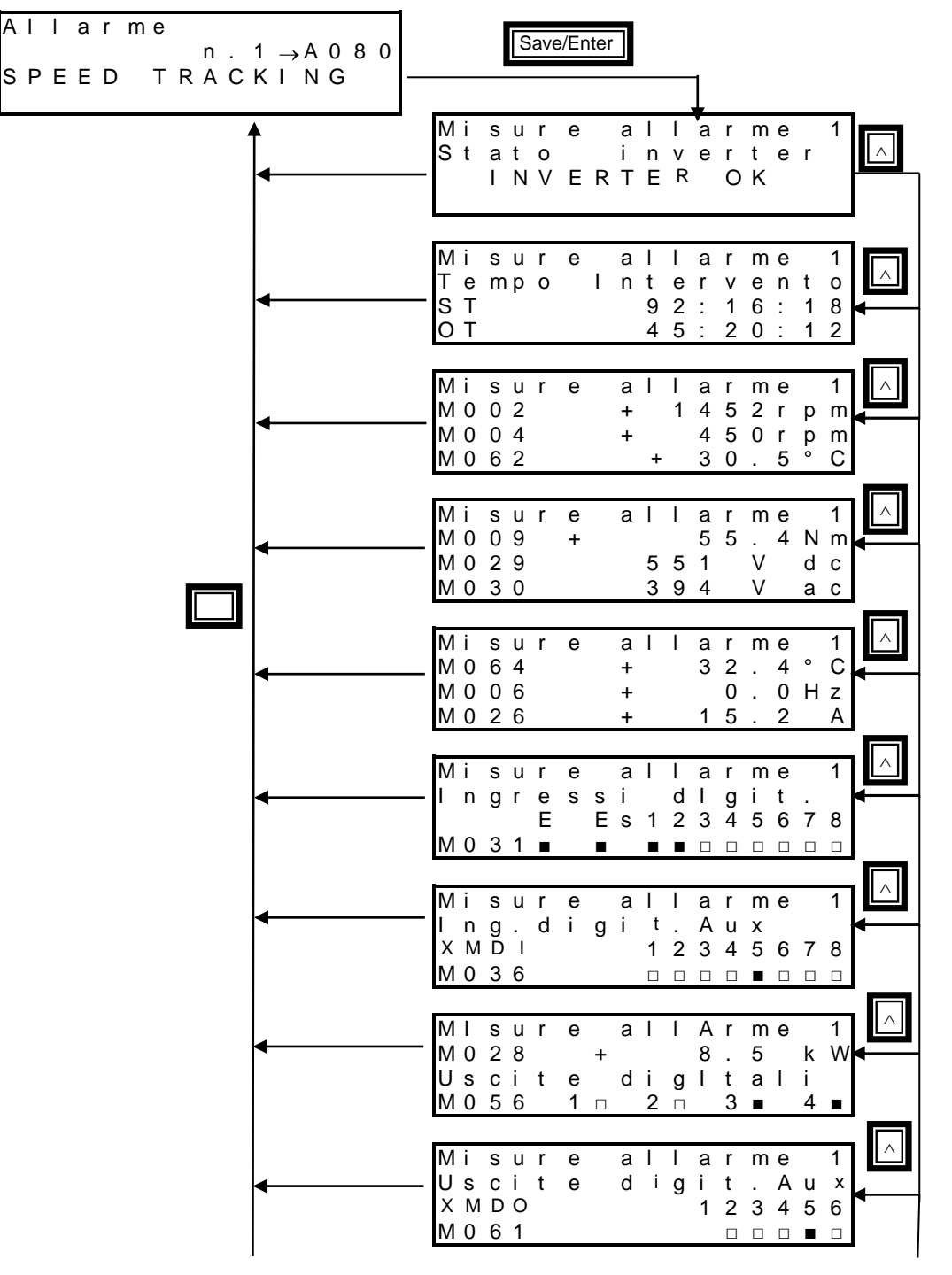

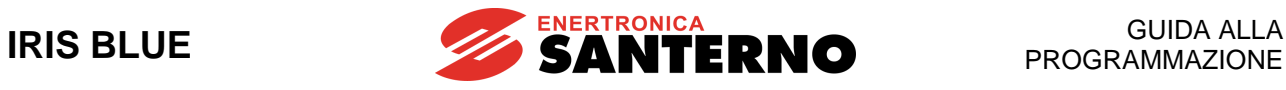

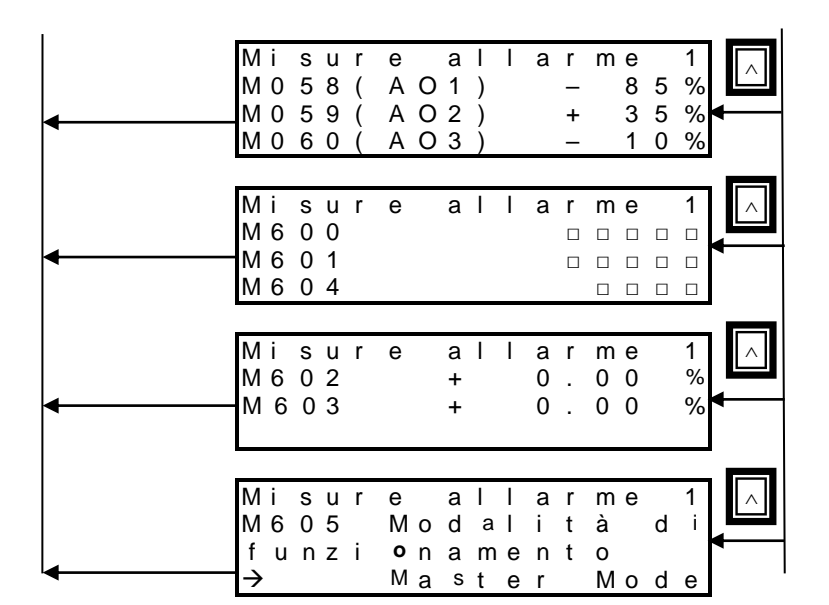
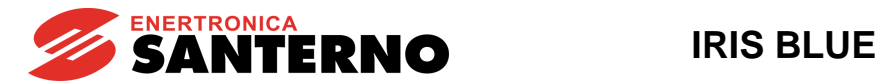

### **Tabella 12: Basi degli indirizzi MODBUS delle Fault List**

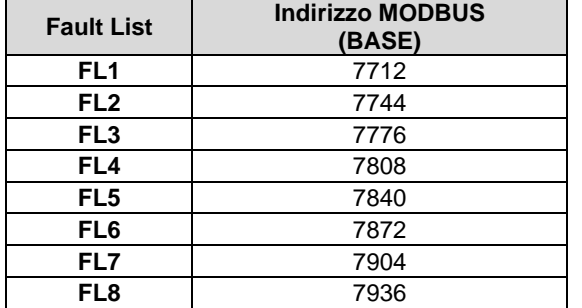

#### **Tabella 13: Elenco misure riportate nelle Fault List**

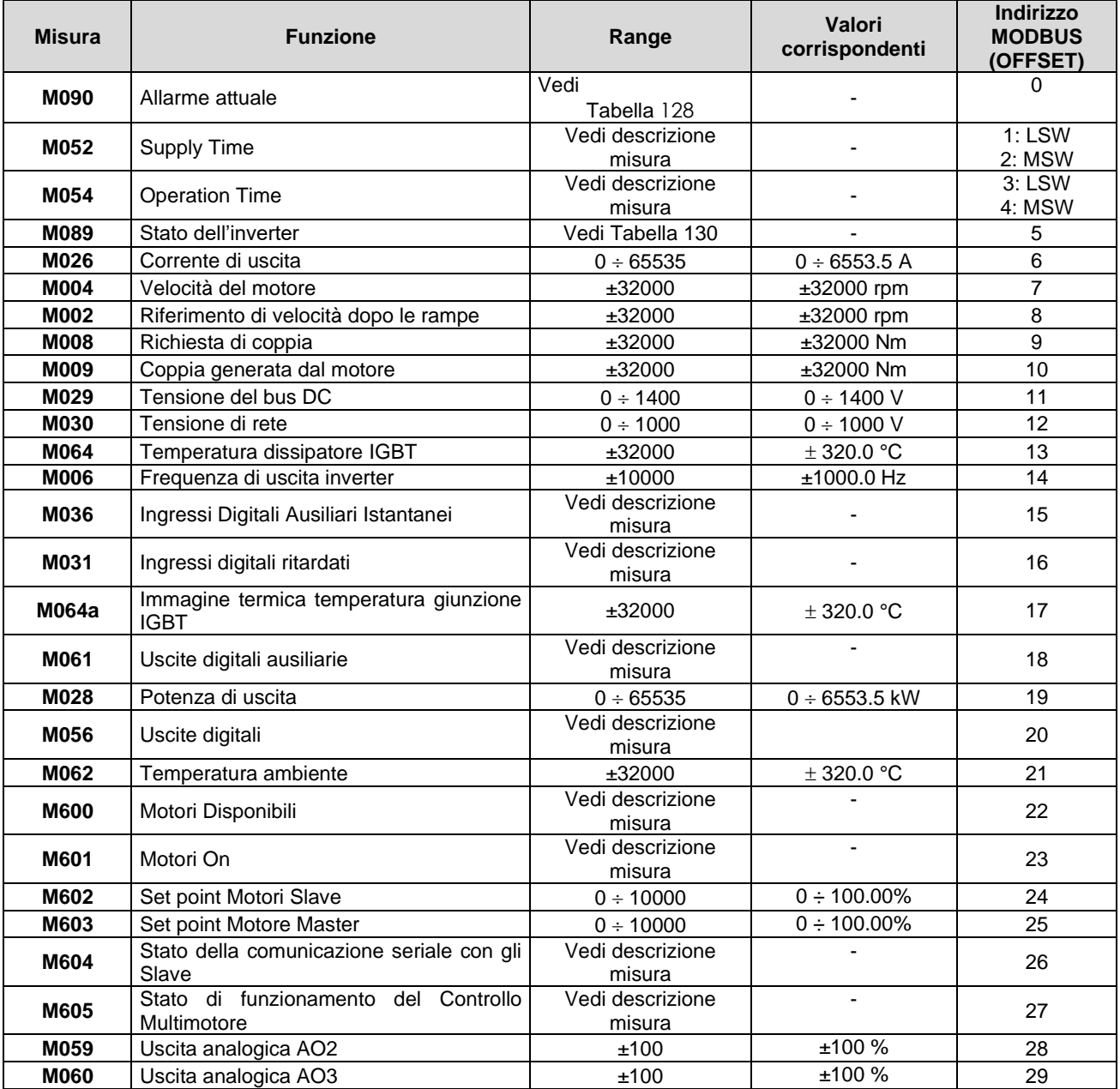

Per ottenere l'indirizzo MODBUS di una misura di una specifica fault list, occorre sommare l'indirizzo base della fault list con l'offset della misura. Esempio:

L'indirizzo della misura **M058** della fault list **FL6** è: 7872 + 17 = 7889

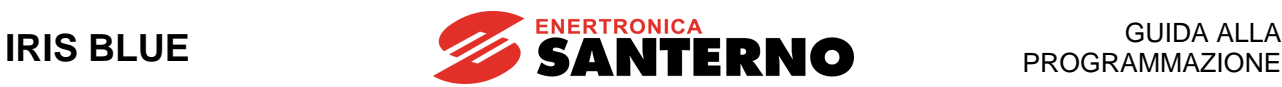

## **11.13.Menù Storico allo spegnimento (Power Off List)**

In questo menù si dispone della misura di alcune grandezze caratteristiche rilevate all'istante in cui l'inverter si è spento (Power Off), insieme all'eventuale allarme presente in quel momento.

Premendo il tasto **SAVE/ENTER** si entra nel sottomenù e si può navigare fra le misure rilevate dall'inverter al momento in cui si è spento. Le misure e le sigle mostrate sono le stesse del [Menù Storico Allarmi \(Fault List\).](#page-70-0)

Nel caso in cui sia installata la scheda ES851 Data Logger (anche nella versione ridotta ES851 RTC) e il parametro **R021** Impostazione Data Logger sia impostato a 2: ES851, oppure se è installata la scheda Bridge Mini e il parametro **R021** è impostato a 3: Bridge Mini, al posto di Supply Time (ST) e Operation Time (OT) vengono visualizzati rispettivamente la data e l'ora dello spegnimento.

Nello schema seguente è riportato un esempio di navigazione all'interno del **Menù Power Off List.**

**Esempio di navigazione Menù Power Off List**

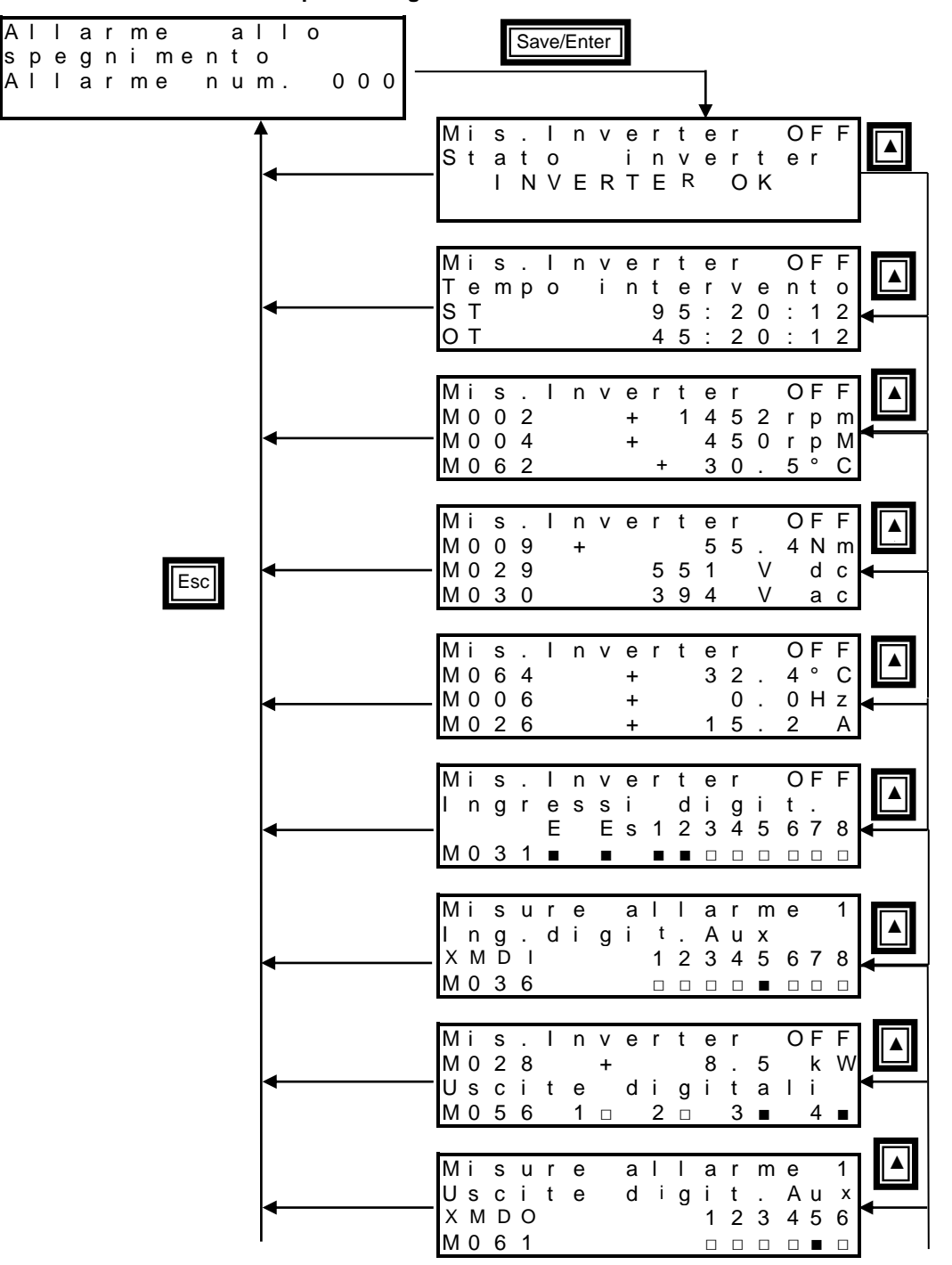

**GUIDA ALLA<br>PROGRAMMAZIONE** 

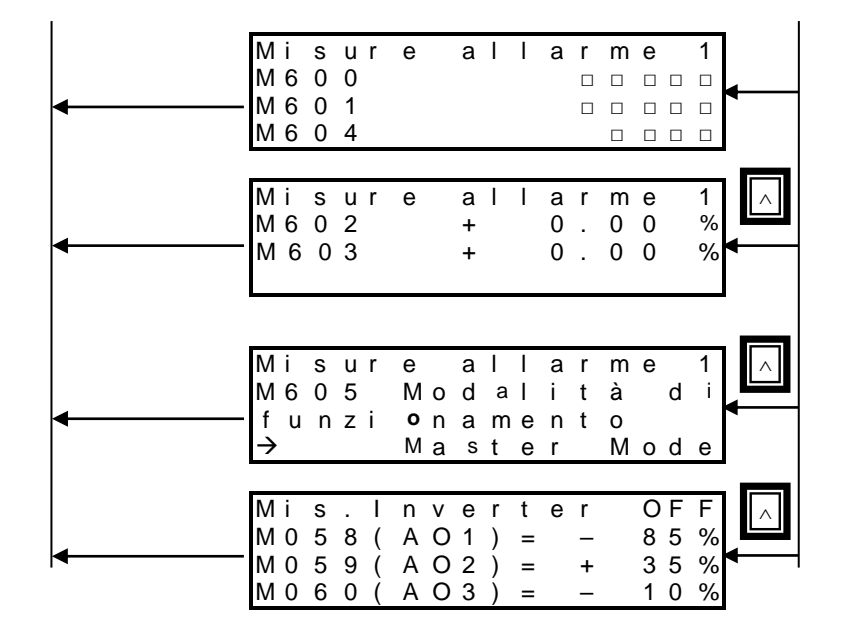

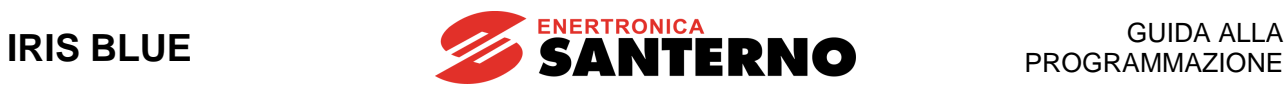

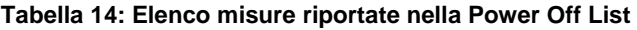

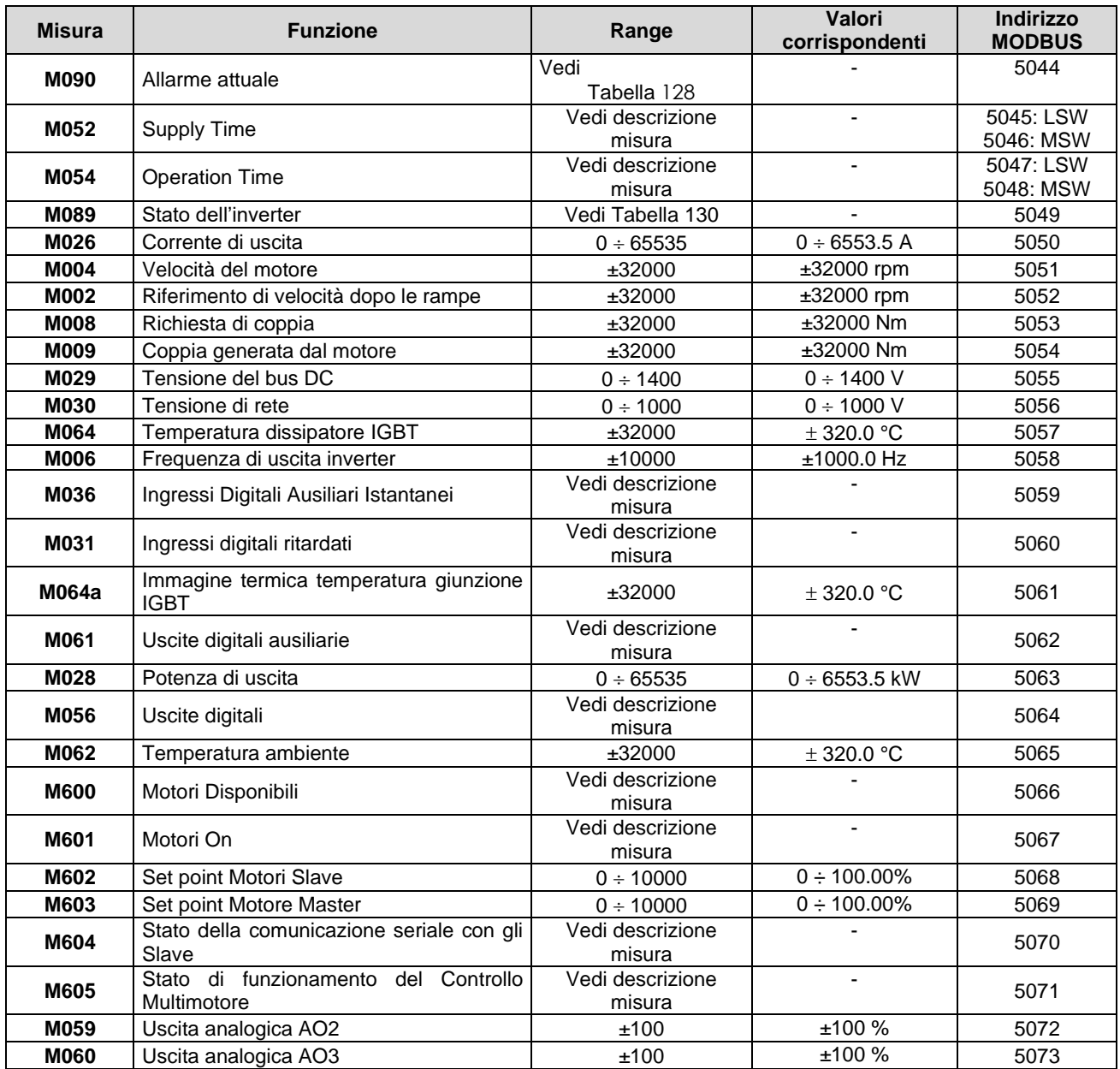

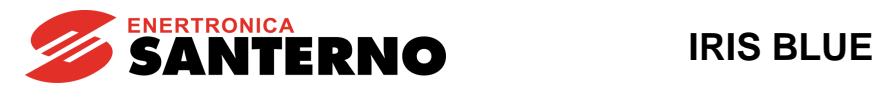

# **12. [IDP] MENÙ PRODOTTO**

# **12.1. Descrizione**

Nel menù prodotto compaiono il parametro **P263 Lingua** utilizzata nel modulo tastiera/display, la Password di abilitazione del Fire Mode e le informazioni relative al prodotto (solo lettura) come:

- Nome Prodotto e Tipo
- Versioni SW
- **•** Serial Number<br>• Costruttore
- Costruttore

## **12.2. Elenco Parametri P263 e Password per abilitazione Fire Mode**

### **Tabella 15: Elenco dei Parametri P263 e Password per abilitazione Fire Mode**

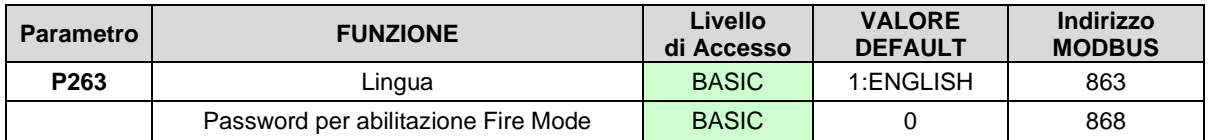

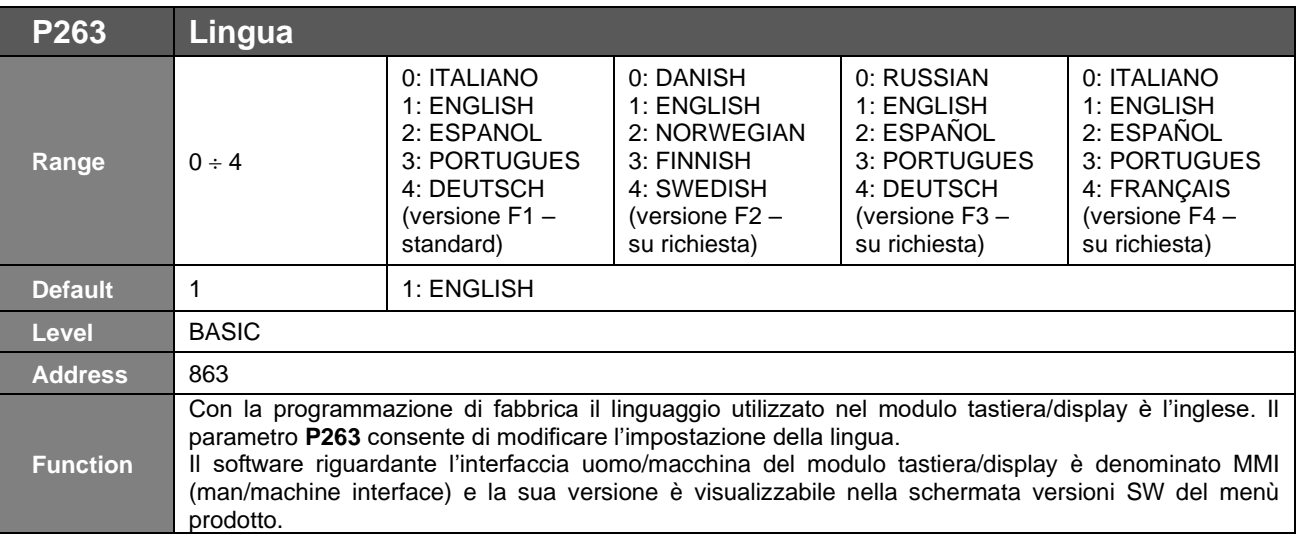

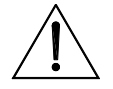

**ATTENZIONE Il set di lingue disponibili è quello della versione F1 – standard. Le versioni F2, F3 e F4 vanno richieste esplicitamente in fase d'ordine.**

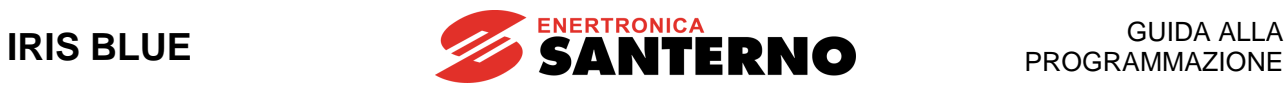

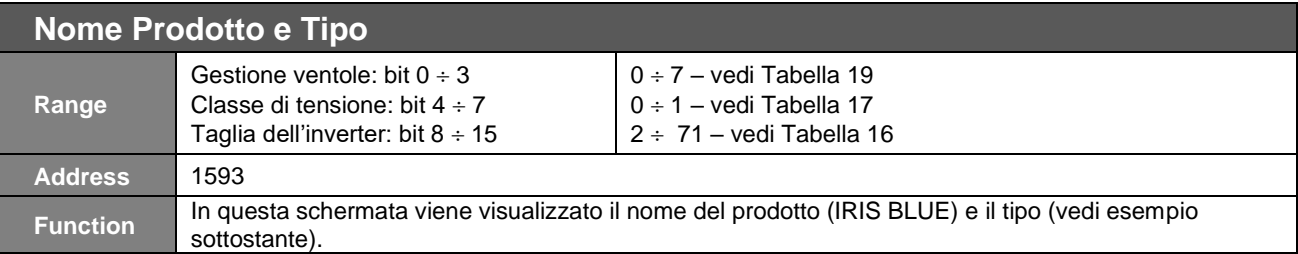

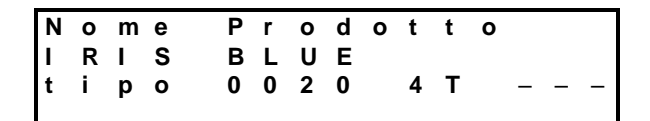

Nella seconda riga del modulo tastiera/display compare il nome del prodotto (IRIS BLUE). Nella terza riga compaiono la taglia dell'inverter, la classe di tensione e il tipo di gestione ventole. Nell'esempio raffigurato la taglia dell'inverter è 0020, la classe di tensione è 4T (400V) e l'inverter non gestisce il funzionamento delle ventole (condizione identificata dai caratteri --- ).

<span id="page-77-1"></span>Il numero corrispondente a ogni modello dell'inverter è indicato nella tabella seguente.

#### **Tabella 16: Indici corrispondenti ai Modelli (taglie) dell'inverter**

<span id="page-77-0"></span>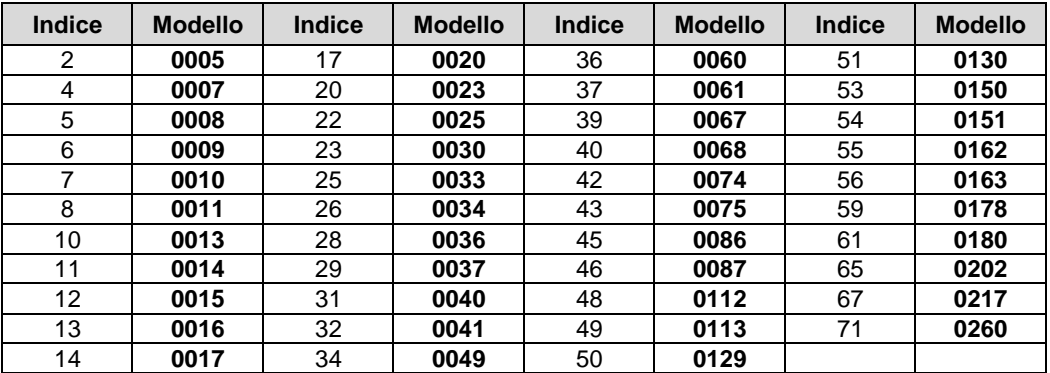

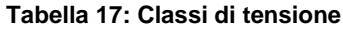

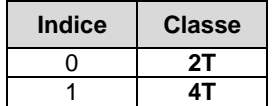

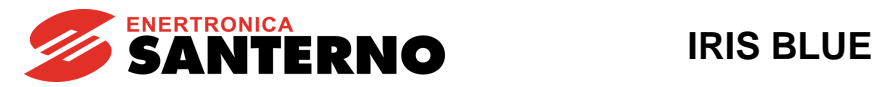

Il tipo di gestione delle ventole è specificato dalla presenza di 3 lettere:

### **Tabella 18: Modi di gestione ventole**

<span id="page-78-0"></span>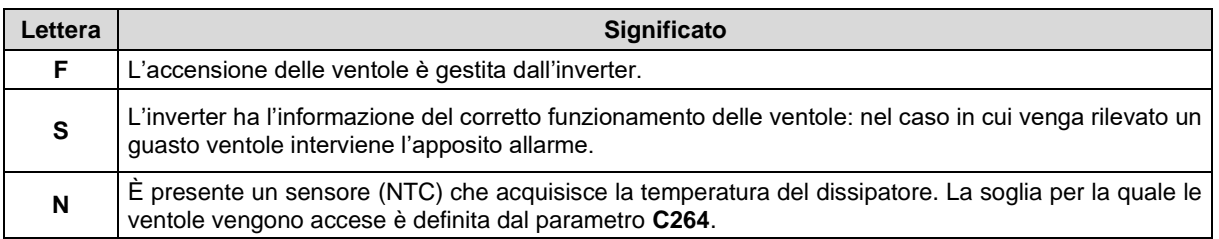

### **Tabella 19: Codifica gestione ventole**

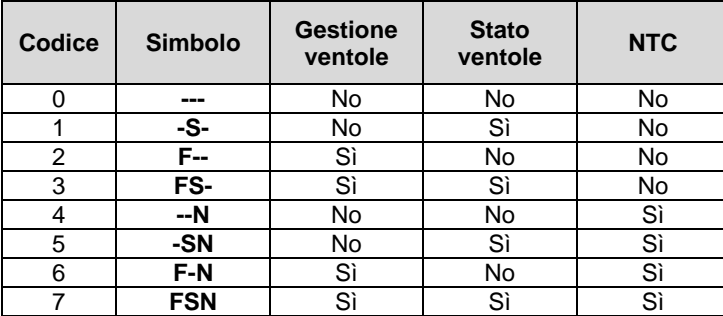

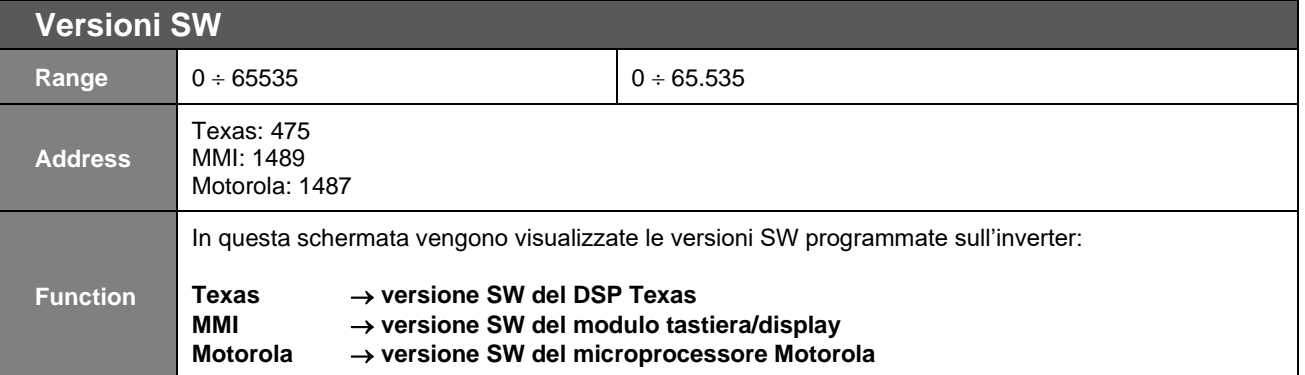

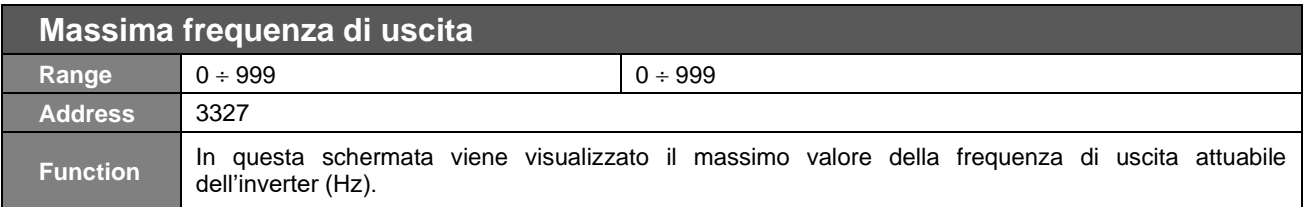

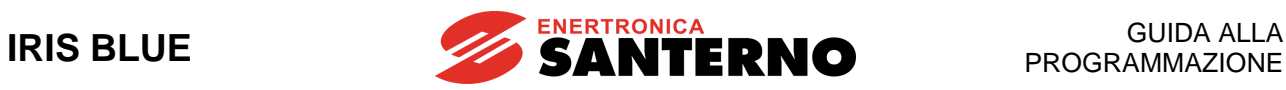

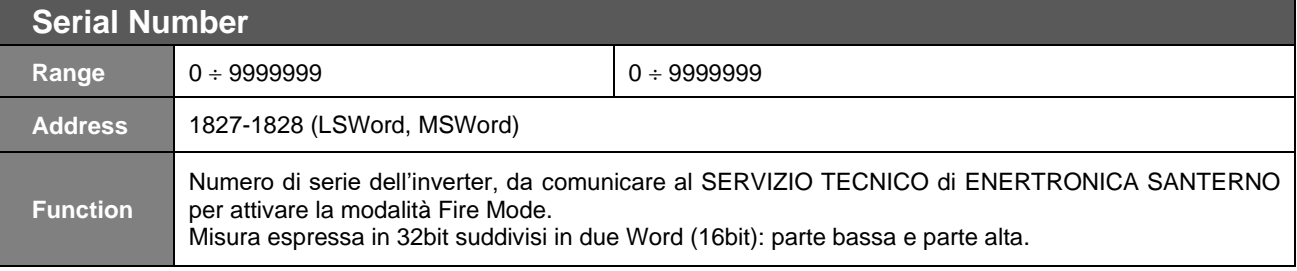

### **Password per abilitazione Fire Mode**

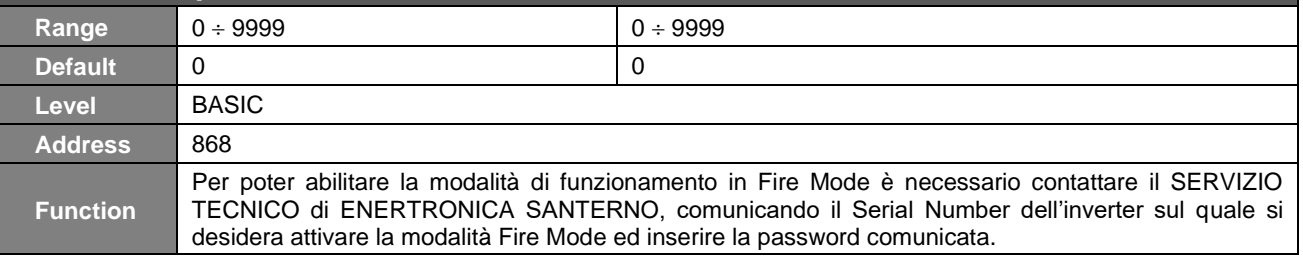

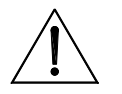

**ATTENZIONE** La password per abilitazione Fire Mode viene riportata a 0 ad ogni Restore Default.

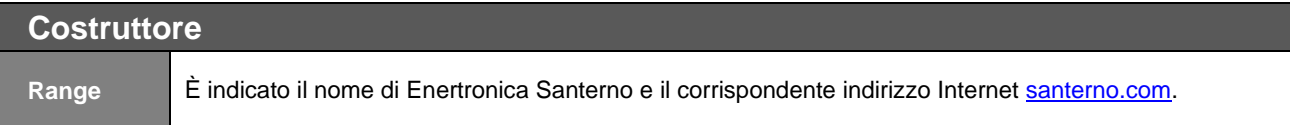

È inoltre possibile leggere la firma del prodotto tramite interrogazione MODBUS.

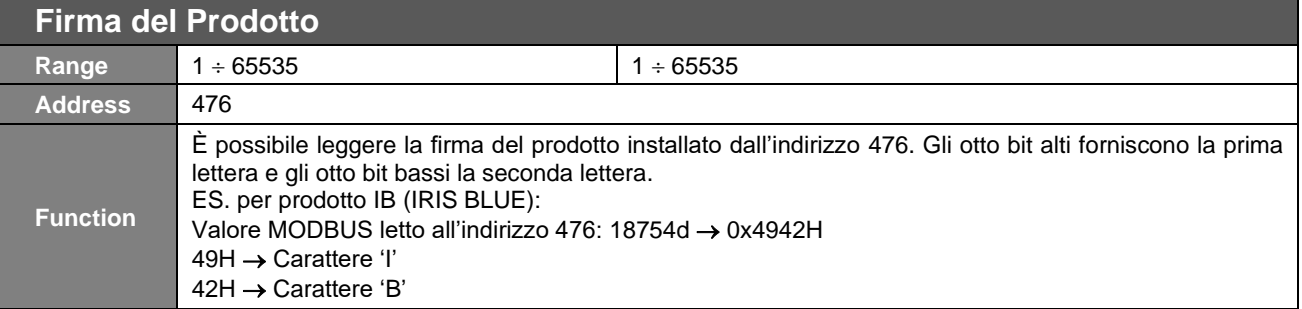

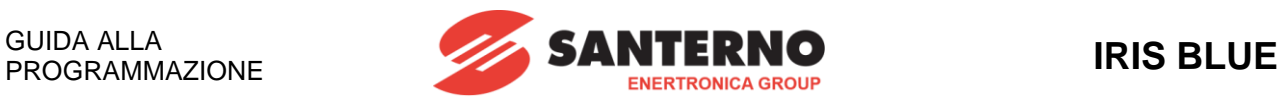

# **13. [PAR] MENÙ PASSWORD E LIVELLO DI ACCESSO**

## **13.1. Descrizione**

Nel Menù Password e livello di accesso sono presenti i parametri che riguardano la modificabilità e la visibilità dei parametri.

**P000** per l'abilitazione alla modifica dei parametri **P001** il livello di accesso dell'utente **P002** che consente di modificare il valore della password **P000 P003** condizione di modifica dei parametri C

# **13.2. Elenco Parametri da P000 a P003**

#### **Tabella 20: Elenco dei Parametri P000 P003**

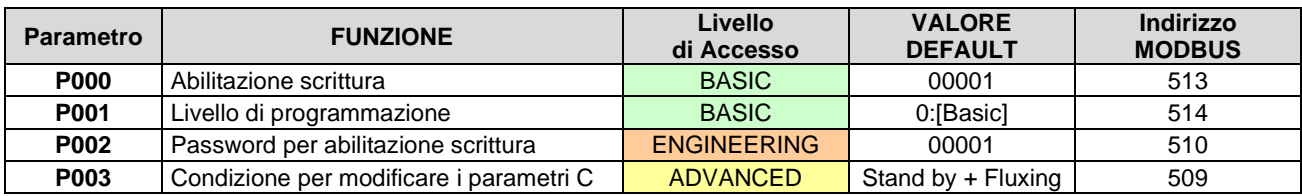

Si accede al parametro **P000** che consente la scrittura dei parametri entrando nel Menù Password e livello di accesso del menù Parametri.

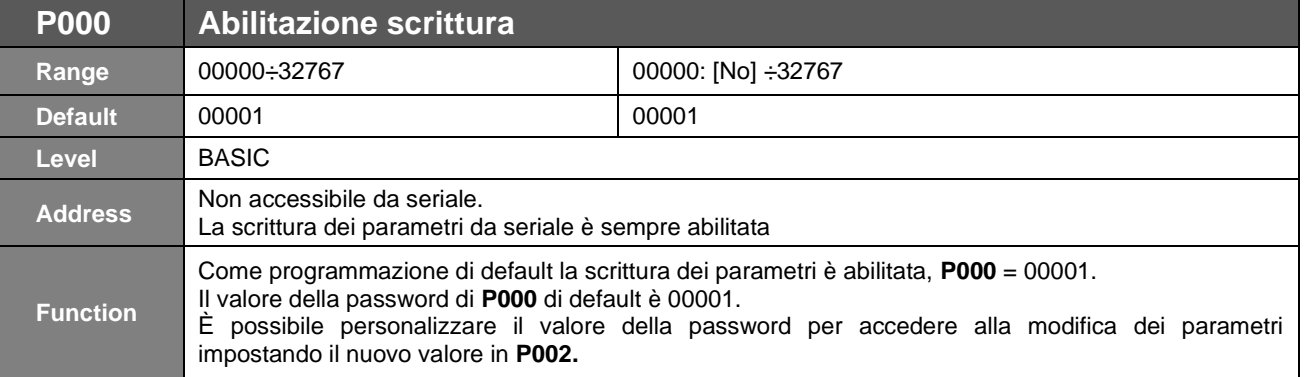

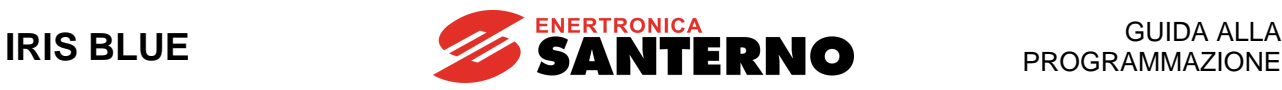

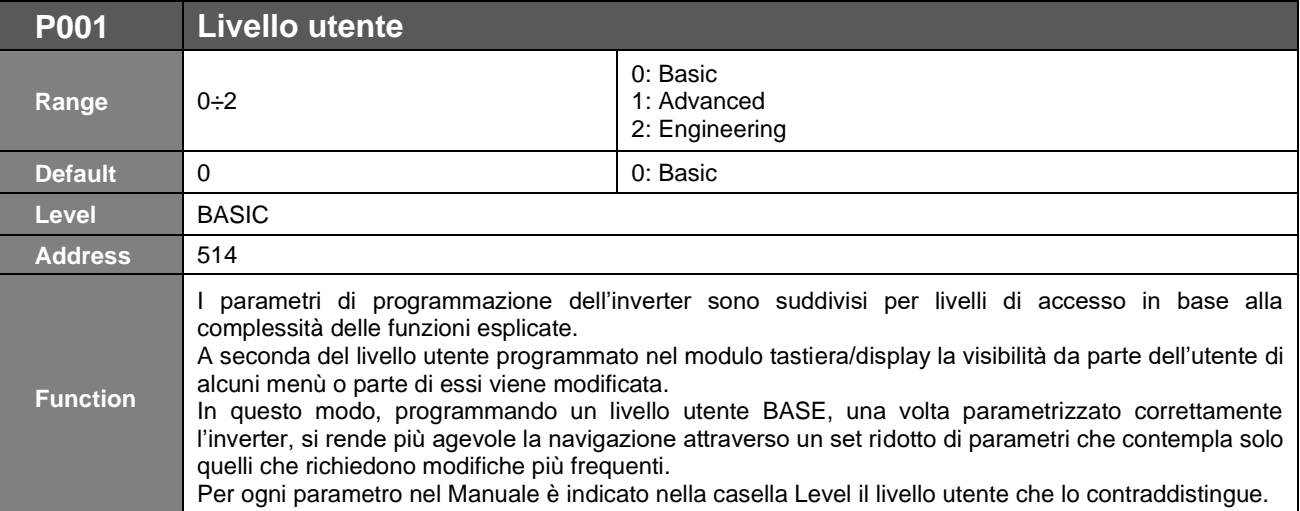

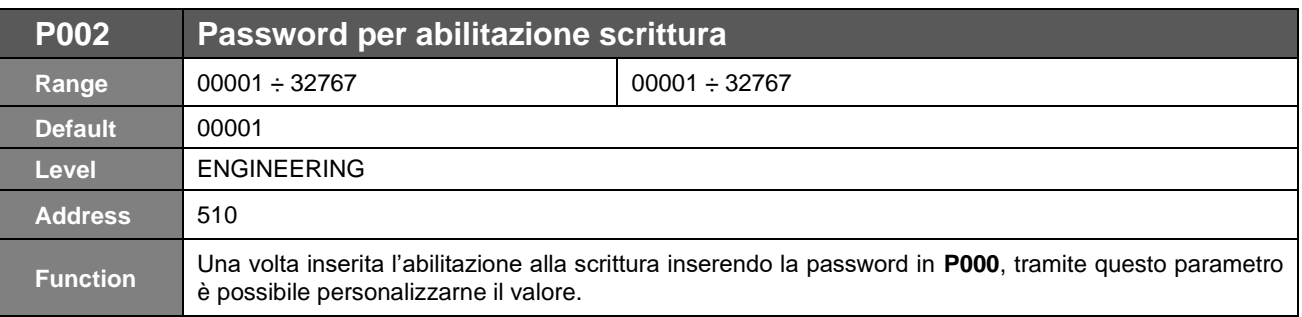

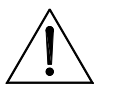

**ATTENZIONE**

**Una volta inserito in P002 un valore differente dal default la password di abilitazione alla scrittura dei parametri P000 da utilizzare è il valore impostato in P002.**

**Si consiglia di annotarlo e conservarlo!**

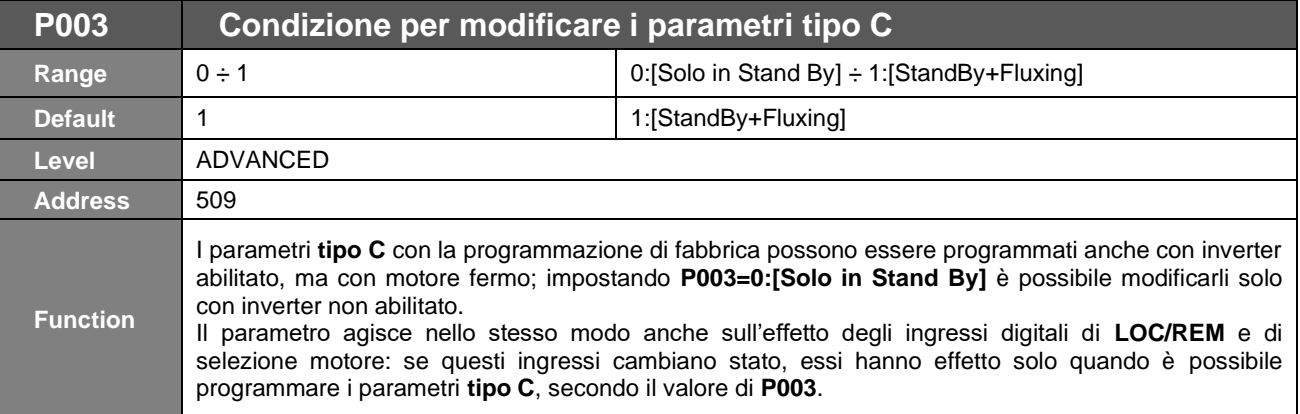

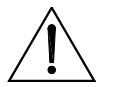

**ATTENZIONE** l'inverter automaticamente si disabilita smettendo di modulare ed il motore viene lasciato Con **P003 = 1:[StandBy+Fluxing]** quando si entra in modifica di un parametro **tipo C** in folle.

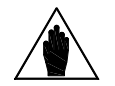

**NOTA** Se **C010 = 0: IFD [Voltage/Frequency]**, i parametri **tipo C** sono programmabili con ingressi ENABLE-A ed ENABLE-B attivi e motore fermo indipendentemente da **P003**.

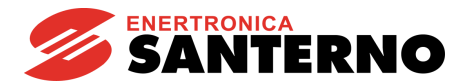

# **14. [PAR] MENÙ DISPLAY/KEYPAD**

# **14.1. Descrizione**

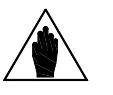

**NOTA** Si raccomanda di leggere il capitolo "Utilizzo e Remotazione della Tastiera" della guida [Accessori Inverter per Controllo Motori](#page-1-0) - Manuale d'uso**.**

Nel Menù Display/Keypad sono presenti i parametri per la programmazione di:

- modalità di navigazione nei menù dell'inverter
- selezione pagina iniziale
- selezione misure della pagina di stato e pagina keypad
- il tipo di pagina keypad visualizzata in modalità Locale
- le unità di misura personalizzate dei due ingressi analogici AIN1 e AIN2
- le unità di misura personalizzate del PID
- la disabilitazione del tasto **LOC/REM** del keypad.

Di seguito sono descritte la pagina di Stato, la pagina Keypad e la modalità Locale.

# **14.2. Pagina di Stato**

**NOTA**

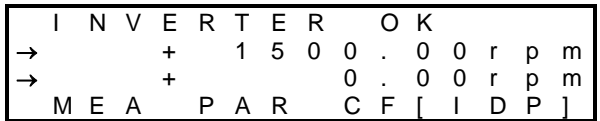

Nella programmazione di fabbrica dell'inverter la pagina di Stato è la prima visualizzata all'accensione dell'apparecchiatura.

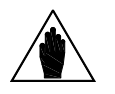

Solo da questa pagina è possibile selezionare l'accesso ai quattro menù principali disponibili: **MEA** → misure;

**PAR** → Parametri di programmazione; **CF** → parametri di configurazione;

**IDP** → Identificativo prodotto).

Nella prima riga di questa pagina compare lo stato di funzionamento dell'inverter (vedi descrizione di **M089**).

#### **Nella seconda e terza riga sono riportate due misure selezionabili con i parametri P268 e P268a.**

Nella quarta riga sono presenti i quattro principali menù dell'inverter. Il menù selezionato è quello racchiuso fra le parentesi quadrate: per modificare la selezione utilizzare i tasti **▲** e **▼** e per accedere al menù premere il tasto **SAVE/ENTER**.

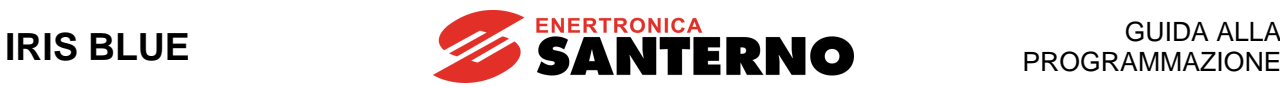

## **14.3. Pagina Keypad e Modalità Locale**

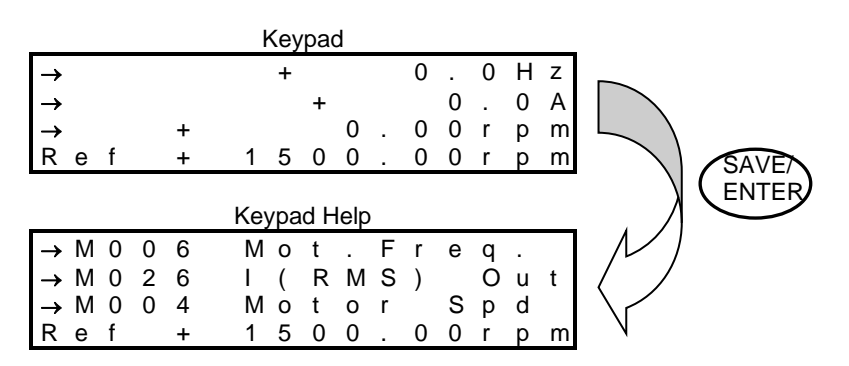

Alle pagine keypad si accede solo premendo il tasto **MENU** dalla pagina di stato oppure andando in modalità Locale premendo il tasto **LOC/REM**.

Le misure visualizzate in pagina keypad sono programmabili attraverso i parametri **P268b P268e**. Premendo il tasto **SAVE/ENTER** viene visualizzata per alcuni secondi la pagina keypad help nella quale appare la descrizione delle misure visualizzate.

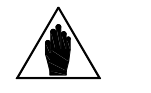

Se il parametro **P264b** Modalità navigazione con tasto **MENU** è programmato come Operator, una volta visualizzata la pagina keypad la navigazione rimane bloccata, la si può sbloccare solo mantenendo premuto per alcuni secondi il tasto **ESC**.

Le possibili pagine keypad sono:

**NOTA**

Solo misure  $\rightarrow$  quattro righe dedicate alle misure

Velocità → nella quarta riga appare il riferimento di velocità modificabile con i tasti **▲** e **▼** PID → nella quarta riga appare il riferimento del PID modificabile con i tasti **▲** e **▼**

Se non si è in modalità Locale, oltre la pagina Keypad solo Misure, utilizzando il tasto **MENU** saranno visibili le sole pagine con i riferimenti per i quali è stata selezionata come sorgente la tastiera (vedi [\[CFG\] MENÙ METODO](#page-289-0) DI [CONTROLLO](#page-289-0) e [CFG] MENÙ [CONFIGURAZIONE PID\)](#page-351-0).

### **MODALITÀ LOCALE**

La modalità **LOCALE** è una modalità di comando all'inverter (segnalata dall'accensione dei LED L-CMD L-REF) nella quale vengono abilitati i soli comandi e riferimenti da tastiera/display ed escluse tutte le altre sorgenti di comando o riferimento (vedi [\[CFG\] MENÙ METODO](#page-289-0) DI CONTROLLO, [CFG] MENÙ [INGRESSI DIGITALI](#page-299-0) e [\[PAR\] MENÙ](#page-98-0)  INGRESSI [PER RIFERIMENTI\)](#page-98-0). A seconda della programmazione del parametro **P266** Tipo di pagina keypad in Locale, alla pressione del tasto **LOC/REM** apparirà la seguente pagina keypad:

**P266 = Solo Misure** → Pagina con le quattro misure programmate, non è possibile modificare alcun riferimento.

**P266 = Rif.Attivo** → Nella quarta riga della pagina keypad è possibile modificare il riferimento dell'inverter. Se è attivo un controllo in velocità avremo il riferimento di velocità (indicazione "Ref"), se il riferimento dell'inverter è l'uscita del PID (**C294** Azione del PID = 1:[Reference]) ci sarà il riferimento del PID (indicazione PRef"). Con i tasti **▲** e **▼** è possibile modificare il riferimento indicato nella quarta riga della pagina keypad.

**P266 = Rif.Attivo+Vel** → Da utilizzare solo nel caso in cui, con un controllo in velocità, il riferimento dell'inverter è dovuto all'uscita PID (**C294** Azione del PID = 1:[Reference]). Alla prima pressione del tasto **LOC/REM** nella quarta riga è possibile modificare il riferimento del PID (indicazione "PRef"); alla seconda pressione viene escluso il PID ed è possibile modificare il riferimento di velocità (indicazione "Ref").

Con i tasti **▲** e **▼** è possibile modificare il riferimento indicato nella quarta riga della pagina keypad.

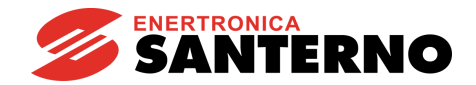

# **14.4. Elenco Parametri da P264 a P269b**

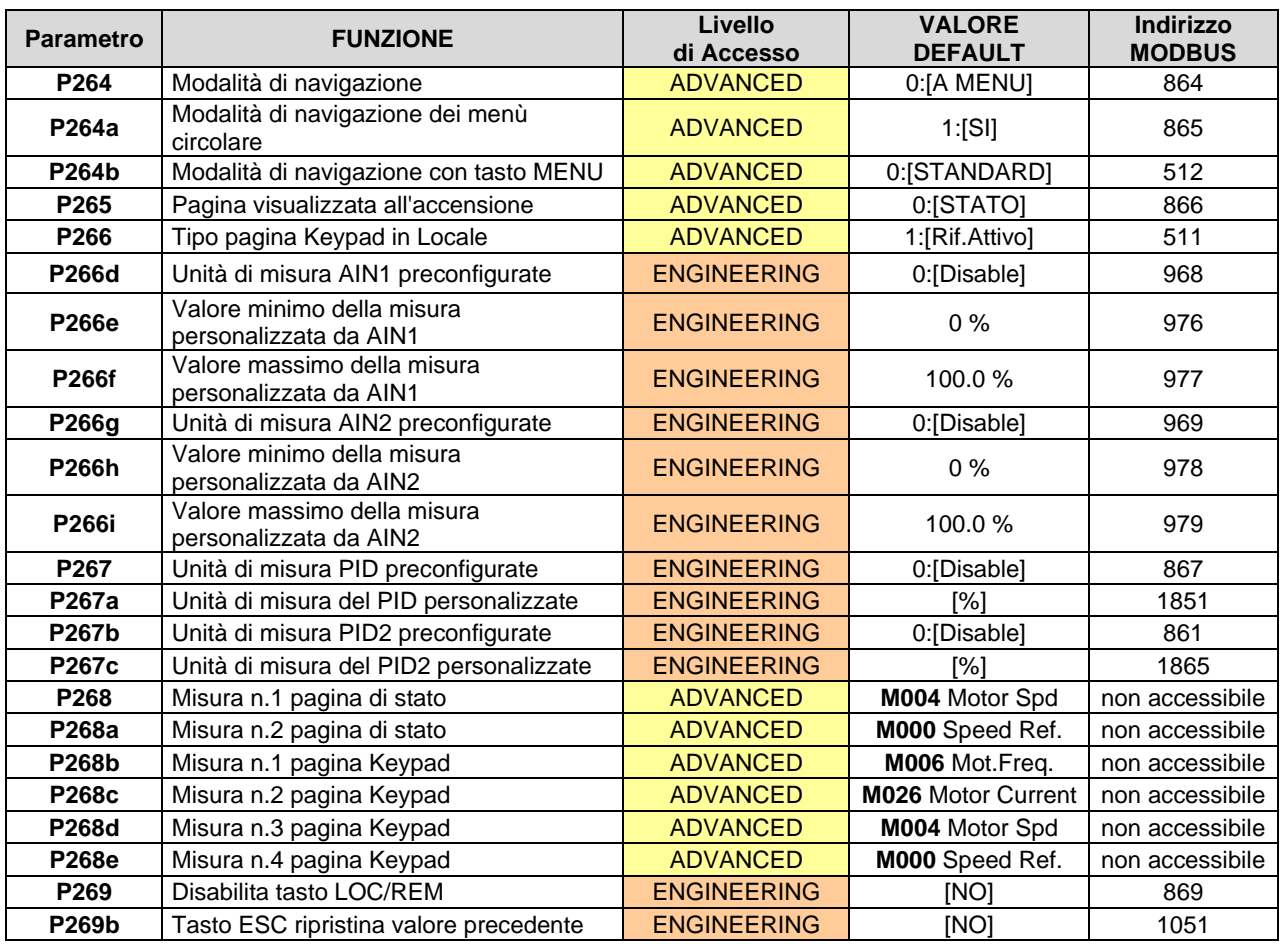

### **Tabella 21: Elenco dei Parametri P264 P269b**

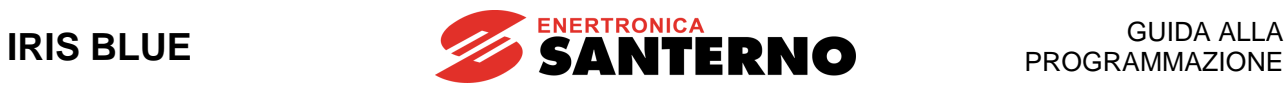

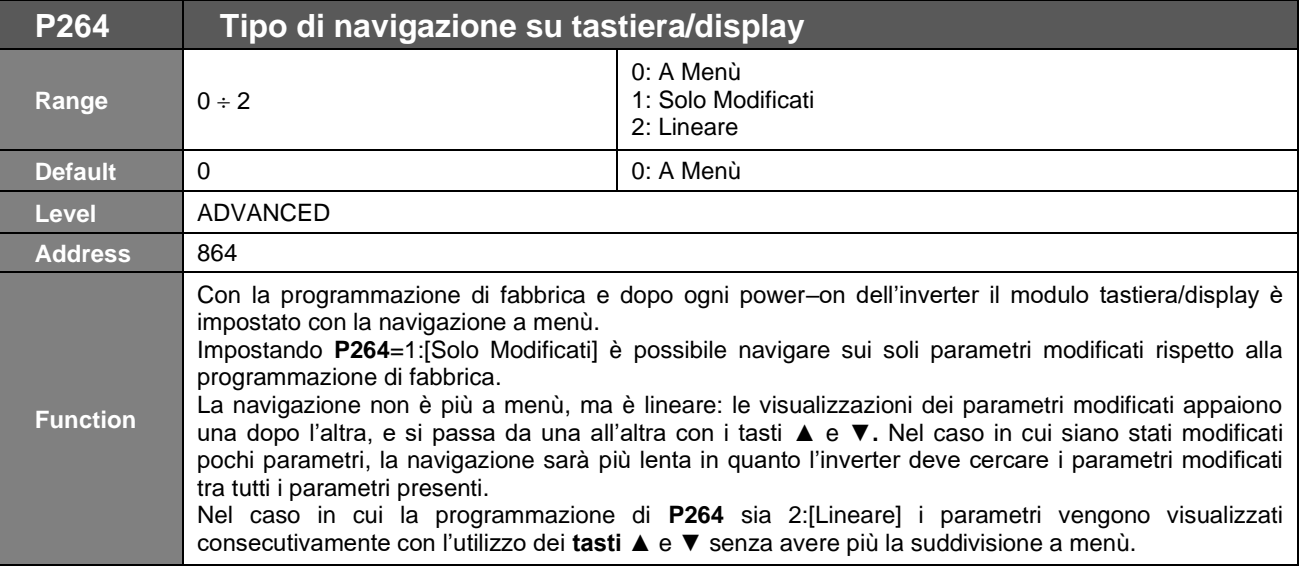

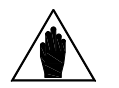

**NOTA** Il parametro non può essere salvato: ad ogni accensione dell'inverter viene ripristinata la navigazione a menù.

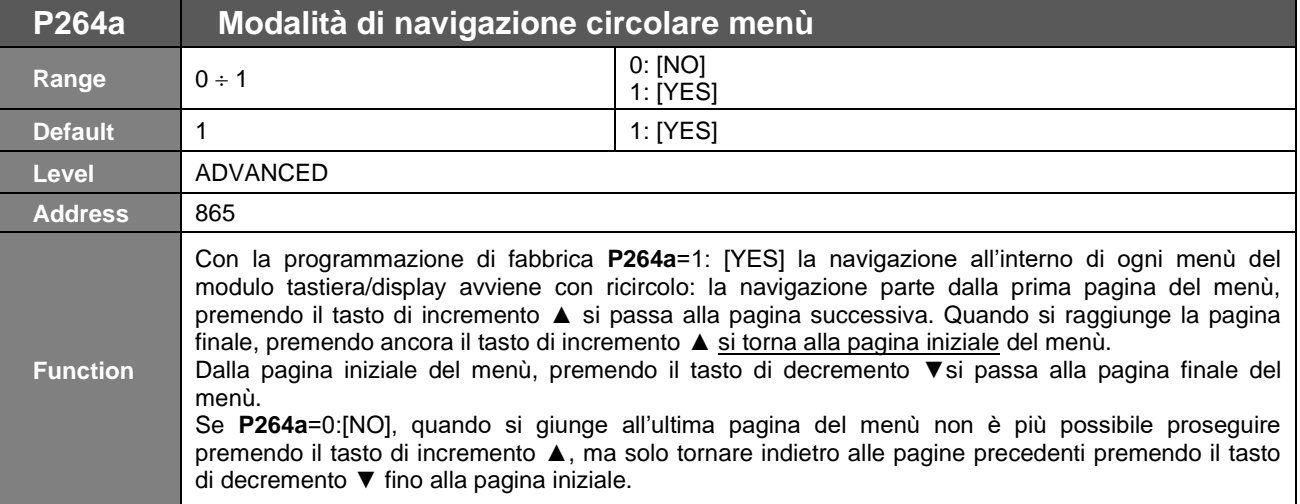

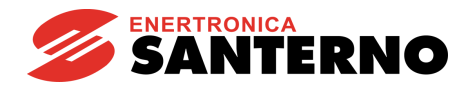

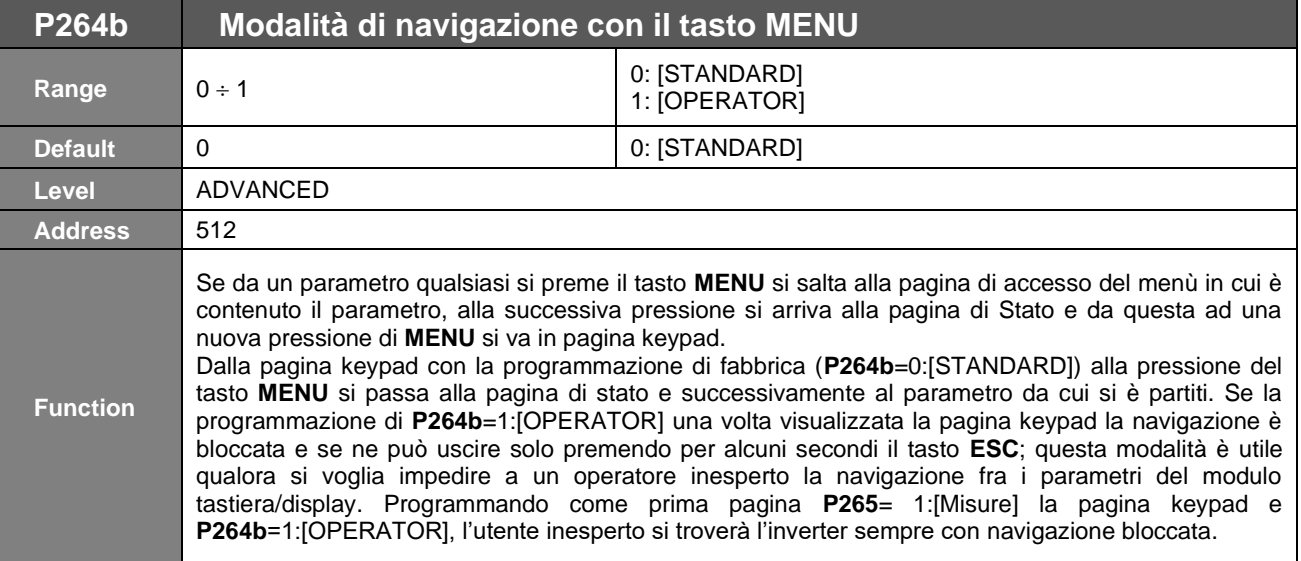

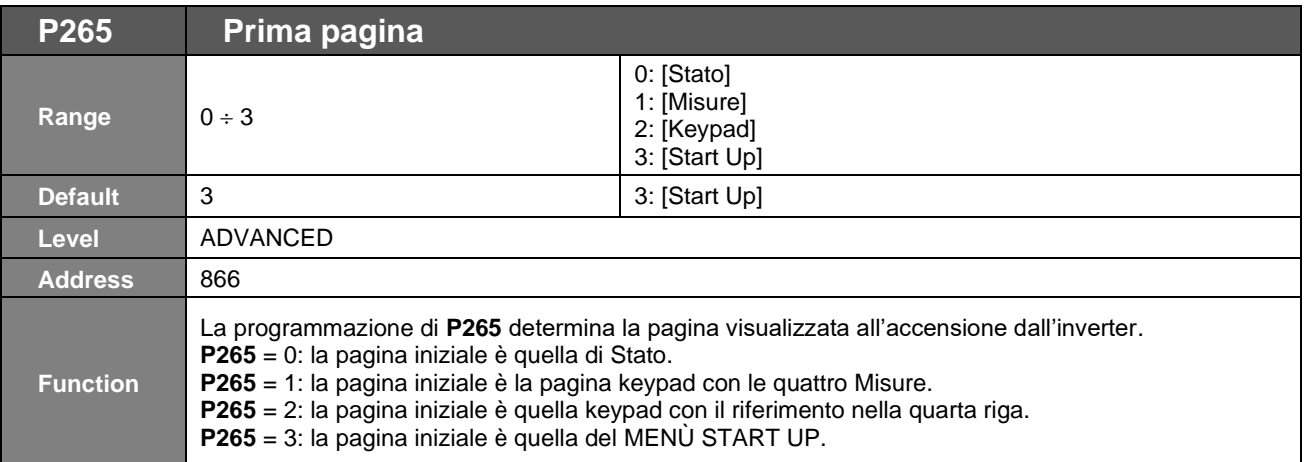

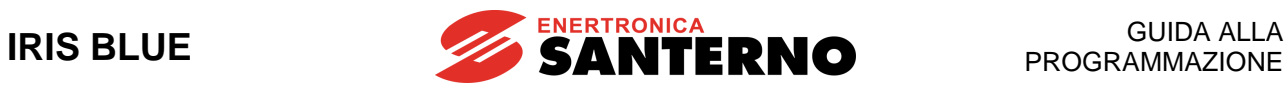

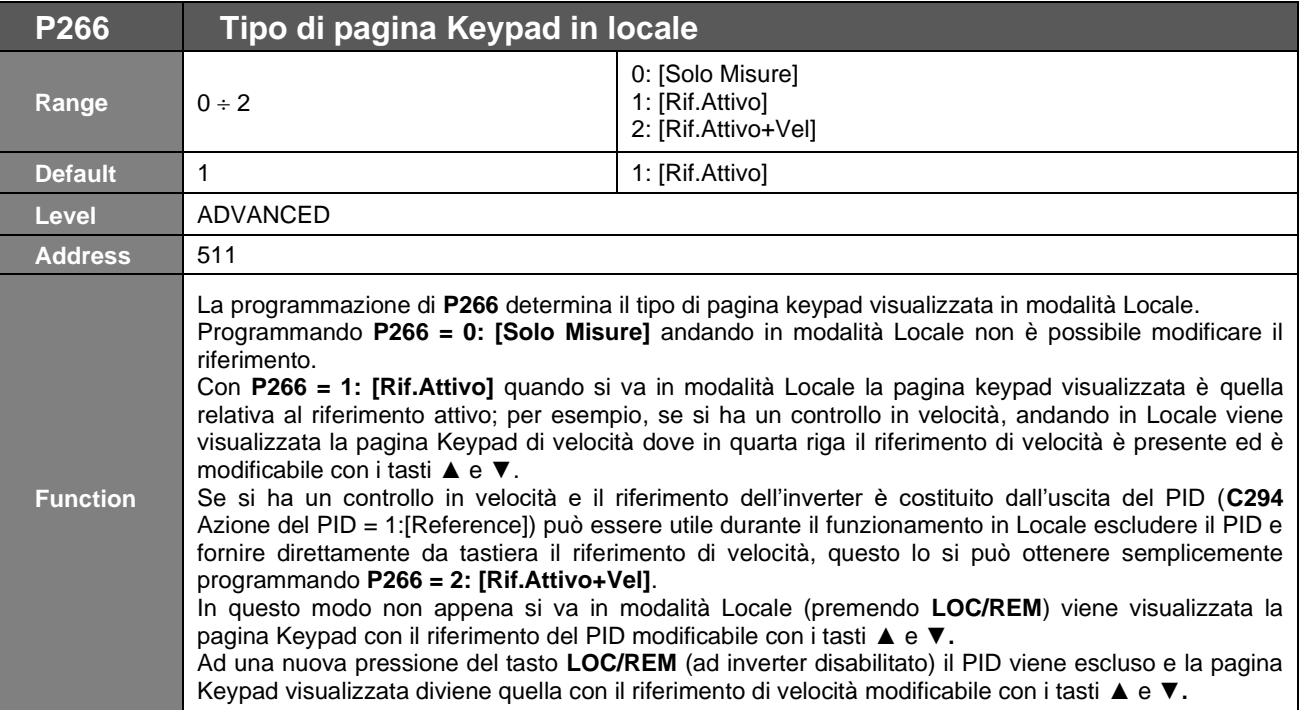

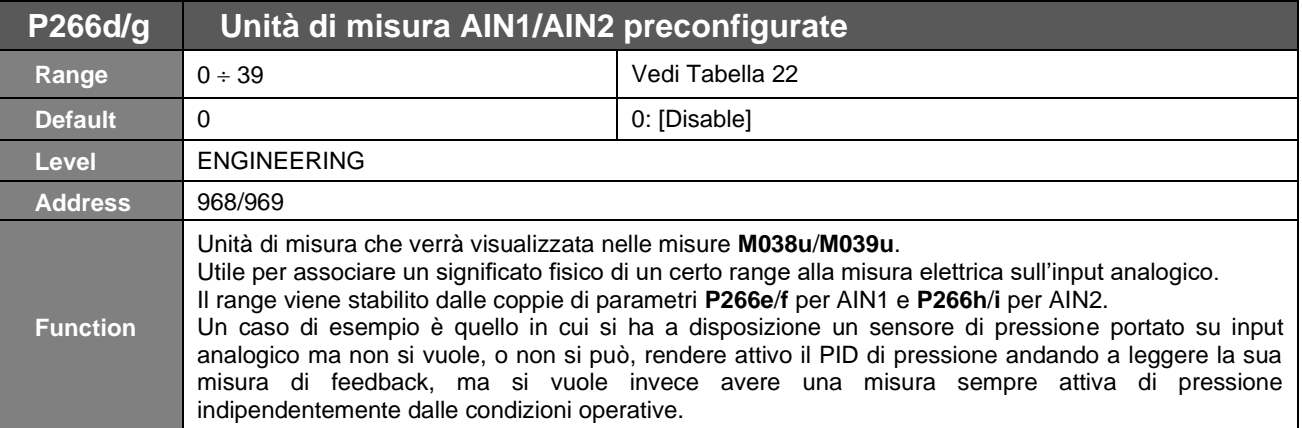

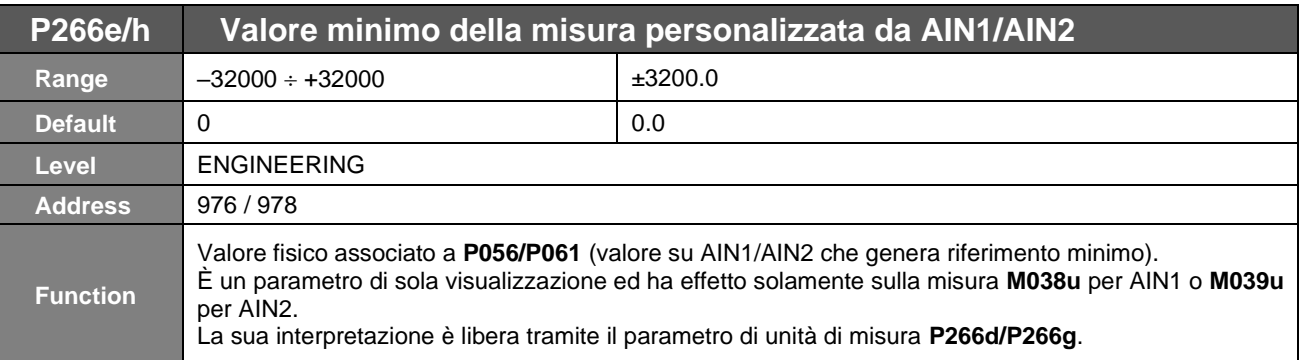

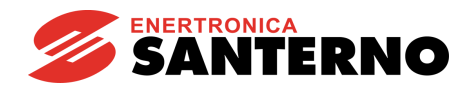

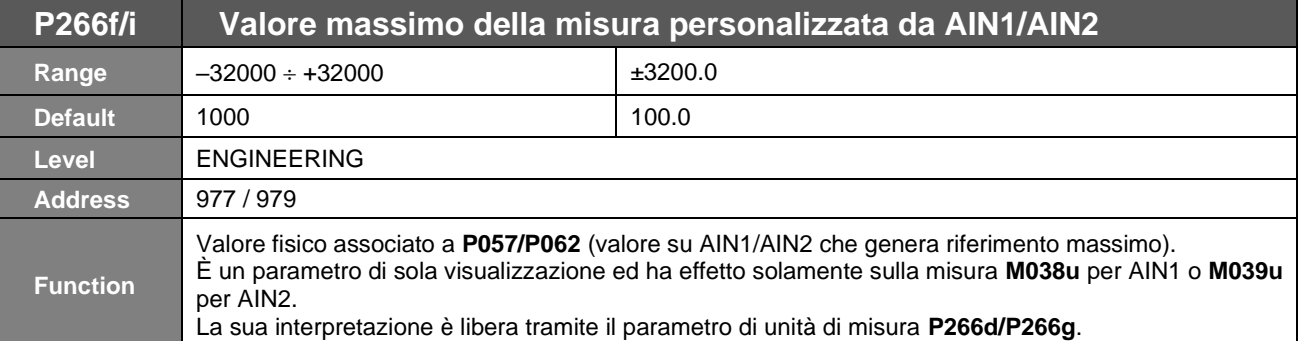

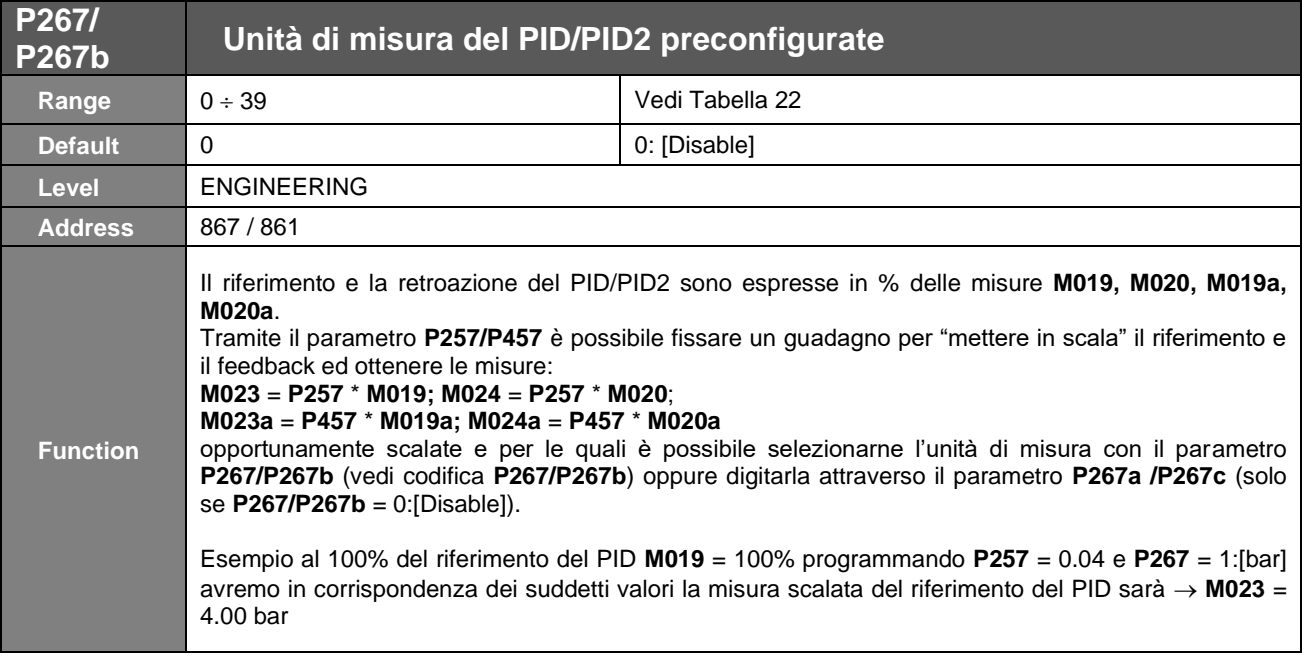

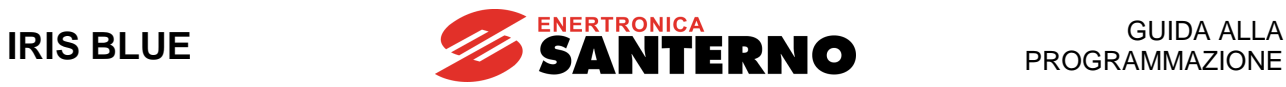

<span id="page-89-0"></span>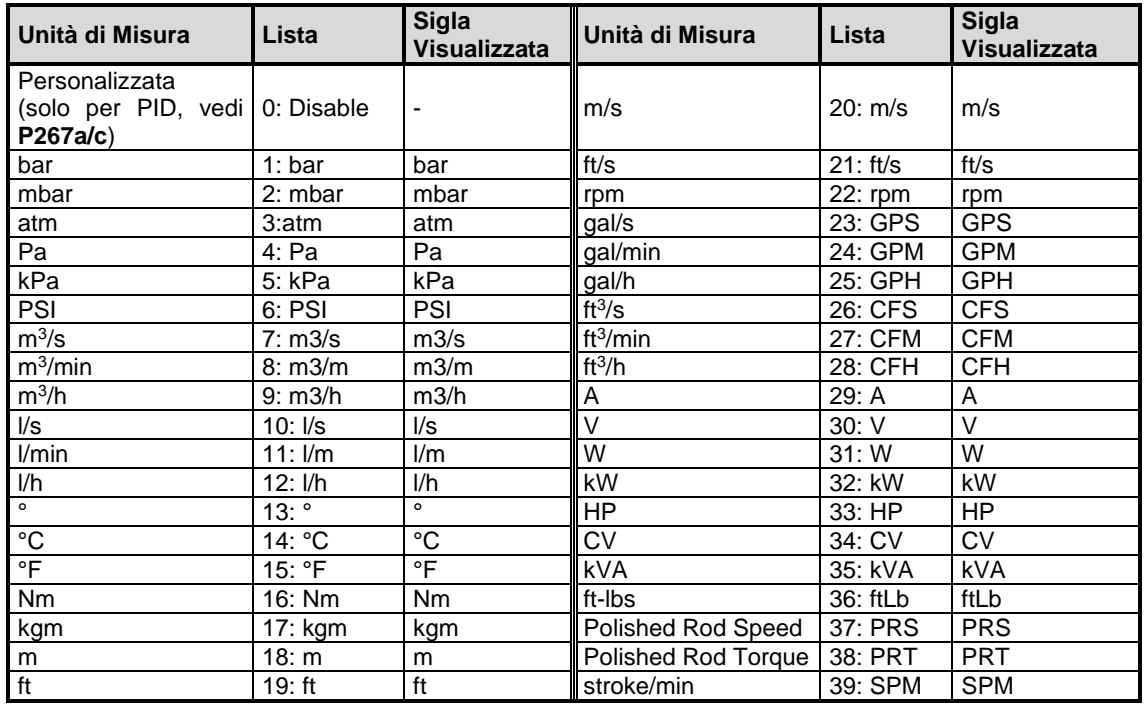

### **Tabella 22: Unità di misura preconfigurate**

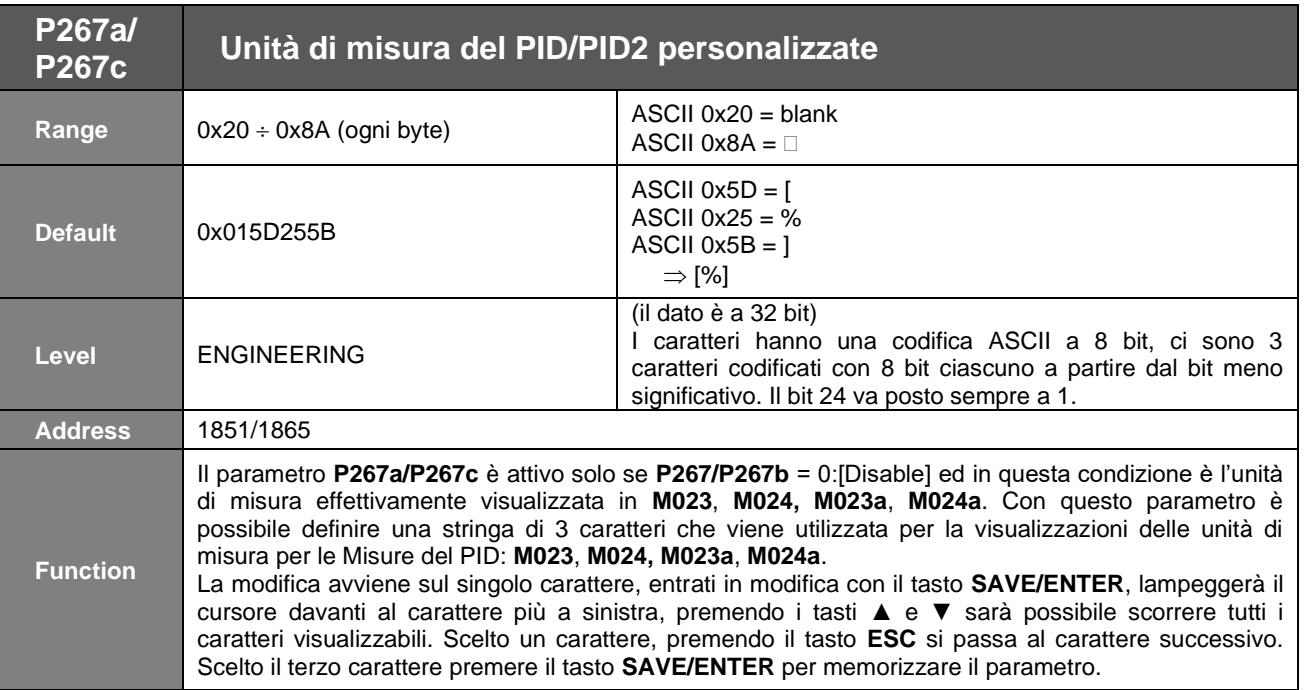

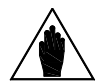

**NOTA** Vedi anche la descrizione del parametro **P257/P457** nel [PAR] MENÙ [PARAMETRI PID.](#page-154-0)

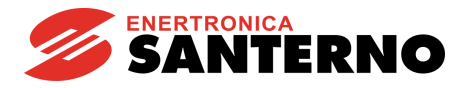

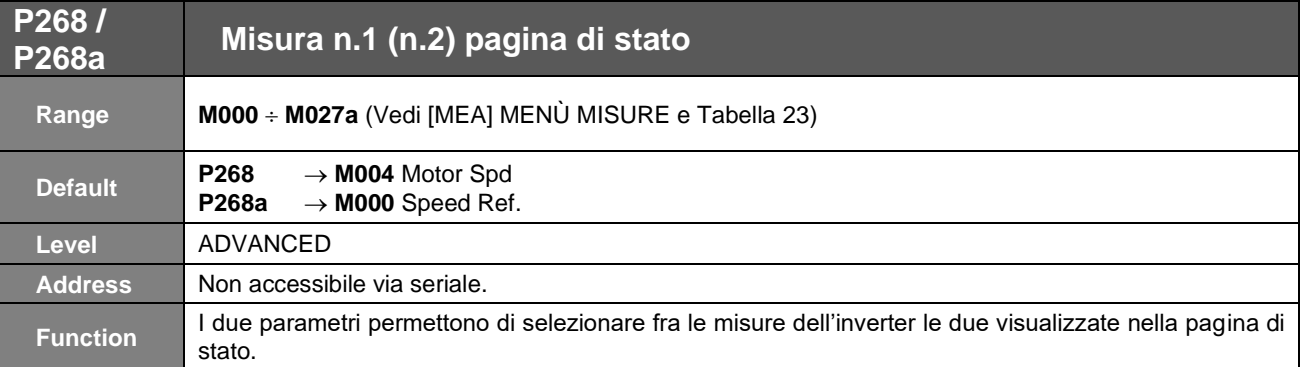

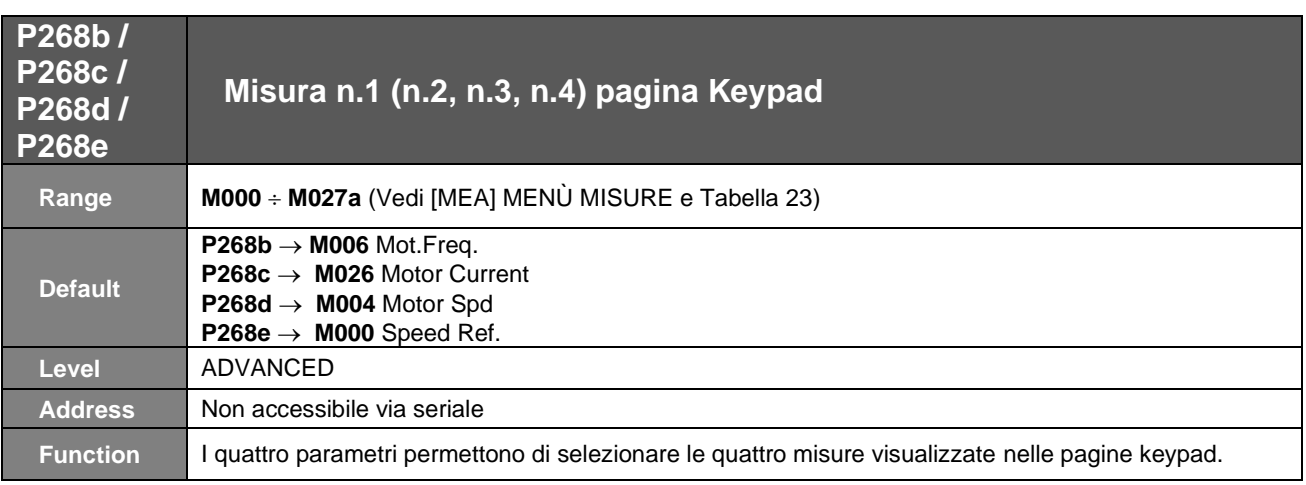

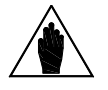

**NOTA** La quarta misura è nella sola pagina Keypad di misure; nelle altre pagine Keypad viene sostituita dal riferimento / retroazione / limite attivo in quella pagina.

<span id="page-91-0"></span>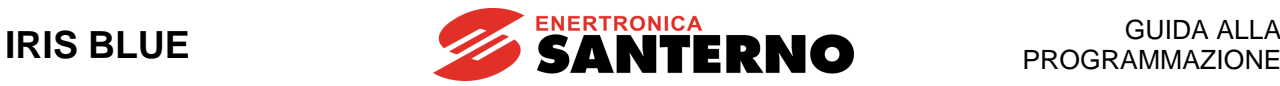

#### **Tabella 23: Elenco Misure settabili su P268, P268a, P268b, P268c, P268d, P268e**

#### **Misure Controllo Multimotore M036 Aux. Dig.IN**

**M700 H2ODigOUT M057 Freq.Out M008 Torq.Demand M064 Hts.Temp. M031 Delay.Dig.IN M024a PID2 Fbk M032 Istant.Dig.IN M090 Alarm M035 Fbus. Dig.IN**

**M600 AvailMotor M037 Analog In REF M601 Work.Motor M038 Analog In AIN1 M602 Setslave M039 Analog In AIN2 M603 Setmaster M040 Ser.SpdRef M604 Ser.Comm. M042 Fbus.SpdRef M605 Oper.Mode M044 Ser.TrqLimRef M606 SysPwReq M045 Fbus.TrqLimRef M607 SysPwMastr M046 SerPID Ref M608 SysPwSlave M047 FbusPID Ref M609 PowerMastr M048 SerPID Fbk M038u AIN1user M049 FbusPID Fbk M039u AIN2user M056 Digital Out M701 DryRThresh M058 Analog Out AO1 Misure Iris Blue M059 Analog Out AO2 M000 Speed Ref M060 Analog Out AO3 M002 Ramp Out M061 Aux. Dig.OUT M004 Motor Speed M062 Amb.Temp. M006 Mot.Freq. M036a Aux.Ser. Dig.IN M009 Torq.Out M065 OT Counter M011 Torq.Dem.% M066 ST Counter M012 Torq.Out % M036b Aux.FBus. Dig.IN M017 Flux Ref M022a PID2 Out % M018 PID Ref % M069 PT100 Temp.1 M019 PID RmpOut % M070 PT100 Temp.2 M020 PID Fbk % M071 PT100 Temp.3 M021 PID Err % M072 PT100 Temp.4 M022 PID Out % M028a Energy (low) M023 PID Ref M026a I2t % M024 PID Fbk M039a Analog In XAIN4 M056a Virtual Dig.Out M039b Analog In XAIN5 M026 Mot.Current M018a PID2 Ref % M027 Out Volt M019a PID2 RmpOut % M028 Power Out M020a PID2 Fbk % M029 Vbus-DC M021a PID2 Err % M030 V Mains M023a PID2 Ref M033 Term. Dig.IN M056b Timed Flags TFL M034 Ser. Dig.IN M027a Power Factor**

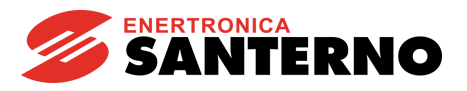

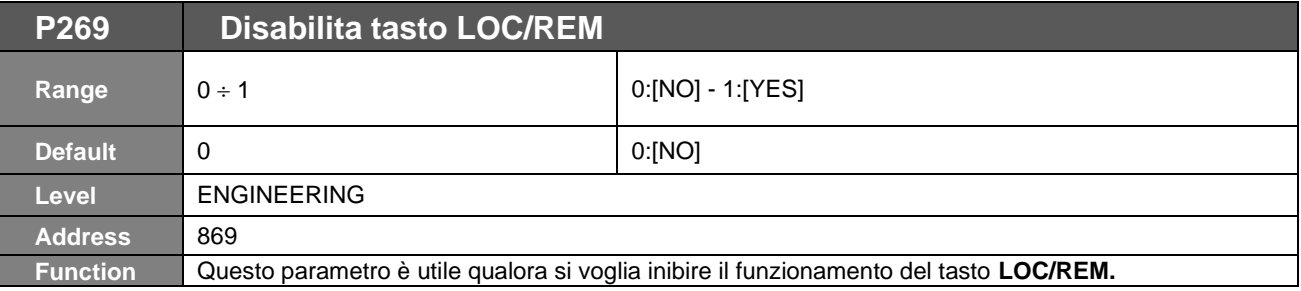

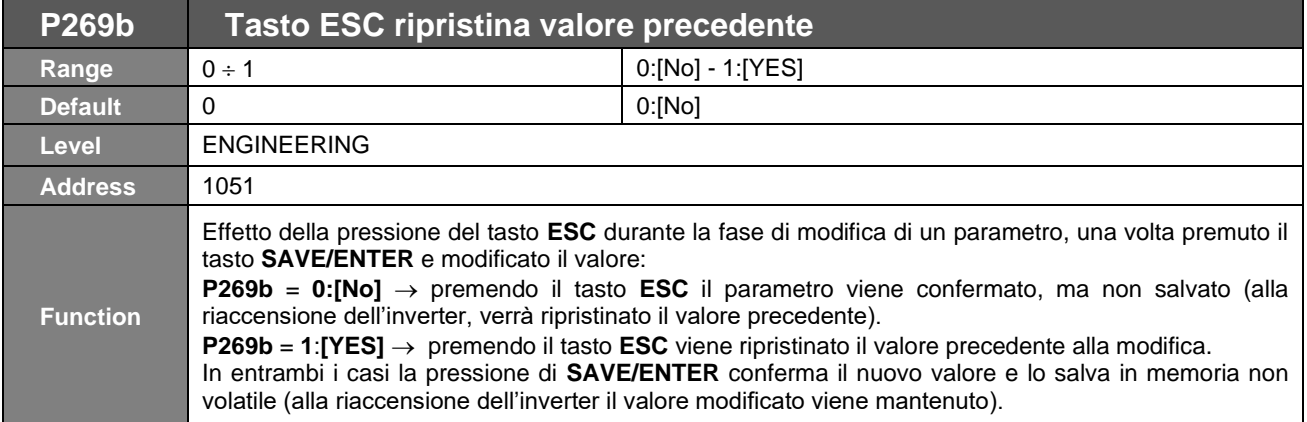

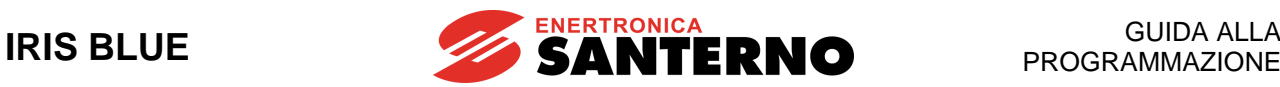

# <span id="page-93-0"></span>**15. [PAR] MENÙ RAMPE**

## **15.1. Descrizione**

La rampa di accelerazione/decelerazione è una funzione che consente di variare linearmente la velocità del motore.

Il tempo di rampa è il tempo necessario al motore per raggiungere la velocità massima partendo da fermo (o viceversa nel caso di decelerazione).

Sono disponibili due coppie di valori impostabili; ciascuna coppia di valori individua il tempo di accelerazione ed il tempo di decelerazione, ed a ciascuna coppia di valori è associata l'unità di misura del tempo base. Per il funzionamento in modalità Fire Mode esistono due distinti parametri con i tempi di rampa di accelerazione e decelerazione.

Dal menù rampe si possono inoltre impostare le rampe veloci di accelerazione iniziale e decelerazione finale specifiche per applicazioni che coinvolgano pompe o compressori.

Tali rampe sono pensate per allontanarsi velocemente da punti di lavoro critici e dipendono dalla soglia **P020.** In accelerazione, fino a che la velocità è inferiore a **P020** viene usata la rampa **P018**, mentre in decelerazione, al di sotto della soglia **P020**, è usata la rampa **P019**.

Per quanto detto, la coppia di rampe attive in normale funzionamento è considerate solo nella fascia di velocità superiore a **P020**.

## 15.1.1. DESCRIZIONE RAMPE DI VELOCITÀ

La coppia di rampe attive è dipendente dallo stato logico dell'input digitale parametrizzato in **C167**. Per consentire un ampliamento del range di tempo impostabile è disponibile il parametro di unità di misura **P014**.

**P009** Tempo Rampa Accelerazione 1 **P010** Tempo Rampa Decelerazione 1 **P012** Tempo Rampa Accelerazione 2 **P013** Tempo Rampa Decelerazione 2 **P014** Unità di misura tempi di rampa 1 e 2

Il tempo di rampa impostato corrisponde al tempo impiegato dal riferimento di velocità in uscita da questa funzione per portarsi da 0 rpm alla velocità massima in valore assoluto fra speed min e speed max (**C028** e **C029**) del motore. L'unità di misura del tempo può assumere i seguenti valori:

 $0 \rightarrow 0.01$  s  $1 \rightarrow 0.1$  s  $2 \rightarrow 1$  s  $3 \rightarrow 10 s$ 

questo consente di estendere il range delle rampe settabili da 0 s a 327000 s.

Esempio rampa di velocità:

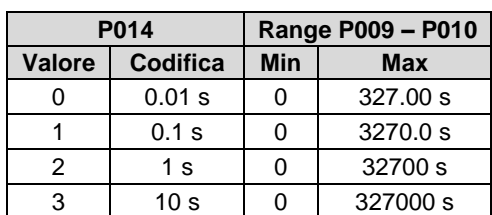

#### **Tabella 24: Esempio rampa di velocità**

L'impostazione di fabbrica dell'unità di misura è di 0.1s; il tempo di rampa è di 10 sec.

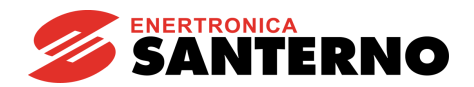

# **15.2. Elenco Parametri da P009 a P033**

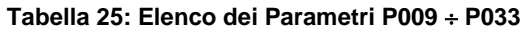

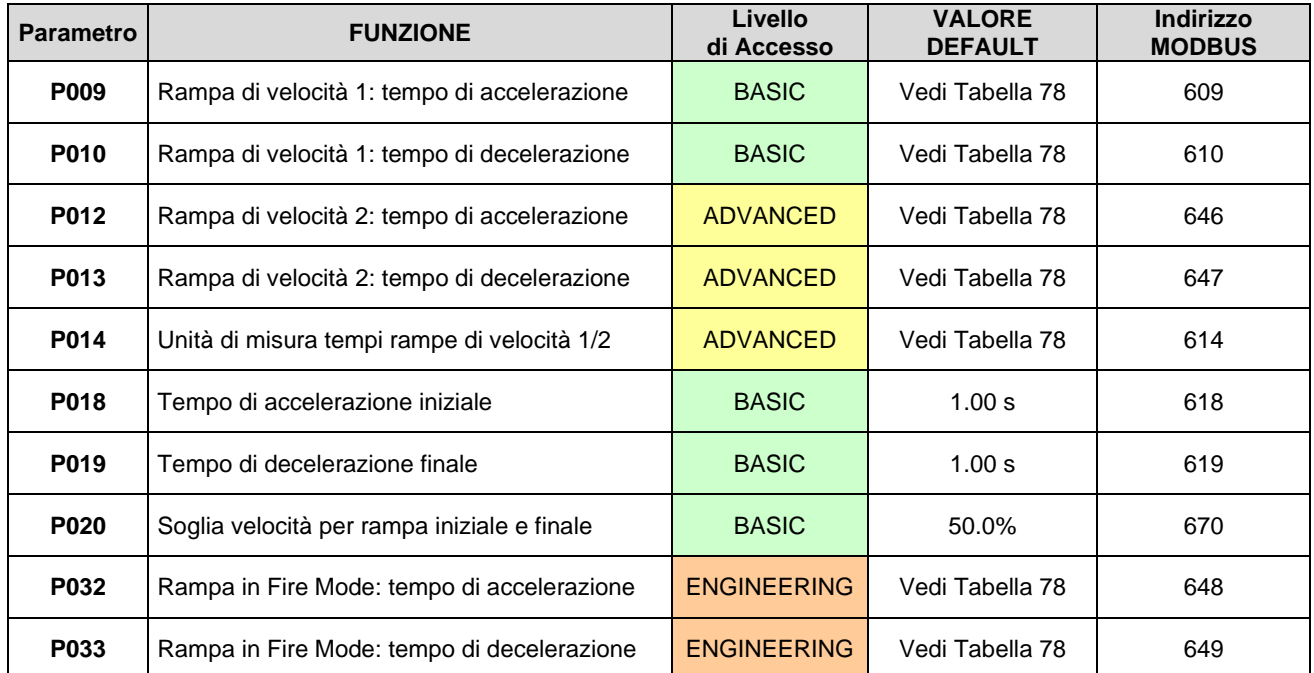

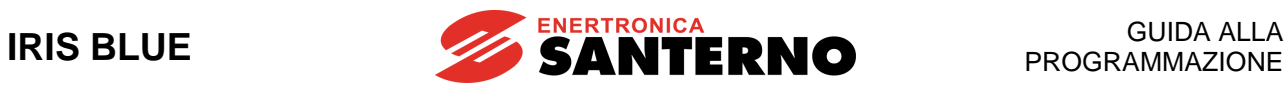

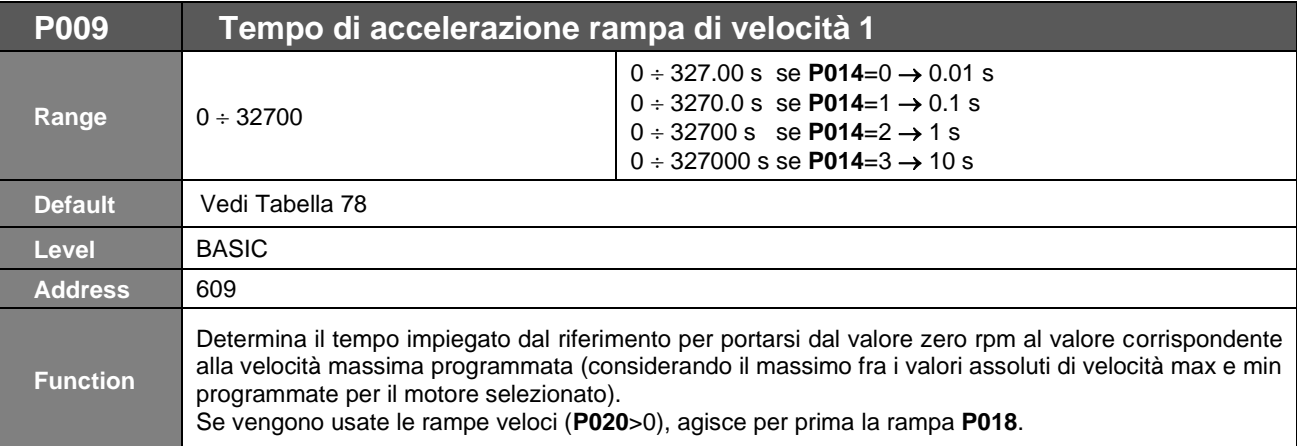

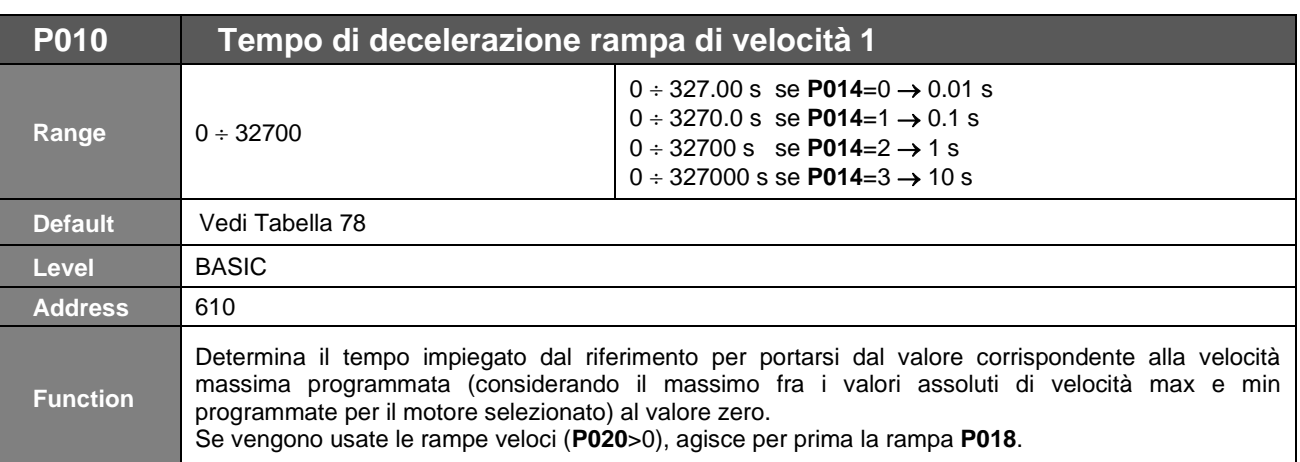

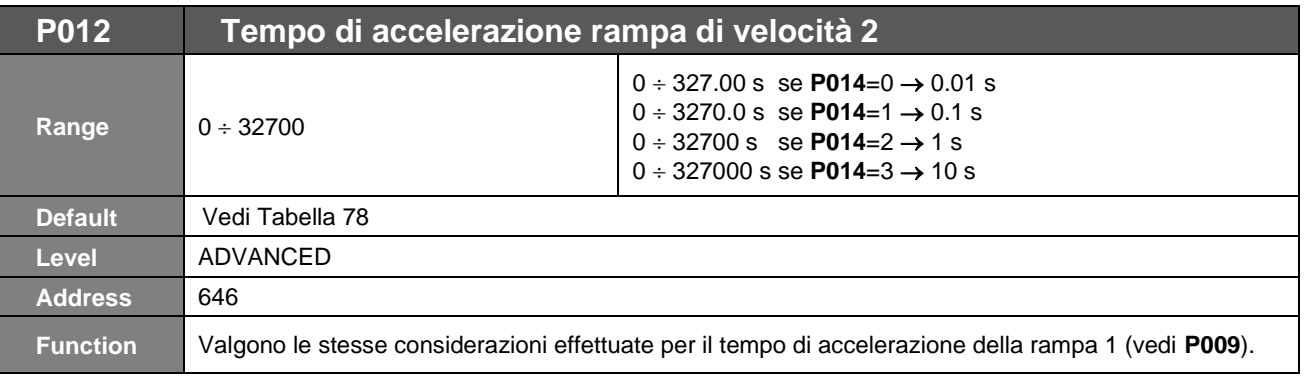

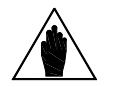

**NOTA** Per poter applicare al riferimento la rampa 2 deve essere programmato l'ingresso digitale di multirampa e selezionata la rampa 2 (vedi [CFG] MENÙ [INGRESSI DIGITALI\)](#page-299-0).

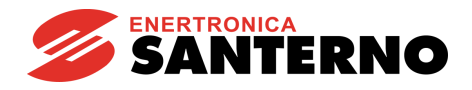

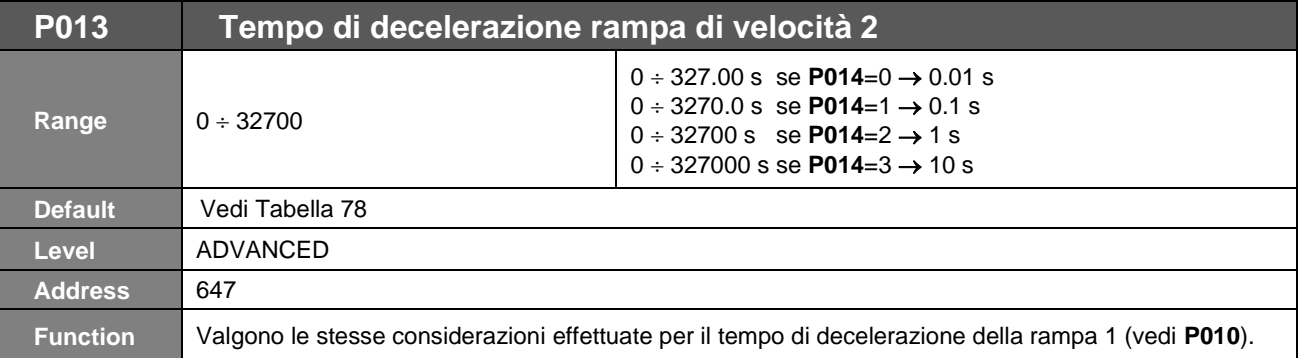

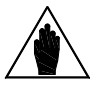

**NOTA** Per poter applicare al riferimento la rampa 2 deve essere programmato l'ingresso digitale di multirampa e selezionata la rampa 2 (vedi [CFG] MENÙ [INGRESSI DIGITALI\)](#page-299-0).

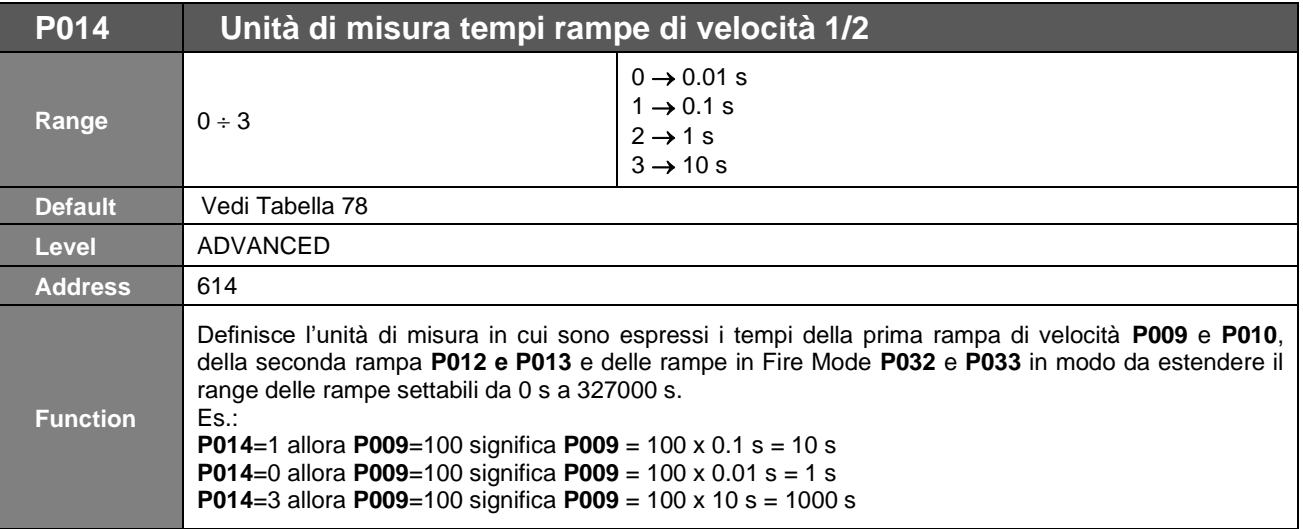

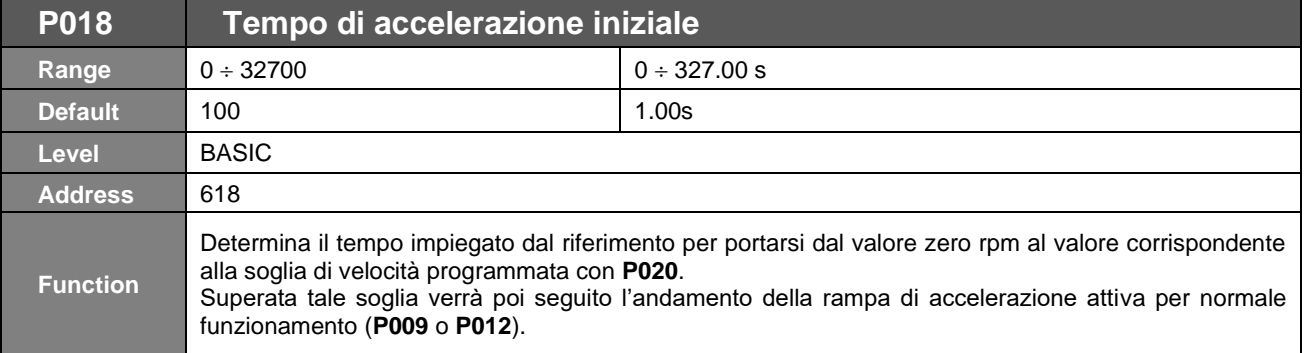

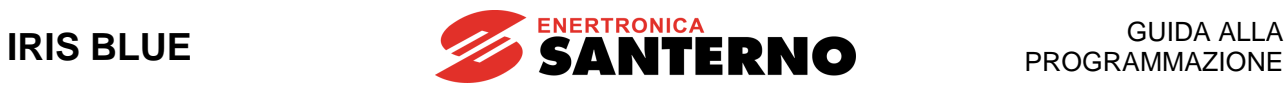

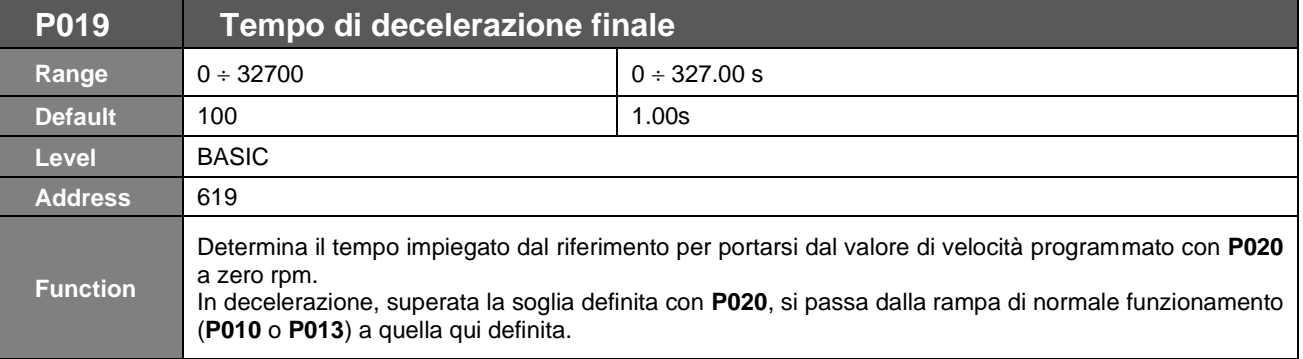

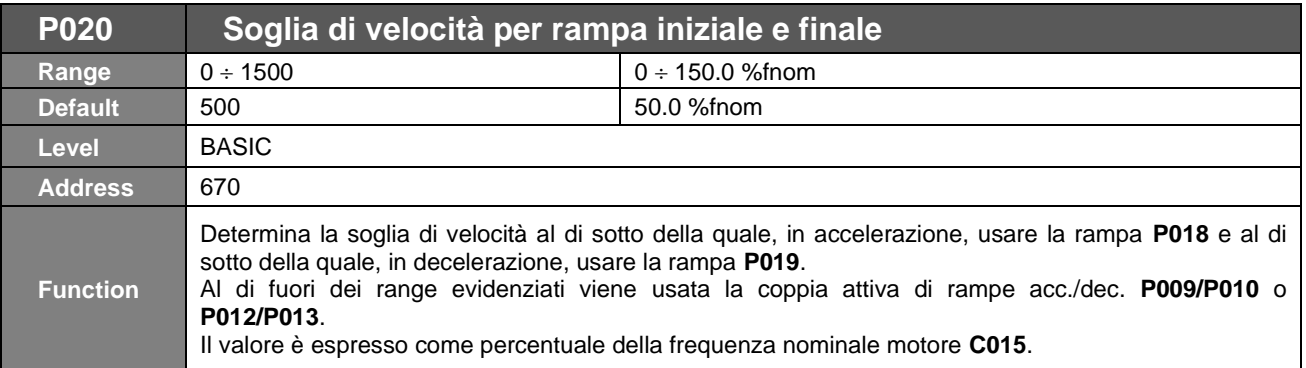

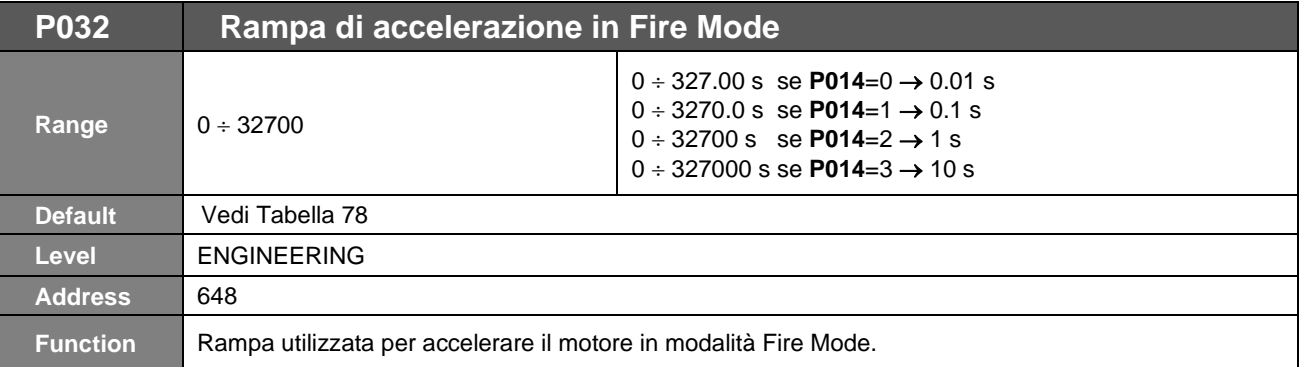

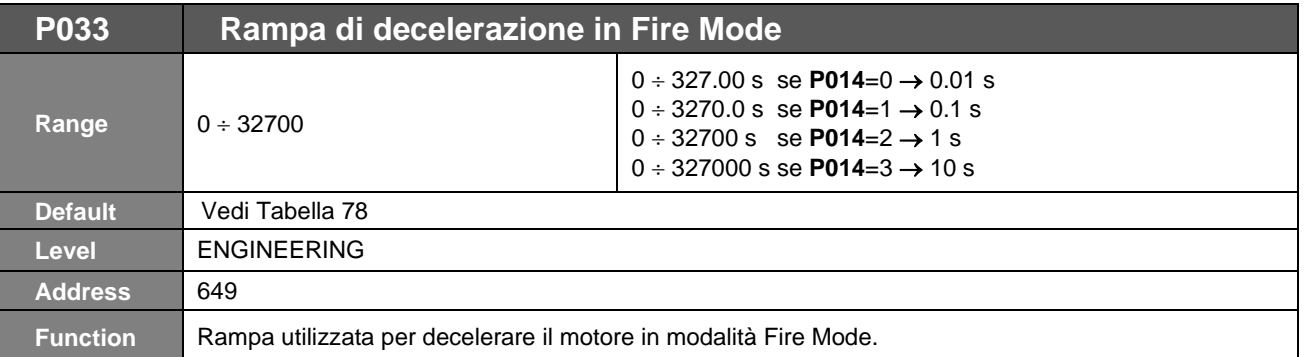

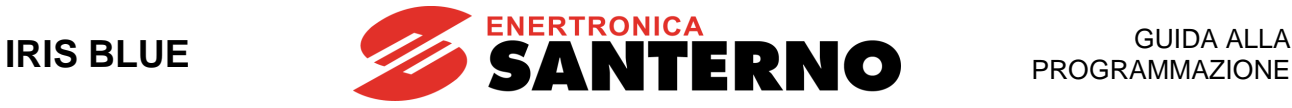

# <span id="page-98-0"></span>**16. [PAR] MENÙ INGRESSI PER RIFERIMENTI**

# **16.1. Elaborazione dei riferimenti di velocità e coppia**

Con "**riferimento principale**" si intende il valore a regime che deve raggiungere la grandezza fisica controllata dall'inverter.

Tale riferimento viene acquisito dall'inverter solo se il solo comando di **START** è attivo, altrimenti viene ignorato. Il **riferimento principale** è il riferimento a regime: quando la **MARCIA** è attivata l'inverter incrementerà il **set–point** per raggiungere il riferimento impostato, rispettando le rampe attive (vedi [PAR] [MENÙ RAMPE\)](#page-93-0) L'impostazione del riferimento principale dipende da molti parametri divisi in vari menù:

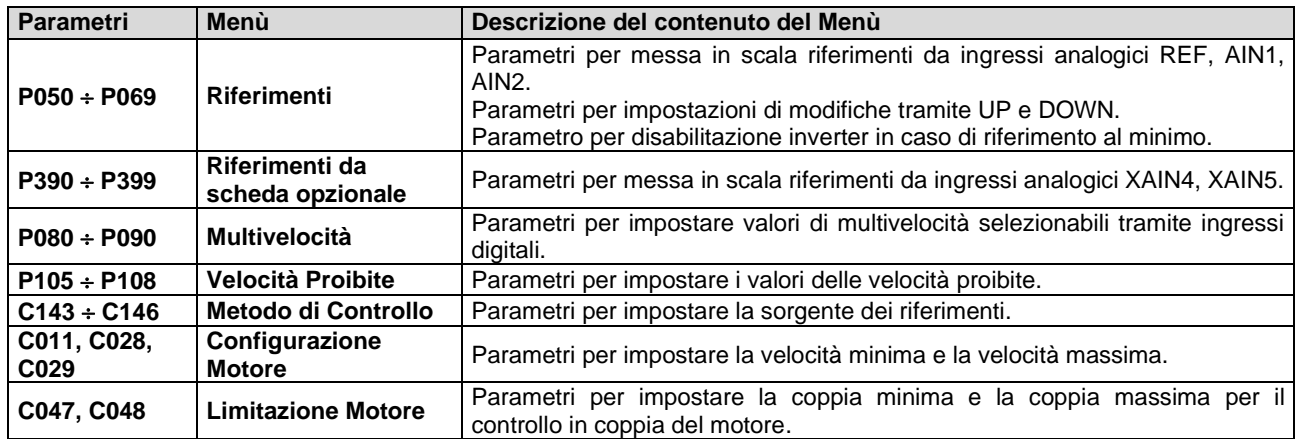

#### **Tabella 26: Parametri coinvolti nell'elaborazione dei riferimenti**

In [Figura 4](#page-99-0) sono illustrate, tramite diagrammi a blocchi, le elaborazioni dei riferimenti di velocità con l'indicazione dei parametri coinvolti e dei menù nei quali sono descritti tali parametri.

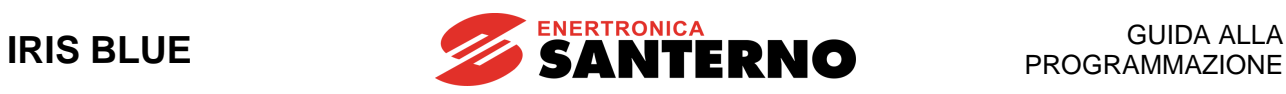

# **Speed Reference computing**

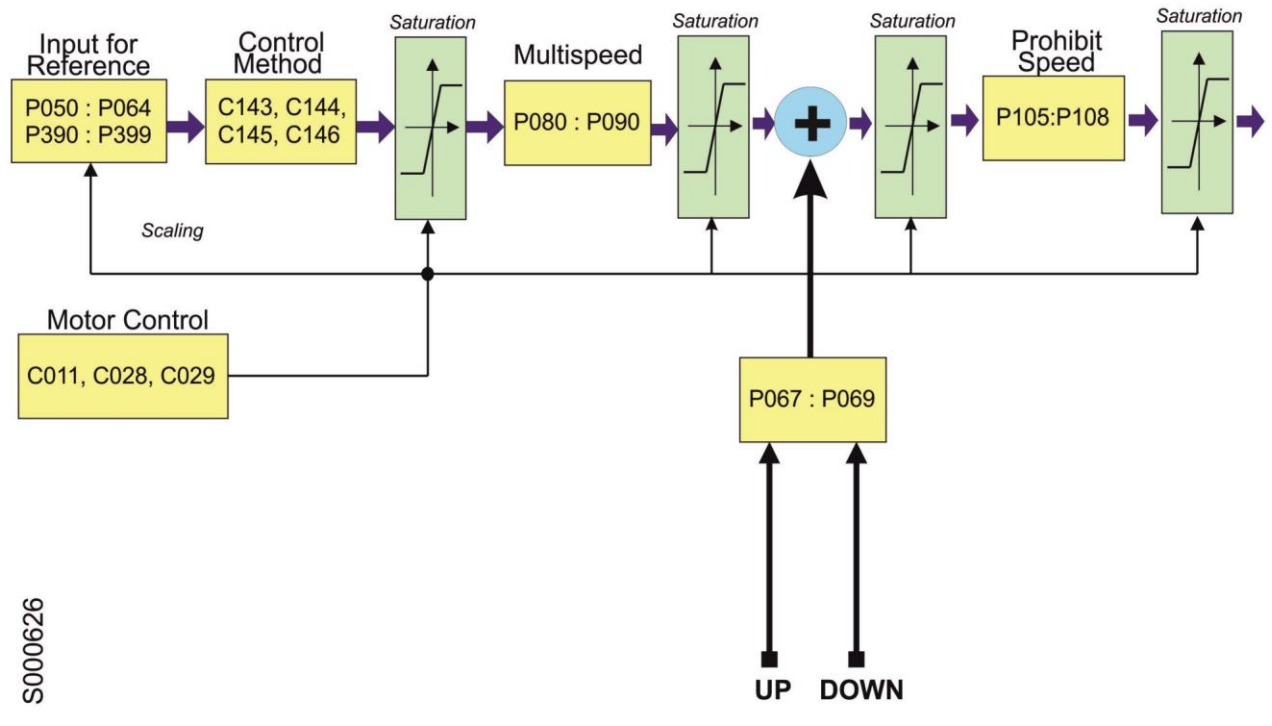

**Up Down Variation** 

<span id="page-99-0"></span>**Figura 4: Elaborazione del riferimento di velocità**

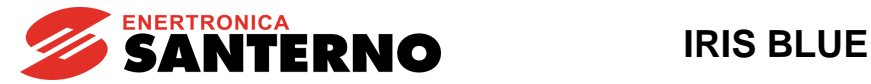

## **16.2. Messa in scala ingressi analogici REF, AIN1, AIN2**

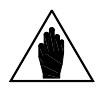

**NOTA** Fare riferimento alla [Guida all'Installazione](#page-1-1) per la descrizione hardware degli ingressi analogici.

In morsettiera sono disponibili 3 ingressi analogici: REF, AIN1, AIN2.

I tre ingressi possono essere in tensione o in corrente (modalità impostabile tramite DIP–Switch hardware **SW1** e tramite parametri software) e sono ingressi analogici bipolari (-10V ÷ +10V o -20mA ÷ +20mA).

L'ingresso **REF** è un ingresso single–ended mentre gli ingressi **AIN1** e **AIN2** sono ingressi differenziali.

Con la programmazione di fabbrica il **riferimento di velocità principale** è dato dall'ingresso analogico da morsettiera **REF,** in modalità **0V +10V**; i parametri di velocità massima e minima valgono rispettivamente **C028**=**1500** rpm e **C029**=**0** rpm.

Tramite i parametri da **P050** a **P064** è possibile impostare, per i 3 ingressi analogici da morsettiera, il tipo di segnale da acquisire, la compensazione di eventuali offset, la messa in scala per generare il riferimento di velocità o coppia, la costante di tempo di filtraggio del segnale.

Il parametro **P053** consente di impostare l'offset del segnale analogico di ingresso (se **P053**=0 l'offset è nullo) mentre il parametro **P054** stabilisce la costante di tempo di filtro (valore di fabbrica **P054** = 5ms).

Tipo di ingresso: sulla scheda tramite DIP–Switch **SW1**, è possibile impostare per ogni ingresso analogico, la modalità di acquisizione del segnale di ingresso: in tensione o in corrente.

In tensione il segnale può essere bipolare (**–10V +10V**) od unipolare (**0V +10V**).

In corrente può essere bipolare: (**–20mA +20mA**), unipolare (**0mA +20mA**) oppure con offset minimo (**4mA 20mA**).

È cura dell'utente impostare la modalità di ogni ingresso analogico tramite i parametri **P050**, **P055**, **P060**.

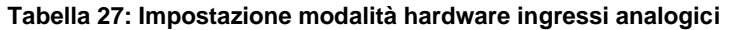

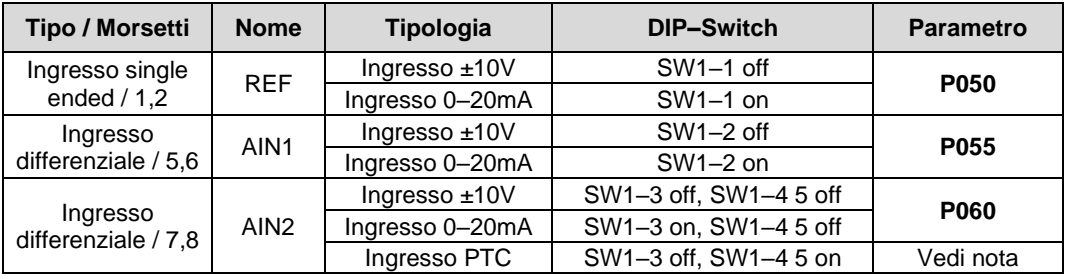

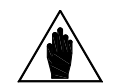

Nel caso in cui l'ingresso AIN2 sia configurato come PTC, fare riferimento al [\[CFG\]](#page-342-0)  [MENÙ PROTEZIONE TERMICA](#page-342-0) DEL MOTORE per l'impostazione dei parametri relativi. Le misure perdono quindi di significato.

**NOTA**

**NOTA** Le configurazioni non esplicitamente indicate sono vietate.

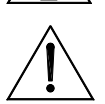

**ATTENZIONE** Verificare, per ogni ingresso analogico da morsettiera (REF, AIN1, AIN2) che l'impostazione del parametro "modalità" (**P050**, **P055**, **P060**) sia compatibile con l'impostazione dei DIP–Switch SW1 corrispondenti.

La messa in scala avviene impostando i parametri della **funzione lineare di conversione** dal valore letto dall'ingresso analogico al corrispondente valore di riferimento di velocità o coppia.

La **funzione di conversione** è una **retta** passante per **2 punti** sul **piano** cartesiano avente in ascissa i valori letti da ingresso analogico ed in ordinata i valori del riferimento di velocità o coppia moltiplicati per i parametri di percentuale riferimenti.

**Ogni punto** è individuato dalle sue **2 coordinate** cartesiane, sull'asse delle ascisse e sull'asse delle ordinate.

Le ordinate dei due punti sono:

il valore di Speed\_Min (o Trq\_Min nel caso di riferimento di coppia) moltiplicato per la percentuale impostata con **P051a**/**P056a**/**P061a/P071a** per il **primo punto**, ed il valore di **Speed\_Max** (o **Trq\_Max** nel caso di riferimento di coppia) moltiplicato per la percentuale impostata con **P052a**/**P057a**/**P062a** per il **secondo punto**.

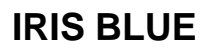

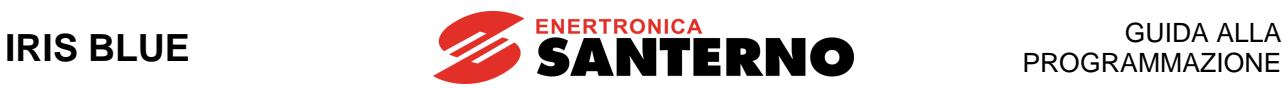

**Speed\_Min** è il valore del parametro **C028**. **Trq\_Min** è il valore del parametro **C047**.

**Speed\_Max** è il valore del parametro **C029**. **Trq\_Max** è il valore del parametro **C048**.

Le ascisse dei due punti dipendono dall'ingresso analogico: Per l'ingresso **REF**: Il valore **P051** è l'ascissa del **primo punto;** il valore **P052** è l'ascissa del **secondo punto.**

Per l'ingresso **AIN1**:

Il valore **P056** è l'ascissa del **primo punto;** il valore **P057** è l'ascissa del **secondo punto.**

Per l'ingresso **AIN2**:

Il valore **P061** è l'ascissa del **primo punto;** il valore **P062** è l'ascissa del **secondo punto.**

La seguente figura illustra come i vari parametri impostano l'elaborazione dei segnali di Riferimento analogico di Velocità (o Coppia) per un riferimento analogico.

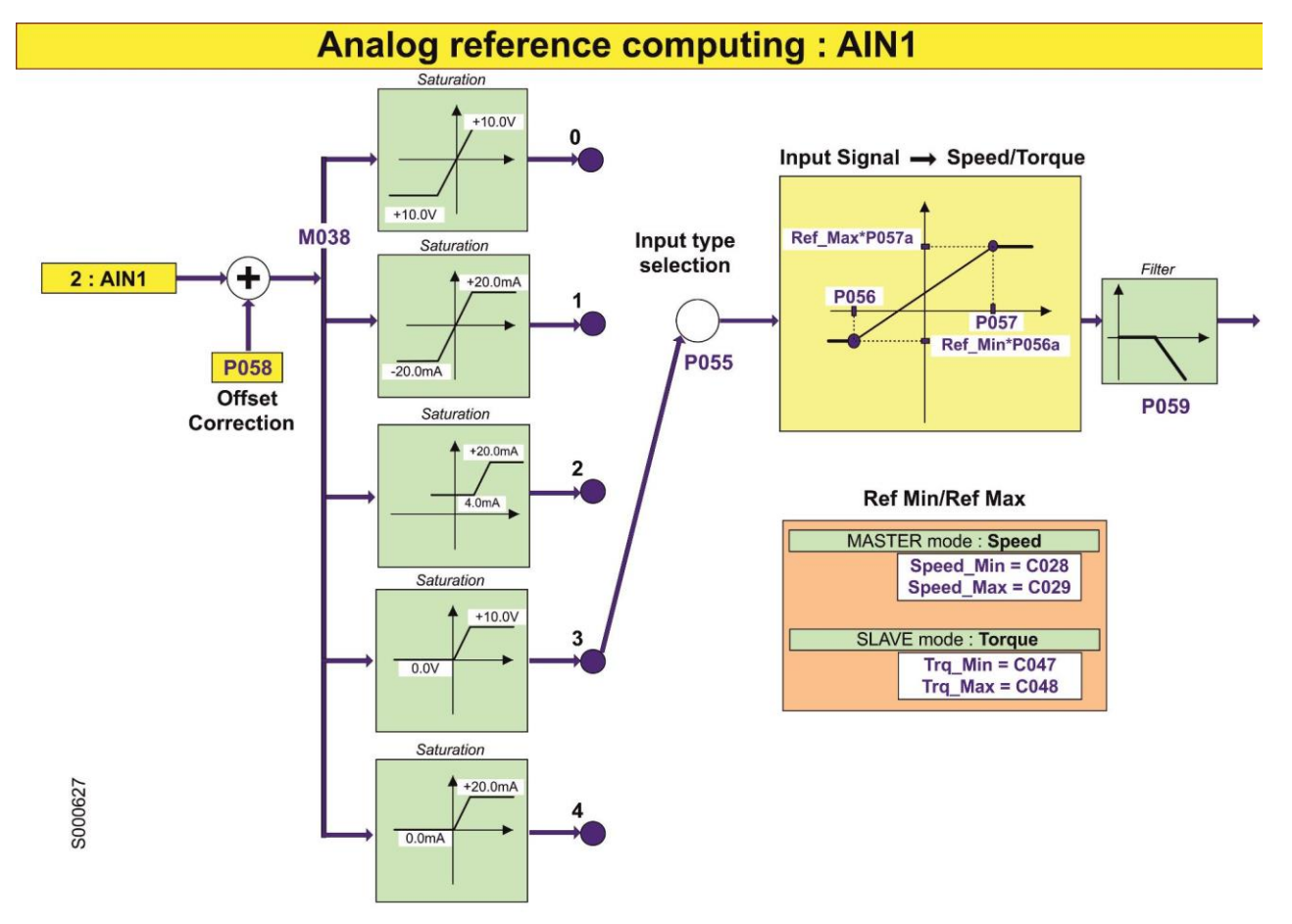

**Figura 5: Elaborazione riferimento analogico di Velocità da morsettiera: AIN1**

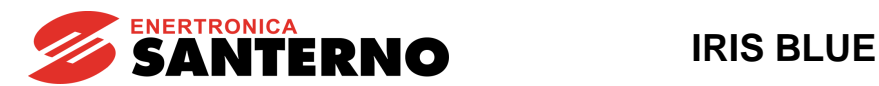

Nelle figure seguenti si illustrano alcuni esempi di programmazione per l'ingresso analogico REF nella modalità MASTER: riferimento di velocità.

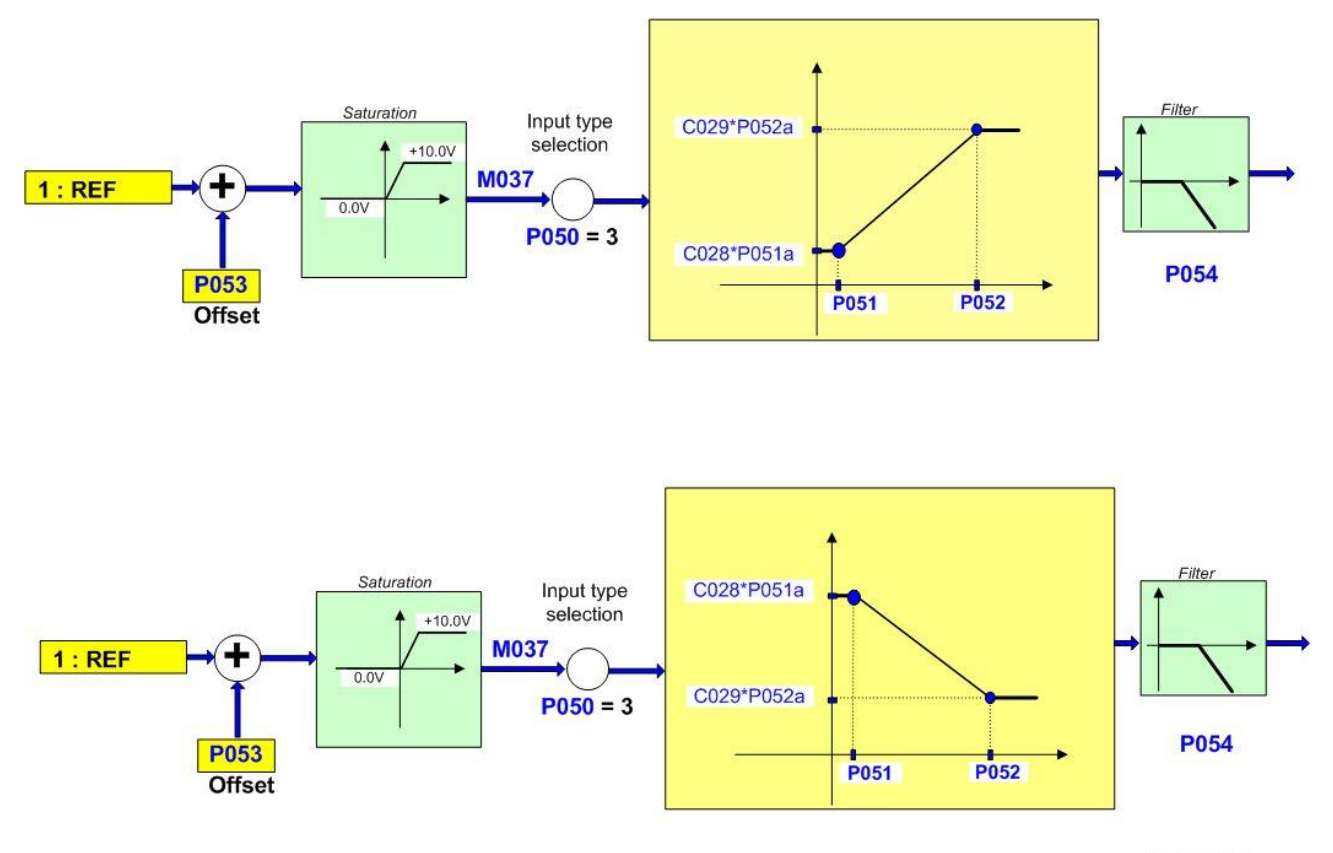

P000333-B

**Figura 6: Esempi di elaborazione Ingresso REF (1) e (2)**

Impostazioni del primo esempio riportato nella figura **P050** = 3<br>**P051** = 1V; **P051** = 1V; **P051a** = 100%; **P052** = 10V; **P052a** = 100% **Speed\_Min** = **C028** = 100 rpm; **Speed\_Max** = **C029** = 1100 rpm

Impostazioni del secondo esempio riportato in figura:  $P050 = 3$ **P051** = 1V; **P051a** = 100%; **P052** = 10V; **P052a** = 100% **Speed\_Min** = **C028** = 1200 rpm; **Speed\_Max** = **C029** = 400 rpm

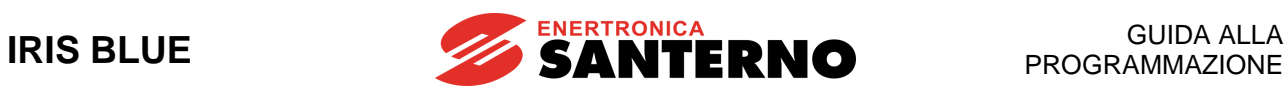

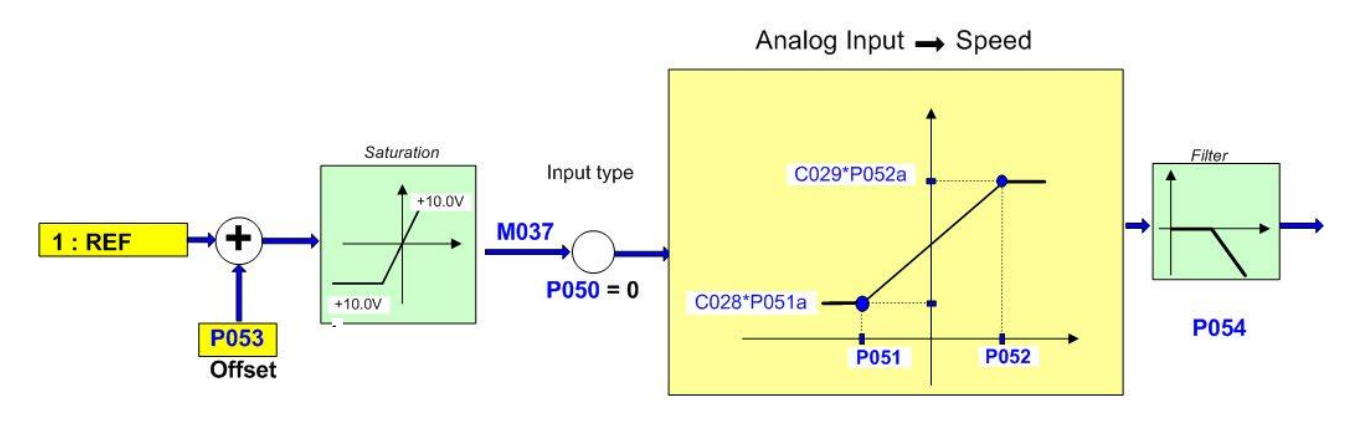

P000334-B

**Figura 7: Esempio di elaborazione Ingresso REF (3)**

Impostazioni dell'esempio in figura  $P050 = 0$ **P051** = –5V; **P051a** = 100%; **P052** = +8V; **P052a** = 100% **Speed\_Max = C029 = 1450 rpm** 

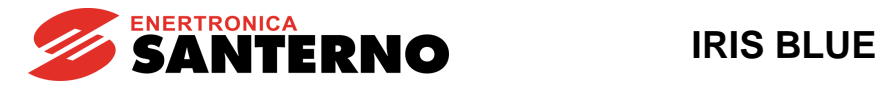

# **16.3. Elenco Parametri da P050 a P069**

### **Tabella 28: Elenco dei Parametri P050 P069**

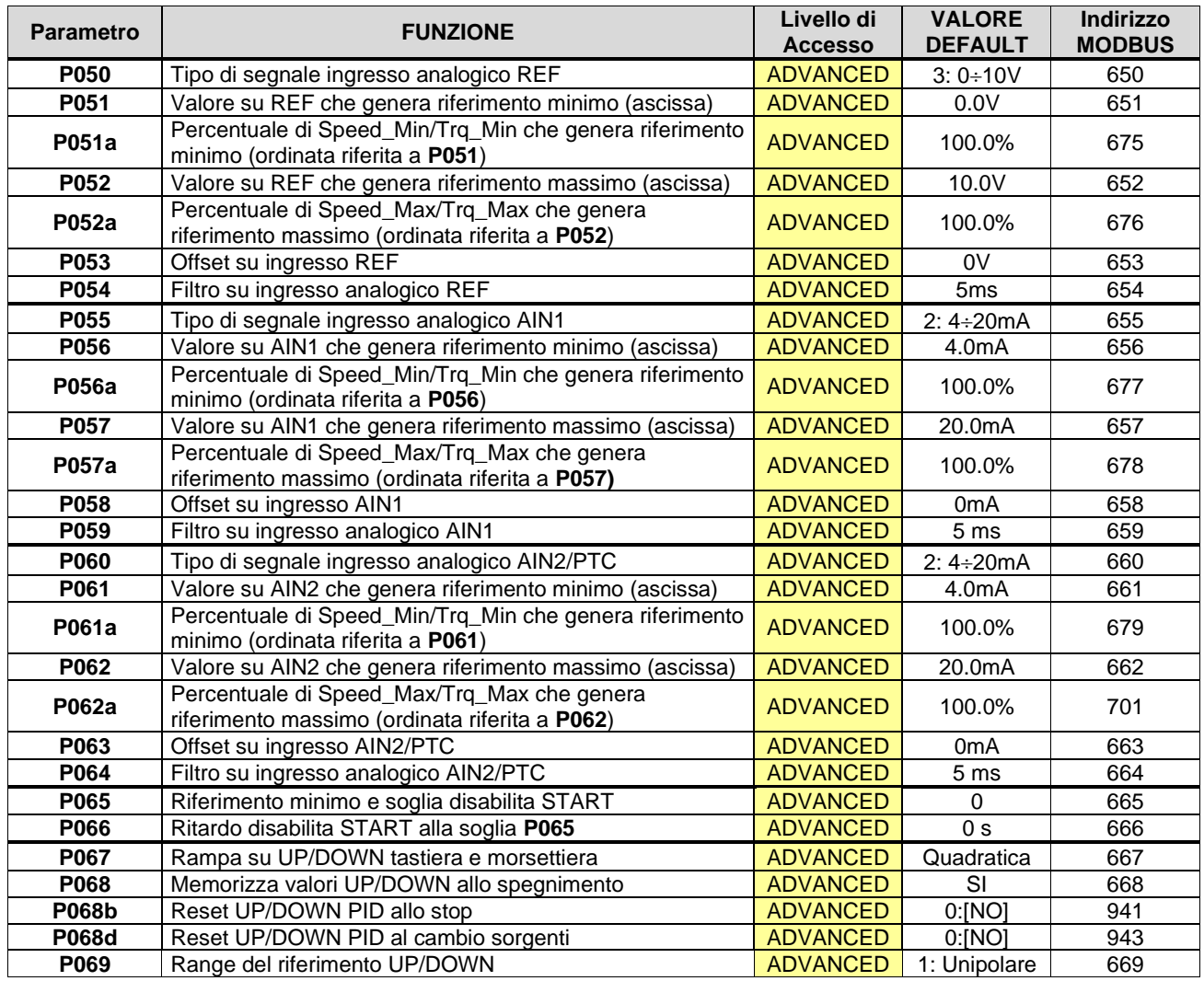

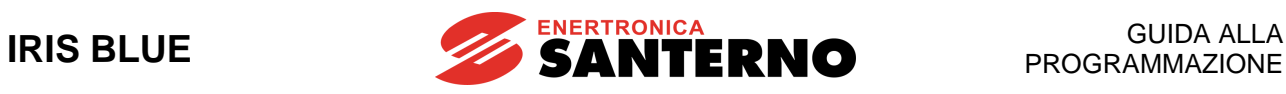

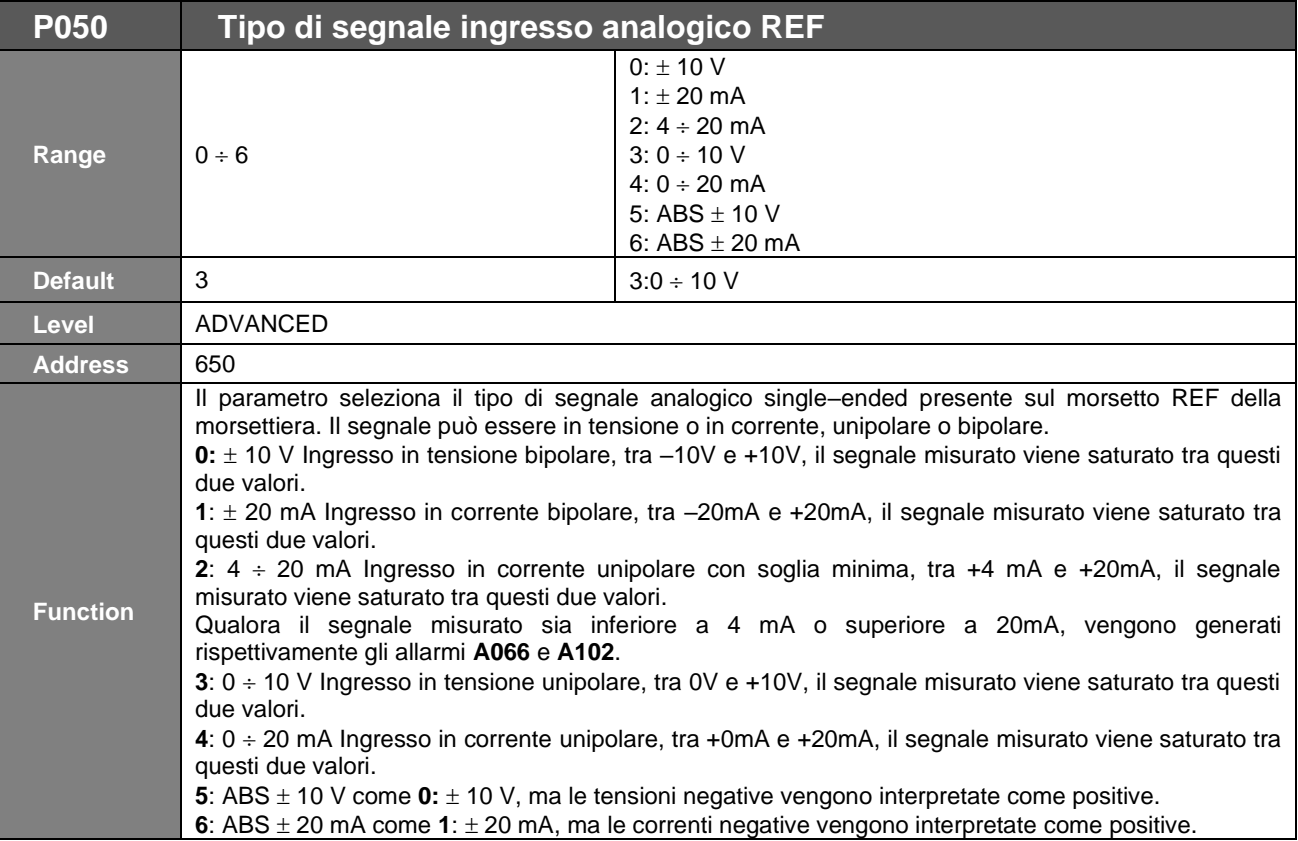

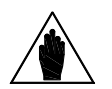

**NOTA** Il valore del parametro **P050** deve essere coerente con lo stato dello switch **SW1–1**, tramite il quale si seleziona il corretto circuito elettrico di elaborazione del segnale analogico: in tensione o in corrente.

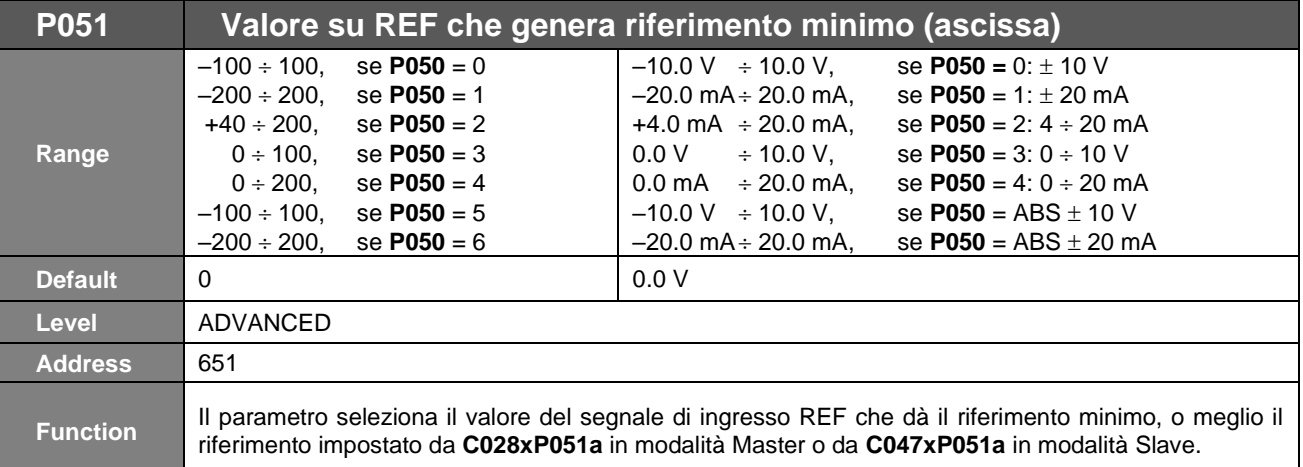

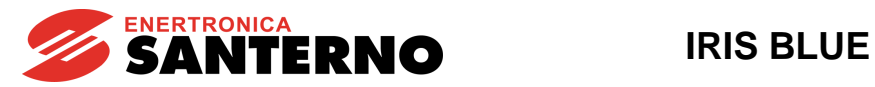

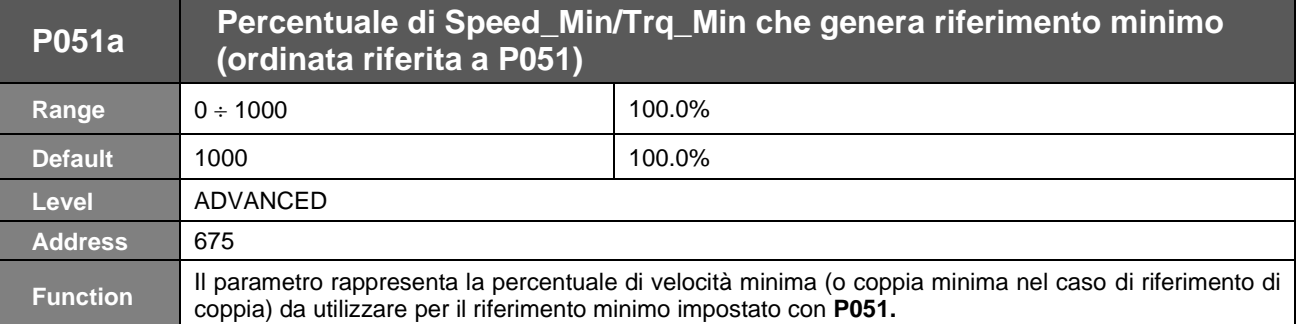

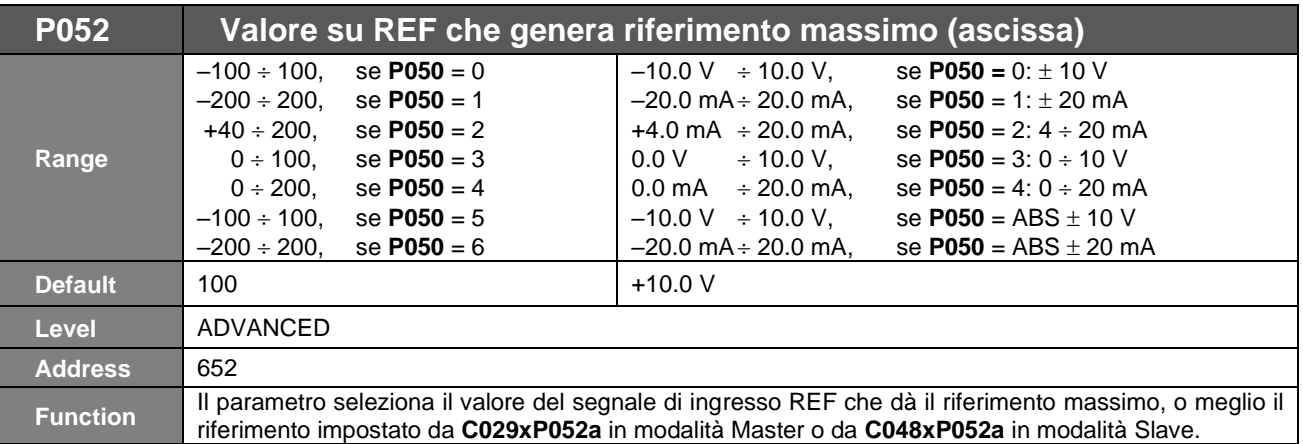

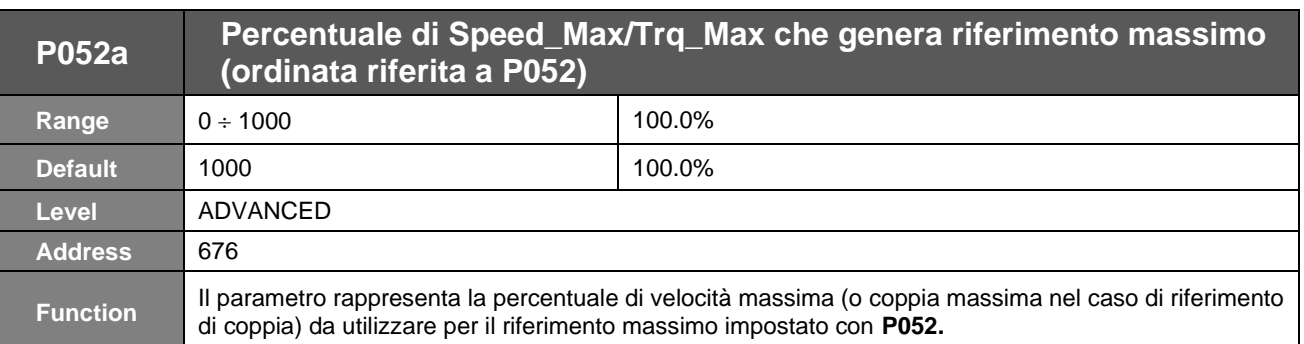

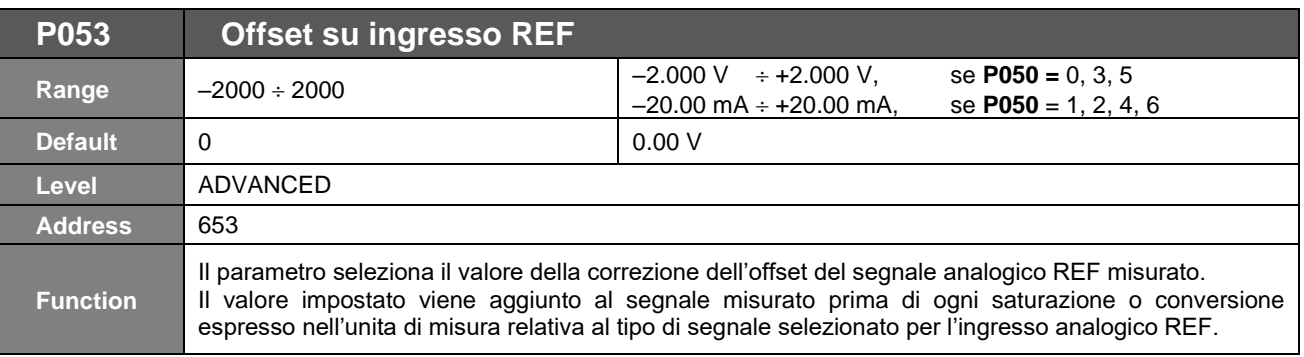

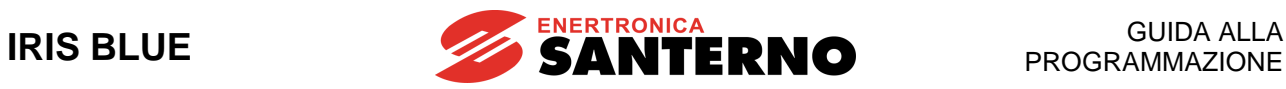

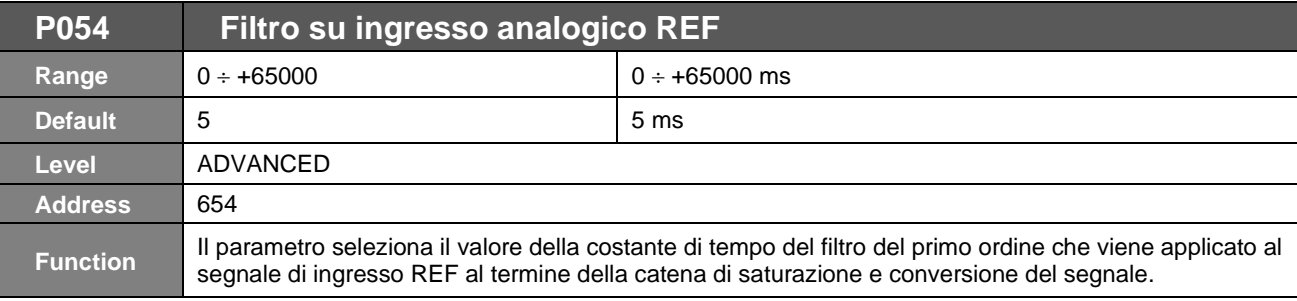

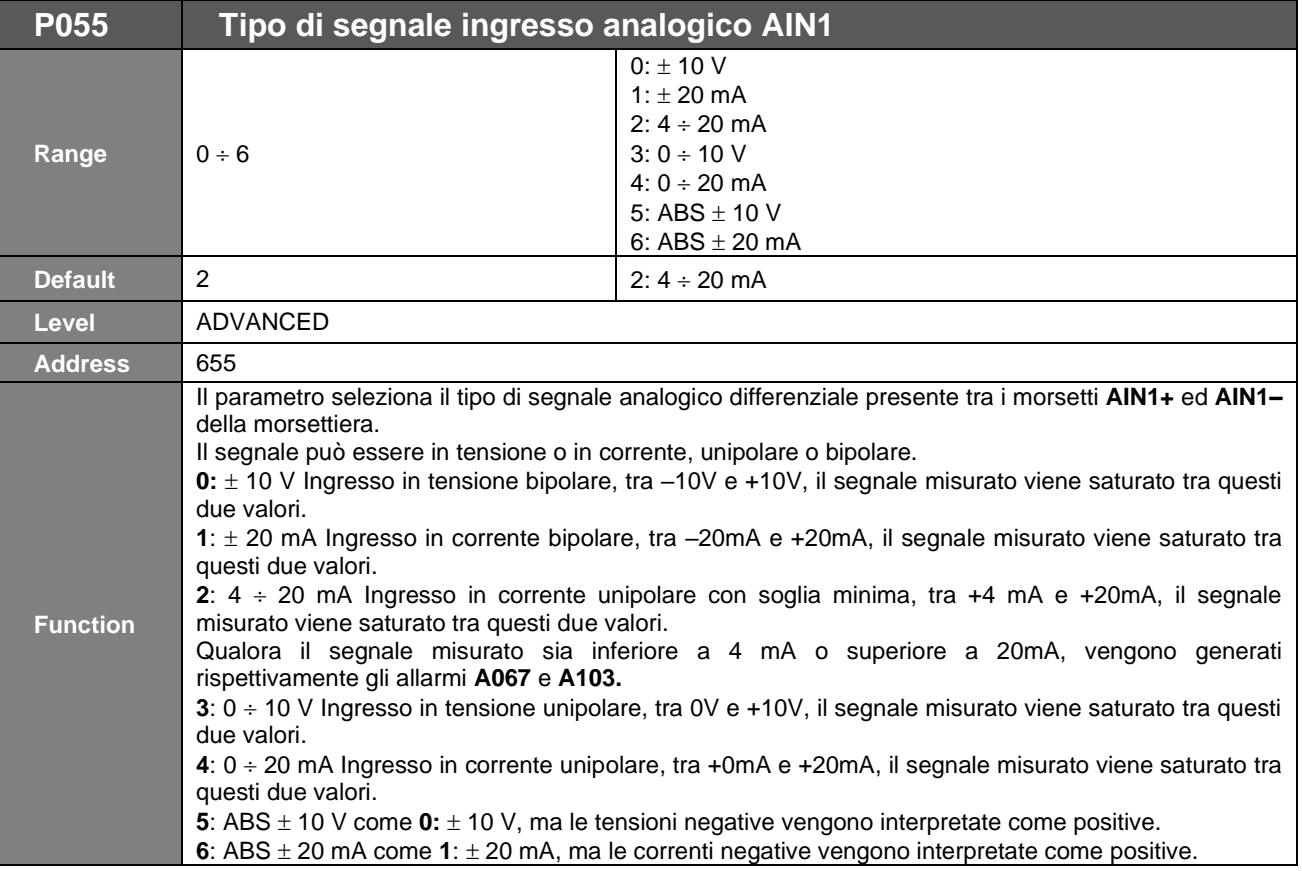

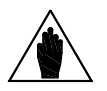

**NOTA** Il valore del parametro **P055** deve essere coerente con lo stato dello switch **SW1–2** tramite il quale si seleziona, il corretto circuito elettrico di elaborazione del segnale analogico: in tensione o in corrente.

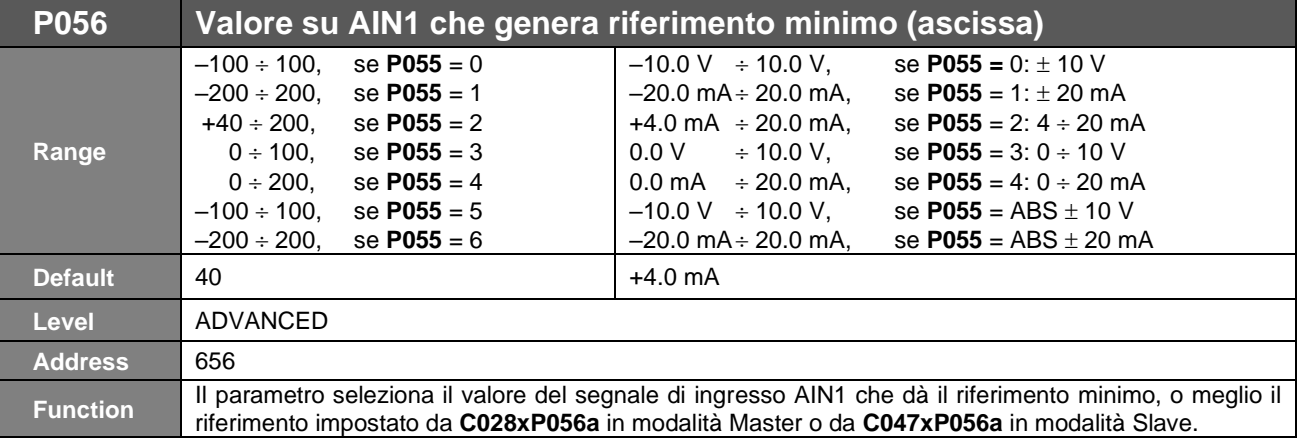
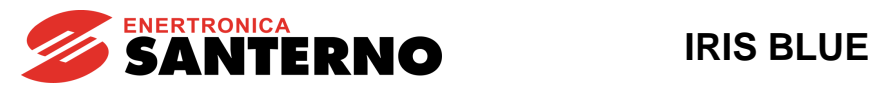

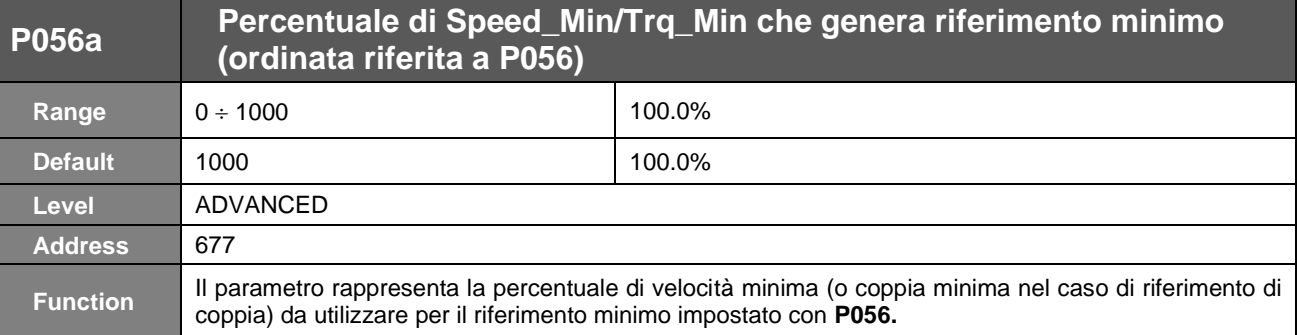

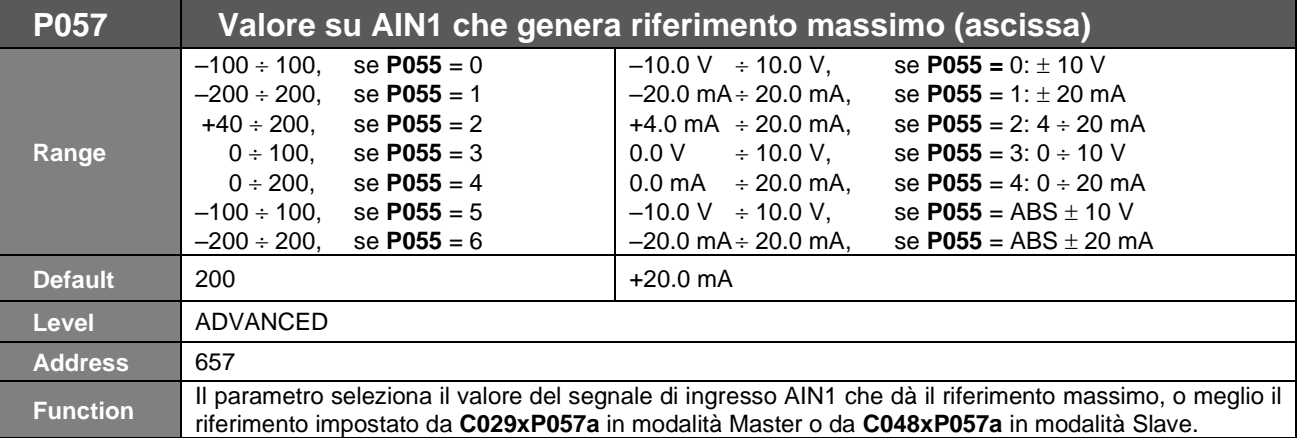

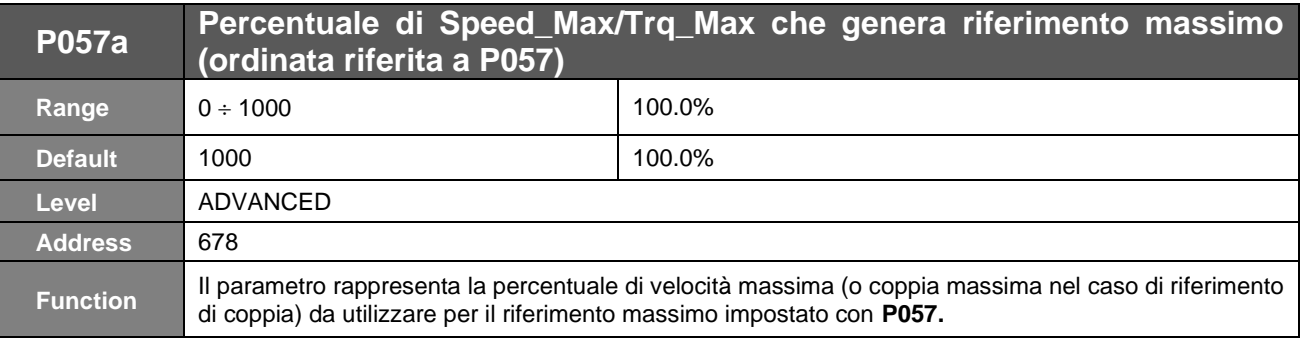

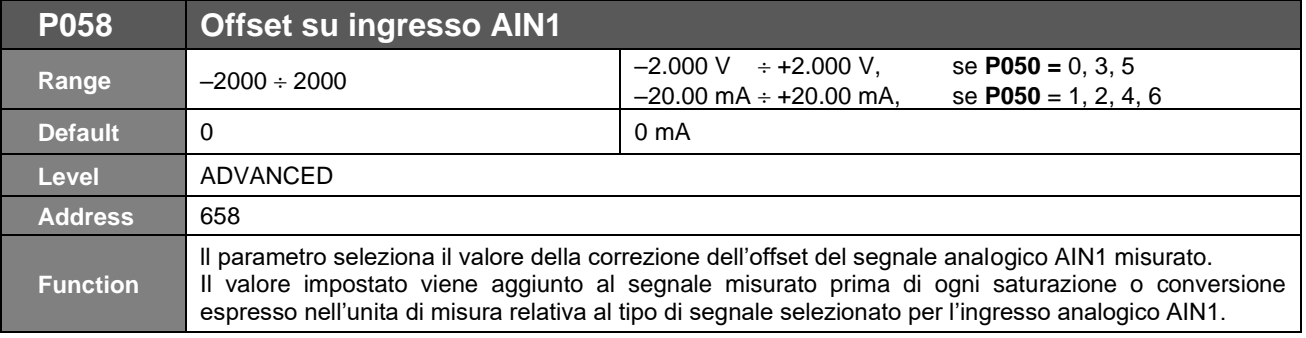

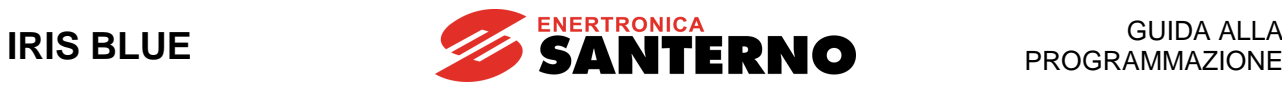

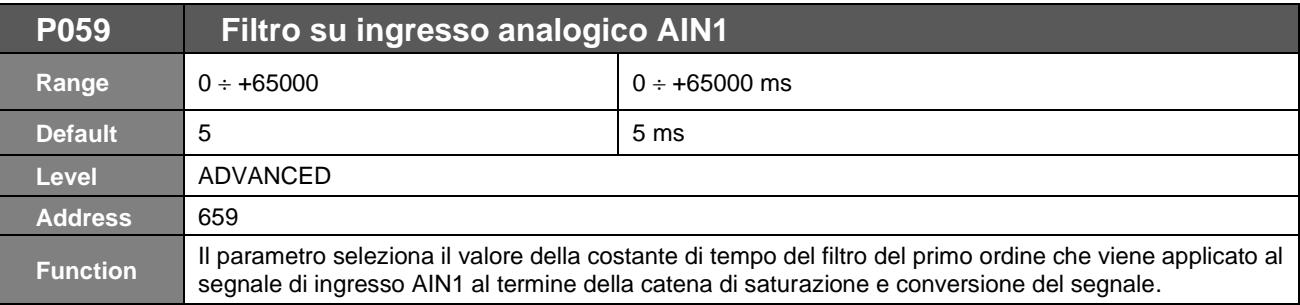

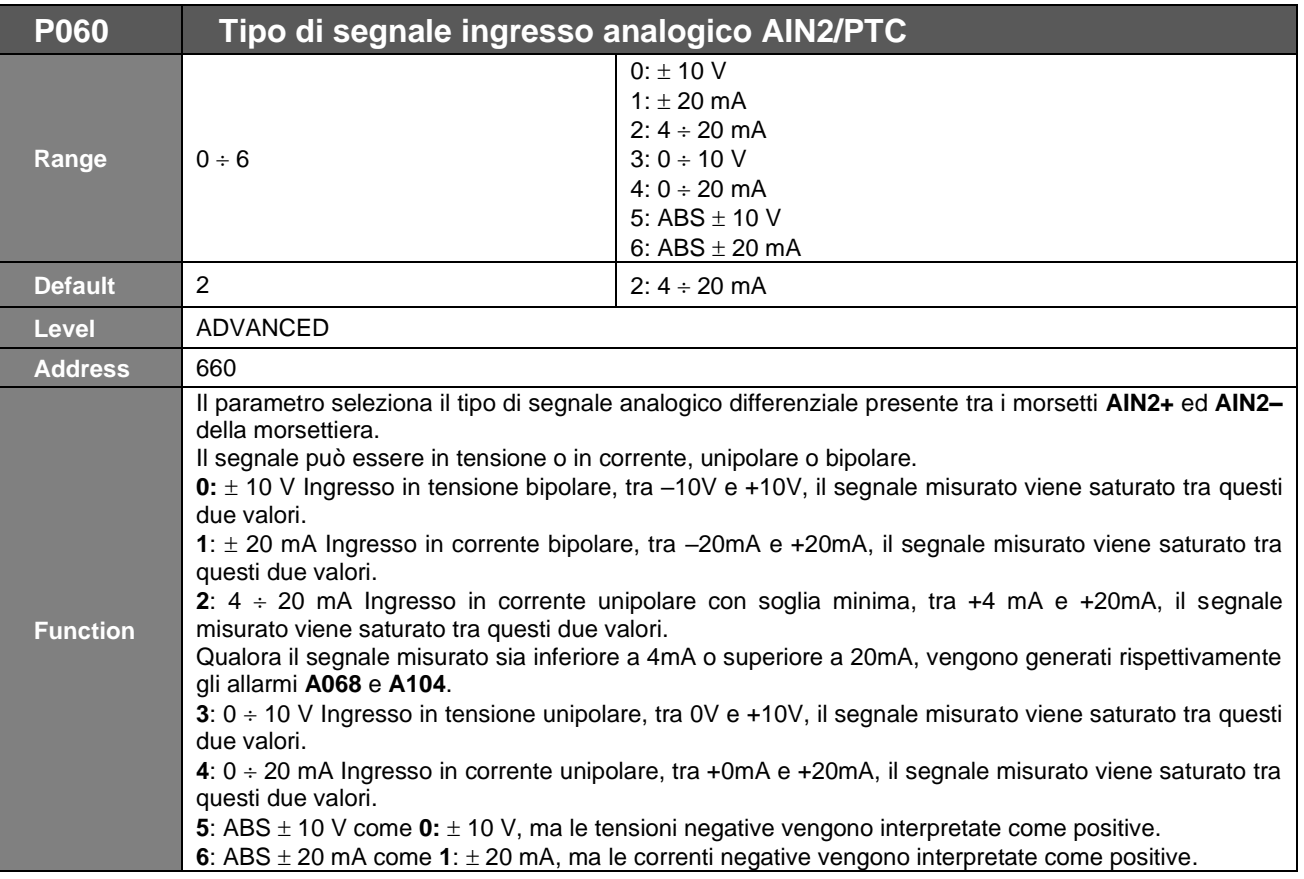

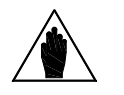

**NOTA**

**NOTA**

Il valore del parametro **P060** deve essere coerente con lo stato degli switch **SW1–3**, **SW1–4**  ed **SW1–5**, tramite i quali si seleziona il corretto circuito elettrico di elaborazione del segnale analogico: in tensione o in corrente.

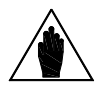

Se abilitata la protezione termica da PTC (**C274**) il riferimento di AIN2 viene automaticamente gestito come ingresso  $0 \div 10$  V. L'unico parametro abilitato per la gestione di AIN2 è **P064**; **P060, P061, P061a, P062, P062a e P063** vengono inibiti in visualizzazione e non sono gestiti nel calcolo della misura.

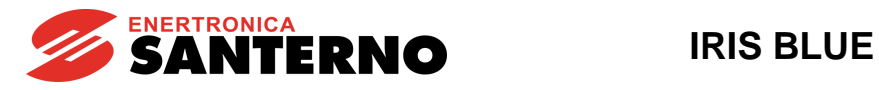

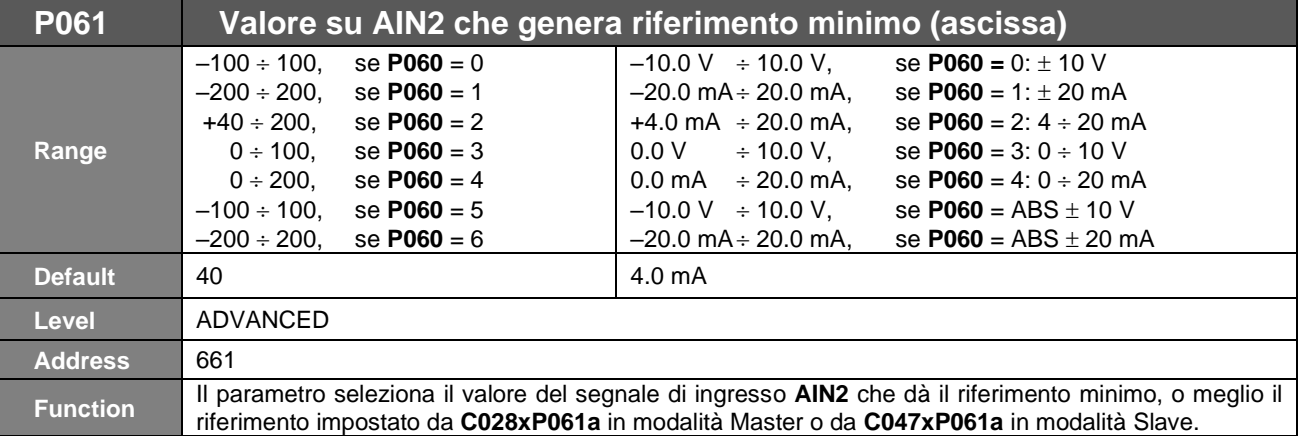

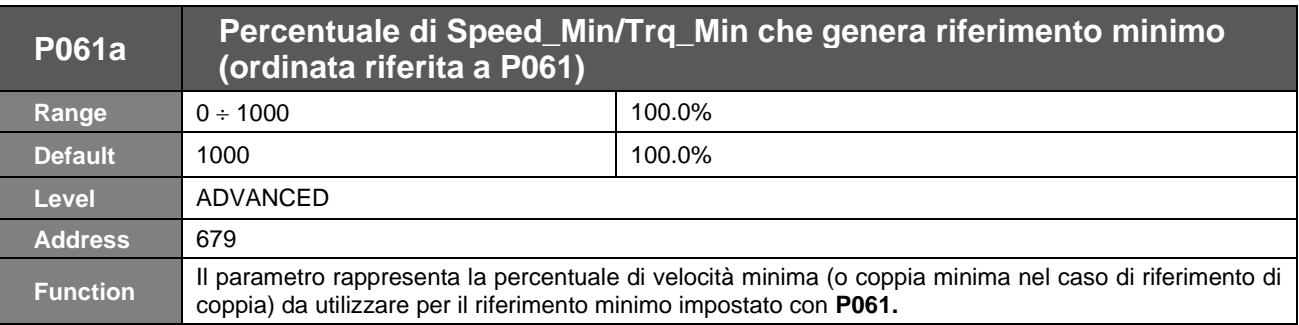

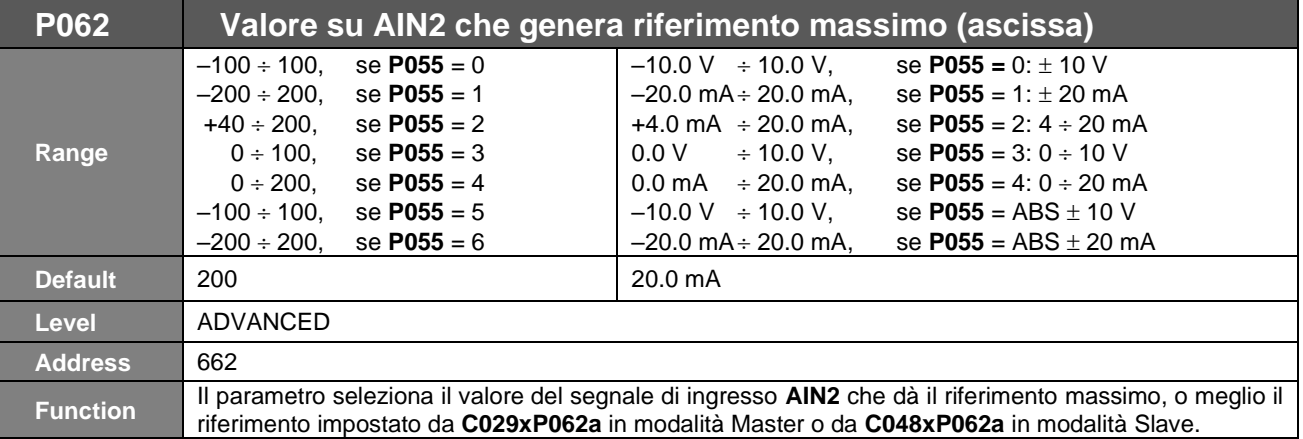

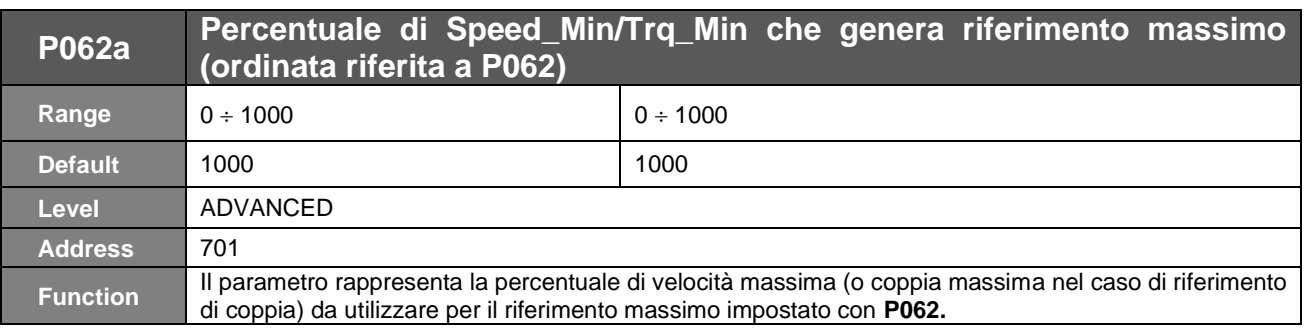

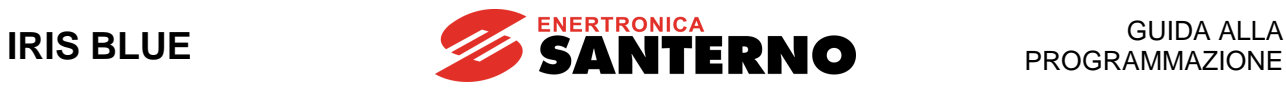

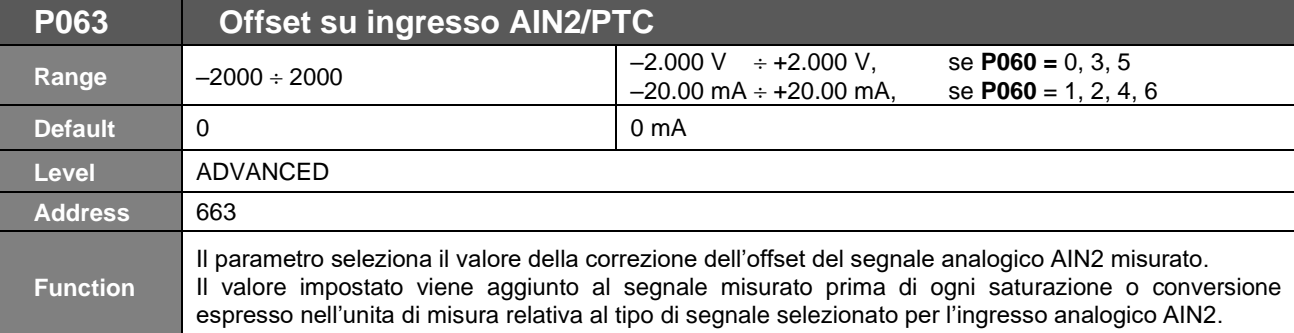

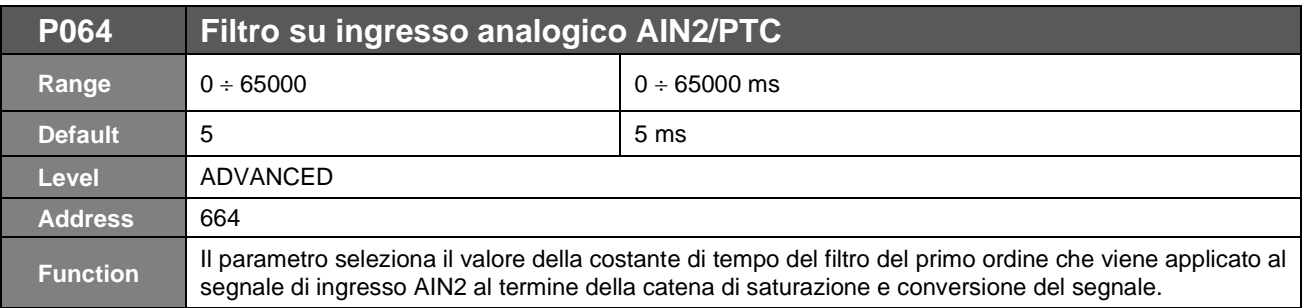

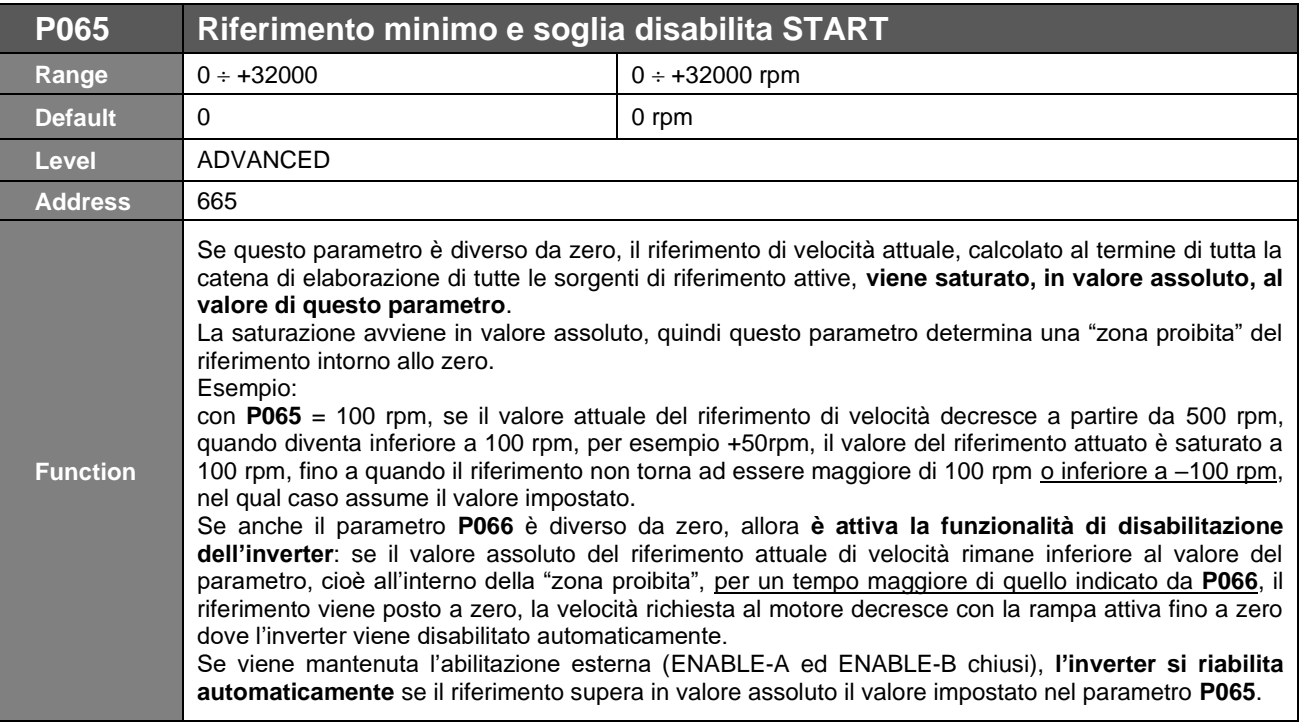

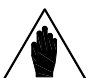

**NOTA** Il parametro **P065** è considerato attivo solo in modalità Master, quando cioè il riferimento è di velocità diretto (vale a dire non proveniente da PID con **C294** Azione del PID = 1:[Reference]).

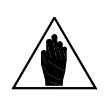

**NOTA** Il parametro **P065** è considerato attivo solo se la funzione Speed Search è disabilitata **C245=0.**

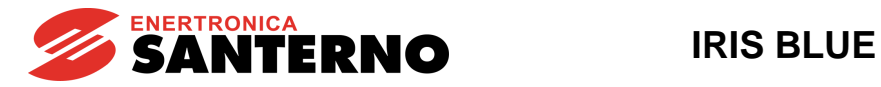

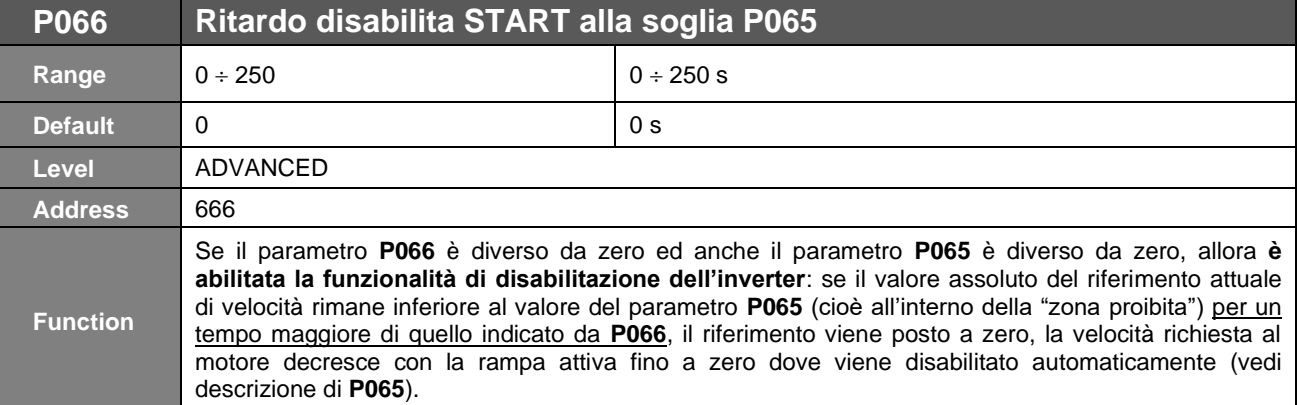

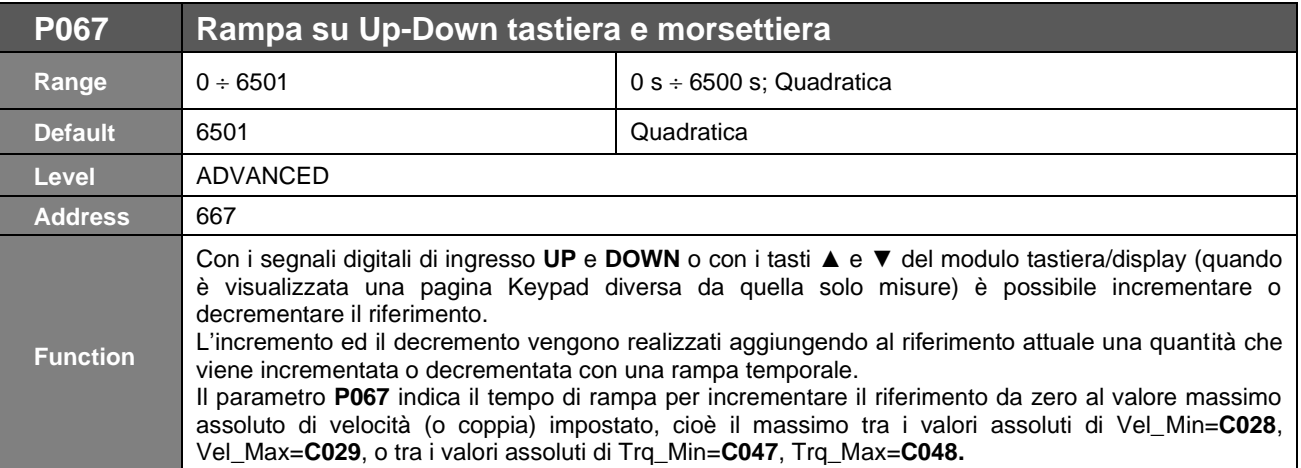

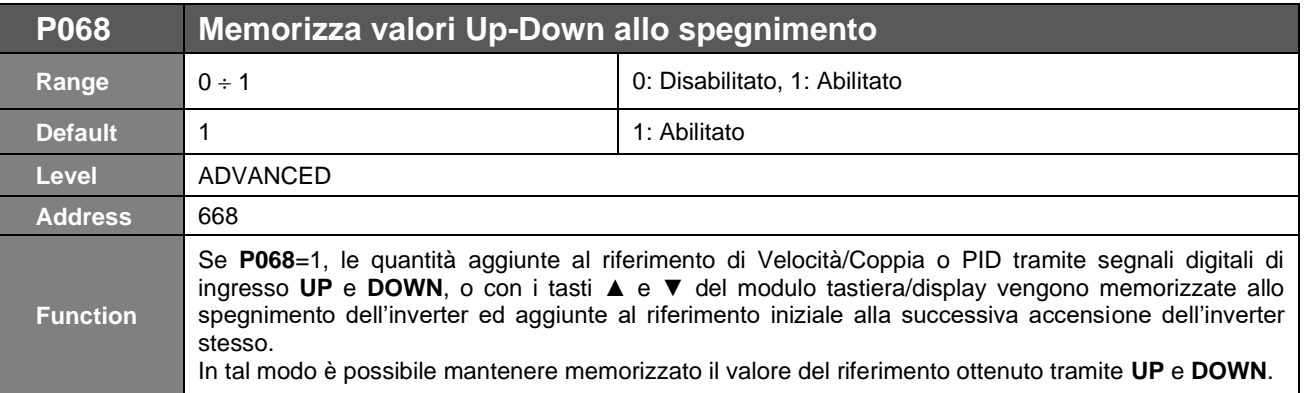

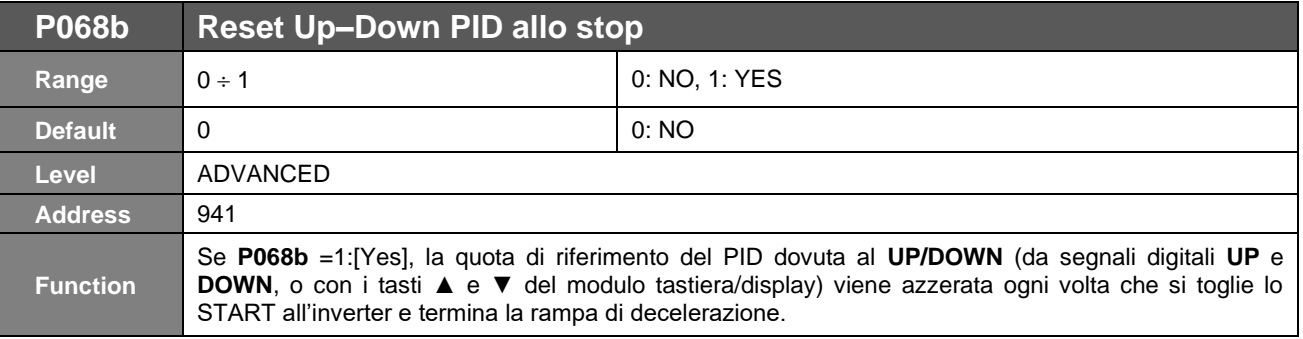

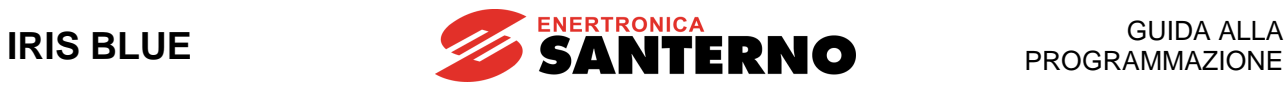

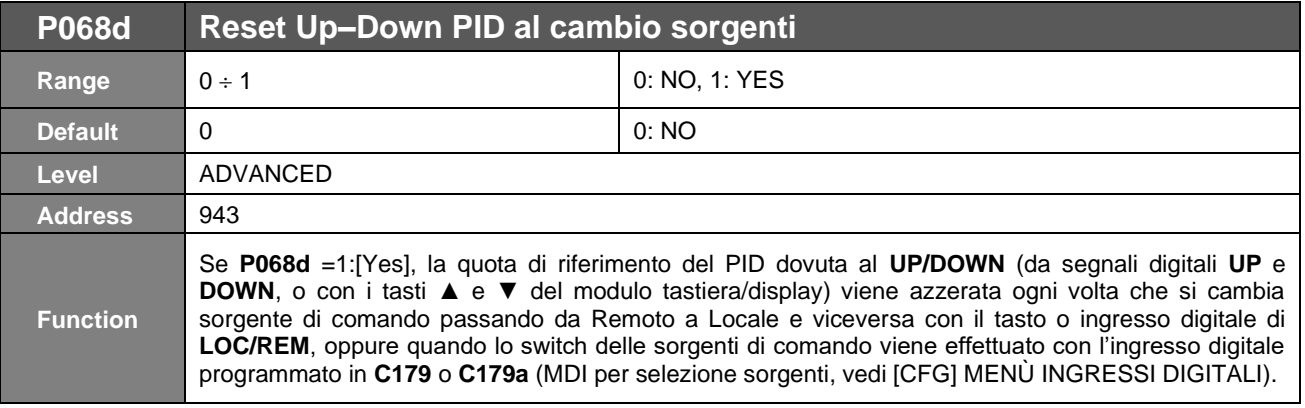

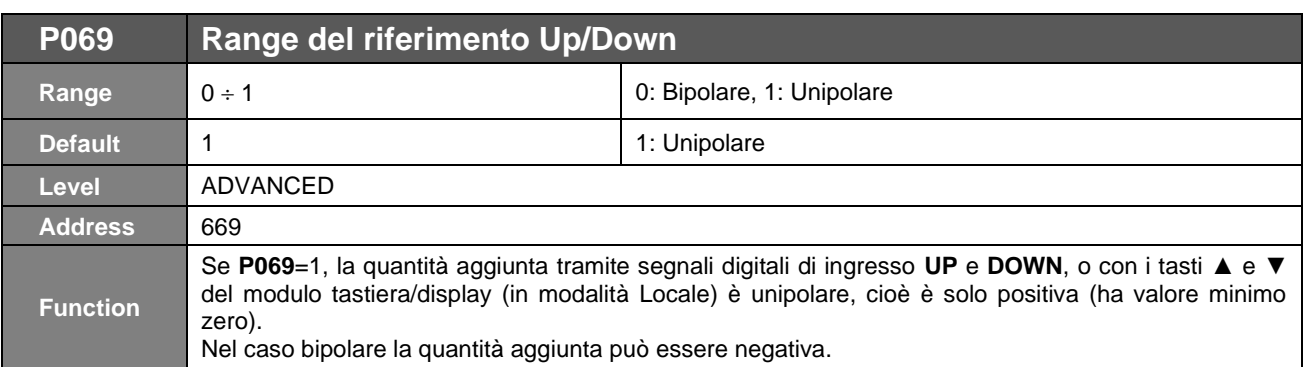

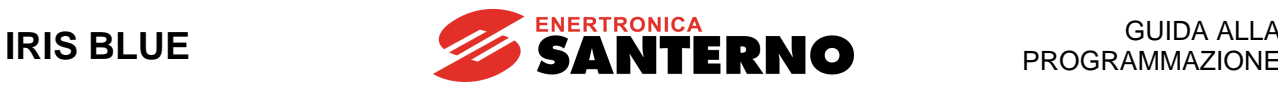

# **17. [PAR] MENÙ MULTIVELOCITÀ**

# **17.1. Descrizione**

**NOTA** Consultare anche il [\[PAR\] MENÙ INGRESSI](#page-98-0) PER RIFERIMENTI <sup>e</sup> il [\[CFG\] MENÙ](#page-299-0) INGRESSI [DIGITALI](#page-299-0) del presente manuale.

Nel presente menù è possibile definire i valori di 7 riferimenti di **multivelocità** (o **multispeed**) fissati con i parametri **P081 P090** e la loro modalità di applicazione **P080**.

La selezione della velocità desiderata avviene tramite l'attivazione di opportuni ingressi digitali (vedi [\[CFG\] MENÙ](#page-299-0) [INGRESSI DIGITALI\)](#page-299-0).

Il range di riferimento programmabile tramite questi parametri:

- 32000 rpm se l'unità di misura delle multivelocità è → **P100** = 1.00 rpm
- $±$  3200.0 rpm se l'unità di misura delle multivelocità è → **P100** = 0.10 rpm<br> $±$  320.00 rpm se l'unità di misura delle multivelocità è → **P100** = 0.01 rpm
- 320.00 rpm se l'unità di misura delle multivelocità è → **P100** = 0.01 rpm

Per impostare gli ingressi digitali in modalità multispeed, si utilizzano i parametri **C155**, **C156**, **C157**. Il parametro **P080** stabilisce la modalità di utilizzo dei riferimenti impostati nelle multivelocità; può assumere tre valori:

PRESET SPEED, SUM SPEED, EXCLUSIVE PRESET SPEED.

Se **P080** = **PRESET SPEED**, il riferimento di velocità è a tutti gli effetti il valore settato nella velocità programmata attiva in quel momento. Se gli ingressi digitali programmati come **multispeed** sono tutti aperti (quindi non attivati), viene considerato come riferimento di velocità quello dovuto alle sorgenti selezionate nel [\[CFG\] MENÙ METODO](#page-289-0) DI [CONTROLLO](#page-289-0) (**C143 C146**).

Se **P080** = **EXCLUSIVE PRESET SPEED**, il riferimento di velocità è a tutti gli effetti il valore impostato nella multispeed selezionata in quel momento. Se gli ingressi digitali programmati come multispeed sono tutti aperti (quindi non attivati), non verrà considerata nessun'altra fonte di riferimento ed esso sarà quindi nullo.

Se **P080** = **SUM SPEED**, il valore di riferimento di velocità assegnato nella **velocità programmata** attiva in quel momento va in somma al totale dei riferimenti di velocità presenti.

**Il riferimento ottenuto è comunque sempre saturato dai parametri velocità minima e massima del motore.**

## **17.2. Elenco Parametri da P080 a P100**

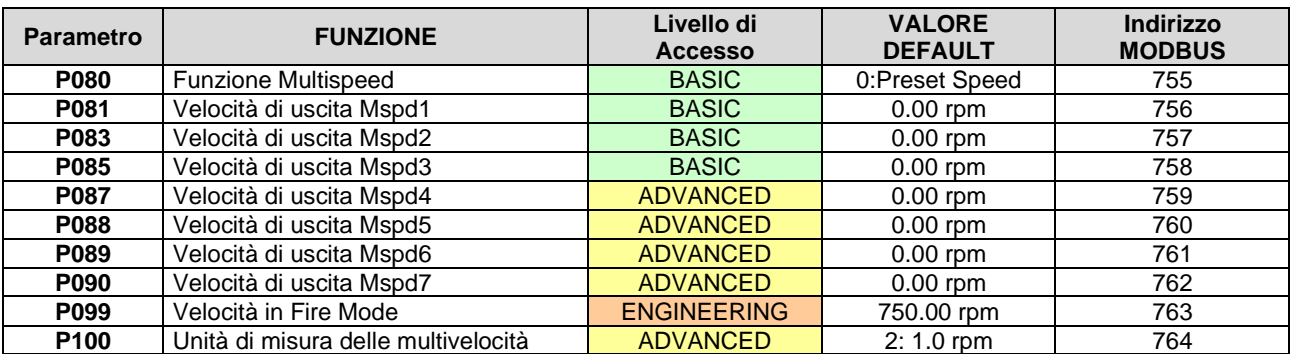

**Tabella 29: Elenco dei Parametri P080 P100**

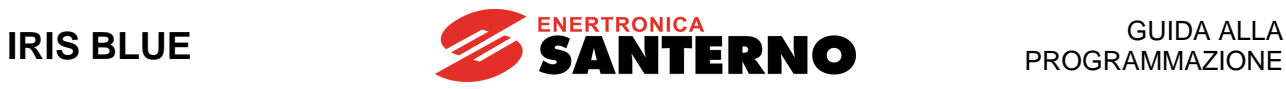

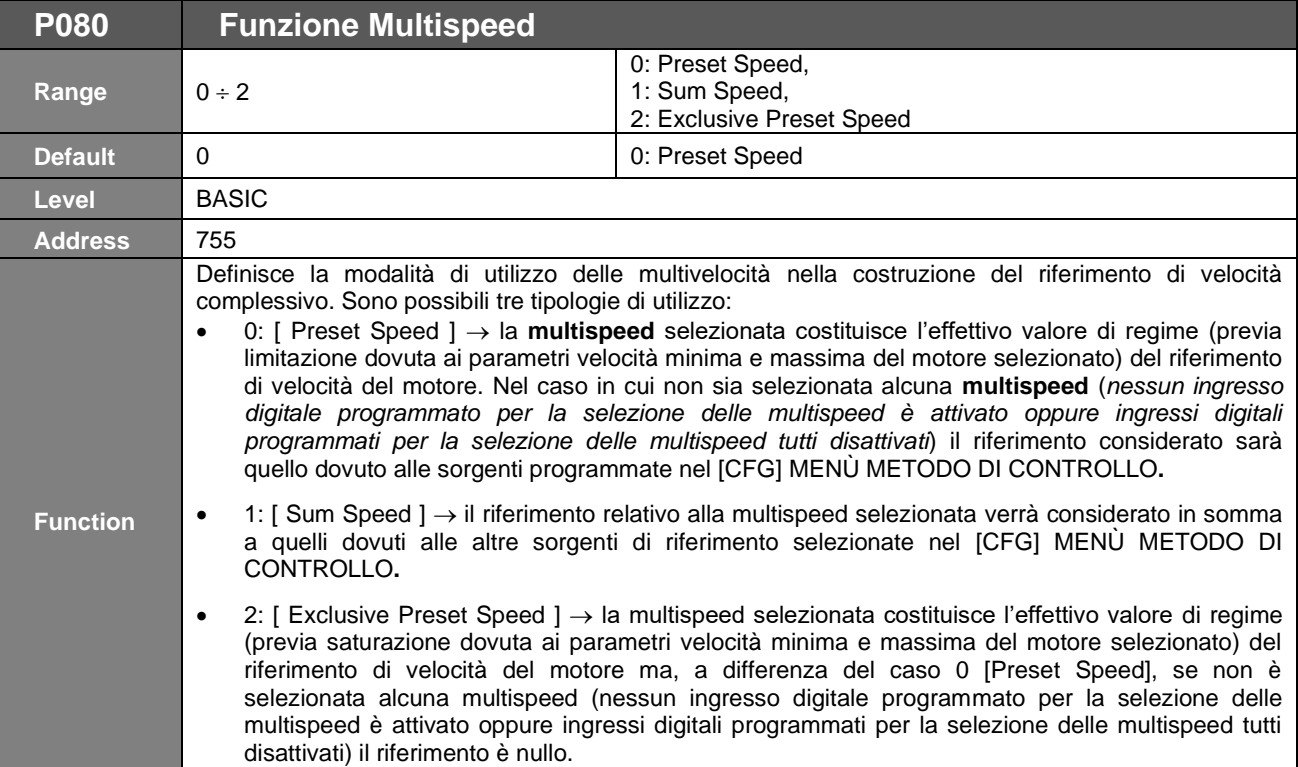

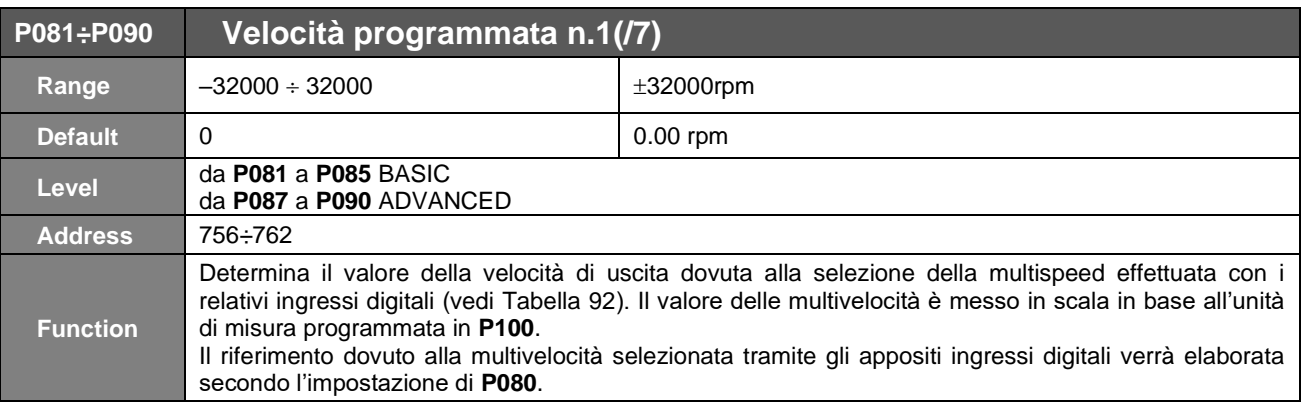

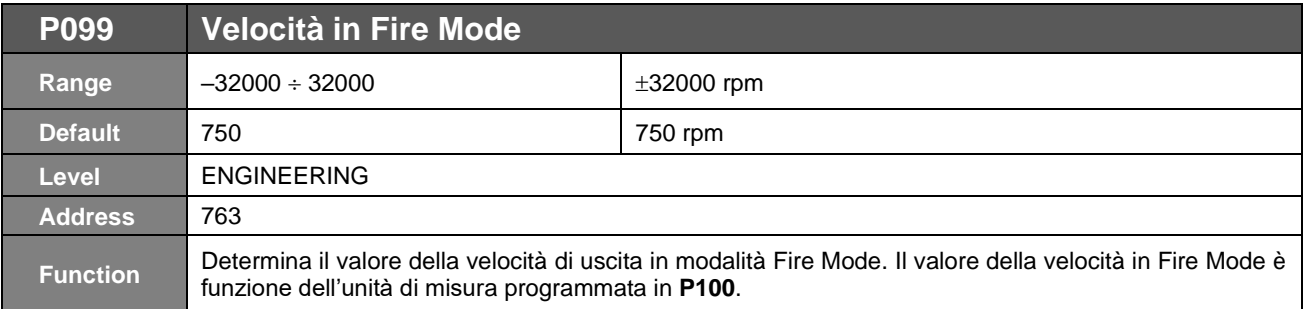

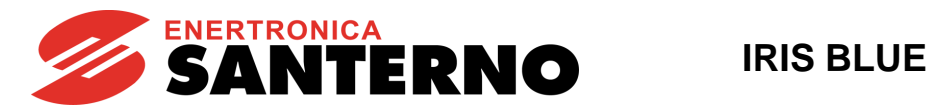

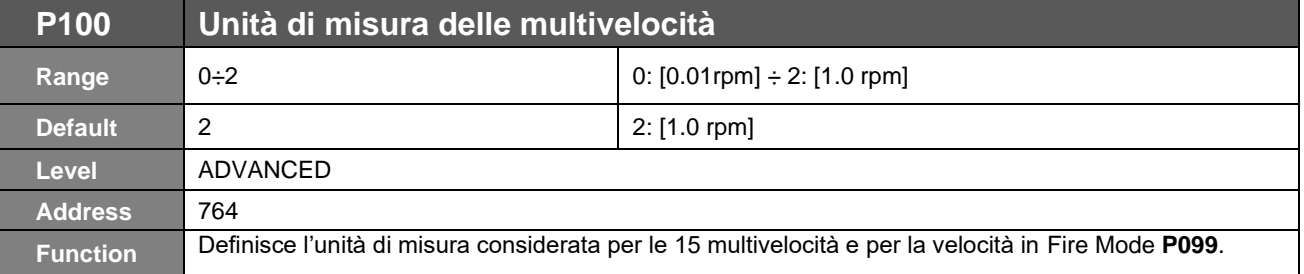

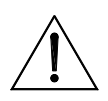

**ATTENZIONE** Modificando l'unità di Misura delle multivelocità **P100** i valori di velocità programmati per le multispeed e Fire Mode vengono RICALCOLATI.

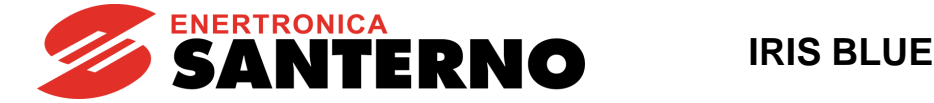

# **18. [PAR] MENÙ MULTIRIFERIMENTI PID**

## **18.1. Descrizione**

In questo menù sono definiti i parametri per l'utilizzo e l'assegnazione dei multiriferimenti PID da ingressi digitali. La provenienza del riferimento è stabilita dalla programmazione dei parametri **C285 C287** (vedi [\[CFG\] MENÙ](#page-351-0) [CONFIGURAZIONE PID\)](#page-351-0). Il riferimento totale dipende anche da eventuali multiriferimenti programmati.

Per esempio con la seguente configurazione:

### **Menù Configurazione PID**

**C285** Provenienza riferimento 1 PID = 2: AIN1 **C286** Provenienza riferimento 2 PID = 0: Disable **C287** Provenienza riferimento 3 PID = 0: Disable

### **Menù Ingressi Digitali**

**C188a** Ingresso Multiriferimento 1 PID = 7: MDI7 **C188b** Ingresso Multiriferimento 2 PID = 8: MDI8 **C188c** Ingresso Multiriferimento 3 PID = 0: Disable

### **Menù Multiriferimenti PID**

**P081a** Riferimento 1 PID (Mref 1) = 1.0 bar **P082a** Riferimento 2 PID (Mref 2) = 1.5 bar **P083a** Riferimento 3 PID (Mref 3) = 2.5 bar

### **Menù Parametri PID**

**P257** Guadagno per Messa in scala PID = 0.1

quando l'ingresso analogico AIN1 è al 100% corrisponde un riferimento di pressione di 10 bar (100%\***P257** =10.0).

Supponendo AIN1 al 43%, in base alle combinazioni degli ingressi digitali programmati come multiriferimento e alla funzione assegnata con il parametro **P080a,** otterremo i riferimenti riportati nelle tabelle seguenti.

**P80a = 0: Preset Ref.** Se entrambi gli ingressi digitali programmati come Multiriferimento non sono attivi, il riferimento totale è dato all'ingresso analogico AIN1 selezionato come primo riferimento del PID (**C285**).

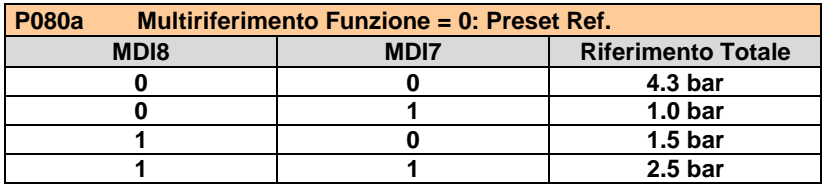

**P80a = 1: Sum Ref.** Se entrambi gli ingressi digitali programmati come Multiriferimento non sono attivi, il riferimento totale è dato all'ingresso analogico AIN1 selezionato come primo riferimento del PID (**C285**). Mentre nelle combinazioni in cui almeno uno degli ingressi digitali programmati come multiriferimento è attivo, il riferimento risultante è la somma della quota dovuta ad AIN1 e quella dovuta al multiriferimento selezionato.

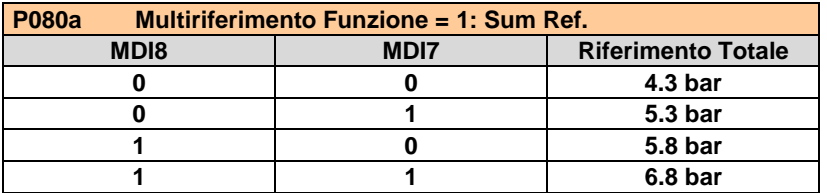

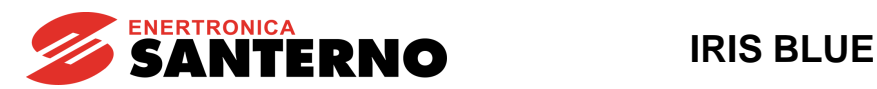

**P80a= 2: Exclusive Preset Ref.** Nel caso in cui non sia attivo alcun Multiriferimento, il riferimento totale è nullo.

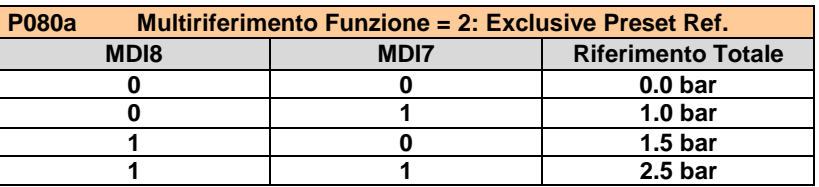

## **18.2. Elenco Parametri da P080a a P099a**

### **Tabella 30: Elenco dei Parametri P080a P099a**

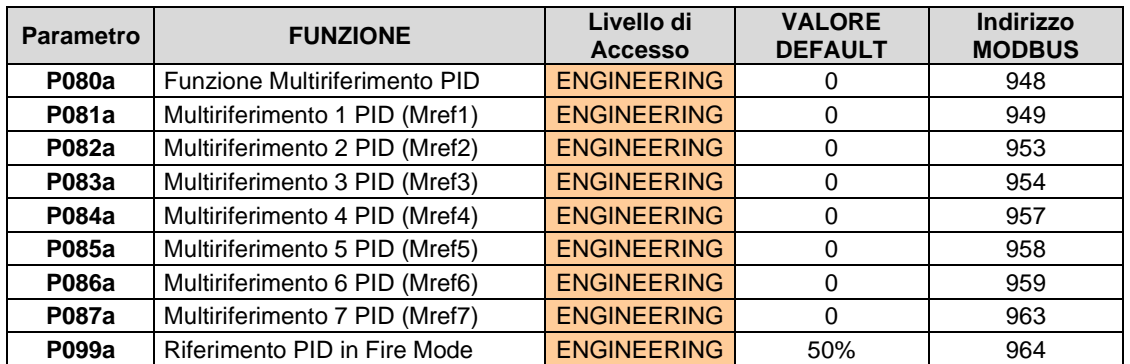

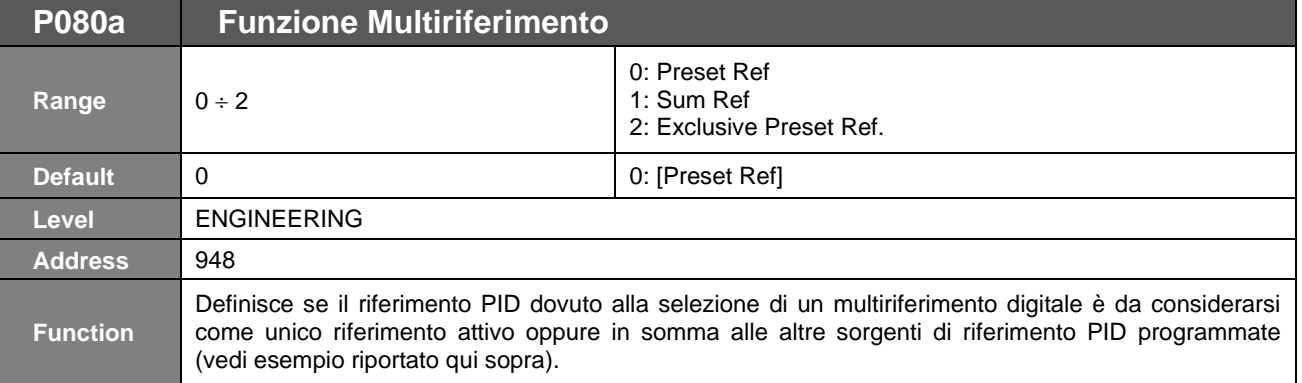

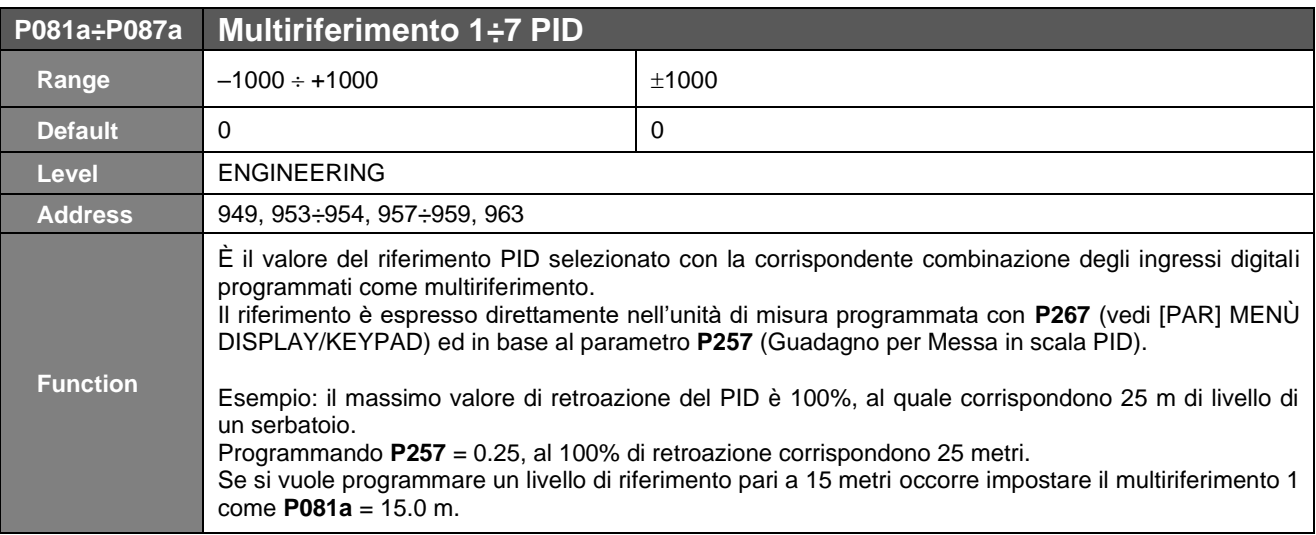

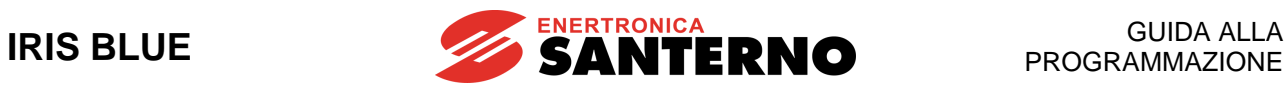

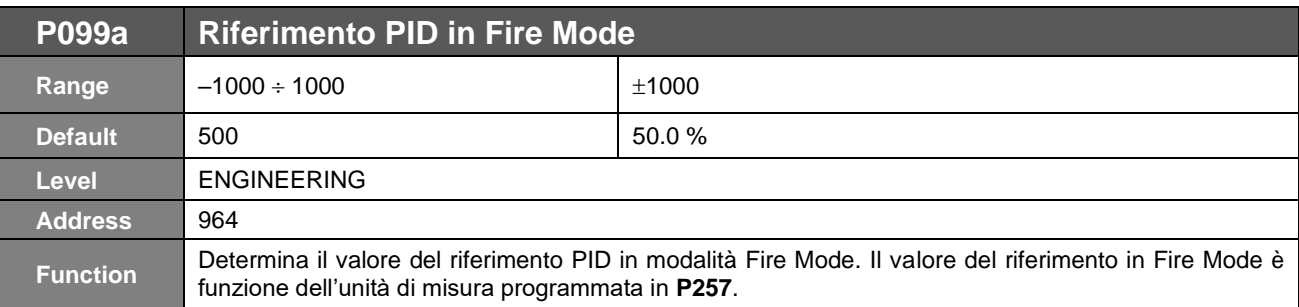

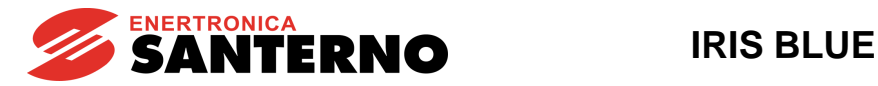

# **19. [PAR] MENÙ VELOCITÀ PROIBITE**

## **19.1. Descrizione**

In questo menù è possibile impostare degli intervalli di velocità che il motore non può mantenere a regime a causa di problemi di risonanza meccanica.

È possibile determinare tre intervalli proibiti assegnando i tre valori centrali dell'intervallo di velocità e la semiampiezza degli stessi (unica per tutti gli intervalli).

In questo modo il valore di riferimento di velocità non potrà mai appartenere agli intervalli definiti; se il riferimento decrescendo incontra il limite superiore di un intervallo, il valore successivo che il riferimento assume è dato dal limite inferiore dell'intervallo stesso; viceversa nel caso in cui il riferimento sia crescente.

Tale discontinuità del riferimento non ha effetto sulla velocità effettiva del motore in quanto essa varierà comunque con continuità fino a portarsi al nuovo valore di regime del riferimento.

I valori centrali degli intervalli di velocità proibita sono da intendersi in valore assoluto, indipendenti quindi dal segno del riferimento.

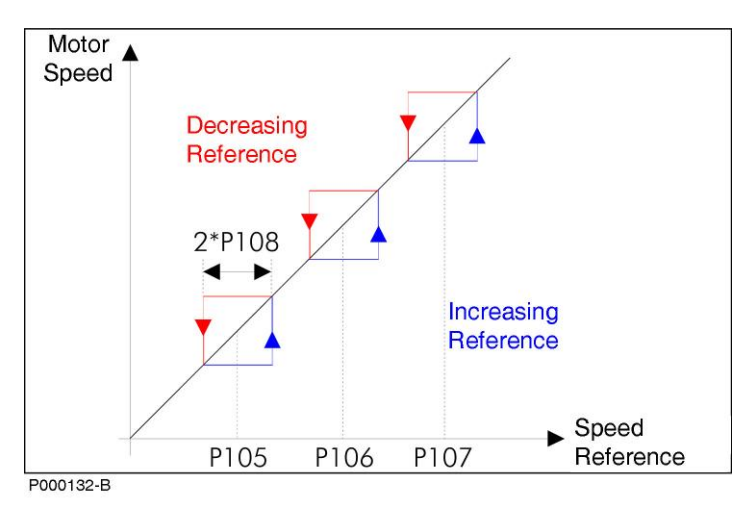

### **Figura 8: Velocità proibite**

<span id="page-120-0"></span>In [Figura 8](#page-120-0) sono rappresentati diversi comportamenti del riferimento nel caso in cui incontri un estremo superiore di un intervallo proibito quando è decrescente (rosso) o quando incontra un estremo inferiore ed è crescente (blu).

Esempio:

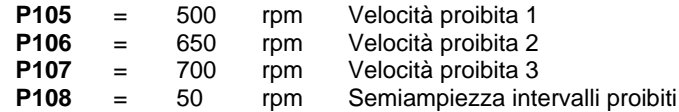

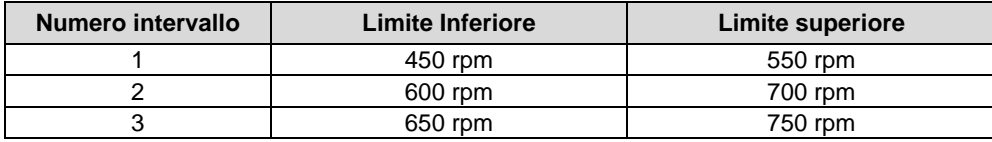

In questo caso particolare il secondo e terzo intervallo sono sovrapposti poiché il limite superiore del secondo (700 rpm)è maggiore del limite inferiore del terzo (650 rpm) e quindi entrambi costituiscono un unico intervallo di velocità proibite che va da 600 rpm a 750 rpm.

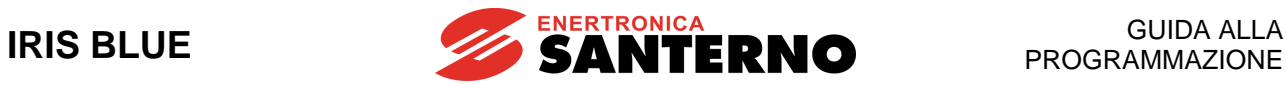

# **19.2. Elenco Parametri da P105 a P108**

### **Tabella 31: Elenco dei Parametri P105 P108**

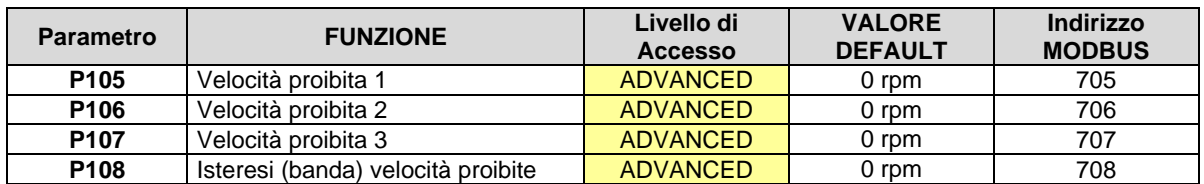

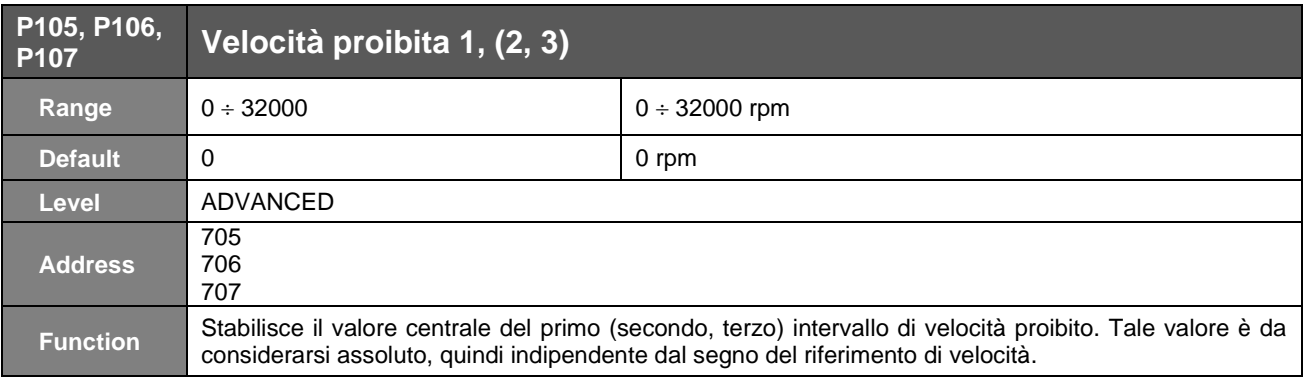

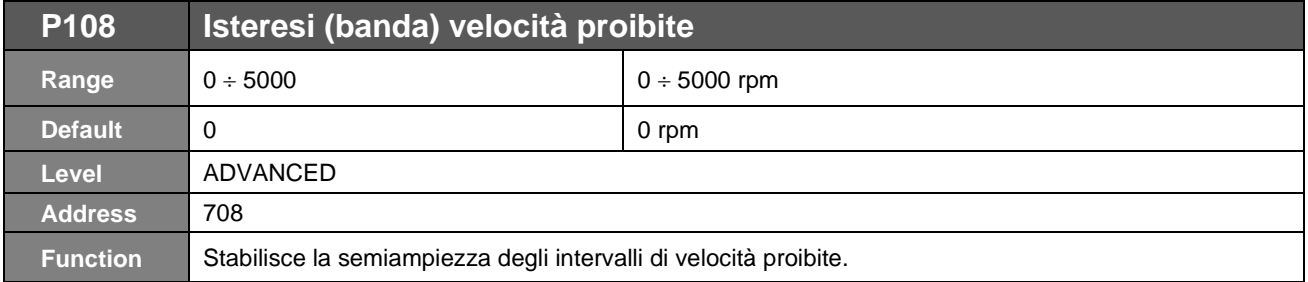

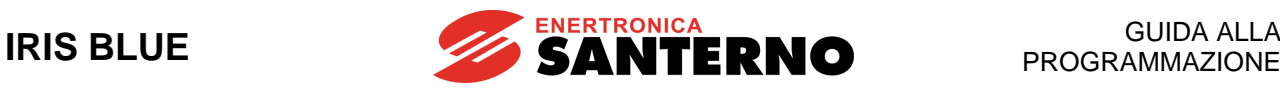

## <span id="page-122-0"></span>**20. [PAR] MENÙ ANELLO VELOCITÀ E BILANCIAMENTO CORRENTI**

## **20.1. Descrizione**

Nel [\[PAR\] MENÙ ANELLO VELOCITÀ E](#page-122-0) BILANCIAMENTO CORRENTI è possibile impostare i valori dei parametri del regolatore di velocità (controllo VTC); inoltre è possibile effettuare un bilanciamento manuale delle correnti del motore (tutti i controlli – vedi **P152**).

Il regolatore di velocità possiede due parametrizzazioni: due termini integrali, due proporzionali e due soglie d'errore di velocità (espresso in percentuale della velocità nominale).

In questo modo è possibile utilizzare un regolatore con risposta dinamicamente legata all'errore di velocità in modo da renderlo più pronto per errori grandi e meno sensibile per i piccoli.

Con le impostazioni di fabbrica le due soglie di errore sono uguali: in tal caso vengono utilizzati solo due parametri del regolatore, rispettivamente **P126** (tempo integrale massimo) e **P128** (costante proporzionale minima).

Solo nel caso in cui le due soglie d'errore siano differenti è accessibile la programmazione del tempo integrale minimo e della costante proporzionale massima.

Per esempio, con la seguente parametrizzazione:

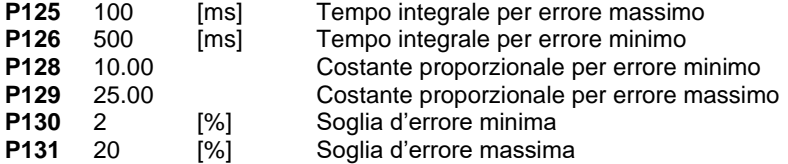

## Errore **P130**

Per errori di velocità inferiori o uguali al 2% della velocità nominale del motore il regolatore utilizza i parametri **P126** e **P128**.

## Errore **P131**

Se l'errore di velocità è superiore alla seconda soglia di errore, il regolatore utilizza i parametri **P125** e **P129**.

### **P130**<Errore<**P131**

Quando l'errore di velocità appartiene all'intervallo compreso fra le due soglie, i coefficienti utilizzati nel regolatore sono dinamicamente legati all'errore di velocità (vedi [Figura 9\)](#page-122-1).

Coefficiente integrale = (1/**P126**) + [(err%–**P130**)\* (1/**P125** – 1/**P126** ) / ( **P131** – **P130** )] Coefficiente proporzionale = **P128** + [(err%–**P130**)\* ( **P129** – **P128** ) / ( **P131** – **P130** )]

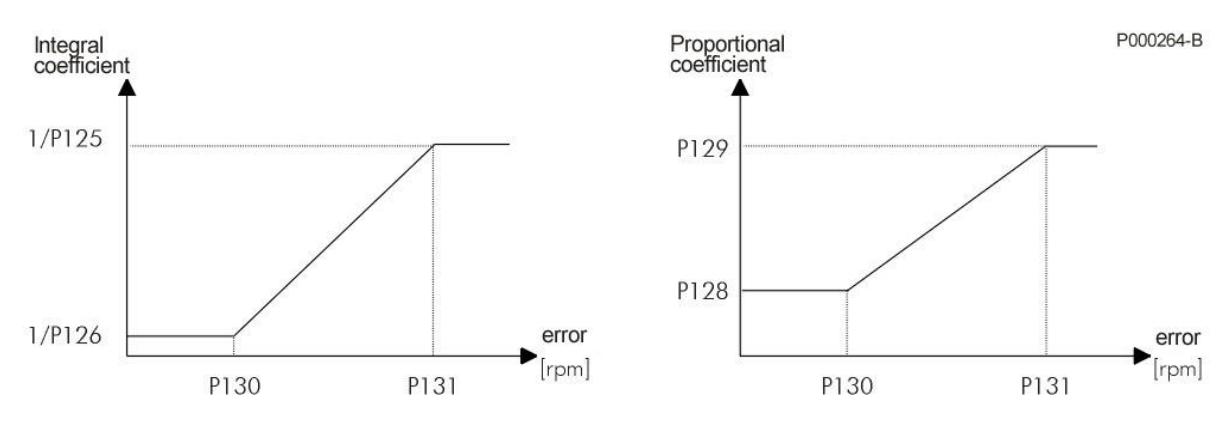

<span id="page-122-1"></span>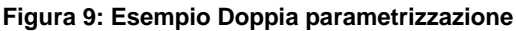

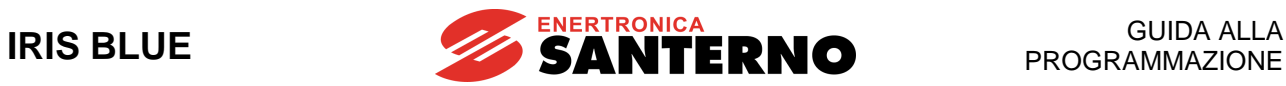

# **20.2. Elenco Parametri da P125 a P153**

### **Tabella 32: Elenco dei Parametri P125 P153**

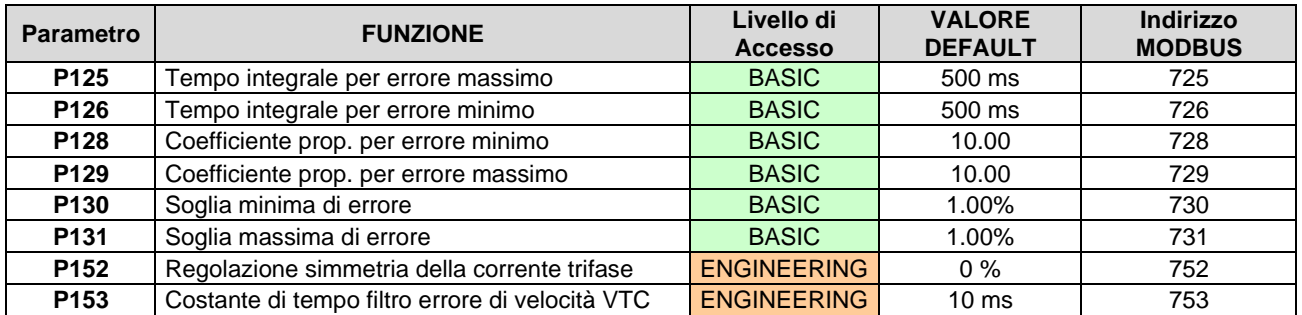

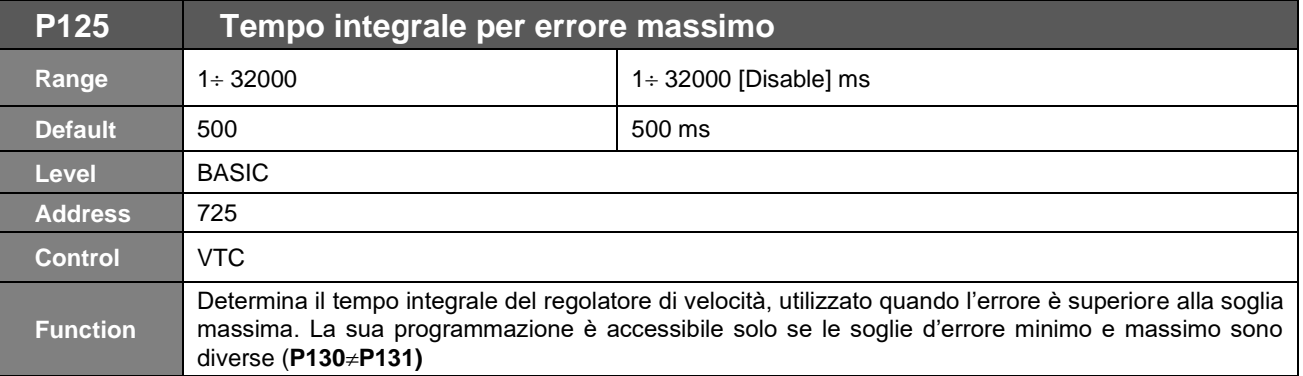

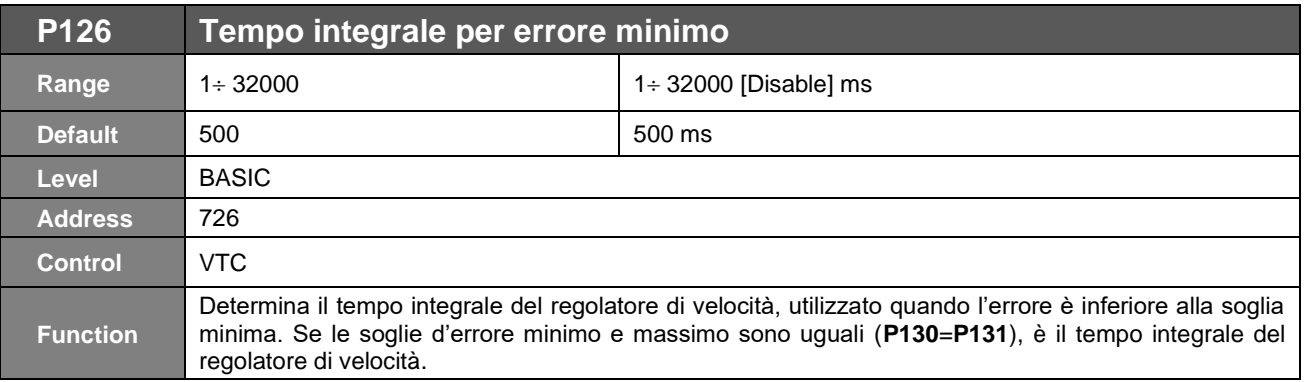

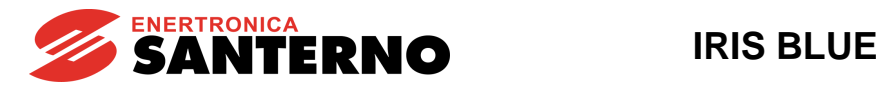

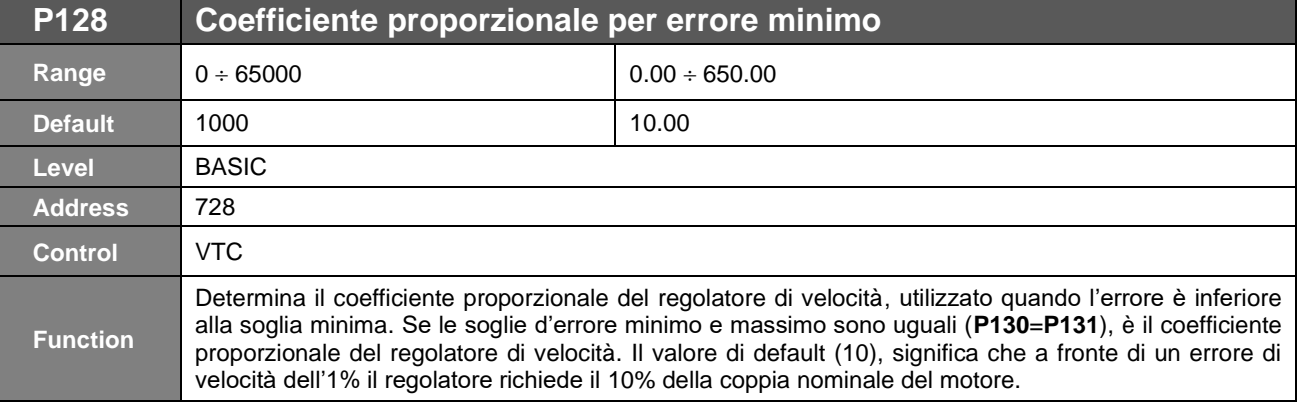

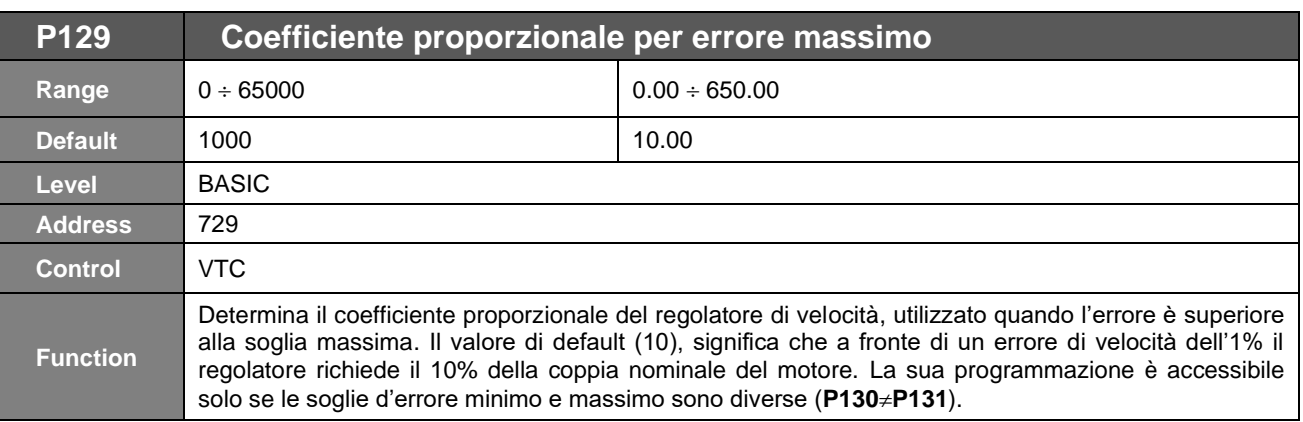

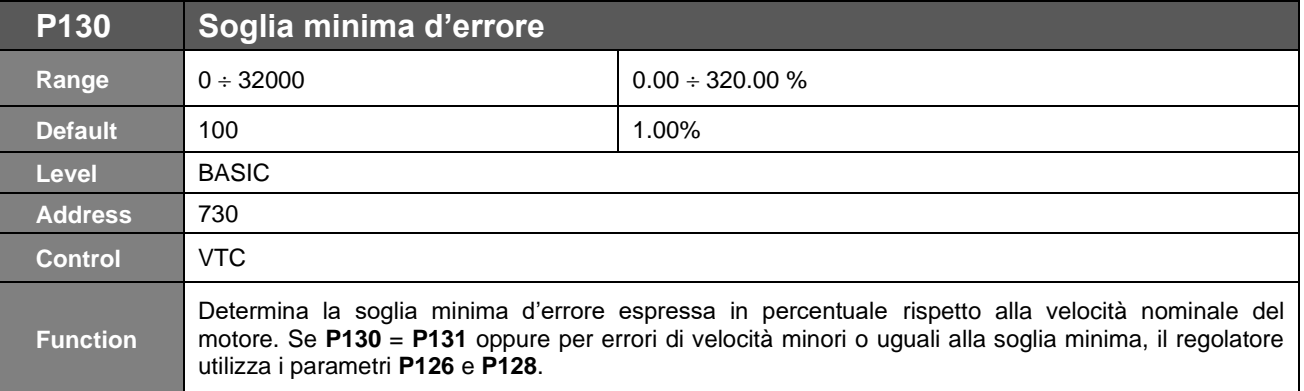

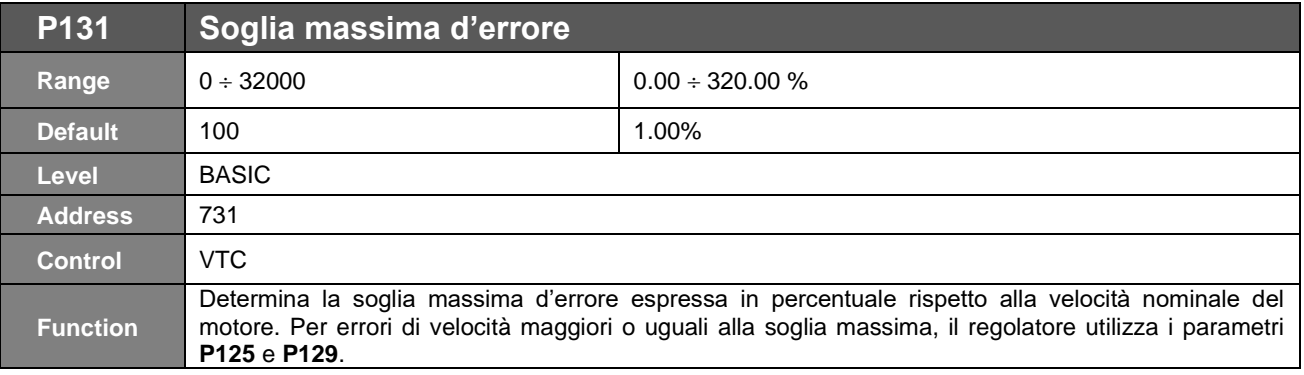

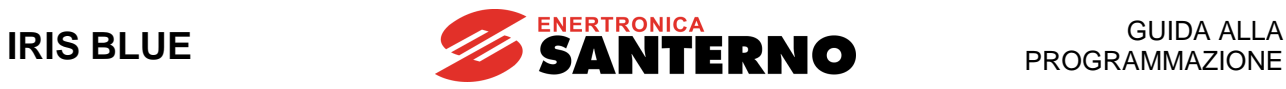

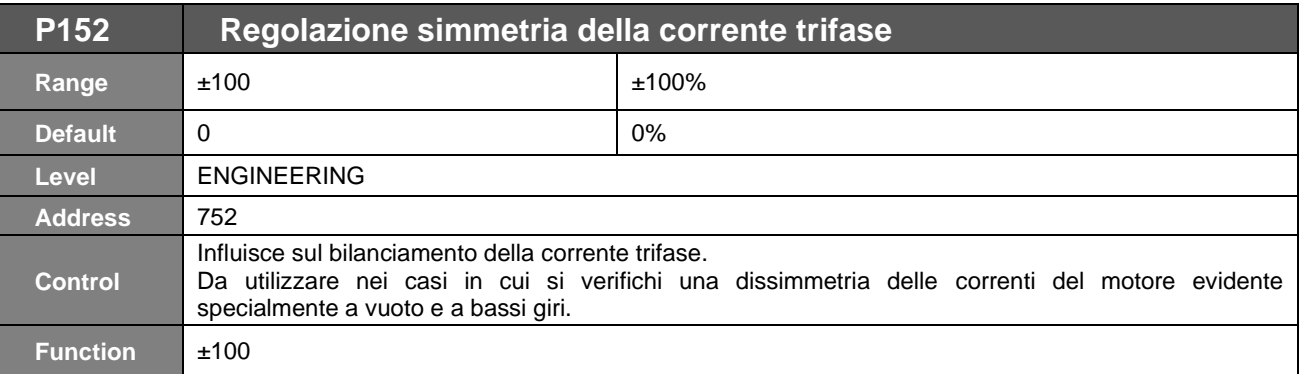

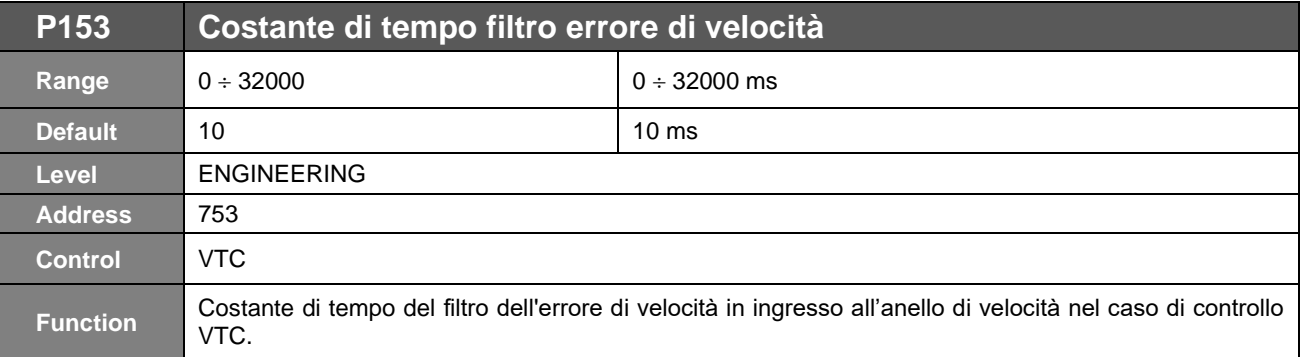

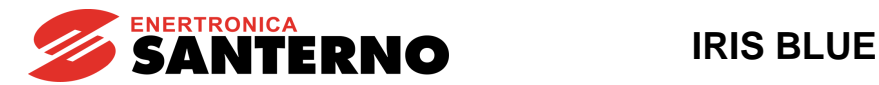

# **21. [PAR] MENÙ VTC - CONTROLLO DI COPPIA VETTORIALE**

## **21.1. Descrizione**

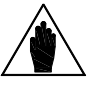

**NOTA** Si raccomanda di leggere anche il capitolo [CFG] MENÙ [CONFIGURAZIONE MOTORE](#page-259-0) <sup>e</sup> [PROCEDURA DI PRIMO AVVIAMENTO.](#page-40-0)

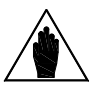

**NOTA** Questo menù è accessibile solo se è stato programmato il Controllo VTC (**C010**=1).

L'algoritmo di controllo VTC sensorless è basato sul concetto di controllo a orientamento di campo. L'algoritmo è definito "sensorless" in quanto anziché utilizzare la velocità letta da encoder, fa uso di una stima della stessa, ottenuta tramite un osservatore di stato.

Gli anelli interni di controllo sono composti da **due regolatori di corrente PI**. Un regolatore regola la **corrente di coppia Iq**, il secondo regola la **corrente di flusso Id**. La corrente di coppia **Iq** è calcolata in funzione del set–point di coppia richiesto.

Nella **Modalità Slave** (riferimento di coppia) il set–point di coppia richiesto viene dal riferimento esterno, nella **Modalità Master** il set–point di coppia è dato dall'uscita del **regolatore di Velocità** (vedi [\[PAR\] MENÙ ANELLO VELOCITÀ E](#page-122-0) [BILANCIAMENTO CORRENTI\)](#page-122-0) che ha il compito di regolare la velocità di rotazione del motore.

La corrente di flusso **Id** è data dall'uscita del **regolatore di Flusso**, che ha il compito di mantenere sempre correttamente flussato il motore.

In questo menù vengono resi accessibili i parametri dei regolatori PI di corrente e di flusso per il Controllo VTC.

## **21.2. Elenco Parametri da P175h a P175w**

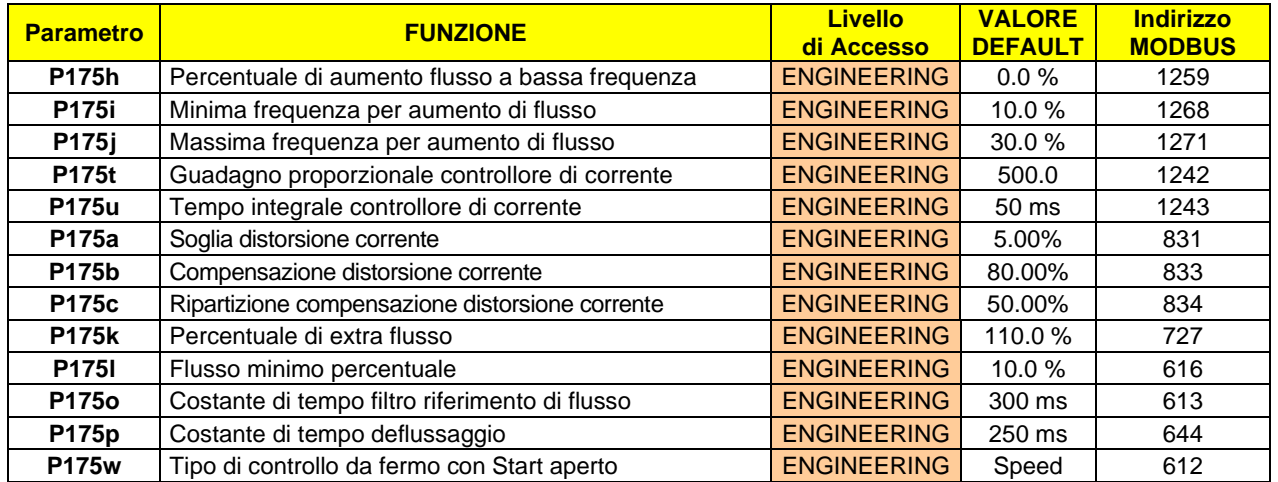

### **Tabella 33: Elenco dei Parametri P175h P175w**

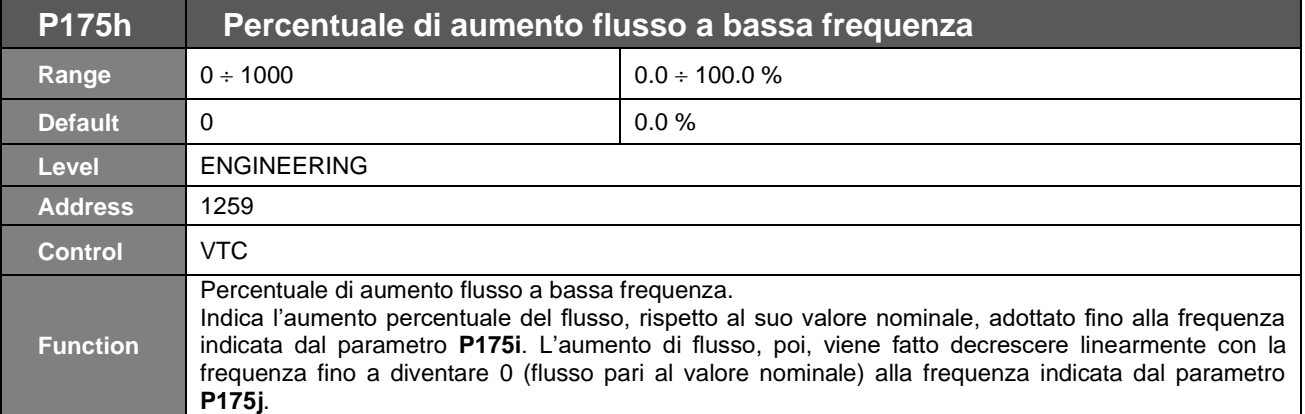

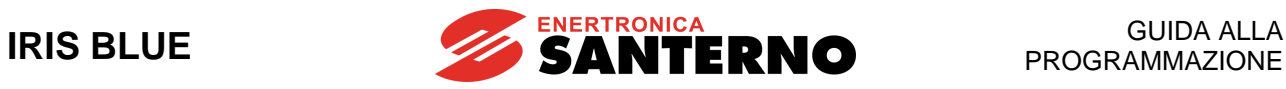

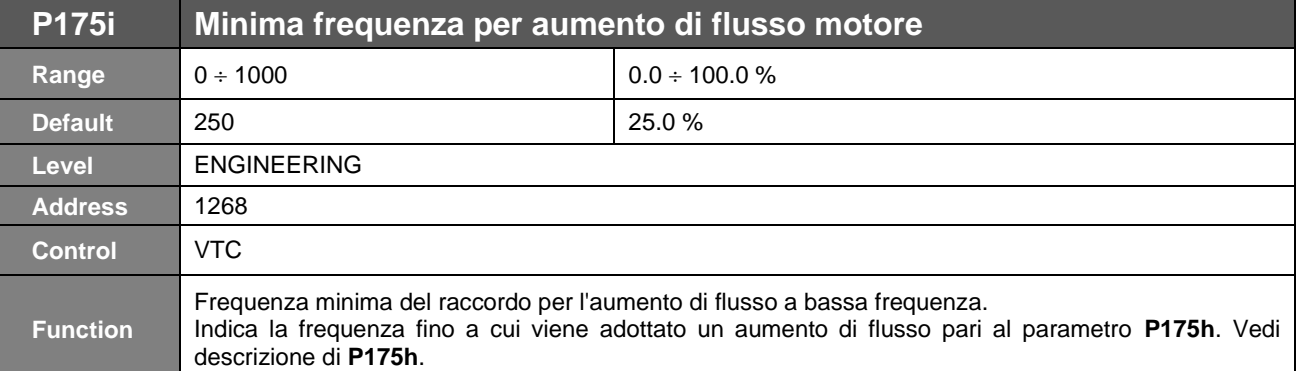

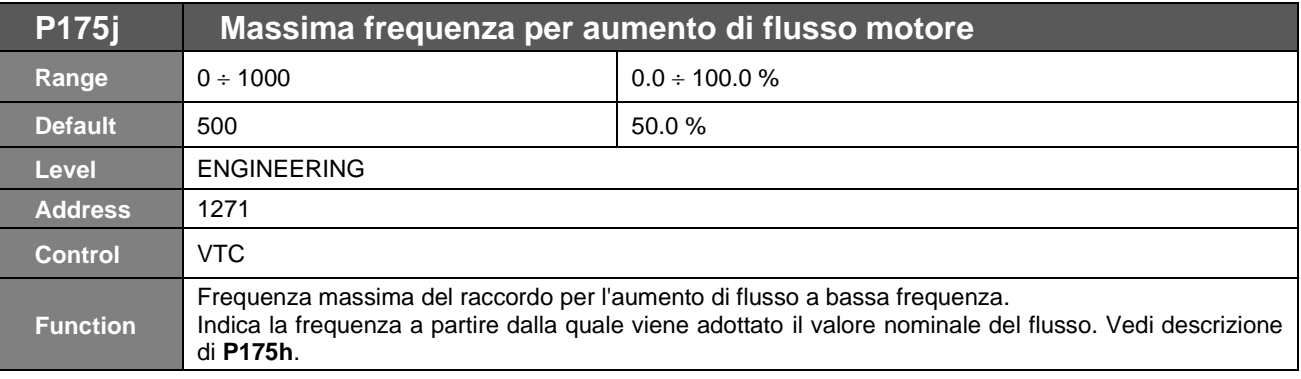

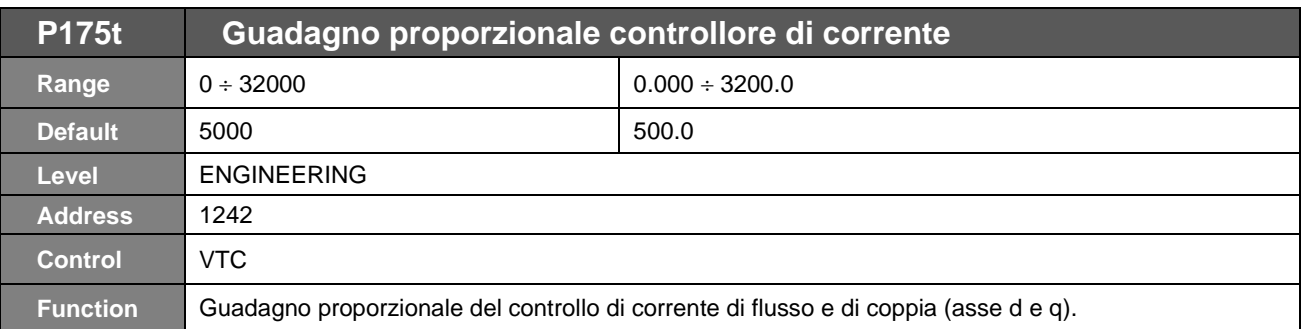

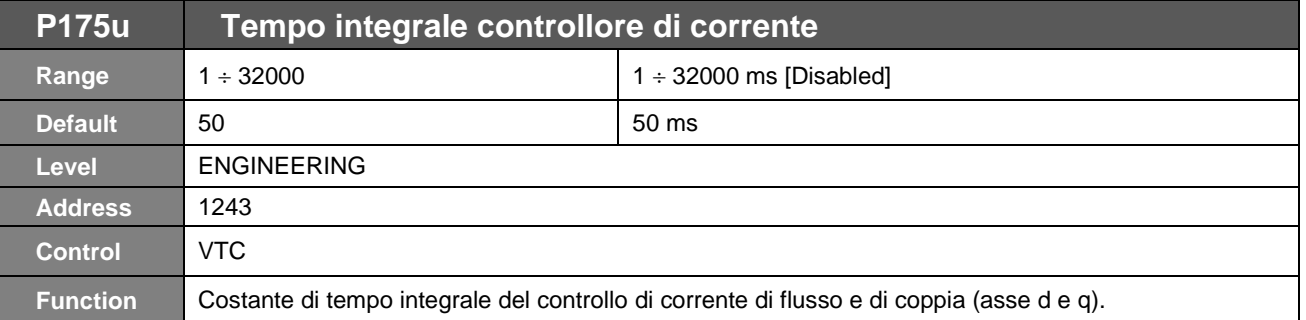

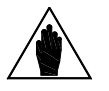

**NOTA** I parametri **P175t**, **P175u** vengono automaticamente calcolati e salvati effettuando la procedura di autotaratura **I074= [1: Control NO rot] o I074= [2: Control YES rot]** se il controllo attivo è VTC.

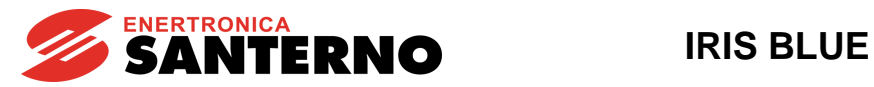

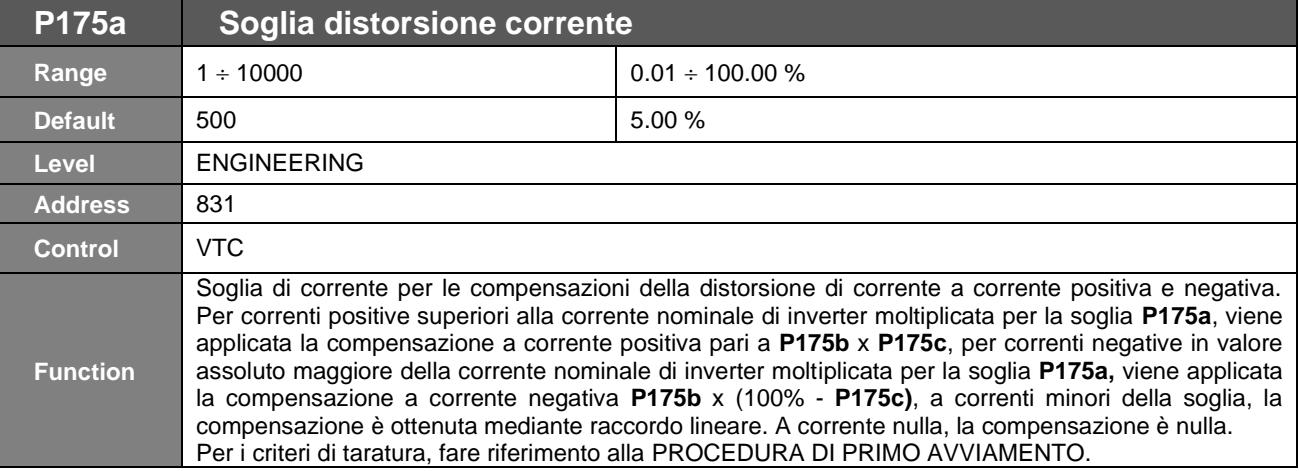

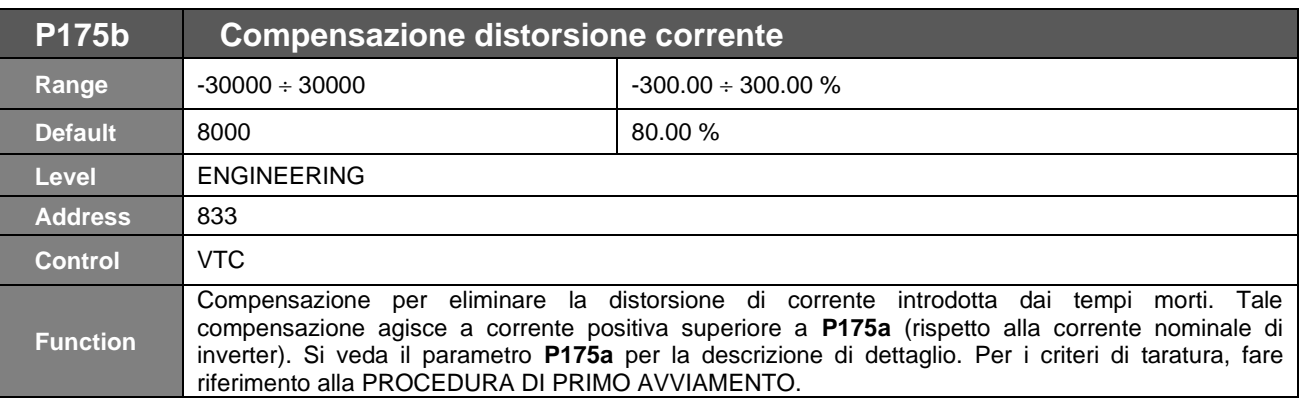

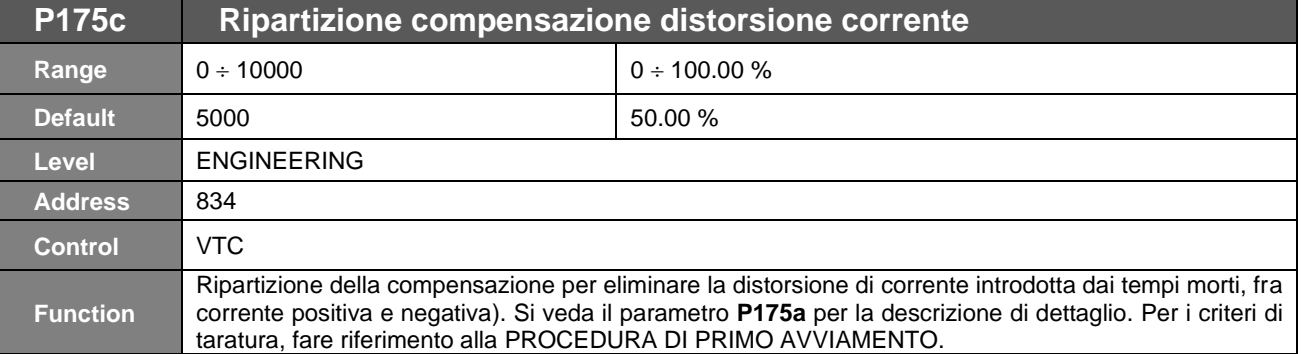

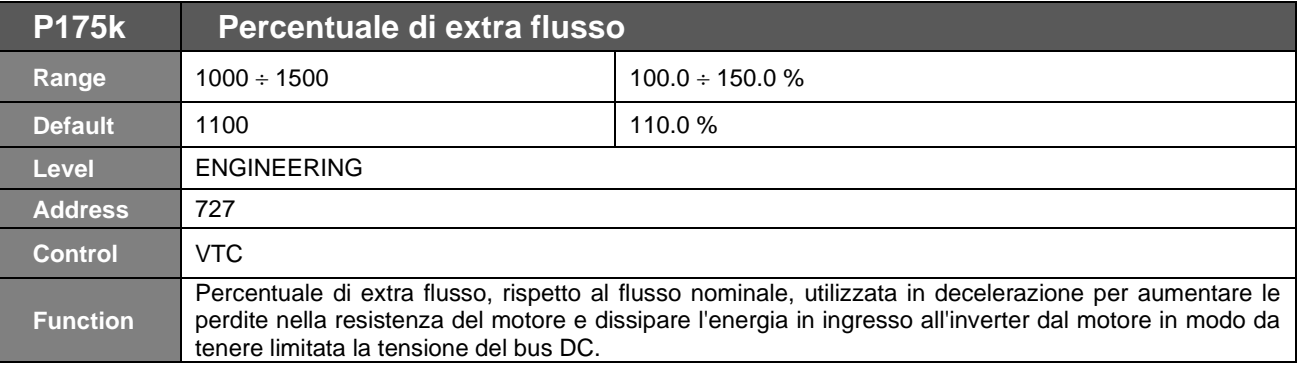

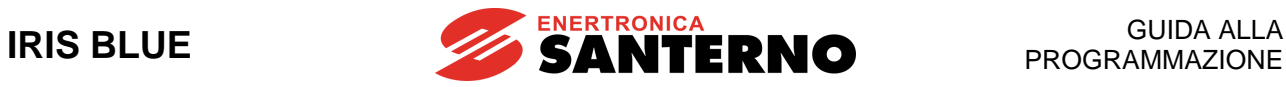

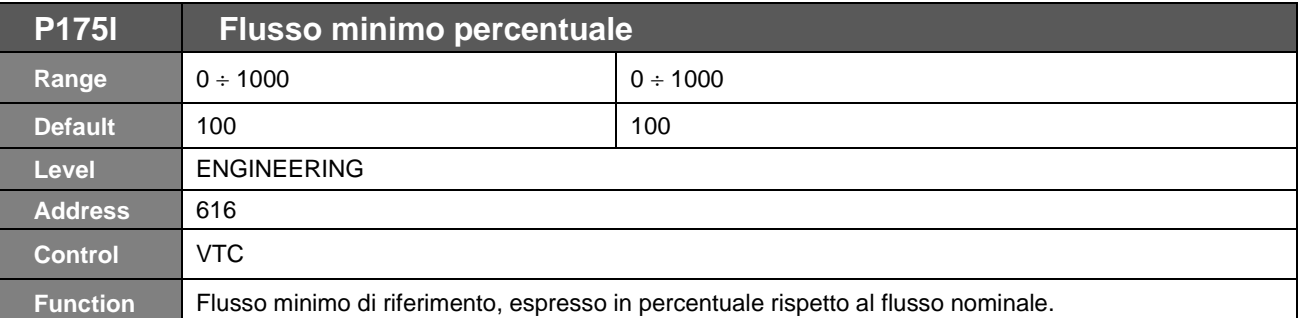

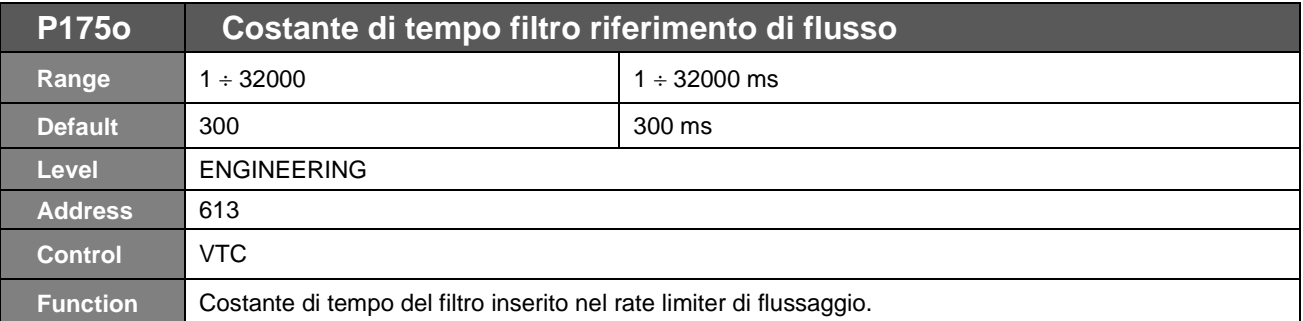

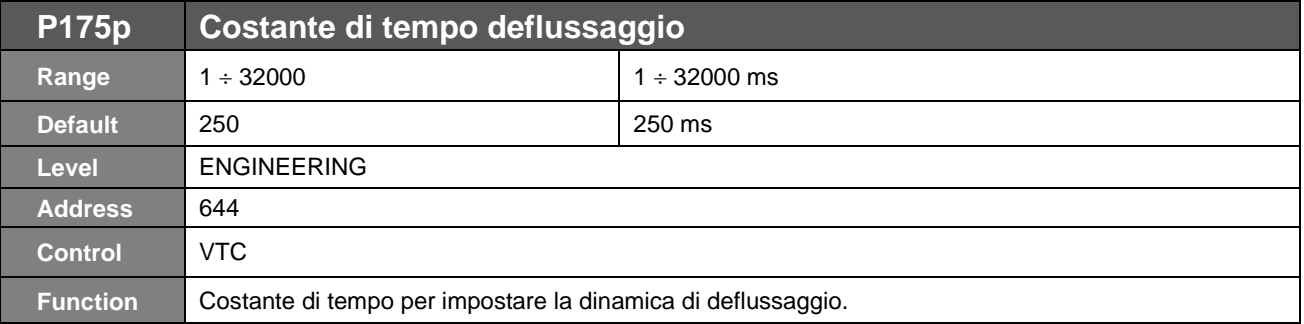

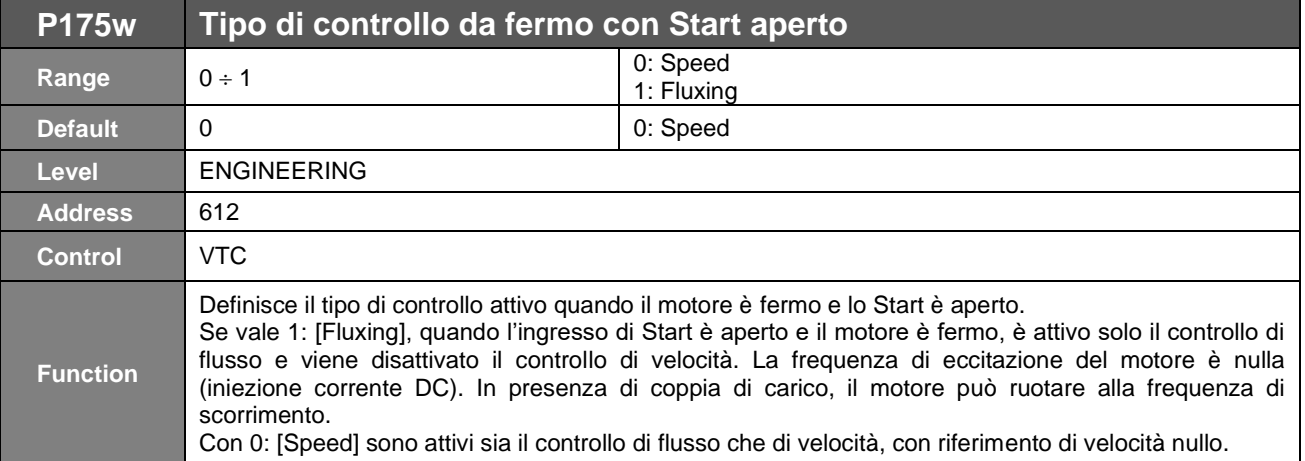

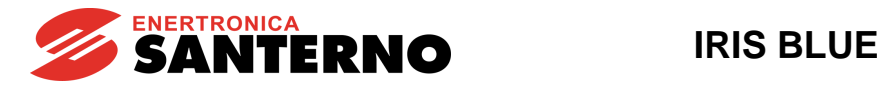

# <span id="page-130-0"></span>**22. [PAR] MENÙ USCITE ANALOGICHE E IN FREQUENZA**

## **22.1. Descrizione**

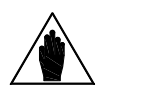

**NOTA** Per la descrizione hardware delle uscite analogiche e l'uscita in frequenza oppure la configurazione dei DIP–switch per l'utilizzo come uscite in tensione o corrente, fare riferimento alla [Guida all'Installazione](#page-1-0)**.**

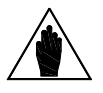

**NOTA** Abilitando l'uscita in frequenza (**P200** diverso da Disabled) viene utilizzata l'uscita digitale MDO1 e una sua eventuale programmazione effettuata nel [PAR] MENÙ [USCITE DIGITALI](#page-176-0) non ha alcun effetto.

Con l'inverter IRIS BLUE è possibile configurare tre distinte uscite analogiche configurabili come uscite in tensione o in corrente ed un uscita in frequenza.

## 22.1.1. PROGRAMMAZIONE DI FABBRICA DELLE USCITE ANALOGICHE

Con la programmazione di fabbrica le uscite analogiche sono tutte configurate in tensione con range ± 10V e con le seguenti grandezze da rappresentare selezionate:

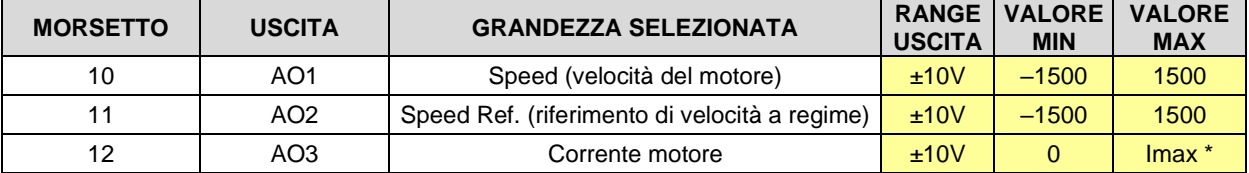

\*il valore dipende dalla taglia dell'inverter.

## 22.1.2. DESCRIZIONE DELLE USCITE ANALOGICHE

Per le uscite analogiche, tramite i parametri del menù [\[PAR\] MENÙ USCITE ANALOGICHE E](#page-130-0) IN FREQUENZA è possibile selezionare la grandezza da rappresentare, il suo range, il modo di acquisizione della grandezza (con segno o in valore assoluto), il tipo di uscita analogica che si desidera (tensione/corrente) ed i valori d'uscita corrispondenti al minimo e al massimo della grandezza. Inoltre è possibile applicare alle uscite analogiche un offset e un filtro. Per l'uscita in frequenza sono disponibili i parametri per la selezione della grandezza rappresentata, la sua modalità di acquisizione (con segno o in valore assoluto), i propri valori minimo e massimo e i corrispondenti valori di frequenza d'uscita ed un filtro. Nella figura sottostante è riportata la generica struttura delle uscite analogiche riferendosi in particolare all'uscita analogica AO1 ed al relativo set di parametri.

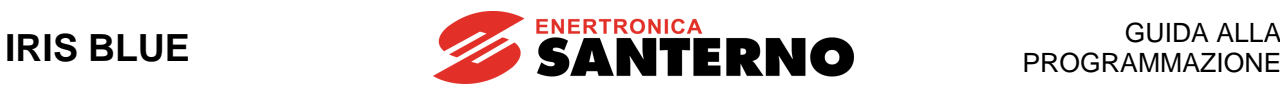

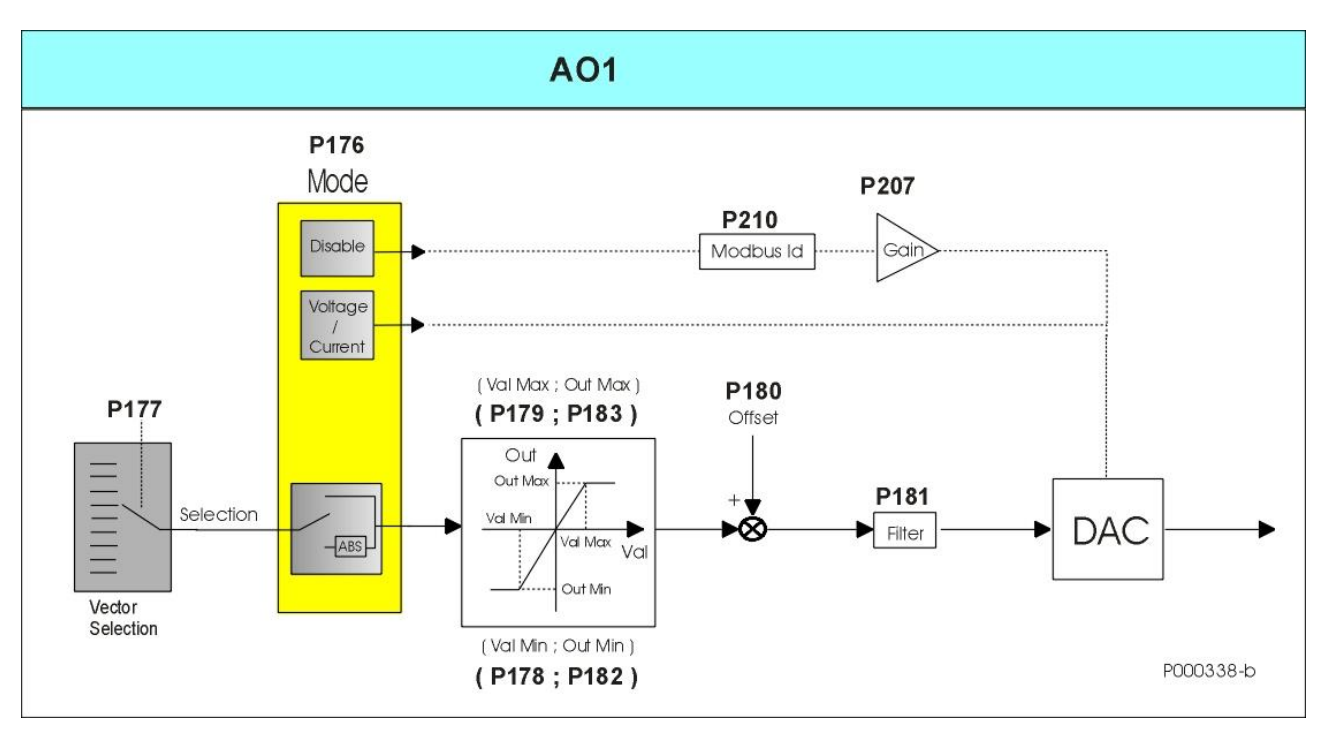

**Figura 10: Struttura generica delle uscite analogiche**

- **Vettore Selezioni** Permette di selezionare la grandezza da rappresentare grazie al convertitore digitale analogico (DAC). **P177** è il parametro di selezione della grandezza da rappresentare con l'uscita analogica AO1 e rispettivamente **P185** e **P193** per AO2 e AO3.
- **Mode** Determina la modalità di acquisizione della grandezza selezionata (con segno o in valore assoluto) e la tipologia (tensione/corrente) per l'uscita analogica. Inoltre se Mode = **Disable** viene attivata un'altra modalità di funzionamento per l'uscita analogica per la quale la grandezza rappresentata è determinata dall'indirizzo MODBUS programmato in Address e le viene applicato il guadagno espresso in Gain. Rispettivamente:
	- **P176** (Mode), **P207** (Gain), **P210** (Address) per AO1;
	- **P184** (Mode), **P208** (Gain), **P211** (Address) per AO2;
	- **P192** (Mode), **P209** (Gain), **P212** (Address) per AO3.
- **(Val Min; Out Min)** Definiscono il valore di saturazione minimo della grandezza da rappresentare ed il corrispondente valore che l'uscita analogica deve assumere. Per valori della grandezza selezionata minori o uguali a Val Min all'uscita verrà assegnato il valore Out Min. Per le uscite analogiche AO1, AO2 e AO3 si ha rispettivamente per la coppia di valori **(Val Min; Out Min)** i parametri: **(P178; P182)**, **(P186; P190)** e **(P194; P198).**
- **(Val Max; Out Max)** Definiscono il valore di saturazione massimo della grandezza da rappresentare ed il corrispondente valore che l'uscita analogica deve assumere. Per valori della grandezza selezionata maggiori o uguali a Val Max all'uscita verrà assegnato il valore Out Max. Per le uscite analogiche AO1, AO2 e AO3 si hanno rispettivamente per la coppia di valori **(Val Max; Out Max)** i parametri: **(P179; P183)**, **(P187; P191)** e **(P195; P199).**
- **Offset** Definisce il valore di offset applicato all'uscita analogica. Per l'uscita analogica AO1 l'Offset è espresso dal parametro **P180**, mentre per AO2 e AO3 rispettivamente dai parametri **P188**, **P196.**
- **Filter** Definisce la costante di tempo del filtro applicato all'uscita analogica. Per l'uscita analogica AO1 la costante di tempo del filtro è espressa dal parametro **P181**, mentre per AO2 e AO3 rispettivamente dai parametri **P189**, **P197.**

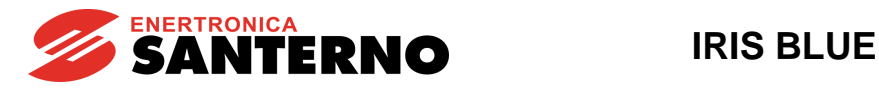

## 22.1.3. DESCRIZIONE DELL'USCITA IN FREQUENZA

**La programmazione dell'uscita in frequenza esclude qualsiasi programmazione di MDO1 effettuata nel** [\[PAR\]](#page-176-0)  MENÙ [USCITE DIGITALI](#page-176-0)**.** La struttura dell'uscita in frequenza è riportata nella figura sottostante, la descrizione dei parametri è analoga a quella vista per le uscite analogiche.

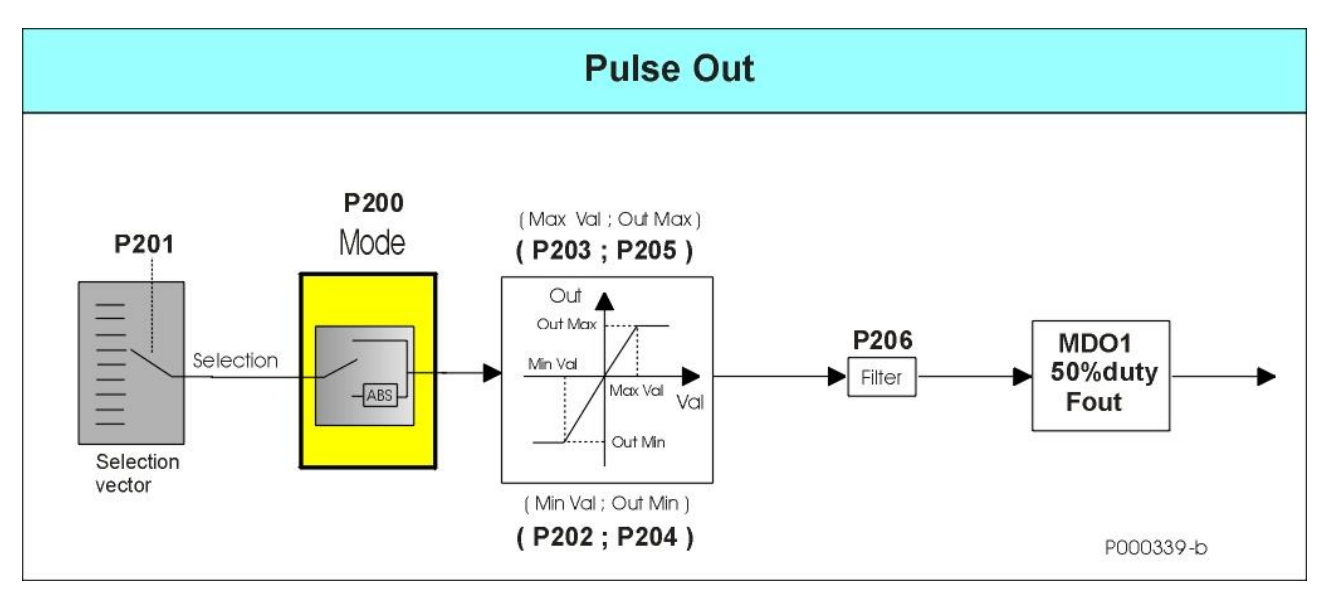

**Figura 11: Struttura dell'Uscita in FREQUENZA** 

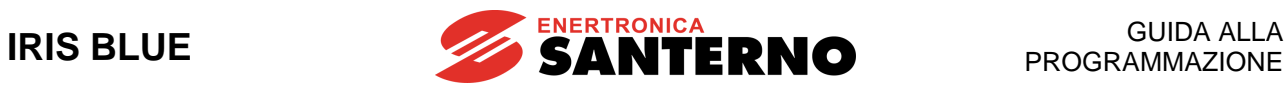

## **22.2. Grandezze rappresentabili**

<span id="page-133-0"></span>Le possibili grandezze rappresentabili con le uscite analogiche e l'uscita in frequenza verranno elencate e descritte in questo paragrafo.

## **Tabella 34: Grandezze selezionabili per le uscite analogiche e di frequenza**

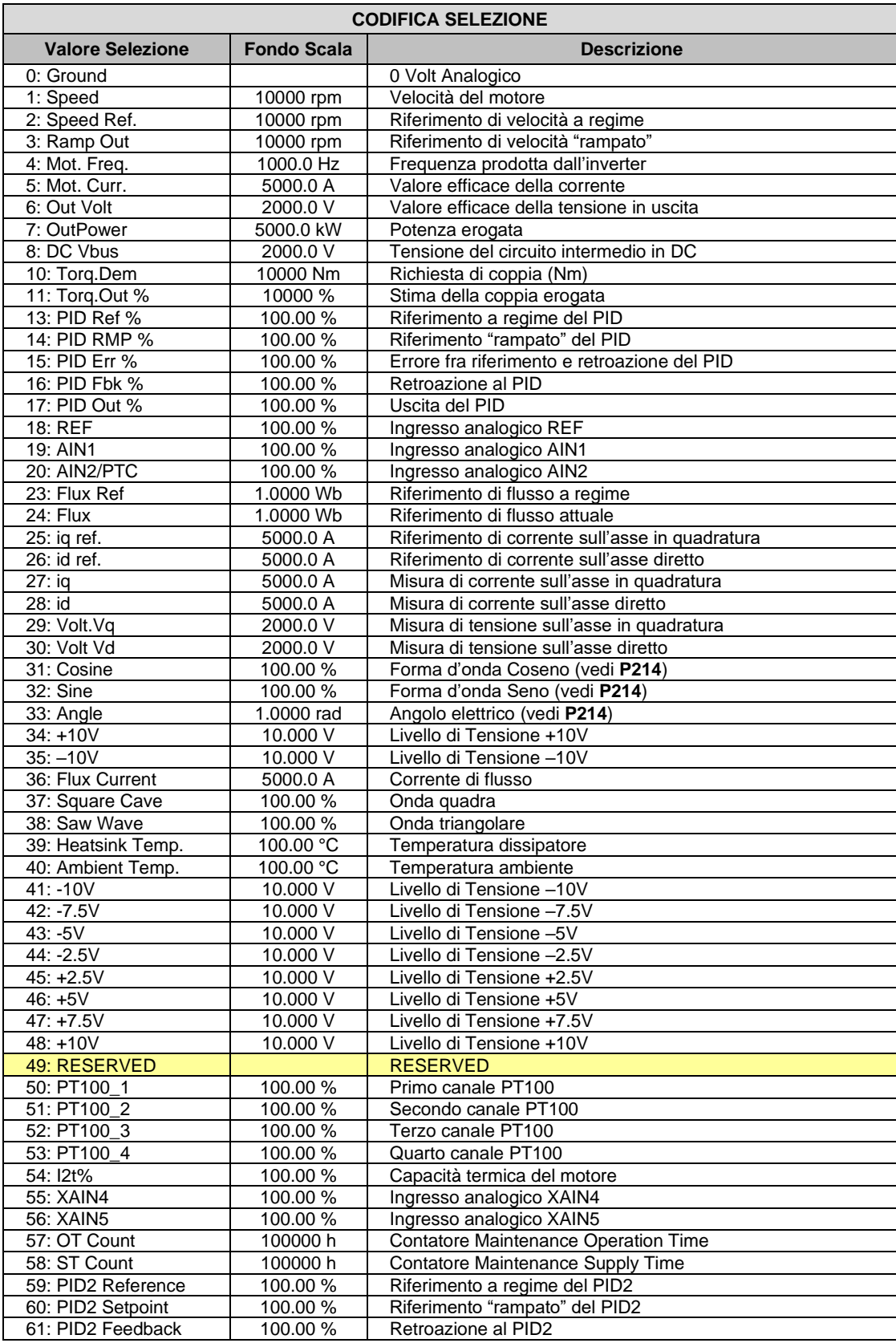

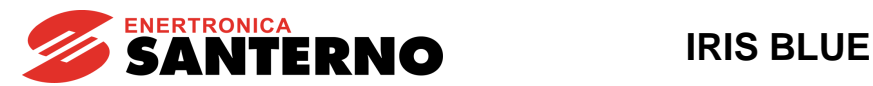

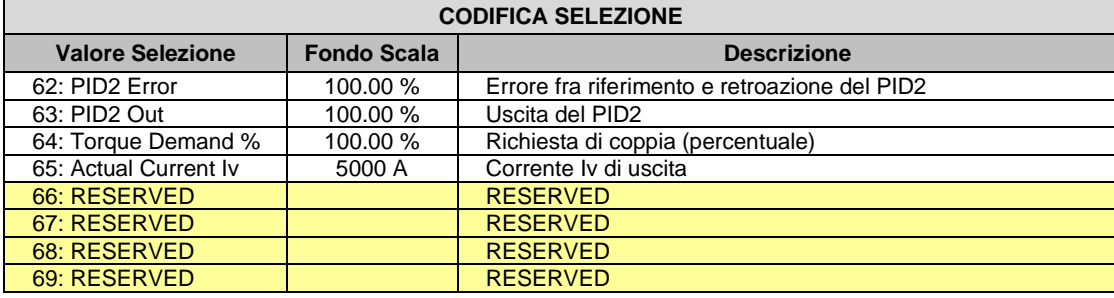

Nella [Tabella 34](#page-133-0) per ogni grandezza selezionabile vi è una sintetica descrizione ed il fondoscala di riferimento utilizzato per fissare il minimo e il massimo**.**

## 22.2.1. MODALITÀ DI FUNZIONAMENTO USCITE ANALOGICHE E IN FREQUENZA

In questo paragrafo si descrivono le diverse modalità di rappresentazione selezionabili per le uscite analogiche e in frequenza.

Per le **uscite analogiche** sono possibili le seguenti modalità:

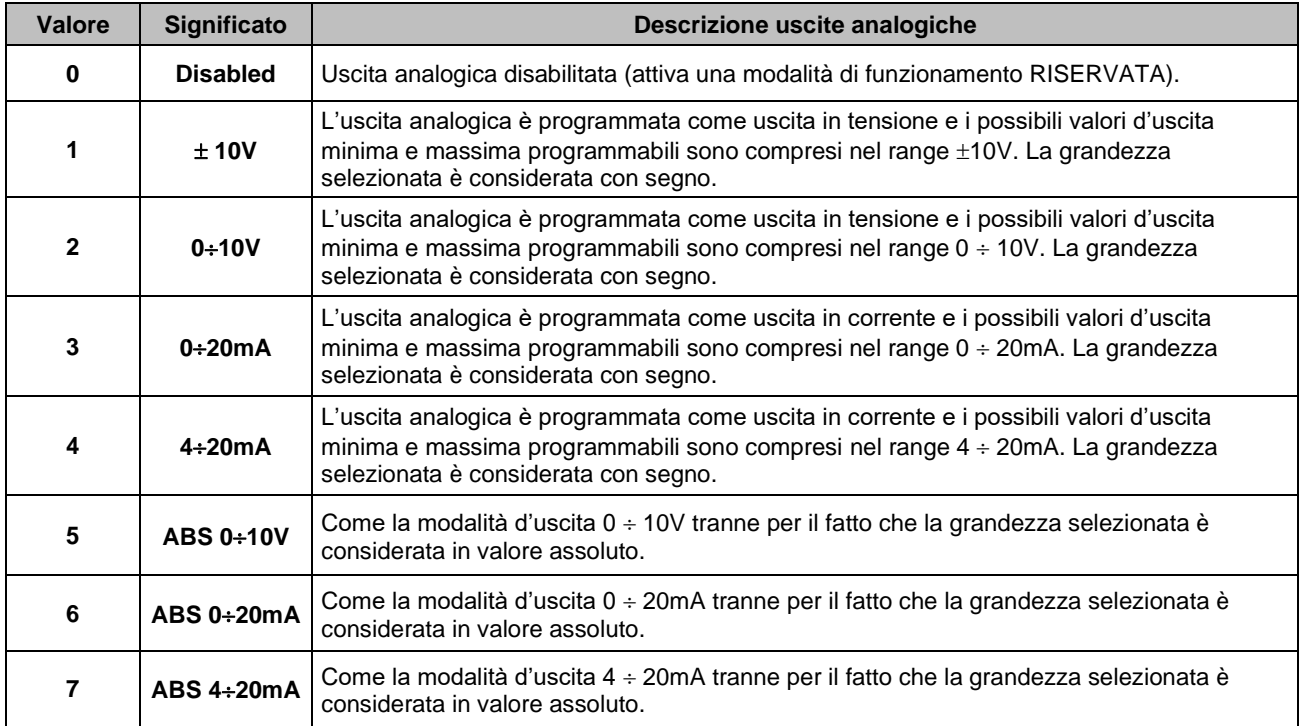

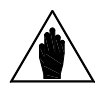

**NOTA** Verificare sempre i valori minimi e massimi delle uscite programmate nei rispettivi parametri

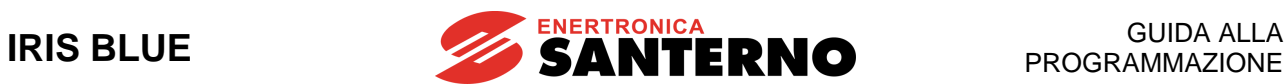

Per **l'uscita in frequenza** si hanno tre possibili modalità selezionabili:

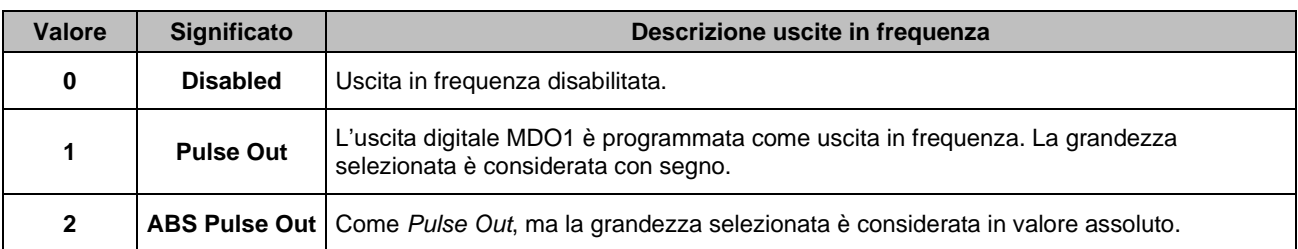

**NOTA** Per programmazioni di **P200** diverse da DISABLE l'uscita digitale MDO1 è utilizzata come uscita in frequenza e le eventuali programmazioni di MDO1 nel [\[PAR\] MENÙ](#page-176-0) USCITE [DIGITALI](#page-176-0) vengono ignorate.

## 22.2.2. ESEMPI DI PROGRAMMAZIONE USCITE ANALOGICHE

In questo paragrafo sono riportati alcuni esempi di funzionamento delle uscite analogiche ottenute con diverse programmazioni.

### **Esempio 1:**

### **Tabella 35: Es.1 Programmazione AO1 (0 ÷ 10V)**

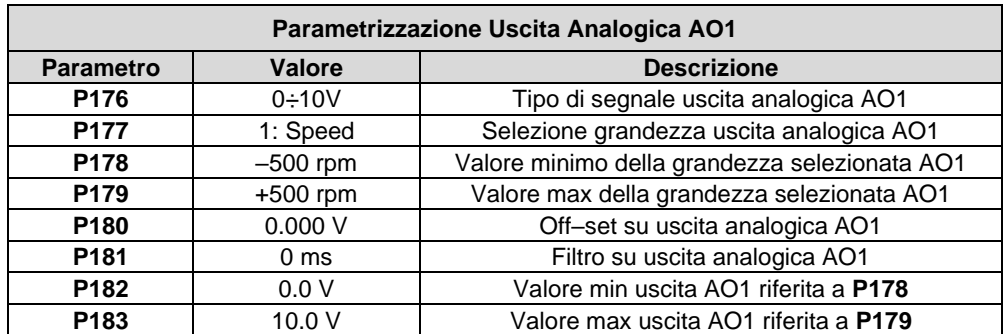

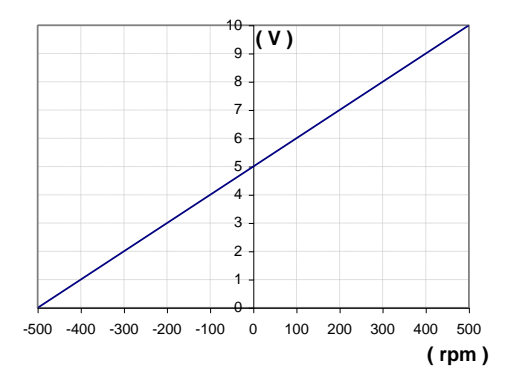

**Figura 12: Curva (tensione; velocità) attuata da AO1 (Esempio 1)**

**Esempio 2:**

## **Tabella 36: Es.2 Programmazione AO1 (ABS 0 ÷ 10V)**

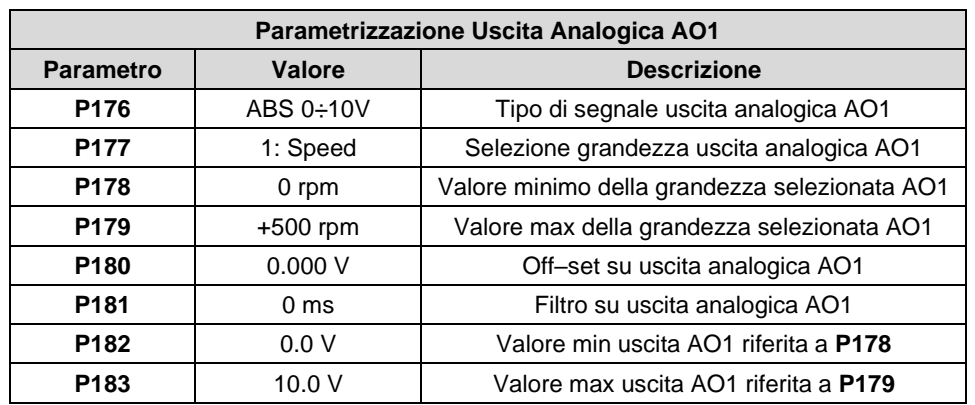

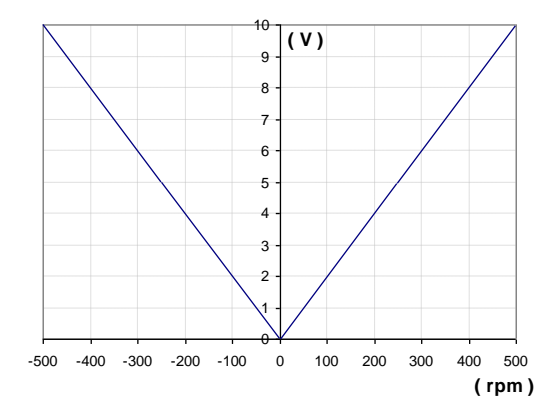

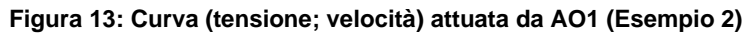

## **Esempio 3:**

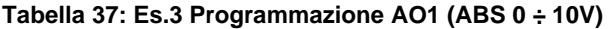

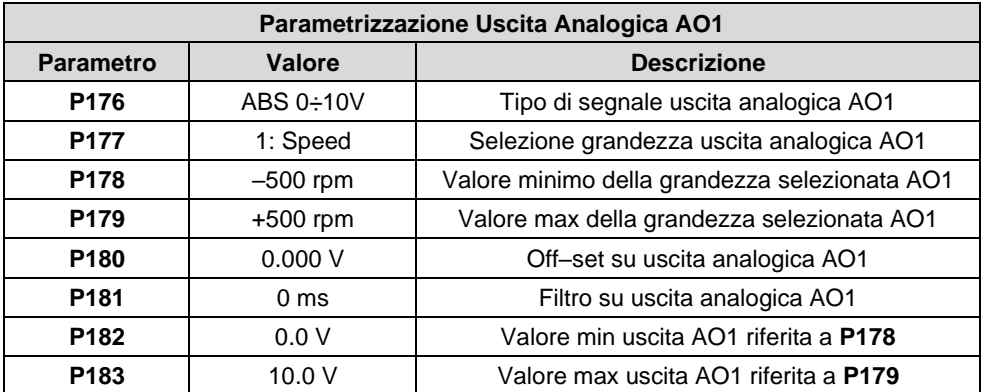

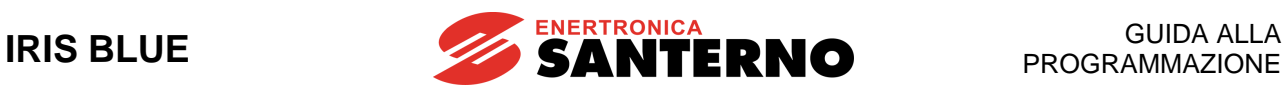

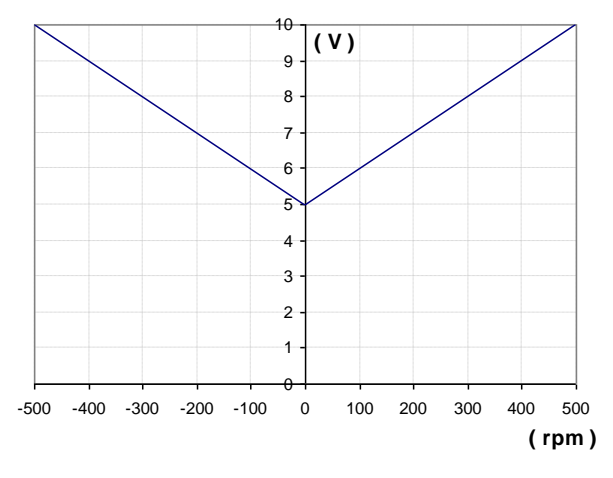

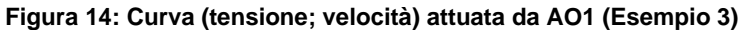

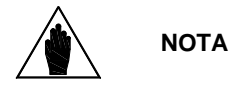

Per la programmazione effettuata si avrebbe una retta passante per i punti (-500rpm; 0V) e (+500rpm; 10V), ma data la modalità selezionata per la quale la grandezza viene considerata in valore assoluto si ottiene che l'uscita AO1 avrà come minimo il punto (0 rpm; 5 V).

### **Esempio 4:**

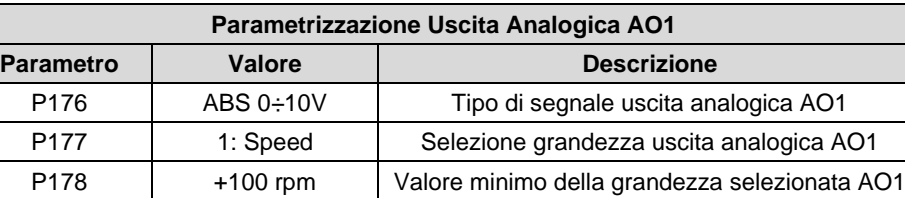

P179 +500 rpm Valore max della grandezza selezionata AO1 P180 0.000 V CH-set su uscita analogica AO1 P181 | 0 ms | Filtro su uscita analogica AO1 P182 | 0.0 V | Valore min uscita AO1 riferita a P178 P183 | 10.0 V | Valore max uscita AO1 riferita a P179

**Tabella 38: Es.4 Programmazione AO1 (ABS 0 ÷ 10V)** 

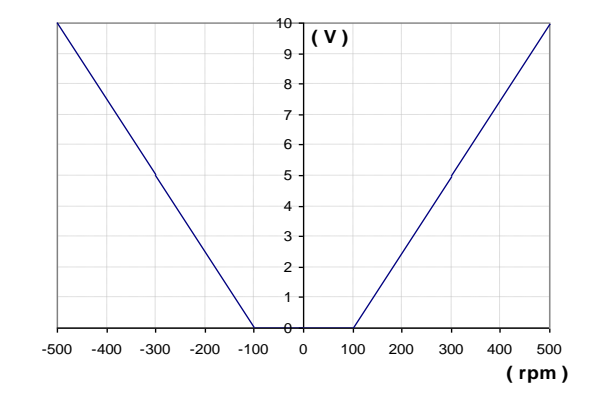

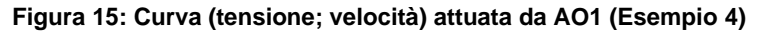

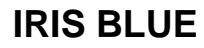

## **Esempio 5:**

## **Tabella 39: Es.5 Programmazione AO1 (± 10V)**

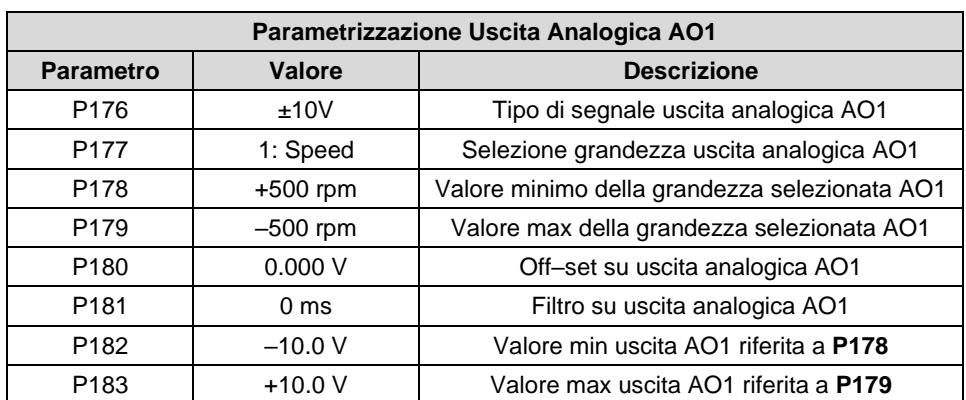

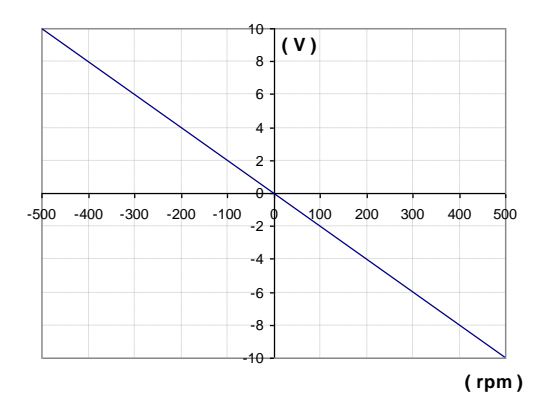

**Figura 16: Curva (tensione; velocità) attuata da AO1 (Esempio 5)**

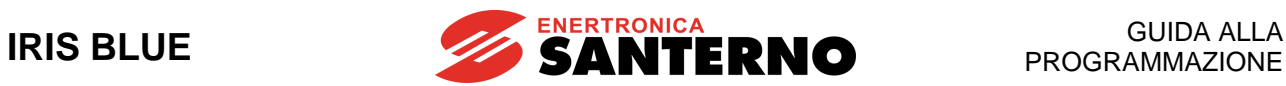

# **22.3. Elenco Parametri da P176 a P214**

## **Tabella 40: Elenco dei Parametri P176 P214**

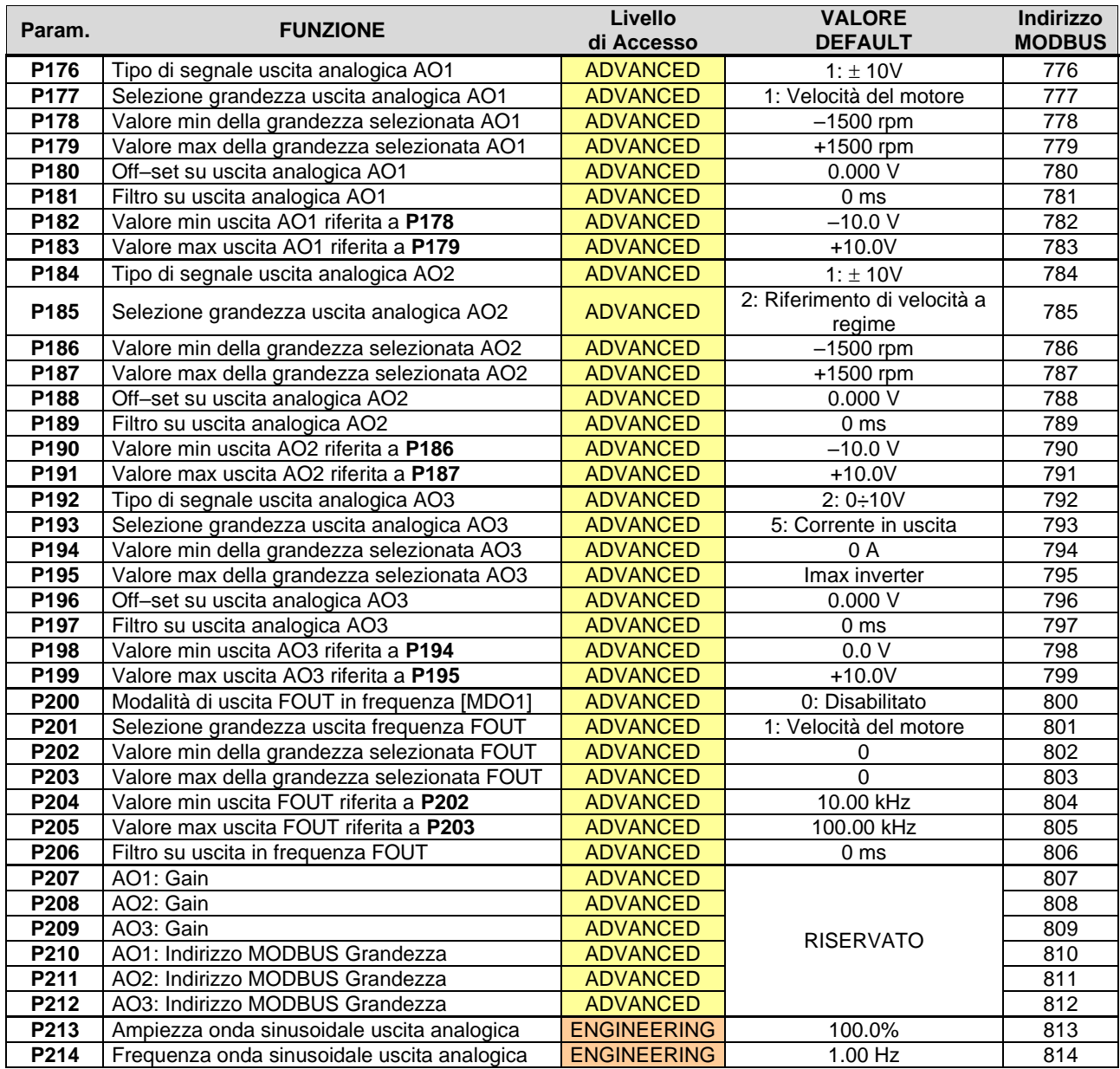

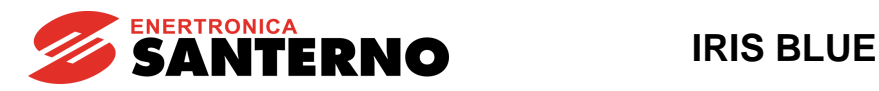

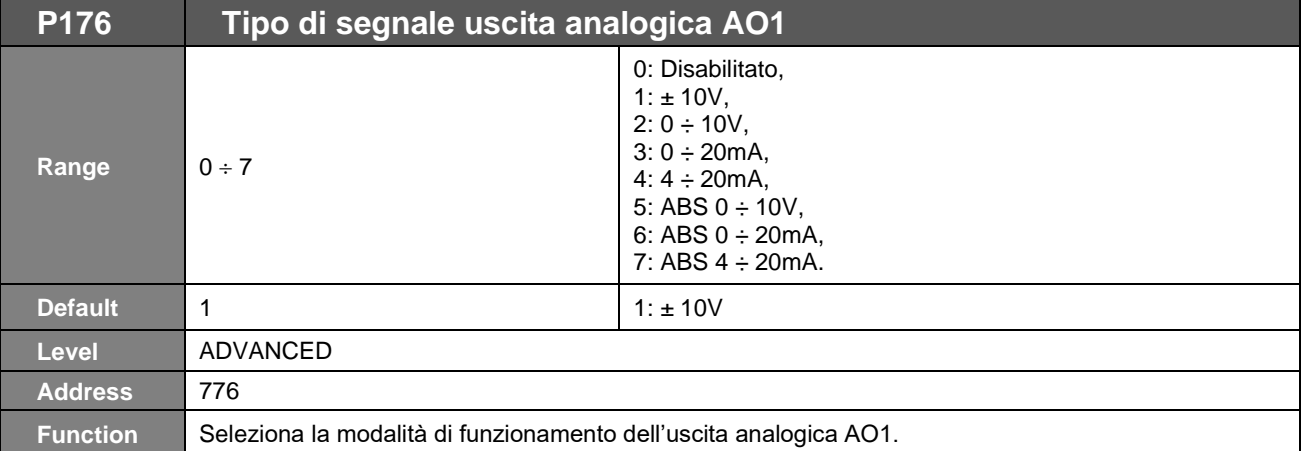

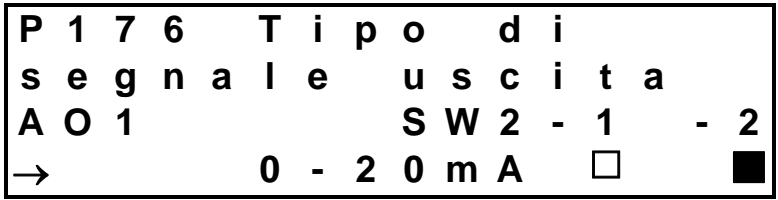

nell'esempio riportato l'uscita analogica AO1 è programmato in corrente ed è indicata la posizione del relativo DIP-switch SW2 con il contatto 1 aperto ed il 2 chiuso.

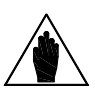

**NOTA** Le uscite analogiche di default sono configurate hardware come uscite in tensione; per utilizzarle come uscite in corrente guardare la configurazione dei DIP–switch e seguire le indicazioni riportate nel modulo tastiera/display oppure consultare la [Guida all'Installazione.](#page-1-0)

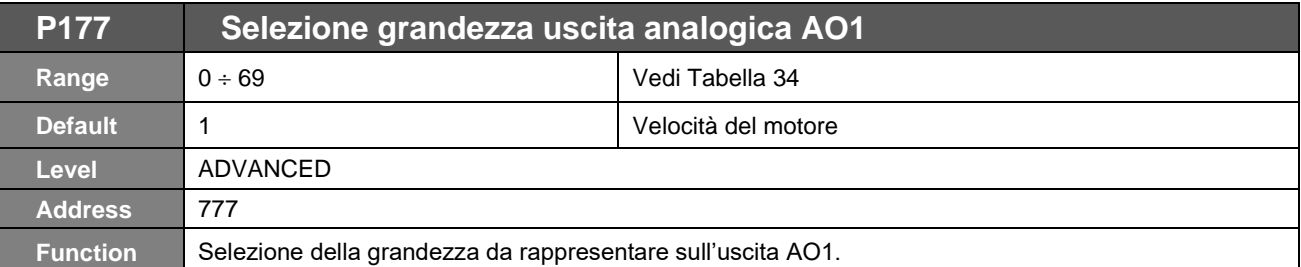

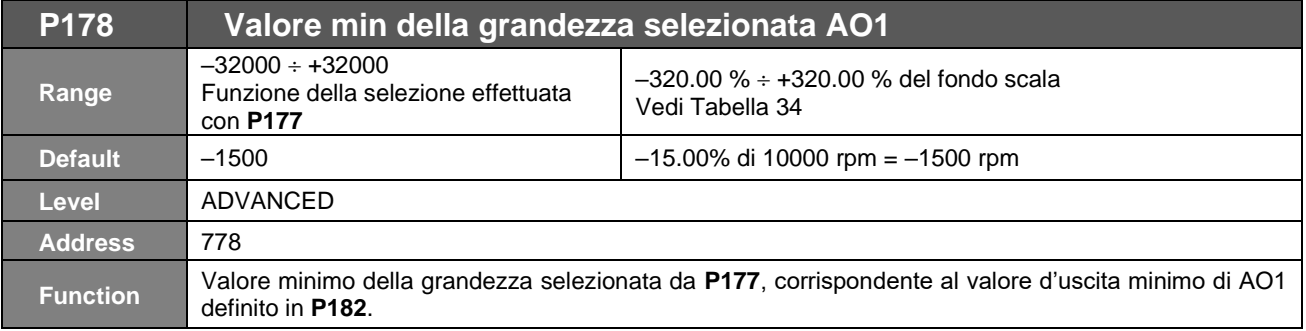

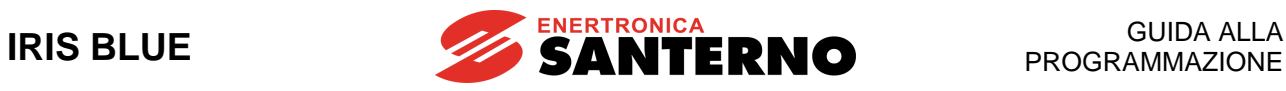

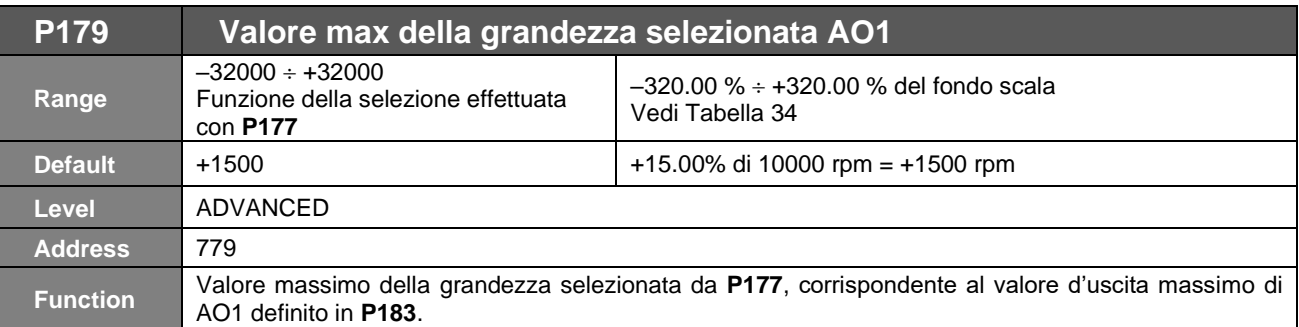

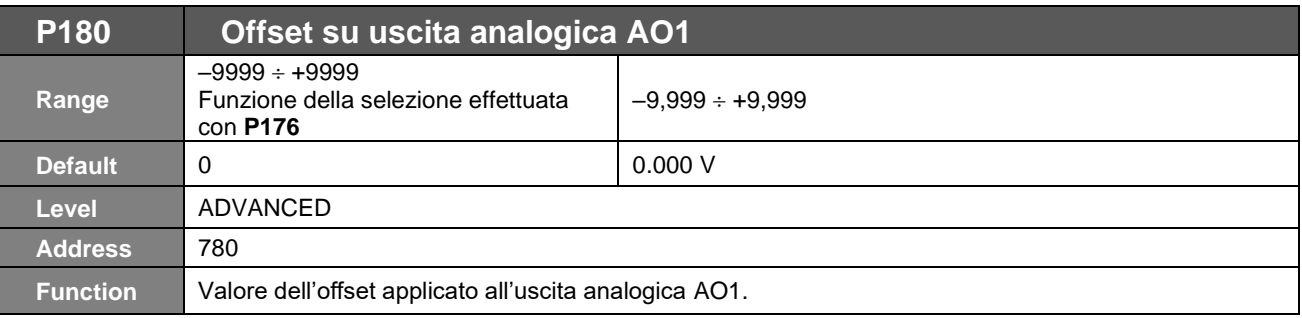

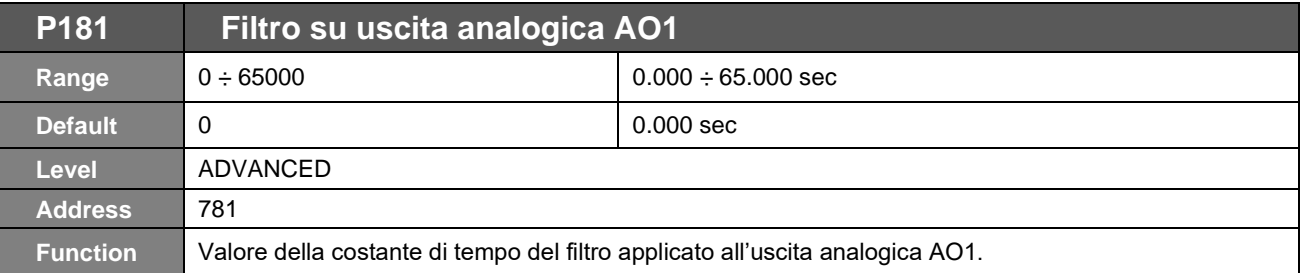

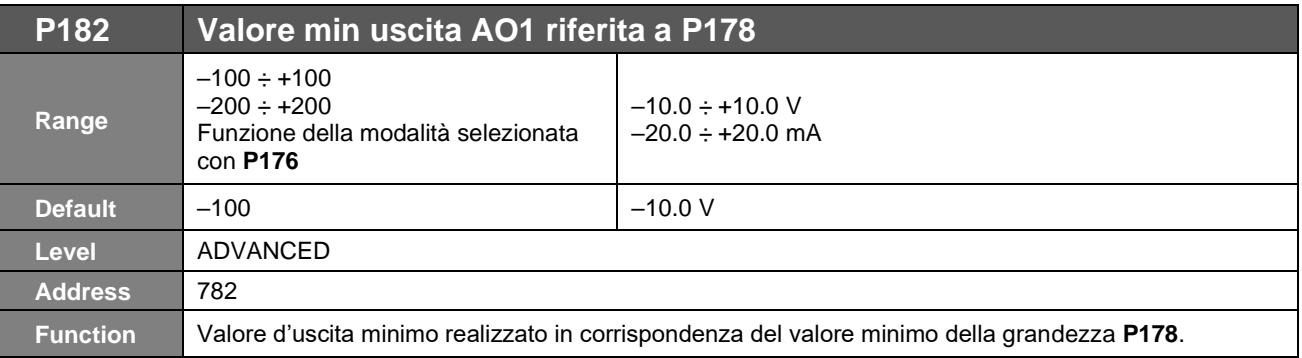

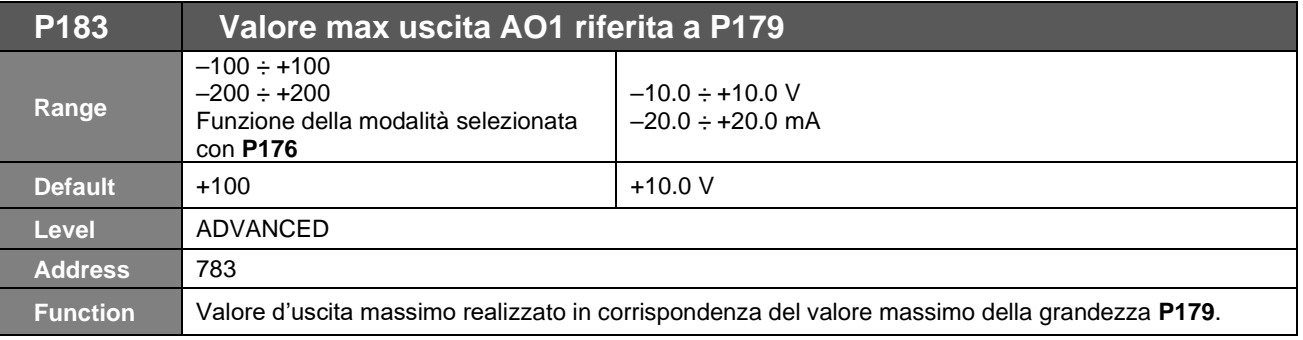

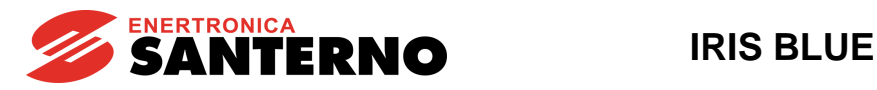

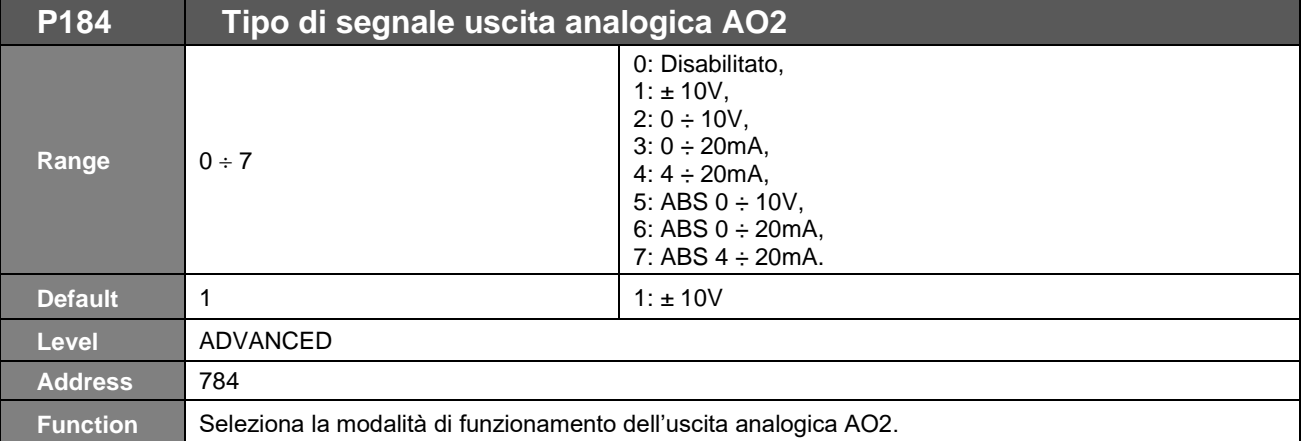

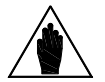

**NOTA** Le uscite analogiche di default sono configurate hardware come uscite in tensione; per utilizzarle come uscite in corrente guardare la configurazione dei DIP–switch e seguire le indicazioni riportate nel modulo tastiera/display oppure consultare la [Guida all'Installazione.](#page-1-0)

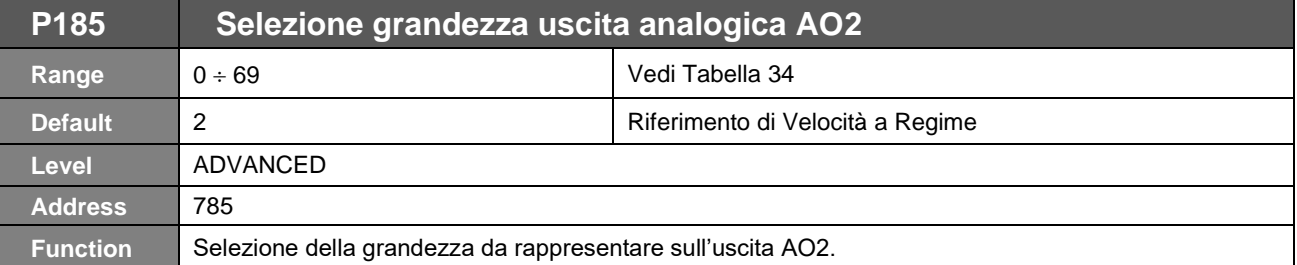

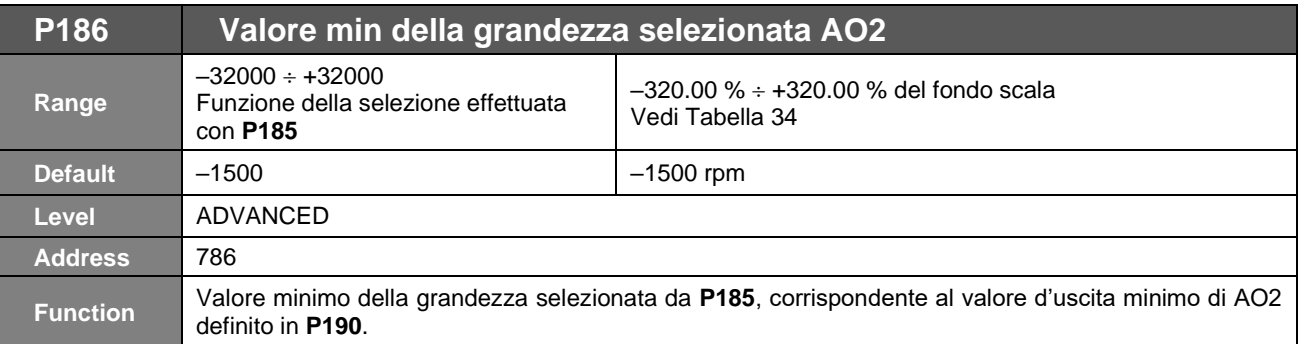

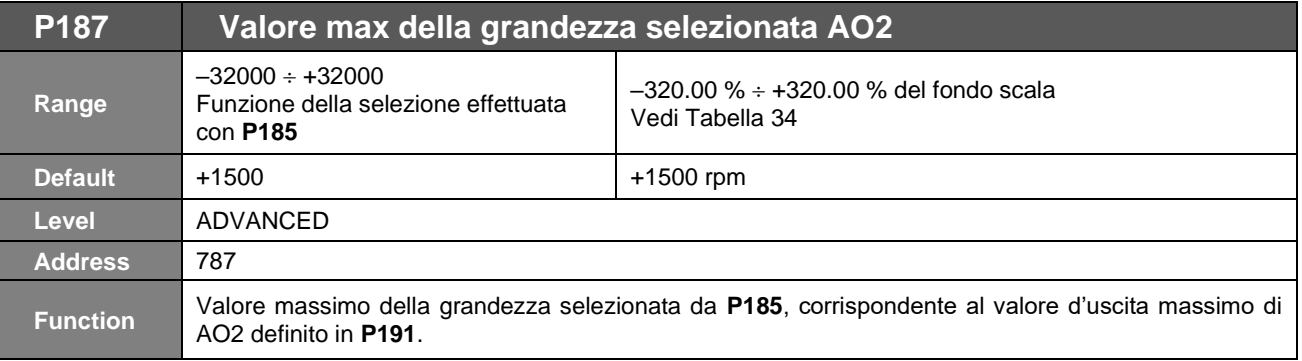

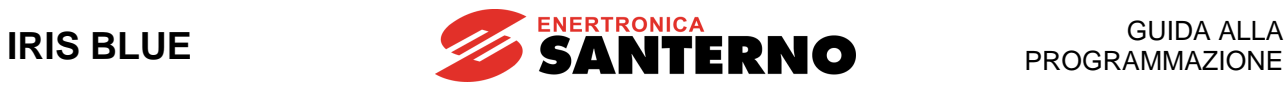

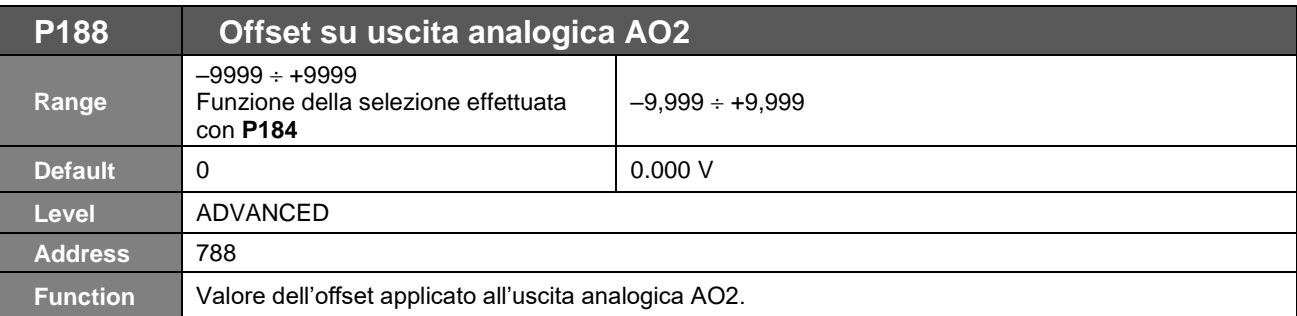

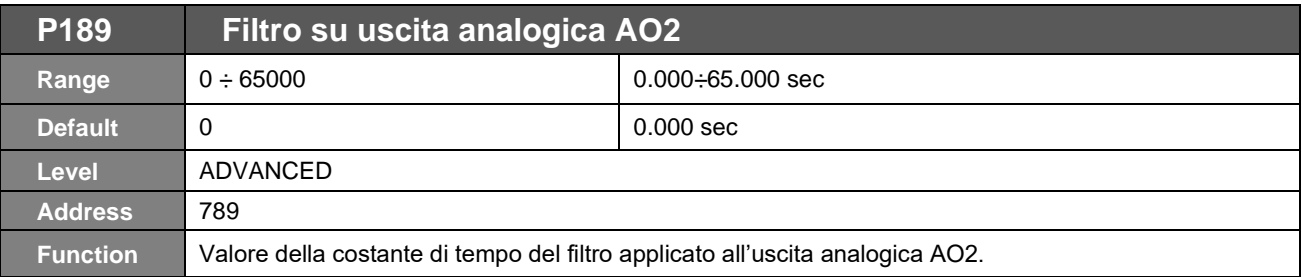

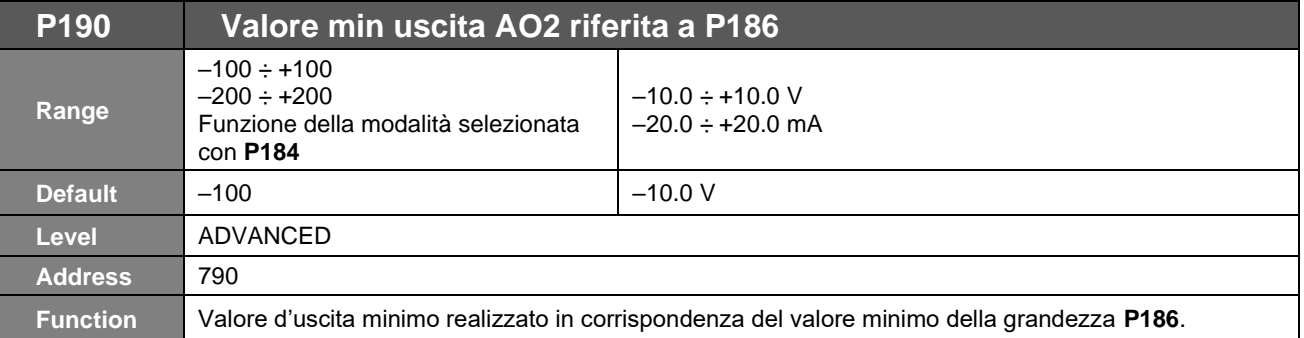

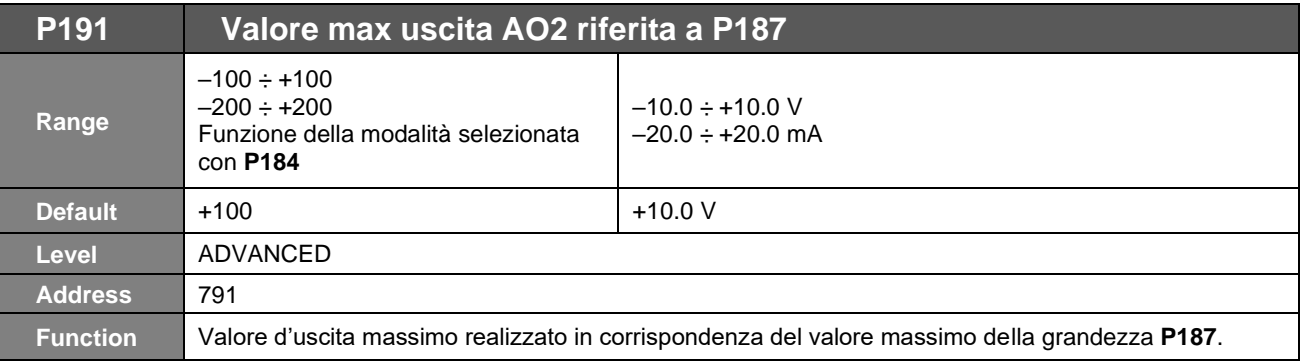
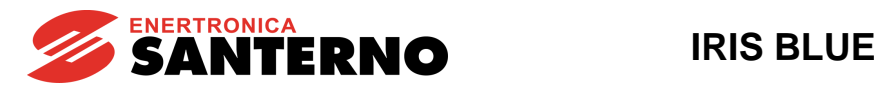

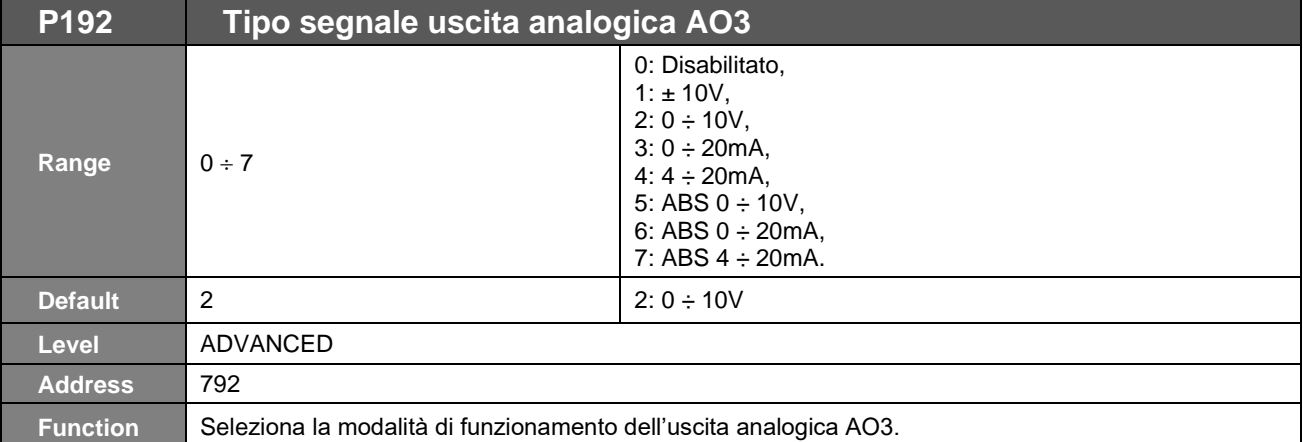

**NOTA** Le uscite analogiche di default sono configurate hardware come uscite in tensione; per utilizzarle come uscite in corrente guardare la configurazione dei DIP–switch e seguire le indicazioni riportate nel modulo tastiera/display oppure consultare l[a Guida all'Installazione.](#page-1-0)

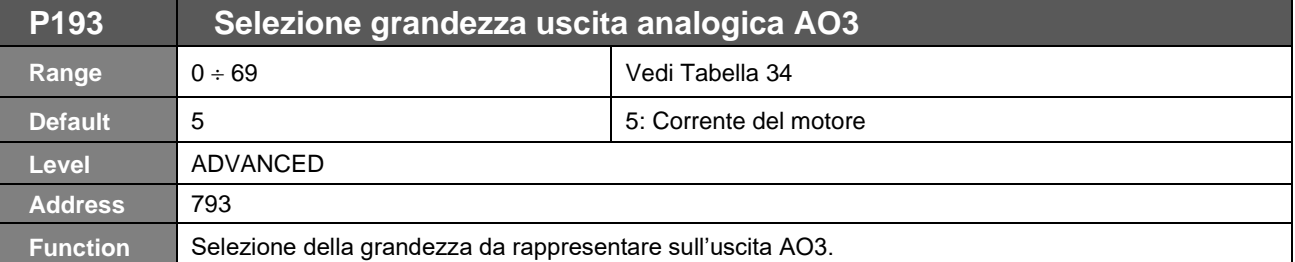

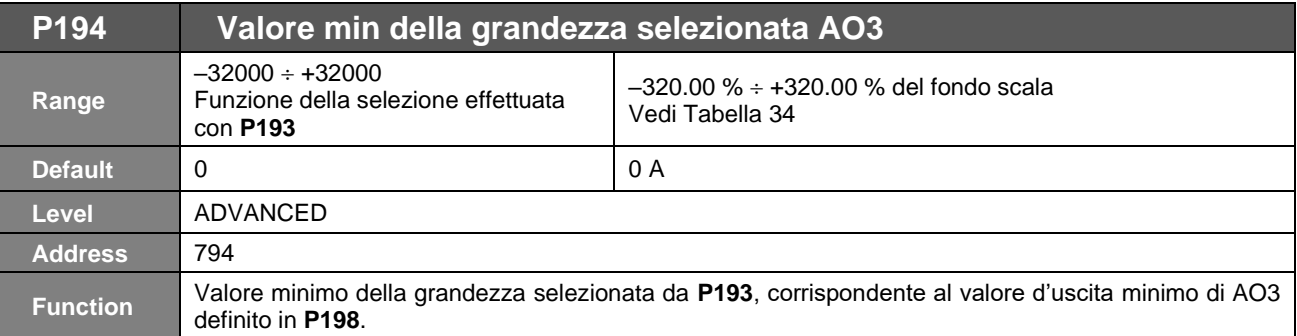

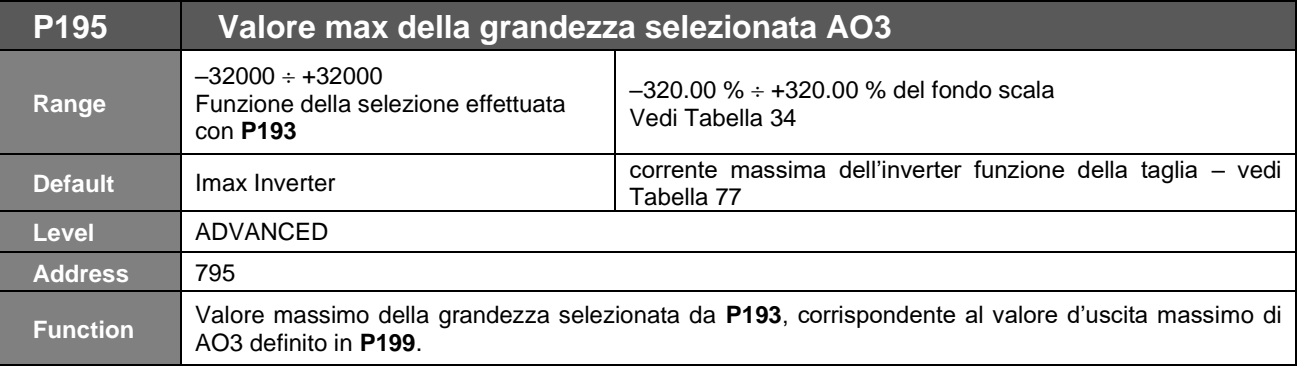

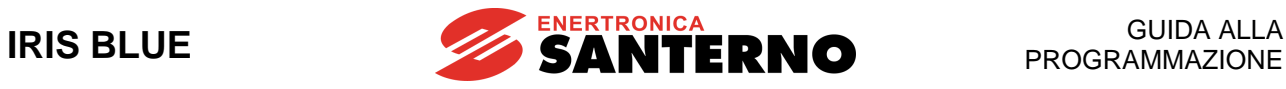

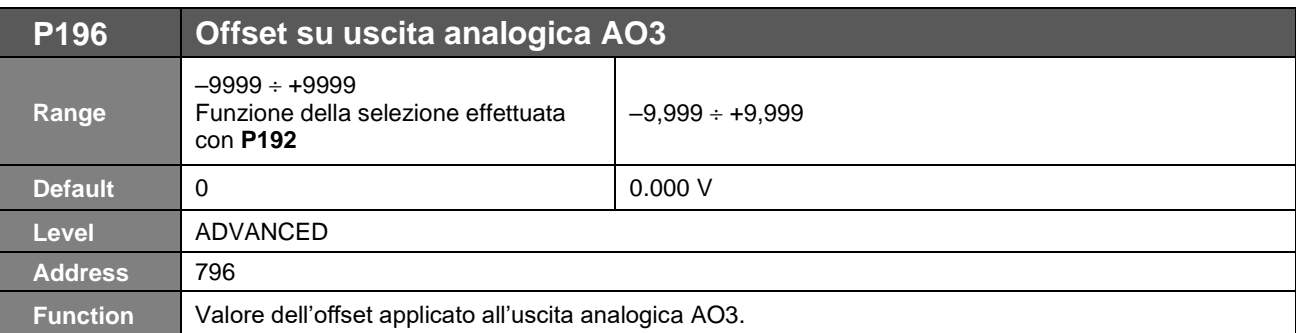

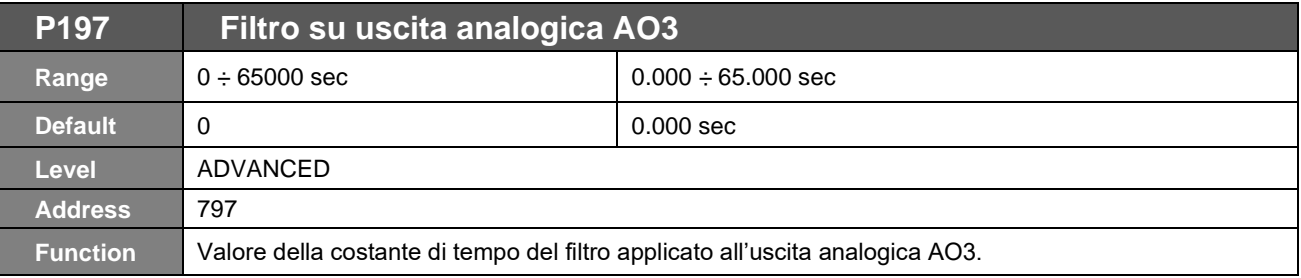

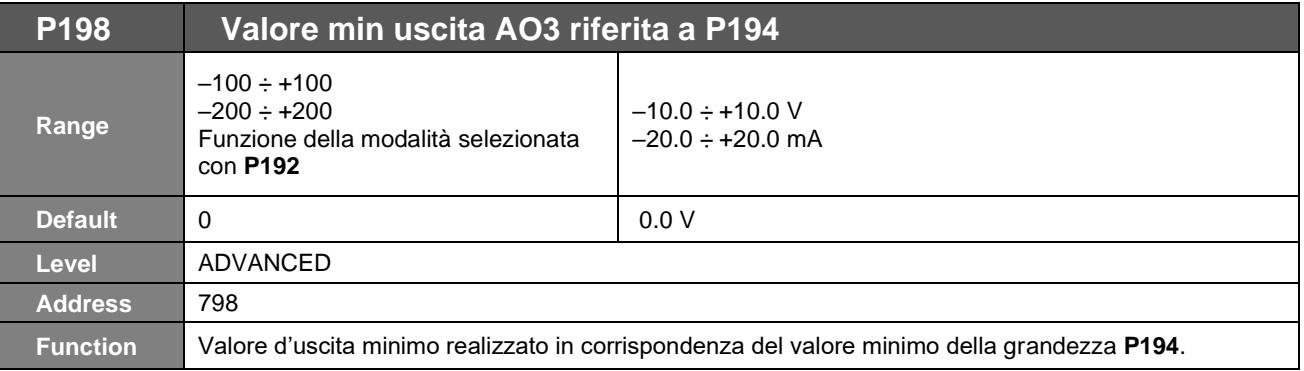

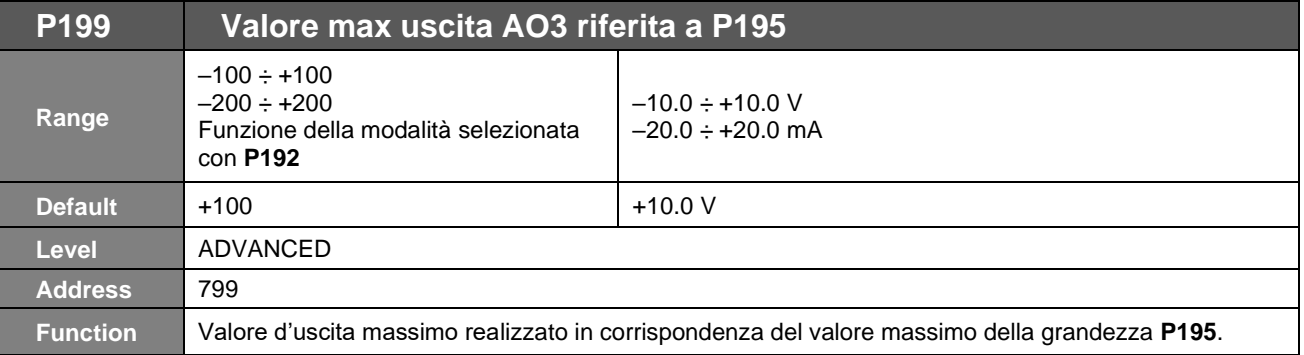

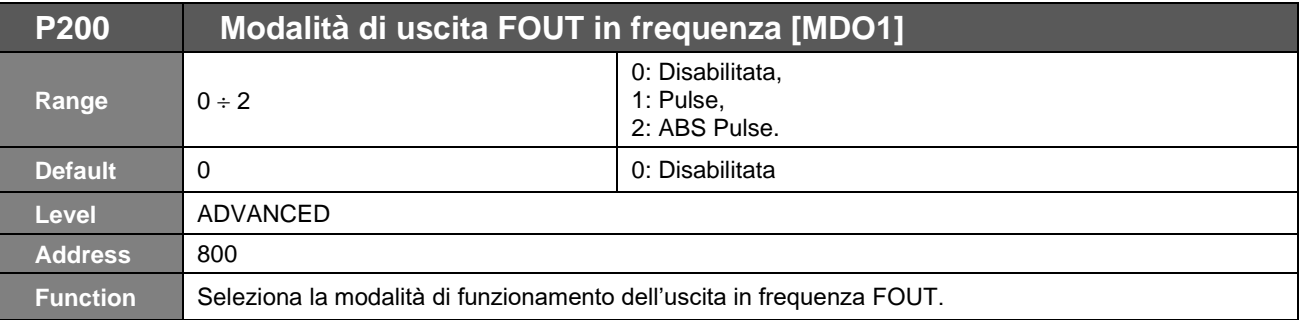

**NOTA**

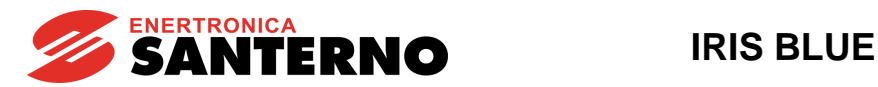

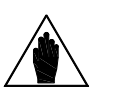

Se diversa da DISABLE l'uscita digitale MDO1 è utilizzata come uscita in frequenza e le eventuali programmazioni di MDO1 effettuate nel [PAR] MENÙ [USCITE DIGITALI](#page-176-0) verranno ignorate.

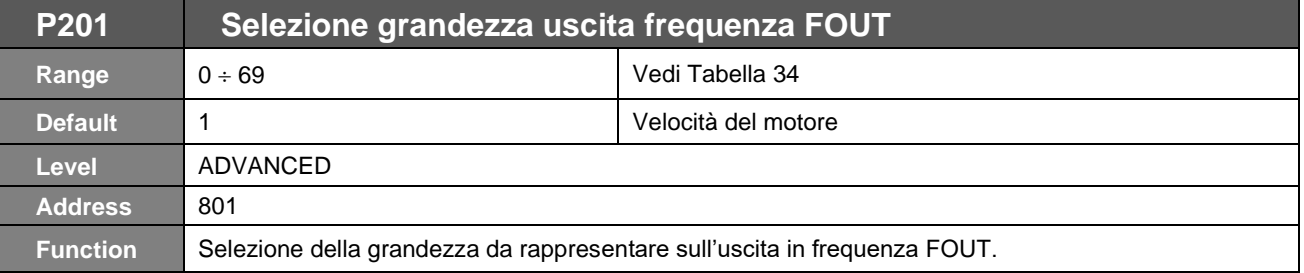

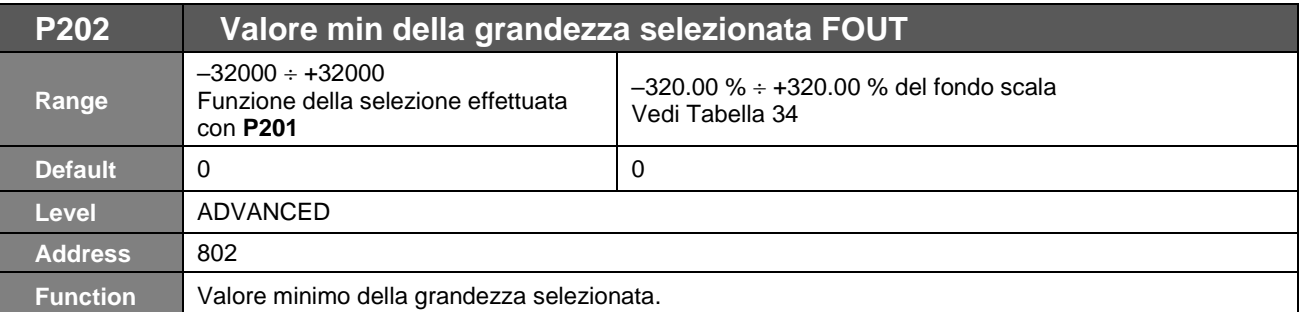

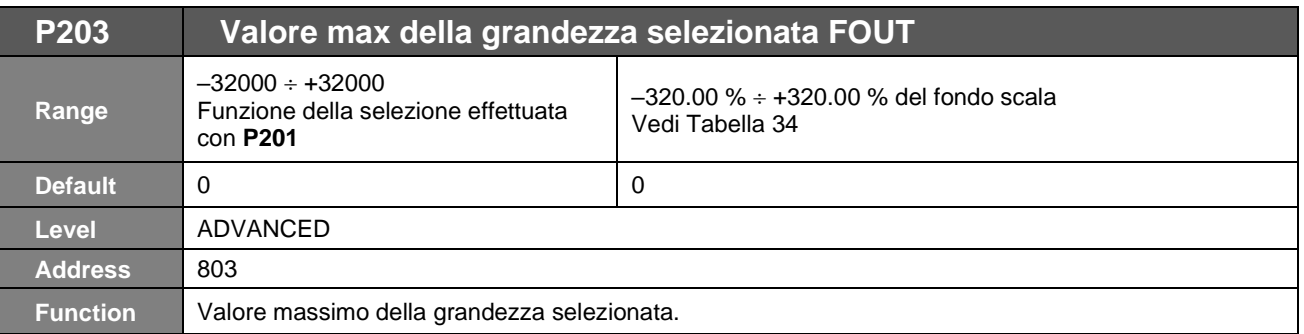

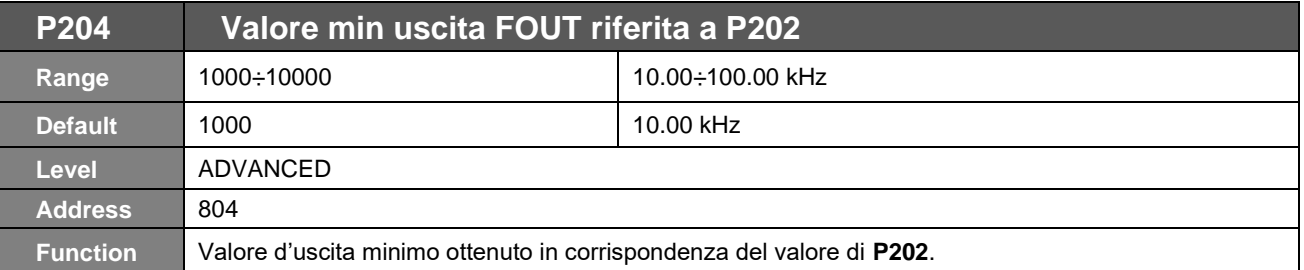

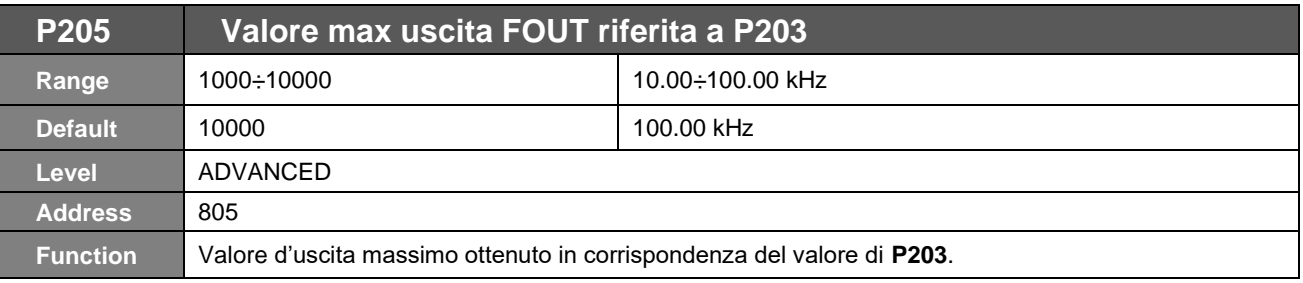

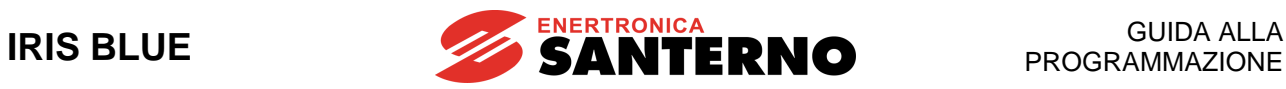

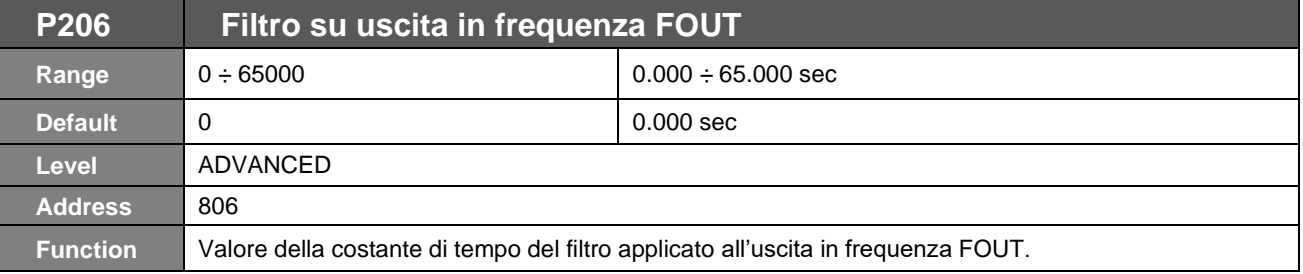

**P207 AO1: Gain P208 AO2: Gain P209 AO3: Gain P210 AO1: Indirizzo MODBUS Grandezza P211 AO2: Indirizzo MODBUS Grandezza P212 AO3: Indirizzo MODBUS Grandezza**

**RISERVATO**

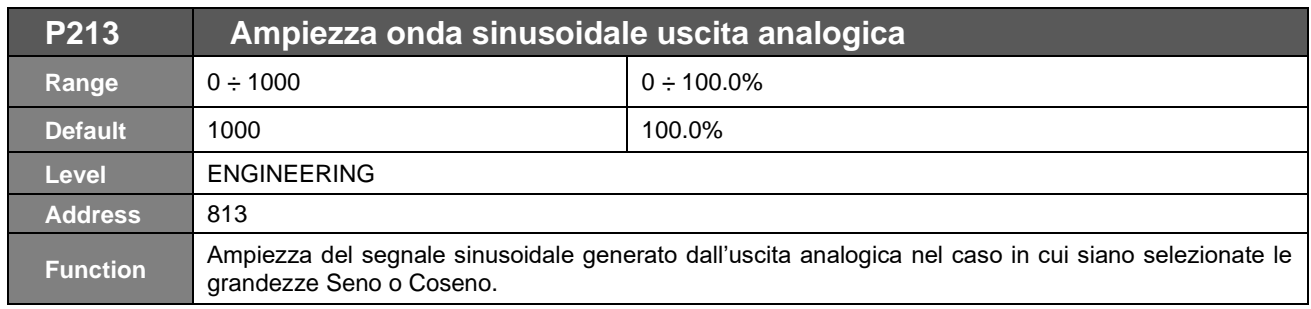

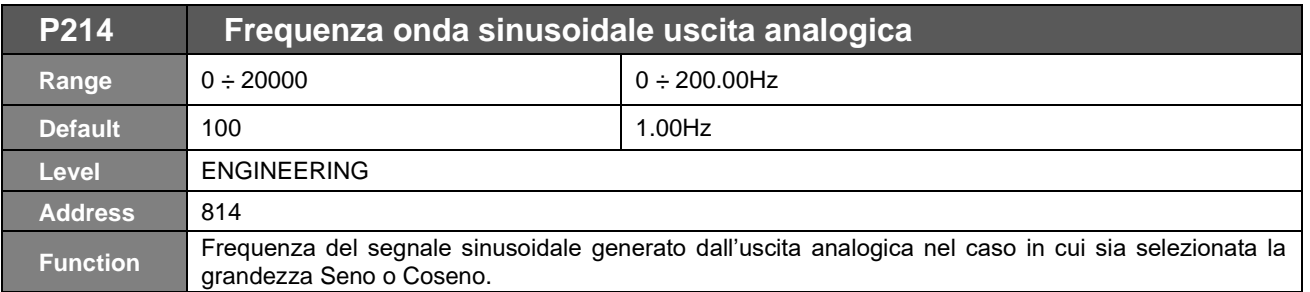

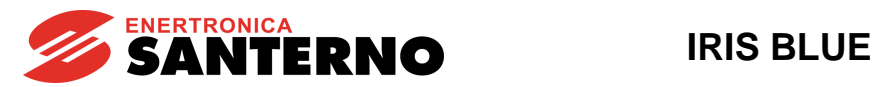

## **23. [PAR] MENÙ TIMERS**

### **23.1. Descrizione**

Nel menù Timers è possibile assegnare dei ritardi all'attivazione e alla disattivazione di ingressi e uscite digitali.

**NOTA** Per gli ingressi digitali ENABLE-A ed ENABLE-B, il ritardo alla disattivazione non è eseguito poiché il loro stato logico è utilizzato direttamente dall'hardware che abilita la commutazione degli IGBT; l'assenza dei comandi ENABLE-A ed ENABLE-B provoca sempre lo spegnimento istantaneo dello stadio di potenza di uscita. Gli ingressi **ENABLE-A** ed **ENABLE-B** sono associati alla funzione STO. Nel caso in cui si

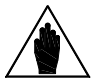

**NOTA** intenda sfruttare questa funzione di sicurezza, la modalità di comando e il circuito di comando di questi segnali deve essere realizzato in accordo alle prescrizioni del manuale [Funzione Safe](#page-1-1)  Torque Off - [Manuale Applicativo](#page-1-1)**.** Tale manuale riporta anche una precisa procedura di validazione della configurazione di

comando della funzione STO che deve essere effettuata al primo avviamento ed anche periodicamente ad intervalli annuali.

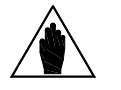

**NOTA** La funzione di reset degli allarmi che si ha sul fronte di salita dell'ingresso impostato come **RESET** (il default è **MDI3**) non viene ritardata.

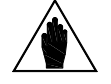

**NOTA** Eventuali allarmi esterni programmati sugli ingressi digitali non vengono ritardati.

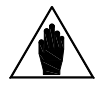

**NOTA** I timer a disposizione sono 5 e per ognuno è possibile assegnare il ritardo all'attivazione e alla disattivazione, inoltre, lo stesso timer può essere assegnato a più ingressi o uscite digitali.

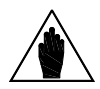

**NOTA** La funzione di ENABLE-SW non è ritardabile.

#### **Esempio 1:**

L'abilitazione dell'inverter **MDI1** (START) è condizionata da un consenso proveniente da un'altra apparecchiatura e si vuole ritardarla di 2 secondi rispetto all'attivazione e di 5 secondi rispetto alla disattivazione. Per ottenere questo funzionamento si devono programmare i due ritardi all'attivazione e alla disattivazione su un timer a disposizione e assegnarlo all'ingresso digitale di START **MDI1**. Nell'esempio a seguito si è considerato di utilizzare il timer 1.

- **P216** 2.0 sec Ritardo accensione T1
- **P217** 5.0 sec Ritardo spegnimento T1 **P226** 0x0001 Assegnazione timer a **MDI1** (START)

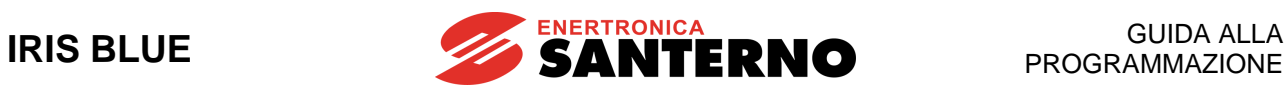

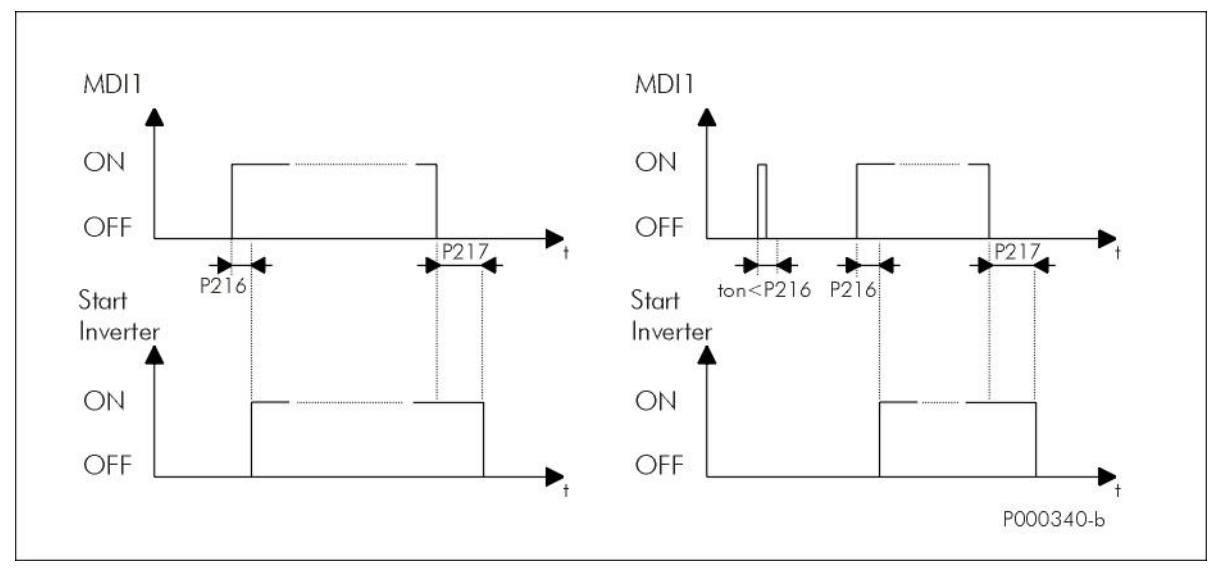

**Figura 17: Esempio di uso dei temporizzatori**

Nella figura sopra si osservano due possibili casi di funzionamento:

a sinistra si vedono l'applicazione dei ritardi programmati all'abilitazione e alla disabilitazione dell'inverter.

Nella figura di destra si vede il caso in cui il segnale di start permane per un tempo inferiore al ritardo programmato alla abilitazione; in questa condizione la funzione di start non viene attivata, e la si avrà solo successivamente quando l'**MDI1** rimane ON per un tempo maggiore di **P216**.

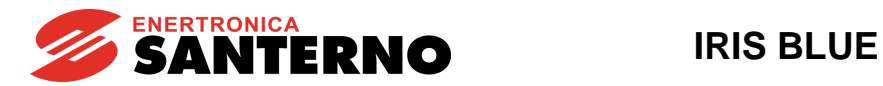

## **23.2. Elenco Parametri da P216 a P229**

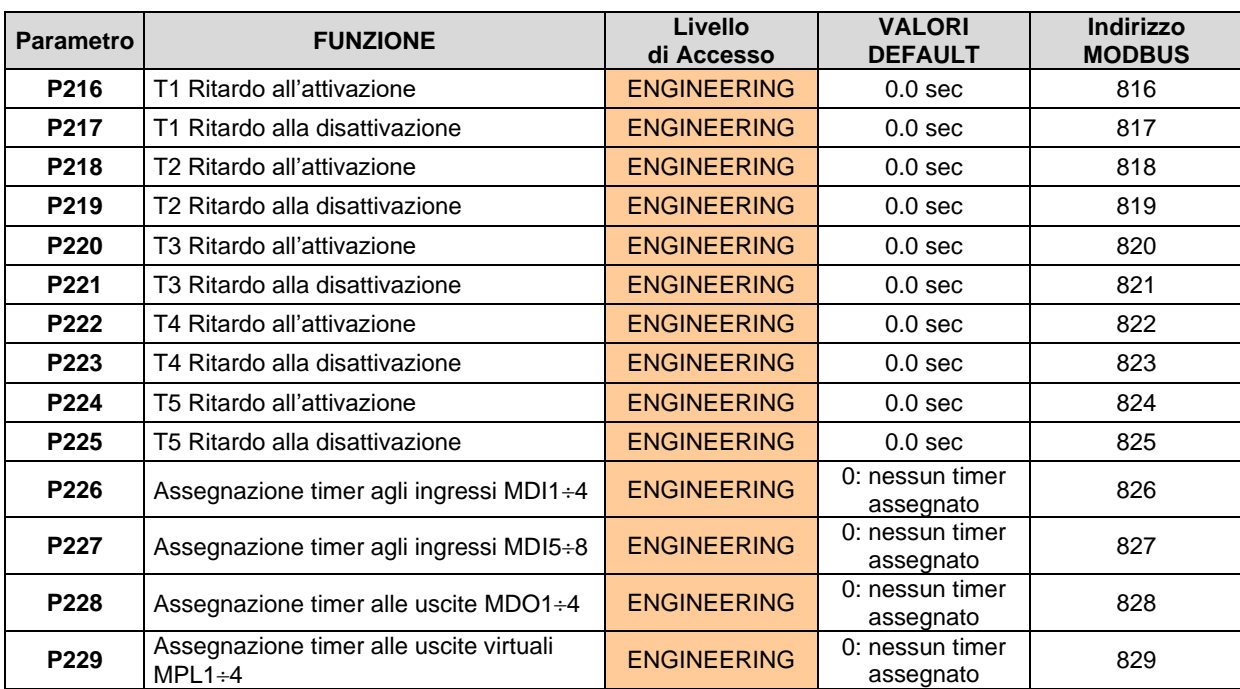

#### **Tabella 41: Elenco dei Parametri P216 P229**

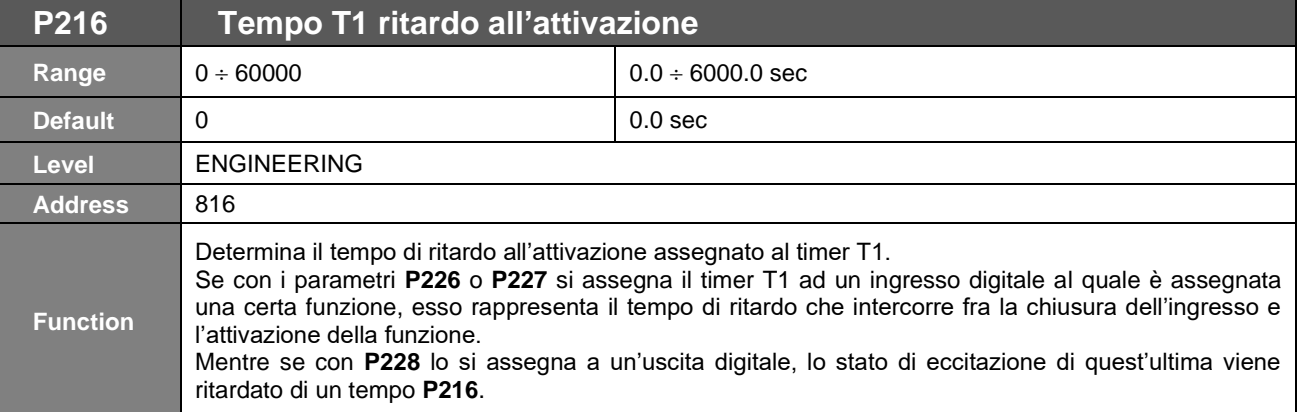

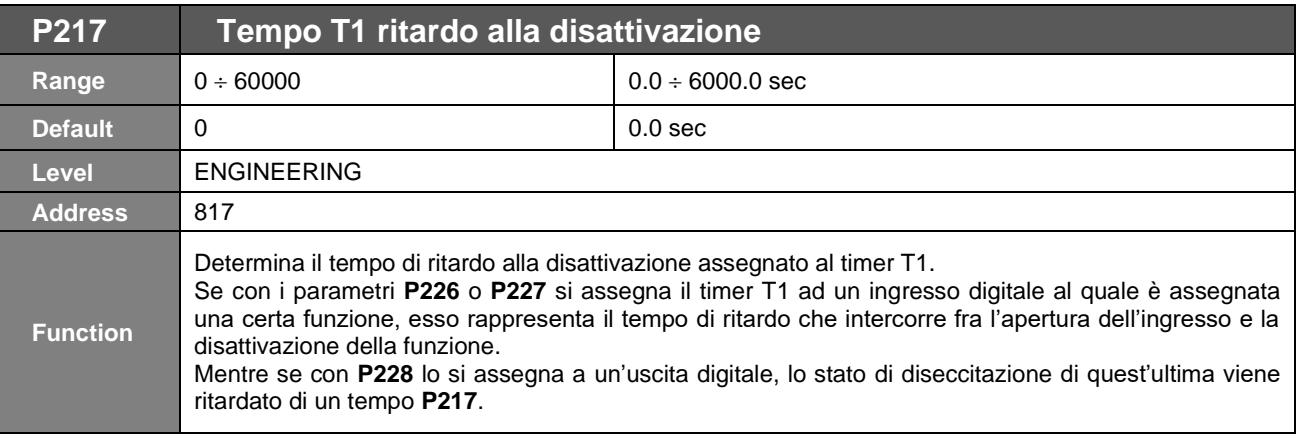

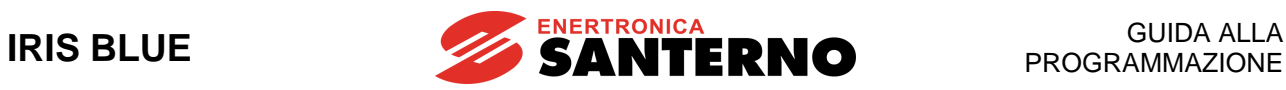

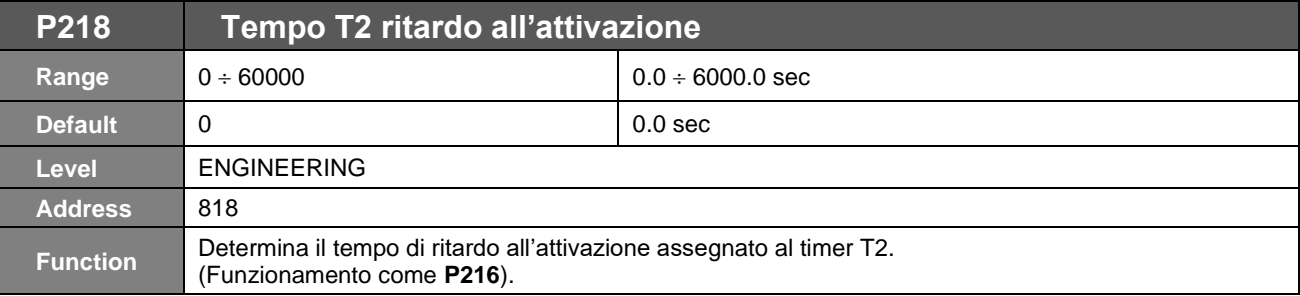

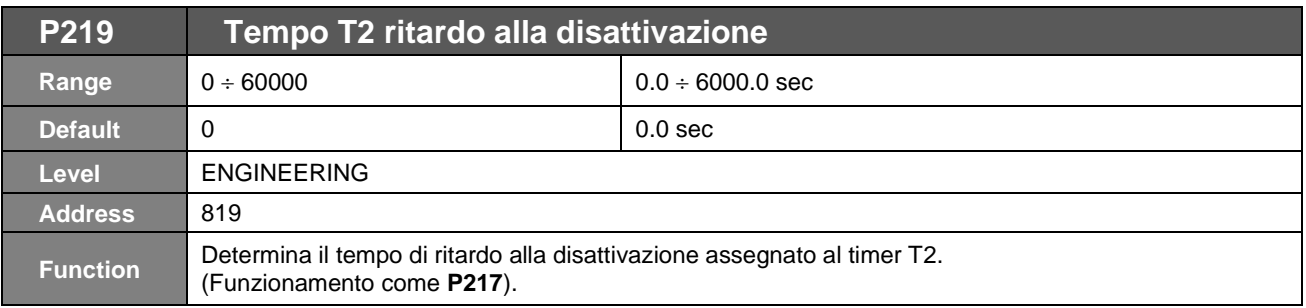

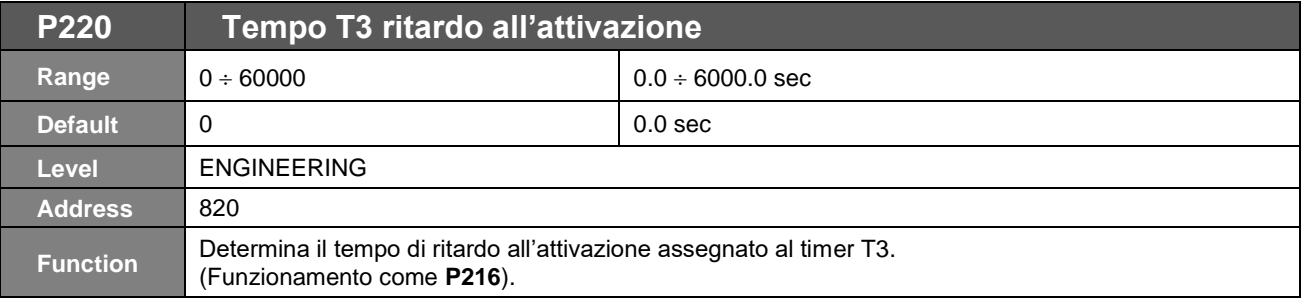

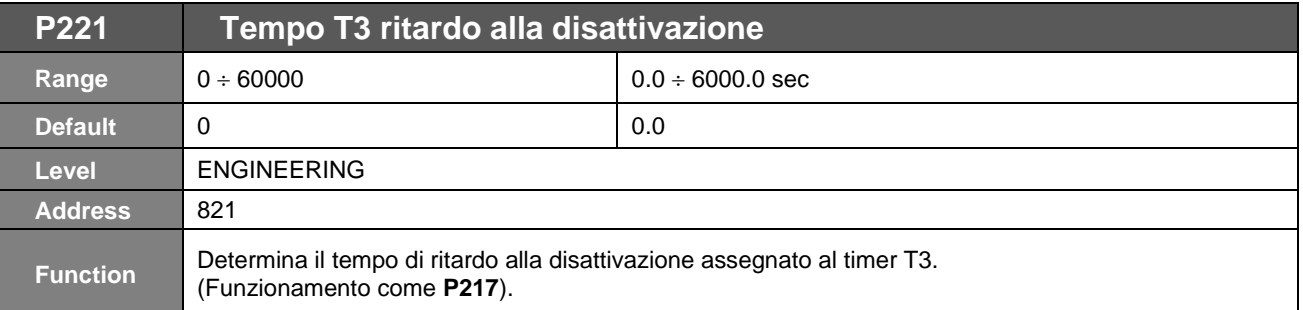

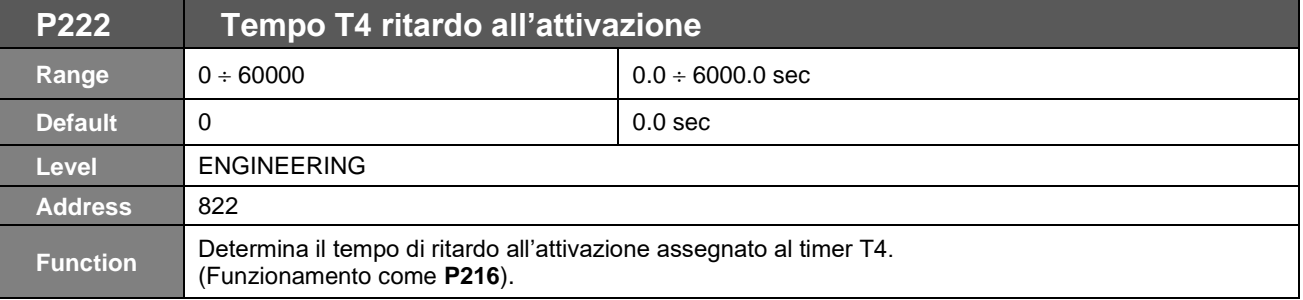

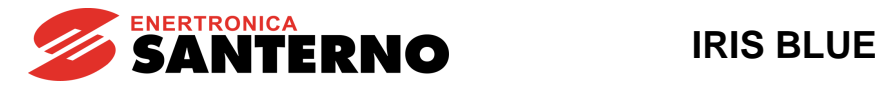

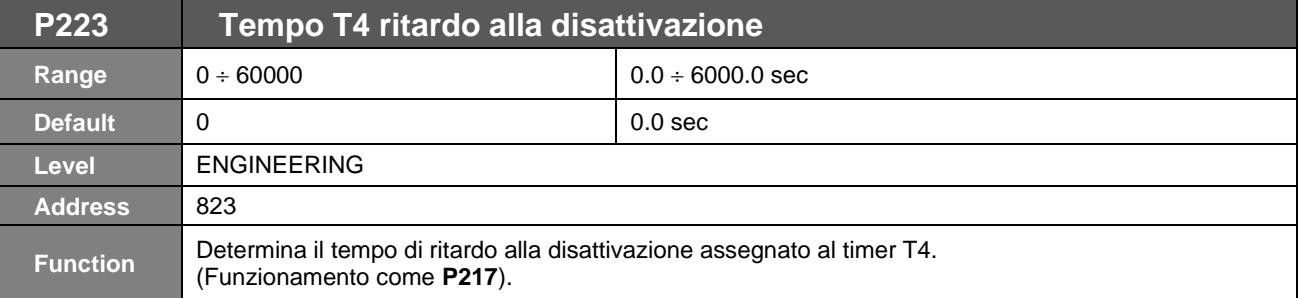

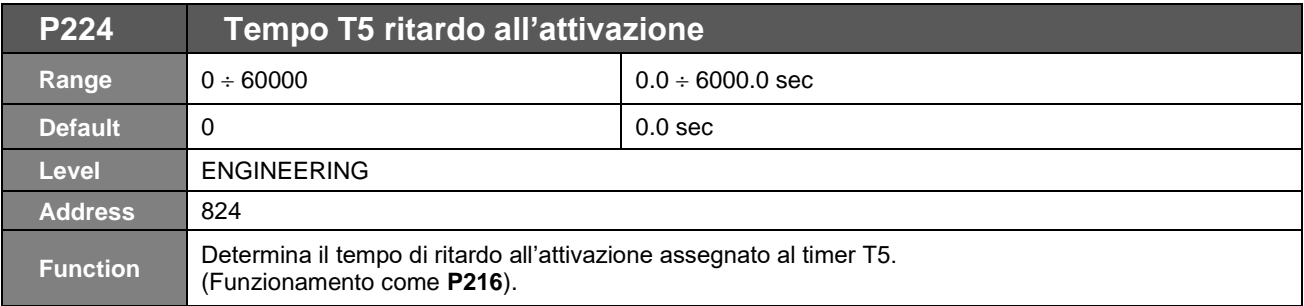

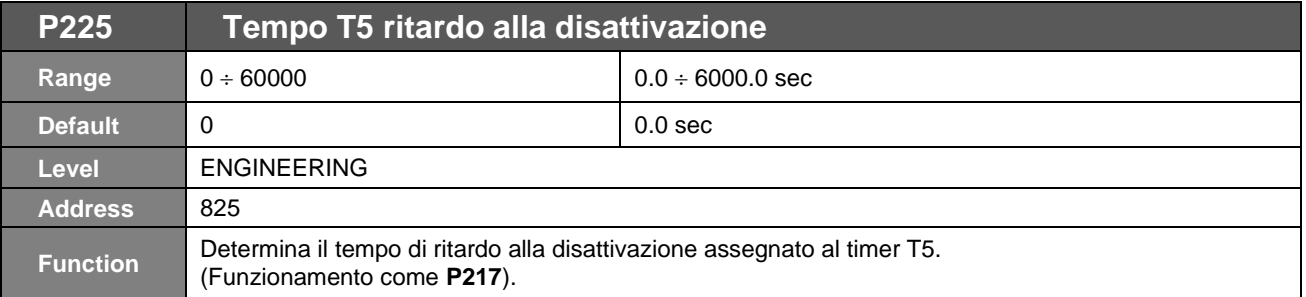

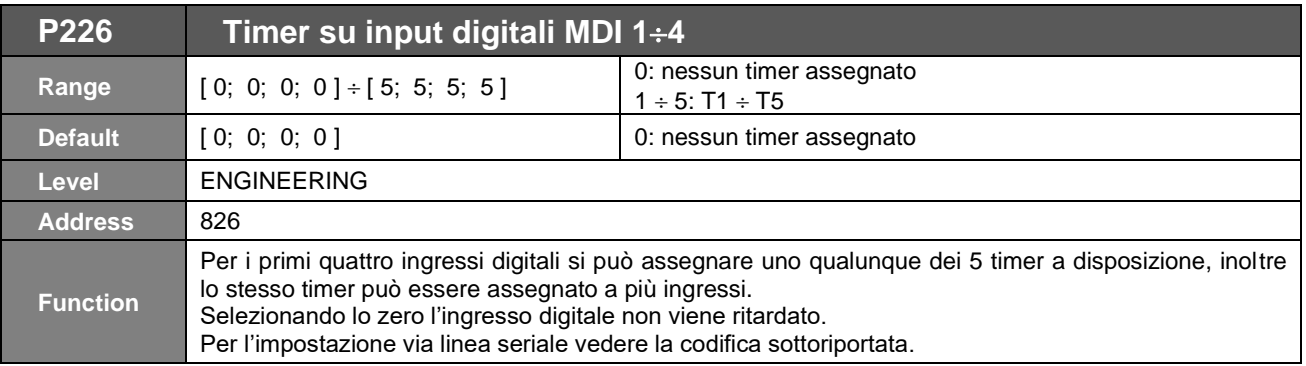

### **Tabella 42: Codifica P226: assegnazione timer agli ingressi MDI 14**

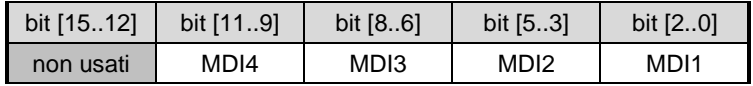

#### **Esempio di codifica P226**:

MDI1=timer T2 MDI2=nessun timer assegnato MDI3=timer T2 MDI4=timer T5  $\Rightarrow$  valore in **P226** 101 010 000 010 bin = 2690 dec

# **IRIS BLUE** GUIDA ALLA

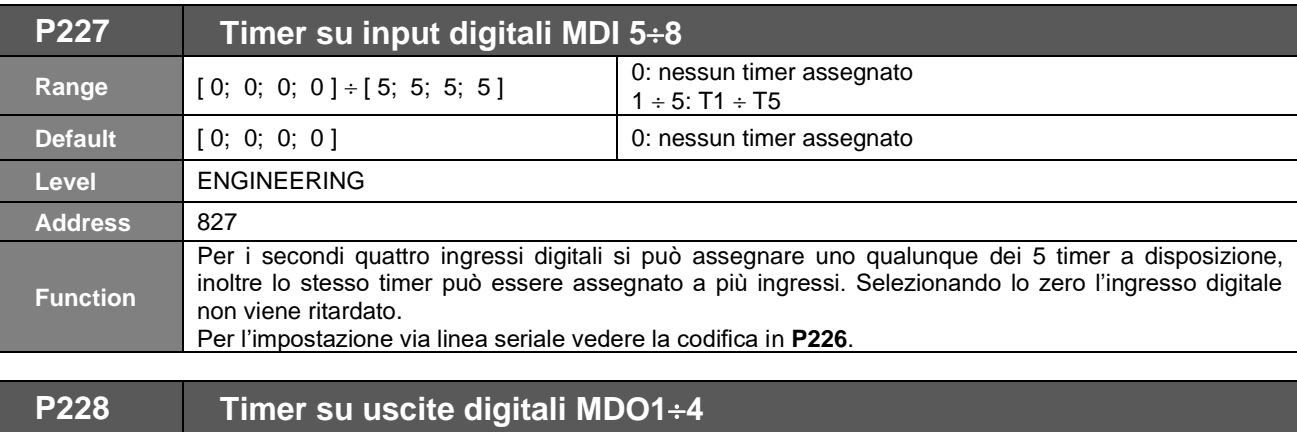

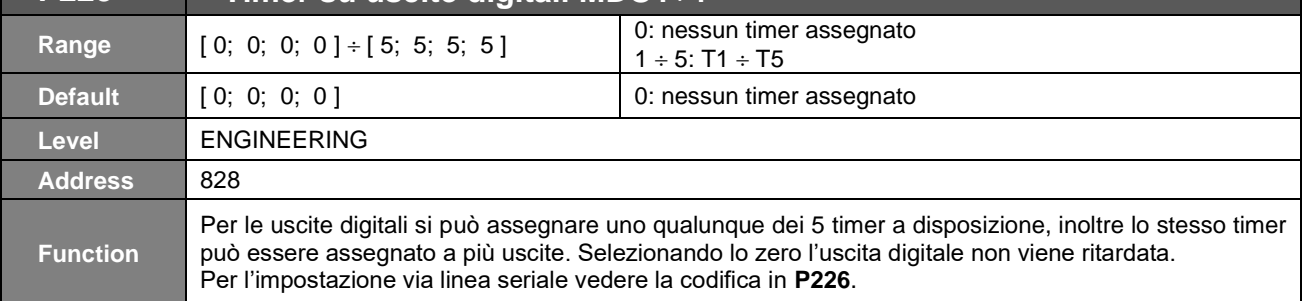

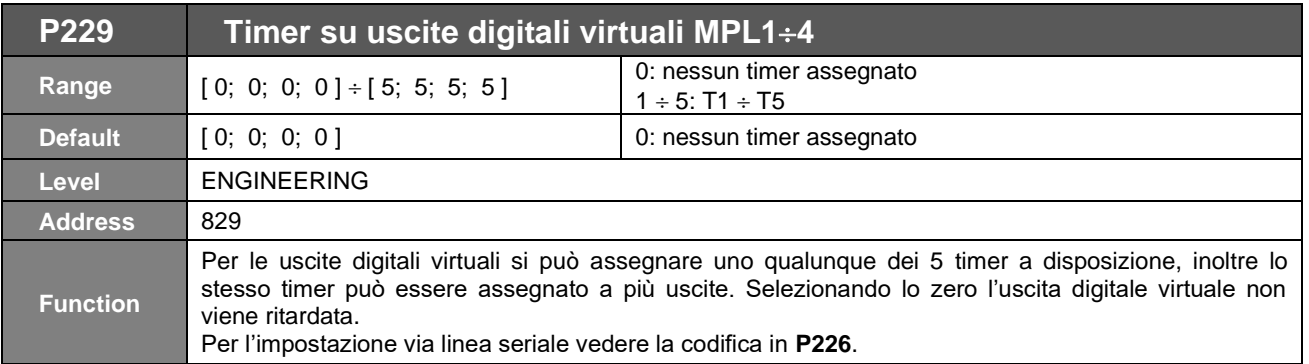

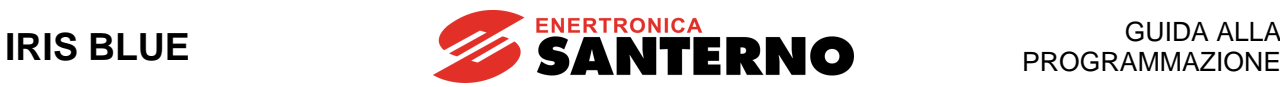

## <span id="page-154-0"></span>**24. [PAR] MENÙ PARAMETRI PID**

### **24.1. Descrizione**

In questo menù vengono definiti i parametri del regolatore digitale PID integrato nell'inverter. Tale regolatore può essere utilizzato per il controllo di una variabile fisica esterna all'inverter, la cui misura deve essere disponibile nel sistema e deve essere collegata all'apposito ingresso denominato "feedback". Scopo del regolatore è quello di mantenere uguali il riferimento e la grandezza controllata (retroazione o feedback); per ottenere questo fine il regolatore gestisce tre variabili interne, denominate rispettivamente:

- ✓ termine proporzionale: è la variabile che tiene conto della differenza istantanea tra il riferimento ed il valore misurato della grandezza fisica da regolare ("errore ");
- ✓ termine integrale: è la variabile che tiene conto della "storia" degli errori misurati (sommatoria di tutti gli errori);
- ✓ termine derivativo: è la variabile che tiene conto dell'evoluzione dell'errore o della grandezza controllata (differenza tra due errori successivi o fra due valori successivi della grandezza retroazionata);

La somma pesata di tali termini costituisce il segnale di uscita del regolatore PID. Il peso di questi tre contributi è definibile dall'utente tramite i parametri a seguito descritti.

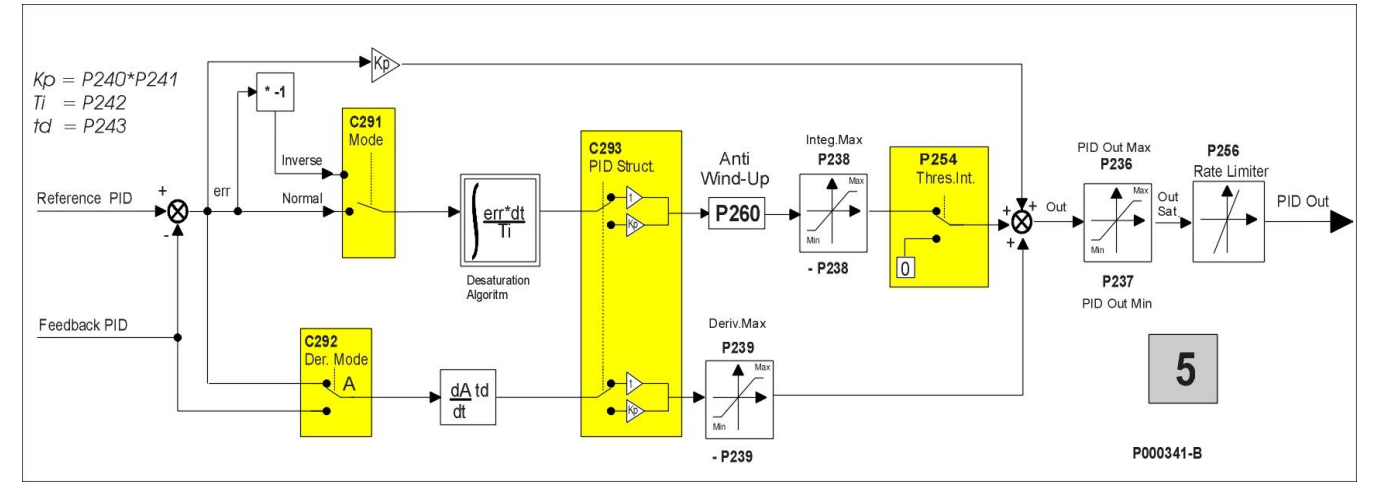

**Figura 18: Schema a blocchi PID**

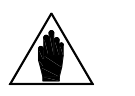

**NOTA**

In modalità **LOCALE** se il riferimento dell'inverter è l'uscita del PID **C294=Riferimento** ed il parametro Tipo di pagina Keypad in Locale è **P266=Rif.Attivo+Vel**; attivando la modalità Locale in pagina Keypad si modifica il riferimento del PID; ad una seconda pressione del tasto **LOC/REM** ad inverter disabilitato (oppure dell'MDI LOC/REM programmato come pulsante **C180a=Pulsante**), il PID viene disabilitato e dalla pagina Keypad si imposta direttamente il riferimento di Velocità.

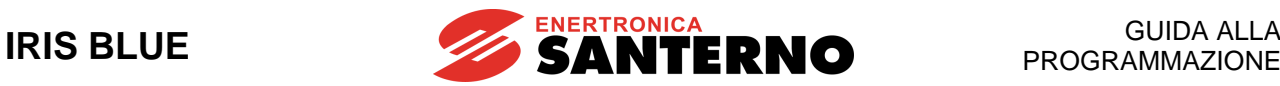

P000809-0

### **24.2. Sintonizzazione del regolatore PID – Metodo di Ziegler e Nichols**

La sintonizzazione di un regolatore PID consiste nella scelta e nell'assegnazione del valore dei suoi parametri, in modo da adeguare il comportamento del sistema controllato ai requisiti tecnici del processo e ai vincoli dell'impianto.

Una possibile metodologia di sintonizzazione fa uso del *Metodo di Ziegler e Nichols.*

I passi da seguire sono:

- 1. Annullare le azioni integrale e derivativa: Ti (**P242**) = 0, Td (**P243**) = 0.
- 2. Partendo da valori molto piccoli di Kp (**P240**) applicare un piccolo gradino al segnale di riferimento (setpoint) selezionato con **C285**/**286**/**287.**
- 3. Aumentare progressivamente Kp fino a quando si instaura un'**oscillazione permanente** nell'anello.
- 4. Detto Kpc il valore del guadagno proporzionale corrispondente all'oscillazione permanente (guadagno critico) e Tc il periodo di tale oscillazione, si tarano i parametri di un regolatore **P, PI** o **PID** sulla base della seguente tabella:

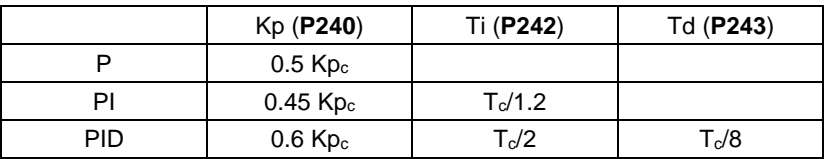

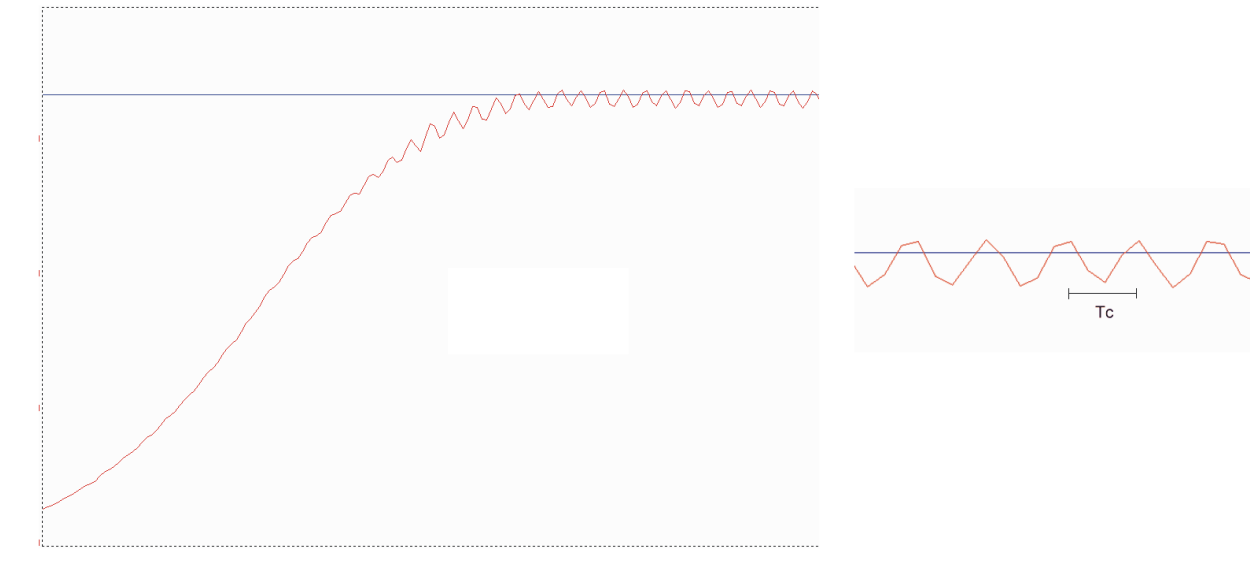

#### **Figura 19: Instaurarsi dell'oscillazione permanente con guadagno critico Kpc**

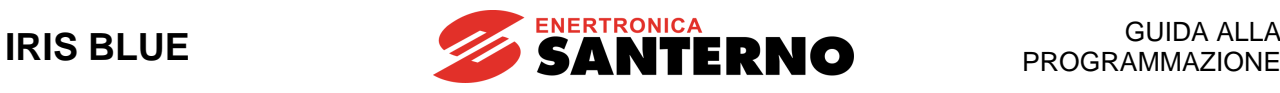

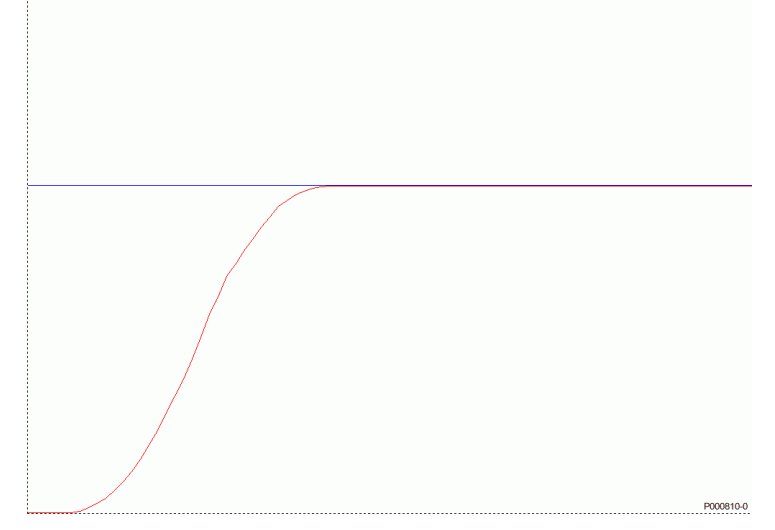

**Figura 20: Risposta al gradino di un sistema sintonizzato con il Metodo di Ziegler e Nichols**

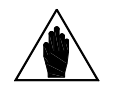

**NOTA**

Il metodo non è sempre applicabile: ci sono, infatti, sistemi che non generano oscillazioni, anche con guadagni proporzionali elevati.

Altre volte può essere pericoloso, o sconsigliabile, portare il sistema al limite della stabilità.

### **24.3. Sintonizzazione manuale del regolatore PI**

Nel caso in cui non sia possibile utilizzare il Metodo di Ziegler e Nichols, è possibile una sintonizzazione manuale del regolatore stesso. I paragrafi seguenti descrivono l'effetto sul transitorio

- dell'azione proporzionale mantenendo costante quella integrale in un regolatore PI;
- dell'azione integrale mantenendo costante quella proporzionale in un regolatore PI;
- dell'azione derivativa in un regolatore PID.

### 24.3.1. AZIONE PROPORZIONALE (P)

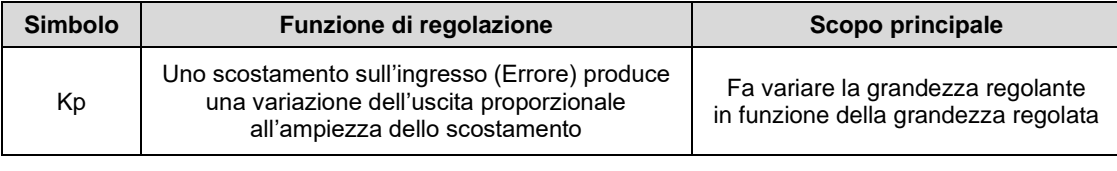

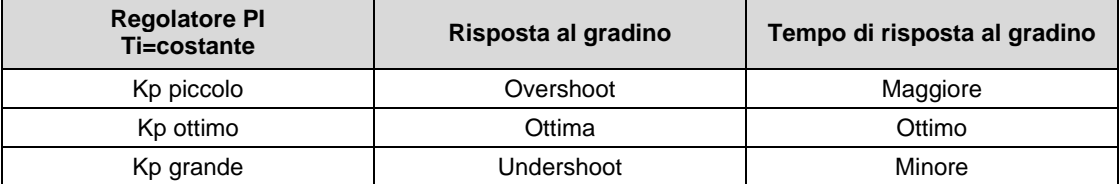

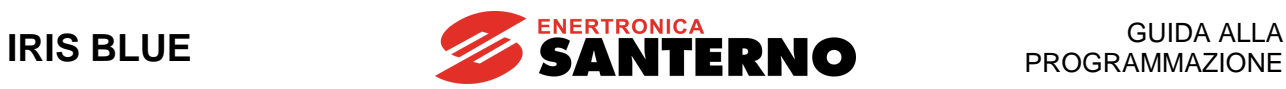

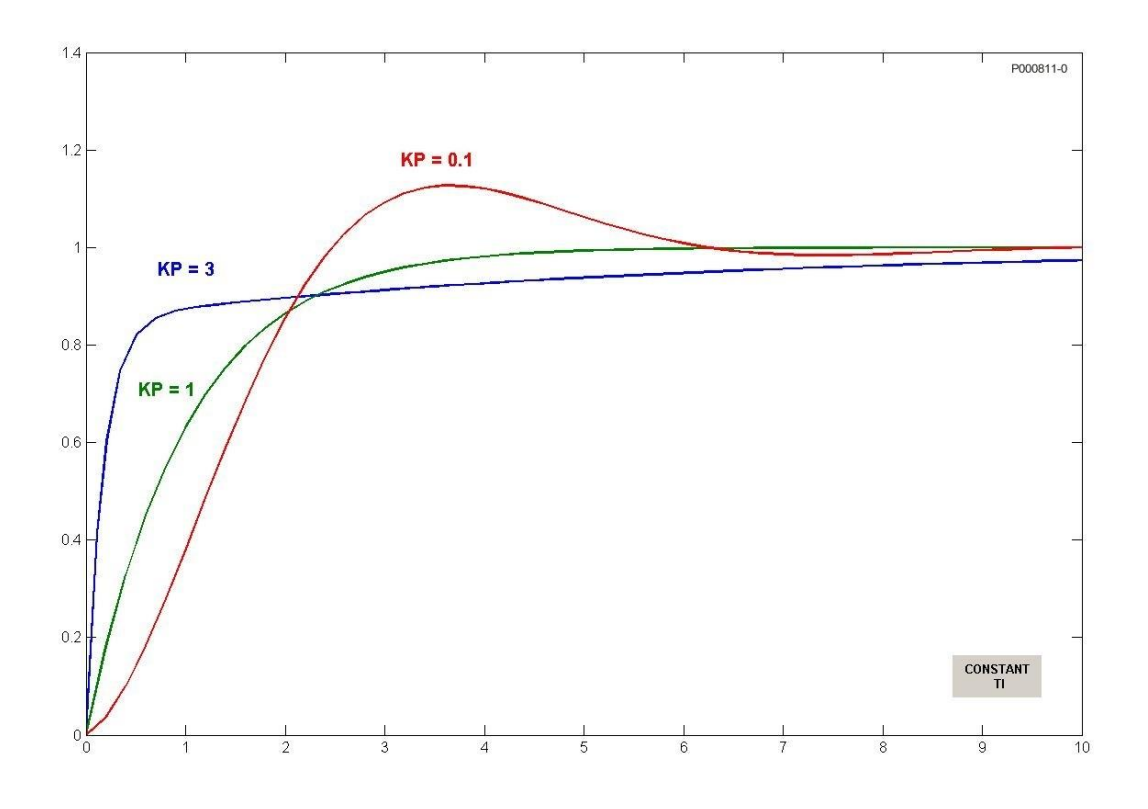

**Figura 21: Risposta al gradino in base al valore di Kp mantenendo Ti costante**

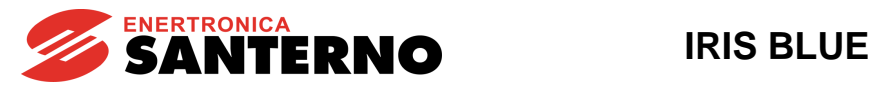

Aumentando Kp si riduce l'errore a regime permanente, ma si agisce anche sul transitorio con effetti che possono essere negativi: aumento della durata del transitorio con aumento delle oscillazioni dovute alla riduzione dello smorzamento o addirittura instabilità. Vedi [Figura 22:](#page-158-0)

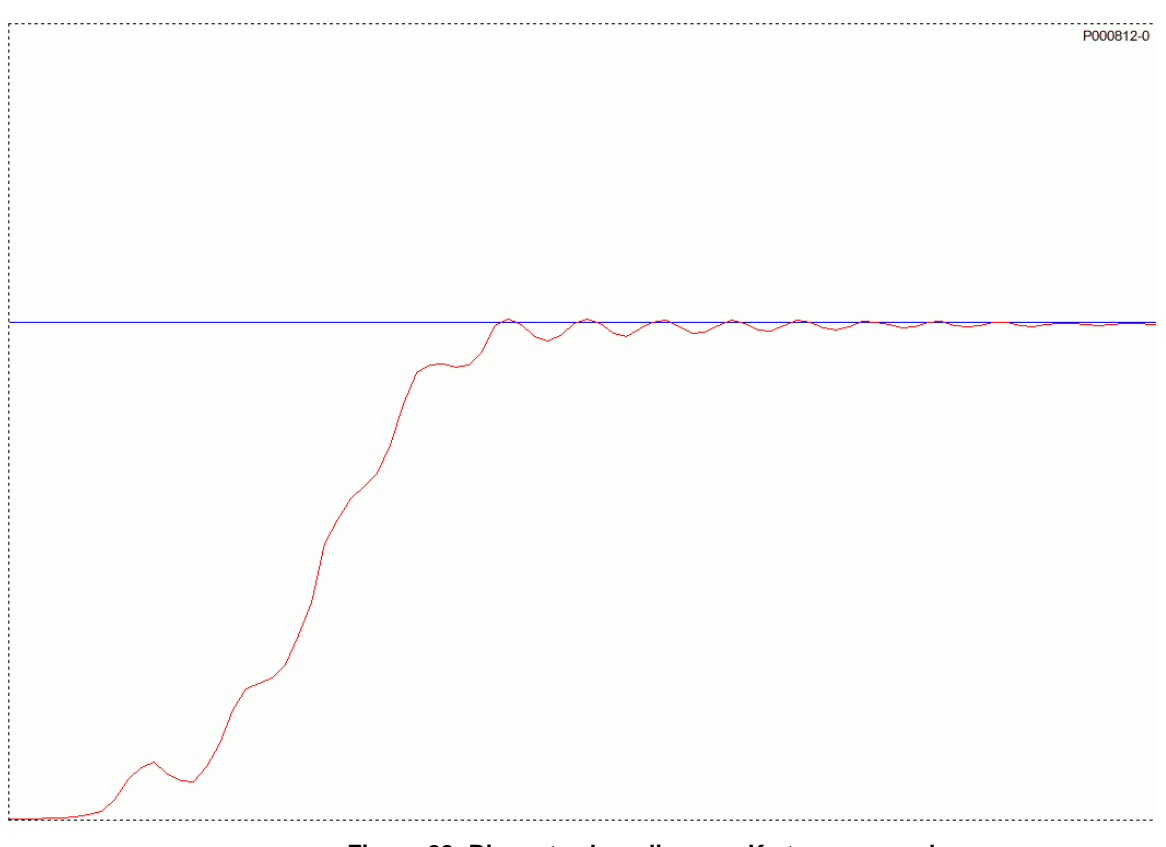

**Figura 22: Risposta al gradino con Kp troppo grande**

### 24.3.2. AZIONE INTEGRALE (I)

<span id="page-158-0"></span>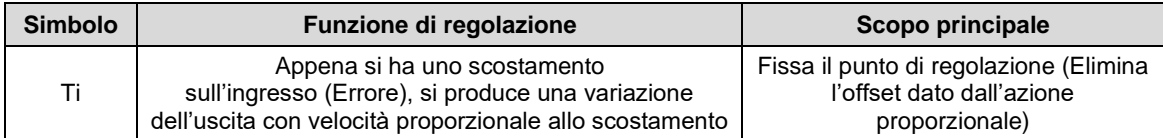

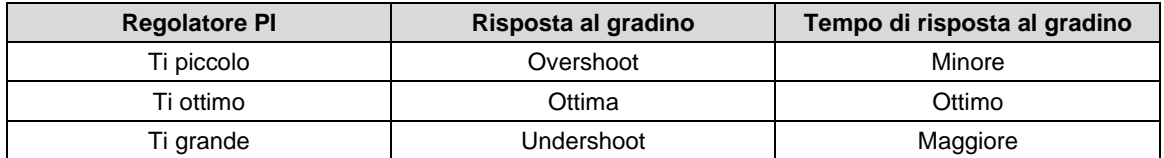

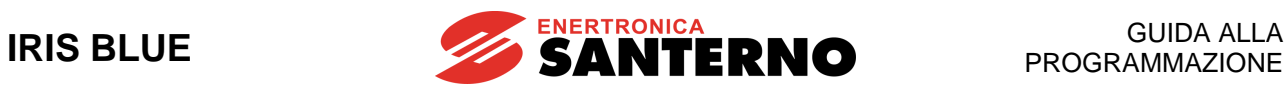

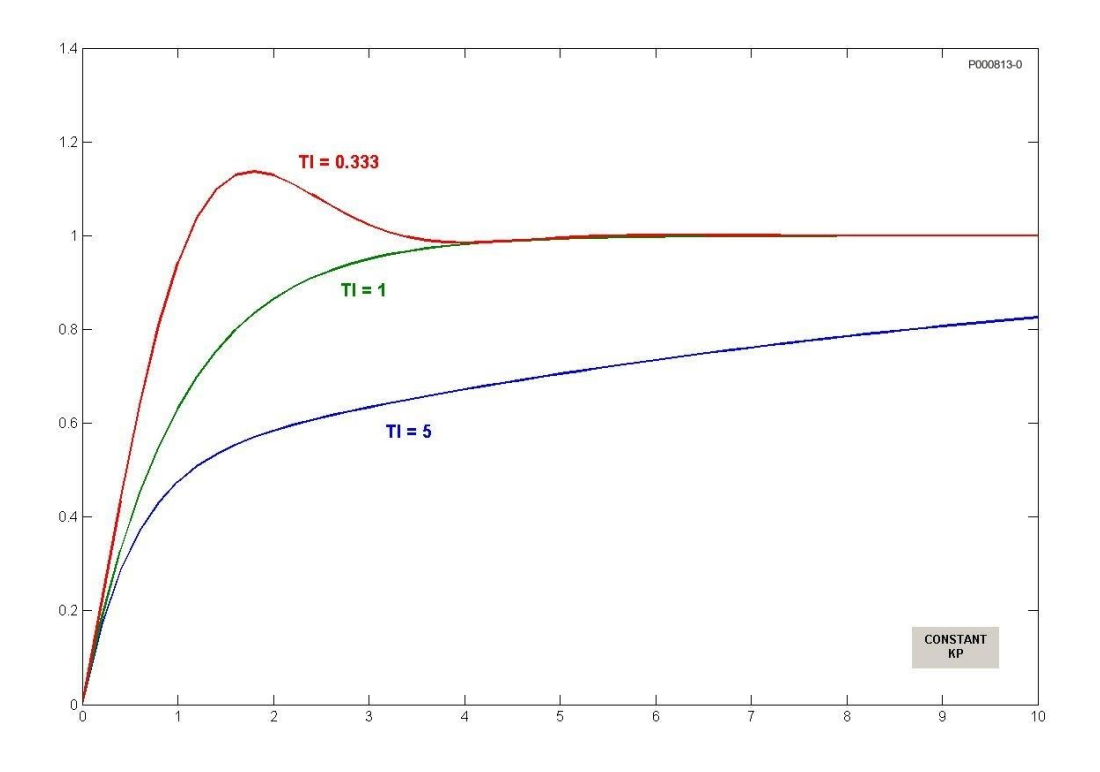

**Figura 23: Risposta al gradino in base al valore di Ti mantenendo Kp costante**

La figura sotto rappresenta la risposta al gradino del regolatore PI con i valori di Kp e Ti minori rispetto al valore ottimo trovato con il *Metodo di Ziegler e Nichols.*

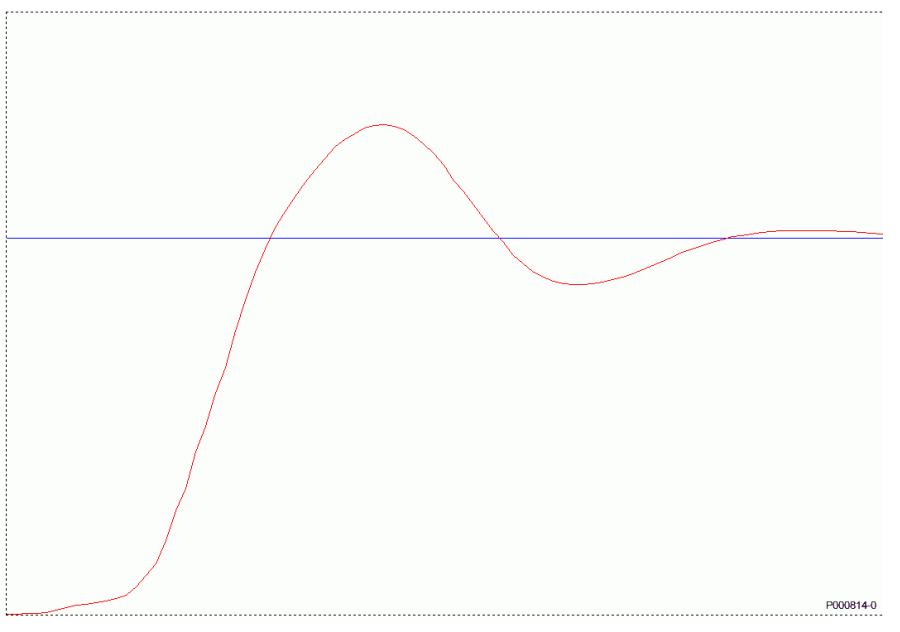

**Figura 24: Risposta al gradino con Kp e Ti troppo piccoli**

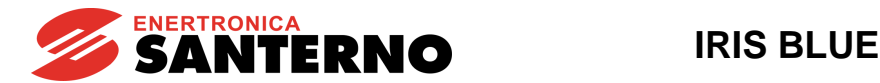

### 24.3.3. AZIONE DERIVATIVA (D)

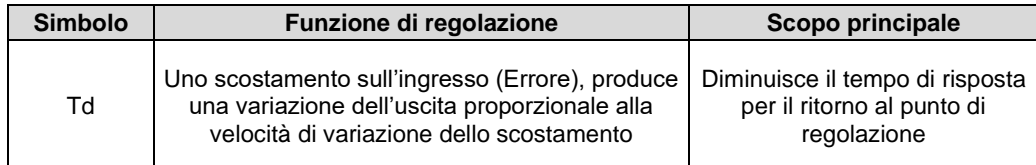

L'azione derivativa fissata con Td ha l'effetto di aumentare la stabilità del sistema, migliorando la risposta transitoria; essa tende ad anticipare la risposta, ma il suo utilizzo rende il sistema più sensibile ai disturbi sovrapposti al segnale errore.

### 24.3.4. AZIONI DI REGOLAZIONE A REGIME

A regime la risposta del sistema deve essere la più precisa possibile (errore minimo) e deve coprire le piccole variazioni di riferimento nel modo più fedele possibile.

Se a regime il sistema risponde lentamente a piccole variazioni del riferimento si può rendere il controllo più pronto riducendo il tempo integrale; nel caso contrario, piccole e prolungate oscillazioni attorno al valore di riferimento, tendenzialmente bisogna allungare il tempo integrale.

### <span id="page-160-0"></span>**24.4. Anti Windup**

La maggiore utilità dell'azione integrale consiste nel garantire errore nullo a regime. Come l'azione derivativa, però, anche quella integrale è da manipolare con cautela, pena un grosso peggioramento delle prestazioni.

Interessante è il caso della concomitanza di una saturazione dell'uscita e di un'eccessiva azione integrale. Quando l'uscita satura, l'azione di controllo viene limitata con il risultato che l'errore continua ad essere consistente. La presenza dell'errore per lungo tempo finisce con il favorire la saturazione dell'attuatore, perché più passa il tempo più l'azione integrale si fa energica, ma l'attuatore è già saturato: questo fenomeno viene comunemente detto windup.

In presenza di saturazione dell'uscita il termine integrale può raggiungere valori molto elevati: è quindi richiesto che l'errore presenti segno opposto per un lungo periodo prima che si esca dalla saturazione.

Il regolatore PID dell'IRIS BLUE è fornito di un blocco Anti windup, col quale compensare l'effetto sopra descritto. L'azione eseguita è descritta qui di seguito (P=termine proporzionale; I=termine integrale; D=termine derivativo).

L'uscita viene sempre calcolata come:  $OUT \leftarrow P + I + D$ 

In caso di saturazione dell'uscita si ha:  $OUT \leftarrow OUTsat$ 

e il termine integrale viene forzato secondo:  $I \leftarrow$  OUTsat – P – D (in questo consiste l'Anti windup).

Così facendo, si evita che il termine integrale raggiunga valori molto elevati, mantenendolo costantemente allineato al valore di uscita saturato OUTsat presente in quel momento; variazioni dell'errore (e dunque del P) che facciano uscire dalla saturazione hanno un effetto immediato sull'uscita, senza dover attendere un lungo periodo per scaricare l'integrale stesso.

L'effetto dell'Anti windup può essere regolato col parametro **P260**; con valori di **P260**<1 l'effetto viene ridotto rendendo il sistema meno pronto rispetto a variazioni dell'errore; con **P260**=0 l'effetto viene annullato.

Il valore **P260**=1 è corretto per le applicazioni in cui si richiede prontezza nell'uscire dalla saturazione. Viceversa ridurre **P260** può essere utile nei casi in cui si desidera non avere variazioni di uscita per piccole variazioni dell'errore.

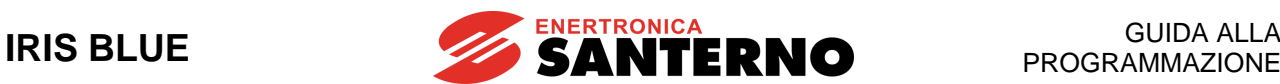

### **24.5. Modalità di pausa e riavvio (Sleep e Wake-up)**

La funzionalità di pausa e riavvio (sleep e wake-up) consente di ridurre il consumo di potenza elettrica aumentando l'efficienza del sistema ed evitare inutile usura dei motori.

In impianti idraulici in cui vengono regolati la pressione o il livello, quando la portata richiesta dalle utenze è bassa, è possibile utilizzare le funzionalità di pausa e riavvio (sleep e wake-up).

Nel caso di regolazione di pressione mediante il regolatore PID, l'uscita del regolatore è associata alla velocità del motore. A regime, la frequenza di uscita del motore dipende sia dalla pressione del circuito (es. prevalenza statica e cadute idrauliche sul circuito) sia dalla portata idraulica richiesta dalle utenze. Se per un tempo sufficientemente lungo la portata richiesta alla pompa si riduce molto (al limite fino al caso di circuito chiuso e quindi portata nulla), l'uscita del regolatore PID diminuisce fino all'uscita minima del PID. In tal caso, la pompa lavora a bassi giri con portata nulla o bassa e il motore lavora a vuoto. Per evitare inutili consumi e usura della pompa per scarsa lubrificazione e raffreddamento, è possibile utilizzare la modalità di pausa (Sleep Mode), che permette di arrestare temporaneamente il regolatore PID e l'inverter. Il riavvio avviene in base alle condizioni di wake-up; per esempio, quando la portata delle utenze aumenta e quindi la pressione di impianto diminuisce al di sotto del riferimento, l'inverter viene riavviato per fornire la portata necessaria.

#### **Modalità SLEEP:**

Se durante il funzionamento del regolatore PID **M022-Uscita del PID** è inferiore a **M025-Soglia di Disabilitazione PID** per un tempo pari a **P255-Ritardo di disabilitazione PID per PIDout sotto soglia** (se diverso da [0: Disable]), il regolatore PID e l'inverter vengono arrestati (stato "PID out under min.").

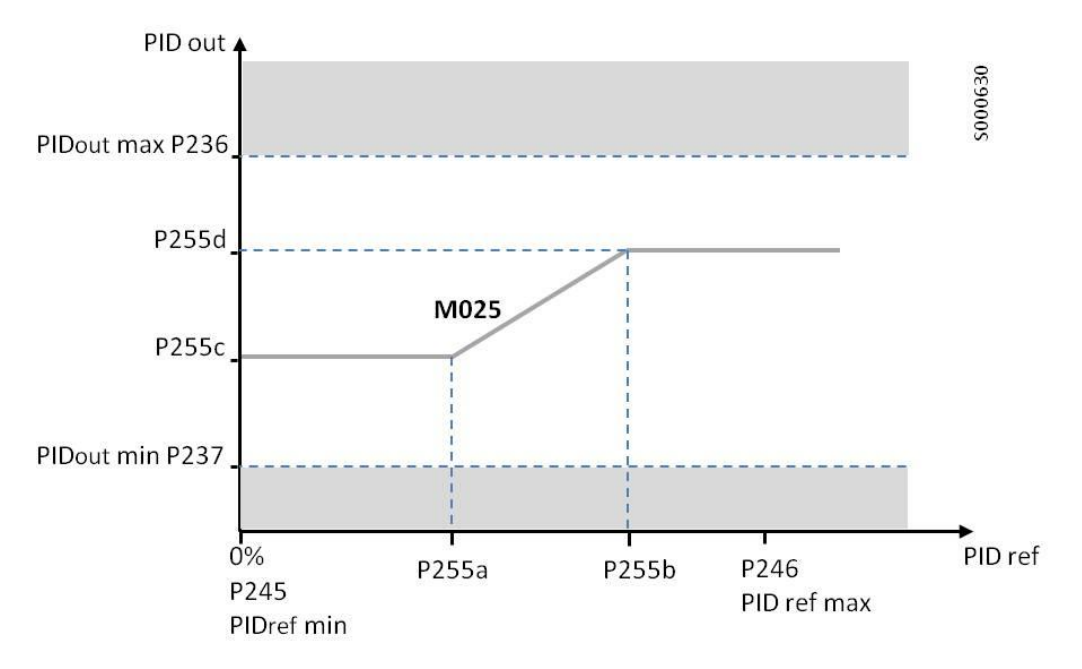

**M022** < **M025** per un tempo pari a **P255** (se attivo)  $\Rightarrow$  SLEEP MODE (inverter e PID in arresto)

<span id="page-161-0"></span>**Figura 25: Soglia di disabilitazione PID**

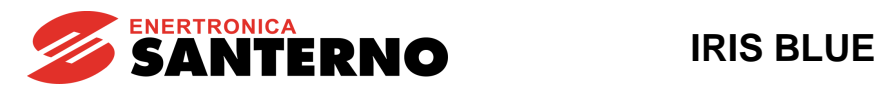

Come mostrato in [Figura 25,](#page-161-0) **M025-Soglia di Disabilitazione PID** è una soglia dinamica variabile in funzione di **M023- Riferimento del PID** e calcolata in base ai parametri **P255a-P255d.** 

I parametri **P255a-P255d** rappresentano i punti di una funzione lineare a tratti così definita:

- se il riferimento del PID è inferiore a **P255a**, la soglia è pari a **P255c**
- se il riferimento del PID è superiore a **P255b**, la soglia è **P255d**
- per valori intermedi la soglia è calcolata mediante interpolazione lineare con ascisse definite da **P255a**, **P255b** e ordinate **P255c**, **P255d**.

È utile poter definire la soglia di disabilitazione PID variabile in funzione del riferimento del PID, perché la velocità della pompa alla quale la portata è nulla è variabile con la pressione del circuito idraulico. In generale, la prevalenza corrispondente a portata nulla aumenta all'aumentare della velocità della pompa, per cui, nel caso in cui il riferimento di pressione ammissibile sia compreso fra un valore minimo e massimo, a pressioni di regime elevate la velocità del motore (uscita del PID) a regime corrispondente a portata nulla è elevata, mentre a bassa pressione la portata è nulla a velocità più basse.

Il criterio per la taratura dei parametri della funzione Sleep Mode è il seguente (vedi anche [Programmare l'inverter per](#page-36-0)  [controllo di pressione con PID\)](#page-36-0):

A. Per garantire che il funzionamento in Sleep Mode lavori correttamente, è necessario che quando la pompa lavora alla frequenza minima (dipendente da **P237**) e la portata è nulla, la prevalenza della pompa sia minore o uguale alla pressione minima di riferimento ammissibile. Per la verifica, comandare la pompa in controllo di velocità alla frequenza minima, chiudere (lentamente) tutte le utenze del circuito e verificare il valore della prevalenza a regime (dal sensore di pressione mediante lettura di **M038u, M039u**).

Per esempio, con un motore con frequenza nominale 50Hz e **P237**=60%, a 30Hz con tutte le utenze chiuse la pressione misurata è 0,8bar. In tal caso, il funzionamento corretto dello Sleep Mode del PID è garantito con riferimenti di pressione superiori a 0,8bar. In alternativa, è possibile verificare che con il riferimento del regolatore PID pari al valore minimo e tutte le utenze chiuse, l'uscita del PID sia maggiore del parametro **P237**.

B. I parametri **P255a-P255d** possono essere tarati effettuando due test:

- uno con riferimento di pressione alto (uguale o prossimo alla massima pressione di lavoro ammissibile) - uno con riferimento di pressione basso (uguale o prossimo alla minima pressione di lavoro ammissibile), e portata nel circuito nulla.

Per una corretta taratura, deve valere la relazione: **P237**<**P255c**<**P255d**<**P236**.

La procedura di test è la seguente:

- b.1 Con controllo PID attivo, impostare il riferimento di pressione PID Ref "alto" (tale valore verrà assegnato a **P255a)**.
- b.2 Avviare l'inverter con portata nel circuito, attendere che il sistema lavori in una condizione stabile a regime e che la pressione raggiunga il riferimento di pressione.
- b.3 Chiudere lentamente le utenze fino ad avere portata nulla, attendere che la pressione misurata raggiunga stabilmente la pressione di riferimento. Leggere il valore **M022-Uscita del regolatore PID.**
- b.4 Impostare in **P255c** un valore superiore a **M022-Uscita del regolatore PID**. Impostare in **P255a** il valore del riferimento di pressione "alto".
- b.5 Ripetere lo stesso test con la pressione di riferimento PID Ref "bassa" (da impostare successivamente in **P255b)** per la taratura di **P255d** (superiore al valore di regime di **M022**).
- b.6 Dopo aver tarato i parametri, impostare **P255** non nullo per abilitare lo Sleep Mode. Il ritardo per l'attivazione dello Sleep Mode **P255** va impostato sufficientemente elevato per evitare arresti spuri durante i transitori dovuti alla variazione del riferimento e/o a variazione della portata delle utenze, ma non troppo elevato per non ritardare l'arresto della pompa in caso di assenza di portata.

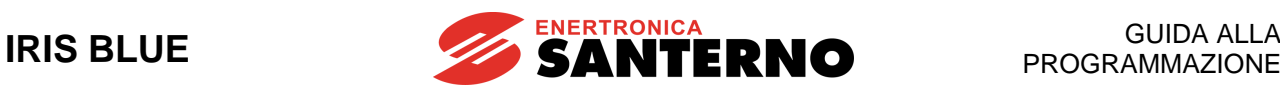

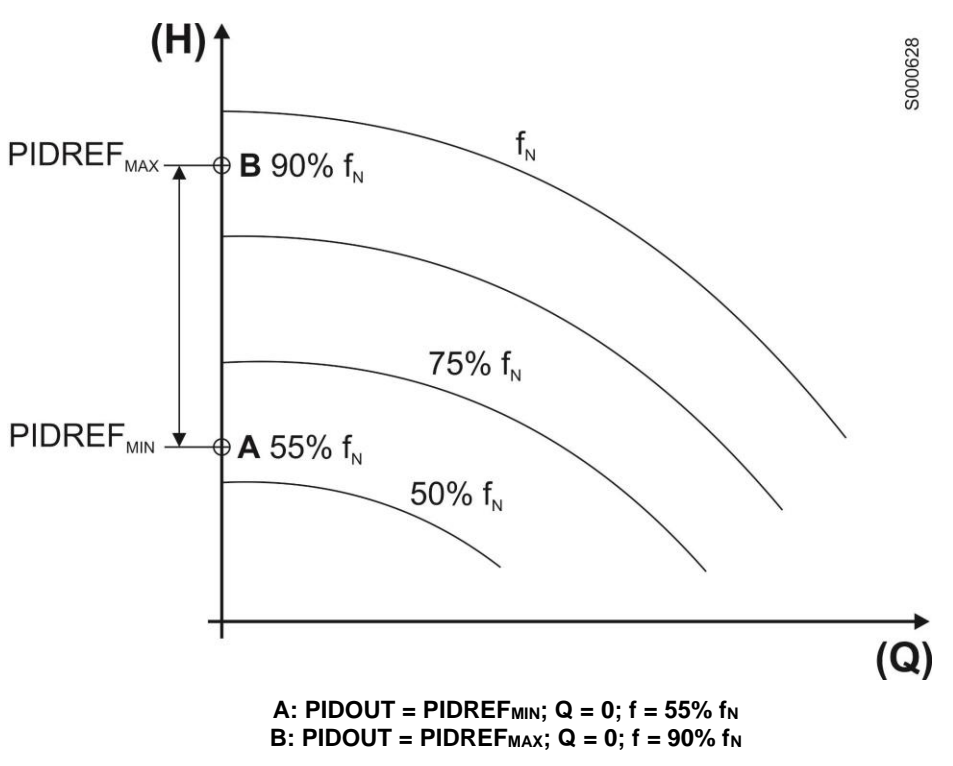

**Figura 26: Curva prevalenza/portata al variare della frequenza e dei parametri relativi alla Modalità pausa**

<span id="page-163-0"></span>In [Figura 26](#page-163-0) viene mostrata la curva prevalenza/portata caratteristica di una pompa al variare della frequenza di alimentazione. Nel caso mostrato, valori possibili dei parametri sono i seguenti: **P236** = 50% **P237** =100% **P255a** pari al valore minimo ammissibile di PIDref **P255b** pari al valore massimo ammissibile di PIDref **P255c** = 60% **P255d** = 95%

Durante la modalità di pausa vengono monitorate le condizioni affinché l'inverter possa ripartire nel caso in cui il carico sia nuovamente presente, in base al parametro **P237a** (riavvio). Il wake-up (uscita dallo stato di sleep) viene effettuato se entrambe le condizioni sono vere:

- l'uscita del PID (aggiornata anche durante la modalità di pausa) è maggiore dell'uscita minima **P237**
- in base al parametro **P237a**, è verificata la condizione di confronto fra il segnale di retroazione o dall'errore del PID e il parametro **P237b**.

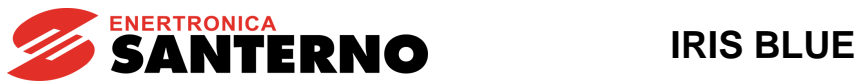

**GUIDA ALLA<br>PROGRAMMAZIONE** 

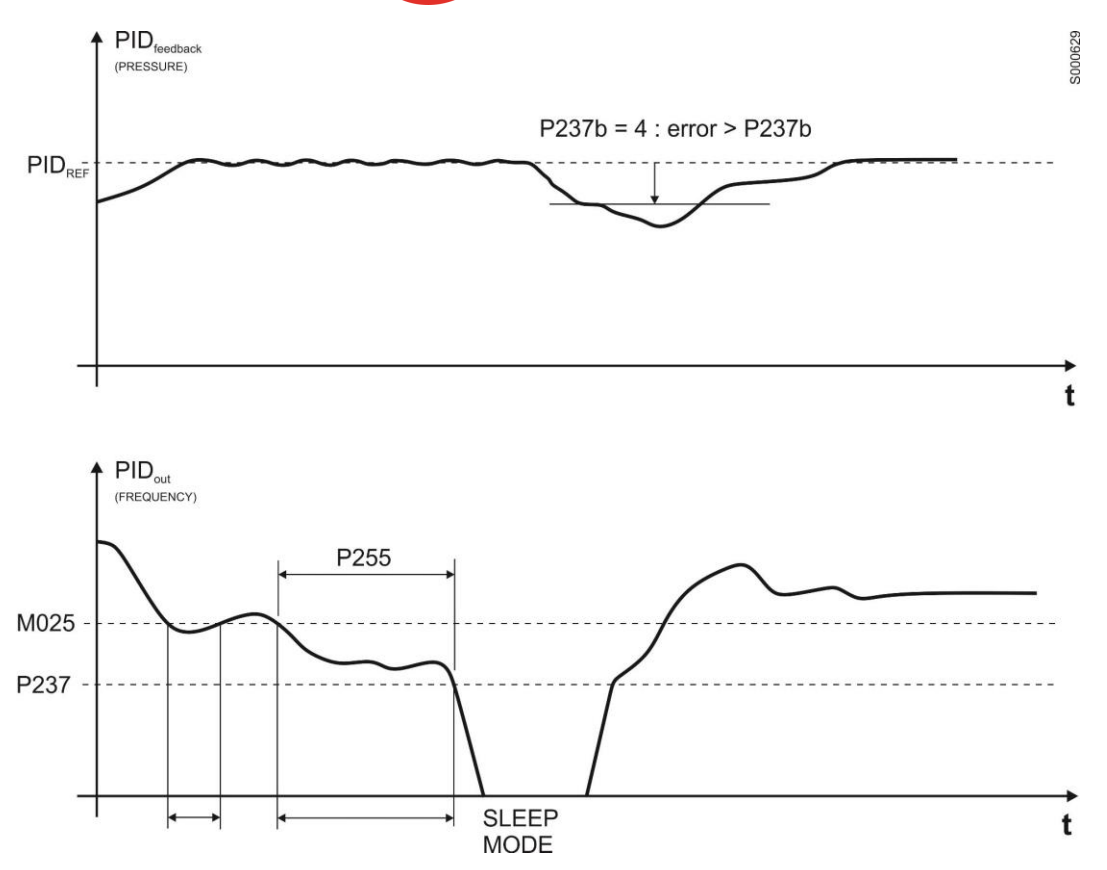

**Figura 27: Esempio di intervento della modalità di sleep e di wake-up**

<span id="page-164-0"></span>I[n Figura 27](#page-164-0) si riportano gli andamenti temporali della pressione e della frequenza nel caso di regolatore di pressione con PID e modalità di sleep e di wake-up entrambi attivi.

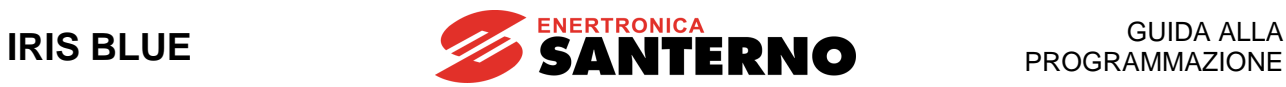

## <span id="page-165-0"></span>**24.6. Elenco Parametri da P236 a P260**

#### **Tabella 43: Elenco dei Parametri P236 P260**

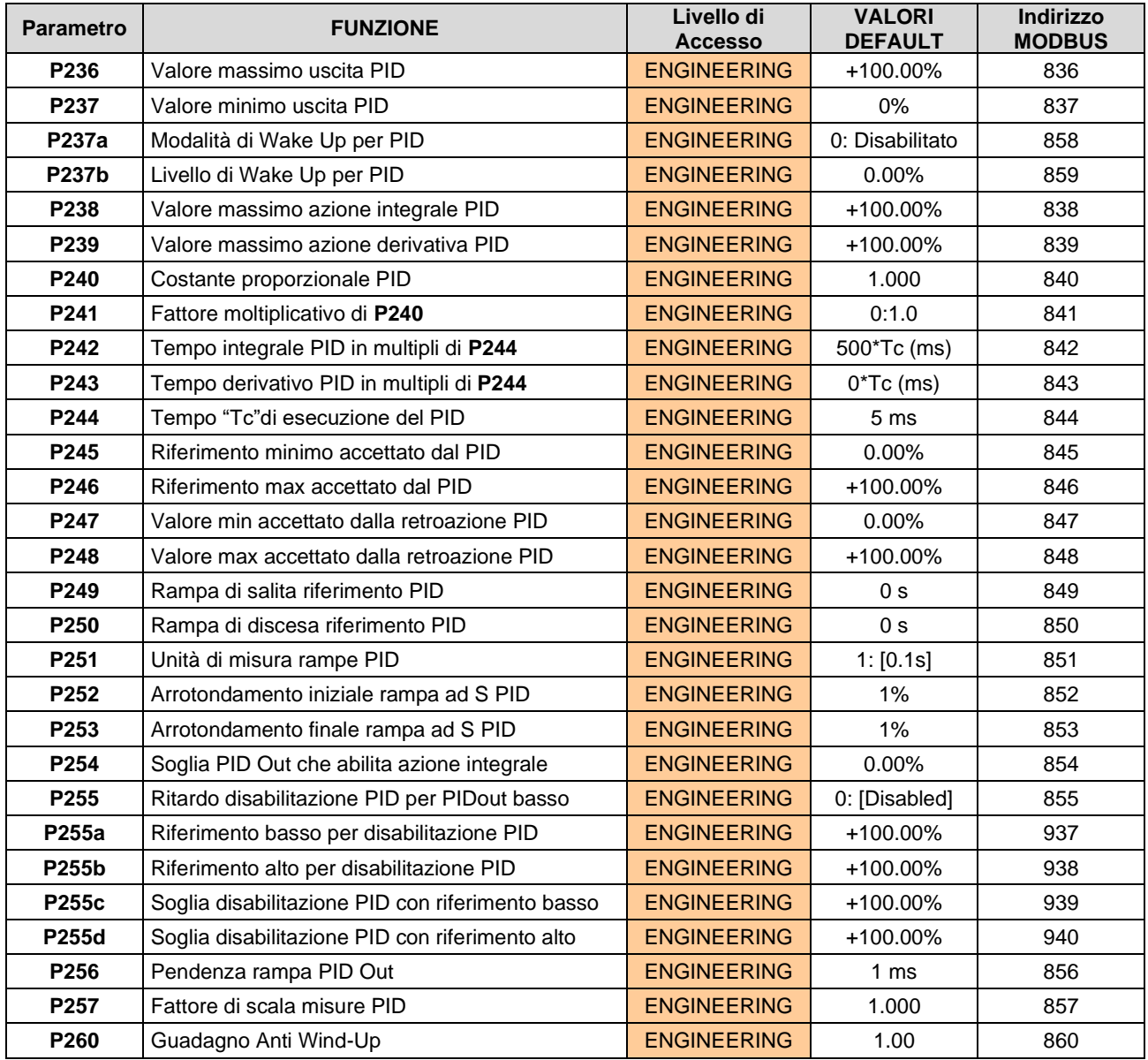

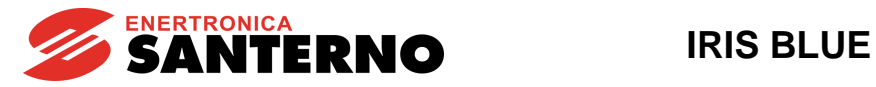

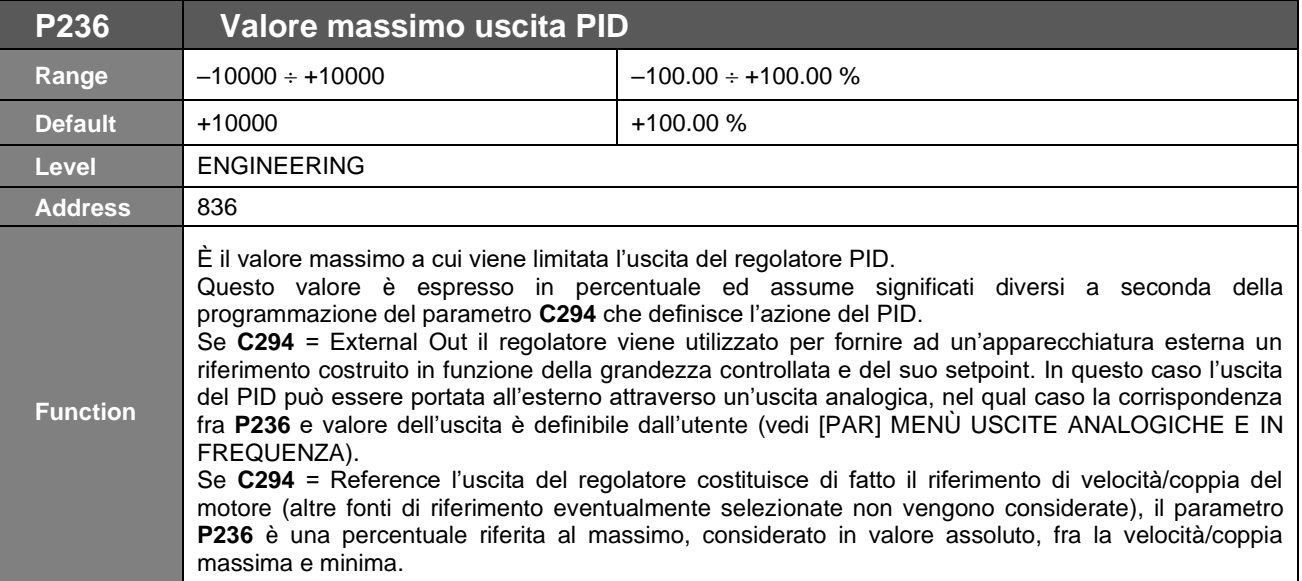

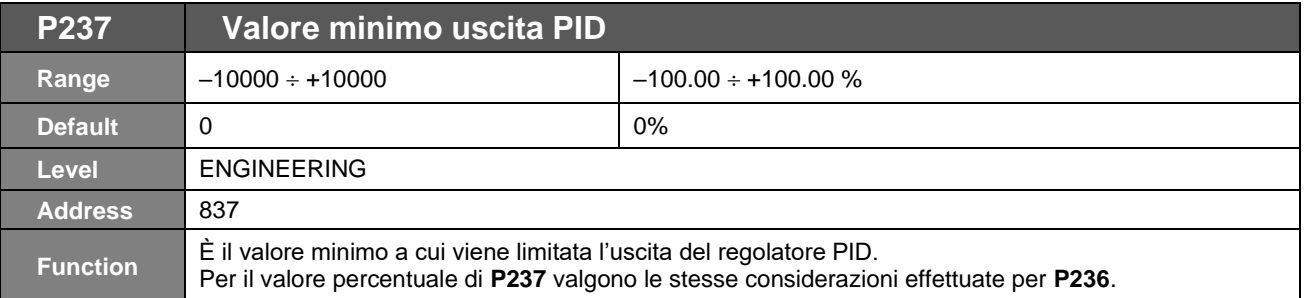

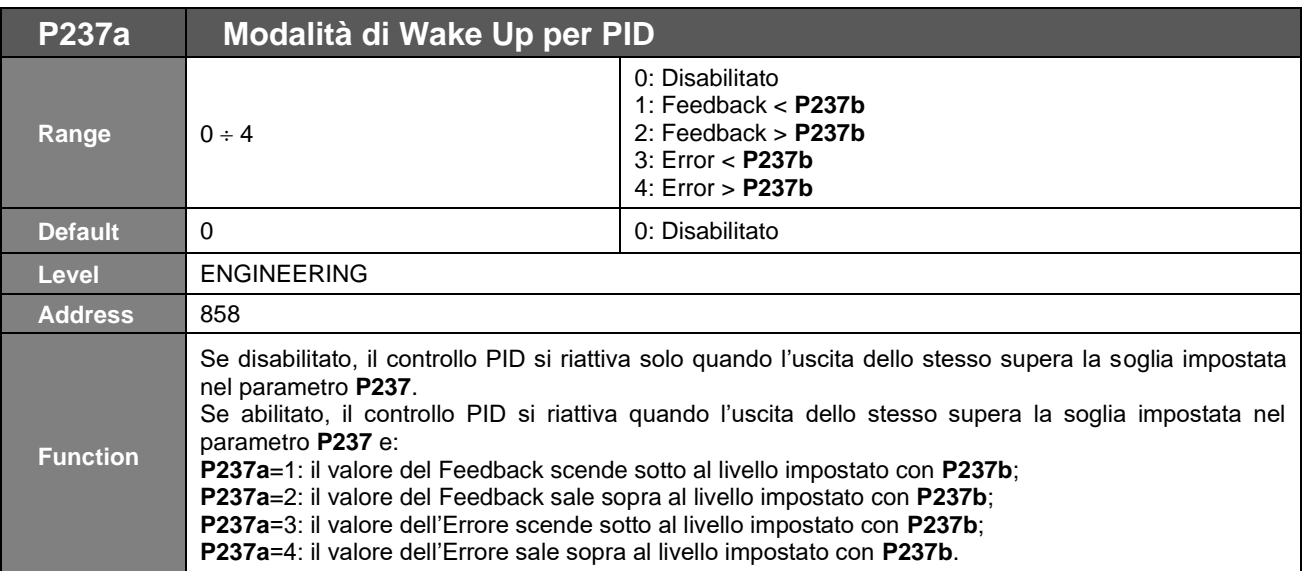

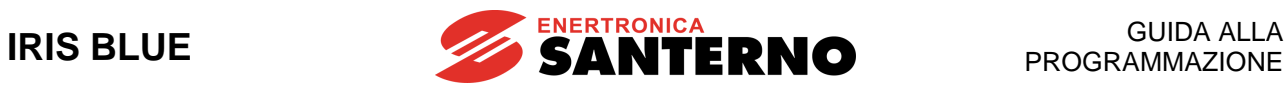

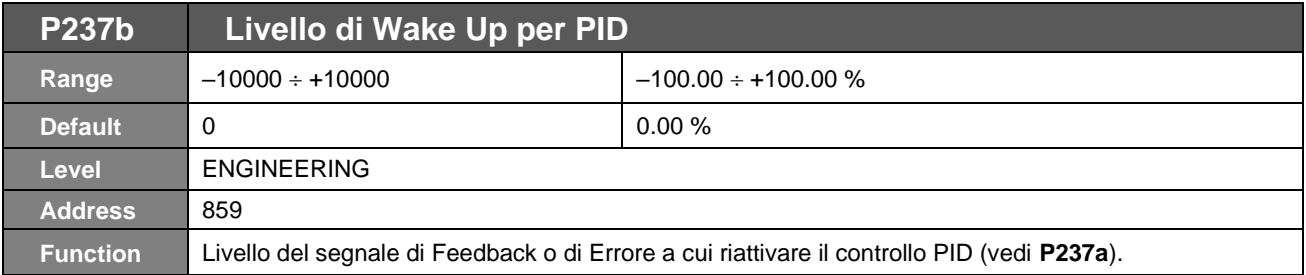

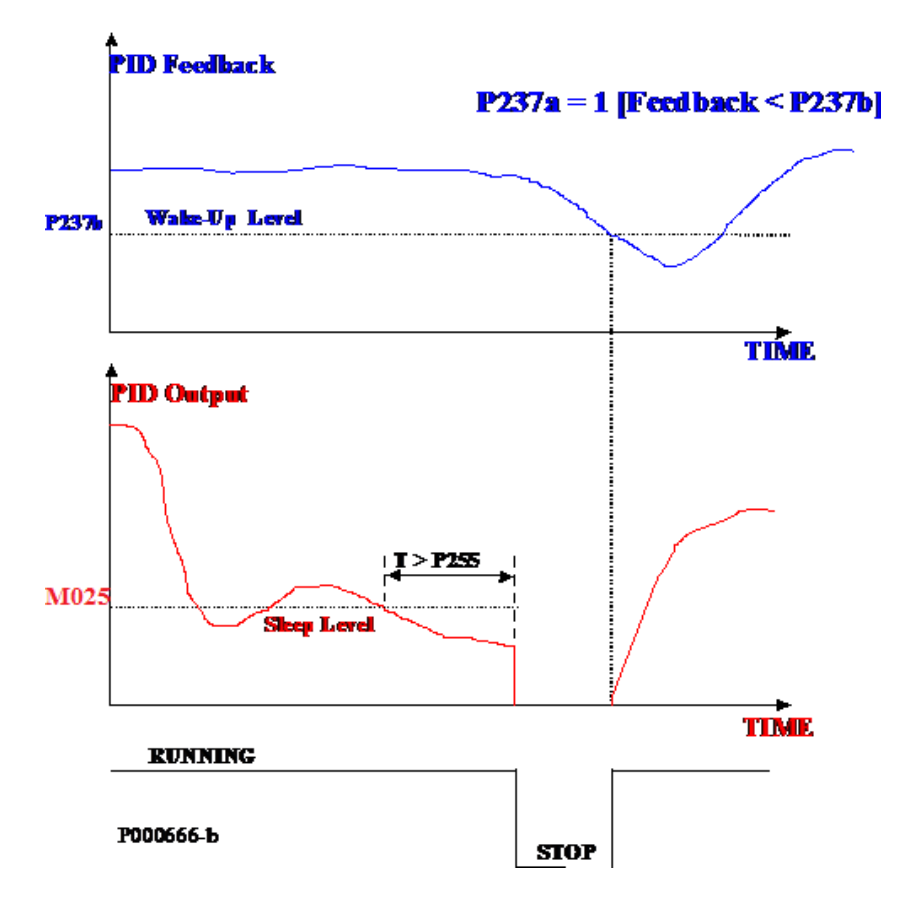

#### **Figura 28: Esempio per azione PID Sleep e Wake Up con P237a uguale a 1**

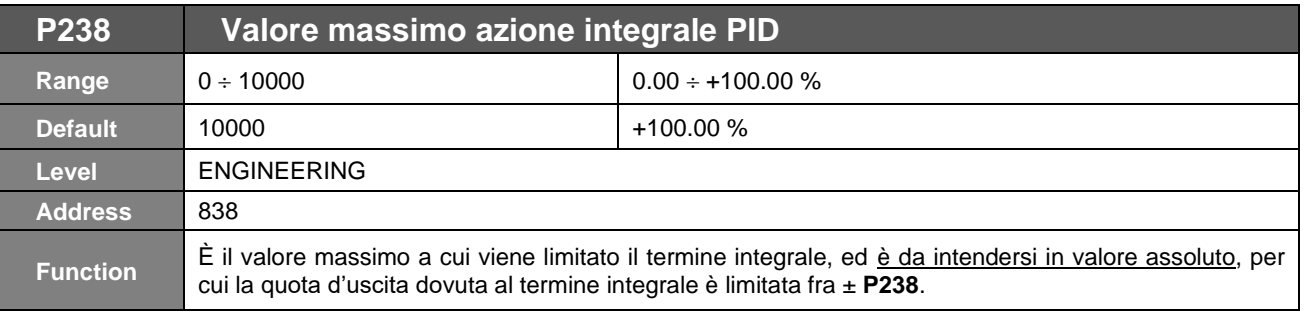

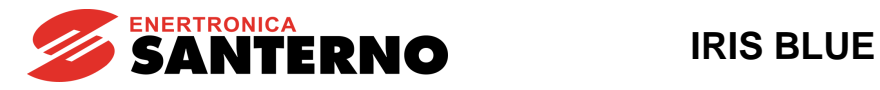

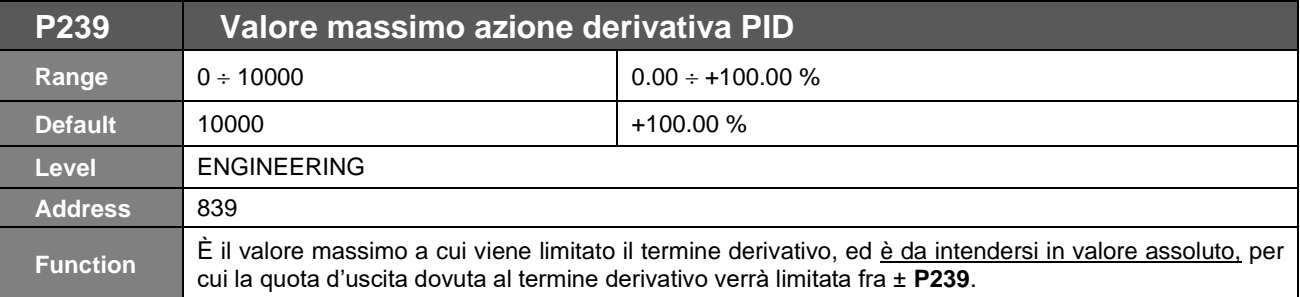

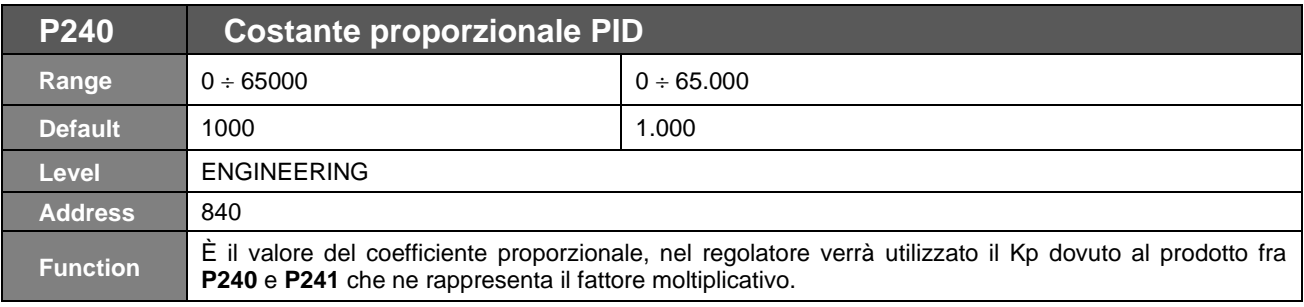

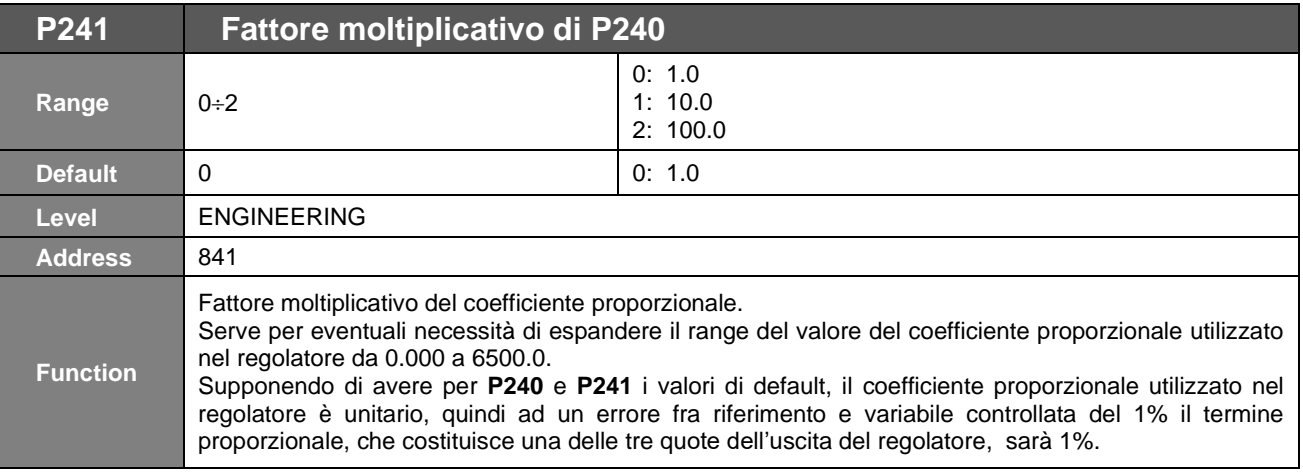

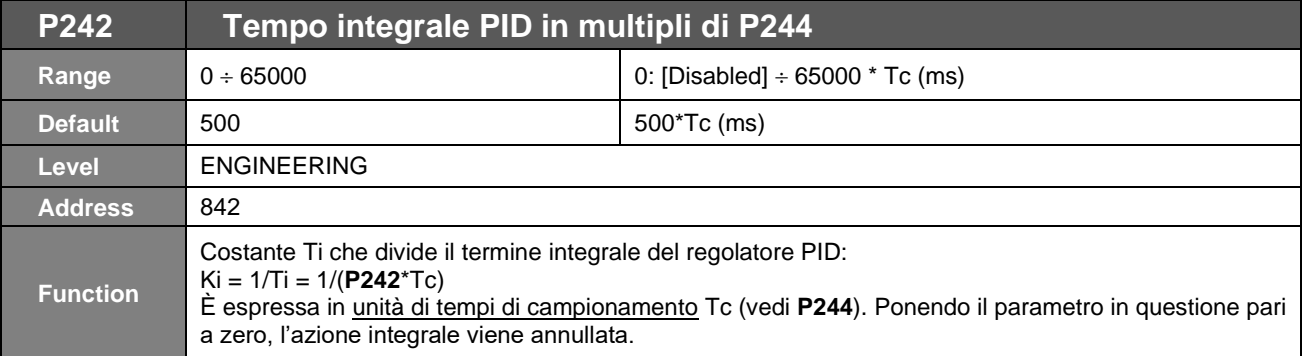

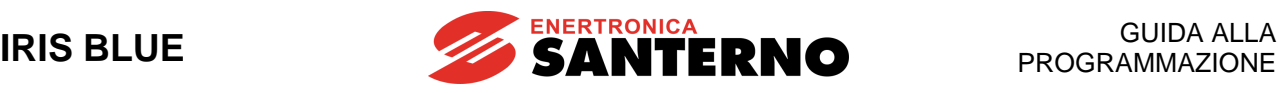

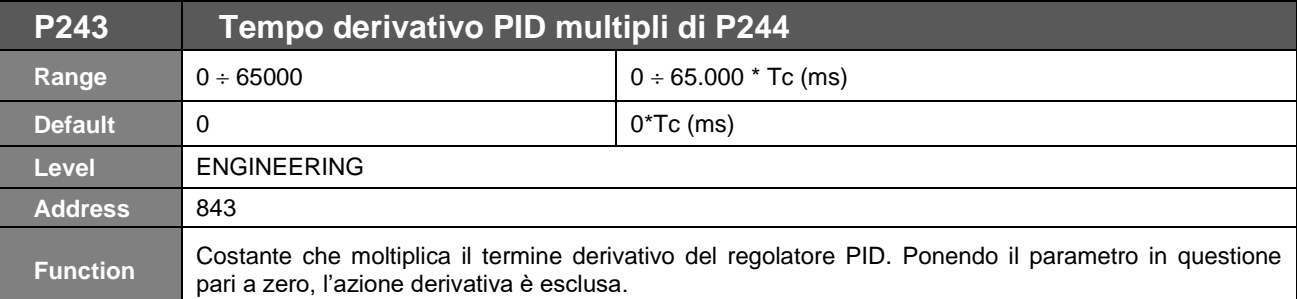

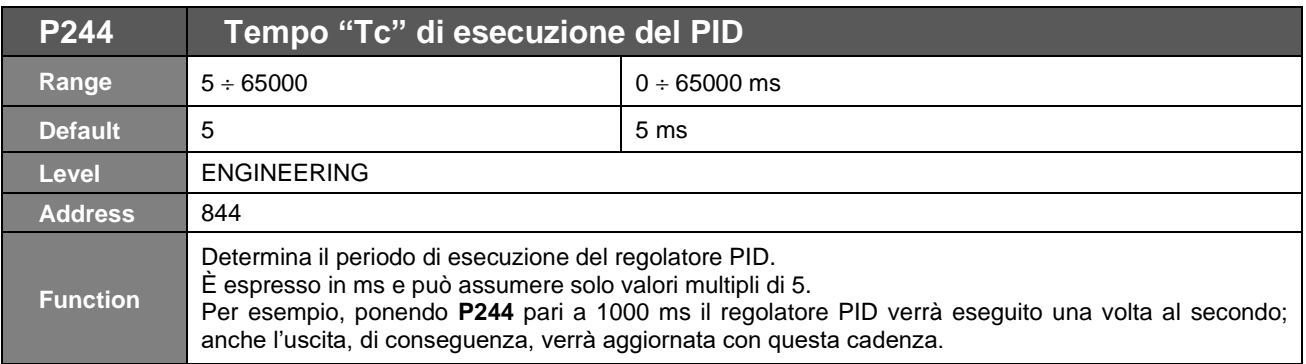

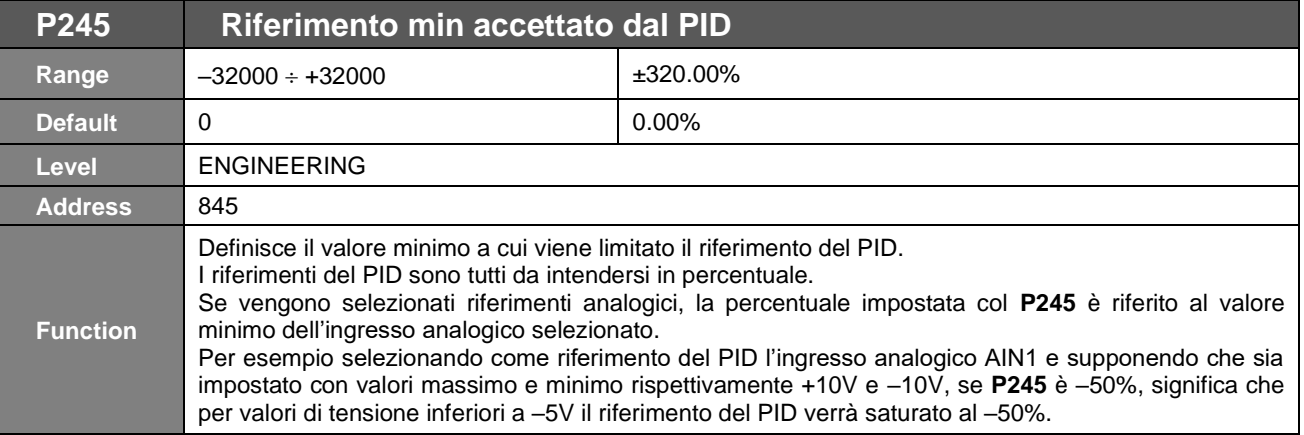

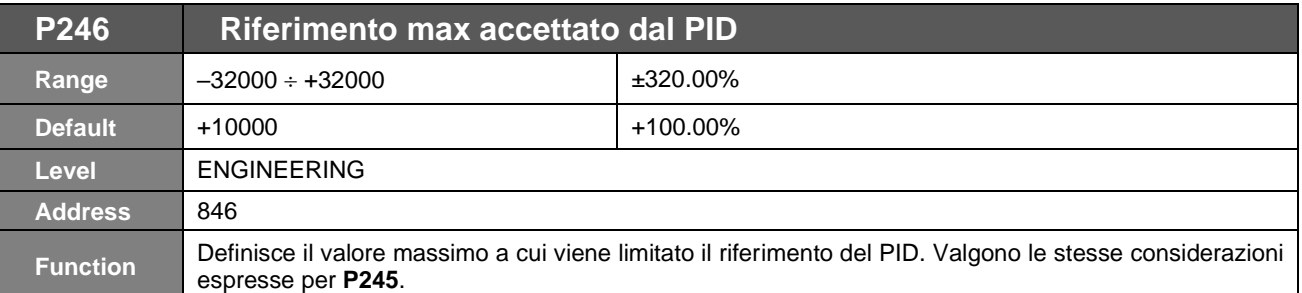

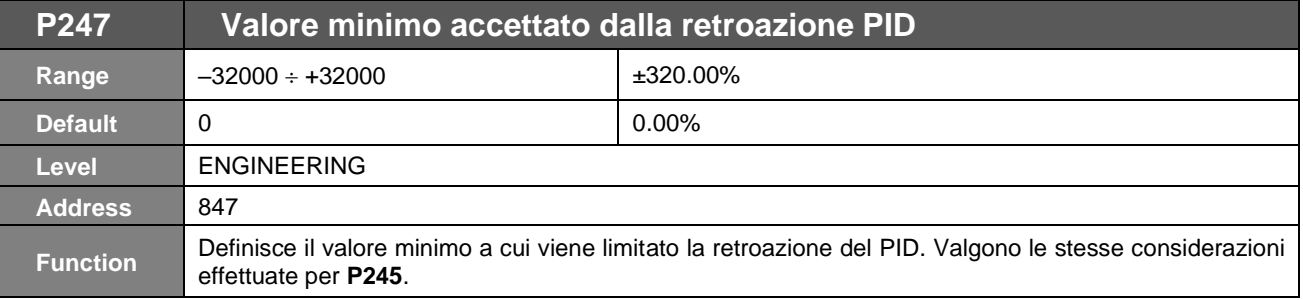

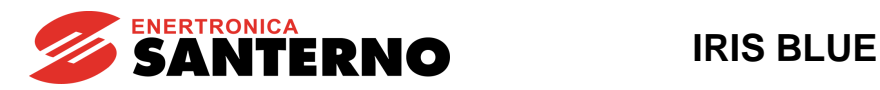

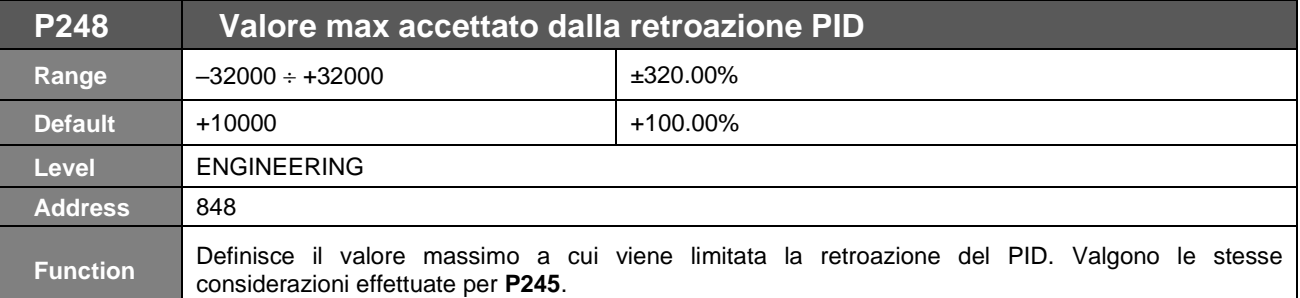

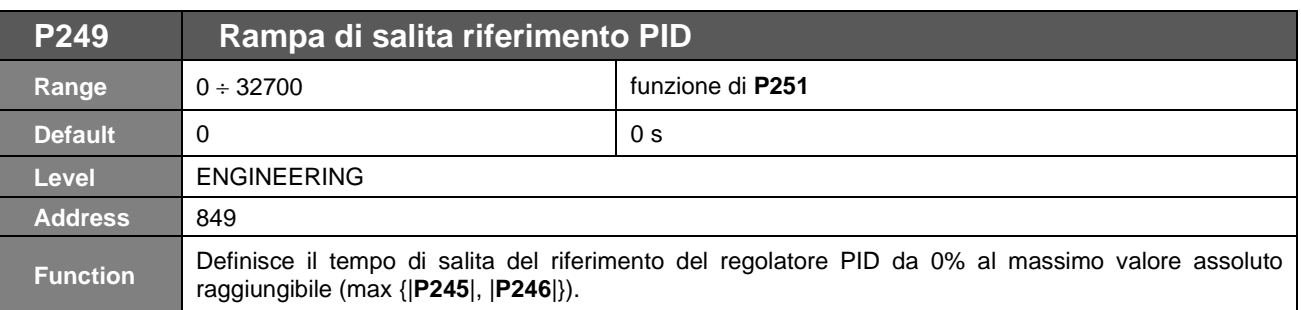

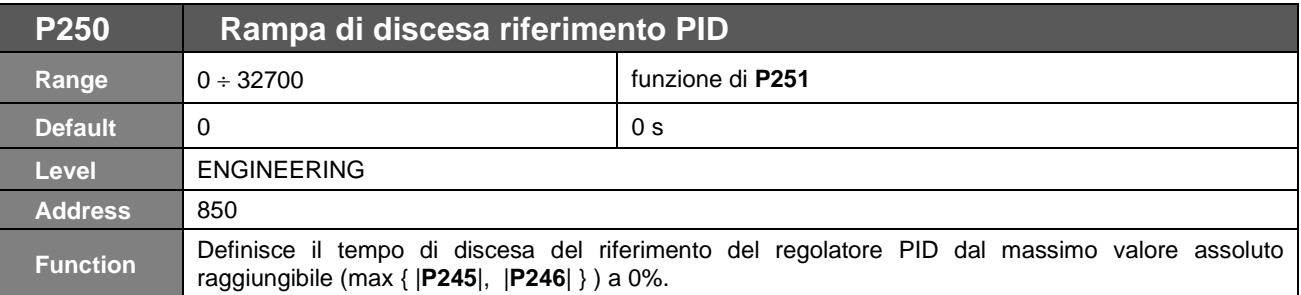

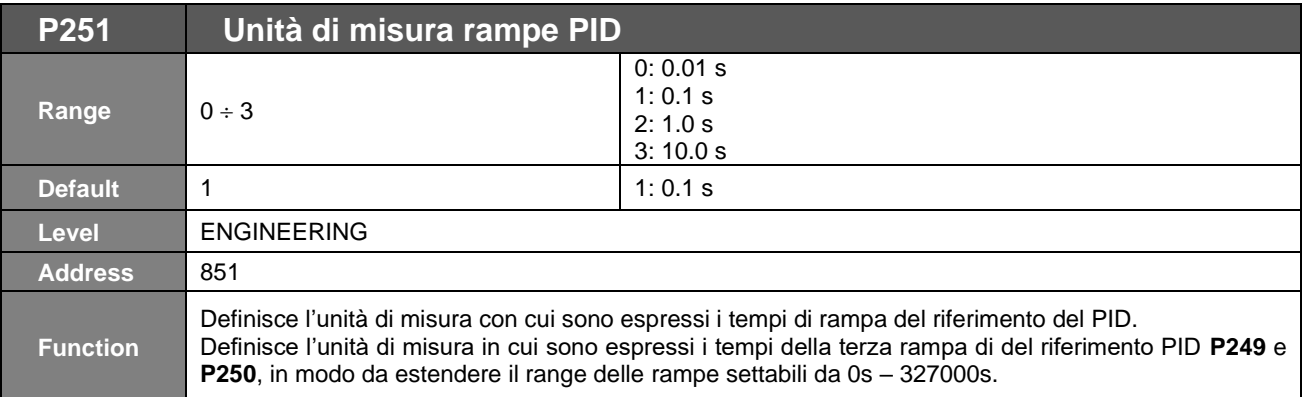

#### **Esempio:**

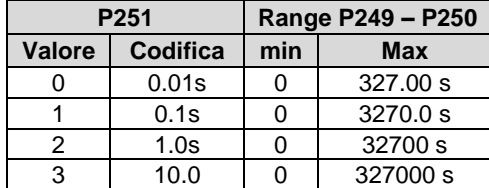

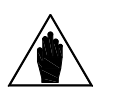

**NOTA** Con la programmazione di fabbrica la rampa del riferimento PID è nulla, ma se si imposta un tempo di rampa questa risulta arrotondata, con arrotondamento iniziale e finale pari al 50%, vedi parametri **P252** e **P253**.

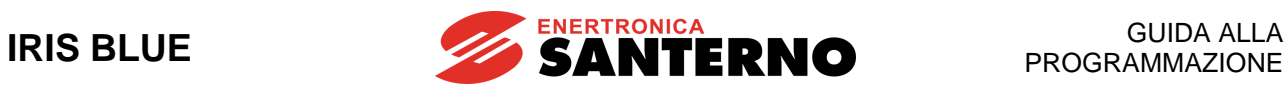

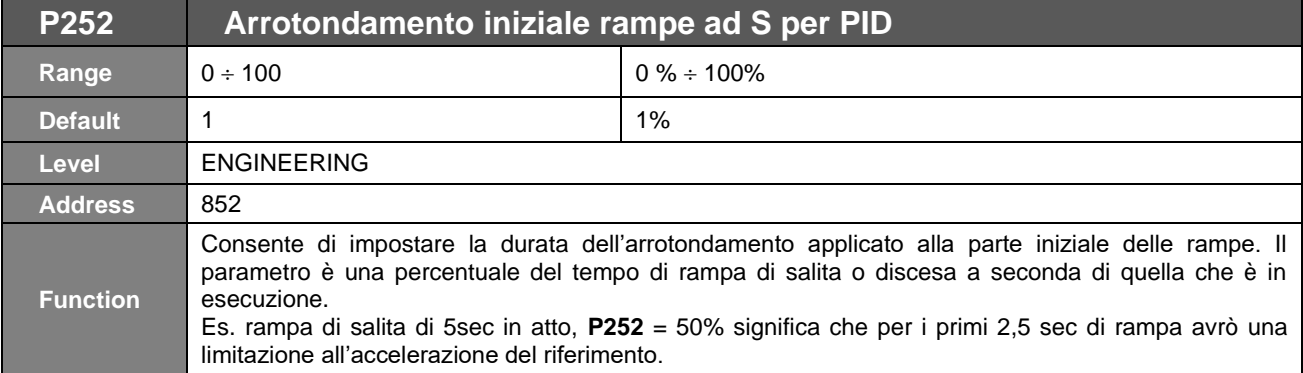

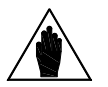

**NOTA** L'utilizzo di questo parametro comporta un allungamento del tempo di rampa impostato del (**P252**%)/2.

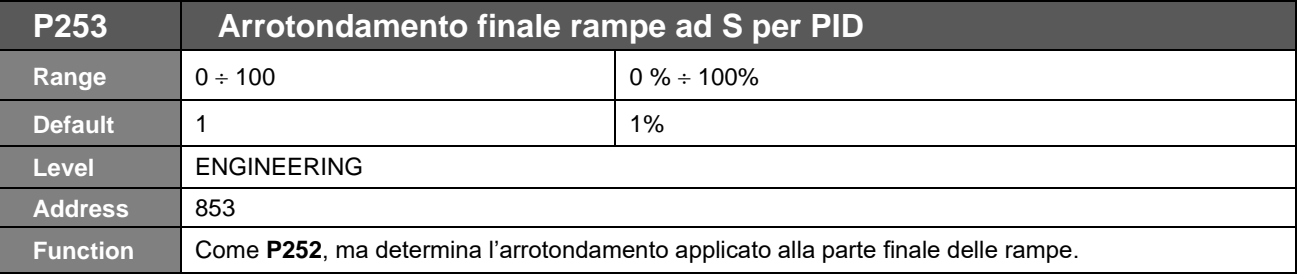

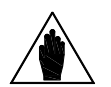

**NOTA** L'utilizzo di questo parametro comporta un allungamento del tempo di rampa impostato del (**P253**%)/2.

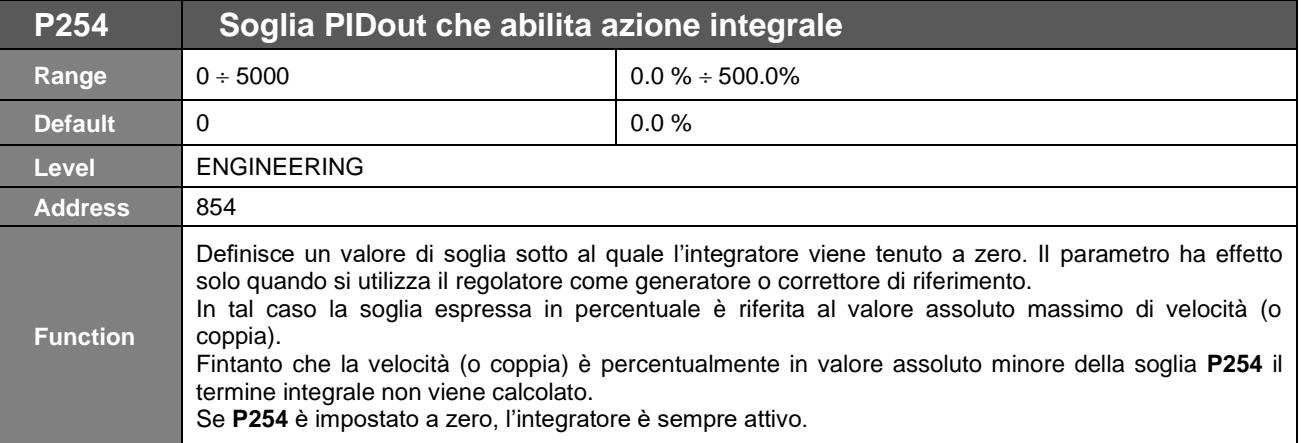

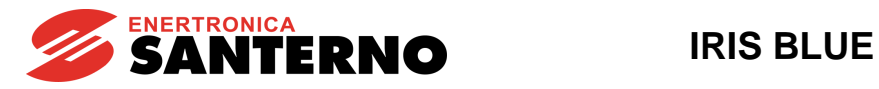

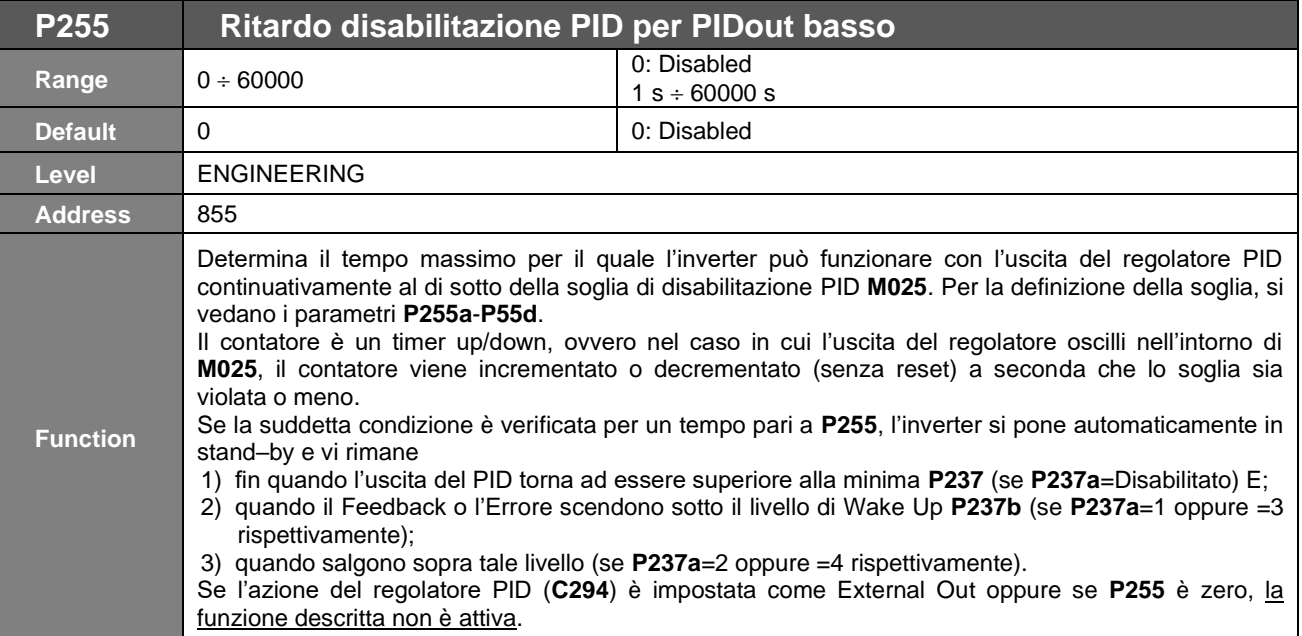

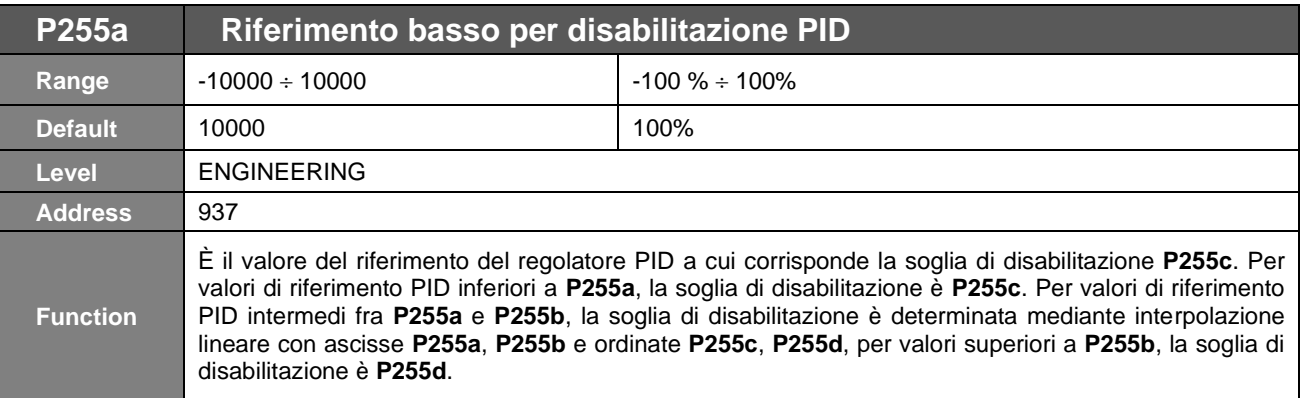

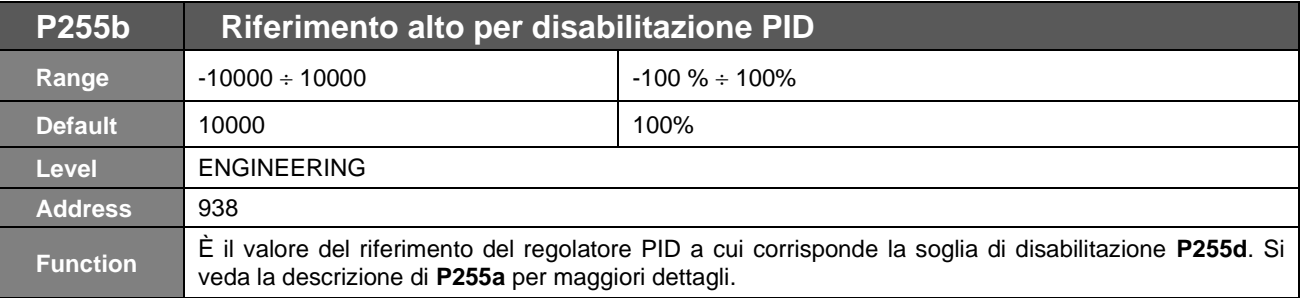

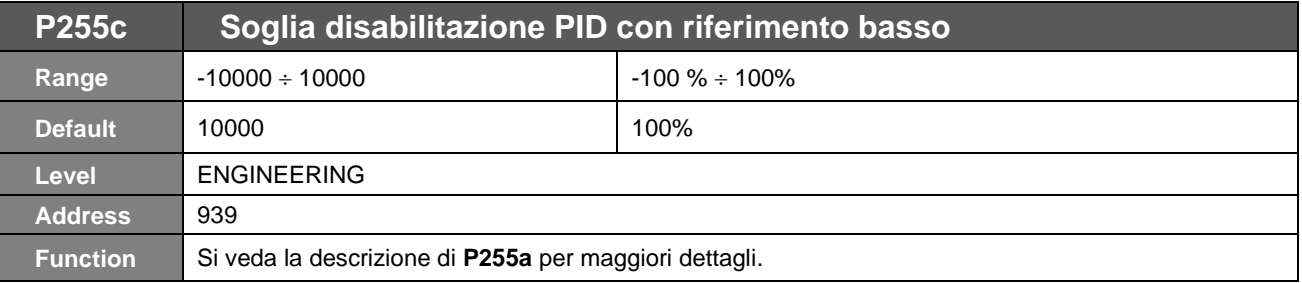

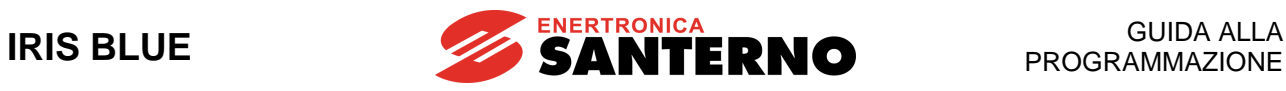

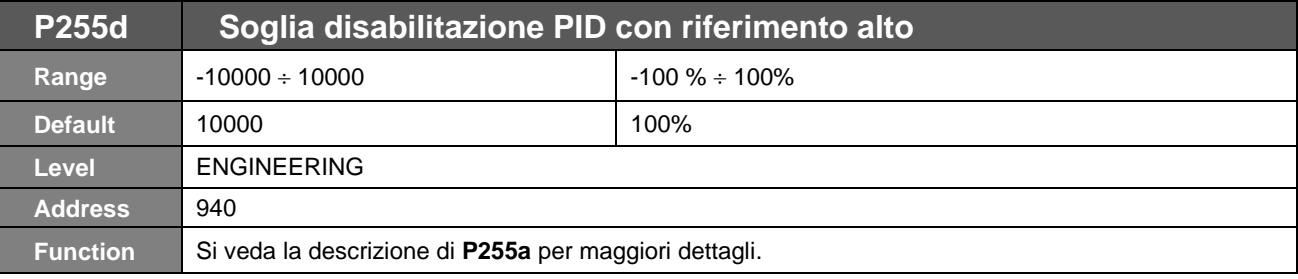

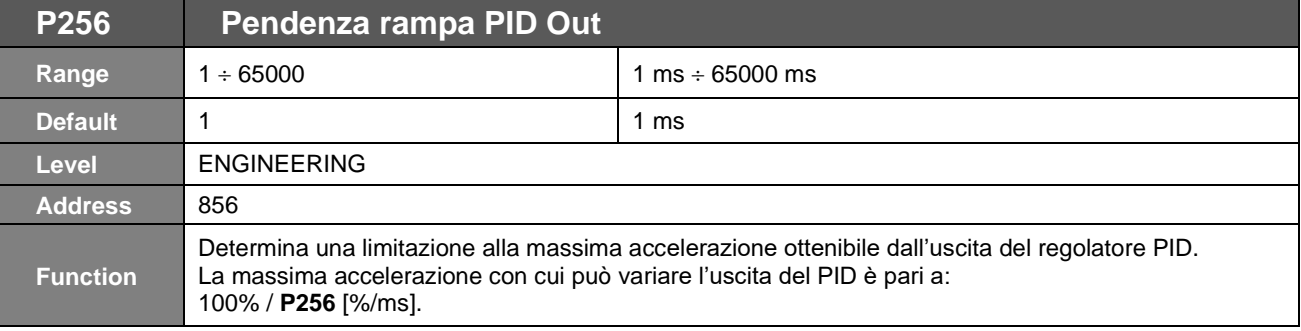

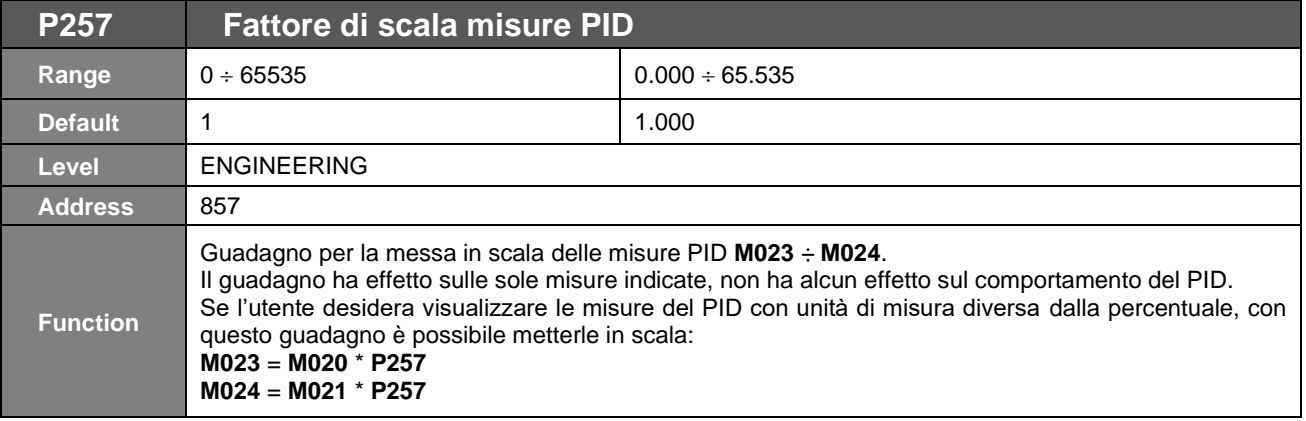

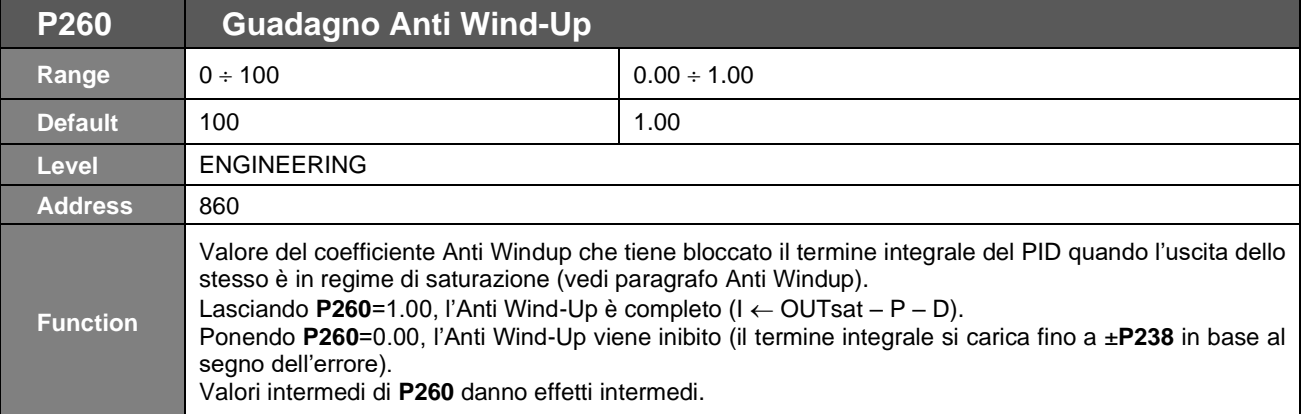

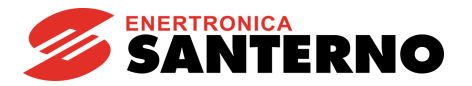

## **25. [PAR] MENÙ PARAMETRI PID2**

### **25.1. Descrizione**

In questo menù vengono definiti i parametri del regolatore digitale PID2 e i parametri usati in modalità 2-zone.

Il secondo PID può essere attivato ponendo **C291a** = **7: 2 PID** (vedi [CFG] MENÙ [CONFIGURAZIONE PID\)](#page-351-0). Una volta attivato, esso ha le medesime funzionalità e lavora in parallelo al primo (vedi [PAR] MENÙ [PARAMETRI PID\)](#page-154-0). Le uscite dei due regolatori vengono sommate algebricamente.

La corrispondenza tra un parametro del primo PID e il secondo è ottenuta aggiungendo "200" al nome del parametro. Esempio: **P236** del primo PID corrisponde a **P436** del secondo e così per tutti gli altri parametri.

#### La modalità 2-zone può essere attivata ponendo **C291a** = **5**: **2-Zone MIN** oppure **6: 2-Zone MAX** (vedi [\[CFG\] MENÙ](#page-351-0) [CONFIGURAZIONE PID\)](#page-351-0).

Una volta attivata tale modalità, il primo PID lavora sul sistema che presenta l'errore maggiore (retroazione minima rispetto al suo riferimento) (**2-Zone MIN**) oppure minore (retroazione massima rispetto al suo riferimento) (**2-Zone MAX**). In modalità 2-zone i parametri **P236**..**P260** si riferiscono al sistema il cui errore deriva dal riferimento selezionato con **C285** e dalla retroazione selezionata con **C288**; i parametri **P436**..**P460** si riferiscono al sistema il cui errore deriva dal riferimento selezionato con **C286** e dalla retroazione selezionata con **C289.**

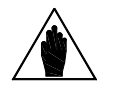

**NOTA** In modalità 2-zone il secondo PID è disabilitato.

In ogni caso fare riferimento allo schema a blocchi di [Figura 64.](#page-351-1)

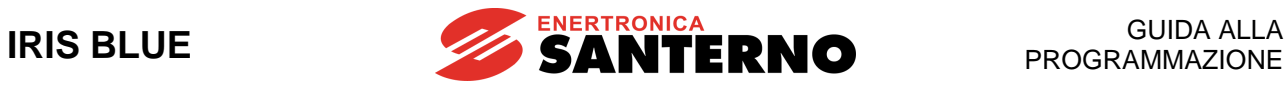

### **25.2. Elenco Parametri da P436 a P460**

#### **Tabella 44: Elenco dei Parametri P436 P460**

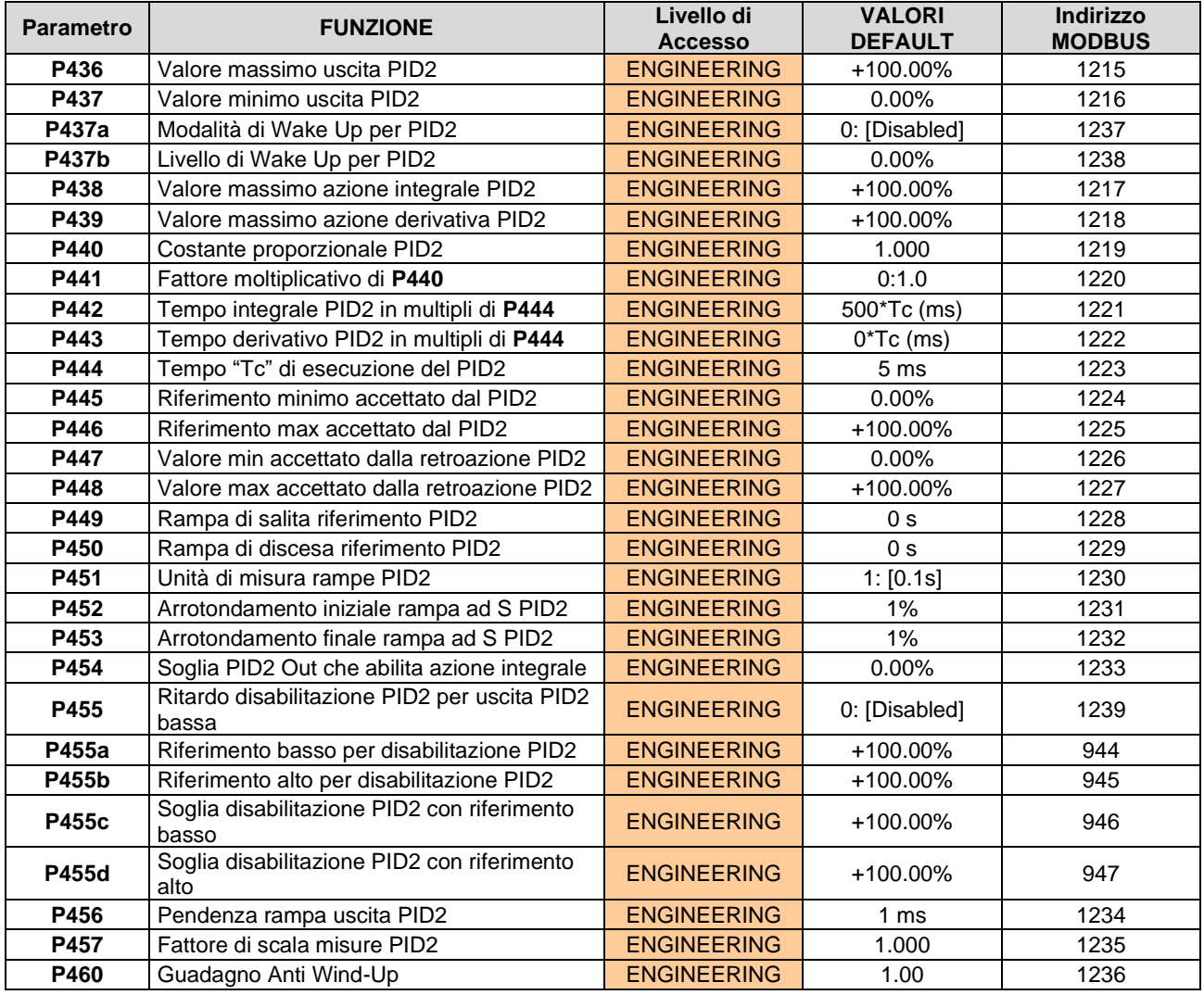

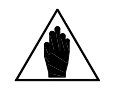

**NOTA** I parametri **P437a**, **P437b** <sup>e</sup>**P455, P455a-P455d** sono ignorati se è selezionata la modalità due PID con uscita dei regolatori in somma (**C291a** = **7: 2 PID** e **C171a** = **0: Disabled**).

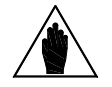

**NOTA** Per la descrizione dettagliata di questi parametri fare riferimento al corrispondente Elenco [Parametri da P236 a P260](#page-165-0) relativi al PID.

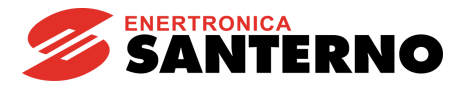

## <span id="page-176-0"></span>**26. [PAR] MENÙ USCITE DIGITALI**

## **26.1. Descrizione**

Nel menù Uscite Digitali si trovano i parametri che permettono di configurare le quattro uscite digitali dell'inverter: MDO1, MDO2, MDO3 e MDO4.

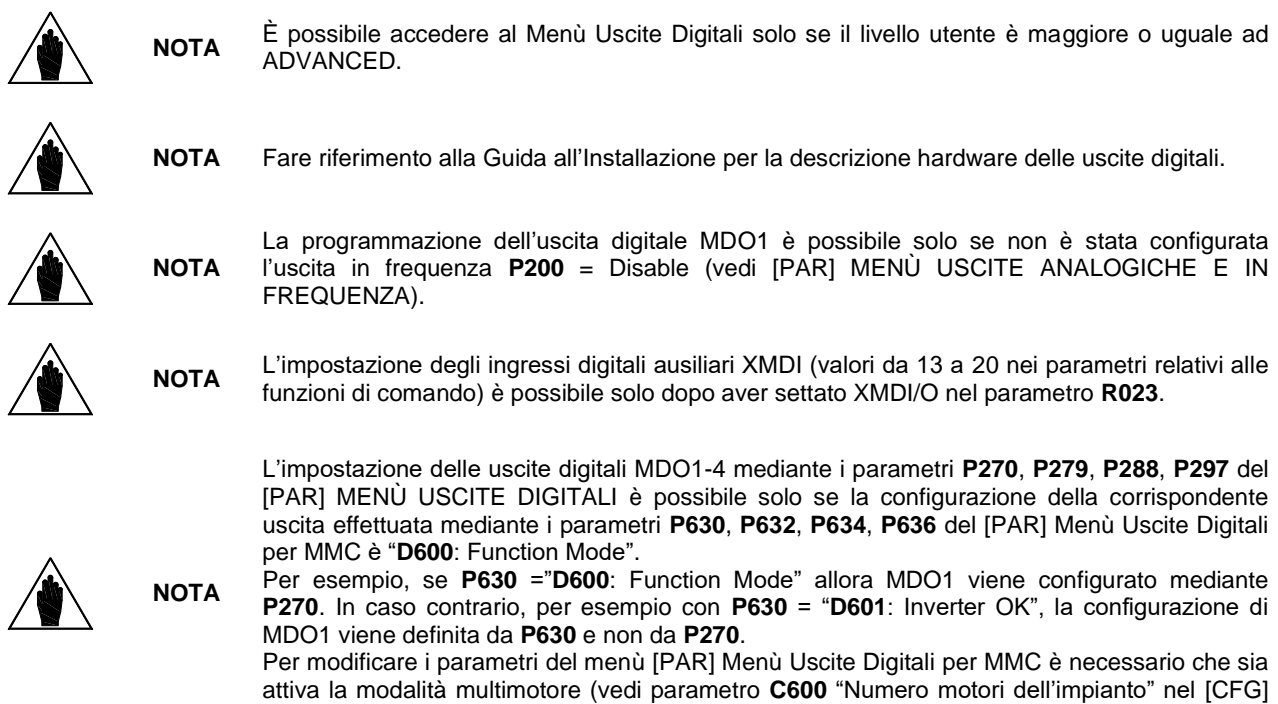

### 26.1.1. CONFIGURAZIONE DI FABBRICA

La configurazione di fabbrica è la seguente:

MDO1 è programmata come un relè di zero di velocità che si attiva al superamento di una soglia;

MDO2 è configurata per segnalare che la Velocità di riferimento a regime è stata raggiunta;

[Menù Potenza](#page-425-0) Motori).

MDO3 si diseccita (logica Fail Safe) quando l'inverter è in allarme (condizione "Inverter Alarm");

MDO4 si eccita quando l'inverter è in marcia e sta abilitando lo stadio di potenza (condizione "Inverter Run OK").

### 26.1.2. STRUTTURA DELLE USCITE DIGITALI

La struttura delle uscite digitali è composta da due blocchi logici di elaborazione dati prima dell'attuazione dell'uscita vera e propria. L'utilizzo del secondo blocco è legato al tipo di impostazione del parametro **P277a** (**P286a, P295a, P304a**).

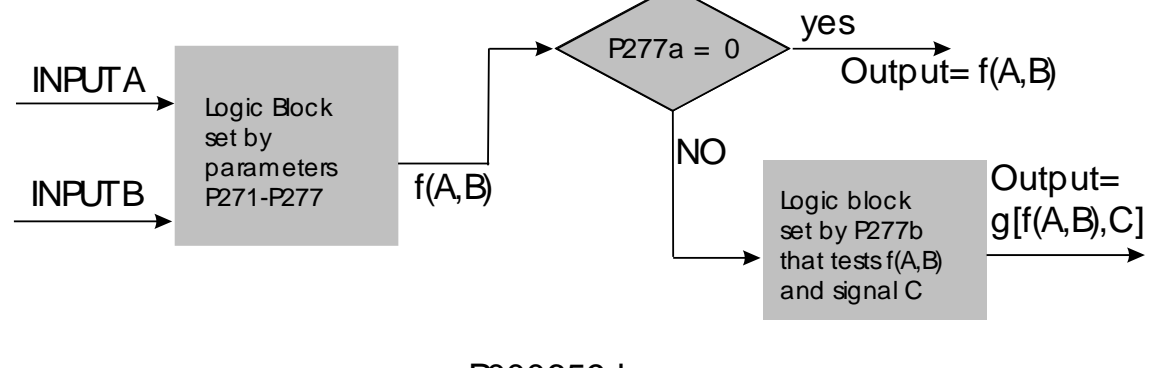

P000659-b

**Figura 29: Schema a blocchi MDO**

**Disattivazione**

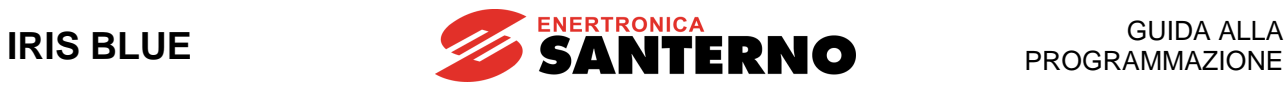

#### **Modalità impostata su Out digitale MDO1 (2, 3, 4): P270, (P279, P288, P297)**

L'utente potrà definire la modalità di funzionamento dell'uscita digitale, selezionando una delle opzioni presenti:

#### **Tabella 45: Modalità uscita digitale**

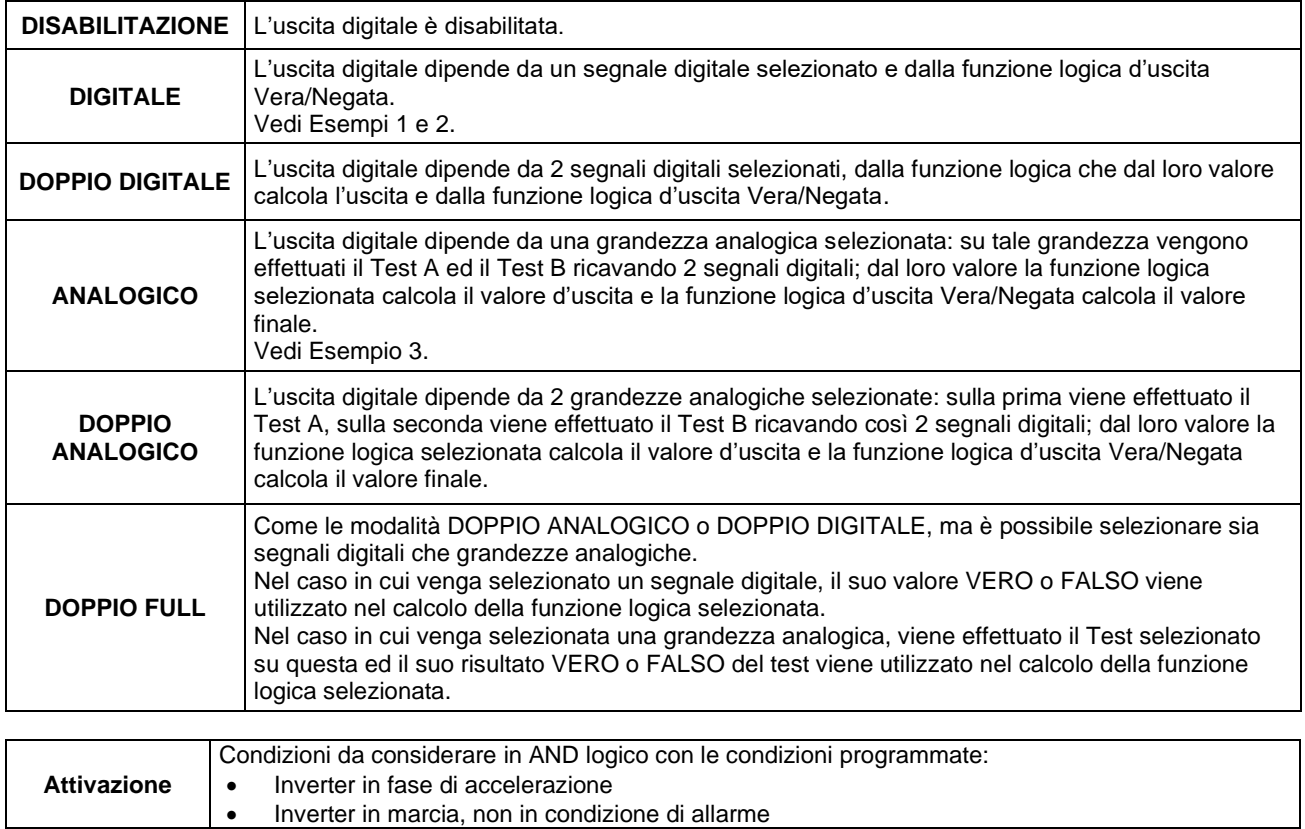

Condizioni da considerare in OR logico con le condizioni programmate:

• Inverter non in marcia o in condizione di allarme

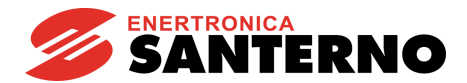

#### **Grandezza A selezionata su out digit. MDO1 (2, 3, 4): P271,** (**P280**, **P289**, **P298**)

Seleziona il segnale digitale o la grandezza analogica utilizzata per il test A (impostato con **P273** / **P282** / **P291** / **P300**). L'elenco delle possibili selezioni e il significato è riportato a fine capitolo (vedi [Tabella 46\)](#page-178-0). Se viene selezionato un segnale digitale tale test non viene effettuato: quindi il valore di confronto per il test A (impostato con **P275** / **P284** / **P293** / **P302**) non ha significato.

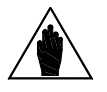

**NOTA** È possibile accedere a questo parametro solo se la modalità di funzionamento dell'uscita digitale in considerazione è ≠ da zero. Esempio: MDO1 **P270**≠0.

#### **Grandezza B selezionata su out digit. MDO1 (2, 3, 4): P272, (P281, P290, P299)**

Seleziona il secondo segnale digitale o la grandezza analogica utilizzata per il test B (impostato con **P274** / **P283** / **P292** / **P301**).

L'elenco delle possibili selezioni e il significato è riportato a fine capitolo (vedi [Tabella 46\)](#page-178-0).

Se viene selezionato un segnale digitale tale test non viene effettuato: quindi il valore di confronto per il test A (impostato con **P276** / **P285** / **P294** / **P303**) non ha significato.

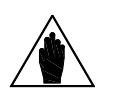

Non è possibile accedere a **P272** se la modalità di funzionamento uscita digitale in considerazione è uguale a 1: DIGITALE, o 3: ANALOGICO.

Esempio: MDO1 **P270**=1 oppure **P270**=3.

#### **Tabella 46: Elenco dei segnali digitali e delle grandezze analogiche selezionabili**

<span id="page-178-0"></span>Segnali digitali (BOOLEAN) selezionabili:

**NOTA**

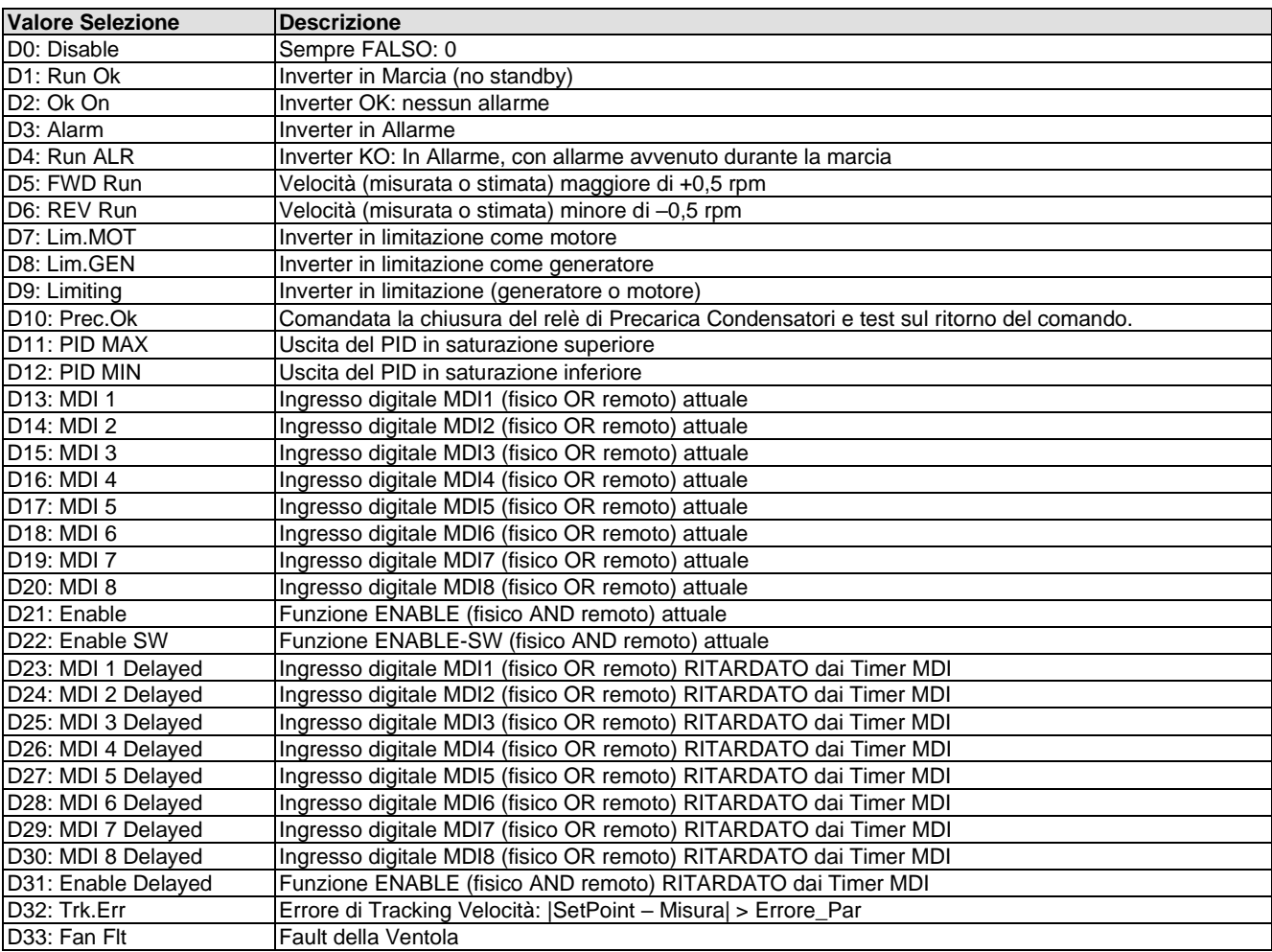

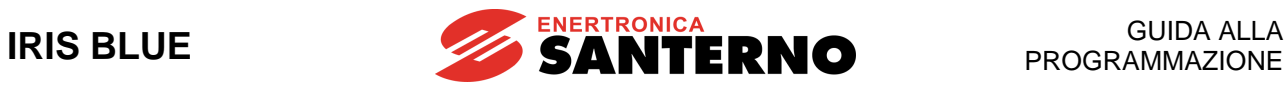

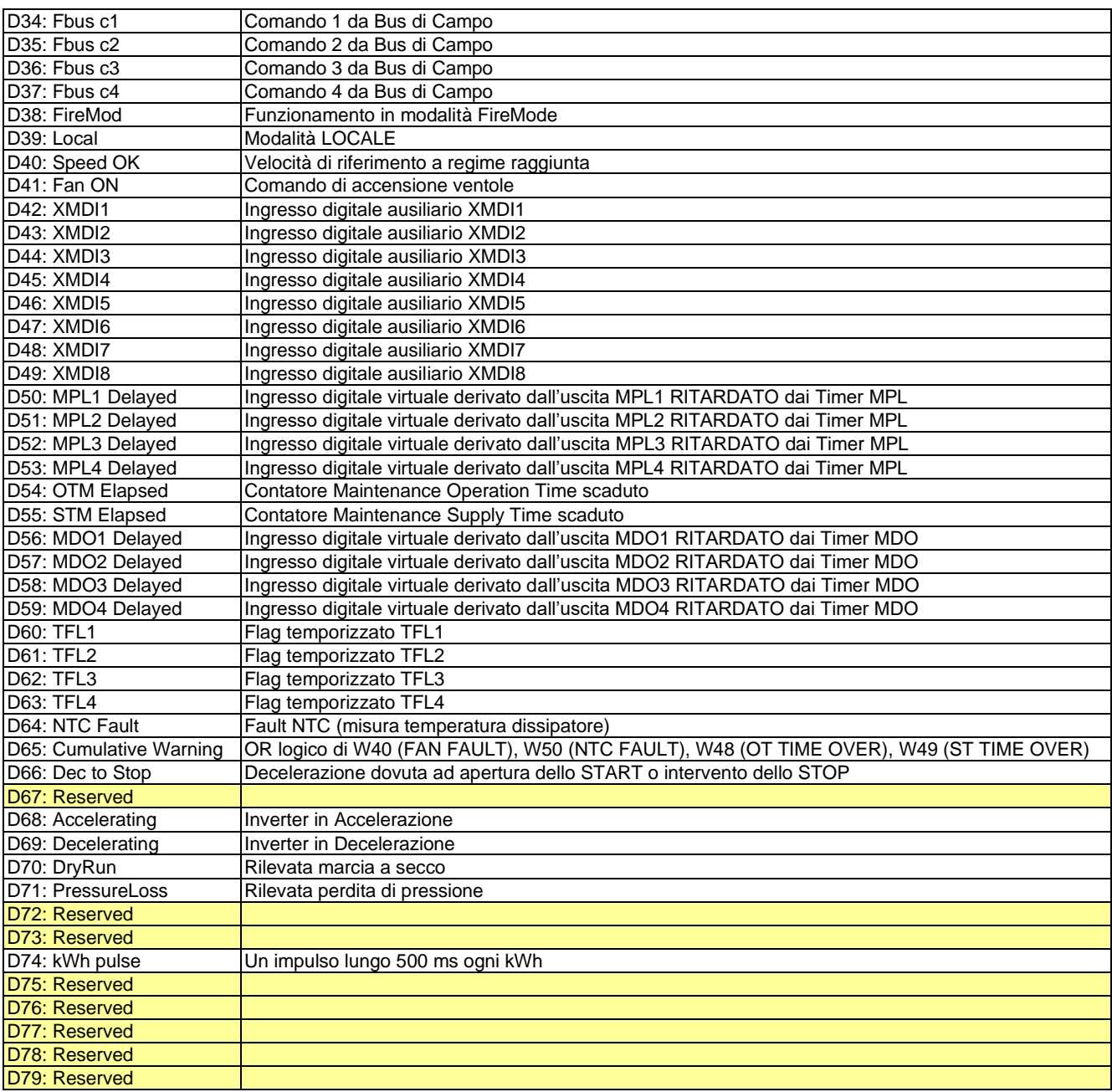
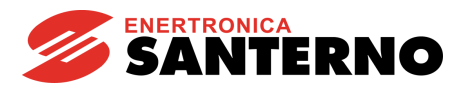

## **Grandezze analogiche selezionabili:**

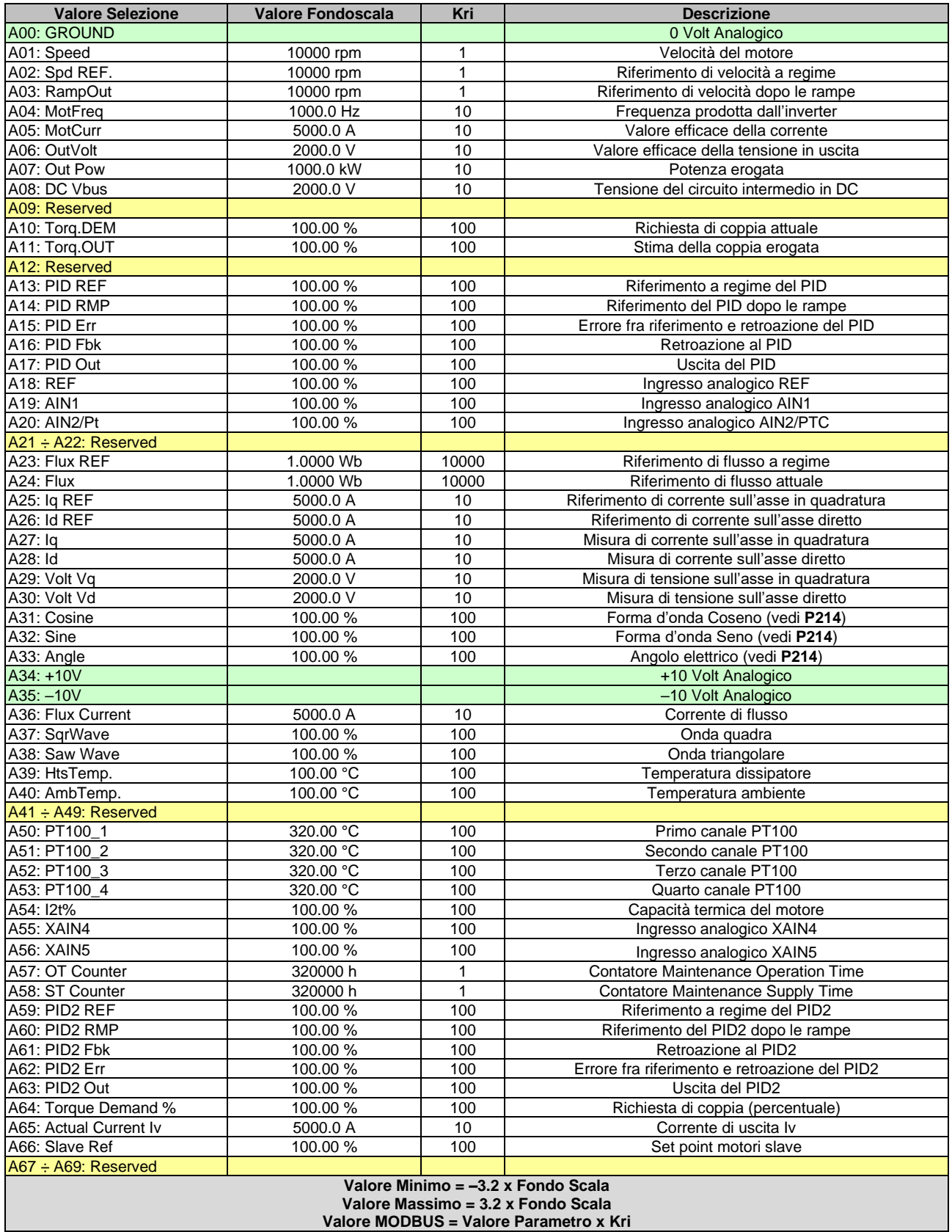

**Valore MODBUS = Valore Parametro x Kri**

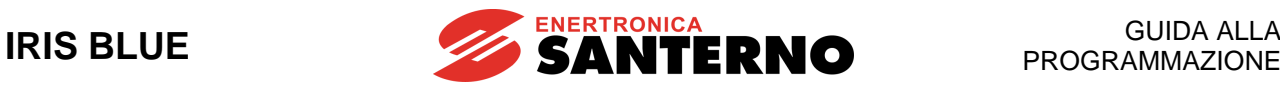

## **Operazione su grandezza A out digit. MDO1 (2, 3, 4): P273, (P282, P291, P300)**

Se viene selezionata una grandezza analogica, per ricavare un segnale booleano VERO/FALSO viene effettuato un TEST logico.

**Tabella 47: Funzioni di test** 

<span id="page-181-0"></span>L'utente può scegliere fra sette diversi test, da effettuare sulla grandezza selezionata A e il valore di confronto A:

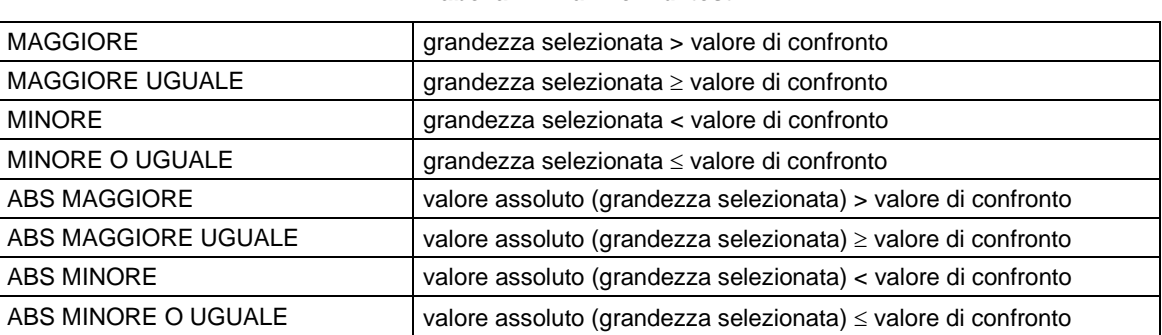

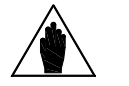

**NOTA** È possibile accedere a questo parametro solo se la modalità di funzionamento dell'uscita digitale in considerazione è > di 2. Esempio: MDO1 **P270**>2

### **Operazione su grandezza B out digit. MDO1 (2, 3, 4): P274,** (**P283**, **P292**, **P301**)

Se viene selezionata una grandezza analogica, per ricavare un segnale booleano VERO/FALSO viene effettuato un TEST logico. L'utente può scegliere fra sette diversi test, da effettuare sulla grandezza selezionata (B) e il valore di confronto B (vedi [Tabella 47\)](#page-181-0).

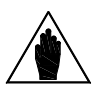

**NOTA** È possibile accedere a questo parametro solo se la modalità di funzionamento dell'uscita digitale in considerazione è > di 2 e <9. Esempio: MDO1 2<**P270**<9

### **Soglia riferita a P271 ( P280, P289, P298) out digit. MDO1: P275,** (**P284**, **P293**, **P302**)

Definisce il valore di confronto utilizzato per il test A con la prima grandezza selezionata.

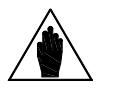

**NOTA** È possibile accedere a questo parametro solo se la modalità di funzionamento dell'uscita digitale in considerazione è > di 2. Esempio: MDO1 **P270**>2

#### **Soglia riferita a P272 ( P281, P290, P299) out digit. MDOx: P276,** (**P285**, **P294**, **P303**)

Definisce il valore di confronto utilizzato per il test B con la prima grandezza selezionata.

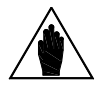

**NOTA** È possibile accedere a questo parametro solo se la modalità di funzionamento dell'uscita digitale in considerazione è > di 2. Esempio: MDO1 **P270**>2

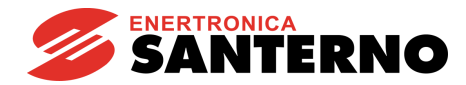

### **Funzione su risultato A e B out digit. MDO1 (2, 3, 4) P277,** (**P286**, **P295**, **P304**)

Ottenuti i due segnali booleani, ad essi viene applicata una funzione logica per ottenere il segnale booleano VERO/FALSO d'uscita.

L'utente può scegliere fra sei diversi test da effettuare sulla prima grandezza (A) e sulla seconda grandezza (B)

**(A) OR (B):** L'uscita digitale viene attivata quando almeno una delle due condizioni è verificata (questa funzione si presta anche ai casi in cui sia necessario attivare l'uscita digitale in base ad un solo test).

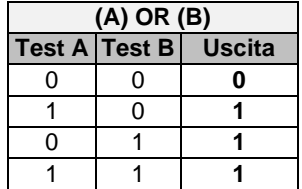

**(A) SET (B) RESET Rising Edge**

**(A) RESET (B) SET Rising Edge**

**(A) SET (B) RESET Falling Edge**

**(A) RESET (B) SET Falling Edge**

Queste funzioni attuano l'uscita digitale come l'uscita di un Flip Flop Set Reset i cui ingressi sono il segnale A ed il segnale B. Può quindi essere utilizzata per realizzare un intervento con isteresi.

Lo stato dell'uscita (indicato con Qn), dipende dal valore precedente (indicato con Qn-1) e dal risultato dei due test.

I segnali A e B vengono valutati solamente nella transizione 0→1 (Rising Edge) o 1→0 (Falling Edge) e possono essere usati entrambi sia come comando di Set che di Reset.

Per esempio, si supponga di volere che l'uscita venga attivata solo quando la velocità del motore supera i 50rpm e che si disattivi solo quando la velocità scende sotto i 5 rpm. Per realizzare questa funzione si assegna la prima condizione espressa al test A che costituisce il comando di Set del Flip Flop (**P271** = Motor Speed, **P273** >, **P275** = 50rpm), mentre la seconda condizione la si deve assegnare al test B che costituisce il comando di Reset (P272 = Motor Speed, P274  $\leq$ , **P276** = 5rpm). Per un esempio più esaustivo di utilizzo della funzione vedere a fine capitolo

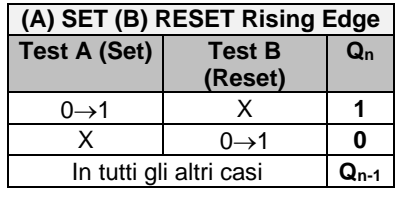

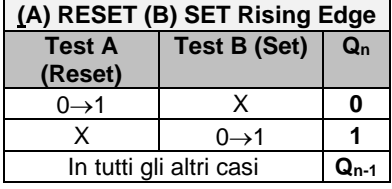

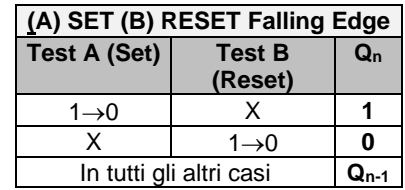

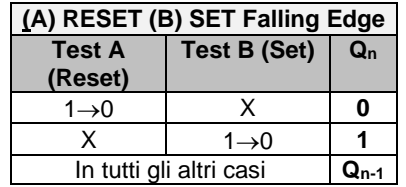

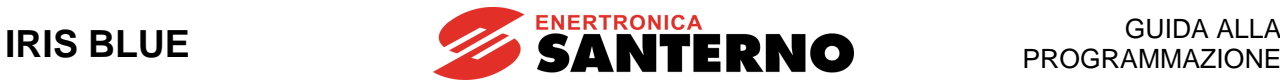

**(A) AND (B)**: L'uscita digitale viene attivata quando entrambe le condizioni sono verificate.

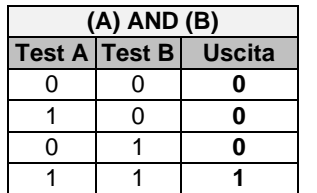

**(A) XOR (B)**: L'uscita digitale viene attivata quando sono verificate o una o l'altra condizione, ma non entrambe contemporaneamente.

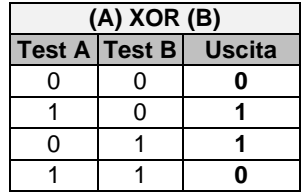

(**A) NOR (B)**: L'uscita digitale viene attivata quando nessuna delle due condizioni è verificata. La funzione di NOR fra due variabili corrisponde all'AND delle stesse negate e precisamente (A)NOR (B) = (/A) AND (/B).

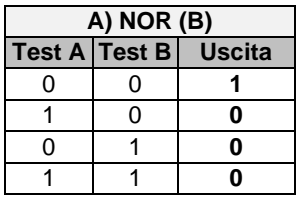

**(A) NAND (B):** L'uscita digitale viene attivata quando nessuna delle due condizioni è verificata oppure nel caso in cui sia vera solo una delle due condizioni. La funzione di NAND fra due variabili corrisponde all'OR delle stesse negate e precisamente (A)NAND  $(B) = (/A)$  OR  $(B)$ .

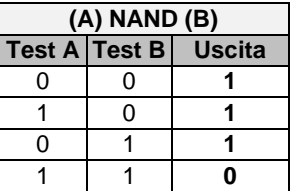

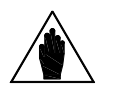

**NOTA** È possibile accedere a questo parametro solo se la modalità di funzionamento dell'uscita digitale in considerazione è > di 2 e <9. Esempio: MDO1 2<**P270**<9.

## **Funzione su risultato di f(A,B) e C out digit. MDO1 (2, 3, 4) P277b,** (**P286b**, **P295b**, **P304b)**

Ottenuto il segnale booleano derivato dalla f(A,B), ad esso è possibile applicare un'ulteriore funzione logica per ottenere il segnale booleano VERO/FALSO d'uscita.

Se il parametro **P277a** è disabilitato l'uscita della funzione f(A,B) è quella passata all'uscita; se è abilitato l'uscita passa per il secondo blocco logico programmato.

L'utente può scegliere fra i sei diversi test booleani sopra descritti da effettuare sulla prima grandezza f(A,B) e sulla seconda grandezza (C).

Vedi Esempio 6.

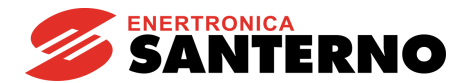

## **Logica applicata alla Out digit. MDO1 (2, 3, 4) P278, (P287, P296, P305)**

Alla fine di tutta la catena di elaborazione è possibile invertire la logica del segnale booleano. L'utente può scegliere se il livello logico d'uscita digitale dovrà essere in logica POSITIVA o NEGATIVA. (0) NEGATA = viene applicata una negazione logica (logica NEGATIVA)

(1) VERA = nessuna negazione (logica POSITIVA)

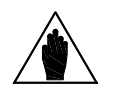

**NOTA** È possibile accedere a questo parametro solo se la modalità di funzionamento dell'uscita digitale in considerazione è ≠ da zero. Esempio: MDO1 **P270**≠0.

# **26.2. Schemi delle diverse modalità impostabili**

Gli schemi riportati nelle figure sono un esempio di struttura funzionale di una delle quattro uscite (MDO1); è sottointeso che le restanti tre MDO2, MDO3 e MDO4 avranno un analogo comportamento logico riferito ai relativi parametri.

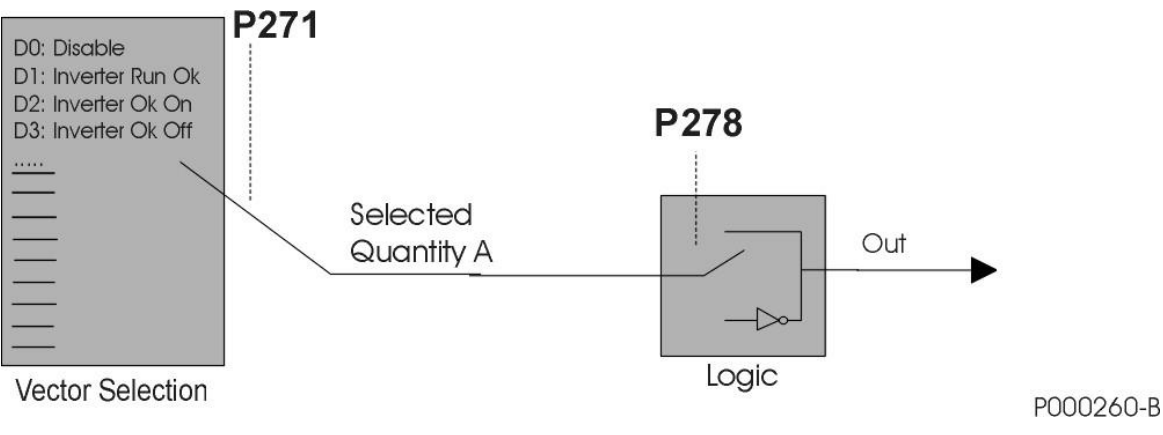

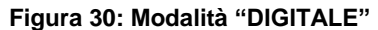

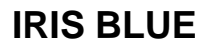

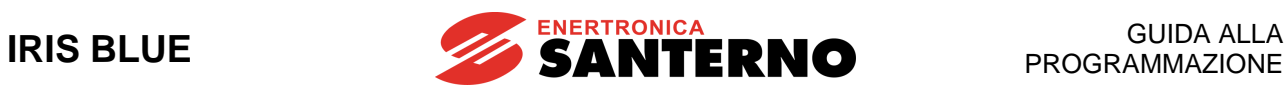

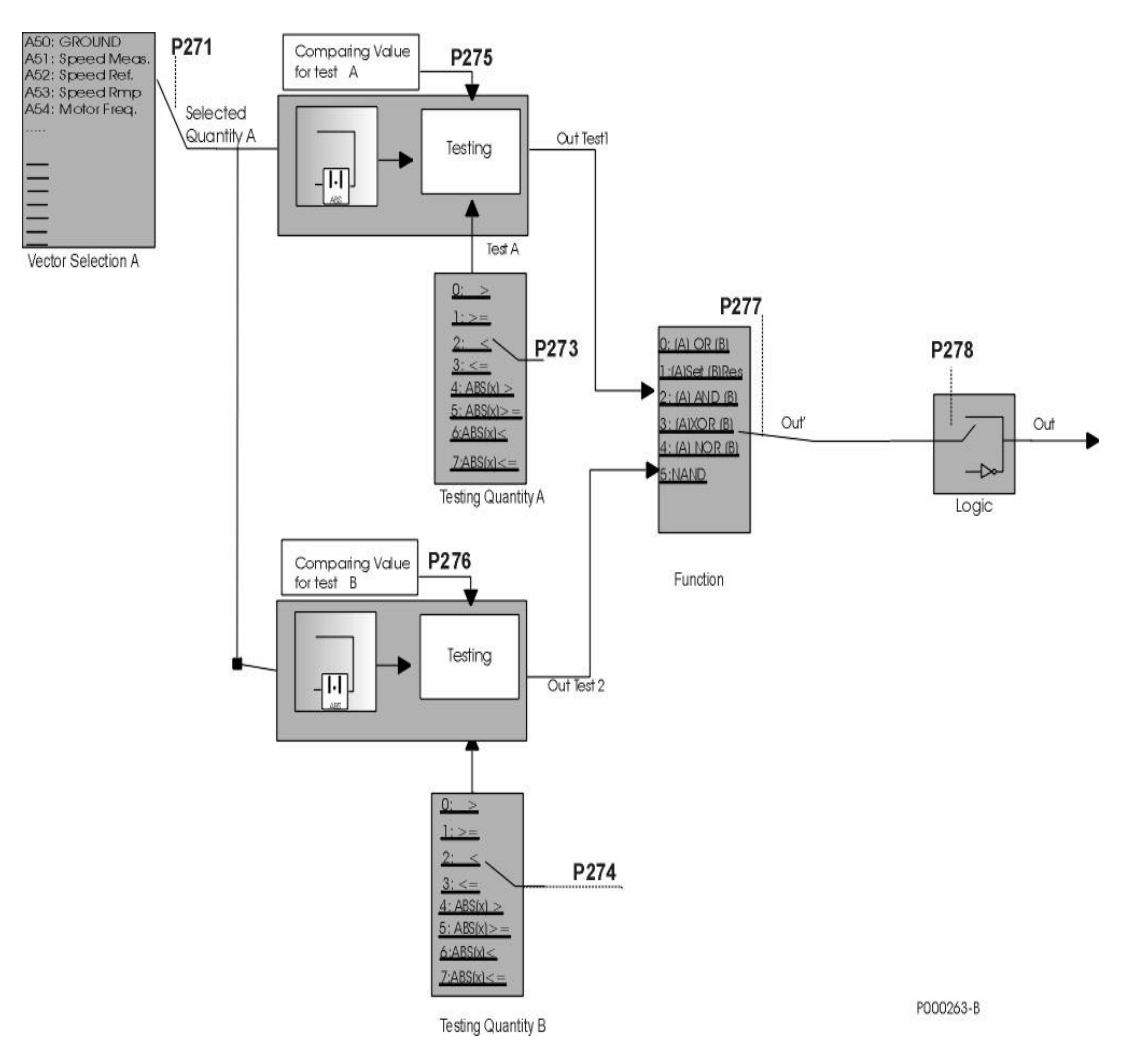

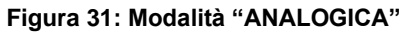

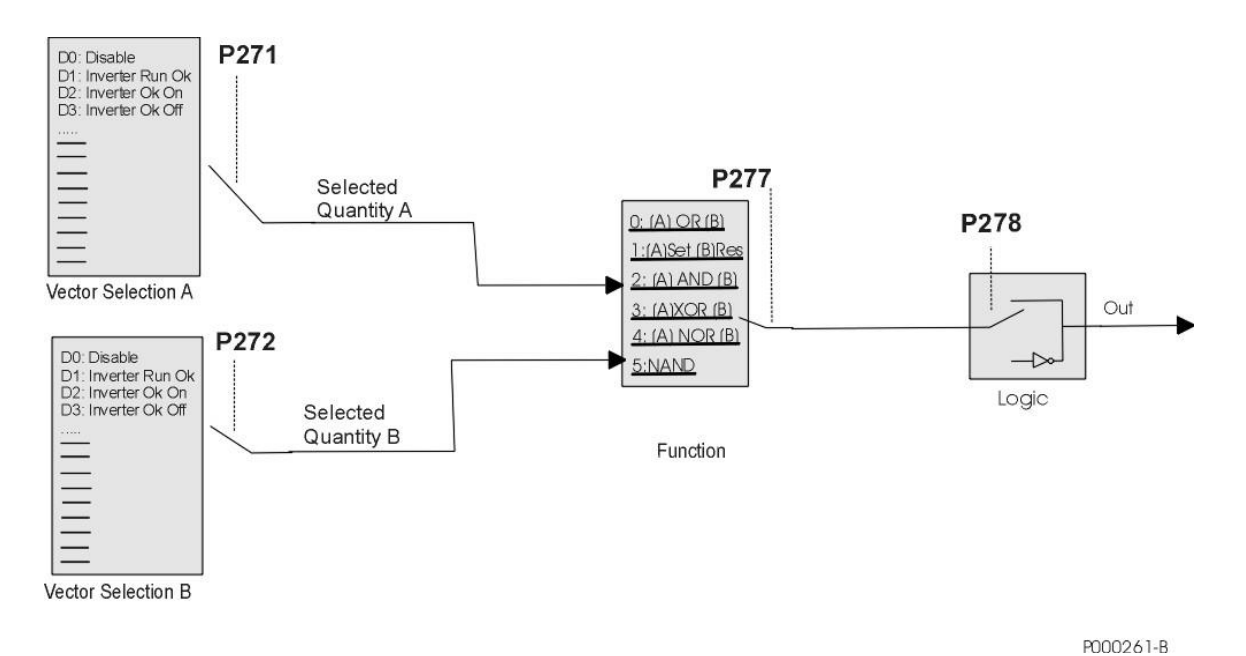

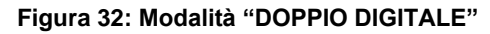

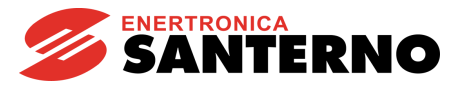

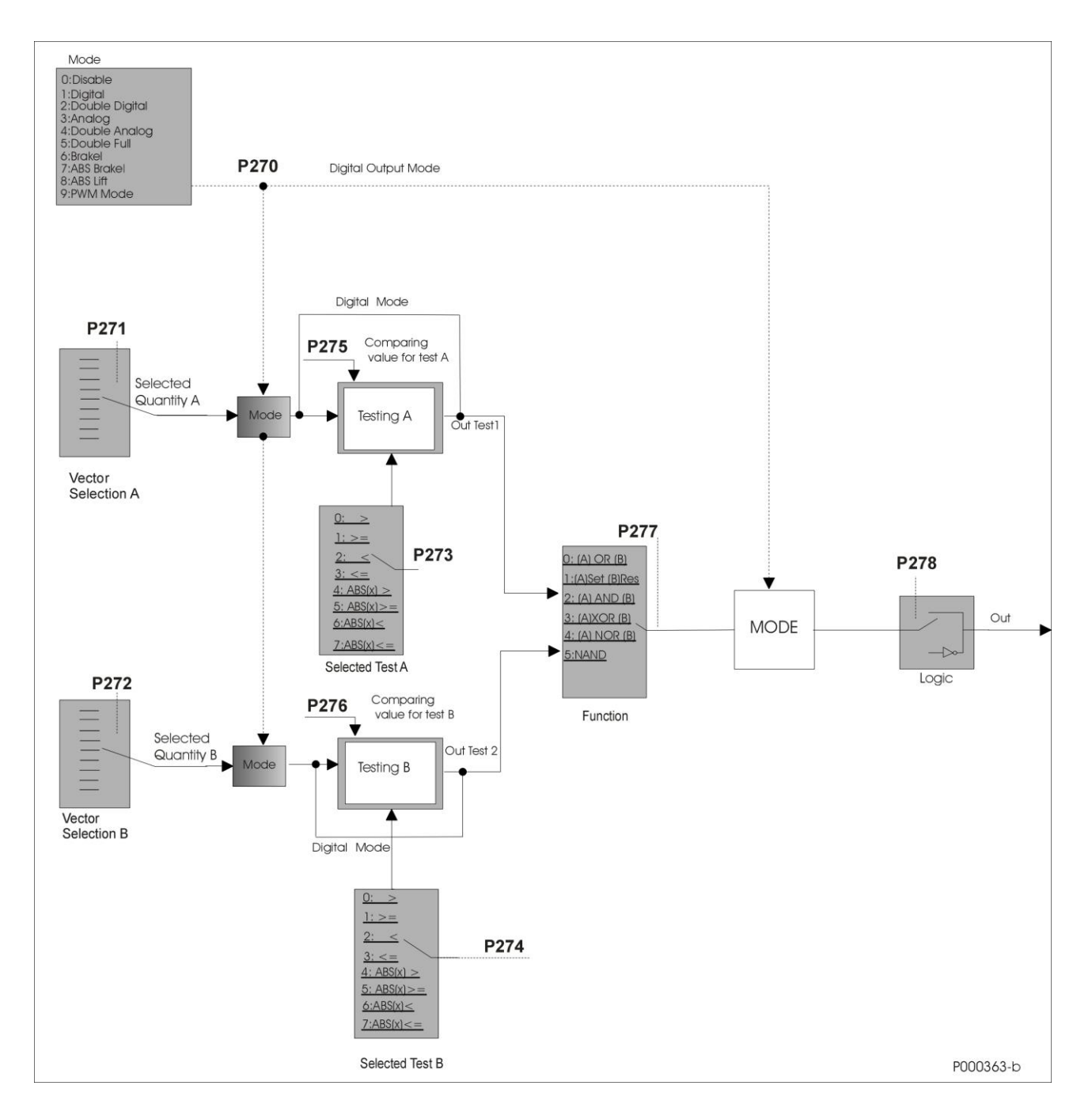

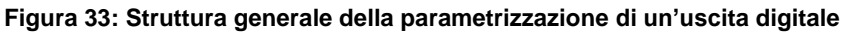

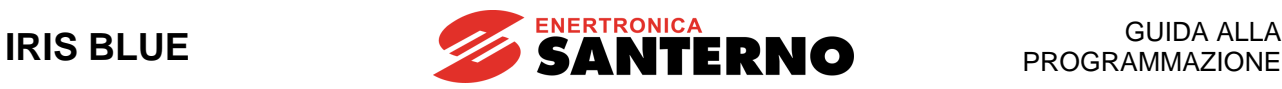

# **26.3. Esempi**

Vengono di seguito riportati alcuni esempi.

Per ogni esempio viene riportata una tabella delle impostazioni dei parametri utilizzati: i parametri in grigio sono ininfluenti, a causa dell'impostazione prescelta.

### **Esempio 1: Uscita digitale per comando digitale Inverter Alarm (programmazione di default uscita digitale MDO3).**

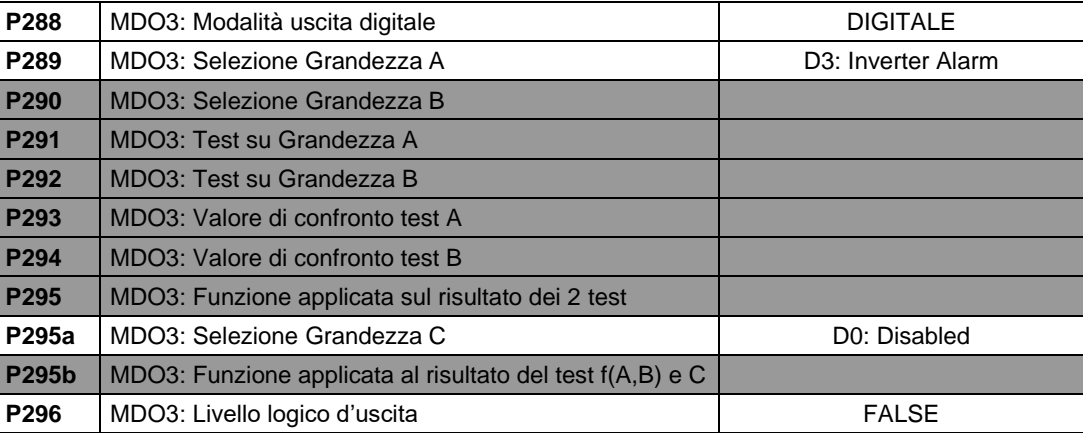

## **Tabella 48: Parametrizzazione MDO per stato inverter OK**

Lo stato dell'uscita digitale dipende dalla sola variabile booleana "Inverter Alarm", che è TRUE solo nel caso in cui l'inverter sia in allarme. Il contatto è di tipo fail-safe: il relè si eccita quando l'inverter è in marcia e non si è verificato alcun allarme.

#### **Esempio 2: Uscita digitale per comando digitale inverter run ok (programmazione di default uscita digitale MDO4).**

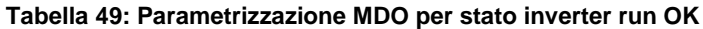

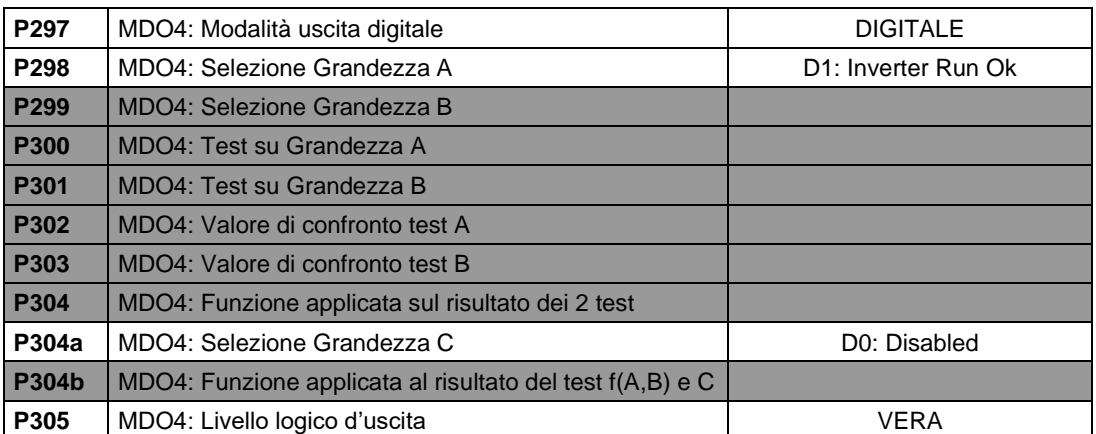

Lo stato dell'uscita digitale dipende dalla sola variabile booleana Inverter Run Ok che è VERA solo quando l'inverter sta modulando (IGBT accesi).

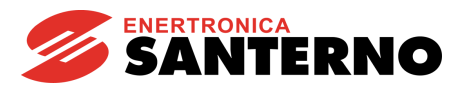

## **Esempio 3: Uscita digitale per soglie di velocità**

Supponiamo, per esempio, di volere un'uscita digitale che si ecciti se la velocità del motore supera in valore assoluto i 100rpm e si disecciti quando quest'ultima è minore o uguale a 20rpm (sempre in valore assoluto). In **P270** si imposta la modalità ABS di modo che le grandezze selezionate vengano considerate in valore assoluto; inoltre si seleziona la condizione maggiore per il test A e minore uguale per il test B.

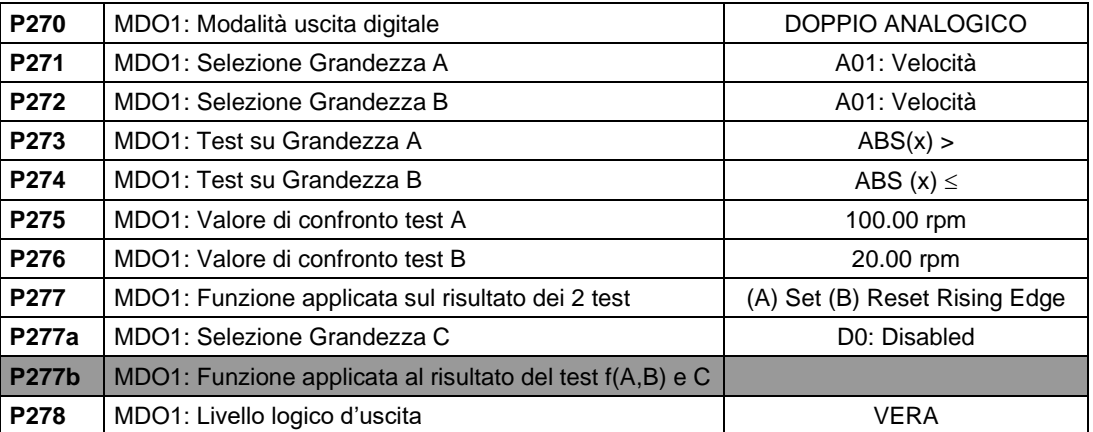

## **Tabella 50: Parametrizzazione MDO per soglie di velocità**

Entrambi i test vengono eseguiti sulla velocità del motore, quindi le due selezioni **P271**, **P272** sono entrambe uguali a motor speed. I valori di riferimento dei due test sono 100rpm e 20rpm, la funzione applicata è Flip Flop Set Reset e l'uscita viene considerata in logica vera. In questo modo, il test A costituisce il segnale di Set del flip flop e il test B quello di Reset.

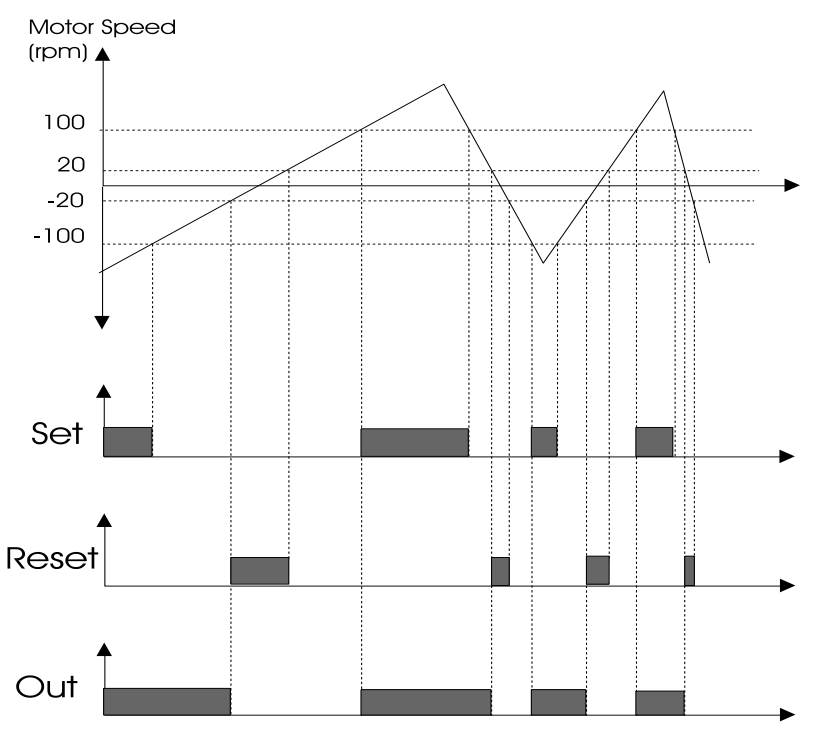

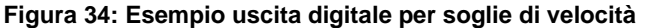

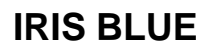

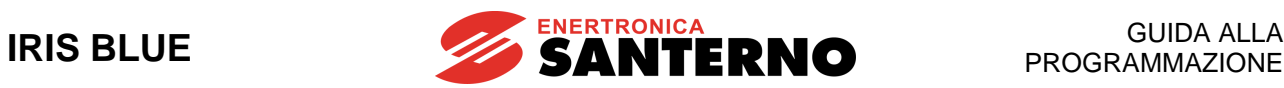

## **Esempio 4: Uscita digitale per segnalare lo stato di READY a un supervisore tipo PLC – uso di 3 ingressi A, B, C**

Tale esempio mostra come sia possibile attivare un'uscita digitale in base all'AND logico di 3 condizioni A,B,C, in particolare la condizione di ENABLE, la condizione velocità di riferimento a regime raggiunta e la condizione di Inverter Ok On.

Si fa uso di un secondo blocco applicato a f(A,B) e C:

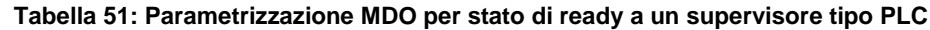

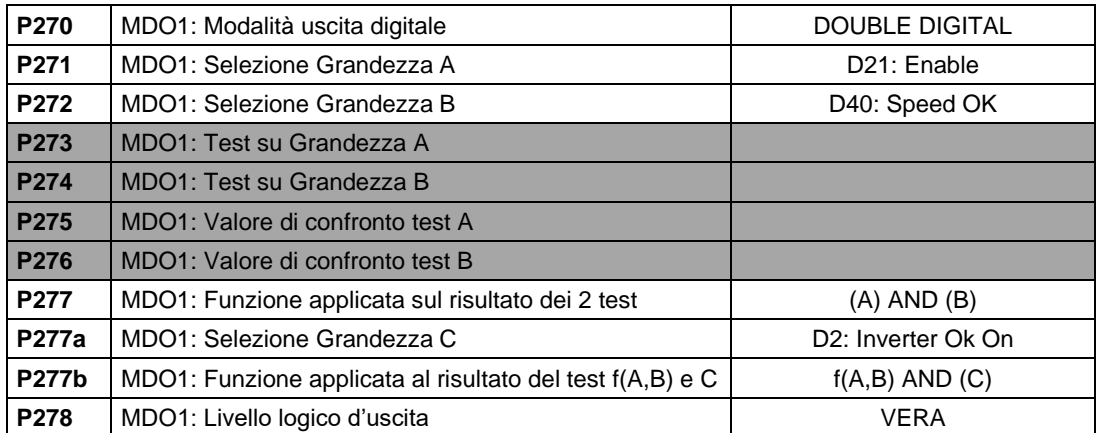

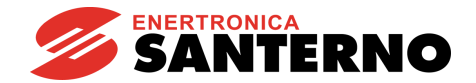

# **26.4. Elenco Parametri da P270 a P305**

## **Tabella 52: Elenco dei Parametri P270 P305**

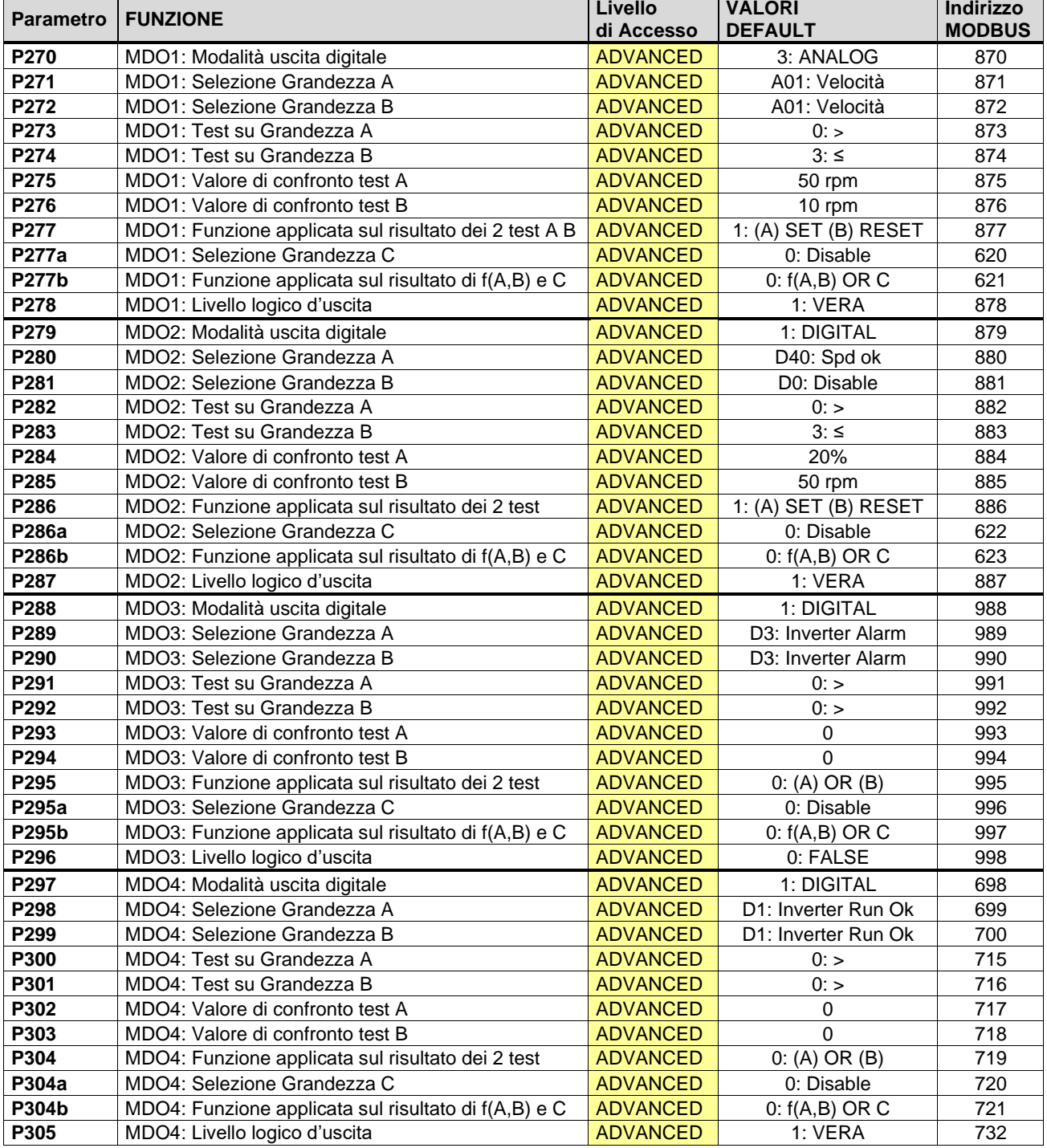

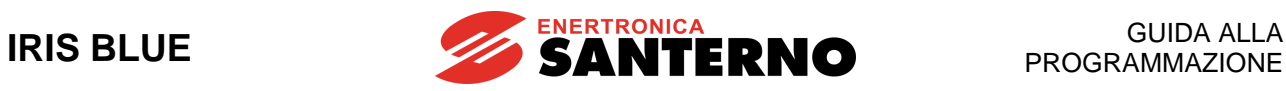

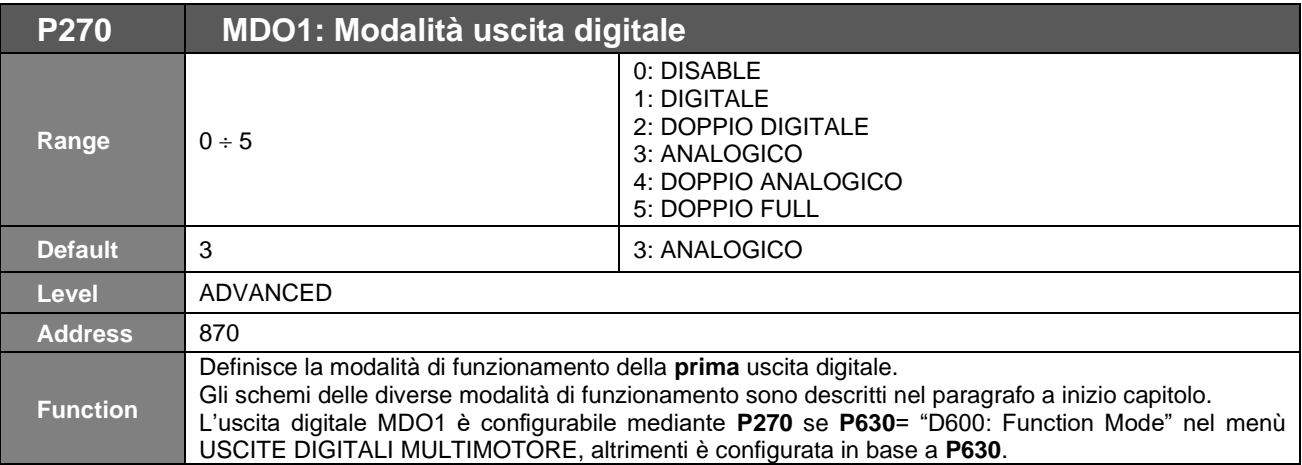

**NOTA** La programmazione dell'uscita digitale MDO1 è possibile solo se non è stata configurata l'uscita in frequenza **P200** = Disable (vedi [\[PAR\] MENÙ USCITE ANALOGICHE E](#page-130-0) IN [FREQUENZA\)](#page-130-0).

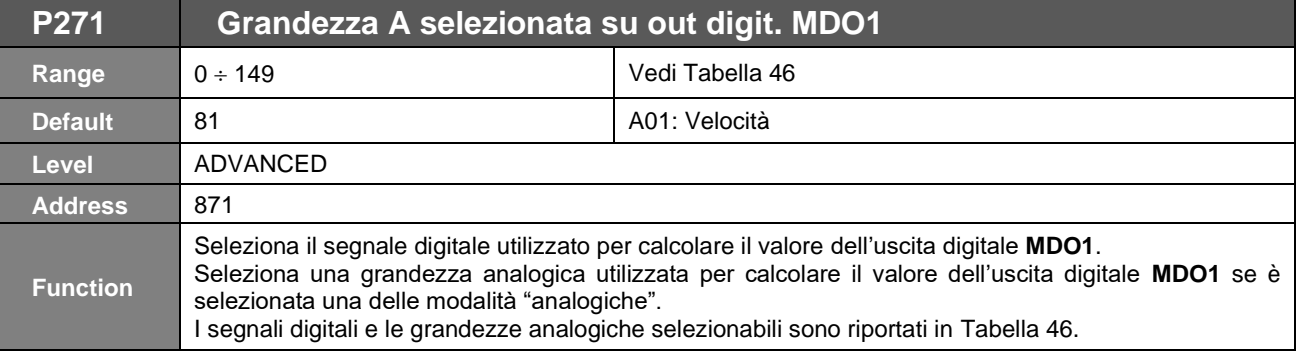

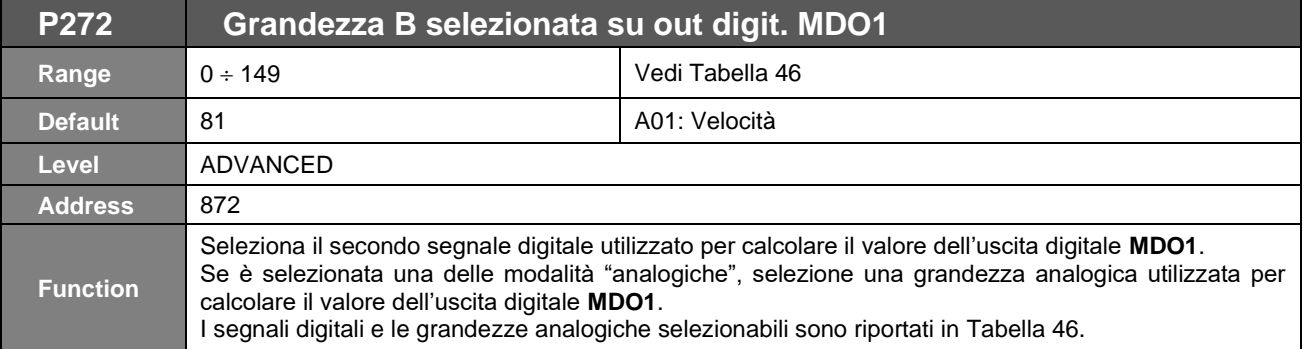

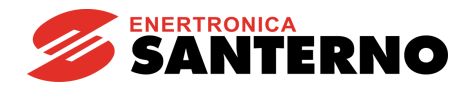

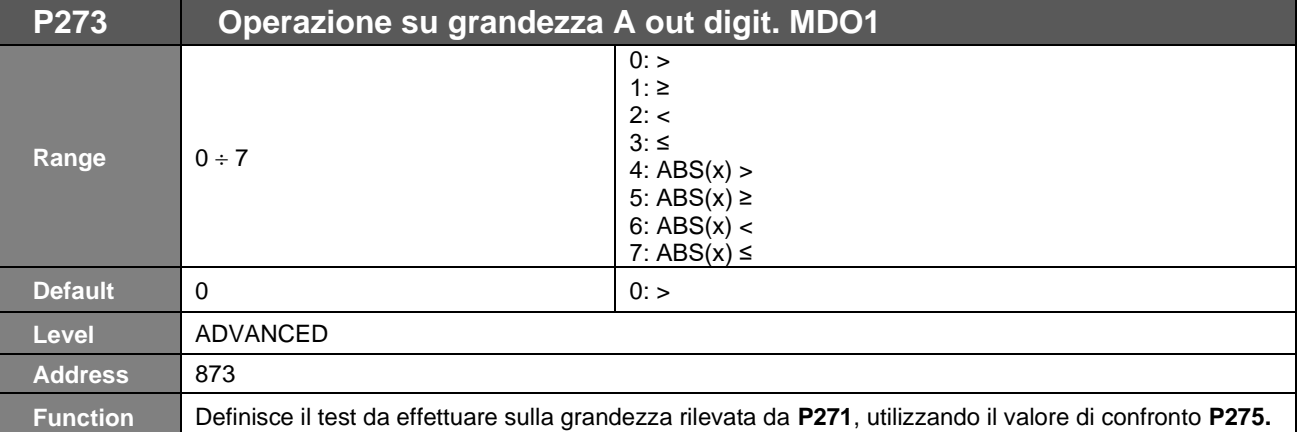

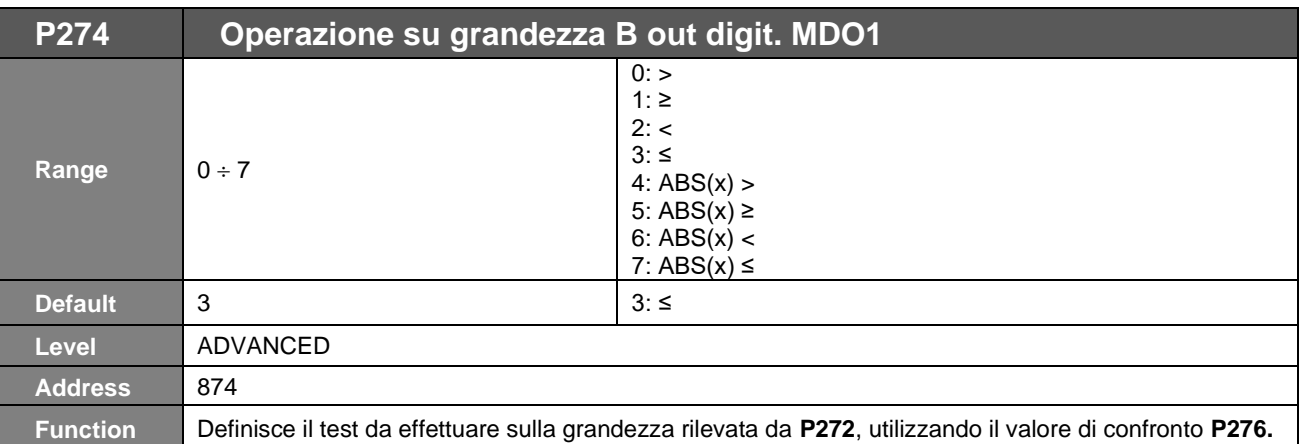

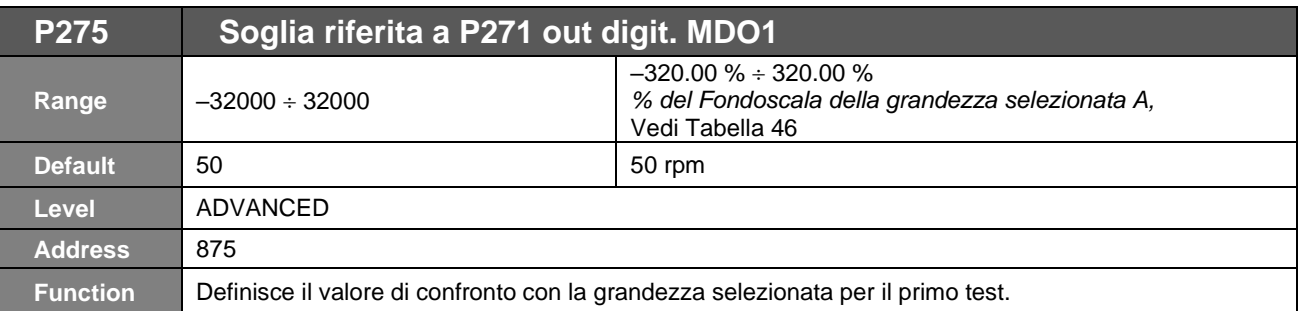

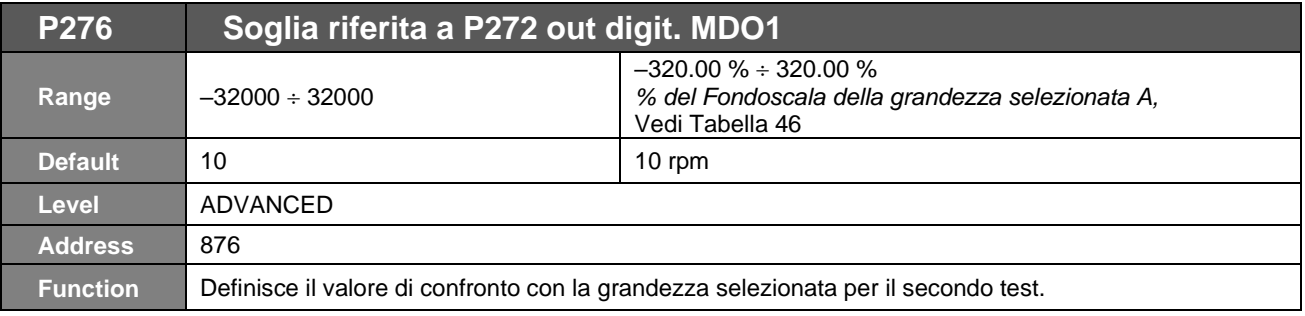

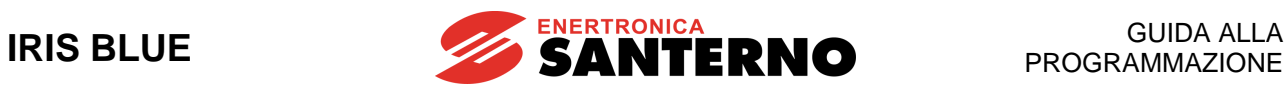

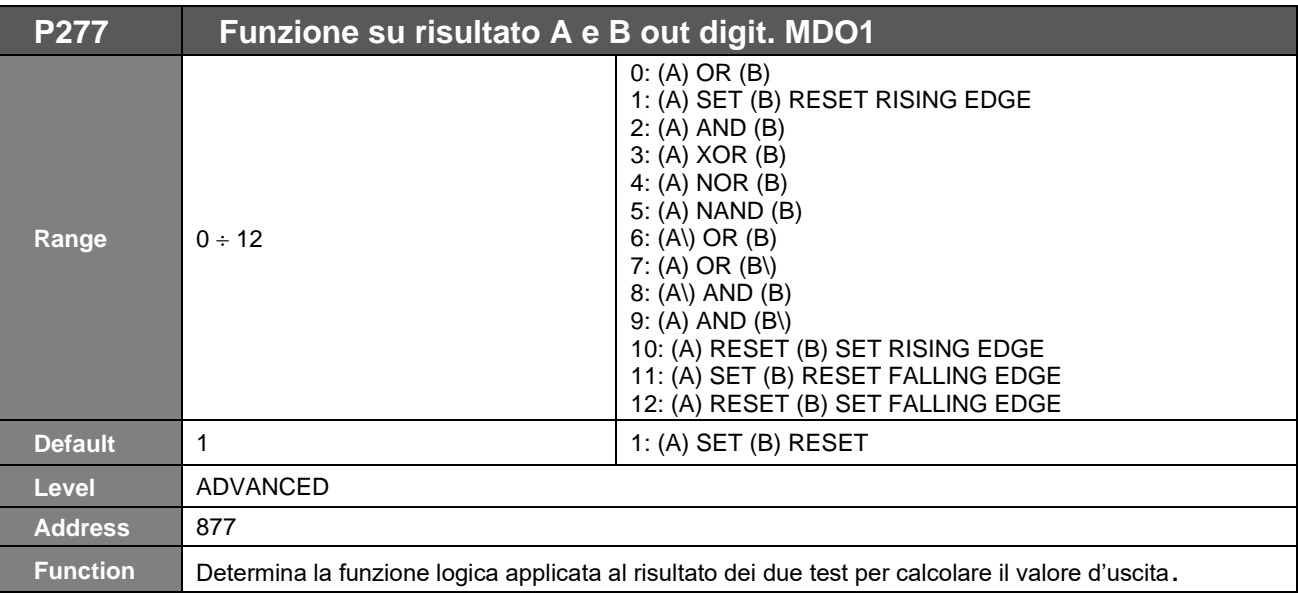

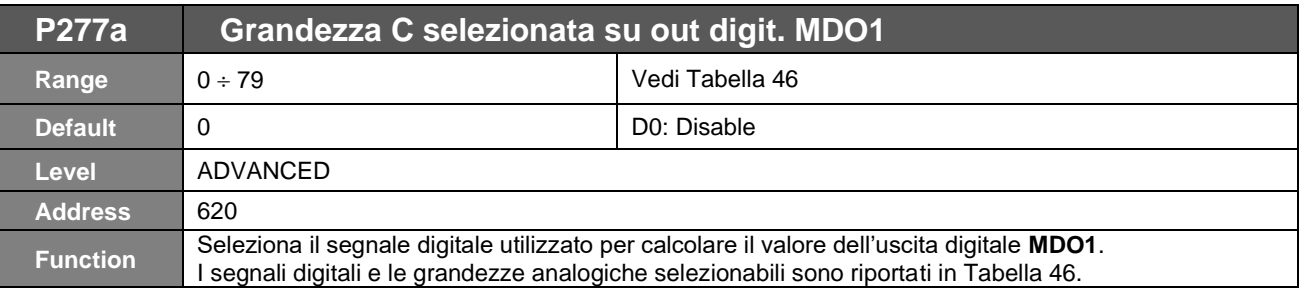

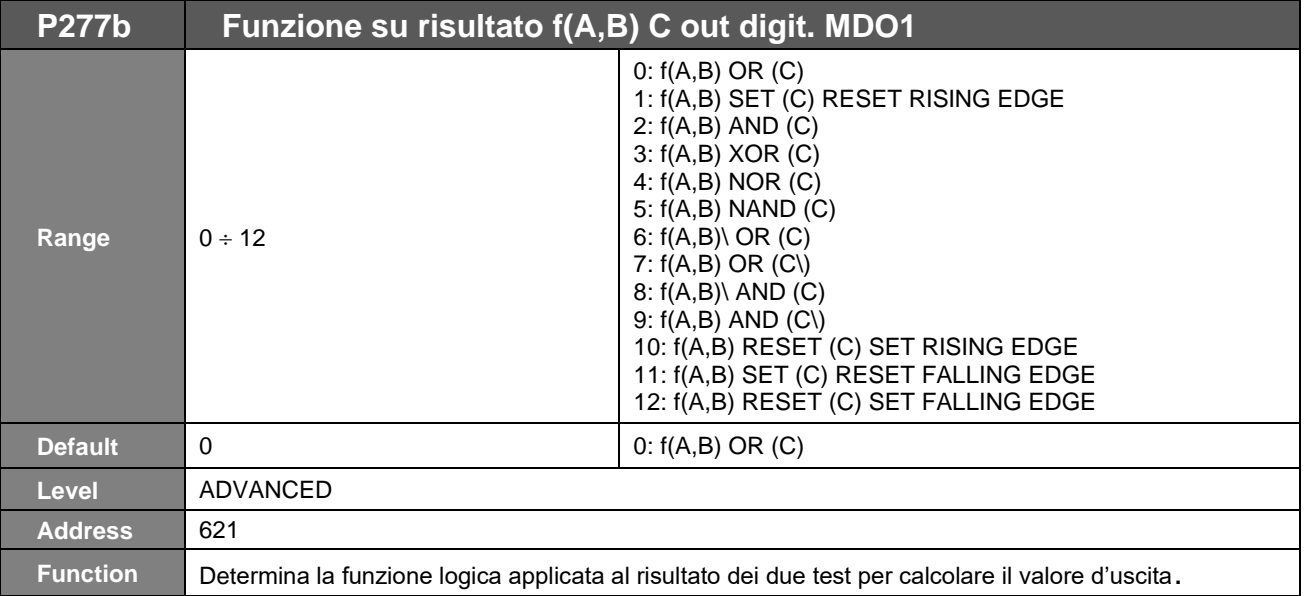

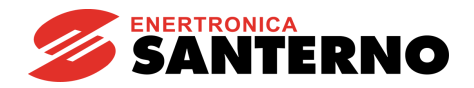

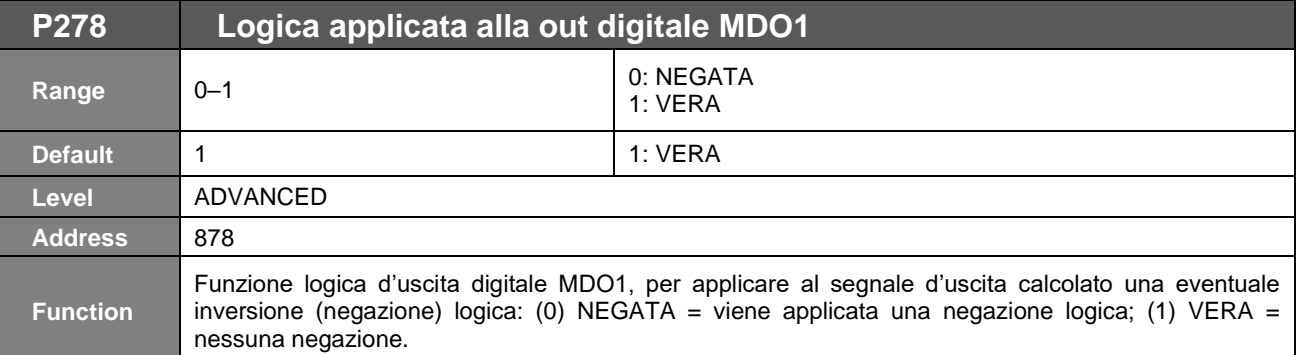

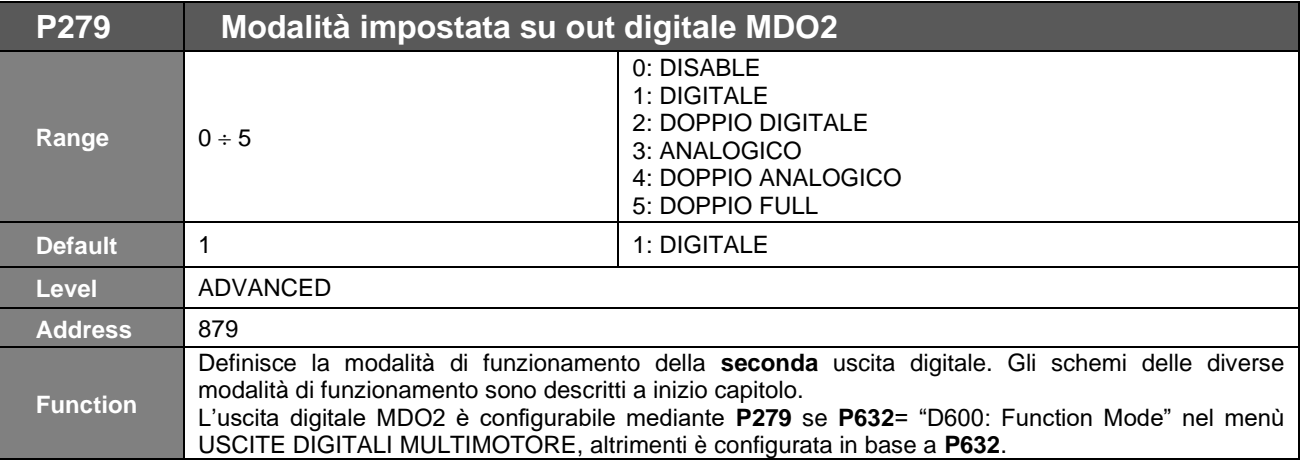

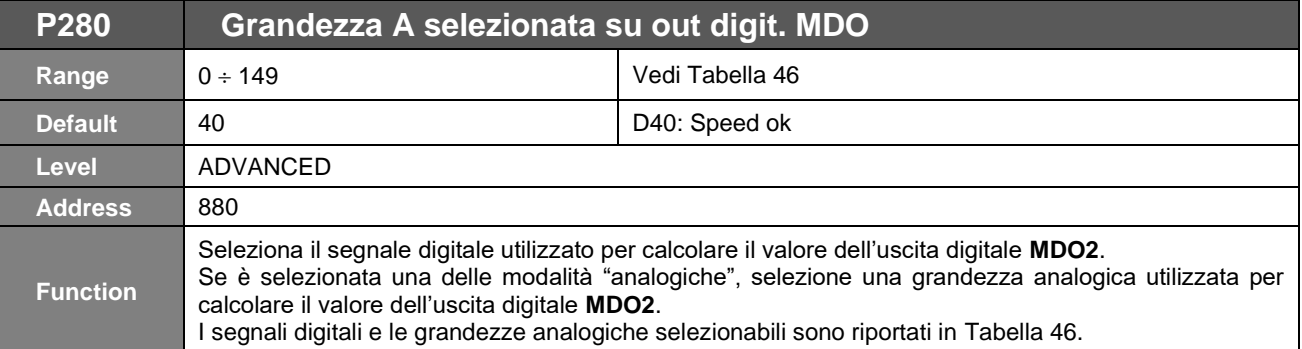

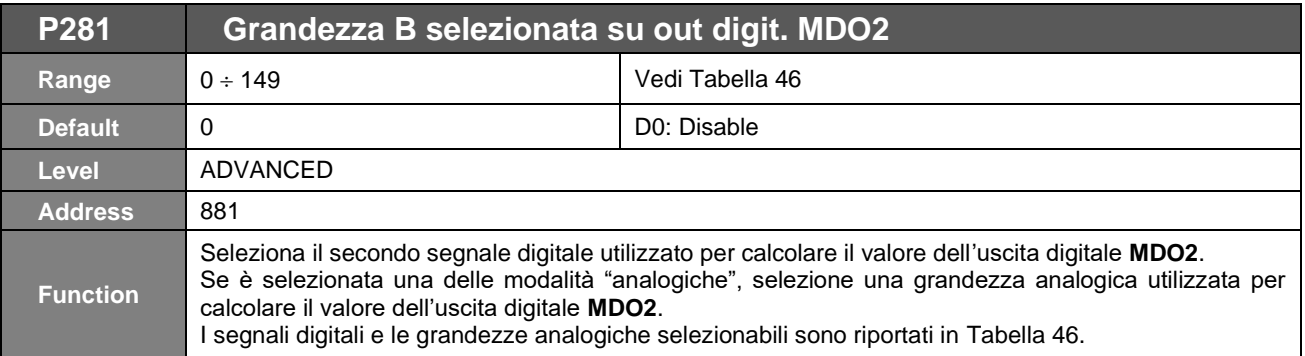

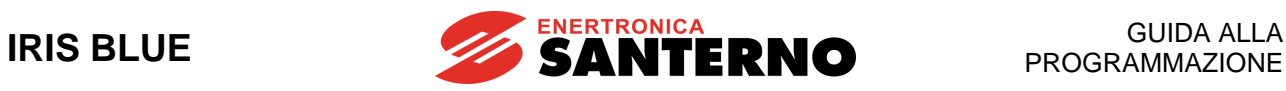

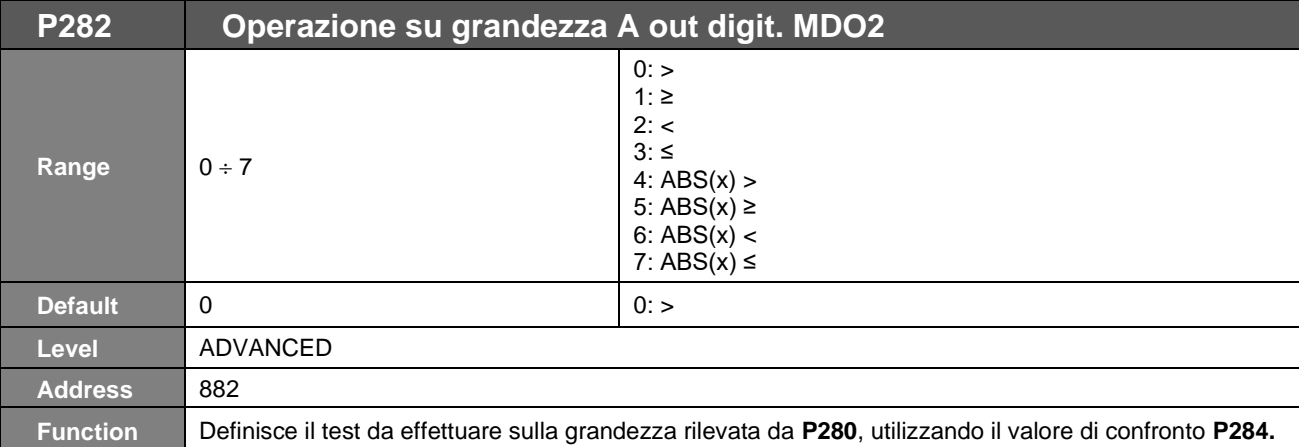

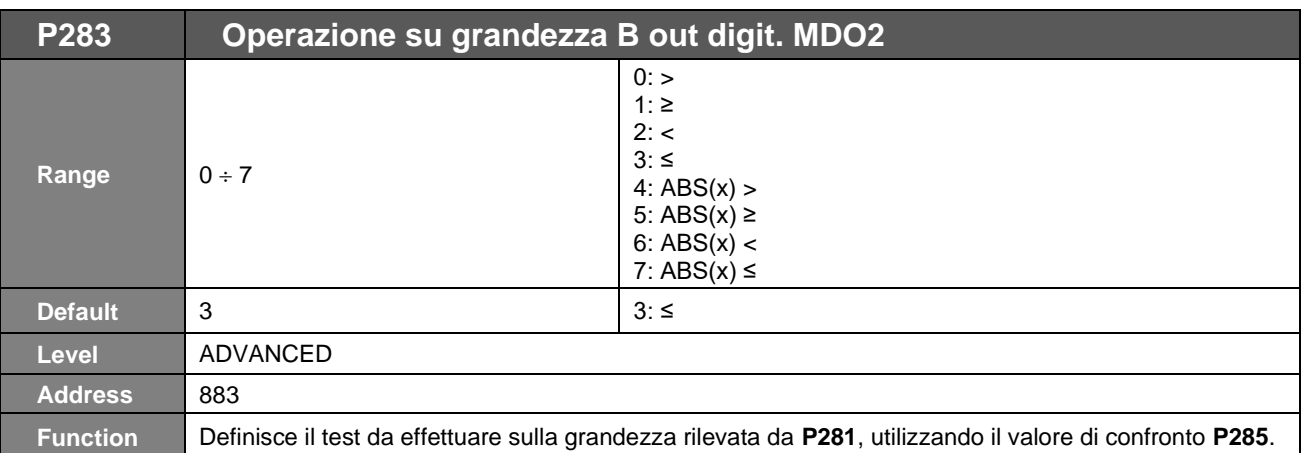

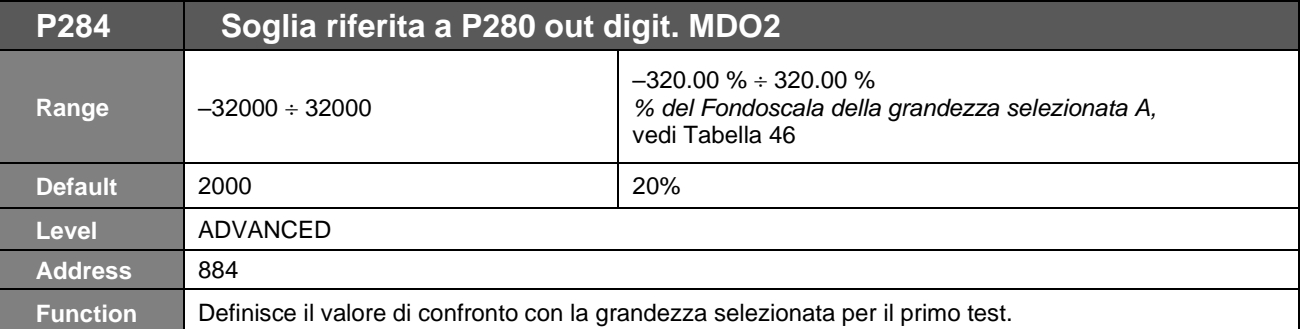

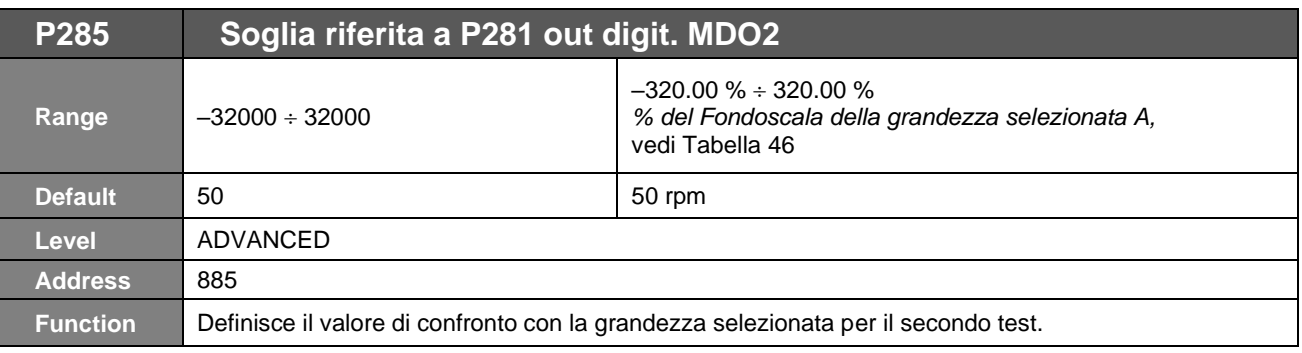

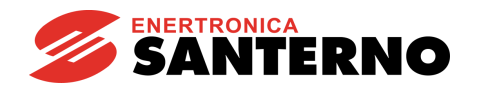

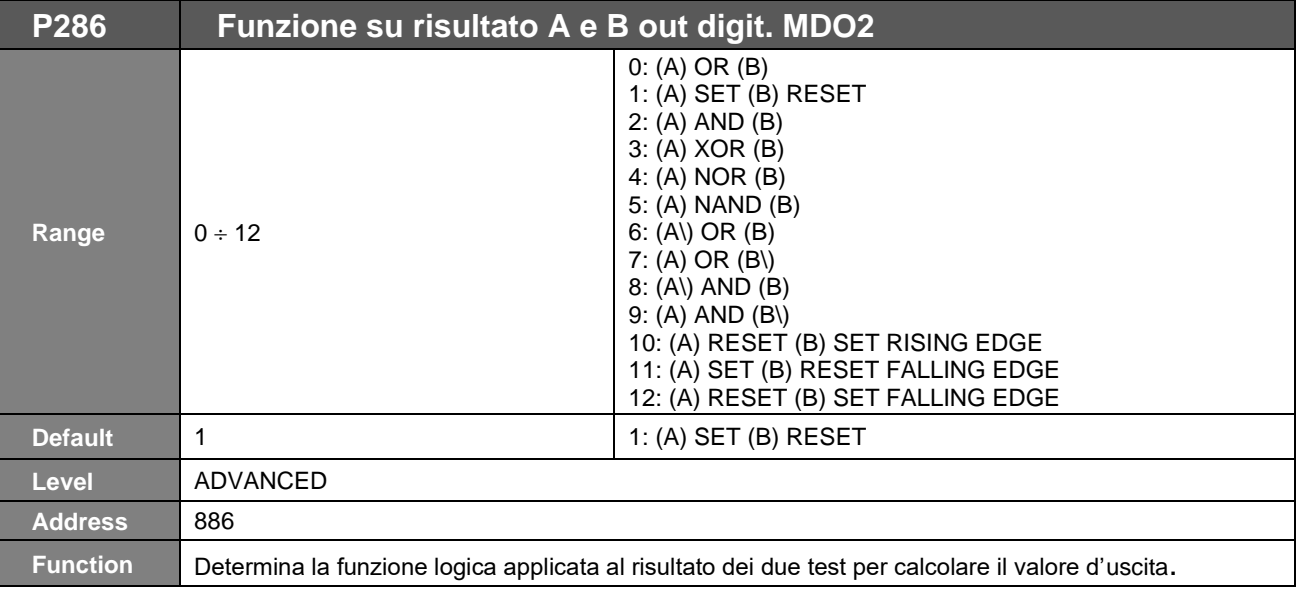

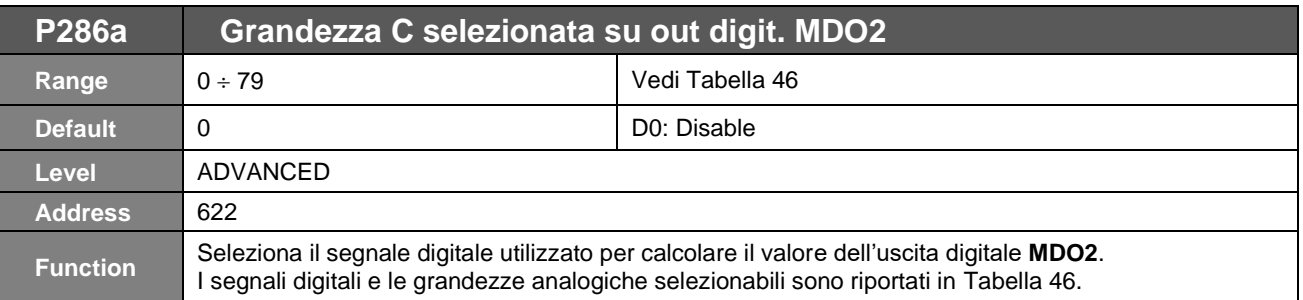

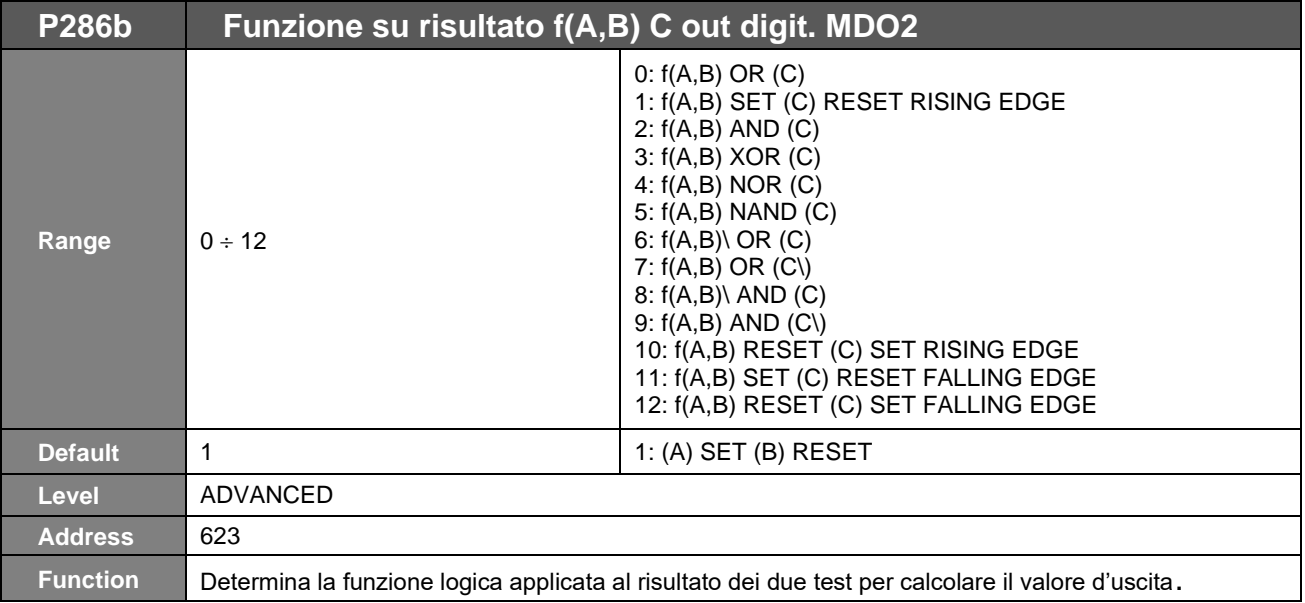

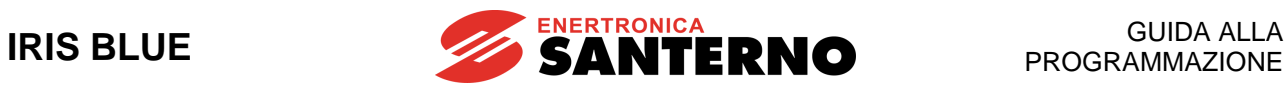

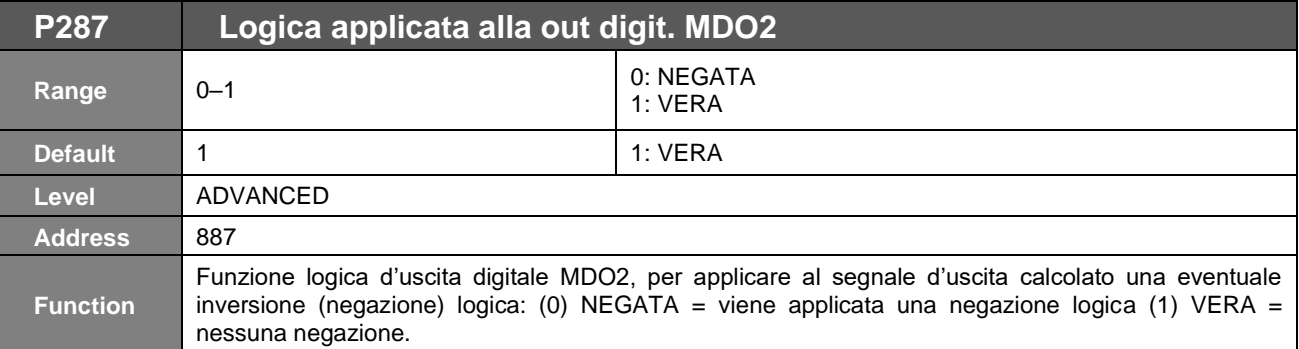

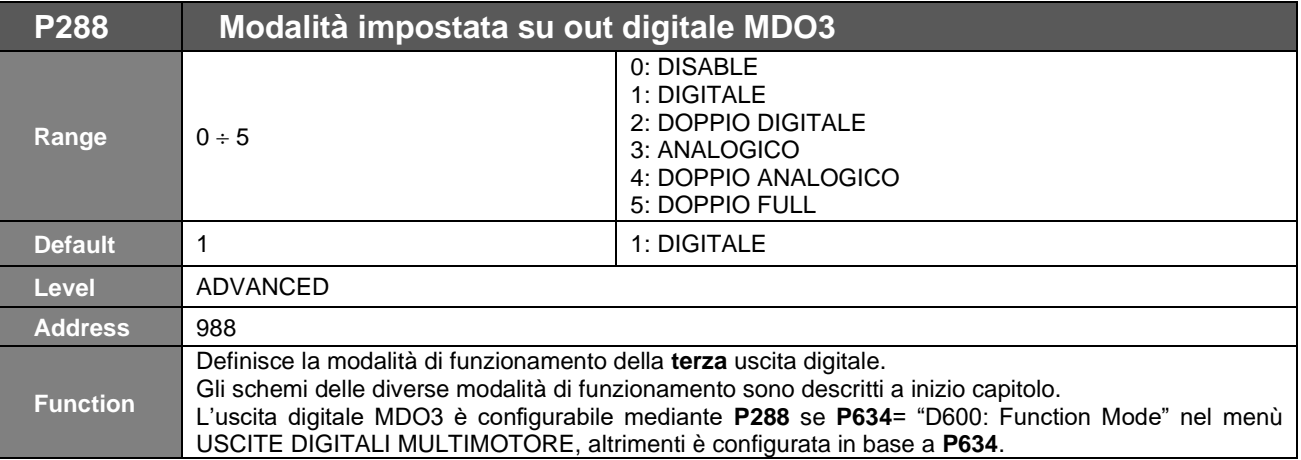

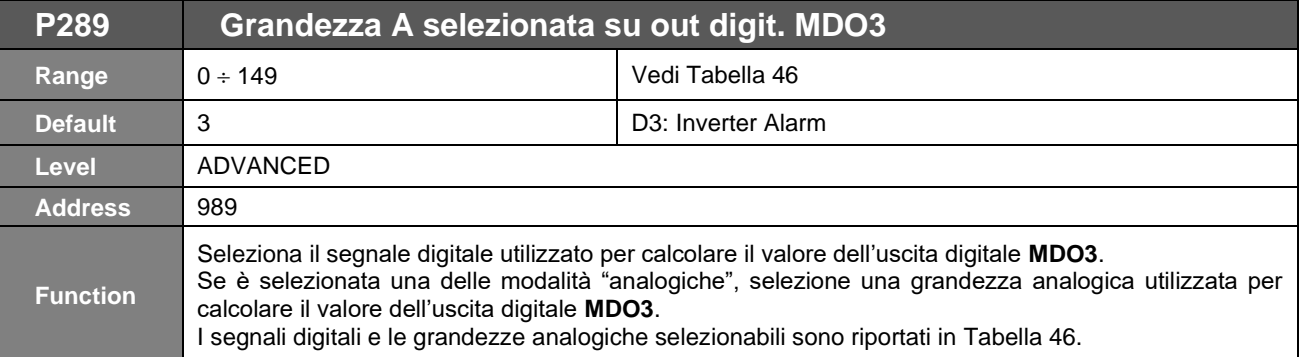

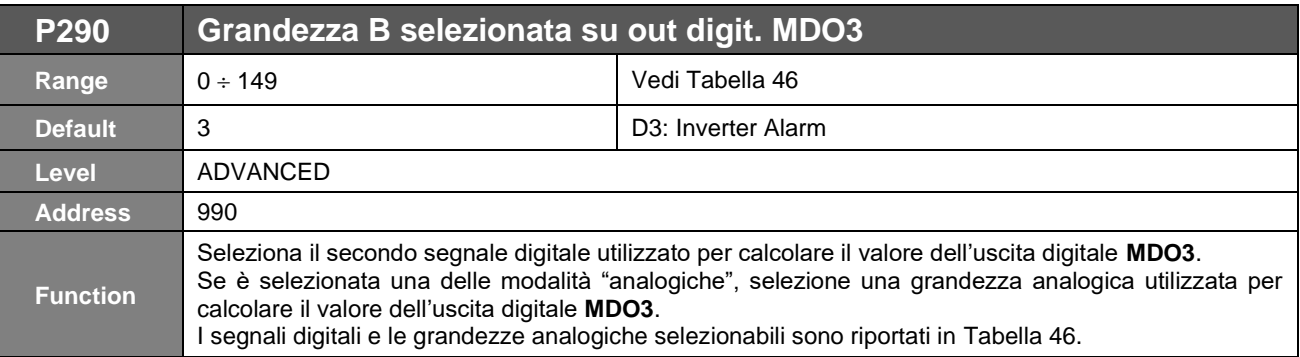

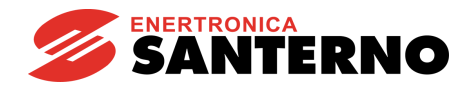

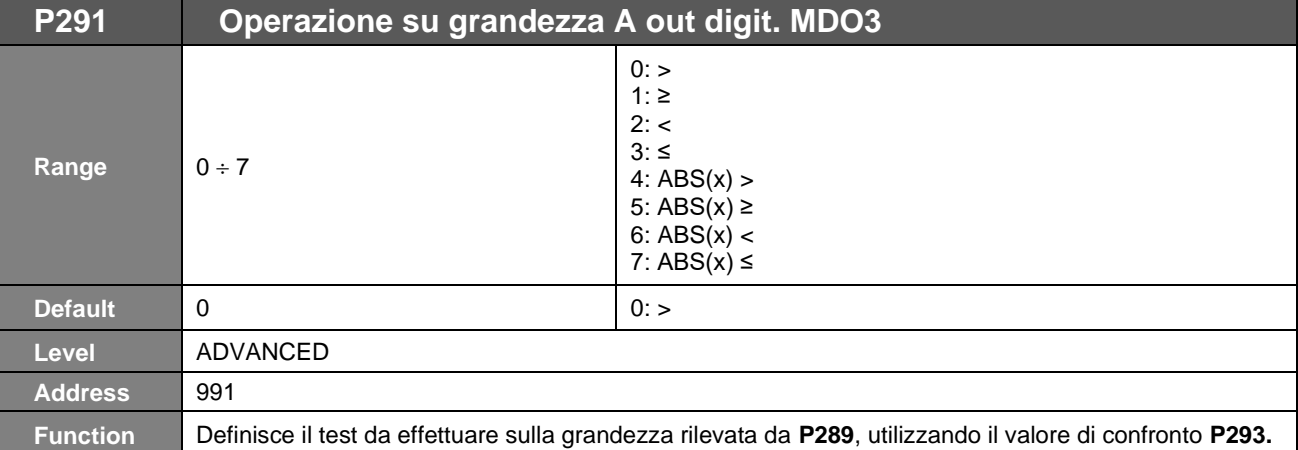

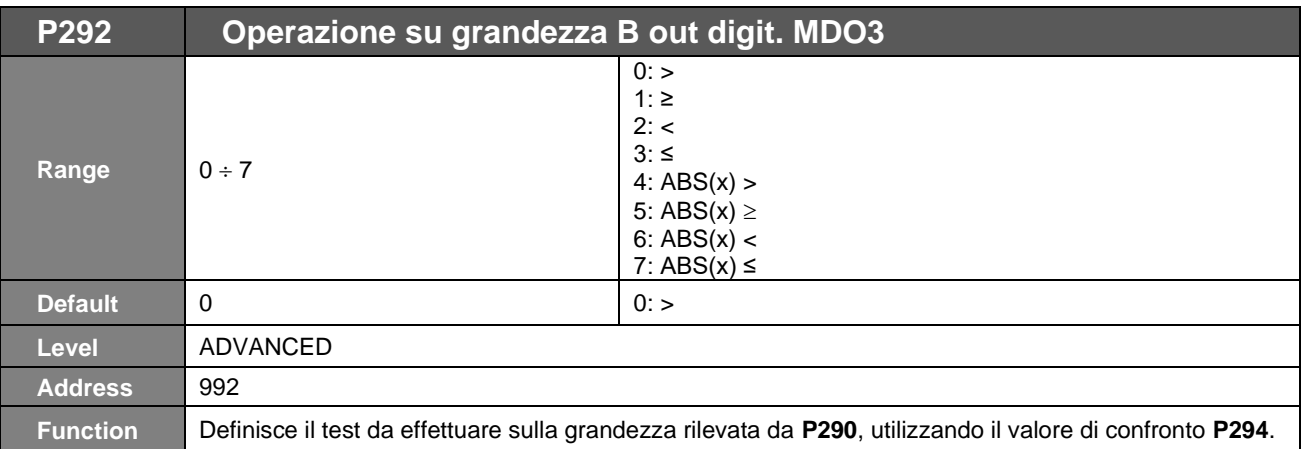

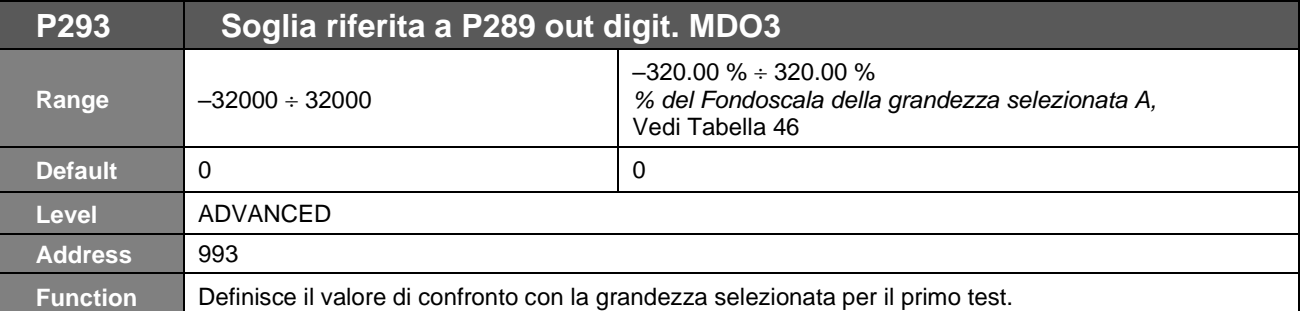

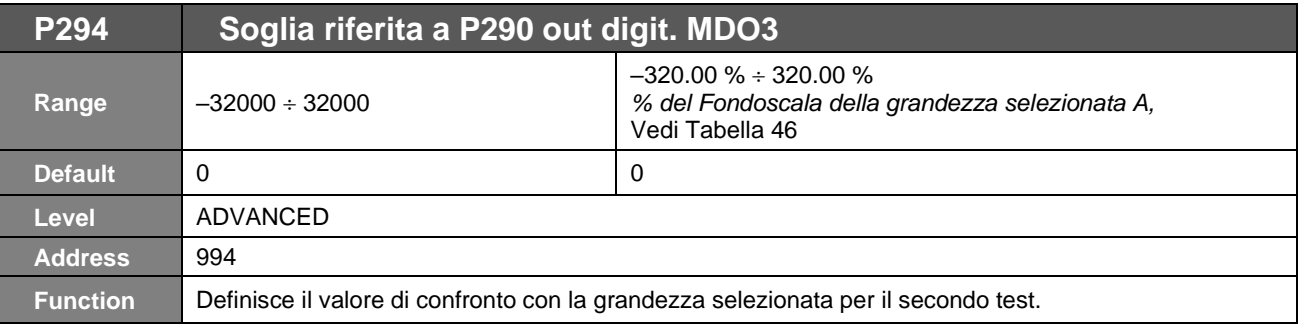

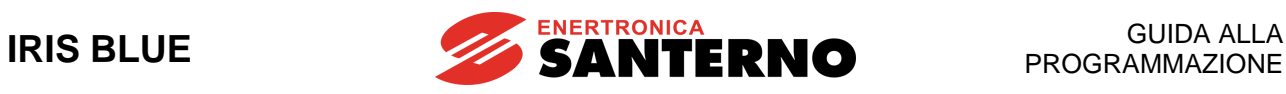

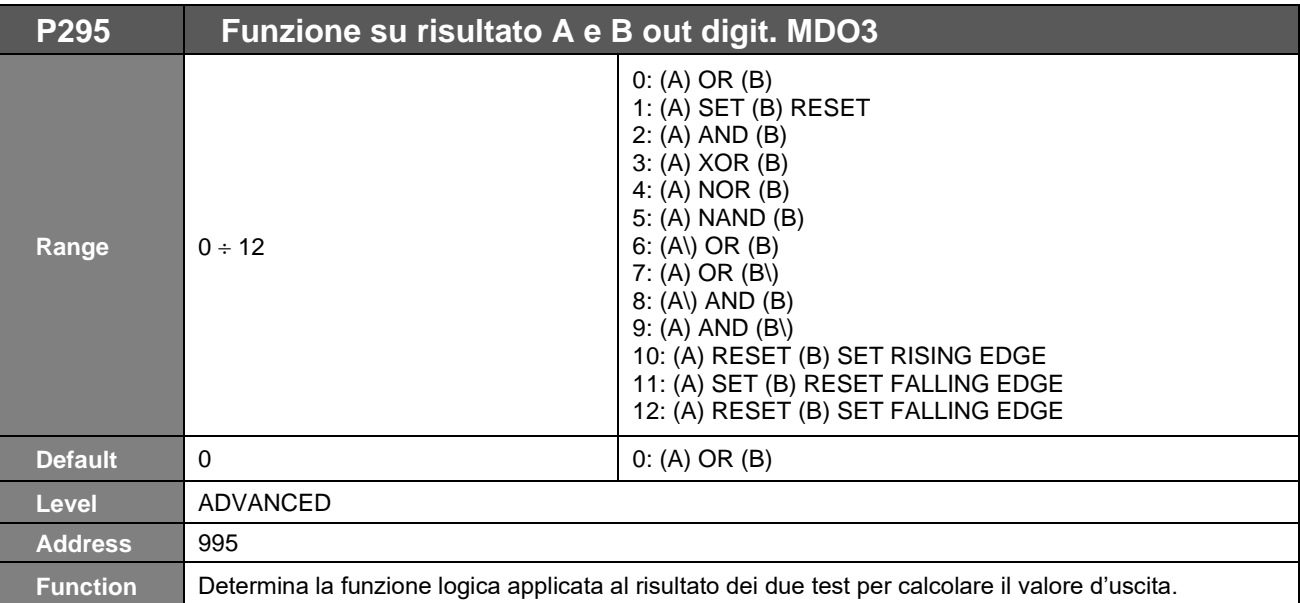

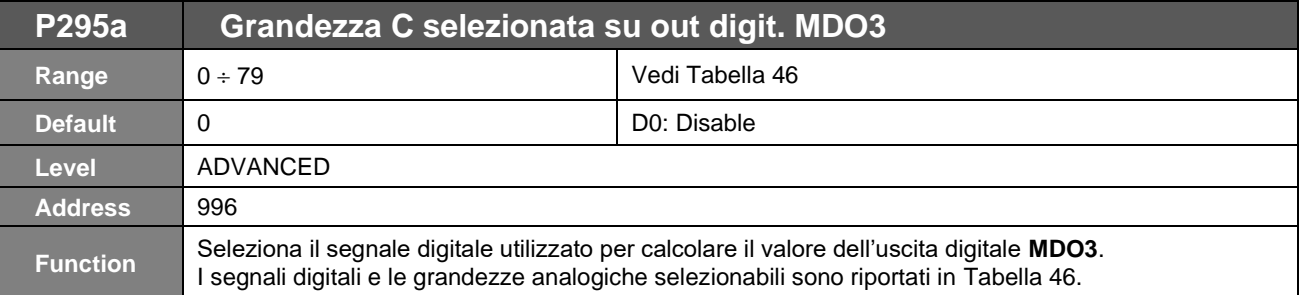

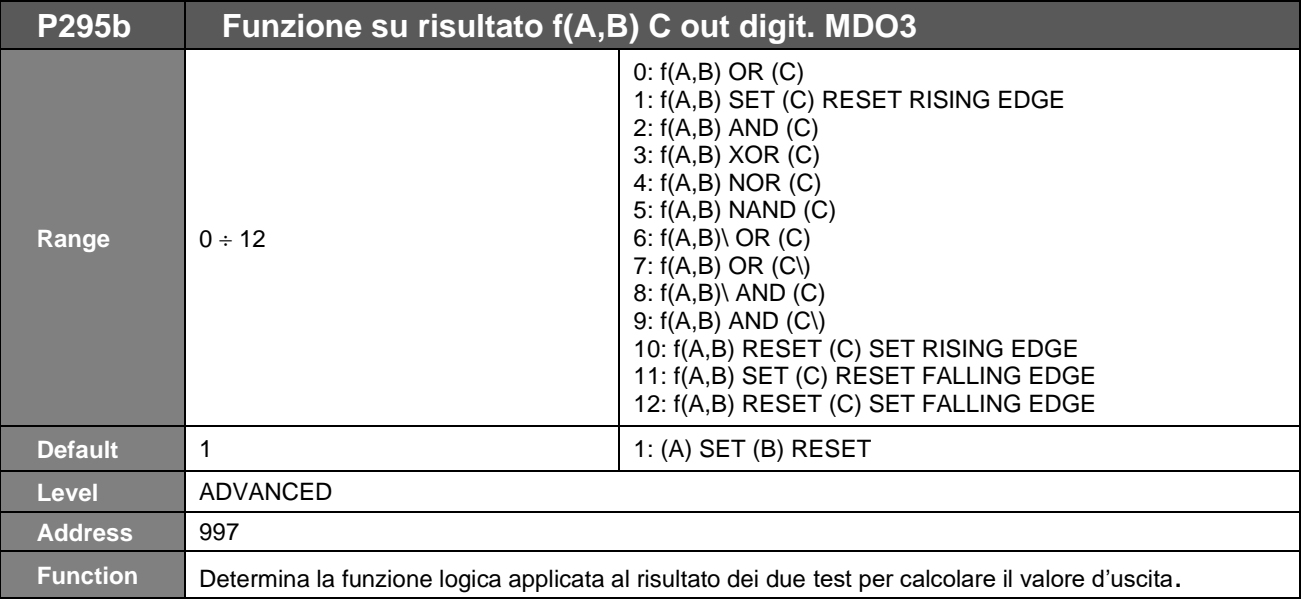

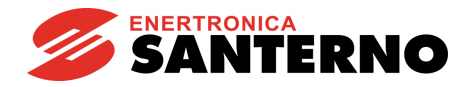

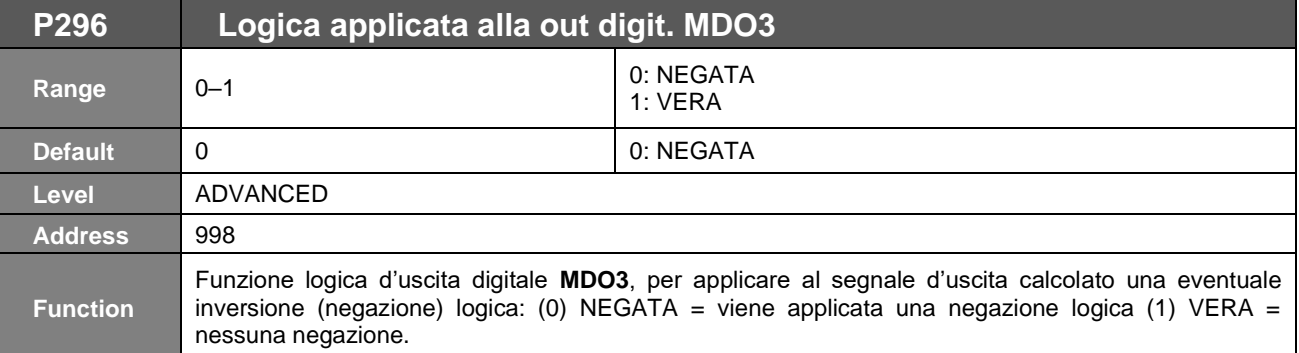

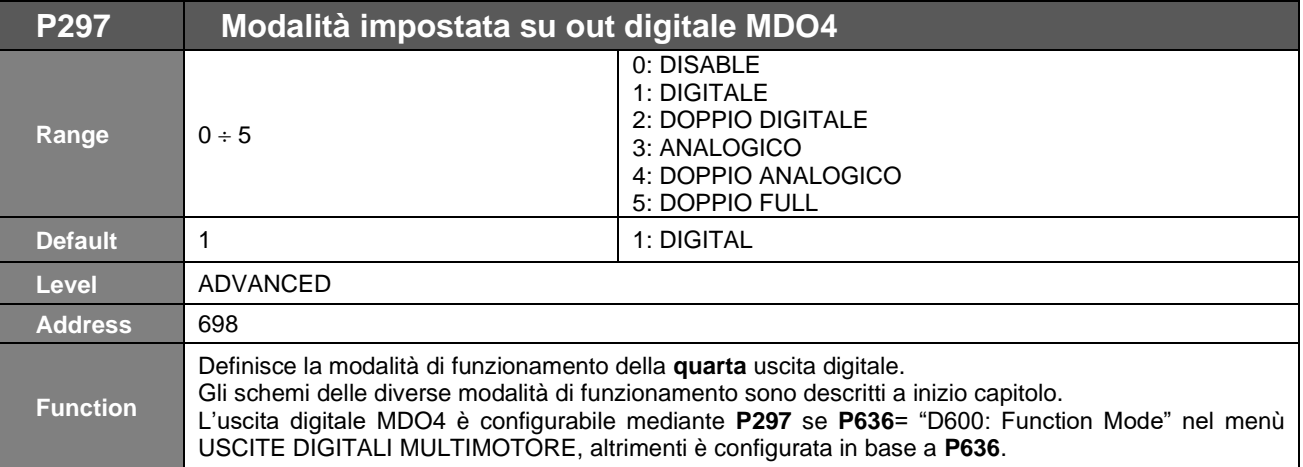

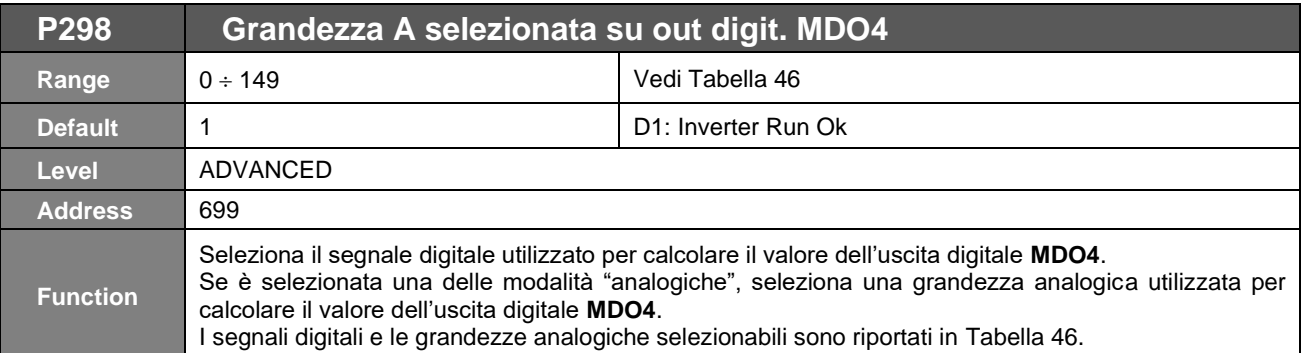

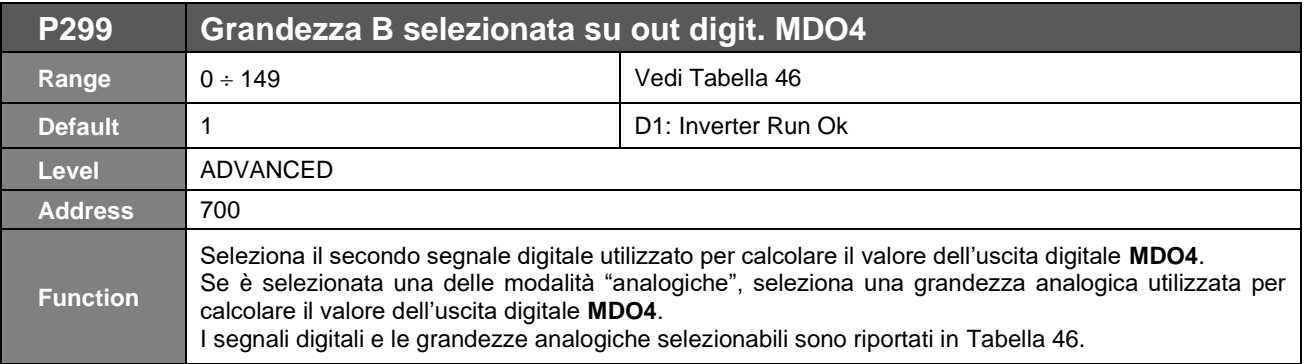

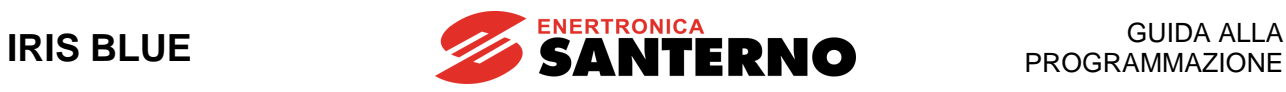

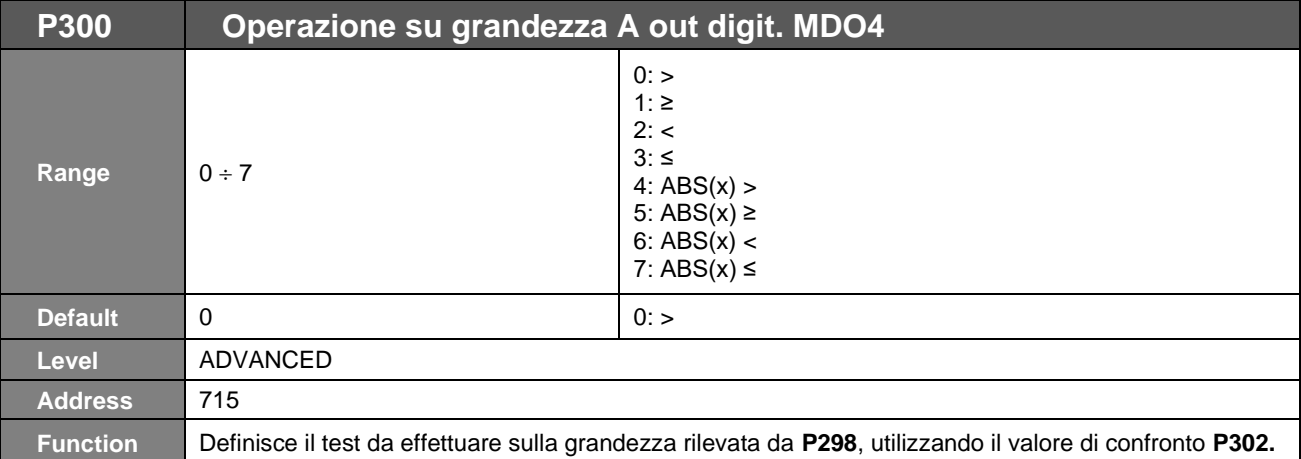

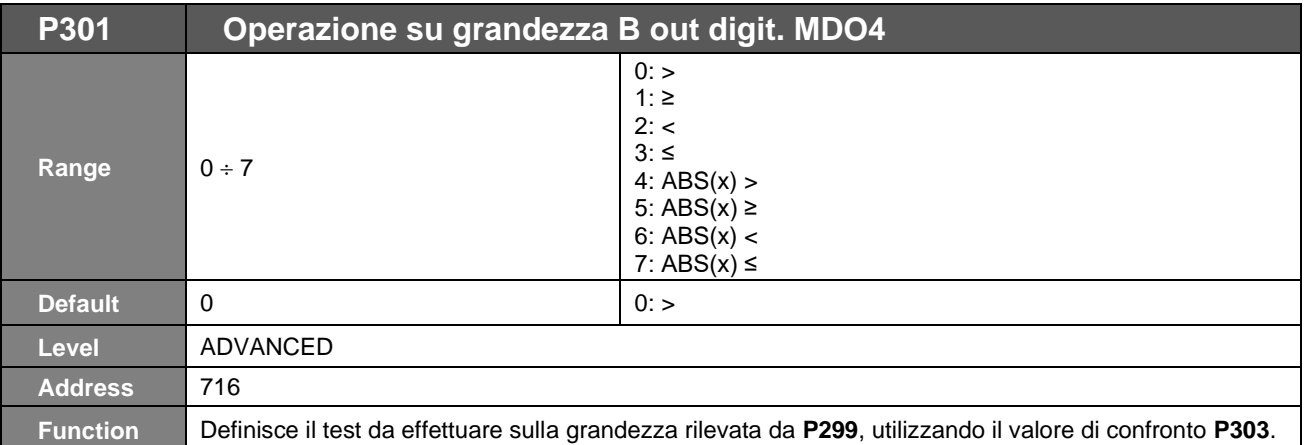

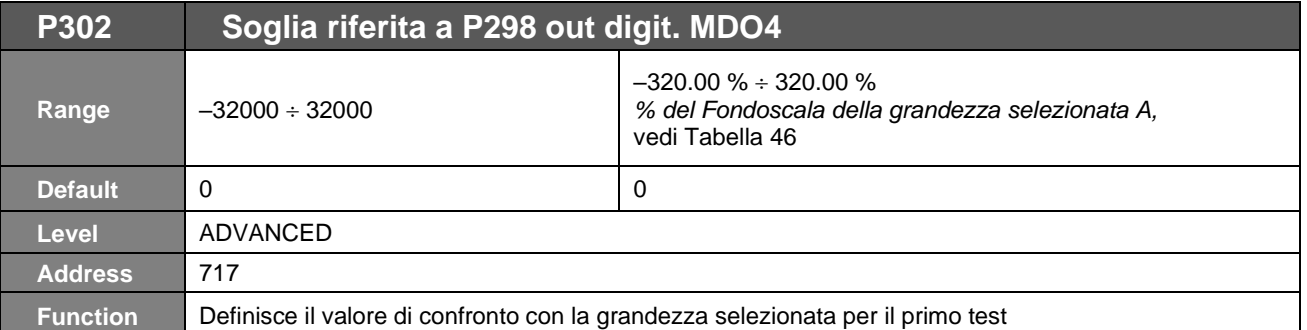

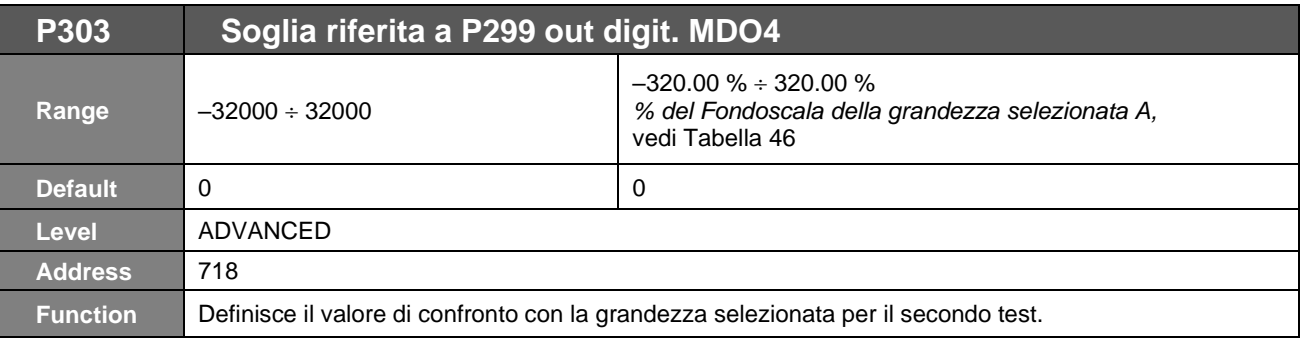

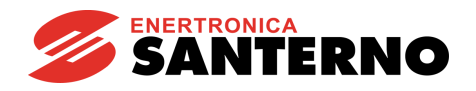

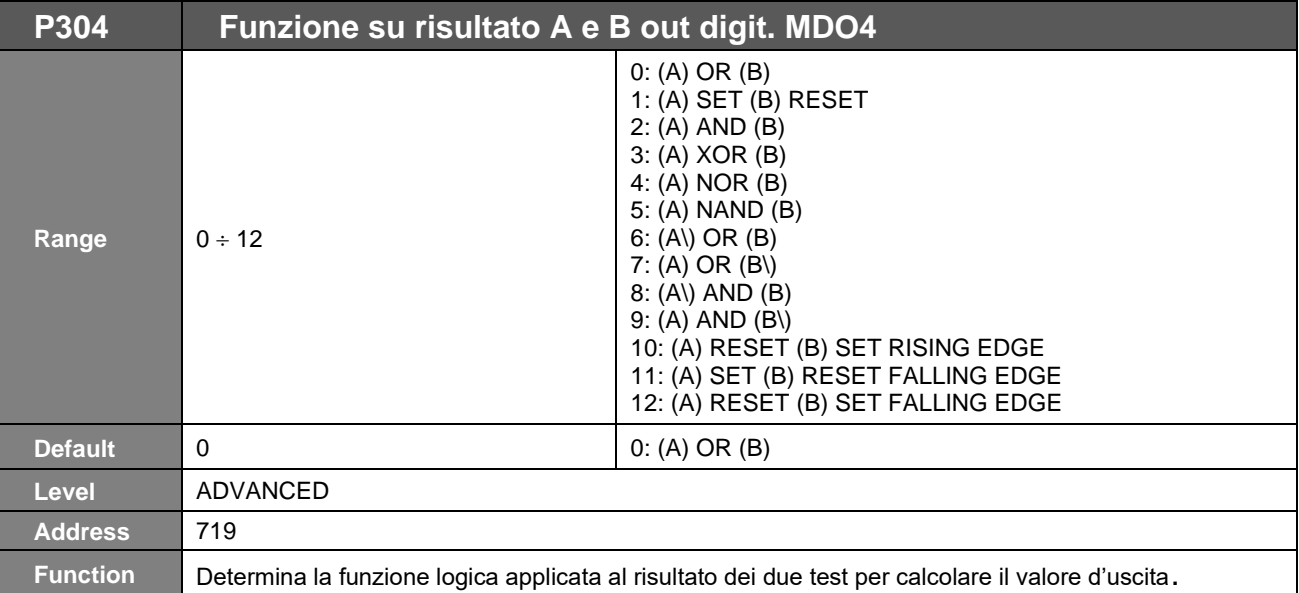

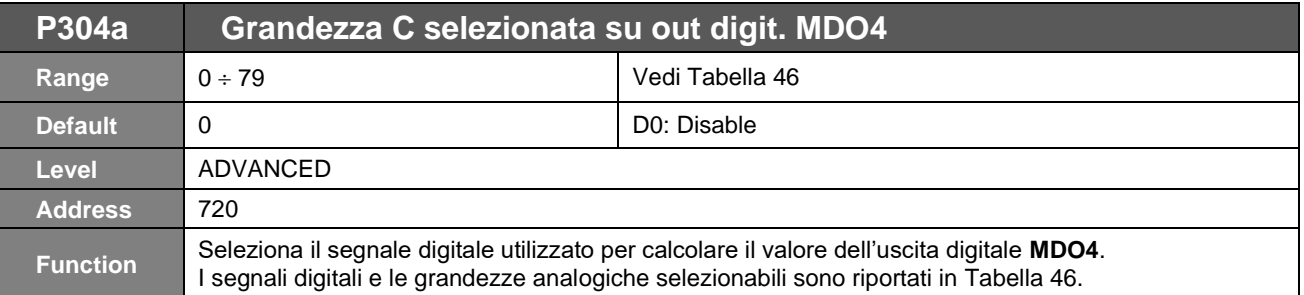

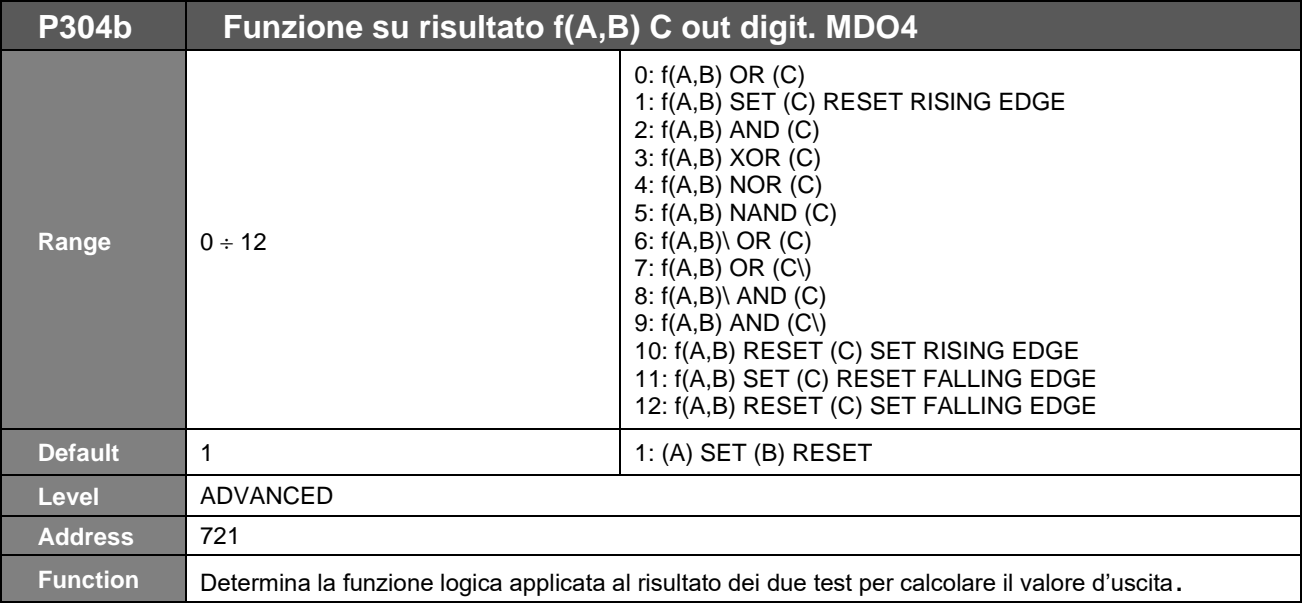

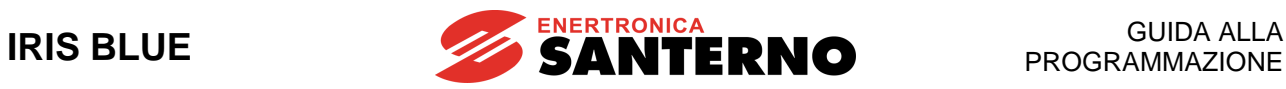

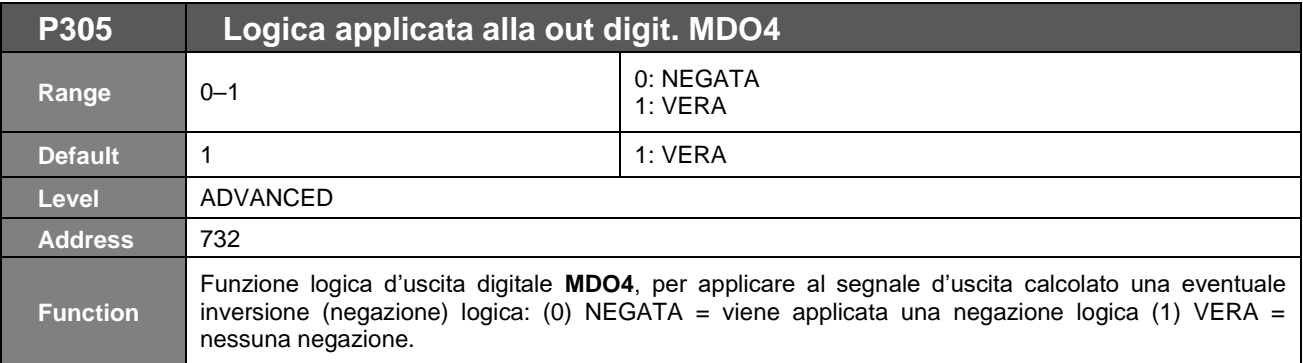

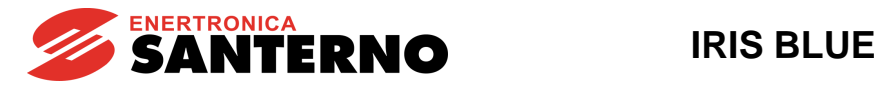

# **27. [PAR] MENÙ USCITE DIGITALI AUSILIARIE**

# **27.1. Descrizione**

In questo menù sono presenti i parametri per assegnare le funzioni di comando delle uscite digitali presenti nelle schede di espansione I/O. Il menù è visibile solo se è stata abilitata l'acquisizione dati dalla scheda di espansione.

I segnali digitali assegnabili alle uscite digitali ausiliarie sono quelli definiti in [Tabella 46](#page-178-0) e quelli relativi al funzionamento in modalità multimotore definiti in [Tabella 53.](#page-204-0)

## **Tabella 53: Elenco dei segnali digitali aggiuntivi selezionabili per le uscite digitali ausiliarie**

<span id="page-204-0"></span>Segnali digitali (BOOLEAN) selezionabili:

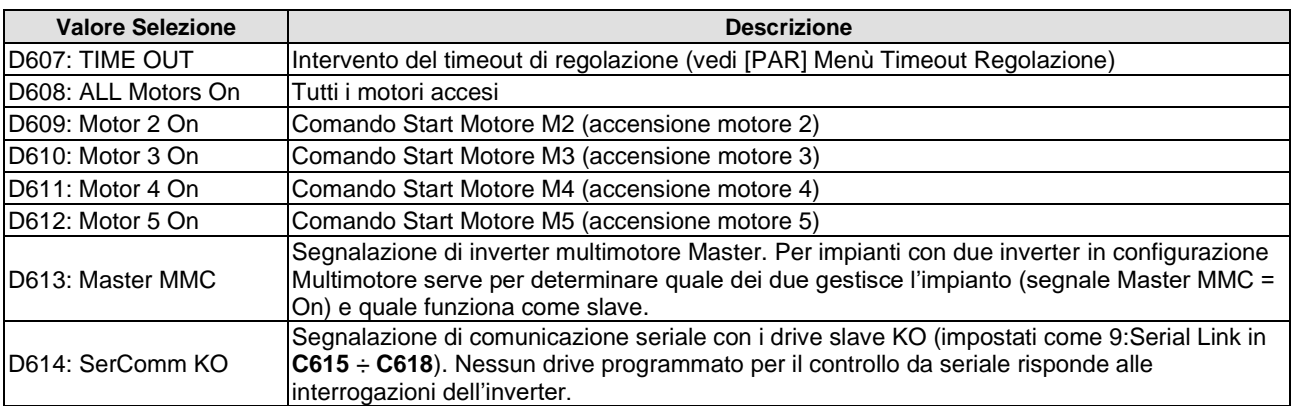

# **27.2. Elenco Parametri da P306 a P317**

## **Tabella 54: Elenco dei Parametri P306 P317**

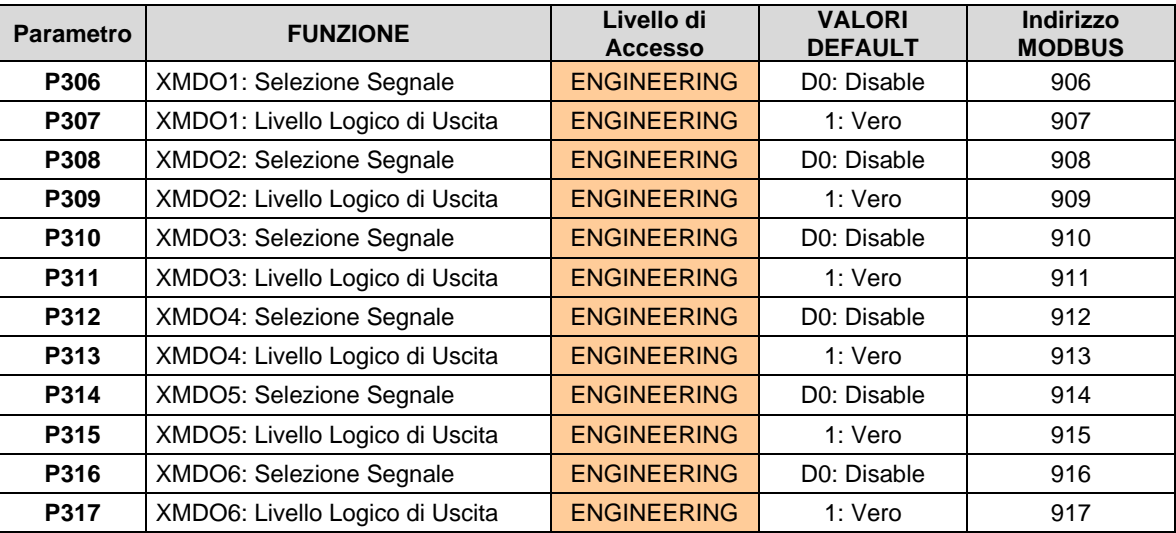

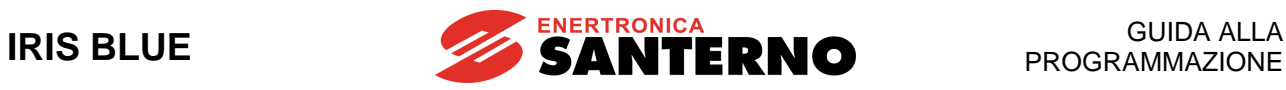

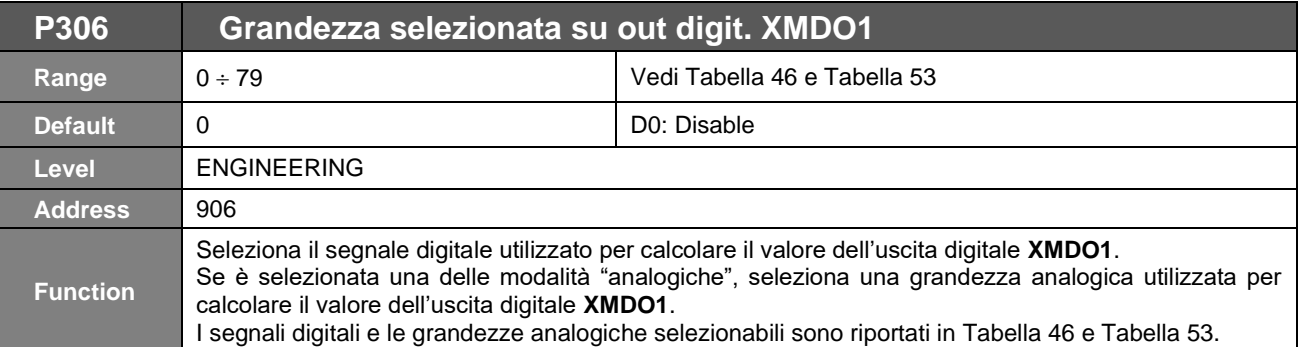

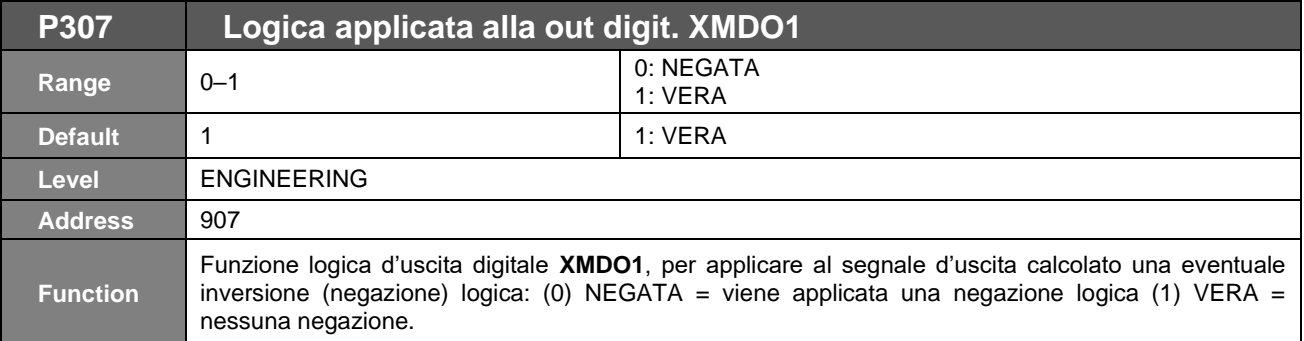

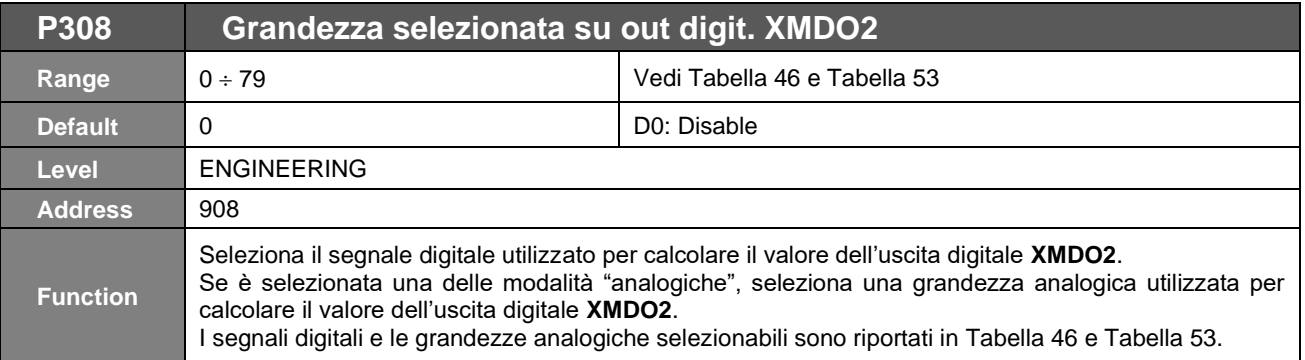

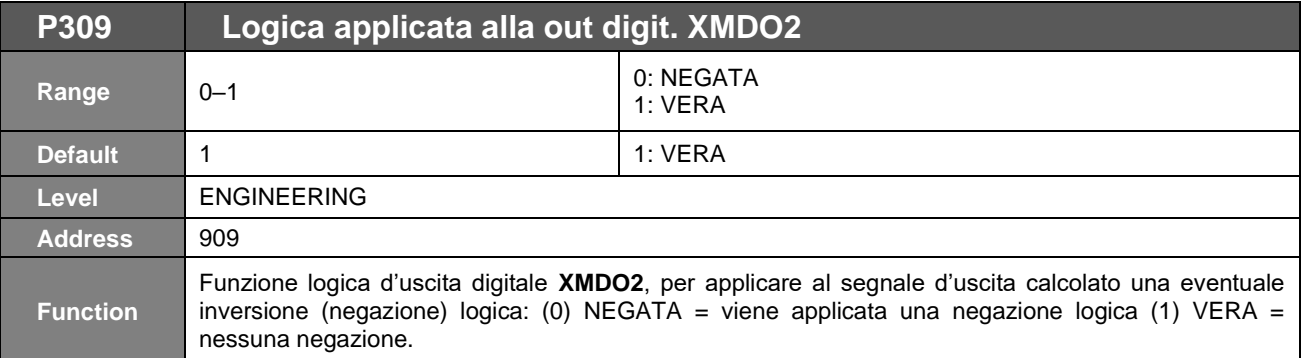

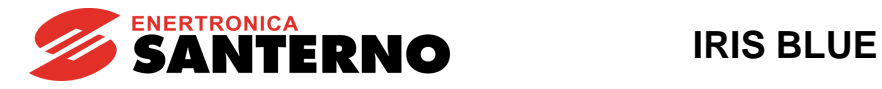

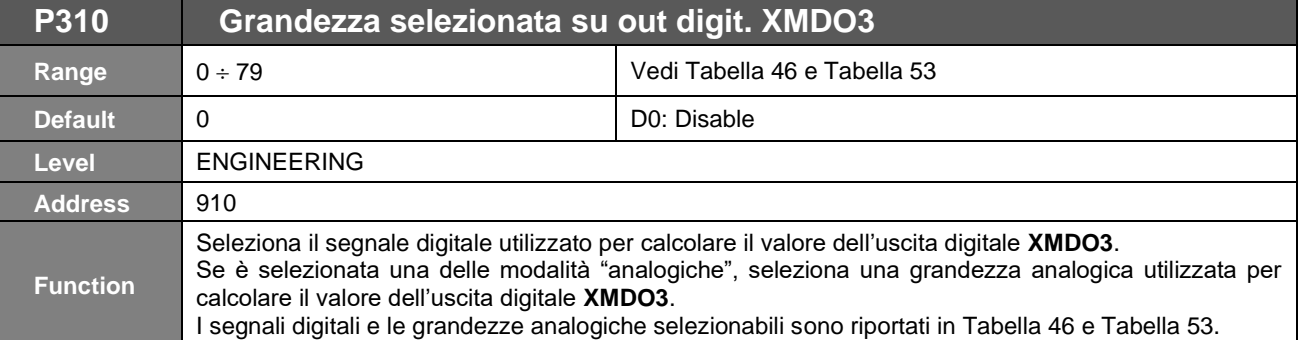

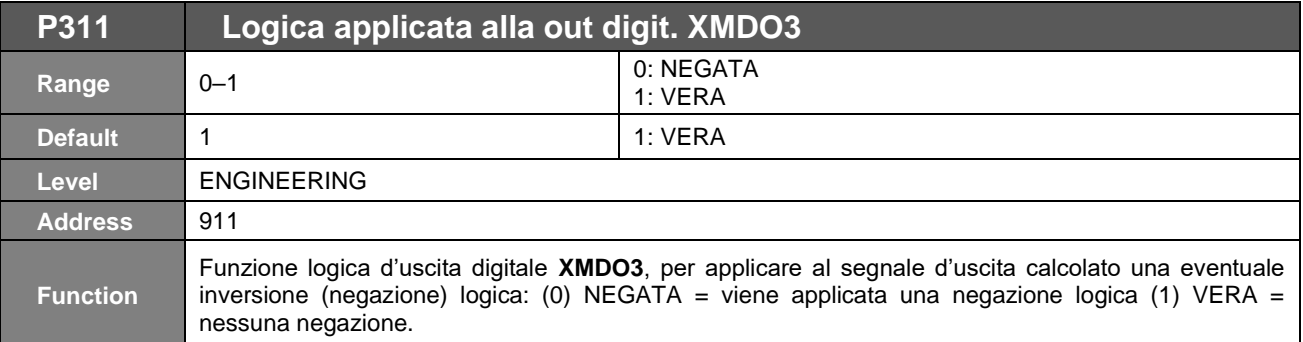

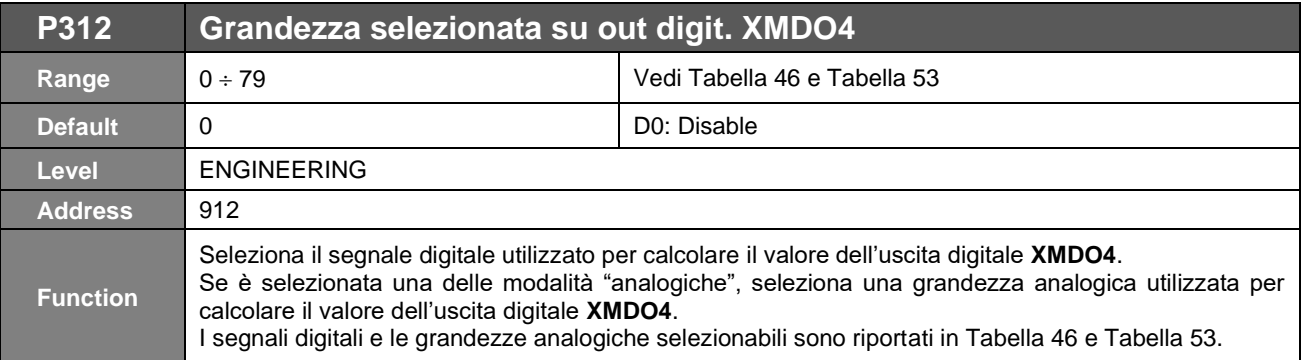

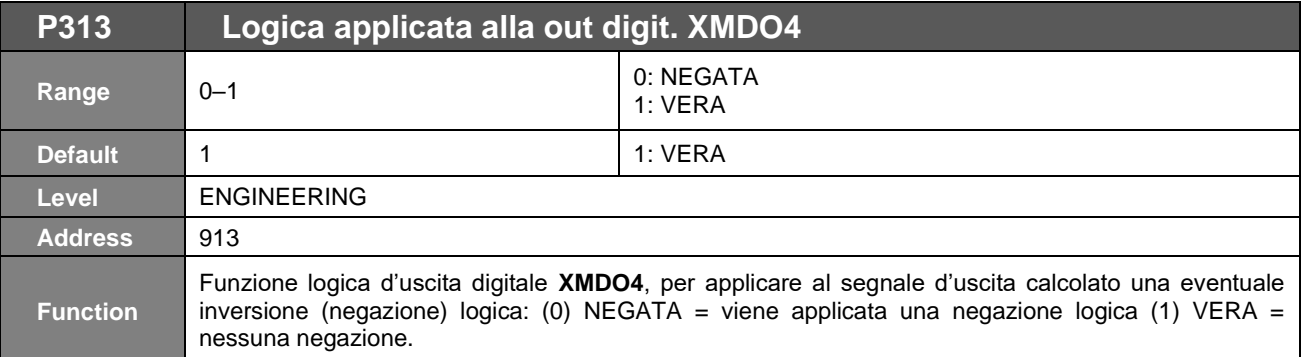

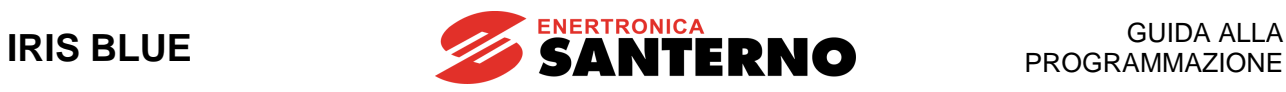

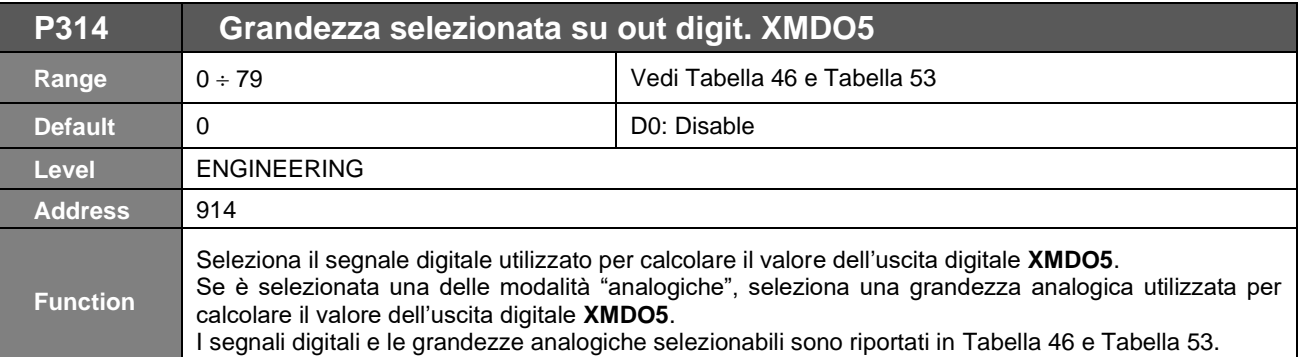

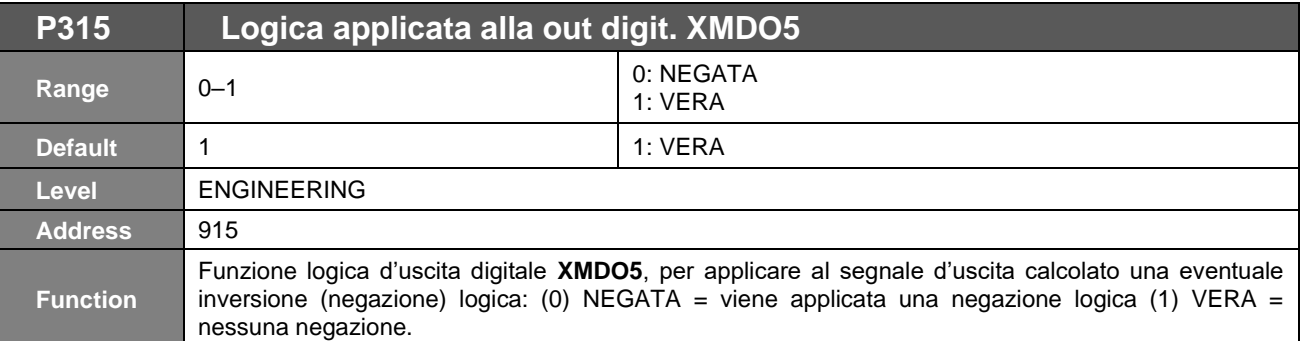

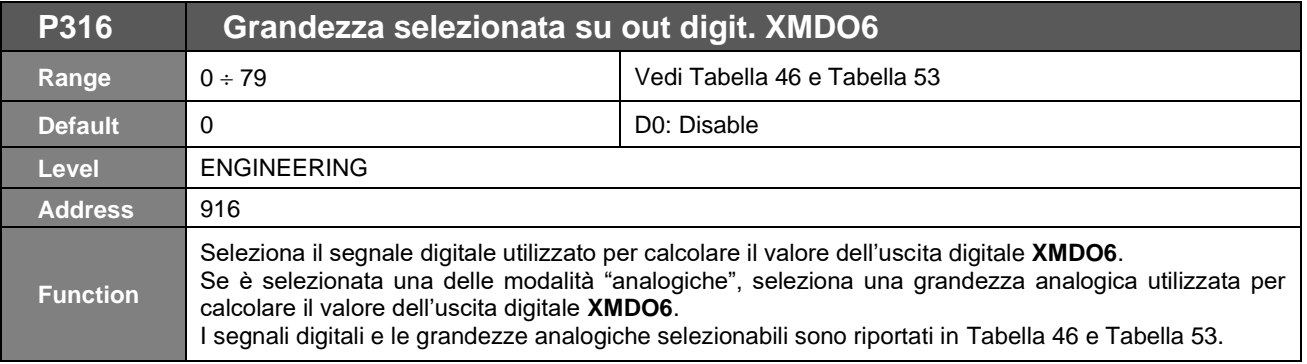

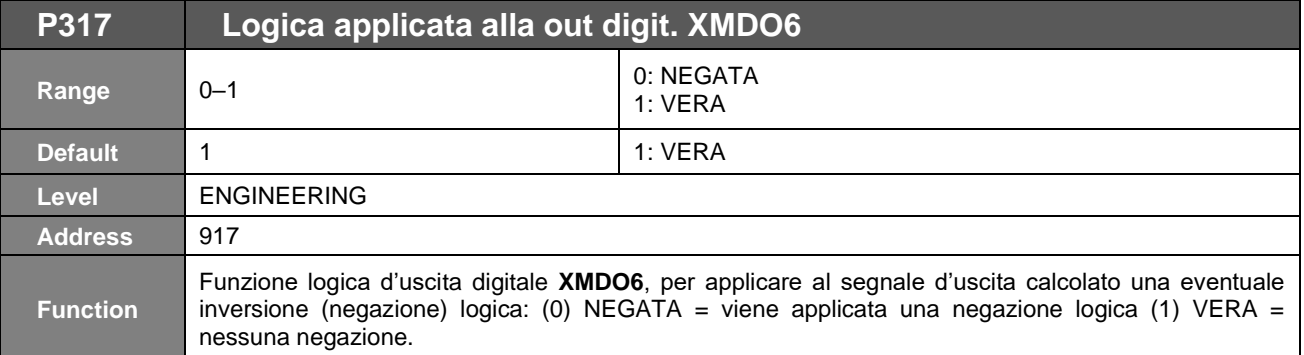

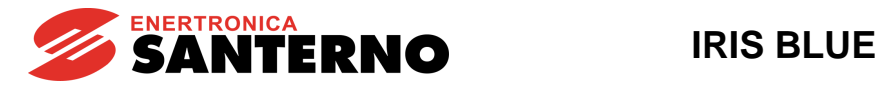

# **28. [PAR] MENÙ GESTIONE MISURE DA PT100**

# **28.1. Descrizione**

Menù relativo alla scheda di espansione ES847, visibile solo nel caso in cui sia stato settato **R023** (Impostazione scheda I/O) = PT100 (vedi [\[CFG\] MENÙ CONFIGURAZIONE SCHEDE DI ESPANSIONE\)](#page-388-0). È possibile collegare gli ingressi analogici a sensori di misura.

NOTA Perché le misure da PT100 siano acquisite correttamente bisogna settare i DIP-switch 1 e 2 come segue:

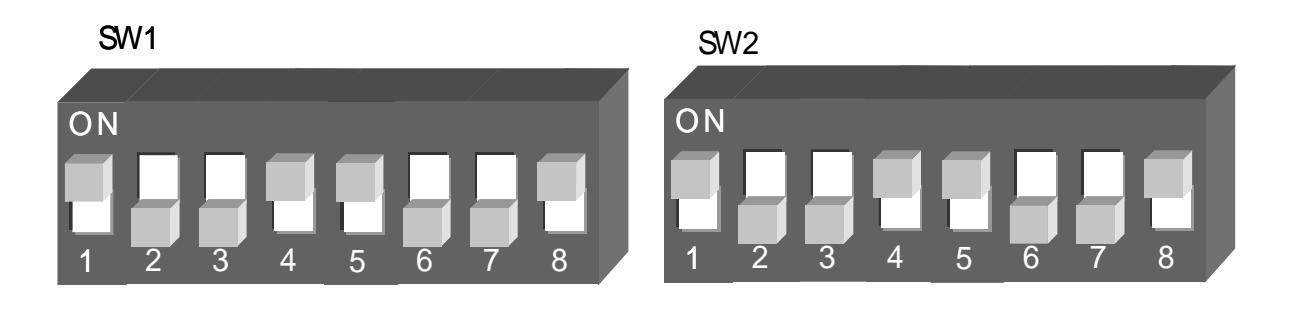

# **28.2. Elenco Parametri da P318 a P325**

# **Tabella 55: Elenco dei Parametri P318 P325**

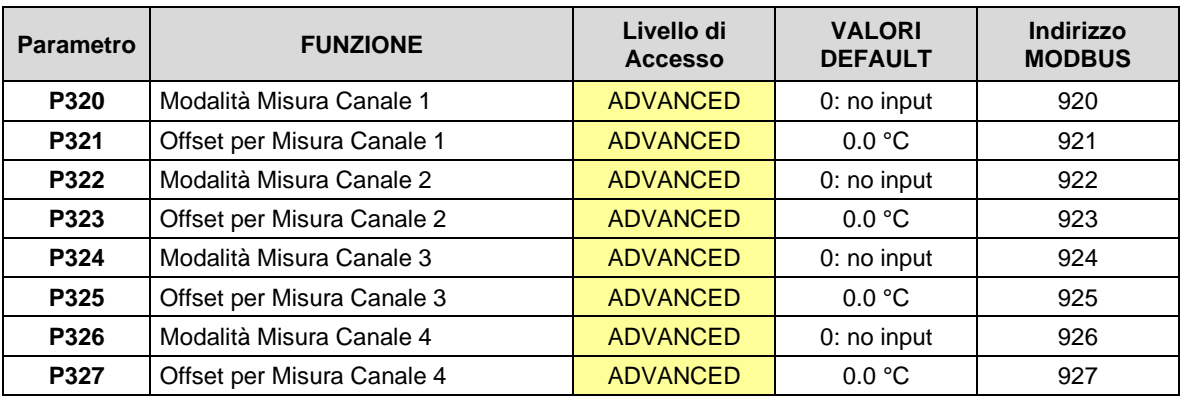

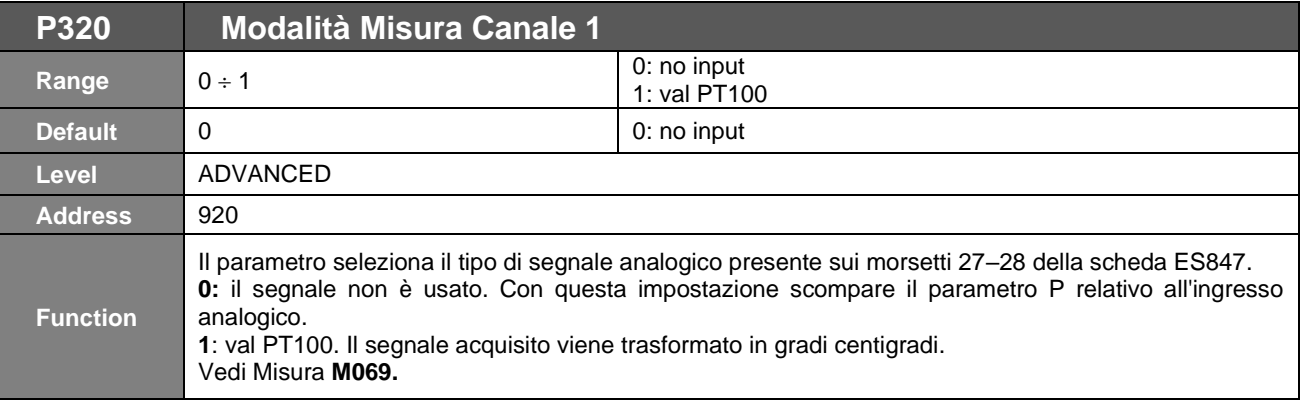

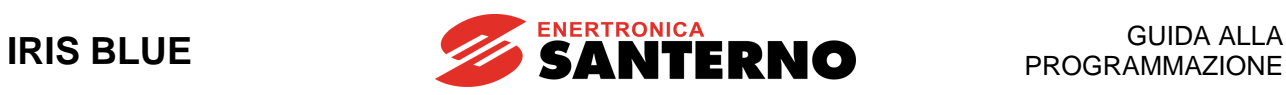

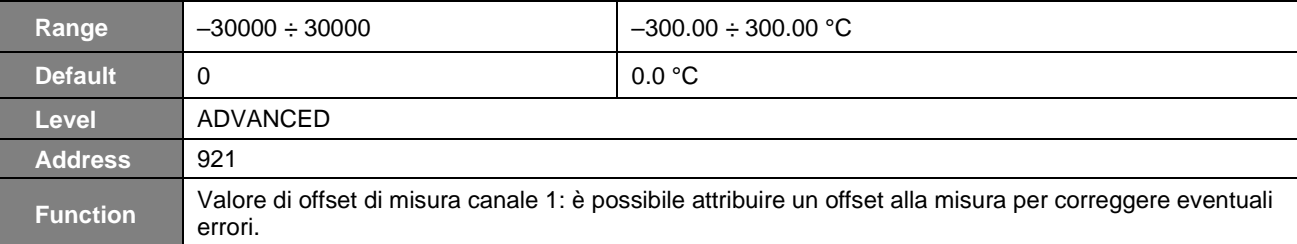

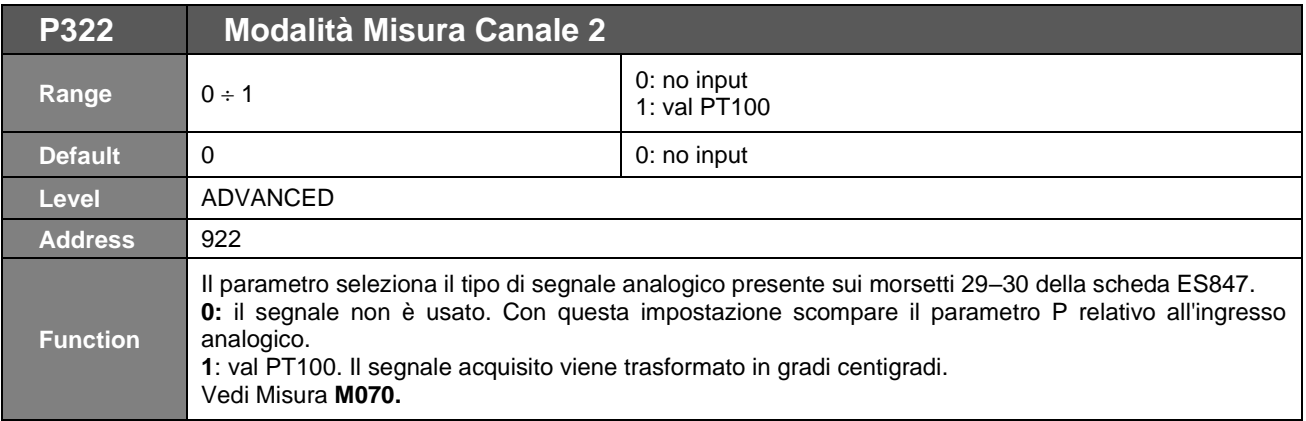

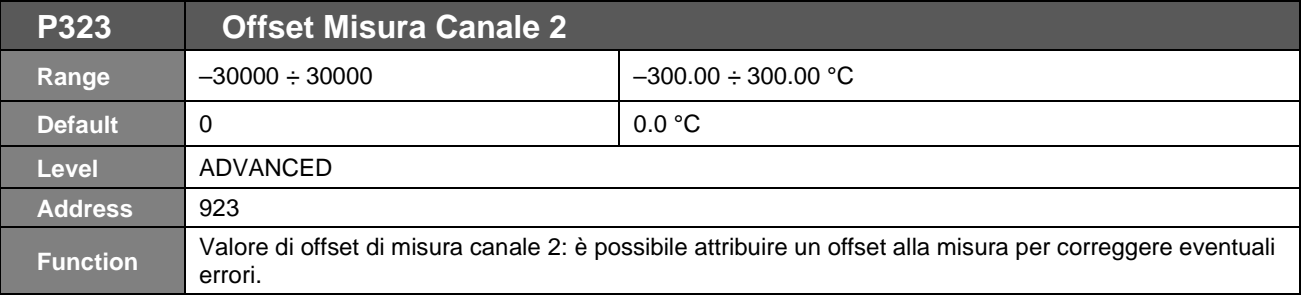

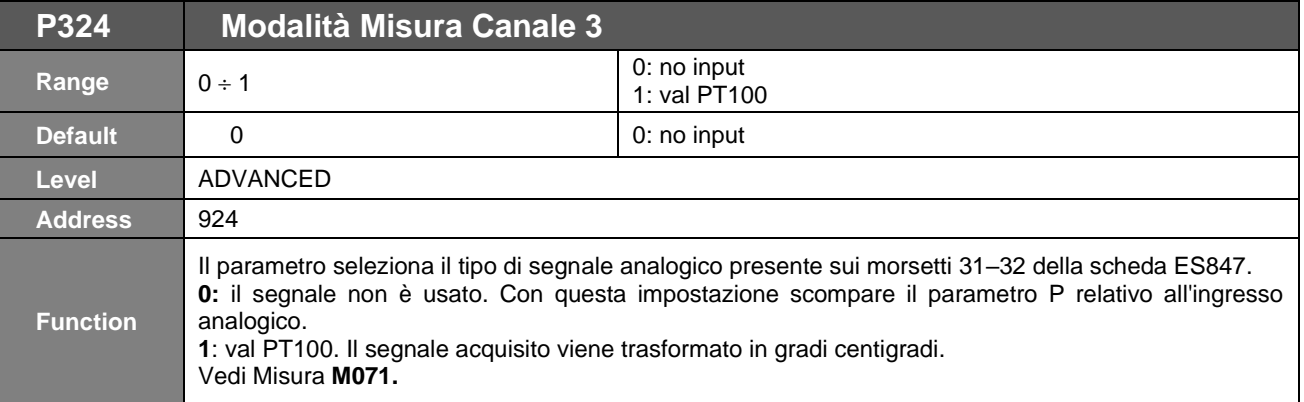

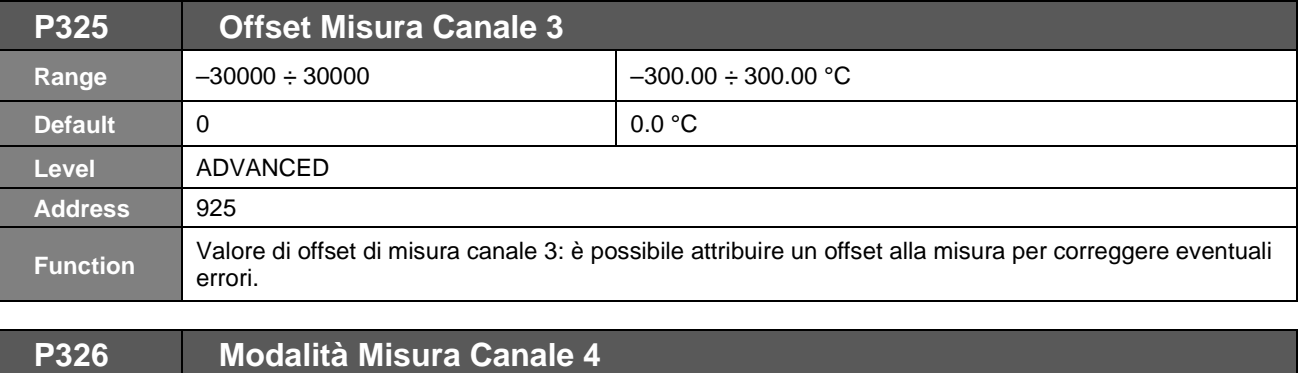

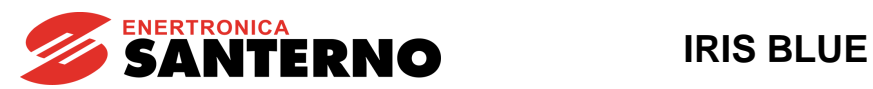

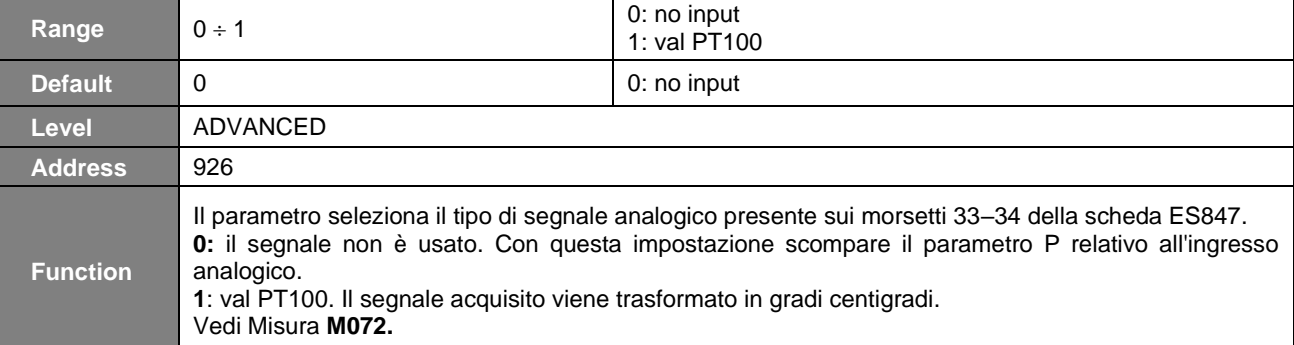

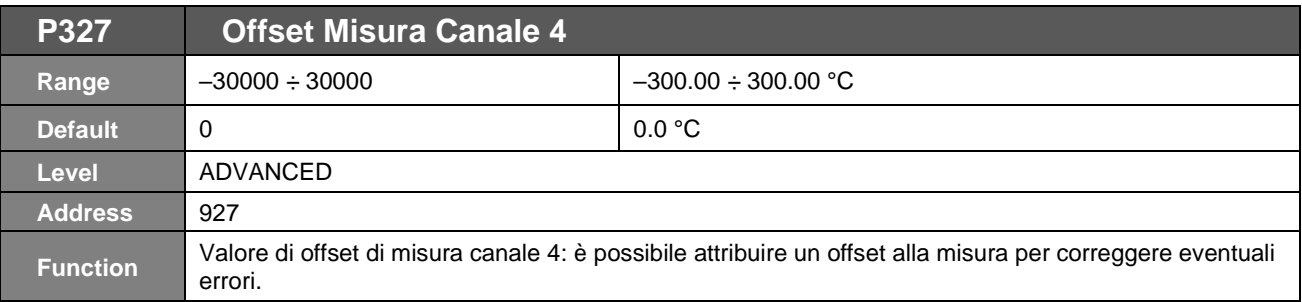

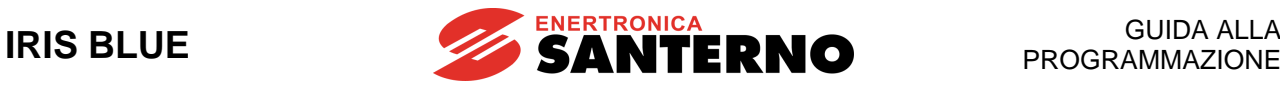

# **29. [PAR] MENÙ PARAMETRI BUS DI CAMPO**

# **29.1. Descrizione**

In questo Menù è possibile selezionare la terza e quarta misura visibili da bus di campo. La lista delle misure selezionabili è la stessa del [MEA] [MENÙ MISURE.](#page-46-0) La prima e seconda misura sono fisse (corrente d'uscita e velocità del motore) (vedi [Parametri scambiati\)](#page-381-0).

# **29.2. Elenco Parametri da P330 a P331**

## **Tabella 56: Elenco dei Parametri P330 P331**

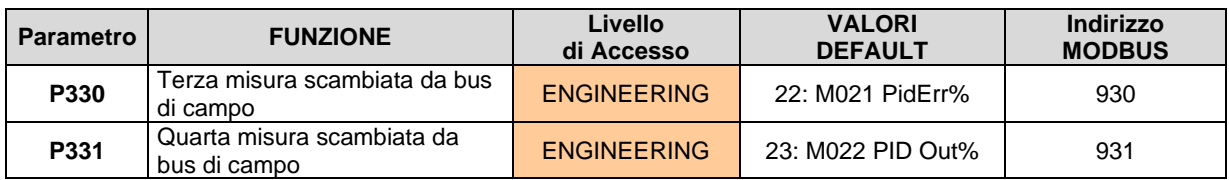

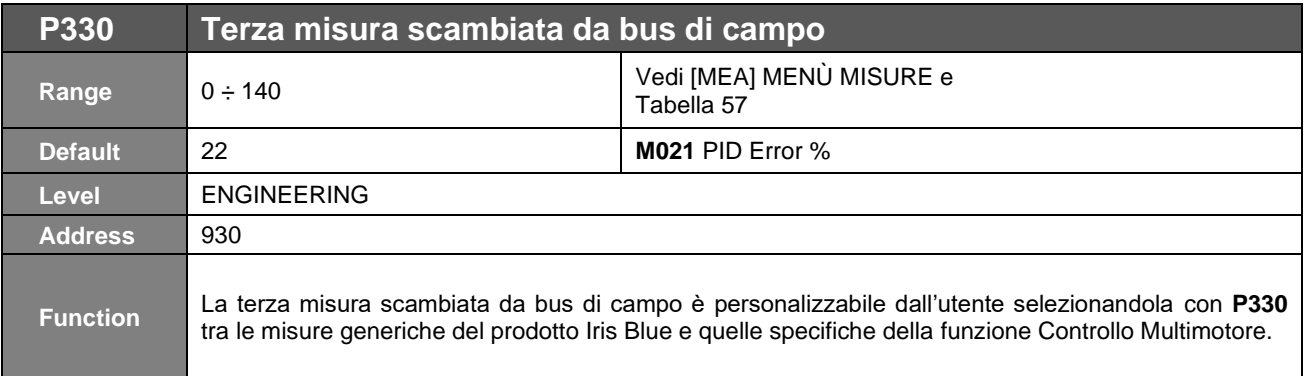

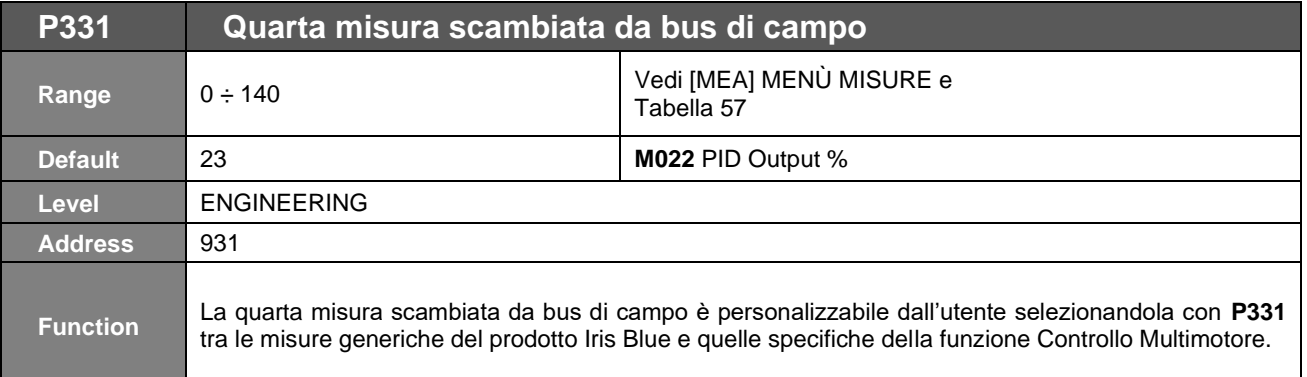

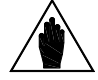

**NOTA** L'unità di misura e il rapporto per la messa in scala si ricavano dalla riga Range della tabella esplicativa della misura selezionata.

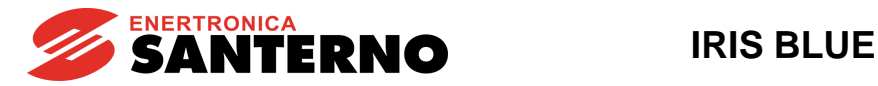

## **Tabella 57: Elenco Misure settabili su P330 P331**

<span id="page-212-0"></span>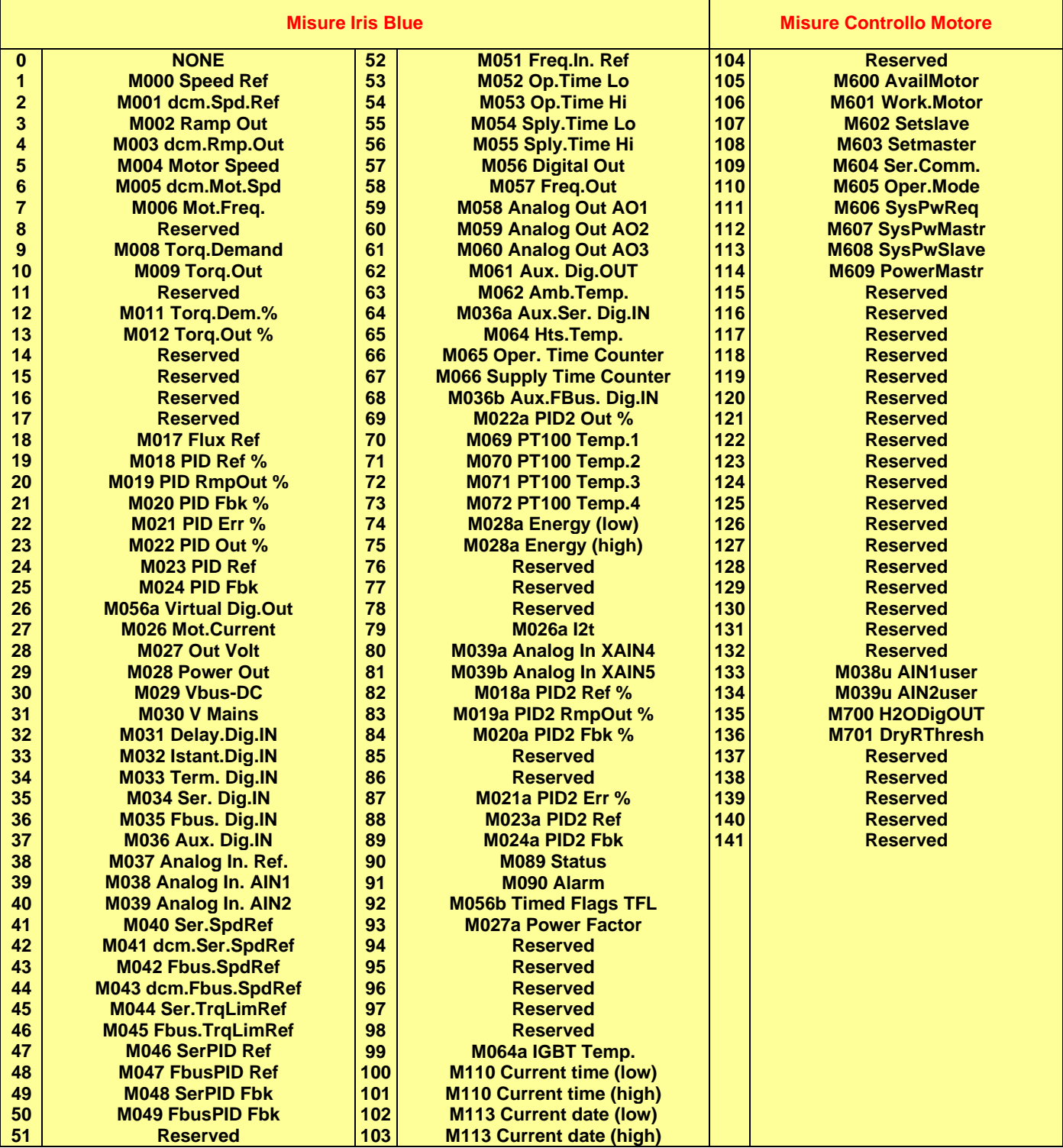

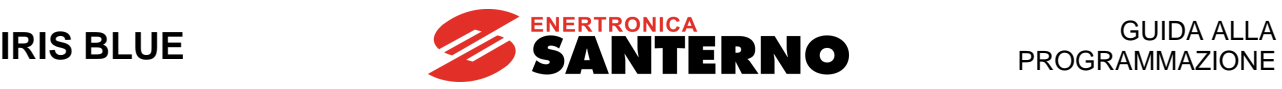

# **30. [PAR] MENÙ USCITE DIGITALI VIRTUALI (MPL)**

# **30.1. Descrizione**

Nel Menù Uscite Digitali virtuali si trovano i parametri che permettono di configurare le quattro uscite digitali virtuali dell'inverter: MPL1..4.

L'uso di tali blocchi logici (a cui non corrisponde un'uscita fisica) permette di associare alle quattro uscite fisiche MDO1..4 funzioni logiche più complesse di quelle normalmente realizzabili: per far ciò ci si appoggia alle uscite virtuali MPL, che possono essere retroazionate all'ingresso di un nuovo blocco (fisico o ancora virtuale) aumentando il livello di complessità della funzione.

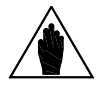

**NOTA** È possibile accedere al Menù Uscite Digitali solo se il livello utente è maggiore o uguale di ADVANCED.

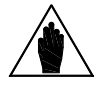

**NOTA** L'impostazione degli ingressi digitali ausiliari XMDI (valori da 13 a 20 nei parametri relativi alle funzioni di comando) è possibile solo dopo aver settato XMDI/O nel parametro **R023**.

# 30.1.1. CONFIGURAZIONE DI FABBRICA

Con la configurazione di fabbrica, le quattro uscite digitali virtuali sono disabilitate.

# 30.1.2. STRUTTURA DELLE USCITE DIGITALI VIRTUALI

La struttura delle uscite digitali è composta da due blocchi logici di elaborazione dati prima dell'attuazione dell'uscita vera e propria. L'utilizzo del secondo blocco è legato al tipo di impostazione del parametro **P357a** (**P366a**, **P375a, P384a**).

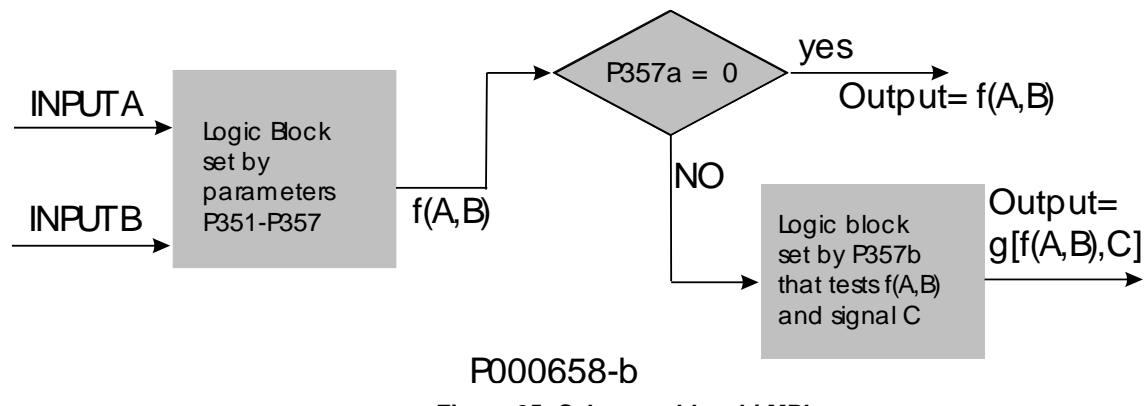

**Figura 35: Schema a blocchi MPL**

**Modalità impostata su Out digitale MPL1 (2, 3, 4): P350, (P359, P368, P377)**

L'utente potrà definire la modalità di funzionamento dell'uscita digitale, selezionando una delle opzioni presenti:

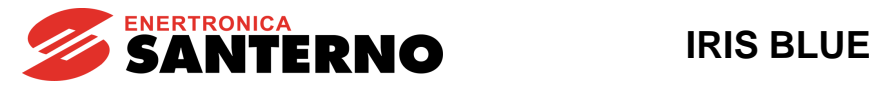

## **Tabella 58: Modalità uscita digitale**

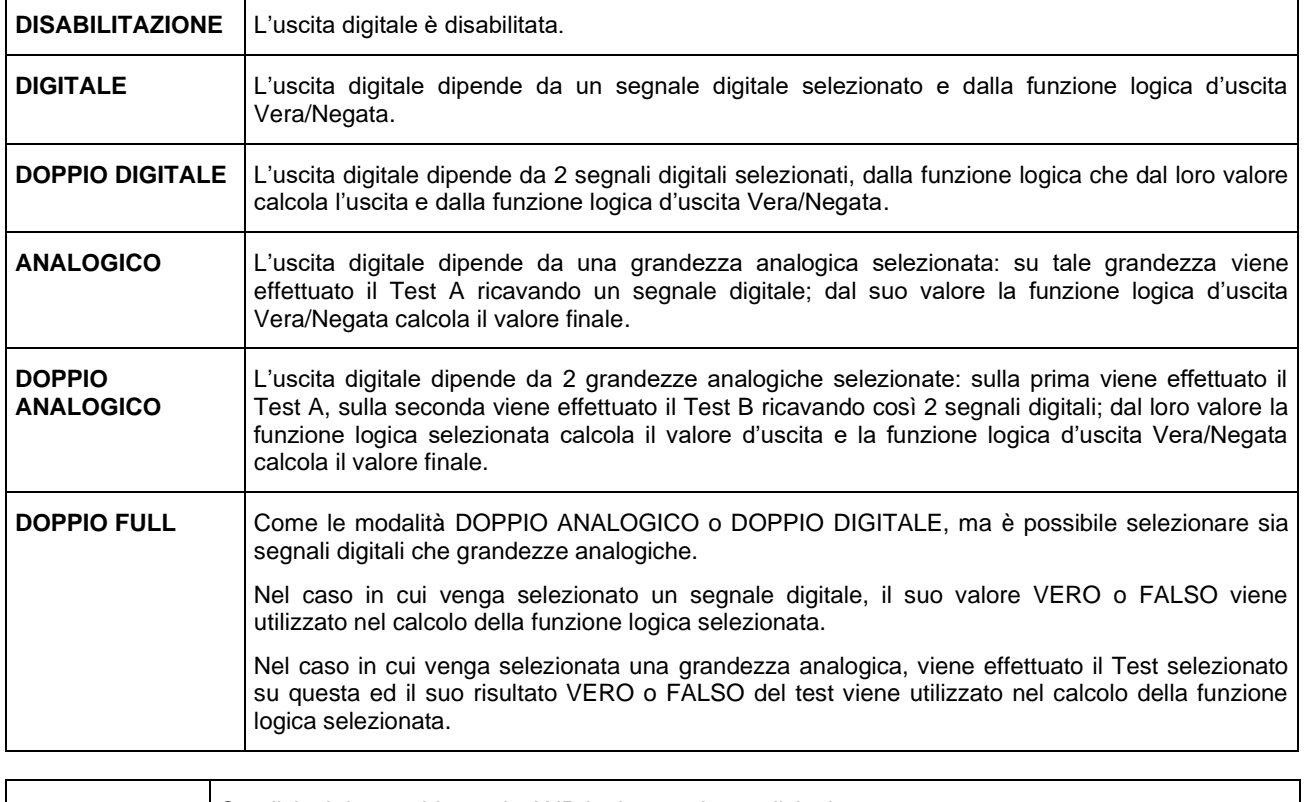

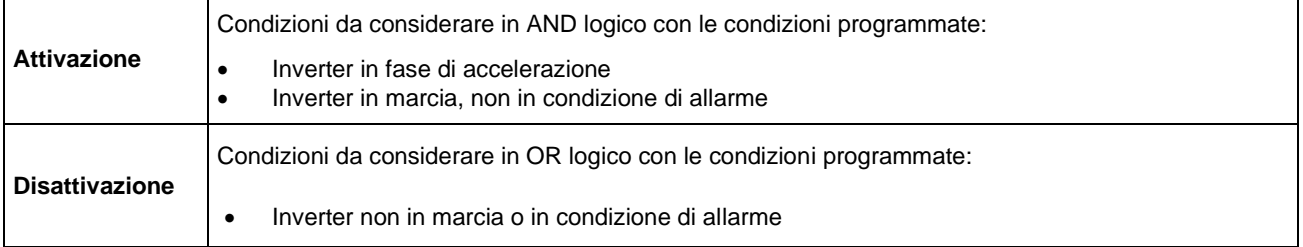

#### **Grandezza A selezionata su out digit. MPL1 (2, 3, 4): P351,** (**P360**, **P369**, **P378**)

Seleziona il segnale digitale o la grandezza analogica utilizzata per il test A (impostato con **P353** / **P362** / **P371** / **P380**). L'elenco delle possibili selezioni e il significato è riportato in [Tabella 46.](#page-178-0)

Se viene selezionato un segnale digitale tale test non viene effettuato: quindi il valore di confronto per il test A (impostato con **P355** / **P364** / **P373** / **P382**) non ha significato.

**NOTA** È possibile accedere a questo parametro solo se la modalità di funzionamento dell'uscita digitale in considerazione è ≠ da zero. Esempio: MPL1 **P350**≠0.

## **Grandezza B selezionata su out digit. MPL1 (2, 3, 4): P352, (P361, P370, P379)**

Seleziona il secondo segnale digitale o la grandezza analogica utilizzata per il test B (impostato con **P354** / **P363** / **P372** / **P381**).

L'elenco delle possibili selezioni e il significato è riportato in [Tabella 46.](#page-178-0)

Se viene selezionato un segnale digitale tale test non viene effettuato: quindi il valore di confronto per il test B (impostato con **P356** / **P365** / **P374** / **P383**) non ha significato.

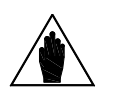

**NOTA**

Non è possibile accedere a **P352** se la modalità di funzionamento uscita digitale in considerazione è uguale a 1: DIGITALE, o 3: ANALOGICO.

Esempio: MPL1: **P350**=1 oppure **P350**=3.

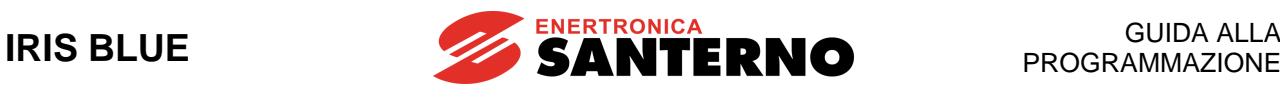

## **Operazione su grandezza A out digit. MPL1 (2, 3, 4): P353, (P362, P371, P380)**

Se viene selezionata una grandezza analogica, per ricavare un segnale booleano VERO/FALSO viene effettuato un TEST logico.

**Tabella 59: Funzioni di Test** 

<span id="page-215-0"></span>L'utente può scegliere fra otto diversi test, da effettuare sulla grandezza selezionata A e il valore di confronto A:

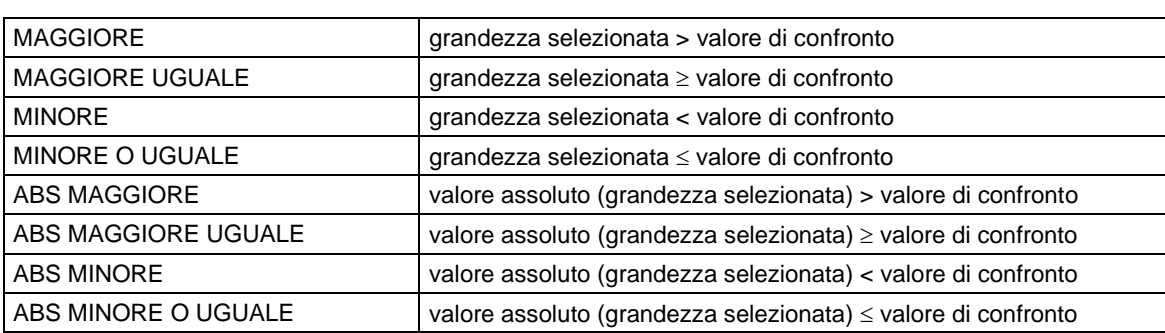

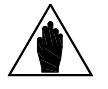

**NOTA** È possibile accedere a questo parametro solo se la modalità di funzionamento dell'uscita digitale in considerazione è > di 2. Esempio: MPL1 **P350**>2.

### **Operazione su grandezza B out digit. MPL1 (2, 3, 4): P354, (P363, P372, P381)**

Se viene selezionata una grandezza analogica, per ricavare un segnale booleano VERO/FALSO viene effettuato un TEST logico. L'utente può scegliere fra otto diversi test, da effettuare sulla grandezza selezionata (B) e il valore di confronto B (vedi [Tabella 59\)](#page-215-0).

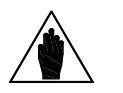

**NOTA** È possibile accedere a questo parametro solo se la modalità di funzionamento dell'uscita digitale in considerazione è > di 2 e <9. Esempio: MPL1 2<**P350**<9.

## **Soglia riferita a P351 (P360, P369, P378) out digit. MPL1 (2, 3, 4): P355,** (**P364**, **P373**, **P382**)

Definisce il valore di confronto utilizzato per il test A con la prima grandezza selezionata.

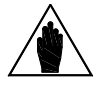

**NOTA** È possibile accedere a questo parametro solo se la modalità di funzionamento dell'uscita digitale in considerazione è > di 2. Esempio: MPL1 **P350**>2.
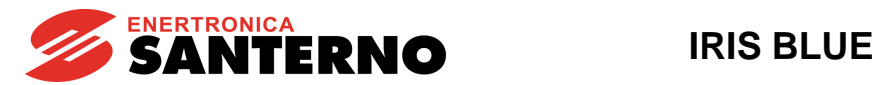

### **Soglia riferita a P352 (P361, P370, P379) out digit. MPL1 (2, 3, 4): P356,** (**P365**, **P374**, **P383**)

Definisce il valore di confronto utilizzato per il test B con la prima grandezza selezionata.

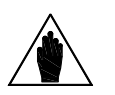

**NOTA** È possibile accedere a questo parametro solo se la modalità di funzionamento dell'uscita digitale in considerazione è > di 2. Esempio: MPL1 **P350**>2.

### **Funzione su risultato A e B out digit. MPL1 (2, 3, 4) P357,** (**P366**, **P375**, **P384**)

Ottenuti i due segnali booleani, ad essi viene applicata una funzione logica per ottenere il segnale booleano VERO/FALSO d'uscita.

**(A) OR (B):** L'uscita digitale viene attivata quando almeno una delle due condizioni è verificata (questa funzione si presta anche ai casi in cui sia necessario attivare l'uscita digitale in base ad un solo test).

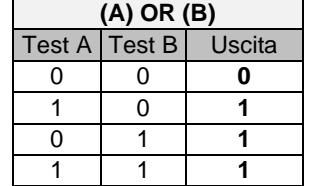

**(A) SET (B) RESET Rising Edge (A) RESET (B) SET Rising Edge (A) SET (B) RESET Falling Edge (A) RESET (B) SET Falling Edge**

Queste funzioni attuano l'uscita digitale come l'uscita di un Flip Flop Set Reset i cui ingressi sono il segnale A ed il segnale B. Può quindi essere utilizzata per realizzare un intervento con isteresi. Lo stato dell'uscita (indicato con Qn), dipende dal valore precedente (indicato con Qn-1) e dal risultato dei due test. I segnali A e B vengono valutati solamente nella transizione 0→1 (Rising Edge) o 1→0 (Falling Edge), e possono essere usati entrambi sia come comando di Set che di Reset.

Per esempio, si supponga di volere che l'uscita venga attivata solo quando la velocità del motore supera i 50rpm e che si disattivi solo quando la velocità scende sotto i 5 rpm. Per realizzare questa funzione si assegna la prima condizione espressa al test A che costituisce il comando di Set del Flip Flop (**P271** = Motor Speed, **P273** >, **P275** = 50rpm), mentre la seconda condizione la si deve assegnare al test B che costituisce il comando di Reset (P272 = Motor Speed, P274  $\leq$ , **P276** = 5rpm). Per un esempio di utilizzo della funzione più esaustivo vedere a fine capitolo.

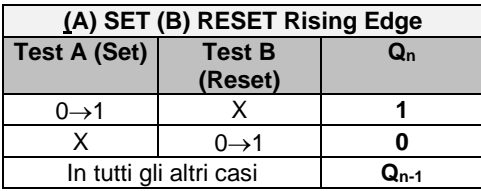

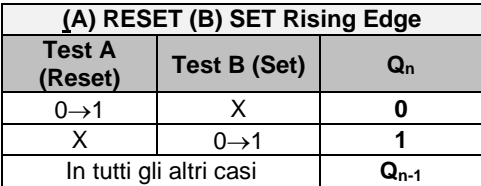

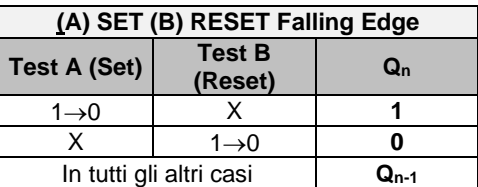

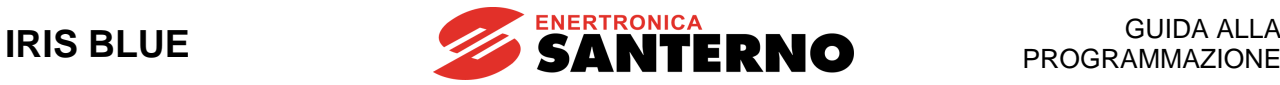

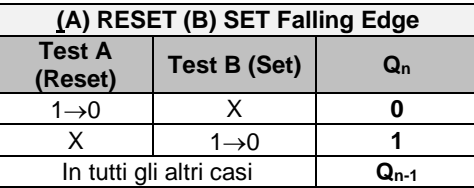

**(A) AND (B)**: L'uscita digitale viene attivata quando entrambe le condizioni sono verificate.

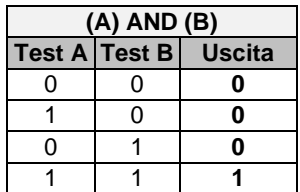

**(A) XOR (B)**: L'uscita digitale viene attivata quando sono verificate o una o l'altra condizione, ma non entrambe contemporaneamente.

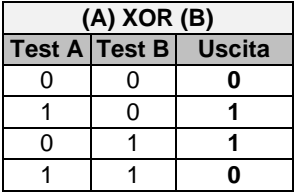

(**A) NOR (B)**: L'uscita digitale viene attivata quando nessuna delle due condizioni è verificata. La funzione di NOR fra due variabili corrisponde all'AND delle stesse negate e precisamente (A)NOR (B) = (/A) AND (/B).

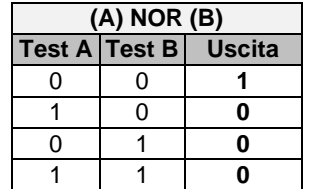

**(A) NAND (B):** L'uscita digitale viene attivata quando nessuna delle due condizioni è verificata oppure nel caso in cui sia vera solo una delle due condizioni. La funzione di NAND fra due variabili corrisponde all'OR delle stesse negate e precisamente (A)NAND  $(B) = (A)$  OR  $(A)$ .

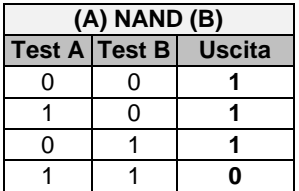

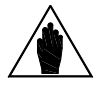

**NOTA** È possibile accedere a questo parametro solo se la modalità di funzionamento dell'uscita digitale in considerazione è > di 2 e <9. Esempio: MPL1 2<**P350**<9.

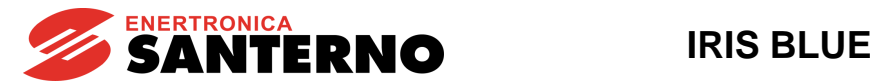

### **Funzione su risultato di f(A,B) e C out digit. MPL1 (2, 3, 4) P357b,** (**P366b**, **P375b**, **P384b)**

Ottenuto il segnale booleano derivato dalla f(A,B), ad esso è possibile applicare una ulteriore funzione logica per ottenere il segnale booleano VERO/FALSO d'uscita. Se il parametro P357a è disabilitato l'uscita della funzione f(A,B) è quella passata all'uscita, nel caso sia abilitato l'uscita passa per il secondo blocco logico programmato. L'utente può scegliere fra i sei diversi test booleani visti prima da effettuare sulla prima grandezza f(A,B) e sulla seconda grandezza (C).

### **Logica applicata alla Out digit. MPL1 (2, 3, 4) P358, (P367, P376, P385)**

Alla fine di tutta la catena di elaborazione è possibile invertire la logica del segnale booleano.

L'utente può scegliere se il livello logico d'uscita digitale dovrà essere in logica POSITIVA o NEGATIVA.

(0) NEGATA = viene applicata una negazione logica (logica NEGATIVA)

(1) VERA = nessuna negazione (logica POSITIVA)

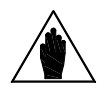

**NOTA** È possibile accedere a questo parametro solo se la modalità di funzionamento dell'uscita digitale in considerazione è ≠ da zero. Esempio: MPL1 **P350**≠0

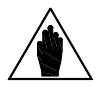

**NOTA** Per avere degli schemi sulle modalità impostabili fare riferimento al paragrafo [Schemi delle](#page-184-0)  [diverse modalità impostabili](#page-184-0) delle uscite digitali.

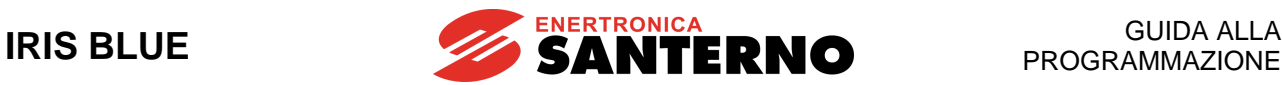

## **30.2. Schema di funzionamento delle uscite digitali virtuali**

Le uscite digitali virtuali sono delle uscite di tipo software che possono essere riutilizzate come input digitali:

- dagli ingressi digitali
- dalle uscite digitali
- dalle uscite digitali ausiliare
- dalle uscite virtuali stesse.

Queste possono essere utilizzate per delle funzionalità interne del sistema cosi evitando dei cablaggi in loop sulla stessa scheda di controllo.

### Esempio:

Può essere molto importante monitorare lo stato degli ENABLE fisici del sistema (ENABLE-A ed ENABLE-B) per poi generare un allarme esterno tramite la selezione dell'MPL1 nel parametro **C164** ([CFG] MENÙ [INGRESSI DIGITALI\)](#page-299-0).

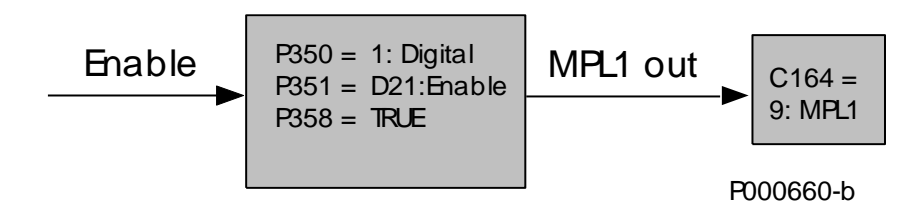

### **Figura 36: Esempio funzionalità MPL**

Per avere un quadro completo sulle possibili configurazioni delle uscite digitali virtuali fare riferimento al paragrafo [Schemi delle diverse modalità impostabili.](#page-184-0)

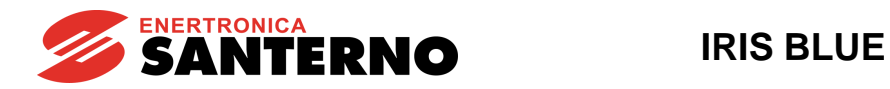

## 30.2.1. ELENCO PARAMETRI DA P350 A P385

### **Tabella 60: Elenco dei Parametri P350 P385**

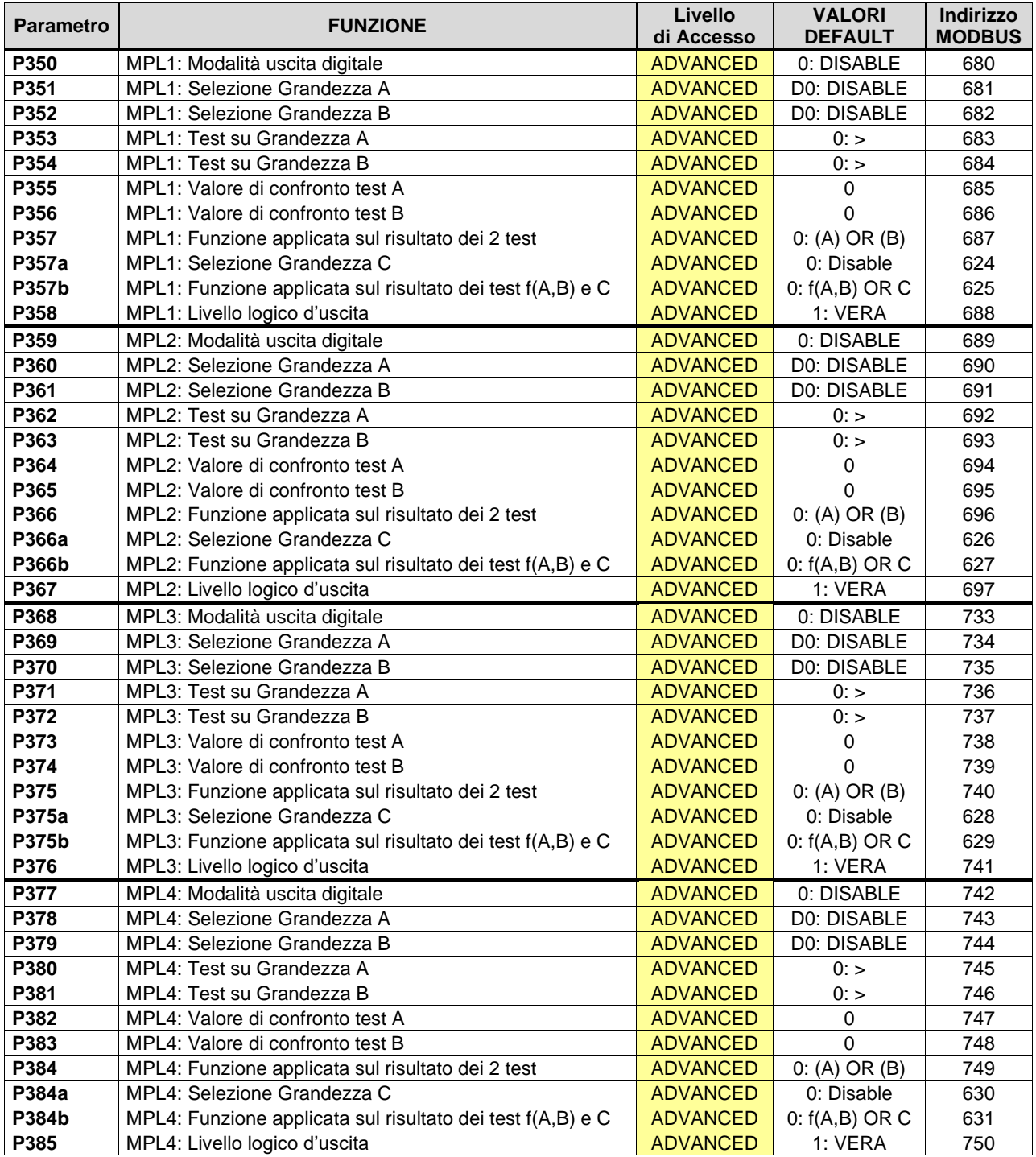

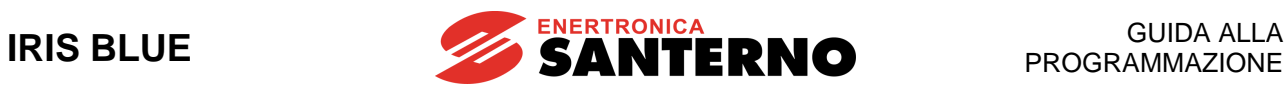

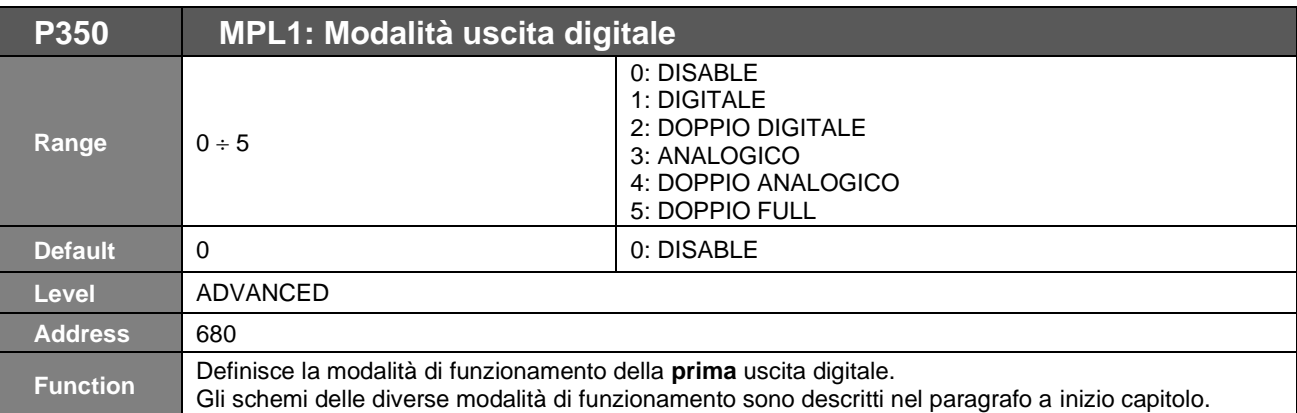

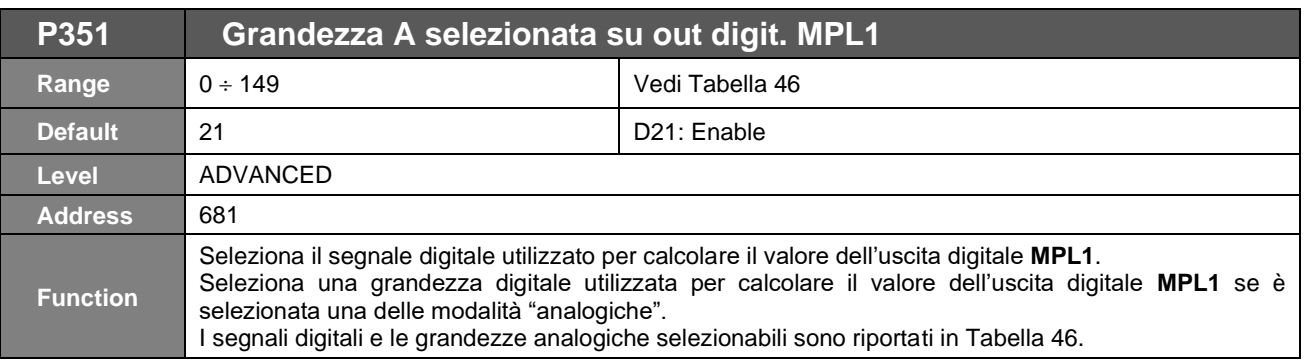

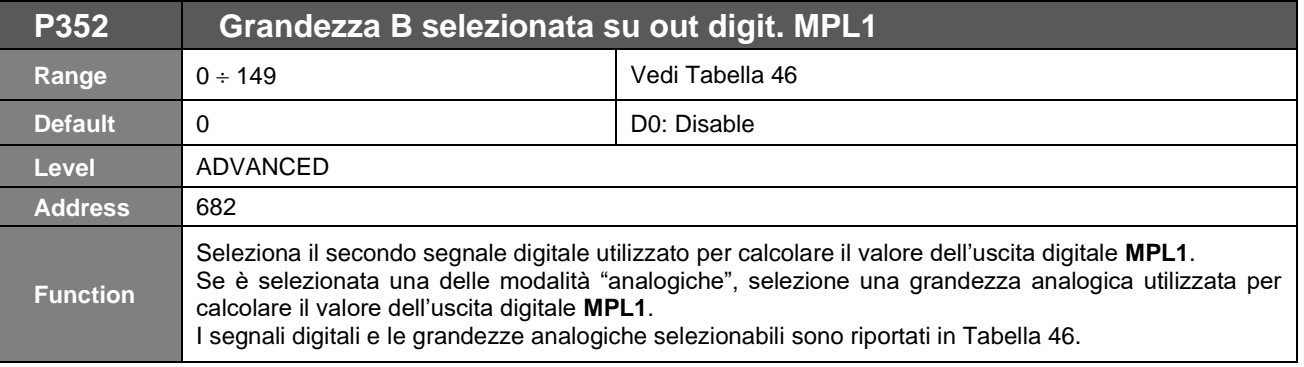

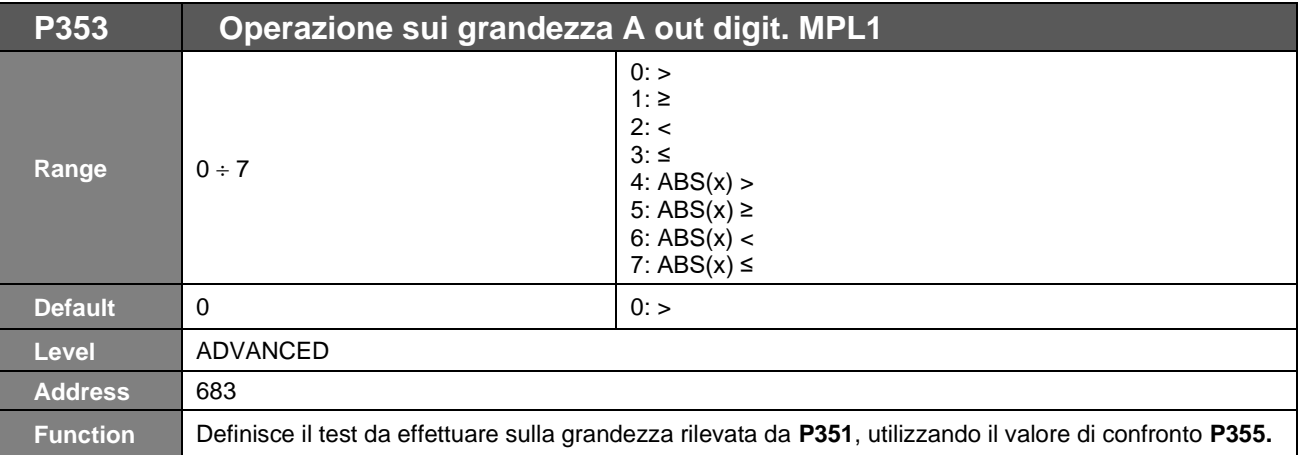

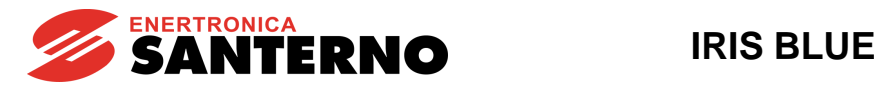

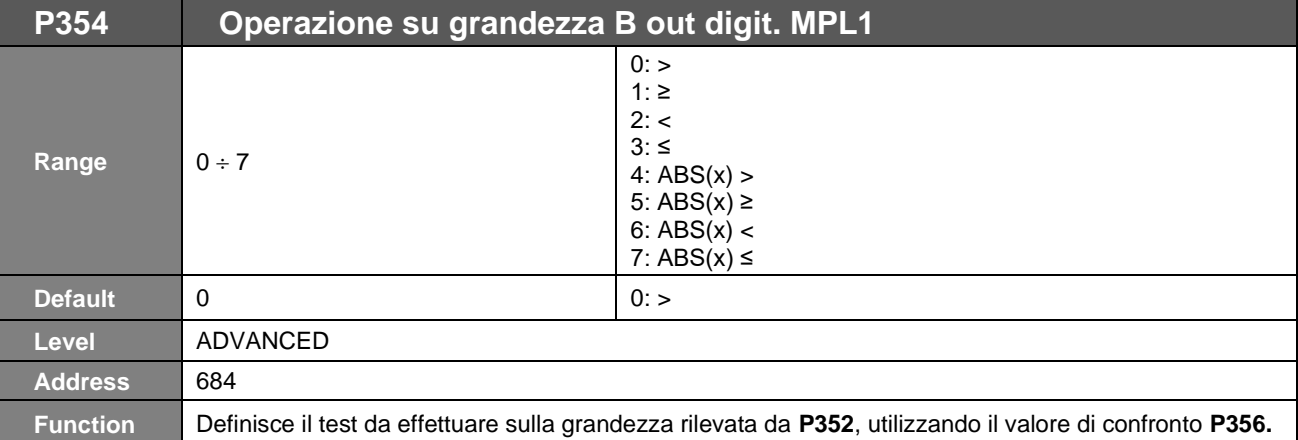

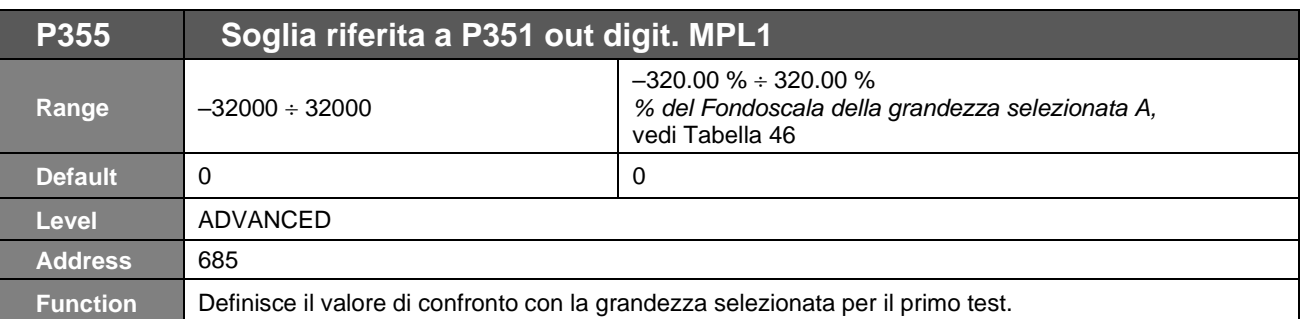

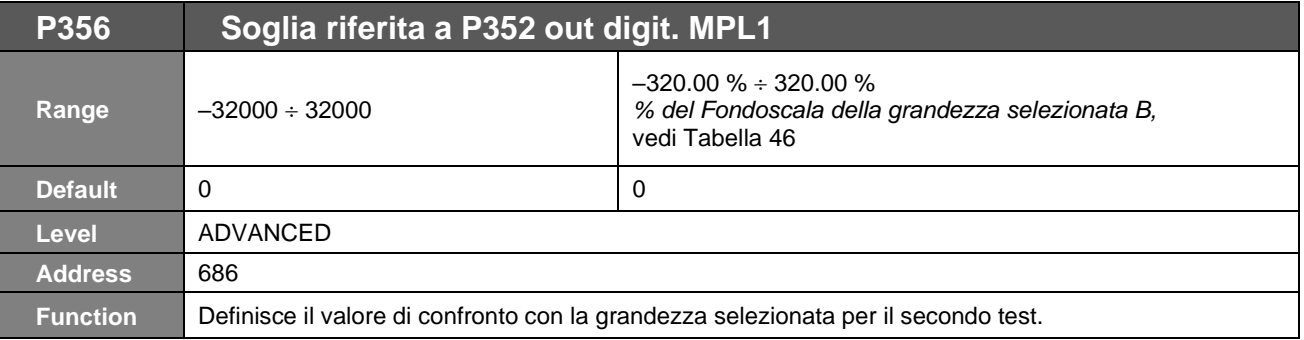

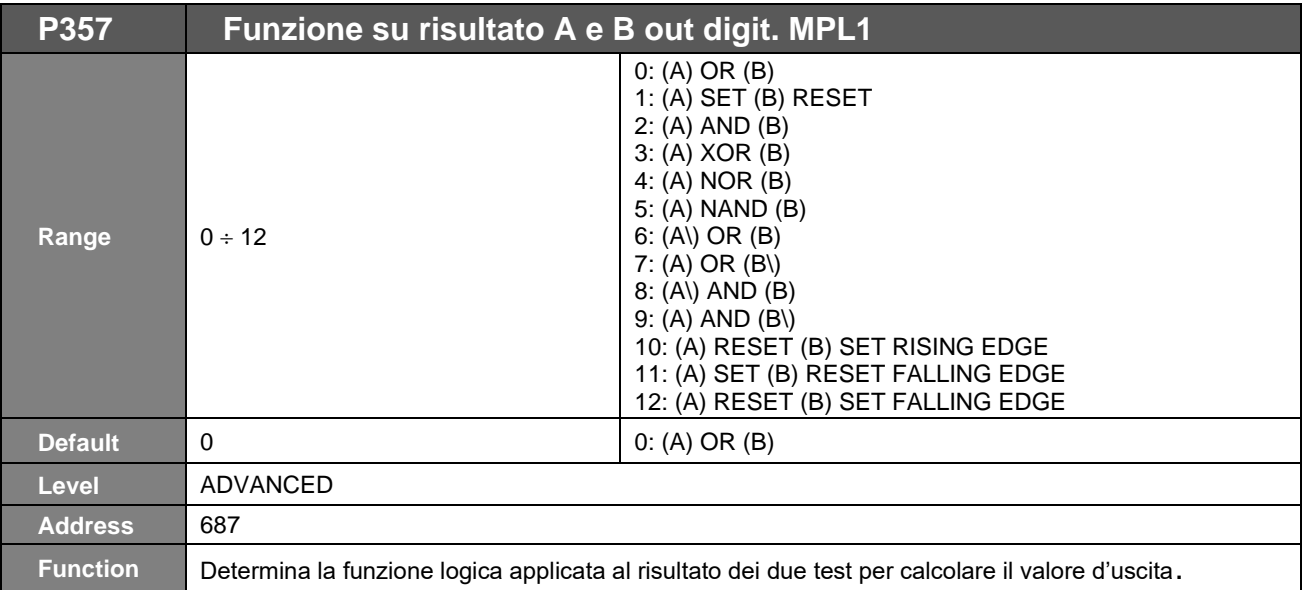

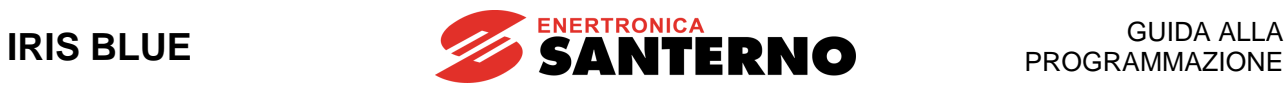

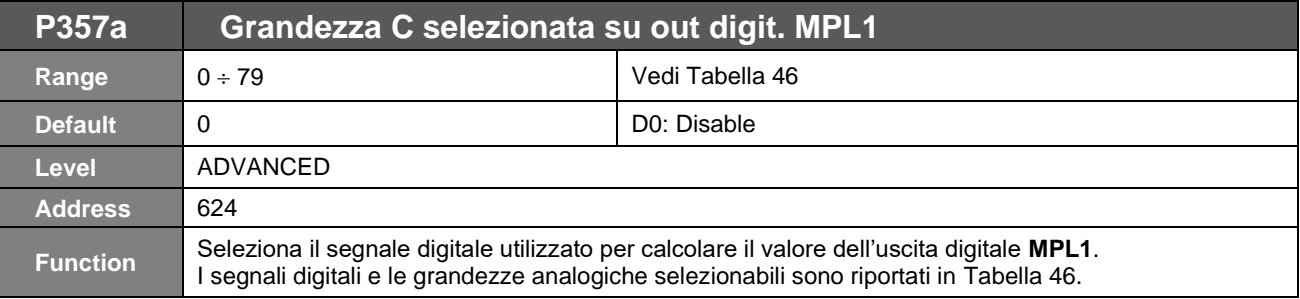

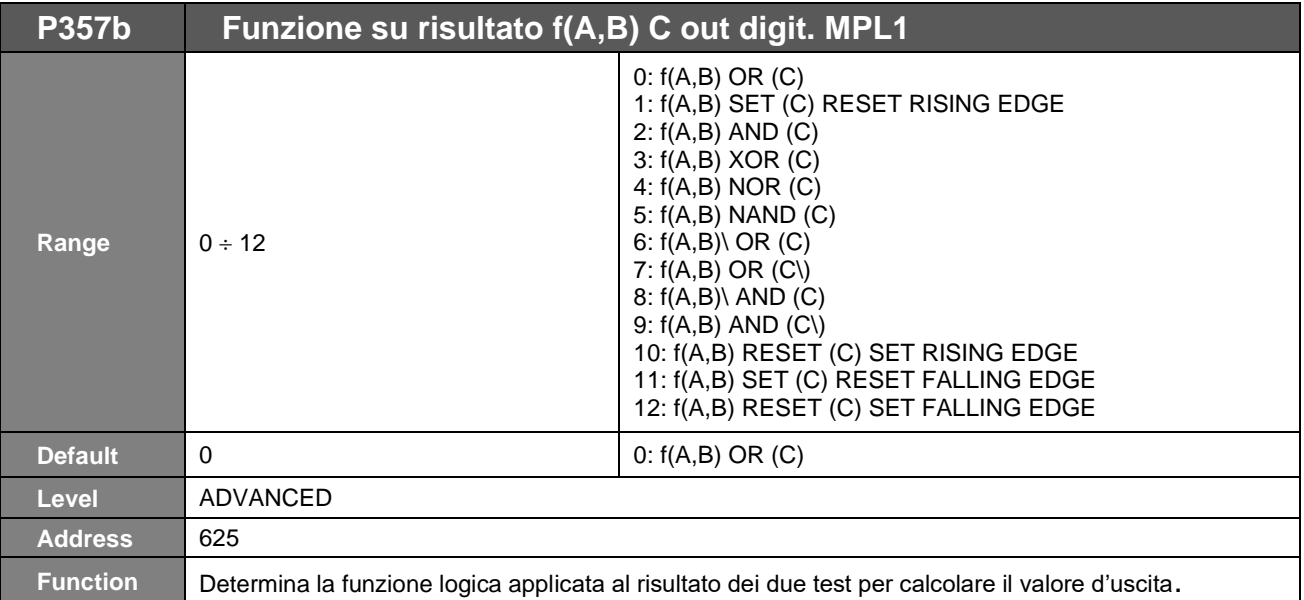

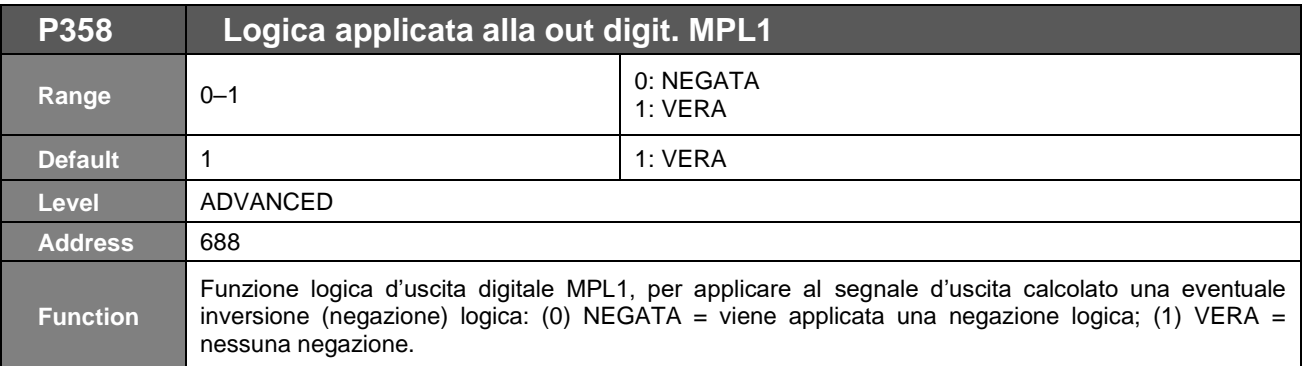

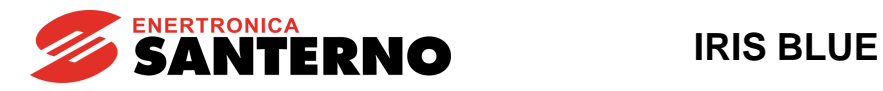

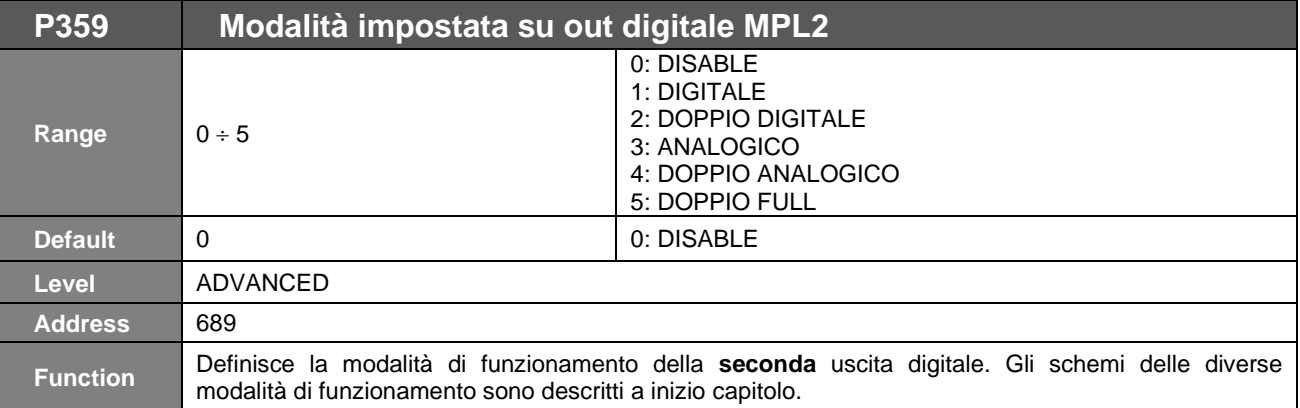

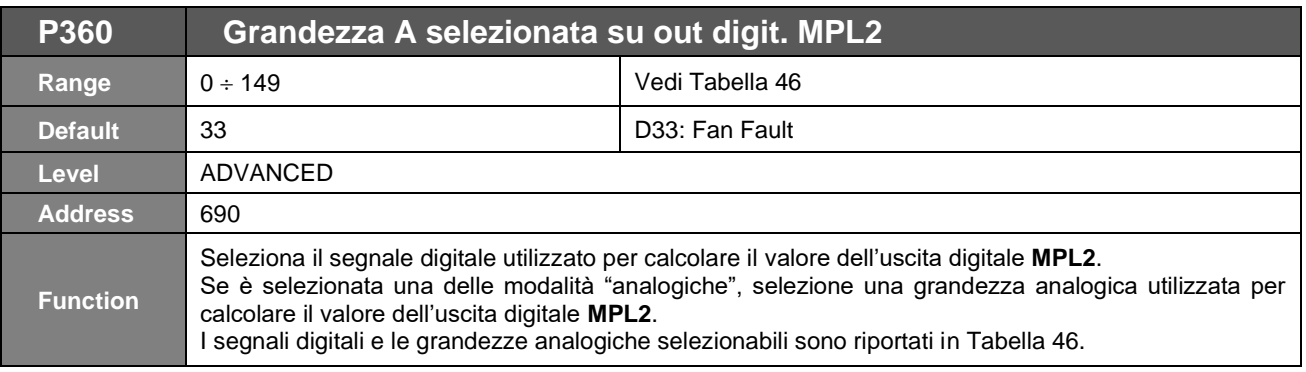

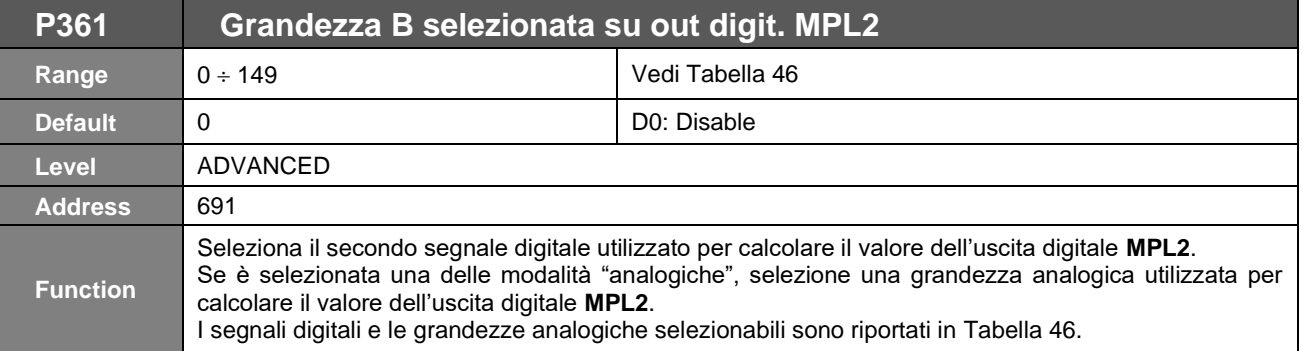

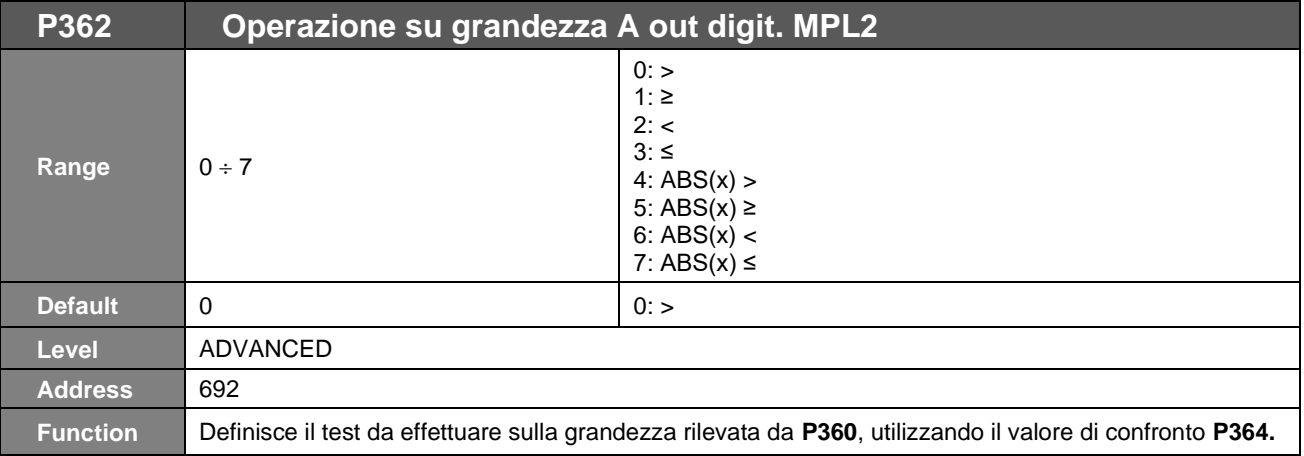

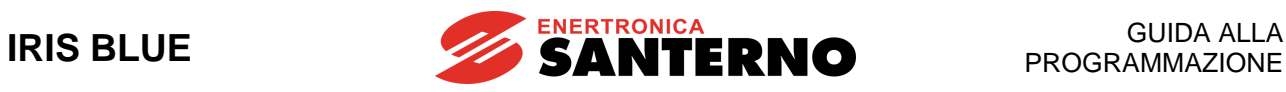

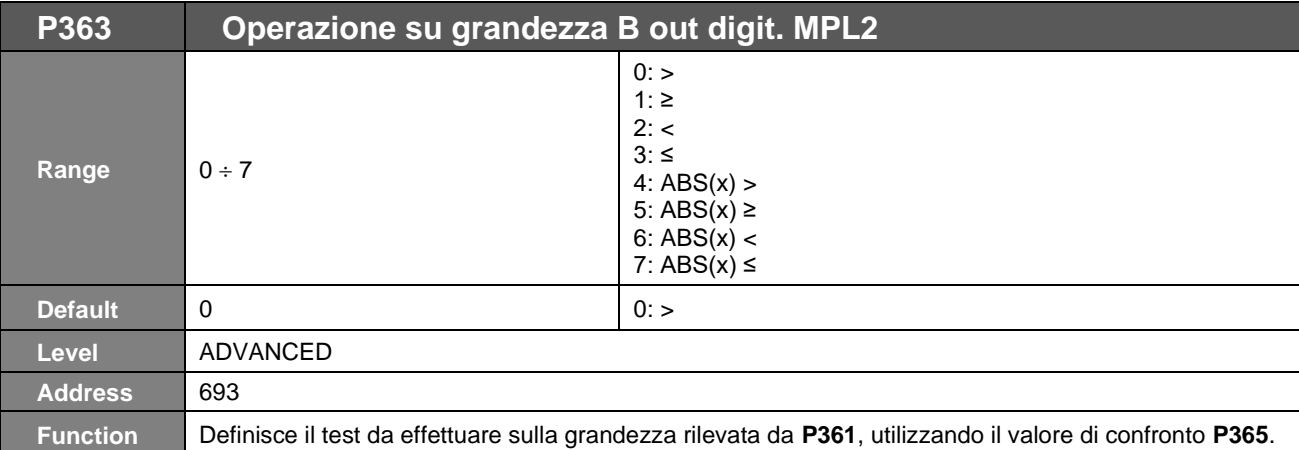

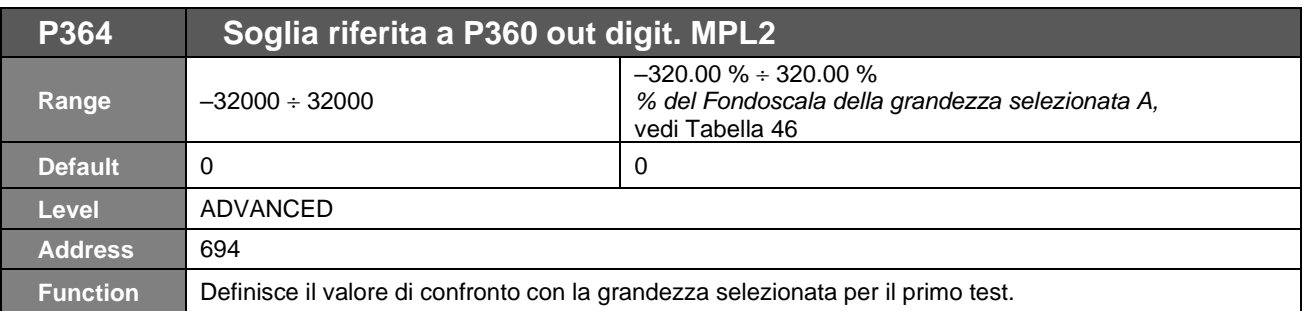

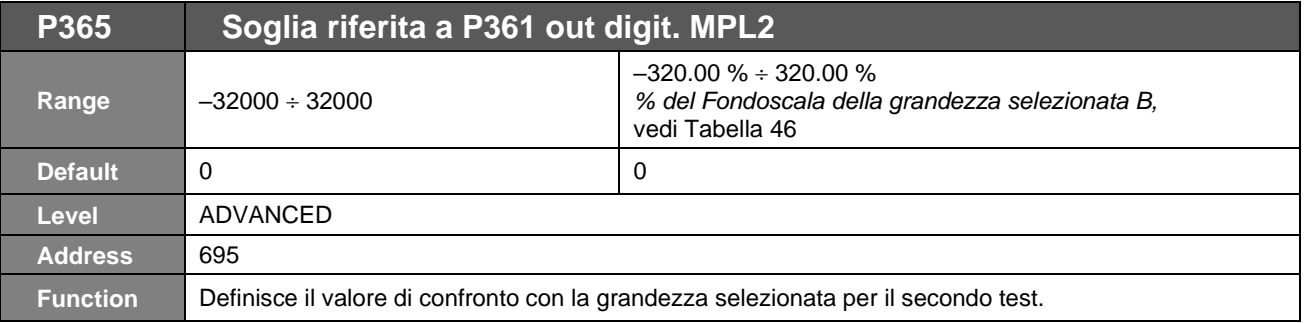

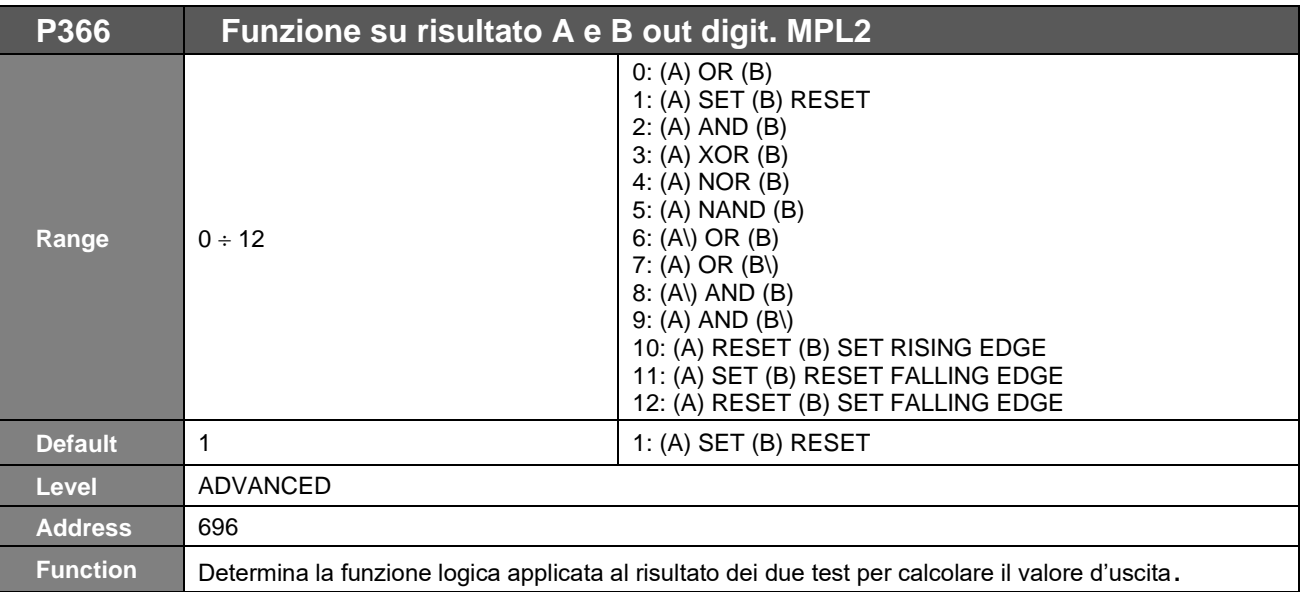

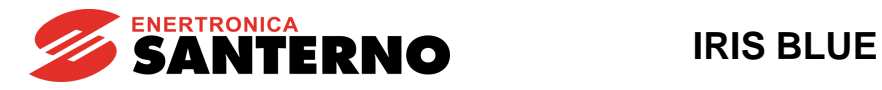

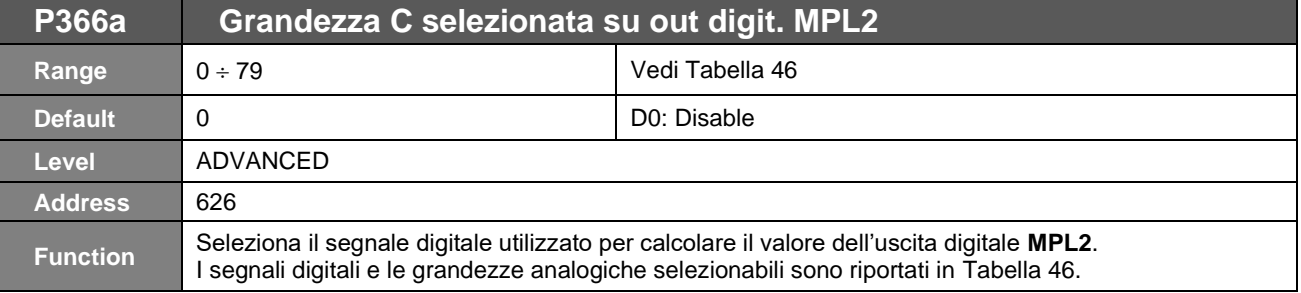

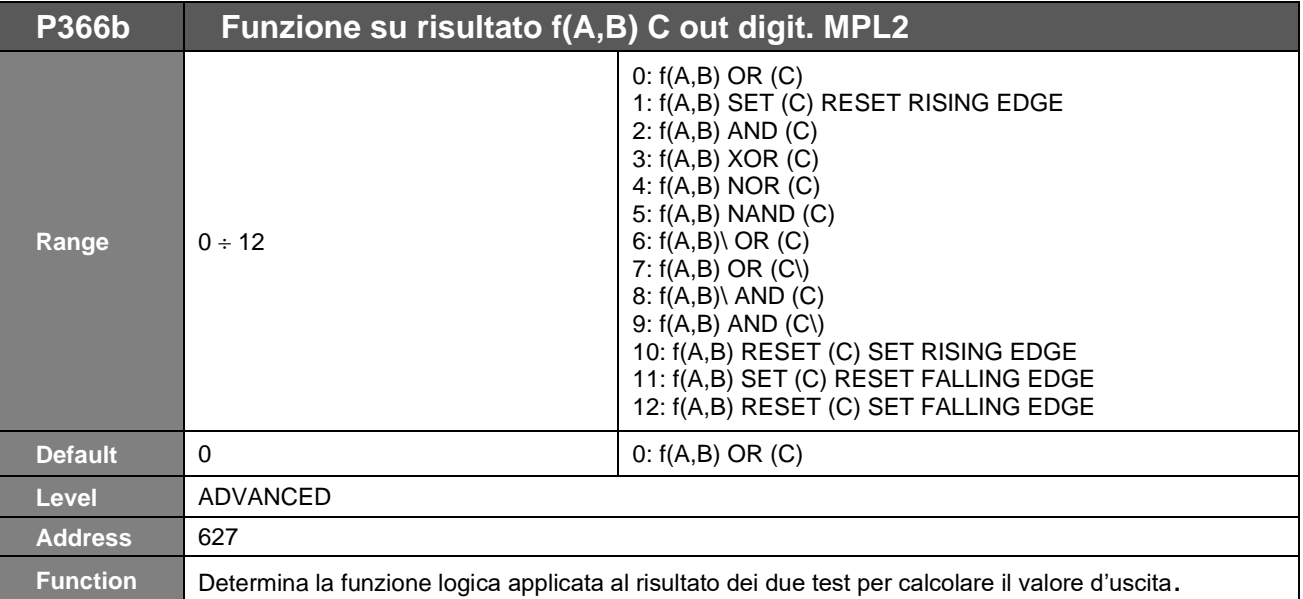

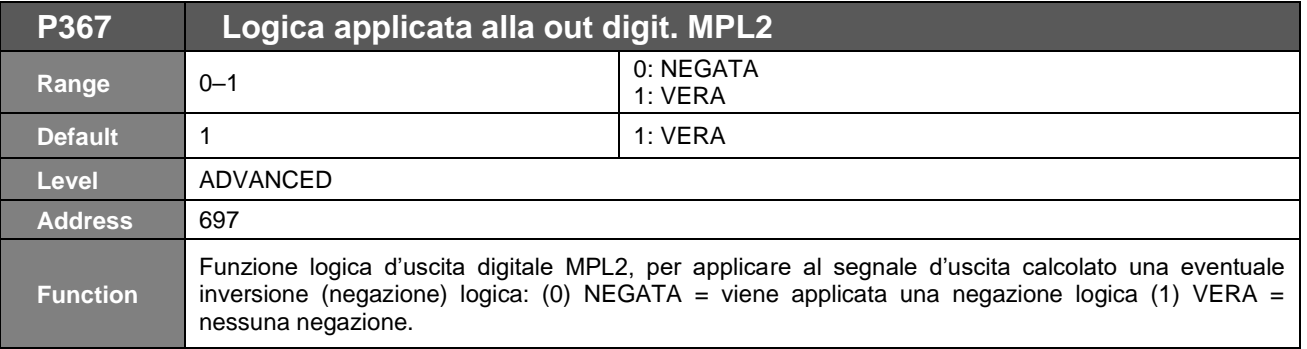

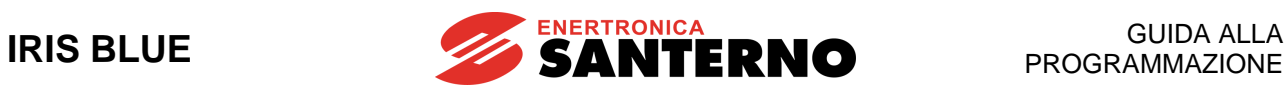

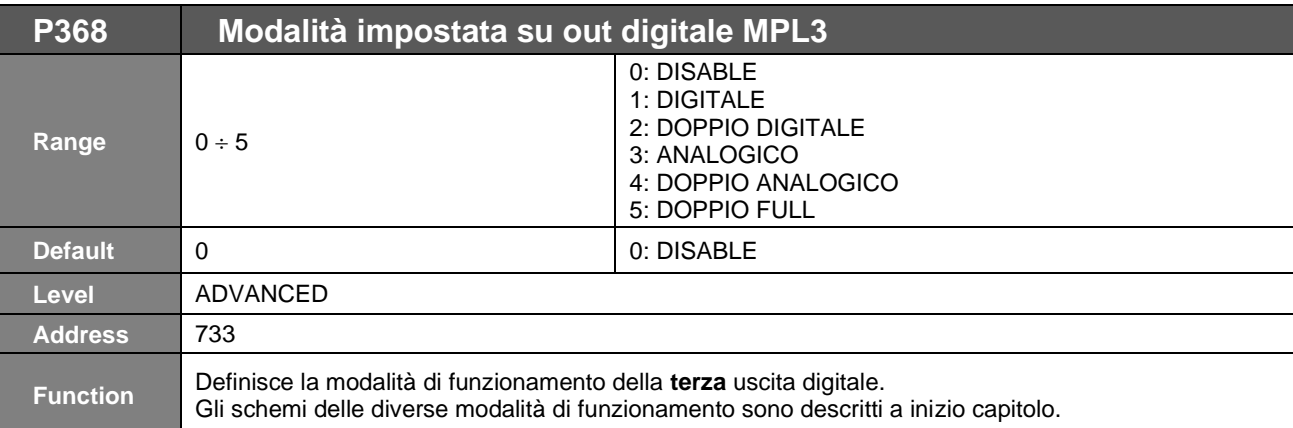

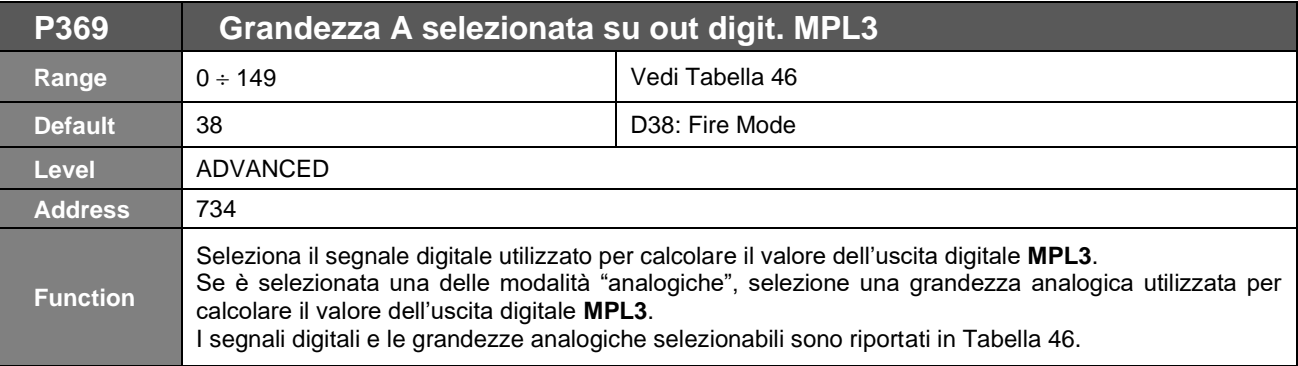

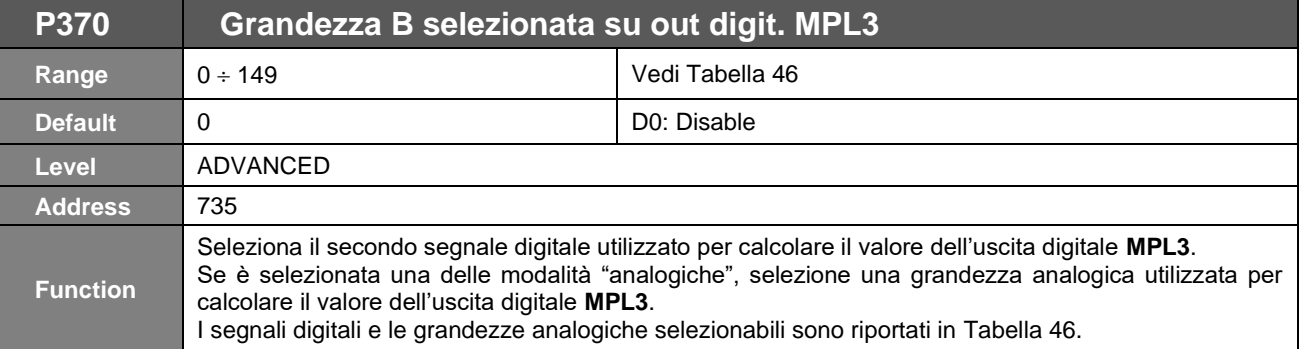

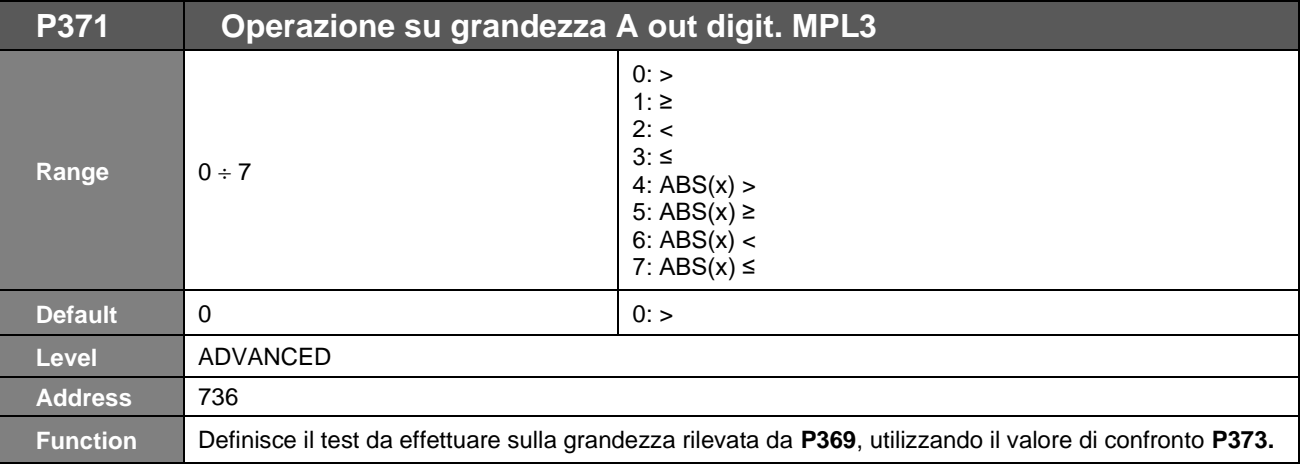

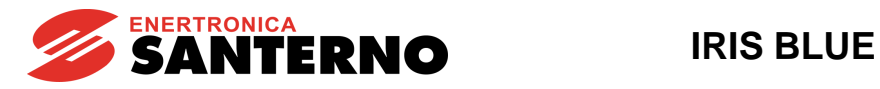

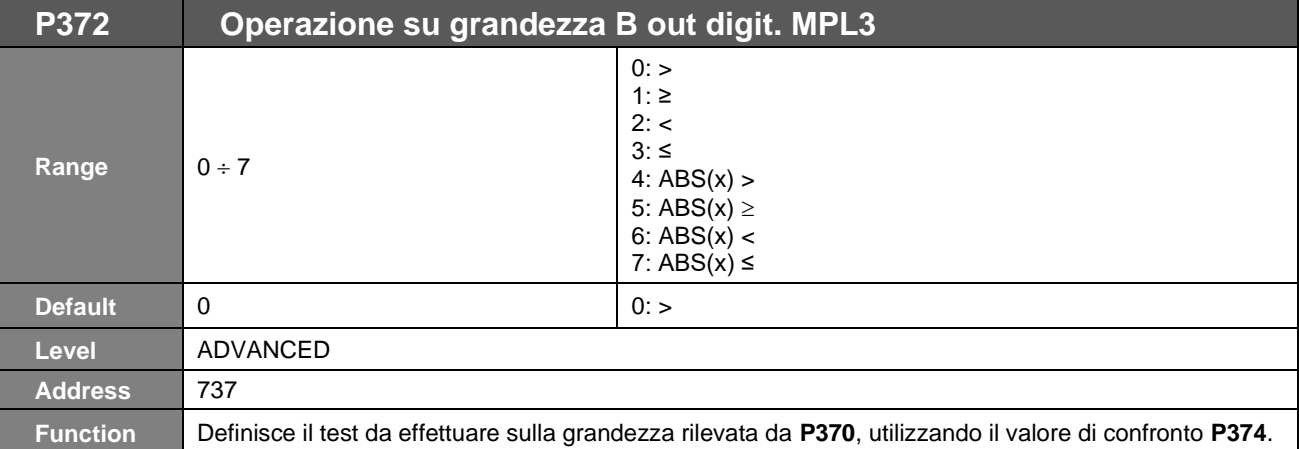

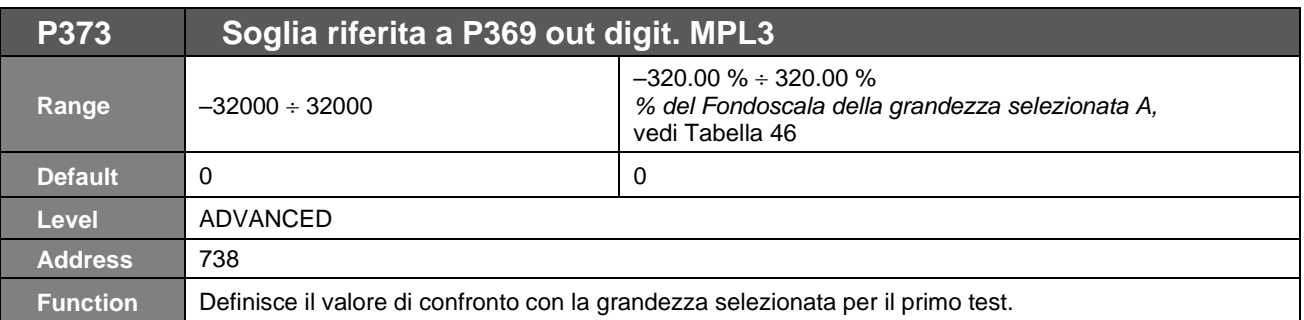

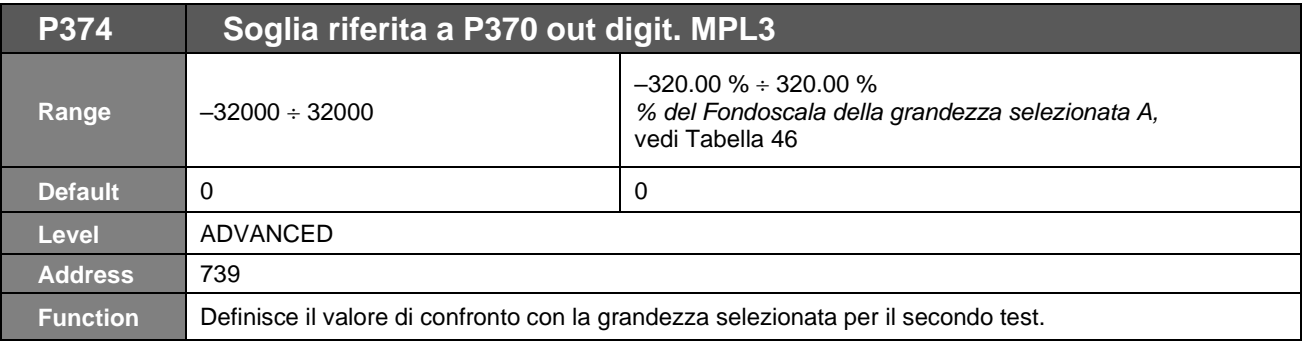

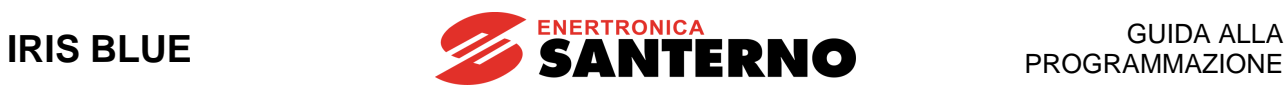

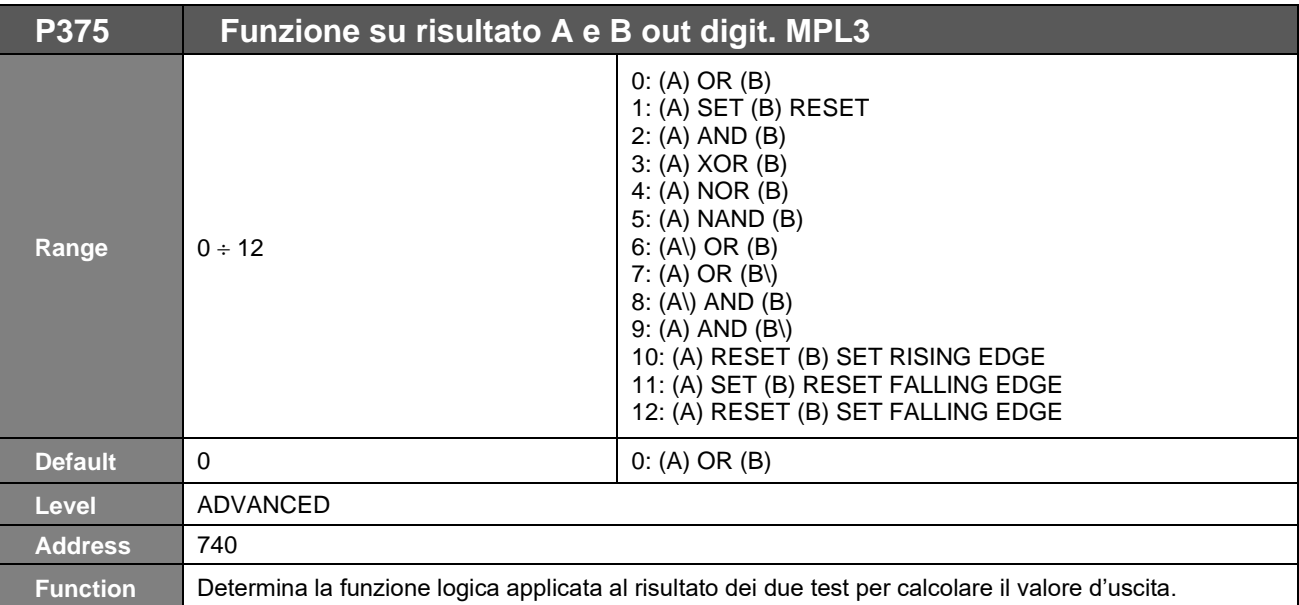

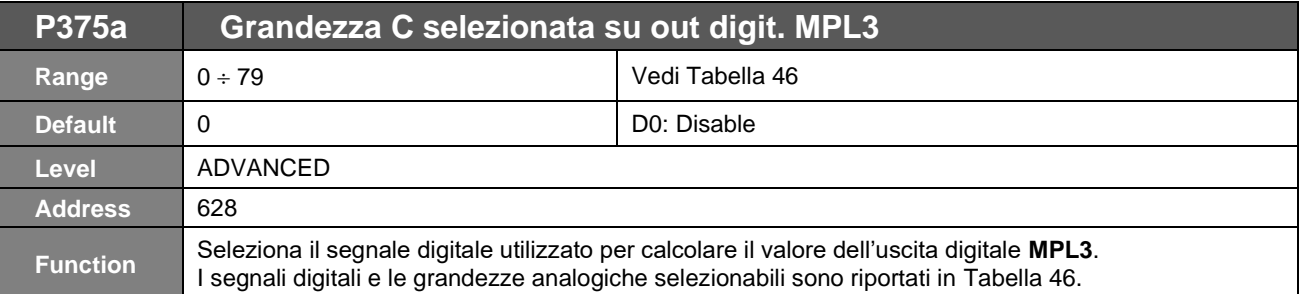

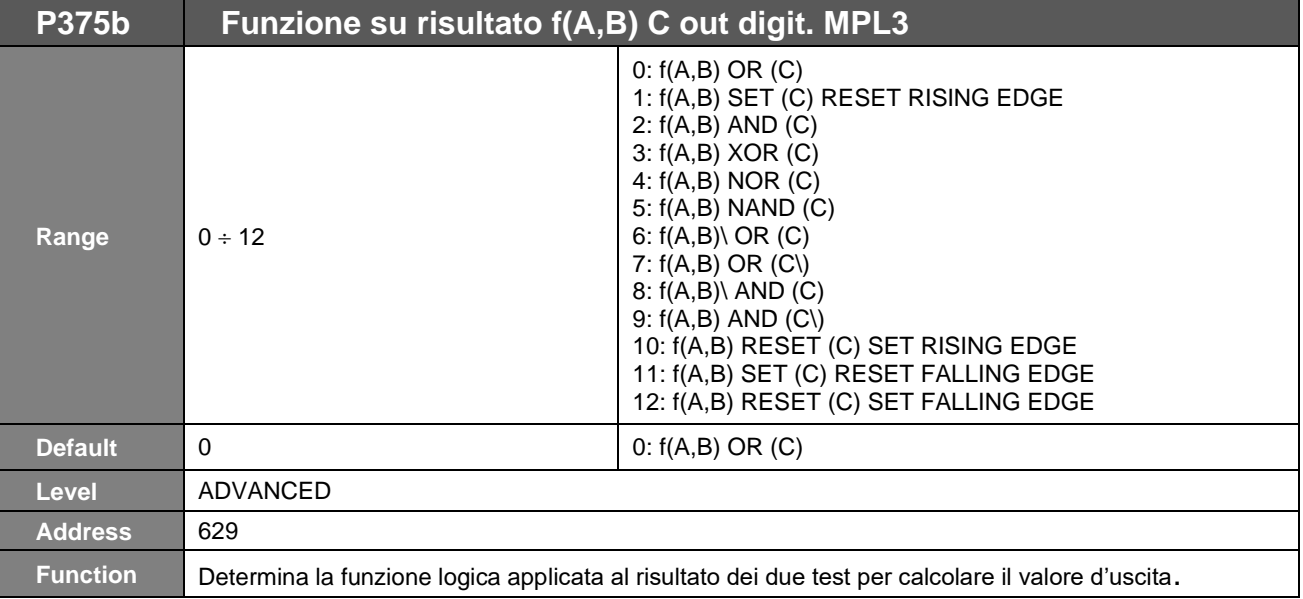

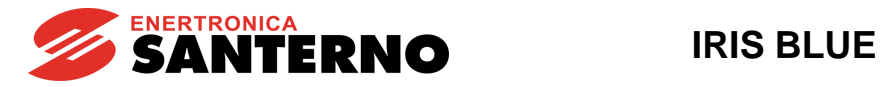

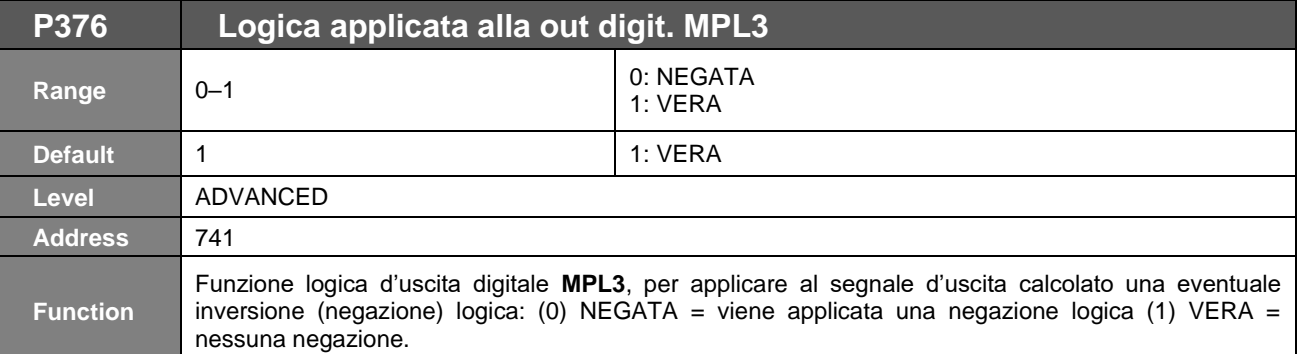

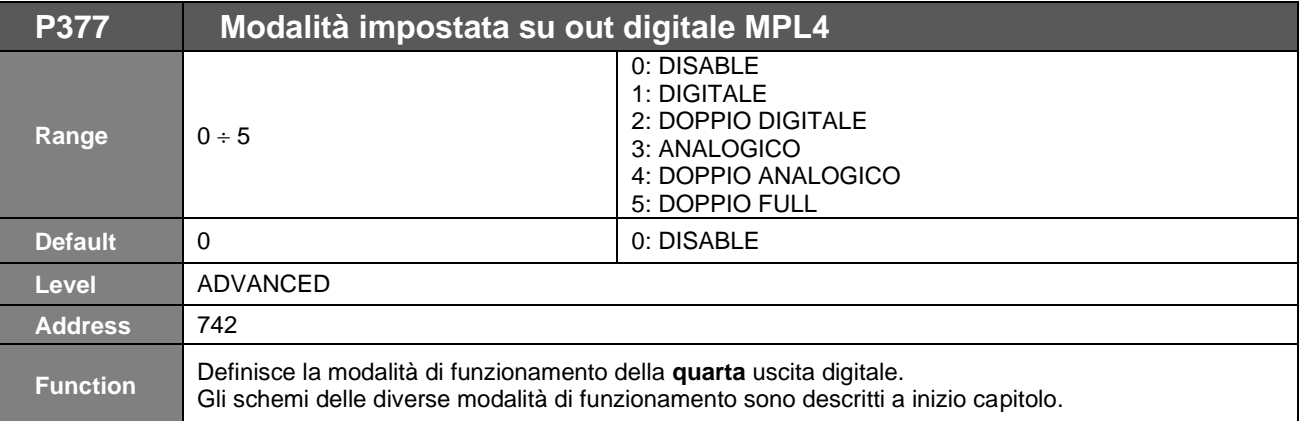

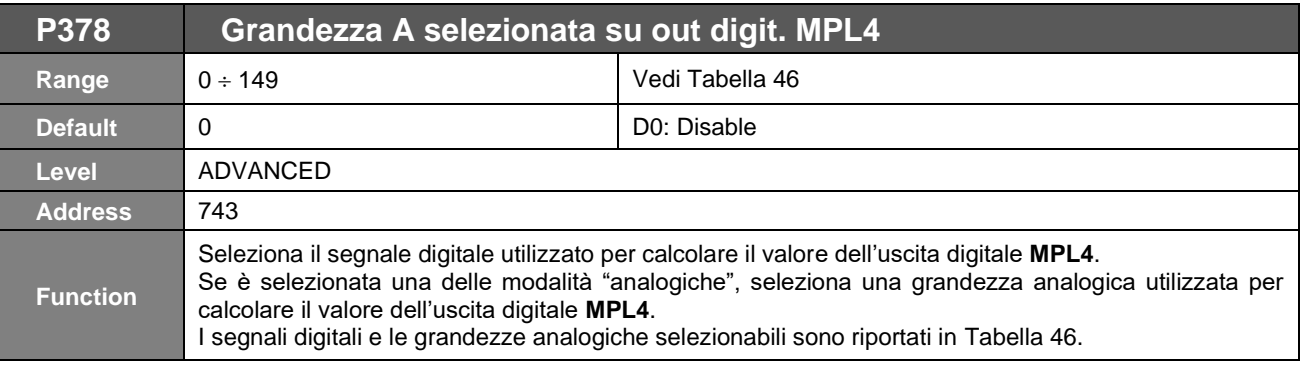

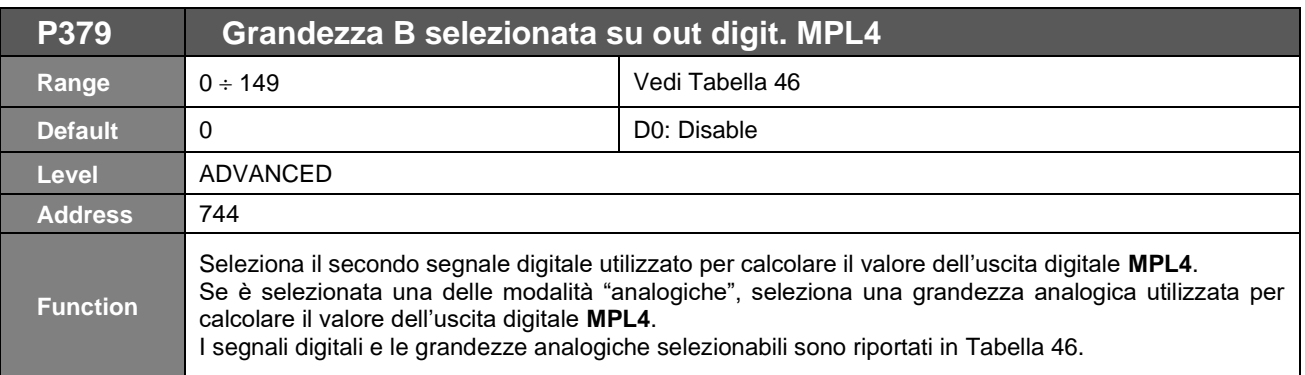

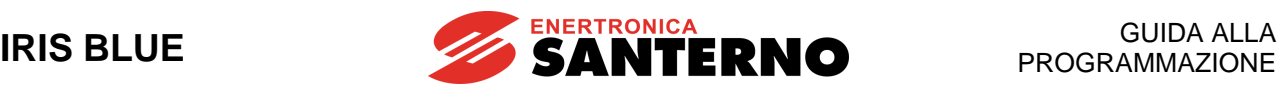

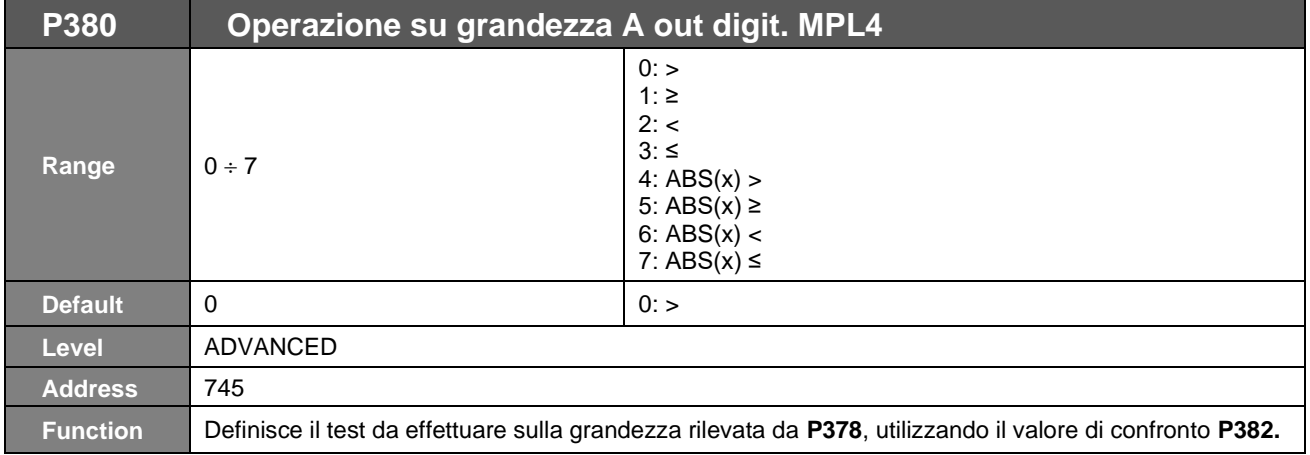

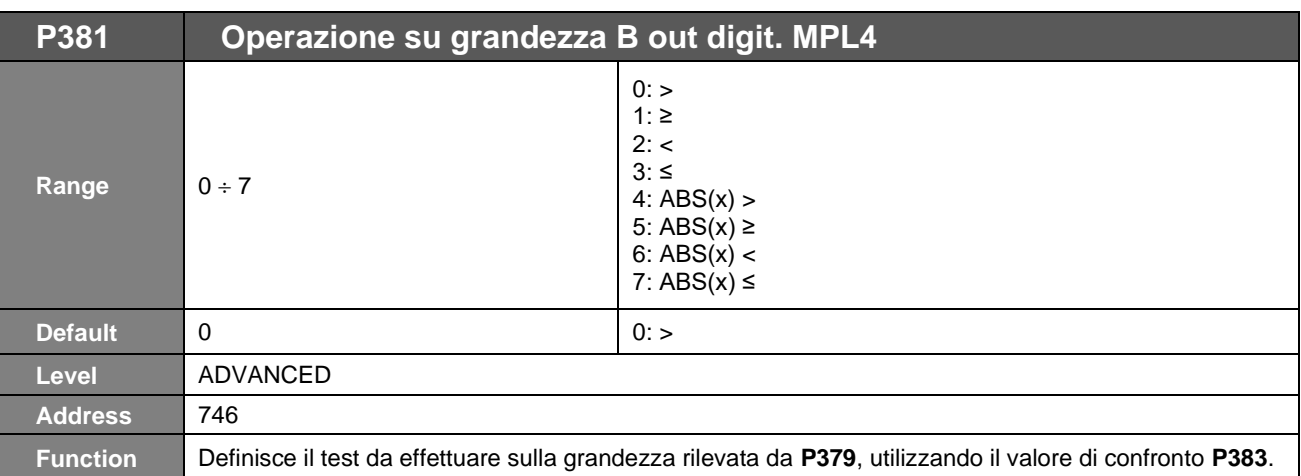

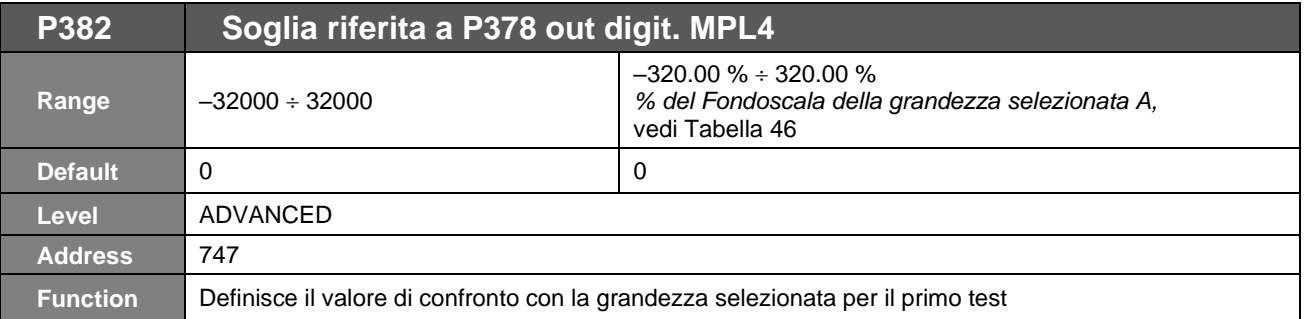

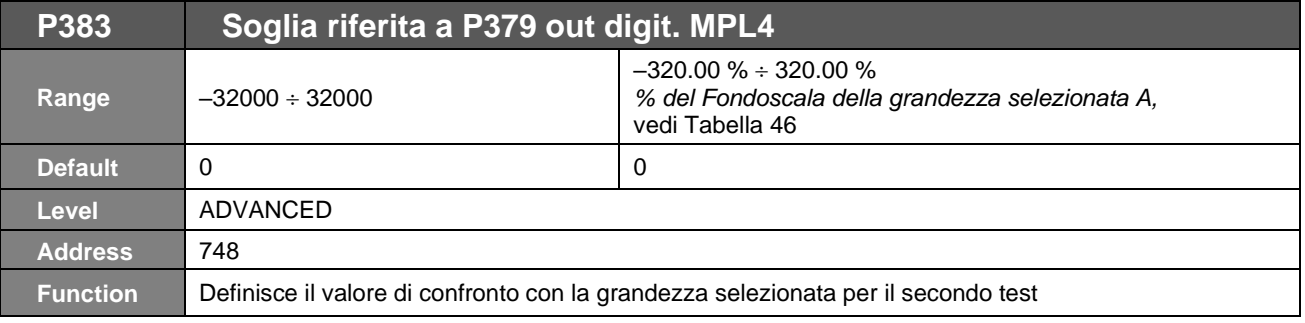

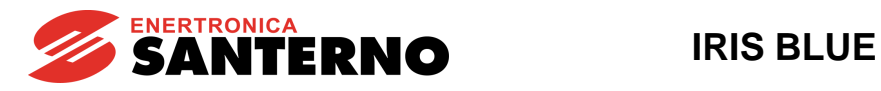

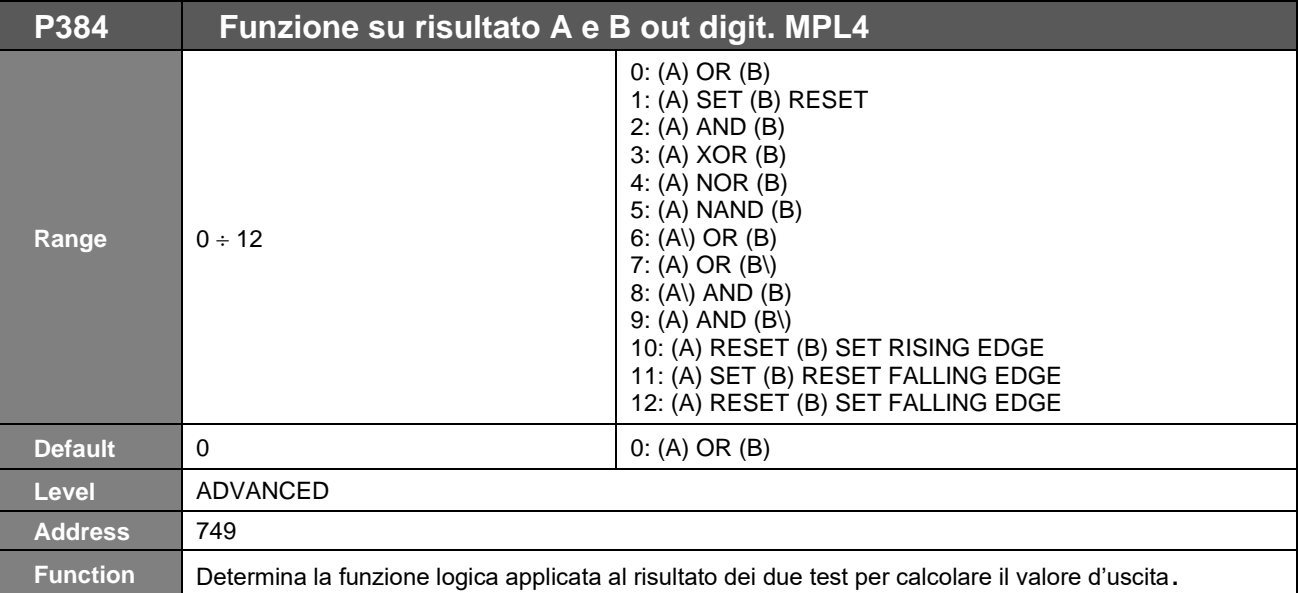

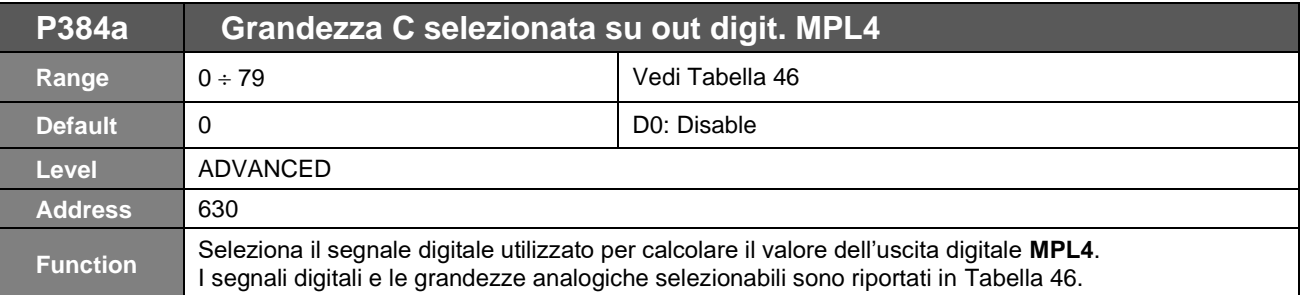

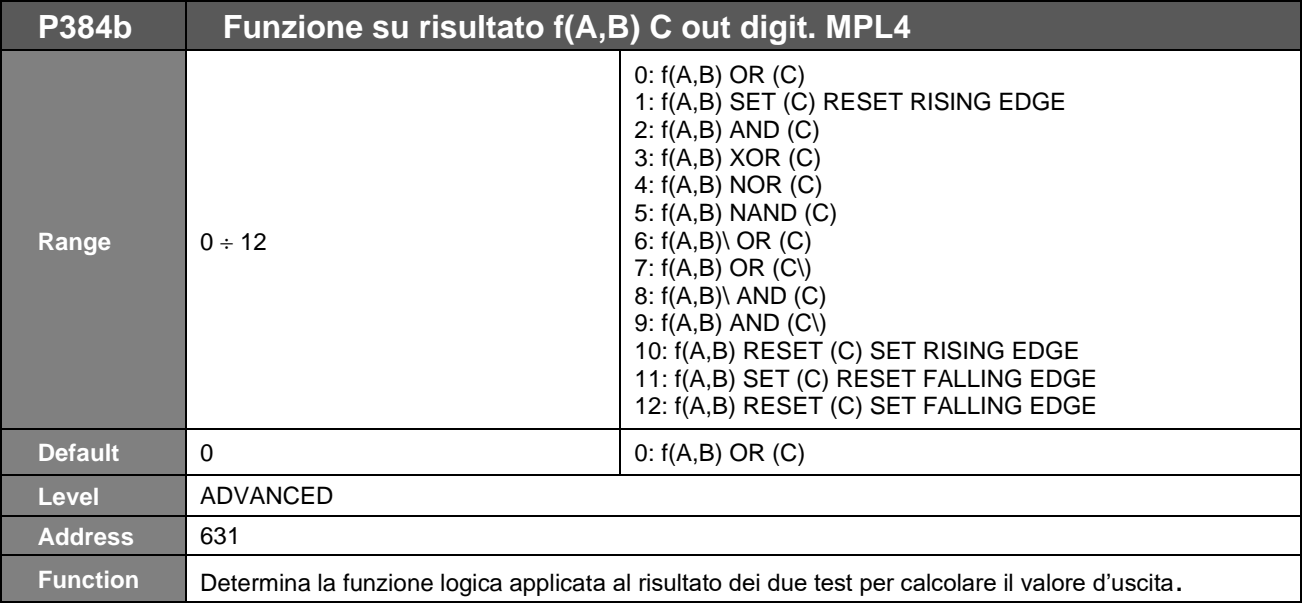

**NOTA**

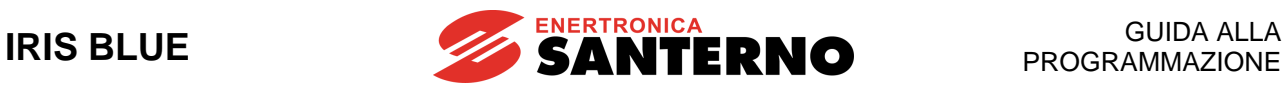

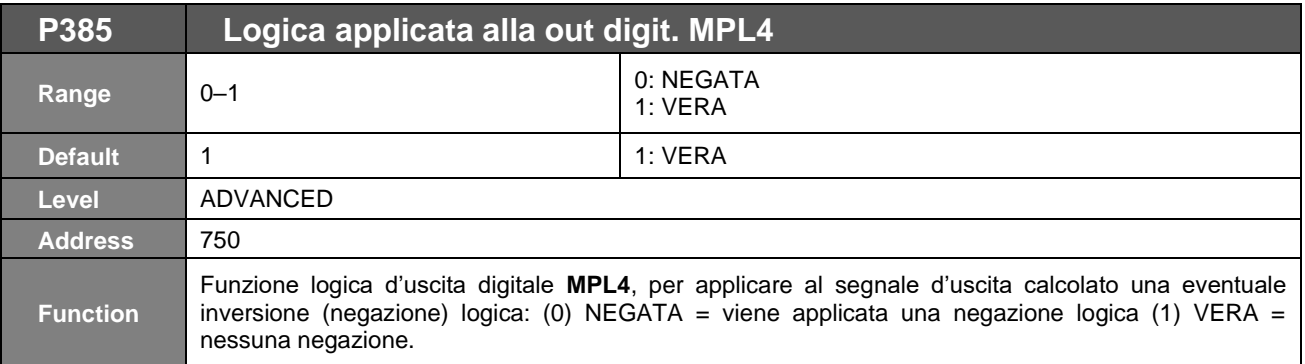

Sebbene sia possibile programmare una uscita digitale in modo che rifletta lo stato di abilitaziione dell'inverter, tale segnalazione non è da considerarsi "SIL rated" ai sensi delle norme di sicurezza a cui fa riferimento la funzione STO. La funzione di sicurezza STO è realizzata con un circuito hardware dedicato e ridondato, valutato e certificato con livelli SIL e PL definiti, mentre il software di comando e l'hardware di attuazione delle uscite non rispondono a tali requisiti.

Per questo motivo non debbono essere utilizzate le segnalazioni di uscita nell'ambito di funzioni di sicurezza del sistema in cui l'inverter è impiegato.

Consultare a tal proposito il manuale [Funzione Safe Torque Off -](#page-1-0) Manuale Applicativo per i dettagli riguardanti le caratteristiche della funzione di sicurezza STO dell'inverter.

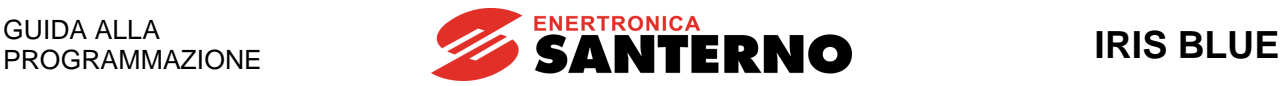

## **31. [PAR] MENÙ INGRESSI PER RIFERIMENTI DA SCHEDA OPZIONALE**

Menù relativo alla scheda di espansione (ES847), visibile solo nel caso in cui sia stato settato **R023** (Impostazione scheda I/O) = XAIN (vedi [\[CFG\] MENÙ CONFIGURAZIONE SCHEDE DI ESPANSIONE\)](#page-388-0).

Se presente la scheda di espansione ES847 è possibile acquisire due ingressi analogici, uno in corrente ed uno in tensione, oltre quelli già presenti nella scheda di controllo.

## **31.1. Messa in scala ingressi analogici XAIN4, XAIN5**

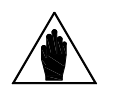

**NOTA** Fare riferimento alla guida [Accessori Inverter per Controllo Motori](#page-1-1) - Manuale d'uso per la descrizione hardware degli ingressi analogici.

In morsettiera della ES847 sono disponibili 2 ingressi analogici: XAIN4, XAIN5.

I due ingressi sono rispettivamente in tensione ed in corrente e sono ingressi analogici bipolari ( $-10V +10V$  o  $-20mA +$ +20mA).

Tramite i parametri da **P390** a **P399** è possibile impostare, per i 2 ingressi analogici da morsettiera, il tipo di segnale da acquisire, la compensazione di eventuali offset, la messa in scala per generare il riferimento di velocità o coppia, la costante di tempo di filtraggio del segnale.

Il parametro **P393** consente di impostare l'offset del segnale analogico di ingresso (se **P393**=0 l'offset è nullo) mentre il parametro **P394** stabilisce la costante di tempo di filtro (valore di fabbrica **P394** = 100ms).

Il segnale in tensione può essere bipolare (**–10V +10V**) od unipolare (**0V +10V**), quello in corrente può essere bipolare: (**–20mA +20mA**), unipolare (**0mA +20mA**) oppure con offset minimo (**4mA 20mA**).

È cura dell'utente impostare la modalità di ogni ingresso analogico tramite i parametri **P390**, **P395**.

### **Tabella 61: Impostazione modalità hardware ingressi analogici**

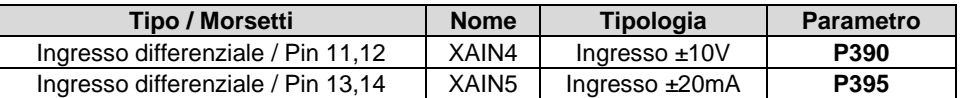

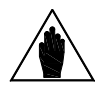

**NOTA** Le configurazioni non esplicitamente indicate sono vietate.

La messa in scala avviene impostando i parametri della **funzione lineare di conversione** dal valore letto dall'ingresso analogico al corrispondente valore di riferimento di velocità o coppia.

La **funzione di conversione** è una **retta** passante per **2 punti** sul **piano** cartesiano avente in ascissa i valori letti da ingresso analogico ed in ordinata i valori del riferimento di velocità o coppia moltiplicati per i parametri di percentuale riferimenti.

**Ogni punto** è individuato dalle sue **2 coordinate** cartesiane, sull'asse delle ascisse e sull'asse delle ordinate.

Le ordinate dei due punti sono:

il valore di **Speed\_Min** (o **Trq\_Min** nel caso di riferimento di coppia) moltiplicato per la percentuale impostata con **P391a/P396a** per il **primo punto**, ed il valore di **Speed\_Max** (o **Trq\_Max** nel caso di riferimento di coppia) moltiplicato per la percentuale impostata con **P392a/P397a** per il **secondo punto**.

**Speed\_Min** è il valore del parametro **C028 Trq\_Min** è il valore del parametro **C047 Speed\_Max** è il valore del parametro **C029 Trq\_Max** è il valore del parametro **C048**

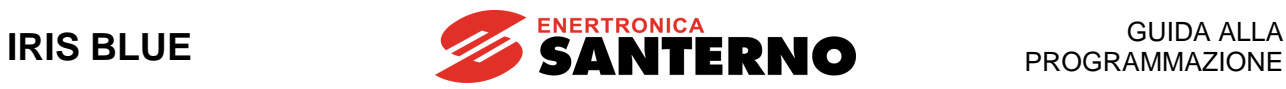

Le ascisse dei due punti dipendono dall'ingresso analogico: Per l'ingresso **XAIN4**: Il parametro **P391** è l'ascissa del **primo punto,** Il parametro **P392** è l'ascissa del **secondo punto.** Per l'ingresso **XAIN5**:

Il parametro **P396** è l'ascissa del **primo punto,** Il parametro **P397** è l'ascissa del **secondo punto.**

(vedi anche il paragrafo [Messa in scala ingressi analogici REF, AIN1, AIN2\)](#page-100-0).

## **31.2. Elenco Parametri da P390 a P399**

### **Tabella 62: Elenco dei Parametri P390 P399**

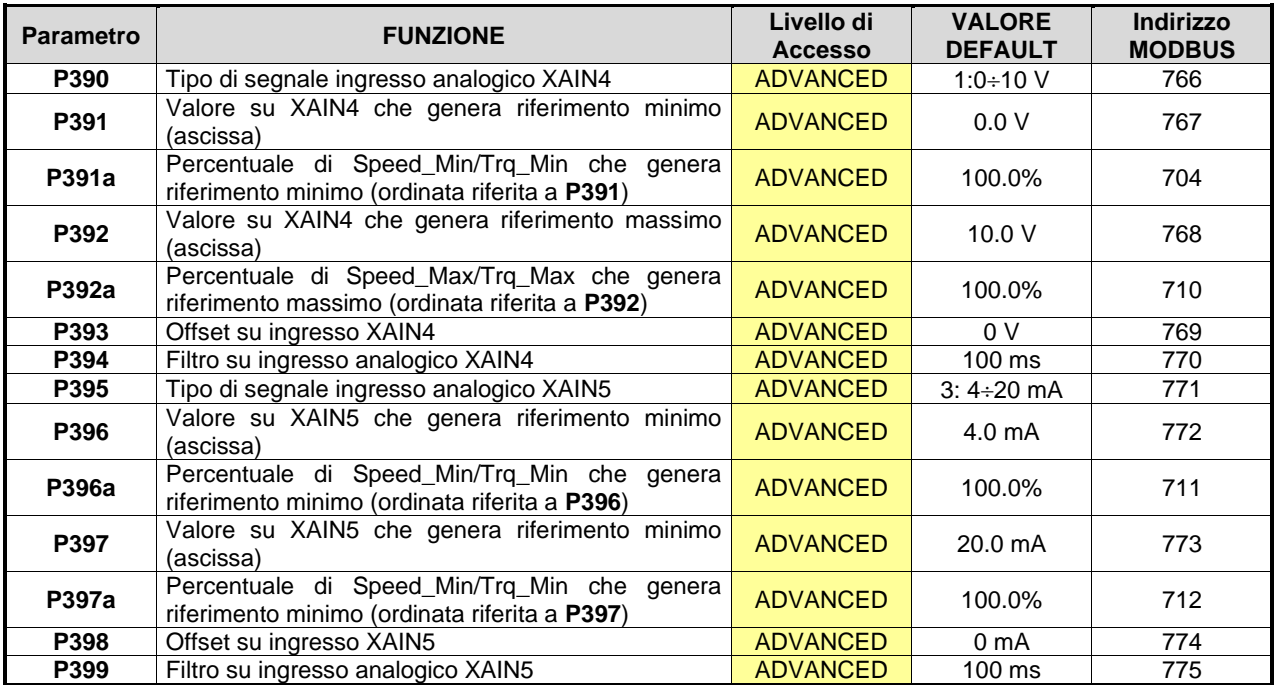

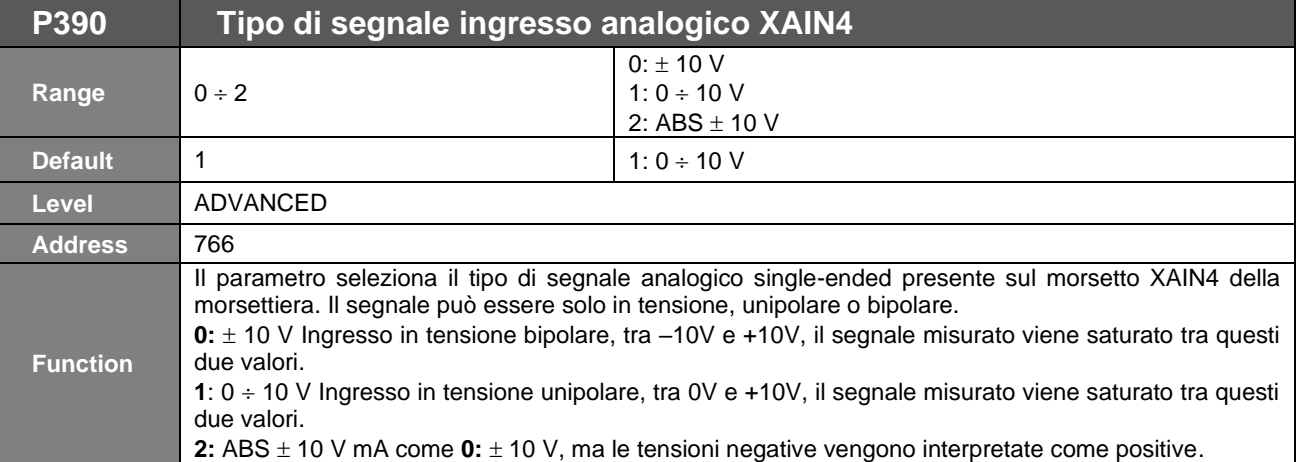

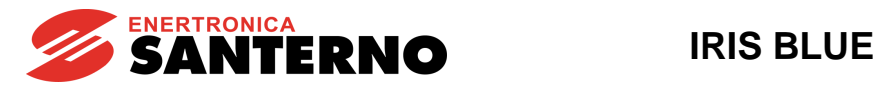

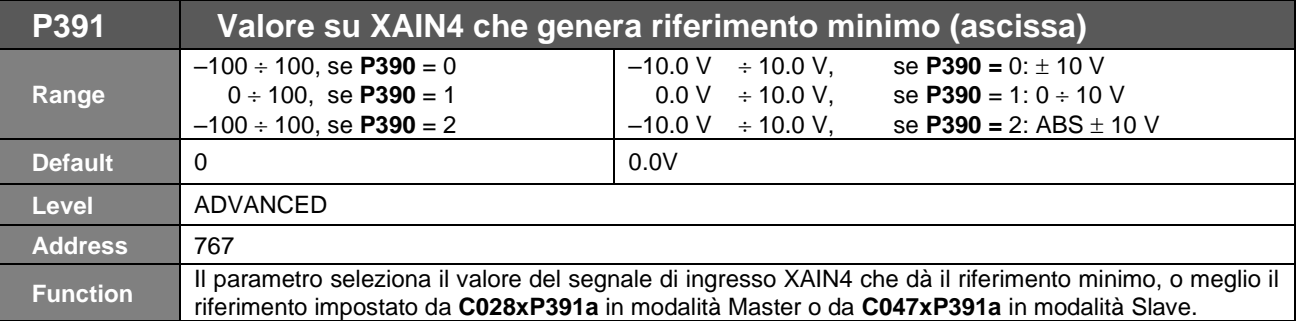

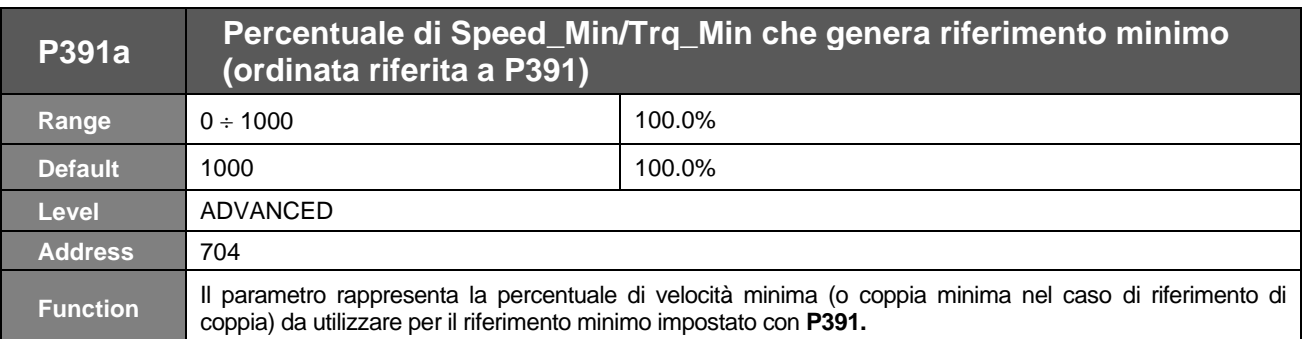

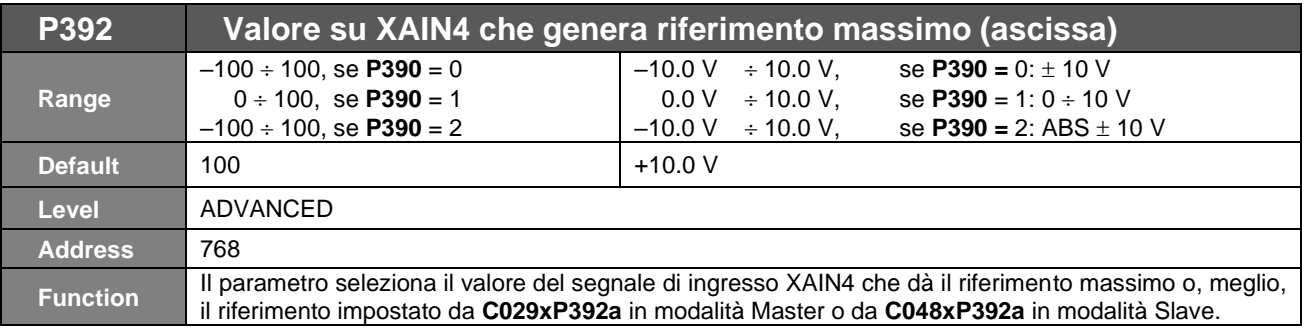

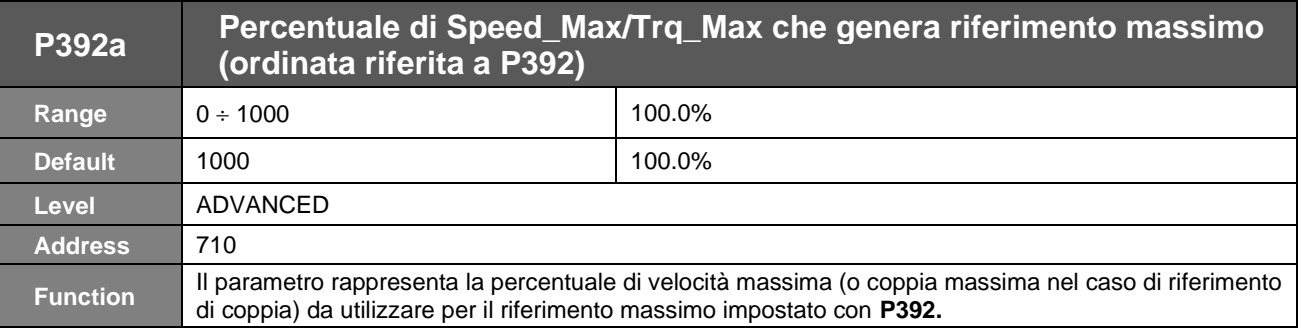

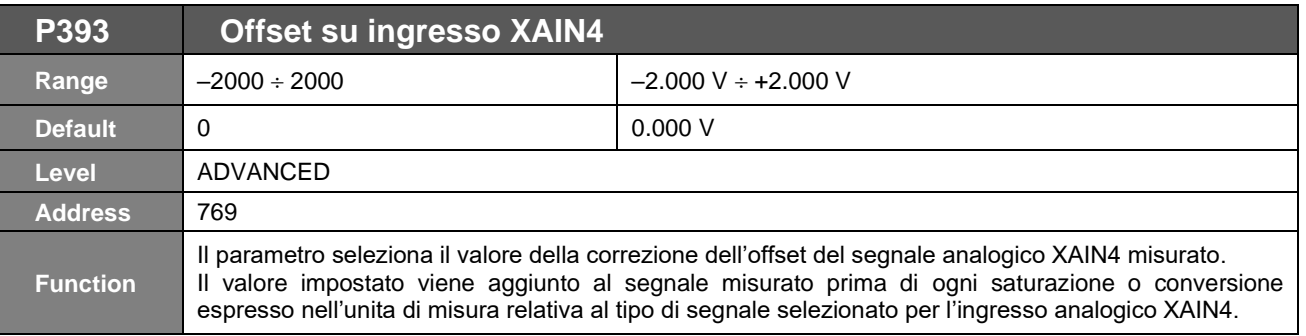

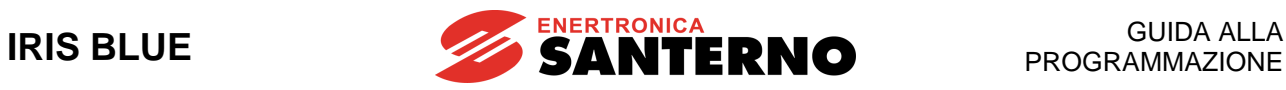

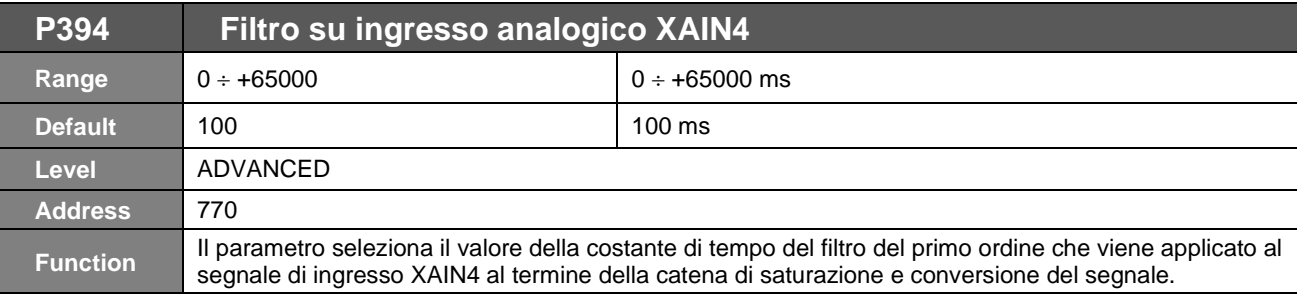

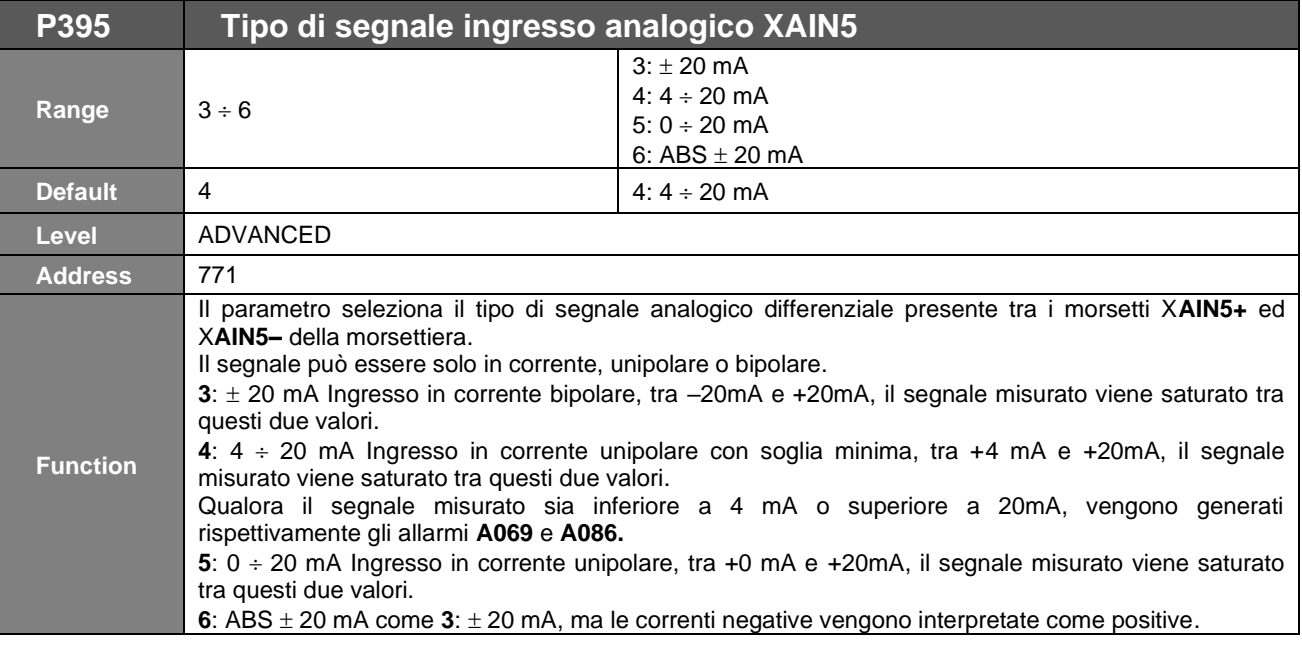

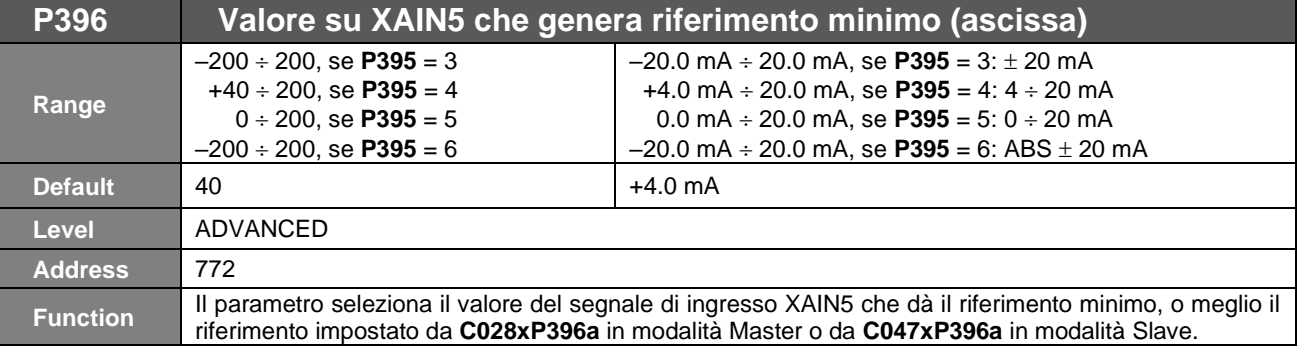

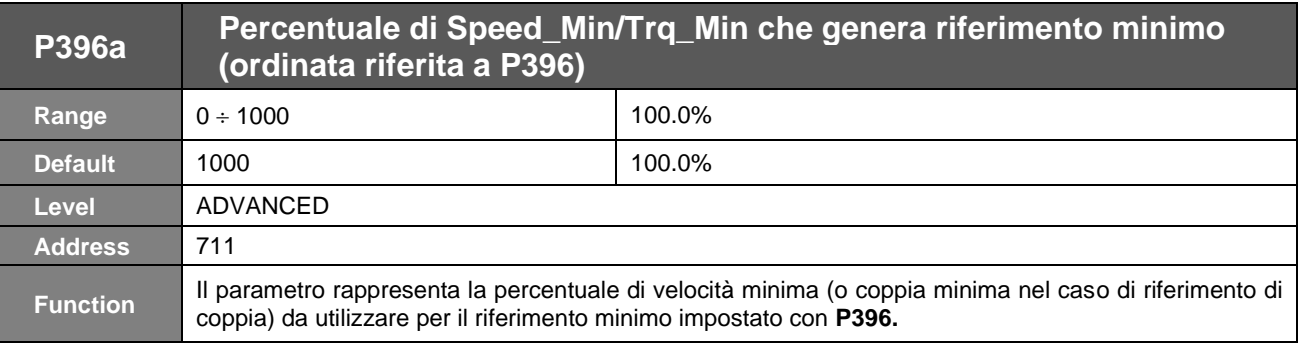

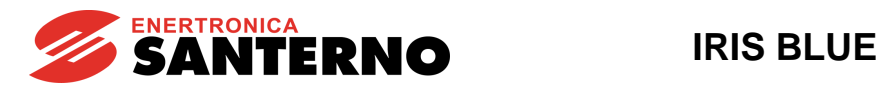

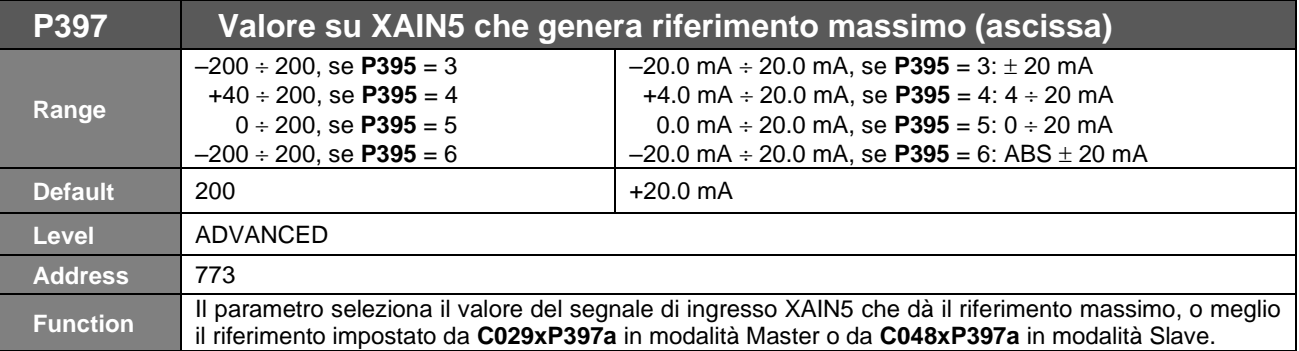

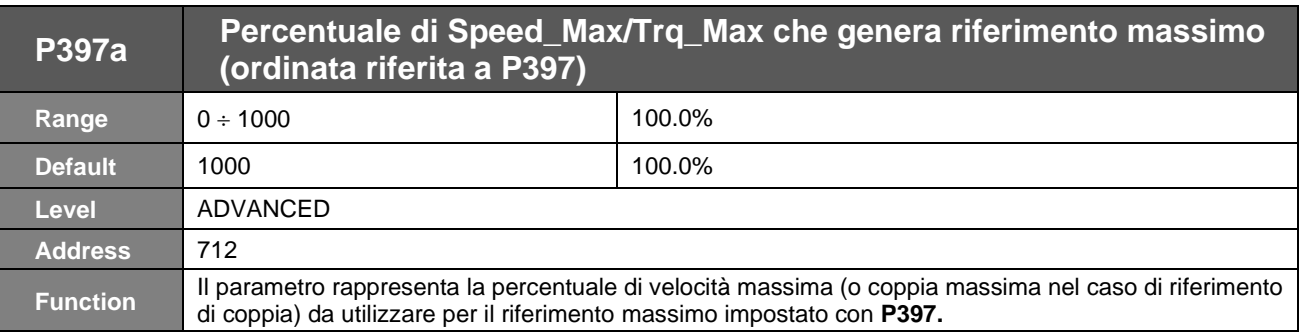

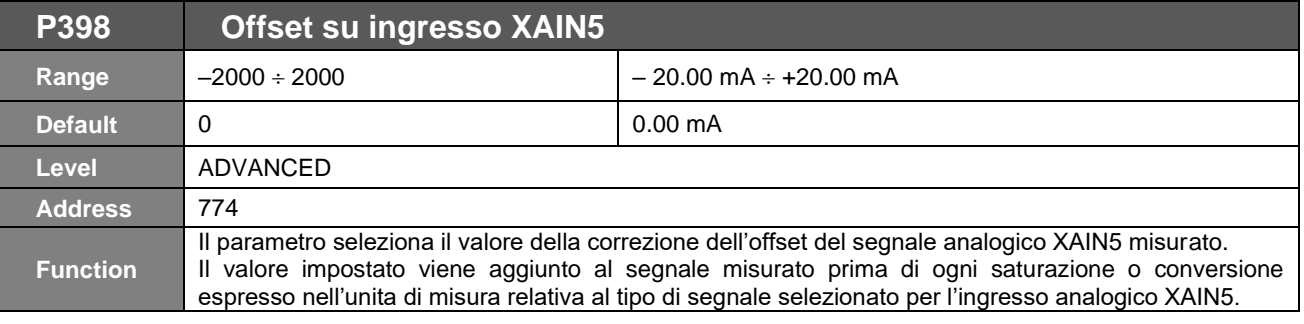

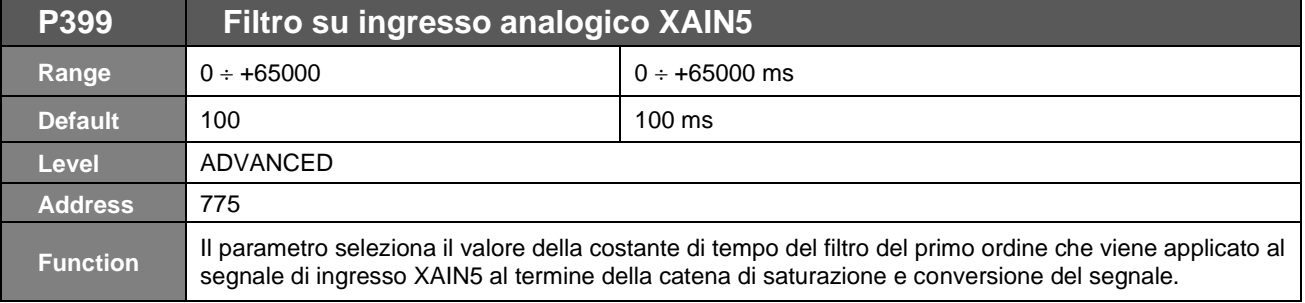

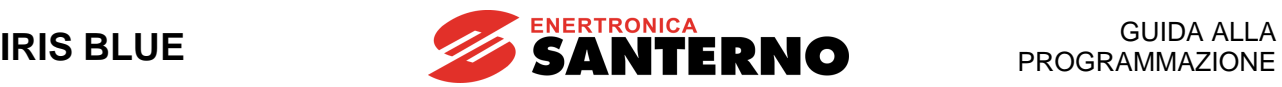

# **32. [PAR] MENÙ CONTROLLO MARCIA A SECCO**

La funzione di Controllo di Marcia a Secco consente di stabilire quando una pompa sta lavorando in una condizione di assenza d'acqua o quando si sta innescando il pericoloso fenomeno della cavitazione.

L'algoritmo è basato su misure elettriche del motore e non necessita di eventuali misure di pressione, essendo queste non sempre disponibili e soprattutto dipendenti dall'applicazione. Ciò permette di mantenere attivo il rilevamento della condizione di marcia a secco anche solo in controllo di velocità.

Le possibili grandezze di riferimento per il rilevamento della condizione sono selezionabili tramite **P710:**

- Potenza elettrica.
- Fattore di potenza ( $cos(\phi)$ ) permette maggiore sensibilità e precisione.

È comunque data all'utente la possibilità di scelta in base alla misura più adatta e al tipo di applicazione.

Queste misure sono calcolate ed esposte runtime dall'inverter e fanno parte dell'elenco misure personalizzate da poter visualizzare su tastierino per una più semplice taratura.

### **32.1. Taratura**

L'area considerata di "marcia a secco" va definita in base all'impianto e alle curve caratteristiche della pompa. Come mostrato in figura, per delimitare tale area è necessario definire N.2 punti a due frequenze di funzionamento differenti.

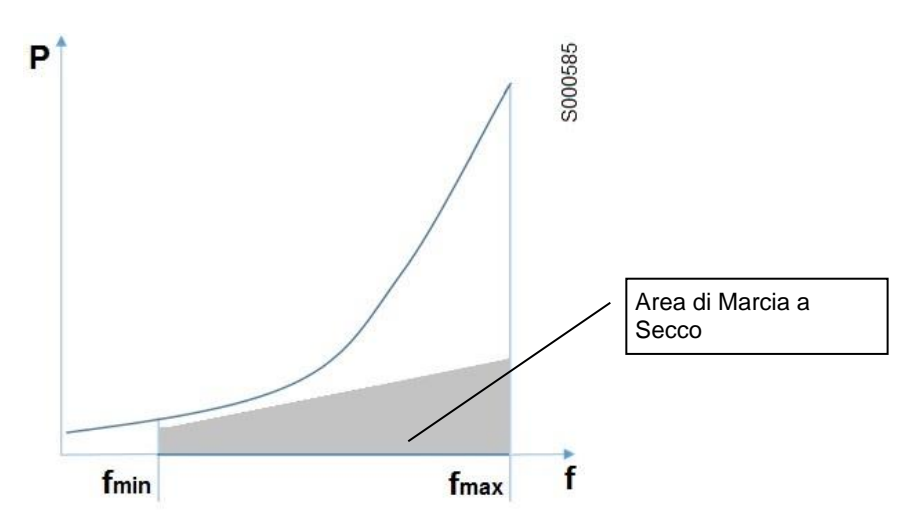

**Figura 37: Area definita per il rilevamento della condizione di marcia a secco**

<span id="page-239-0"></span>Per definire il limite di frequenza minima e massima si agisce sulle due coppie di parametri **P710a-P710b** e **P710c-P710d.**

Il parametro **P711** consente di inibire il rilevamento della condizione di marcia a secco al di sotto di una determinata frequenza di funzionamento.

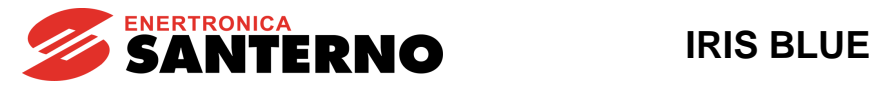

Di seguito una linea guida per la taratura in due differenti casi d'uso:

- 1) **In controllo di velocità, senza PID di pressione**
	- Bloccare il flusso di uscita dall'impianto (es. chiudendo tutte le valvole).
	- Portarsi alla massima velocità e settare **P710c**.
	- Settare **P710d** a un valore inferiore alla misura fatta sulla grandezza scelta (potenza elettrica o fattore di potenza).
	- Ripetere la procedura a un riferimento di velocità basso.
- 2) **Con PID di pressione attivo**

**NOTA**

- Bloccare il flusso di uscita dall'impianto (es. chiudendo tutte le valvole).
- Impostare il riferimento di pressione alla massima pressione desiderata di impianto.
- Dalla misura di velocità, impostare **P710c**.
- Settare **P710d** a un valore inferiore alla misura fatta sulla grandezza scelta (potenza elettrica o fattore di potenza).
- Ripetere la procedura a un riferimento di pressione basso.

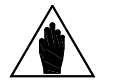

Nella maggioranza delle applicazioni è accettabile una procedura semplificata con la quale viene inserito lo stesso valore (per esempio il minimo fattore di Potenza rilevato ad un riferimento di velocità basso) sia nel parametro **P710a** Frequenza bassa per soglia marcia a secco che nel parametro **P710c** Frequenza alta per soglia marcia a secco.

## **32.2. Intervento funzione Marcia a secco**

L'inverter scatena la segnalazione di Marcia a Secco se sono vere entrambe le seguenti condizioni:

- funzionamento in area di Marcia a Secco (vedere [Figura 37\)](#page-239-0)
- riferimento di velocità maggiore del minimo tra **P711** e **C029** (con gli opportuni adattamenti delle unità di misura gestiti internamente).

Se la condizione di Marcia a Secco perdura per un tempo superiore a **P712**, viene eseguita l'azione definita in **P716.** Per agevolare fasi di test o più in generale per espandere le logiche di attivazione, è reso disponibile il parametro **P715**, che consente di associare un ingresso digitale multifunzione (MDI) per la disattivazione della funzione di Controllo Marcia a Secco.

Se la funzione Controllo Marcia a Secco è attiva, il reset dell'azione di intervento definita in **P716** è possibile:

- in modo manuale (tasto di reset su tastierino)
- in modo automatico se il sistema esce autonomamente dalla condizione di rilevamento per un tempo superiore a **P713**. Il reset automatico permette la riattivazione del servizio senza intervento manuale dopo una condizione che può essere transitoria (per esempio un abbassamento temporaneo di livello in un pozzo).

Con **P716** settato come Alarm o Warning, è mostrato il countdown del reset automatico su tastierino.

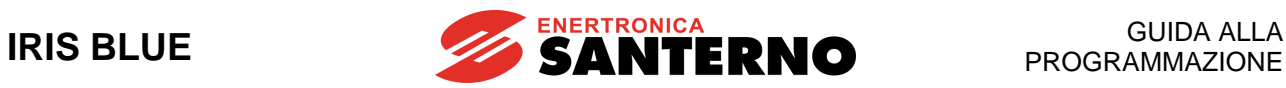

# **32.3. Elenco Parametri da P710 a P716**

### **Tabella 63: Elenco dei Parametri P710 ÷ P716**

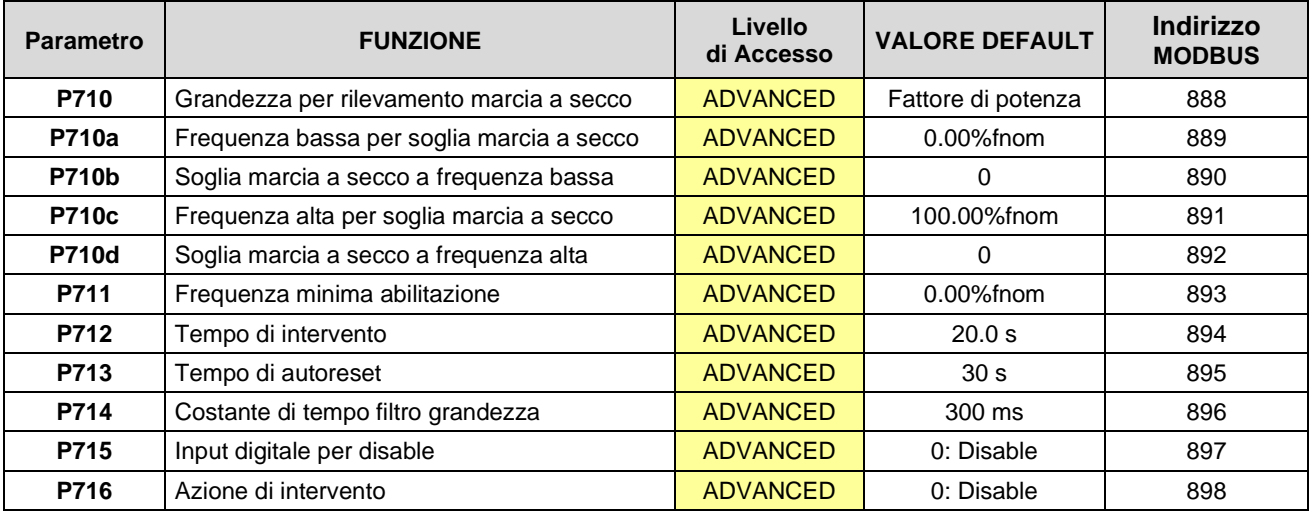

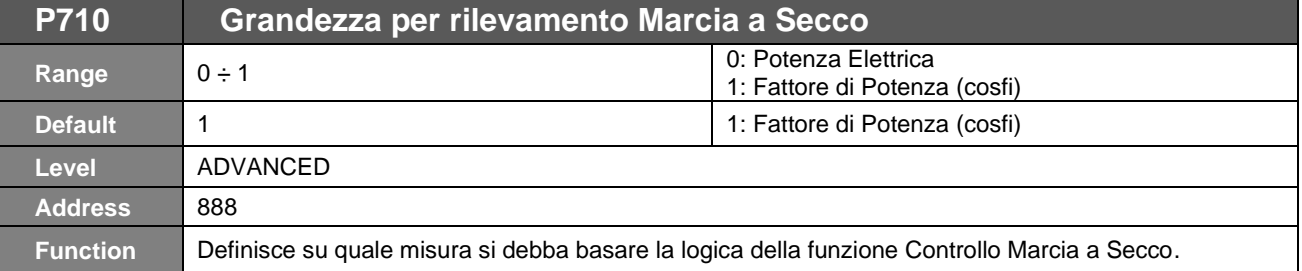

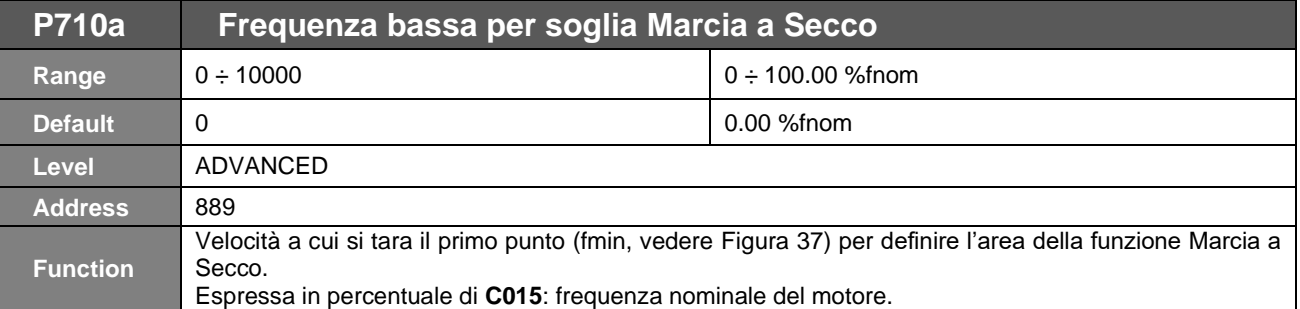

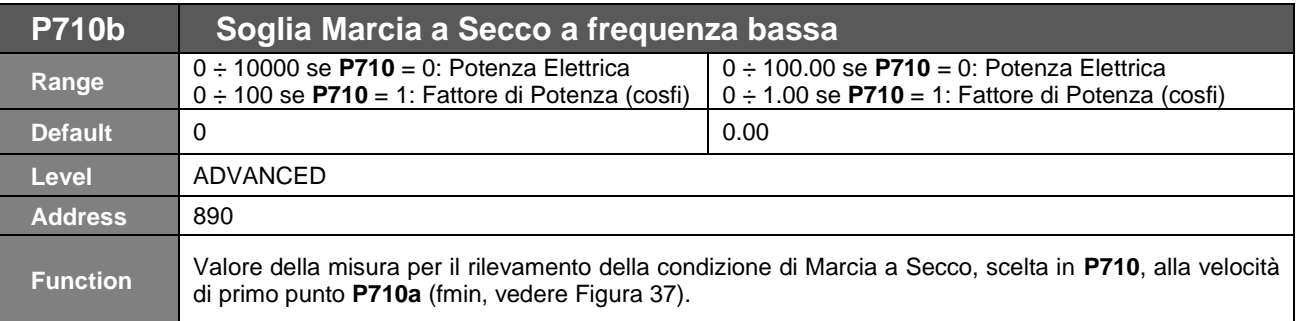

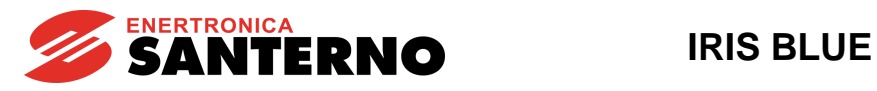

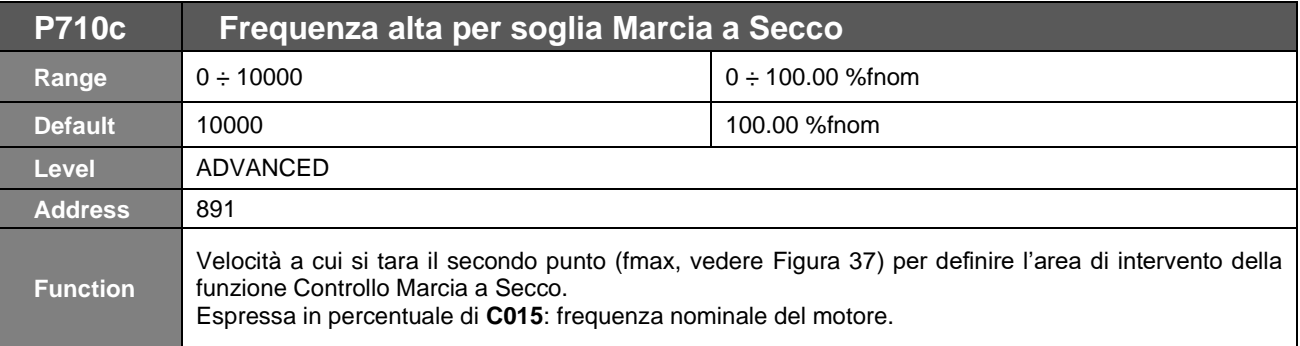

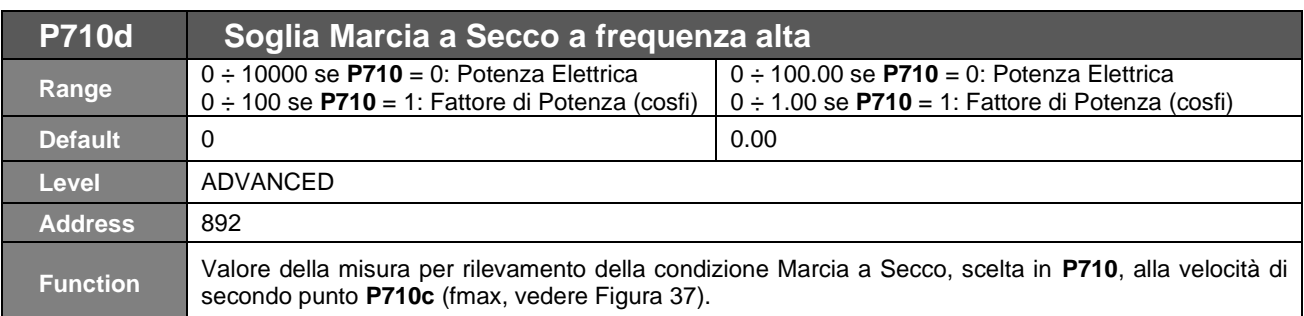

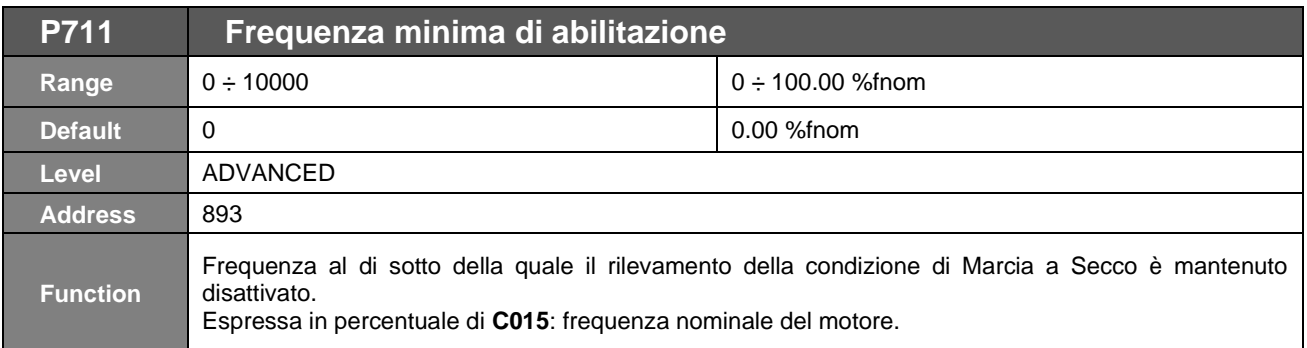

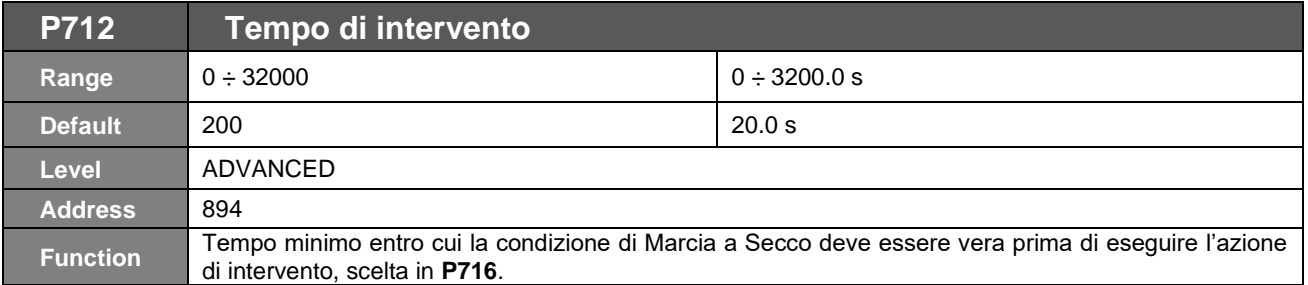

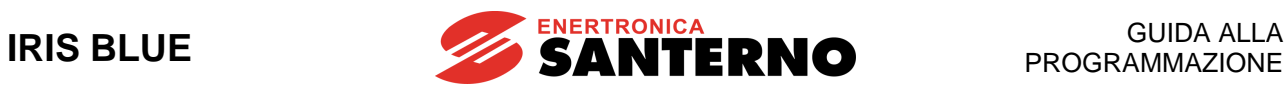

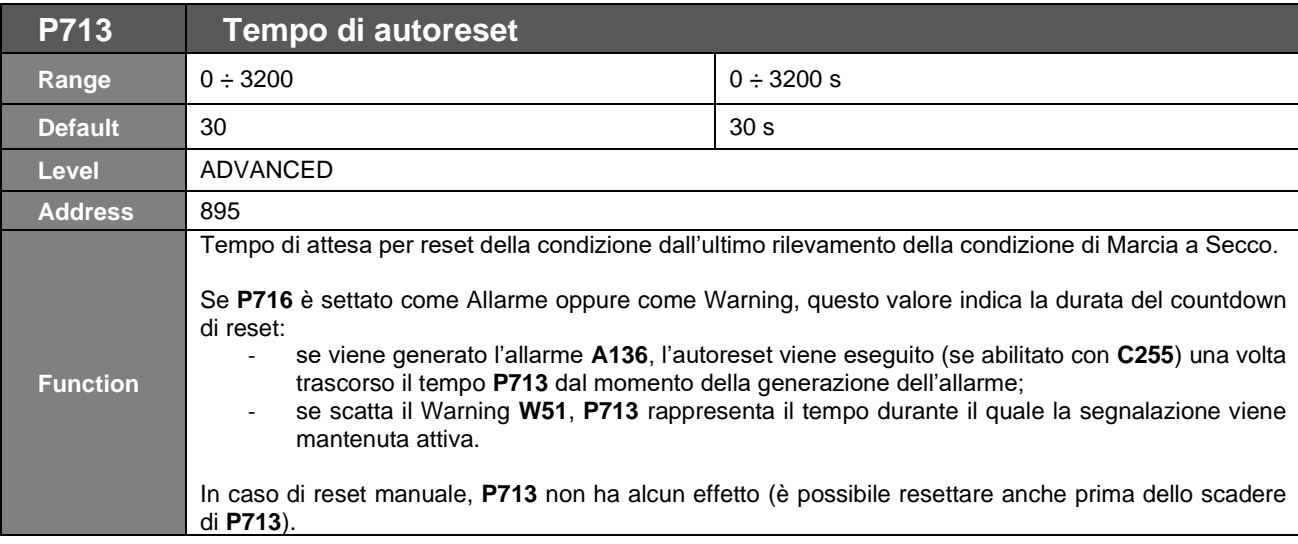

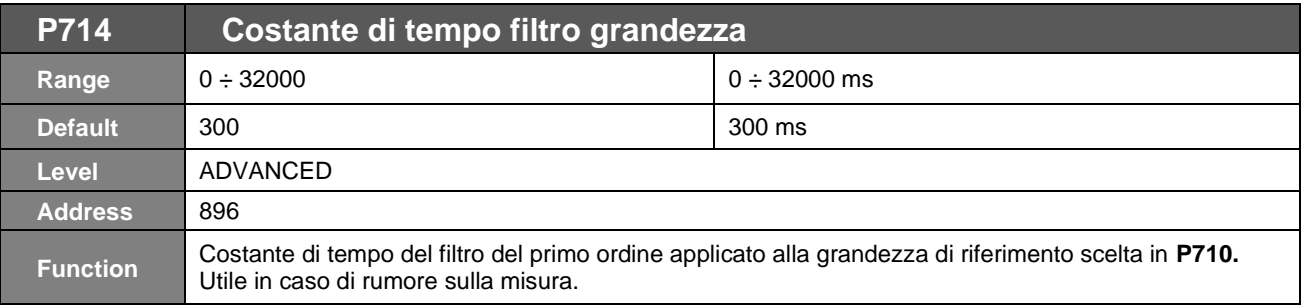

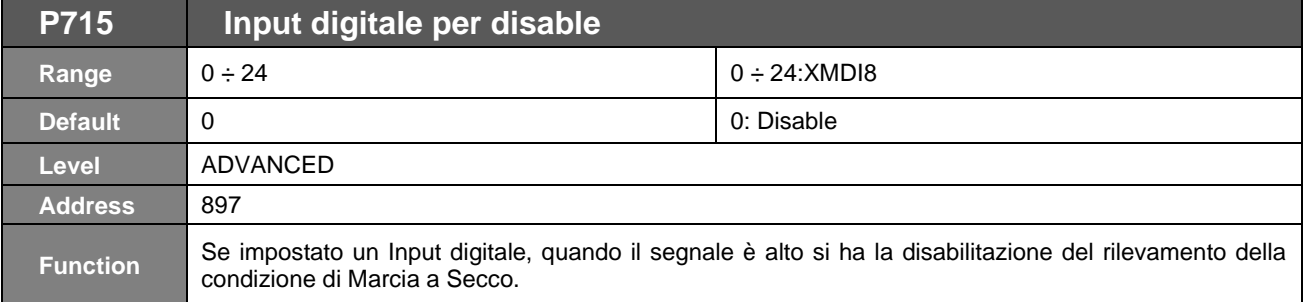

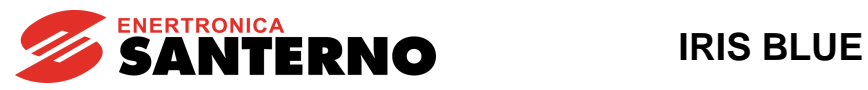

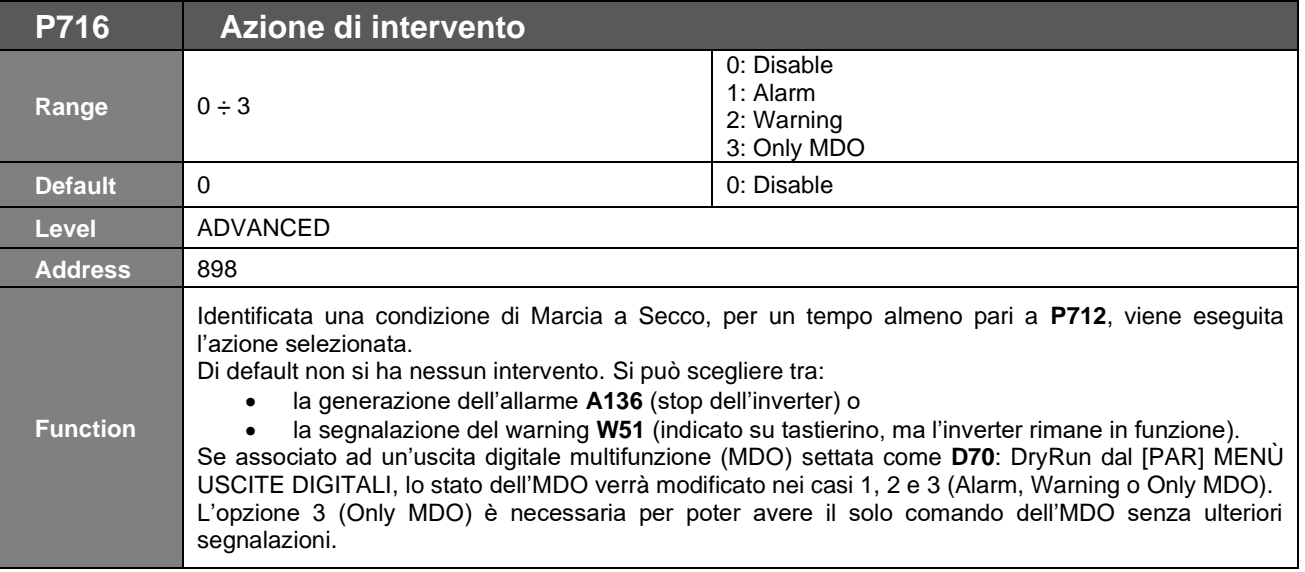

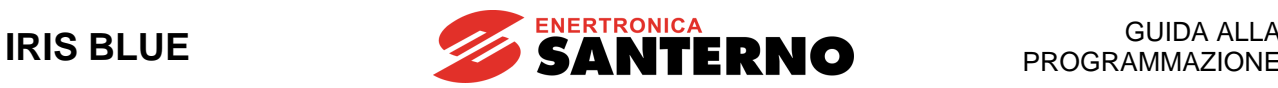

## **33. [PAR] MENÙ CONTROLLO PERDITA DI PRESSIONE**

La funzione di rilevamento perdita di pressione è utile per identificare perdite o rotture nel sistema idraulico. L'uso del regolatore PID in regolazione di pressione è qui condizione necessaria.

Il rilevamento è infatti basato su misure PID, errore o feedback, secondo quanto impostato su **P720**:

- L'intervento basato sull'errore è necessario per avere la funzione attiva su tutti i punti di lavoro e si basa su uno scostamento percentuale dall'errore PID.
- La logica basata sulla misura di PID feedback è invece necessaria per esser certi di non andare a lavorare al di sotto di una certa pressione. Ciò è molto utile, per esempio, se si vuole sfruttare la funzione Controllo Perdita di Pressione per proteggersi dal fenomeno di cavitazione, che potrebbe verificarsi a causa dell'eccessivo flusso richiesto per compensare un guasto che comporti una drastica diminuzione di pressione.

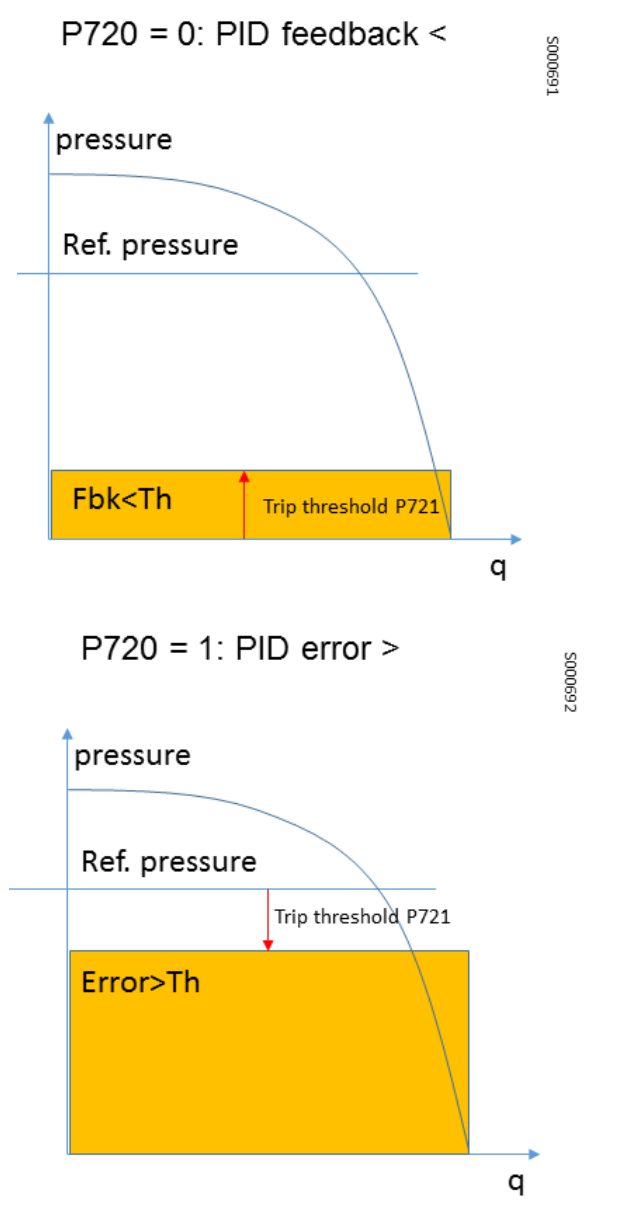

**Figura 38: Impostazione di P720 per rilevamento perdita pressione**

Il parametro di soglia è il **P721** ed il suo significato è dipendente da quanto impostato in **P720**.

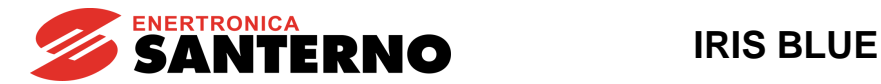

## **33.1. Elenco parametri da P720 a P723**

### **Tabella 64: Elenco dei Parametri P720 ÷ P723**

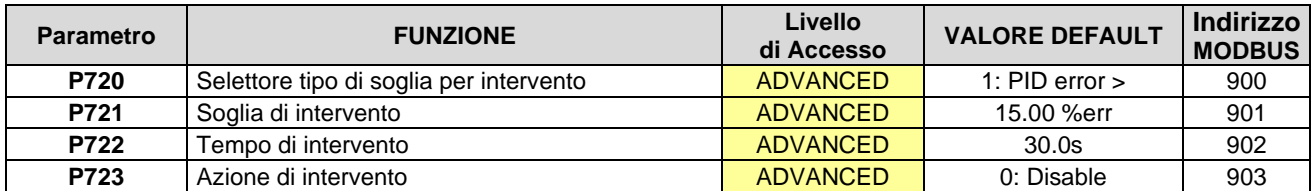

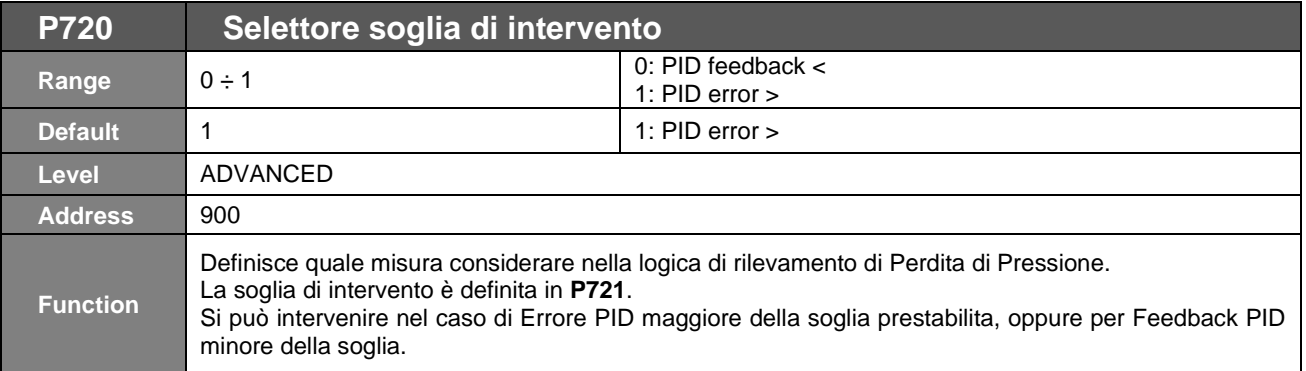

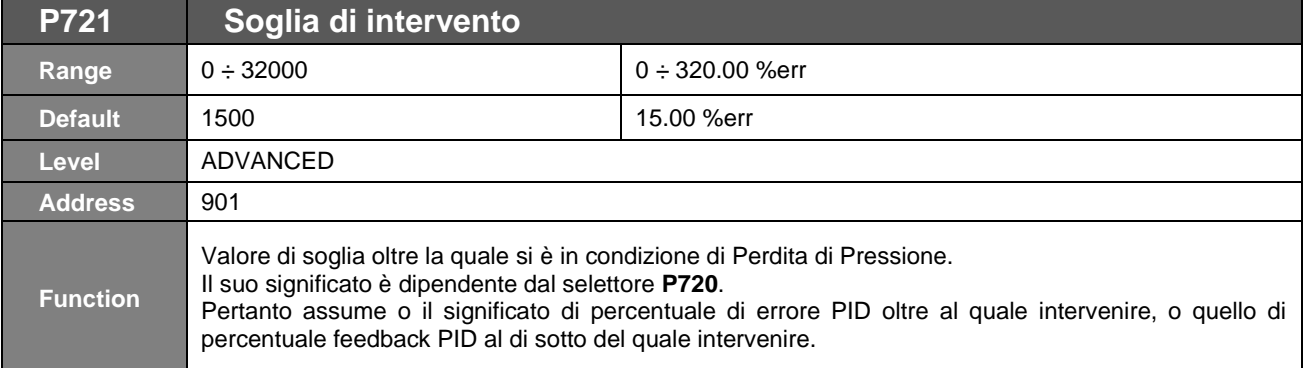

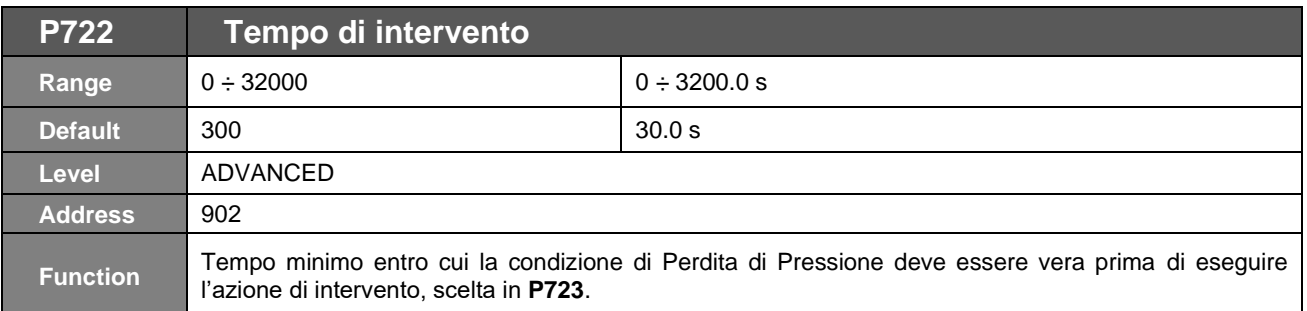

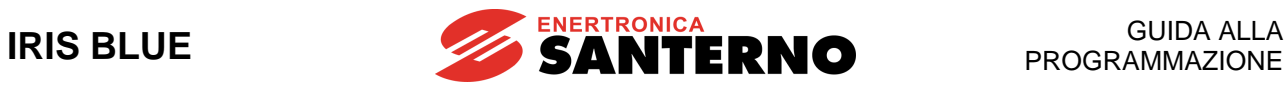

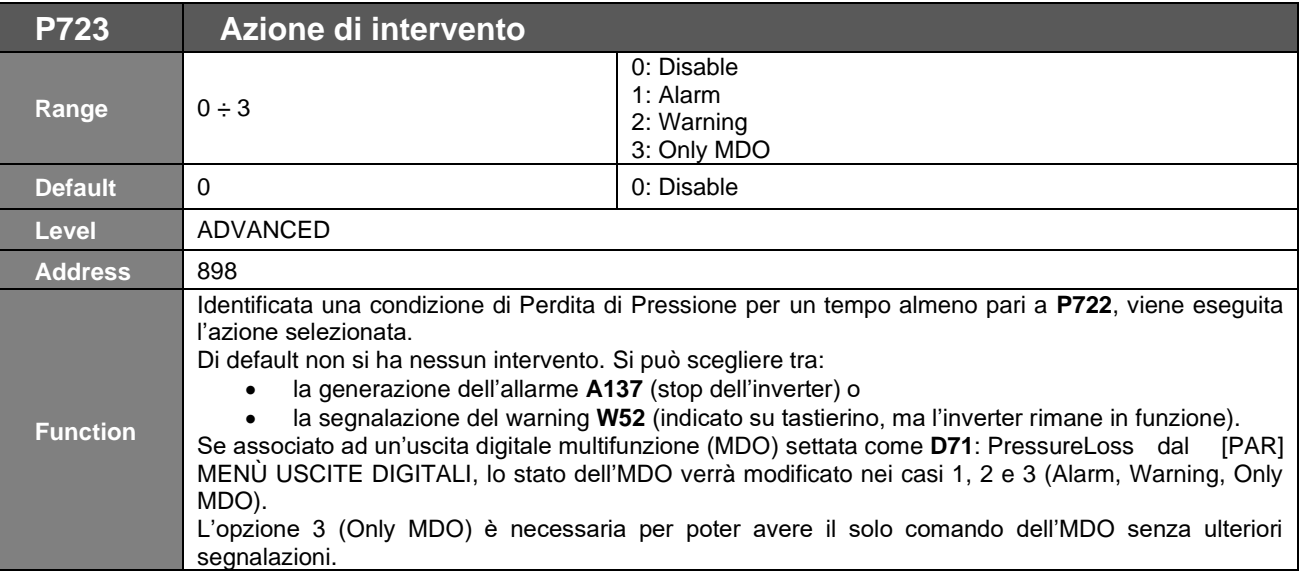

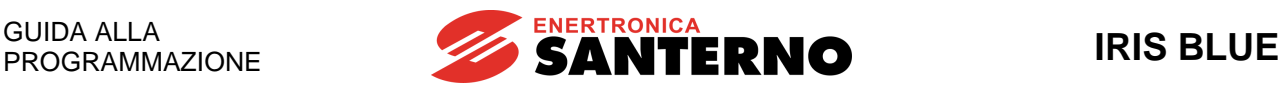

## **34. [PAR] MENÙ CONTROLLO RIEMPIMENTO TUBATURE**

I sistemi idraulici sono affetti dal fenomeno noto come "colpo d'ariete", il quale si manifesta in caso di rapida variazione di pressione e può causare danni alle tubature riducendo notevolmente la vita del sistema.

Tale fenomeno può verificarsi ad esempio nelle fasi di riempimento delle tubature, nel caso in cui questo riempimento avvenga in modo troppo repentino.

La funzione Controllo Riempimento Tubature è stata sviluppata per gestire le fasi di riempimento e prevenire così colpi d'ariete, turbolenze e rotture di terminali idraulici (per esempio ugelli di irrigazione), ed agisce andando a limitare la velocità di riempimento del sistema.

La logica della funzione Controllo Riempimento Tubature è volutamente generale per poter seguire al meglio le esigenze dell'utente, che potrà facilmente adattarla a impianti di tipo verticale, tanto quanto a impianti di tipo orizzontale:

Nei sistemi verticali la pressione aumenta con il riempimento della tubatura; in questo caso, quindi, la rampa di accelerazione deve essere più lenta ed eventualmente mantenere la velocità costante per il tempo necessario alla stabilizzazione della pressione.

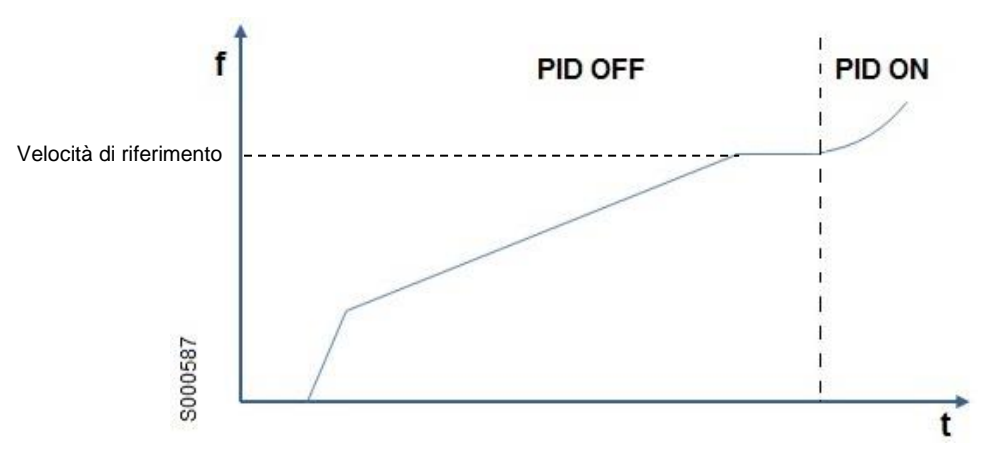

**Figura 39: Esempio rampe – riempimento tubature verticali**

Nei sistemi orizzontali la pressione non aumenta con il riempimento della tubatura, quindi si può andare velocemente alla velocità di riempimento e mantenerla costante per il tempo necessario a riempire l'intera lunghezza della tubatura.

Di seguito viene riportato l'andamento temporale della velocità nei due casi.

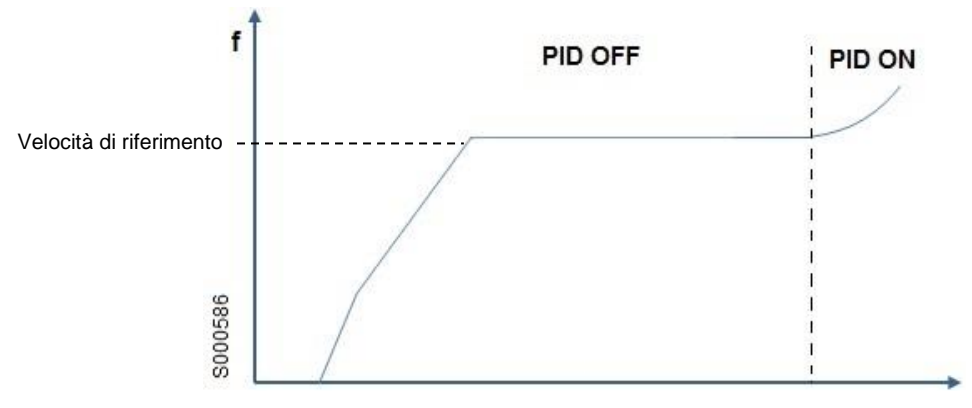

**Figura 40: Esempio rampe – riempimento tubature orizzontali**

Nel caso in cui si usi il regolatore PID, tramite **P734** si può decidere se bloccare la fase di riempimento solo al termine naturale dei tempi impostati o anche nel caso in cui si raggiunga il riferimento PID.

Con PID disabilitato invece, la funzione Controllo Riempimento Tubature proseguirà fino allo scadere dei tempi impostati per poi andare alla velocità di riferimento tramite le rampe attive.

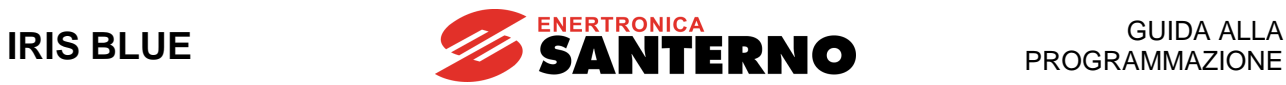

# **34.1. Elenco parametri da P730 a P734**

### **Tabella 65: Elenco dei Parametri P730 ÷ P734**

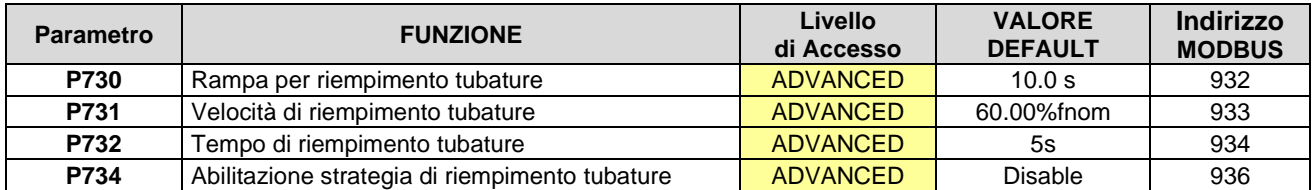

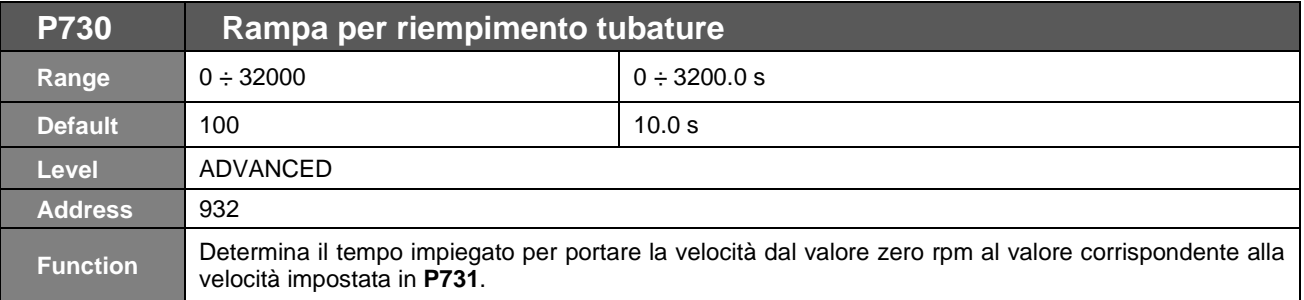

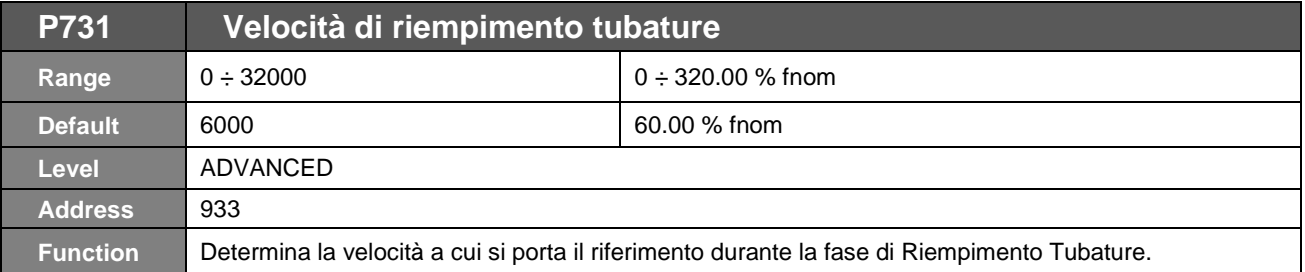

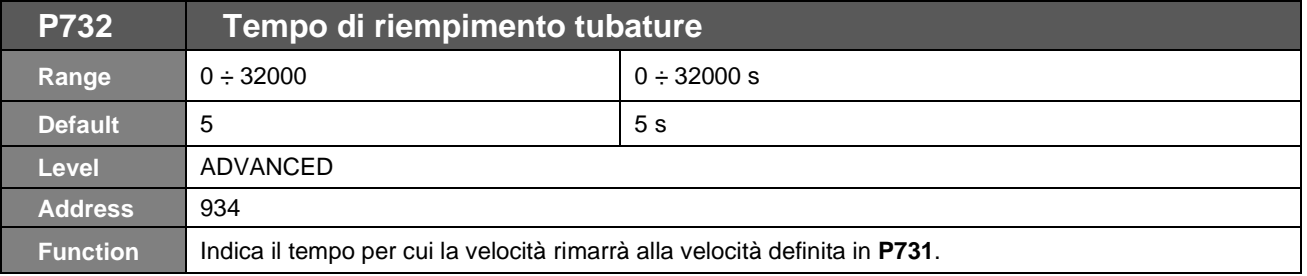

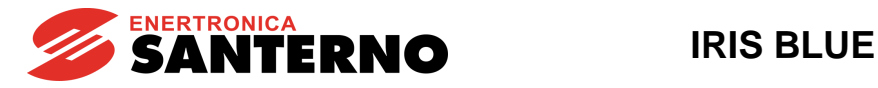

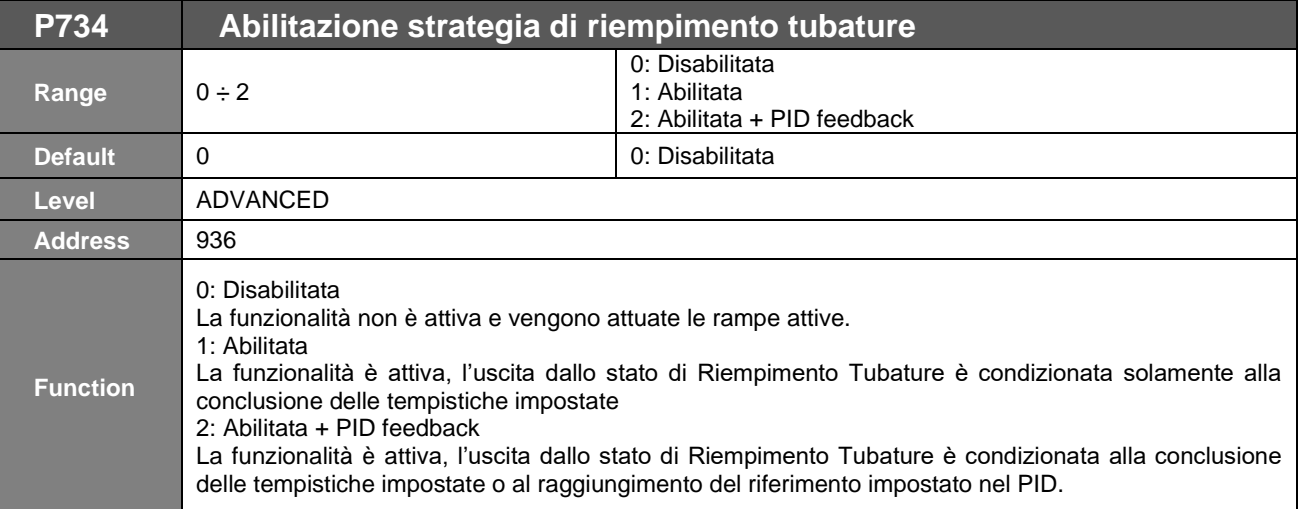

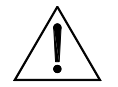

**ATTENZIONE** Nella configurazione Multimotore con 2 master (di cui uno di backup), la funzione di Riempimento Tubature va impostata su entrambi i master perché funzioni sempre.

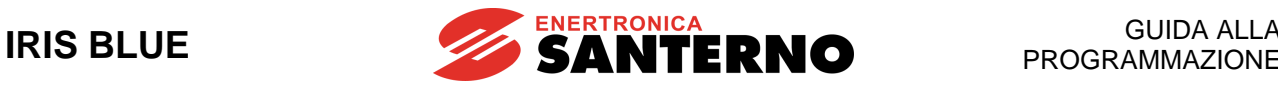

# **35. [CFG] MENÙ AUTOTARATURA**

**35.1. Descrizione**

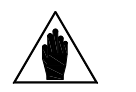

**NOTA** Per le tarature da effettuare in base all'algoritmo di controllo che si vuole utilizzare fare riferimento al capitolo [PROCEDURA DI PRIMO AVVIAMENTO.](#page-40-0)

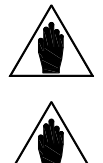

**NOTA** Al termine di una Autotaratura viene eseguito automaticamente un salvataggio di tutti i parametri dell'inverter**.**

**NOTA** Le funzioni di Autotaratura devono essere eseguite solo dopo aver inserito i dati di targa del motore.

Fare riferimento al paragrafo [CFG] MENÙ [CONFIGURAZIONE MOTORE.](#page-259-0)

È possibile eseguire alcuni tipi di taratura sul motore selezionato al fine di ricavare dati caratteristici della macchina, oppure opportune parametrizzazioni necessarie per il corretto funzionamento degli algoritmi di controllo.

In questo Menù sono disponibili due ingressi di programmazione, **I073** e **I074**, il primo necessario per l'abilitazione e la selezione del tipo di autotaratura da effettuare e il secondo, programmabile solo se **I073** = Motor Tune, che descrive il tipo di taratura effettuata. Poiché i valori degli ingressi **I073** e **I074** non possono essere modificati in modo permanente e sono automaticamente resettati dopo un'autotaratura, per fare cambiamenti, i segnali ENABLE-A ed ENABLE-B devono essere disabilitati e deve essere usato il tasto **ESC** per accettare il nuovo valore inserito.

### 35.1.1. AUTOTARATURA MOTORE E ANELLI DI REGOLAZIONE

Programmando **I073** come Motor Tune si ha la possibilità di effettuare diversi tipi di taratura selezionabili tramite **I074**.

Per un corretto funzionamento degli algoritmi di taratura occorre inserire i dati di targa del motore.

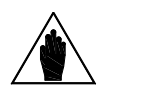

**NOTA**

Nel caso in cui venga modificata la frequenza di carrier mediante i parametri **C001** o **C002**, è opportuno eseguire nuovamente la taratura degli anelli di controllo di corrente e di flusso del regolatore VTC (vedi [Controllo motore di tipo "VTC"\)](#page-42-0).

I parametri calcolati e salvati dalla procedura di autotaratura dipendono dall'algoritmo di controllo precedentemente selezionato mediante **C010**, per cui prima di eseguire la procedura di autotaratura è necessario selezionare l'algoritmo di controllo che si vuole tarare.

Fare riferimento a [CFG] MENÙ [CONFIGURAZIONE MOTORE.](#page-259-0)
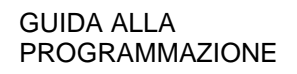

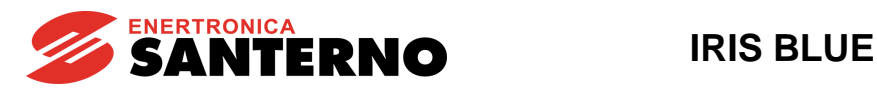

#### **Tabella 66: Tipi di tarature "Motor Tune" programmabili**

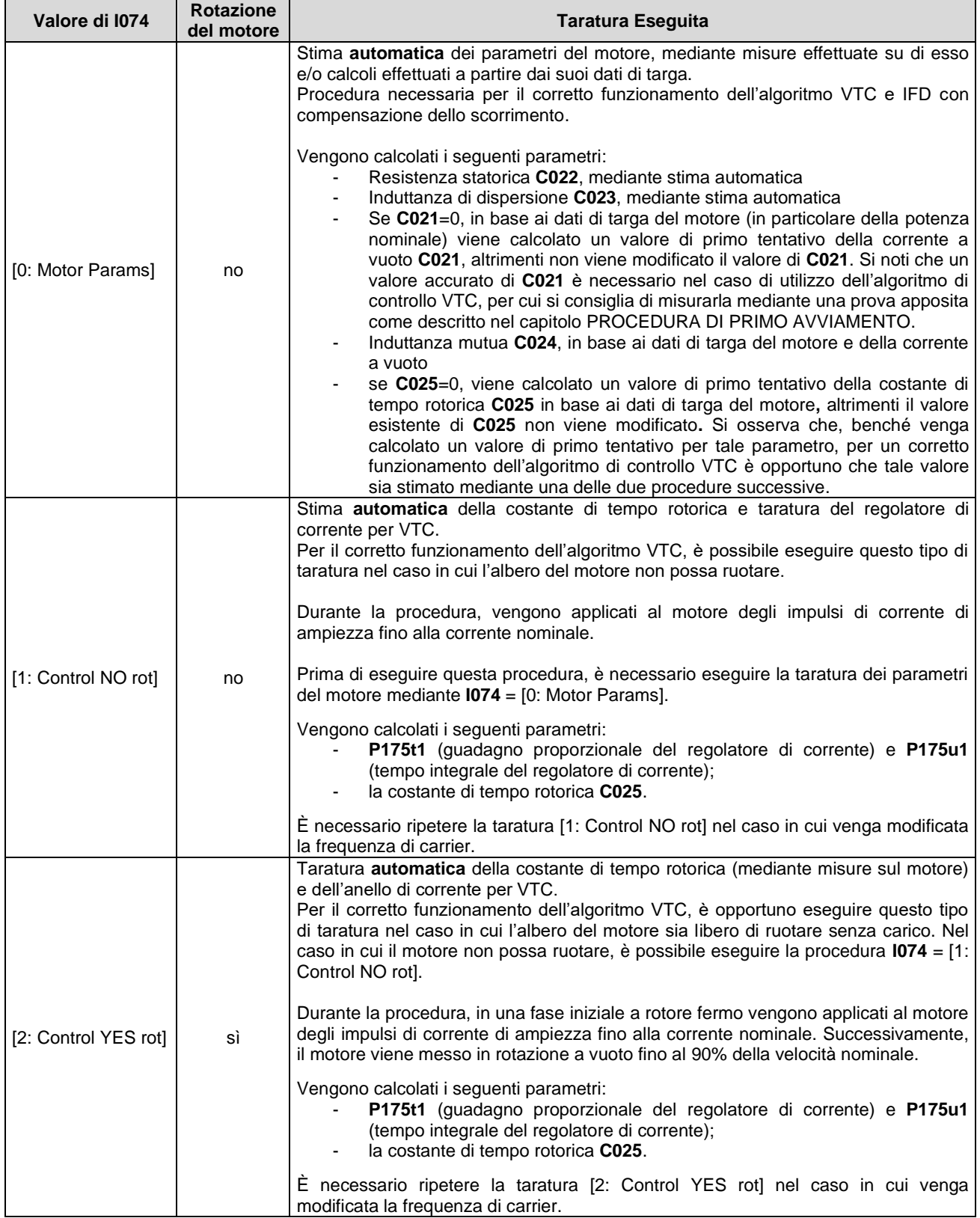

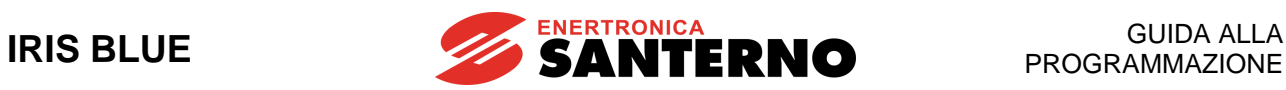

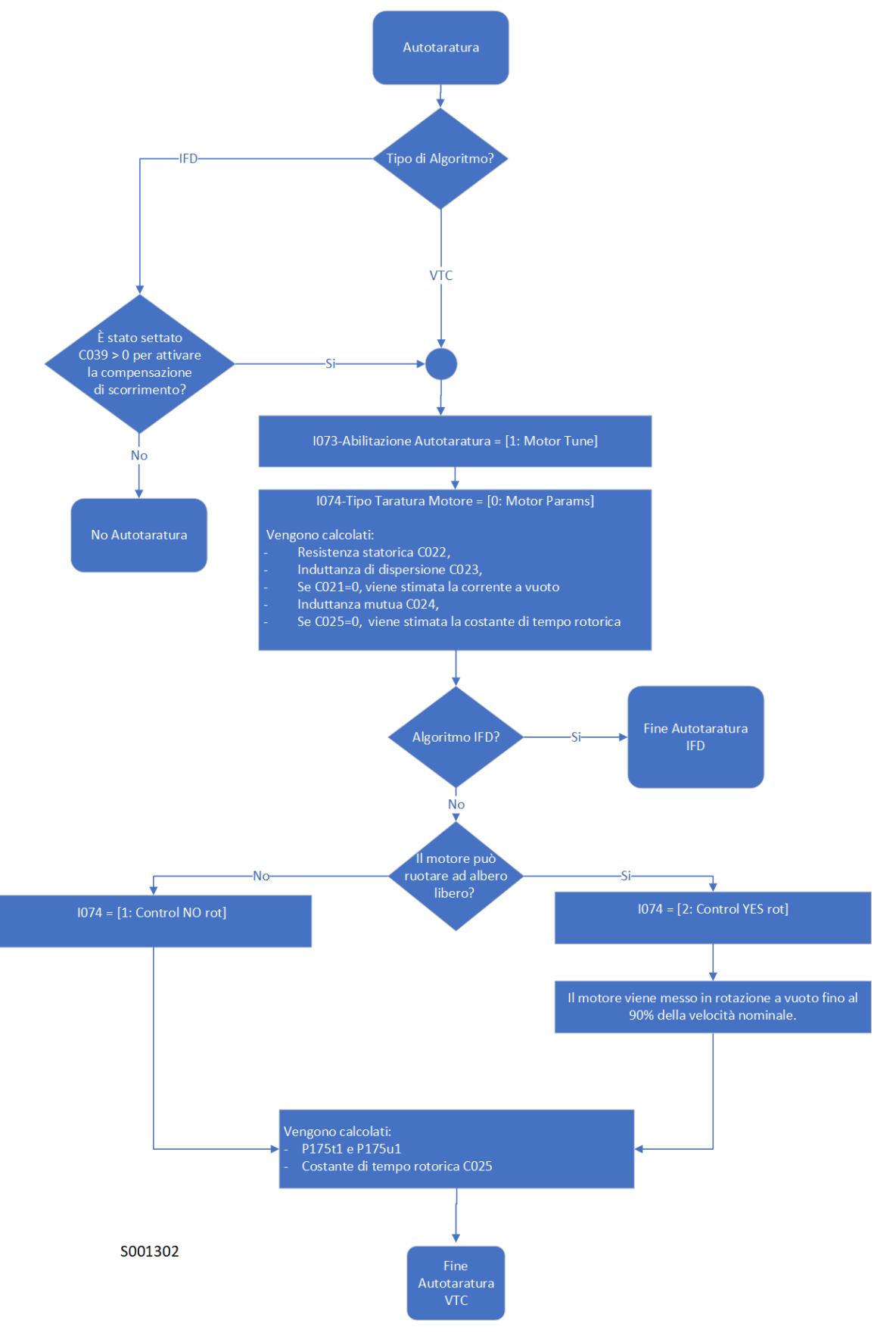

**Figura 41: Diagramma di flusso Autotaratura**

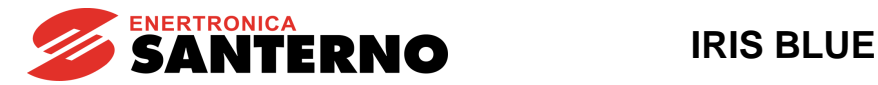

# **35.2. Elenco Ingressi da I073 a I074**

#### **Tabella 67: Elenco degli Ingressi I073 I074**

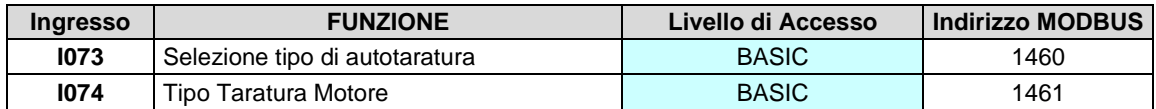

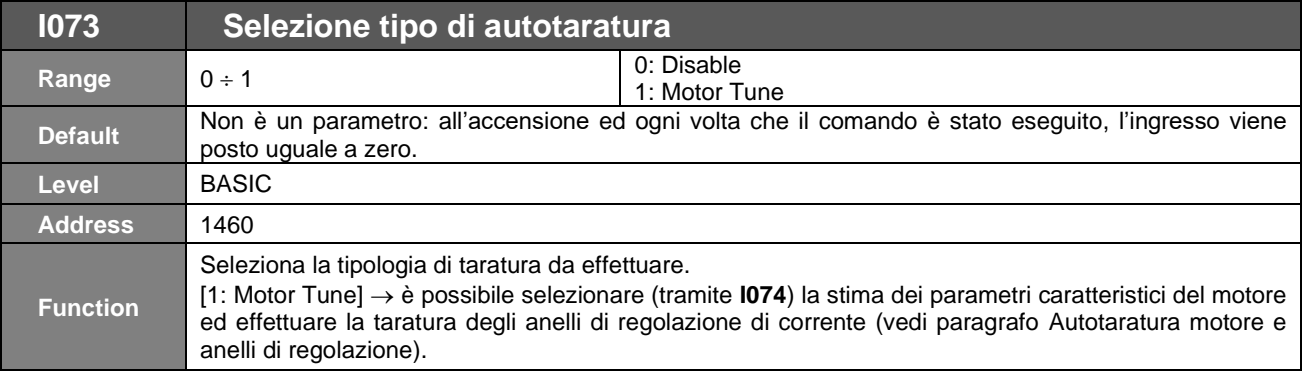

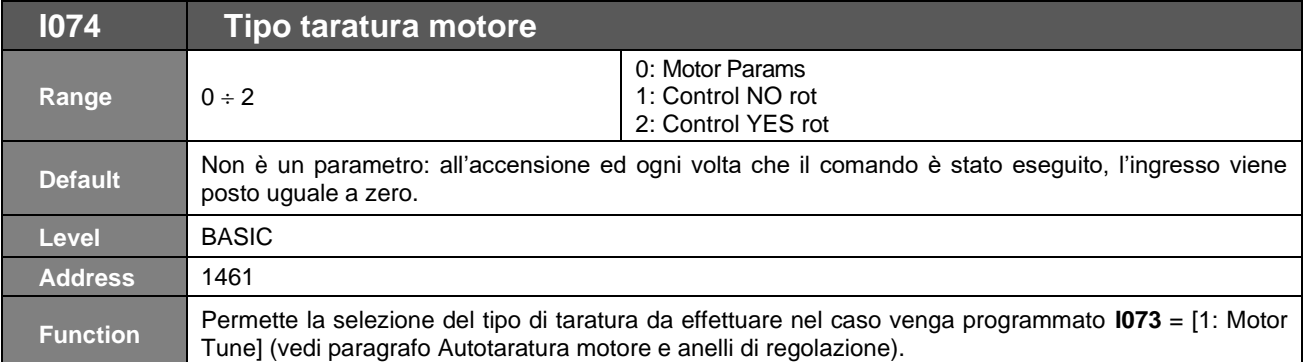

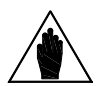

**NOTA**

**NOTA**

**ESC.**

Nessun cambiamento può essere fatto negli ingressi **I073** and **I074** quando i segnali ENABLE-A ed ENABLE-B sono attivi. Se viene fatto un tentativo di cambiare questi valori con i segnali ENABLE-A ed ENABLE-B presenti, compare il warning **"W34 ILLEGAL DATA"**.

Disabilitare i segnali ENABLE-A ed ENABLE-B per cambiare questi valori e riattivarli per

iniziare la procedura di autotaratura selezionata. Se viene premuto il tasto **SAVE/ENTER** per memorizzare i nuovi valori degli ingressi **I073** e **I074**, verrà visualizzato il warning **"W17 SAVE IMPOSSIBLE"**. Occorre usare invece il tasto

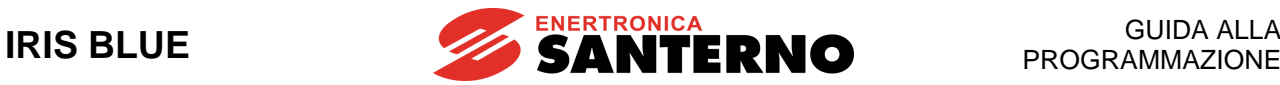

# **36. [CFG] MENÙ FREQUENZA DI MODULAZIONE**

# **36.1. Descrizione**

Nel Menù Carrier Frequency è possibile, a seconda del tipo di controllo programmato, definire alcune caratteristiche della modulazione PWM utilizzata.

È possibile impostare i valori di minimo e massimo della frequenza portante di switching (carrier) ed il numero di impulsi per periodo utilizzati nella produzione della frequenza d'uscita durante il passaggio fra frequenza di carrier minima e massima (tratto a modulazione sincrona).

È possibile inoltre attivare la funzione di modulazione silenziosa (**C004**).

### 36.1.1. ESEMPIO

Impostazione dei due livelli di frequenza di carrier e del numero di impulsi utilizzato per il tratto a modulazione sincrona.

Abbassando la frequenza di carrier aumentano le prestazioni del motore a bassi giri a scapito di una maggior rumorosità. Si supponga di avere un motore con velocità nominale 1500rpm a 50Hz e volere le migliori prestazioni fino a 200rpm e una frequenza di carrier poco fastidiosa dal punto di vista della rumorosità alla velocità massima (3000rpm).

Nel caso in esame, alla velocità massima l'inverter produrrà in uscita una tensione con frequenza di 100Hz, nell'intorno di questa velocità la frequenza di carrier deve essere la massima possibile; per ipotesi si supponga di utilizzare un modello che abbia come massima frequenza di carrier 16kHz.

Assegnando:<br> $C001 =$ 

**C001** = 1600Hz

**C002** = 16000Hz

**C003**  $\geq$  **(C002** / 100Hz) = (160 impulsi per periodo)

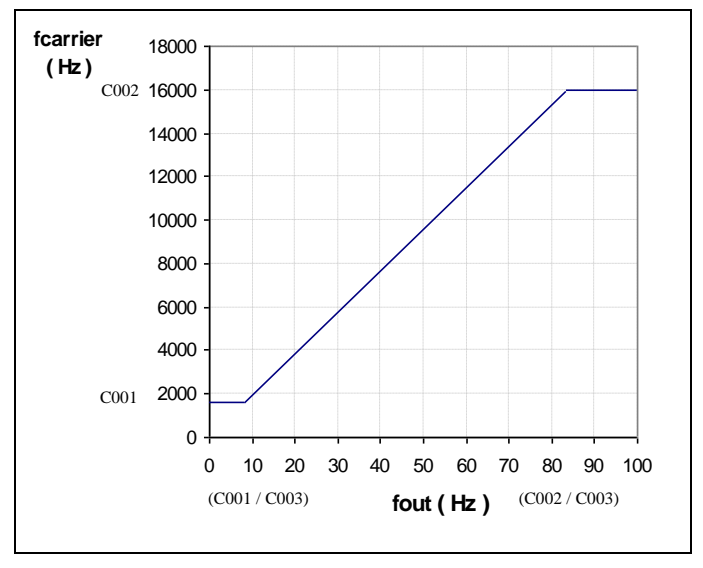

**Figura 42: Esempio Frequenza di Carrier**

Supponiamo di configurare **C003** = 192np in questo modo **C002** / **C003** = 16000 / 192 = 83.33Hz a questa frequenza di uscita avrò già la massima frequenza di carrier. La minima frequenza verrà mantenuta fino alla frequenza **C001** / **C003** = 8.33 Hz che corrisponde a 250 rpm del motore. Mentre, nell'intervallo di frequenza prodotta in uscita che va da 8.33 a 83.33Hz, si ha una modulazione sincrona e la frequenza di carrier utilizzata è data dalla relazione: f carrier = fout \* **C003** [Hz].

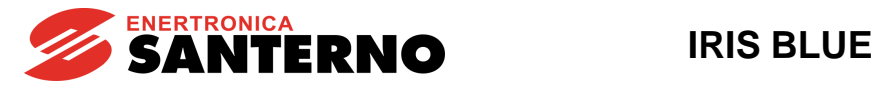

#### 36.1.2. MASSIMO VALORE DI VELOCITÀ PROGRAMMABILE

Il valore di frequenza di carrier massimo impostato limita anche il massimo valore di velocità programmabile con le seguenti regole:

**Massima velocità programmabile** → **velocità nominale x (frequenza di uscita massima / frequenza nominale)**  dove la frequenza di uscita massima è data da:

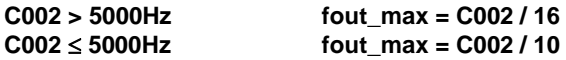

<span id="page-256-0"></span>dove **C002** è la frequenza di carrier massima e il divisore è il numero minimo di impulsi garantiti per periodo.

#### **Tabella 68: Valore massimo della frequenza di uscita in funzione della grandezza dell'inverter**

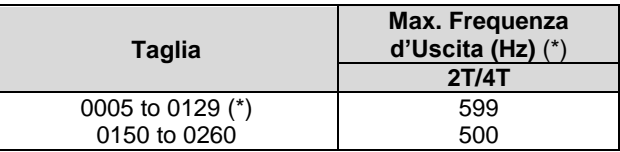

(\*) 625Hz su richiesta, eccetto 0005, 0007, 0009, 0011, 0014 e 0040 (1000Hz) e 0049 (800Hz).

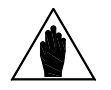

**(\*) NOTA** La massima frequenza di uscita è comunque limitata dal valore massimo di velocità impostabile nei parametri **C028**, **C029 [**–**32000 ÷ 32000]rpm.** Da cui **Foutmax= (RPMmaxxN°poli)/120.**

#### ESEMPIO:

Con un motore 4 poli e 30000rpm richiesti, F<sub>out</sub> è pari a 1000Hz, quindi la prestazione richiesta è soddisfatta. Viceversa, se occorre raggiungere le stesse prestazioni con un motore a 8 poli, il sistema non soddisfa la richiesta dei 30000rpm in uscita, poiché Fout risultante è pari a 2000Hz. Di conseguenza, per un motore 8 poli la velocità massima programmabile è 15000rpm[RPM<sub>outmax</sub>=(F<sub>outmax</sub>x120)/(N°poli)].

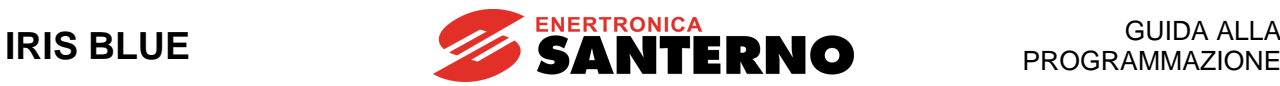

# **36.2. Elenco Parametri da C001 a C004**

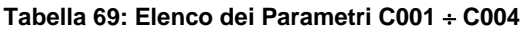

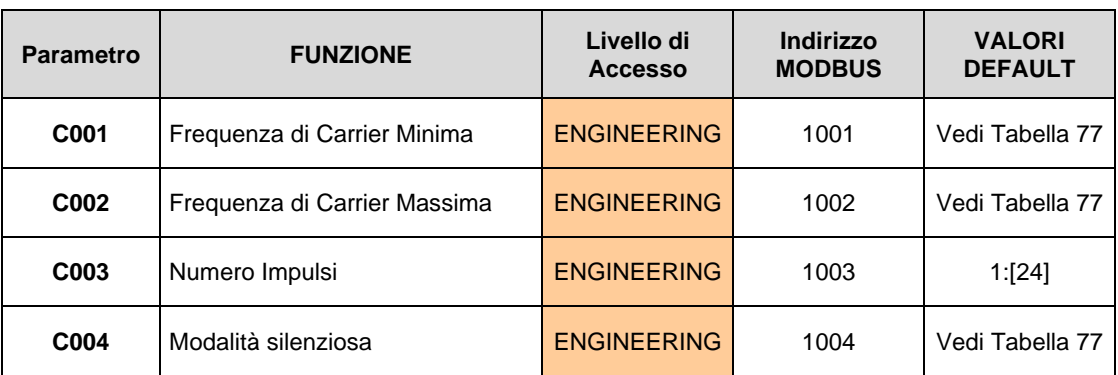

Il valore di default e il valore massimo della frequenza di carrier **C001** e **C002** sono funzione della taglia dell'inverter. Per verificare i valori fare riferimento alla [Tabella 77.](#page-279-0)

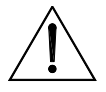

**ATTENZIONE**

Nel caso in cui venga modificata la frequenza di carrier mediante i parametri **C001** o **C002**, è opportuno eseguire nuovamente la taratura degli anelli di controllo di corrente e di flusso del regolatore VTC (vedi [Controllo motore di tipo "VTC"\)](#page-42-0).

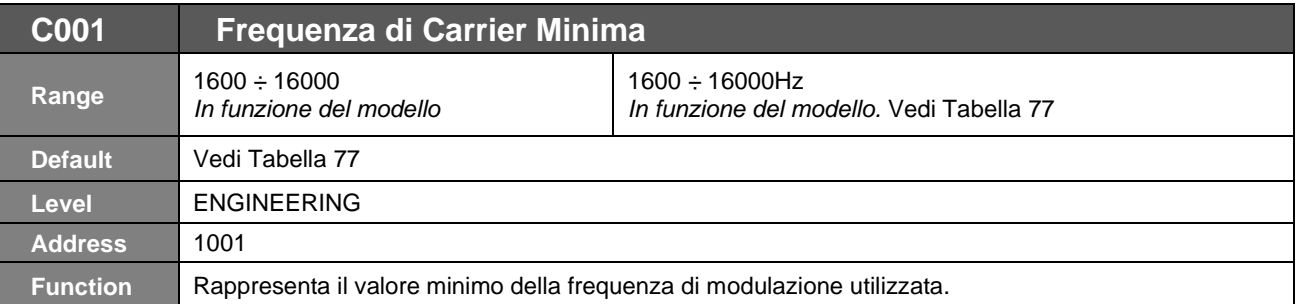

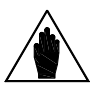

**NOTA** Il valore minimo **C001** non può superare il valore massimo **C002**. Se si vuole aumentare il valore minimo e **C001** e **C002** sono uguali, occorre prima aumentare il valore massimo **C002**.

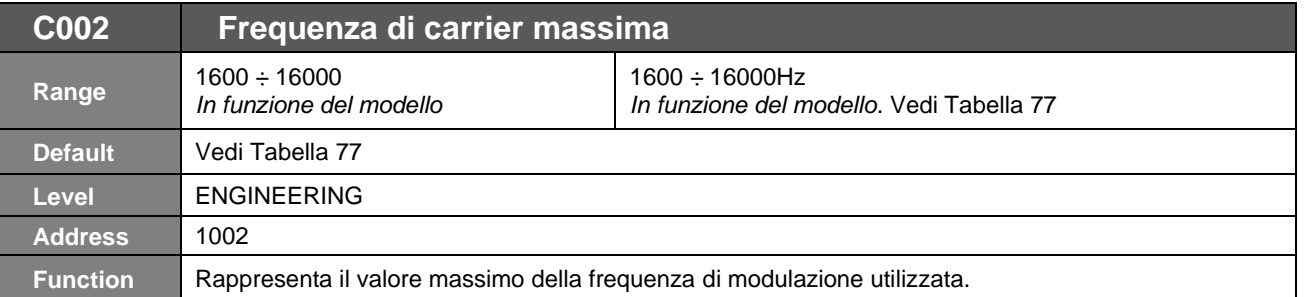

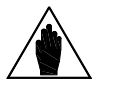

**NOTA** Il valore massimo **C002** non può essere inferiore al minimo **C001**. Se si vuole diminuire il valore massimo e **C001** e **C002** sono uguali, occorre prima diminuire il valore minimo **C001**.

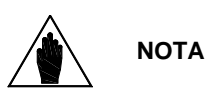

Il valore massimo **C002** determina anche la massima velocità programmabile per il motore controllato poiché si vuole garantire un numero di impulsi minimo per periodo della frequenza prodotta. Tale numero è 16 per frequenza di carrier massima (massimo valore di **C002**) superiore a 5kHz e 10 per frequenze di carrier massima inferiori (ved[i Tabella 77\)](#page-279-0).

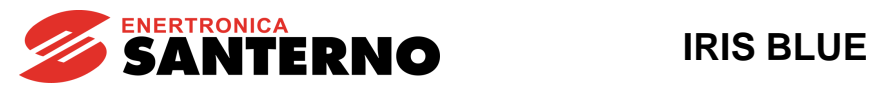

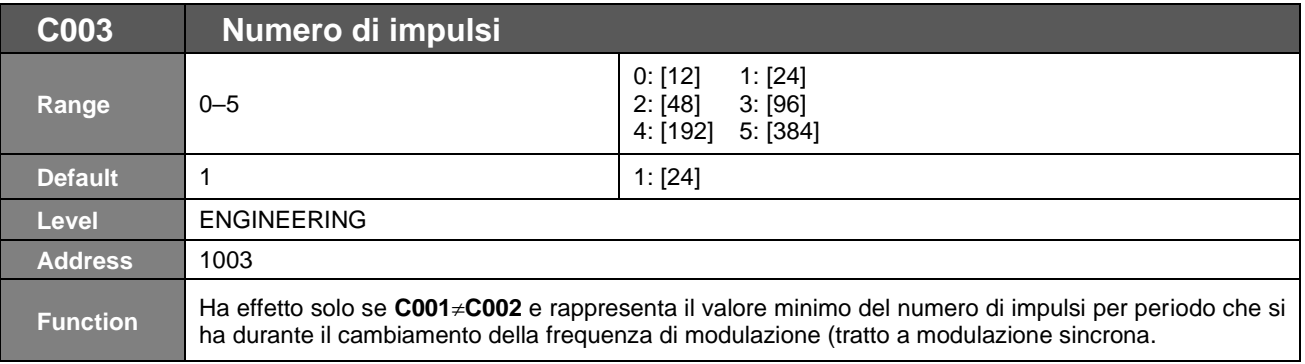

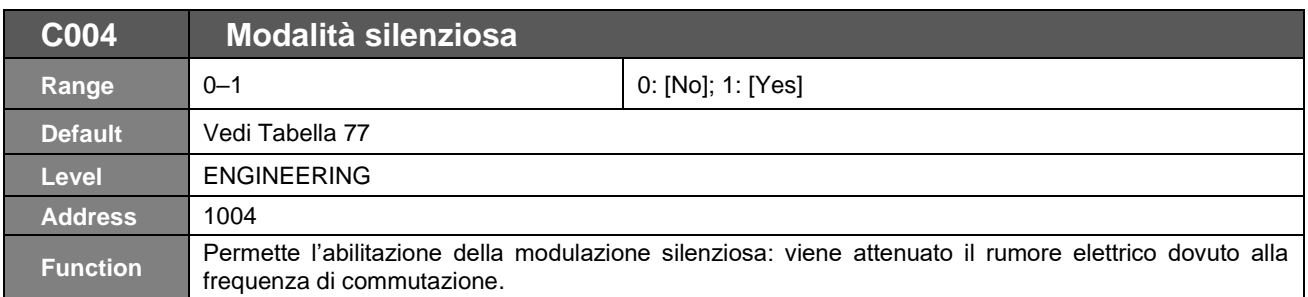

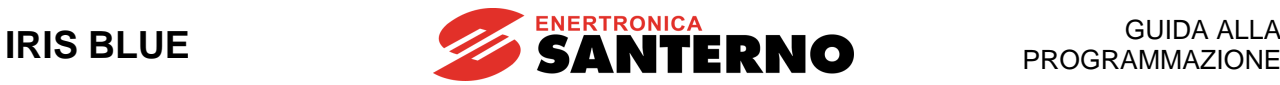

# <span id="page-259-0"></span>**37. [CFG] MENÙ CONFIGURAZIONE MOTORE**

# **37.1. Descrizione**

I tipi di algoritmi di controllo sono identificati dagli acronimi:

- ✓ **IFD** (Voltage/Frequency Control)
- ✓ **VTC** (Vector Torque Control)

**Voltage/Frequency control** permette di controllare il motore producendo una tensione in funzione della frequenza. **Vector Torque Control (sensorless)** elaborando le equazioni dipendenti dai parametri equivalenti della macchina asincrona permette di separare il controllo di coppia dal controllo di flusso senza aver bisogno di un trasduttore di velocità.

Il set di parametri caratteristici dei motori da configurare è contenuto all'interno dei [CFG] MENÙ [CONFIGURAZIONE](#page-259-0)  [MOTORE.](#page-259-0)

<span id="page-259-1"></span>In [Tabella 70](#page-259-1) si osservano i parametri presenti all'interno dei [CFG] MENÙ [CONFIGURAZIONE MOTORE,](#page-259-0) accorpati per caratteristiche delineate.

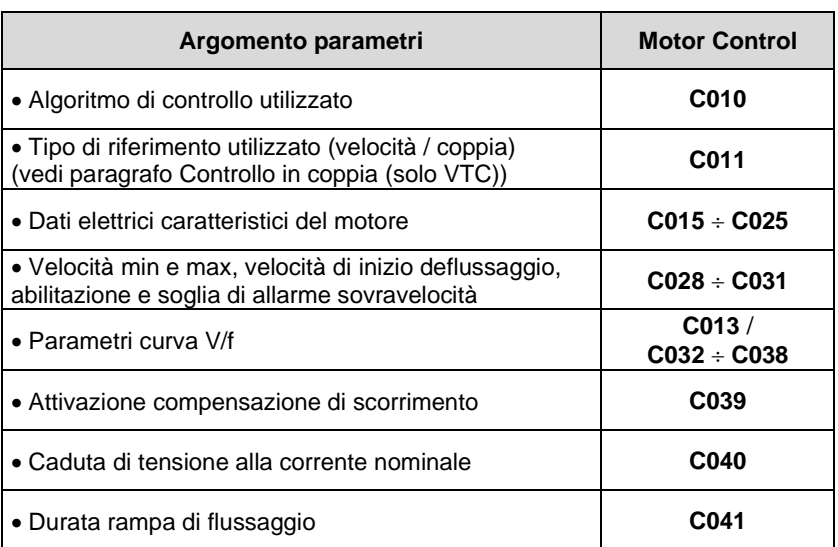

#### **Tabella 70: Descrizione parametri suddivisi per motore**

I parametri modificabili sono dipendenti dal tipo di controllo selezionato, per i gruppi di parametri evidenziati segue una descrizione del loro utilizzo.

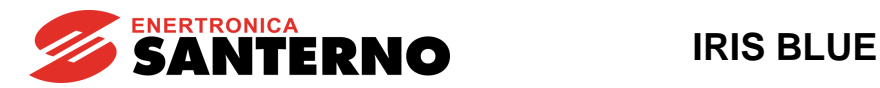

## 37.1.1. DATI ELETTRICI CARATTERISTICI DEL MOTORE

Questo gruppo di parametri si può dividere in due sottogruppi: il primo costituito dai dati di targa del motore e il secondo dai parametri del circuito equivalente della macchina asincrona considerata.

# 37.1.2. DATI DI TARGA DEL MOTORE

#### **Tabella 71: Dati di targa del motore**

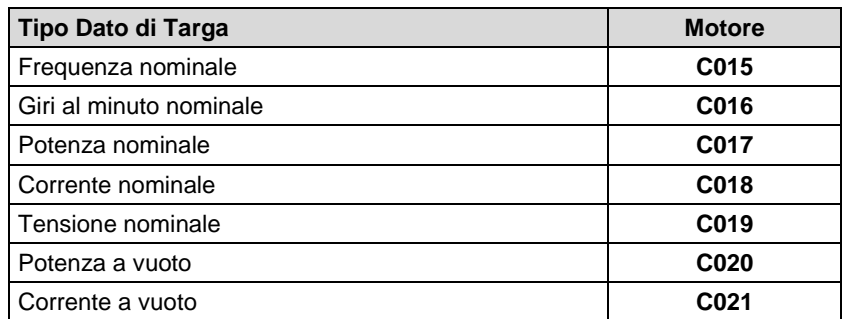

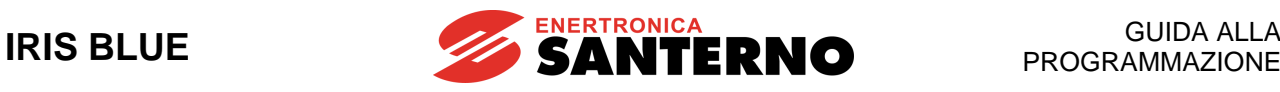

### 37.1.3. PARAMETRI DEL CIRCUITO EQUIVALENTE DELLA MACCHINA ASINCRONA

#### **Tabella 72: Parametri del circuito equivalente della macchina asincrona**

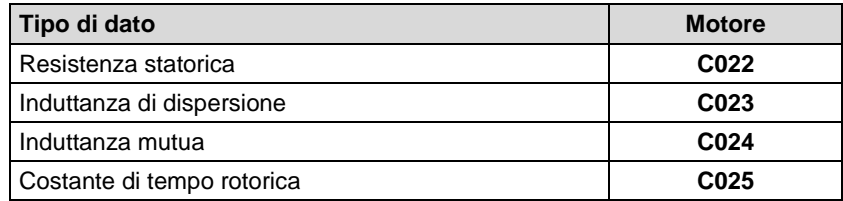

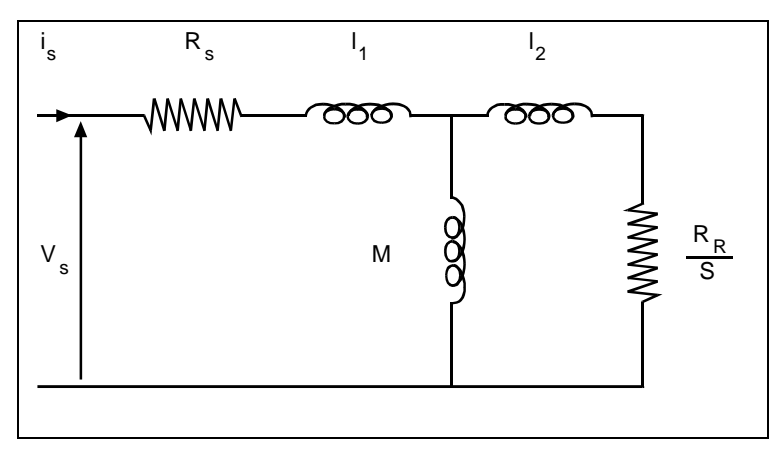

**Figura 43: Circuito elettrico equivalente della macchina asincrona**

Dove:

Rs: Resistenza statorica (comprensiva di cavi di collegamento)

Rr: Resistenza rotorica

l1+l2: Induttanza di dispersione totale

M: Induttanza mutua (non necessaria per l'attuazione del controllo)

S: Scorrimento

 $\tau$  rot.  $\leq M / Rr$  costante di tempo rotorica.

**Non essendo in genere note le grandezze caratteristiche del motore, il IRIS BLUE dispone di una procedura per determinare automaticamente tali grandezze (vedi** [PROCEDURA DI PRIMO AVVIAMENTO](#page-40-0) **e** [\[CFG\] MENÙ](#page-251-1)  [AUTOTARATURA](#page-251-1)**).**

È comunque possibile effettuare aggiustamenti anche manuali per ottimizzare i valori dei parametri per determinate applicazioni*.*

<span id="page-261-0"></span>I[n Tabella 73](#page-261-0) sono evidenziati i parametri di questo sottogruppo utilizzati dai vari algoritmi di controllo.

#### **Tabella 73: Parametri del motore utilizzati dai diversi controlli**

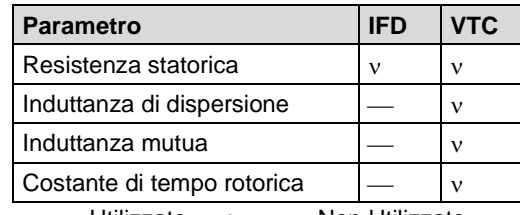

v Utilizzato ; — Non Utilizzato

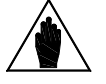

**NOTA Poiché il valore della resistenza statorica è utilizzata con tutti i tipi di controllo, si consiglia di effettuare sempre l'auto taratura con I073= Motor Tune e I074= 0: Motor Params.**

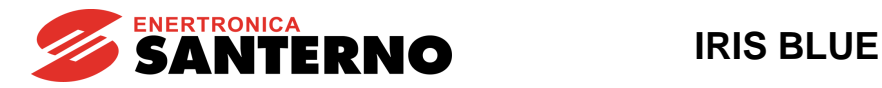

# 37.1.4. PARAMETRI CURVA V/F (SOLO IFD)

<span id="page-262-0"></span>Questo gruppo di parametri incluso nei **Menù Motor Control** consente di definire l'andamento della curva V/f attuata dall'inverter quando si utilizza come algoritmo di controllo l'IFD. Con la programmazione del parametro tipo di curva V su f (es. **C013**) è possibile adottare le seguenti curve:

- Coppia costante
- Quadratica
- Personalizzata

Dalla figura sottostante si vedono i tre tipi di curva impostabile confrontati con la curva V/f teorica.

Programmando **C013 = Coppia Costante** si vede che rispetto alla curva teorica si può modificare il valore di tensione di partenza (per compensare le perdite dovute all'impedenza statorica ed avere più coppia a bassi giri) con il parametro del preboost **C034**.

Programmando **C013 = Quadratica** l'inverter seguirà una curva V/f con andamento parabolico del quale è possibile programmare il valore di tensione di partenza (**C034**) la riduzione di tensione che si vuole ottenere rispetto alla relativa curva a coppia costante con **C032** e la frequenza a cui attuare questa riduzione di coppia con **C033**.

Se si programma **C013 = Personalizzata** si può programmare la tensione di partenza (**C034 Preboost**), l'aumento di tensione (**C035 Boost 0**) alla frequenza programmabile (**C035a Frequenza per Boost0**) e l'aumento di tensione (**C036 Boost1**) alla frequenza programmabile (**C037 Frequenza per Boost1**).

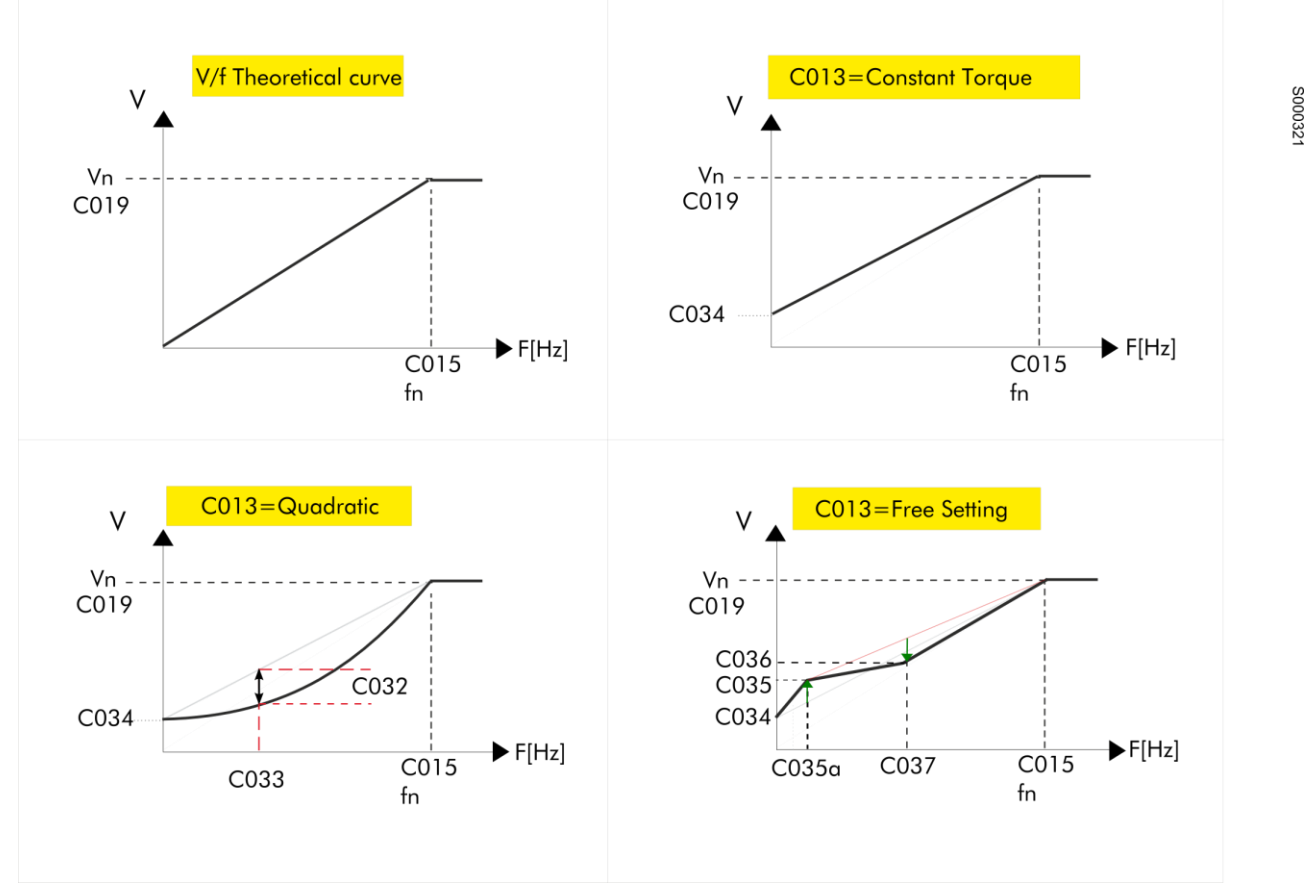

#### **Figura 44: Tipi di curva V/f programmabili**

La tensione prodotta dall'inverter può essere modificata anche dalla programmazione del parametro di **Incremento automatico curva di coppia** (**C038**).

Per la descrizione dei parametri utilizzati in figura, vedi [Tabella 74.](#page-263-0)

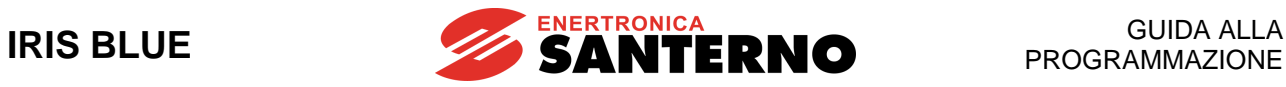

#### **Tabella 74: Parametri controllo IFD per i diversi motori**

<span id="page-263-0"></span>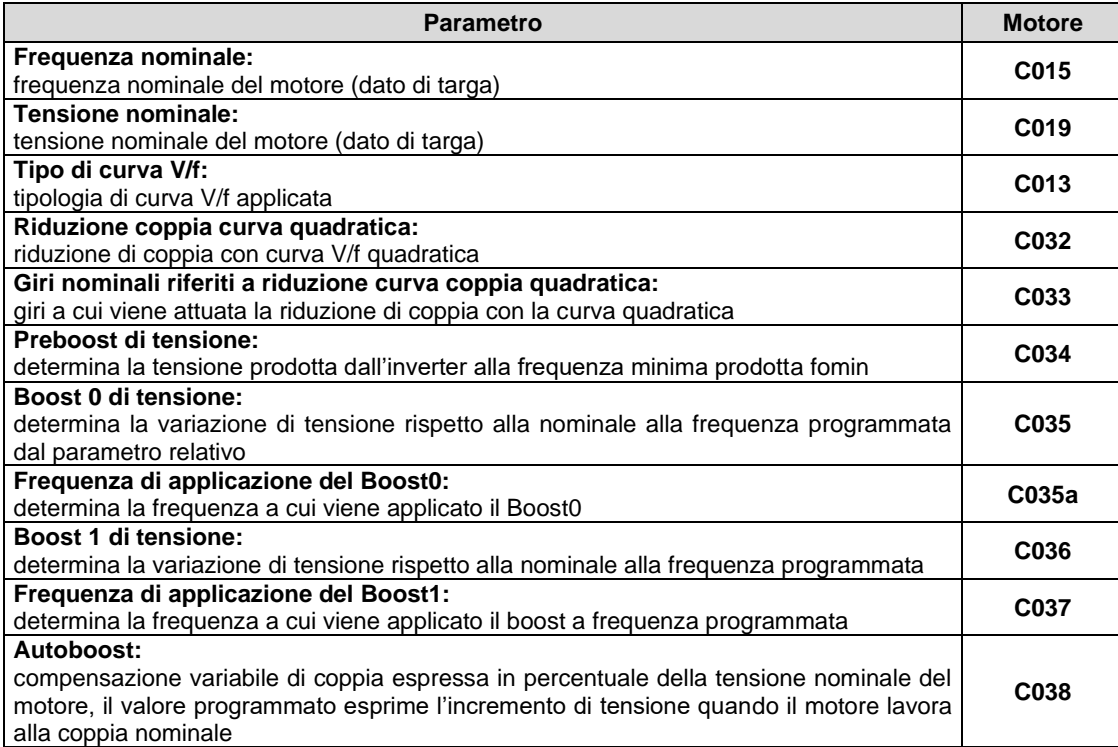

### 37.1.5. ESEMPIO 1 PARAMETRIZZAZIONE CURVA V/F

Si vuole programmare la curva tensione/frequenza di un motore asincrono 400V/50Hz con velocità nominale di 1500rpm fino a 2000rpm.

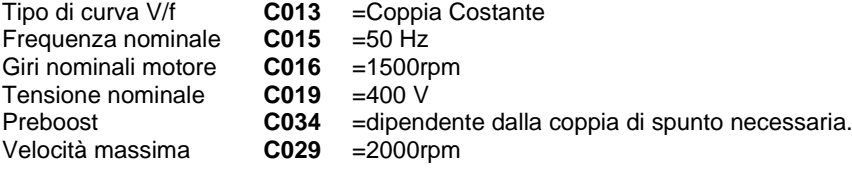

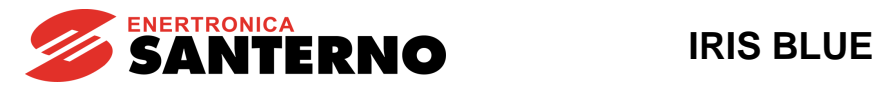

### 37.1.6. ESEMPIO 2 PARAMETRIZZAZIONE CURVA V/F

Si vuole programmare la curva tensione/frequenza di un motore asincrono 400V/50Hz di potenza nominale 7.5kW e numero giri nominali 1420 [giri/minuto] con una compensazione di tensione dipendente dall'effettivo sforzo del motore, cioè in funzione della coppia motrice. <testo cancellato>

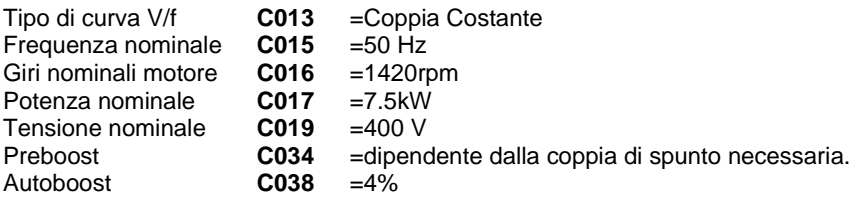

La compensazione dovuta al termine Autoboost è data dalla formula:

 $\Delta V = \textbf{C019} \times (\textbf{C038} / 100) \times (\text{T} / \text{Tn})$ 

dove T è la coppia motrice stimata e Tn la coppia nominale del motore.

Tn è calcolata come segue:

Tn = (Pn x coppie polari) /  $2\pi f$  = (C017 x coppie polari) / ( $2\pi$  x C015)

Dove coppie polari è il numero intero ottenuto approssimando per difetto l'espressione (60\* **C015**/**C016**).

I parametri programmabili che interessano la funzione AutoBoost sono:

**C038** (AutoBoost): compensazione variabile di coppia espressa in percentuale della tensione nominale del motore (**C019**). Il valore programmato in **C038** esprime l'incremento di tensione quando il motore lavora alla coppia nominale. **C017** (Pn): potenza nominale del motore connesso all'inverter.

#### 37.1.7. ATTIVAZIONE COMPENSAZIONE DI SCORRIMENTO (SOLO IFD)

Questa funzione permette di eseguire, solo per controllo IFD, la compensazione della riduzione della velocità del motore asincrono all'aumentare del carico meccanico (compensazione dello scorrimento).

Tutti i parametri relativi sono contenuti nei sottomenù Motor Control del menù di configurazione.

#### **Tabella 75: Parametri per compensazione di scorrimento, controllo IFD**

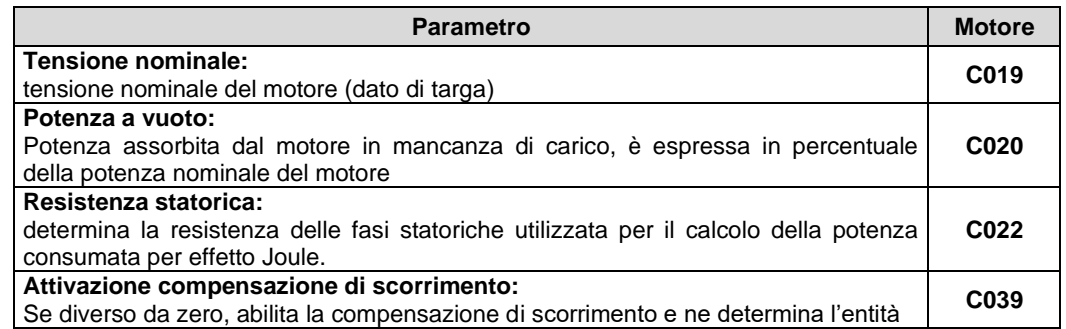

Stimata la potenza erogata dall'inverter e decurtata delle perdite per effetto Joule e quelle nel ferro (funzione della tensione erogata e della potenza a vuoto), si ricava la potenza meccanica; in base a quest'ultima e al valore programmato nella compensazione di scorrimento (**C039**), viene calcolato un incremento della frequenza prodotta che riduce l'errore fra velocità desiderata e reale velocità del motore.

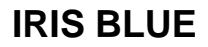

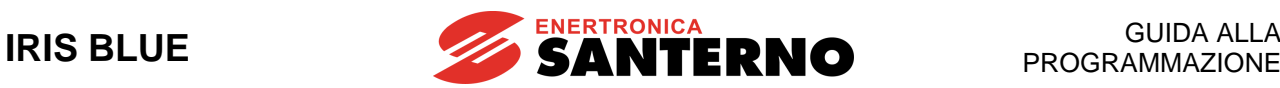

# 37.1.8. CONTROLLO IN COPPIA (SOLO VTC)

<span id="page-265-0"></span>Con gli algoritmi di controllo VTC è possibile comandare l'inverter con un riferimento di coppia anziché di velocità. Per fare questo è necessario impostare nel parametro tipo di riferimento (**C011**) il valore [1: Coppia].

In queste condizioni il riferimento principale corrisponde alla coppia richiesta al motore; essa può variare in un range che va da **C047** a **C048** (vedi [PAR] [MENÙ MULTIVELOCITÀ\)](#page-114-0), rispettivamente coppia minima e massima espresse in percentuale della coppia nominale del motore.

Per esempio utilizzando un inverter 0020 con un motore da 15kW, **C048** come taratura di fabbrica è pari al 120% della coppia nominale del motore. Ciò significa che applicando riferimento massimo (**C143** = REF) si ottiene un riferimento di coppia pari al 120%.

Se invece si utilizza un motore da 7,5kW è possibile aumentare **C048** oltre il 200%, per cui in funzione del valore impostato con **C048** si possono ottenere coppie maggiori del 200%.

La coppia nominale del motore si ricava dalla formula:

 $C = P/\omega$ 

dove P è la potenza nominale espressa in W e  $\omega$  la velocità di rotazione nominale espressa in radianti al secondo.

Per esempio, un motore da 15kW a 1420rpm ha una coppia nominale pari a:

15000

C = –––––––––––– = 100.9 Nm

 $1420.2\pi/60$ In tal caso la coppia di spunto è pari a: **coppia nominale \* 120% = 121.1 Nm**

# 37.1.9. DEFLUSSAGGIO (SOLO VTC)

<span id="page-265-1"></span>Nel funzionamento in deflussaggio il motore asincrono lavora a velocità superiore alla velocità nominale.

In tale funzionamento, è opportuno limitare la potenza meccanica per non eccedere i dati di targa del motore. Nel controllo VTC la coppia massima del motore viene limitata come descritto nel [\[CFG\] MENÙ LIMITAZIONI,](#page-283-0) in base al limite di coppia esterno (definito nel [\[CFG\] MENÙ METODO DI CONTROLLO\)](#page-289-0) e al limite di coppia definito dai parametri **C047**/**C048** e **C048/C049**.

Inoltre, in deflussaggio è necessario limitare la tensione massima richiesta al motore, che è prevalentemente dovuta alla forza contro-elettromotrice, dipendente dal flusso del motore e dalla frequenza elettrica. Pertanto, in deflussaggio il flusso deve essere ridotto in modo opportuno in modo tale da limitare la tensione di uscita.

La tensione di uscita **M027** deve essere inferiore sia alla tensione nominale del motore **C019**, per non eccedere i limiti di targa del motore, sia alla tensione del bus dc Vdc (**M029)** effettivamente disponibile, per non introdurre distorsione armonica di tensione e quindi di corrente. La tensione concatenata rms effettivamente disponibile è Vdc/√2.

Con il controllo VTC sono disponibili due funzionalità di deflussaggio, che possono essere attivate anche contemporaneamente:

- *deflussaggio "statico"*. Viene configurato mediante il parametro **C030** (velocità di deflussaggio).

Se **C030** = "0: Disable", il deflussaggio statico è disabilitato.

Se **C030** > 0, a velocità superiore alla velocità nominale **C016** scalata per **C030**, la corrente di magnetizzazione viene ridotta rispetto al valore nominale definito da **C021** con andamento inversamente proporzionale alla velocità (1/n). Per esempio, per un motore con velocità nominale **C016**=1480rpm e **C030**=100%, con corrente nominale **C018** =100A e **C021** = 25%, fino a 1480rpm la corrente di magnetizzazione è **C018** \* **C021** = 100A \* 25% = 25A, a 3000rpm la corrente di magnetizzazione viene ridotta a **C018** \* **C021** / 3000 \* (**C016** \* **C030**) = 12.3A

- *deflussaggio "automatico"*. Viene configurato mediante il parametro **C030a** (Costante di tempo deflussaggio). Se **C030a** = "0: Disable", il deflussaggio automatico è disabilitato.

Se **C030a** > 0, la corrente di magnetizzazione e il flusso **M017** vengono ridotti automaticamente, in modo tale che la tensione di uscita **M027** sia inferiore sia alla tensione nominale del motore **C019**, sia alla tensione di dc-link diviso per √2 e scalata per **C042**. Nel caso in cui la tensione del motore sia superiore ai limiti definiti sopra, il deflussaggio automatico interviene riducendo la corrente di magnetizzazione fino a quando la tensione di uscita è pari al limite di tensione.

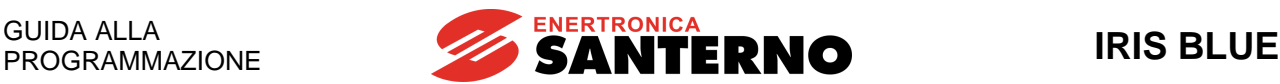

Il deflussaggio statico interviene in modo rapido e secondo una relazione velocità/corrente di magnetizzazione fissa, mentre il deflussaggio automatico adatta la corrente di magnetizzazione dinamicamente, ma con tempi di risposta maggiori. Al variare delle condizioni operative del motore, per esempio la coppia di carico, i parametri del motore dipendenti dalla temperatura e la tensione di dc-link, la tensione di uscita necessaria al motore e quella disponibile sono variabili; il deflussaggio automatico adatta la corrente di magnetizzazione automaticamente al variare delle condizioni di lavoro del motore, ottimizzando la tensione di uscita.

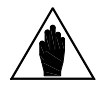

**NOTA** In controllo VTC, nel caso in cui il motore vada in stallo nel funzionamento in deflussaggio, impostare **C030** = "0: Disable", in modo tale che intervenga solo il deflussaggio automatico.

Di default, il deflussaggio statico non è attivo, mentre è abilitato il deflussaggio automatico.

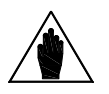

**NOTA** I due tipi di deflussaggio possono coesistere e essere attivati anche contemporaneamente.

Nelle figure sotto vengono mostrati gli andamenti della corrente di magnetizzazione Imag e della tensione di uscita Vout al variare della velocità, con carico fisso, secondo i due tipi di deflussaggio. A sinistra, è mostrato un esempio di deflussaggio statico in cui la corrente di magnetizzazione viene ridotta quando si superano i giri nominali del motore (rpm > **C016**). In basso a sinistra, si vede l'effetto del deflussaggio sulla tensione di uscita.

A destra è mostrato invece un esempio di deflussaggio automatico in cui la corrente di magnetizzazione viene ridotta quando la tensione di uscita ha raggiunto il limite di tensione **C019**.

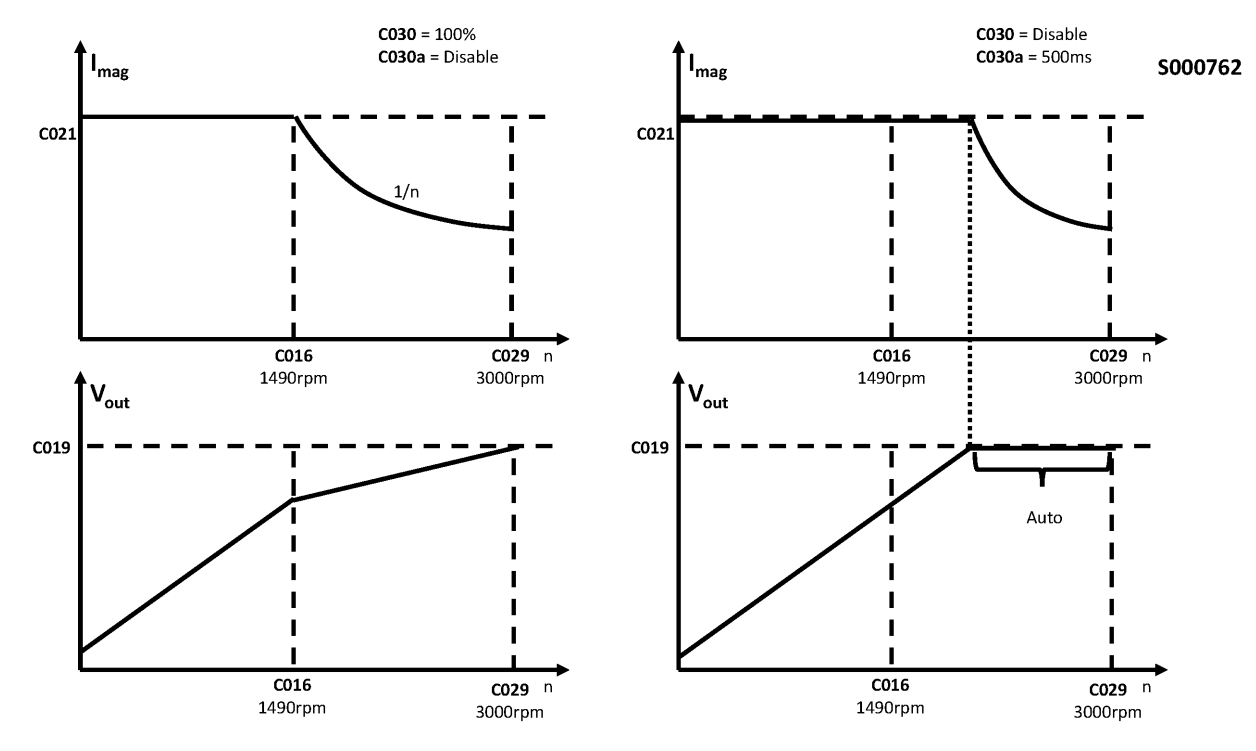

**Figura 45: Confronto fra deflussaggio statico e automatico**

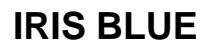

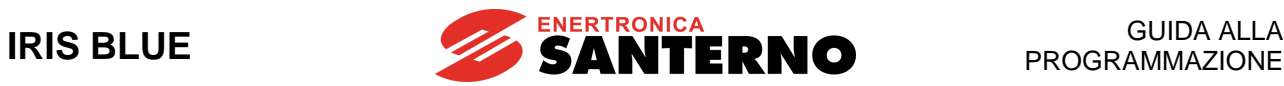

I parametri che influenzano il funzionamento in deflussaggio sono:

- Velocità di deflussaggio **C030**
- Costante di tempo deflussaggio **C030a**
- Corrente a vuoto **C021**
- Costante di tempo rotorica **C025**.

È possibile modificare i parametri in base alle seguenti considerazioni:

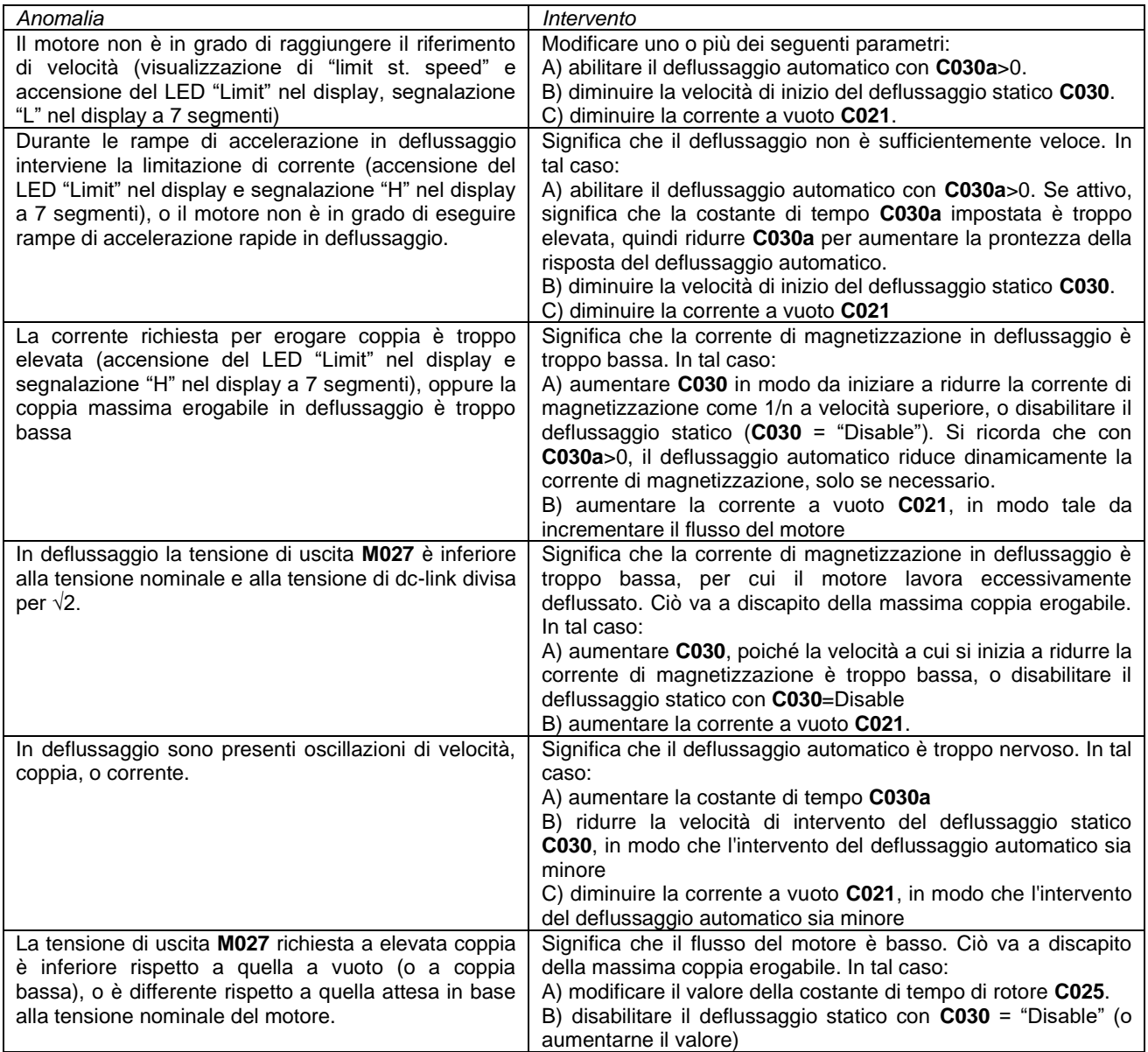

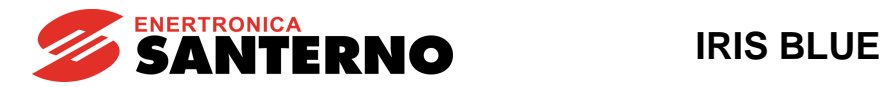

# **37.2. Elenco Parametri da C010 a C042**

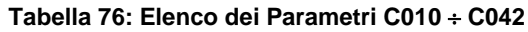

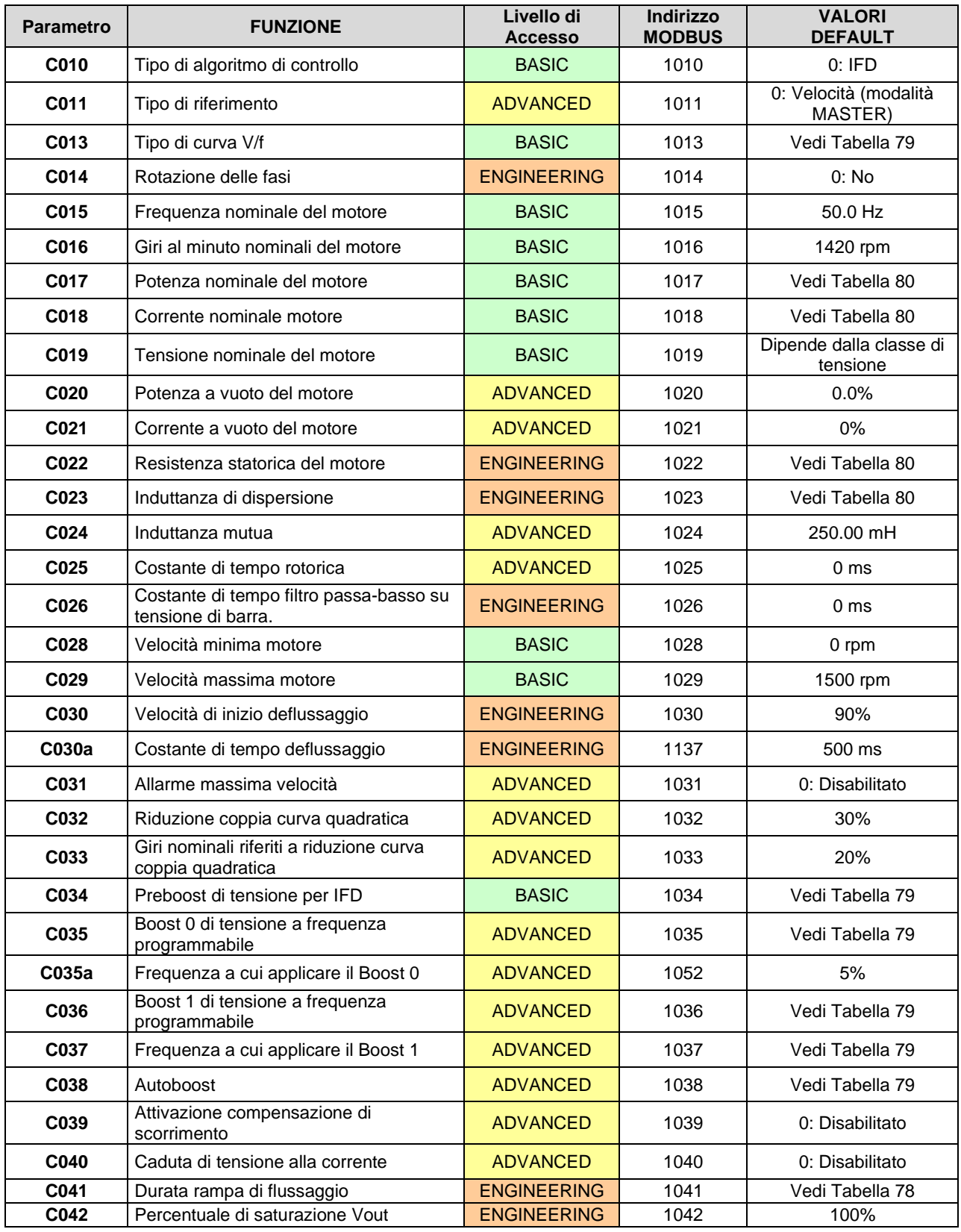

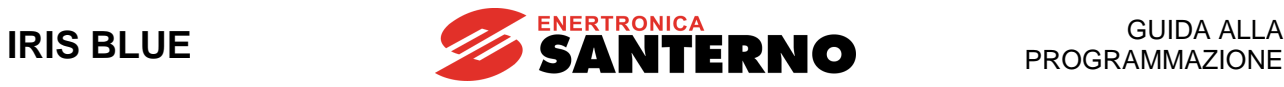

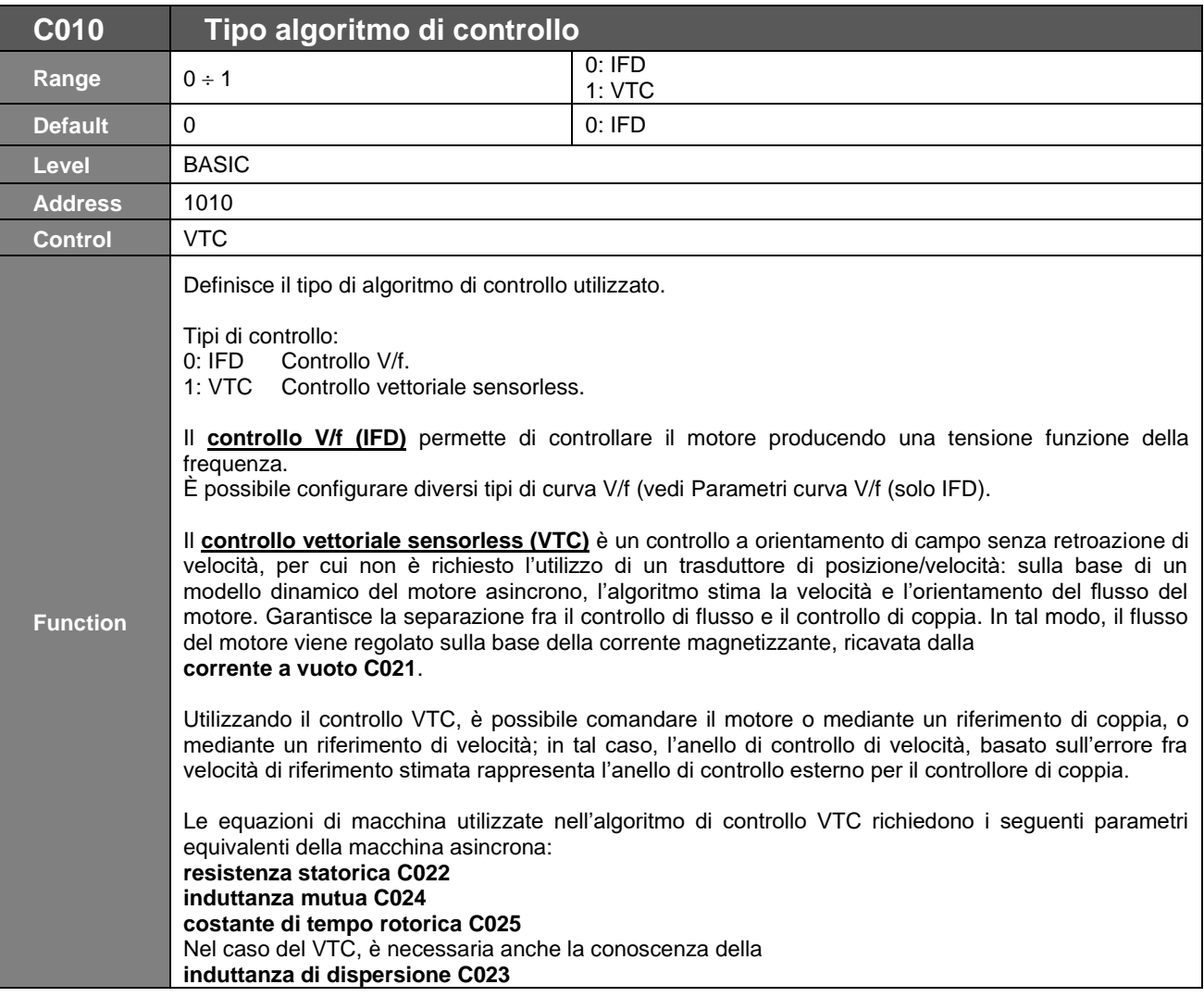

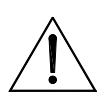

**ATTENZIONE** Non è consigliabile impostare gli algoritmi di controllo VTC con un motore di corrente nominale inferiore al 50% della taglia dell'inverter. In caso contrario le prestazioni del controllo non sono garantite.

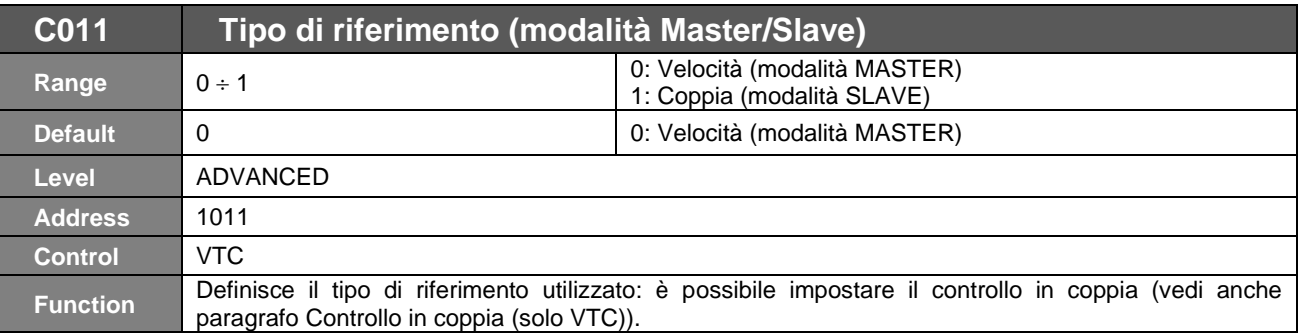

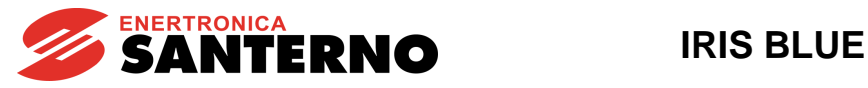

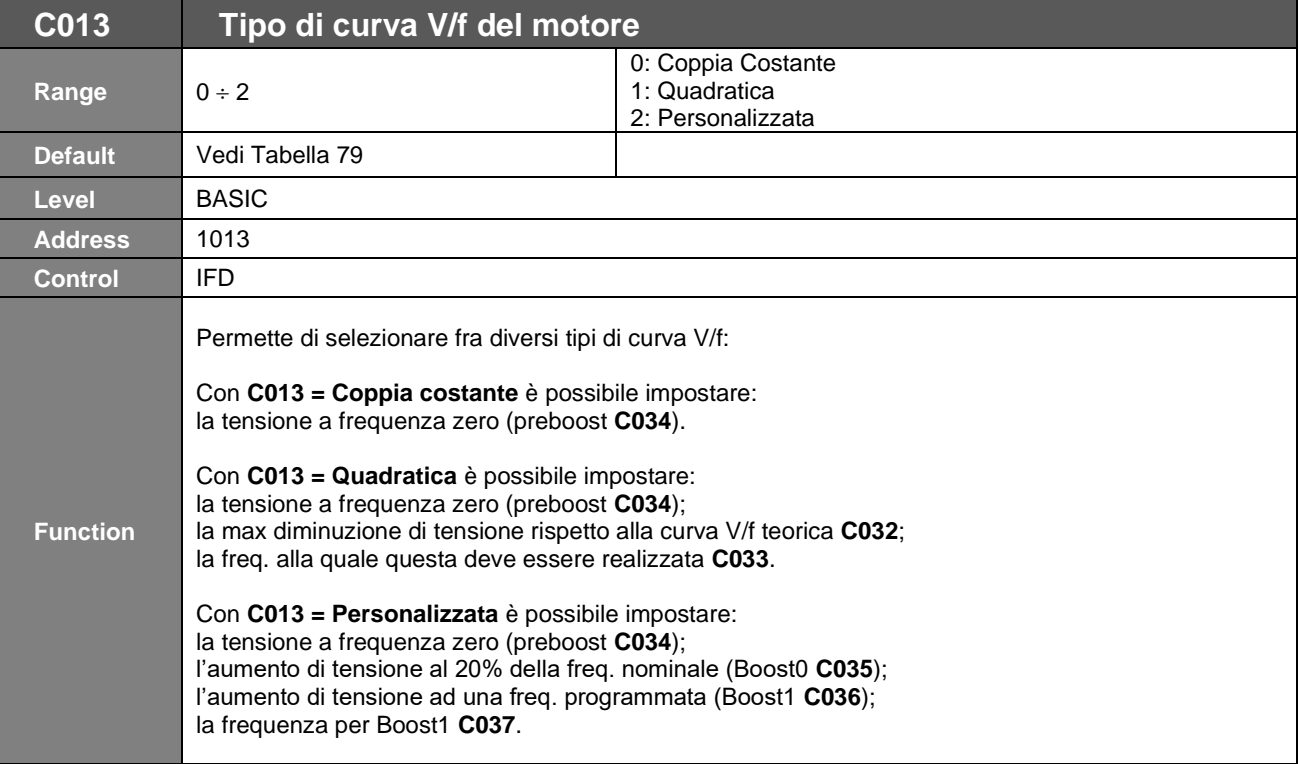

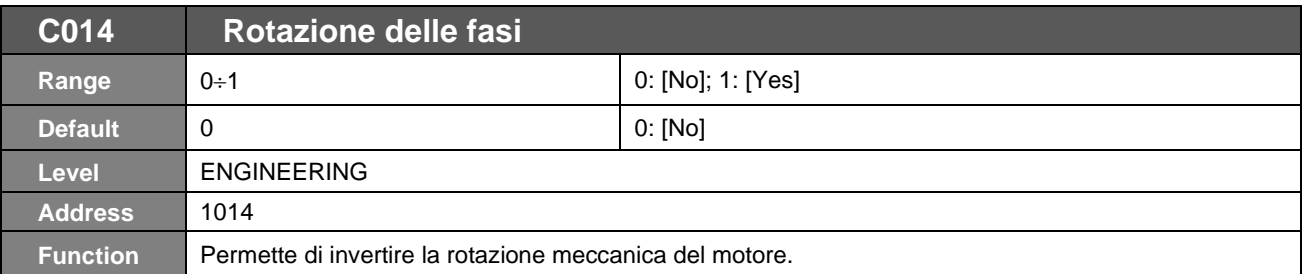

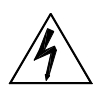

**PERICOLO!!!** L'attivazione di tale parametro inverte il verso di rotazione meccanica del motore e del carico ad esso collegato.

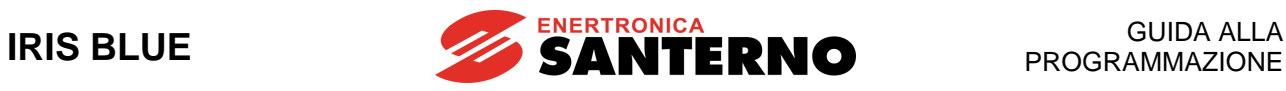

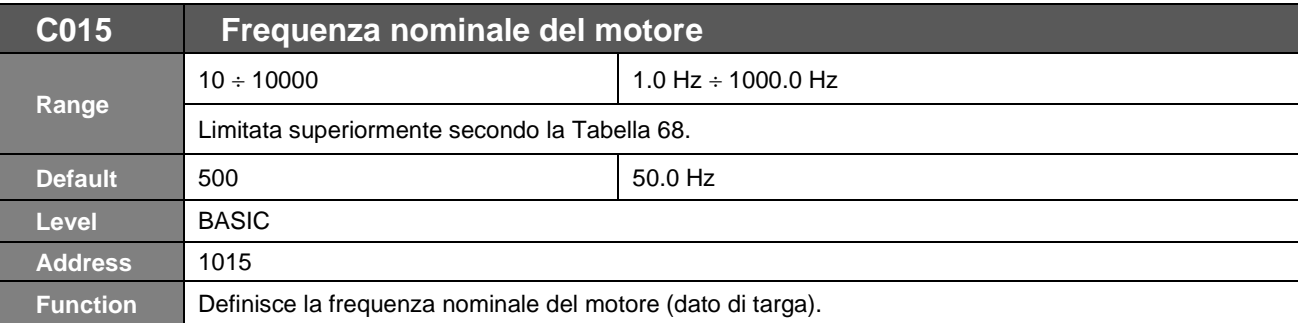

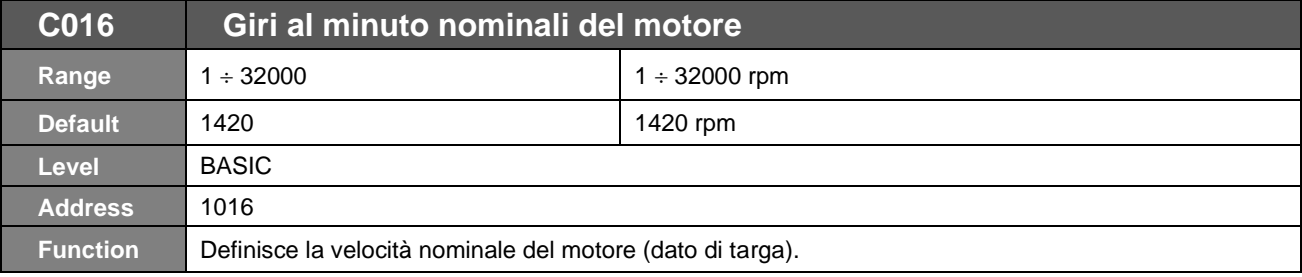

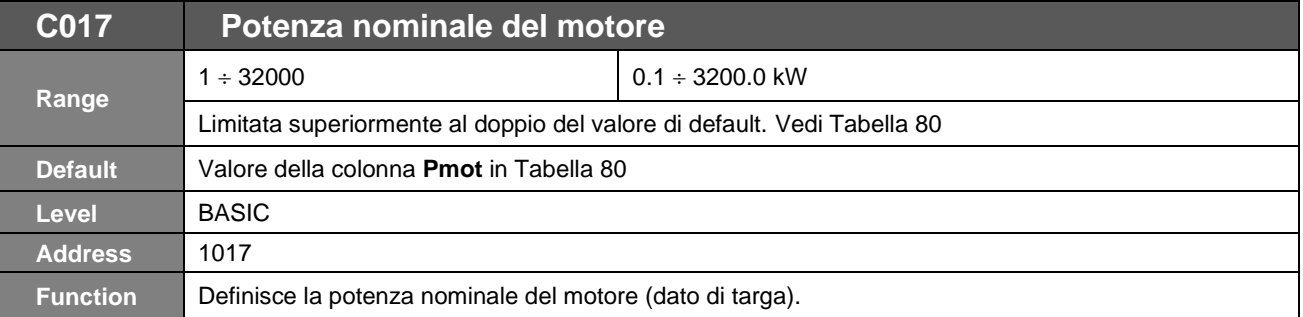

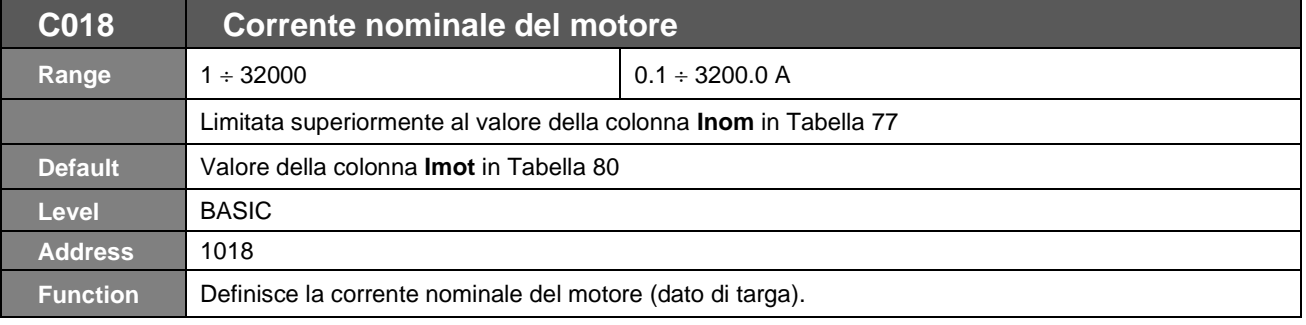

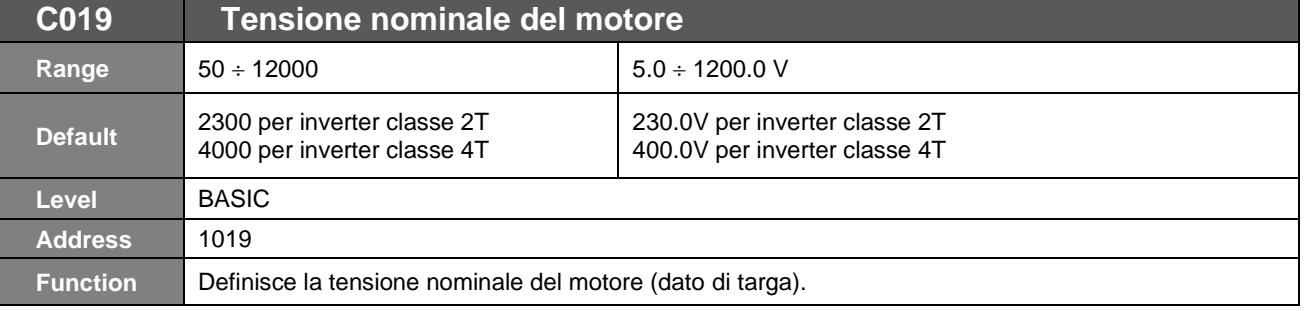

# ENERTRONICA<br>
SANTERNO IRIS BLUE

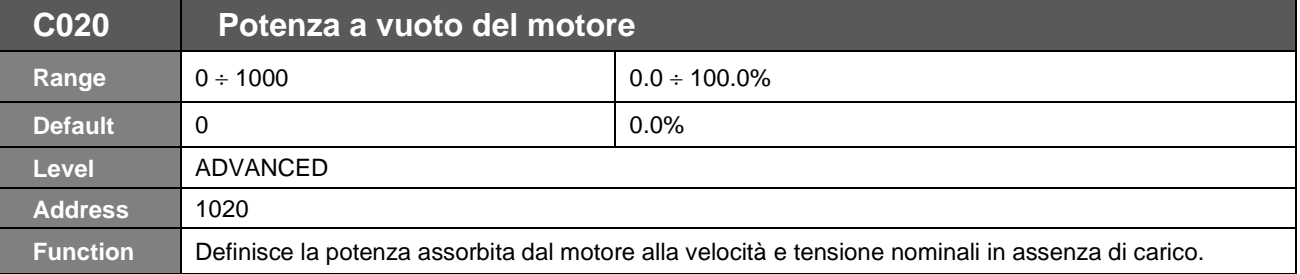

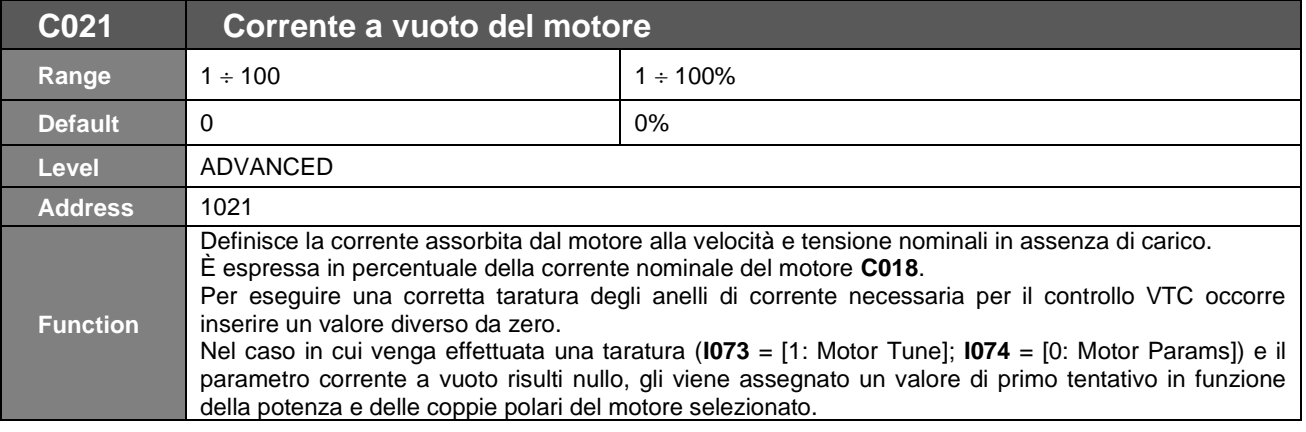

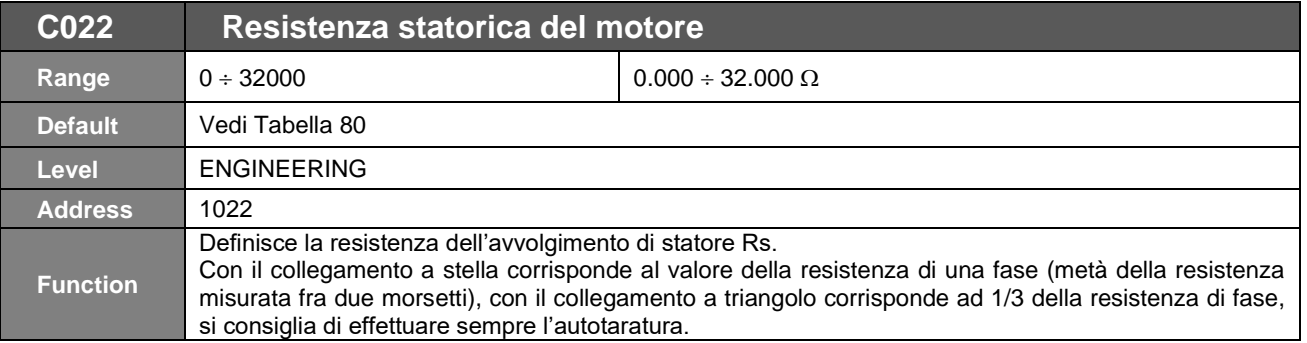

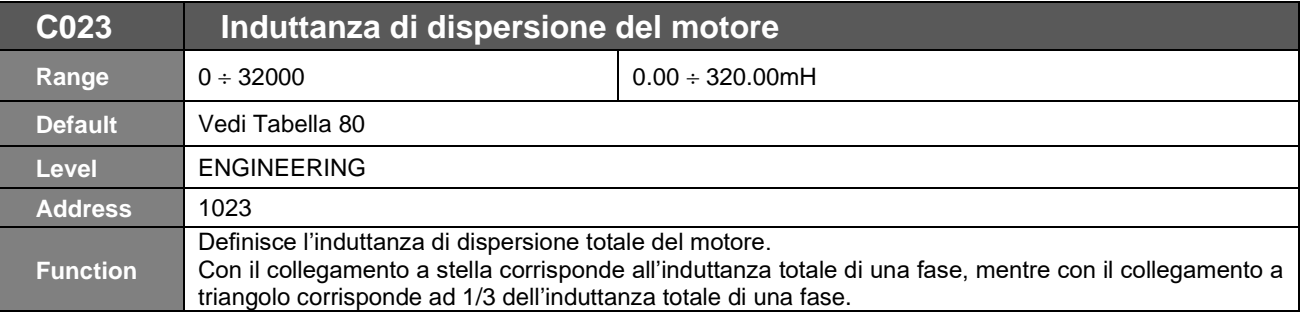

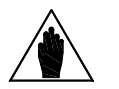

**NOTA** Una volta calcolato con l'autotaratura il valore di induttanza di dispersione **C023**, sottrarre manualmente a tale risultato il valore in mH di eventuali induttanze di uscita.

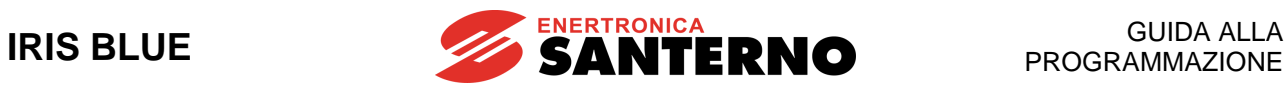

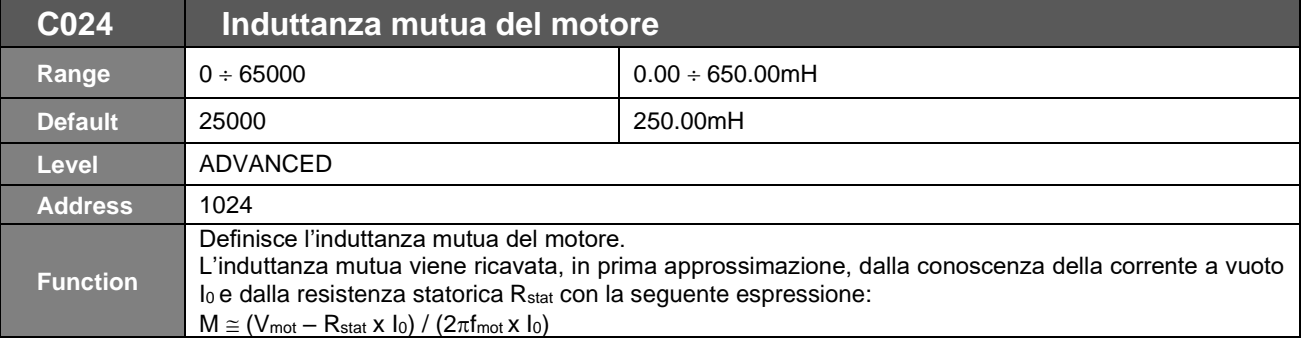

**NOTA**

Il parametro di **induttanza mutua viene automaticamente calcolato** in funzione del valore di corrente a vuoto programmato (**C021**) ogni qual volta si impostino i parametri **I073** e **I074** come segue:

**I073 = [1: Motor Tune]** 

**I074 = [0: Motor Params]** indipendentemente dal fatto che la taratura degli anelli di corrente venga effettivamente eseguita.

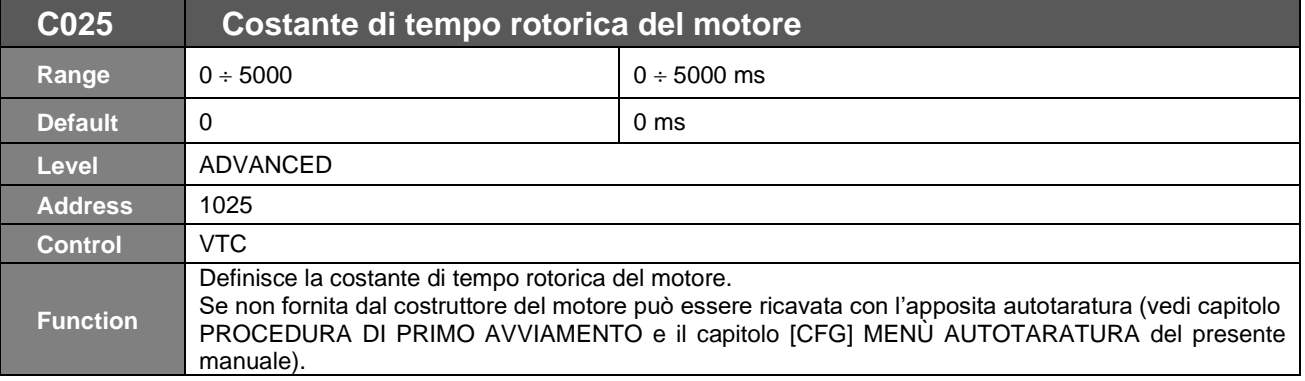

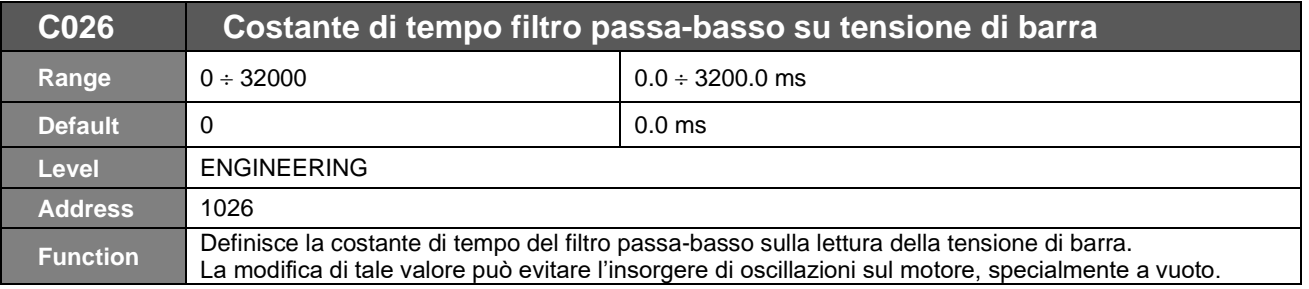

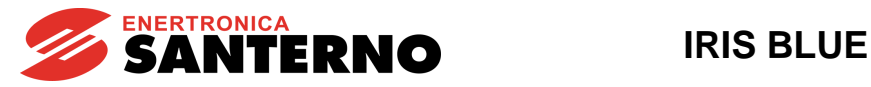

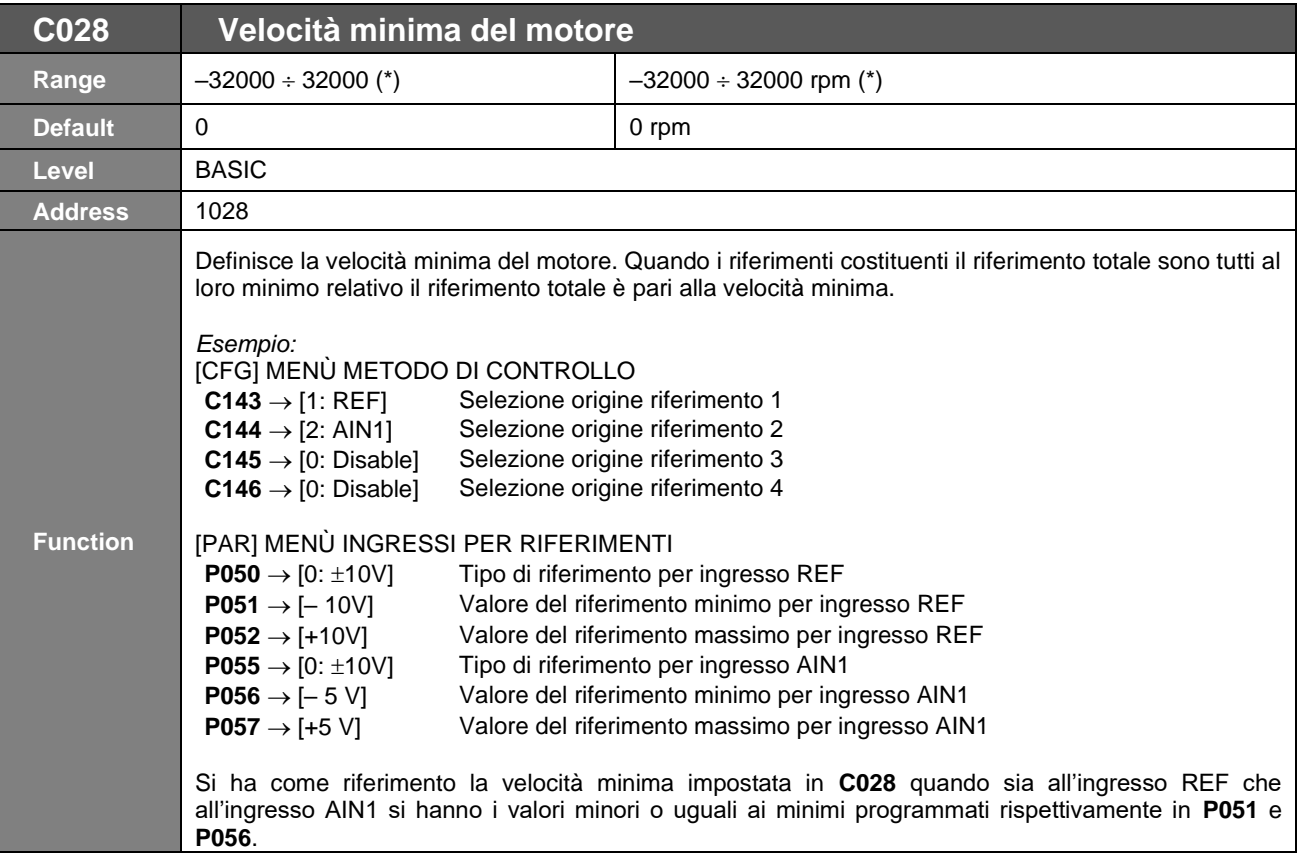

$$
\bigwedge
$$

**(\*) NOTA** Il massimo in valore assoluto a cui vengono limitatati i parametri **C028** e **C029** (rispettivamente velocità minima e massima del motore) dipende anche dalla **massima frequenza di carrier** impostata (vedi [Tabella 68\)](#page-256-0) e, in ogni caso, può essere al massimo pari a 4 volte la velocità nominale del motore utilizzato.

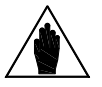

**NOTA** Il valore impostato come velocità minima viene utilizzato come saturazione del riferimento totale, perciò non si potrà mai avere come riferimento un valore di velocità minore di quello impostato come velocità minima.

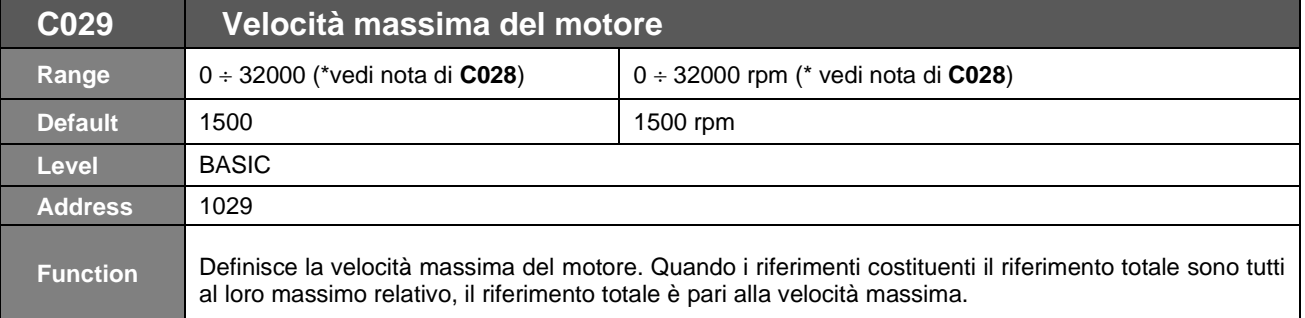

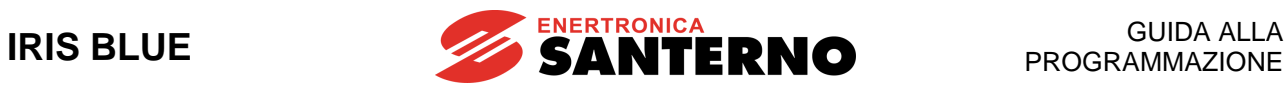

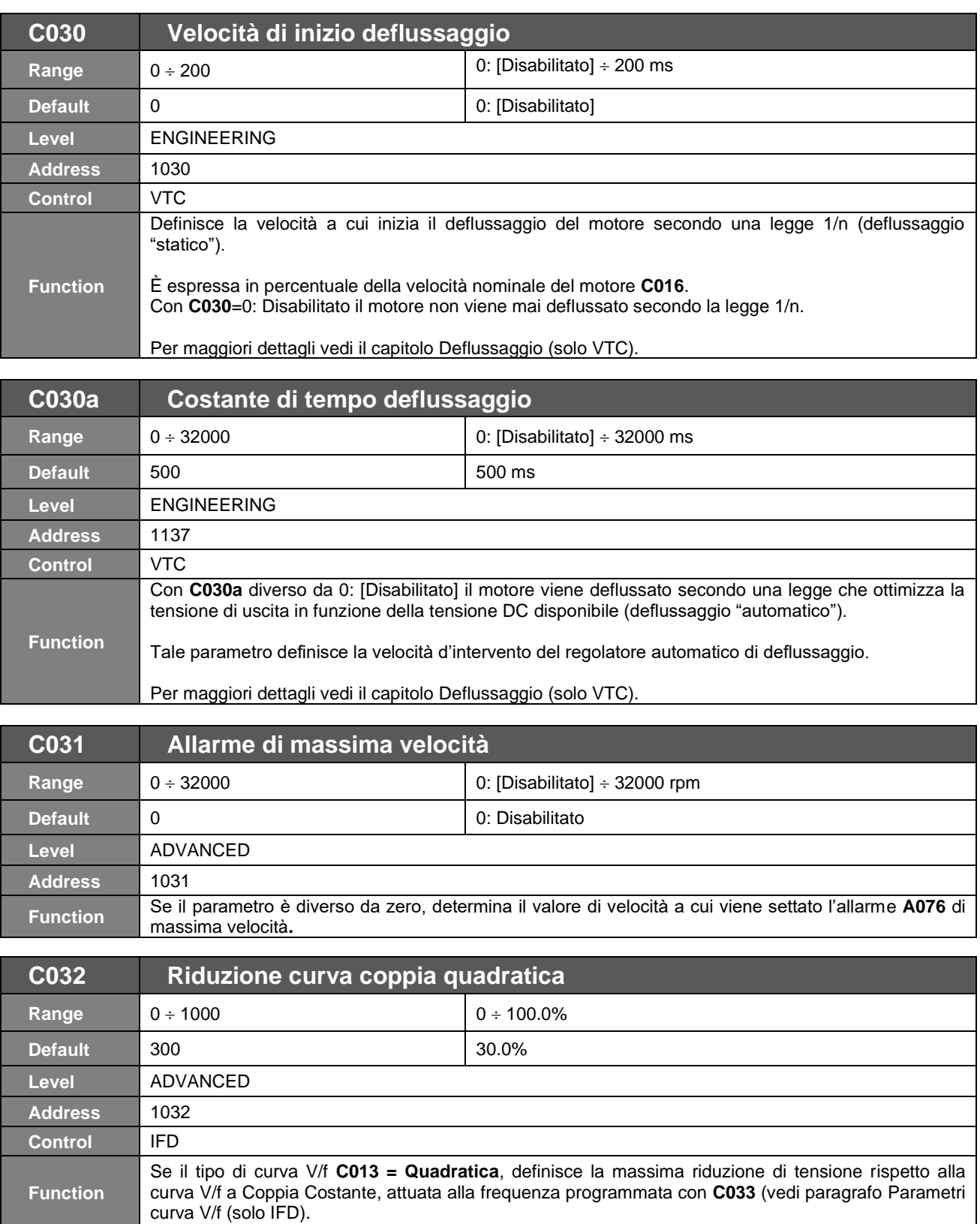

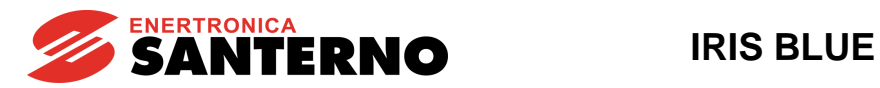

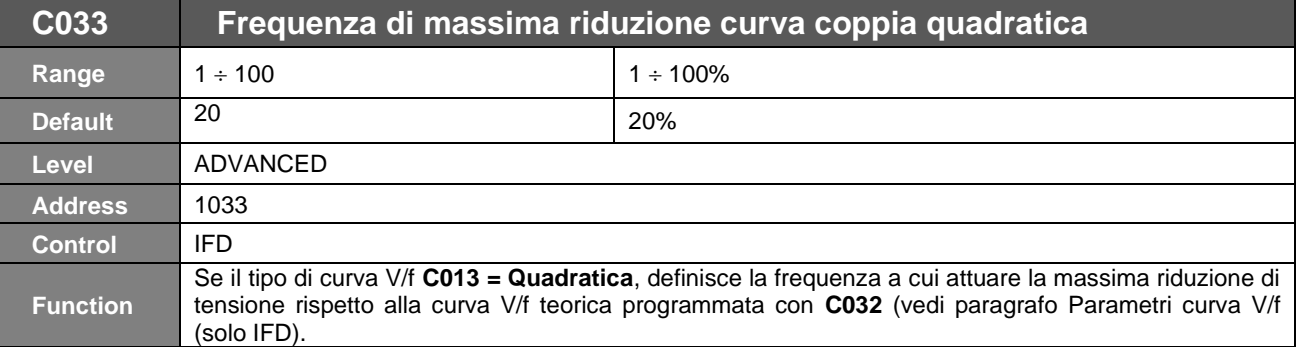

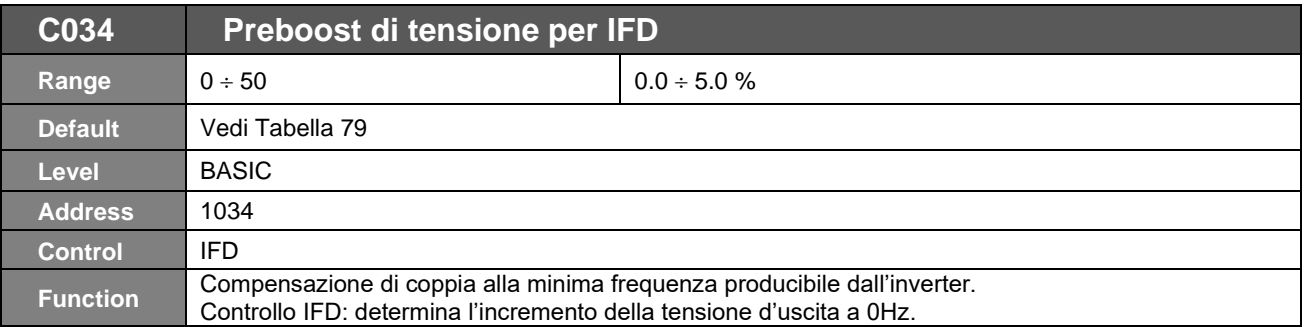

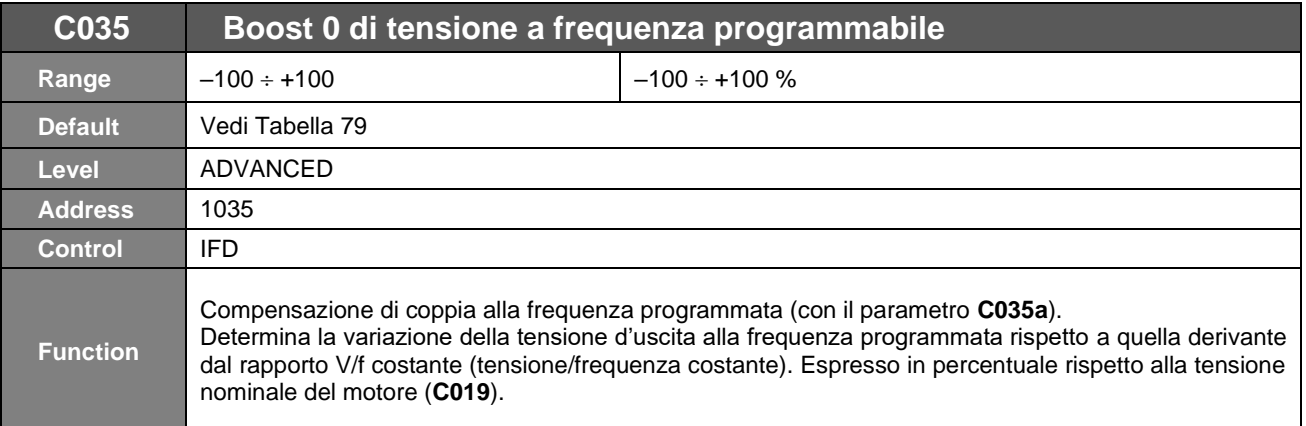

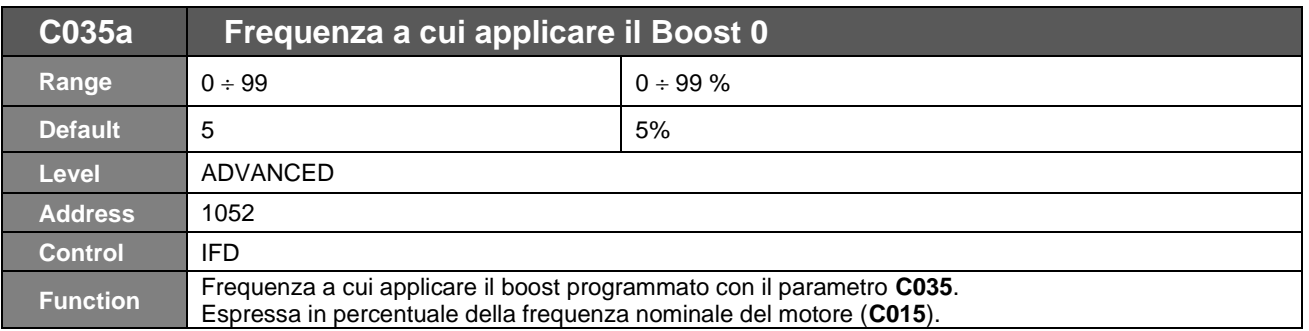

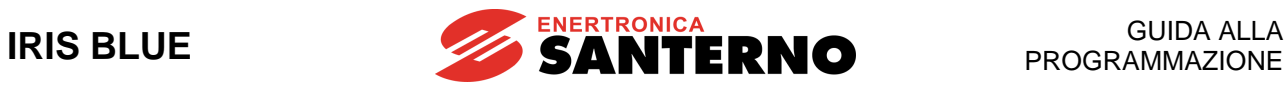

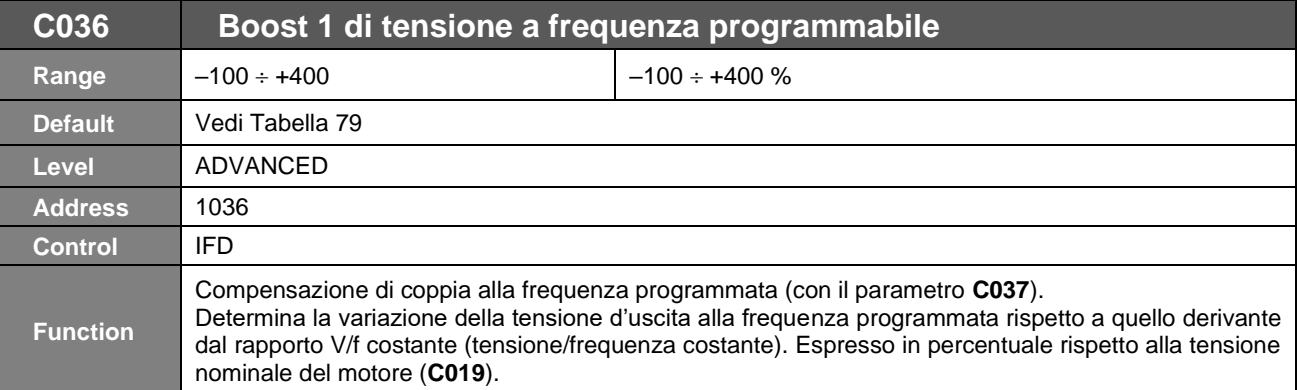

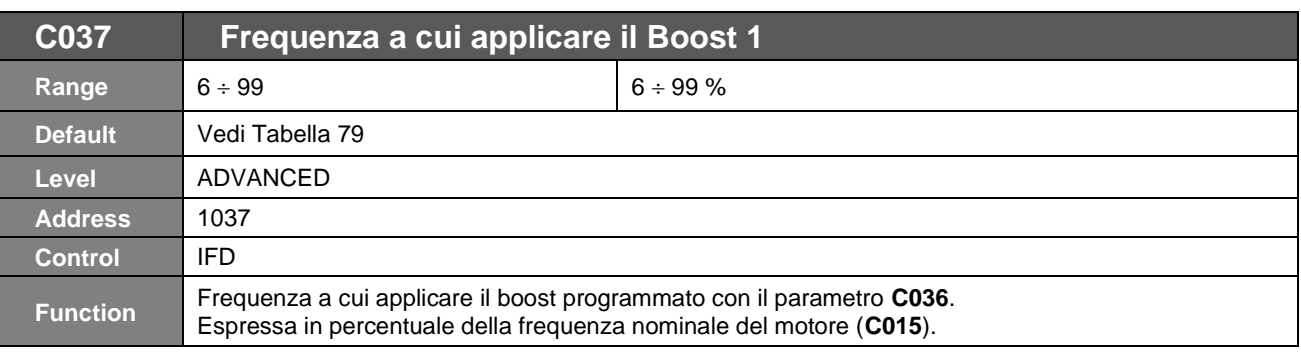

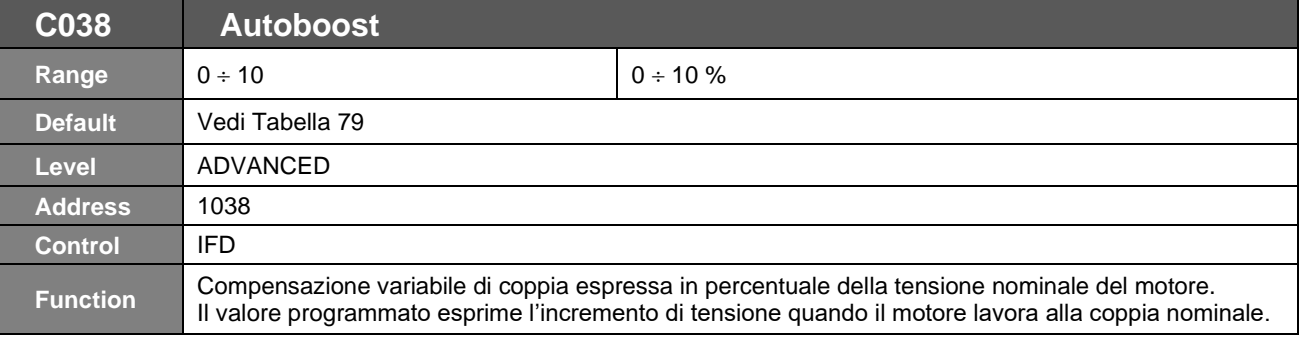

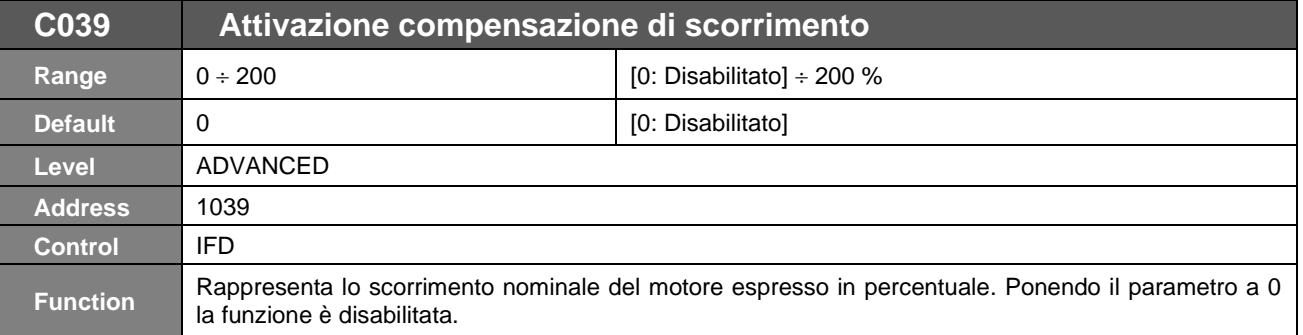

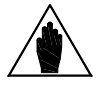

**NOTA** Per avere un funzionamento ottimale, si consiglia di effettuare l'autotaratura **I074**=0, in quanto la compensazione di scorrimento utilizza il valore di Resistenza statorica **C022**. Inoltre, è necessario inserire il valore di Potenza a vuoto **C020**.

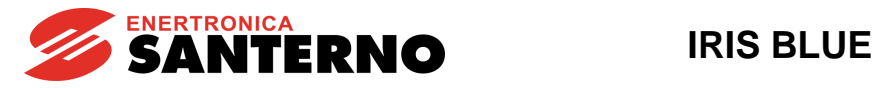

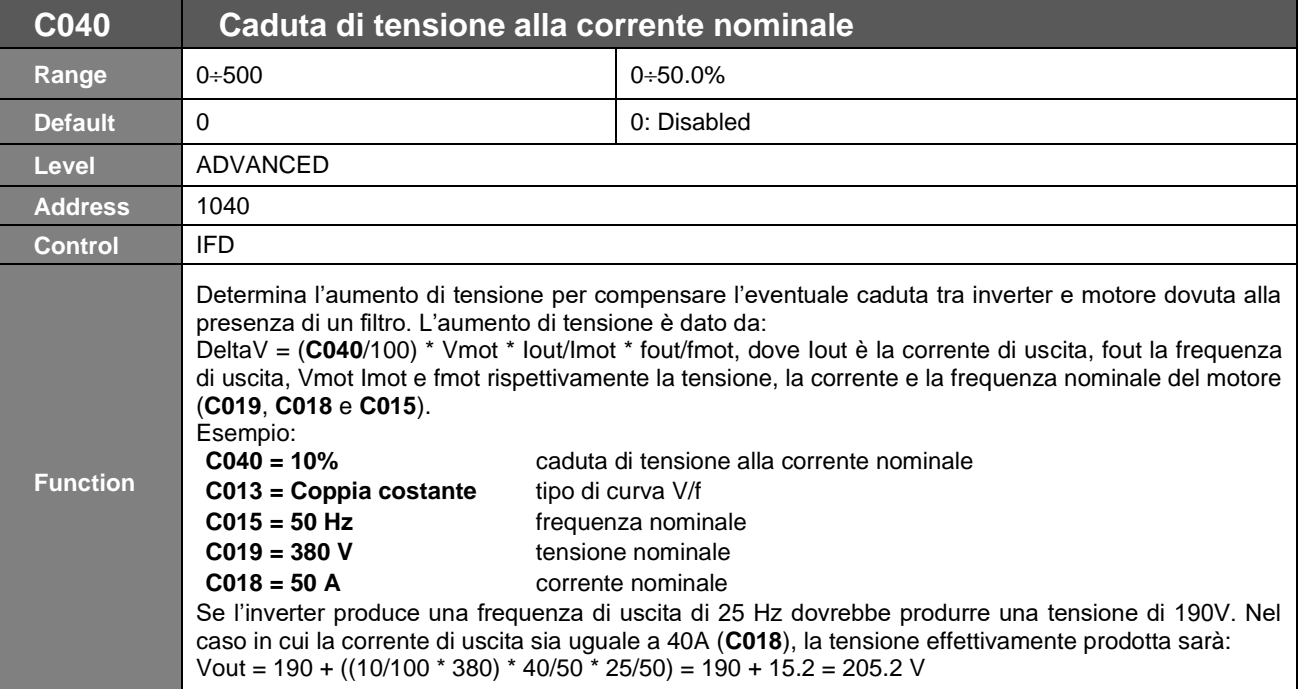

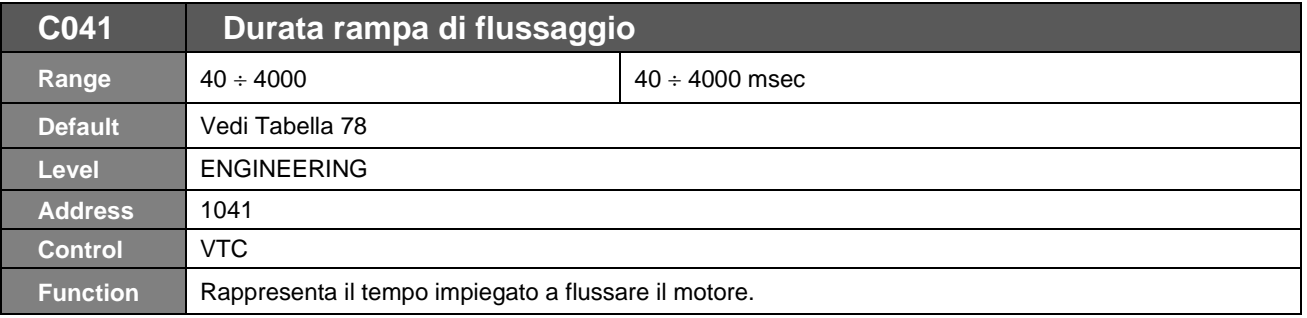

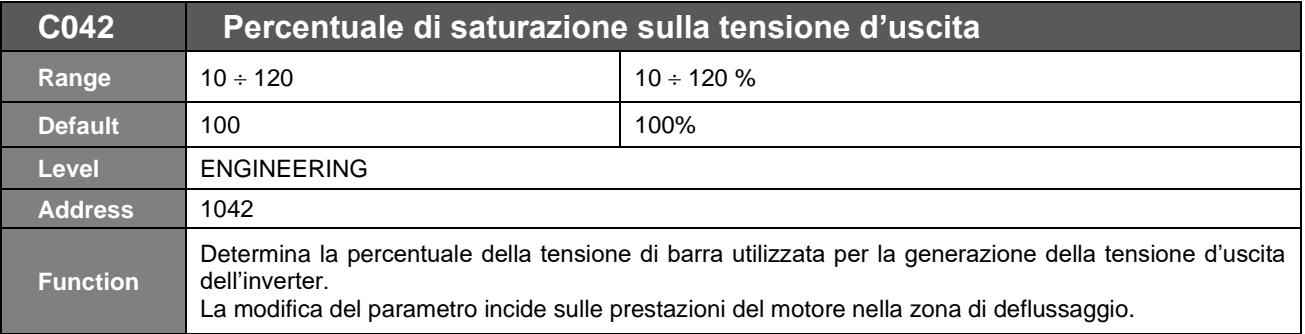

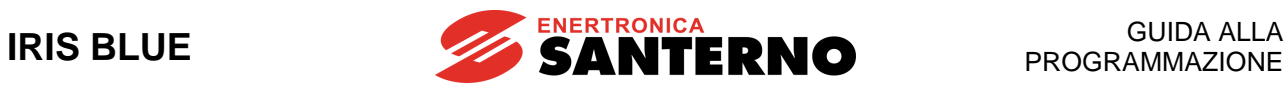

# **37.3. Tabella Parametri dipendenti dalla grandezza e dal modello (taglia)**

<span id="page-279-0"></span>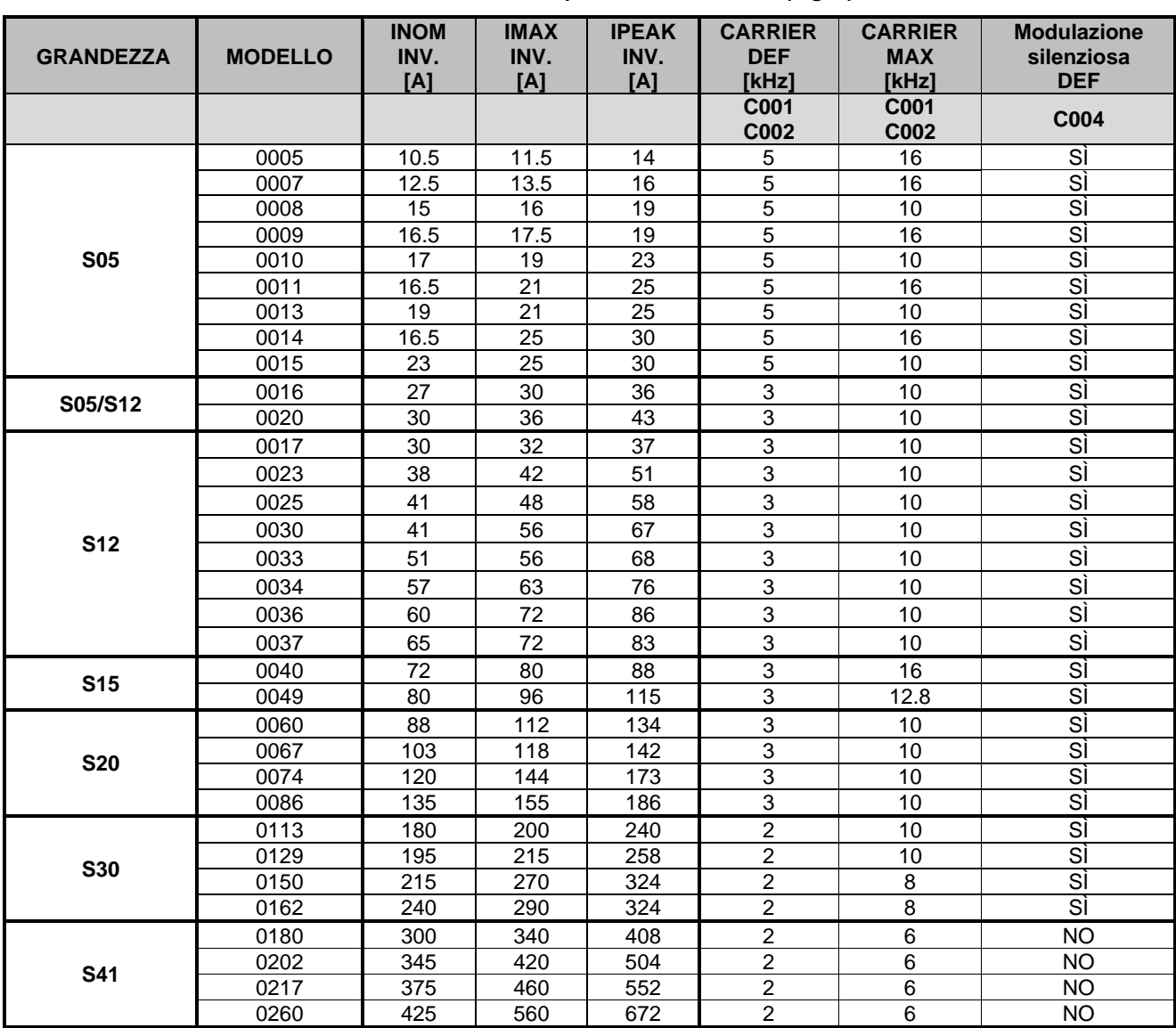

#### **Tabella 77: Parametri dipendenti dal modello (taglia)**

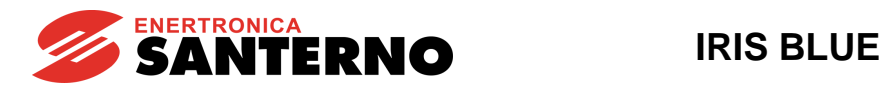

#### **Tabella 78: Parametri dipendenti dal modello (taglia)**

<span id="page-280-0"></span>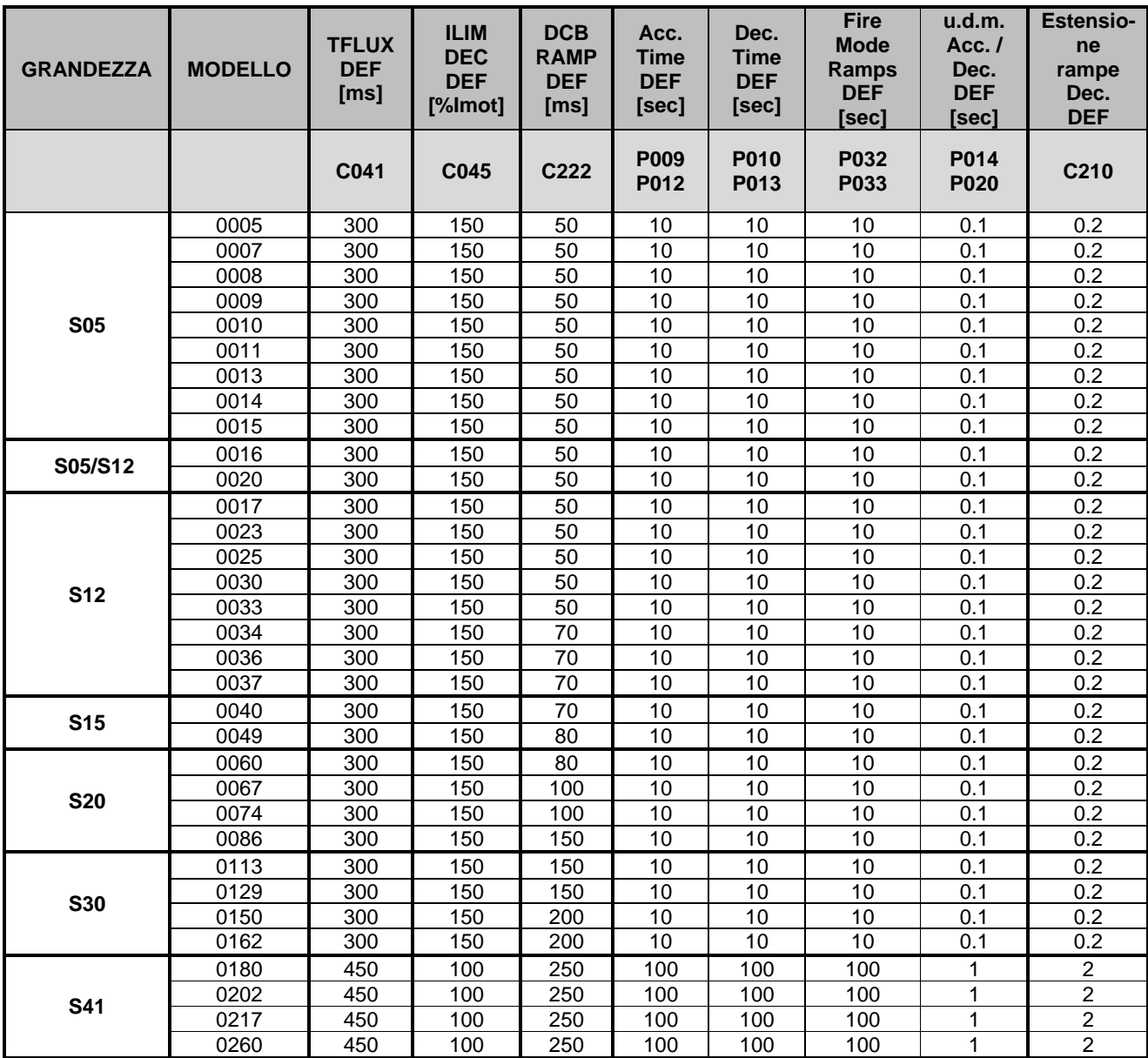

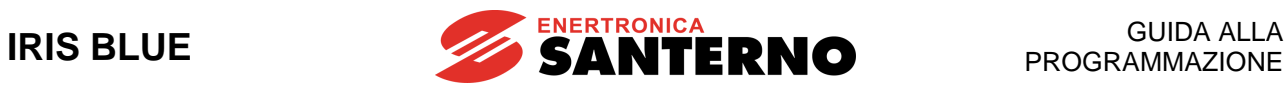

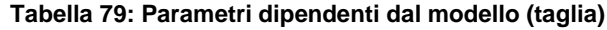

<span id="page-281-0"></span>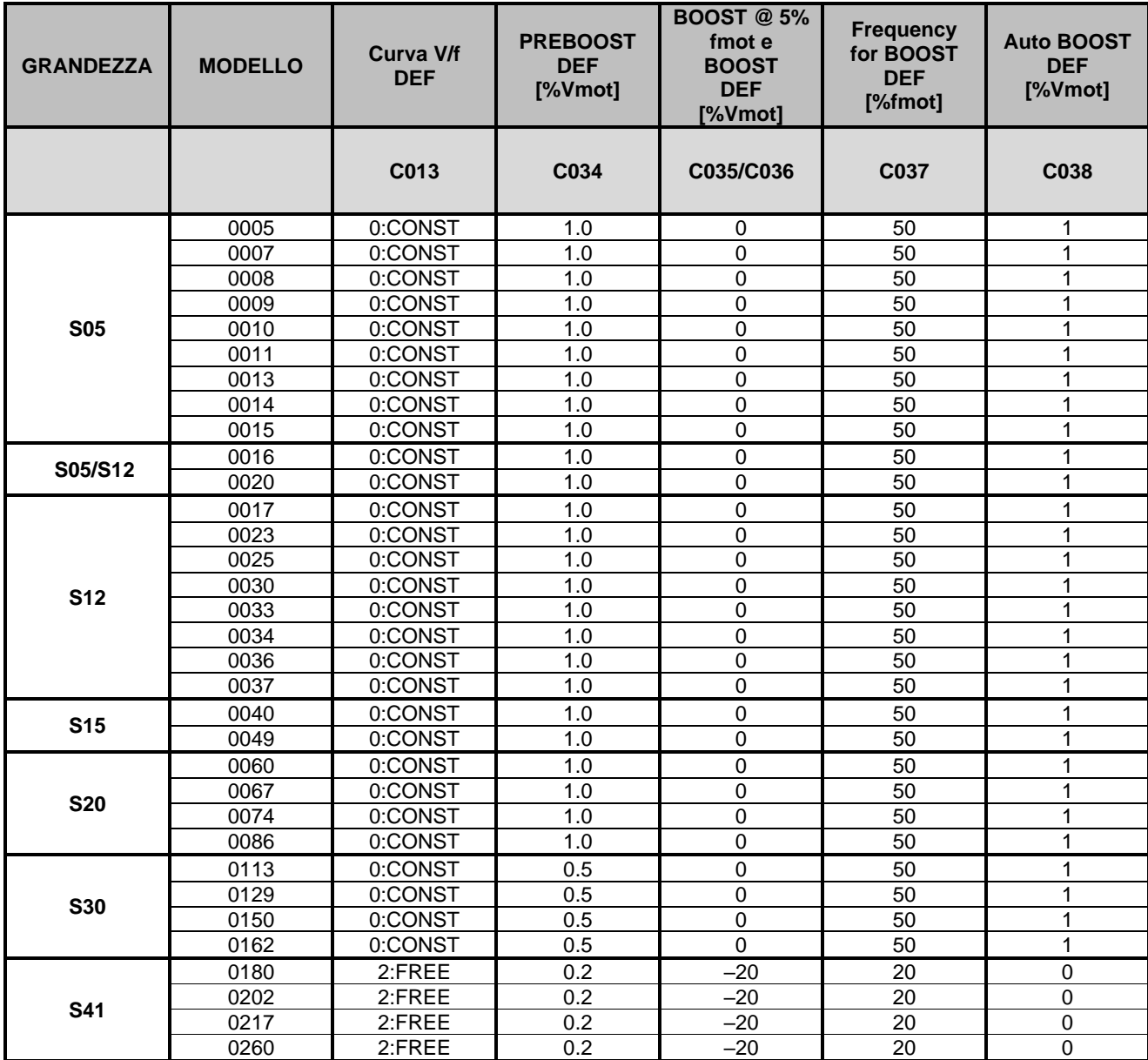

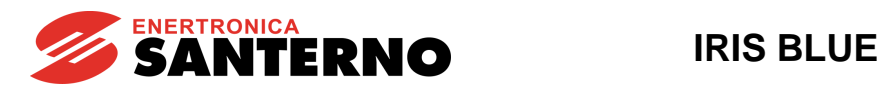

<span id="page-282-0"></span>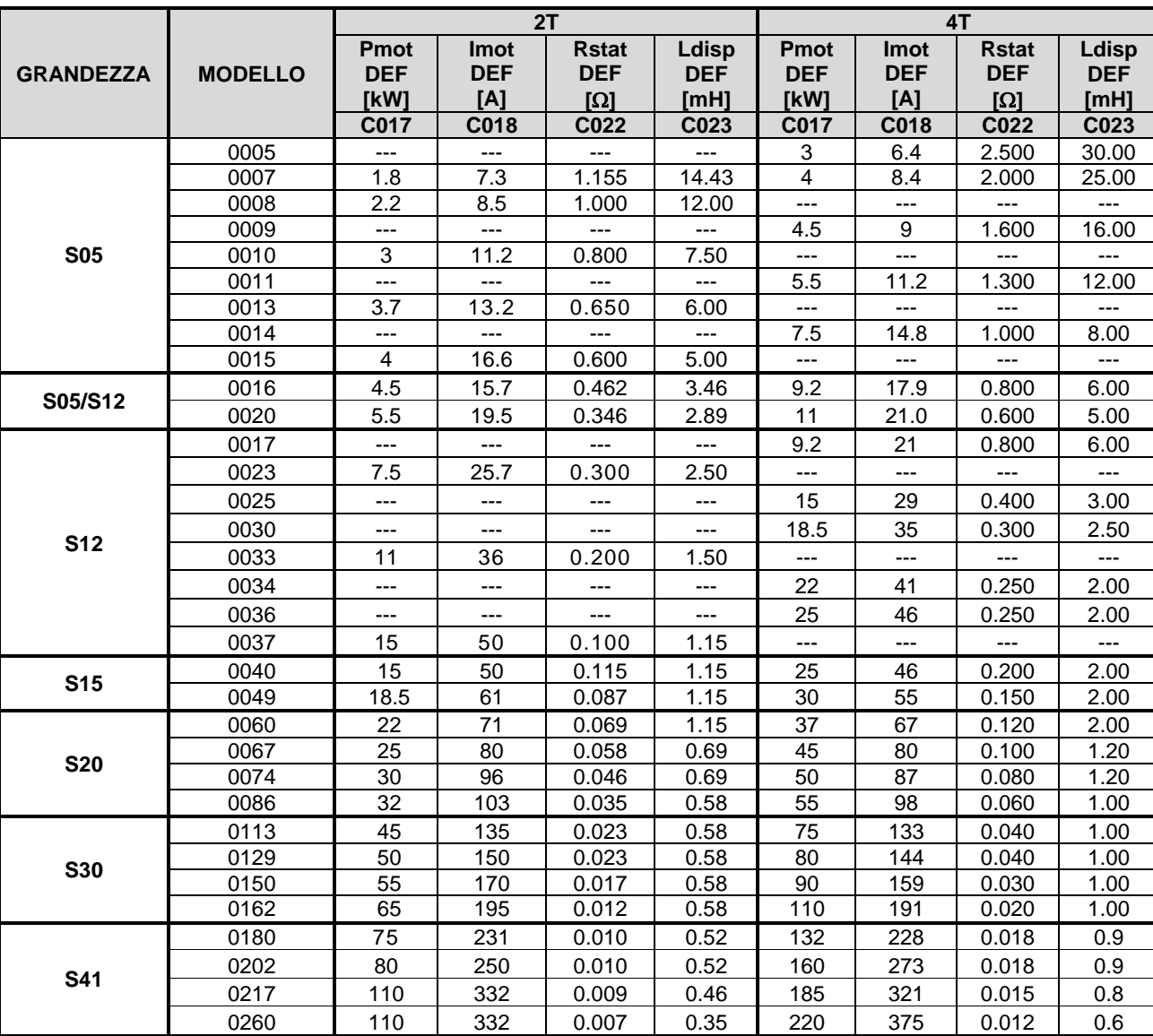

#### **Tabella 80: Parametri dipendenti dal modello (taglia) e dalla classe di tensione**

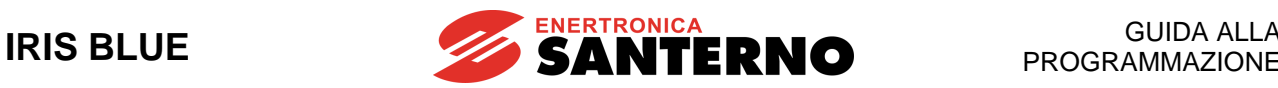

# <span id="page-283-0"></span>**38. [CFG] MENÙ LIMITAZIONI**

## **38.1. Descrizione**

Nei **Menù Limitazioni** sono definite le limitazioni di corrente/coppia applicate alle funzioni di controllo (**IFD** o **VTC**).

Utilizzando un controllo **IFD** le limitazioni utilizzate sono quelle in **corrente**; si hanno a disposizione tre differenti livelli di corrente limite espressi in percentuale della relativa corrente nominale del motore:

- 1) corrente limite in accelerazione;<br>2) corrente limite a regime;
- corrente limite a regime;
- 3) corrente limite in decelerazione.

Inoltre, sono disponibili altri due parametri: il primo permette di selezionare la riduzione del valore di corrente di limitazione quando il motore entra nella zona di funzionamento a potenza costante (deflussaggio) ed il secondo permette di disabilitare la riduzione di frequenza in caso di limitazione di corrente in accelerazione (utile per carichi inerziali).

Utilizzando, invece, un controllo **VTC** le limitazioni sono espresse in percentuale della **coppia** nominale del motore controllato.

In controllo di velocità, i valori programmati nei due parametri **C048** coppia massima motore e **C049** coppia massima freno rappresentano i due estremi a cui viene saturata la richiesta di coppia del controllo; **C047** non ha effetto.

In controllo di velocità, nel caso di funzionamento in deflussaggio, ovvero a velocità superiore alla velocità nominale del motore **C016**, i limiti di coppia vengono ridotti secondo un andamento 1/velocità a velocità superiore alla nominale, per limitare la potenza meccanica massima richiesta al motore, come mostrato in [Figura 46.](#page-283-1)

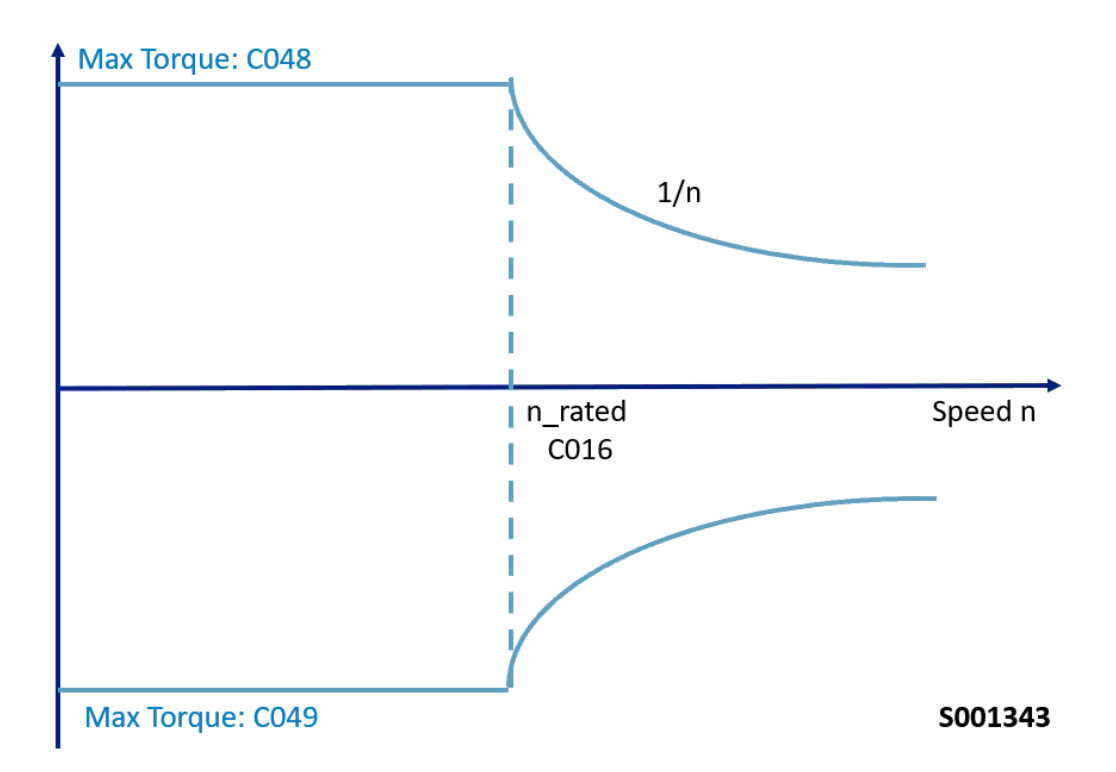

<span id="page-283-1"></span>**Figura 46: Limitazione di coppia per il controllo di velocità VTC, deflussaggio incluso**

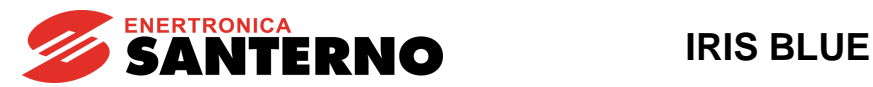

In controllo di coppia, i limiti di coppia massima e minima (**C047** e **C048**) rappresentano il range di escursione della sorgente utilizzata per la limitazione. **C049** non ha alcun effetto.

Al riferimento di coppia limite programmato verranno applicati i tempi di rampa di coppia programmati nel [\[PAR\] MENÙ](#page-93-0)  [RAMPE.](#page-93-0)

In controllo di coppia, nel caso di funzionamento in deflussaggio, i limiti di coppia vengono ridotti secondo un andamento 1/velocità a velocità superiore alla nominale, per limitare la potenza meccanica massima richiesta al motore.

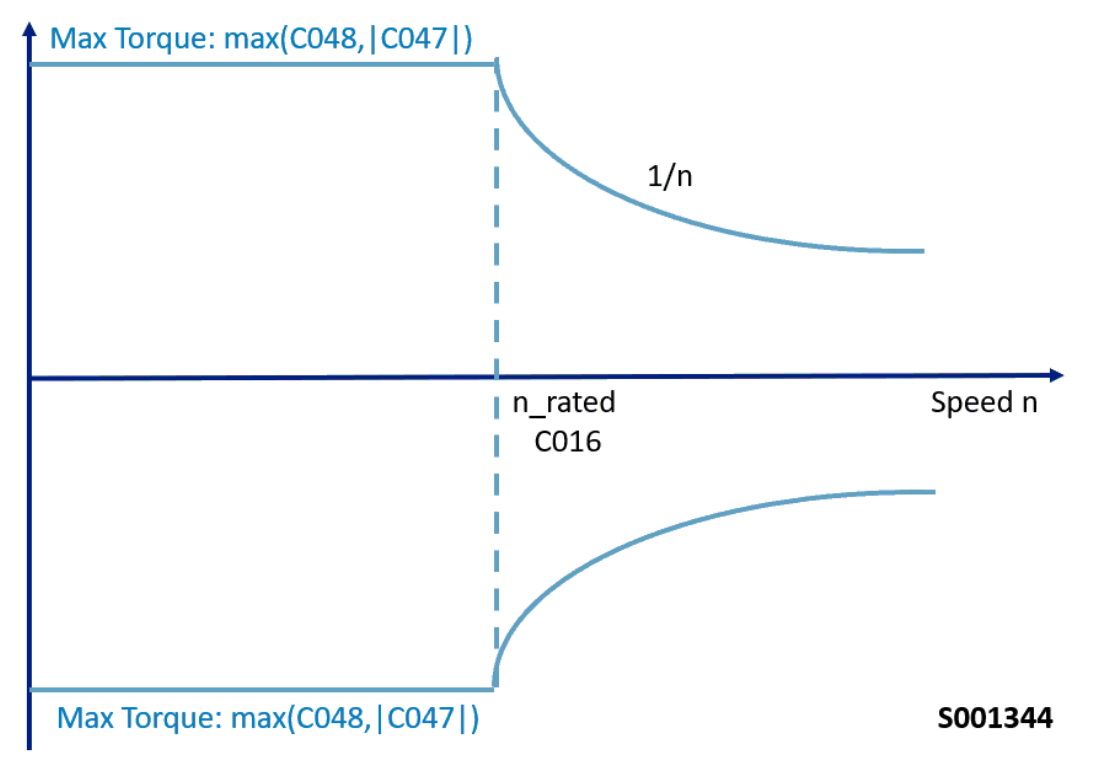

**Figura 47: Limitazione del riferimento di coppia per il controllo in coppia VTC, deflussaggio incluso**

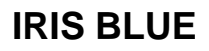

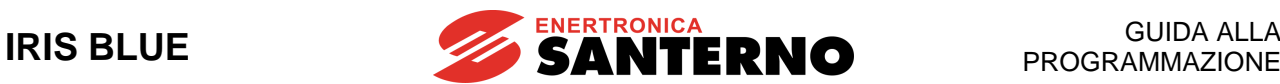

Viene inoltre reso utilizzabile un carico di corrente pari a Ipeak (vedi [Tabella 77\)](#page-279-0) per un tempo massimo di 3 secondi e solo se la frequenza di carrier programmata è ≤ a quella di default (vedi [Tabella 77\)](#page-279-0). Nel caso in cui si lavori con tratto di modulazione sincrona, il valore di picco di corrente diminuisce dinamicamente all'aumentare della frequenza di uscita. L'abilitazione o disabilitazione manuale della funzione è applicabile solo col controllo IFD tramite i parametri di limitazione corrente **C043/C044/C045**. Per il controllo **VTC** il sistema si occuperà di gestire automaticamente il massimo valore di corrente utilizzabile in base anche alla limitazione di coppia programmata tramite **C047/C048/C049**.

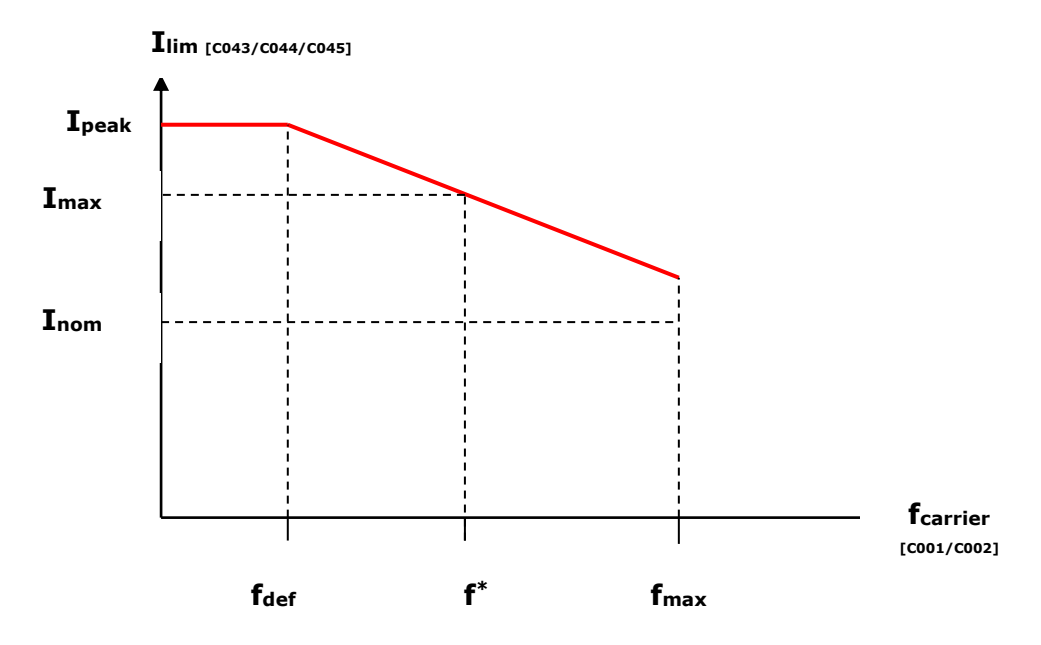

**Figura 48: Riduzione della limitazione di corrente in funzione della frequenza di carrier**

fdef: frequenza di carrier di default

f\*: massima frequenza di carrier alla quale è possibile avere Imax.

fmax: frequenza di carrier massima programmabile

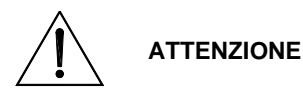

Queste figure mostrano l'andamento della limitazione di corrente Imax/Ipeak in funzione della frequenza di carrier.

Fare riferimento alla [Guida all'Installazione](#page-1-0) per i valori di carrier massimi consigliati in funzione della corrente nominale Inom.

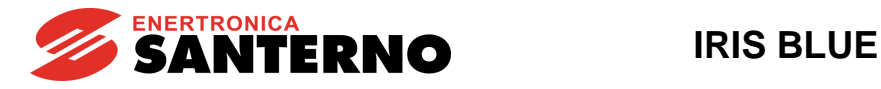

# **38.2. Elenco Parametri da C043 a C050**

#### **Tabella 81: Elenco dei Parametri C043 C050**

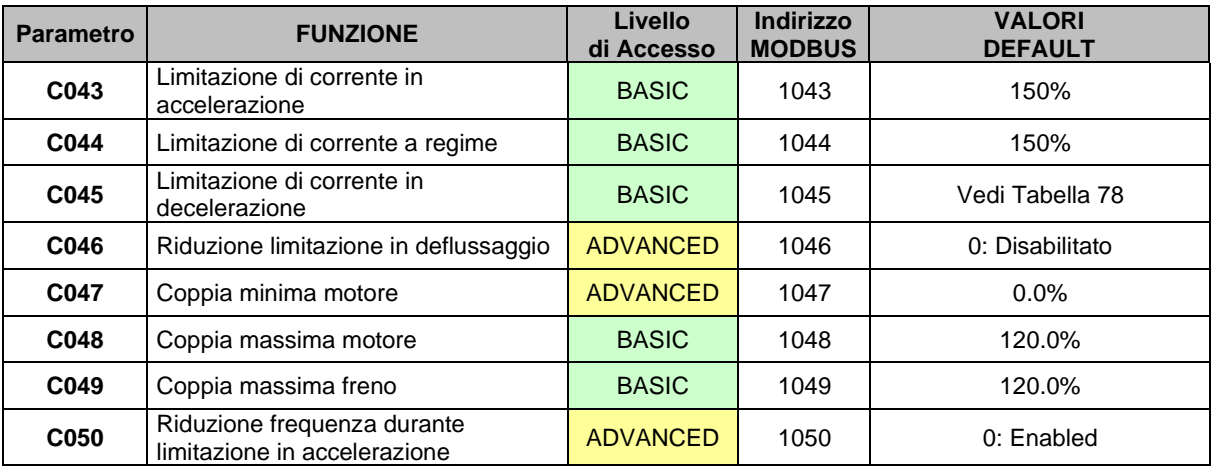

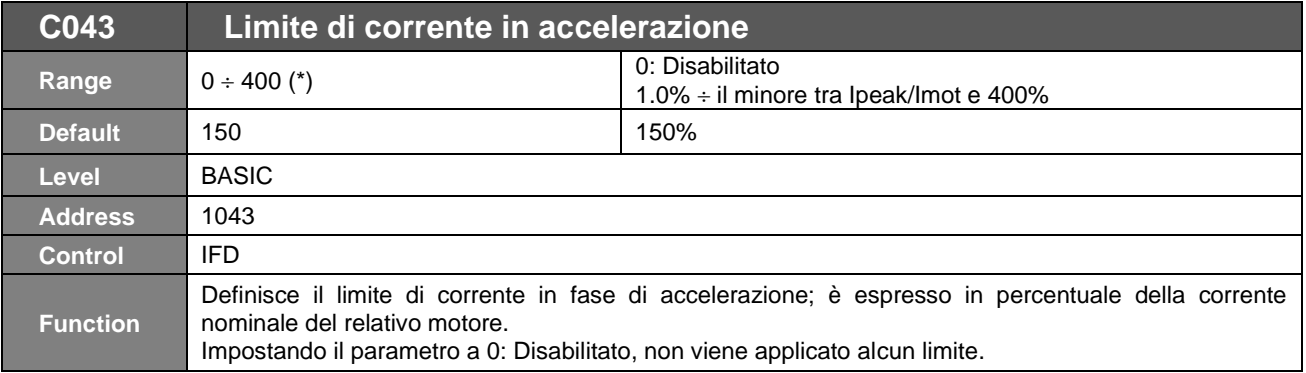

(\*) *il valore massimo è funzione della taglia dell'inverter.*

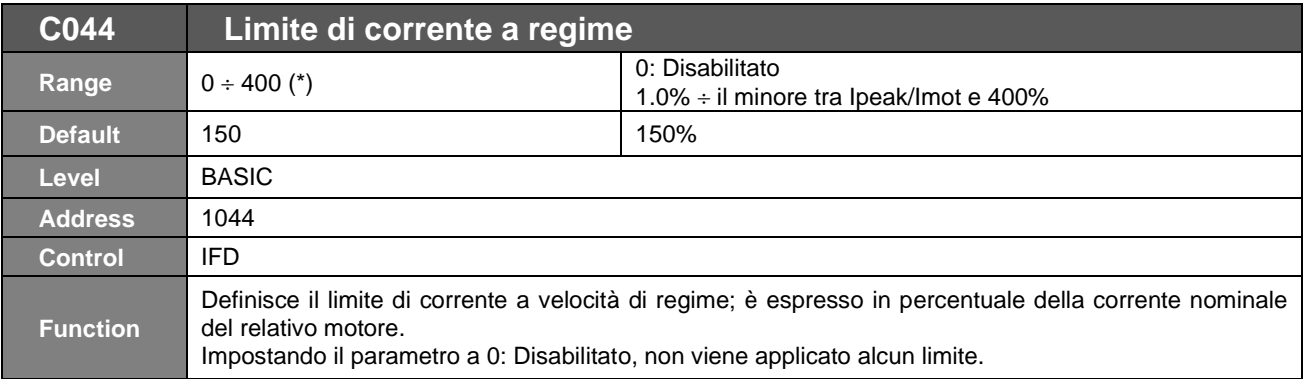

(\*) *il valore massimo è funzione della taglia dell'inverter.*

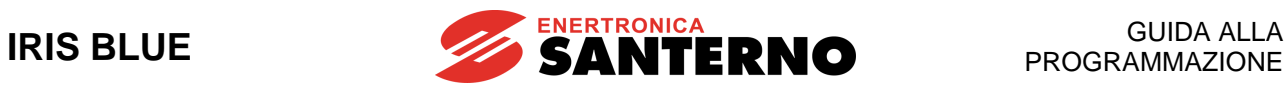

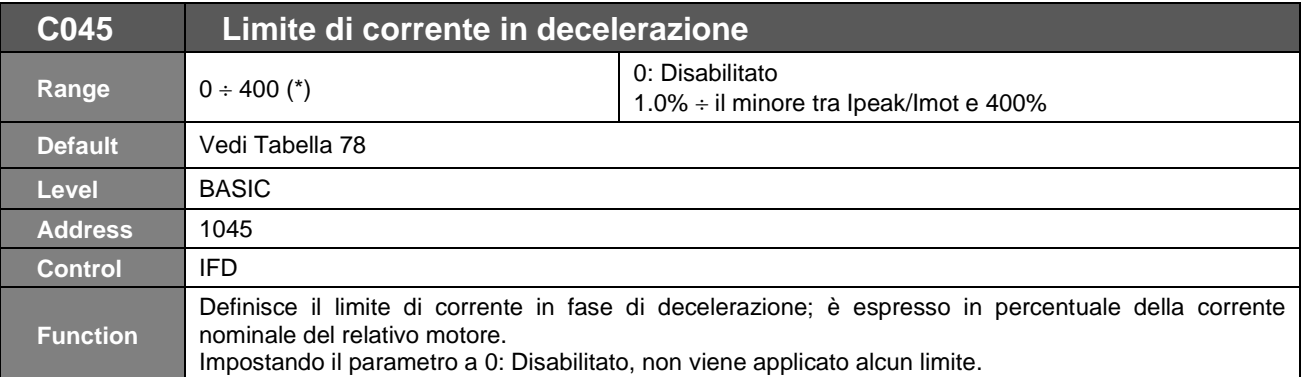

(\*) *il valore massimo è funzione della taglia dell'inverter.*

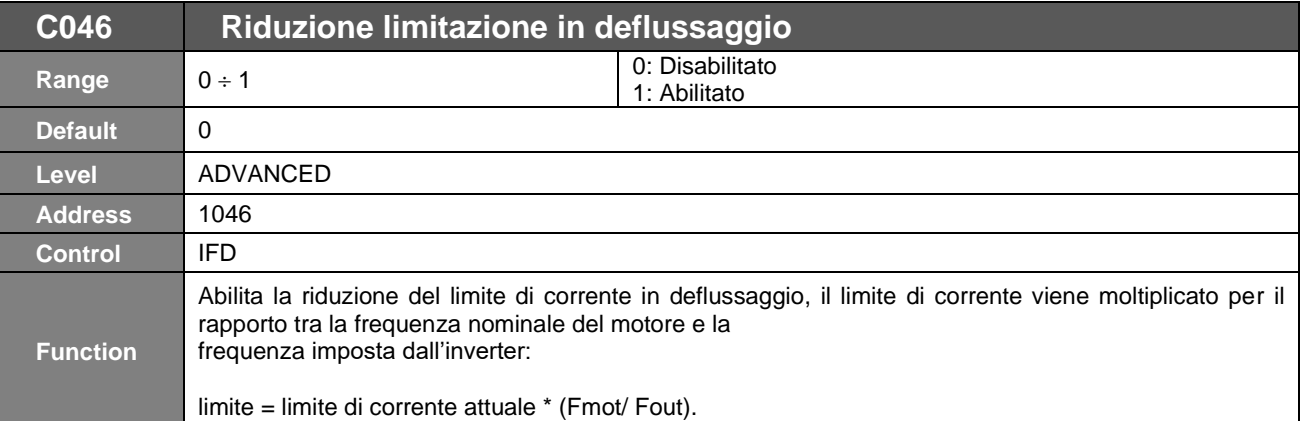

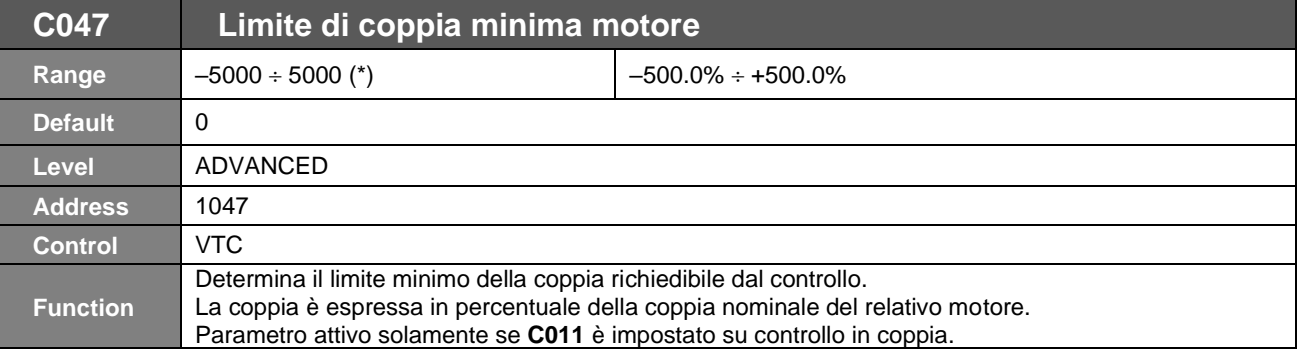

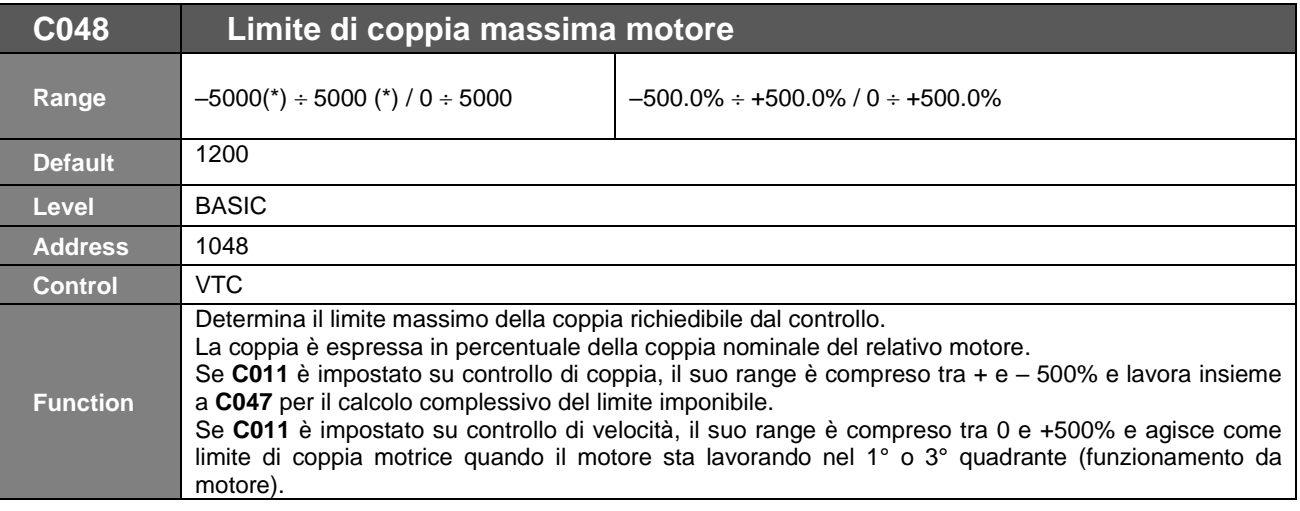
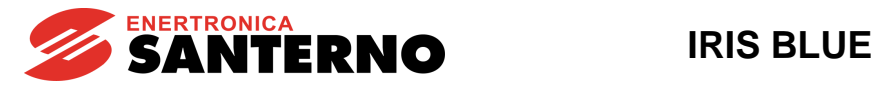

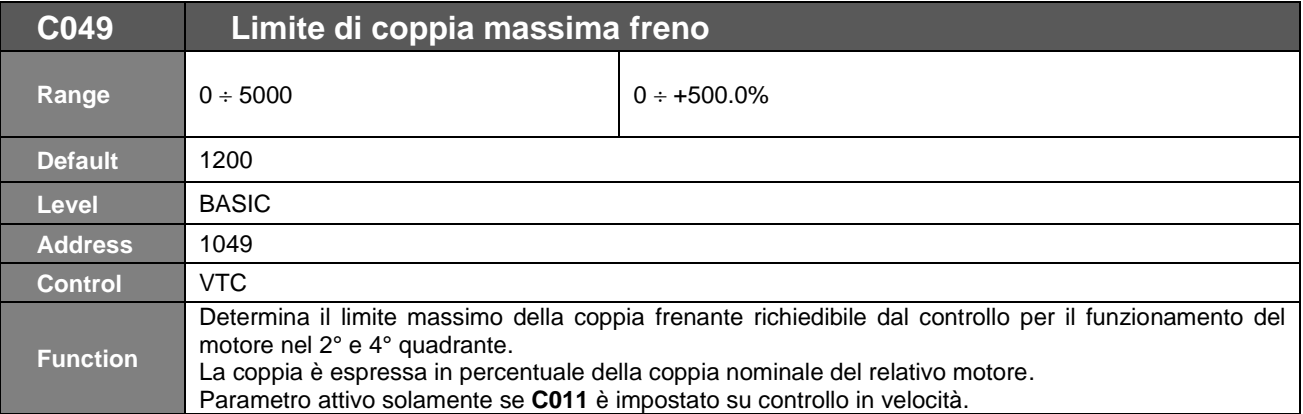

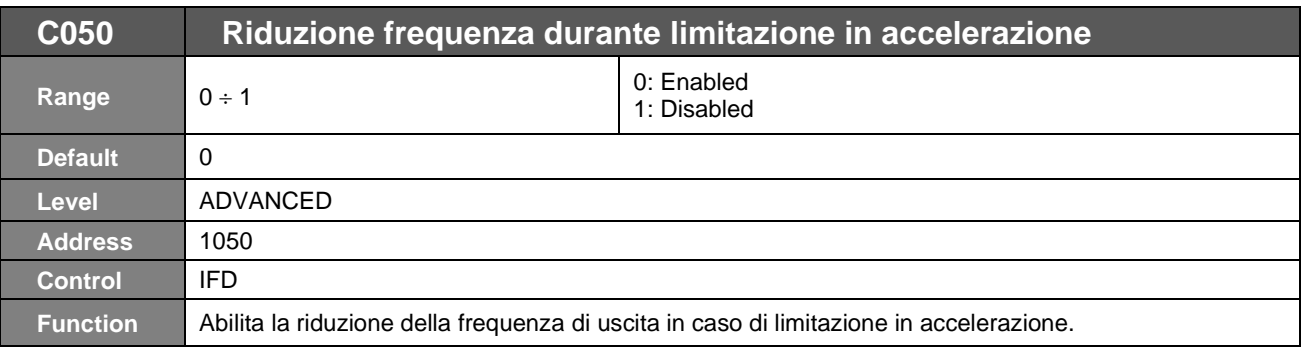

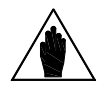

**NOTA**

Il settaggio 1:Disabled può essere consigliato nel caso di carichi molto inerziali per i quali una riduzione della frequenza può portare ad una forte rigenerazione con possibilità dell'insorgere di oscillazioni sulla tensione di barra.

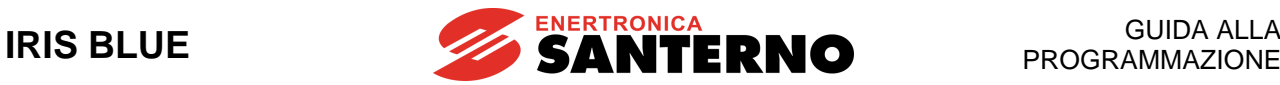

# <span id="page-289-0"></span>**39. [CFG] MENÙ METODO DI CONTROLLO**

# **39.1. Descrizione**

**NOTA**

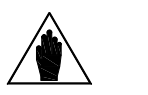

Fare riferimento alla [Guida all'Installazione](#page-1-0) per la descrizione hardware degli ingressi digitali (COMANDI) e degli ingressi analogici (RIFERIMENTI).

Consultare anche i [\[PAR\] MENÙ INGRESSI](#page-98-0) PER RIFERIMENTI e [\[CFG\] MENÙ](#page-299-0) INGRESSI [DIGITALI](#page-299-0) del presente manuale.

Con la programmazione di fabbrica l'inverter riceve i comandi digitali da morsettiera, il riferimento principale di velocità dall'ingresso analogico REF.

Tramite i parametri di questo menù è possibile selezionare:

- La provenienza dei **comandi dell'inverter** (ingressi digitali) da **tre distinte sorgenti di segnale** (tramite i tre parametri **C140, C141, C142**) combinate logicamente fra loro per dar luogo al set di comandi attivo **M031**. Per ognuno di questi **3 parametri** è possibile selezionare la provenienza dei segnali di comando da **5 distinte sorgenti**.
- La provenienza del **riferimento di velocità** (o coppia) da **4 distinte sorgenti** (selezionabili tramite i quattro parametri **C143, C144, C145, C146)** e **sommarle tra di loro.**

Per ognuno di questi **4 parametri** è possibile selezionare la provenienza del riferimento da **9 distinte sorgenti**.

In tal modo risulta possibile selezionare ed attivare diverse **sorgenti** (fisiche o virtuali) **di comando**, diversi **riferimenti** di velocità (o coppia) (fisici o virtuali) ed attivare una **limitazione** esterna di coppia. I **comandi** dell'inverter possono provenire da:

- morsettiera fisica (morsettiera su scheda di controllo),
- tastiera,
- morsettiera virtuale remota: tramite linea seriale con protocollo di comunicazione MODBUS,
- morsettiera virtuale remota: tramite Bus di Campo (su scheda opzionale).

È possibile anche attivare contemporaneamente più sorgenti di riferimento (fino a 3 coi parametri **C140**, **C141**, **C142**): in tal caso l'inverter applicherà funzioni logiche **OR** o **AND** sui diversi morsetti per ottenere la morsettiera attiva (vedi paragraf[o Sorgenti di COMANDO\)](#page-290-0).

I **riferimenti** possono provenire da:

• tre ingressi analogici acquisiti sulla morsettiera fisica (REF, AIN1, AIN2) più due ingressi analogici acquisiti sulla morsettiera fisica della scheda opzionale ES847 (XAIN4, XAIN5),

- tastiera,
- linea seriale con protocollo di comunicazione MODBUS,
- Bus di Campo (su scheda opzionale),
- Up/Down da MDI (ingressi digitali di Up e Down).

È possibile anche attivare contemporaneamente più sorgenti di riferimento (fino a 4 coi parametri **C143**, **C144**, **C145**, **C146**): in tal caso l'inverter considera come riferimento principale la somma di tutti i riferimenti attivati.

Infine, è possibile selezionare dinamicamente tra due sorgenti di comando e tra due sorgenti di riferimento facendo uso dell'ingresso digitale configurato come Selezione Sorgenti (vedi **C179**) o, in alternativa, degli ingressi configurati come Selezione Comandi e Selezione Riferimento (**C179a** e **C179b**).

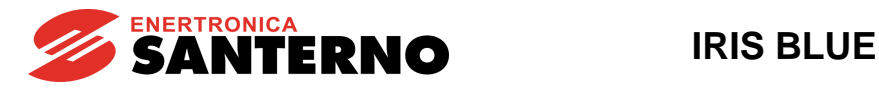

# 39.1.1. SORGENTI DI COMANDO

<span id="page-290-0"></span>**I comandi dell'inverter** possono provenire dalle seguenti distinte sorgenti:

- 0: Disabilitata
- 1: Morsettiera
- 2: Linea Seriale (con protocollo MODBUS)
- 3: Bus di Campo (bus di campo su scheda opzionale)
- 4: Tastiera (tastiera/display remotabile)

La programmazione di fabbrica abilita la sola sorgente Morsettiera (**C140**=1 e **C141**=1) (consultare anche i[l \[CFG\] MENÙ](#page-299-0) [INGRESSI DIGITALI\)](#page-299-0).

La sorgente Morsettiera si riferisce alla morsettiera fisica sulla scheda di controllo, ma permette di passare da un set di comandi START, STOP, REVERSE su tre morsetti ad un altro set analogo su altri tre morsetti.

La maggior parte dei comandi è ritardabile (all'attivazione o alla disattivazione): consultare il [PAR] [MENÙ TIMERS.](#page-148-0)

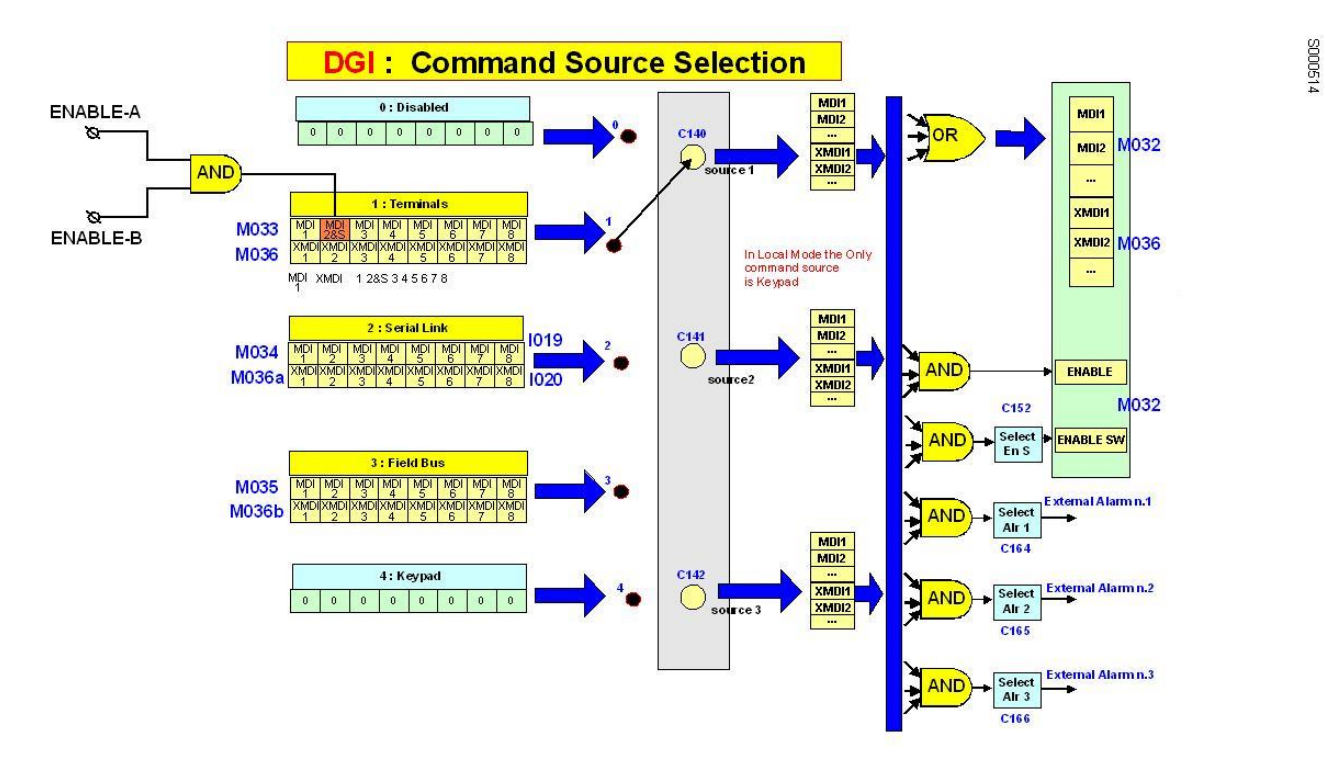

#### **Figura 49: Selezione delle sorgenti di comando**

Se non è selezionata la Tastiera come sorgente di comando o, essendo selezionata la tastiera, se è attivata anche la funzione di ingresso di **STOP** (**C150**0), sono attivabili contemporaneamente più sorgenti di comando, programmando i parametri **C140**, **C141**, **C142**. La logica di attivazione delle varie sorgenti è la seguente:

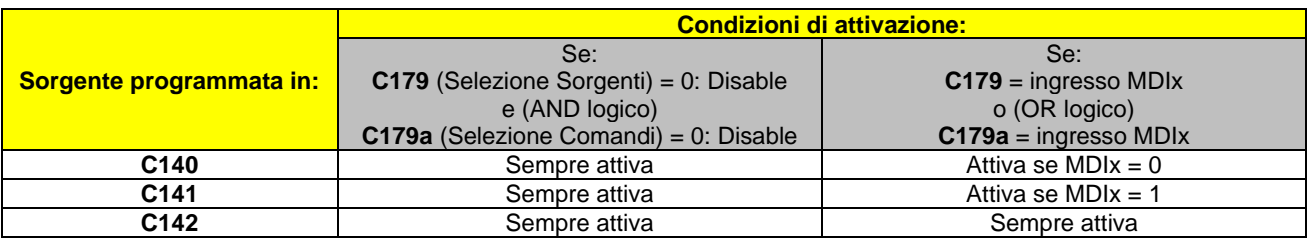

#### **Tabella 82: Condizione di attivazione delle sorgenti di comando**

<span id="page-290-1"></span>in tal caso la funzione logica realizzata dall'inverter sui morsetti di tutte le sorgenti di comando attivate è:

• l'**AND** per quanto riguarda le funzioni **ENABLE (ingressi MDI2&S** su morsettiera fisica**, MDI2** da comando seriale o da bus di campo), **ENABLE-SW, Allarmi Esterni n.1, n.2, n.3.**

• l'**OR** per tutti gli altri morsetti**.**

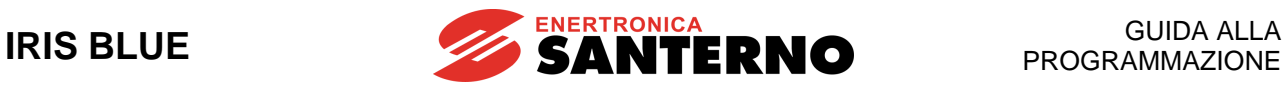

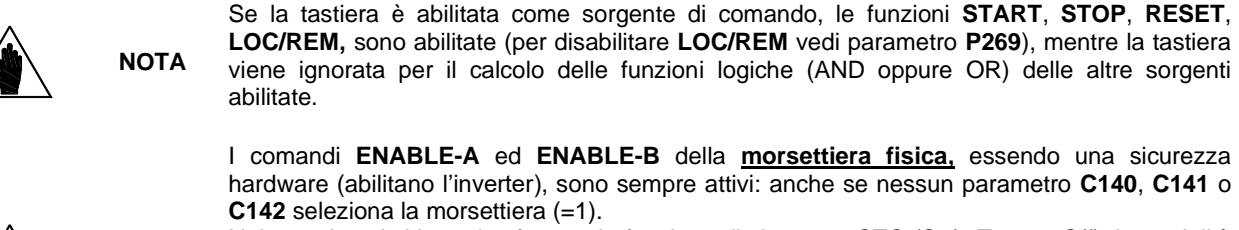

**NOTA**

**NOTA**

**NOTA**

**NOTA**

Nel caso in cui si intenda sfruttare la funzione di sicurezza STO (Safe Torque Off), la modalità di comando e il circuito di comando di questi segnali deve essere realizzato in accordo alle prescrizioni del manuale [Funzione Safe Torque Off -](#page-1-1) Manuale Applicativo. Tale manuale riporta anche una precisa procedura di validazione della configurazione di

comando della funzione STO che deve essere effettuata al primo avviamento ed anche periodicamente ad intervalli annuali.

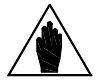

**NOTA** I comandi che realizzano le funzioni di **Allarme Esterno n.1, n.2, n.3**, sono considerati sempre e solo sulla morsettiera dell'inverter.

La *modalità LOCALE,* attivabile tramite il tasto **LOC/REM** sulla Tastiera o da morsettiera tramite la funzione di comando **LOCALE** (vedi parametro **C180**), forza la Tastiera come unica sorgente di comando e riferimento, ignorando completamente le impostazioni dei parametri **C140**, **C141**, **C142**.

In tal caso rimangono comunque abilitate sulla morsettiera fisica le funzioni di: **Allarme Esterno n.1 n.2 n.3** (**C164**, **C165**, **C166**), **Selezione Sorgenti** (**C179**, **C179a**, **C179b**)**, LOCALE** (**C180**), e le funzioni **ENABLE-A** ed **ENABLE-B** che sono sempre abilitate sui morsetti **MDI2** ed **S.**

Le funzioni **ENABLE-SW** e **DISABLE** restano abilitate in modalità LOCALE se almeno uno dei parametri **C140**, **C141**, **C142** è impostato a 1 (Morsettiera).

Se **C179** (Selezione Sorgenti) e **C179a** (Selezione Comandi) sono disattivi, non è possibile programmare su **C140** e **C141** la sorgente 4: Tastiera e un'altra sorgente diversa. Questo per evitare conflitti nella gestione dei segnali di Start e Stop a livello (1: Morsettiera e altre sorgenti) o a fronte (4: Tastiera).

L'unica eccezione si ha se si programma **C150**-MDI di Stop. In questo caso il conflitto si risolve perché anche da 1: Morsettiera si ha gestione a fronte.

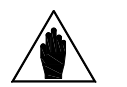

Se **C140** o **C141** sono programmate a 1: Morsettiera, su **C142** non è possibile impostare la sorgente 4: Tastiera, indipendentemente dalla programmazione di **C179**/**C179a**. Questo perché **C142** viene sempre considerata in OR e, di nuovo, darebbe conflitto sulla gestione a fronte o a livello. Anche in questo caso, se si programma **C150** è possibile impostare **C142** a 4: Tastiera.

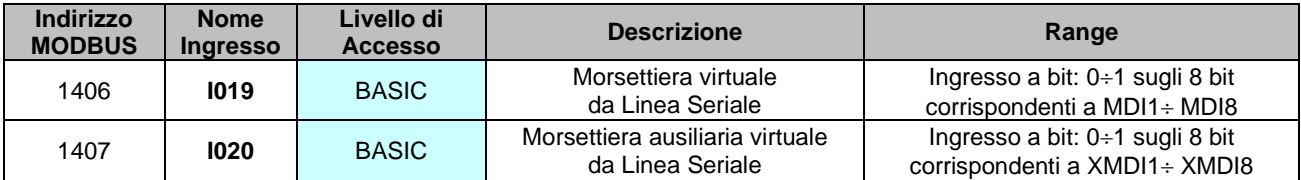

### **Tabella 83: Ingressi di comando da seriale**

**Esempio:** 

Programmando **C140** = 3 (Bus di Campo) e **C141** = 2 (Linea Seriale), l'**ENABLE** viene attivato chiudendo i morsetti **ENABLE-A** e **ENABLE-B** sulla morsettiera e (AND) forzando il bit **MDI2** da linea seriale sull'ingresso **I019** (all'indirizzo MODBUS 1406) **ed** il bit **MDI2** da Bus di Campo (vedi [\[CFG\] MENÙ CONFIGURAZIONE BUS](#page-378-0) DI CAMPO). Lo **START** può essere dato in alternativa (OR) forzando il bit **MDI1** da linea seriale sull'ingresso **I019 o** forzando il bit **MDI1** da Bus di Campo sulla relativa variabile.

*292/473*

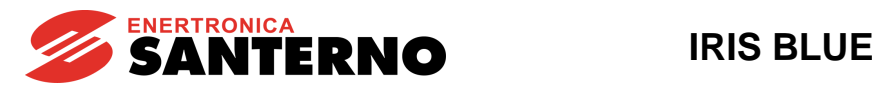

## 39.1.2. SORGENTI DI RIFERIMENTO DI VELOCITÀ O COPPIA

Con "**riferimento principale**" si intende il valore a regime che la grandezza fisica controllata (velocità o coppia) (**M000**) "richiesta" all'inverter deve raggiungere.

Tale riferimento viene acquisito dall'inverter solo se il comando di **START**, **ENABLE-A** ed **ENABLE-B** sono attivi, altrimenti viene ignorato.

Quando il riferimento principale viene acquisito dall'inverter (**START**, **ENABLE-A** ed **ENABLE-B** attivi), esso diventa il segnale di ingresso che viene gestito dalle funzioni di "rampe temporali" che generano il set-point attuale di velocità (o coppia) per il motore.

**I riferimenti di velocità o coppia** possono provenire dalle seguenti distinte sorgenti:

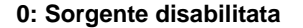

- **1: REF** (*ingresso analogico single–ended da morsettiera*)
- **2: AIN1** (*ingresso analogico differenziale da morsettiera*)
- **3: AIN2** (*ingresso analogico differenziale da morsettiera*)
- **5: Linea Seriale** (*con protocollo MODBUS*)
- **6: Bus di Campo** (*bus di campo su scheda opzionale*)
- **7: Tastiera** (*tastiera/display remotabile*)
- **9: Up Down da MDI** *(Up down da ingressi digitali vedi C161 e C162*)
- **10: XAIN4** (*ingresso analogico differenziale ausiliario in tensione da morsettiera scheda ES847*)
	- **11: XAIN5** (*ingresso analogico differenziale ausiliario in corrente da morsettiera scheda ES847*)

La logica di attivazione delle sorgenti di riferimento è la seguente:

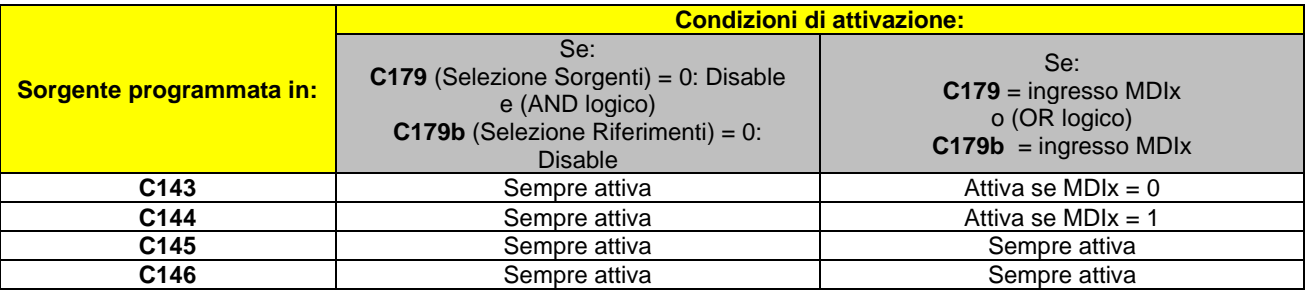

#### **Tabella 84: Condizione di attivazione delle sorgenti di riferimento**

La programmazione di fabbrica abilita una sola sorgente (**C143**=1, **C144**=2, **C145**=0 e **C146**=0). Infatti, siccome è programmato l'ingresso digitale per la selezione sorgenti (**C179=6: MDI6**, vedi [CFG] MENÙ [INGRESSI DIGITALI\)](#page-299-0), se tale ingresso non è attivo, è selezionata la sola voce REF (consultare il [\[PAR\] MENÙ INGRESSI](#page-98-0) PER RIFERIMENTI). Nel caso in cui vengano abilitate più sorgenti di riferimento, programmando anche **C144**, **C145**, o **C146**, l'effettivo riferimento calcolato **è la somma algebrica di tutti i riferimenti attivi** (vedi Esempi [di gestione dei riferimenti\)](#page-295-0).

## **REF, AIN1 e AIN2**

Le sorgenti REF, AIN1 e AIN2 provengono dagli ingressi analogici della morsettiera e producono un riferimento determinato dalla programmazione dei parametri relativi (da **P050** a **P064**) che ne consentono l'opportuna messa in scala, compensazione dell'offset e filtraggio (consultare il [\[PAR\] MENÙ INGRESSI](#page-98-0) PER RIFERIMENTI). Gli ingressi possono essere utilizzati in tensione o corrente a seconda della programmazione effettuata e della posizione dei DIPswitch (vedi la [Guida all'Installazione\)](#page-1-0).

### **LINEA SERIALE**

La sorgente *Linea Seriale* è un ingresso da linea MODBUS: il valore del riferimento deve essere scritto direttamente dall'utente ai seguenti indirizzi:

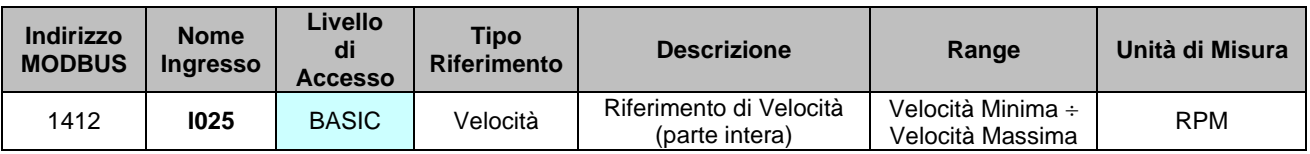

#### **Tabella 85: Ingressi di riferimento da seriale**

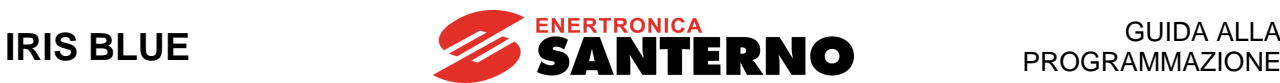

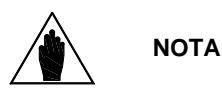

**I025** costituisce il riferimento di velocità se almeno uno dei parametri **C143**..**146** è settato =5:Serial Link e se il tipo di riferimento (parametro **C011**) è impostato su 0:Velocità. Il range di tale riferimento dipende dal valore di Velocità Minima e di Velocità massima attivi, come indicato dai parametri **C028** e **C029**.

Se **C029 C028** allora **Velocità minima** = **C029**, **Velocità massima** = **C028**. Se **C029 C028** allora **Velocità minima** = **C028, Velocità massima** = **C029.**

## **BUS DI CAMPO**

La sorgente **bus di campo** è descritta nel capitolo [\[CFG\] MENÙ CONFIGURAZIONE BUS](#page-378-0) DI CAMPO.

#### **TASTIERA**

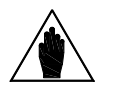

La tastiera è una sorgente di riferimenti molto particolare. Il riferimento da tastiera è modificabile tramite i tasti **▲** e **▼** solo se si è in una pagina Keypad che ha in quarta riga un riferimento. Se viene abilitata la tastiera consente di aggiungere con somma algebrica, **una variazione** al riferimento attivo (calcolato elaborando le altre sorgenti di riferimento abilitate).

La modalità con cui si realizza tale variazione è modificabile impostando i parametri **P067**÷**P069** e **C163**.

La funzione realizzata è identica alle funzioni di comando **UP** e **DOWN** da morsettiera (consultare il [CFG] MENÙ [INGRESSI DIGITALI](#page-299-0)**: C161** e **C162 e P068÷P069** del capitolo [\[PAR\]](#page-98-0)  MENÙ INGRESSI [PER RIFERIMENTI\)](#page-98-0).

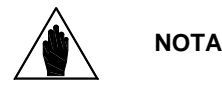

La *modalità LOCALE,* attivabile tramite il tasto **LOC/REM** sulla Tastiera o da morsettiera tramite la funzione di comando **LOCALE** (vedi **C180**), forza la Tastiera come unica sorgente di comando e riferimento, ignorando completamente le impostazioni dei parametri **C143**, **C144**, **C145, C146**.

#### **UP/DOWN da ingressi digitali**

**NOTA**

Se si vuole abilitare la sorgente **Up Down da ingressi digitali** occorre programmare anche i rispettivi ingressi di Up e Down (vedi [CFG] MENÙ [INGRESSI DIGITALI\)](#page-299-0).

#### **XAIN4 e XAIN5**

Le sorgenti *XAIN4 e XAIN5* provengono dagli ingressi analogici della morsettiera della scheda opzionale (ES847) e producono un riferimento determinato dalla programmazione dei parametri relativi (da **P390** a **P399**) che ne consentono l'opportuna messa in scala, compensazione dell'offset e filtraggio (consultare il [\[PAR\] MENÙ INGRESSI PER](#page-234-0)  RIFERIMENTI DA [SCHEDA OPZIONALE](#page-234-0) ).

#### $(C143, C144, C145, C146)$

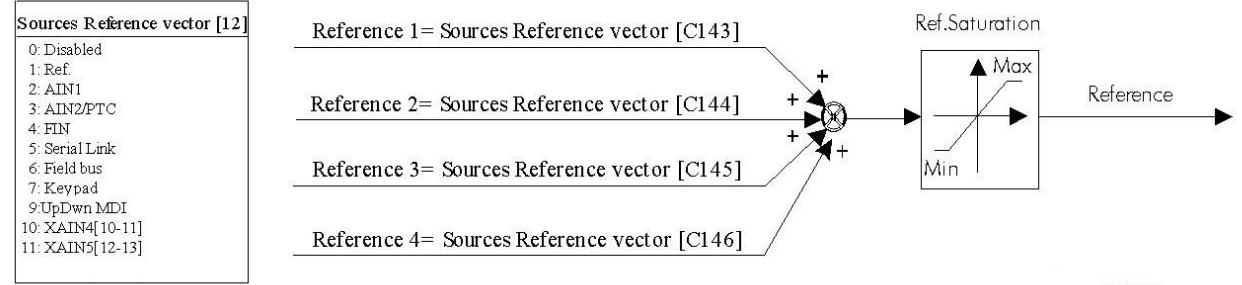

S000695

**Figura 50: Selezione delle sorgenti dei riferimenti**

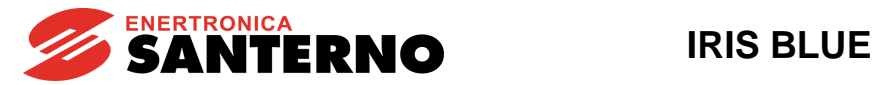

## 39.1.3. SORGENTI DI COMANDO E RIFERIMENTO SELEZIONABILI ALTERNATIVAMENTE

È possibile impostare un ingresso digitale come selettore fra 2 sorgenti di comando e riferimento alternative.

Per esempio:

**C179** MDI per selezione sorgenti= **MDI6**

**C140** Selezione sorgente di comando numero 1 = **Tastiera C141** Selezione sorgente di comando numero 2 = **Bus di campo**

**C143** Selezione riferimento 1 = **AIN1**

**C144** Selezione riferimento 2 = **Bus di campo**

Con questa programmazione, se l'MDI6 (in morsettiera dell'inverter) programmato come selettore fra le sorgenti è aperto l'inverter considererà come sorgenti di riferimento e comando le numero 1 (cioè **C140 = Tastiera** e **C143 = AIN1**), mentre se è chiuso le numero 2 (**C141 = Bus di campo** e **C144 = Bus di campo**). Vedi anche Esempi [di gestione dei](#page-295-0)  [riferimenti.](#page-295-0)

Se le sorgenti di riferimento 3 e 4 (**C145 e C146**) sono programmate diversamente da 0: Disable il riferimento dovuto a quest'ultime verrà sommato alla sorgente selezionata dal selettore MDI6.

Fare riferimento a **C179** del capitolo [CFG] MENÙ [INGRESSI DIGITALI.](#page-299-0)

## 39.1.4. REMOTO/LOCALE

Con la programmazione di fabbrica il passaggio da controllo **Remoto**, per il quale le sorgenti di riferimento e comando dipendono dalla programmazione dei parametri **C140**÷**C146** del [\[CFG\] MENÙ METODO](#page-289-0) DI CONTROLLO e dei parametri **C285**÷**C287** del [CFG] MENÙ [CONFIGURAZIONE PID,](#page-351-0) a controllo **Locale**, con comando e riferimento unicamente da tastiera, può avvenire solo ad inverter disabilitato. Questo vale anche per il viceversa (passaggio da controllo **Locale** a **Remoto**).

Attraverso il parametro **C148** è possibile personalizzare la funzione di Loc/Rem per poterla eseguire anche con inverter in marcia. Inoltre con **C148** è possibile decidere se nel passaggio da Remoto a Locale si vuole mantenere la stessa condizione di marcia ed anche lo stesso riferimento.

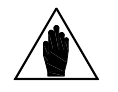

**NOTA** Per altre particolarità della funzione Loc/Rem vedere anche il paragrafo Tasto LOC/REM (tipo [di pagine Keypad\)](#page-21-0) e il [CFG] MENÙ [INGRESSI DIGITALI.](#page-299-0)

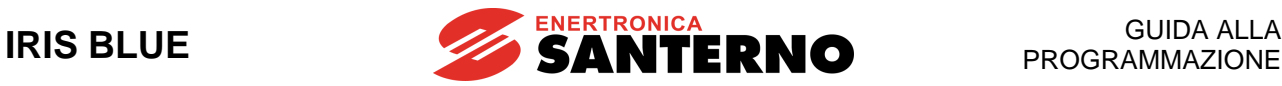

# <span id="page-295-0"></span>**39.2. Esempi di gestione dei riferimenti**

Vengono di seguito riportati alcuni esempi di gestione dei riferimenti.

Per ogni esempio viene riportata una tabella delle impostazioni dei parametri utilizzati.

#### **Esempio 1: Riferimento di velocità come somma algebrica di due riferimenti**

Si vogliono usare i due ingressi analogici REF e AIN1 (che supponiamo ingressi in tensione 0-10V) come riferimenti di velocità. Il riferimento principale sarà la somma dei due riferimenti utilizzati. Il risultato finale potrà essere diverso a seconda dei parametri interessati.

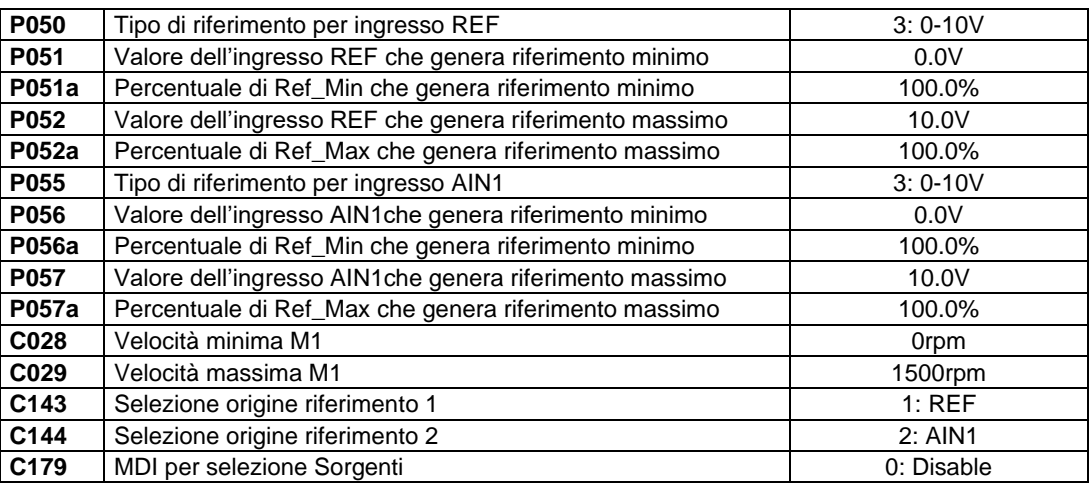

**C179=0: Disable** garantisce il fatto che il riferimento principale sia la somma dei riferimenti utilizzati. Se infatti fosse stato programmato un ingresso digitale per selezione Sorgenti, verrebbe selezionato l'uno o l'altro dei due riferimenti come riferimento principale a seconda dello stato dell'ingresso.

Ciascuno dei due riferimenti REF e AIN1 sono programmati in modo che:

• a 0V producano il 100% del riferimento minimo di velocità del motore (**C028**), cioè 0rpm

• a 10V producano il 100% del riferimento massimo di velocità del motore (**C029**), cioè 1500rpm

Il riferimento principale sarà la loro somma. Esso quindi partirà da 0rpm (quando entrambi i riferimenti sono a 0V), e il suo valore massimo sarebbe 3000rpm (quando i riferimenti sono a 10V), ma sarà limitato a 1500, come stabilito da **C029**, non appena la somma dei due riferimenti sarà maggiore di 1500rpm.

Supponiamo ora di programmare: (indichiamo solamente i parametri che variano rispetto all'esempio precedente)

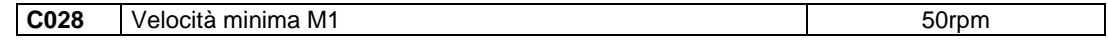

Essendo ora la velocità minima del motore 50rpm, ciascuno dei due riferimenti, a 0V, produrrà un riferimento pari al 100% di 50rpm, cioè 50rpm. Il minimo valore del riferimento principale, che è la somma dei due, sarà quindi pari a 100rpm, se i due riferimenti sono a 0V.

Se vogliamo che il riferimento principale parta da 50rpm, cioè che possa generare la minima velocità del motore, occorrerà impostare:

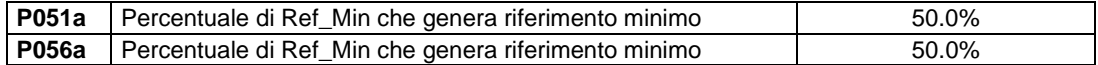

In questo modo, ciascuno dei due riferimenti, a 0V produrrà il 50% di 50rpm, cioè 25rpm. La loro somma varrà quindi, al minimo, 50rpm, come richiesto.

Se poi vogliamo sfruttare tutta la risoluzione dei riferimenti, in modo tale che:

• a 0V di entrambi corrisponda la velocità minima, 50rpm

• a 10V di entrambi corrisponda la velocità massima, 1500rpm

occorrerà programmare anche:

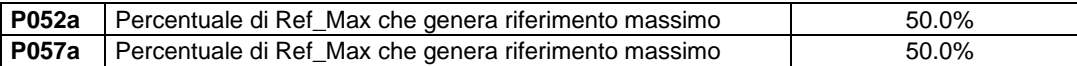

In questo modo, ciascuno dei due riferimenti avrà un range tra 25 e 750rpm; la loro somma varierà quindi tra 50 e 1500rpm come richiesto.

*296/473* **Esempio 2: Riferimenti di velocità selezionati alternativamente**

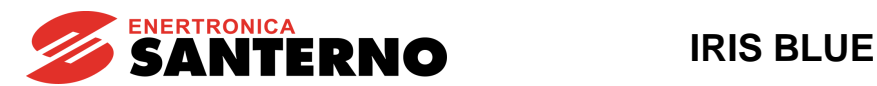

Si vogliono ora usare i due ingressi analogici REF come riferimenti di velocità, da usare in alternativa uno all'altro. In questo caso, occorrerà programmare:

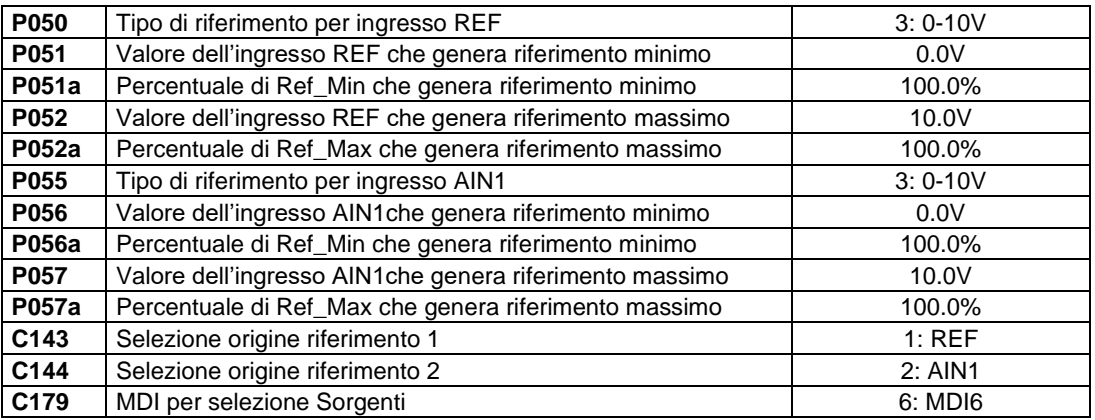

Essendo programmato l'ingresso MDI6 come selezione sorgenti (**C179**), questo comporta che i riferimenti selezionati da **C143** e **C144** vengano selezionati come riferimento principale a seconda dello stato dell'ingresso. Quando l'ingresso è disattivo, REF sarà il riferimento principale; quando l'ingresso è attivo, verrà preso come riferimento AIN1.

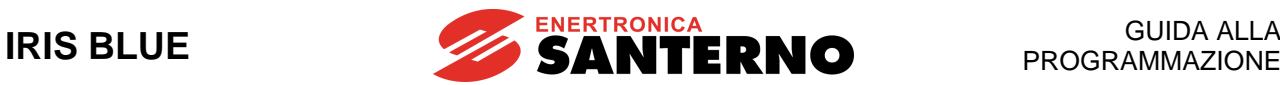

# **39.3. Elenco Parametri da C140 a C148**

### Tabella 86: Elenco dei Parametri C140 ÷ C148

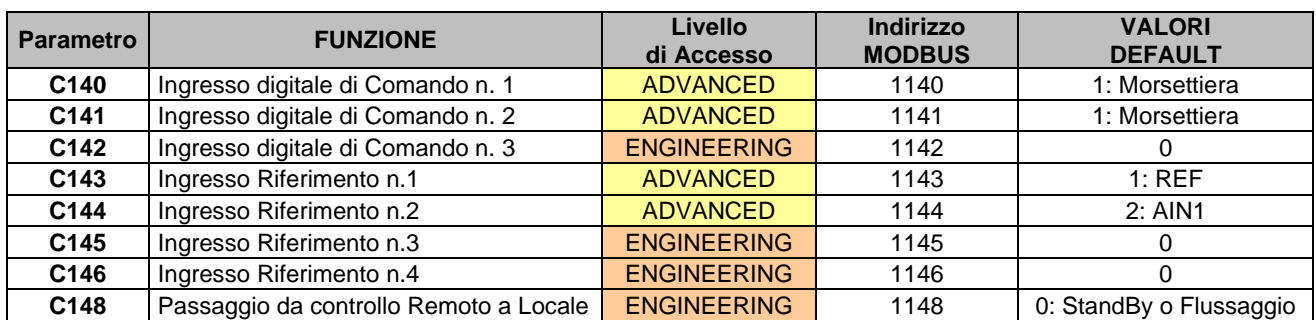

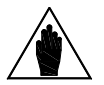

**NOTA** Il range dei parametri **C140**, **C141**, **C142** dipende dalla programmazione del parametro **C150** <sup>e</sup> viceversa (consultare la descrizione in dettaglio di questi parametri).

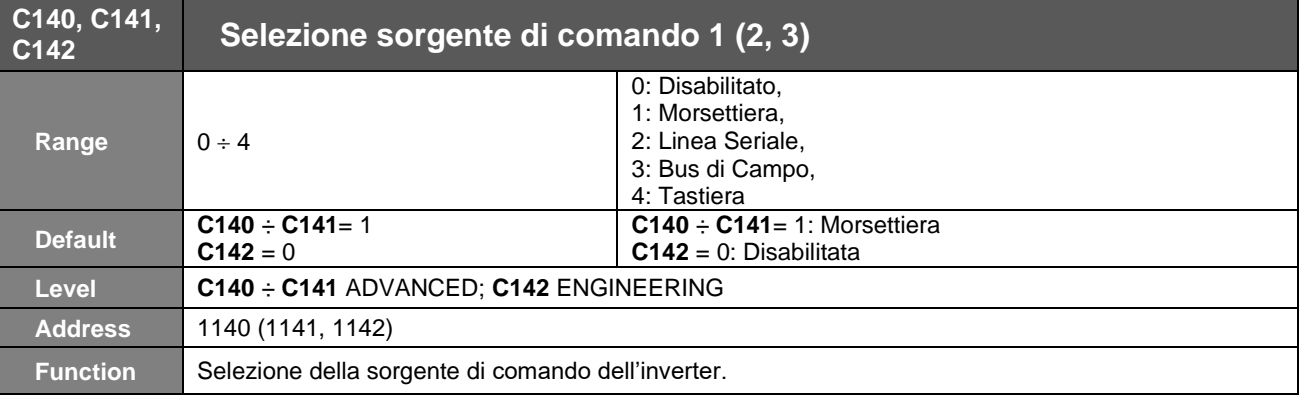

La contemporanea impostazione di una delle tre sorgenti di comando col valore 5: Tastiera e di una o più delle altre con valori diversi da 5: Tastiera è possibile solo se

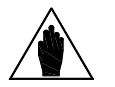

**NOTA**

**NOTA**

1. sono programmati gli ingressi digitali di STOP o STOP B (**C150** ≠ 0 o **C150a** ≠ 0), per abilitare l'uso dei pulsanti, oppure se

2. è programmata la funzione di selezione della sorgente (**C179** ≠ 0).

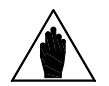

Se l'ingresso digitale per selezione sorgenti o per selezione comandi (parametri **C179** e **C179a** nel [\[CFG\] MENÙ INGRESSI DIGITALI\)](#page-299-0) è stato programmato ad un valore diverso da 0: Disabilitato, la sorgente di comando impostata sul parametro **C142** (selezione sorgente di comando 3) viene sempre considerata in OR bit a bit a quella selezionata dal selettore. Fa eccezione l'ingresso di ENABLE (MDI2), che viene considerato in AND a quella selezionata dal selettore.

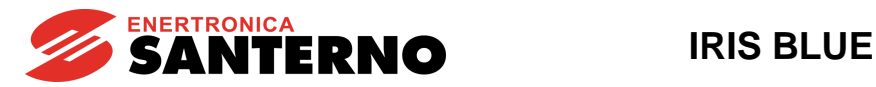

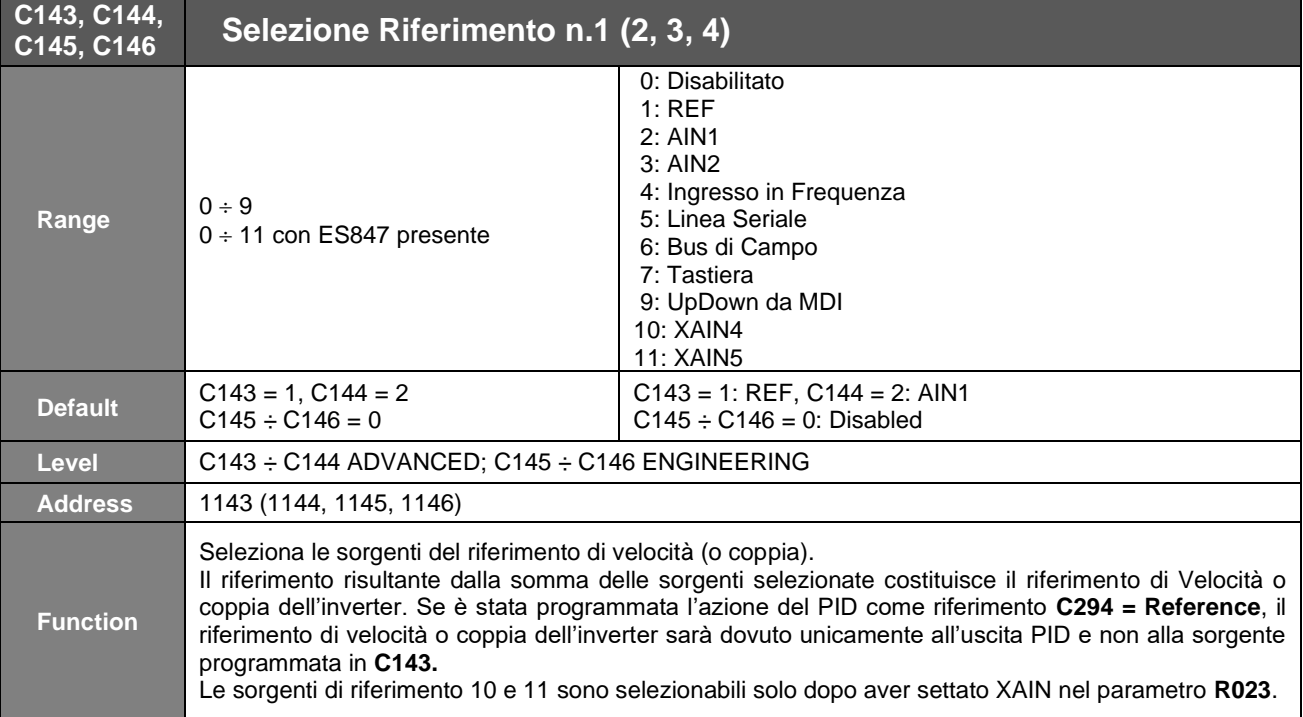

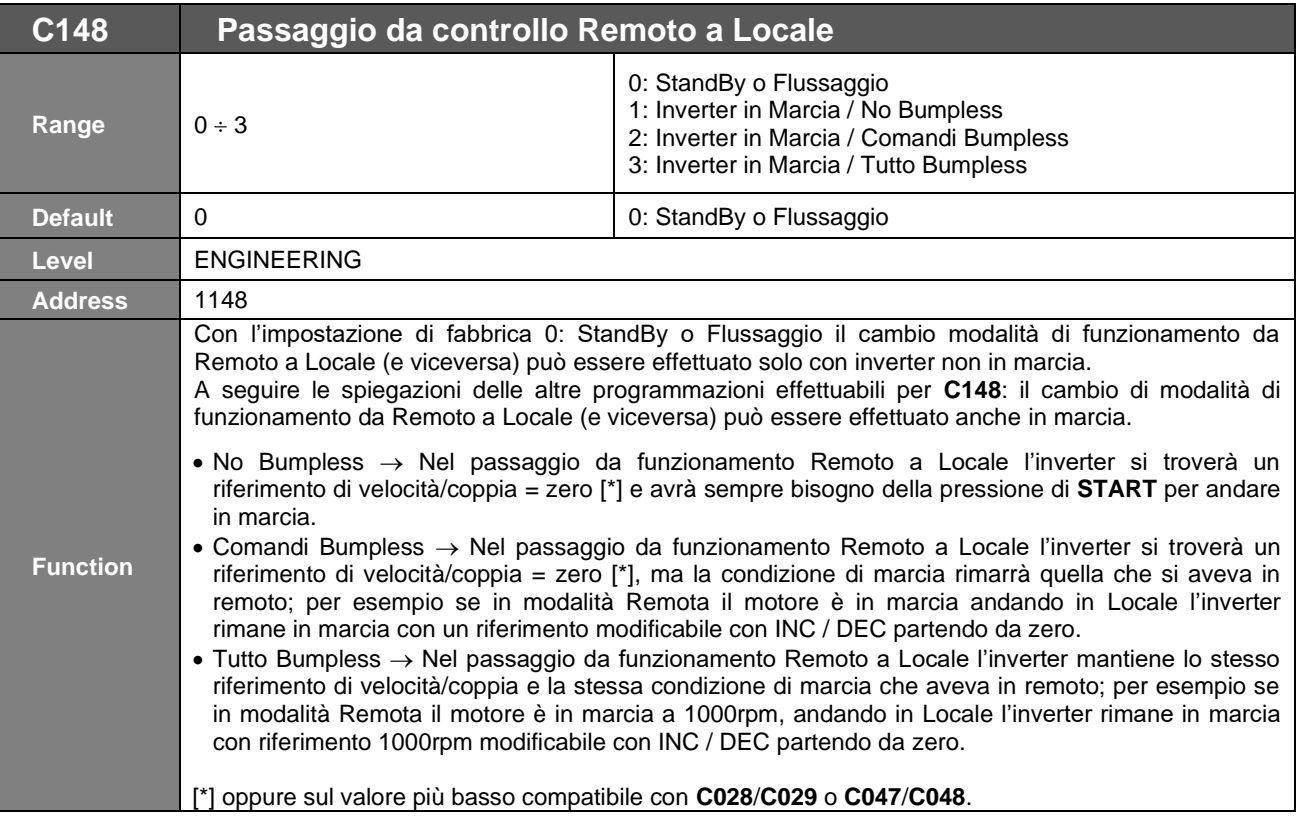

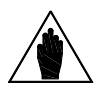

**NOTA** Il parametro ha effetto su **C140**÷**C146** e anche su **C285**÷**C287** (vedi [\[CFG\] MENÙ](#page-351-0) [CONFIGURAZIONE PID\)](#page-351-0) nel caso di PID abilitato.

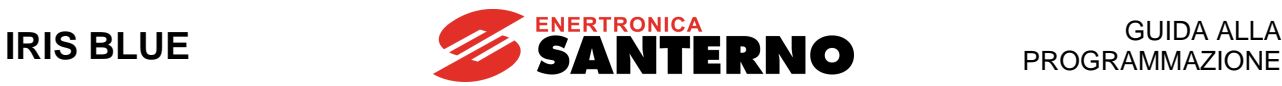

# <span id="page-299-0"></span>**40. [CFG] MENÙ INGRESSI DIGITALI**

# **40.1. Descrizione**

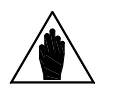

**NOTA** Fare riferimento alla [Guida all'Installazione](#page-1-0) per la descrizione hardware degli ingressi digitali.

Tramite i parametri di questo menù è possibile assegnare particolari funzioni di comando digitale ad ogni ingresso digitale della morsettiera, ciascun parametro corrisponde ad una particolare funzione e serve per indicare a quale morsetto tale funzione è assegnata.

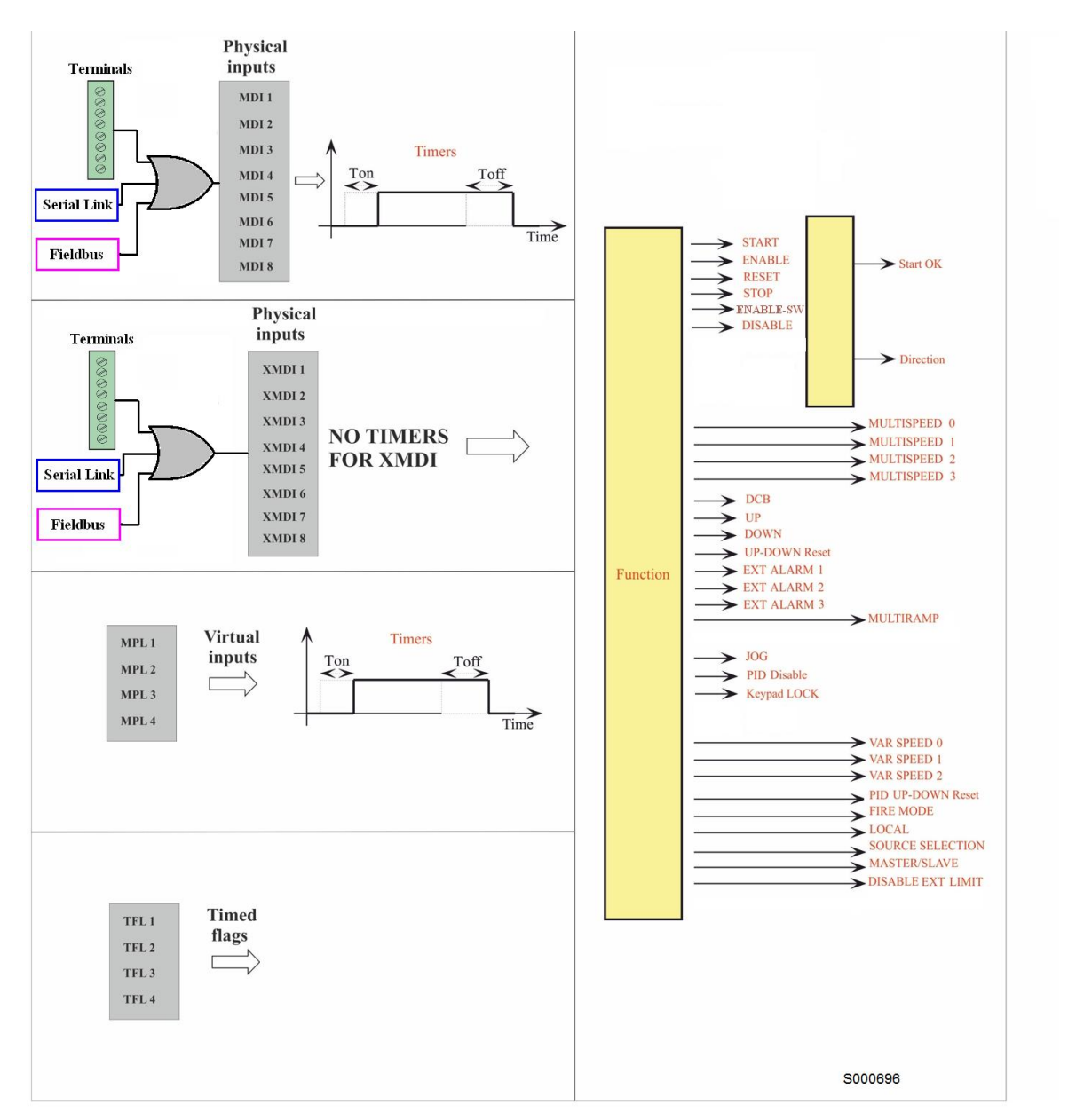

**Figura 51: Ingressi selezionabili per funzioni di comando**

L'elaborazione completa degli ingressi digitali comprende anche la selezione d'altre morsettiere remote o virtuali (fare riferimento al capitolo [\[CFG\] MENÙ METODO](#page-289-0) DI CONTROLLO) e la possibilità di ritardare l'attivazione o la disattivazione dei segnali digitali in ingresso tramite temporizzatori software (fare riferimento al capitolo [PAR] [MENÙ](#page-148-0)  [TIMERS\)](#page-148-0).

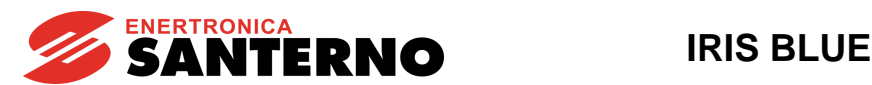

Lo stato degli ingressi è visualizzato dalle misure **M031**, **M032**, **M033, M034, M035**.

La misura **M033** indica lo stato **attuale** degli 8 ingressi della morsettiera fisica locale sulla scheda. L'ingresso denominato **MDI2&S** (semplicemente **S** sul tastierino) risulta attivo solo se entrambi gli ingressi fisici **ENABLE-A** ed **ENABLE-B** sono attivi.

Sul modulo tastiera/display i livelli logici ai morsetti di M033 sono mostrati con il simbolo  $\Box$  per rappresentare l'ingresso non attivo e con il simbolo per rappresentare l'ingresso attivo.

Le misure **M034** e **M035** mostrano lo stato delle morsettiere attivabili rispettivamente da comando seriale e da bus di campo.

La misura **M032** indica lo stato **attuale** della morsettiera che è ottenuta elaborando tutte le morsettiere attivate, è composta di 10 segnali, con due segnali in più rispetto alla morsettiera fisica locale:

• gli ingressi da **MDI1** a **MDI8** sono ottenuti facendo l'**OR logico** dei segnali in ingresso ai morsetti di tutte le morsettiere attivate,

• la funzione **ENABLE** è ottenuta facendo l'**AND** logico dei segnali in ingresso al morsetto **MDI2&S** (morsettiera fisica) e ai morsetti **MDI2** (linea seriale e bus di campo) di tutte le morsettiere attivate, a meno che il parametro **C154a** non sia attivo,

• la funzione **ENABLE-SW** è ottenuta facendo l'**AND** logico dei morsetti selezionati per tale funzione di tutte le morsettiere attivate.

La misura **M031** è analoga alla **M032**, ma indica lo stato della morsettiera ottenuta dopo aver eventualmente ritardato i segnali d'ingresso **M032** tramite temporizzatori.

È questa la morsettiera effettivamente attiva ed utilizzata dall'inverter per acquisire i comandi digitali.

La funzione ENABLE non è programmabile, ma è assegnata a un morsetto dedicato:

#### **Tabella 87: Funzione non programmabile**

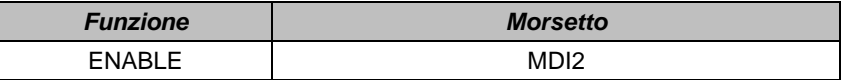

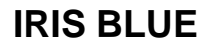

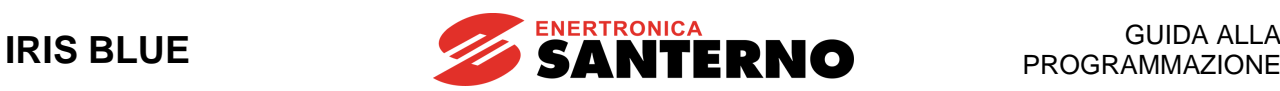

# 40.1.1. START

La funzione **START** può essere assegnata ad un ingresso digitale MDI1..8, ad un ingresso digitale ausiliario XMDI1..8, ad un uscita digitale virtuale MPL1..4 o a un flag temporizzato TFL1..4. La programmazione dell'ingresso è impostata dal parametro **C149**.

Questo ingresso è operativo programmando le modalità di comando da morsettiera (programmazione di fabbrica), ma è anche possibile dare lo **START** dalla tastiera/display. L'attivazione e la disattivazione dell'ingresso programmato possono essere ritardate tramite temporizzatori.

La funzione di ingresso **START** è assegnata per default al morsetto MDI1, ma può essere programmato anche su altri morsetti. È possibile assegnare allo stesso morsetto programmato come **START** anche altre funzioni diverse.

È possibile programmare la modalità di arresto del motore (**C185**), che all'apertura del comando di start può essere con rampa di decelerazione oppure in folle, ed anche se si desidera flussare il motore solo alla chiusura del comando di start e non con **ENABLE** attivo (**C184**).

Con lo **START attivo** (quando è attiva anche la funzione di **ENABLE**), la **MARCIA** è abilitata: il *set–point* di velocità (o coppia) cresce secondo la rampa impostata fino a raggiungere il *riferimento* attivo. Nel controllo IFD per abilitare la MARCIA occorre anche avere il riferimento principale di velocità diverso da zero.

Con lo **START disattivo** (anche con **ENABLE** attivo) la **MARCIA** è disabilitata: il riferimento è posto uguale a zero e il *set–point* di velocità (o coppia) decresce fino a zero in funzione della rampa di decelerazione impostata.

> Il modo in cui la funzione **START** causa l'abilitazione o la disabilitazione della **MARCIA** dipende però anche dalla programmazione di altre funzioni, in particolare dalle funzioni **STOP** e **REVERSE** (vedi parametri **C150**, **C151**).

> Se è attivata la funzione REVERSE (C151 $\neq$ 0) questa può causare l'abilitazione e la disabilitazione della **MARCIA**; se però lo **START** ed il **REVERSE** sono contemporaneamente attivi la **MARCIA** viene disabilitata.

> *In tal caso, infatti, lo START è interpretato come MARCIA AVANTI ed il REVERSE come MARCIA INDIETRO. Quando entrambi fossero attivi non sarebbe possibile capire se la richiesta è AVANTI o INDIETRO.*

> Se è attivata la funzione **STOP** (**C150**0), l'abilitazione e la disabilitazione della **MARCIA** le funzioni diventano a "pulsante": fare riferimento alla descrizione della funzione **STOP** (**C150**).

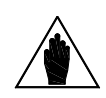

**NOTA**

**NOTA**

Se solo la tastiera è abilitata come sorgente dei comandi, la pressione del tasto **START** della tastiera causa l'abilitazione della **MARCIA**, mentre la pressione del tasto **STOP** della tastiera causa la disabilitazione della **MARCIA**.

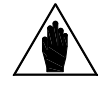

**NOTA** Programmando **C185** = Free Wheel aprendo il comando di start l'inverter non esegue la rampa di decelerazione e va in stand-by.

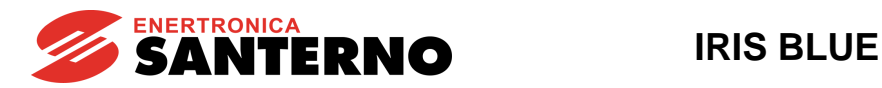

# 40.1.2. ENABLE (MORSETTI 15:MDI2 E S)

La funzione di **ENABLE** è assegnata ai morsetti **ENABLE-A (MDI2)** e **ENABLE-B (S)** (il collegamento in serie dei quali attiva l'ingresso **MDI2&S** visibile sulla misura **M033**) e serve per **abilitare il funzionamento dell'inverter**; essa non è programmabile su altri morsetti, mentre è possibile assegnare allo stesso morsetto anche altre funzioni oltre all'**ENABLE**.

Per abilitare il funzionamento dell'inverter, è necessario:

- Che gli ingressi **ENABLE-A** e **ENABLE-B** siano attivi. In questo modo risulterà attivo l'ingresso **MDI2&S** visualizzato nella misura **M033**.

- Che l'ingresso **MDI2** sia attivo su tutte le morsettiere attive (linea seriale e bus di campo - vedi [\[CFG\] MENÙ METODO](#page-289-0) [DI CONTROLLO\)](#page-289-0), a meno che il parametro **C154a** non sia attivo.

La gestione della funzione di **ENABLE** è descritta nella figura seguente. Le sorgenti di comando programmate nei parametri **C140**, **C141**, **C142** devono essere considerate solo se attive (vedi [Tabella 82\)](#page-290-1).

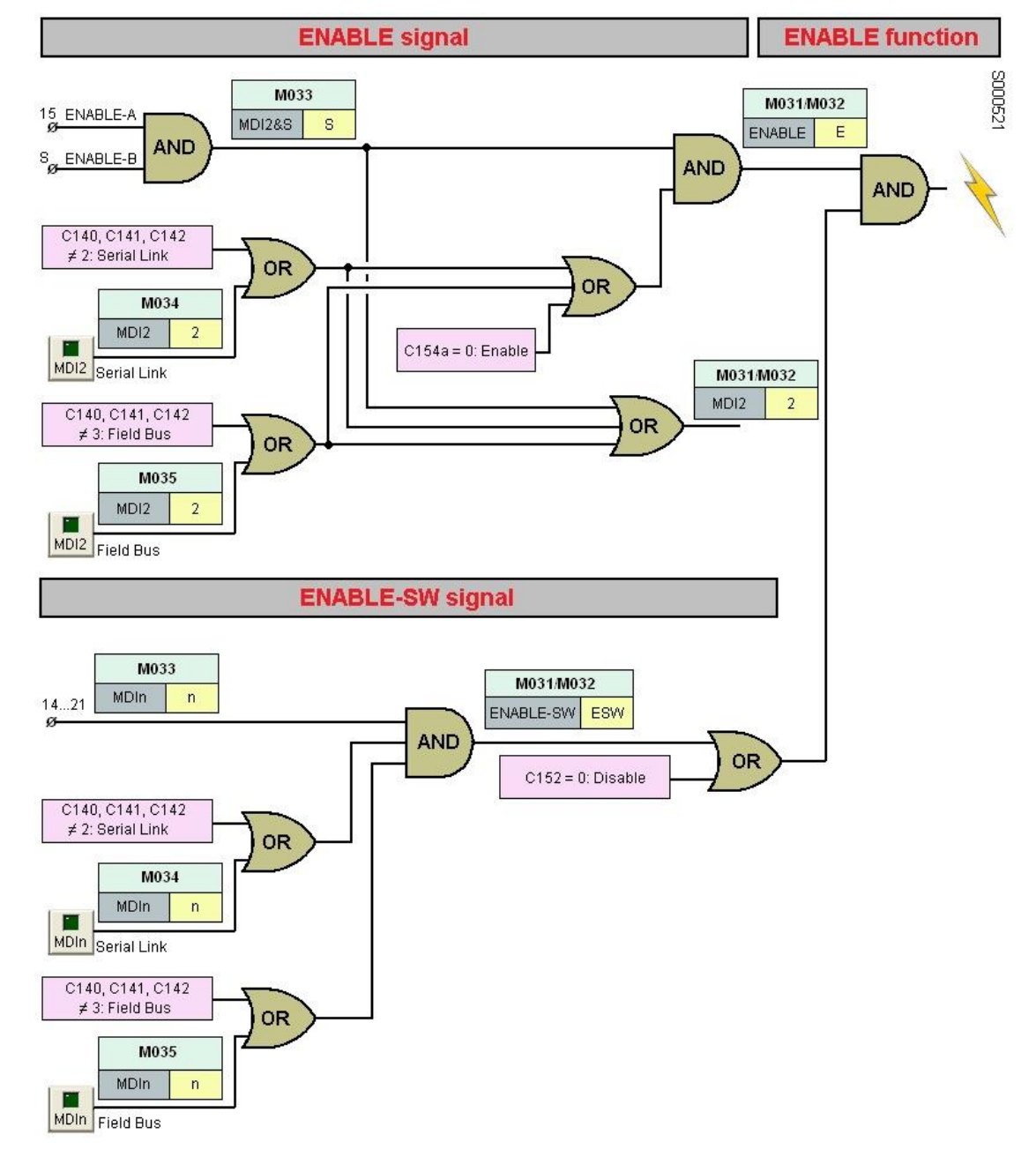

**Figura 52: Gestione della funzione ENABLE**

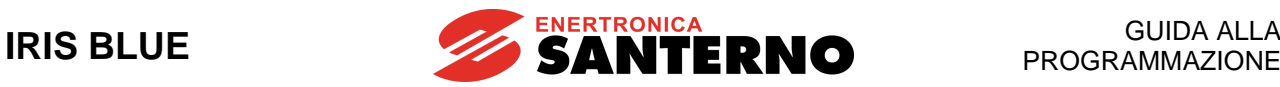

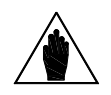

**NOTA**

Nel caso in cui si intenda sfruttare la funzione di sicurezza STO (Safe Torque Off), la modalità di comando e il circuito di comando degli ingressi **ENABLE-A** e **ENABLE-B** deve essere realizzato in accordo alle prescrizioni del manuale [Funzione Safe Torque Off -](#page-1-1) [Manuale Applicativo](#page-1-1)**.**

Tale manuale riporta anche una precocedura di validazione della configurazione di comando della funzione STO che deve essere effettuata al primo avviamento ed anche periodicamente ad intervalli annuali.

Disattivando la funzione di ENABLE si azzera in ogni caso la tensione di uscita dell'inverter, per cui il motore viene **messo in folle** (continua a girare per inerzia e si arresta solo per attrito o per il carico meccanico). Nel caso di carichi trascinati, quando il motore è in folle il carico meccanico può causare l'accelerazione non controllata del motore!

Se la funzione di **ENABLE** viene disattivata quando l'inverter sta controllando il motore, la successiva riattivazione dell'**ENABLE** viene attuata con un ritardo variabile in funzione della taglia dell'inverter. Tale ritardo parte dall'istante di disattivazione ed è indipendente dall'eventuale ritardo alla attivazione dato dalla programmazione di un temporizzatore su **MDI2**.

La modalità e la logica con la quale la funzione di **ENABLE** causa l'abilitazione e la disabilitazione al funzionamento dell'inverter dipende anche dalla programmazione delle funzioni **DISABLE** e **ENABLE-SW** descritte in seguito. Nel controllo **IFD** l'abilitazione al funzionamento dell'inverter dipende anche dall'ingresso di **START** e dal valore attuale del riferimento attivo: se lo **START** è attivo, ma il riferimento attuale è inferiore ad una certo valore di soglia il funzionamento dell'inverter è impedito. Per abilitare tale modalità con gli altri tipi di controlli, modificare opportunamente i

parametri **P065** e **P066**.

Anche il **PID** può causare la disabilitazione al funzionamento dell'inverter, vedi parametro **P255**.

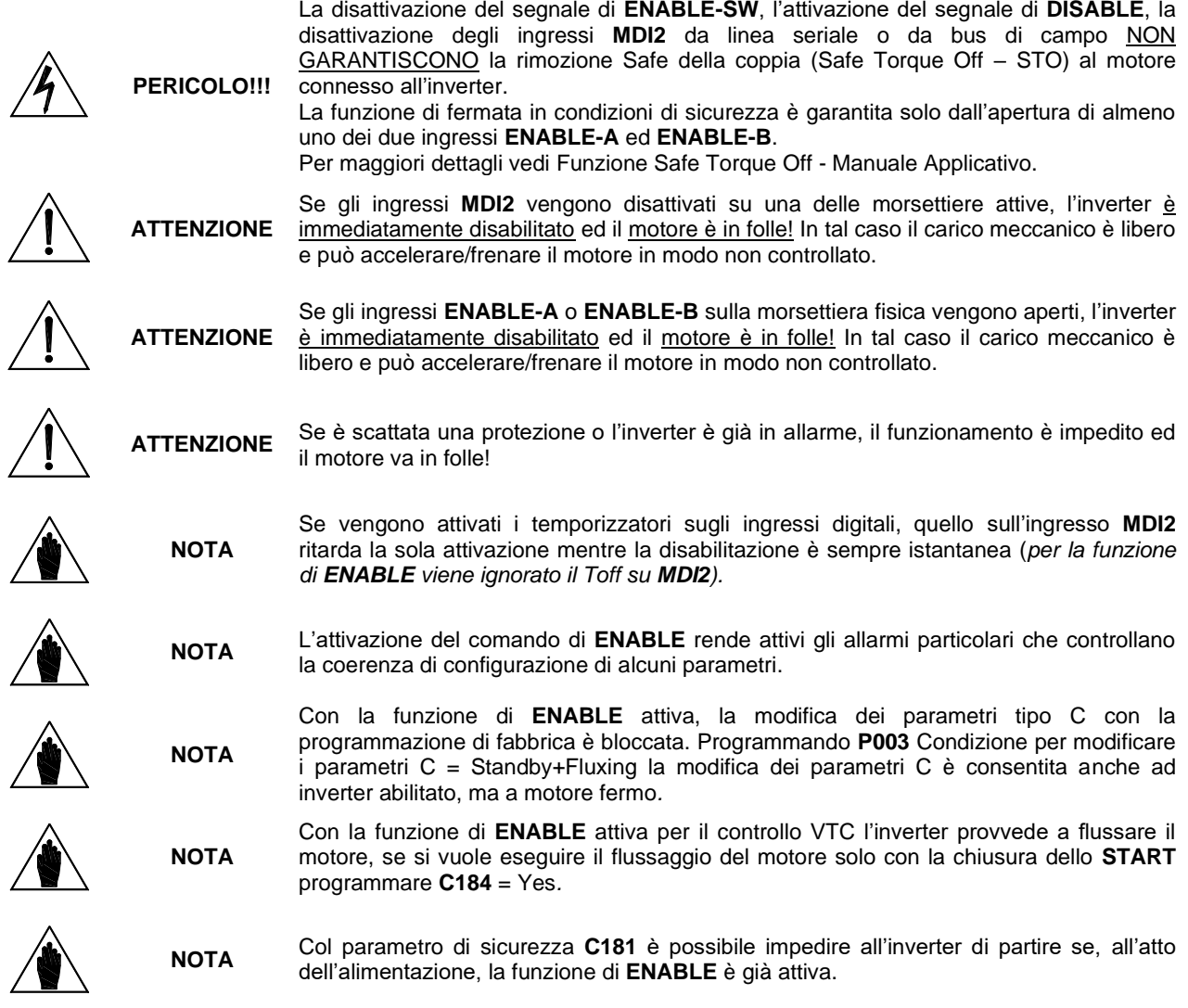

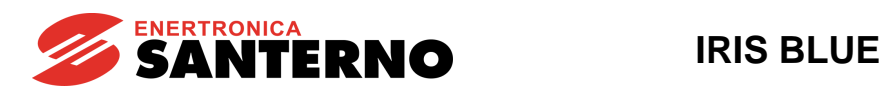

40.1.3. RESET

La funzione **RESET** è assegnata di default al morsetto di ingresso **MDI3**, serve per resettare gli allarmi e quindi sbloccare l'inverter, è programmabile su altri morsetti ed è possibile assegnare allo stesso morsetto anche altre funzioni oltre al RESET. È possibile togliere la funzione di reset all'MDI3 programmando **C154** su un altro MDI libero.

In caso di intervento di una protezione, l'inverter va in blocco, **il motore va in folle** (continua a girare per inerzia e si arresta solo per attrito o per il carico meccanico) e sul display compare un messaggio di allarme (vedi anche [\[CFG\]](#page-340-0)  [MENÙ AUTORESET](#page-340-0) ed [ELENCO ALLARMI E WARNING\)](#page-449-0).

### **Manovra di Reset**

Attivando per un istante l'ingresso di **RESET** oppure premendo il tasto **RESET** sulla tastiera è possibile sbloccare l'allarme. Quando ciò avviene e la causa che ha generato l'allarme è scomparsa viene segnalato "Inverter OK " sul display, se la causa permane allora permane l'allarme ed il reset non è possibile.

Col parametro di sicurezza **C181** è possibile fare in modo che, per ottenere il riavvio dell'inverter una volta rimossa la causa di allarme, occorra disattivare e poi riattivare la funzione di **ENABLE**.

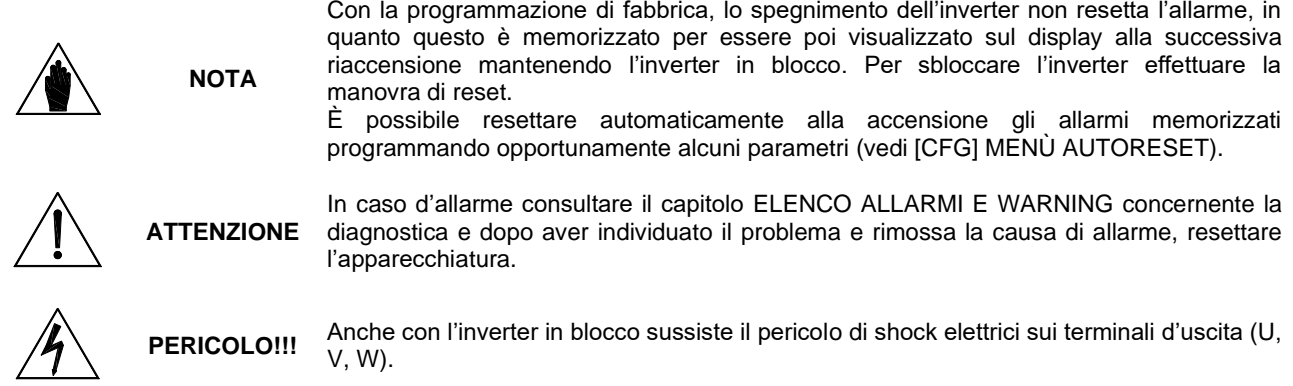

# **40.2. Configurazione di fabbrica degli Ingressi**

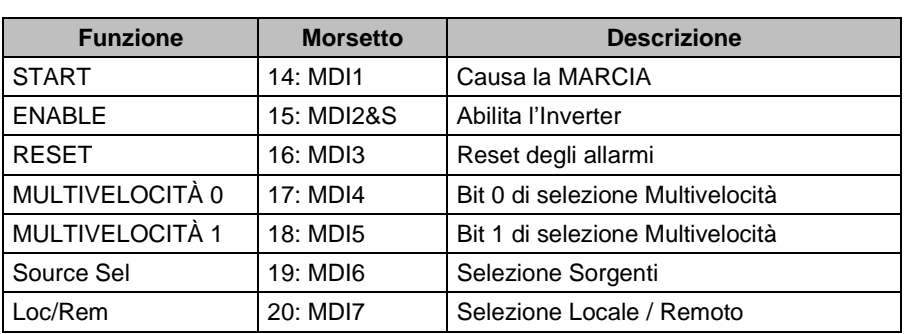

### **Tabella 88: Morsettiera: programmazione di fabbrica**

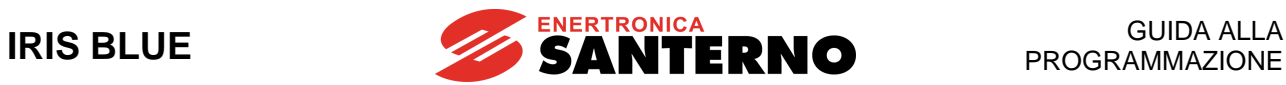

# **40.3. Elenco Parametri da C149 a C188c e I006**

Tramite i parametri da **C149** a **C180** e da **C186** a **C188c**, uno per ogni funzione di comando, è possibile attivare singole funzioni e programmare da quale morsetto sono attivate e disattivate.

Il parametro **C181** consente l'abilitazione di una modalità di **START** sicura.

Il parametro **C182** consente di programmare più funzioni (se compatibili tra loro) sullo stesso morsetto. In ogni caso sono programmabili al massimo due funzioni diverse.

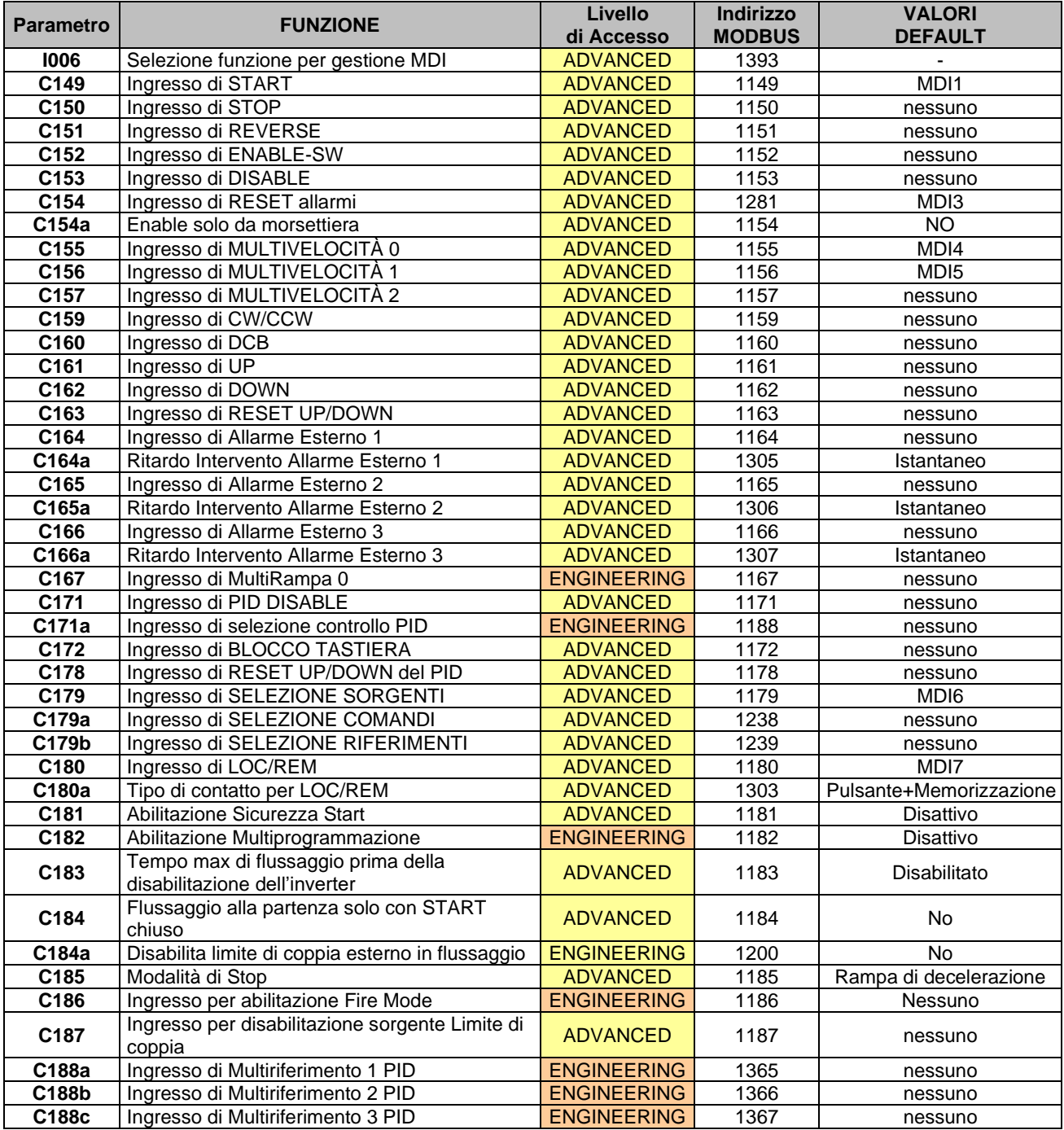

## **Tabella 89: Elenco dei Parametri C149 C188c e I006**

**NOTA**

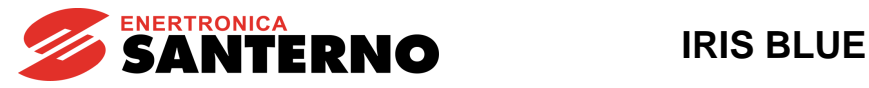

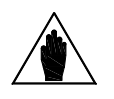

**NOTA** Se un parametro vale zero, la relativa funzione è disattivata, altrimenti il valore del parametro indica l'ingresso MDIx cui è assegnata la funzione.

L'impostazione degli ingressi digitali ausiliari XMDI (valori da 17 a 24 nei parametri relativi alle funzioni di comando) è possibile solo dopo aver settato XMDI/O nel parametro **R023**.

**ATTENZIONE** La programmazione di 2 funzioni sullo stesso morsetto è possibile solo attivando il parametro **C182**=1.

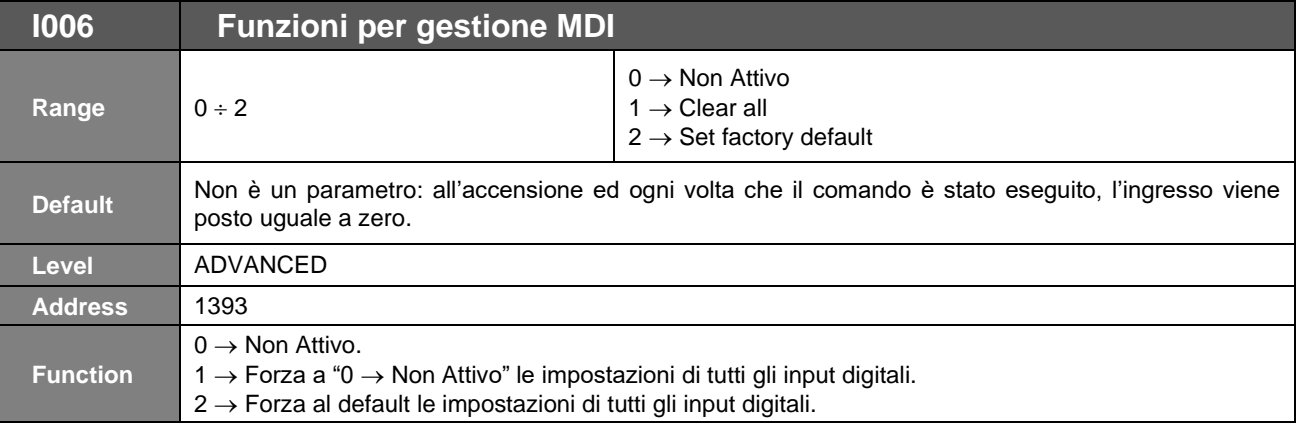

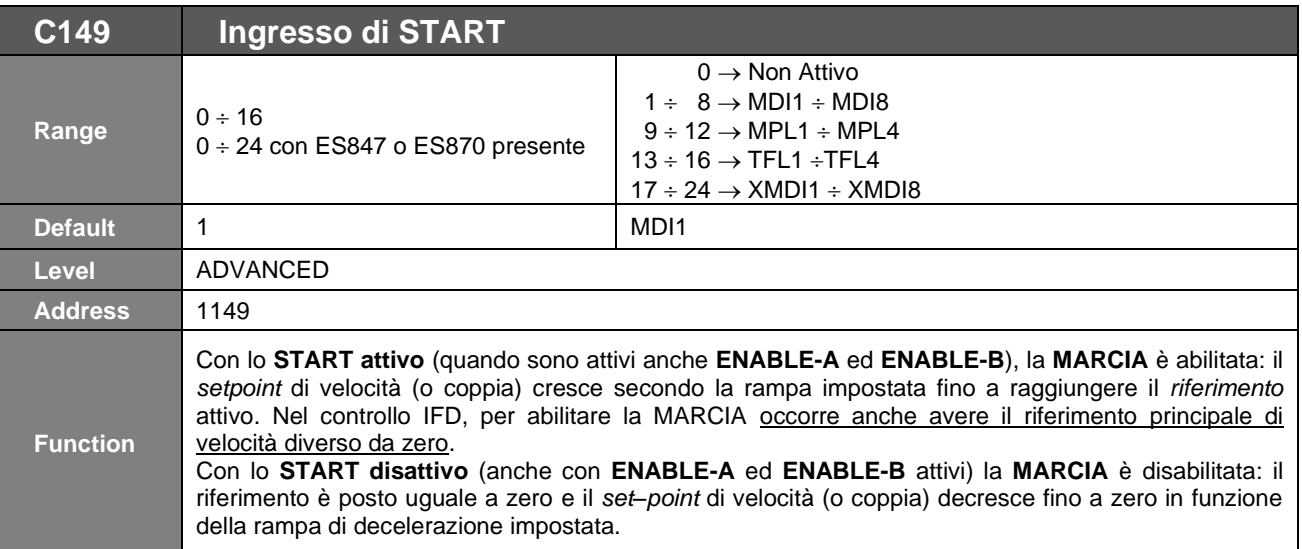

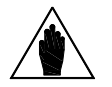

**NOTA** Nel caso in cui sia presente l'opzione PROFIdrive, il parametro **C149** deve essere obbligatoriamente assegnato al valore 1: MDI1.

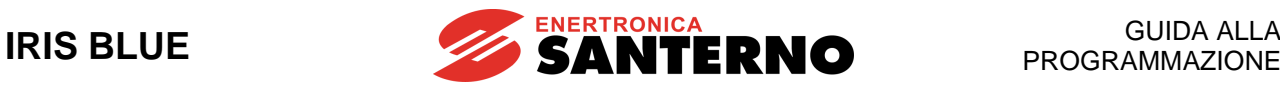

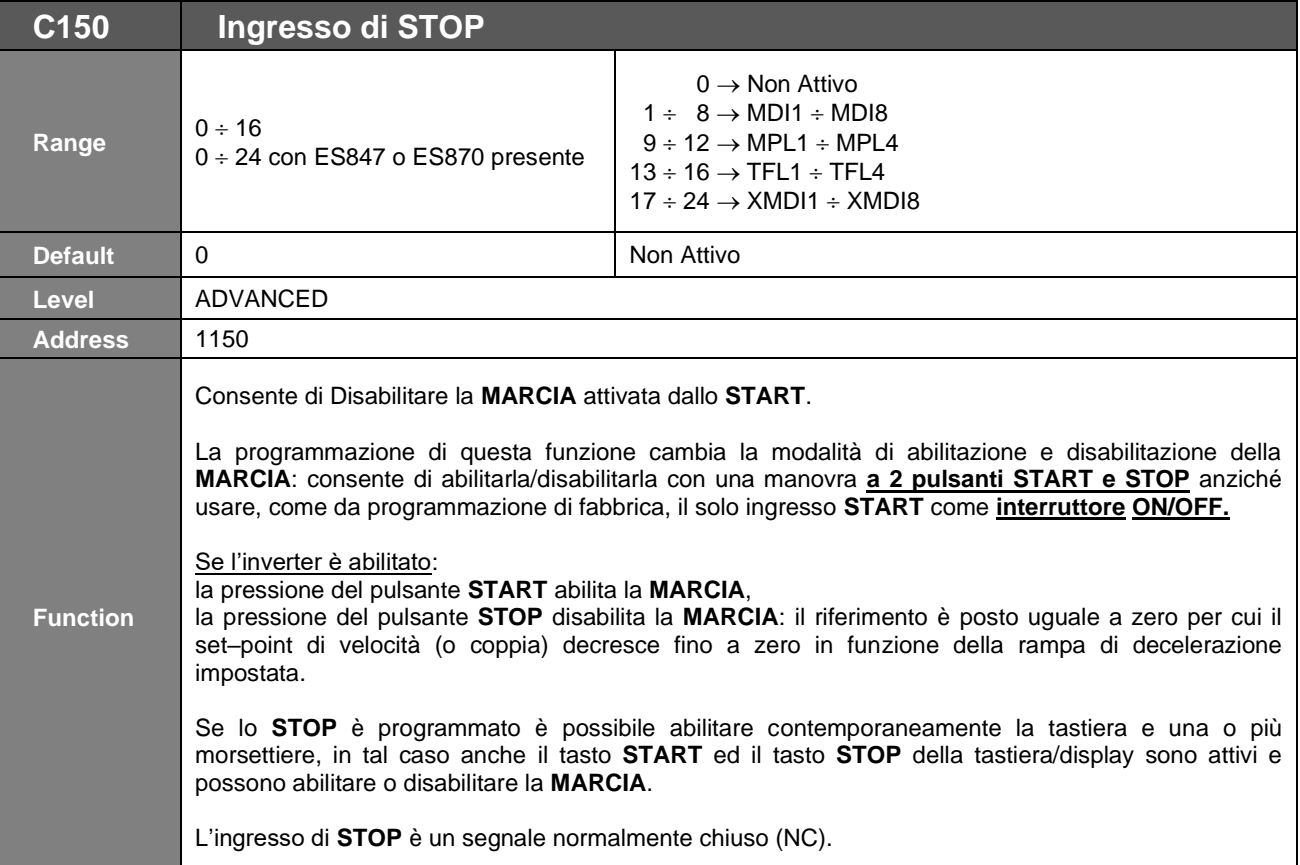

Con la programmazione di fabbrica è attiva la sola morsettiera fisica selezionata dalla prima sorgente di comando (**C140**=1) con modalità ad interruttore (**C150**=0).

Per impostare la modalità a pulsante è necessario programmare l'ingresso di **STOP** (**C150** ≠0). Solo in questa condizione (modalità a pulsante) è possibile selezionare la Tastiera (che funziona solo a pulsante) insieme ad altre morsettiere.

Se l'ingresso di **STOP** non è programmato, ed è quindi attiva la modalità ad interruttore, la Tastiera può essere selezionata solo come sorgente esclusiva di comando (**C140**=5, **C141**=0,  $C142 = 0$ ).

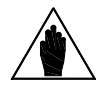

**NOTA**

**NOTA** La funzione **STOP** è prioritaria rispetto alla funzione **START**; se entrambi gli ingressi sono attivi prevale lo **STOP**. In pratica questo significa che l'ingresso **STOP** oltre a comportarsi come pulsante si comporta anche come **interruttore**.

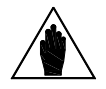

**NOTA** I comandi **START/STOP** sono ignorati quando l'inverter è disabilitato.

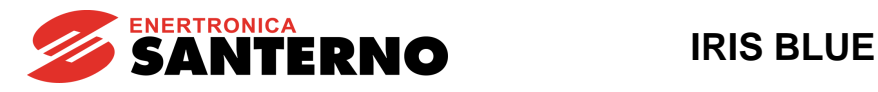

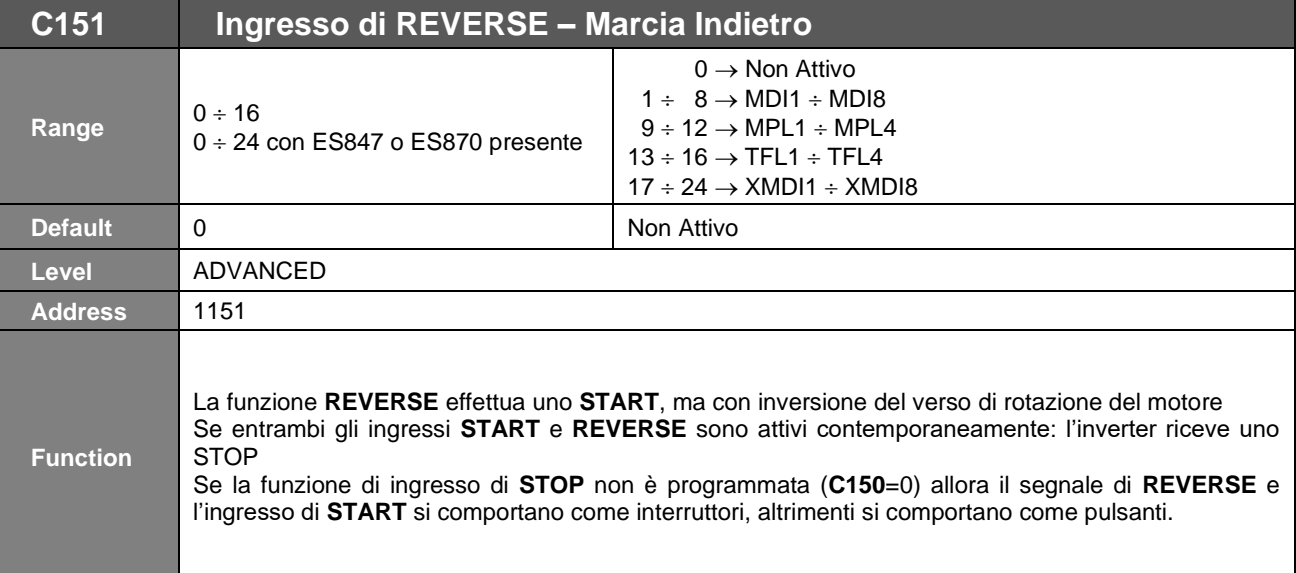

L'inversione del verso di rotazione del riferimento può essere causata anche dal tasto **FWD/REV** sulla tastiera/display se questa è attivata.

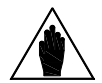

**NOTA**

L'inversione del verso di rotazione del riferimento può essere causata anche dalla funzione d'ingresso **Cw/CCw** se questa è programmata (C159  $\neq$  0). Entrambe le funzioni causano un'inversione di segno; se entrambe sono attive si

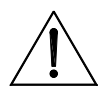

annullano reciprocamente. **ATTENZIONE** Attivando l'inversione del riferimento il verso di rotazione del motore non s'inverte immediatamente: il set–point decresce fino a zero secondo la rampa di decelerazione impostata quindi cresce fino al valore del riferimento con segno opposto con la rampa d'accelerazione impostata.

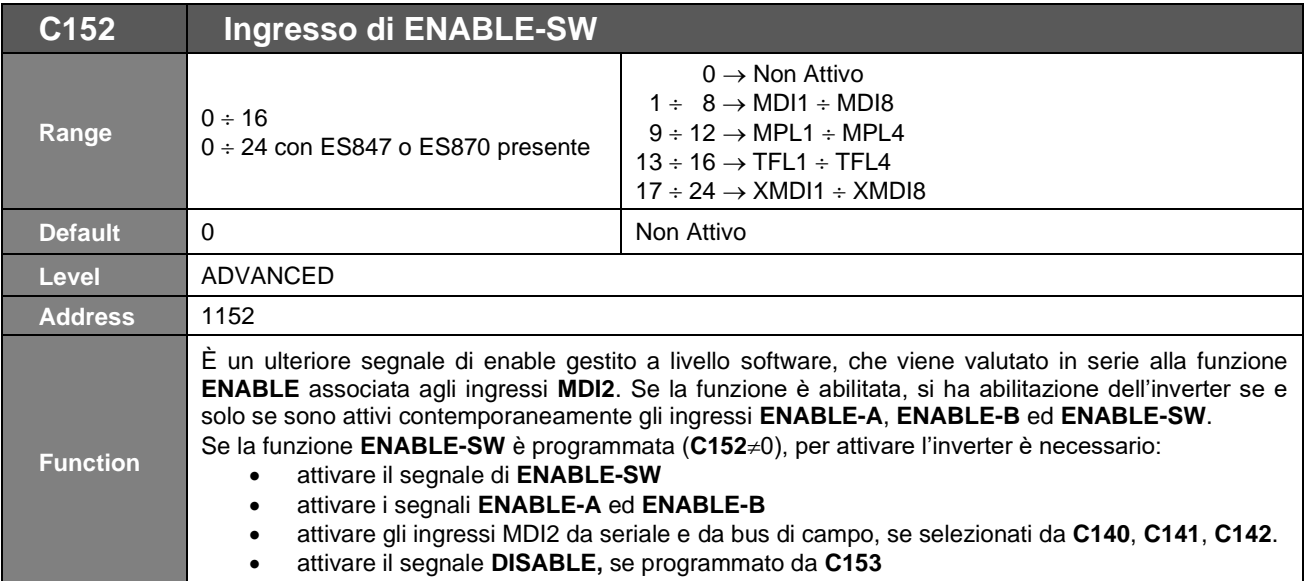

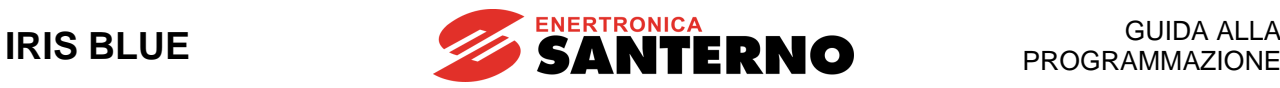

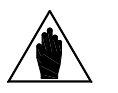

Il segnale **ENABLE-SW** non può essere ritardato dai temporizzatori: se viene programmato un timer sul morsetto relativo ad **ENABLE-SW** questo non ha alcun effetto sulla funzione **ENABLE-SW** mentre ritarda normalmente altre funzioni eventualmente programmate sullo stesso morsetto.

La disattivazione del segnale di **ENABLE-SW**, l'attivazione del segnale di **DISABLE**, la disattivazione degli ingressi **MDI2** da linea seriale o da bus di campo NON GARANTISCONO la rimozione Safe della coppia (Safe Torque Off – STO) al motore connesso all'inverter.

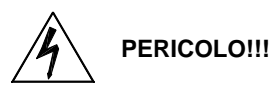

**NOTA**

La funzione di fermata in condizioni di sicurezza è garantita solo dall'apertura di almeno uno dei due ingressi **ENABLE-A** ed **ENABLE-B**.

Per maggiori dettagli ved[i Funzione Safe Torque Off -](#page-1-1) Manuale Applicativo.

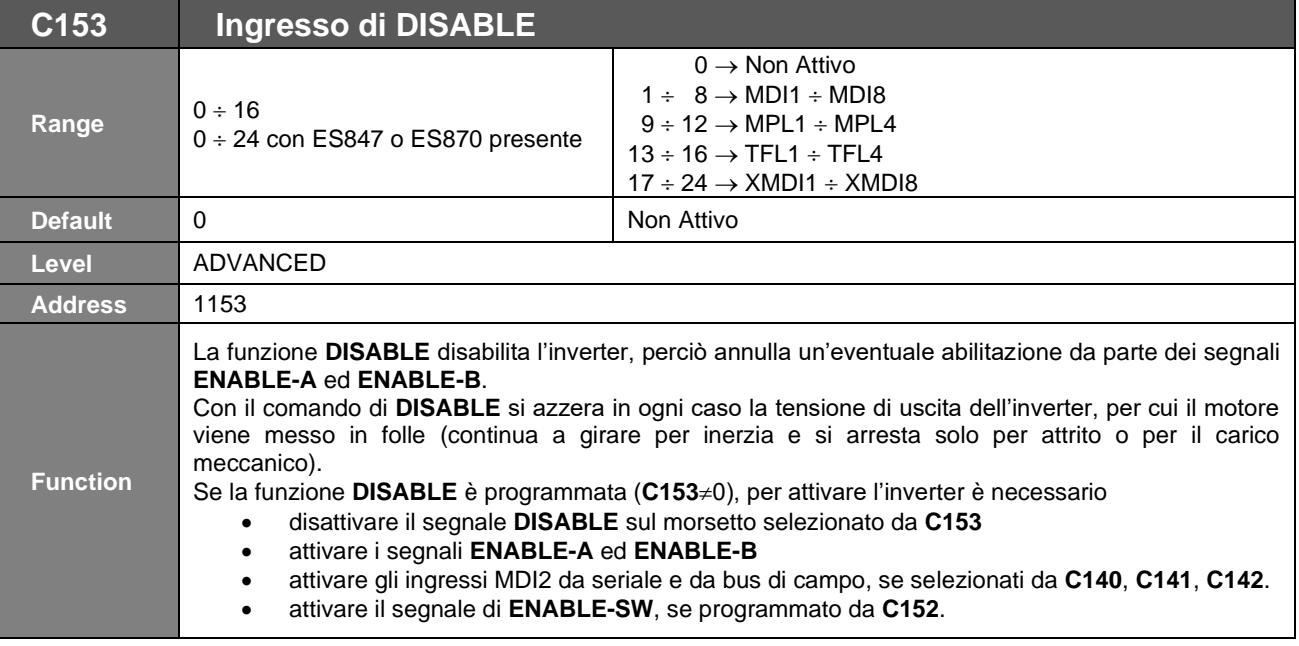

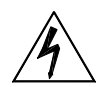

**PERICOLO!!!** La disattivazione del segnale di **ENABLE-SW**, l'attivazione del segnale di **DISABLE**, la disattivazione degli ingressi **MDI2** da linea seriale o da bus di campo NON GARANTISCONO la fermata in condizioni SAFE del motore connesso all'inverter.

La funzione di fermata in condizioni SAFE è garantita solo dall'apertura di almeno uno dei due ingressi **ENABLE-A** ed **ENABLE-B**.

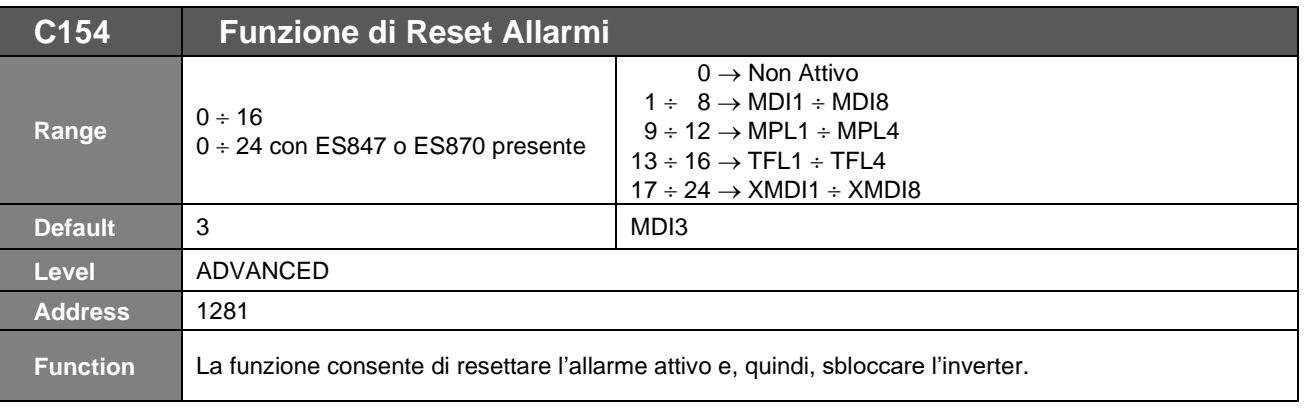

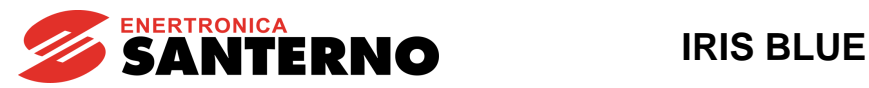

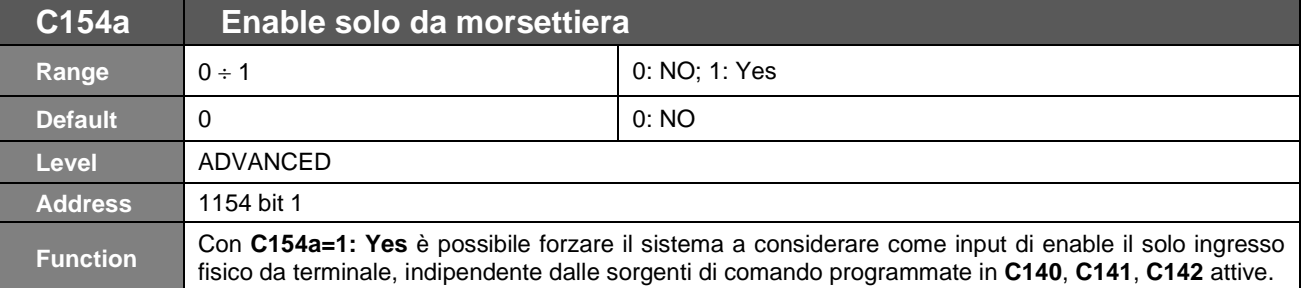

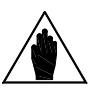

**NOTA** Il parametro **C154a** può assumere solo valori binari. e condividono lo stesso indirizzo modbus. Vedi la a tabella seguente.

## **Tabella 90: Codifica del parametro C154a**

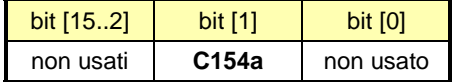

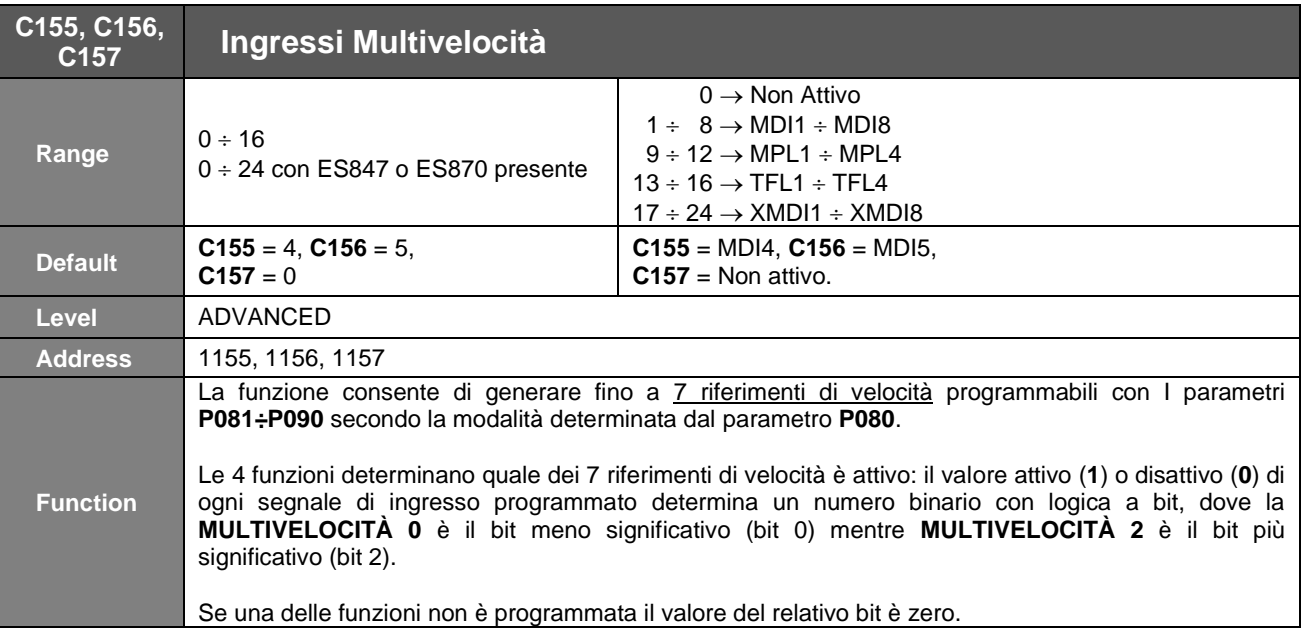

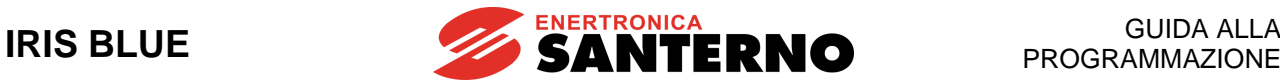

#### **Tabella 91: Selezione Multivelocità**

<span id="page-311-0"></span>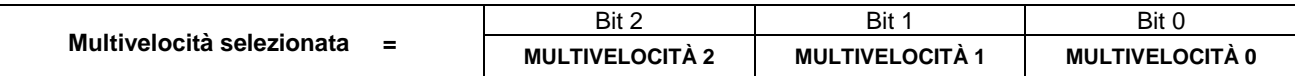

#### **Tabella 92: Riferimento di velocità selezionato**

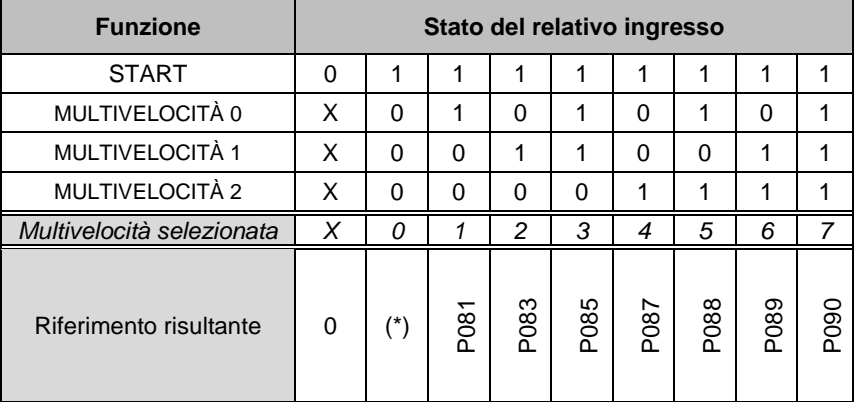

Se una delle funzioni non è programmata il valore del relativo bit è zero.

Per esempio, se **C156** è Non attivo (0) mentre **C155** e **C157** sono programmati su due differenti morsetti, allora è possibile selezionare le sole multivelocità 0, 1, 4, 5, corrispondenti ai riferimenti:

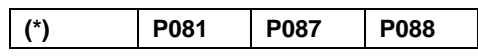

(\*) Nella programmazione di fabbrica (**P080** = *Velocità Programmate*), se non è selezionata nessuna multivelocità il riferimento attivo **è** quello impostato secondo i parametri del [\[PAR\] MENÙ INGRESSI](#page-98-0) PER RIFERIMENTI.

Se **P080** = *Somma Velocità*, allora la multivelocità selezionata si **somma** al riferimento attivo: quello impostato secondo i parametri del [\[PAR\] MENÙ INGRESSI](#page-98-0) PER RIFERIMENTI.

Se **P080** = *Velocità Programmate Esc*, allora la multivelocità selezionata si **sostituisce** al riferimento attivo che viene pertanto ignorato, pertanto se nessuna multivelocità è selezionata il riferimento risultante vale zero.

Vedere anche la descrizione del [\[PAR\] MENÙ INGRESSI](#page-98-0) PER RIFERIMENTI per capire la sequenza di elaborazione del riferimento: infatti funzione **Riduzione di Velocità** e la funzione **Inversione del Riferimento** agiscono dopo (a valle) della funzione **Multivelocità**.

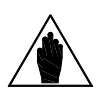

**NOTA**

I[n Tabella 92:](#page-311-0)  $0 \Rightarrow$  ingresso non attivo;

 $1 \Rightarrow$  ingresso attivo;

 $X \Rightarrow$  ingresso non influente.

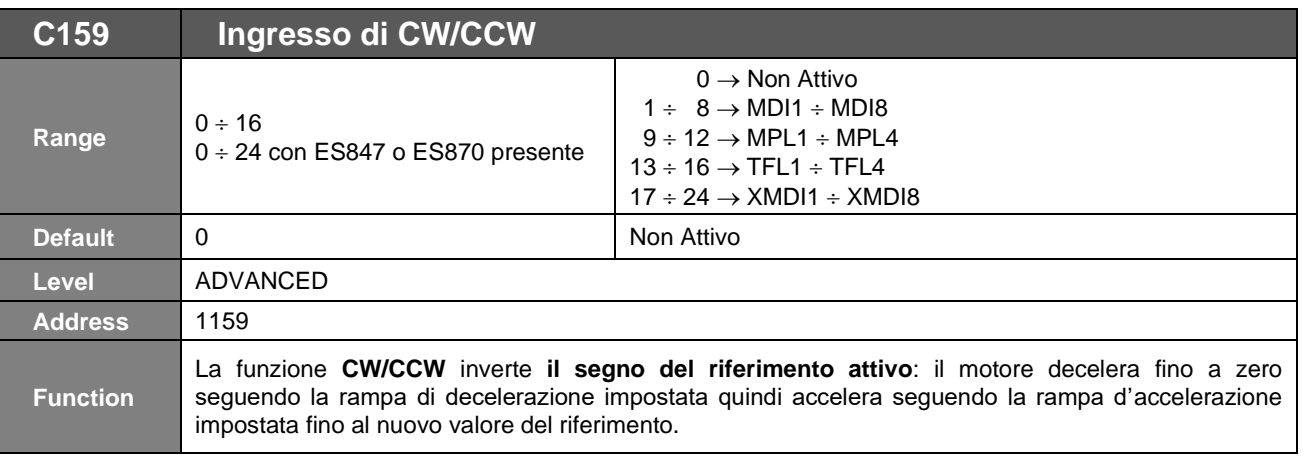

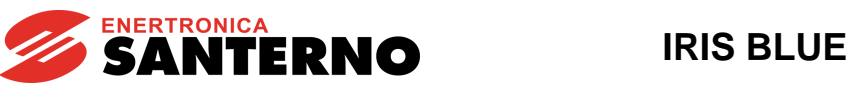

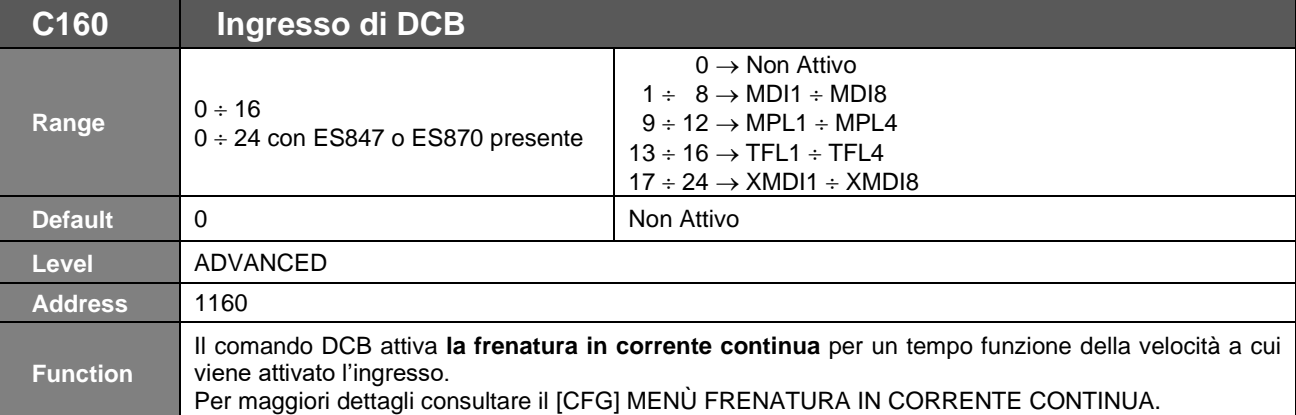

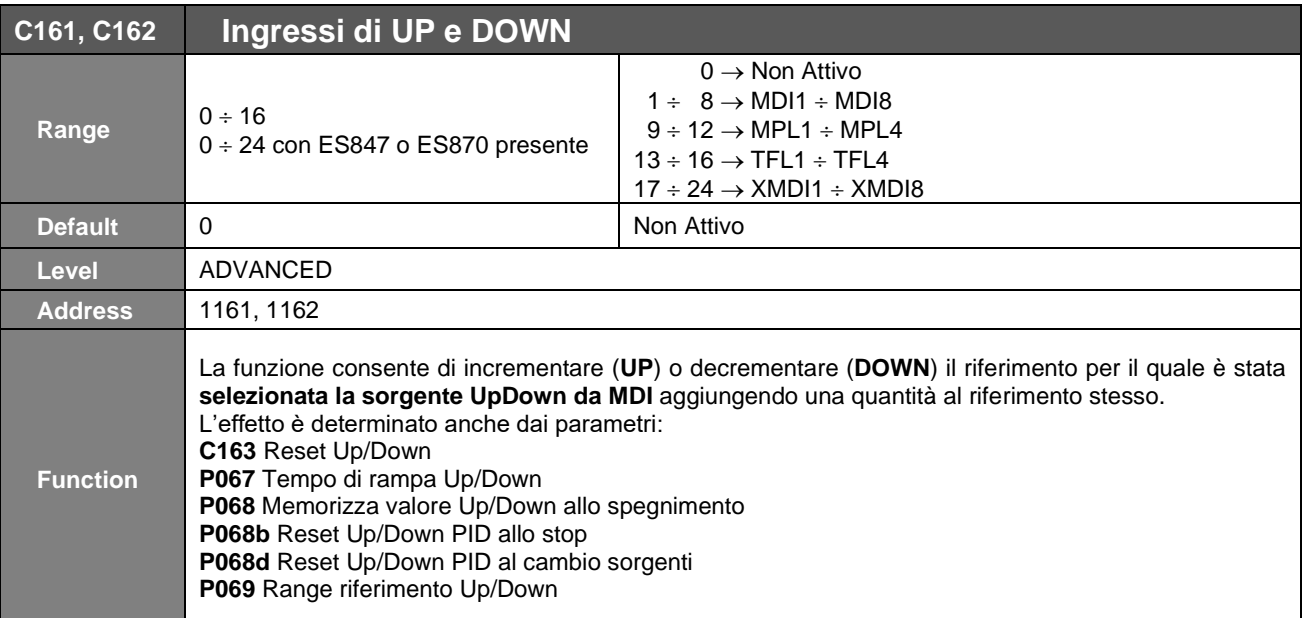

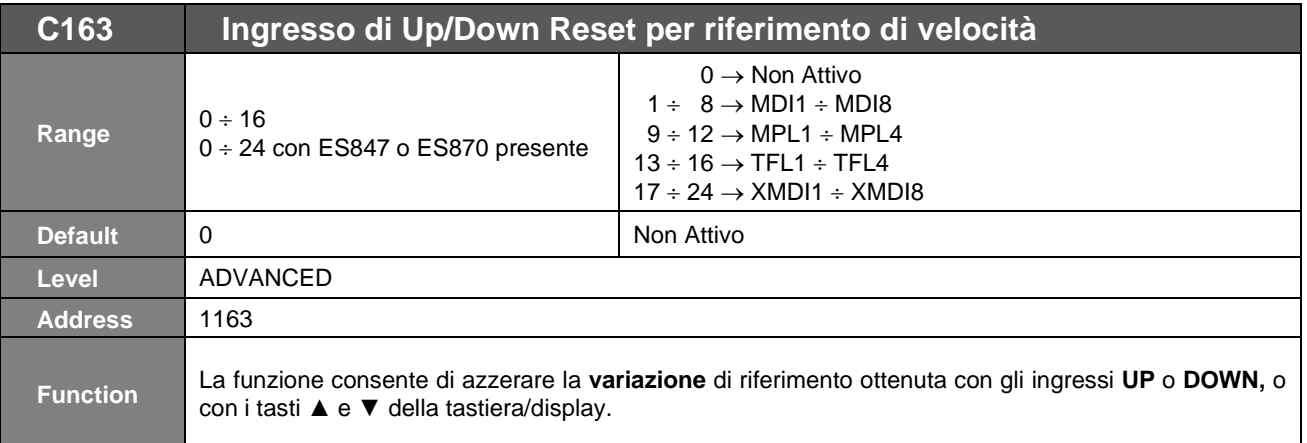

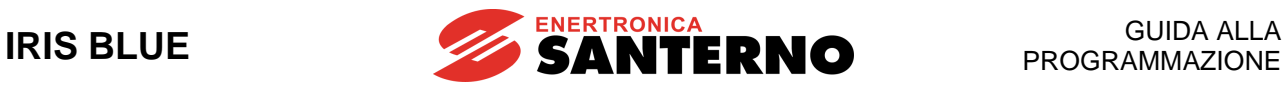

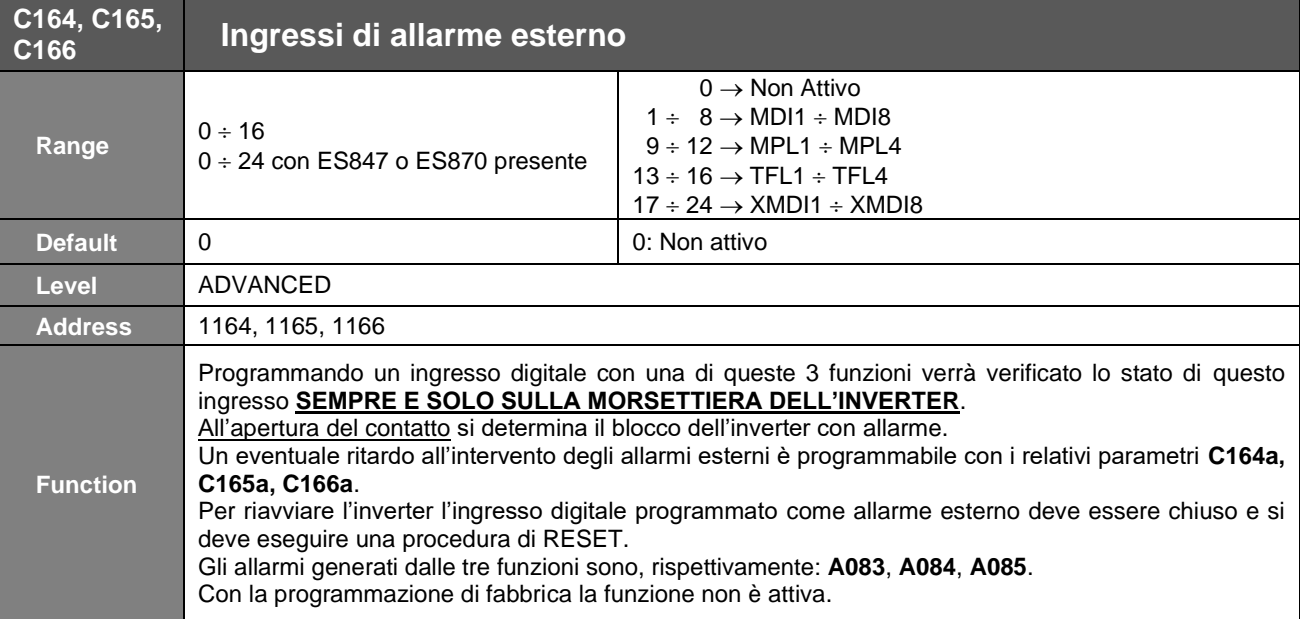

La morsettiera sulla quale sono attivate queste 3 funzioni è unicamente quella fisica dell'inverter.

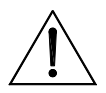

**ATTENZIONE** morsettiera fisica dell'inverter; pertanto, per non causare il relativo allarme esterno, in Se vengono abilitate diverse sorgenti di comando (vedi [\[CFG\] MENÙ METODO](#page-289-0) DI [CONTROLLO\)](#page-289-0), il segnale di comando "Allarme Esterno" è sempre verificato solo nella morsettiera si deve avere il segnale in ingresso a tale morsetto attivo.

Per causare l'allarme è sufficiente che venga disattivato il solo segnale in ingresso a quel morsetto sulla morsettiera fisica dell'inverter. L'eventuale ritardo all'intervento dell'allarme è programmabile con i relativi parametri **C164a**, **C165a**, **C166a**.

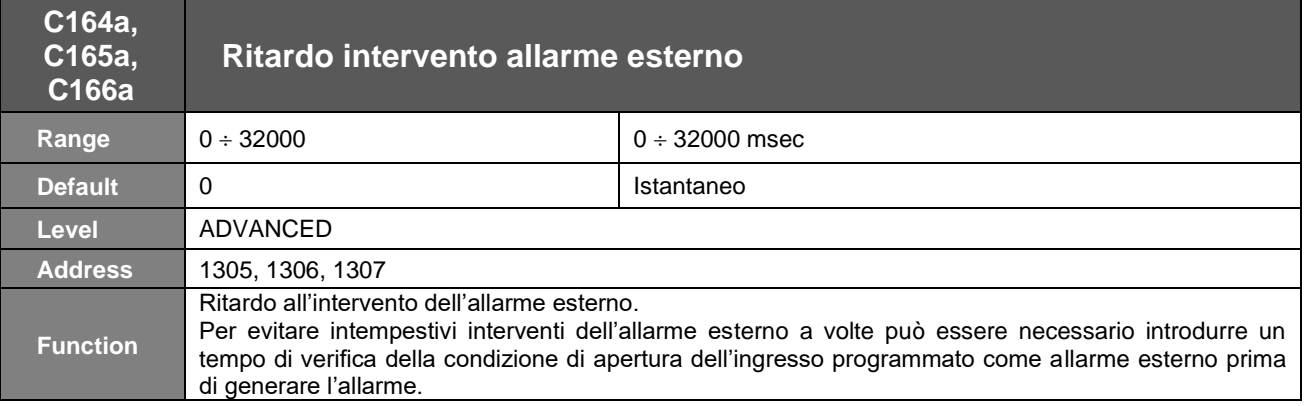

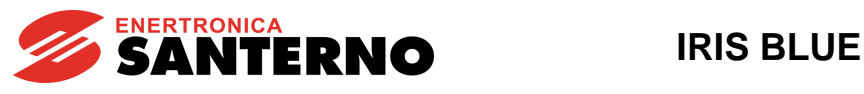

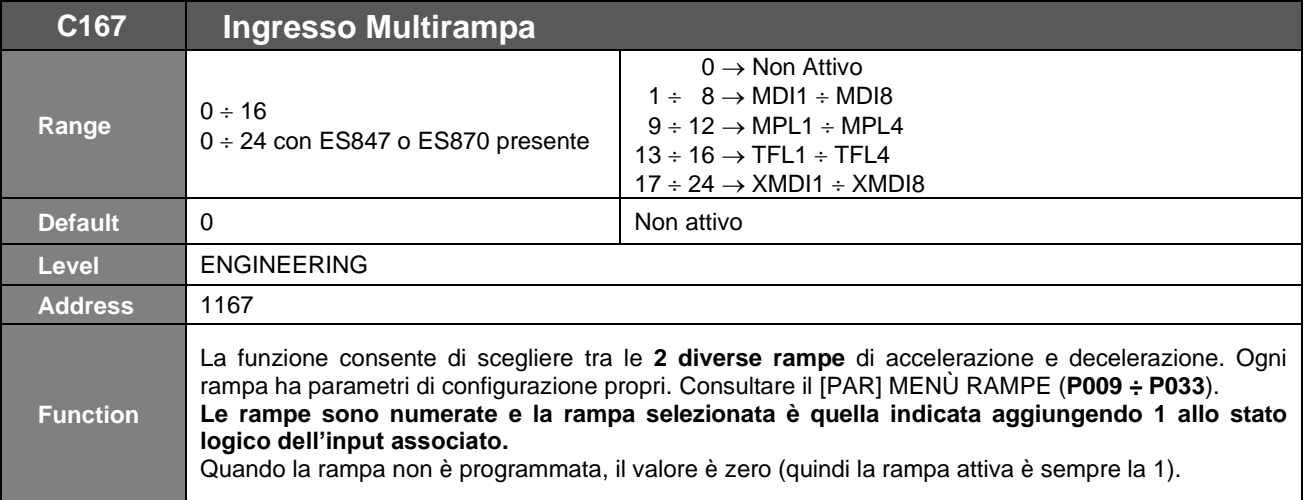

## **Tabella 93: Selezione Multirampa**

Rampa selezionata = ( Bit 0 Multirampa  $0 \ \ \ \ \ \ \ \ \ \ \ \ \ \ + \ \ 1$ 

## **Tabella 94: Rampa selezionata**

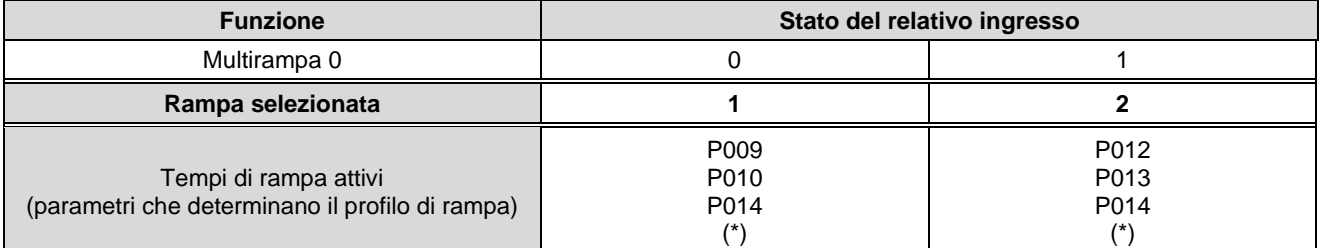

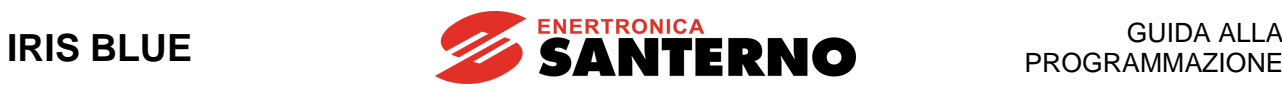

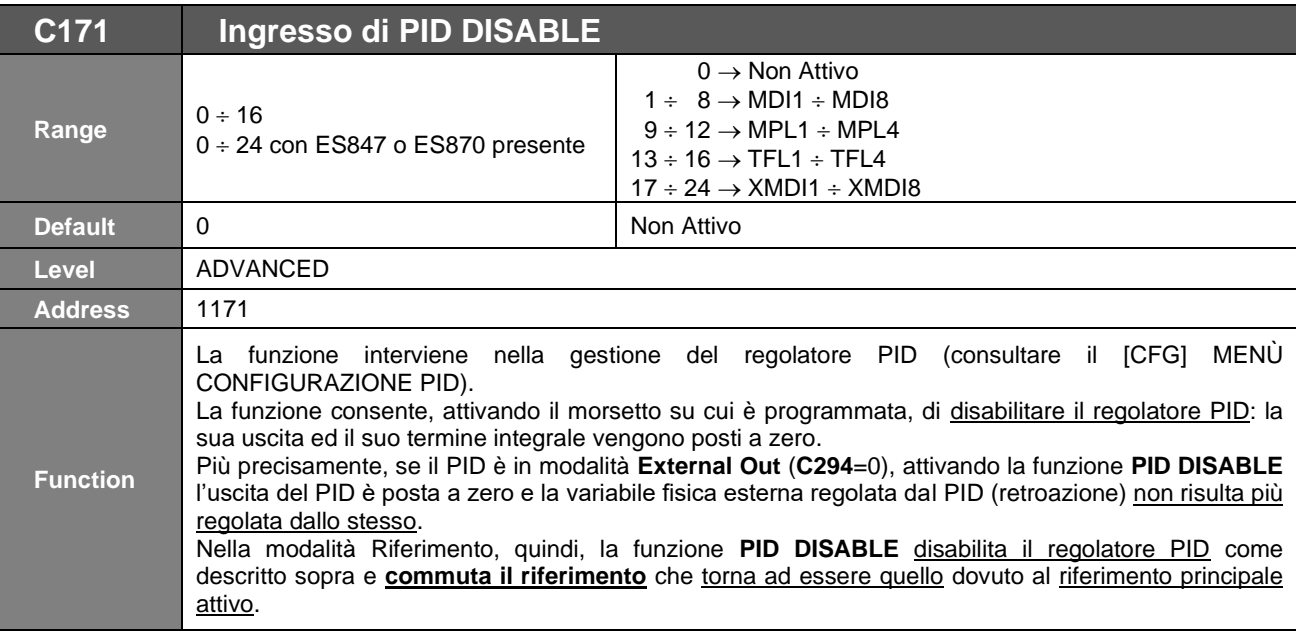

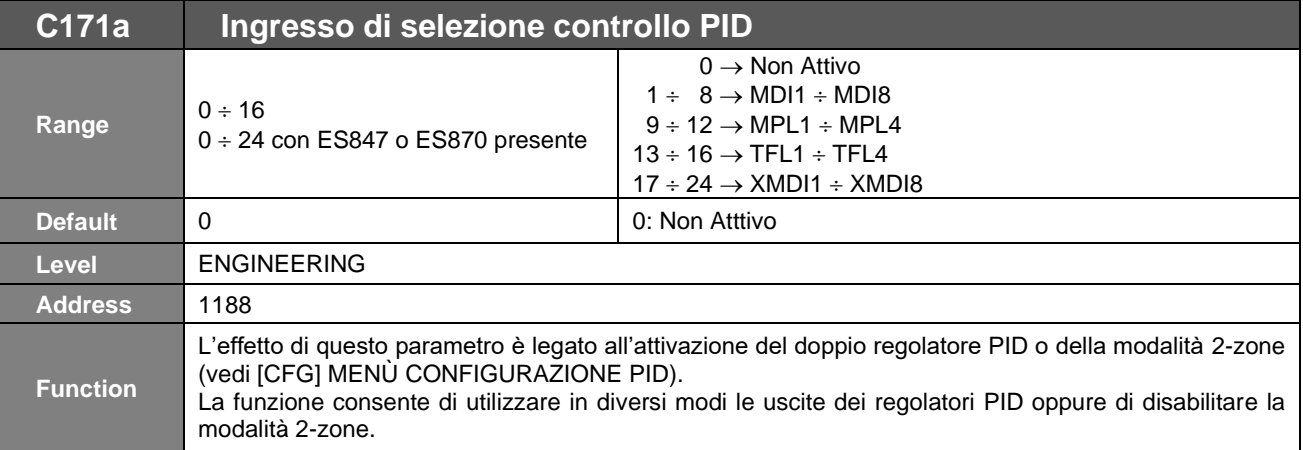

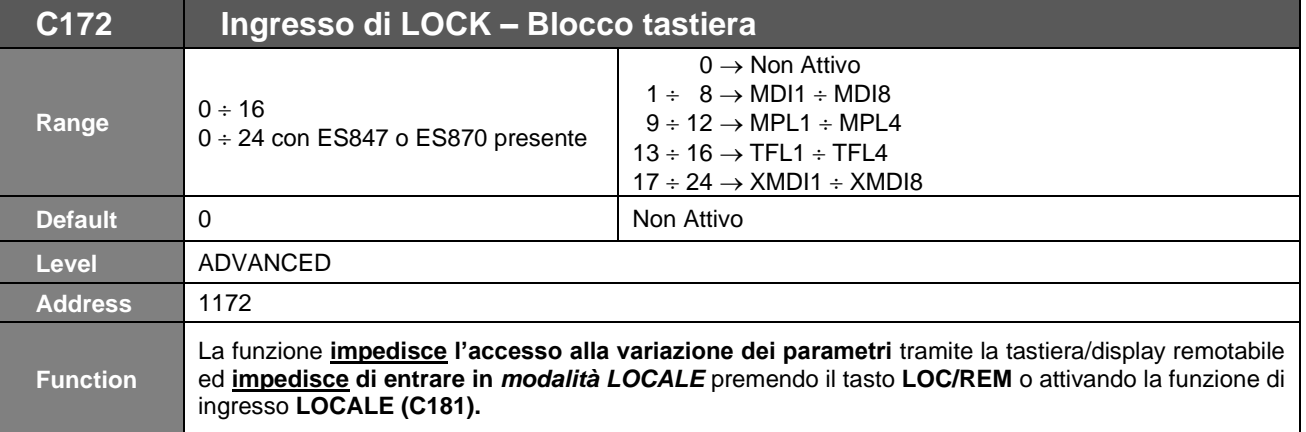

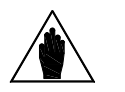

**NOTA**

Se la modalità *LOCALE* è già attiva, quando il comando **LOCK** è attivato, esso non ha effetto sulla funzione *LOCALE*: impedisce unicamente l'accesso alla variazione dei parametri, mentre rimane possibile dare i riferimenti ed i comandi di *START/STOP/REV/JOG/RESET* tramite i tasti della tastiera*.*

Se il comando **LOCK** rimane attivo e **la** *modalità LOCALE* è rimossa, la funzione **LOCK** impedisce di riattivarla.

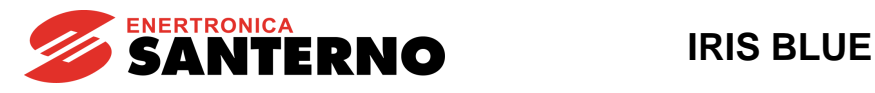

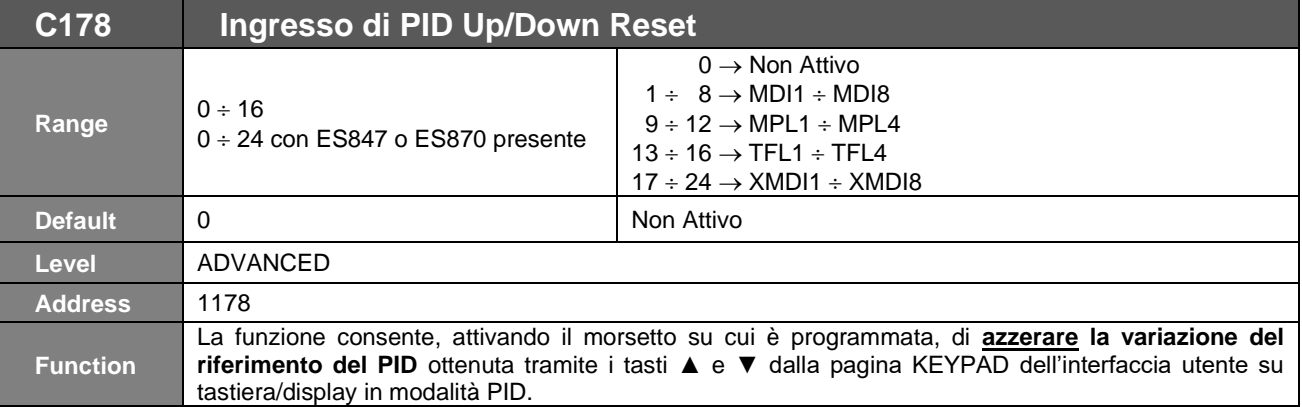

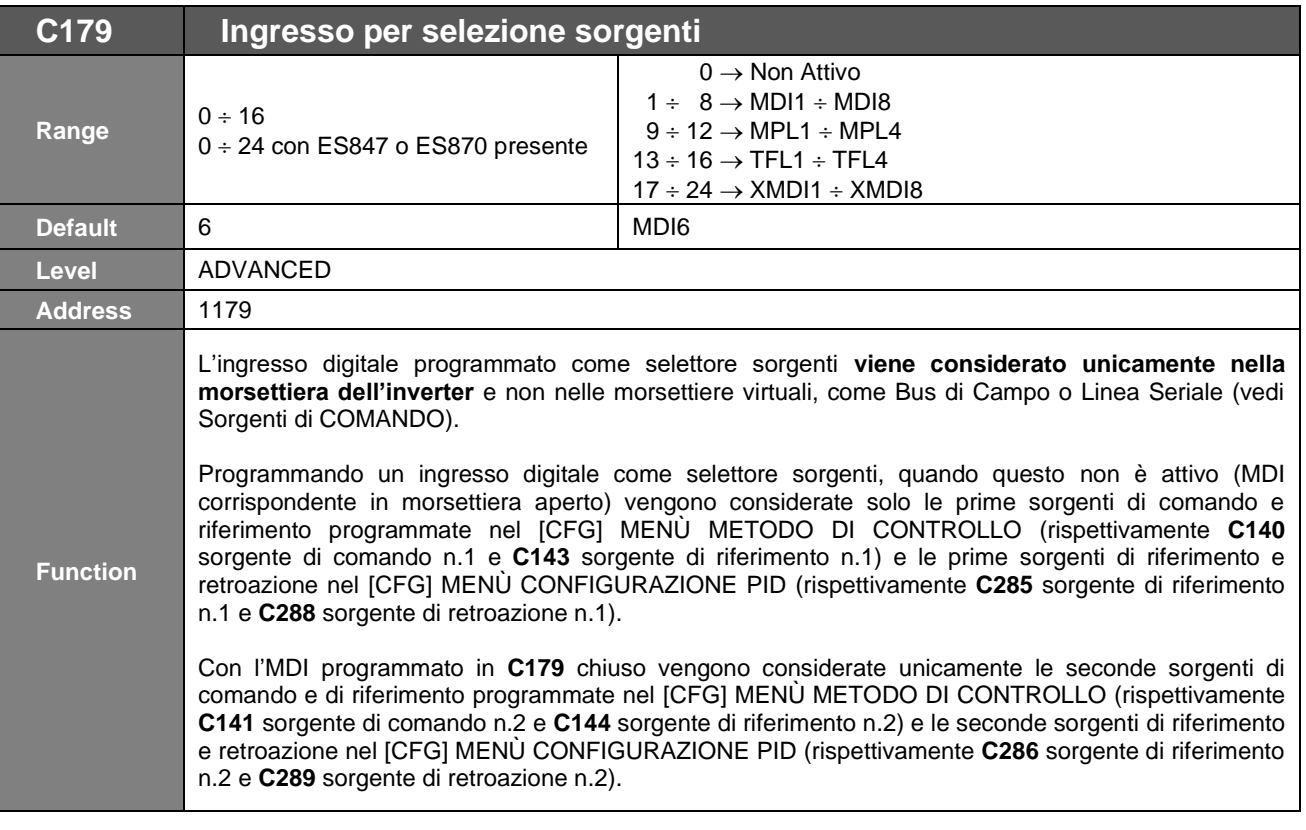

**ATTENZIONE** Le sorgenti di riferimento n.3 (rispettivamente **C145** nel [\[CFG\] MENÙ METODO](#page-289-0) DI [CONTROLLO](#page-289-0) e **C287** e **C290** nel [CFG] MENÙ [CONFIGURAZIONE PID\)](#page-351-0) e n.4 (**C146** nel [\[CFG\] MENÙ METODO](#page-289-0) DI CONTROLLO) se programmate diversamente da **0:Disabled**, vengono sempre considerate in somma a quella selezionata dal selettore.

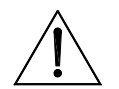

**ATTENZIONE** La sorgente di comando n.3 (**C142** nel [\[CFG\] MENÙ METODO](#page-289-0) DI CONTROLLO), se programmata diversamente da **0: Disabled**, viene sempre considerate in OR bit a bit a quella selezionata dal selettore. Fa eccezione l'ingresso di ENABLE (MDI2), che viene considerato in AND a quella selezionata dal selettore.

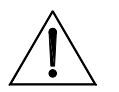

**ATTENZIONE** Se **C179** è ≠ 0, non sarà possibile programmare né **C179a** né **C179b**; se **C179a** e **C179b** La programmazione di **C179** è esclusiva rispetto a quella di **C179a** e **C179b** e viceversa. non sono entrambi a 0, non sarà possibile programmare **C179**.

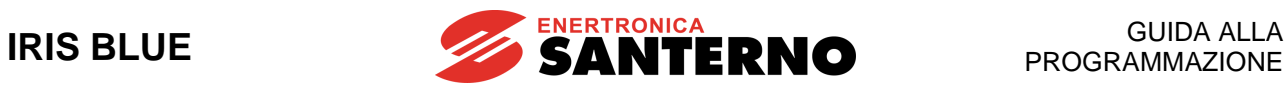

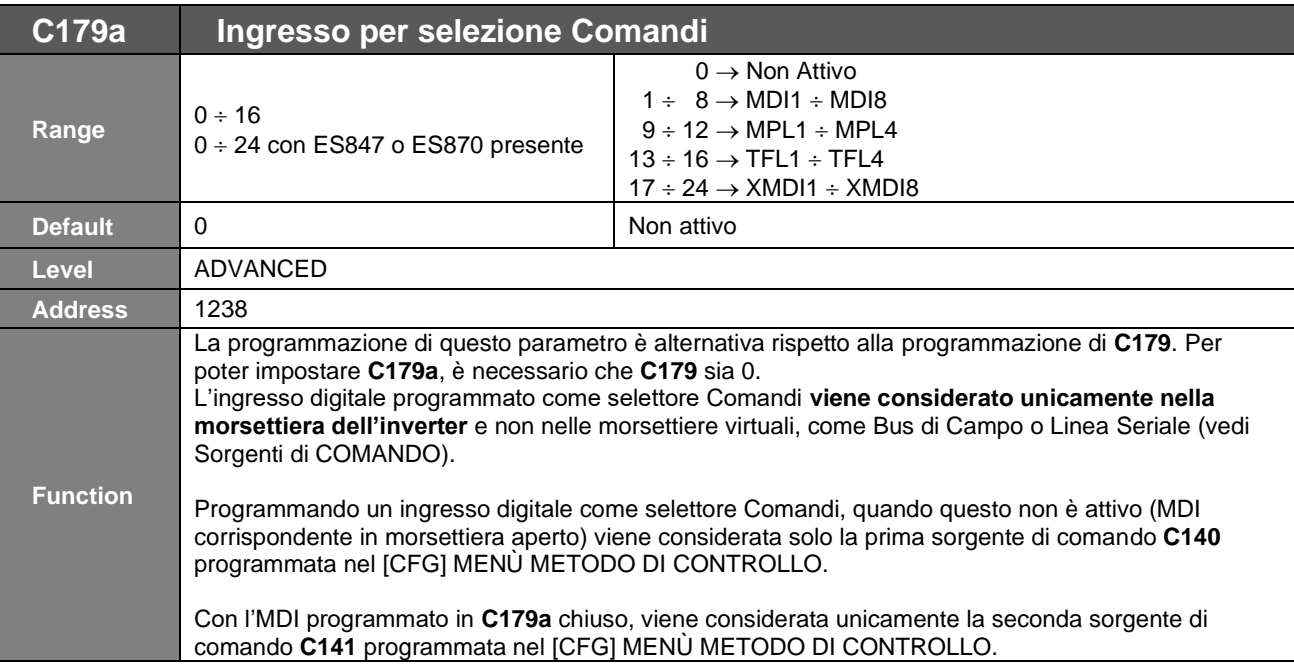

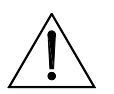

**ATTENZIONE** programmata diversamente da **0: Disabled**, viene sempre considerate in OR bit a bit a La sorgente di comando n.3 (**C142** nel [\[CFG\] MENÙ METODO DI CONTROLLO\)](#page-289-0), se quella selezionata dal selettore. Fa eccezione l'ingresso di ENABLE (MDI2), che viene considerato in AND a quella selezionata dal selettore.

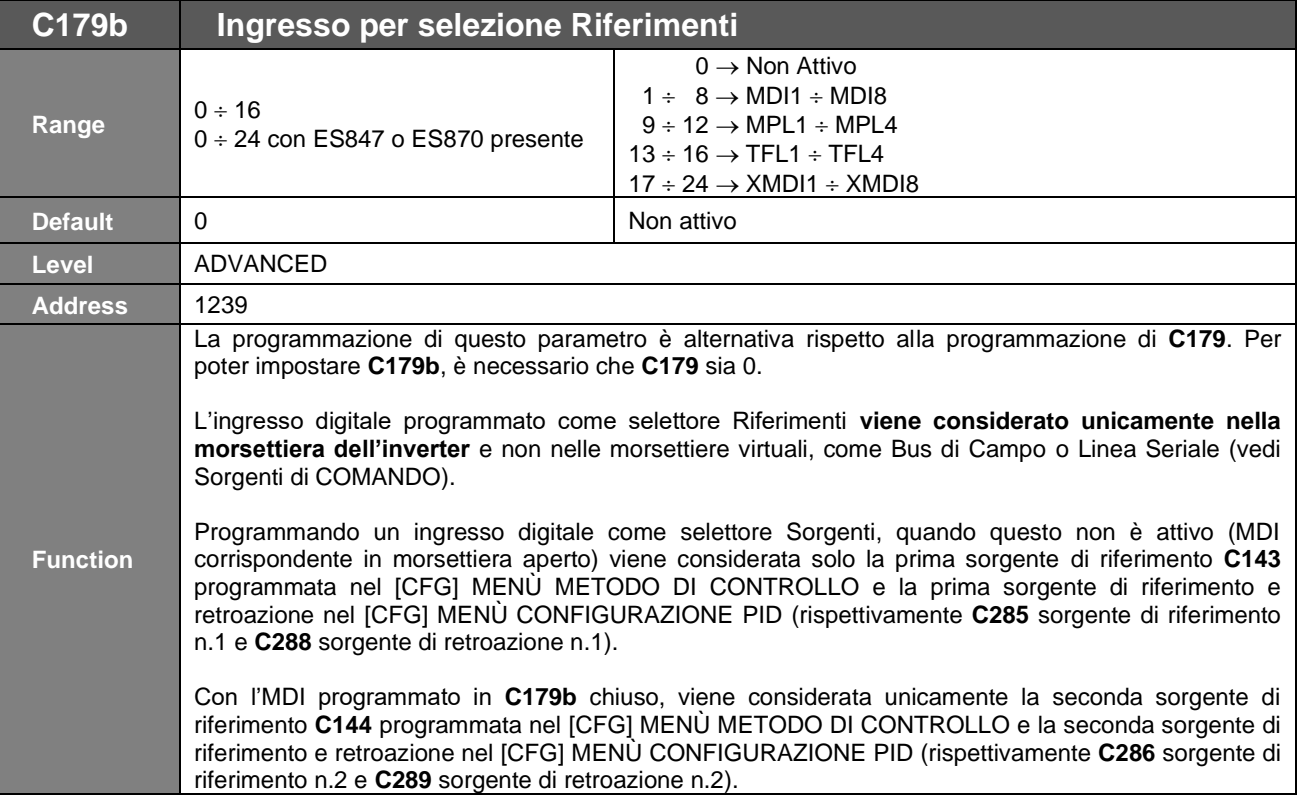

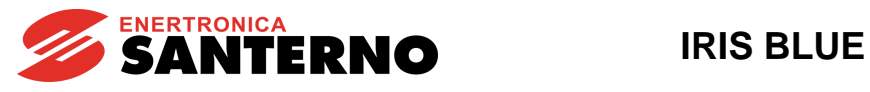

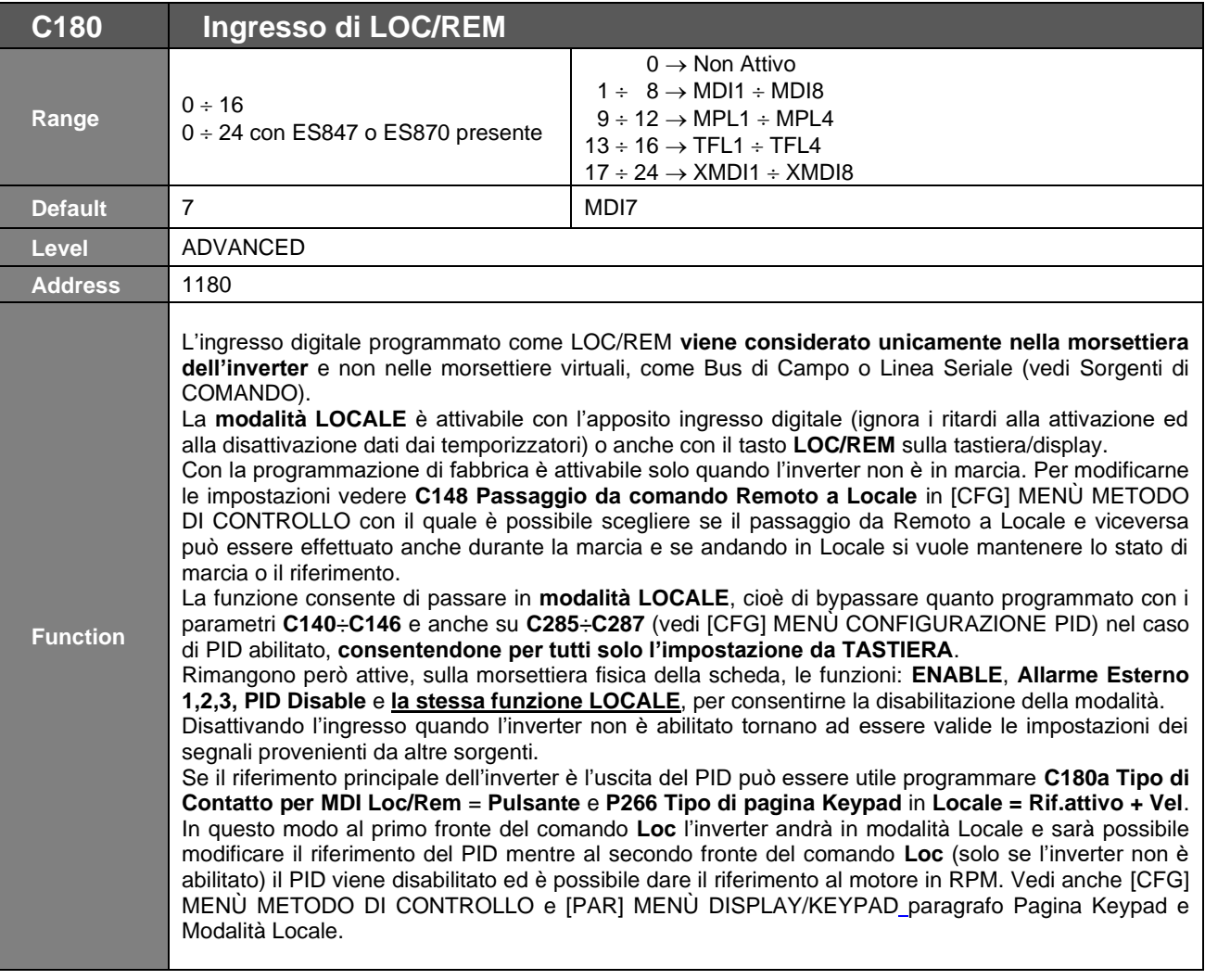

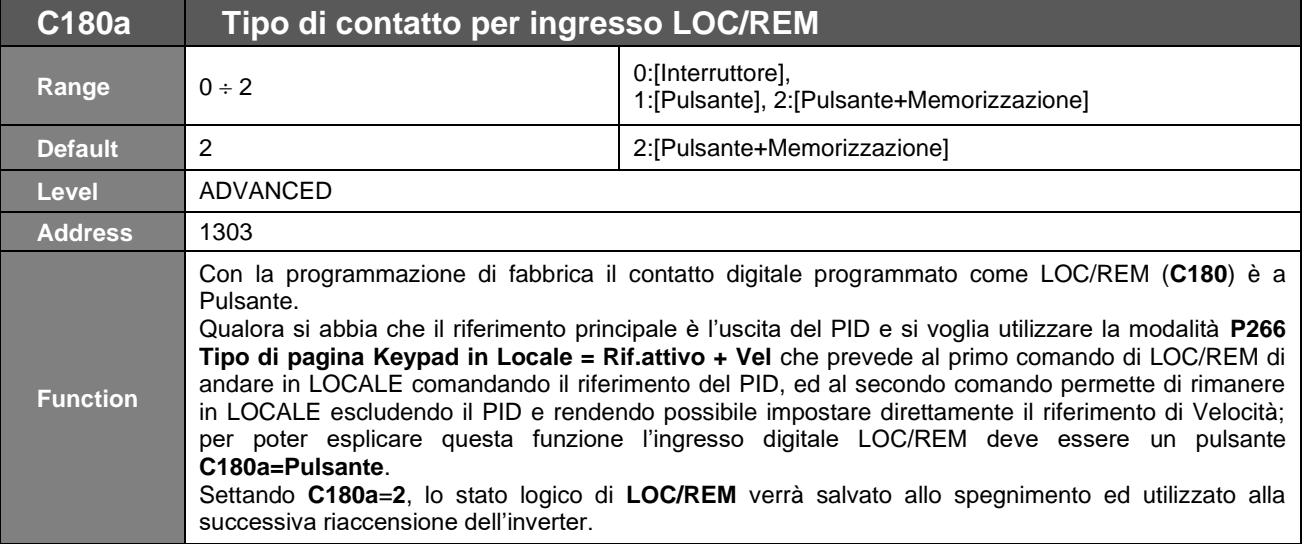

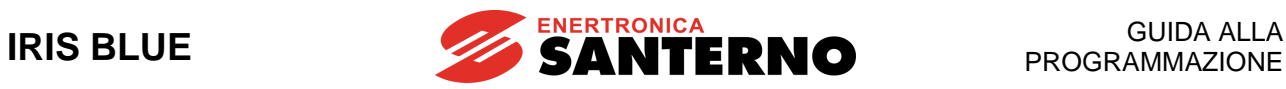

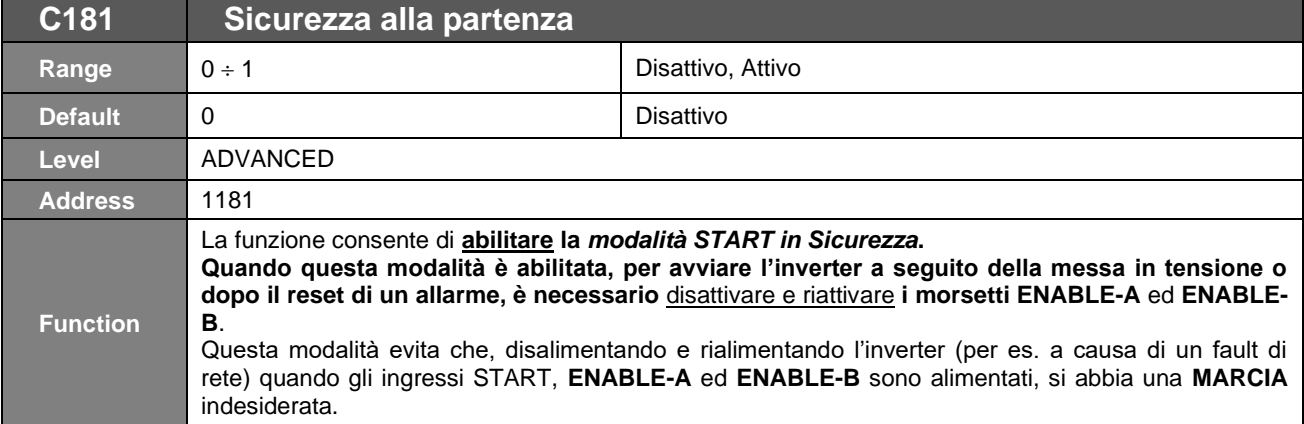

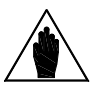

**NOTA** Se sono attivate più morsettiere tramite i parametri **C140**, **C141**, **C142**, per riabilitare l'inverter è sufficiente aprire e chiudere i morsetti **MDI2** su una sola delle morsettiere attivate.

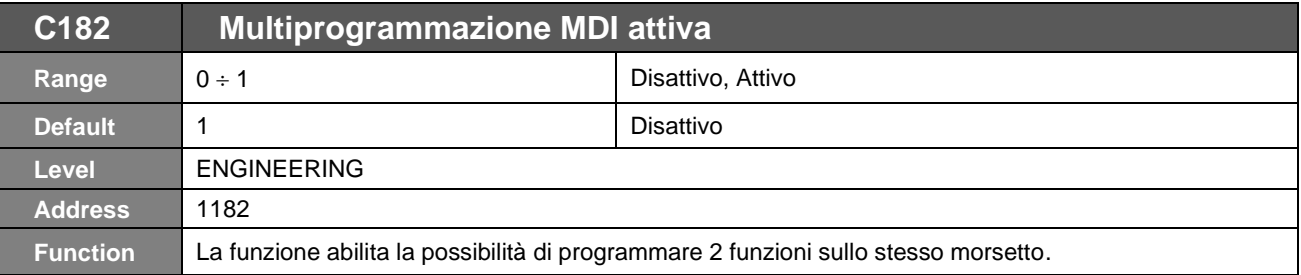

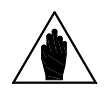

**NOTA**

Solo alcune combinazioni sono effettivamente possibili

Per ogni funzione attivabile l'inverter rifiuta le configurazioni non ammesse indicando "ILLEGAL DATA" su Display all'atto del tentativo di scrittura del nuovo valore.

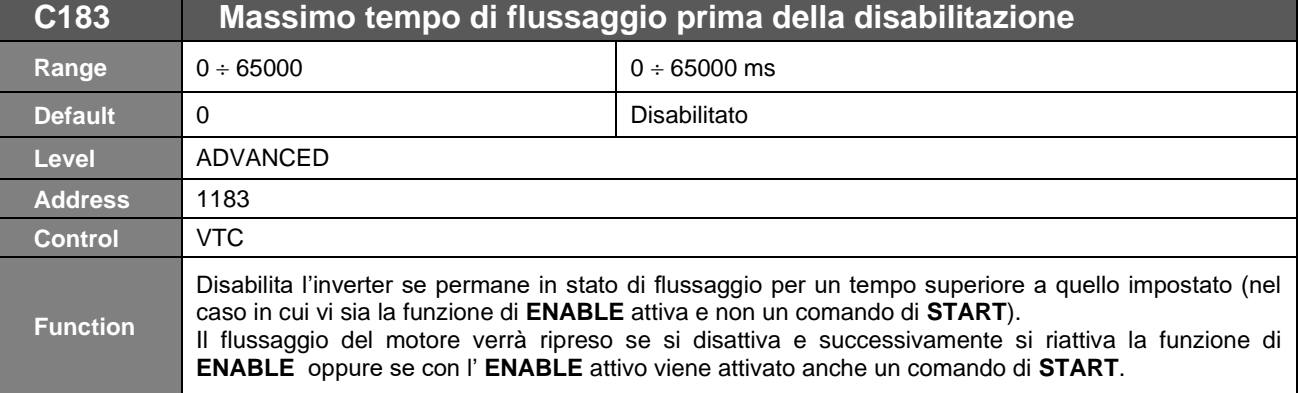

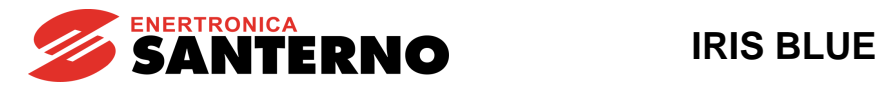

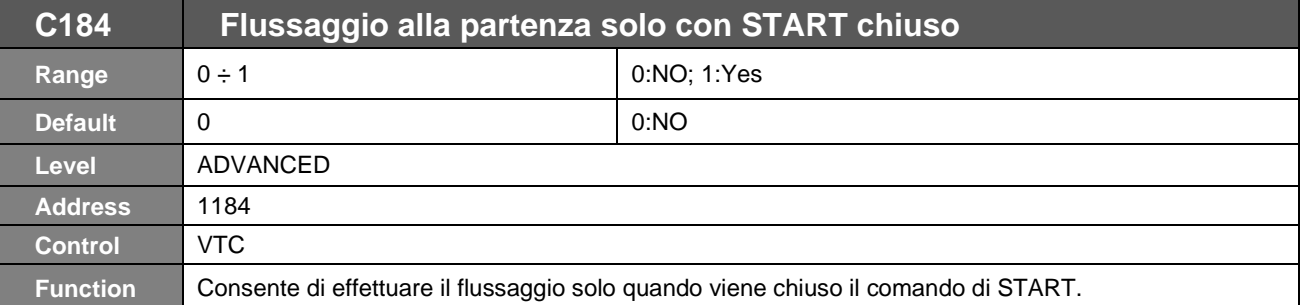

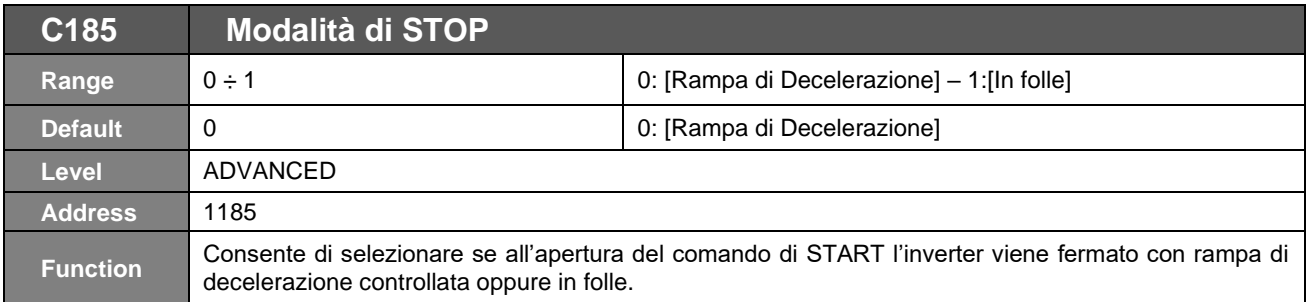

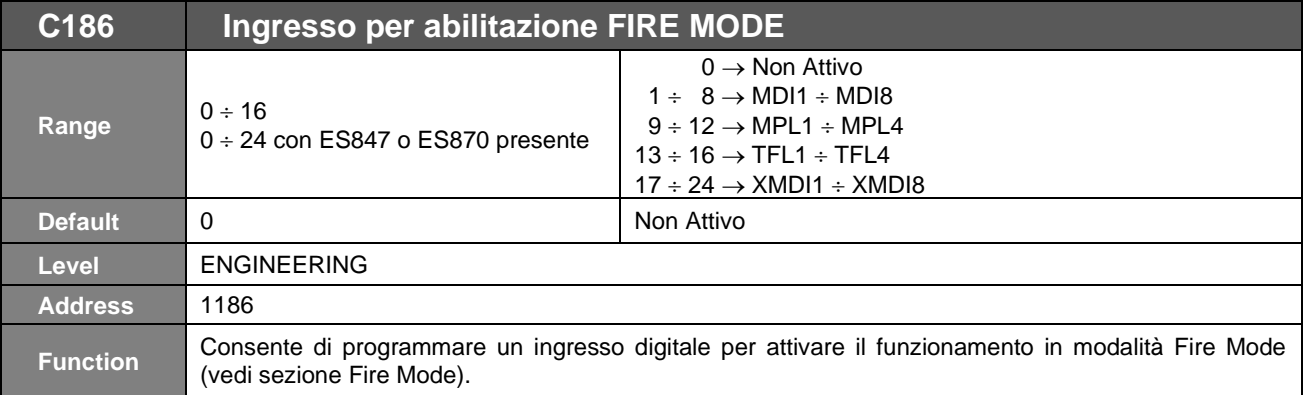

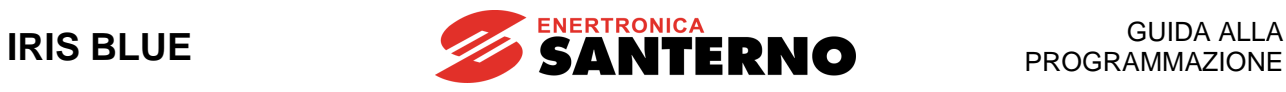

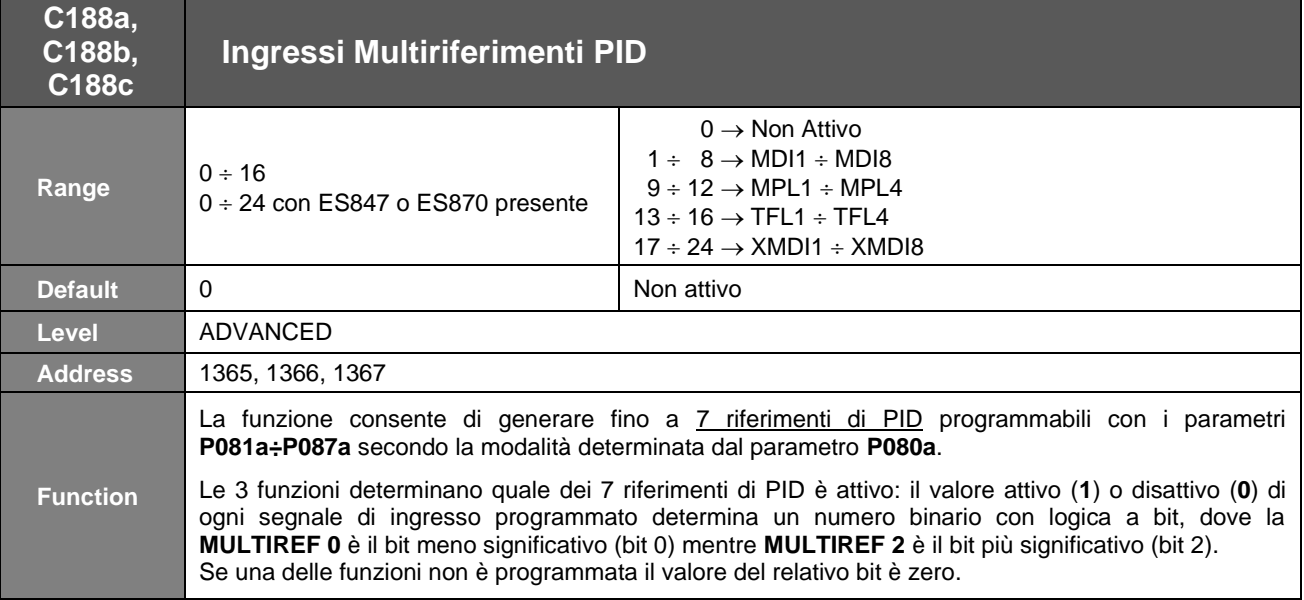

**Tabella 95: Selezione Multiriferimenti**

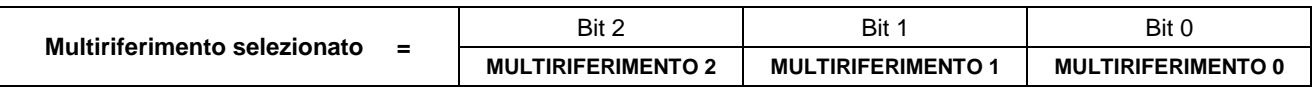

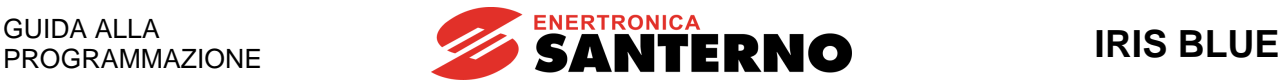

# **41. [CFG] MENÙ ESTENSIONE RAMPE**

# **41.1. Descrizione**

In questo menù è possibile regolare la tempestività del controllo della tensione del bus DC per evitare l'allarme **A048** di Overvoltage con brusche decelerazioni.

Inoltre, sono presenti alcuni parametri che permettono di attuare azioni di controllo per contrastare l'aumento di tensione del bus DC a seguito di variazioni del carico del motore.

## 41.1.1. ESTENSIONE RAMPE

Tramite il parametro **C210** è possibile impostare la tempestività, rispetto alle variazioni della tensione del bus DC, con cui viene rallentata la rampa di decelerazione per far fronte ad un flusso di energia non sostenibile dal banco di condensatori del bus. Se **C210** è zero, il rallentamento della decelerazione avviene solo considerando il raggiungimento di determinati valori (funzione della classe di tensione dell'inverter) della tensione di barra.

Nel caso in cui **C210** sia maggiore di zero, il controllo della tensione del bus DC avviene considerando anche la derivata della tensione di barra e maggiore è il valore di **C210** più conservativi sono i valori di variazione di tensione che influiscono sul prolungamento della rampa di decelerazione.

## 41.1.2. RIDUZIONE COPPIA E AUMENTO FREQUENZA PER SOVRATENSIONE – SVC (SMART VOLTAGE CONTROL)

Nel controllo VTC è presente una funzione che permette di ridurre la coppia resistente in caso di aumento di tensione del bus DC, al fine di evitare l'allarme **A048** di Overvoltage. È implementato un regolatore PI che ha lo scopo di mantenere la tensione DC al di sotto di una soglia, andando a limitare il valore massimo della coppia resistente. Per tarare il regolatore è necessario agire sui parametri **C213a** e **C213b** che sono rispettivamente i guadagni

proporzionale ed integrale del regolatore. Il parametro **C213c** imposta la soglia di tensione, che è uguale a:

## **Vth = C213c \* Vunlock /100**

dove **Vunlock** dipende dalla classe di tensione dell'inverter.

Il parametro **C213d** permette poi di ridurre il flusso rotorico in caso di intervento del regolatore suddetto, in modo da limitare ulteriormente l'aumento di tensione DC.

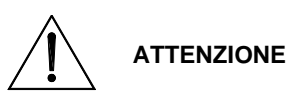

La riduzione della coppia resistente prodotta dalla funzione sopra descritta ha come effetto un indebolimento del controllo di velocità quando il motore tende ad accelerare per cause esterne. Per questo motivo, è possibile che il motore possa accelerare oltre il valore di velocità massima impostata dal parametro **C029**.

Solo nel controllo IFD agisce un parametro (**C213**) che provoca variazioni istantanee della frequenza di uscita, al fine di contrastare l'aumento di tensione del bus DC a seguito di brusche variazioni della coppia di carico del motore.

# **41.2. Elenco Parametri da C210 a C213d**

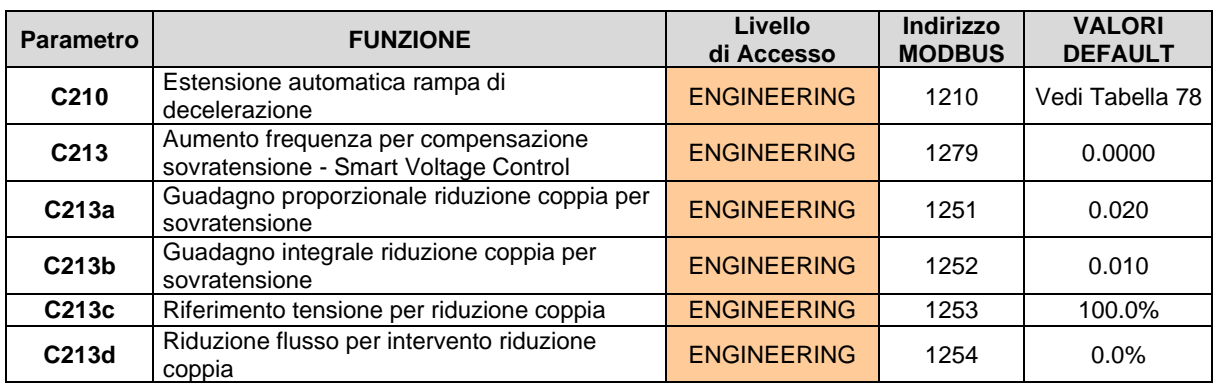

### **Tabella 96: Elenco dei Parametri C210 C213d**

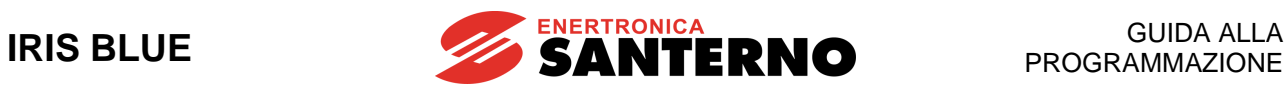

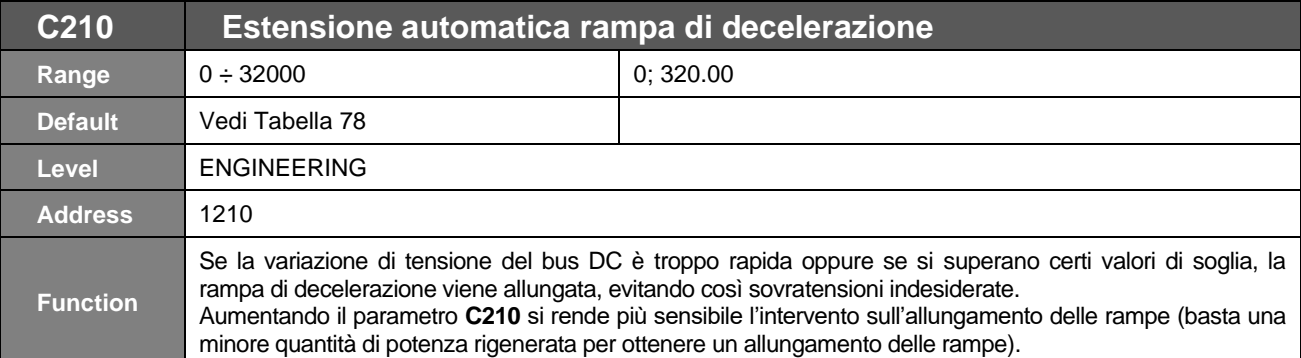

L'effetto di **C210** è quello di ridurre la soglia sulla tensione del bus DC rispetto alla quale si ha l'allungamento delle rampe, secondo un fattore k dato dalla formula: k = Pout/(Pmax\*100\***C210**),

**NOTA**

con k limitato tra 1.0 e 1.3 Maggiore è k, minore è il livello del bus DC al quale si ha l'allungamento delle rampe. Per esempio con **C210**=0.2 per avere k>1 la potenza entrante Pout deve essere superiore al 5% di Pmax.

Settando **C210**=2, è sufficiente lo 0.5% di Pmax per avere k>1.

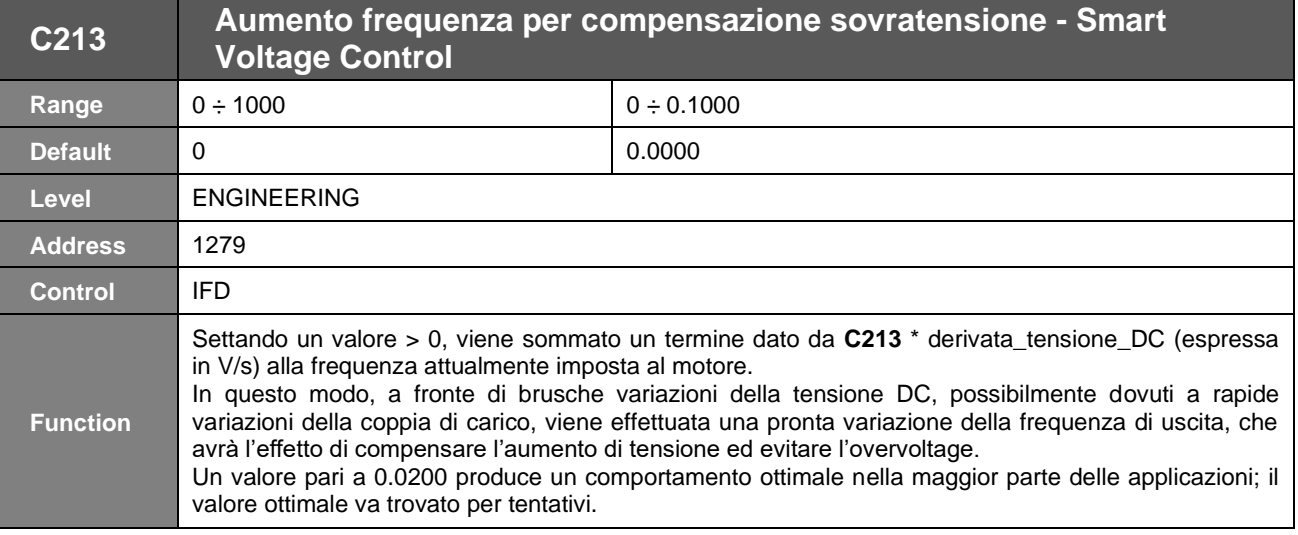

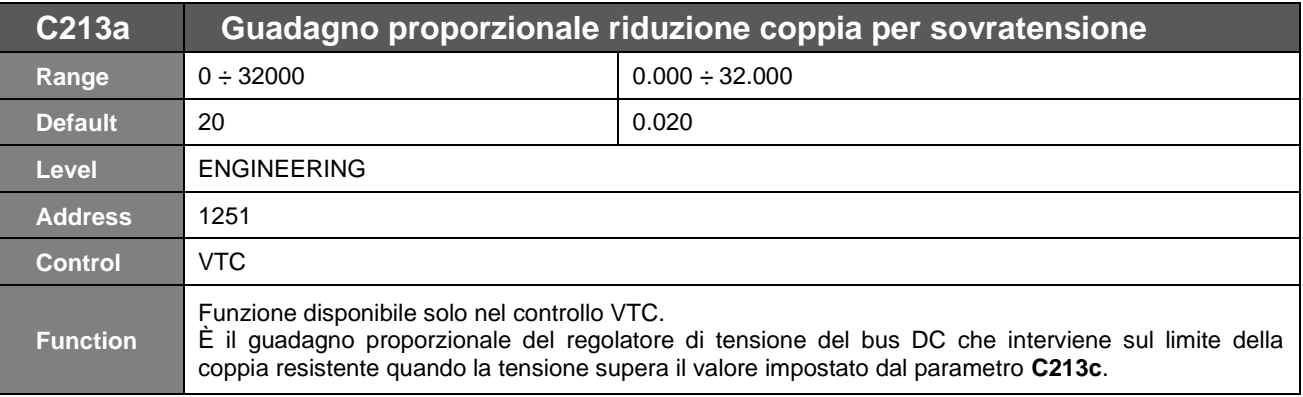
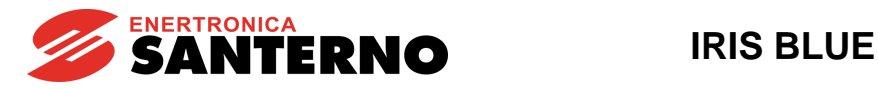

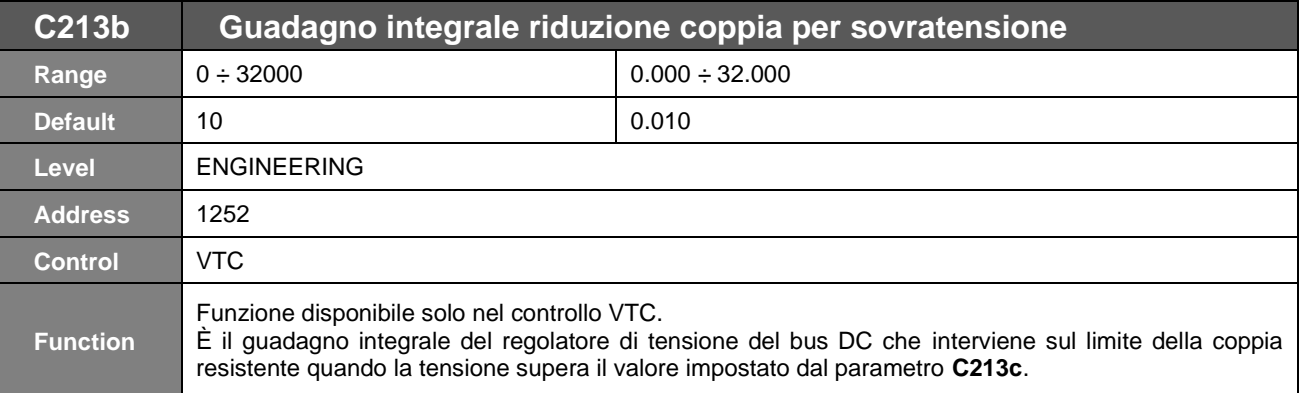

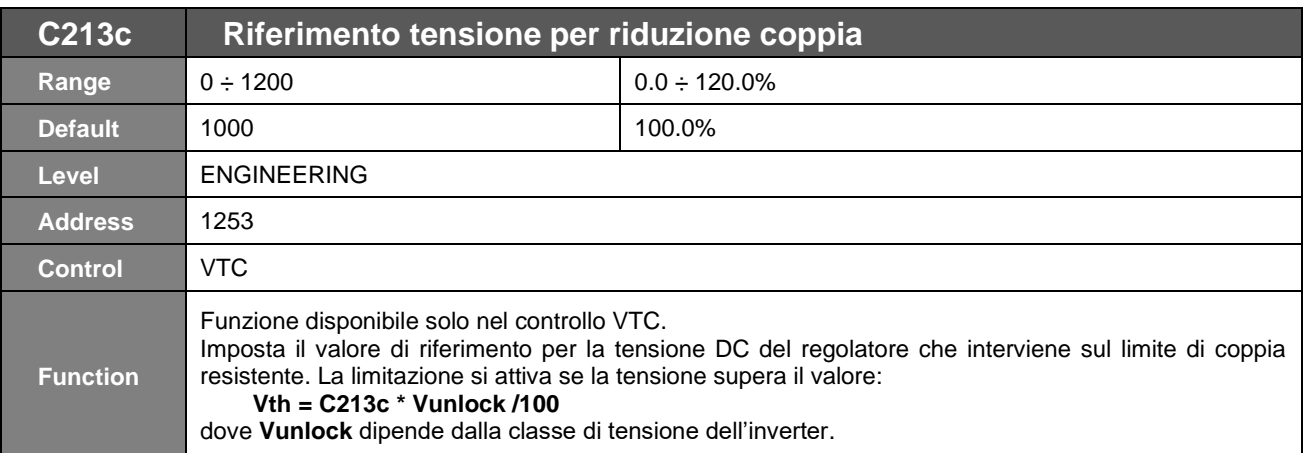

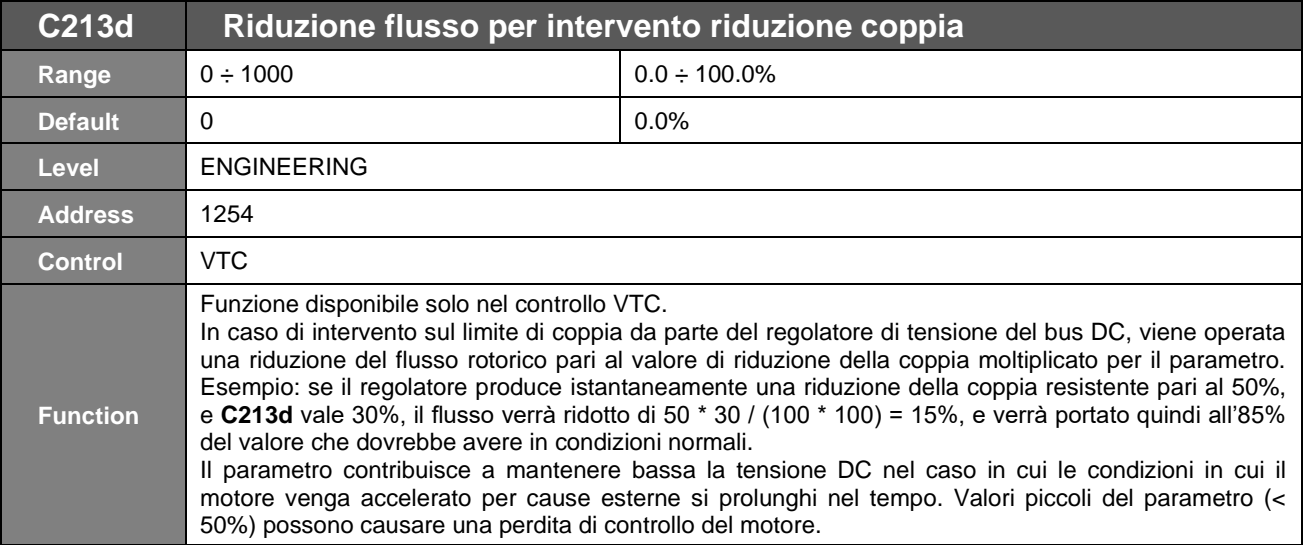

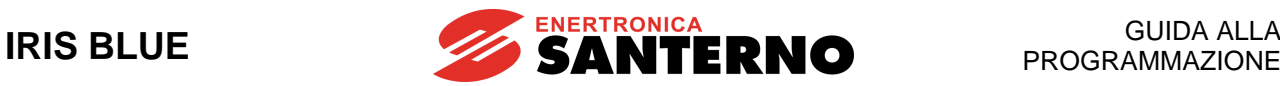

# <span id="page-325-0"></span>**42. [CFG] MENÙ FRENATURA IN CORRENTE CONTINUA**

# **42.1. Descrizione**

È possibile iniettare corrente continua nel motore per provocarne l'arresto. Ciò può essere effettuato automaticamente all'arresto e/o alla partenza oppure tramite un comando da morsettiera Tutti i parametri relativi sono contenuti nel [\[CFG\]](#page-325-0)  MENÙ FRENATURA IN [CORRENTE CONTINUA.](#page-325-0) L'intensità della corrente continua iniettata è percentualmente riferita alla corrente nominale del motore.

## 42.1.1. FRENATURA IN CORRENTE CONTINUA ALLA PARTENZA E FUNZIONE ANTICONDENSA

La funzione di frenatura in corrente continua alla partenza si attiva ponendo **C216** su [YES]. La frenatura viene effettuata dopo un comando di START, con riferimento di velocità diverso da zero, prima della rampa di accelerazione. Per comando di START, si può intendere: RUN o REV da morsettiera oppure START da Keypad ecc. in funzione della modalità di comando impostata. Il valore e la durata dell'iniezione di corrente sono definiti rispettivamente dai parametri:

#### **C220 Espresso in percentuale della corrente nominale del motore controllato. C218 Espresso in secondi.**

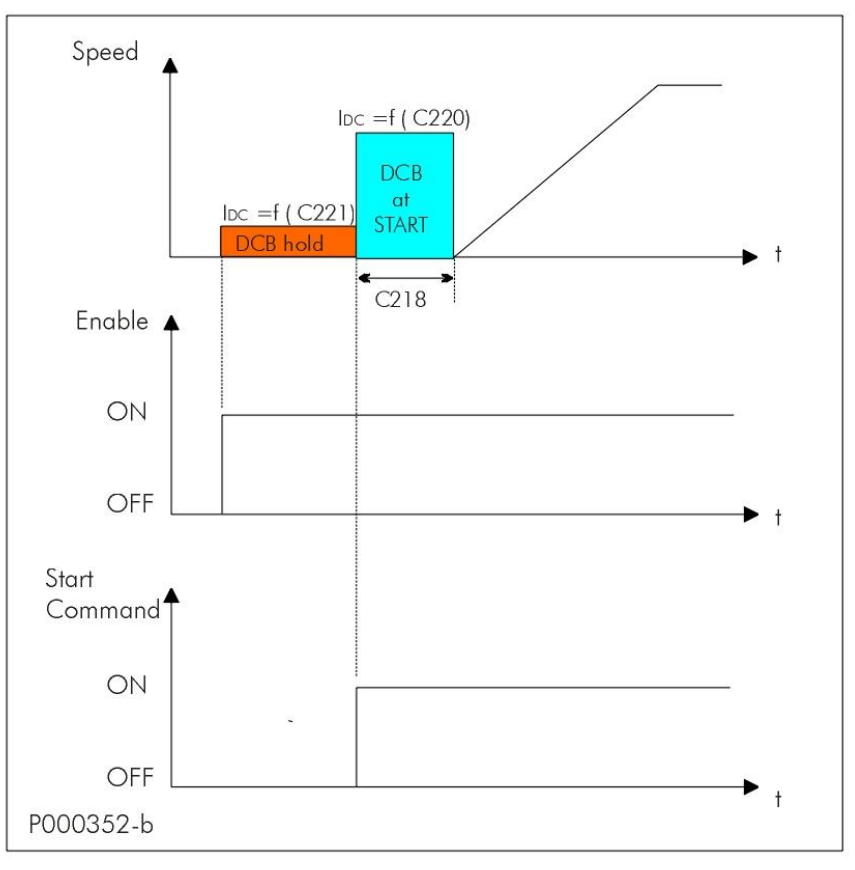

### **Figura 53: DCB Hold e DCB At Start**

Andamento della velocità di uscita e della corrente continua di scaldiglia e frenatura, con attive le funzioni di DCB Hold e DCB At Start.

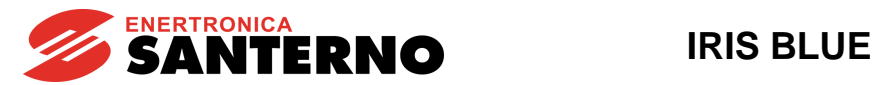

La funzione di anticondensa consiste nell'iniezione di corrente continua nel motore, la quale, oltre ad esercitare un'azione frenante, provoca un riscaldamento degli avvolgimenti evitando la formazione di condensa. Questa funzione è attiva solo per tipo di controllo IFD impostando **C221** diverso da zero con funzione di **ENABLE** attiva.

Negli altri controlli l'azione anticondensa viene svolta dalla corrente iniettata in fase di flussaggio del motore. Il parametro **C221** espresso in percentuale della corrente nominale del motore controllato, determina il livello di corrente iniettata in fase di scaldiglia.

I parametri che intervengono nella programmazione di questa funzione sono:

- **C216 abilitazione della funzione DCB at Start;**
- **C218 durata della frenatura alla partenza;**
- **C220 intensità della corrente di frenatura;**

**C221 intensità della corrente di scaldiglia (attiva solo per il tipo di controllo IFD).**

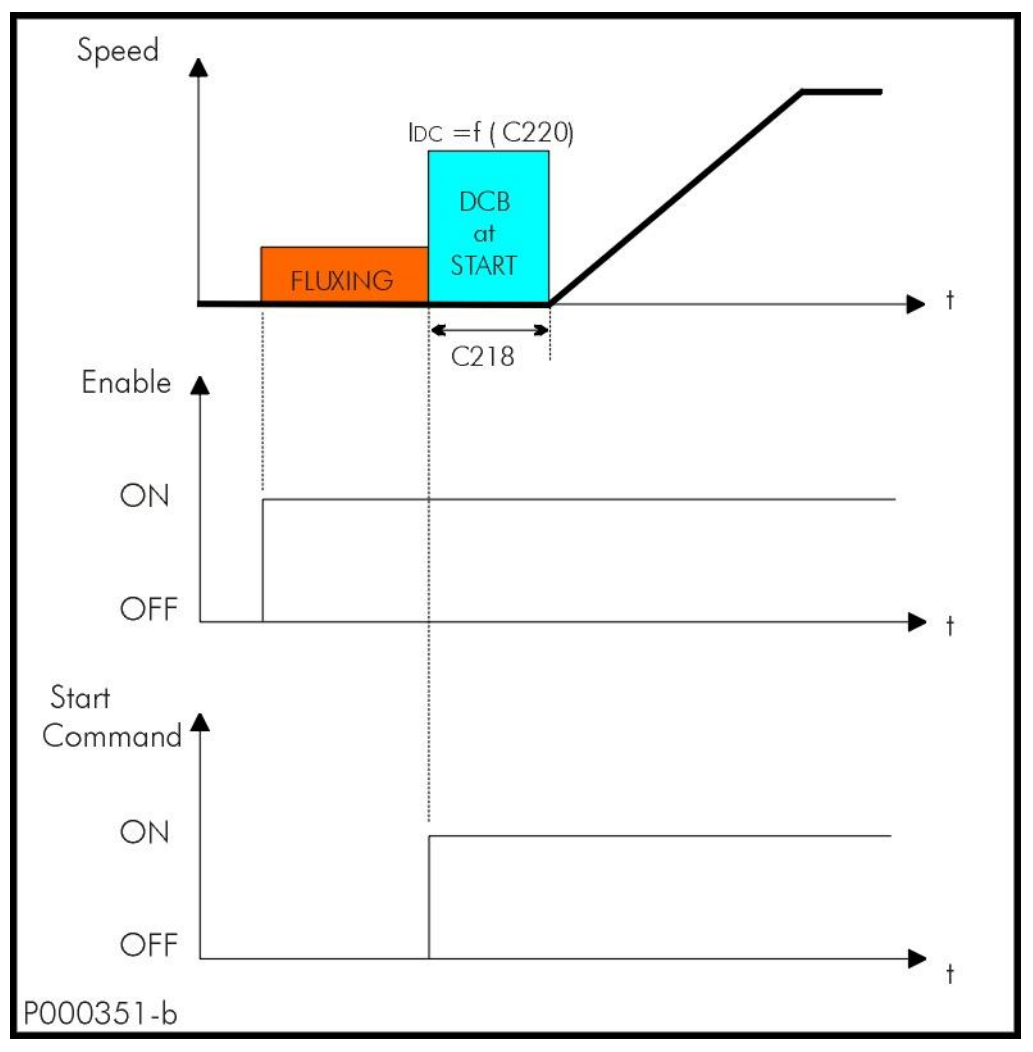

**Figura 54: DCB At Start con controllo VTC**

Andamento della velocità di uscita e della corrente continua di frenatura, con attive le funzioni di DCB At Start nel caso di controllo VTC.

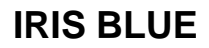

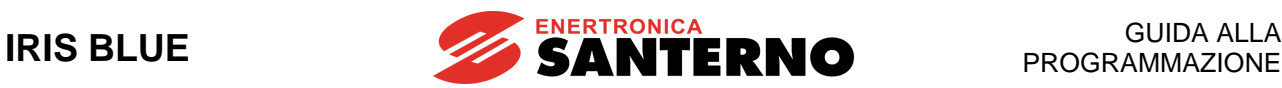

## 42.1.2. FRENATURA IN CORRENTE CONTINUA ALL'ARRESTO

Questa funzione si attiva ponendo **C215** su [YES].

La frenatura in corrente continua viene effettuata dopo un comando di arresto con rampa. I

In [Figura 55](#page-327-0) viene esemplificato l'andamento della velocità di uscita e della corrente continua di frenatura con attiva la funzione di frenatura in corrente continua all'arresto.

I parametri che intervengono nella programmazione di questa funzione sono:

- **C215** abilitazione della funzione;
- **C217** durata della frenatura;

**C219** velocità motore di inizio frenatura;

**C220** intensità della corrente di frenatura.

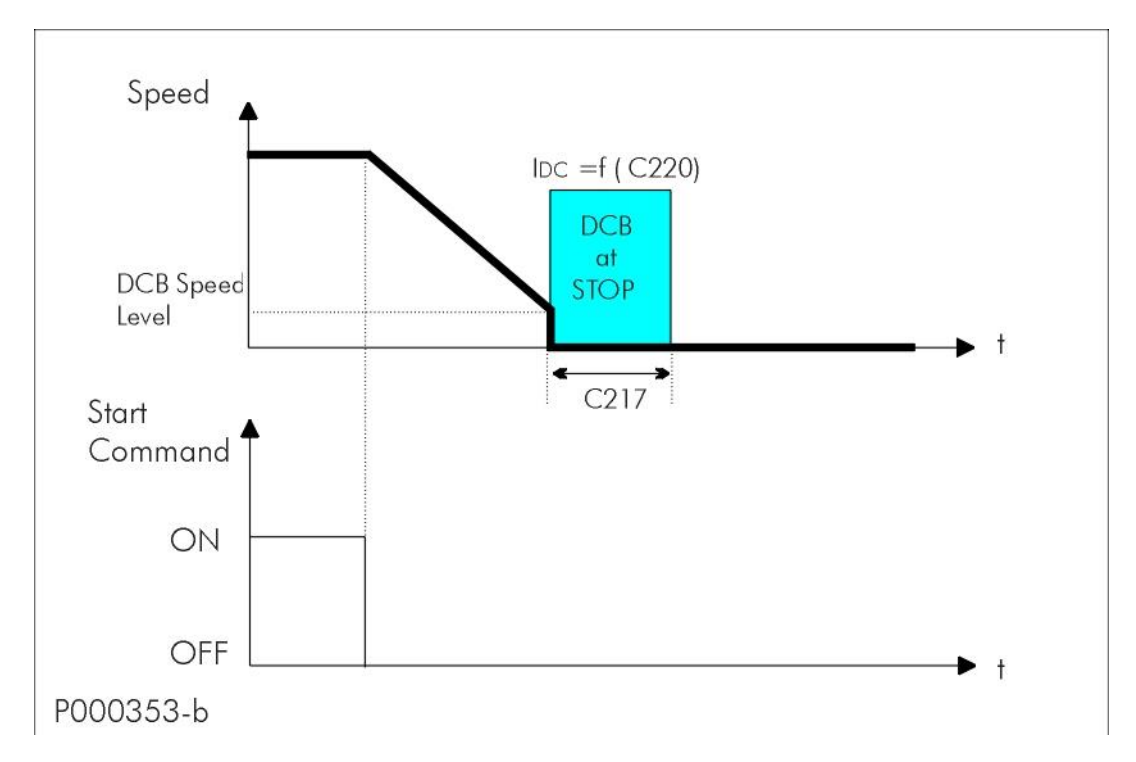

#### **Figura 55: DCB At Stop**

<span id="page-327-0"></span>Andamento della velocità del motore e della corrente continua di frenatura con attiva la funzione di FRENATURA IN C.C. ALLO STOP.

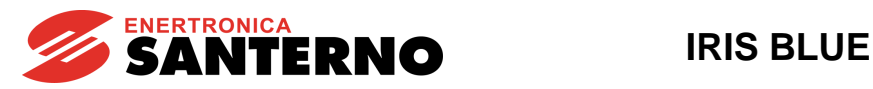

## 42.1.3. FRENATURA IN CORRENTE CONTINUA CON COMANDO DA INGRESSO DIGITALE

Attivando l'ingresso digitale programmato come DCB (**C160**) si comanda la frenatura in corrente continua. La durata viene determinata secondo la seguente formula:

 $t^* = C217 \times (n_{\text{OUT}} / C219)$  con  $n_{\text{OUT}} / C219$  al massimo pari a 10.

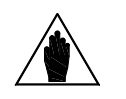

**NOTA** La frenatura in corrente continua con comando da ingresso digitale funziona solo con inverter in STOP.

Ci sono le seguenti possibilità:

a) **t1 > t\*** il tempo **t1** in cui viene mantenuto il comando di frenatura è maggiore di **t\***.

In questo caso, terminata la frenatura in corrente continua, per riprendere la marcia del motore secondo la rampa di accelerazione impostata, deve essere disabilitato il comando di DCB e riconfermato il consenso alla marcia tramite una disabilitazione e successiva riabilitazione del comando di start (vedi [Figura 56\)](#page-328-0).

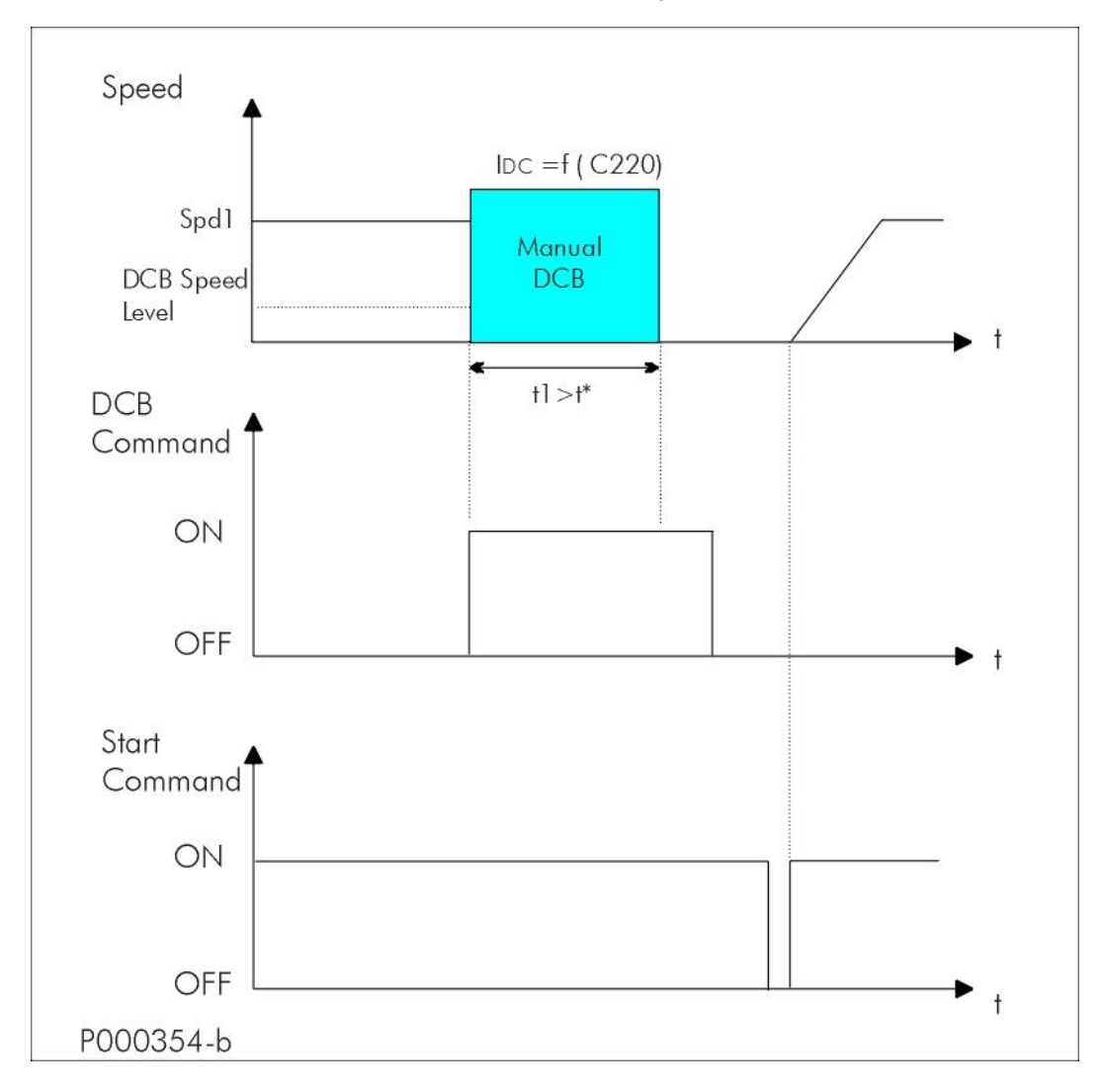

#### **Figura 56: DCB Manuale (Esempio 1)**

<span id="page-328-0"></span>Andamento della velocità del motore, della corrente continua di frenatura e dei comandi di DCB Manuale e START nel caso in cui t1>t\*

b) **t1 < t\*** il tempo **t1** in cui viene mantenuto il comando di frenatura è minore di **t\***.

In questa condizione si possono avere due diversi comportamenti a seconda dell'algoritmo di controllo e delle impostazioni della funzione di ricerca della velocità di rotazione.

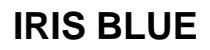

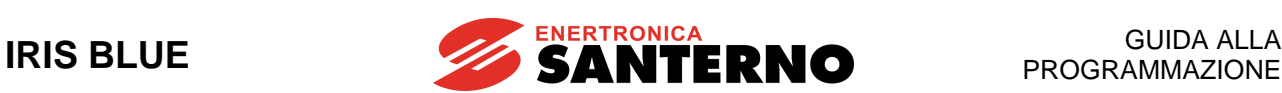

#### **Controllo IFD o VTC con Speed Searching disabilitata (C245 [NO]):**

Disabilitando anzitempo il comando manuale di frenatura, quest'ultima viene terminata e il motore, se ancora in rotazione, prosegue il moto per inerzia. Per riprendere la marcia secondo la rampa di accelerazione impostata, deve essere riconfermato il consenso alla marcia tramite una disabilitazione e successiva riabilitazione del comando di start (ved[i Figura 57\)](#page-329-0).

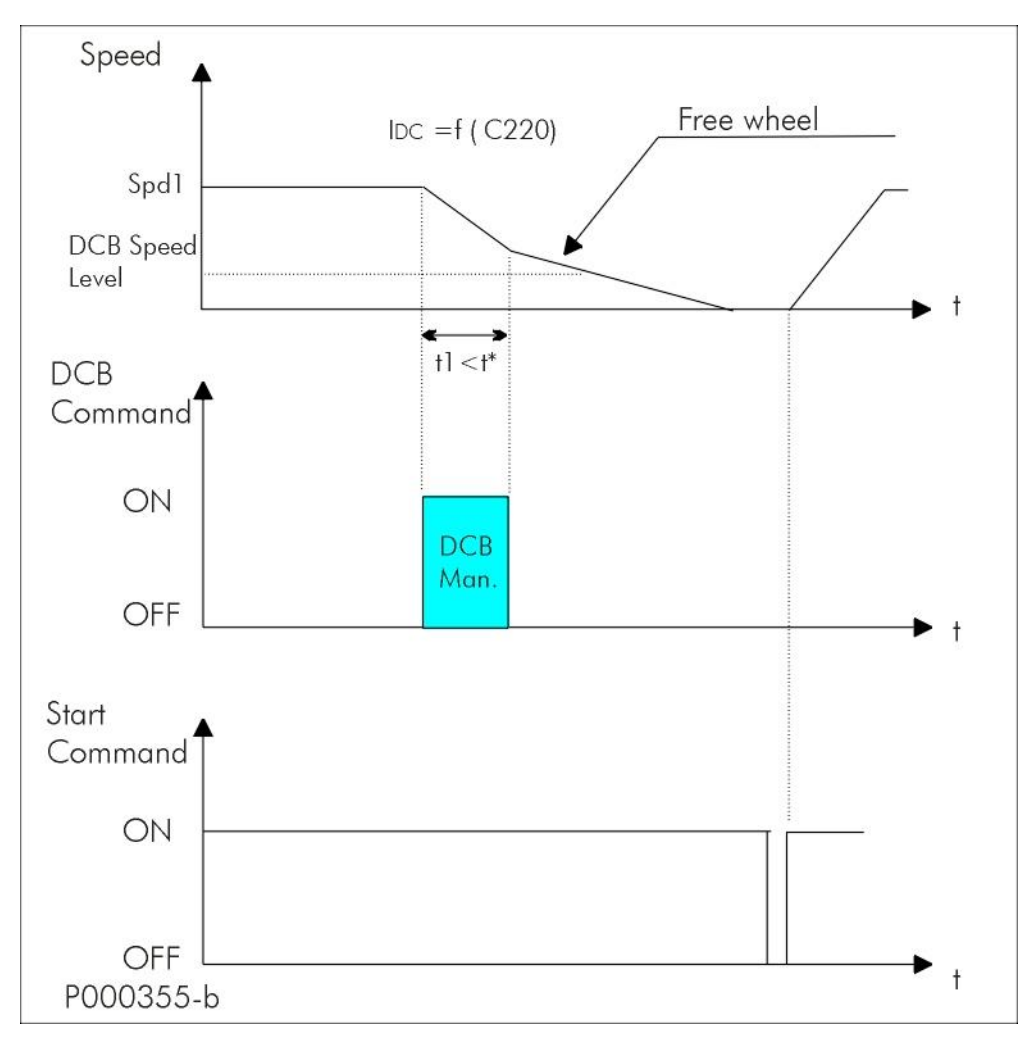

#### **Figura 57: DCB Manuale (Esempio 2)**

<span id="page-329-0"></span>Andamento della velocità del motore, della corrente continua di frenatura e dei comandi di DCB Manuale e START nel caso in cui t1<t\* e l'algoritmo di controllo sia IFD Voltage/Frequency o VTC VectorTorque con Speed Searching disabilitata.

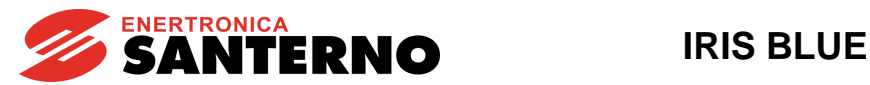

#### **Controllo IFD con Speed Searching abilitata ( C245 [YES]):**

Disabilitando anzitempo il comando manuale di frenatura, viene attivata la funzione di ricerca della velocità di rotazione del motore che, una volta agganciata, viene aumentata secondo la rampa di accelerazione impostata (vedi [Figura 58\)](#page-330-0).

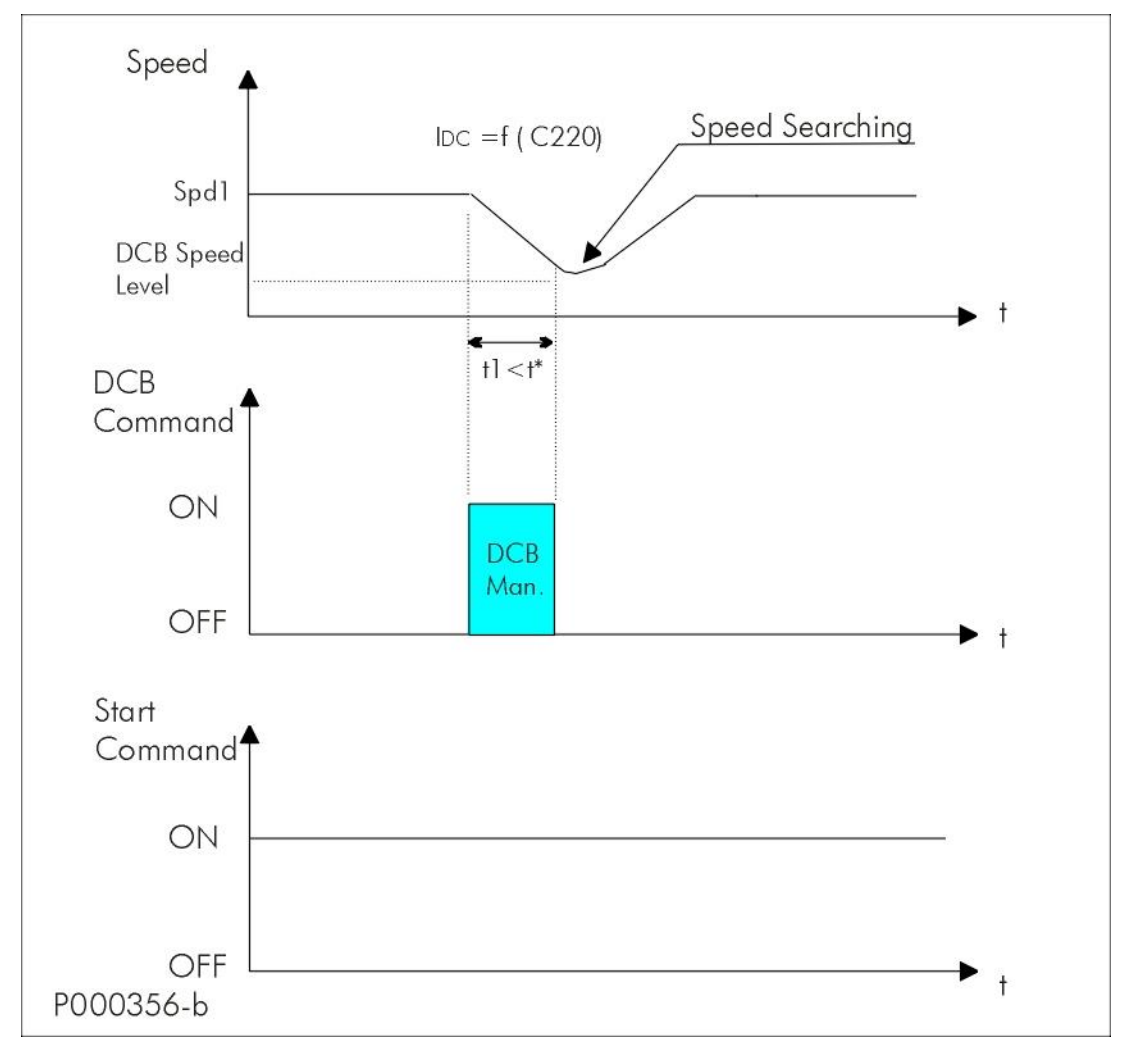

**Figura 58: DCB Manuale (Esempio 3)**

<span id="page-330-0"></span>Andamento della velocità del motore, della corrente continua di frenatura e dei comandi di DCB Manuale e START nel caso in cui t1<t\* e l'algoritmo di controllo sia IFD con Speed Searching abilitata.

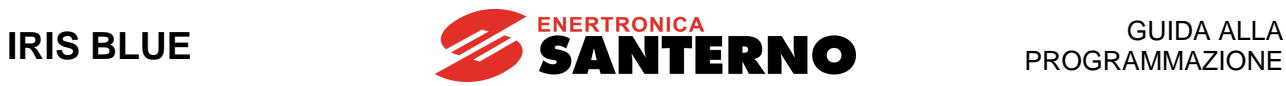

# **42.2. Elenco Parametri da C215 a C222**

### **Tabella 97: Elenco dei Parametri C215 C222**

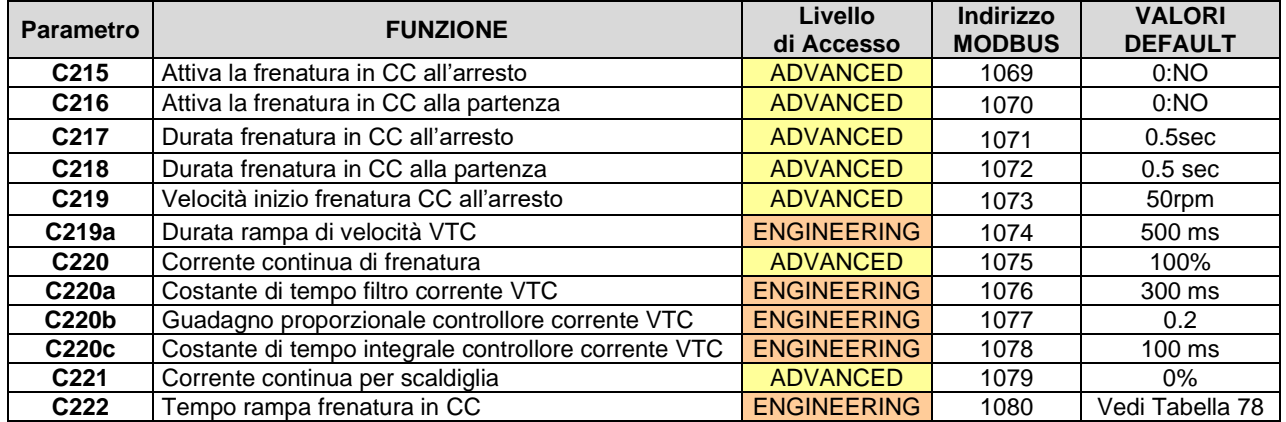

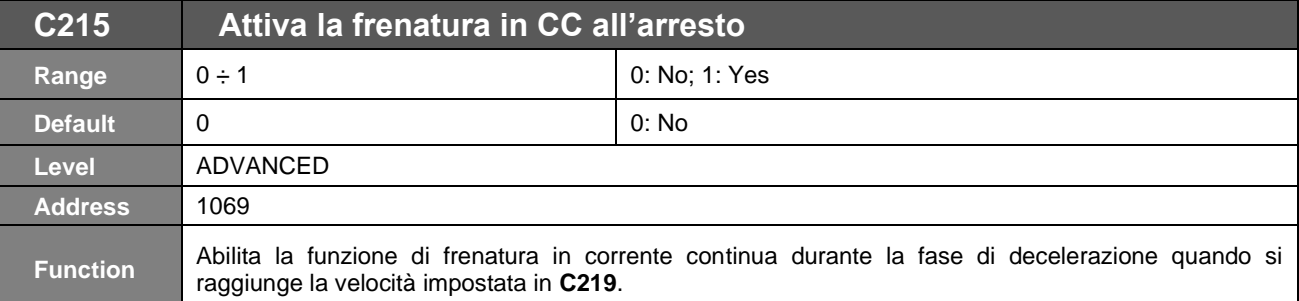

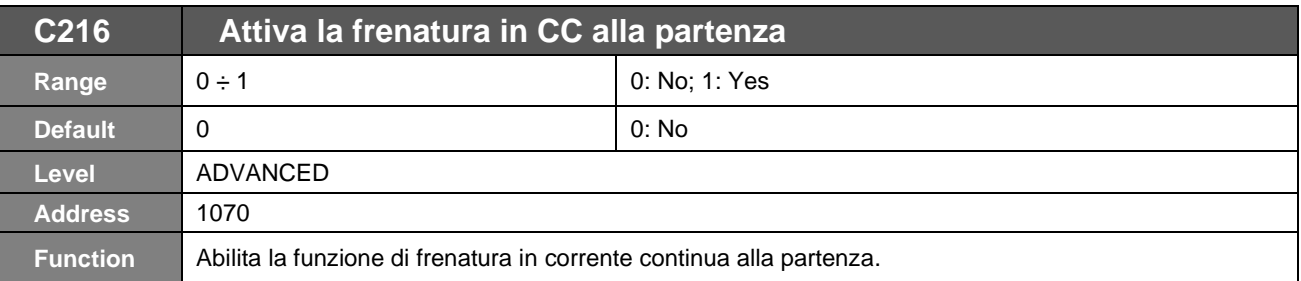

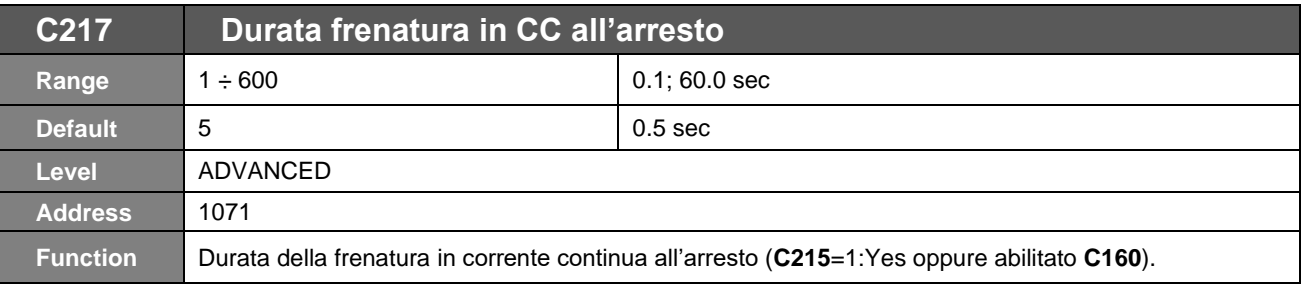

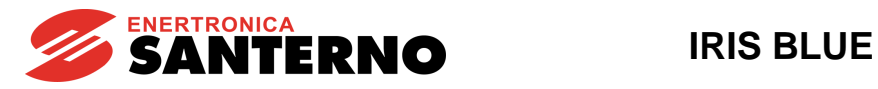

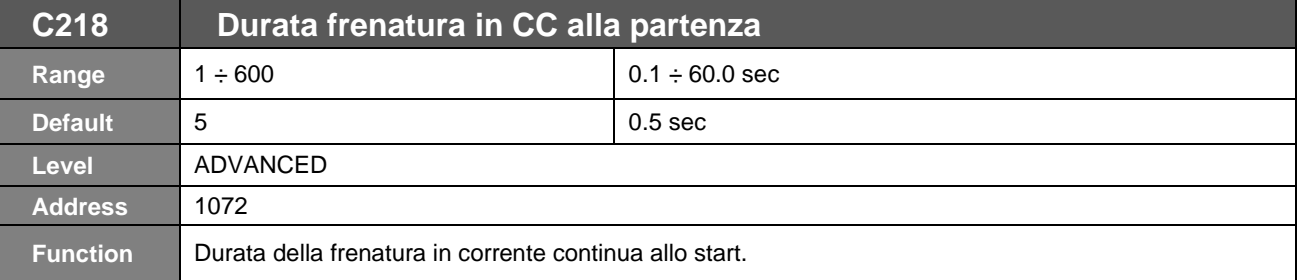

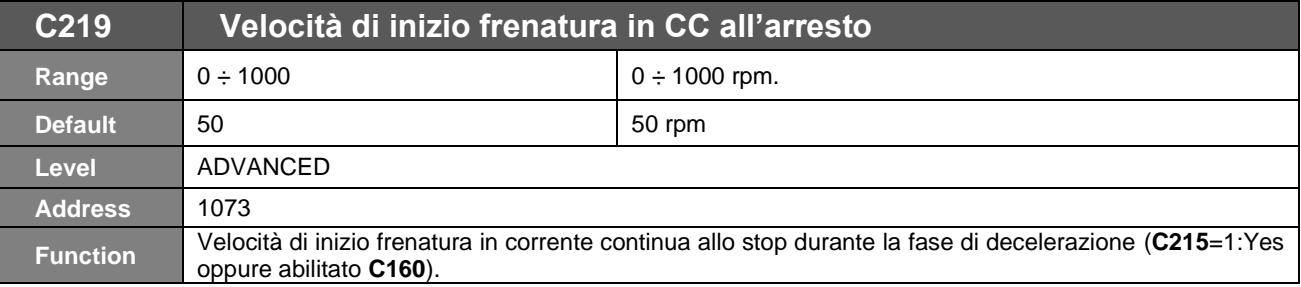

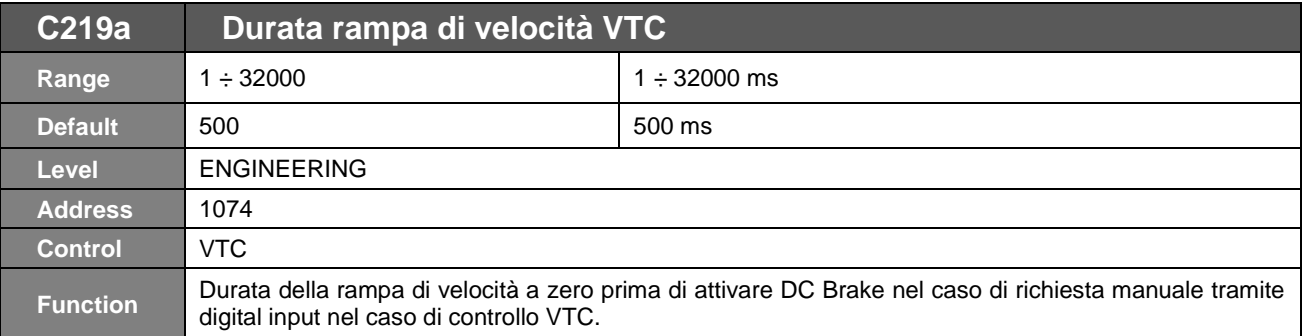

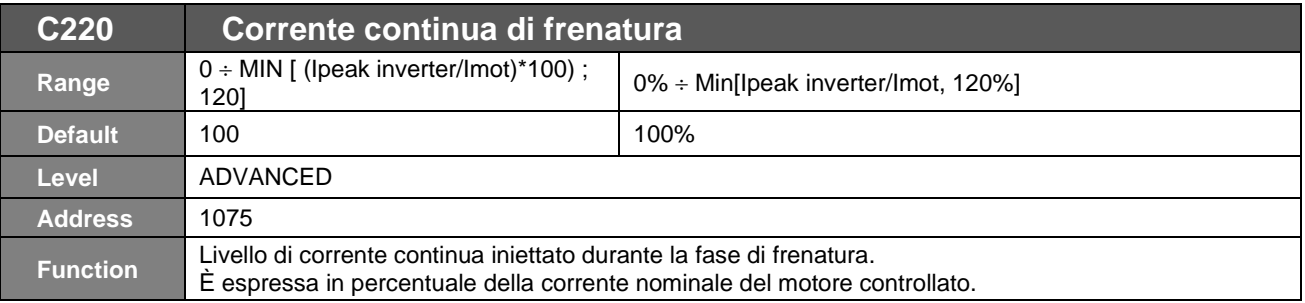

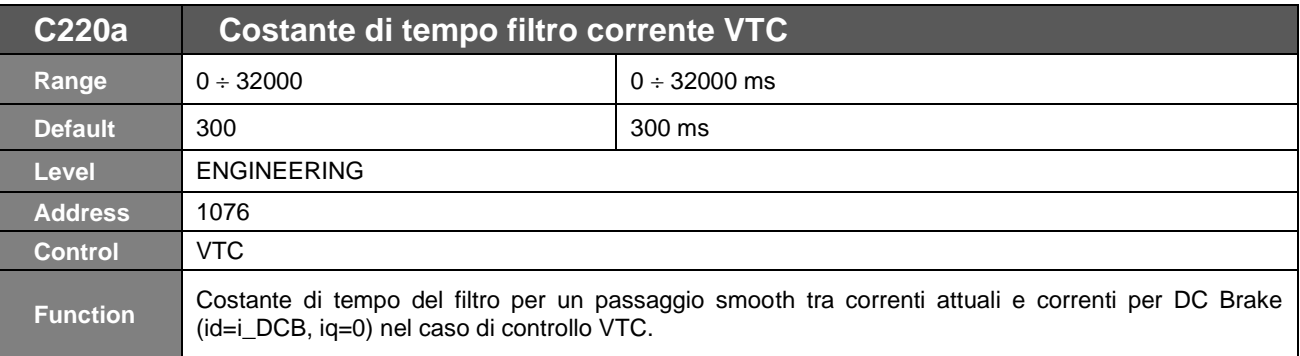

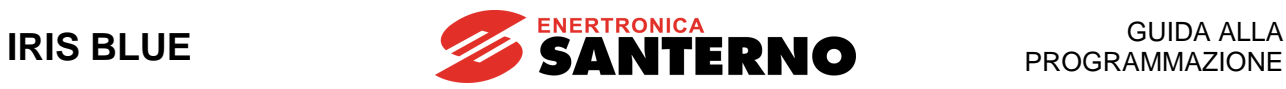

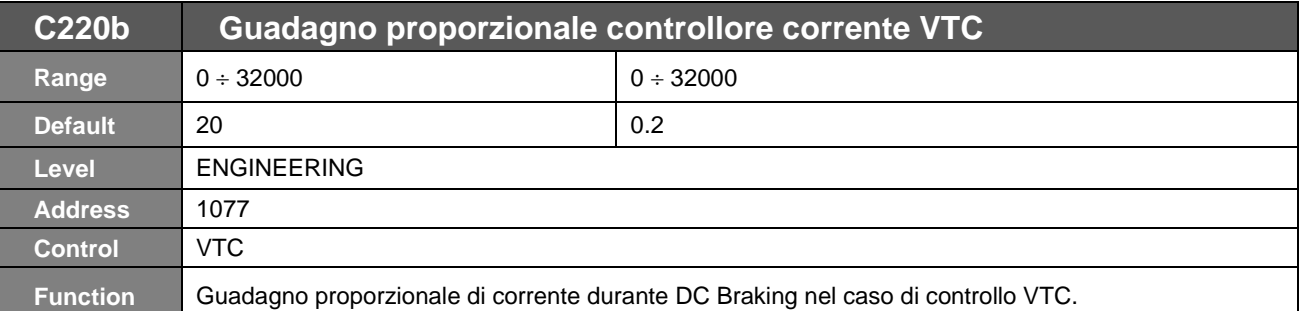

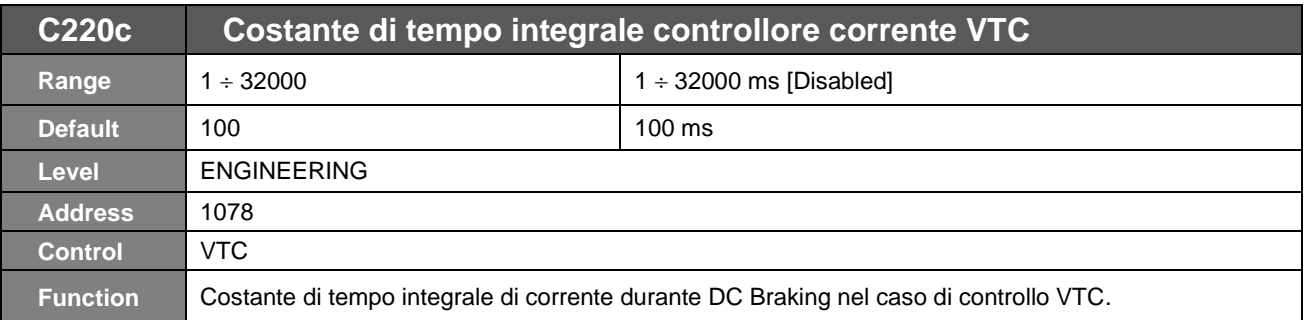

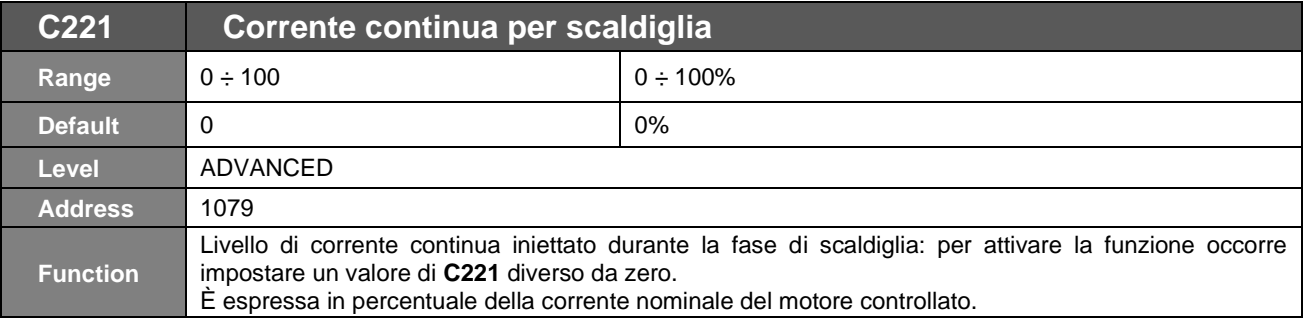

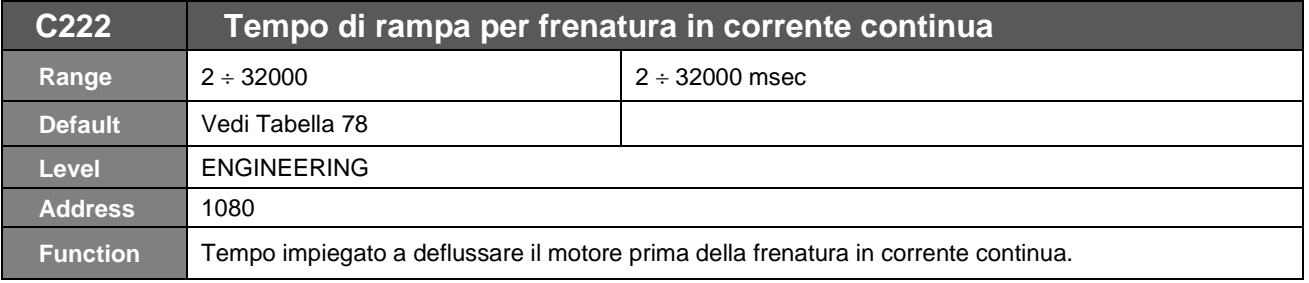

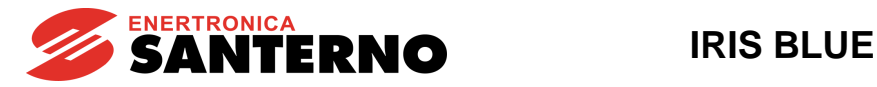

# **43. [CFG] MENÙ AGGANCIO VELOCITÀ DEL MOTORE (SPEED SEARCHING)**

# **43.1. Descrizione**

Dopo un comando di disabilitazione dell'inverter, il motore viene abbandonato in "folle" e continua a ruotare per inerzia. Se in tale condizione viene riabilitato l'azionamento la funzione di Speed Searching consente di riagganciare "al volo" il motore.

Tutti i parametri relativi a questa funzionalità sono contenuti nel sottomenù Speed Searching del menù di configurazione.

Lo speed searching interviene, con **C245** programmato su [YES]:

– disattivando e riattivando la funzione di **ENABLE** prima che sia trascorso t<sub>ssdis</sub> (C246);

– nel caso in cui sia stato impostato **C185** = 1:[In folle], aprendo e richiudendo il comando di START, prima che sia trascorso t<sub>ssdis</sub> (C246);

– togliendo il comando di frenatura in corrente continua prima che sia esaurito il tempo impostato (vedi [\[CFG\] MENÙ](#page-325-0)  FRENATURA IN [CORRENTE CONTINUA\)](#page-325-0);

– resettando un allarme (con riferimento diverso da 0), prima che sia trascorso  $t_{ssdist}$ .

Nel caso in cui **C250 ≠ 0 [Disable]**, lo Speed Searching interviene solo se l'ingresso programmato è attivo. Lo speed searching non viene effettuato in caso di mancanza dell'alimentazione per una durata tale da provocare lo spegnimento dell'inverter.

Se l'inverter rientra in marcia dopo un tempo maggiore di t<sub>ssdis</sub> (C246) viene generata l'uscita in frequenza secondo la rampa di accelerazione, non c'è speed searching.

Ponendo **C246 0:[Sempre On]**, rientrando in RUN l'inverter eseguirà comunque l'operazione di speed searching (se abilitata con **C245**) indipendentemente dal tempo trascorso dalla disabilitazione.

Nelle figure seguenti sono riportati gli andamenti della frequenza di uscita e del numero di giri del motore durante lo speed searching nei vari casi.

L'aggancio della velocità di rotazione del motore, trascorso il tempo t<sub>o</sub> di smagnetizzazione del rotore, avviene in tre fasi, descritte nel seguito di questo paragrafo.

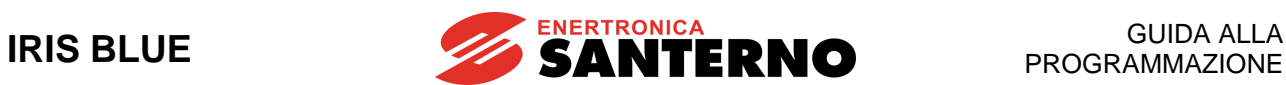

#### **La velocità di inizio ricerca dipende dalla programmazione di C249**

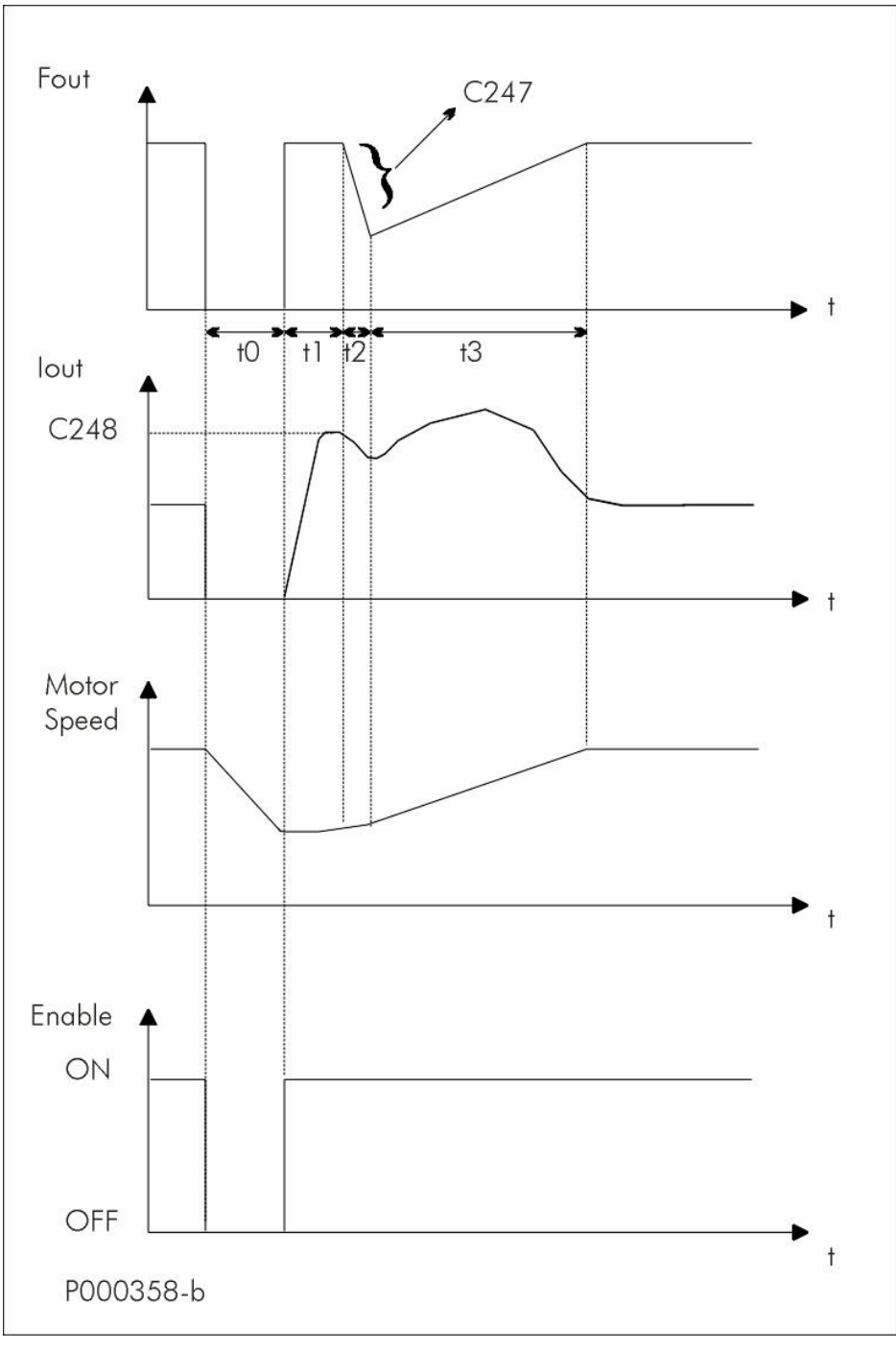

**Figura 59: Speed Searching (Esempio 1)**

– Andamento della frequenza di uscita e del numero di giri del motore durante lo speed searching (**C245** = [YES]) provocato dai comandi **ENABLE-A** ed **ENABLE-B**. to < tssdis (C246) oppure C246 = 0.

Tre fasi:

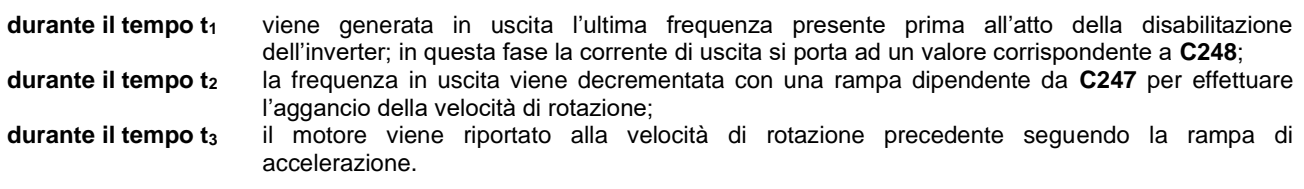

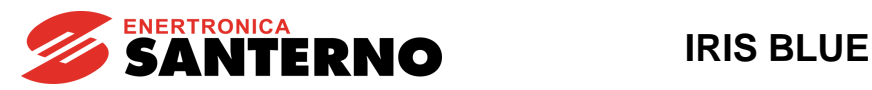

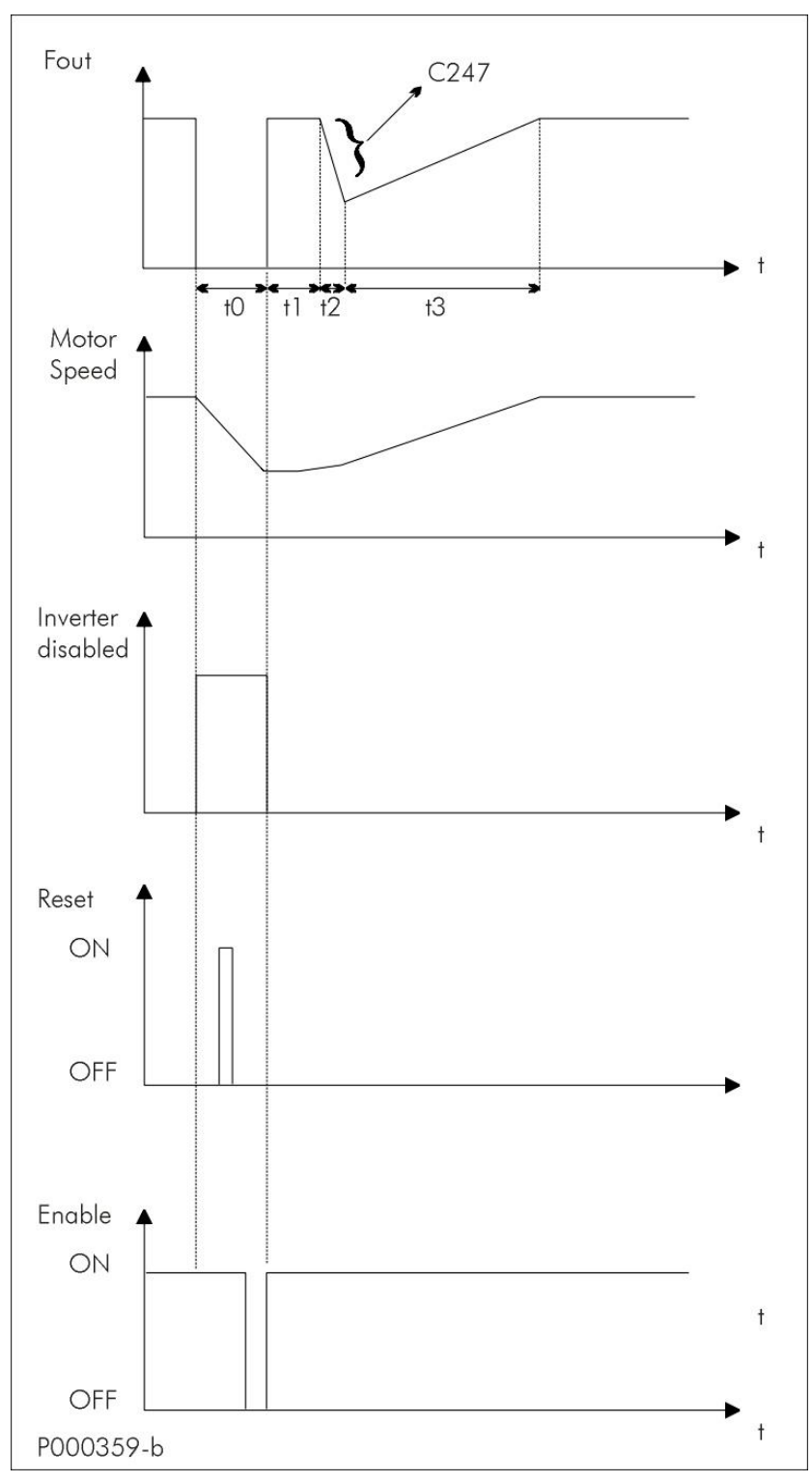

#### **Figura 60: Speed Searching (Esempio 2)**

– Andamenti della frequenza, del numero di giri del motore, stato di blocco dell'inverter, **RESET** ed **ENABLE** durante lo speed searching (C245 = [YES]) generata dall'intervento di un allarme to FF < tssdis (C246) oppure C246 = 0.

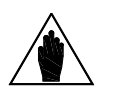

**NOTA** Se la funzione di sicurezza alla partenza è disabilitata (**C181** = [Disattivo]) per sbloccare l'inverter non è necessario attivare e disattivare la funzione di **ENABLE**, quindi l'inizio dello speed searching coinciderebbe con il comando di **RESET**.

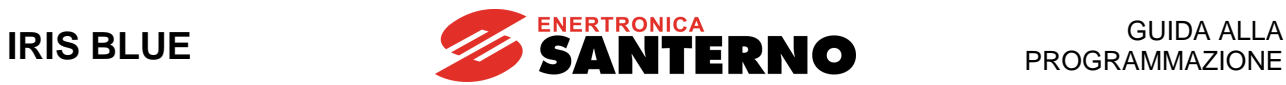

# **43.2. Elenco Parametri da C245 a C250**

### **Tabella 98: Elenco dei Parametri C245 C250**

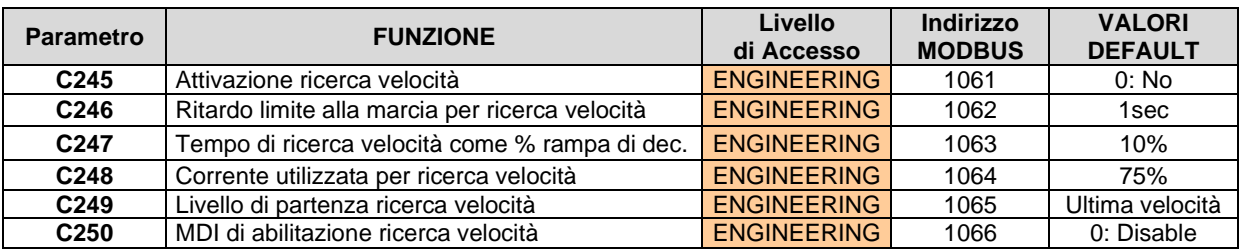

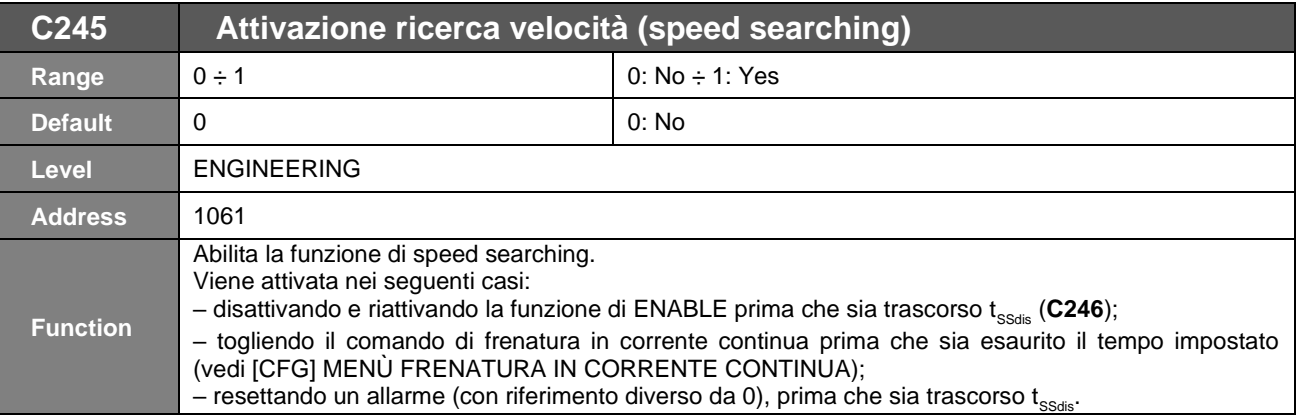

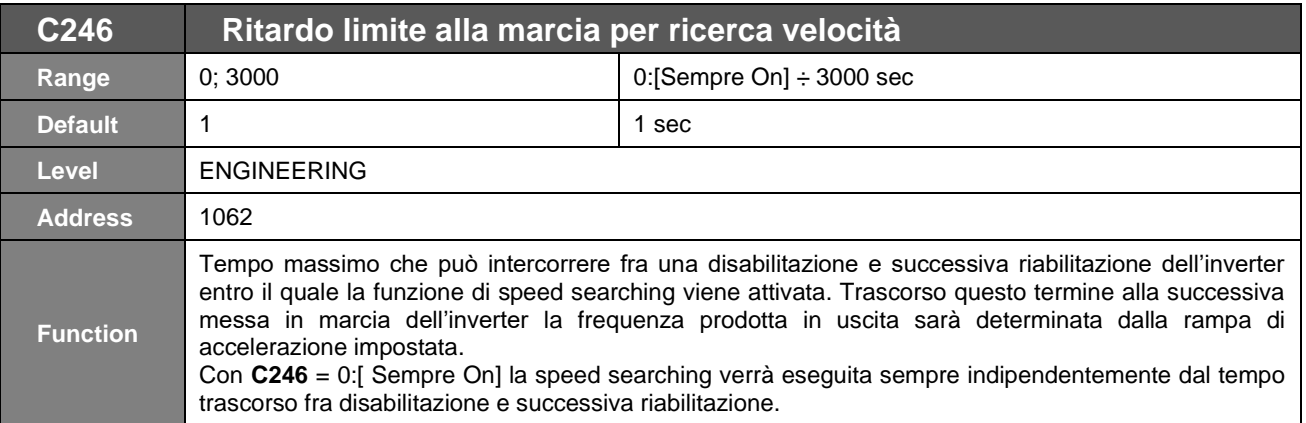

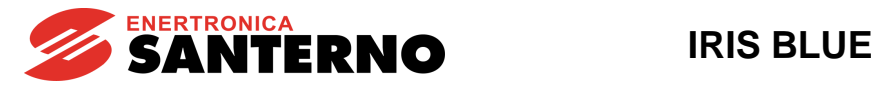

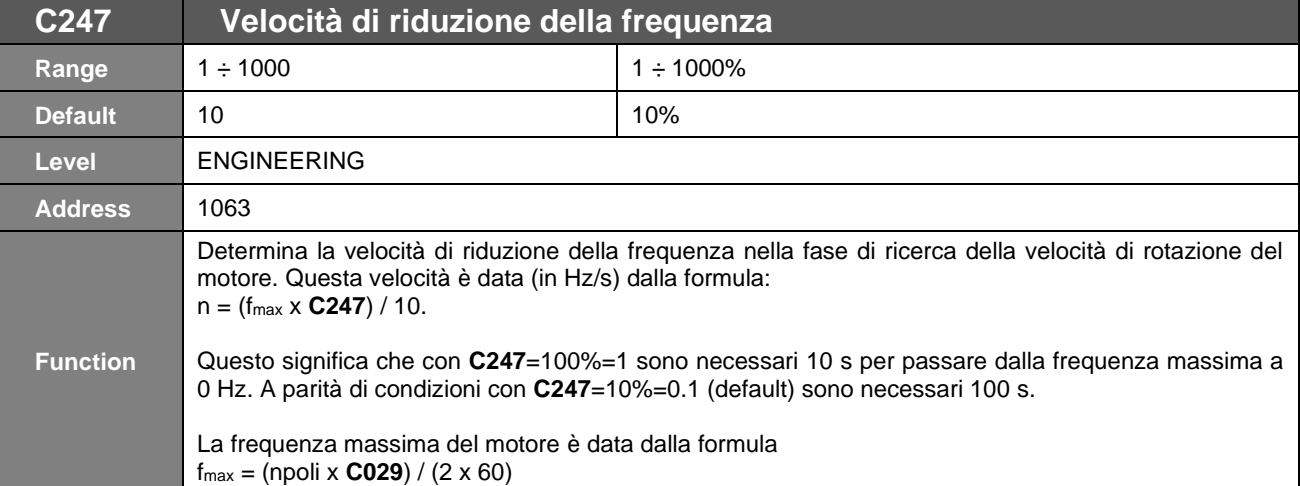

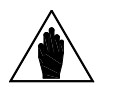

**NOTA** Tale velocità di riduzione non dipende dai tempi di rampa impostati.

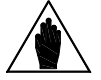

NOTA Nel caso in cui l'inverter entri in limitazione di corrente, la durata effettiva della ricerca può essere maggiore di quanto impostato.

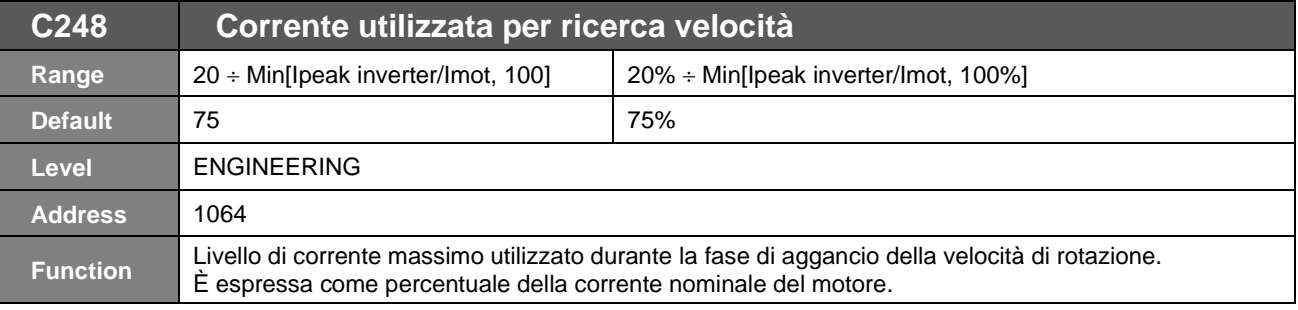

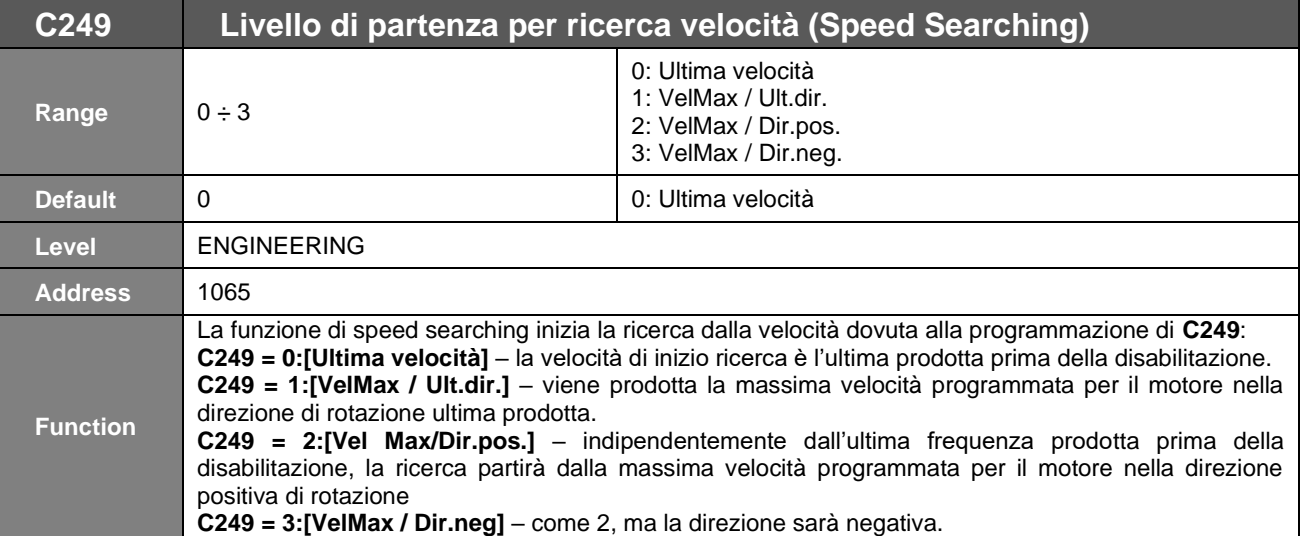

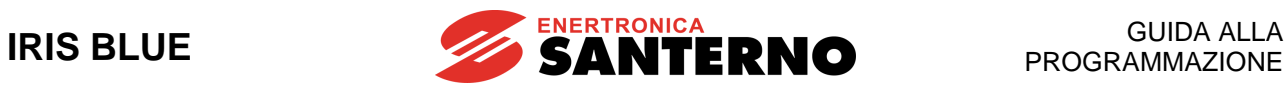

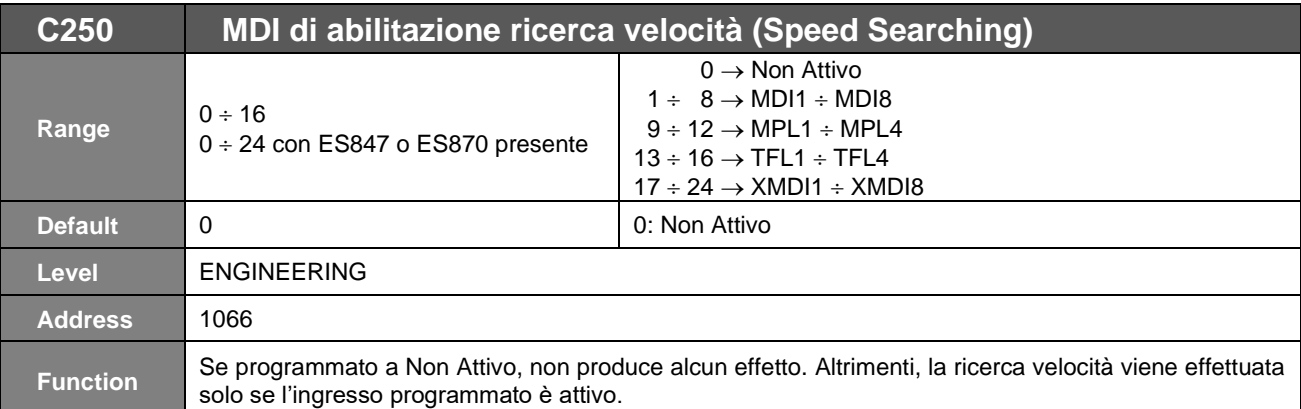

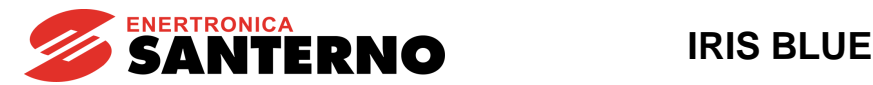

# **44. [CFG] MENÙ AUTORESET**

# **44.1. Descrizione**

**NOTA**

È possibile abilitare il reset automatico dell'apparecchiatura in caso d'allarme. Sono inoltre definibili il massimo numero di tentativi ammessi e il tempo necessario per azzerarne il conteggio. Se non abilitata la funzione di autoreset, viene comunque lasciata la possibilità di impostare un reset automatico all'accensione della macchina che annulla un allarme eventualmente presente al precedente spegnimento.

Sempre in questo menù

- è possibile abilitare la generazione dell'allarme **A064** di mancanza rete quando tale evento viene rilevato ed
- è definibile se questo allarme e quello **A047** di Undervoltage debbano venire registrati nella fault list.

La funzione di autoreset degli allarmi si attiva impostando con il parametro **C255** un numero di tentativi diverso da zero. Quando il numero di tentativi di reset effettuati diventa uguale al valore impostato in **C255**, viene inibita la funzione di autoreset che, sarà nuovamente riabilitata solo quando dall'ultimo allarme sarà trascorso un tempo maggiore o uguale a **C256**.

Se l'inverter viene spento in stato di allarme, l'allarme presente viene memorizzato e si ripresenterà alla successiva accensione. Indipendentemente dalle impostazioni della funzione di autoreset si può ottenere all'accensione un reset automatico dell'ultimo allarme eventualmente memorizzato (**C257** [Yes]).

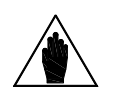

Gli allarmi di Undervoltage **A047** (tensione del bus DC sotto soglia con motore in marcia) o Mains Loss **A064** (mancanza rete con motore in marcia e funzione di Power Down disabilitata) come impostazione di fabbrica non vengono memorizzati nella fault list allo spegnimento dell'inverter. Per abilitarne il salvataggio occorre porre **C258** a [Yes].

# **44.2. Elenco Parametri da C255 a C258b**

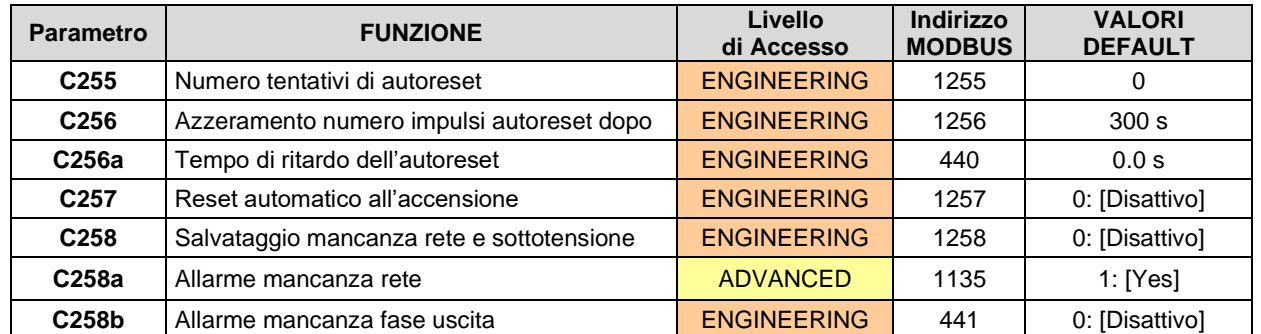

#### **Tabella 99: Elenco dei Parametri C255 C258b**

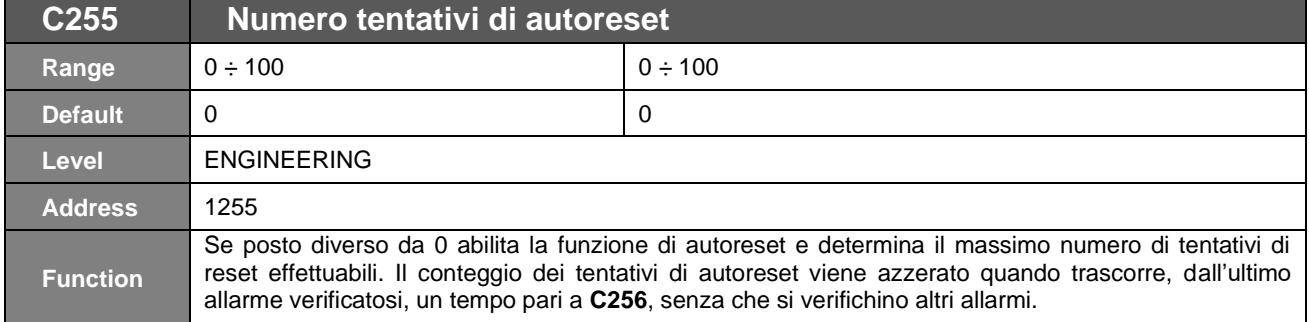

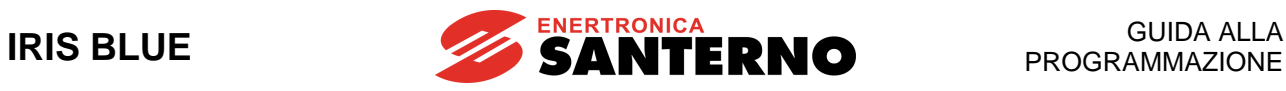

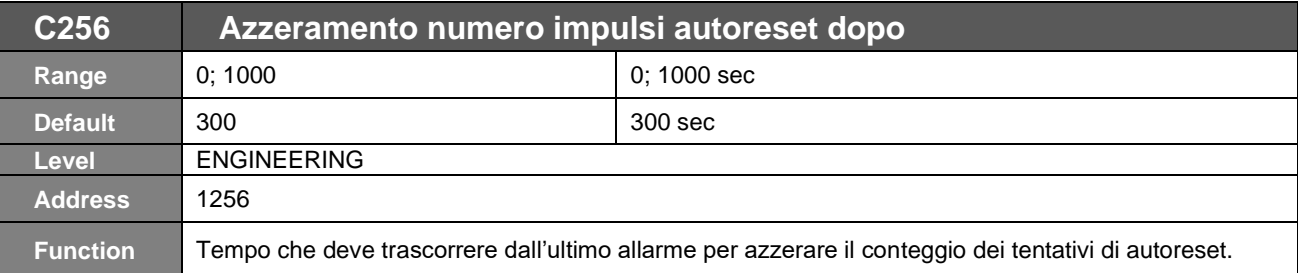

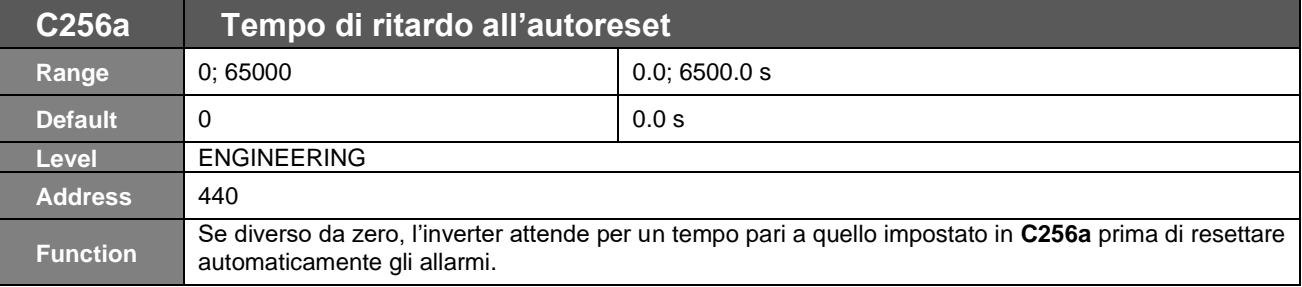

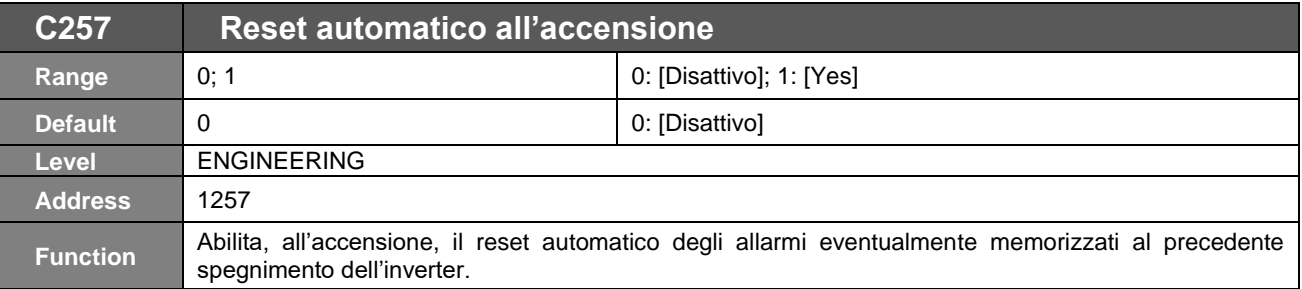

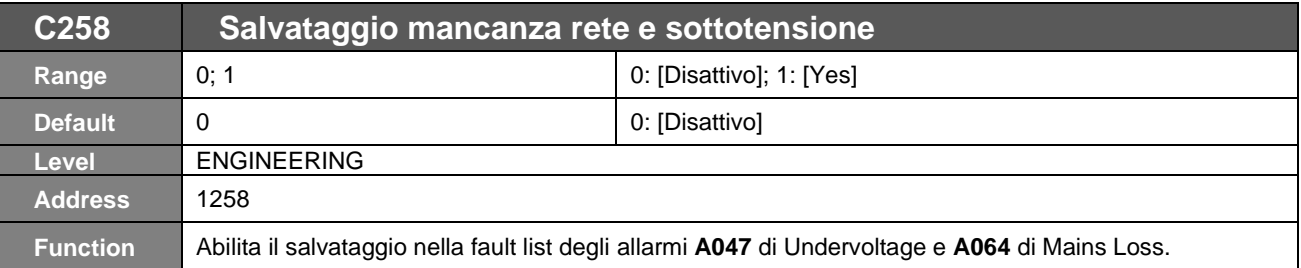

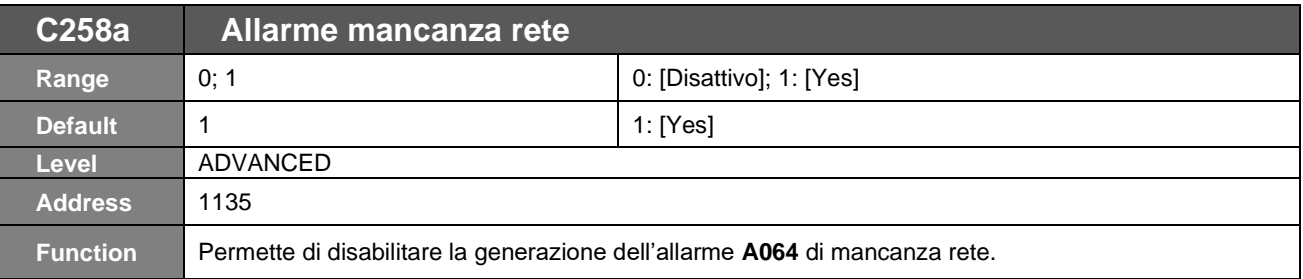

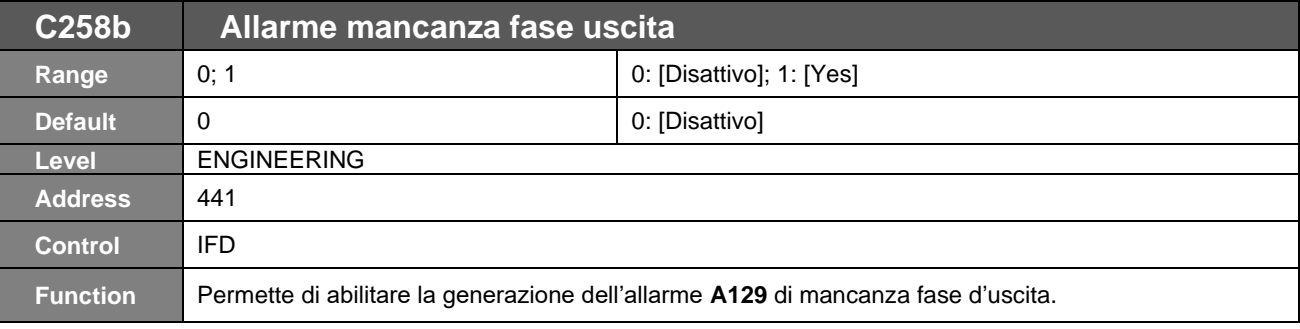

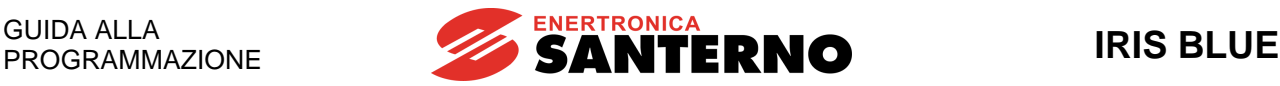

# **45. [CFG] MENÙ PROTEZIONE TERMICA DEL MOTORE**

# **45.1. Descrizione**

In questo menù è possibile impostare i parametri per la funzione di protezione termica del motore contro eventuali sovraccarichi.

Inoltre è possibile impostare la temperatura del dissipatore per l'accensione delle ventole di raffreddamento, nei modelli dotati di tale possibilità.

Tramite il parametro **C265** è possibile configurare la funzione di protezione termica in 3 differenti modalità, a seconda del tipo di ventilazione utilizzata (selezioni 1, 2 e 3):

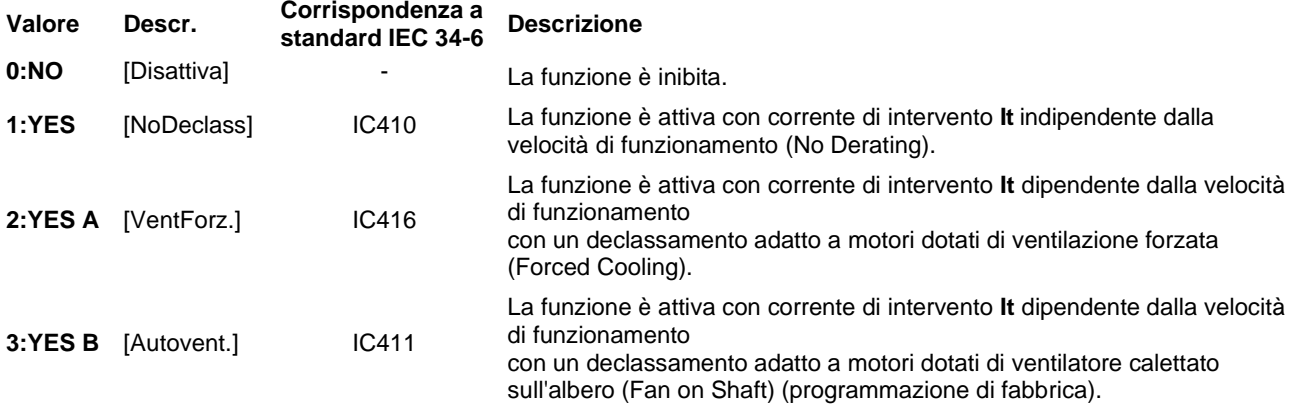

Con **C265**=1, 2 e 3 viene considerato il modello termico del motore: il riscaldamento di un motore è proporzionale al quadrato della corrente efficace circolante (I<sup>o</sup> 2 ). L'allarme **A075** di Motore surriscaldato interverrà dopo un tempo t calcolato in base al modello termico del motore.

L'allarme è resettabile solo dopo un certo tempo, dipendente dalla costante termica **C267** del motore, in modo da considerarne un adeguato raffreddamento.

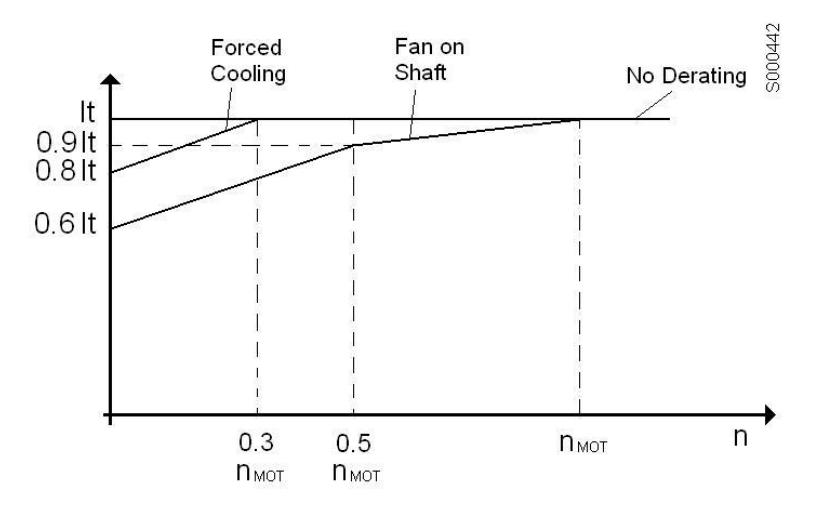

**Figura 61: Riduzione della corrente di intervento in funzione della velocità**

Tale grafico mostra la riduzione della corrente di intervento **It** della protezione in funzione della velocità generata, dipendentemente dalla programmazione del parametro **C265**.

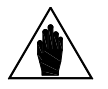

**NOTA** Il livello di riscaldamento raggiunto dal motore può essere monitorato con **M026a**. Tale valore è espresso in percentuale del valore asintotico raggiungibile.

Con **C274**=Enabled la protezione termica è affidata ad un sensore PTC: l'allarme PTC (**A055**) interviene qualora la tensione acquisita dall'ingresso AIN2 utilizzato come ingresso segnale PTC superi una determinata soglia dovuta al raggiungimento della temperatura caratteristica. L'allarme **A055** è resettabile solo se la temperatura scende di 5°C rispetto a quella d'intervento.

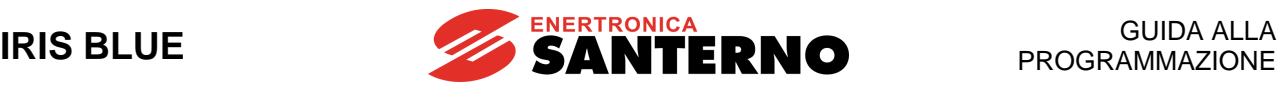

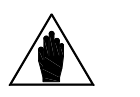

**NOTA** In ogni caso, il parametro **C265** è indipendente dal parametro **C274,** le due programmazioni possono coesistere e disabilitandone una l'altra continua a funzionare.

# **45.2. Scelta dei parametri caratteristici**

Il parametro **C266** è relativo alla corrente di intervento che determina l'inizio del monitoraggio della protezione termica interna. Il valore di default è impostato a 105%; essendo un valore tipico, di norma non è necessario modificarlo.

Il tempo termico è legato al tipo di motore e varia tra i diversi costruttori.

In mancanza del dato dichiarato dal costruttore del motore, per l'impostazione della costante di tempo termica **C267** si può procedere nei modi indicati nei 3 paragrafi seguenti: [Classe IEC,](#page-343-0) [Massima costante di tempo a rotore bloccato –](#page-343-1) [Basic](#page-343-1) [e Massima costante di tempo a rotore bloccato –](#page-345-0) Avanzato.

Il primo metodo è il più semplice e fornisce un risultato più grossolano. Gli altri due sono più complessi, ma forniscono risultati più precisi.

## 45.2.1. CLASSE IEC

<span id="page-343-0"></span>Il motore si può proteggere utilizzando le classi di intervento indicate dalla norma IEC 60947-4-1 per i relè di protezione termica (thermal overload relays).

Se è nota la classe di protezione, per programmare la protezione termica di una determinata classe di intervento IEC, il valore di **C267** può essere impostato come segue:

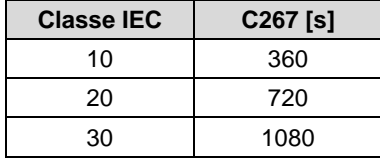

#### **Tabella 100: Valori suggeriti per la costante di tempo termica del motore**

<span id="page-343-2"></span>La norma sopra citata indica un rapporto di 7,2 tra LRC e FLC. Con tale rapporto il valore da inserire nel parametro **C267** risulta dalla formula

#### **C267** = Classe IEC x 36.

<span id="page-343-1"></span>Se il rapporto tra LRC e FLC è diverso, fare riferimento al grafico in [Figura 62.](#page-345-1) 

### 45.2.2. MASSIMA COSTANTE DI TEMPO A ROTORE BLOCCATO – BASIC

Se la classe IEC non è nota, procedere nel modo seguente.

Innanzitutto è necessario conoscere:

- Corrente nominale del motore (Full Load Current FLC)
- Corrente a rotore bloccato (Locked Rotor Current LRC)
- Massima costante di tempo a rotore bloccato (Maximum Locked Rotor Time LRT) o Direct On Line (DOL) Start Time (tempo di avviamento diretto)

Il valore FLC del motore si ricava dai dati di targa, mentre i valori LRC e LRT si ricavano dai datasheet relativi al motore, oppure vanno richiesti direttamente al costruttore.

Il valore LRC, detto anche corrente di spunto o corrente di avviamento del motore, è la corrente assorbita dal motore in fase di avviamento quando ai morsetti viene applicata piena tensione.

Il valore LRT è il tempo durante il quale il motore è in grado di mantenere il valore LRC in seguito all'avviamento a freddo. Lo stesso dato si può ricavare anche dalla curva di resistenza termica o dalla curva di danneggiamento termico.

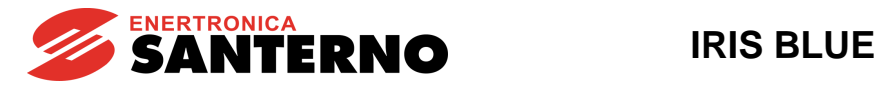

A questo punto si applica la formula:

 LRC x LRT Classe IEC = -------------

FLC x 6

Una volta calcolata la classe IEC, utilizzare la costante di tempo termica del motore (**C267**) che corrisponde alla classe IEC più vicina indicata in [Tabella 100.](#page-343-2)

**Esempio 1a:** la classe di intervento del motore da 7,5kW in [Tabella 101](#page-344-0) può essere calcolata come segue:

 820 x 20 Classe IEC = ------------- = 27,3 100 x 6

La costante di tempo termica corretta del motore corrisponde dunque alla classe IEC 30, **C267** = 1080s.

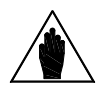

**NOTA** Come regola generale, la classe di intervento IEC può anche essere approssimata al tempo di<br>retore blocosto (Locked Botor Time LLBT) rotore bloccato (Locked Rotor Time – LRT).

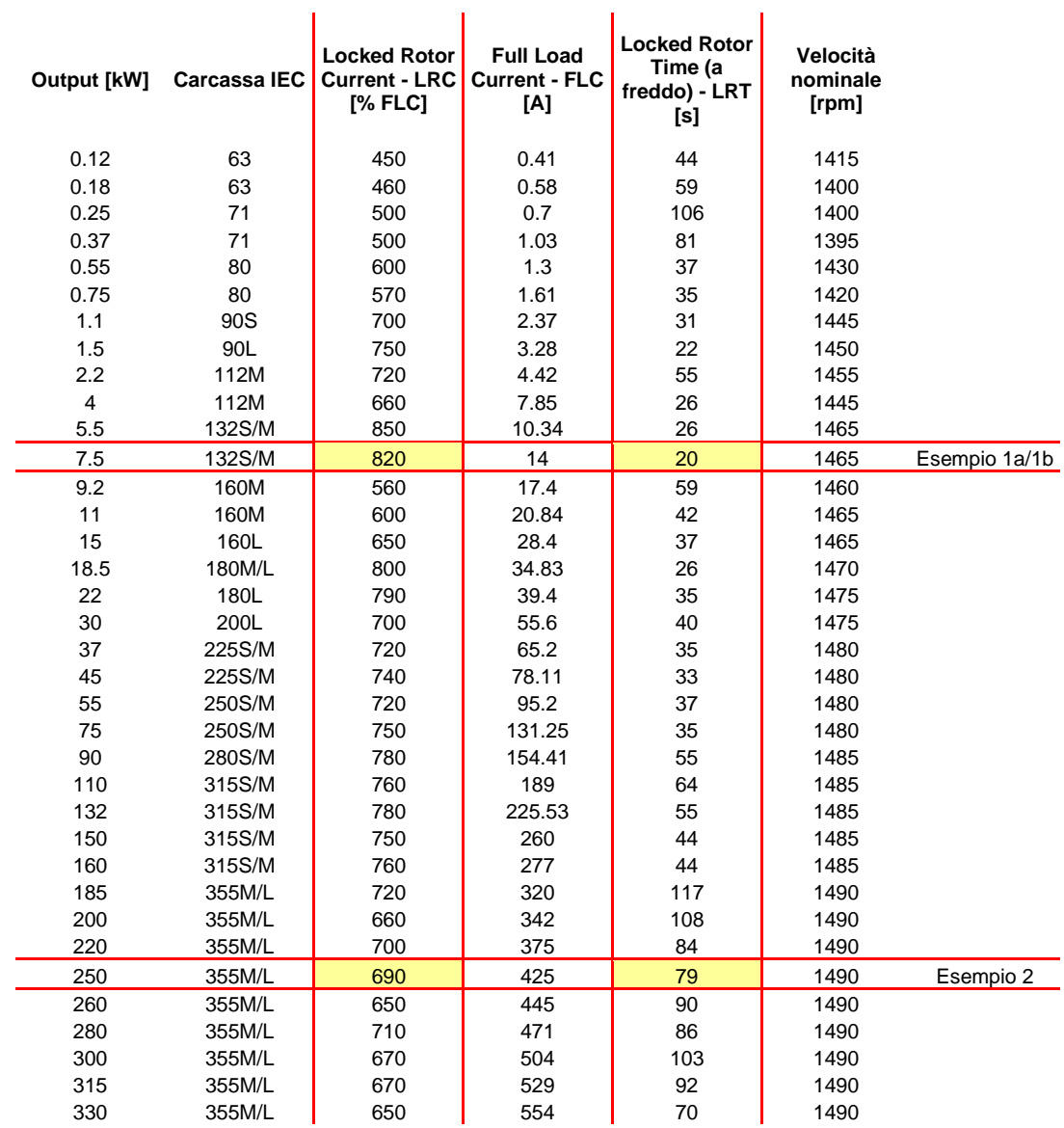

<span id="page-344-0"></span>**Tabella 101: Datasheet tipico di motori 4 poli 50Hz 400V**

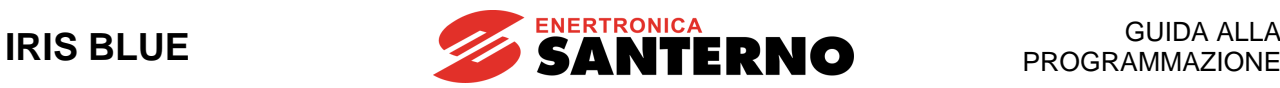

## 45.2.3. MASSIMA COSTANTE DI TEMPO A ROTORE BLOCCATO – AVANZATO

<span id="page-345-0"></span>Volendo effettuare un calcolo più preciso, nel caso in cui il rapporto tra LRC e FLC sia diverso dal valore 7,2, fare riferimento al grafico seguente, nel quale in ascissa è indicato l'effettivo rapporto tra LRC e FLC, in ordinata la costante moltiplicativa da applicare a LRT per calcolare il valore del parametro **C267**:

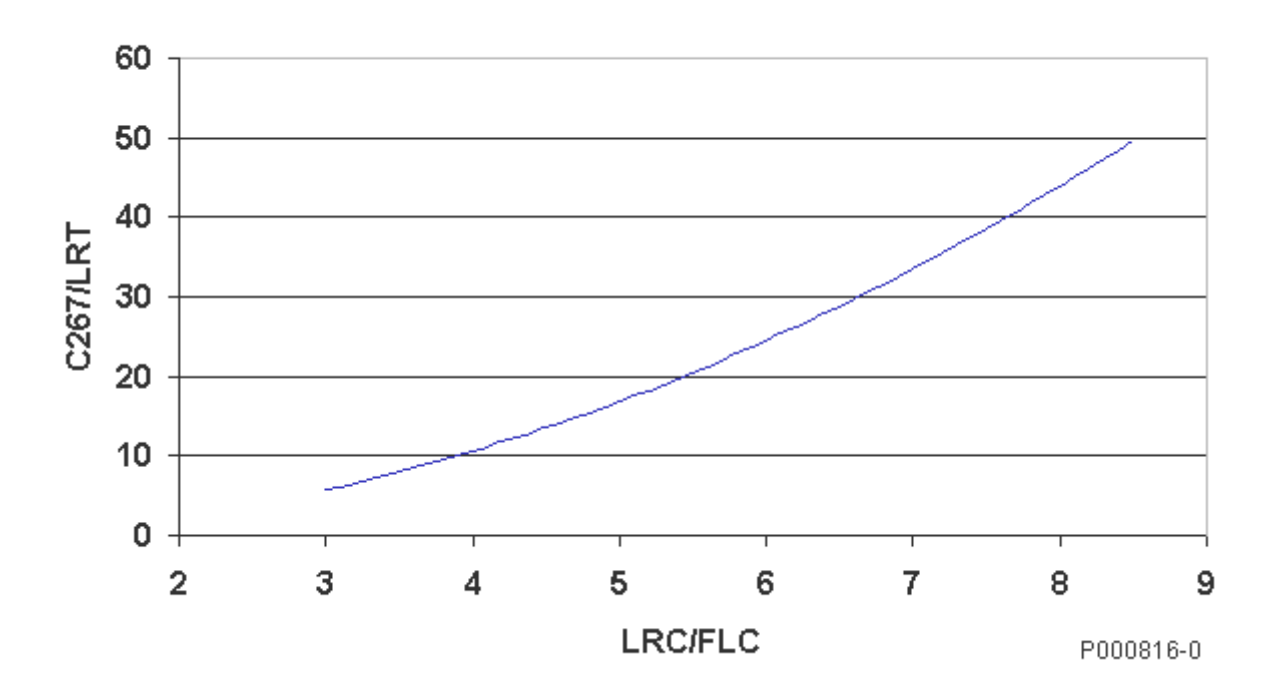

#### **Figura 62: Impostazione del parametro C267 in funzione del rapporto LRC/FLC**

<span id="page-345-1"></span>**Esempio 1b:** per lo stesso motore da 7.5kW, andando a vedere su tale grafico la costante moltiplicativa corrispondente ad un rapporto LRC/FLC=8.2, risulta circa 46;

pertanto, la costante di tempo termica del motore corretta è 27,3 x 46, **C267** = 1257s, più preciso del valore 1080s calcolato nell'Esempio 1a.

**Esempio 2:** la classe di intervento del motore da 250kW in [Tabella 101](#page-344-0) può essere calcolata come segue:

 690 x 79 Classe IEC = ------------- = 90,85 100 x 6

Non comparendo tale valore in [Tabella 100,](#page-343-2) la costante di tempo termica del motore sarà **C267** = 90,85 x 36 = 3260s, oppure 90,85 x 33 = 2998s se si prende il valore 33 che risulta dalla [Tabella 101,](#page-344-0) con un rapporto LRC/FLC=6,9.

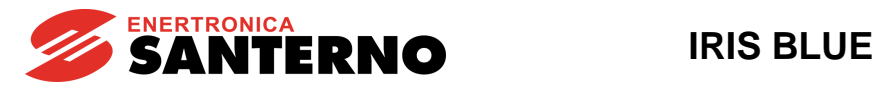

# **45.3. Ritardo di intervento della protezione termica**

Infine, il grafico seguente mostra il ritardo di intervento della protezione in funzione della Classe IEC e del livello di corrente circolante (supposta costante).

Il parametro **C266** (corrente d'intervento) è al default di fabbrica pari a 105%.

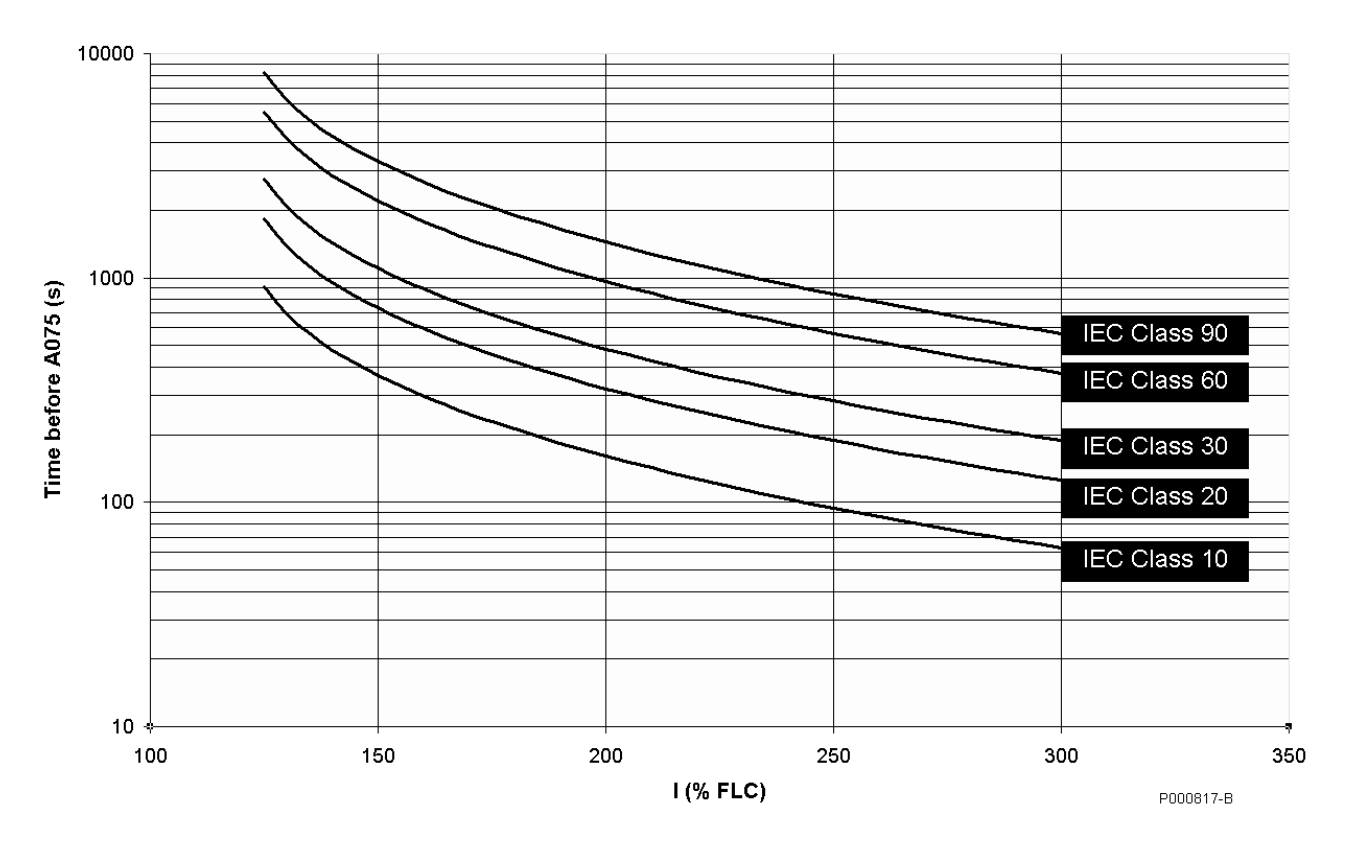

### **Figura 63: Ritardo di intervento dell'allarme A075 in funzione della Classe IEC**

Per esempio, con un livello di protezione pari alla Classe IEC 30, se nel motore circola una corrente pari al 200% della corrente nominale (FLC), l'allarme **A075** scatterà dopo circa 480s (8 minuti).

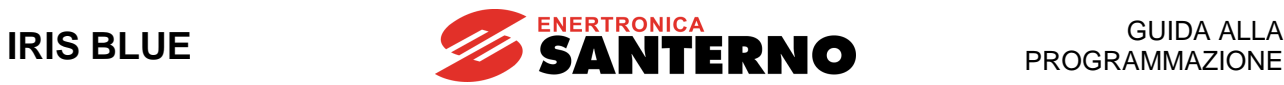

# **45.4. Elenco Parametri da C264 a C274**

#### **Tabella 102: Elenco dei Parametri C264 C274**

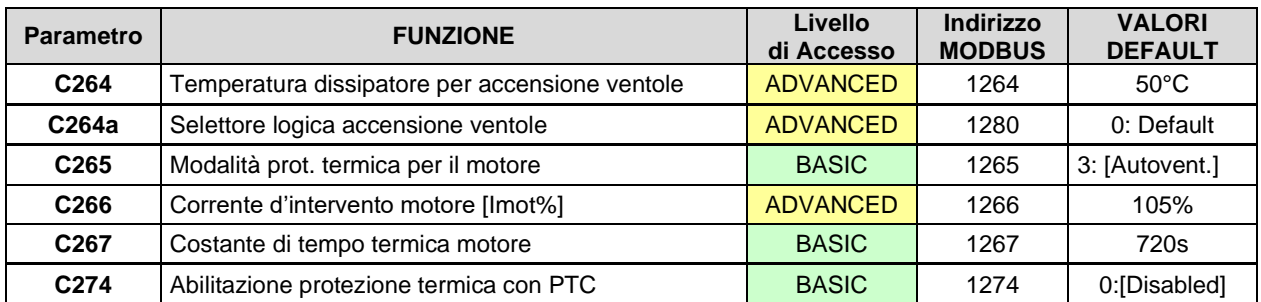

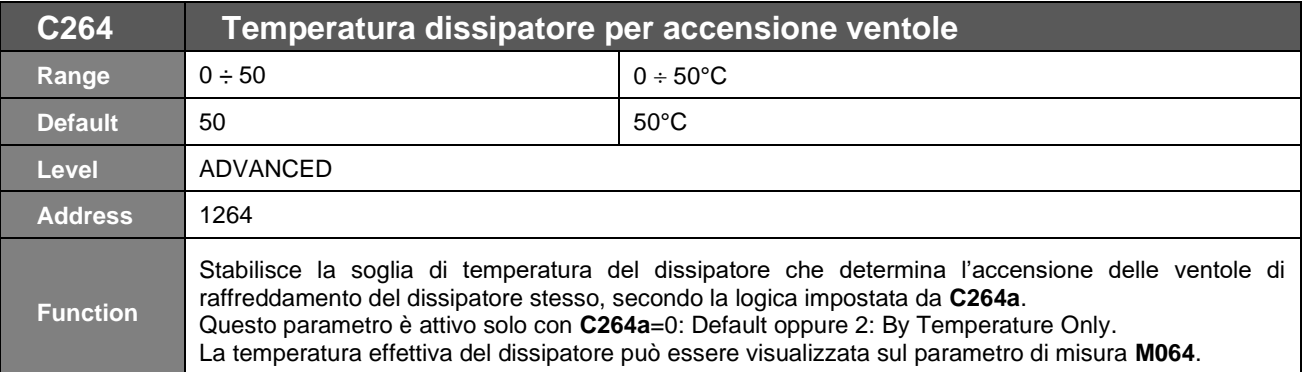

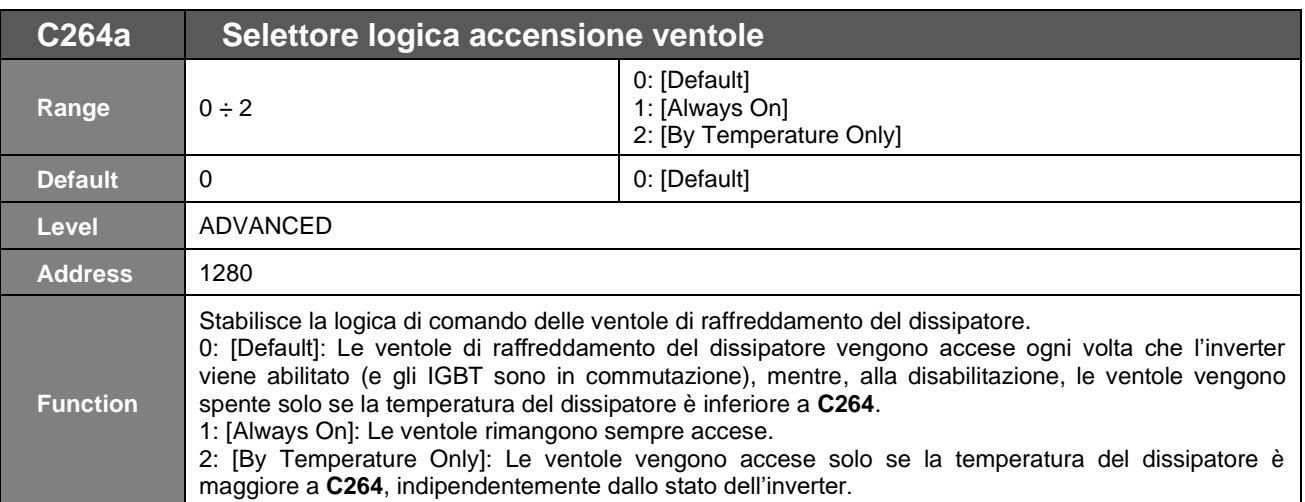

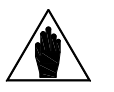

**NOTA**

I due parametri precedenti **C264** e **C264a** sono attivi solo nei modelli con ventole gestite direttamente dalla scheda di controllo (F): l'informazione può essere dedotta dalla schermata identificativa del prodotto nel [IDP] [MENÙ PRODOTTO.](#page-76-0) Vedi [Tabella 18](#page-78-0) e [Tabella 19.](#page-78-1)

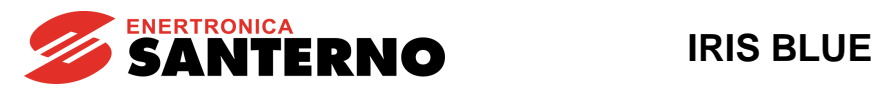

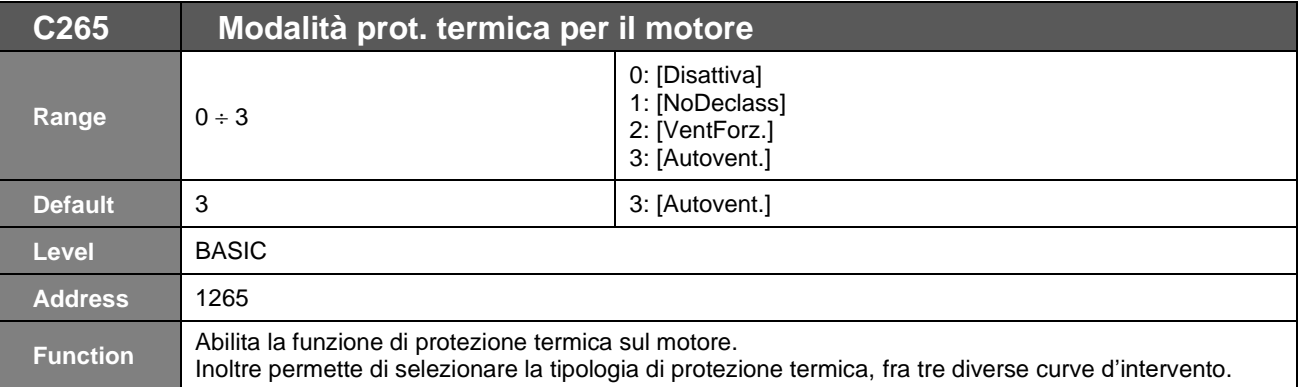

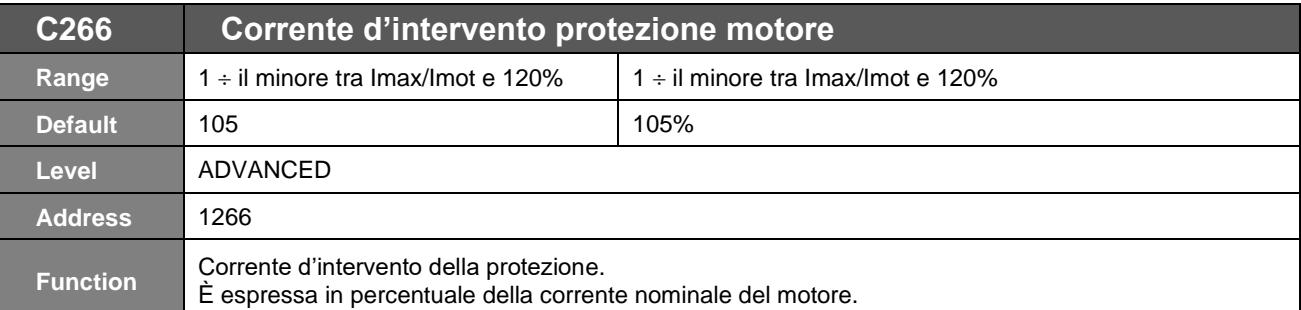

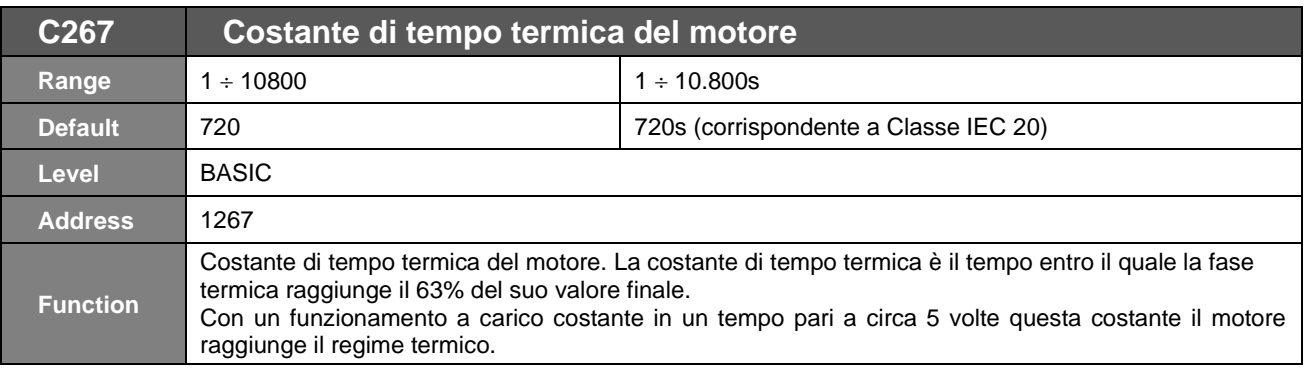

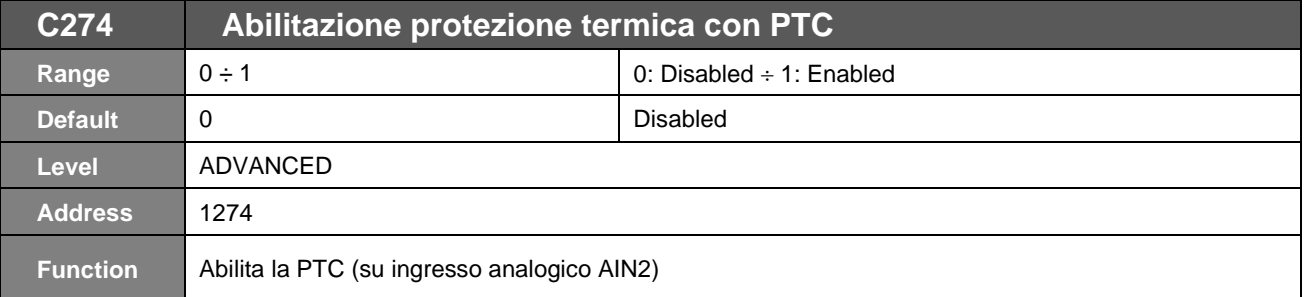

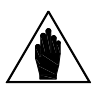

**NOTA** Se abilitata la protezione termica da PTC il riferimento di AIN2 viene automaticamente gestito come ingresso 0 10 V. L'unico parametro abilitato per la gestione di AIN2 è il **P064**, i **P060, P061, P062 e P063** vengono inibiti in visualizzazione e non sono gestiti in fase di misurazione.

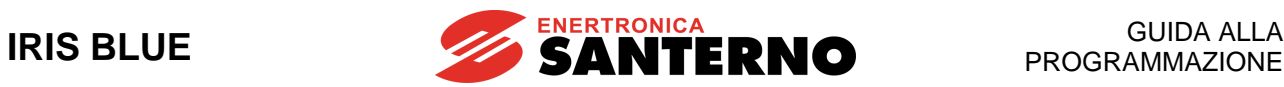

# **46. [CFG] MENÙ MANUTENZIONE**

# **46.1. Descrizione**

Tramite i parametri presenti in questo menù è possibile impostare dei counter parziali relativi al tempo di funzionamento dell'inverter (Operation Time) e al tempo accensione dello stesso (Supply Time). L'inverter, al raggiungimento del tempo impostato, dà origine ad un messaggio di warning (**W48** OT Time over e **W49** ST Time over rispettivamente).

# **46.2. Elenco Parametri da C275 a C278**

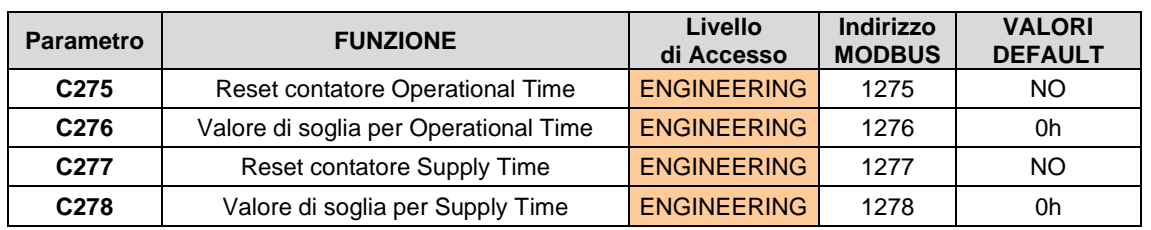

#### **Tabella 103: Elenco dei Parametri C275 C278**

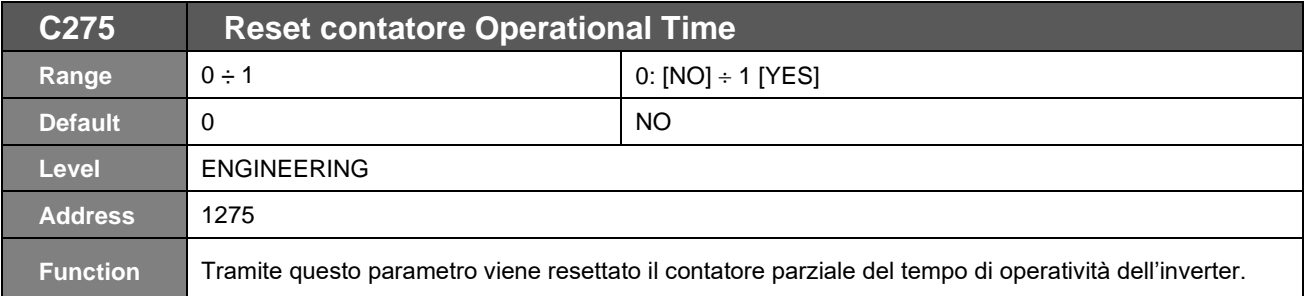

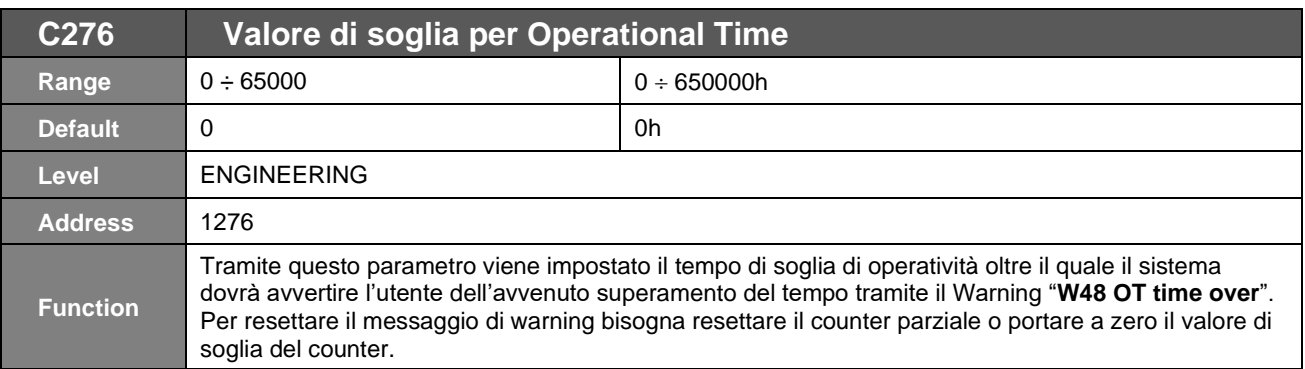

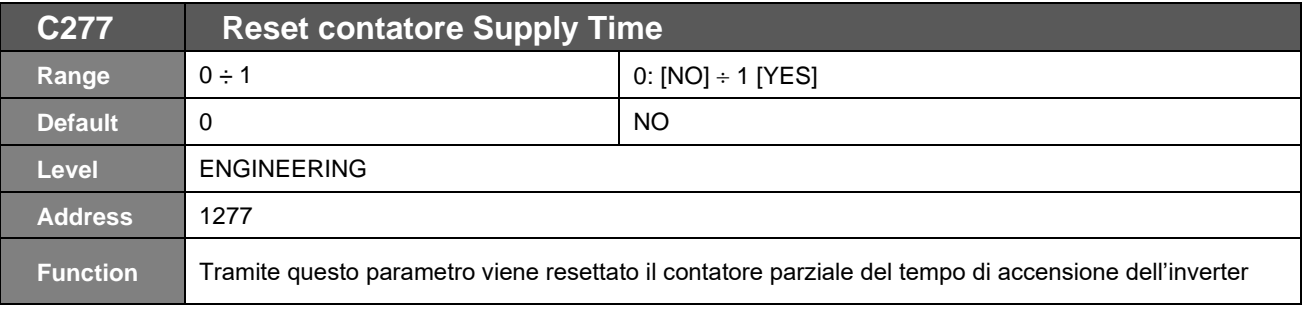

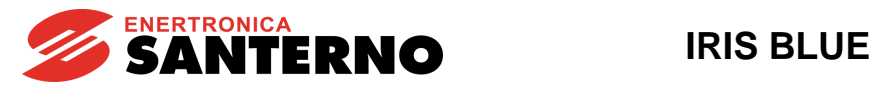

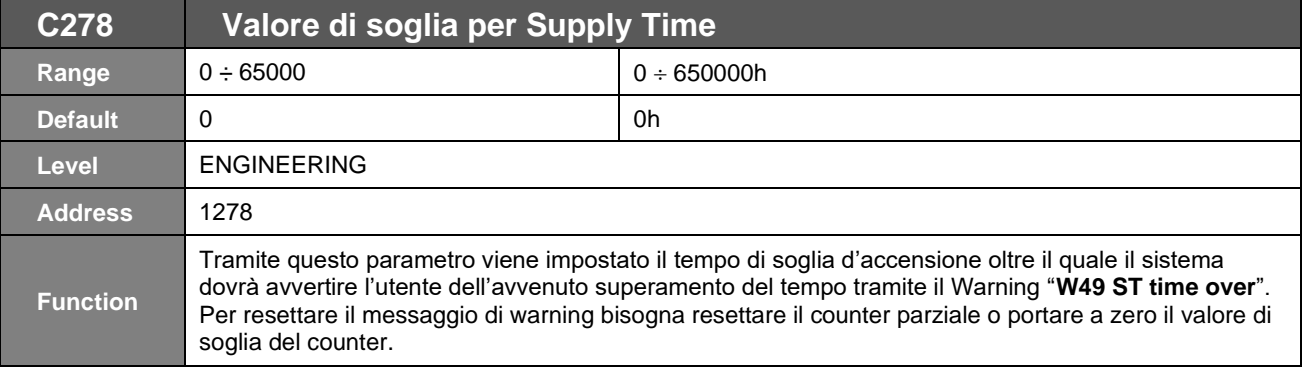

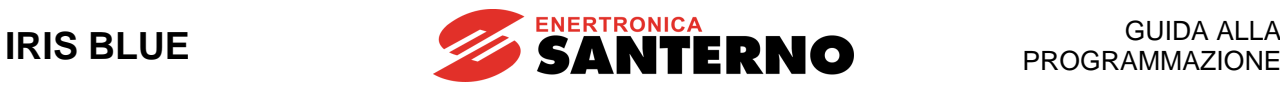

# **47. [CFG] MENÙ CONFIGURAZIONE PID**

# **47.1. Descrizione**

L'inverter possiede di serie due regolatori PID (proporzionale, integrale, derivativo) separati che consentono di effettuare anelli di regolazione quali controllo di pressione, controllo di portata, ecc. senza l'ausilio di apparecchiature esterne. In questo menù vengono definiti i parametri di configurazione di entrambi i regolatori PID.

Questi parametri possono essere modificati solo ad inverter in stand–by e definiscono: le sorgenti del riferimento, del feedback e la tipologia di attuazione delle uscite dei due PID.

I parametri di programmazione dei due PID, come i coefficienti dei termini proporzionale, integrale e derivativo, la saturazione dell'uscita, ecc. sono trattati nei capitoli [PAR] MENÙ [PARAMETRI PID](#page-154-0) e [PAR] MENÙ [PARAMETRI PID2.](#page-174-0)

# **47.2. Descrizione funzionamento e struttura regolatore**

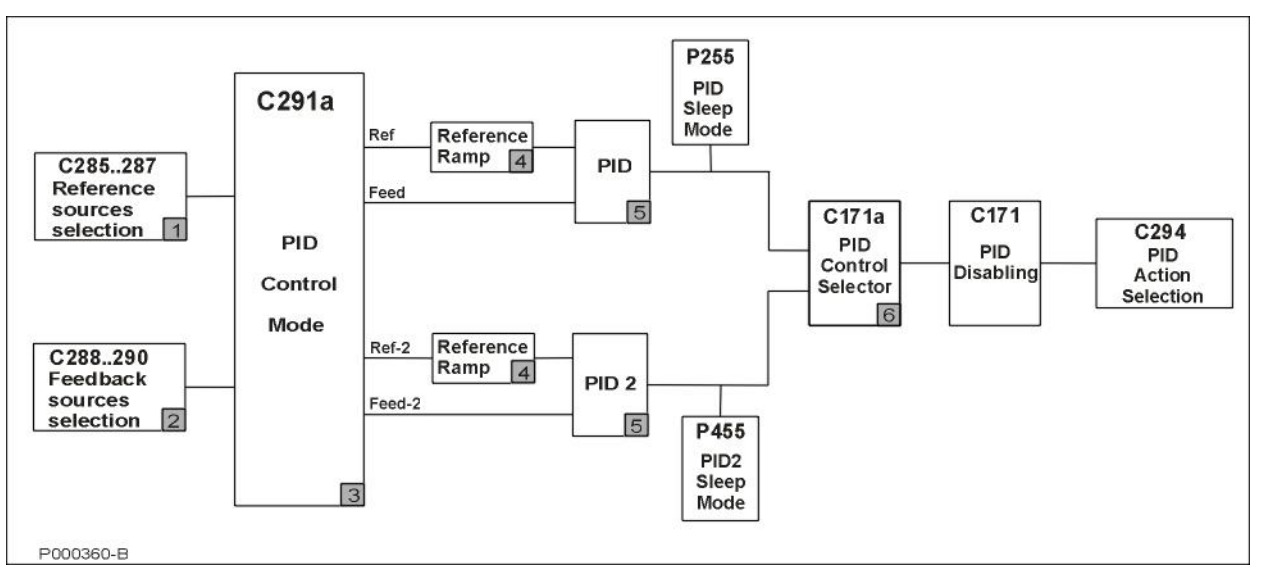

#### **Figura 64: Struttura del Regolatore PID**

Nella figura soprastante è riportato uno schema funzionale del regolatore composto da singoli blocchi che verranno di seguito separatamente analizzati.

#### **Blocco 1: sorgenti di riferimento del PID.**

È possibile attivare contemporaneamente più sorgenti di riferimento del PID (fino a 3 coi parametri **C285**, **C286**, **C287**). Il valore di riferimento risultante dipende dalla programmazione del parametro **C291a** (vedi blocco 3).

È possibile scegliere dinamicamente tra due sorgenti di riferimento facendo uso dell'ingresso digitale configurato come Selezione Sorgenti (vedi **C179** e **C179b**); il parametro ha effetto solo se non è attiva la modalità due PID.

#### **Blocco 2: sorgenti di retroazione del PID.**

È possibile attivare contemporaneamente più sorgenti di retroazione del PID (fino a 3 coi parametri **C288, C289, C290**). Il valore di retroazione risultante dipende dalla programmazione del parametro **C291a** (vedi blocco 3).

È possibile scegliere dinamicamente tra due sorgenti di retroazione facendo uso dell'ingresso digitale configurato come Selezione Sorgenti (vedi **C179** e **C179b**); il parametro ha effetto solo se non è attiva la modalità due PID.

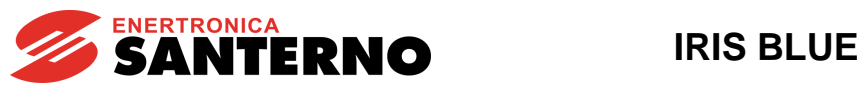

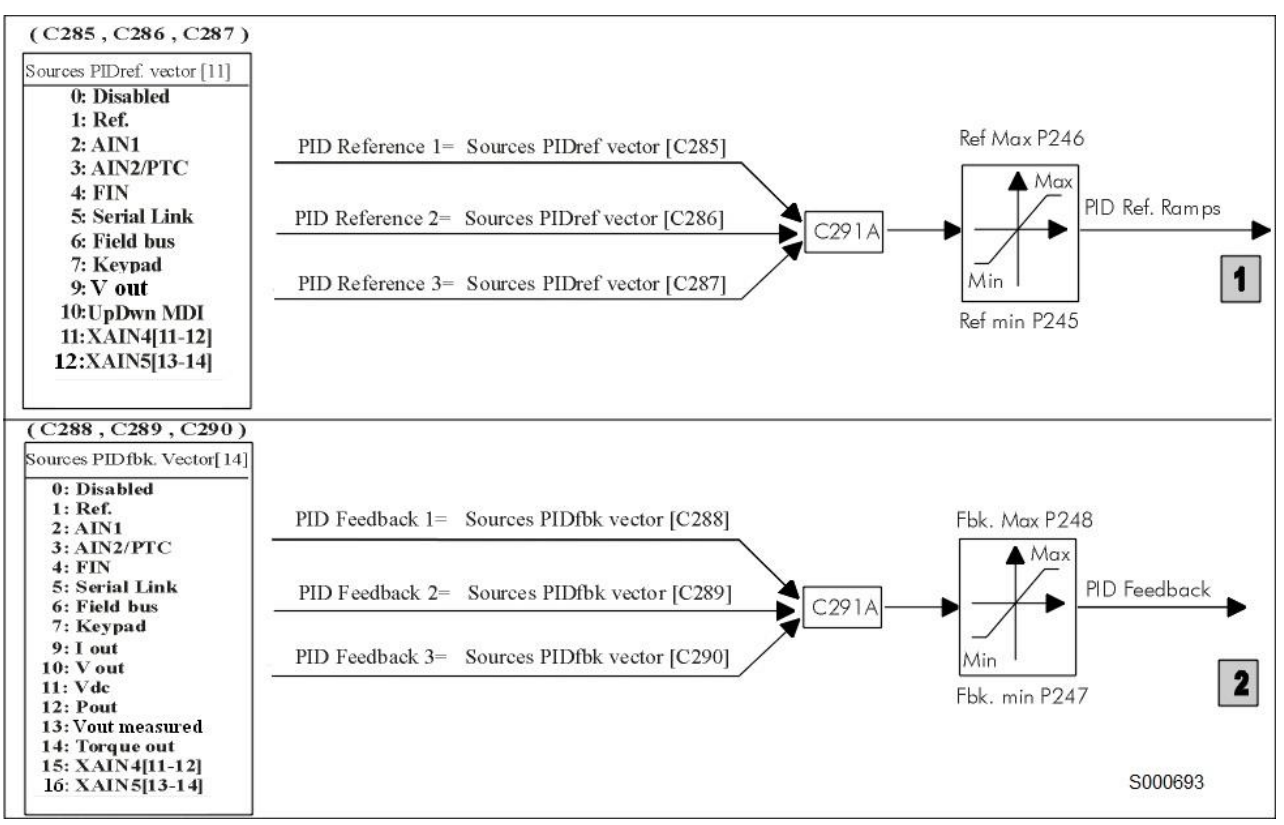

**Figura 65: Selezione origine riferimento e retroazione**

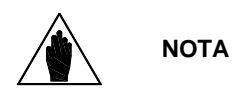

I segnali selezionati nel vettore sorgenti, sono da intendersi tutti espressi in percentuale, quindi i segnali analogici vengono opportunamente espressi in percentuale riferendosi ai massimi e minimi impostati. Per esempio selezionando come sorgente Ref. se **P052** Ref. max = 8V e **P051** Ref. min = –3V, verrà considerato 100% quando Ref. = 8V e –100% quando Ref. = –3V. Fra le selezioni possibili per la retroazione del PID vi sono anche le grandezze elettriche Iout (corrente d'uscita), Vout (tensione d'uscita), Vdc (tensione del bus DC), Pout (potenza d'uscita) e Torque out (coppia d'uscita – solo con controllo VTC).

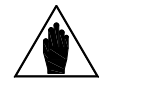

Per esprimerle in percentuale vengono riferite rispettivamente ai valori nominali di corrente e tensione e potenza del motore selezionato e al valore di 1500Vdc.

#### **Blocco 3: Modalità di controllo del PID**

**NOTA**

Il blocco in questione permette di applicare diversi tipi di elaborazione al segnale di retroazione e di abilitare o meno l'utilizzo del secondo PID integrato all'interno del sistema (vedi **C291a**).

#### **Blocchi 4: Rampa sul riferimento PID**

Ai riferimenti del PID in uscita dal blocco 3 può essere applicata una rampa (la stessa per entrambi i blocchi): i riferimenti così elaborati sono quelli effettivamente utilizzati nel PID. I parametri della rampa del riferimento del PID sono quelli visibili nella figura sottostante. L'arrotondamento iniziale è quello applicato al riferimento ogni qualvolta si inizi una rampa di accelerazione o decelerazione, mentre quello finale viene applicato a fine rampa.

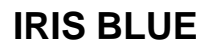

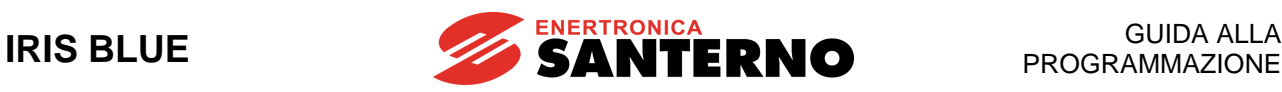

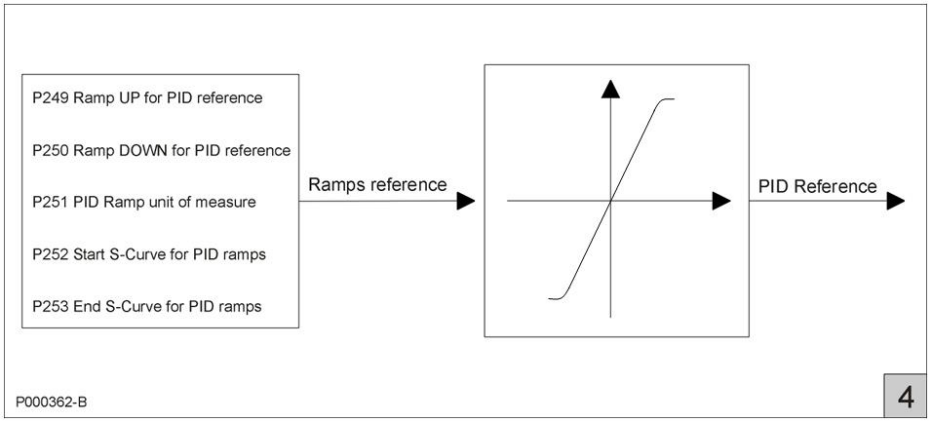

**Figura 66: Rampa del riferimento PID**

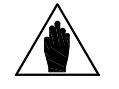

**NOTA** La gestione della rampa sul riferimento PID2 è la stessa, sostituendo i parametri **P2xx** coi parametri **P4xx**.

#### **Blocchi 5: regolatori PID**

È il vero e proprio regolatore, l'uscita del quale può essere disabilitata da un comando digitale esterno (se programmato con **C171**).

Se si utilizza il regolatore come generatore di riferimento e **P255** (**P455** per PID2) è diverso da zero, si abilita il controllo del valore dell'uscita del PID. Se quest'ultima rimane uguale al valore impostato come minimo per un tempo superiore a **P255** (**P455** per PID2), l'inverter si porta automaticamente in stand by.

Nell'ultimo blocco l'uscita del PID viene applicata alla funzione definita dal parametro "azione del regolatore" (**C294**).

Nella figura sottostante è riportato il dettaglio del regolatore PID (blocco 5).

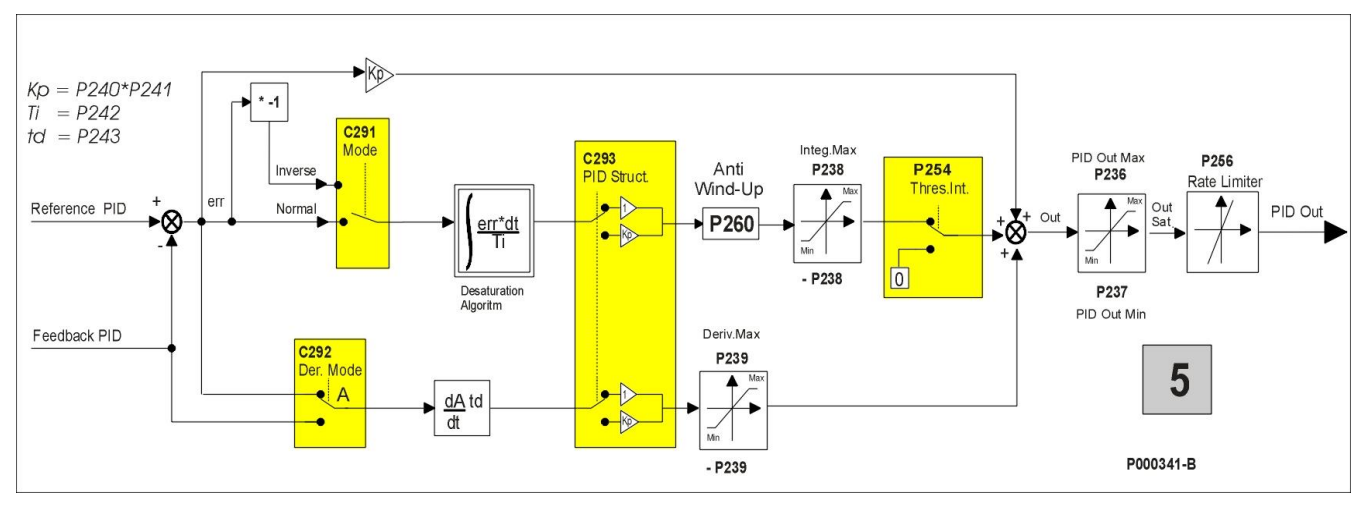

**Figura 67: Struttura PID in dettaglio**

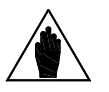

**NOTA** La struttura di PID2 è la stessa, sostituendo i parametri **P2xx** coi parametri **P4xx** e il parametro **C291** col parametro **C291b**. I parametri **C292** e **C293** sono comuni.

#### **Blocco 6: ingresso digitale di selezione controllo PID.**

Il blocco 6 interviene solamente quando entrambi i PID sono abilitati (**C291a** = **2 PID**) oppure in modalità 2-Zone (**C291a** = **2-Zone MIN** oppure **2-Zone MAX**).

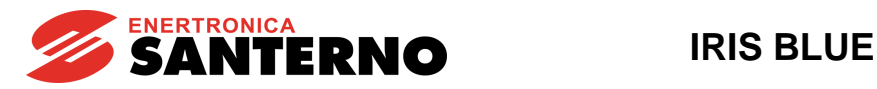

In modalità 2 PID:

se **C171a** = **0: Disabled** le uscite dei due PID sono sommate tra loro;

se C171a è abilitato, lo stato logico dell'ingresso configurato decide quale uscita del regolatore PID usare: 0 → PID, 1→ PID2.

In modalità 2-zone:

se **C171a** è abilitato, attivando l'ingresso selezionato si disabilita la modalità 2-zone (MIN o MAX). In tal caso il PID lavora sempre sull'errore dato da **C285**–**C288** e col set di parametri **P2xx**.

L'uscita del regolatore PID può essere utilizzata come:

- uscita esterna,
- riferimento di velocità/coppia dell'inverter,

Nel caso in cui l'uscita del regolatore costituisca il riferimento di velocità dell'inverter, ad essa sarà applicata la rampa di velocità/coppia selezionata.

#### **LINEA SERIALE**

La sorgente *Linea Seriale* è un ingresso da linea MODBUS: il valore del riferimento deve essere scritto direttamente dall'utente ai seguenti indirizzi:

<span id="page-354-0"></span>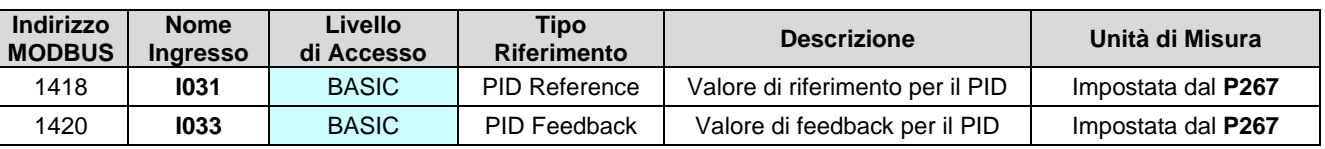

#### **Tabella 104: Ingressi di riferimento da seriale**

# **47.3. Elenco Parametri da C285 a C294**

#### **Tabella 105: Elenco dei Parametri C285 C294**

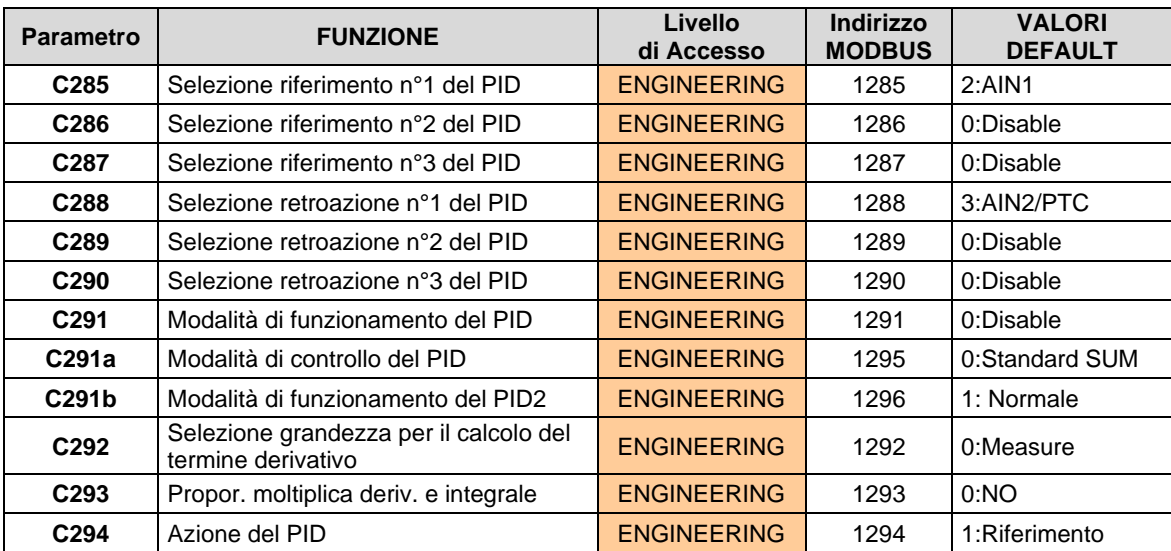

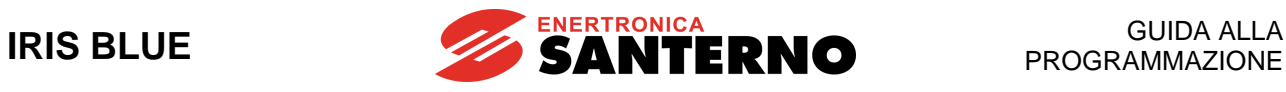

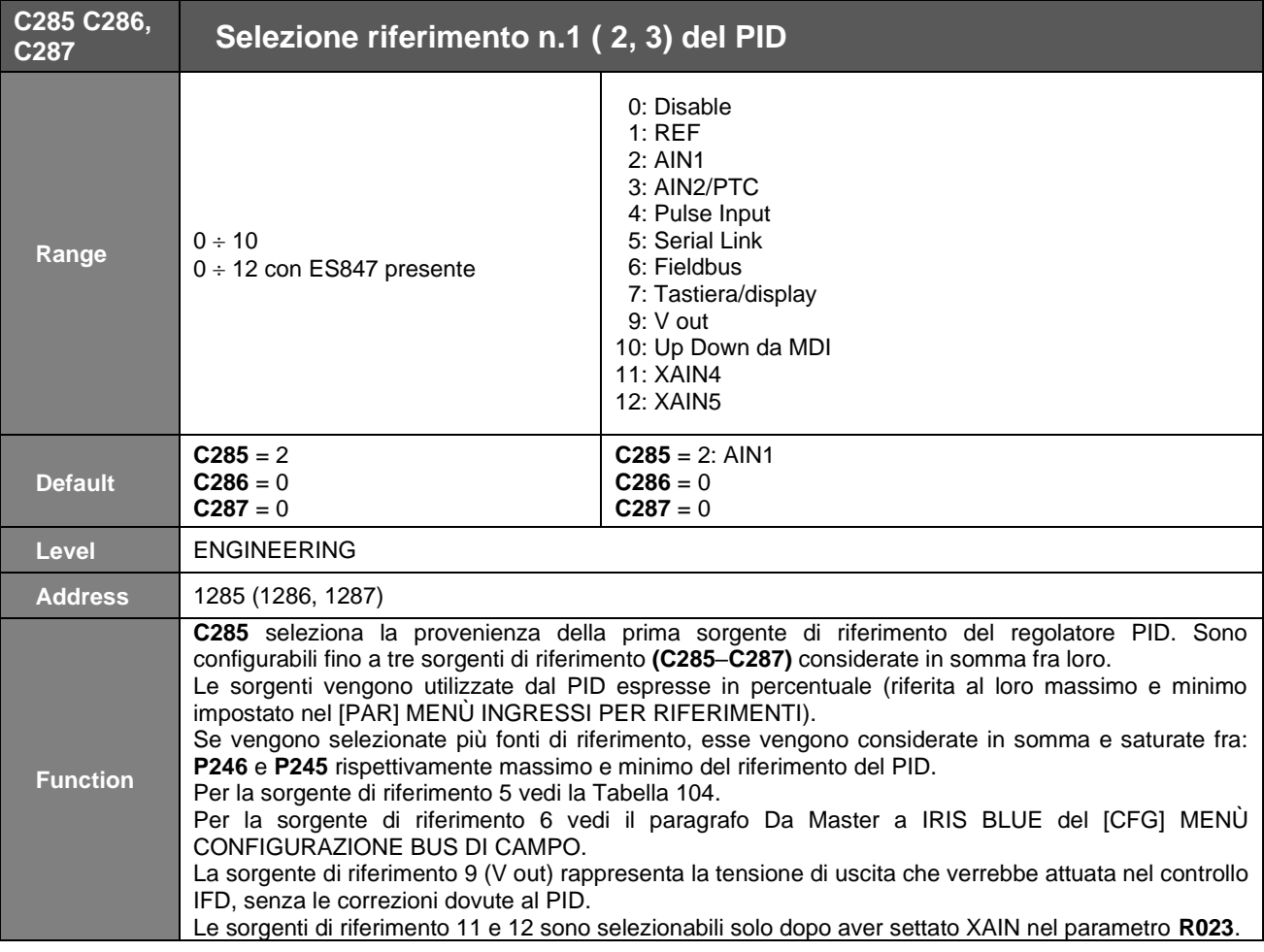

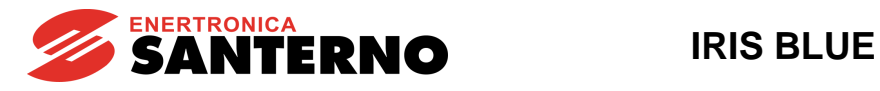

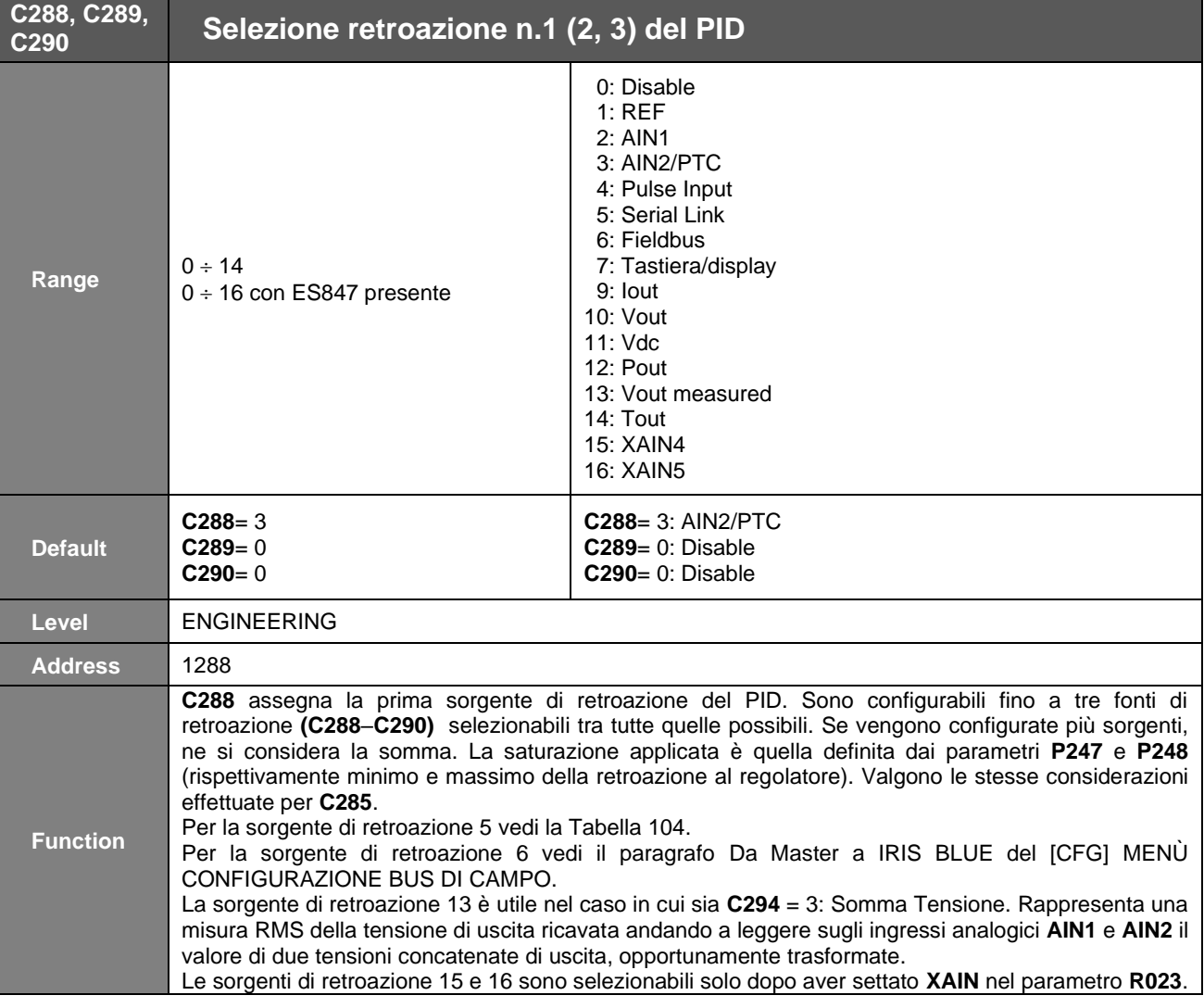

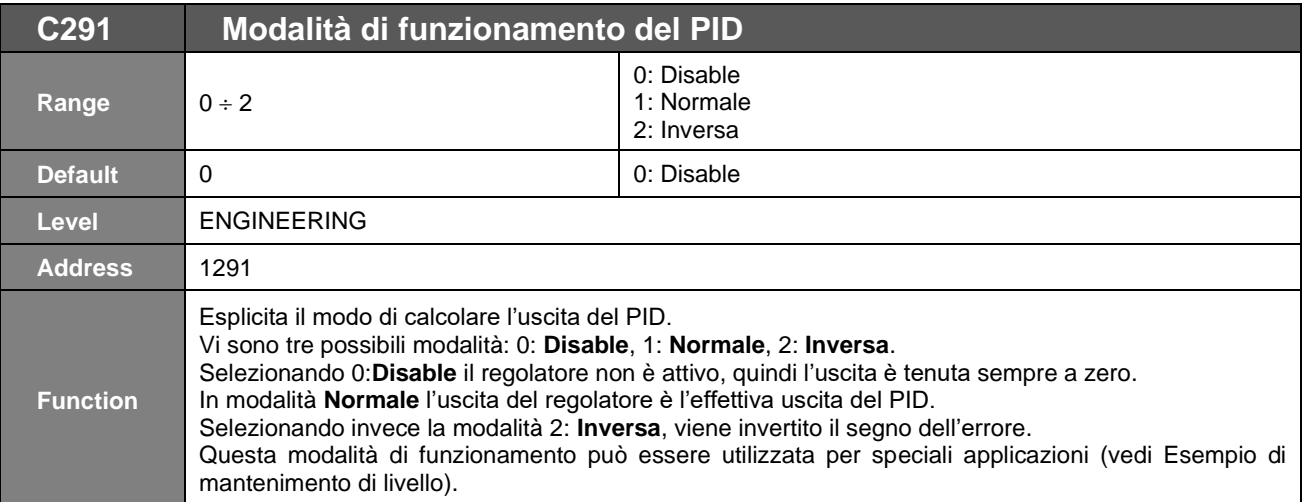

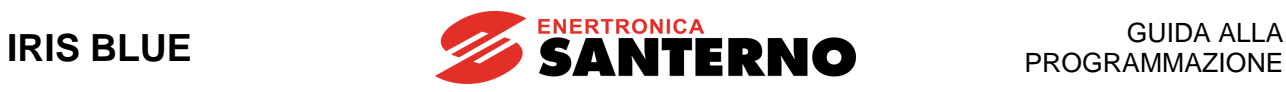

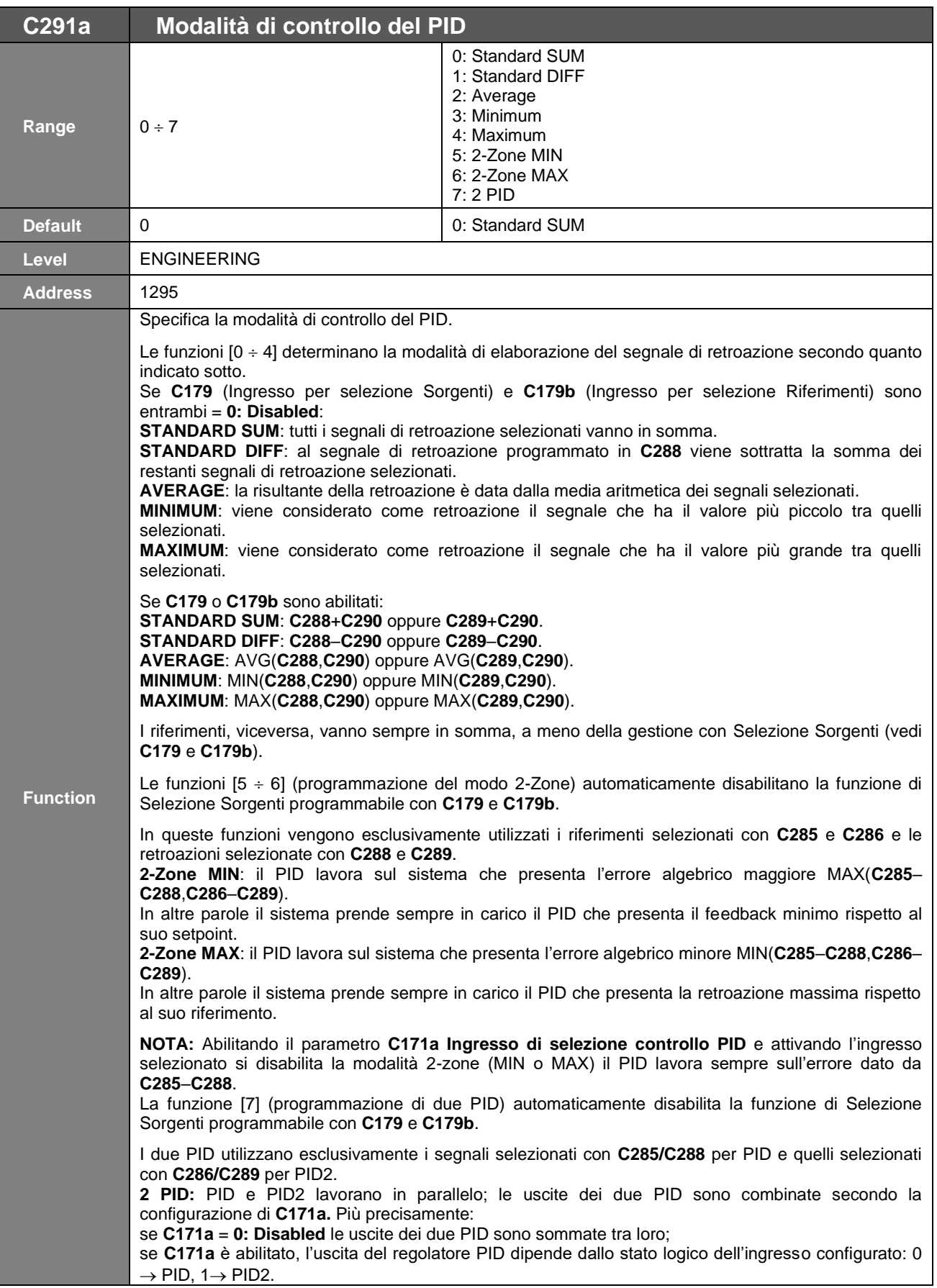

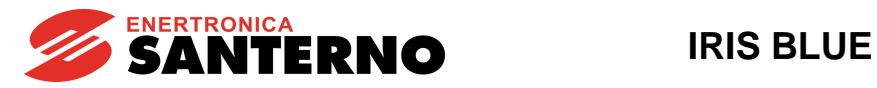

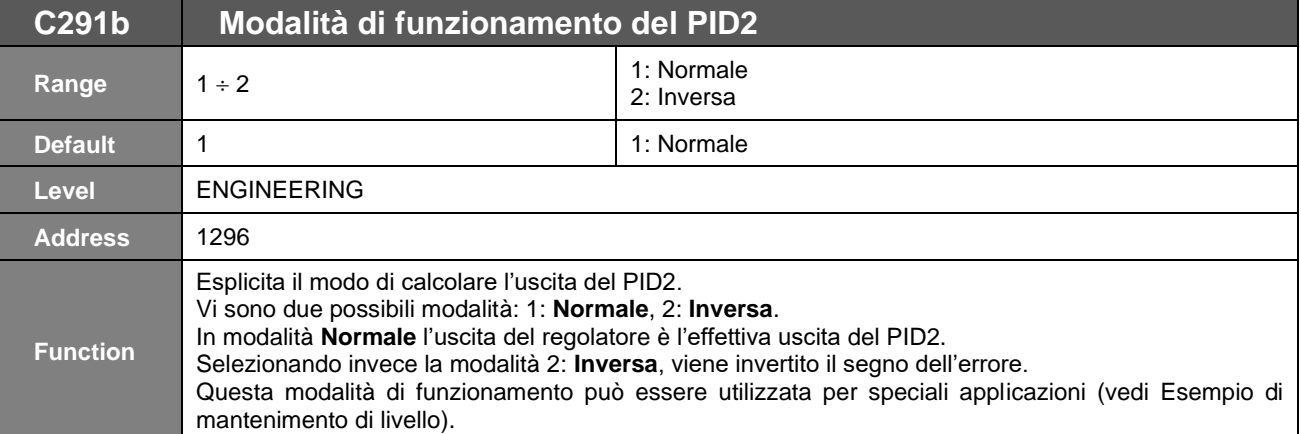

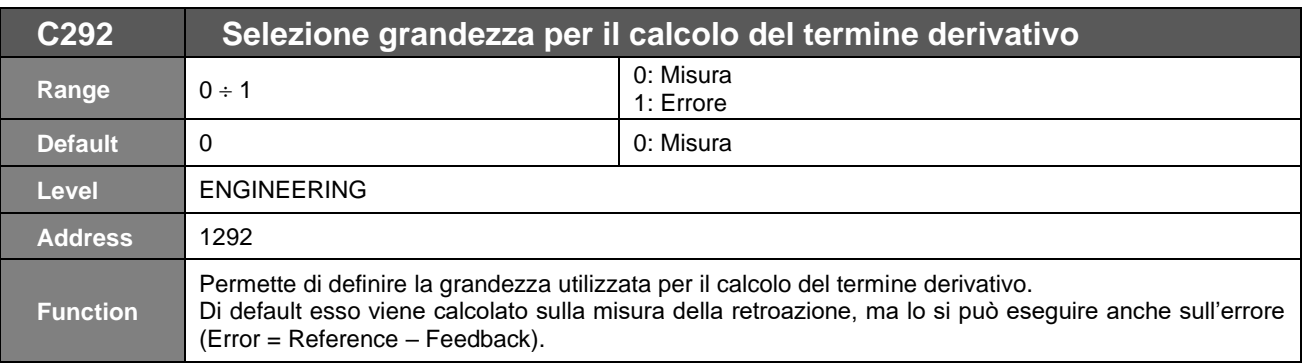

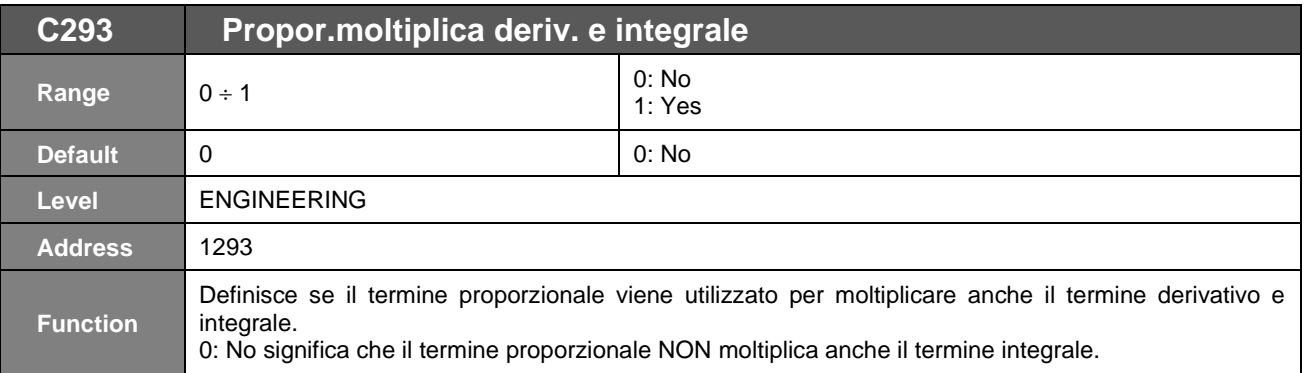

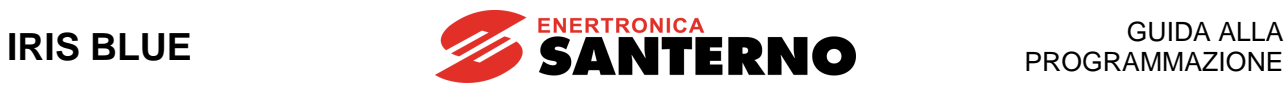

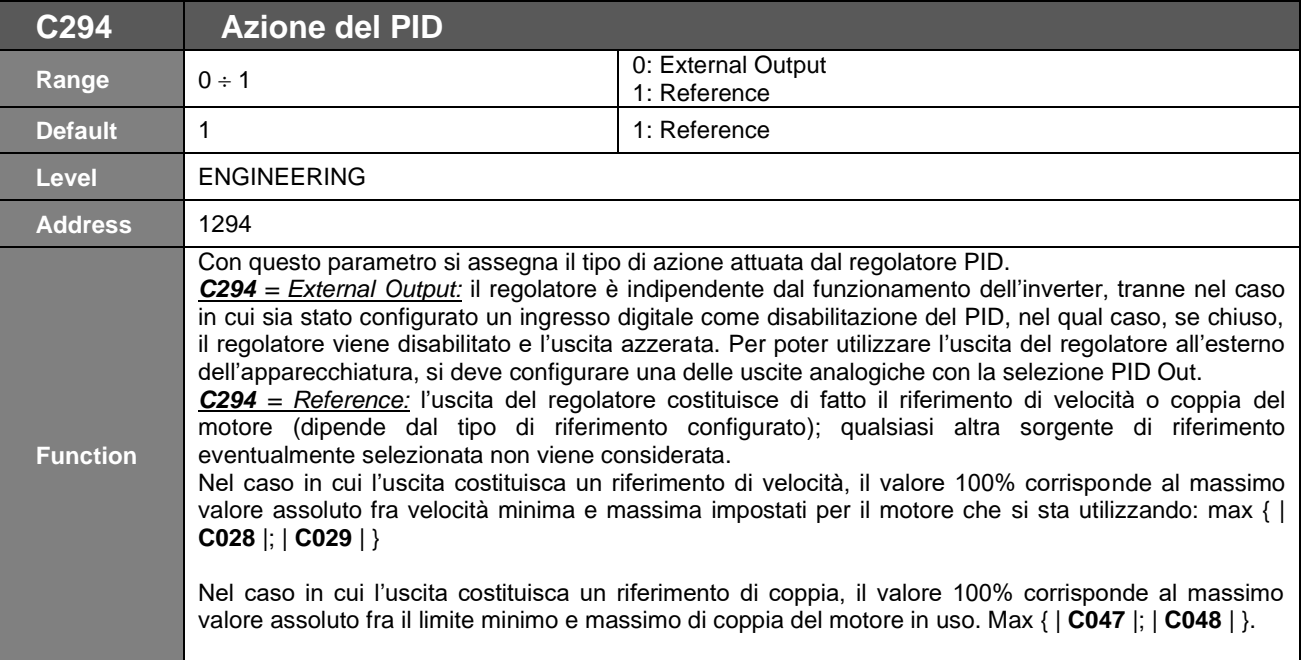
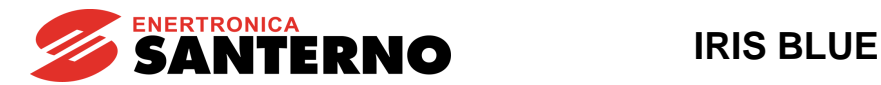

### **47.4. Esempio di mantenimento di livello**

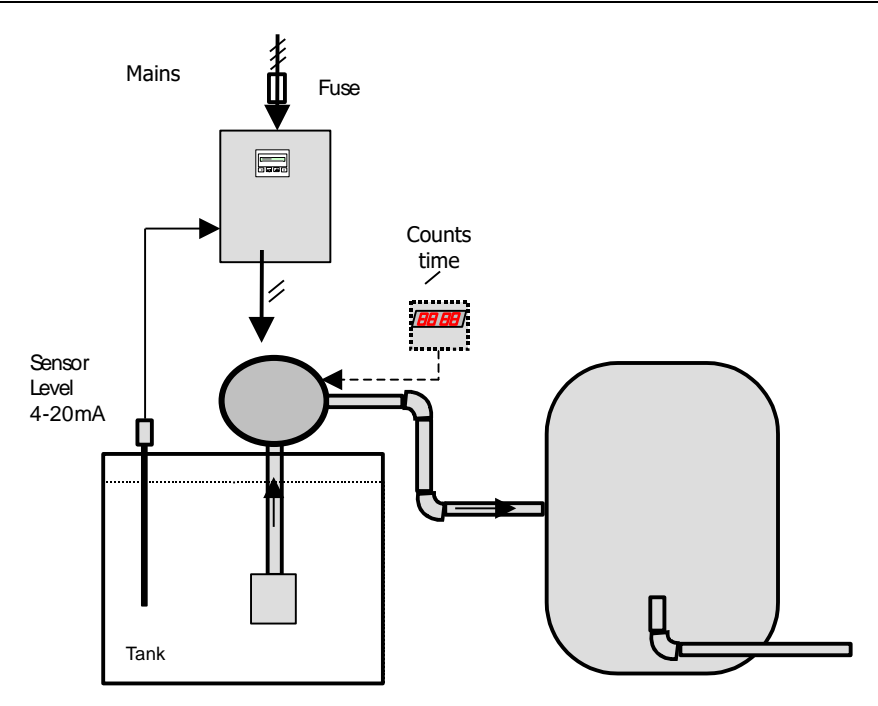

*1.2* **1.1.1 U Figura 68: Esempio di mantenimento di livello**

Supponiamo che si debba mantenere un livello massimo della vasca pari al 50%, che la sonda di livello sia una sonda 4–20mA e fornisca 4mA con livello minimo e 20mA con il massimo. Il riferimento del PID lo diamo da Keypad, mentre la retroazione della sonda la mandiamo nell'ingresso analogico AIN2/PTC configurandolo nel seguente modo:

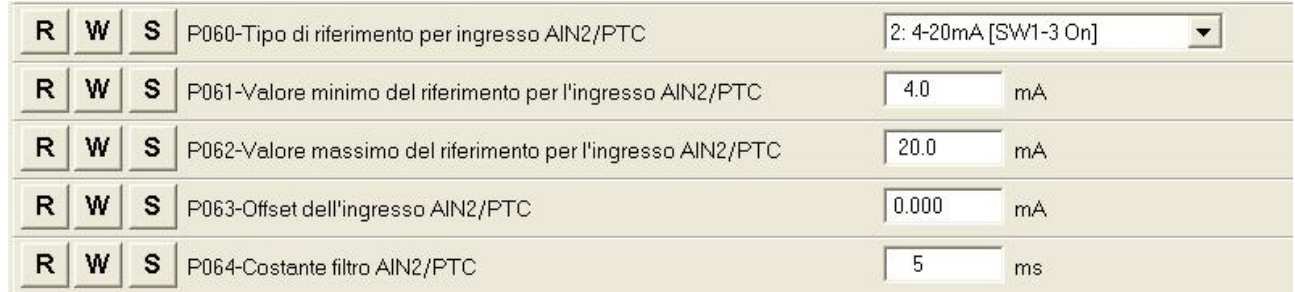

deve inoltre essere impostato il salvataggio del riferimento da Keypad di modo che ad ogni spegnimento dell'apparecchiatura non sia necessario settarlo nuovamente.

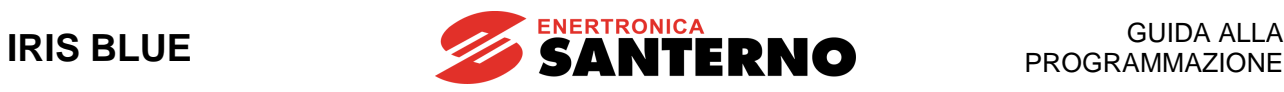

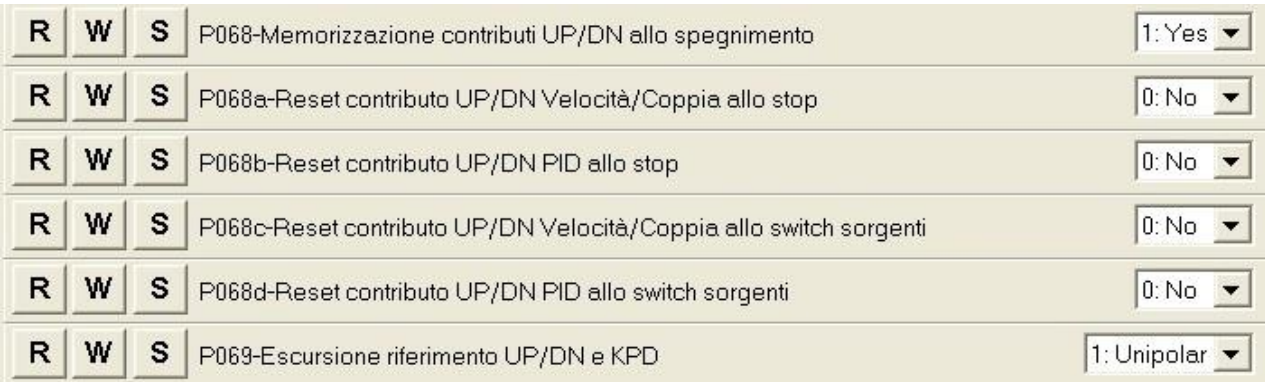

Si devono impostare oltre che le sorgenti di riferimento e retroazione, anche l'azione e la modalità di calcolo dell'uscita del PID.

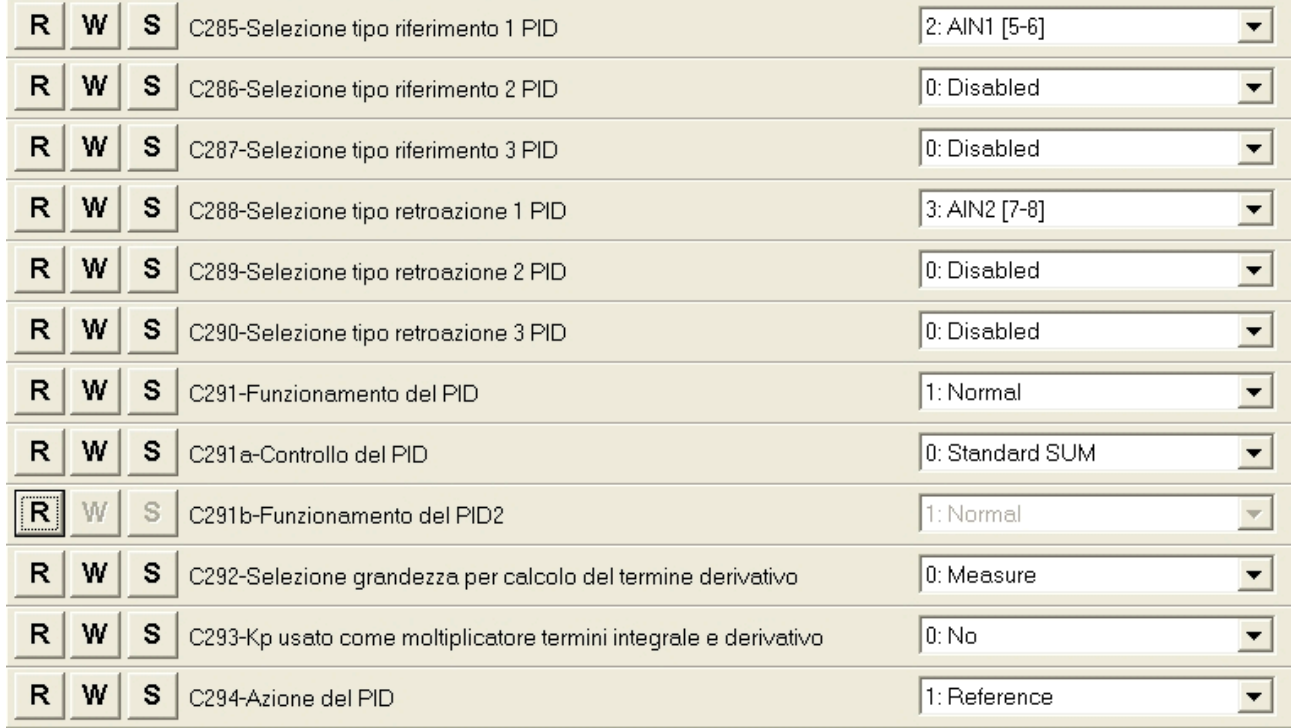

I parametri del regolatore sono definiti nel [PAR] MENÙ [PARAMETRI PID.](#page-154-0) Con questa configurazione si limita l'uscita del PID fra 0 e 100% di modo che la pompa ruoti solo nel verso corretto e ponendo **P255** = 1000 ts si fa in modo che, se l'uscita del PID è pari al minimo per 5 secondi, l'inverter vada in stand by.

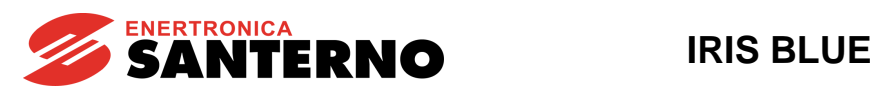

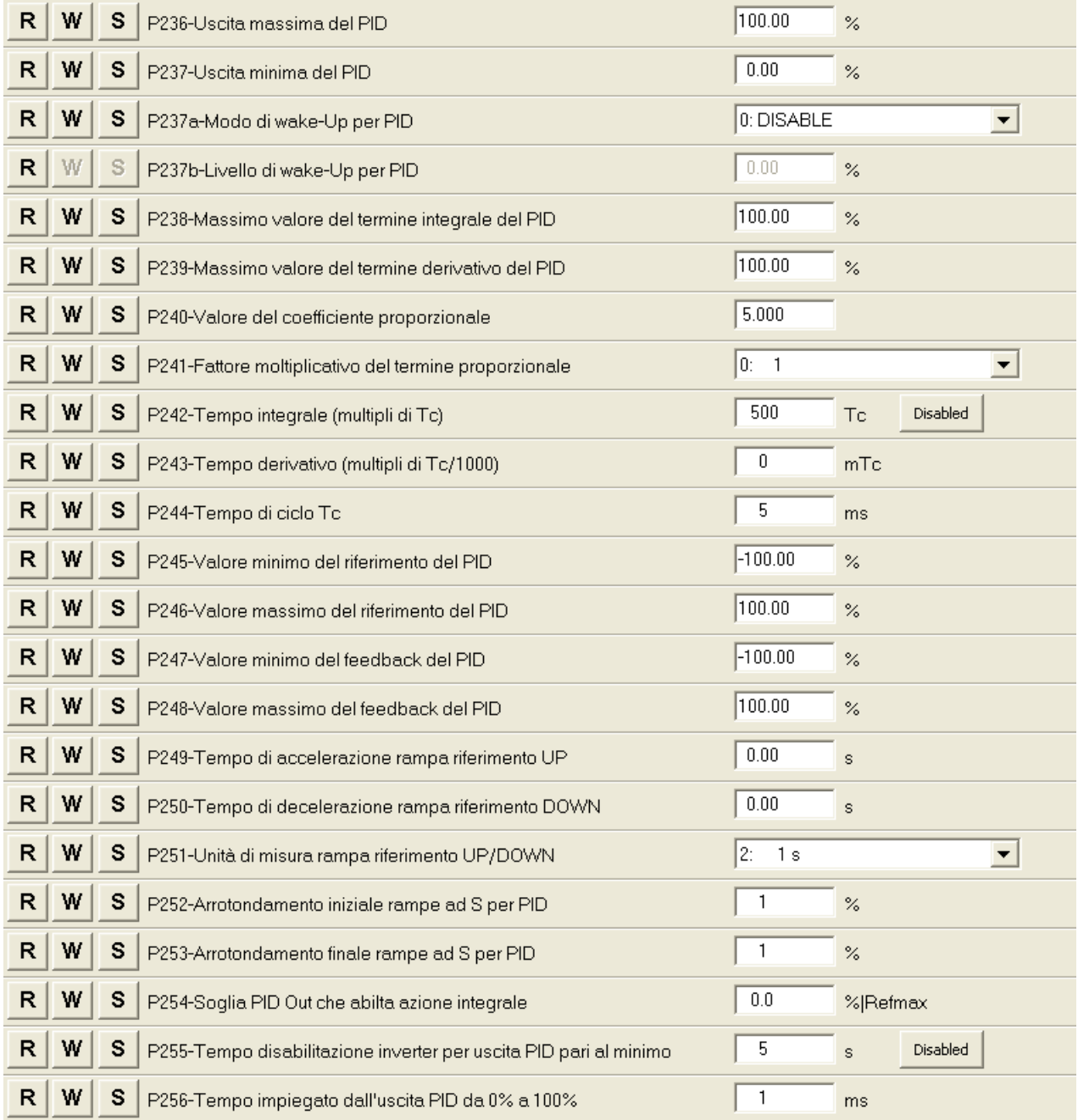

Quando il livello del liquido nel serbatoio supera il valore di riferimento impostato da keypad, si genera un errore negativo (Error = Reference – Feedback), essendo stata selezionata la modalità di calcolo di uscita complementata, ed essendo essa stessa il riferimento di velocità, maggiore è il valore assoluto dell'errore, maggiore è il valore dell'uscita del PID, così tanto più velocemente cresce il livello del liquido, tanto più rapida è l'aspirazione della pompa. Mentre, se il livello è inferiore al riferimento l'errore generato è positivo, ma essendo l'uscita del regolatore limitata a 0%, la pompa rimane ferma, se l'uscita è pari al minimo per un tempo superiore a **P255** = 5sec, l'inverter viene messo in stand by.

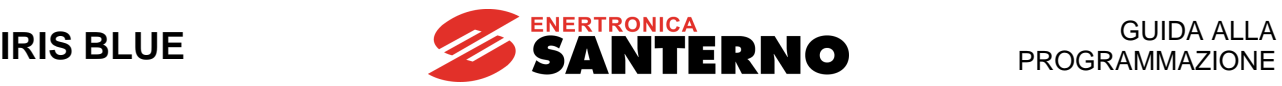

# <span id="page-363-0"></span>**48. [CFG] MENÙ DATA E ORA**

## **48.1. Descrizione**

**NOTA**

L'orologio calendario della scheda di controllo (RTC – Real Time Clock) si basa sull'orologio calendario della scheda ES851 DataLogger (anche nella versione ridotta ES851 RTC) oppure della scheda Bridge Mini (in entrambi i casi vedi la guida [Accessori Inverter per Controllo Motori](#page-1-0) - Manuale d'uso).

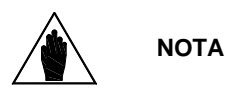

È possibile accedere al Menù Data e Ora solo se è installata la scheda ES851 Data Logger (anche nella versione ridotta ES851 RTC) e il parametro **R021** Impostazione DataLogger è impostato a 2: ES851.

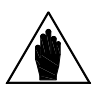

Se è installata la scheda Bridge Mini (parametro **R021** impostato a 3: Bridge Mini) non è necessario impostare data e ora perché tale operazione è eseguita automaticamente dalla scheda una volta connessa in rete.

Tale orologio è aggiornabile attraverso alcuni parametri. Tramite il display/keypad l'orologio è aggiornabile in modo immediato selezionando la pagina Imposta ORA o la pagina Imposta DATA e premendo il tasto **ENTER**. Con il tasto **ESC** si passa al campo successivo, con **ENTER** si conferma la modifica. Se invece si utilizza la seriale dell'inverter su cui è montata la scheda, l'orologio calendario è visualizzato nei parametri di misura sotto descritti. Per aggiornarlo tramite seriale occorre utilizzare il comando di modifica (**C316**) dopo aver preventivamente memorizzato negli opportuni parametri (**C310 C315**) il nuovo valore dell'orologio calendario.

I parametri **R050 R053** permettono di impostare le regole per la gestione dell'ora legale.

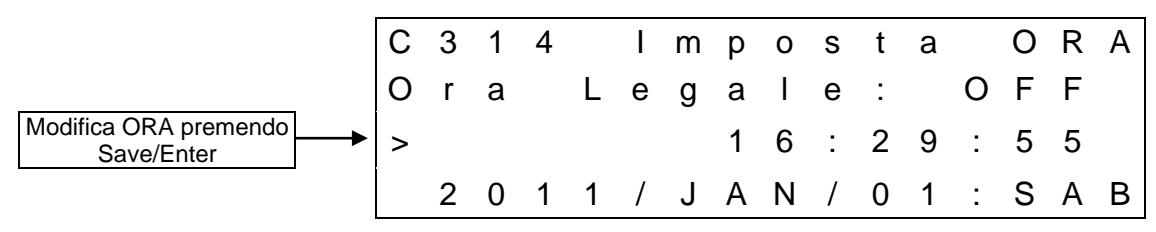

**Prima pagina del menù Data e Ora nel display/keypad**

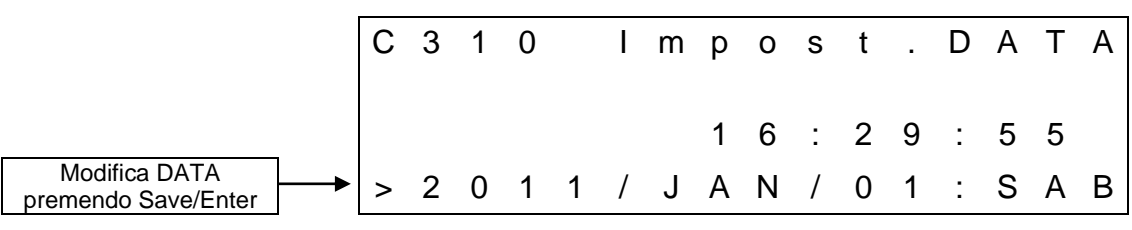

**Seconda pagina del menù Data e Ora nel display/keypad**

L'ora e la data visualizzate sul display/keypad sono rappresentate dalle seguenti misure:

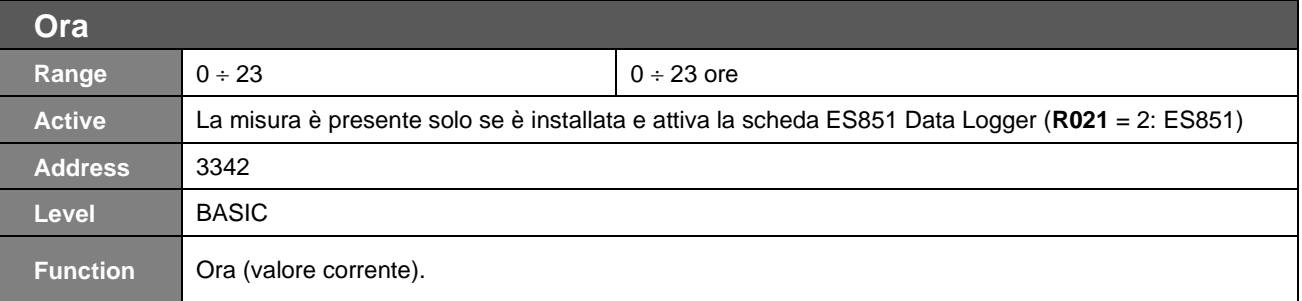

### GUIDA ALLA PROGRAMMAZIONE

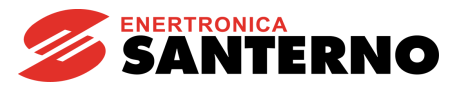

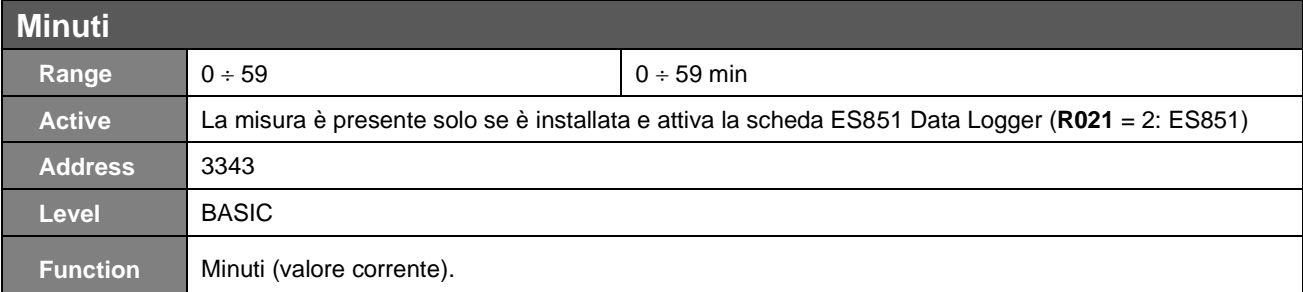

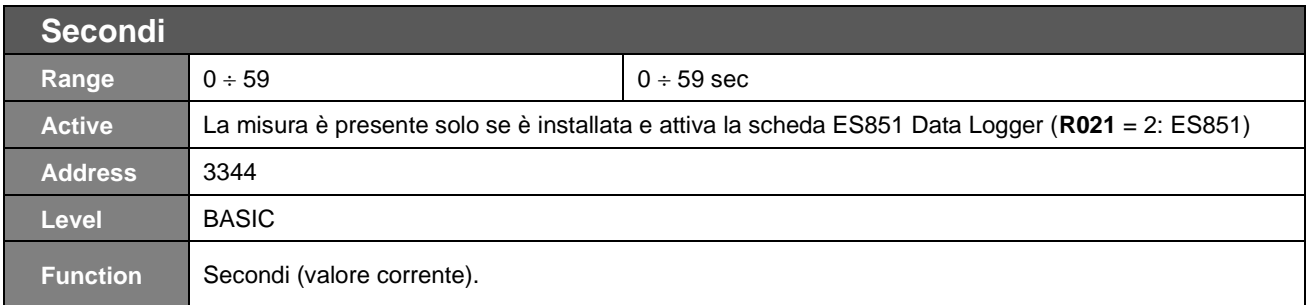

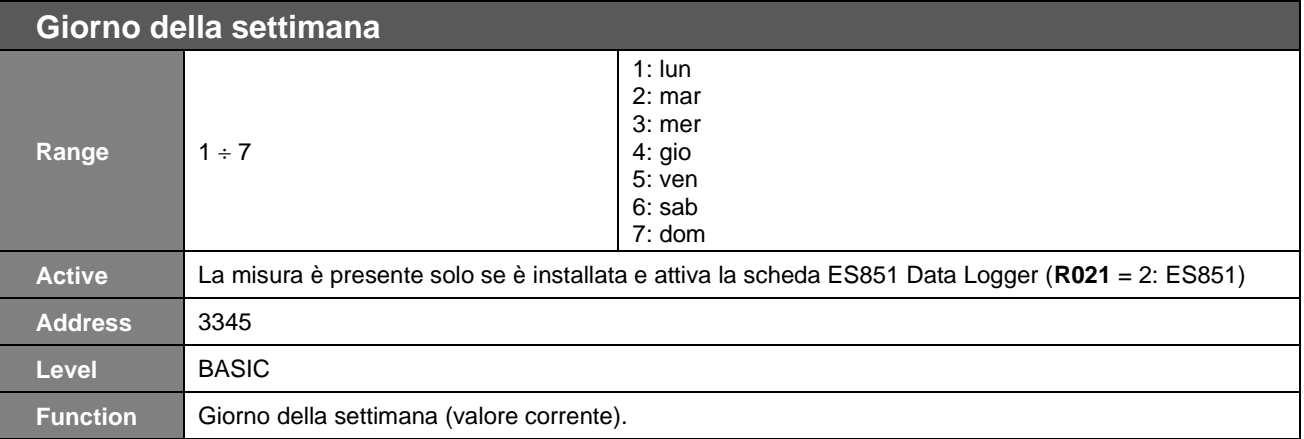

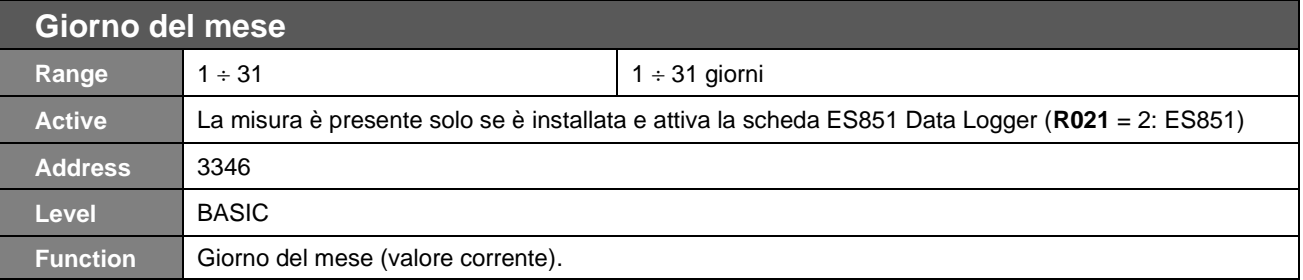

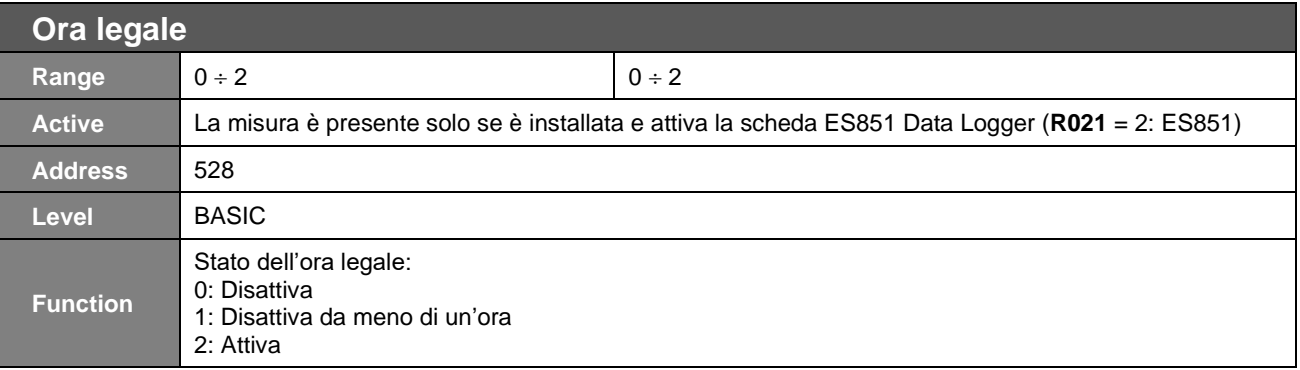

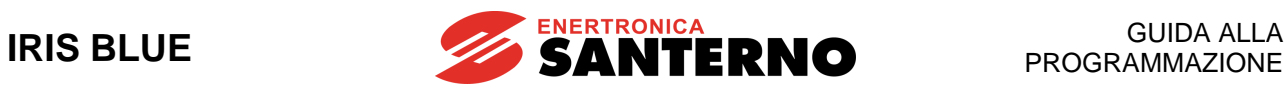

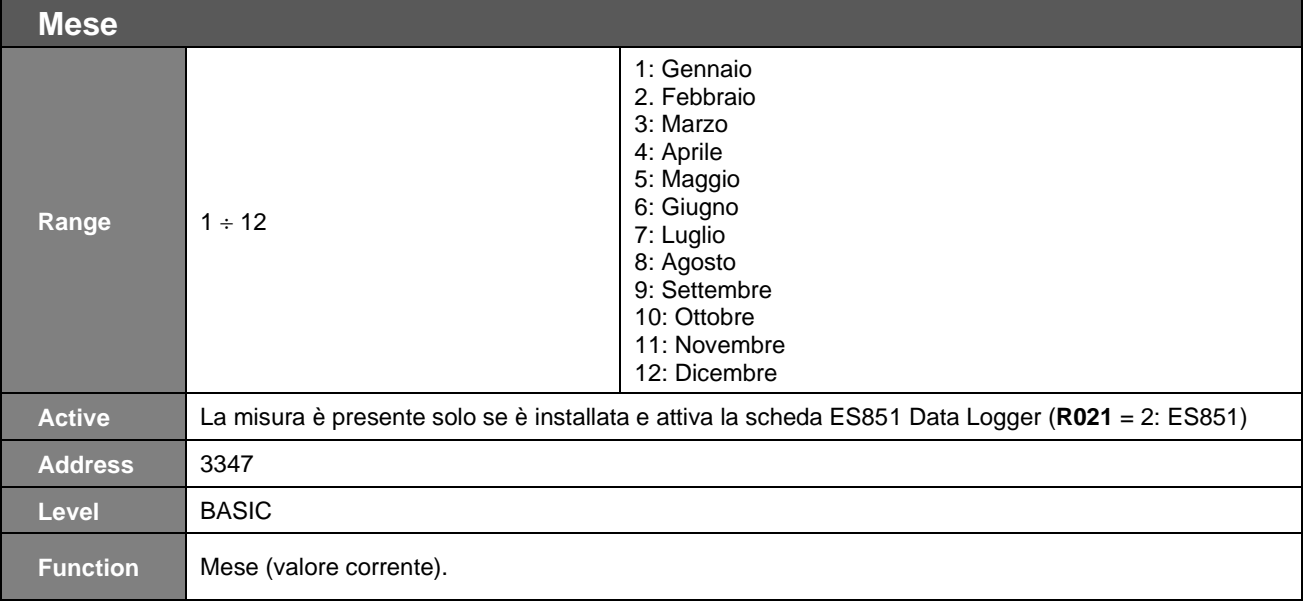

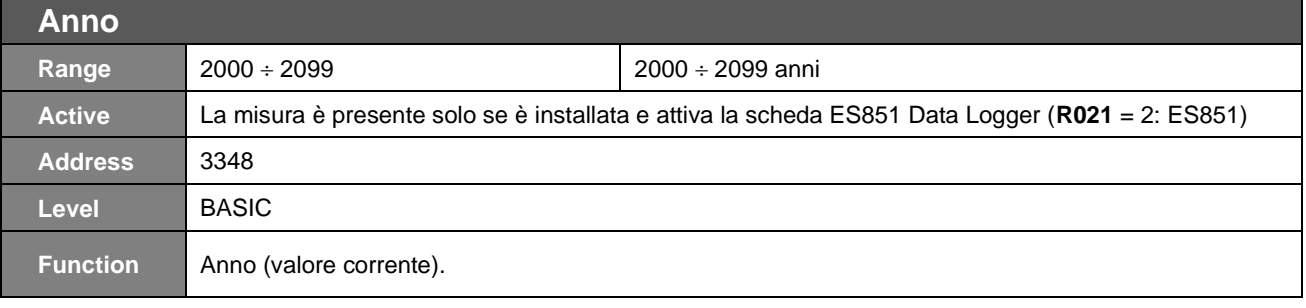

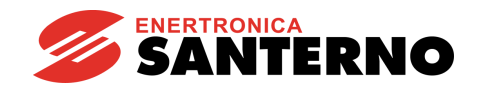

# **48.2. Elenco Parametri da C310 a C316**

### **Tabella 106: Elenco dei Parametri C310 ÷ C316**

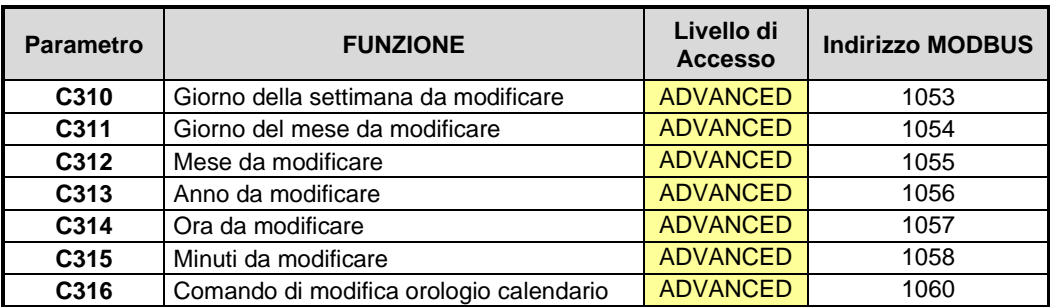

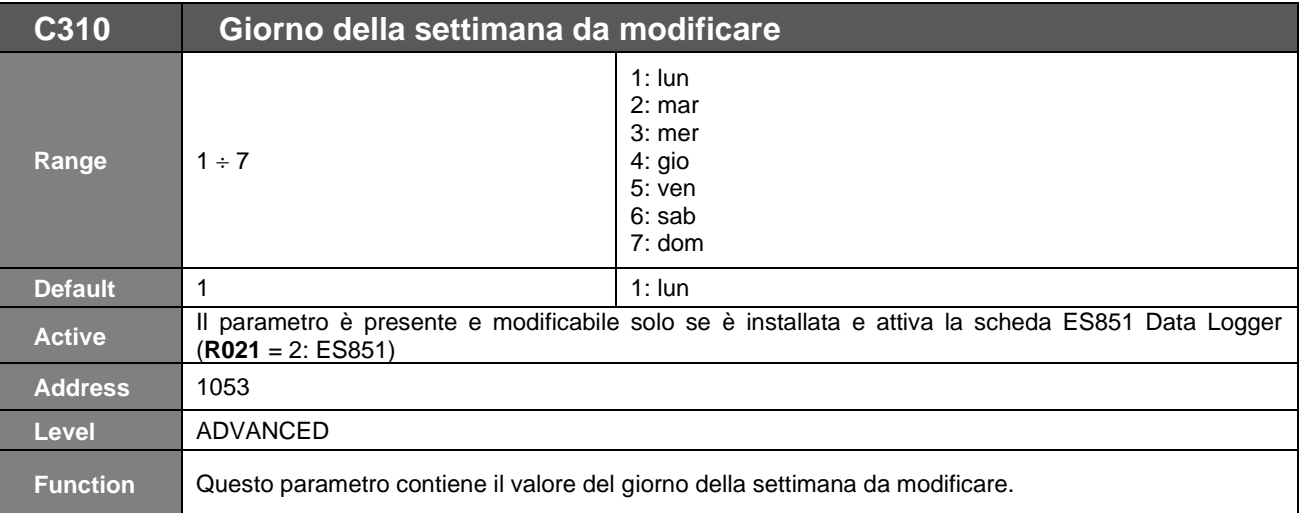

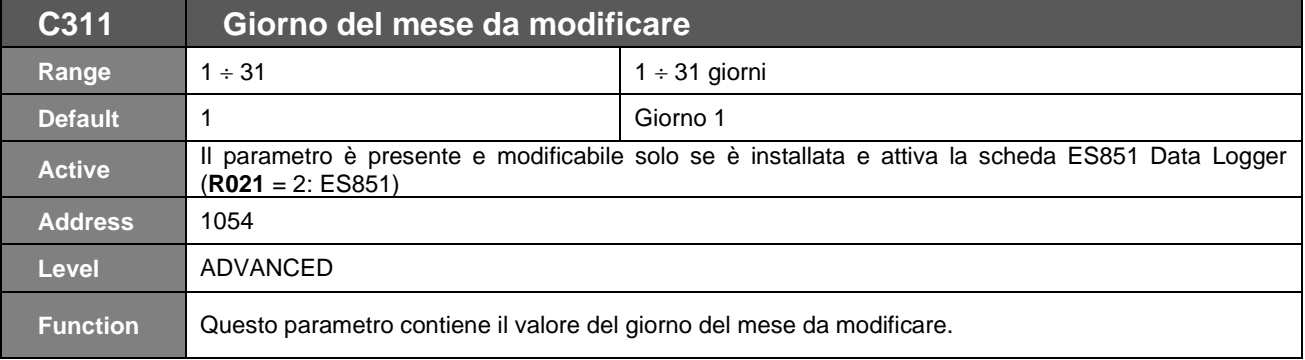

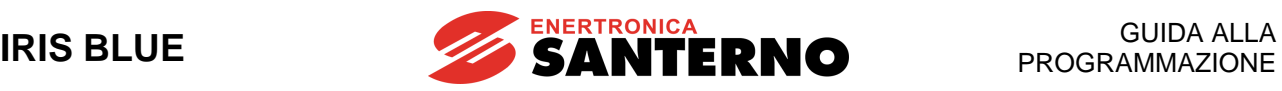

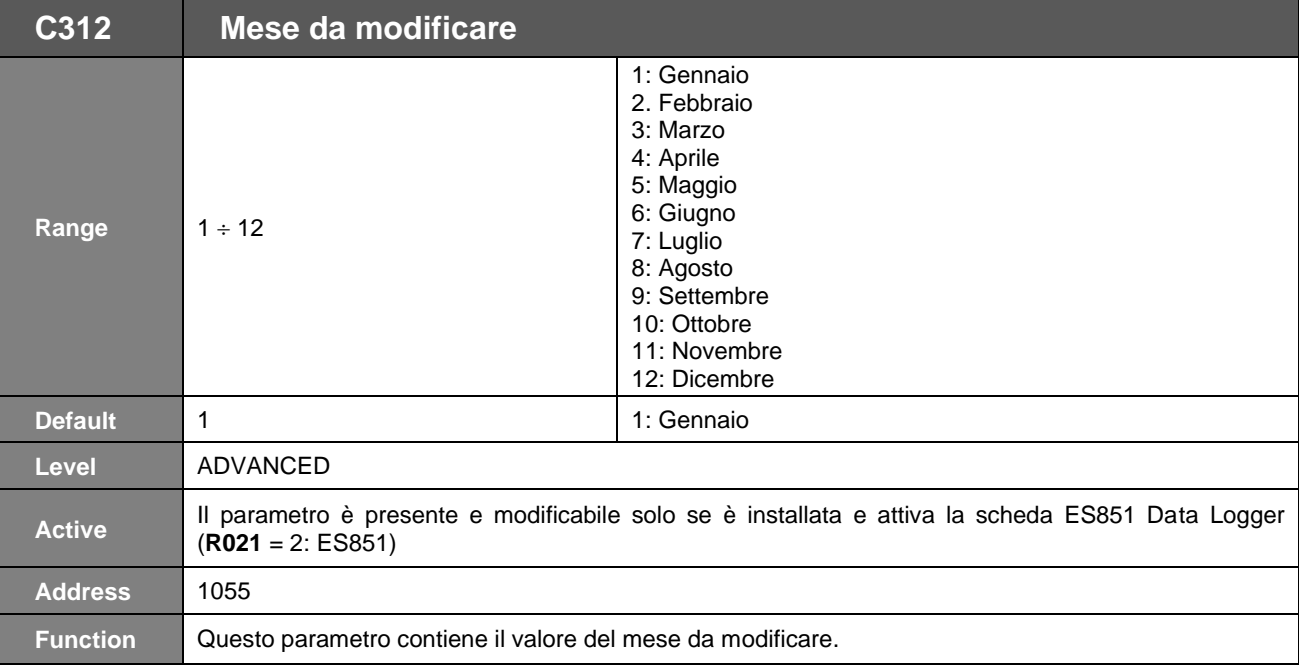

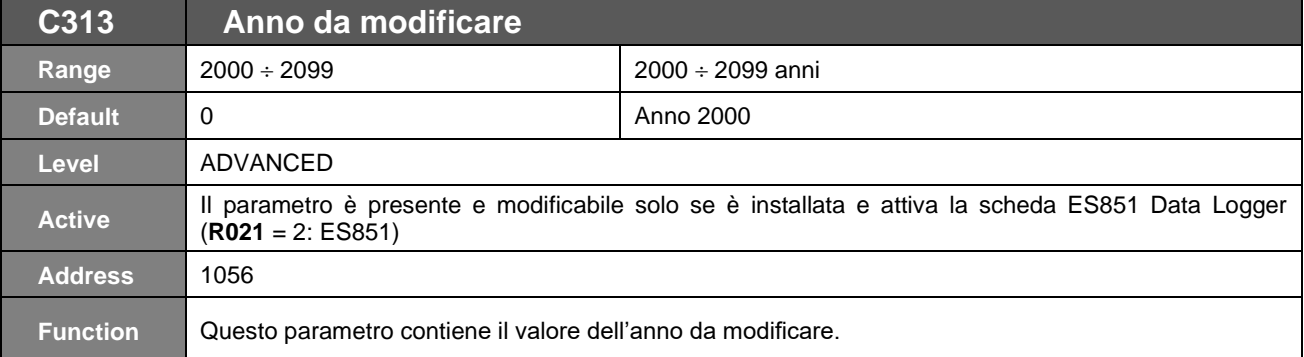

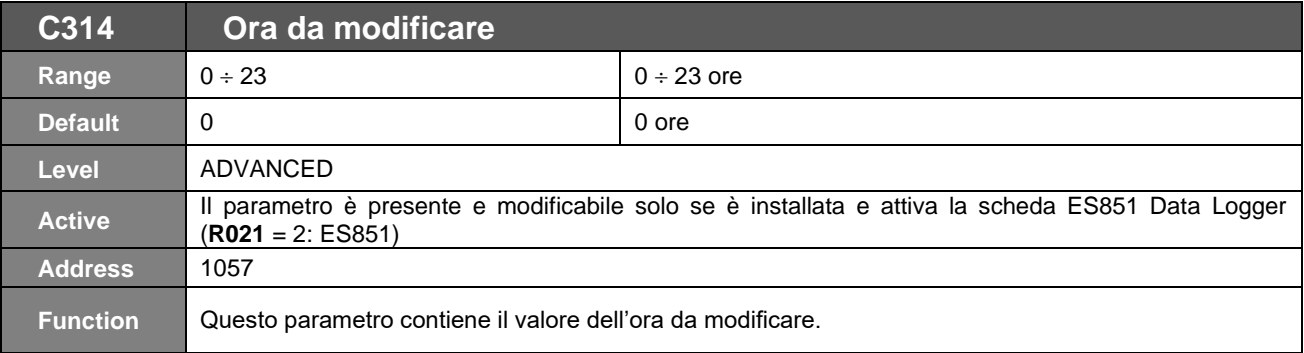

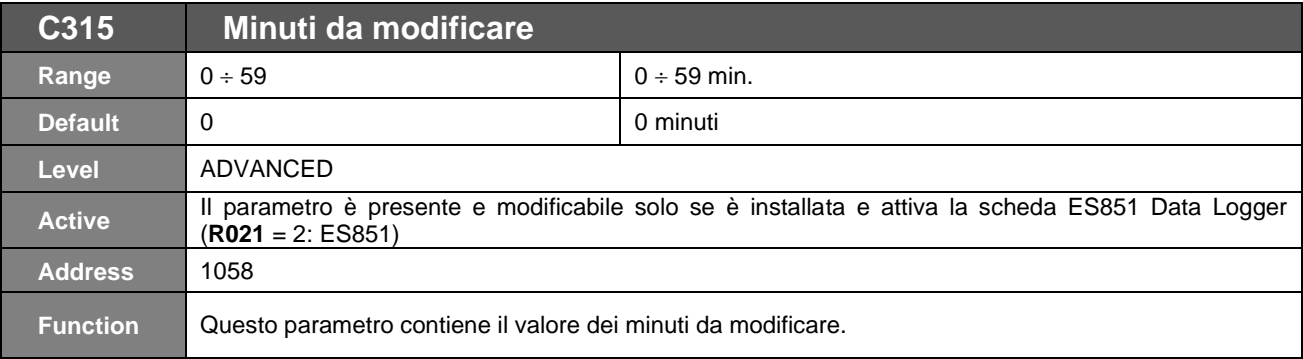

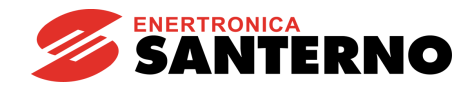

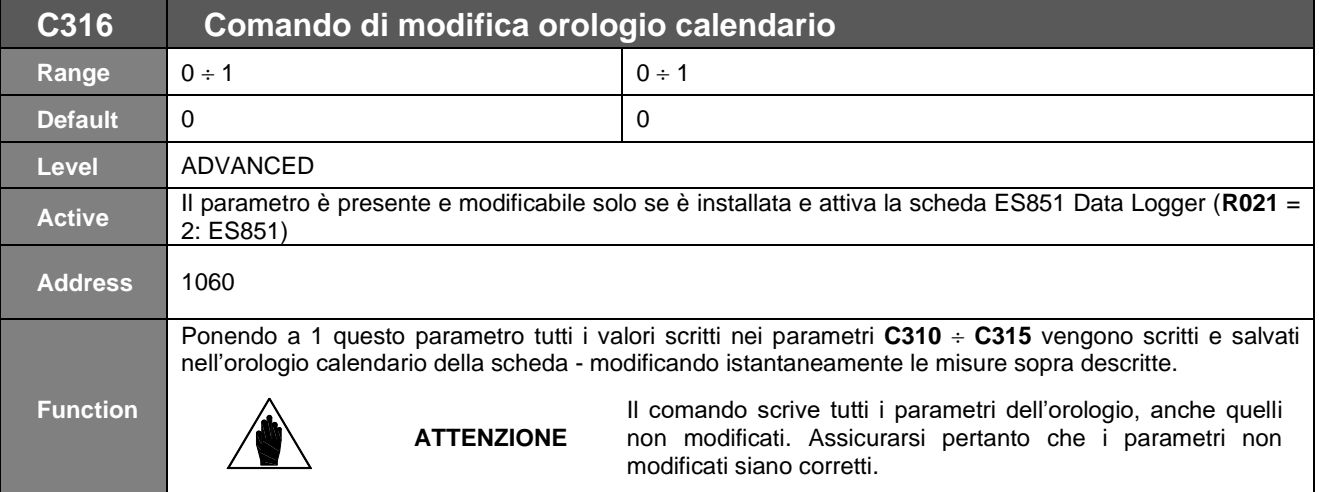

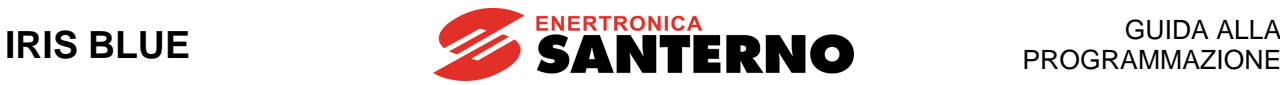

# **49. [CFG] MENÙ FLAG TEMPORIZZATI**

### **49.1. Descrizione**

Nel Menù Flag Temporizzati si trovano i parametri che permettono di configurare i quattro flag temporizzati dell'inverter: TFL1..4. Per ognuno di questi flag si definiscono l'ora di attivazione (Time ON), l'ora di disattivazione (Time OFF) e i giorni della settimana in cui deve avvenire l'attivazione.

I Flag temporizzati possono poi essere utilizzati come fossero ingressi digitali, sia nella gestione delle uscite digitali (MDO), che delle uscite digitali virtuali (MPL); è inoltre possibile associarvi le stesse funzioni di comando associabili agli altri ingressi digitali (vedi [CFG] MENÙ [INGRESSI DIGITALI\)](#page-299-0).

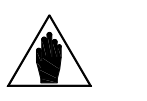

È possibile accedere al Menù Flag Temporizzati solo se è installata la scheda ES851 Data Logger (anche nella versione ridotta ES851 RTC) e il parametro **R021** Impostazione DataLogger è impostato a 2: ES851, oppure se è installata la scheda Bridge Mini e il parametro **R021** è impostato a 3: Bridge Mini.

### **49.2. Esempi**

**NOTA**

Ogni flag temporizzato possiede 3 parametri (Ora, Minuto, Secondo) che impostano l'ora di attivazione del flag; 3 parametri (Ora, Minuto, Secondo) che impostano l'ora di disattivazione; 1 parametro che imposta i giorni della settimana in cui il flag deve attivarsi. Se l'ora di attivazione è antecedente a quella di disattivazione, nei giorni della settimana indicati il flag assumerà il valore logico VERO all'ora di attivazione, mentre assumerà il valore logico FALSO all'ora di disattivazione. Se l'ora di attivazione è successiva a quella di disattivazione, nei giorni della settimana indicati il flag assumerà il valore logico VERO all'ora di attivazione, e assumerà il valore logico FALSO all'ora di disattivazione del giorno successivo.

### **Esempio 1:**

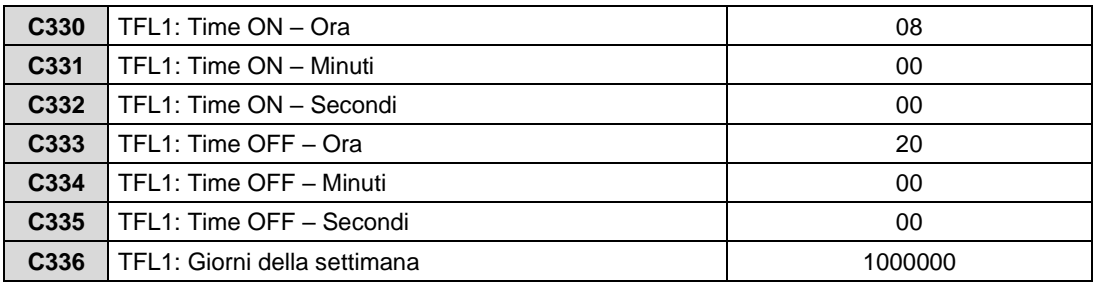

Il timed flag TFL1 assume il valore VERO dalle 8:00:00 alle 20:00:00 di ogni lunedì.

### **Esempio 2:**

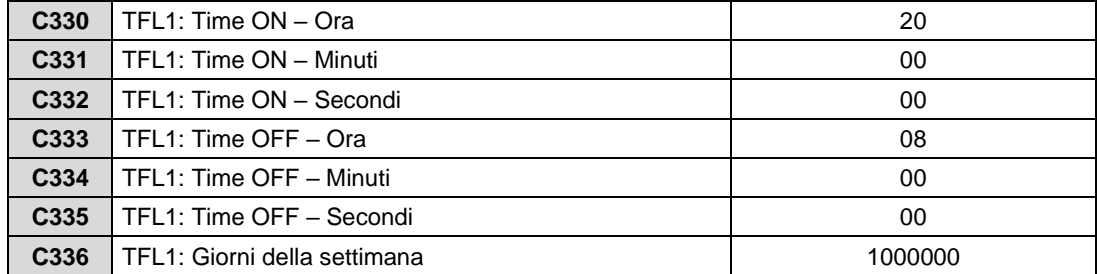

Il timed flag TFL1 assume il valore VERO dalle 20:00:00 di ogni Lunedì alle 8:00:00 di ogni martedì.

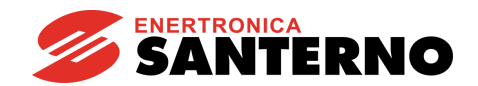

## **49.3. Elenco Parametri da C330 a C357**

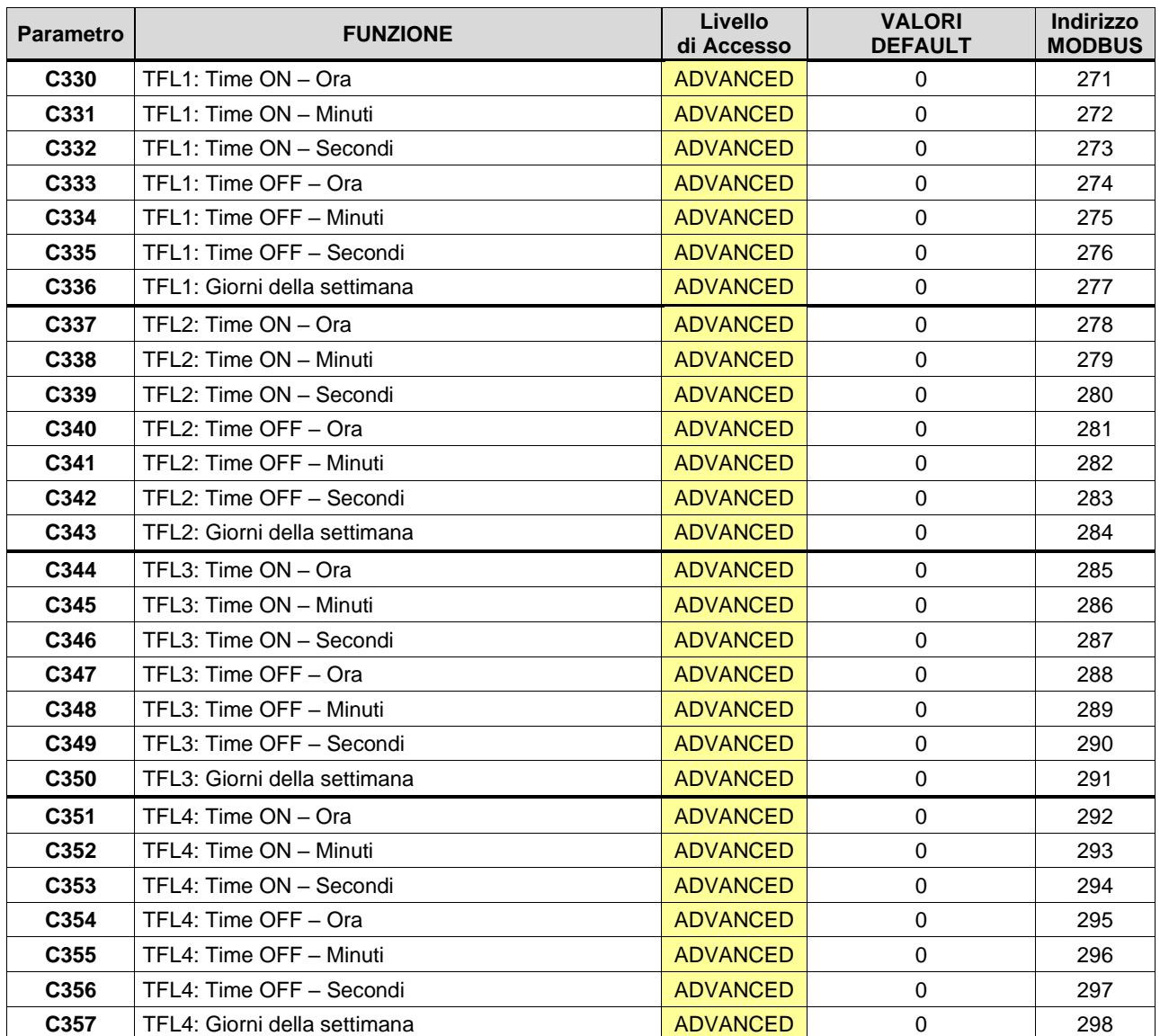

### **Tabella 107: Elenco dei Parametri C330 ÷ C357**

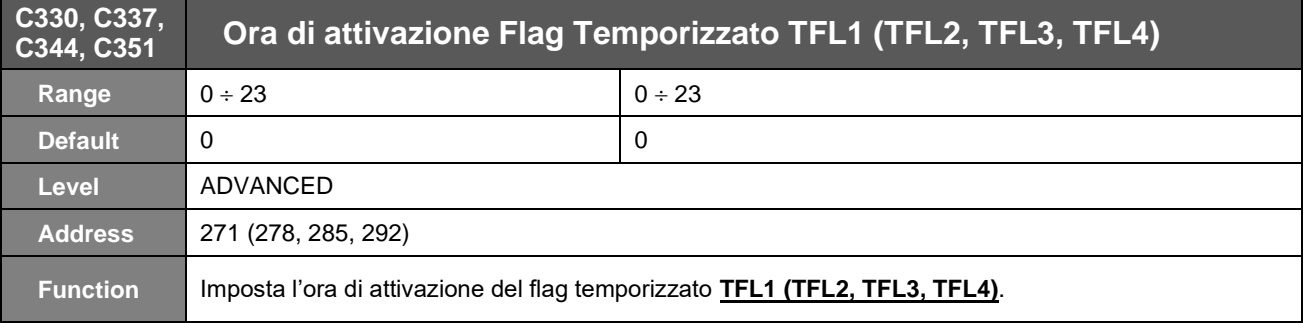

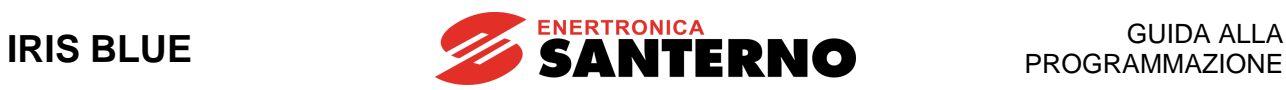

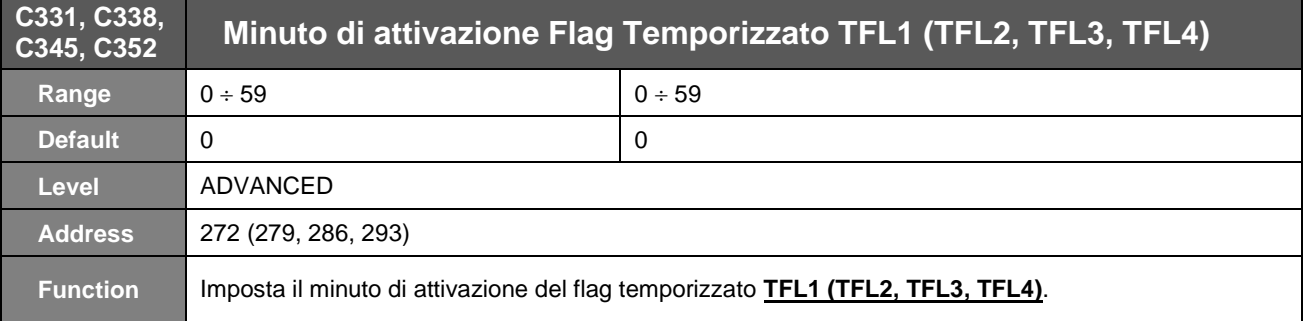

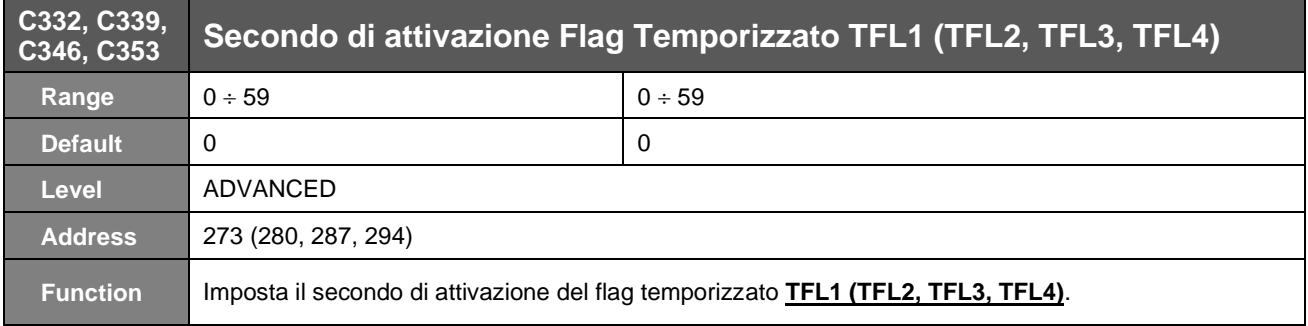

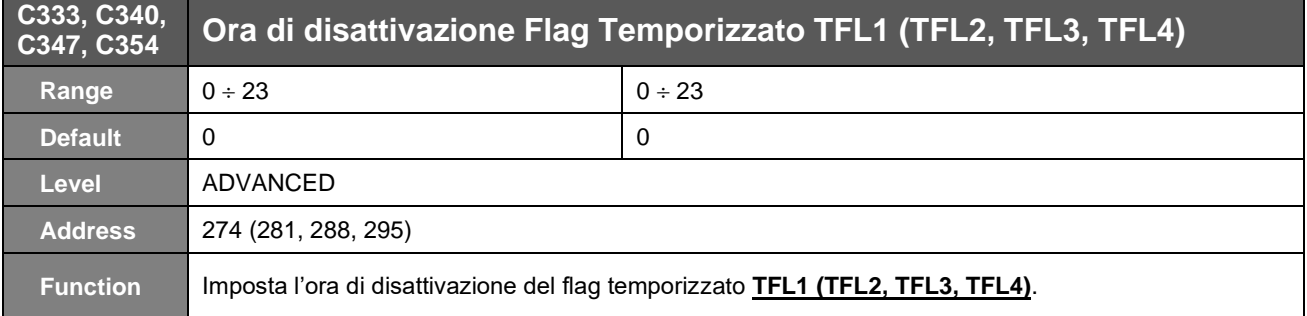

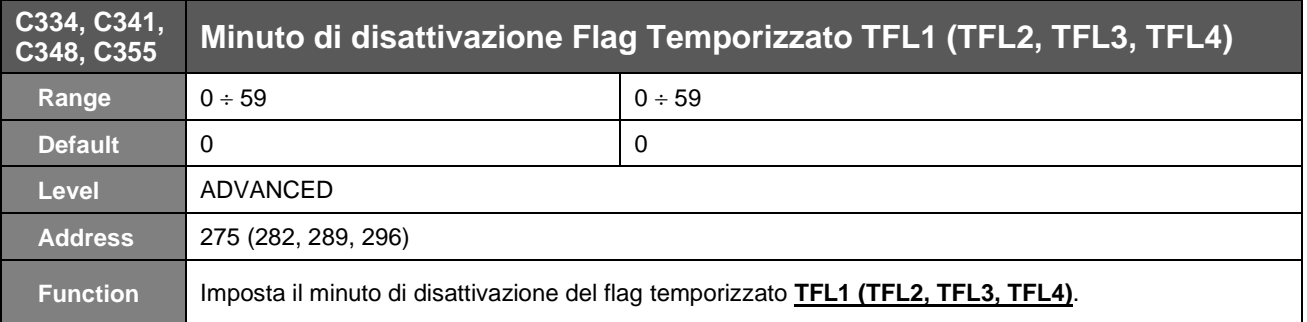

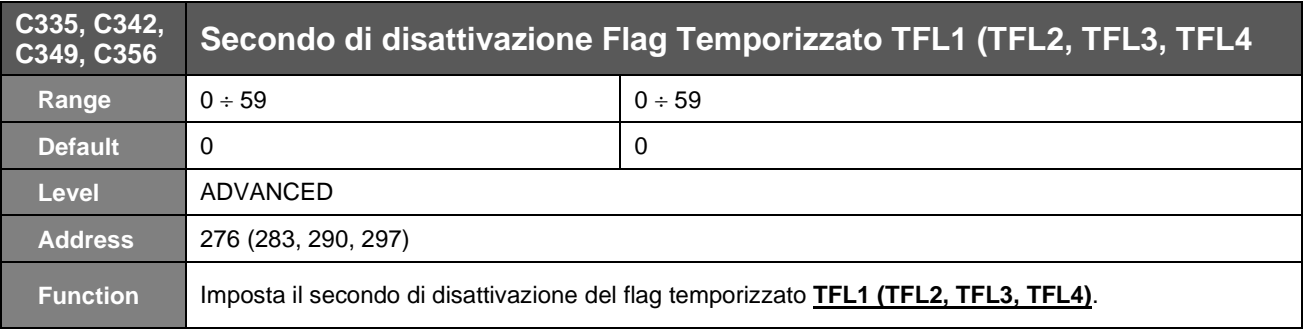

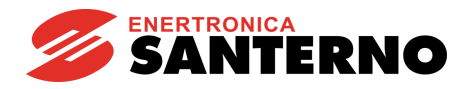

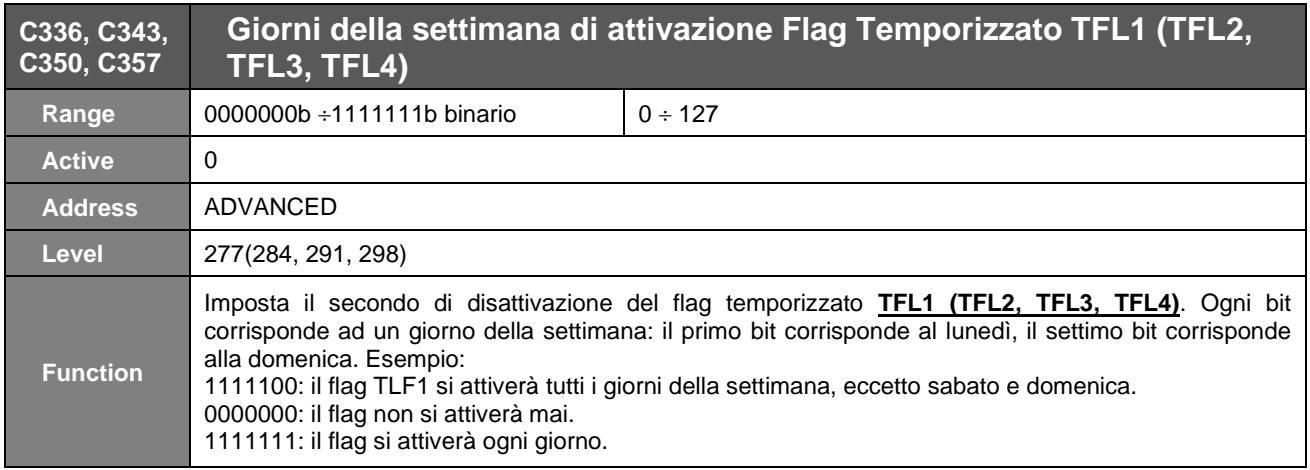

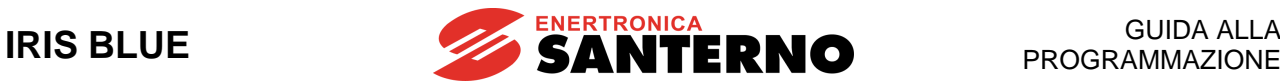

# **50. [CFG] MENÙ LINEE SERIALI**

## **50.1. Descrizione**

**NOTA**

**NOTA**

**NOTA** Fare riferimento alla [Guida all'Installazione](#page-1-1) per la descrizione hardware delle linee seriali e per le modalità di connessione.

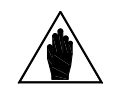

Per una maggiore immunità ai disturbi di comunicazione, in sostituzione alla linea seriale RS485 è possibile utilizzare una scheda seriale optoisolata opzionale (ES822) alla quale si possono interfacciare sia linee RS232 che RS485.

Fare riferimento alla [Guida all'Installazione](#page-1-1) per la descrizione hardware della scheda opzionale.

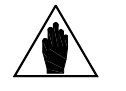

I parametri di questo Menù sono parametri di tipo **Rxxx**.

Una volta modificati e salvati divengono operativi solo alla successiva accensione dell'inverter oppure resettando la scheda di controllo (mantenendo premuto il tasto **RESET** per più di 5 secondi oppure inviando il comando **I014** via seriale).

Gli inverter della serie IRIS BLUE hanno la possibilità di essere collegati via linea seriale a dispositivi esterni, rendendo così disponibili, sia in lettura che in scrittura, tutti i parametri solitamente accessibili con il modulo tastiera/display. Lo standard elettrico utilizzato è l'RS485 a 2 fili; tale standard garantisce migliori margini di immunità ai disturbi anche su lunghe tratte, riducendo la possibilità di errori di comunicazione.

Sono disponibili due linee seriali; la prima dispone di un connettore a vaschetta "tipo D" 9 poli maschio **denominata Linea Seriale 0** e la seconda di un connettore RJ45 (o trifonico) al quale tipicamente è connessa la tastiera/display **denominata Linea Seriale 1**.

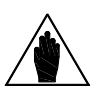

Il modulo tastiera/display tipicamente connesso tramite il connettore RJ45 comunica correttamente con l'inverter con i valori di default impostati nel set di parametri della linea seriale 1.

L'inverter si comporta come uno slave (cioè può solo rispondere a domande poste da un altro dispositivo) e quindi deve far necessariamente capo ad un master che prenda l'iniziativa della comunicazione (generalmente un PC). Tramite i parametri di questo menù è possibile configurare per entrambe le linee seriali:

1. L'indirizzo MODBUS dell'inverter.<br>2. Il ritardo alla risposta da parte dell

**NOTA**

- 2. Il ritardo alla risposta da parte dell'inverter ad una richiesta del dispositivo Master.
- 3. La velocità di comunicazione della linea (espressa in bit per secondo).
- 4. Il tempo aggiunto al 4 byte–time.<br>5. Il Watchdog della linea seriale (at
- 5. Il Watchdog della linea seriale (attivo se il parametro corrispondente è diverso da zero).
- 6. Il tipo di parità utilizzato nella comunicazione.

### 50.1.1. ALLARMI DETERMINATI DAL WATCHDOG

### **Gli allarmi di watchdog determinati dalla comunicazione seriale possono essere:**

- **A061** Allarme Seriale n.0 WDG
- **A062** Allarme Seriale n.1 WDG
- **A081** Watchdog tastiera/display

**NOTA**

I primi due allarmi riguardano la mancanza di ricezione di messaggi validi dalla linea seriale interessata da parte dell'inverter per un tempo superiore a quello impostato nei corrispondenti parametri di watchdog; **questi allarmi sono attivi solo se i corrispondenti parametri R005 o R012 sono programmati diversi da zero.**

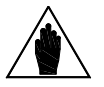

Gli allarmi **A061** e **A062** non scattano se, a causa dei parametri del [\[CFG\] MENÙ METODO](#page-289-0) [DI CONTROLLO](#page-289-0) o a causa dello stato degli ingressi di SELEZIONE SORGENTI o di LOC/REM (vedi [CFG] MENÙ [INGRESSI DIGITALI\)](#page-299-0), l'informazione da linea seriale non è attualmente utilizzata per i comandi o per i riferimenti.

Il terzo allarme scatta solo nel caso in cui il **modulo tastiera/display utilizzato come sorgente di riferimento o comando** perda la comunicazione per un tempo superiore a 2 secondi.

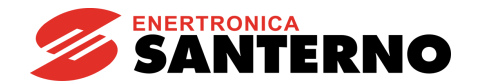

# **50.2. Elenco Parametri da R001 a R013**

### Tabella 108: Elenco dei Parametri R001 ÷ R013

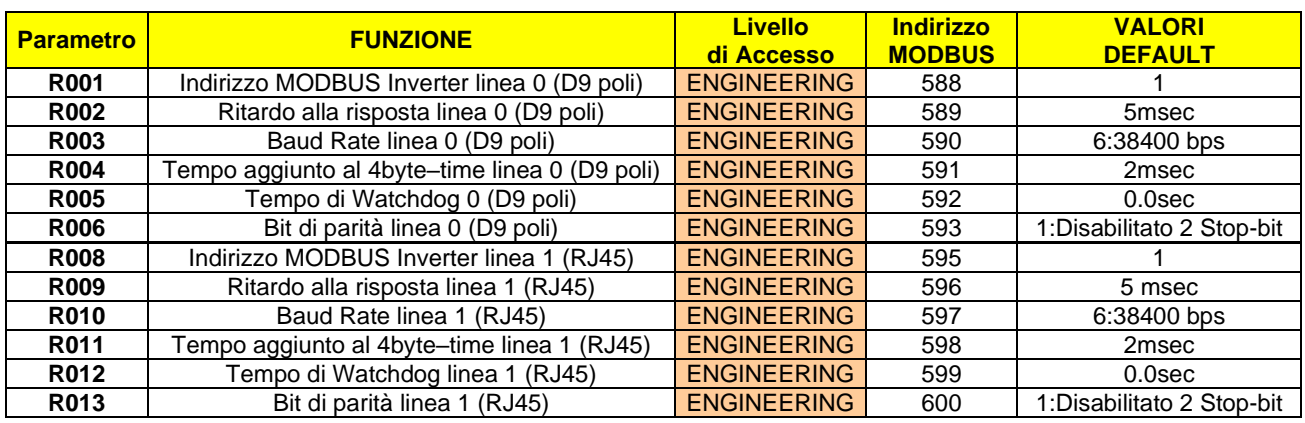

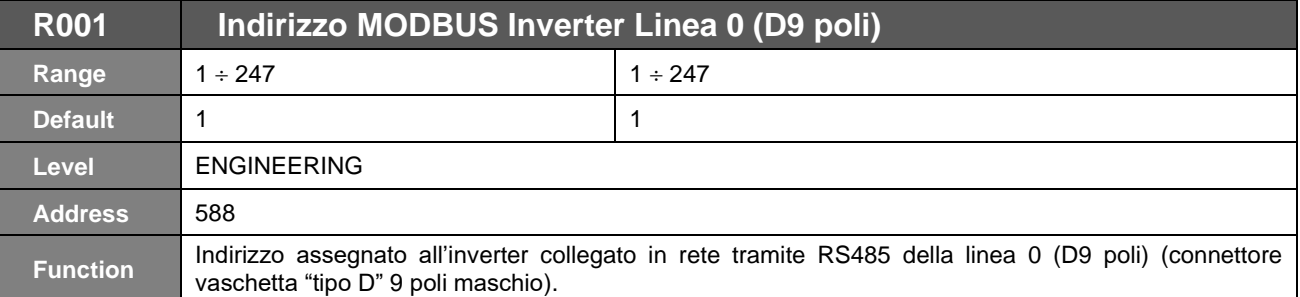

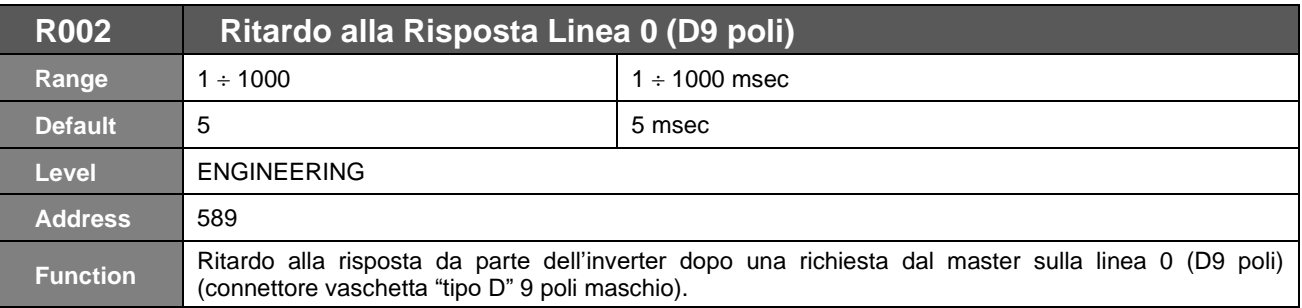

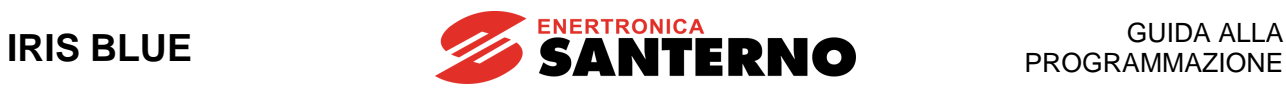

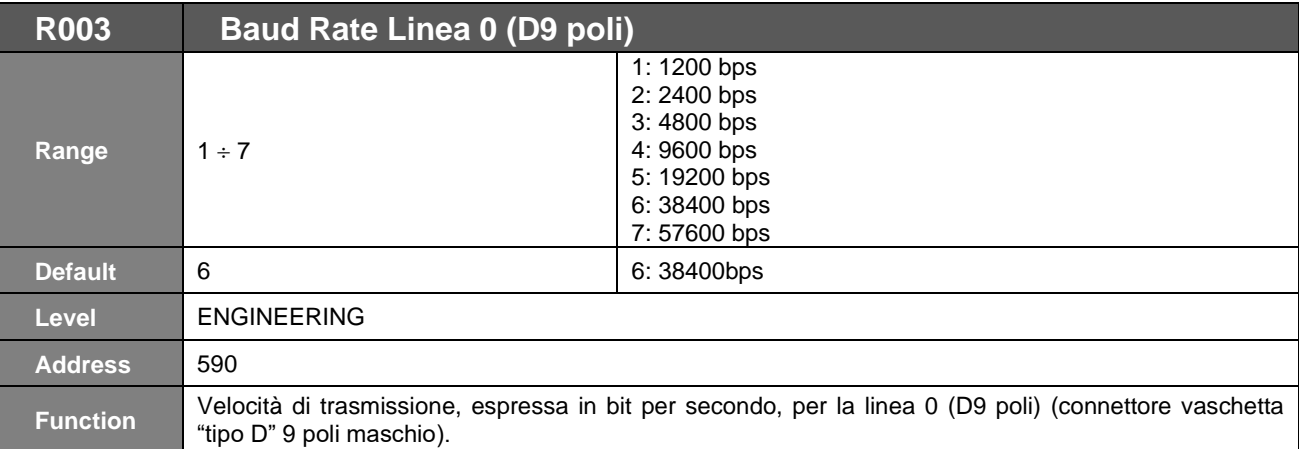

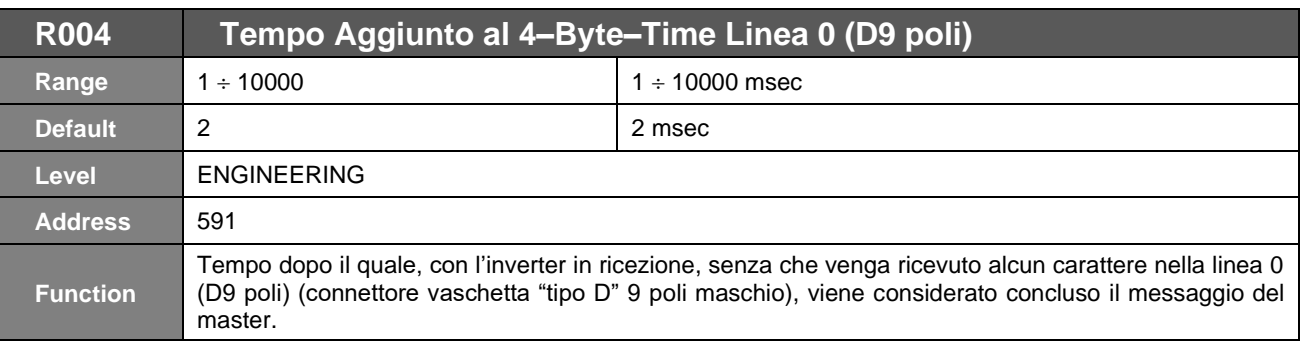

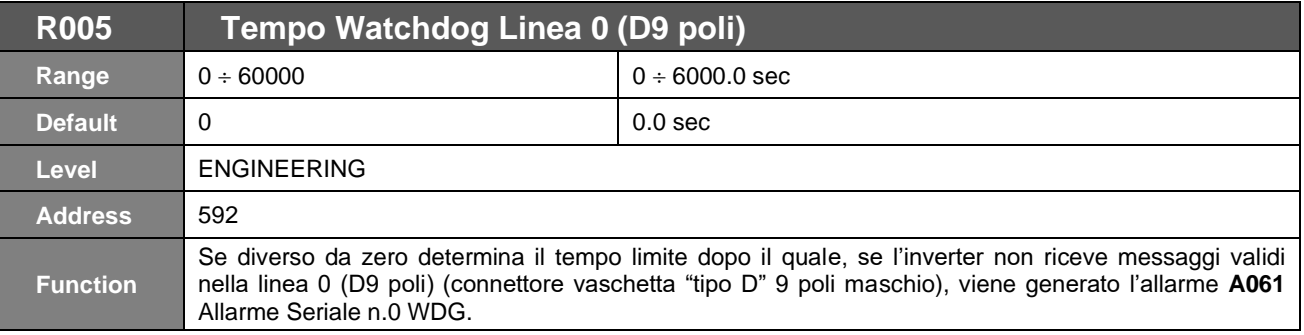

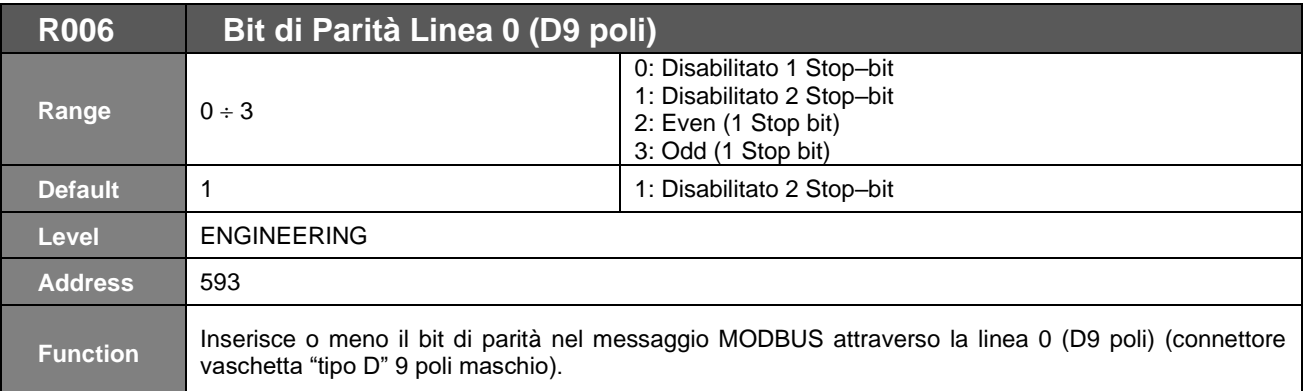

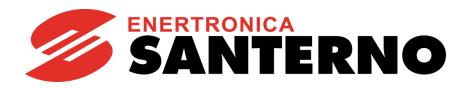

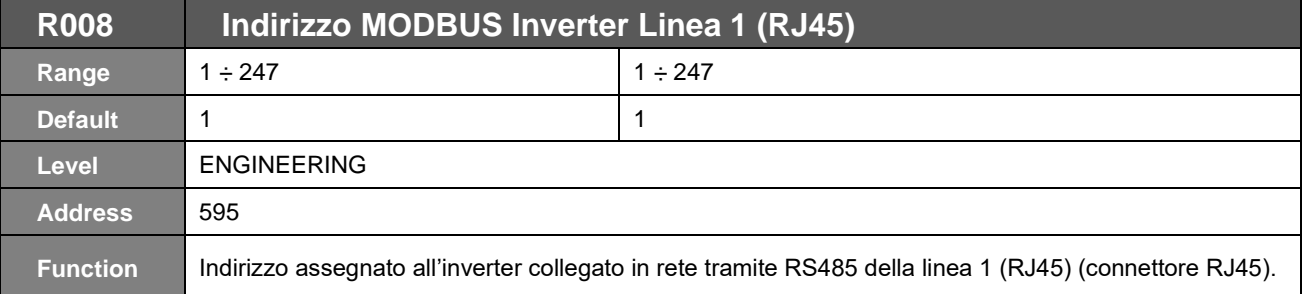

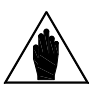

**NOTA** Il modulo tastiera/display tipicamente connesso tramite il connettore RJ45 comunica correttamente con l'inverter con i valori di default impostati nel set di parametri della linea 1 (RJ45).

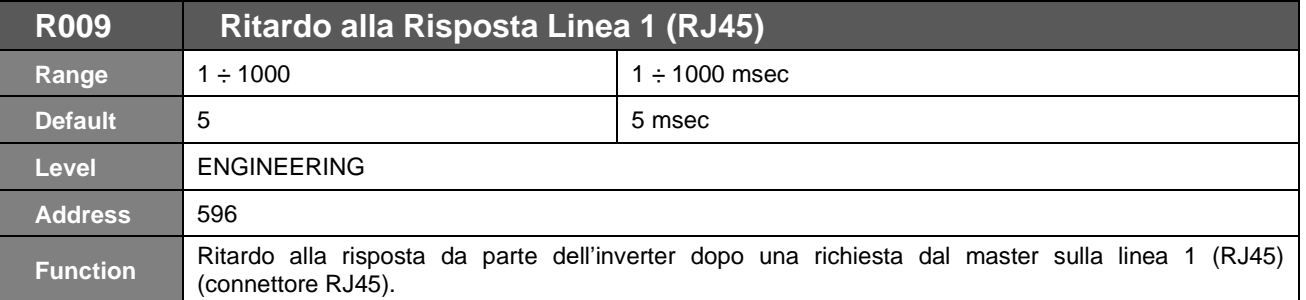

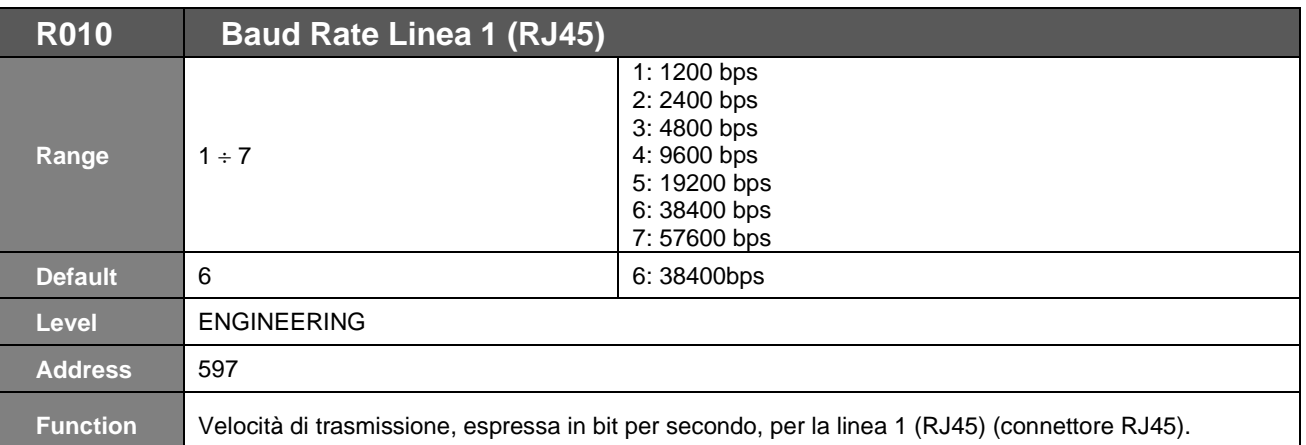

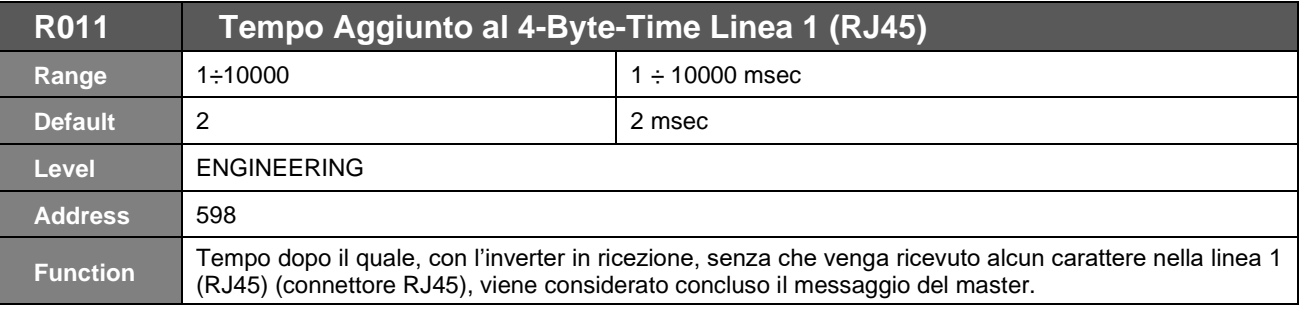

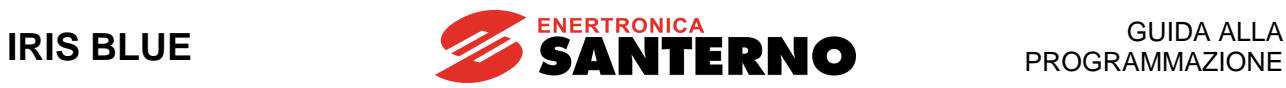

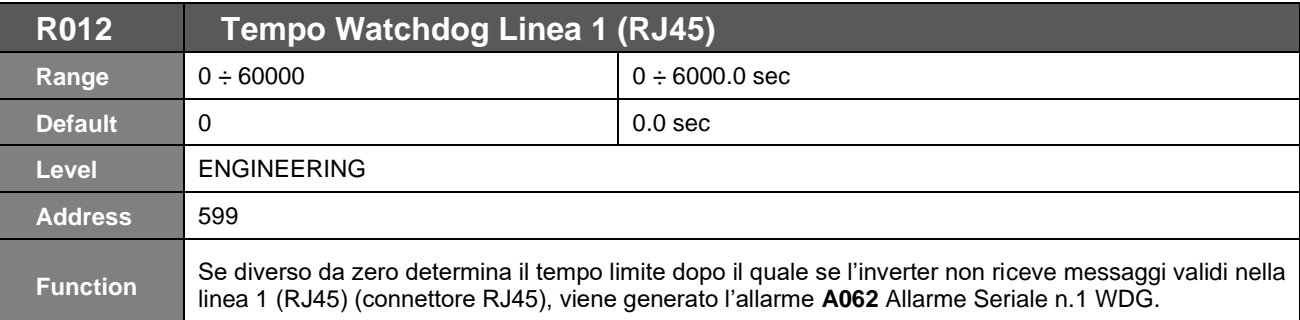

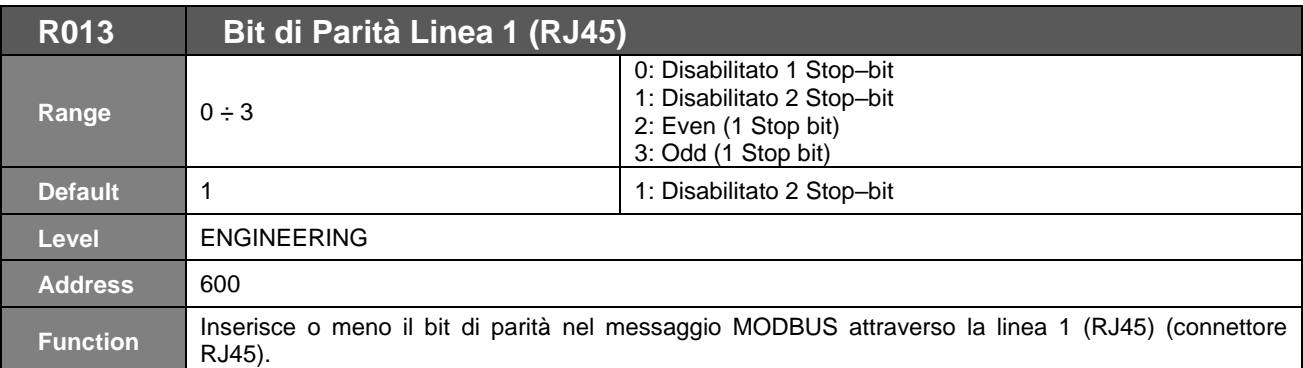

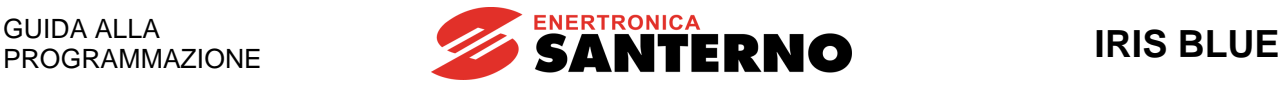

## <span id="page-378-0"></span>**51. [CFG] MENÙ CONFIGURAZIONE BUS DI CAMPO**

### **51.1. Descrizione**

**NOTA**

**ATTENZIONE**

Fare riferimento al paragrafo SCHEDE OPZIONALI PER BUS DI CAMPO (SLOT B) della guida [Accessori Inverter per Controllo Motori](#page-1-0) - Manuale d'uso per la descrizione della scheda opzionale necessaria e della versione firmware Motorola.

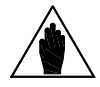

**NOTA**

I parametri di questo Menù sono parametri di tipo **Rxxx**. Una volta modificati e salvati divengono operativi solo alla successiva accensione dell'inverter oppure resettando la scheda di controllo (mantenendo premuto il tasto **RESET** per più di 5 secondi oppure inviando il comando **I014** via seriale).

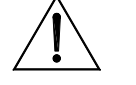

Tale menù non si applica alle schede di comunicazione ES919 (vedi paragrafo corrispondente della guida [Accessori Inverter per Controllo Motori](#page-1-0) - Manuale d'uso). Tali schede, di fatto, si comportano come gateway e trasformano i pacchetti **MODBUS** RS485 nei pacchetti dei singoli protocolli usati.

I parametri scambiati sono tutte le misure **Mxxx** da IRIS BLUE a Master e tutti gli ingressi **Ixxx** da Master a IRIS BLUE (vedi rispettivamente il [MEA] [MENÙ MISURE,](#page-46-0) la Tabella 83: [Ingressi di comando da seriale](#page-291-0) e la Tabella 85: [Ingressi di riferimento da](#page-292-0)  [seriale\)](#page-292-0).

### 51.1.1. ALLARME **A070** DI COMUNICAZIONE INTERROTTA

<span id="page-378-1"></span>Tale allarme interviene se l'IRIS BLUE non riceve via FIELDBUS un messaggio valido entro il timeout impostabile col parametro **R016**. Tale allarme è escludibile ponendo il parametro **R016** = 0.

Per messaggio valido si intende:

PROFIdrive: la scrittura da parte del master del bit 11=1 della Control Word (vedi PROFIdrive COMMUNICATIONS BOARD - [Guida alla Programmazione e all'Installazione\)](#page-1-2).

- **Altri Bus di Campo**: la scrittura da parte del master della word di ingressi digitali (word 5 - **M035**) col bit 15=1 oppure come impostato col parametro **R018b**.

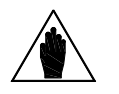

**NOTA** Tale meccanismo viene attivato solo al ricevimento da parte dell'inverter del primo messaggio con tale bit  $= 1$ .

Per resettare l'eventuale allarme **A070** bisogna

ripristinare una comunicazione valida tra Master e IRIS BLUE;

riattivare la gestione del bit 15 della word ingressi digitali come sopra (bit 11 della Control Word in caso di PROFIdrive);

dare un comando di reset alla scheda.

**NOTA**

Nel caso in cui la comunicazione fra Master e Slave (IRIS BLUE) non sia ripristinabile, per poter resettare l'allarme bisogna portare a zero il parametro **R016** e poi resettare l'inverter. Alla riaccensione il reset allarme avrà effetto sulla scheda.

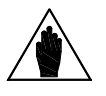

L'allarme **A070** non scatta se, a causa dei parametri del [\[CFG\] MENÙ METODO](#page-289-0) DI [CONTROLLO](#page-289-0) o a causa dello stato degli ingressi di SELEZIONE SORGENTI o di LOC/REM (vedi [CFG] MENÙ [INGRESSI DIGITALI\)](#page-299-0), l'informazione da bus di campo non è attualmente utilizzata per i comandi o per i riferimenti.

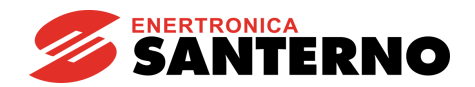

## **51.2. Elenco Parametri da R016 a R018b e I080**

#### **Tabella 109: Elenco dei Parametri R016 R018b e I080**

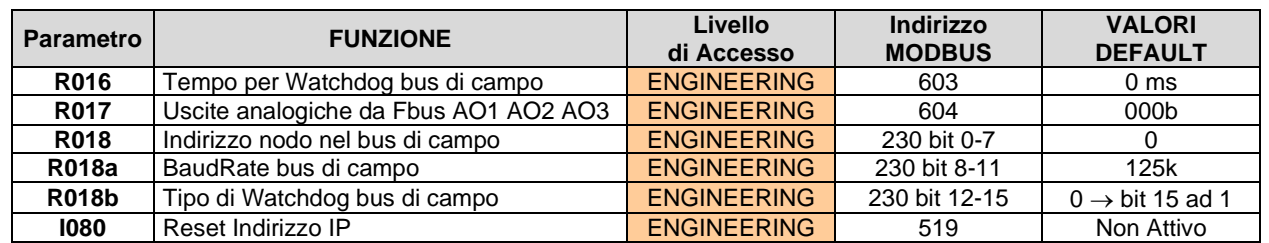

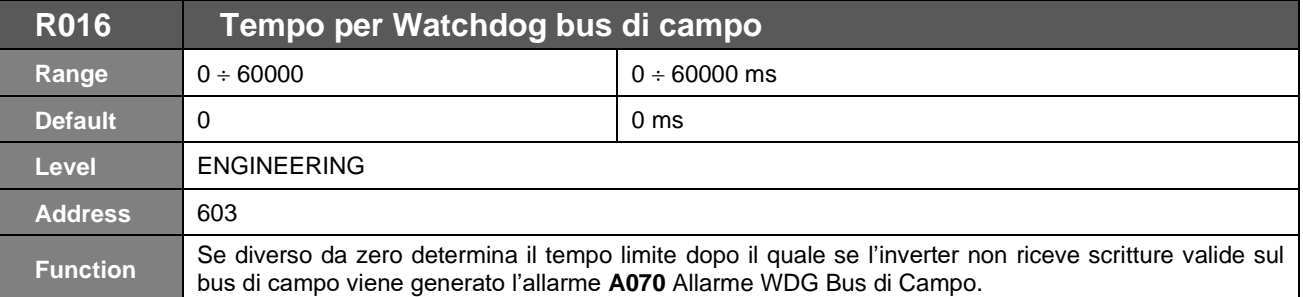

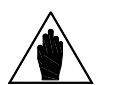

**NOTA** Il watchdog diviene attivo solo dopo che l'inverter ha ricevuto il primo messaggio valido dal master, secondo quanto indicato nel paragrafo **"Allarme A070"**, in modo da evitare interventi intempestivi dovuti a tempi diversi di accensione fra master e inverter.

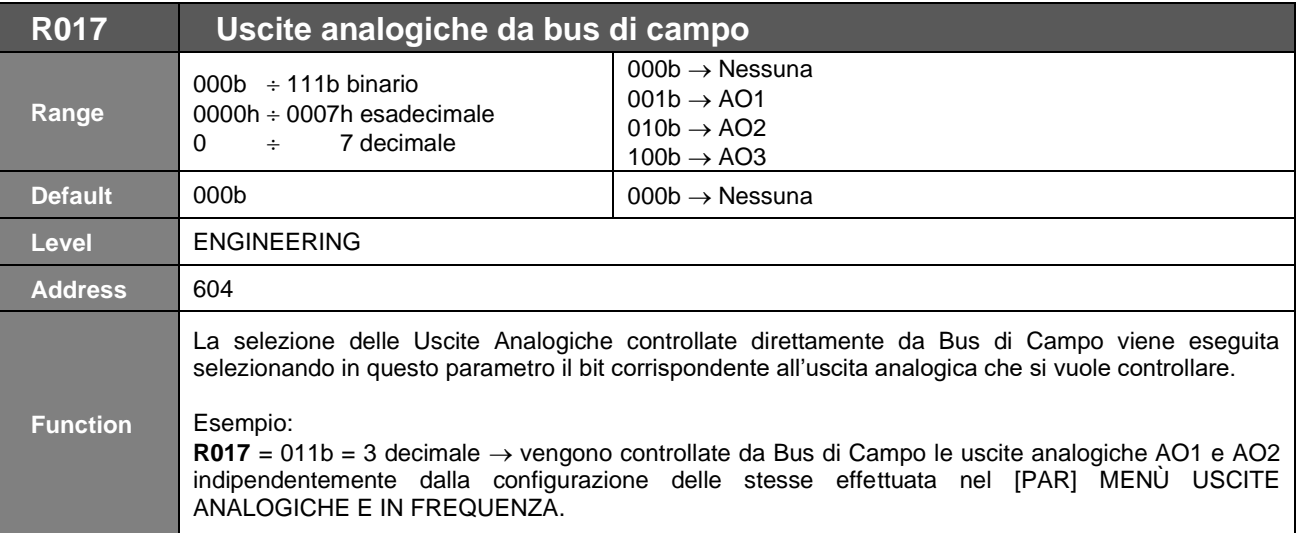

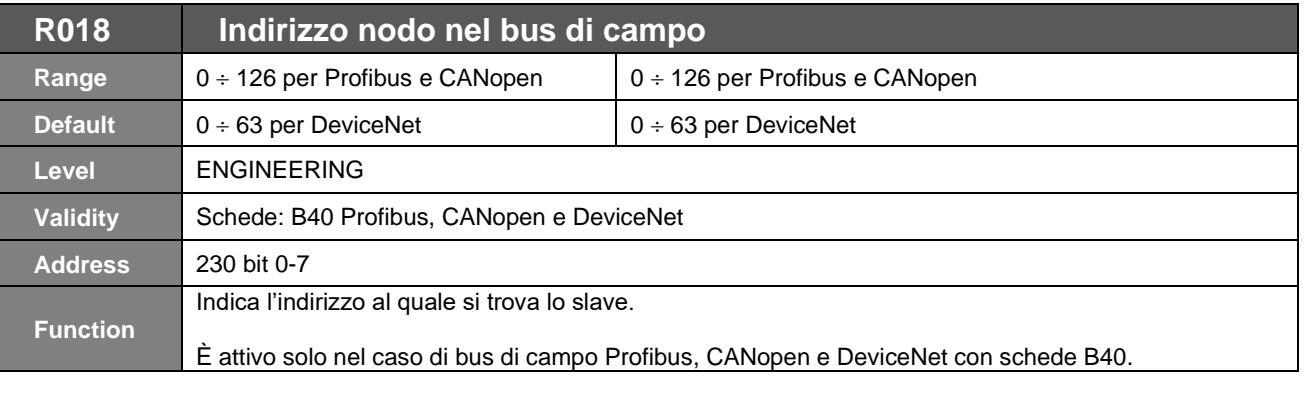

### **R018a Baud Rate bus di campo**

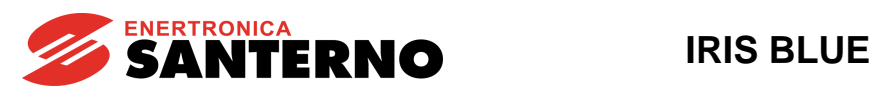

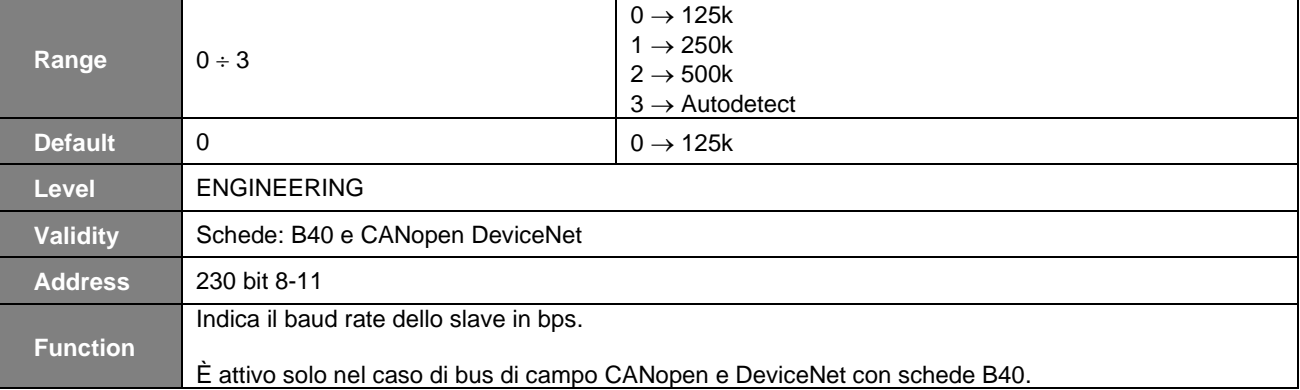

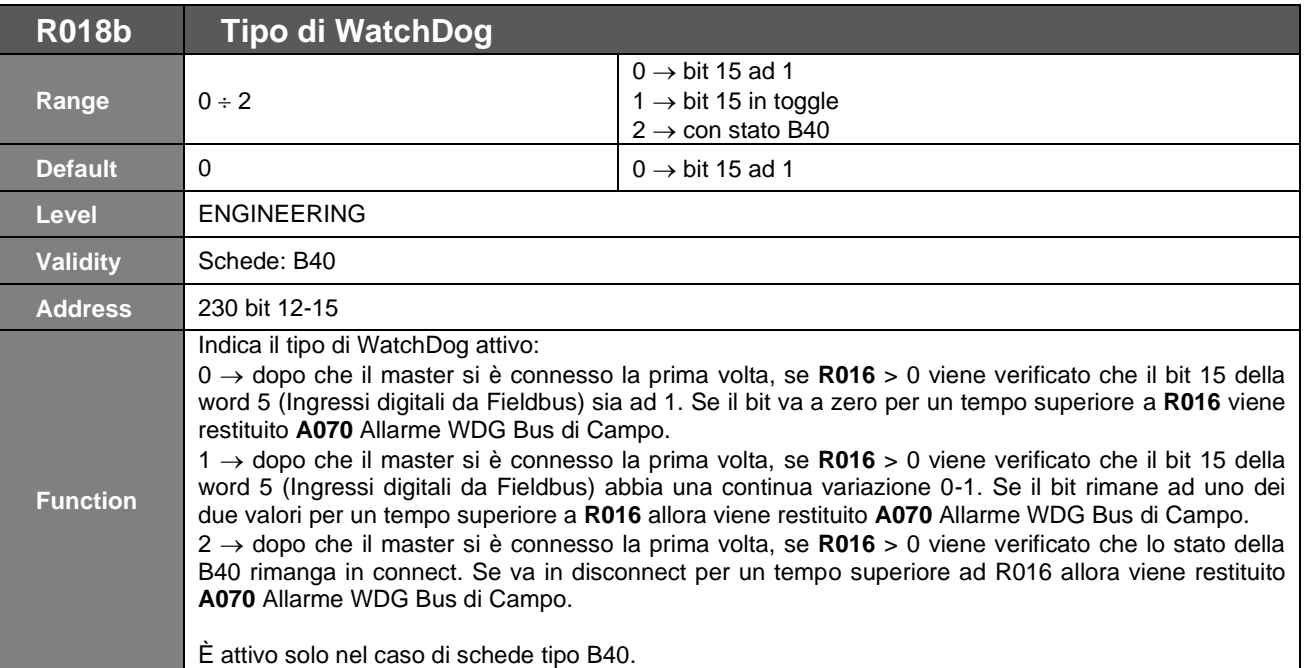

### **Tabella 110: Codifica dei parametri R018, R018a e R018b**

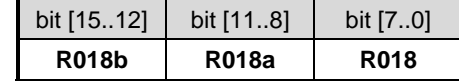

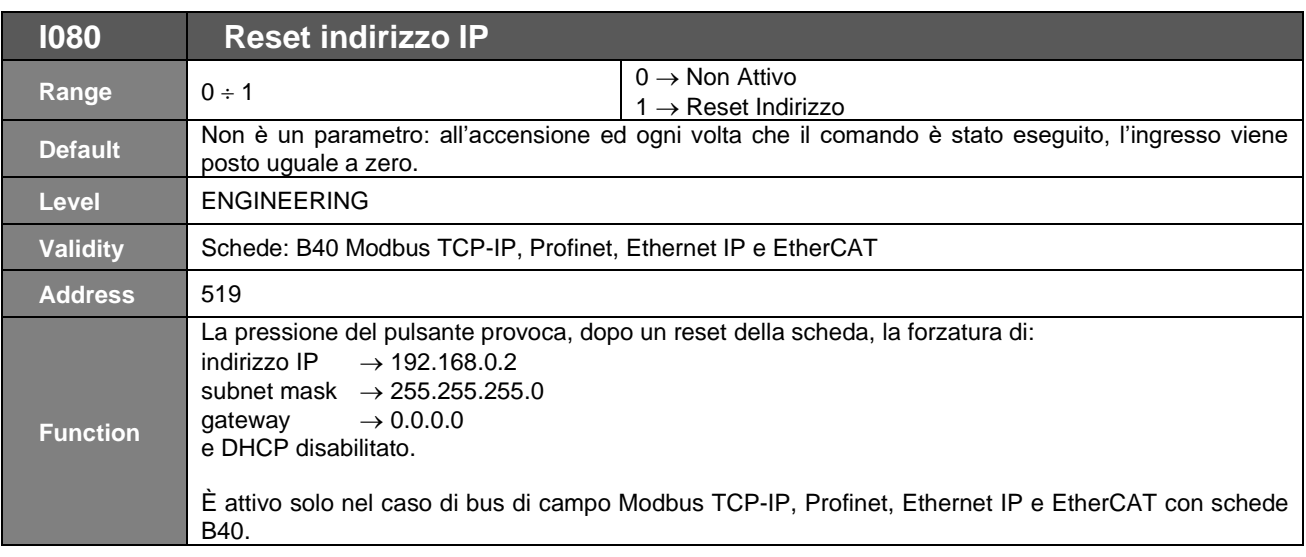

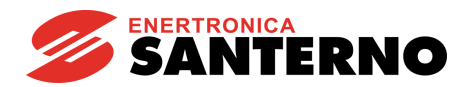

## **51.3. Parametri scambiati**

Nelle tabelle seguenti sono elencati i parametri dell'IRIS BLUE scambiati tramite Fieldbus.

In ognuna sono riportati:

- 1) il numero del parametro;<br>2) il suo significato;
- il suo significato;
- 3) gli estremi;
- 4) la sua unità di misura (visualizzata anche sul display);<br>5) il rapporto fra il valore interno all'IRIS BLUE (scambia
- il rapporto fra il valore interno all'IRIS BLUE (scambiato via Fieldbus) e il valore fisico rappresentato (come sul display).

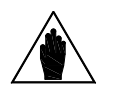

**NOTA** Ogni parametro è scambiato come intero con segno a 16 bit (da –32768 a +32767).

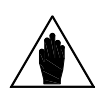

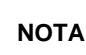

**NOTA**

La sequenza di scambio dei byte segue la regola **big-endian** (il valore più significativo viene memorizzato nell'indirizzo di memoria più piccolo).

Utilizzando un chipset master/PLC Intel, i dati riportati di seguito saranno byte-swapped.

Il PLC deve inserire tutte le variabili di scambio, senza alcun salto. Eventualmente è possibile eliminare tutte le variabili in ordine dopo quella desiderata.

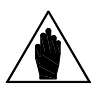

Ad esempio se sono necessari tutti i dati da Master a Slave fino a "Comandi per uscite digitali da fieldbus", il PLC deve inserire le prime sei variabili. Possono non essere inserite sul PLC le variabili da 7 in poi.

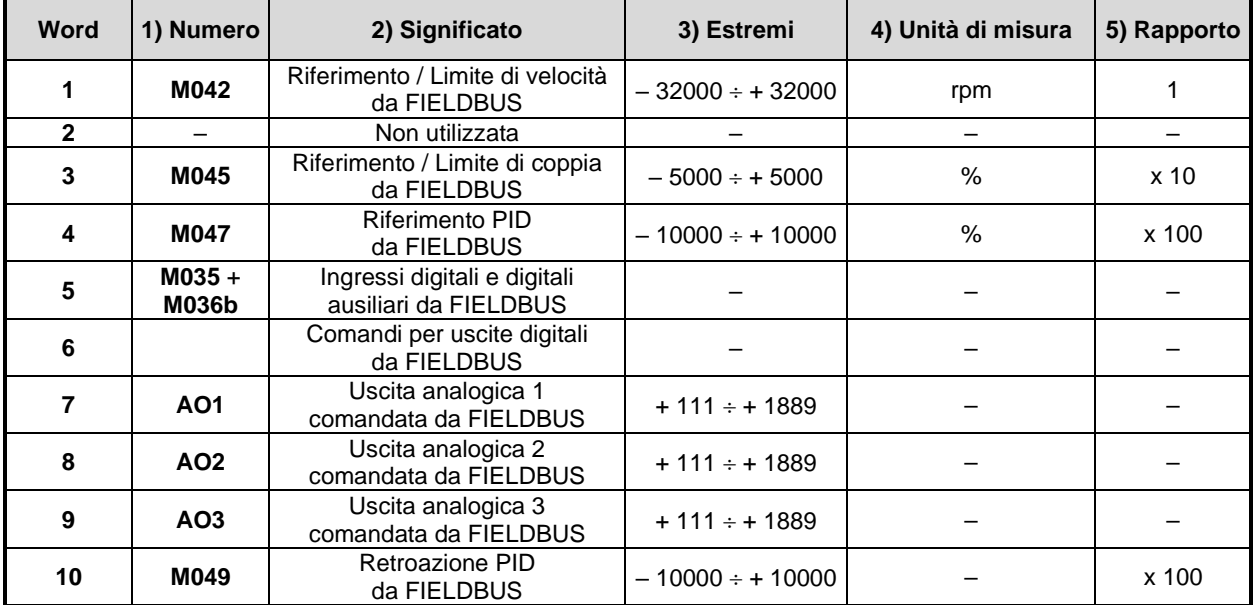

### 51.3.1. DA MASTER A IRIS BLUE

È, inoltre, possibile utilizzare la zona di memoria di scambio fra Master e IRIS BLUE per leggere e scrivere tutti i parametri dell'IRIS BLUE facendo riferimento al loro indirizzo Modbus.

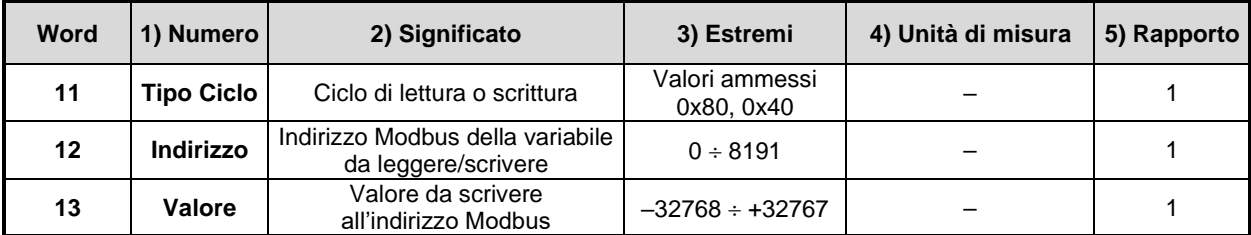

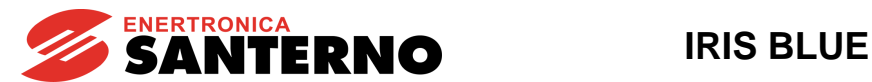

#### **Word 1: Riferimento/limite di velocità da FIELDBUS**

La word riporta il riferimento di velocità (**M042**).

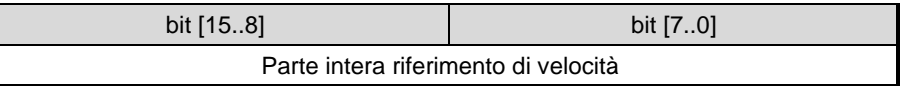

Tale valore entra a far parte del riferimento totale di velocità dell'inverter (misura **M000**) insieme alle altre origini del riferimento se almeno uno dei parametri **C143 C146** è settato =6:FieldBus.

#### **Word 2: Non utilizzata**

#### **Word 3: Riferimento/limite di coppia da FIELDBUS**

Il riferimento di coppia da FIELDBUS (**M045**) assume significato se almeno uno dei parametri **C143 C146** è settato come 6:FieldBus e se il tipo di riferimento del motore (parametro **C011**) è settato come 1:Torque, oppure se l'inverter è in modalità SLAVE da ingresso digitale.

Il valore inviato dal Master all'IRIS BLUE come riferimento/limite di coppia deve essere moltiplicato per 10. Per inviare un riferimento/limite di coppia uguale al 50%, la word deve dunque contenere il valore 500<sub>10</sub> o111110100<sub>2</sub>  $(50\%_{10} \times 10 = 500_{10}).$ 

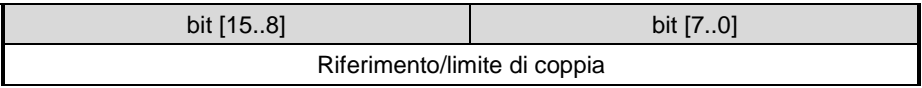

#### **Word 4: Riferimento PID da FIELDBUS**

Il riferimento PID (**M047**) può essere inviato da fieldbus se almeno uno dei parametri **C285** ÷ **C287** è programmato come 6:Fieldbus.

Il valore inviato dal Master all'IRIS BLUE come riferimento PID deve essere moltiplicato per 100.

Per inviare un riferimento PID uguale al 50%, la word deve dunque contenere il valore 5000<sub>10</sub> o 111110100<sub>2</sub> (50%<sub>10</sub> x  $100 = 5000_{10}$ .

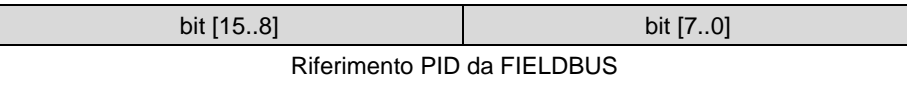

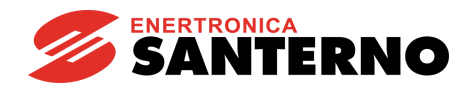

#### **Word 5: Ingressi digitali e digitali ausiliari da FIELDBUS**

Gli ingressi digitali virtuali da Fieldbus sono riportati nel byte basso della word:

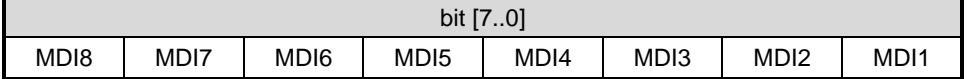

Gli ingressi digitali ausiliari virtuali da Fieldbus sono riportati nel byte alto della word:

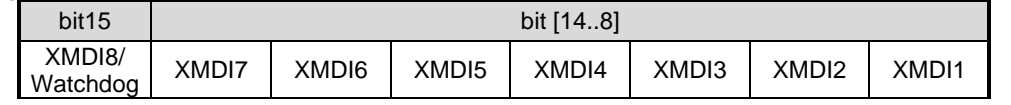

Lo stato logico di tali bit entra a far parte dello stato complessivo degli ingressi digitali dell'inverter (misura **M031**), insieme alle altre origini dei comandi, se almeno uno dei parametri **C140 C142** è settato come 6:FieldBus.

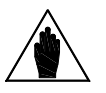

L'ingresso digitale ausiliario XMDI8, associato al bit 15 della Word 5, può essere gestito solamente se: **R016** = 0 (watchdog non attivo), oppure **R016** > 0 (watchdog attivo) e **R018b** = 2.

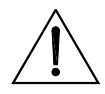

**ATTENZIONE** Se **R016** > 0 (watchdog attivo), la gestione del bit 15 è legata al parametro **R018b**:  $R018b = 0/1$ : vedi descrizione parametro

 $\textsf{R018b} = 2$ : non usato.

### **Word 6: Comando per uscite digitali da FIELDBUS**

**NOTA**

I comandi digitali da FIELDBUS occupano i 4 bit bassi della word:

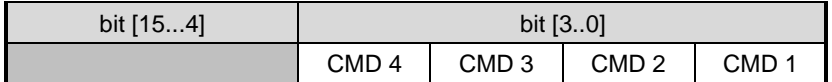

Formato dei byte:

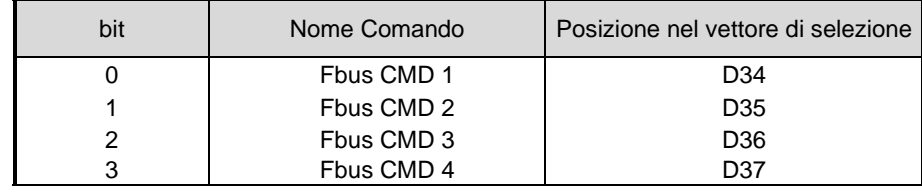

La seconda e la terza colonna della tabella riportano il nome e la posizione di questi comandi da bus di campo. Esempio: per comandare l'uscita digitale 1 da bus di campo tramite il comando 4 occorre programmare nel [\[PAR\] MENÙ](#page-176-0) [USCITE DIGITALI](#page-176-0) i seguenti parametri:

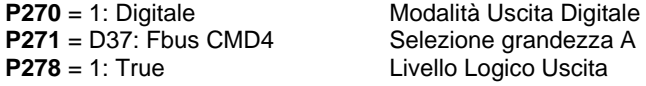

#### **Word 7, 8, 9: Uscite analogiche controllate via FIELDBUS**

È necessario programmare opportunamente il parametro **R017** per definire le uscite analogiche che devono essere controllate via fieldbus.

Formato dei byte:

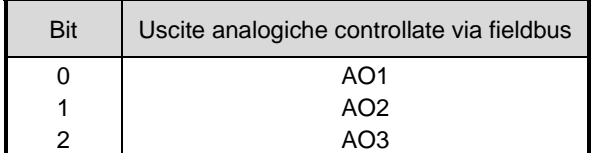

Esempio: **R017** =  $011_2$  =  $3_{10}$   $\rightarrow$  le uscite analogiche AO1 e AO2 sono controllate direttamente via fieldbus, indipendentemente dalla loro configurazione nel [\[PAR\] MENÙ USCITE ANALOGICHE E](#page-130-0) IN FREQUENZA**.**

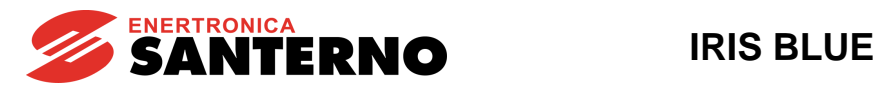

La corrispondenza tra il valore scambiato e il valore effettivo (in volt) delle uscite analogiche è la seguente:

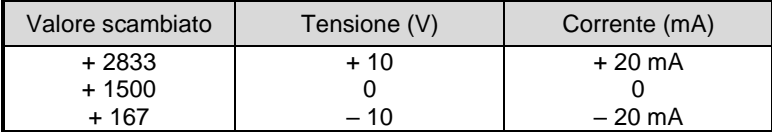

#### **Word 10: Retroazione PID da FIELDBUS**

La retroazione PID (**M049**) può essere inviata da fieldbus se almeno uno dei parametri **C288** ÷ **C290** è programmato come 6:Fieldbus.

Il valore inviato dal Master all'IRIS BLUE come retroazione PID deve essere moltiplicato per 100. Per inviare una retroazione PID uguale al 50%, la word deve dunque contenere il valore 500010 o 1111101002 (50%10 x  $100 = 5000_{10}$ .

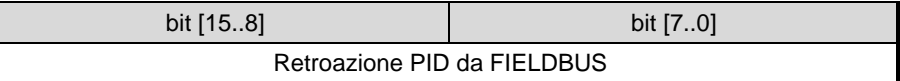

#### **Word 11: Tipo di ciclo richiesto**

La word riporta il ciclo desiderato: 0x40: Ciclo di scrittura 0x80: Ciclo di lettura

Nel caso di ciclo di lettura deve essere compilato precedentemente il campo contenente l'indirizzo di lettura (Word 12). Nel caso di ciclo di scrittura deve essere compilato precedentemente il campo contenente l'indirizzo di scrittura (Word 12) e quello contenente il valore da scrivere (Word 13).

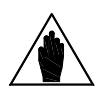

**NOTA** Alla fine di ogni ciclo di lettura/scrittura o comunque tra un ciclo e il successivo (sia di lettura che di scrittura) occorre inserire nella Word 11 il valore 0x00.

#### **Word 12: Indirizzo Modbus della variabile da leggere/scrivere**

Contiene l'indirizzo Modbus della variabile da leggere (se viene richiesto un ciclo di lettura), da scrivere se viene richiesto un ciclo di scrittura.

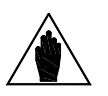

NOTA Per salvare un parametro su memoria non volatile è necessario effettuare le operazioni previste da **I009 Salvataggio di un parametro.**

#### **Word 13: Valore da scrivere**

Solo nel caso di cicli di scrittura contiene il valore da scrivere all'indirizzo richiesto.

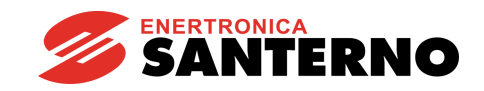

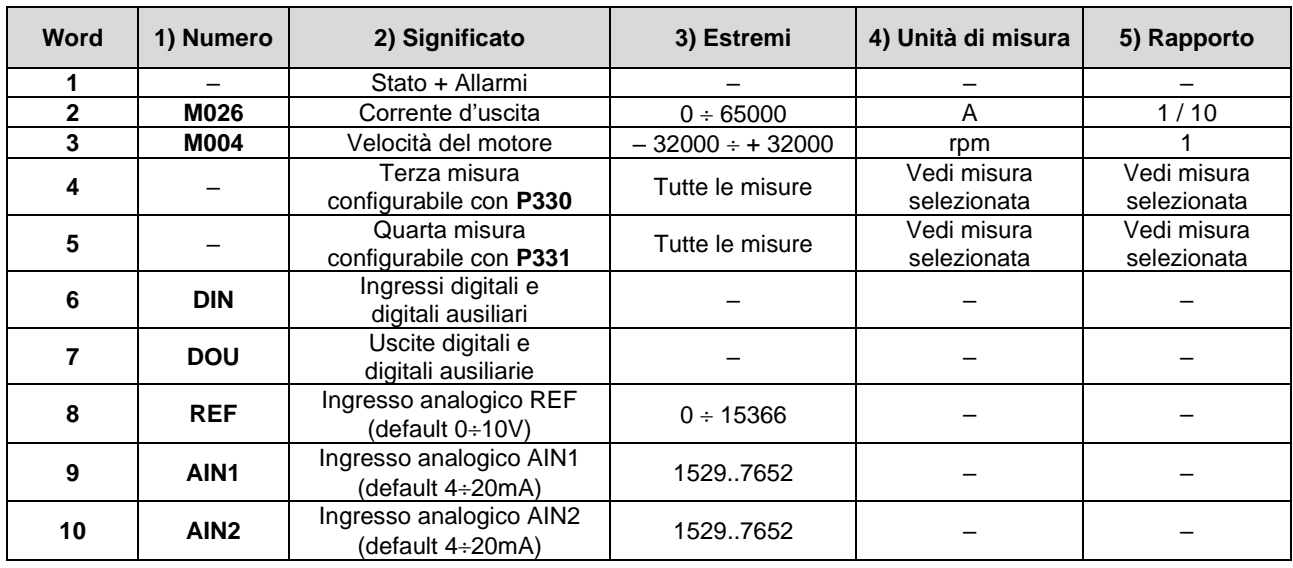

### 51.3.2. DA IRIS BLUE A MASTER

Le word seguenti sono significative solo nel caso di utilizzo della zona di memoria di scambio fra Master e IRIS BLUE per leggere e scrivere tutti i parametri dell'IRIS BLUE facendo riferimento al loro indirizzo Modbus.

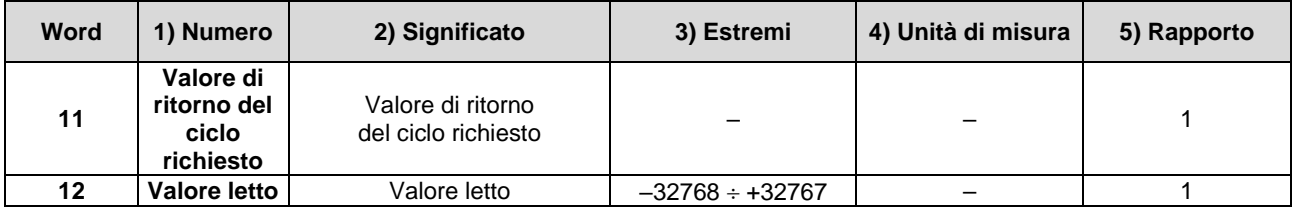

### **Word 1: Stato + Allarmi**

**Stato** e **Allarmi** sono visualizzati sul fieldbus con il formato seguente:

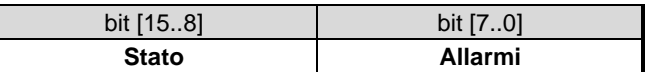

**Stato** ha la codifica indicata in [Tabella 130](#page-470-0)**,** capitolo [ELENCO ALLARMI E WARNING](#page-449-0)

#### **Allarmi** ha la codifica indicata in

[Tabella](#page-451-0) 128, capitolo [ELENCO ALLARMI E WARNING](#page-449-0)**.**

#### **Word 2: Corrente di uscita**

La misura della corrente di uscita (**M026**) è visualizzata sotto forma di un valore che va diviso per 10 per ottenere la corrente effettiva del motore.

Di conseguenza, se il valore restituito dall'IRIS BLUE al Master è 100, la corrente di uscita effettiva del motore sarà 10A.

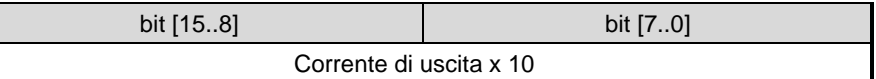

#### **Word 3: Velocità motore**

La velocità del motore (**M004**) è visualizzata come segue:

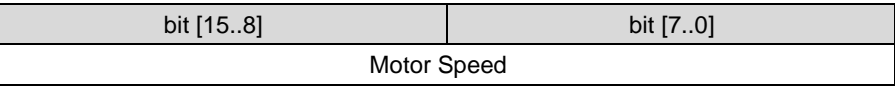

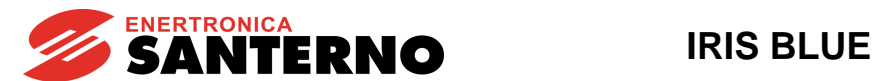

### **Word 4 e 5: Terza e quarta misura configurabili con P330 e P331**

Le word 4 e 5 sono configurabili mediante **P330** e **P331** (vedi [\[PAR\] MENÙ PARAMETRI BUS](#page-211-0) **DI CAMPO**). Tali word sono rappresentate come segue:

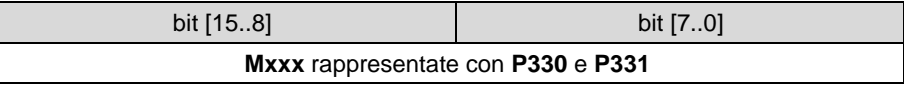

#### **Word 6: Ingressi digitali e digitali ausiliari**

Nella word vengono riportati gli stati degli ingressi digitali e degli ingressi digitali ausiliari dell'inverter da morsettiera nel modo seguente:

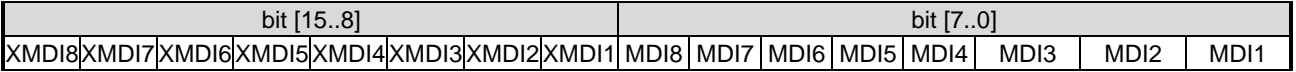

#### **Word 7: Uscite digitali e digitali ausiliarie**

Nella word vengono riportati gli stati delle uscite digitali e delle uscite digitali ausiliarie dell'inverter in questo modo:

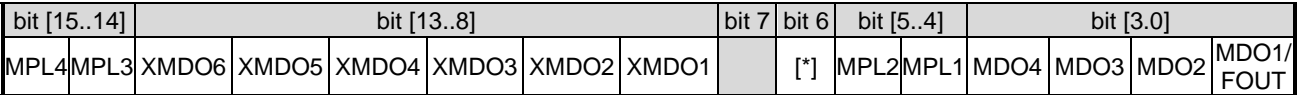

[\*] Stato del contattore di precarica

#### **Word 8, 9, 10: Segnale analogico REF, AIN1, AIN2**

I valori di fondo scala

- $0 \div 15366$  (ingresso  $0 \div 10V$ )
- $-15366 \div 15366$  (ingresso  $\pm 10V$ )
- 1529 ÷ 7652 (ingresso 4..20mA)

sono nominali.

L'utente può trovare tali valori modificati a seguito di una compensazione della tolleranza degli stadi di ingresso eseguita automaticamente dall'inverter.

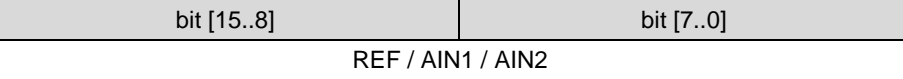

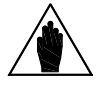

Le misure degli ingressi analogici passate dall'IRIS BLUE al Master sono i valori di misura presenti all'uscita del convertitore A/D (non filtrati).

Per le misure filtrate usare rispettivamente **M037**, **M038** e **M039**.

### **Word 11: Valore di ritorno del ciclo richiesto**

**NOTA**

La word riporta il valore di ritorno del ciclo richiesto. La codifica è a bit:

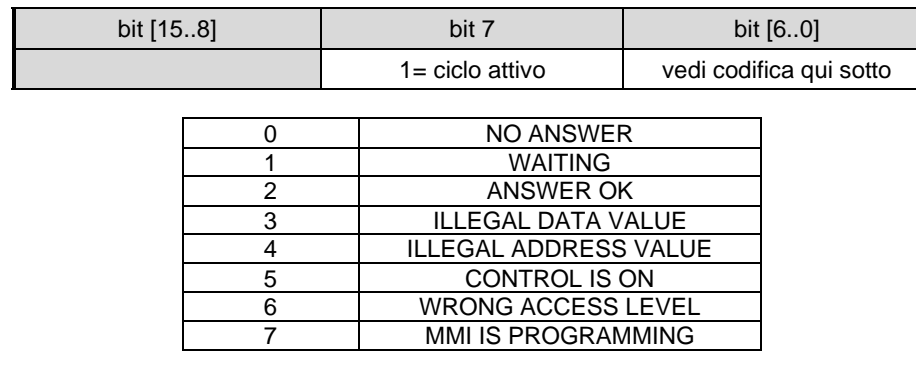

#### **Word 12: Valore letto**

Contiene il valore letto nel caso di richiesta di ciclo di lettura.

Tale valore è da ritenersi valido con Word 11= 0x82 (ciclo attivo + ANSWER OK).

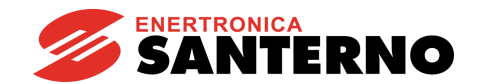

## **51.4. Identificazione schede bus di campo**

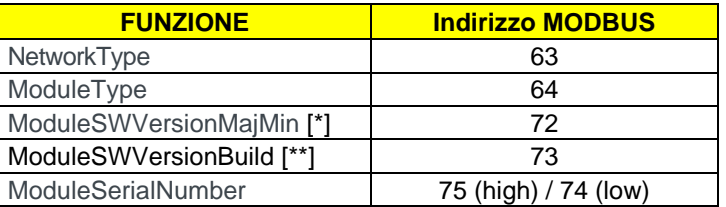

[\*] B40: esadecimale; Anybus-S: BCD [\*\*] Anybus-S: non significativo

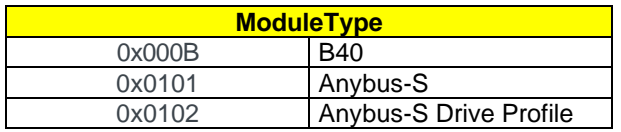

ModuleType = B40:

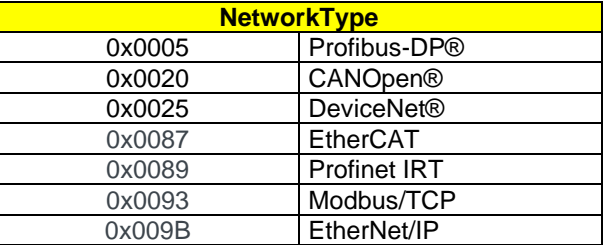

ModuleType = Anybus-S

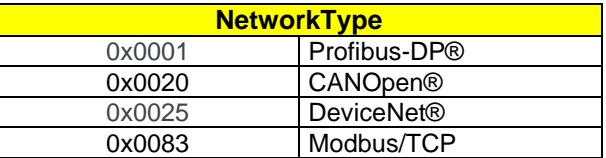

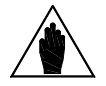

**NOTA** Tali dati identificativi sono disponibili solo con versione firmware Motorola ≥ 4.202.

### Esempio B40: NetworkType = 0x0089 Profinet  $ModuleType = 0x000B$  B40 ModuleSWVersionMajMin = 0x013A ModuleSWVersionBuild = 0x00C8 Versione 1.58.200 ModuleSerialNum low = 0x4EE2 ModuleSerialNum high = 0xA043 S/N 0xA0434EE2

Esempio Anybus-S: NetworkType = 0x0001 Profibus-DP®<br>ModuleType = 0x0101 Anybus-S  $ModuleType = 0x0101$ ModuleSWVersionMajMin = 0x0120 Versione 1.20 ModuleSerialNum low = 0xEE07 ModuleSerialNum high = 0xA003 S/N 0xA003EE07

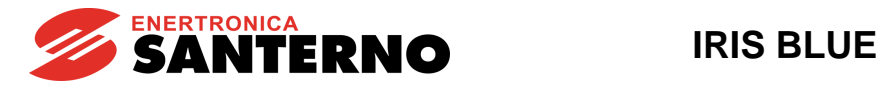

# **52. [CFG] MENÙ CONFIGURAZIONE SCHEDE DI ESPANSIONE**

### **52.1. Descrizione**

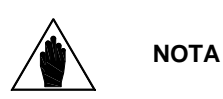

I parametri di questo Menù sono parametri di tipo **Rxxx**.

Una volta modificati e salvati divengono operativi solo alla successiva accensione dell'inverter oppure resettando la scheda di controllo (mantenendo premuto il tasto **RESET** per più di 5 secondi oppure inviando il comando **I014** via seriale).

### **52.2. Elenco Parametri da R021 a R023**

### **Tabella 111: Elenco dei Parametri R021 R023**

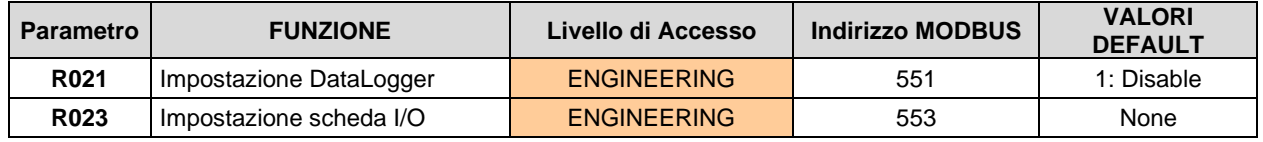

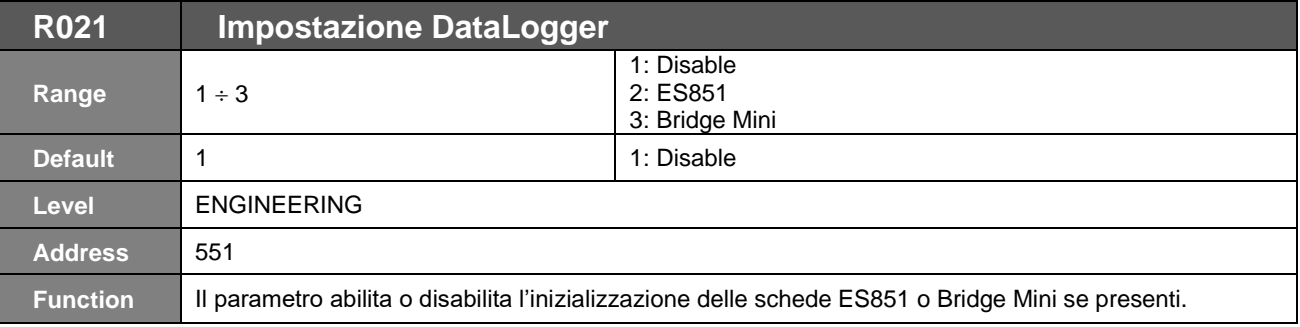

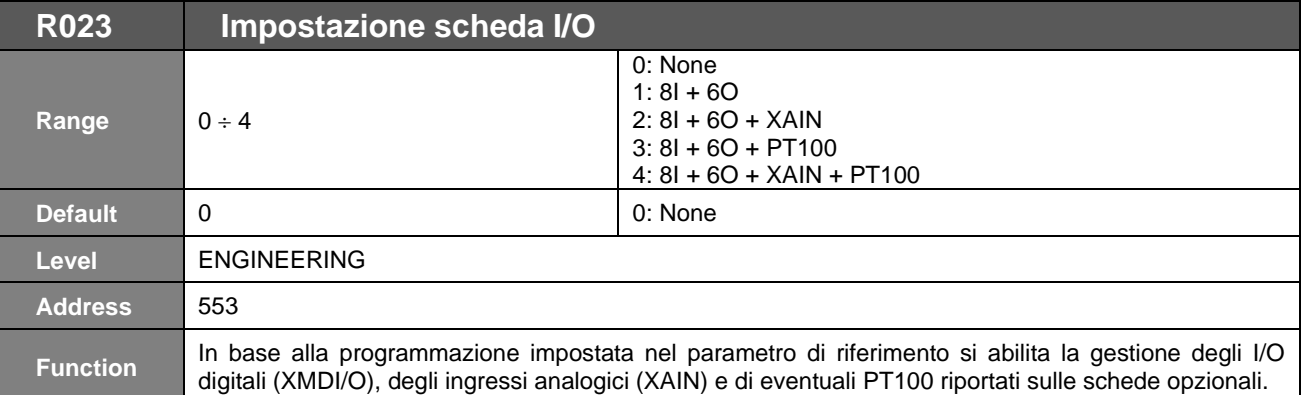

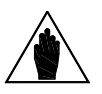

**NOTA**

Per la gestione degli ingressi analogici (XAIN) e delle sonde PT100 è necessaria la scheda opzionale ES847.

Per la gestione degli I/O digitali (XMDI/O) possono essere usate indifferentemente le schede ES847 oppure ES870.

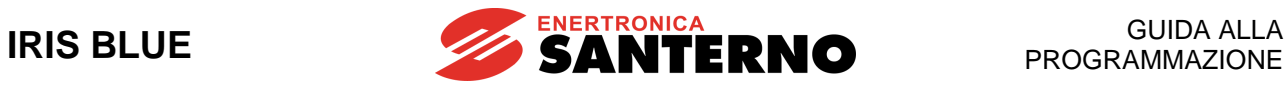

# **53. [CFG] MENÙ CONFIGURAZIONE SCHEDA PROFIDRIVE**

### **53.1. Descrizione**

Menù relativo alla scheda di espansione PROFIdrive, visibile solo se la scheda è connessa alla scheda di controllo.

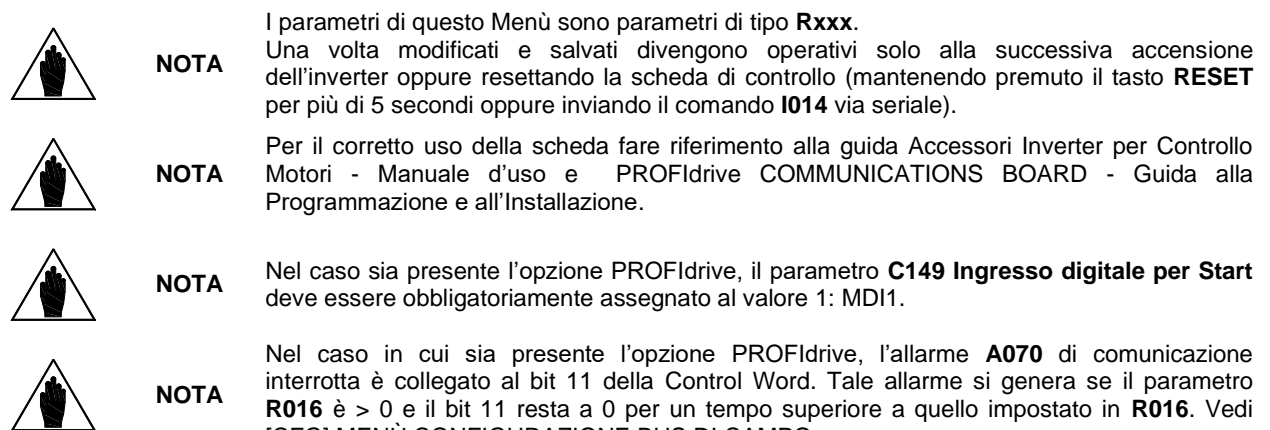

## **53.2. Elenco Parametri da R025 a R045**

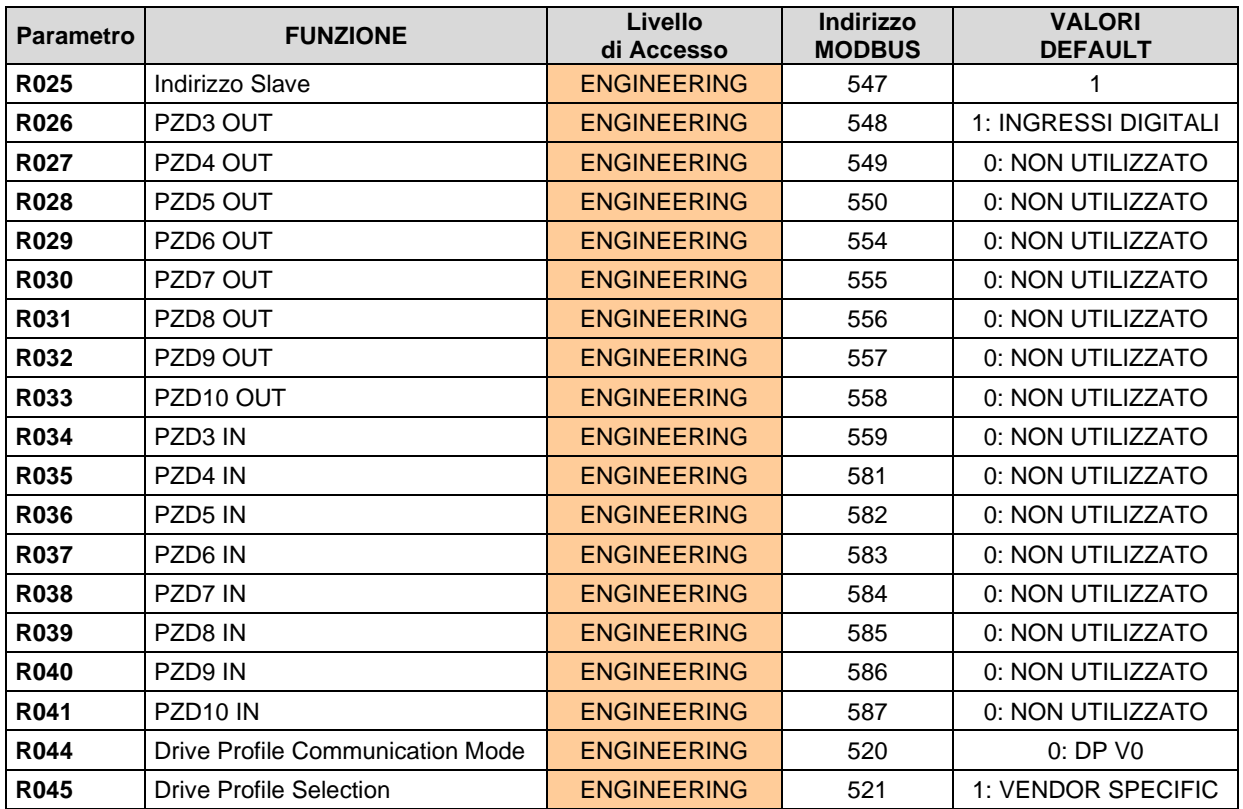

#### Tabella 112: Elenco dei Parametri R025 ÷ R045

[\[CFG\] MENÙ CONFIGURAZIONE BUS DI CAMPO.](#page-378-0)

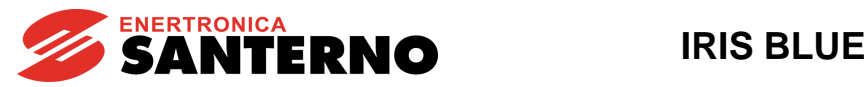

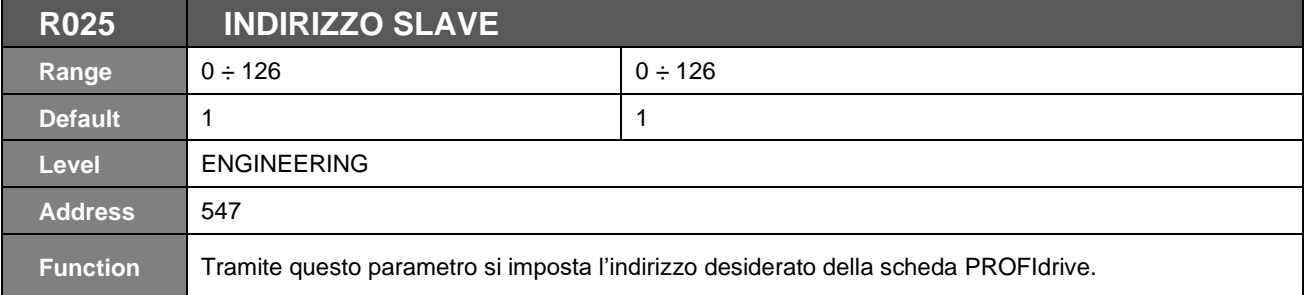

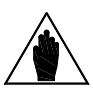

**NOTA**

Il valore programmato ha effetto solo se i selettori di indirizzo della scheda sono impostati sullo zero (vedi la guida [Accessori Inverter per Controllo Motori](#page-1-0) - Manuale d'uso e il manuale PROFIdrive COMMUNICATIONS BOARD - [Guida alla Programmazione e all'Installazione\)](#page-1-2).

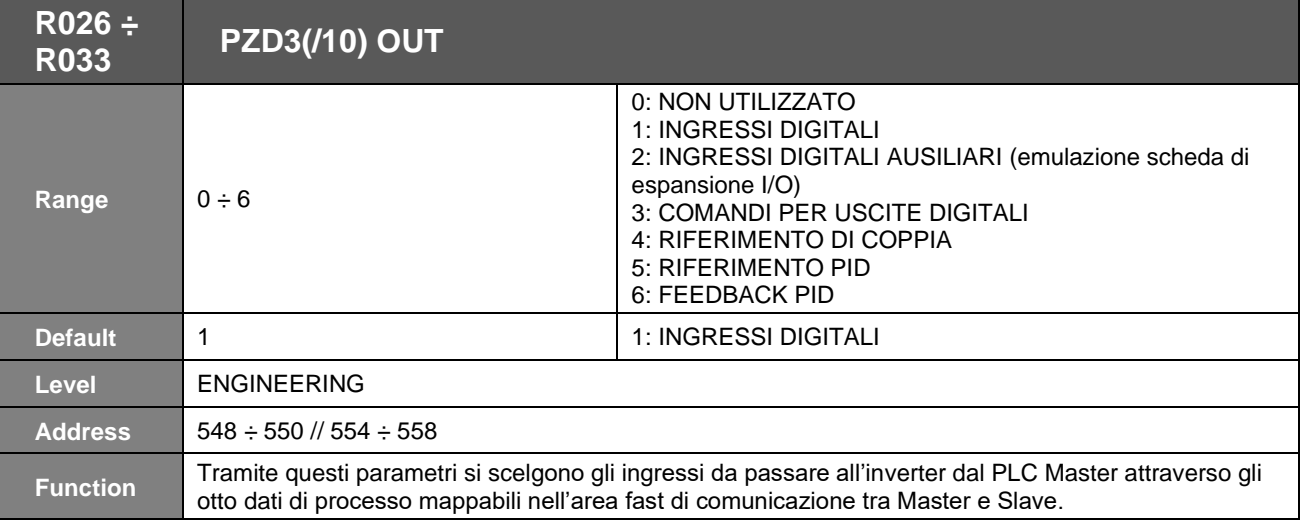

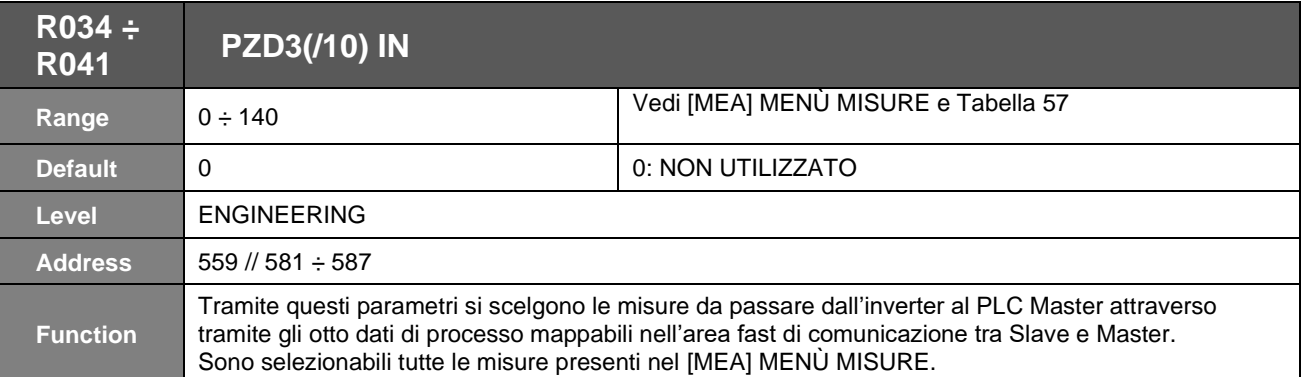

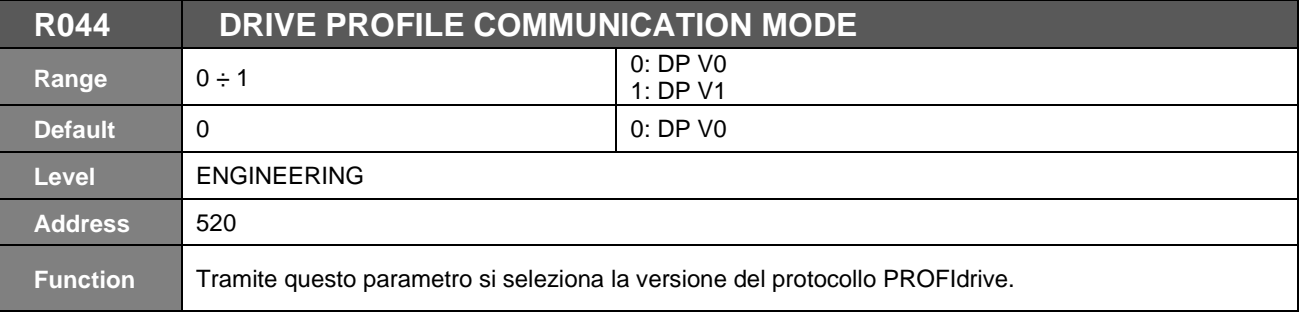

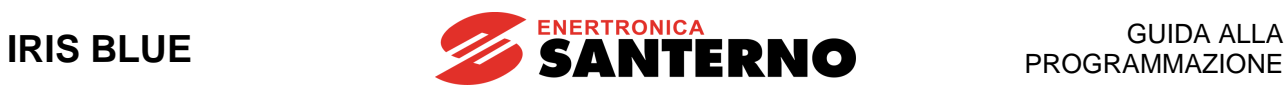

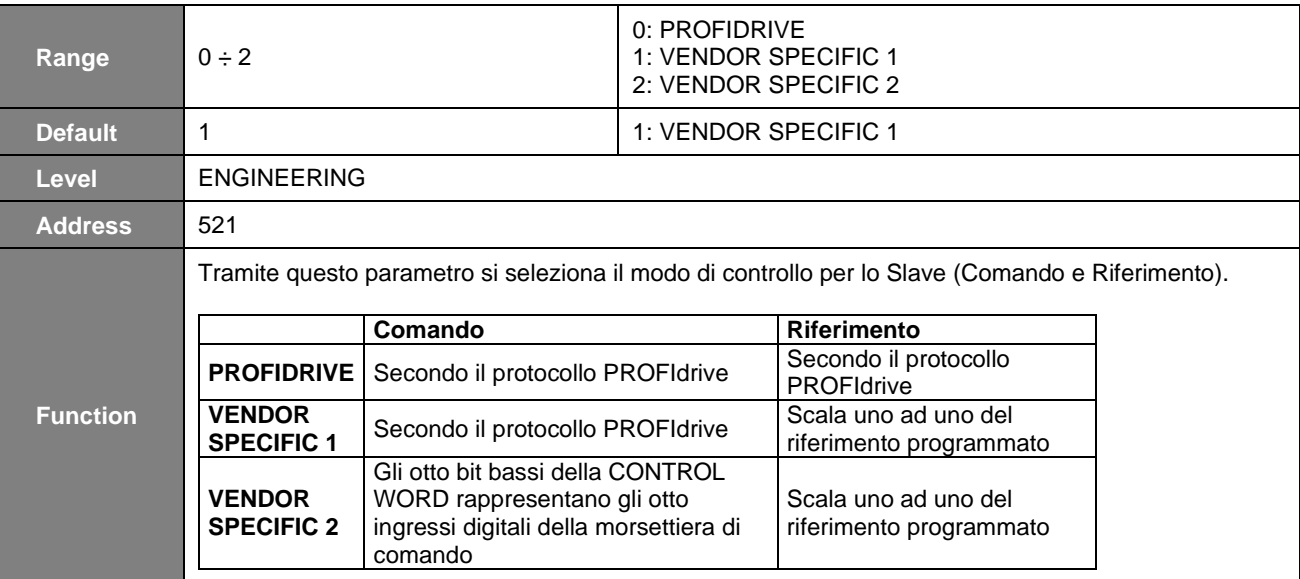

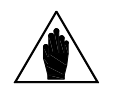

**NOTA** Per tutte e tre le modalità il bit11 della control word abilita o meno il WD di linea FieldBus purché il parametro **R016** sia maggiore di zero.

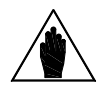

**NOTA**

Il watchdog diviene attivo solo dopo che l'inverter ha ricevuto il primo messaggio valido dal master, secondo quanto indicato nel paragrafo Allarme A070 [di comunicazione interrotta](#page-378-1) in modo da evitare interventi intempestivi dovuti a tempi diversi di accensione fra master e inverter.

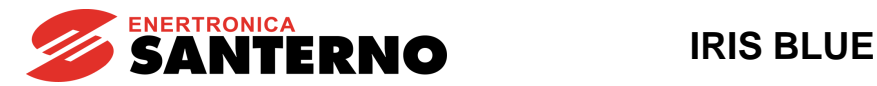

# **54. [CFG] MENÙ ORA LEGALE**

# **54.1. Descrizione**

**NOTA**

**NOTA**

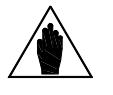

È possibile accedere al Menù Ora Legale solo se è installata la scheda ES851 Data Logger (anche nella versione ridotta ES851 RTC) e il parametro **R021** Impostazione DataLogger è impostato a 2: ES851.

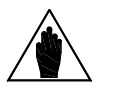

Se è installata la scheda Bridge Mini (parametro **R021** impostato a 3: Bridge Mini) non è necessario impostare l'Ora Legale perché tale operazione è eseguita automaticamente dalla scheda una volta connessa in rete.

I parametri **R050 R053** permettono di impostare le regole per la gestione dell'ora legale dell'orologio della scheda ES851 DataLogger o ES851 RTC. Vedi [\[CFG\] MENÙ DATA](#page-363-0) E ORA.

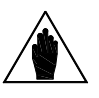

**NOTA** Impostando a 0 i parametri **R050** e **R052**, l'ora legale non viene gestita.

# **54.2. Elenco Parametri da R050 a R053**

### Tabella 113: Elenco dei Parametri R050 ÷ R053

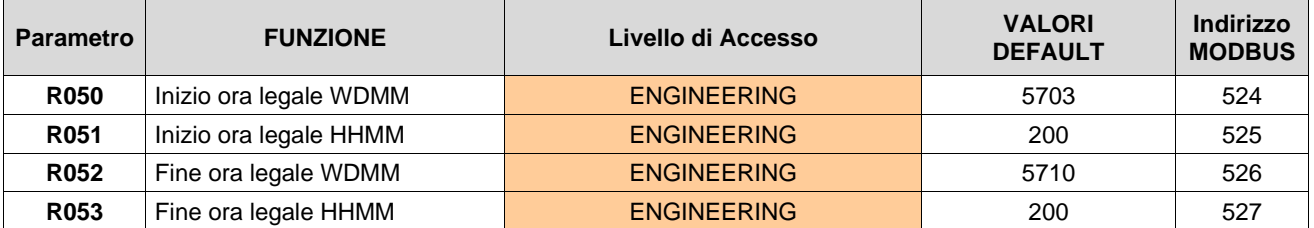

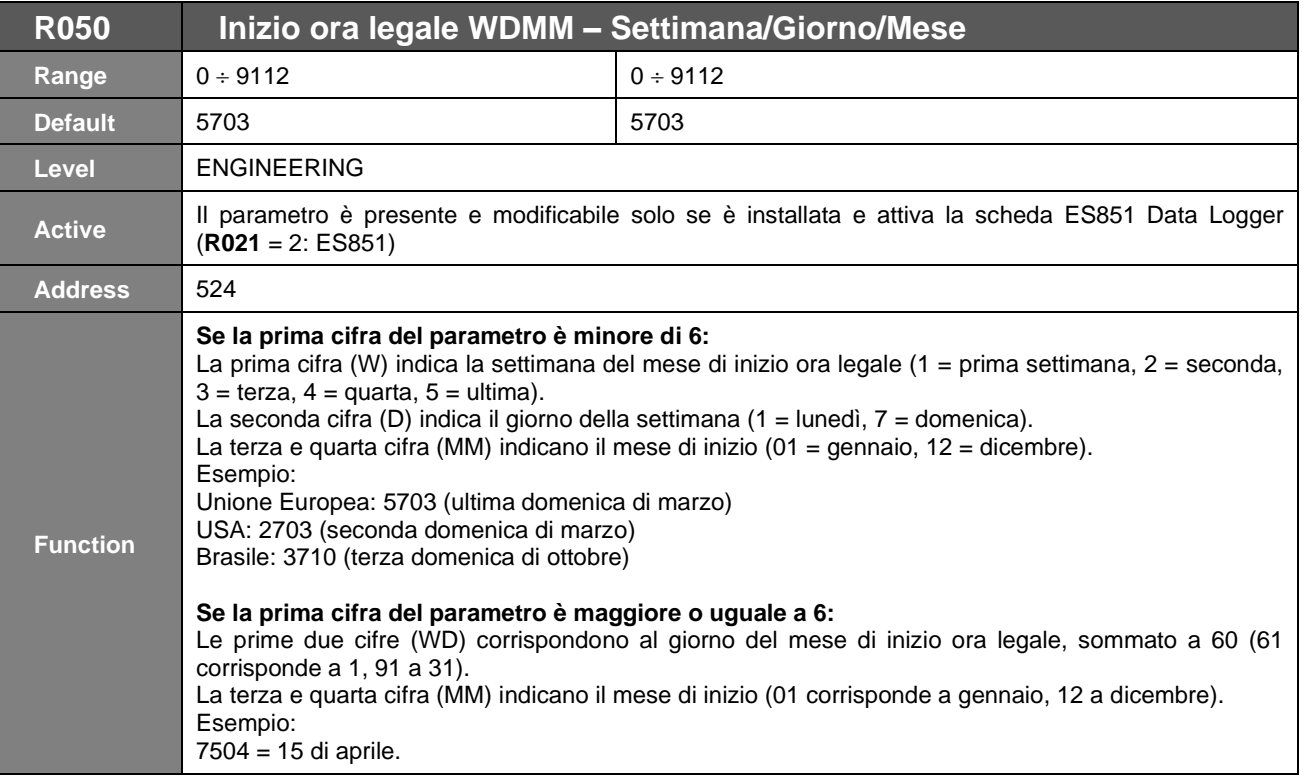

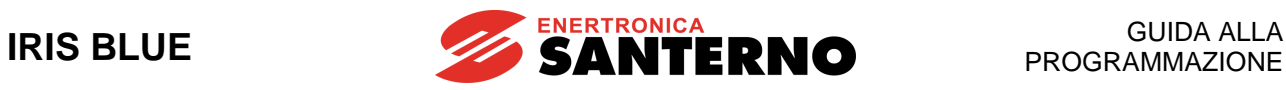

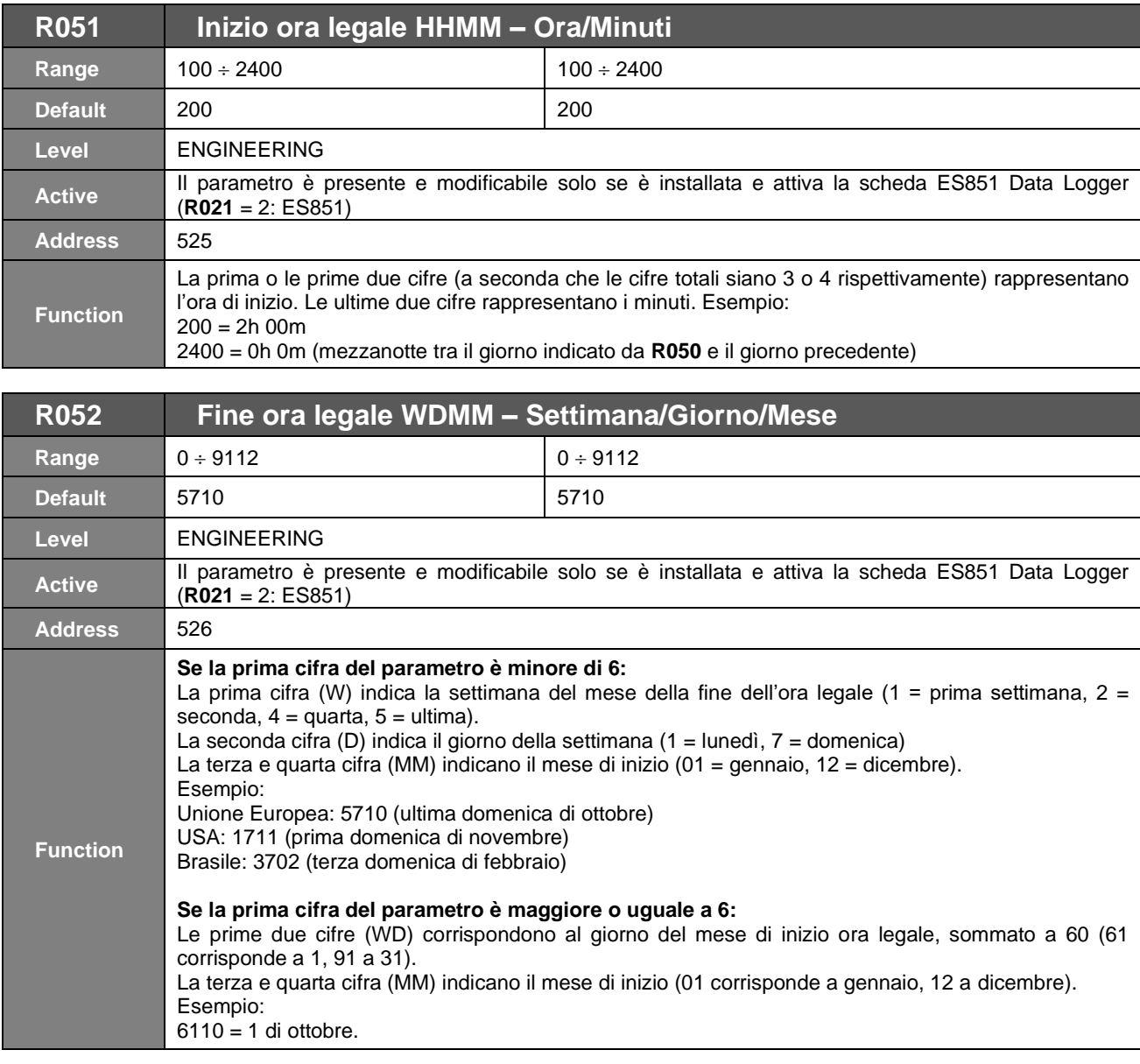

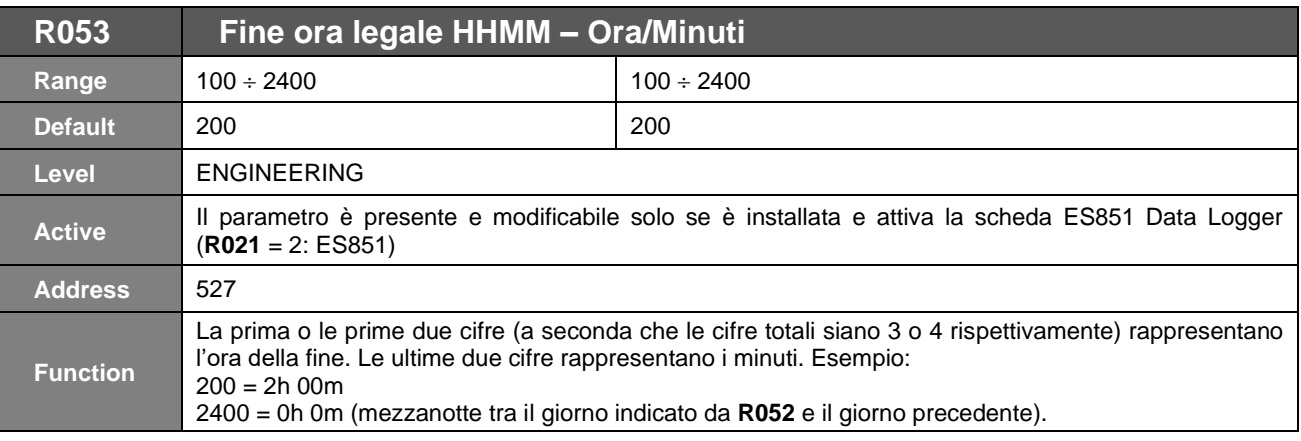

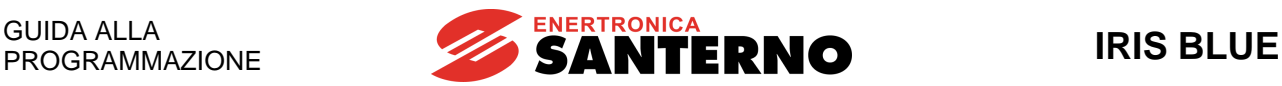

# **55. [CFG] MENÙ DATA LOGGER**

### **55.1. Descrizione**

Tale menù è da usare nel caso in cui non sia possibile comunicare con la scheda Data Logger ES851 tramite l'applicativo Iris Control.

Il parametro **R116**, in particolare, consente di imporre alla scheda ES851 la modalità di connessione necessaria per tale comunicazione.

per più di 5 secondi oppure inviando il comando **I014** via seriale).

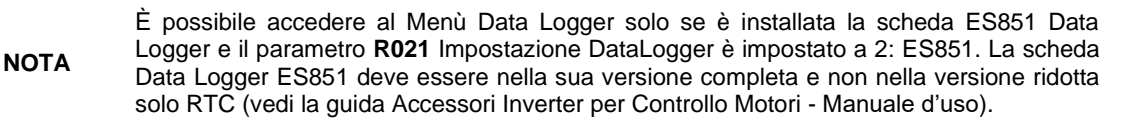

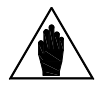

I parametri di questo Menù sono parametri di tipo **Rxxx**.

**NOTA**

Una volta modificati e salvati divengono operativi solo alla successiva accensione dell'inverter oppure resettando la scheda di controllo (mantenendo premuto il tasto **RESET**

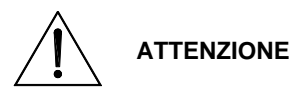

I parametri impostati da questo menù non vengono salvati in maniera permanente sulla memoria non volatile del Data Logger.

Una volta attivata la comunicazione con l'Iris Control è necessario ribadirli e salvarli con l'applicativo stesso.

## **55.2. Elenco Parametri da R115 a R116**

### Tabella 114: Elenco dei Parametri R115 ÷ R116

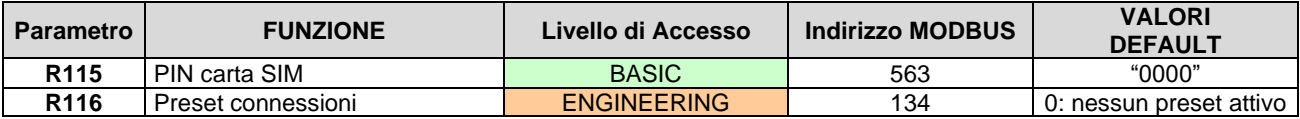

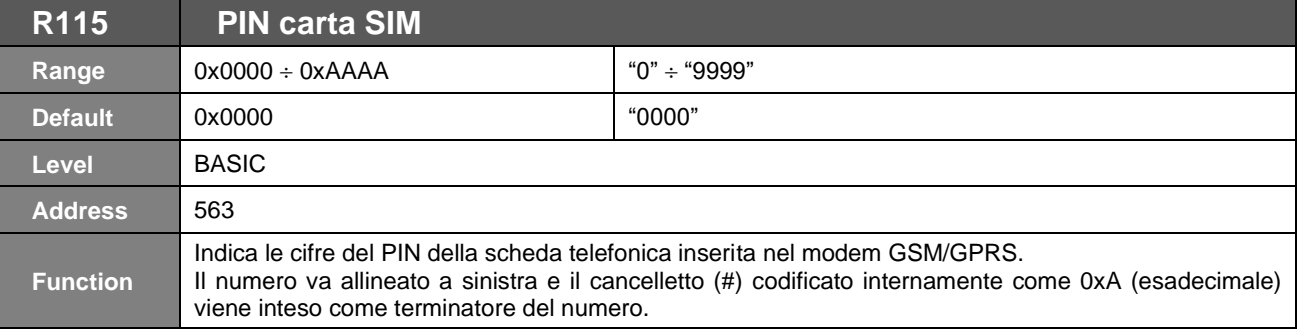

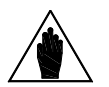

**NOTA**

Non è possibile impostare un PIN con un numero di cifre superiore a 4. È possibile impostare un PIN con un numero di cifre inferiore a 4 usando il cancelletto (#)

come terminatore.

**R116 Stato Preset connessioni (seconda riga) Range** 0 ÷ 20 Vedi [Tabella 115](#page-395-0) **Address** 1337 **Function** | Indica se sono attualmente impostate configurazioni predefinite alle connessioni della scheda.

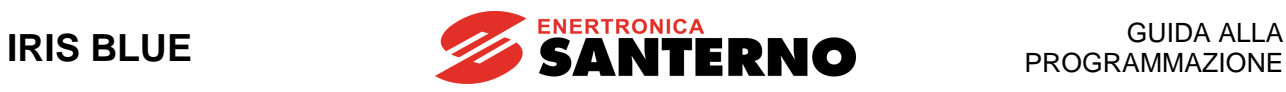

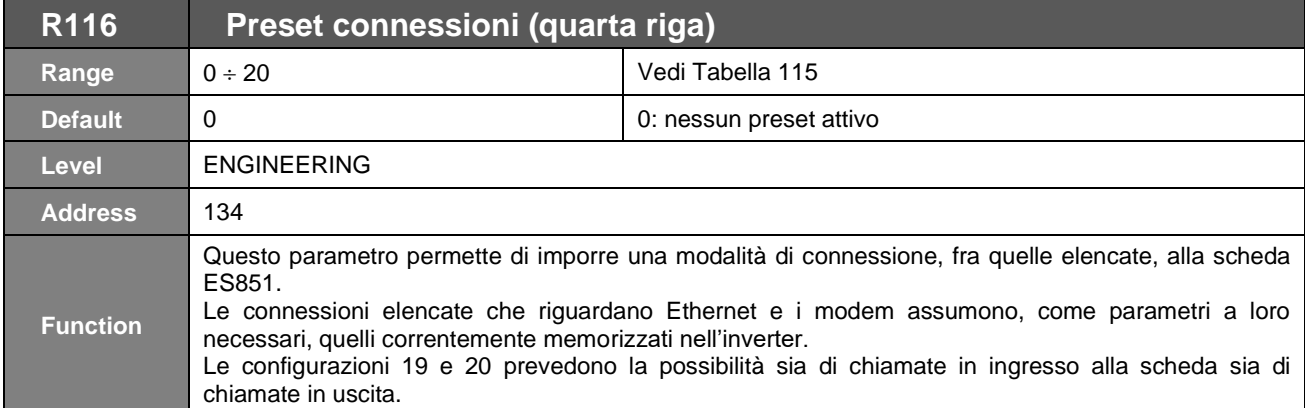

<span id="page-395-0"></span>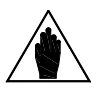

**NOTA** In seguito all'imposizione di uno qualsiasi dei preset elencati in [Tabella 115,](#page-395-0) la scheda ES851 viene forzata in modalità Interlocked (si veda il paragraf[o Menù Misure Data Logger\)](#page-66-0).

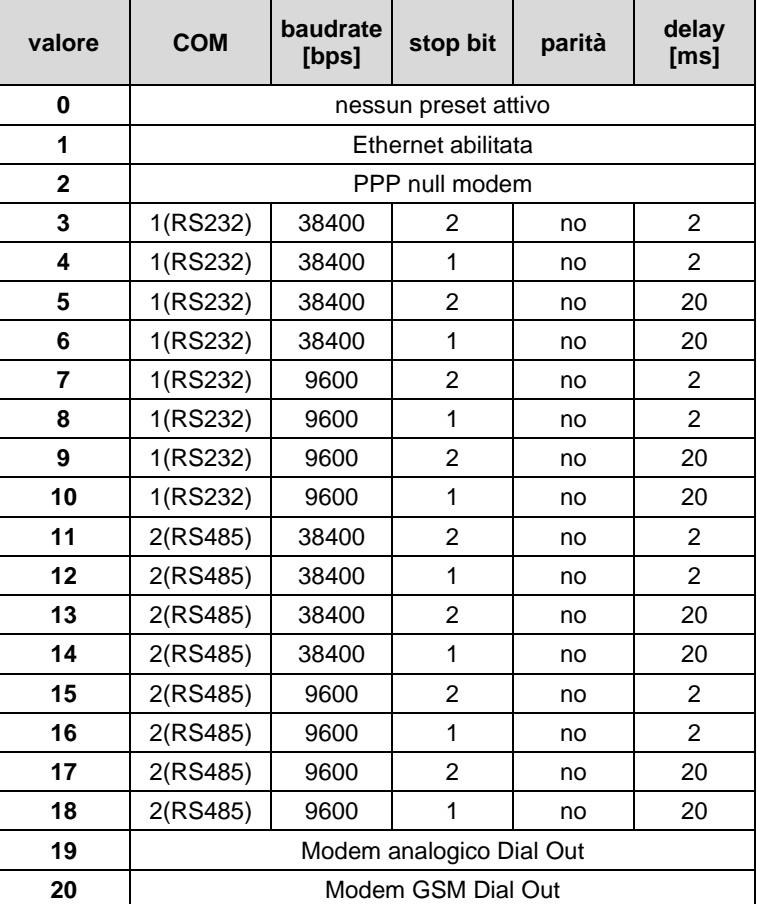

#### **Tabella 115: Preset connessioni**
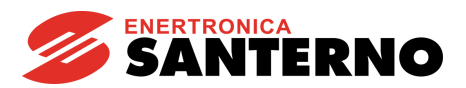

# **56. [CFG] MENÙ EEPROM**

## **56.1. Descrizione**

L'inverter possiede quattro distinte aree di memoria:

- **RAM** → Memoria volatile contenete la parametrizzazione attuale dell'inverter.<br> **Area DEFAULT** → Memoria non volatile non accessibile all'utente contenete la programi
- → Memoria non volatile non accessibile all'utente contenete la programmazione di fabbrica dei parametri dell'inverter.
- **Area WORK** → Memoria non volatile nella quale vengono salvati i parametri da parte dell'utente con qualunque operazione di salvataggio. Successivamente ad un reset dell'inverter è questa la parametrizzazione che viene caricata in RAM.
- **Area BACKUP** → Memoria non volatile dove è possibile salvare una parametrizzazione dell'inverter che non viene modificata da successivi salvataggi da parte dell'utente, a meno che non si esegua esplicitamente un nuovo salvataggio dell'area BACKUP.

Ogni parametro può essere variato dall'utente, in tal caso l'inverter utilizzerà immediatamente il nuovo valore del parametro.

L'utente può richiedere il salvataggio del parametro nell'area Work; se il salvataggio non viene eseguito alla successiva riaccensione dell'inverter verrà utilizzato il vecchio valore del parametro, quello memorizzato in Work prima della modifica.

- I parametri di **tipo Pxxx** possono essere scritti in qualsiasi momento.
- Con la programmazione di fabbrica i parametri di **tipo Cxxx** possono essere scritti in stand-by o in flussaggio a motore fermo (vedi **P003** su come renderli modificabili solo con comandi **ENABLE-A** ed **ENABLE-B** disattivati (morsetto **MDI2** aperto).
- I parametri di **tipo Rxxx** presentano le stesse caratteristiche dei tipi **Cxxx**, con la differenza che il valore scritto e salvato non viene immediatamente utilizzato dall'inverter, ma solo dalla successiva riaccensione. Perché la variazione abbia effetto occorre spegnere e riaccendere l'inverter oppure resettarlo (mantenendo premuto il tasto **RESET** per più di 5 secondi oppure inviando il comando **I014 v**ia seriale).

La copia dell'area WORK può essere eseguita nell'area BACKUP da parte dell'utente attraverso un esplicito ingresso **I012** contenuto in questo menù e descritto di seguito.

Tramite lo stesso ingresso è possibile copiare l'area BACKUP sull'area WORK per ripristinare il valore dei parametri memorizzato in area WORK.

Sempre tramite **I012** è anche possibile richiedere all'inverter il ripristino dei valori di programmazione di fabbrica per tutti i parametri in area WORK.

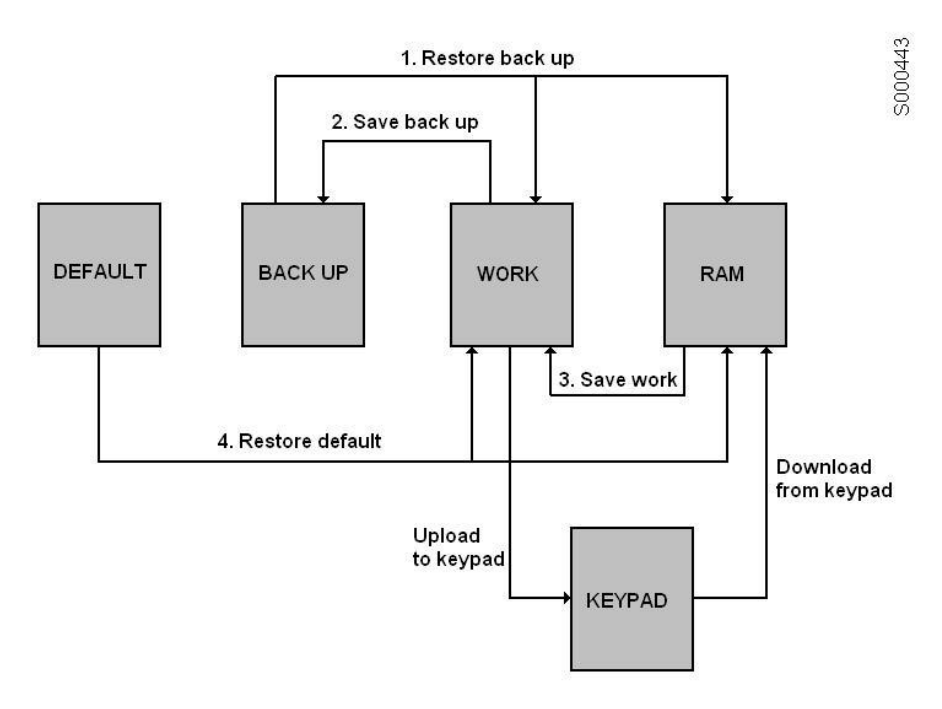

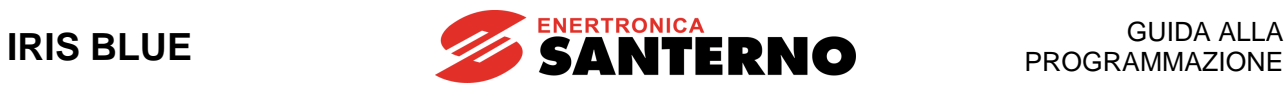

# **56.2. Elenco Ingressi da I009 a I014**

#### Tabella 116: Ingressi programmabili I009 ÷ I014

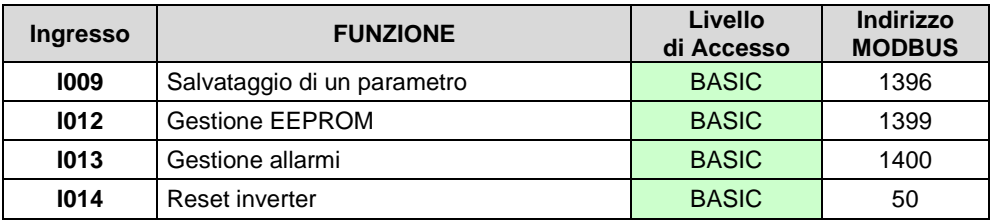

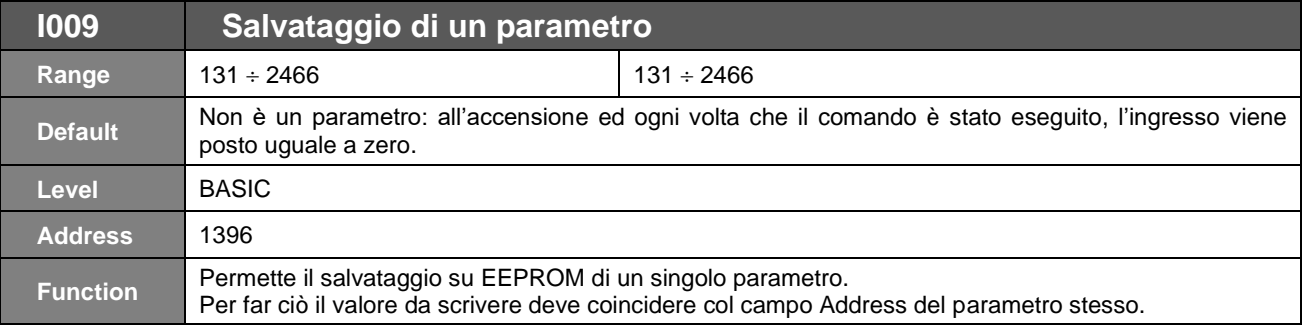

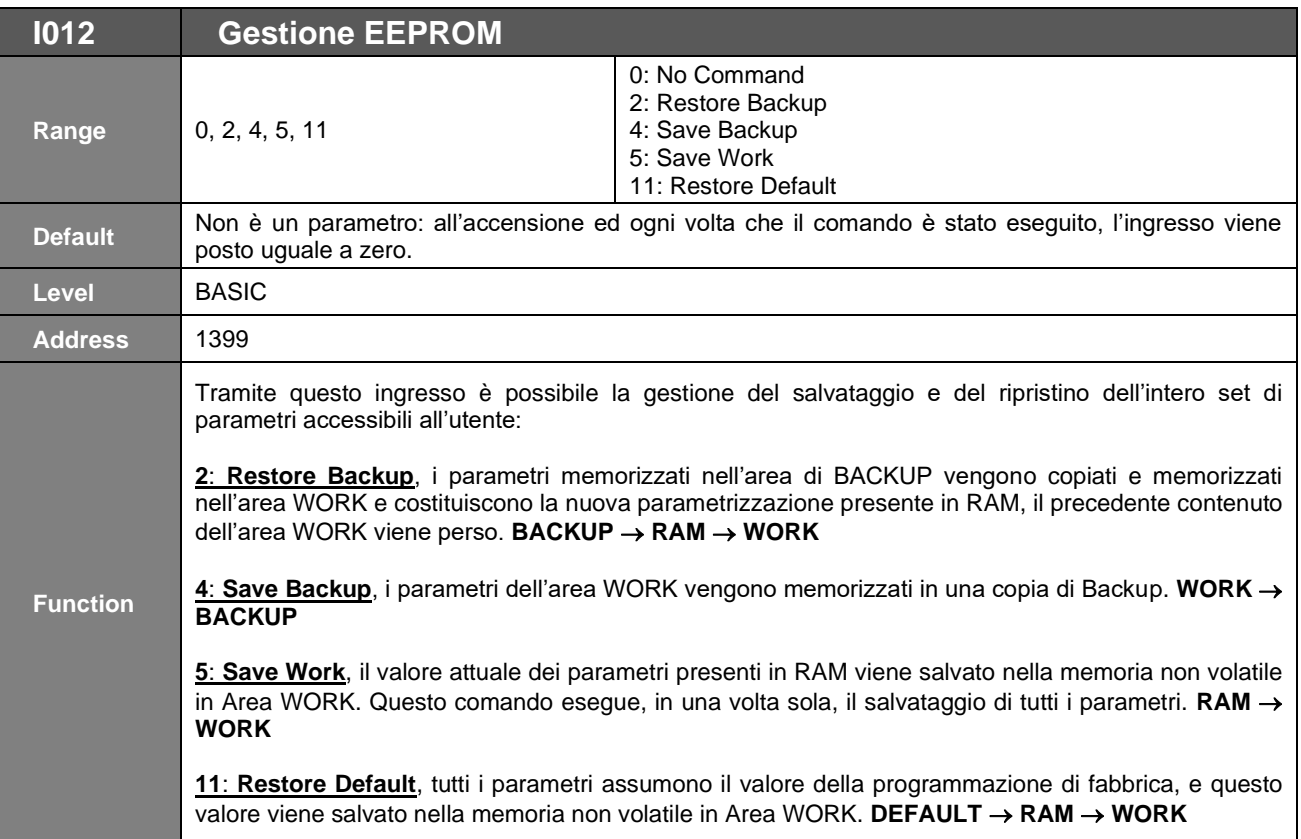

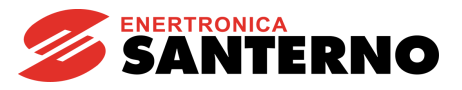

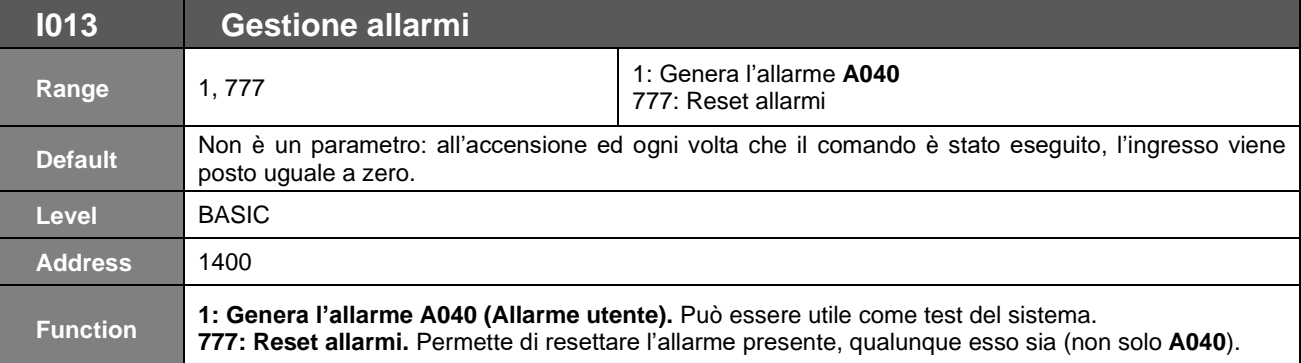

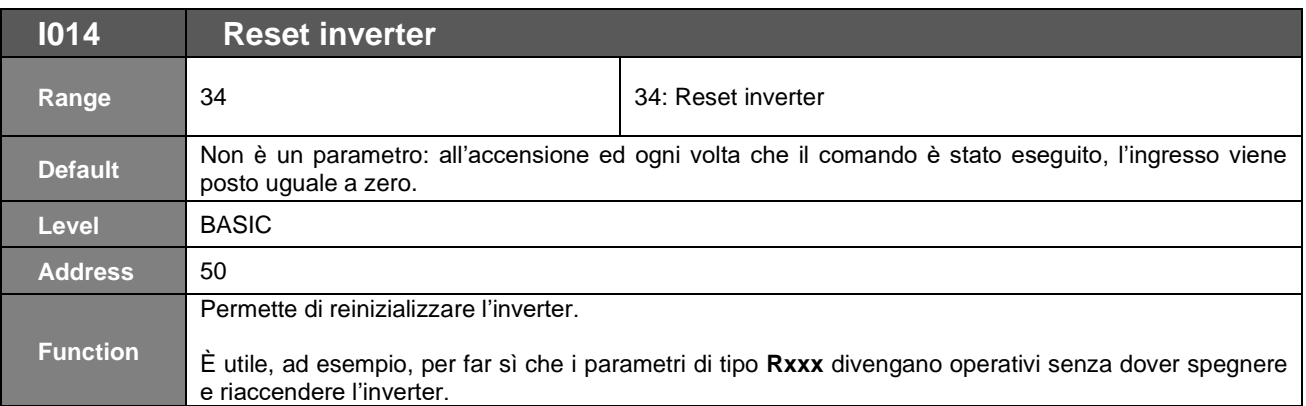

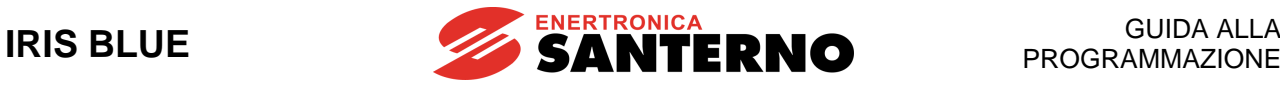

# **57. CONTROLLO MULTIMOTORE (MMC)**

La funzione Controllo Multimotore integrata nel prodotto IRIS BLUE gestisce più motori in parallelo (fino a 5).

La funzione Controllo Multimotore consente di realizzare:

- regolazioni di portata, livello, pressione, ecc., provvedendo al comando dei motori slave in base alla richiesta del regolatore (PID interno);
- il controllo di motori slave tutti a velocità fissa (connesse a rete con teleruttore o soft starter) oppure tutti a velocità variabile (tramite inverter);
- l'equilibratura delle ore di funzionamento dei motori;
- lo scambio ciclico fra motori in servizio e motori disponibili alla marcia;
- con almeno due inverter nello stesso impianto si è in grado di garantire una maggiore continuità di servizio (in caso di guasto, tale da non permettere l'accensione di uno dei due inverter, quello di riserva provvederà a governare l'impianto);
- consente la predisposizione di un motore di scorta: il motore di scorta interviene solo in caso di problemi con uno dei motori in servizio.

Tutto ciò è possibile senza l'ausilio di apparecchiature esterne.

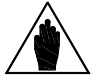

**Motori slave a velocità fissa**

**NOTA**

#### **Per un corretto funzionamento dell'impianto è necessario che i rapporti fra le potenze dei motori rispondano ad uno dei casi seguenti:**

- Caso 1: Tutti i motori hanno la stessa potenza.
	- Caso 2: I motori hanno diversa potenza, ma rispettano le seguenti regole: a) ad ogni motore di potenza superiore deve corrispondere una combinazione dei motori più piccoli, la cui somma abbia potenza superiore o uguale ad essa. b) la potenza del motore collegato all'inverter master deve essere maggiore/uguale a quella del motore slave più piccolo.

**NOTA**

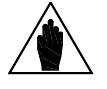

#### **Motori slave a Per un corretto funzionamento dell'impianto è necessario che tutti i motori abbiano la stessa potenza.**

**velocità variabile**

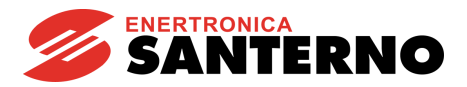

# **57.1. Inverter Master**

La regolazione del sistema multi motore viene garantita da un regolatore PI(D) Integrato nell'inverter Master che in funzione di diversi criteri decide la configurazione dei motori in servizio e la loro velocità di esercizio.

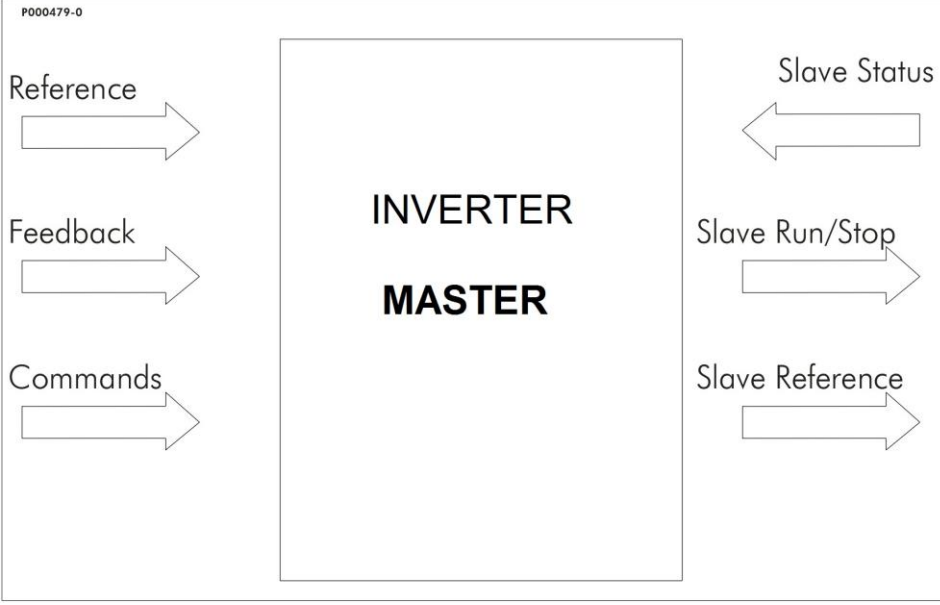

**Figura 69: Schema di principio inverter Master**

<span id="page-400-0"></span>Come appare dallo schema di principio in [Figura 69,](#page-400-0) all'inverter Master vanno mandati:

- il riferimento della grandezza da regolare
- la retroazione della grandezza da regolare
- i comandi (abilitazione, marcia, arresto del sistema, ecc…)
- lo stato di disponibilità dei motori slave:
	- o in caso siano a velocità variabile, segnale di Inverter OK
	- o in caso siano a velocità fissa con avviamento diretto, segnale di contatto Normalmente Chiuso della termica di protezione al motore o PTC
	- o in caso siano a velocità fissa con Soft Starter, segnale di Soft Starter Ok

L'inverter Master provvederà a fornire:

- il riferimento, in caso di motori slave a velocità variabile comandati da inverter
- il comando marcia/stop ai motori slave

I comandi, i segnali e i consensi (ingressi/uscite digitali e analogiche) di cui necessita l'inverter Master dell'impianto sono riportati negli ingressi/uscite corrispondenti alla programmazione di fabbrica dell'inverter, salvo diversamente indicato.

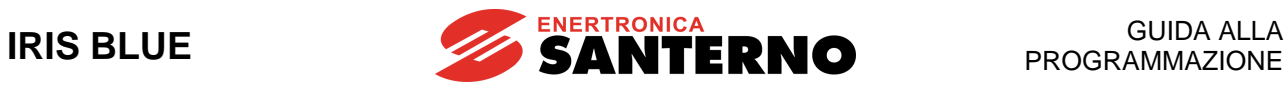

Nella figura sottostante è riportato in maniera più particolareggiata lo schema di funzionamento della funzione Controllo Multimotore con i relativi parametri in funzionamento Master.

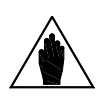

**NOTA** Programmando C179 è possibile selezionare le sorgenti di riferimento del PID con l'ingresso digitale programmato.

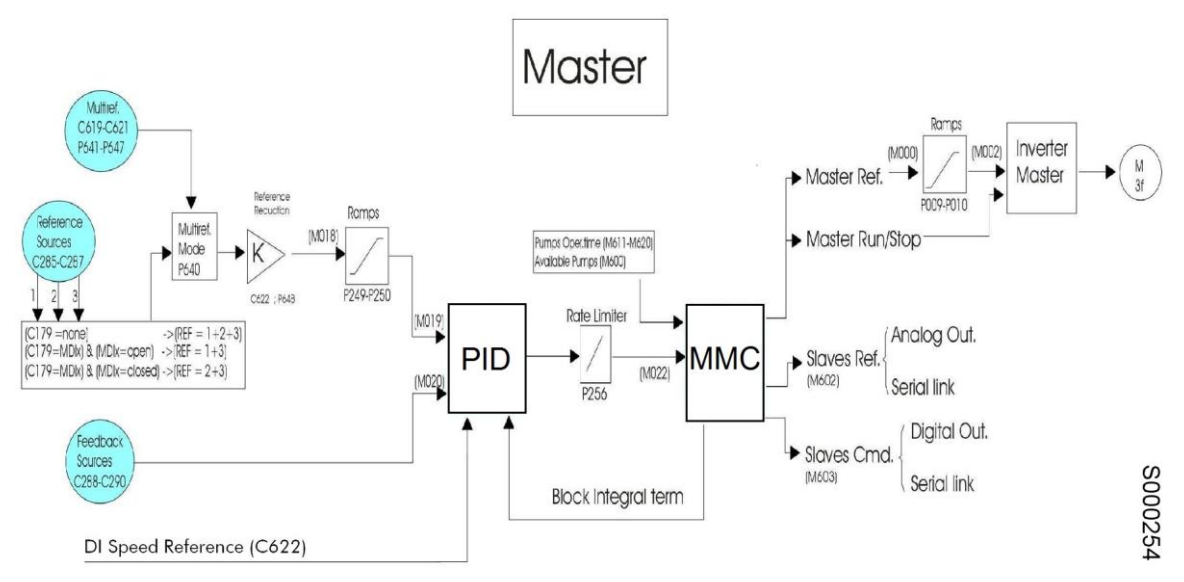

**Figura 70: Schema a blocchi del funzionamento in modalità Master**

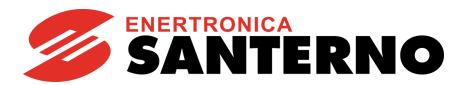

# **57.2. Modalità di impianto**

La funzione di Controllo Multimotore consente la gestione dei motori in due diverse modalità:

- Velocità fissa
- Velocità variabile

## 57.2.1. MODALITÀ DI IMPIANTO A VELOCITÀ FISSA

In questa modalità di impianto, **C605** = M2-M5 Fixed Speed, il motore Master lavora sempre per garantire una fine regolazione, mentre le accensioni e gli spegnimenti dei motori slave sono decisi secondo tre criteri descritti in seguito:

**1) Percentuale di frequenza di uscita desiderata per il motore Master (consente un'ottimizzazione del rendimento dell'impianto).**

Impostando una frequenza minima di uscita desiderata per il motore a velocità variabile (M1), (**P600** > 0%) si impone all'Inverter Master un criterio di scelta della configurazione di motori in servizio da attuare tale da realizzare le condizioni di lavoro desiderate per il motore a velocità variabile.

#### **2) Massimo errore di regolazione desiderato.**

Se durante la regolazione si verifica per un certo tempo (**P606**) un errore superiore a quello massimo desiderato (**P605**) si può attuare un cambio configurazione dei motori On e di quelli Off (punto 2).

**3) Massima differenza ore di funzionamento desiderata fra i motori disponibili.**

Se è stata attivata la funzione di massima differenza ore di funzionamento (**P621** > 0) e si verifica una differenza ore maggiore di quella desiderata fra un motore in servizio ed un motore disponibile spento, automaticamente questi vengono scambiati fra loro.

Nel caso in cui la funzione di massima differenza ore di funzionamento sia disattivata (**P621** = 0) durante i cambi configurazione Motore On / Motore Off viene sempre privilegiata la combinazione migliore per realizzare un'equilibratura delle ore di lavoro dei motori.

Nel caso in cui, per manutenzione o qualsiasi altro motivo, il motore collegato all'inverter master non sia disponibile è possibile mantenere l'impianto in servizio ottenendo una regolazione a gradini con i soli motori a velocità fissa (**C606** = 0: No). In questo caso per il massimo errore di regolazione desiderato valgono i parametri **P610** e **P611**.

La gestione dei motori Slave a velocità fissa può avvenire in due modalità:

- Avviamento diretto (DOL): consiste nel connettere il motore direttamente alla rete elettrica di alimentazione interponendo semplicemente un teleruttore. Vedi [Figura](#page-402-0) 71.
- Avviamento controllato attraverso un Soft Starter. Vedi [Figura 72.](#page-403-0)

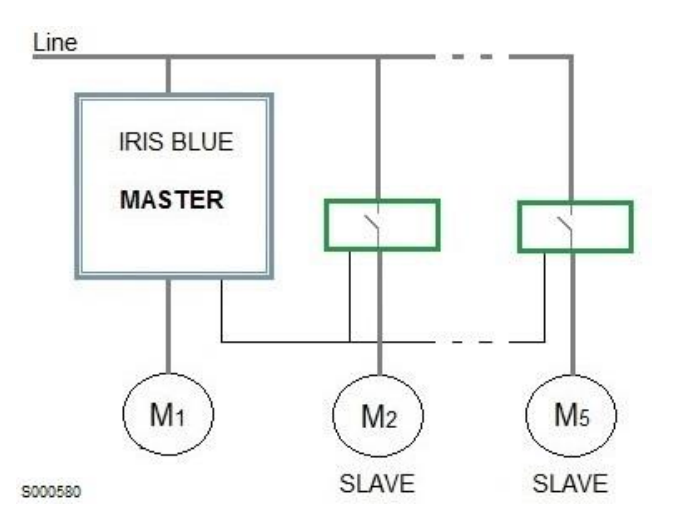

<span id="page-402-0"></span>**Figura 71: Schema a blocchi del funzionamento MMC – avviamento diretto**

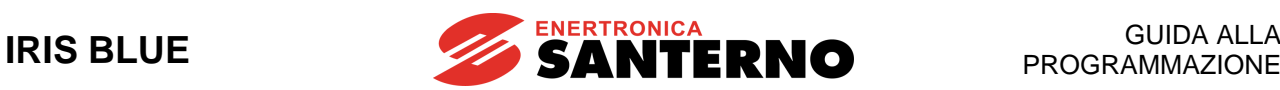

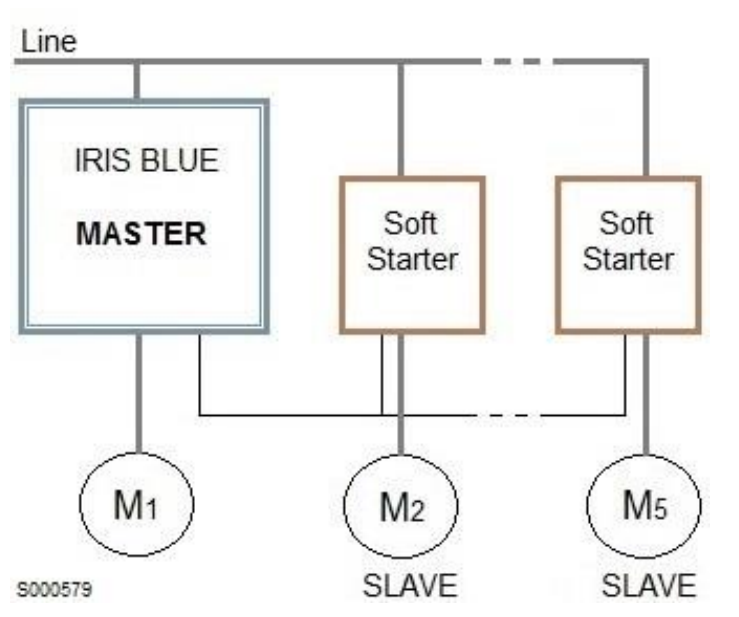

<span id="page-403-0"></span>**Figura 72: Schema a blocchi del funzionamento MMC – avviamento controllato da Soft Starter**

Programmando **C606** = [0: No] l'impianto non viene disabilitato nel caso in cui il motore o l'inverter master siano fuori servizio; gli unici casi in cui si disabilita comunque l'impianto sono:

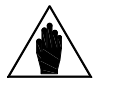

- 1) Se è stato programmato un ingresso digitale dell'inverter master come allarme esterno ed esso viene rilevato aperto.
- 2) Se è stato programmato un ingresso analogico in modalità 4-20mA e viene rilevato dall'inverter un segnale inferiore a 4mA (si presume una rottura del sensore o dei collegamenti dello stesso) o superiore a 20mA.
- 3) Se sono stati abilitati i WATCHDOG fieldbus o seriale rispettivamente con **R016** e **R005**.

### **Configurazione Impianto a Velocità Fissa**

**NOTA**

#### **Per un corretto funzionamento dell'impianto è necessario che i rapporti fra le potenze dei motori rispondano ad uno dei casi seguenti:**

- Caso 1: Tutti i motori hanno la stessa potenza.
- Caso 2: I motori hanno diversa potenza, ma rispettano le seguenti regole:

**a)** ad ogni motore di potenza superiore deve corrispondere una combinazione dei motori più piccoli, la cui somma abbia potenza superiore o uguale ad essa

**b)** la potenza del motore collegato all'inverter master deve essere maggiore/uguale a quella del motore slave più piccolo.

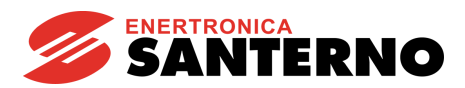

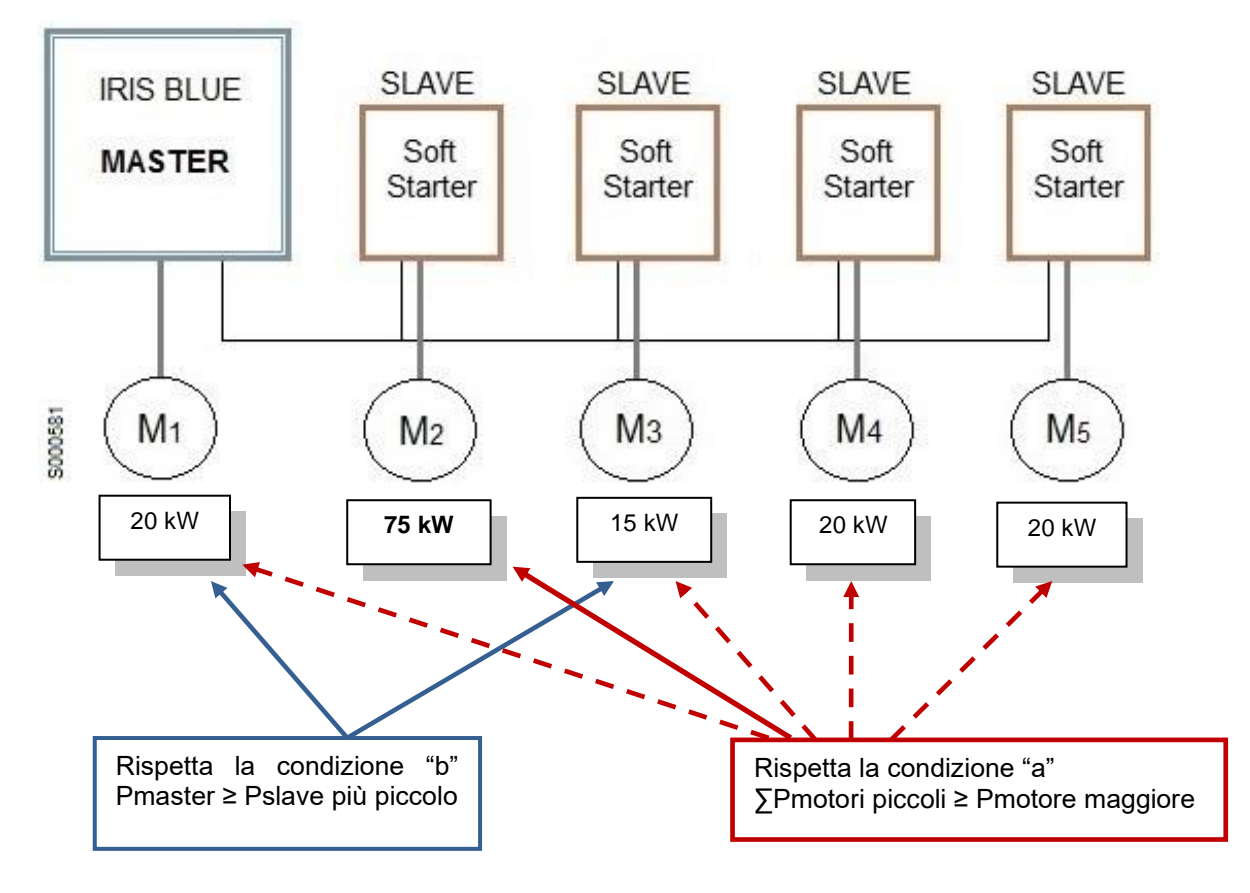

**Figura 73: Esempio di configurazione con motori di potenza diversa** 

## 57.2.2. MODALITÀ DI IMPIANTO A VELOCITÀ VARIABILE

In questa modalità di impianto, **C605** = M2-M5 Variab. Speed, le accensioni e gli spegnimenti dei motori slave e di quello master vengono decisi in base ai tre criteri descritti in seguito:

**1) Percentuale di frequenza di uscita del motore desiderato (consente un'ottimizzazione del rendimento dell'impianto).**

Impostando una banda di frequenza di utilizzo desiderata per i motori a velocità variabile, ([**P600** ÷ **P601**]; [fmin% ÷ fmax%]) si ottiene durante il funzionamento la ricerca della realizzazione di questa condizione di utilizzo. Per esempio, programmando **P600** = 60%, se si ha una condizione di lavoro tale da avere 4 motori in servizio al 50% della loro frequenza e la condizione permane per un tempo superiore a **P602** l'inverter master attuerà lo spegnimento di uno dei 4 motori On, di conseguenza aumenterà la frequenza richiesta ai rimanenti motori e così via in modo da realizzare una condizione di lavoro per la quale i motori utilizzati lavorano tutti ad una frequenza appartenente all'intervallo desiderato [**P600** ÷ **P601**].

#### **2) Massimo errore di regolazione desiderato.**

Se durante la regolazione si verifica per un certo tempo (**P606**) un errore superiore a quello massimo desiderato (**P605**) si può attuare un cambio configurazione dei motori On e di quelli Off.

#### **3) Massima differenza ore di funzionamento desiderata fra i motori disponibili.**

Se è attiva la funzione di massima differenza ore di funzionamento (**P621** > 0), e si verifica una differenza ore maggiore di quella desiderata fra un motore in servizio ed uno disponibile spento, automaticamente questi vengono scambiati fra loro.

Nel caso in cui la funzione di massima differenza ore di funzionamento sia disattivata (**P621** = 0) durante i cambi configurazione Motore On / Motore Off viene sempre privilegiata la combinazione migliore per realizzare un equilibratura delle ore di lavoro dei motori.

Nel caso in cui, per manutenzione o qualsiasi altro motivo, il motore collegato all'inverter Master non sia disponibile; è possibile mantenere l'impianto in servizio (**C606** = 0: No).

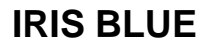

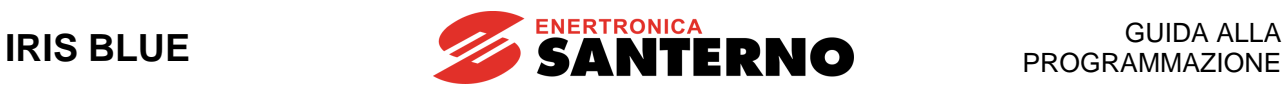

Programmando **C606** = [0: No] l'impianto non viene disabilitato nel caso in cui il motore o l'inverter master siano fuori servizio; gli unici casi in cui si disabilita comunque l'impianto sono:

- 1) Se è stato programmato un ingresso digitale dell'inverter master come allarme esterno ed esso viene rilevato aperto.
- 2) Se è stato programmato un ingresso analogico in modalità 4-20mA e viene rilevato dall'inverter un segnale inferiore a 4mA (si presume una rottura del sensore o dei collegamenti dello stesso) o superiore a 20mA.
- 3) Se sono stati abilitati i WATCHDOG fieldbus o seriale rispettivamente con **R016** e **R005**.

La gestione dei motori Slave a velocità variabile può avvenire in due modalità:

Impianto interamente gestito da inverter IRIS BLUE.

**NOTA**

Impianto gestito con inverter diversi, per esempio: Sinus H, Sinus M, etc.

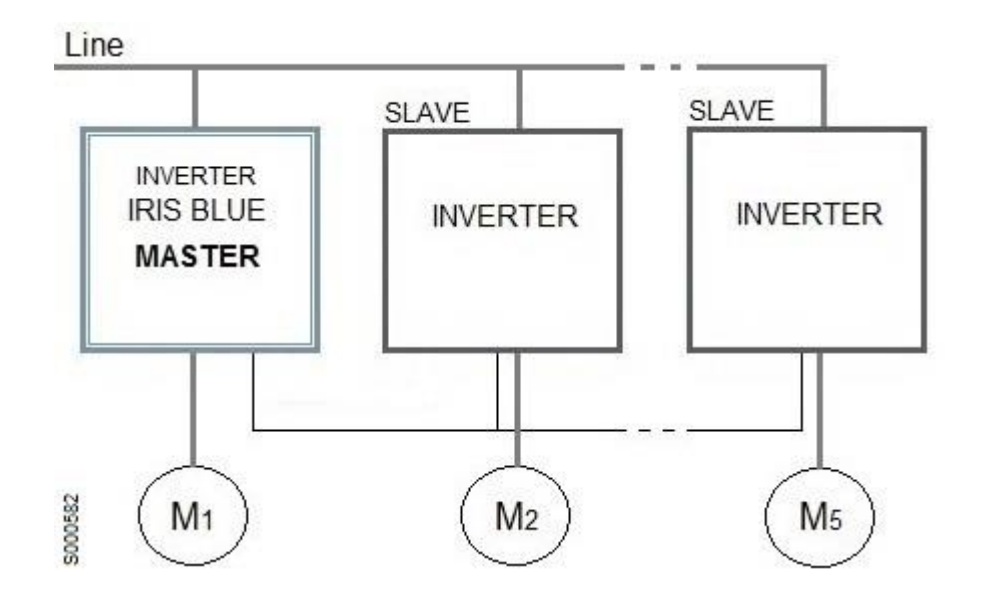

**Figura 74: Schema a blocchi del funzionamento MMC con motori a velocità variabile**

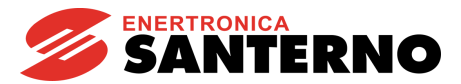

#### **Configurazione con Master di Backup**

Al fine di garantire una continuità di servizio in presenza di un guasto tale da non permettere l'accensione dell'inverter Master, è possibile predisporre un Master di Backup (inverter IRIS BLUE) che provvederà a governare l'impianto.

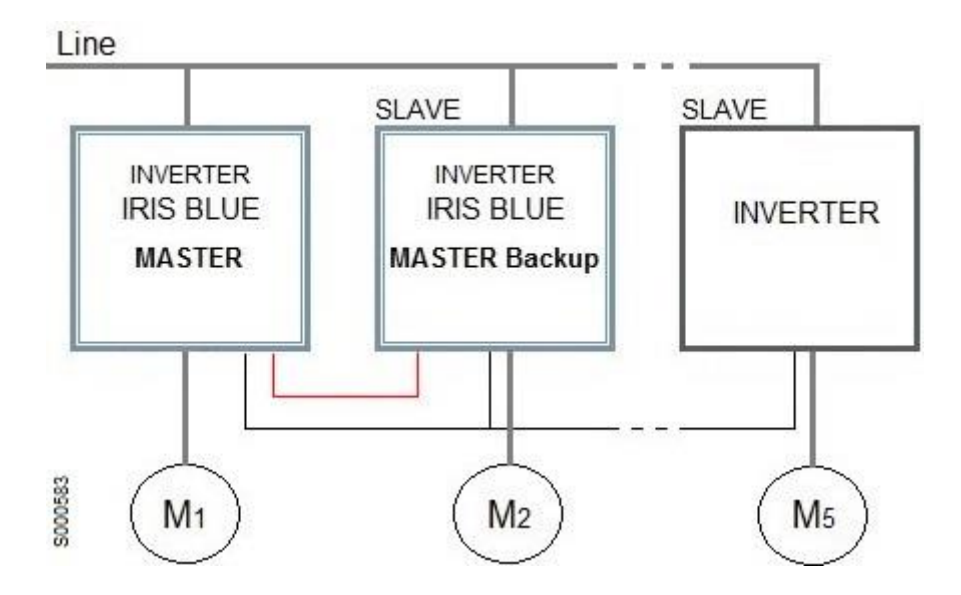

**Figura 75: Schema a blocchi - modalità di impianto a velocità variabile con Master di Backup**

Per configurare la modalità con Master di backup, è necessario programmare su entrambi gli Iris Blue Master i seguenti parametri:

- **C615** (Ingresso digitale motore 2 disponibile) = **9: Serial Link** (la connessione deve essere di tipo seriale)
- **C650** (Tipo di drive motore 2) = **5: Iris Blue Master**
- una tra **P630**, **P632**, **P634**, **P636** (Selezione uscite digitali MMC) programmata = **D613: Master MMC**
- **C623** (Ingresso digitale di Slave Mode) programmato come un ingresso digitale

Le uscite digitali programmate come Master MMC di entrambi gli inverter devono essere collegate agli ingressi digitali impostati su **C623** dell'altro inverter. In questo modo i due master saranno in grado di coordinarsi in modo autonomo.

### **Configurazione Impianto a Velocità Variabile**

**Per un corretto funzionamento dell'impianto è necessario che tutti i motori abbiano la stessa potenza.**

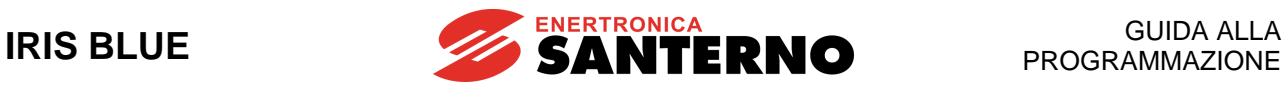

# **57.3. Collegamenti**

## 57.3.1. SCHEMA COLLEGAMENTI DI POTENZA CON MOTORI SLAVE A VELOCITÀ FISSA

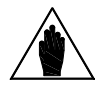

NOTA Nel caso di impianto con motori slave a velocità fissa, occorre impostare il parametro **C605 = 1: M2-M5 Fixed Speed**.

Nella figura sottostante è rappresentato lo schema di collegamento di potenza dell'inverter Master dell'impianto multi motore.

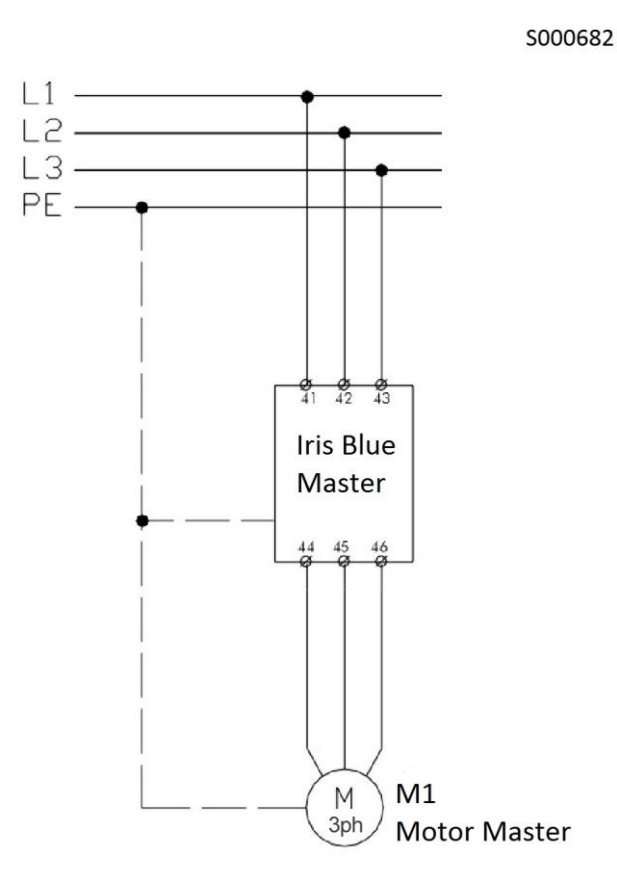

**Figura 76: Schema di collegamento di potenza dell'inverter Master**

Negli schemi è prevista la possibilità di comandare manualmente i motori slave by-passando l'inverter master tramite il selettore Auto/Man.

Tramite un'opportuna programmazione dell'inverter, è possibile escludere la gestione automatica dei motori slave e forzarne la messa in servizio (o lo spegnimento) senza l'ausilio dei selettori Auto/Man. (vedi [\[CFG\] Menù By-Pass](#page-428-0)  [Master\)](#page-428-0).

Per il comando dei motori slave M4 e M5 è necessario l'appoggio di relè ausiliari.

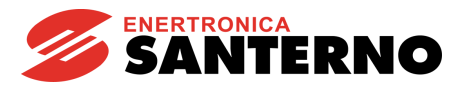

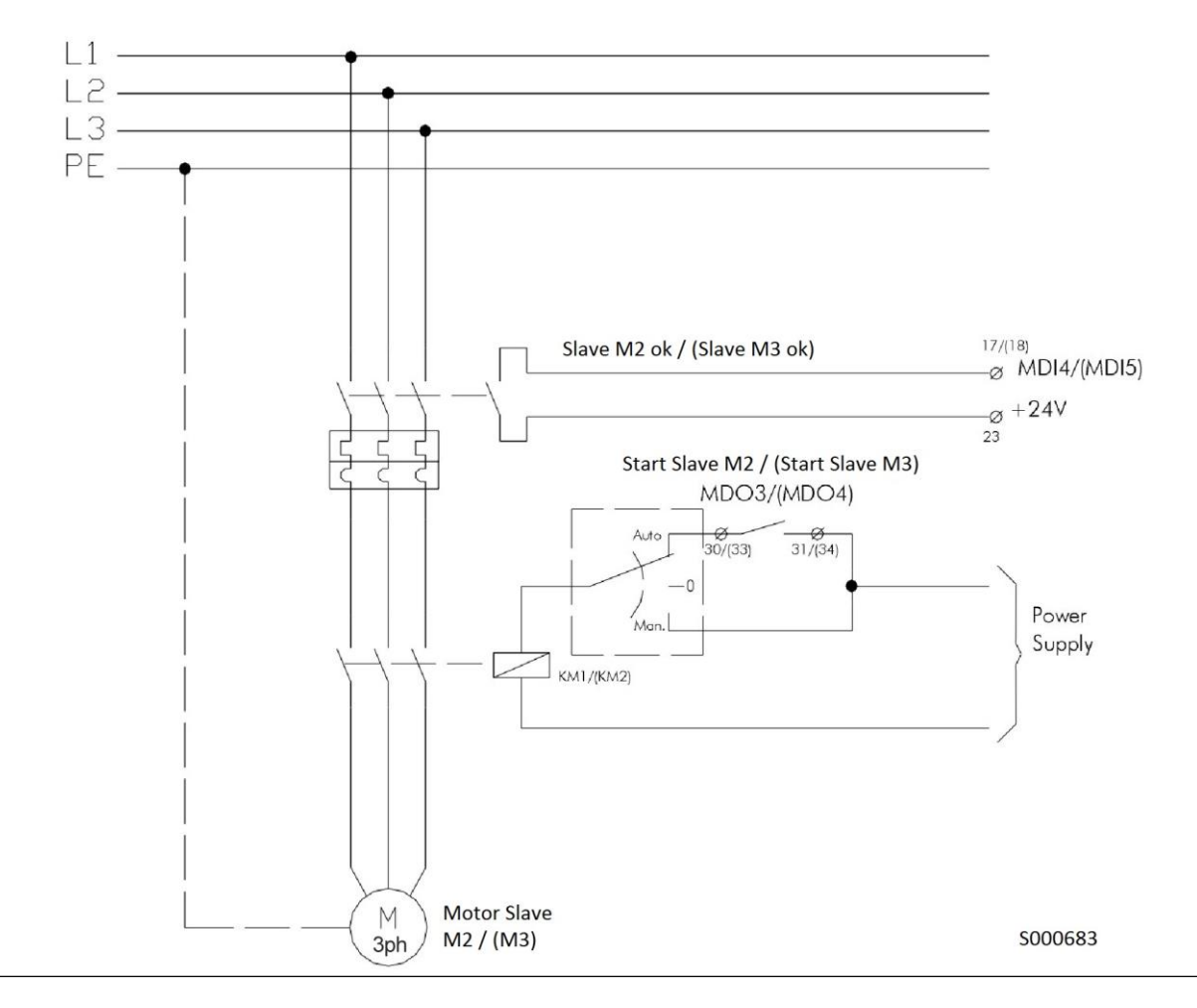

**Figura 77: Schema di collegamento di potenza dei motori slave M2 e M3 con avviamento diretto**

I consensi di Slave M2 OK e Slave M3 OK vanno riportati rispettivamente agli ingressi MDI4 e 5 dell'inverter Master. Dalle uscite digitali a relè MDO3 e 4 vengono prelevati i comandi di Start Slave M2 e Start Slave M3.

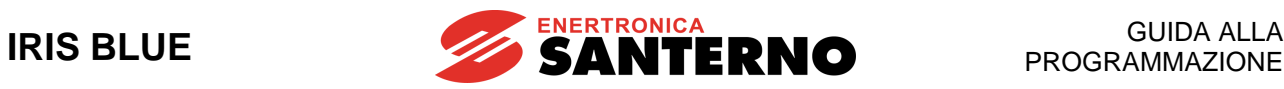

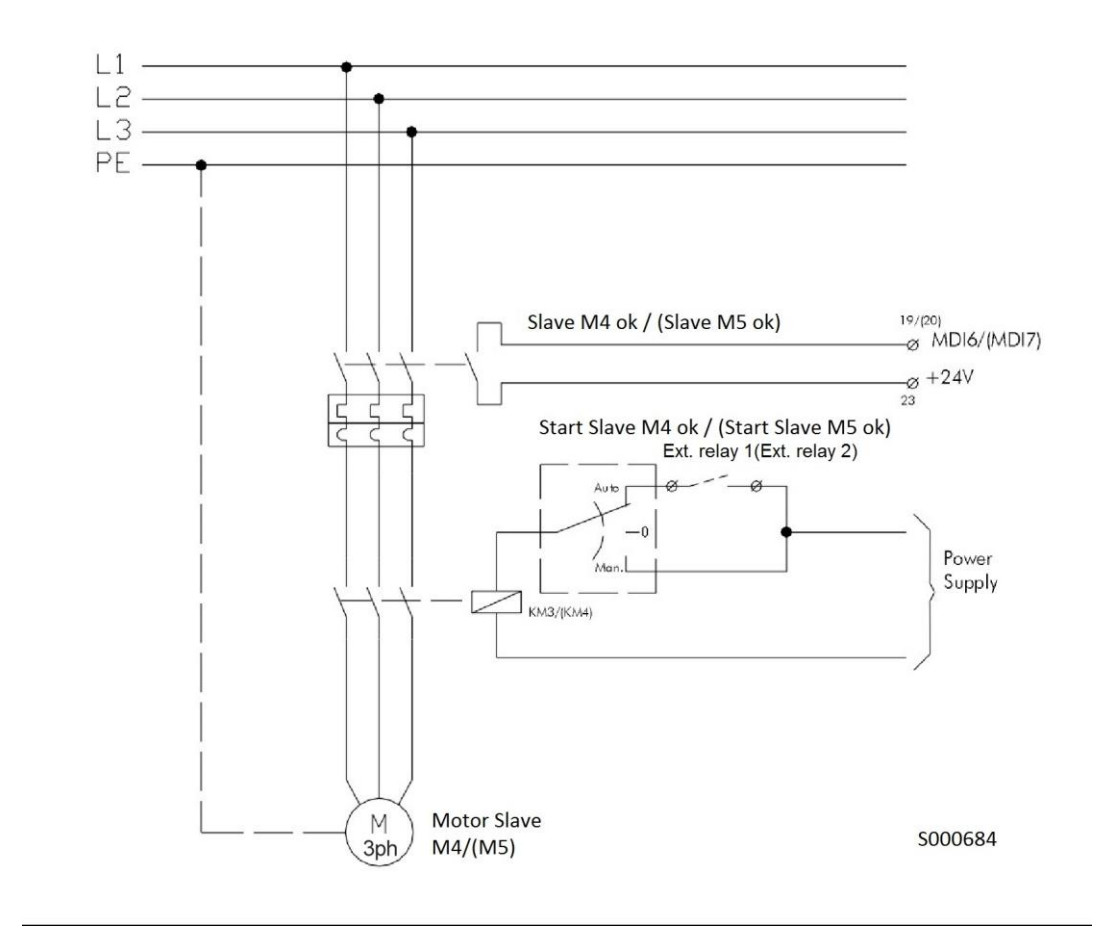

#### **Figura 78: Schema di collegamento di potenza dei motori slave M4 e M5 con avviamento diretto**

I consensi di Slave M4 OK e Slave M5 OK vanno riportati rispettivamente agli ingressi MDI6 e 7 dell'inverter Master, e dalle uscite digitali MDO1 e 2 si comandano due relè ausiliari (Imax = 50mA) dai quali vengono prelevati i comandi di Start Slave 4 e Start Slave 5.

#### GUIDA ALLA PROGRAMMAZIONE

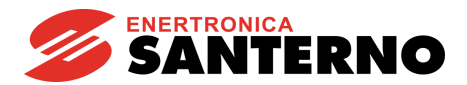

I relè ausiliari comandati con le uscite digitali MDO1 e MDO2 possono essere alimentati prelevando l'alimentazione interna a 24 V della scheda oppure da una sorgente esterna (Vmax =48V). Utilizzando queste uscite per comandare un carico induttivo (bobina del relè ausiliario), è sempre necessario prevedere il diodo di ricircolo.

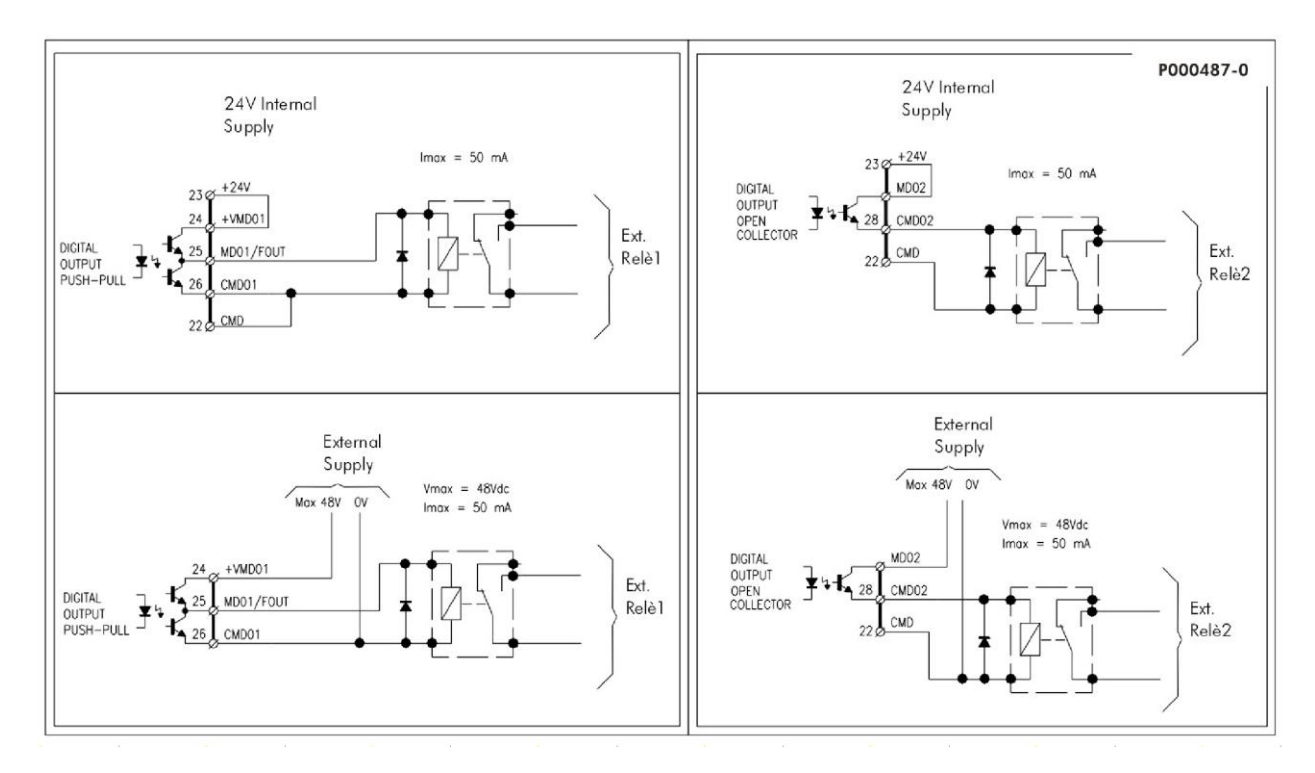

**Figura 79: Schema di collegamento delle uscite digitali MDO1 e MDO2 utilizzate per il comando dei due relè ausiliari (comandi Start Slave M4 e Start Slave M5)**

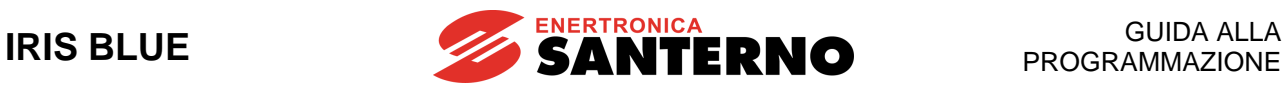

### 57.3.2. SCHEMA COLLEGAMENTI DI SEGNALE CON MOTORI SLAVE A VELOCITÀ FISSA

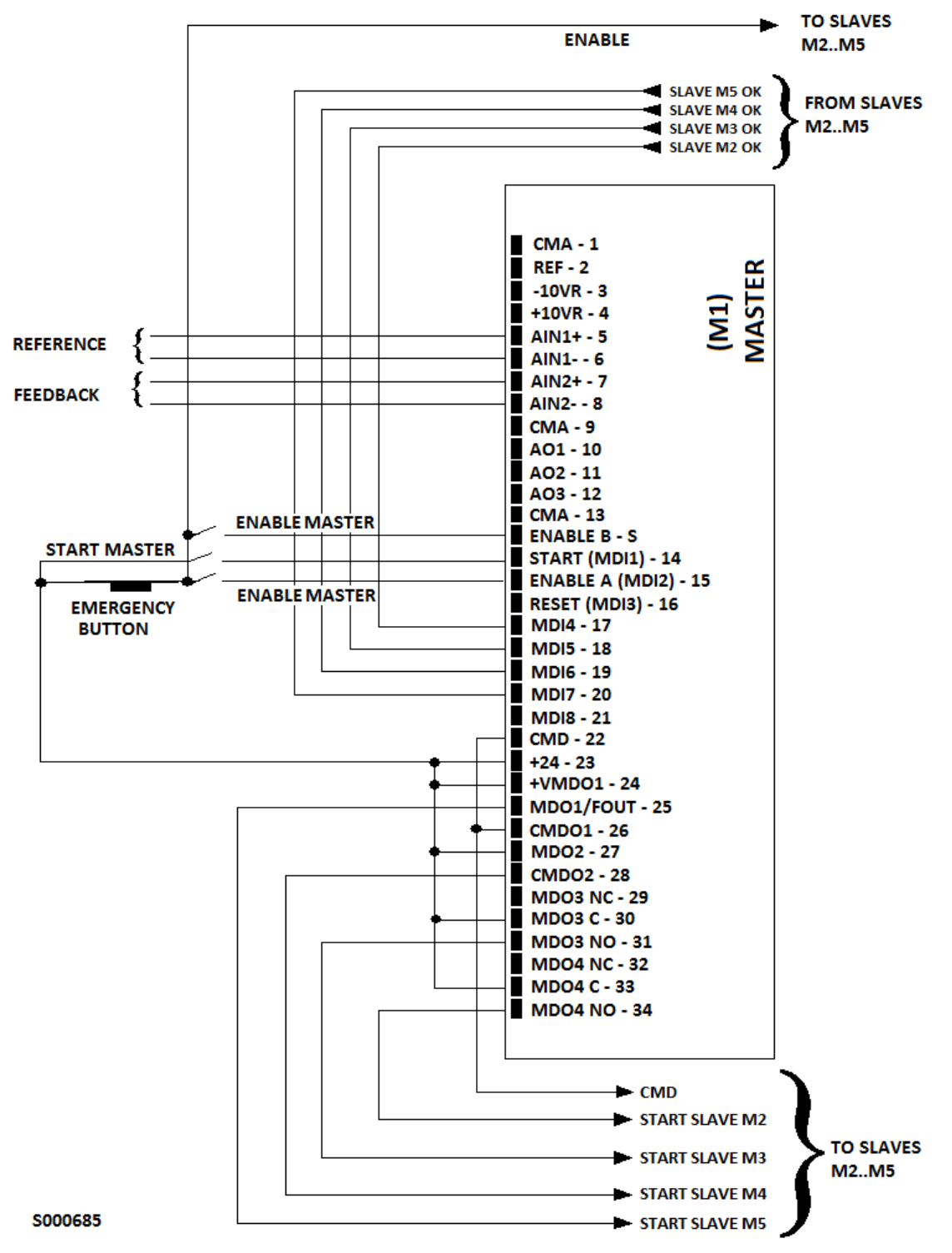

**Figura 80: Schema di collegamento dei segnali che devono pervenire all'inverter master nel caso di impianto con motori slave a velocità fissa e con le uscite digitali MDO1 e MDO2 alimentate dalla 24V interna**

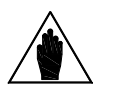

**NOTA** I comandi di Start Slave M4 e M5 non possono essere utilizzati direttamente per alimentare un teleruttore (Vmax = 48V, Imax = 50mA), devono quindi utilizzare un relè di appoggio (vedi paragrafo precedente).

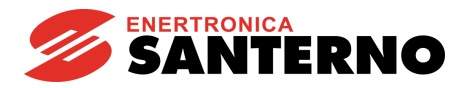

## 57.3.3. SCHEMA COLLEGAMENTI DI POTENZA CON MOTORI SLAVE A VELOCITÀ VARIABILE

Nel caso di impianto con motori slave a velocità variabile, occorre impostare il parametro **C605 = 0: M2-M5 Variab. Speed.**

Nella figura sottostante è rappresentato lo schema di collegamento di potenza dell'inverter Master dell'impianto a motori multipli.

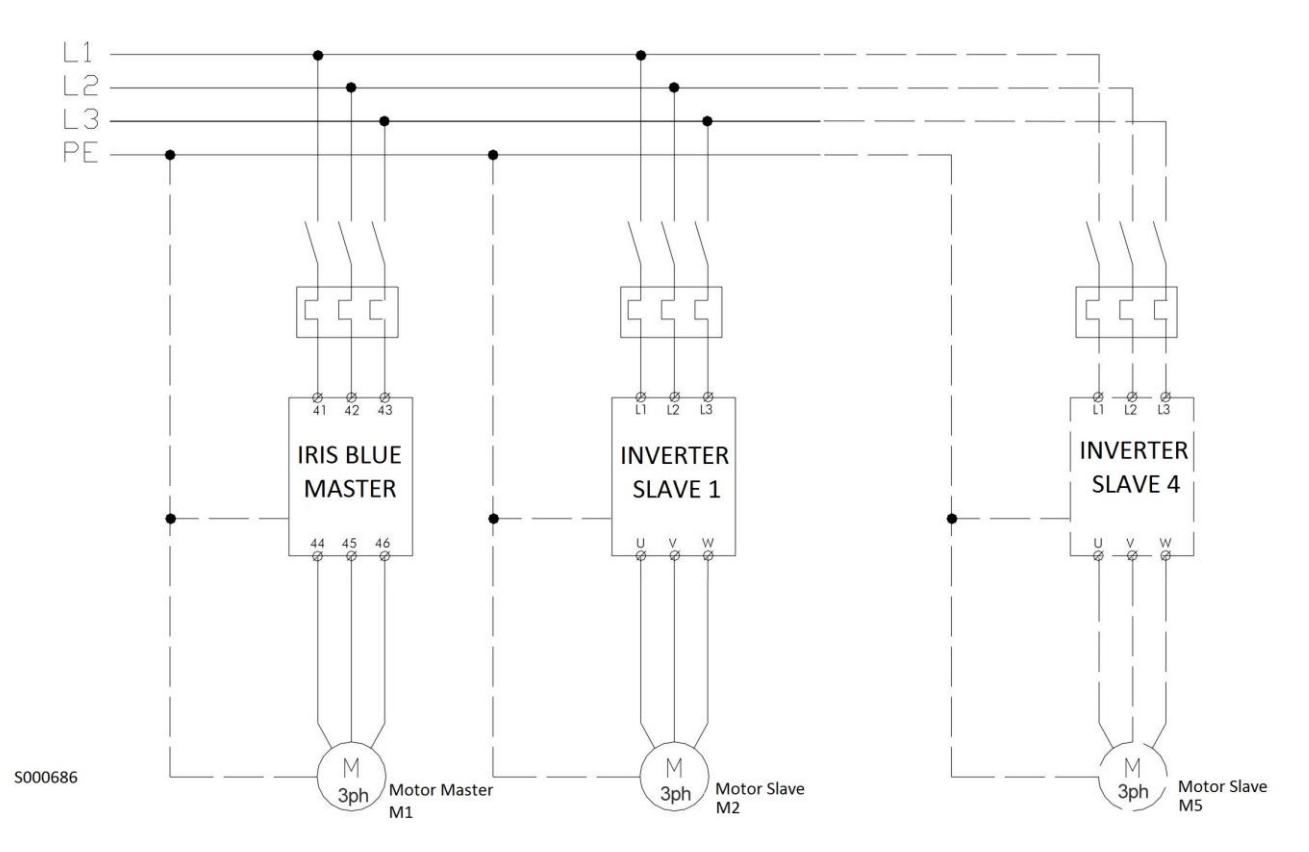

**Figura 81: Schema di collegamento di potenza degli inverter dell'impianto multimotore**

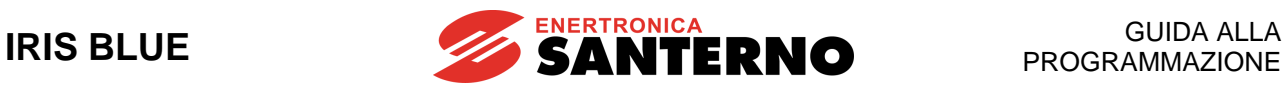

## 57.3.4. SCHEMA COLLEGAMENTI DI SEGNALE CON MOTORI SLAVE A VELOCITÀ VARIABILE

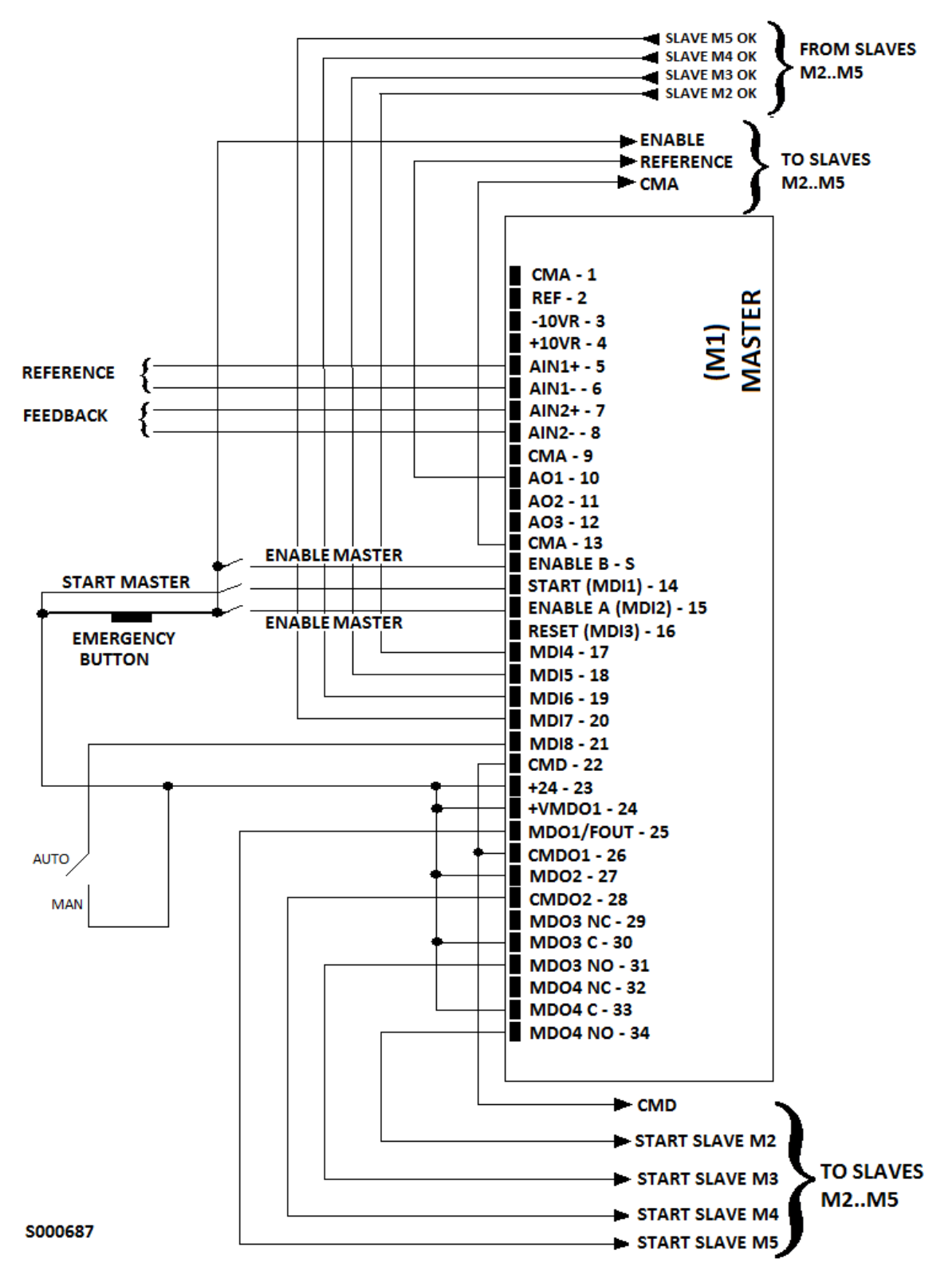

**Figura 82: Schema dei collegamenti di segnale inverter master con slave a velocità variabile**

Negli schemi è prevista la possibilità di comandare manualmente:

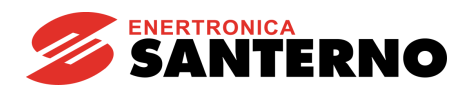

- Il motore master, chiudendo l'ingresso MDI8 (o altro ingresso digitale libero), dopo aver programmato **C622** = MDI8;
- I motori slave, by-passando l'inverter master tramite il selettore Auto/Man e dandogli un riferimento di velocità dall'ingresso digitale programmato come Multiriferimenti (**C155** = MDI4, come per default).

Tramite un'opportuna programmazione dell'inverter, è possibile escludere la gestione automatica dei motori slave e forzarne la messa in servizio (o lo spegnimento) ed il riferimento di velocità, senza l'ausilio dei selettori Auto/Man. (vedi [\[CFG\] Menù By-Pass Master\)](#page-428-0).

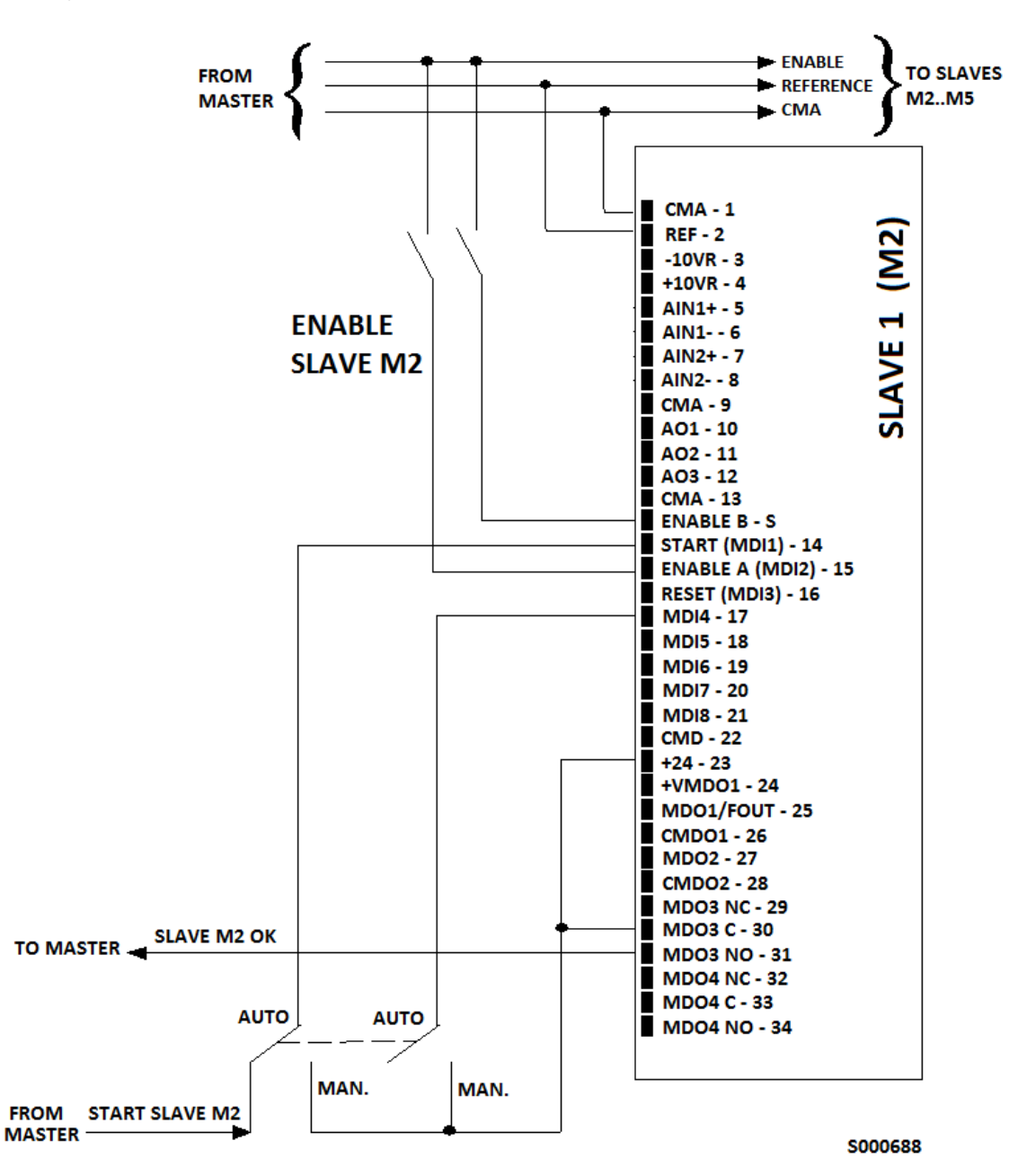

**Figura 83: Schema dei collegamenti di segnale inverter slave con selettore Auto./Man. per la selezione del tipo di controllo automatico o manuale e la conseguente forzatura di un riferimento di velocità tramite ingresso digitale MDI4 programmato come Multiriferimenti**

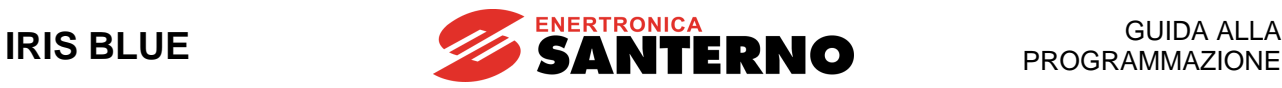

## 57.3.5. SCHEMA COLLEGAMENTI CON UTILIZZO DELLA PORTA SERIALE MASTER

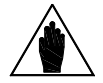

**NOTA** Per attivare il controllo attraverso la porta seriale è necessario programmare come ingresso digitale di Motore OK **C615C618** il valore **9=[Serial Link]** .

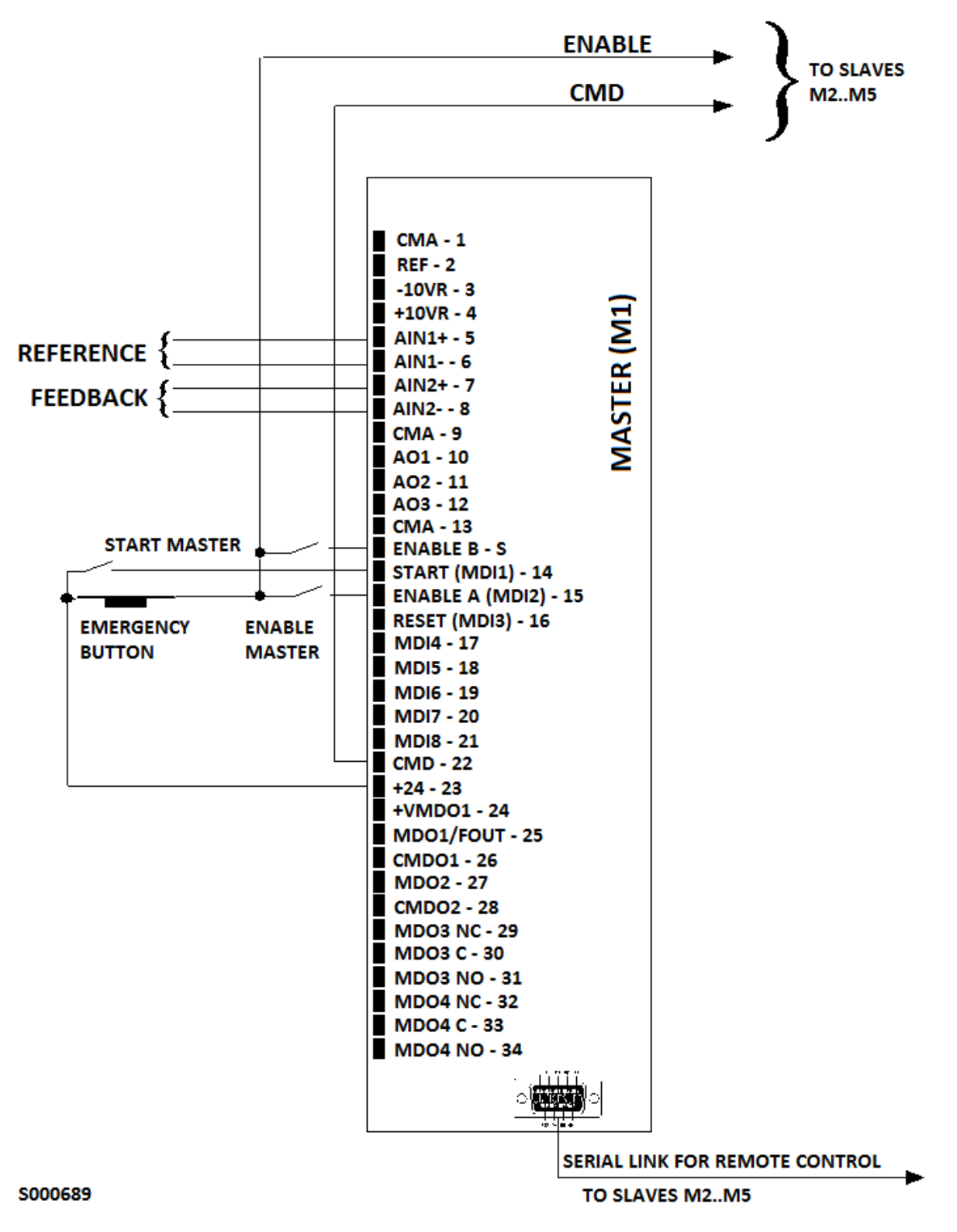

**Figura 84: Schema dei collegamenti dell'inverter master con slave controllati tramite seriale**

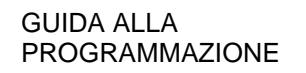

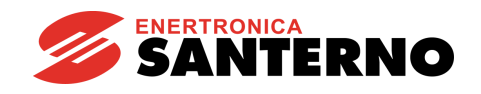

### 57.3.6. SCHEMA COLLEGAMENTI MULTIMASTER (2 INVERTER IRIS BLUE)

Per configurare la modalità Multimaster, è necessario programmare sui due inverter IRIS BLUE i seguenti parametri:

- **C615 = 9: Serial Link** (ingresso digitale motore 2 disponibile la connessione tra i due IRIS BLUE deve essere necessariamente di tipo seriale)
- **C650 = 5: Iris Blue – Master di Backup** (Tipo di drive motore 2)
- Un'uscita digitale deve essere programmata come **D613: Master MMC** (nello schema riportato, MDO1, mediante **P630**)
- **C623** (Ingresso digitale di Slave Mode) programmato come un ingresso digitale (nello schema riportato, MDI4)

Le uscite programmate come Master di entrambi gli inverter devono essere collegate rispettivamente agli ingressi digitali impostati su **C623** dell'altro inverter, come indicato nello schema seguente.

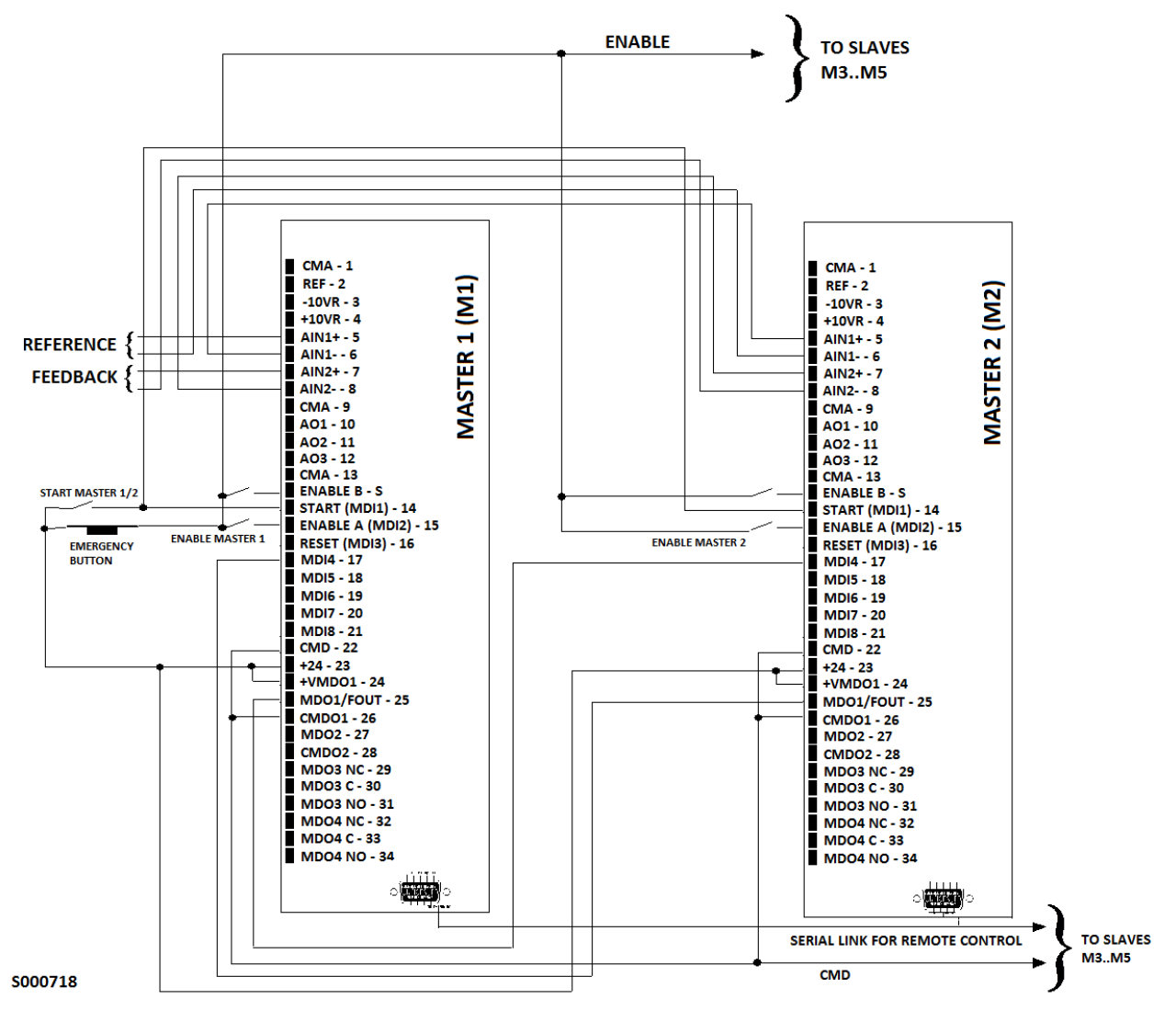

<span id="page-416-0"></span>**Figura 85: Schema dei collegamenti degli inverter per una configurazione multimaster**

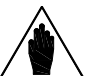

**NOTA**

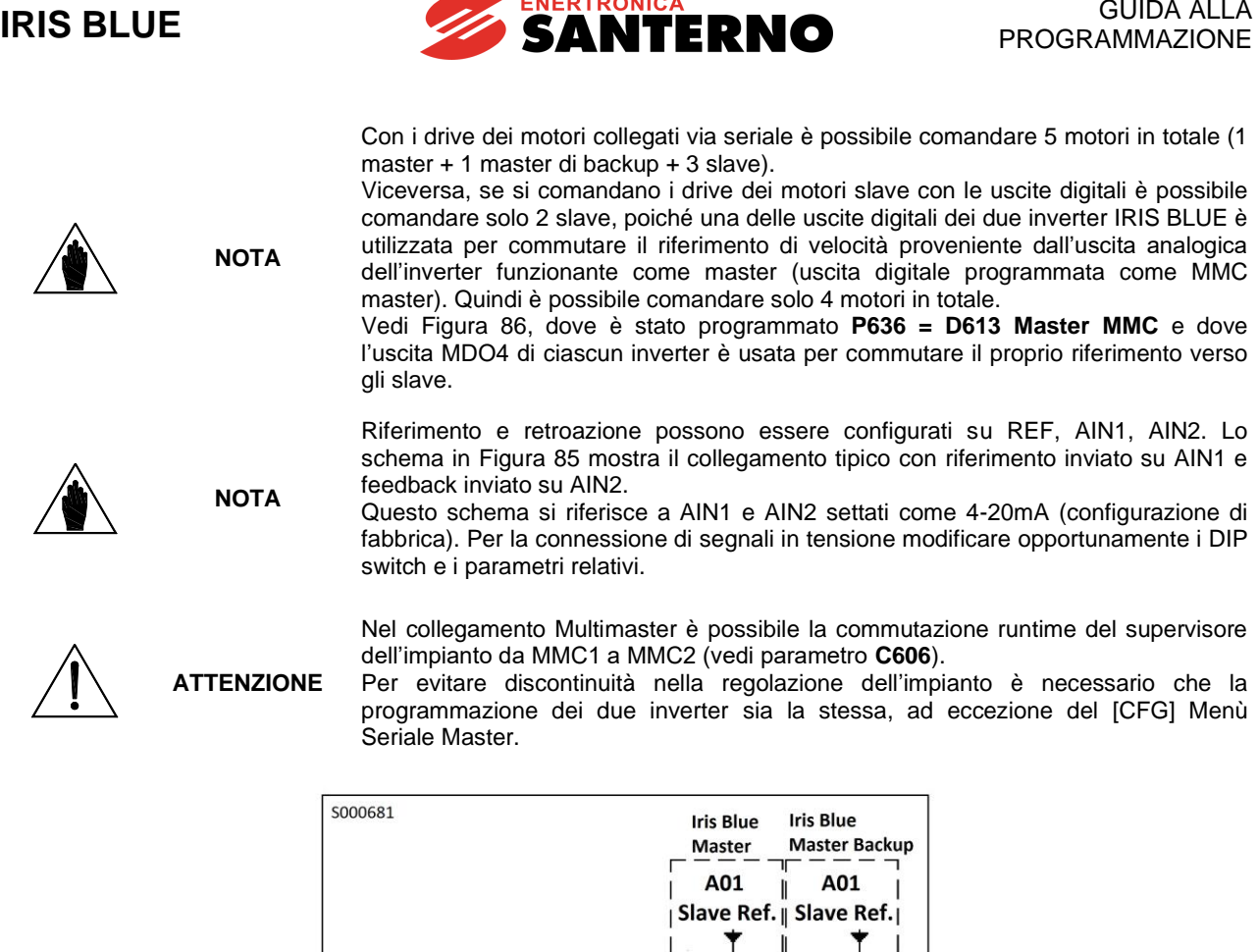

<span id="page-417-0"></span>**Figura 86: Collegamento del riferimento da Multimaster a Slave comandato con uscite digitali e riferimento analogico**

**Slave Reference** 

Ī

| MD04

 $\parallel$  MD04

 $\overline{\phantom{a}}$ 

ľ  $\mathbf I$ 

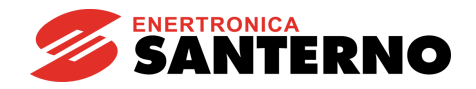

## 57.3.7. COLLEGAMENTI SLAVE MODBUS/RS485

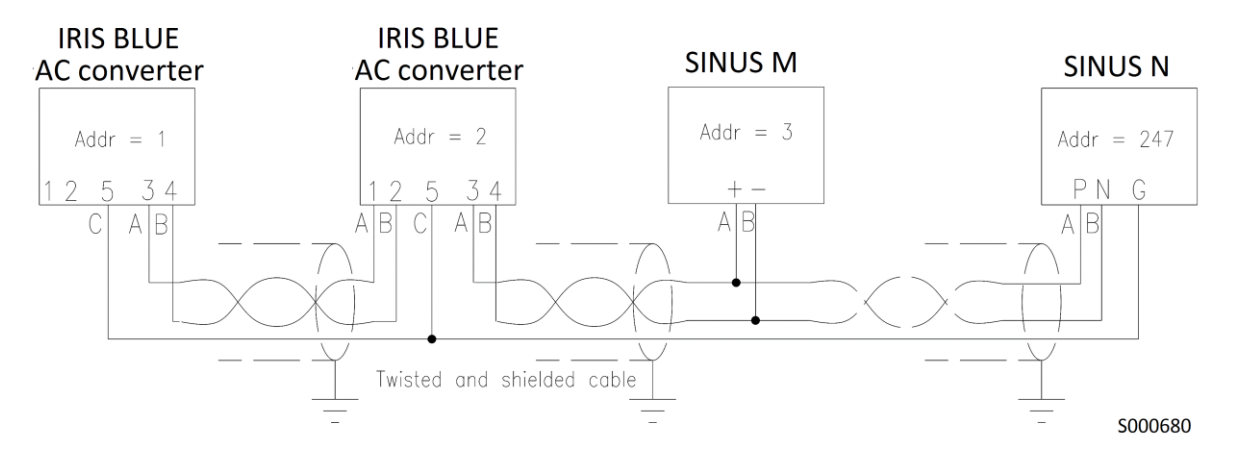

**Figura 87**: **Collegamento Modbus tipico per Multimaster IRIS BLUE con Sinus M e Sinus N come dispositivi slave**

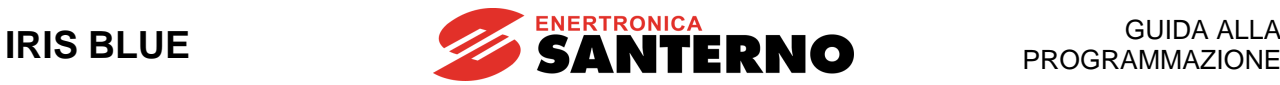

## **57.4. Messa in servizio**

**1) Parametri** 

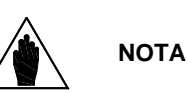

Col termine "drive" usato nel seguito di questa messa in servizio si intende - un inverter nel caso di motori a velocità variabile

- un soft starter o un avviamento diretto nel caso di motori a velocità fissa

Impostare i seguenti dati:

- **C600** Numero Motori Impianto (1÷5)
- **C601**÷**C604** Potenza motore (2÷5)
- **C605** Modalità di impianto [0: P2-P5 a velocità fissa; 1: P2-P5 a velocità variabile].

- **C615C618** Ingresso digitale di Motore OK. Impostando [9: Serial link] si stabilisce che il motore slave sia collegato via seriale e si attivano i parametri **C650C695** del [\[CFG\] Menù Seriale Master](#page-432-0)

In configurazione seriale, impostare anche:

- **C650**/**C662**/**C674**/**C686** Motore 2/3/4/5 Tipo di Drive

In configurazione Multimaster, impostare anche (su entrambi gli inverter master):

- **C650** Motore 2 Tipo di Drive → [5: Iris Blue – Master di Backup]

- un'uscita digitale come **D613: Master MMC**, tramite uno dei parametri **P630**, **P632**, **P634**, **P636**

- **C623** (Ingresso digitale di Slave Mode) come un ingresso digitale (MDI1÷MDI8)

- Verificare poi che le uscite programmate come Master di entrambi gli inverter master siano collegate rispettivamente agli ingressi digitali impostati su **C623** dell'altro inverter.

- Ricordare che i due inverter master devono essere necessariamente connessi via seriale.

- **C662/C674/C686** Motore 3/4/5 Tipo di Drive → Fare riferimento alle opzioni descritte in [\[CFG\] Menù Seriale](#page-432-0)  [Master](#page-432-0)

- **C606** Disabilitazione Impianto con Master KO → [2: No – MMC Master di Backup]

- **P630** MDO1: Selezione Segnale → [13: Master MMC]
- **C623** Ingresso digitale di Slave Mode

Sul master secondario, il par. **C651** deve essere impostato come: - **C651** Motore 2 Device Address = Indirizzo seriale motore 1 (es. 1).

**2) Comandi motori slave** I drive dei motori slave possono essere collegati al master attraverso la seriale (il comando di marcia/arresto ed il riferimento sono dati da seriale) oppure possono essere utilizzate:

- le uscite digitali del master per comandarne l'accensione,
- l'uscita analogica per il riferimento e
- gli ingressi digitali per rilevarne la disponibilità.

In questo manuale sono riportati gli schemi di collegamento dei drive slave al master nel caso di connessione seriale oppure nel caso in cui i segnali di controllo siano realizzati tramite uscite/ingressi dell'inverter master.

Lo stato di disponibilità ed i comandi di marcia dei motori sono visibili nel [\[MEA\] Menù Misure Controllo](#page-421-0)  [Multimotore](#page-421-0) in **M600** ed **M601**. In caso di utilizzo del controllo degli slave attraverso la seriale è disponibile anche lo stato della comunicazione in **M604**.

#### **Drive slave controllati attraverso uscite/ingressi digitali.**

Verificare la corrispondenza fra i cablaggi e la programmazione delle uscite/ingressi digitali e delle uscite analogiche (vedi [\[CFG\] Menù Ingressi Digitali MMC](#page-429-0) 2 e [\[PAR\] Menù Uscite Digitali per MMC\)](#page-445-0).

#### **Drive slave controllati attraverso un collegamento seriale.**

Accedere al [\[CFG\] Menù Seriale Master;](#page-432-0) se i drive slave sono della linea Enertronica Santerno selezionare il tipo di inverter: i valori necessari alla comunicazione verranno automaticamente presettati (ricordare di salvarli con SAVE); se i drive non appartengono alla linea Enertronica Santerno programmare i parametri tipo di Drive come [0:Generic] e impostare i relativi parametri necessari alla comunicazione.

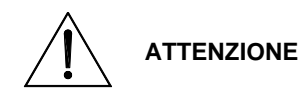

Programmare il corretto device address nei drive slave (nonché la corretta baud rate, stop bit e parità).

**Si consiglia inoltre, dove possibile, di attivare nei drive slave un watchdog di comunicazione seriale.**

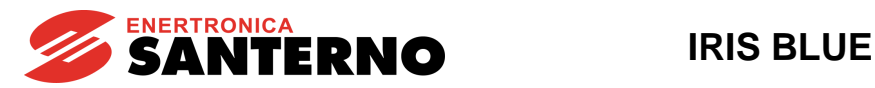

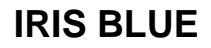

#### **3) Menù**  Se necessario, accedere al [\[CFG\] MENÙ LINEE SERIALI](#page-373-0) e procedere come segue:

### **Linee Seriali**

Verificare che i parametri di indirizzo seriale degli slave siano univoci (affinché le modifiche abbiano effetto è necessario eseguire il reset dei drive slave).

Verificare che baud rate (**R003**), parità e stop bit (**R006**) siano gli stessi per tutti i drive.

Verificare che per tutti i drive slave sia "Command Source Selection" = Serial Link/RS485

Verificare che per tutti i drive slave sia "Reference" = Serial Link/RS485

Per gli slave connessi a una rete seriale occorre configurare anche **C655**/**C667**/**C679**/**C691** Motore 2/3/4/5 Valore per riferimento massimo. Vedi [\[CFG\] Menù Seriale Master](#page-432-0) per le modalità di selezione.

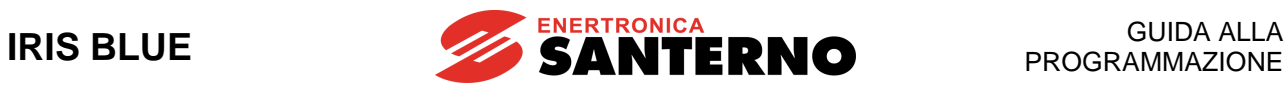

# <span id="page-421-0"></span>**57.5. [MEA] Menù Misure Controllo Multimotore**

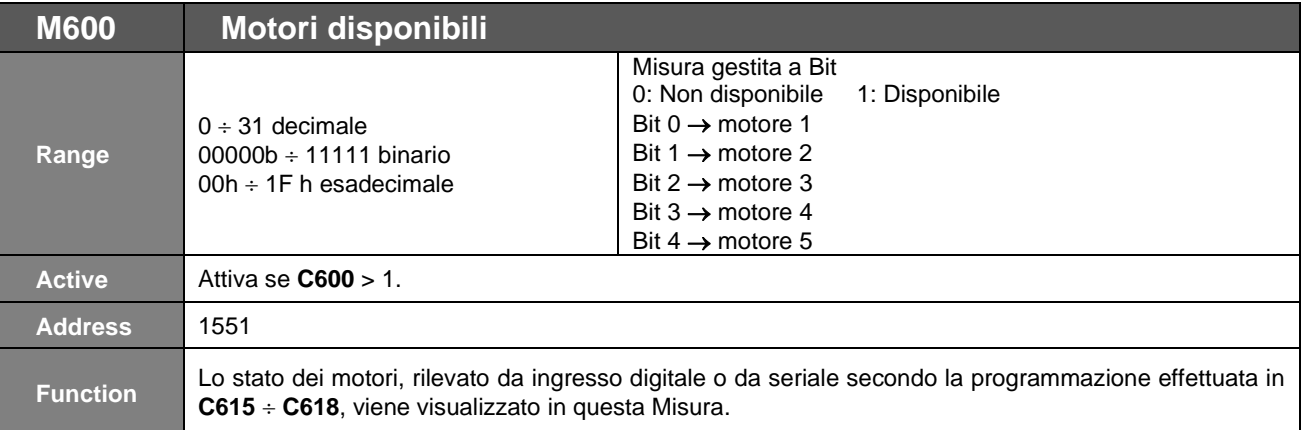

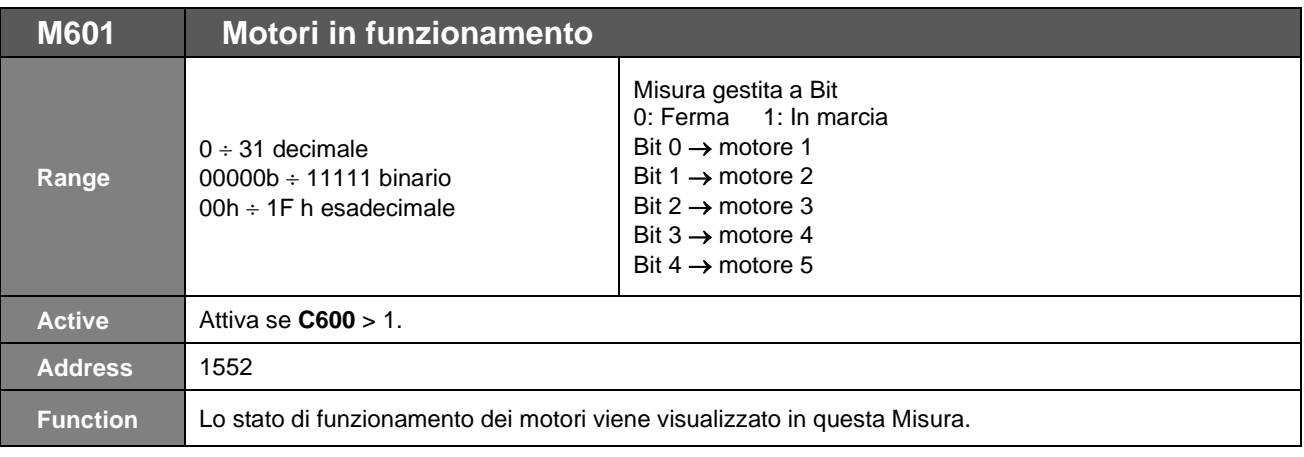

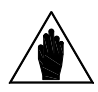

**NOTA** Se attiva la modalità Multi Master, l'inverter che lavora come Master vede sempre l'inverter di Backup slave come "motore 2" (MMC Master di Backup).

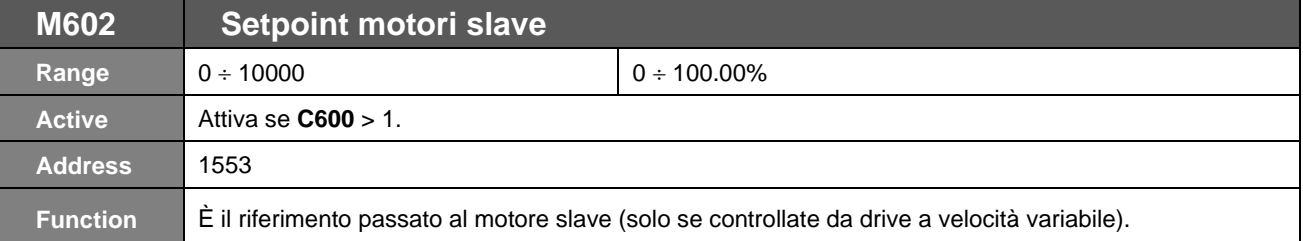

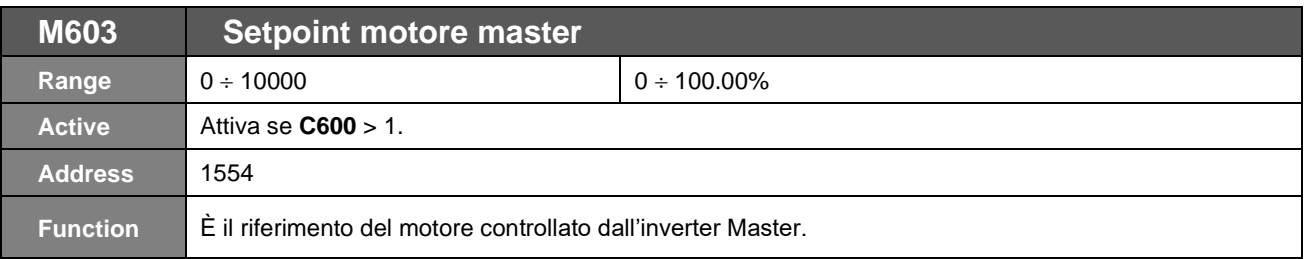

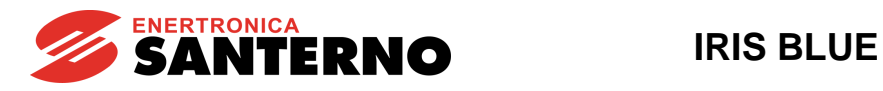

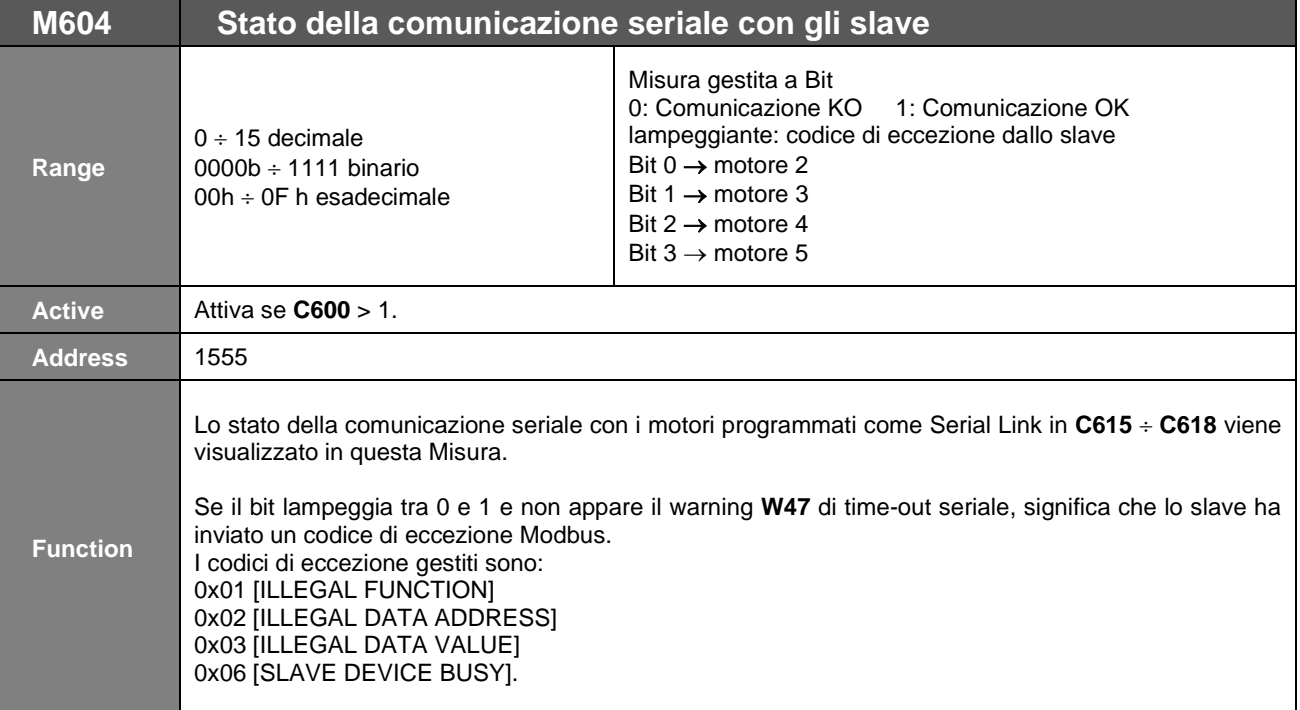

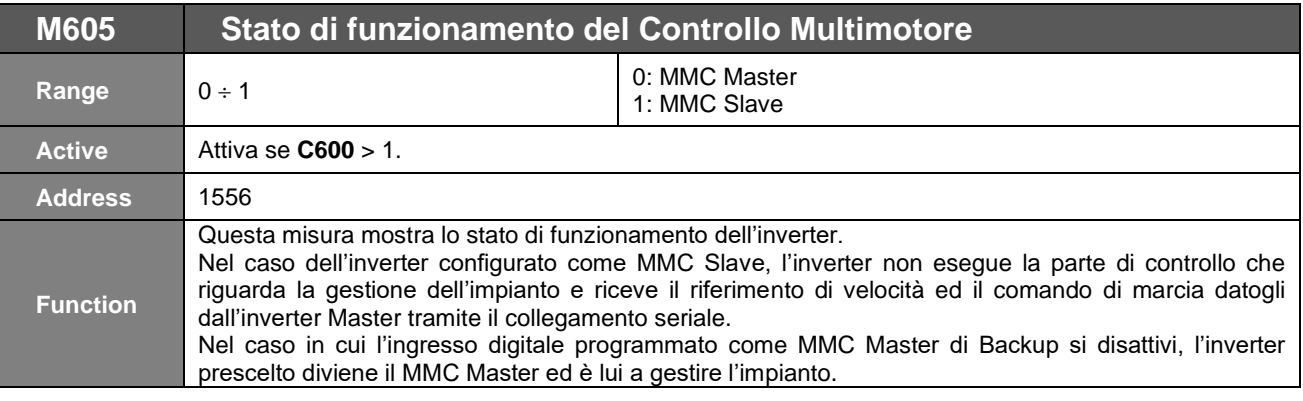

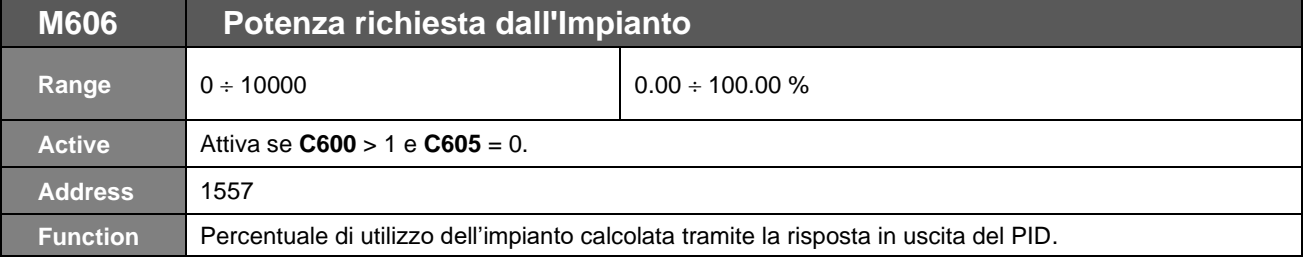

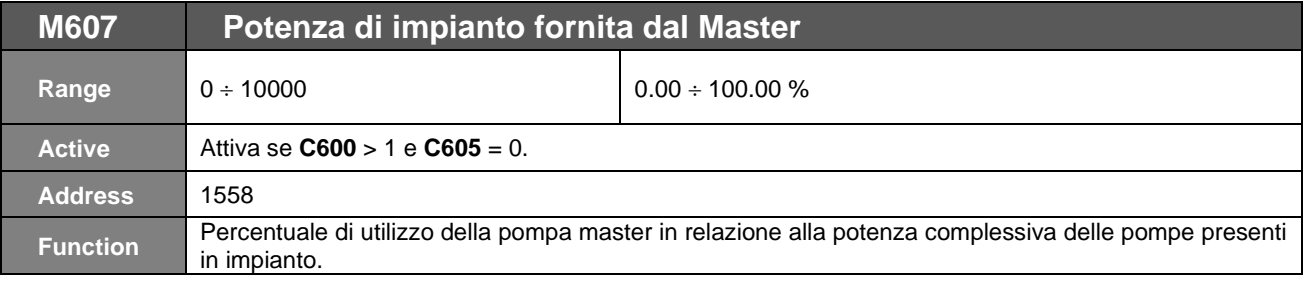

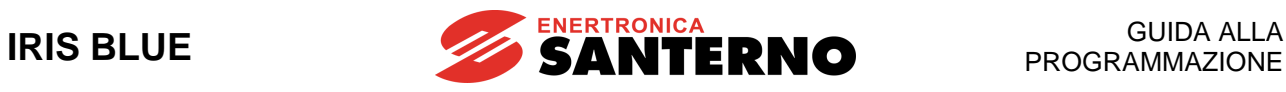

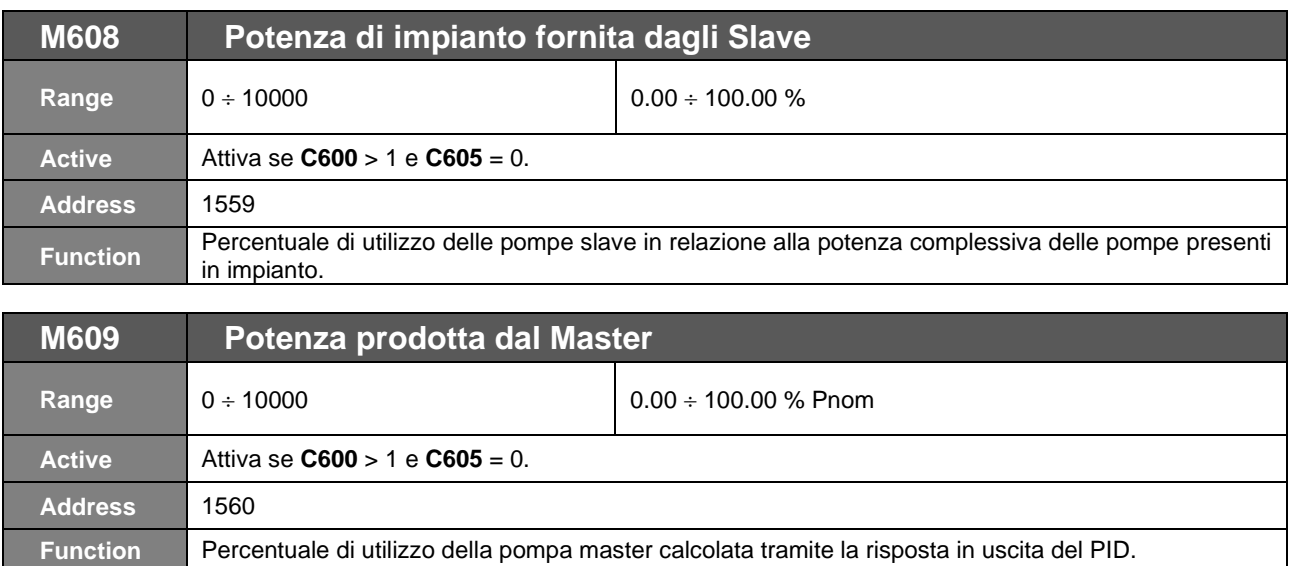

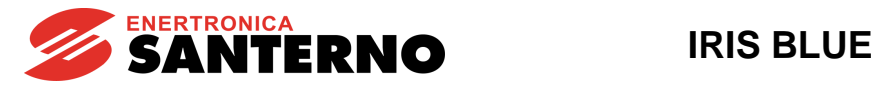

# **57.6. [MEA] Menù Tempi di Lavoro Motori**

In questo menù sono visualizzati i tempi di lavoro dei motori calcolati dall'inverter Master in base ai cicli di lavoro da lui comandati. I tempi di lavoro sono settabili anche dall'utente con gli appositi parametri (vedi [CFG] [Menù Settaggio Tempi](#page-431-0)  di [Lavoro Motori\)](#page-431-0).

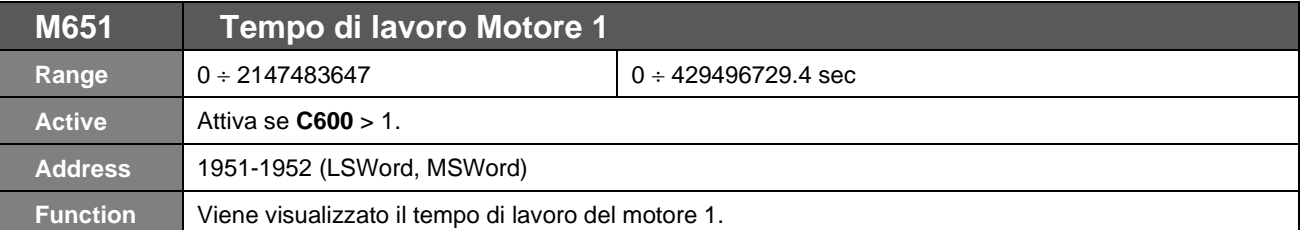

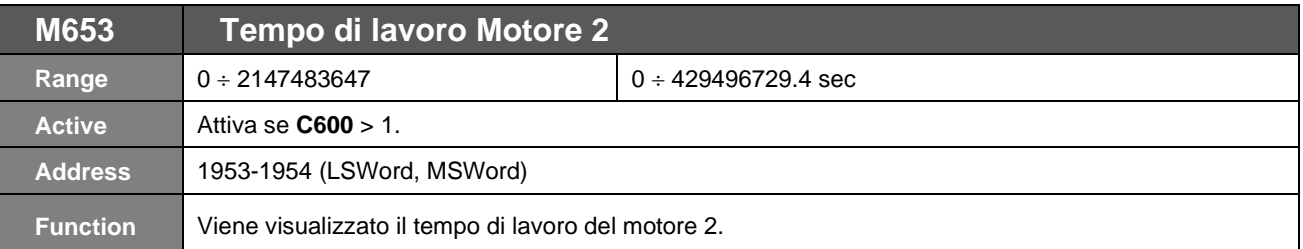

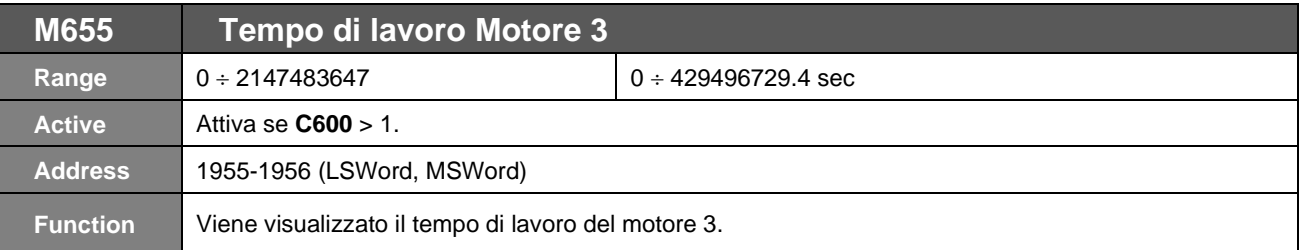

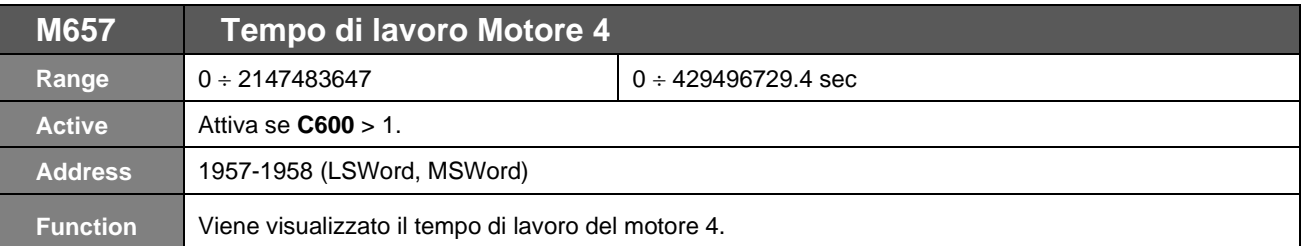

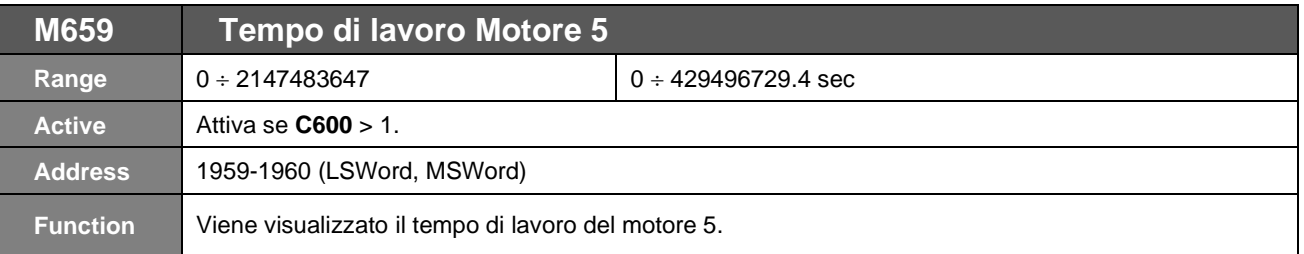

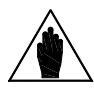

**NOTA**

Se attiva la modalità Multi Master, il tempo del motore 1 si riferisce sempre al motore che attualmente lavora come Master. Dopo un eventuale cambio di Master vengono invertiti i tempi di funzionamento del motore 1 con quello del motore 2.

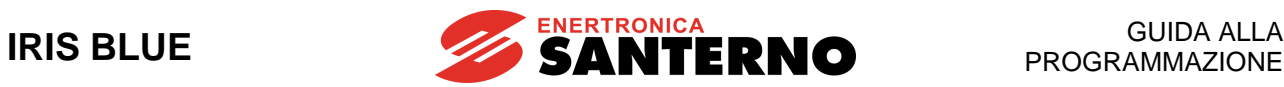

# **57.7. [CFG] Menù Potenza Motori**

## 57.7.1. DESCRIZIONE

In questo menù vengono specificate le potenze nominali dei motori slave dell'impianto e la tipologia delle stesse (a velocità controllata oppure no) nonché il comportamento dell'impianto in caso di disabilitazione dell'inverter master.

# 57.7.2. ELENCO PARAMETRI C600 ÷ C607

**Tabella 117: Elenco dei Parametri C600 C607**

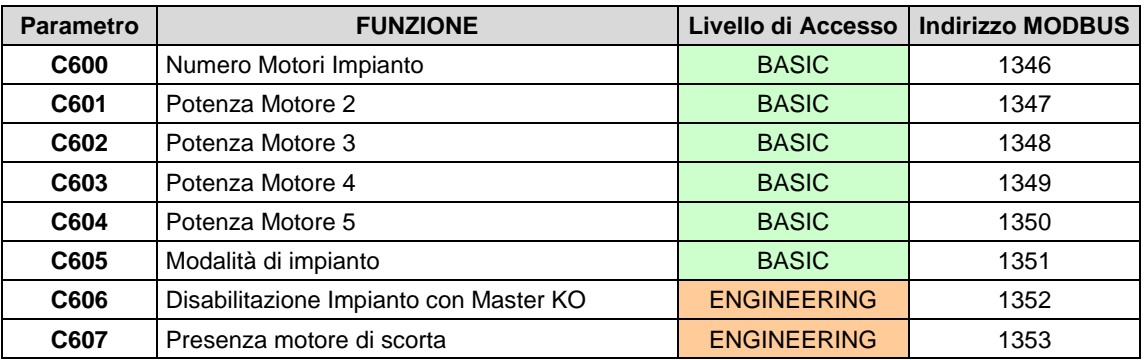

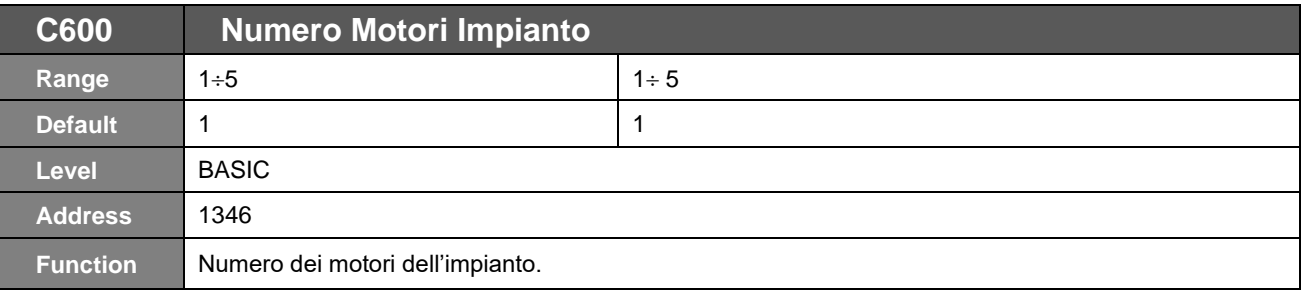

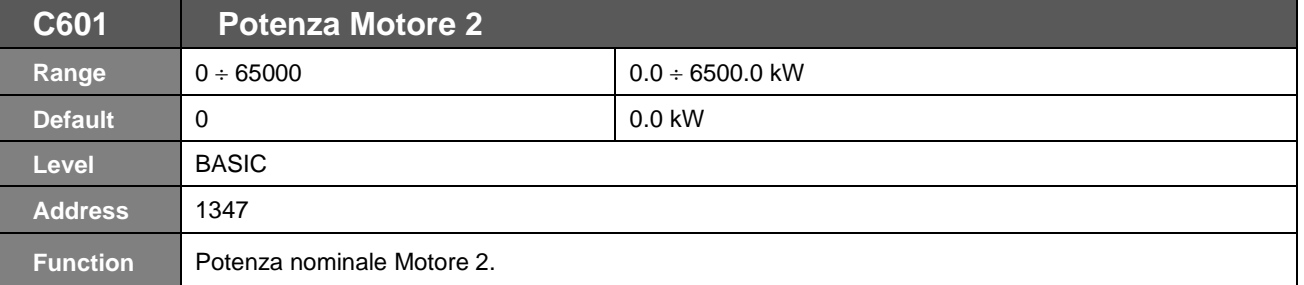

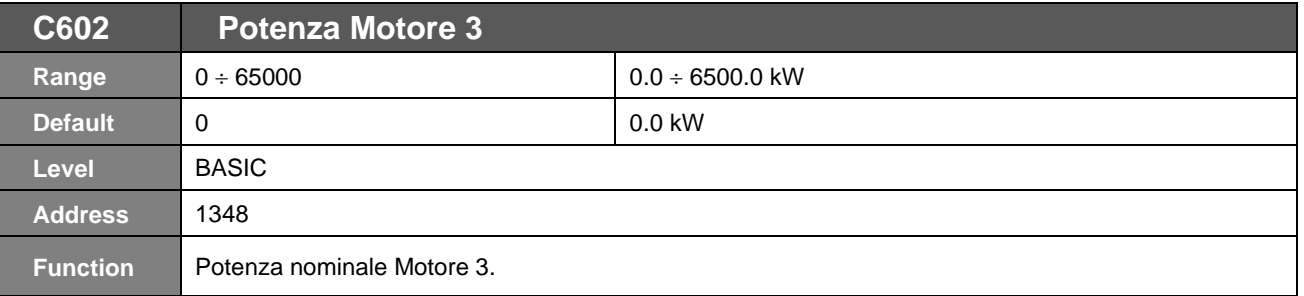

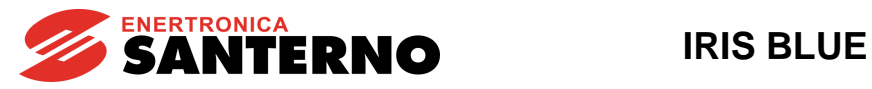

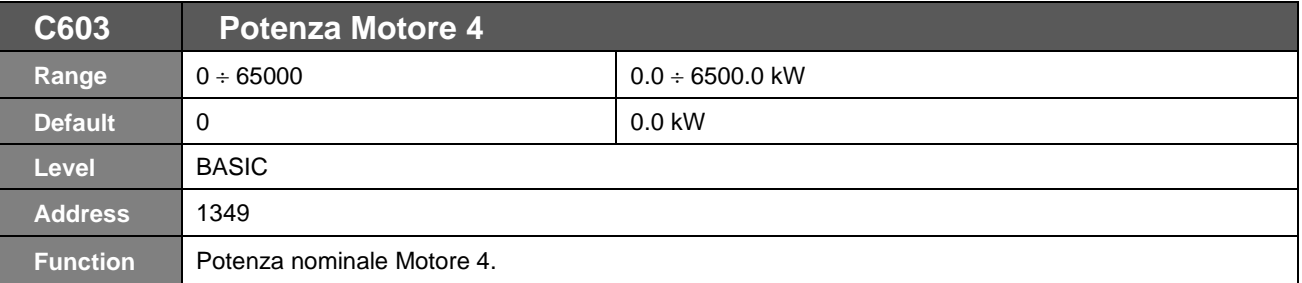

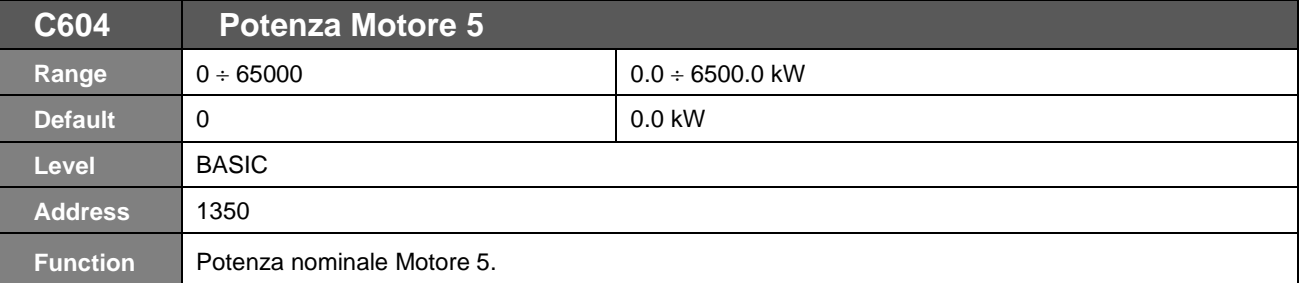

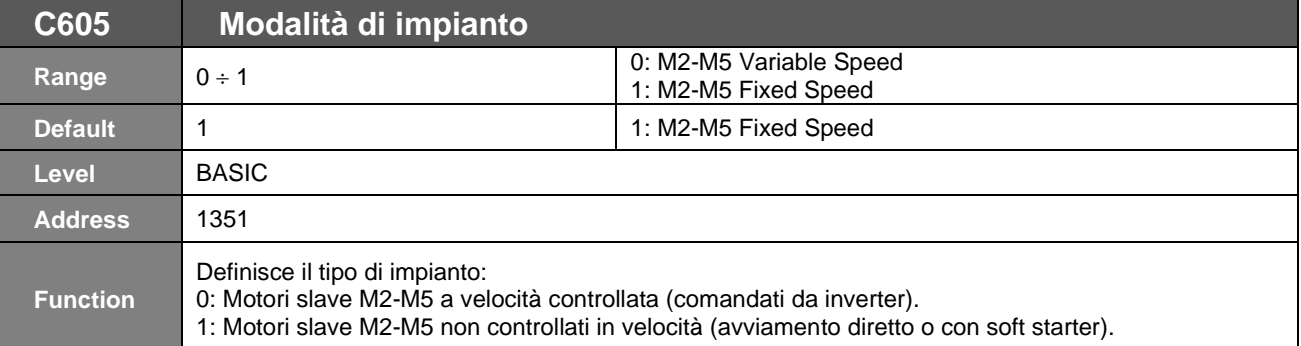

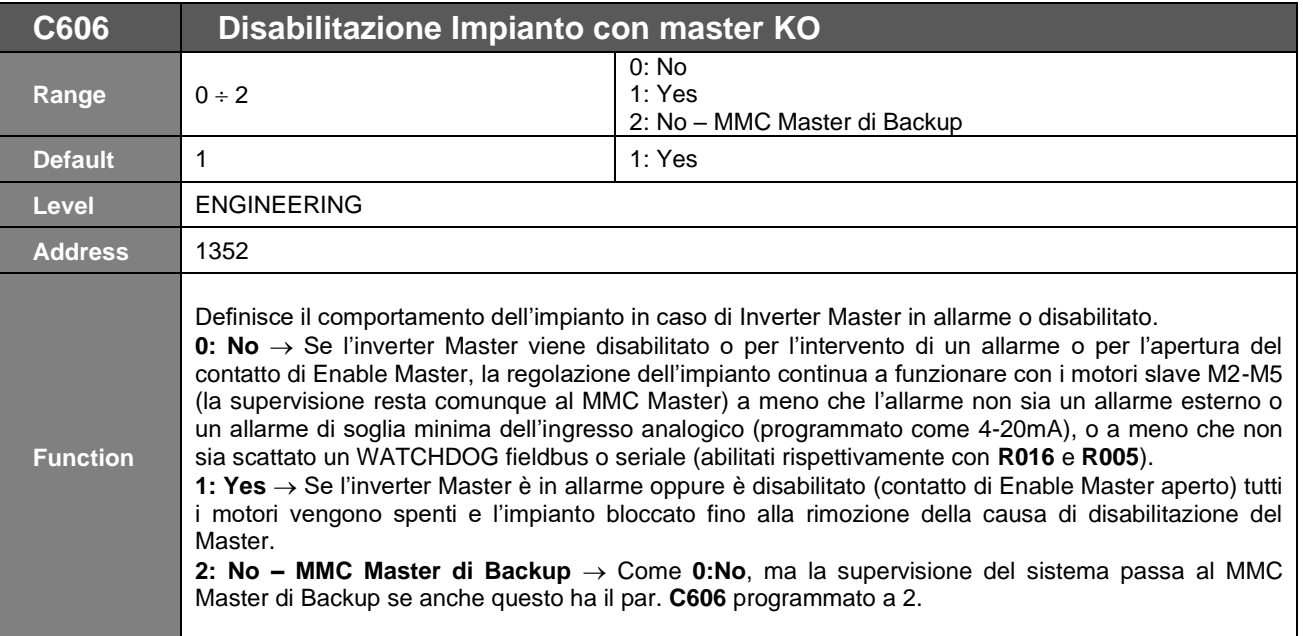

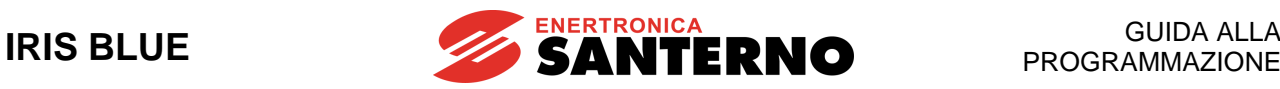

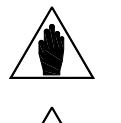

**NOTA**

**NOTA** La scelta 2 è selezionabile solo dopo aver impostato la comunicazione seriale e programmato come Motore 2 un inverter.

La sorgente di comando è programmata tramite il menù Metodo di controllo ed entrambi gli inverter devono avere la stessa configurazione. Quando un inverter lavora in modalità slave viene automaticamente by-passata la programmazione nel menù dedicato per caricare i comandi inviati all'inverter slave via seriale.

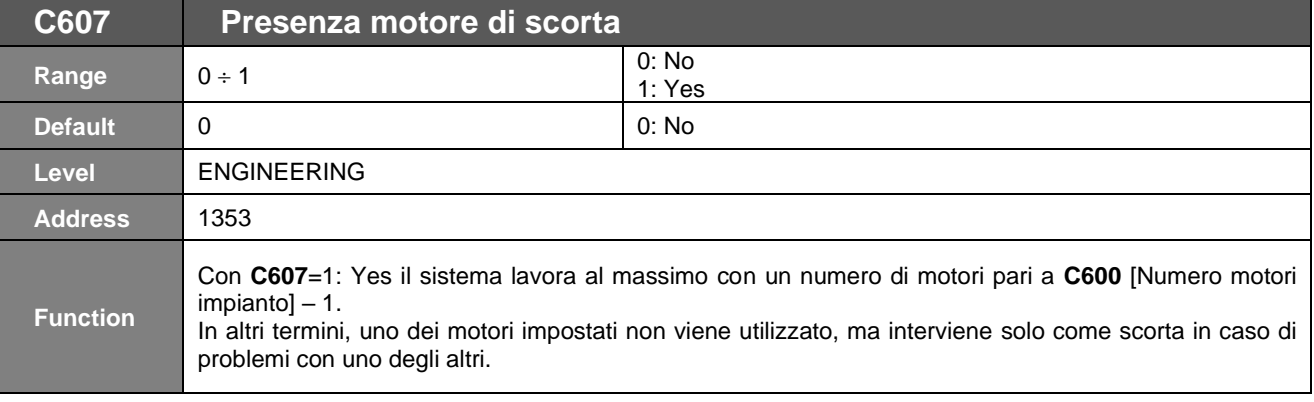

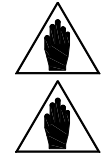

**NOTA** Se presente il motore di scorta, questo entra comunque nel ciclo di accensioni e spegnimenti dell'impianto per tenere equiparate le ore di funzionamento.

**NOTA** Se i motori impostati hanno diversa potenza, la potenza del motore di scorta si riferisce a quella del motore 1.

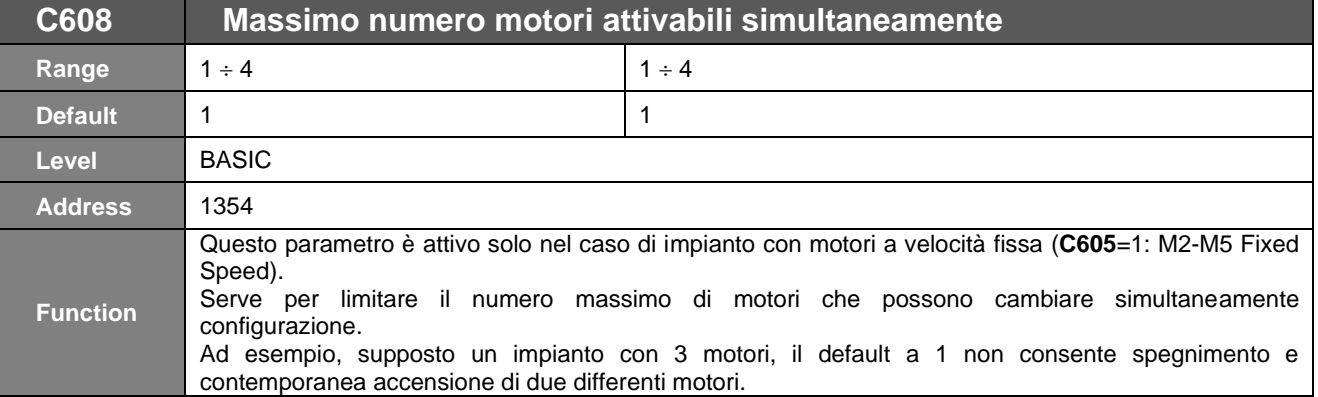

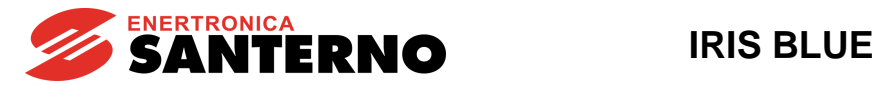

# <span id="page-428-0"></span>**57.8. [CFG] Menù By-Pass Master**

## 57.8.1. DESCRIZIONE

Accedendo a questo menù è possibile disabilitare la gestione automatica dei motori eseguita dall'inverter master e forzarne manualmente il funzionamento.

# 57.8.2. ELENCO PARAMETRI C610 ÷ C611

#### **Tabella 118: Elenco dei Parametri C610 C611**

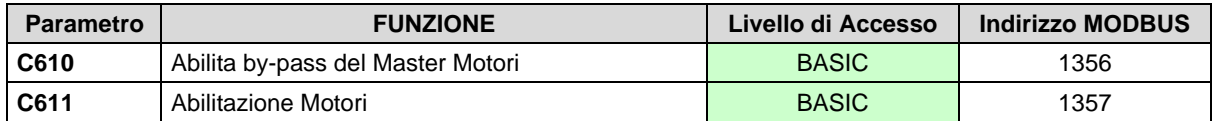

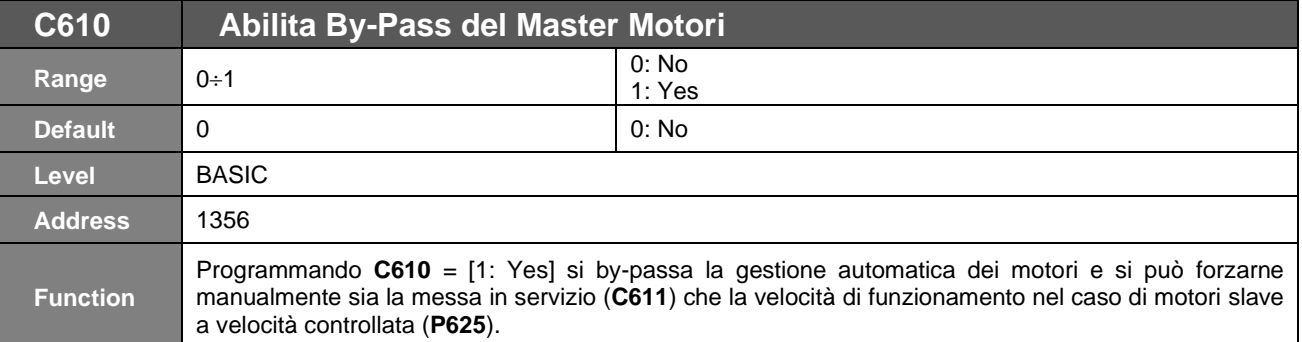

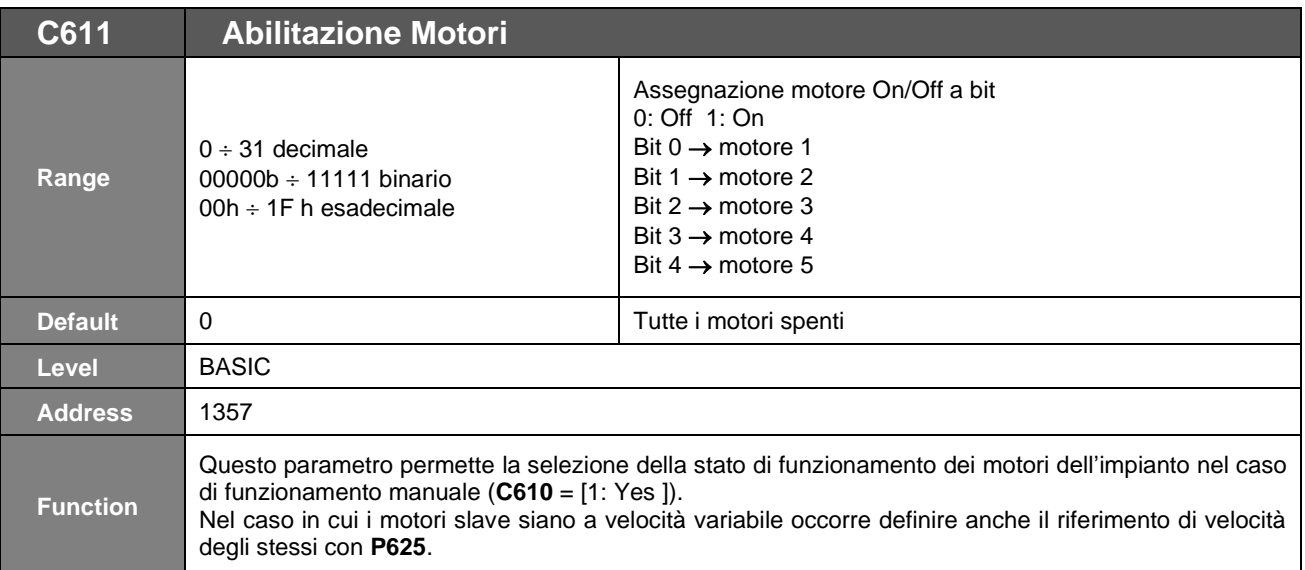

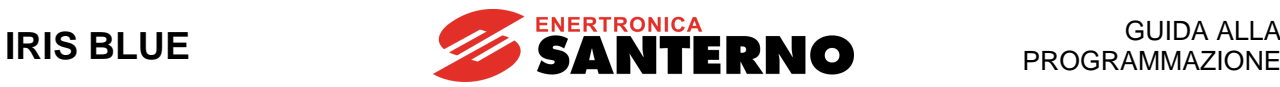

# <span id="page-429-0"></span>**57.9. [CFG] Menù Ingressi Digitali MMC**

## 57.9.1. DESCRIZIONE

In questo menù sono definiti gli ingressi digitali dell'Inverter utilizzati per ricevere i segnali di disponibilità dei motori slave (Slave M2 OK  $\div$  Slave M5 OK).

- Nel caso di motori slave a velocità controllata, questo consenso è il contatto Inverter OK degli slave;
- Nel caso di motori slave a velocità fissa, è il ritorno di una protezione termica del motore (PTC o interruttore di protezione magnetotermico).

Se si utilizza un impianto con collegamento seriale fra Master e Slave occorre impostare i parametri **C615**÷**C618** dei motori per cui si vuole il comando remoto seriale con il valore [9: Serial Link] ed i parametri relativi alla comunicazione (vedi [CFG] Menù [Seriale Master\)](#page-432-0).

# 57.9.2. ELENCO PARAMETRI C615 ÷ C623

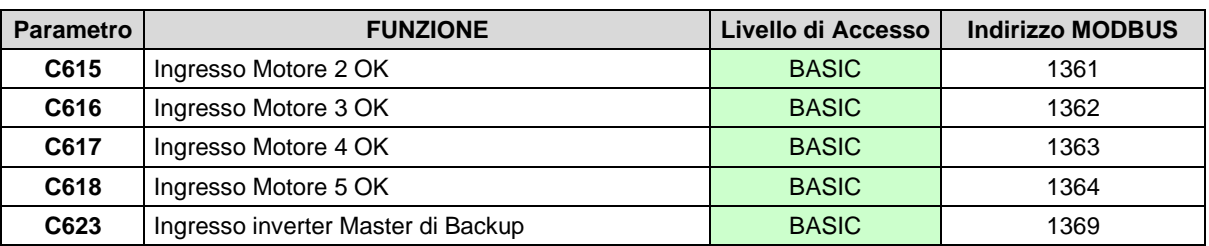

**Tabella 119: Elenco dei Parametri C615 C623**

Se si vuole utilizzare il controllo remoto degli inverter Slave da parte del Master occorre programmare, per ogni inverter con cui si vuole colloquiare:

- come ingresso digitale di Motore OK **C615C618** il valore **9=[Serial Link]**
- configurare per tutti gli inverter collegati le stesse impostazioni di comunicazione:

**NOTA**

- velocità di comunicazione (Baud Rate)
- numero di stop bit
- tipo di parità
- i corretti device address e programmare i corrispondenti parametri nel menù Seriale Master

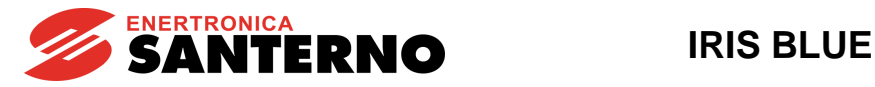

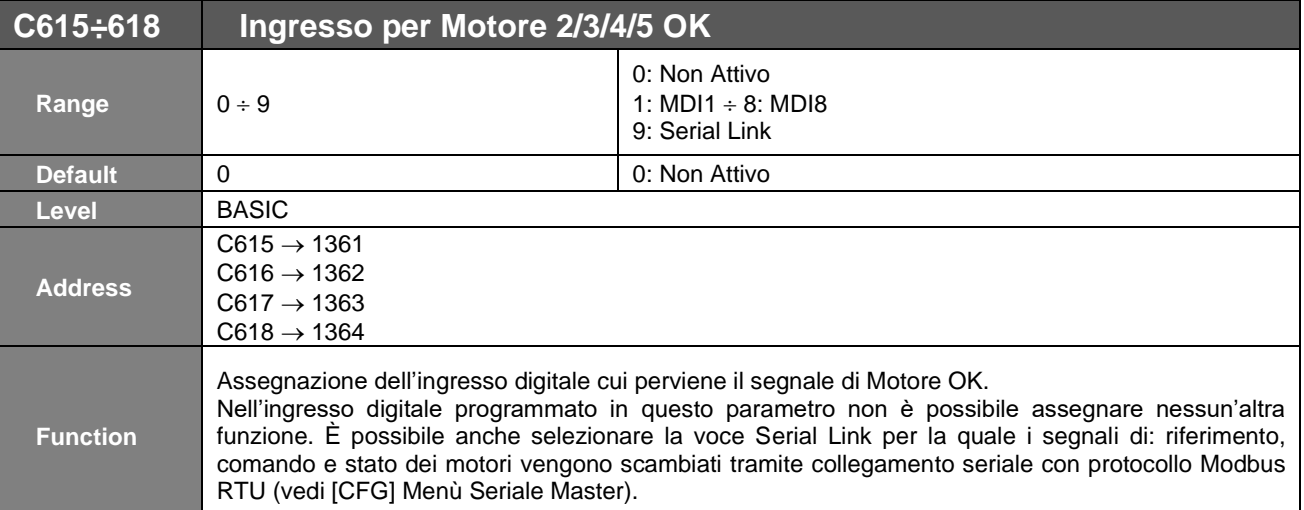

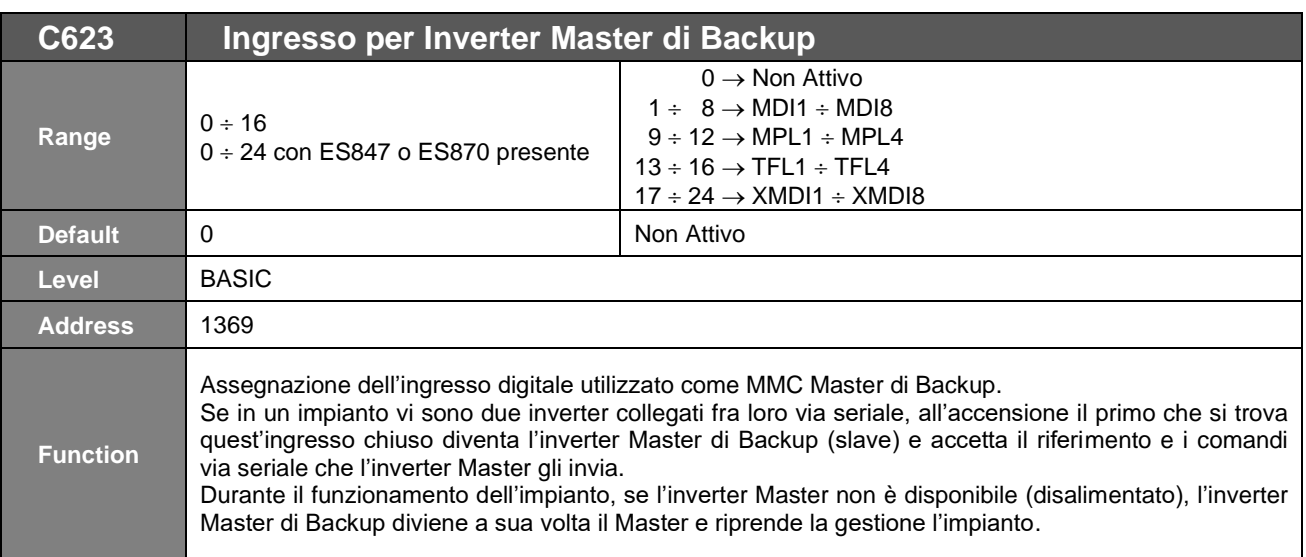

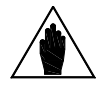

**NOTA**

Quando l'inverter programmato come "MMC Master" rileva come attivo anche l'ingresso digitale programmato come "MMC Master di Backup" viene generato l'allarme "**A124** Conflict Master", poiché è presente una condizione di conflitto fra i due inverter presenti nell'impianto. Entrambi funzionano come master (controllare la programmazione e i cablaggi degli ingressi/uscite digitali programmati come MMC Master di Backup/Master in entrambi gli inverter).

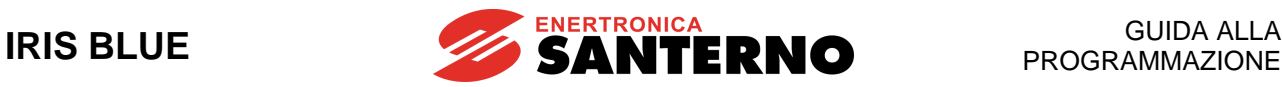

# <span id="page-431-0"></span>**57.10. [CFG] Menù Settaggio Tempi di Lavoro Motori**

## 57.10.1. DESCRIZIONE

In questo menù sono contenuti i parametri necessari per il settaggio dei tempi di lavoro dei motori.

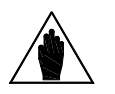

**NOTA**

Le priorità di scelta di accensione o spegnimento dei motori e la funzione di massima differenza ore di utilizzo (**P621**) si basano sui tempi di lavoro dei motori, per cui il settaggio di questi ultimi è effettuabile solo ad impianto fermo oppure sui motori non disponibili (segnale Slave M2-5 OK non attivo).

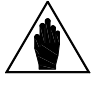

**NOTA** Tale menù è accessibile solo in modalità Master (**M605** = MMC Master).

# 57.10.2. ELENCO INGRESSI I021 ÷ I022

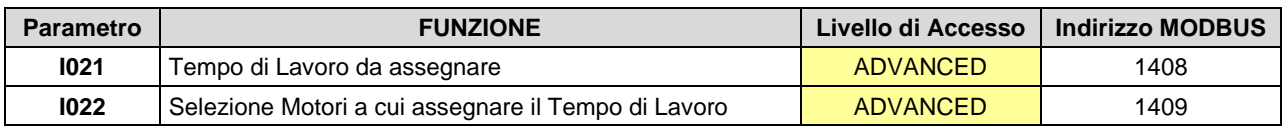

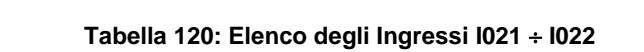

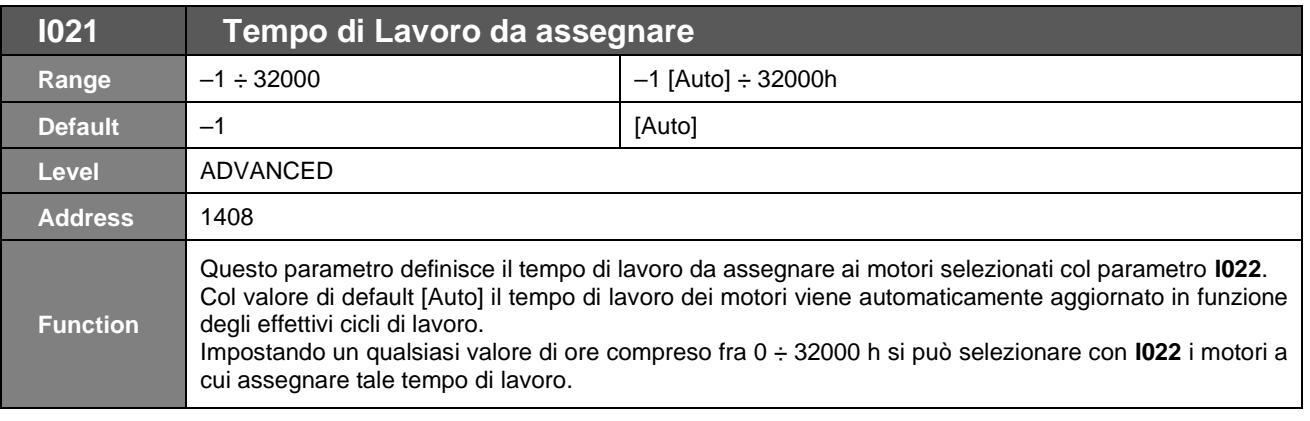

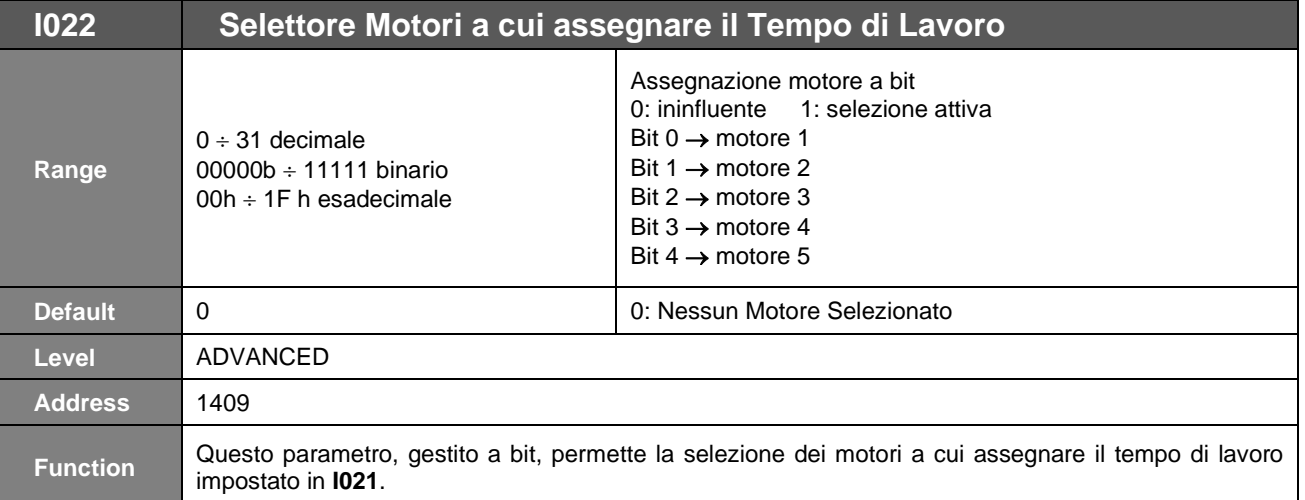

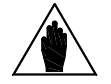

**NOTA** Impostare prima **I021**, poi **I022**. Una volta eseguita l'assegnazione entrambi i parametri si riportano automaticamente al loro valore di default.
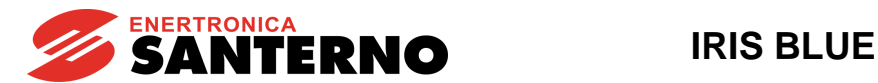

## **57.11. [CFG] Menù Seriale Master**

#### 57.11.1. DESCRIZIONE

In questo menù sono definiti i parametri da impostare per effettuare un controllo degli inverter/soft starter slave attraverso un collegamento seriale.

Per gli inverter/soft starter di Enertronica Santerno, il firmware configura automaticamente i valori dei parametri necessari alla comunicazione; all'utente rimane solo da impostare il valore da scambiare via seriale, che corrisponde al massimo riferimento per il motore slave, più l'indirizzo seriale dell'inverter.

È possibile anche utilizzare inverter/soft starter non Enertronica Santerno programmando come Tipo di Drive **Generic** ed impostando i relativi parametri per gestione riferimento, controllo di stato, comando di RUN/STOP.

Utilizzando un collegamento seriale lo schema di impianto è molto semplificato.

Se si vuole utilizzare il controllo remoto dei dispositivi slave da parte del Master è necessario, per i dispositivi con i quali occorre dialogare:

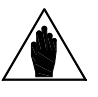

**NOTA**

- programmare come ingresso digitale di Motore OK **C615C618** il valore **9=[Serial Link**];
- configurare, per tutti i drive collegati, la stessa velocità di comunicazione (Baud Rate), numero di stop bit, tipo di parità; configurare per tutti i drive collegati i device address corretti.

Se è stata impostata la comunicazione seriale per il controllo del sistema (Motore OK **C615C618** =9 [Serial Link]), automaticamente la seriale della scheda di controllo utilizza il protocollo di comunicazione MODBUS in modalità MASTER.

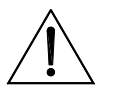

**ATTENZIONE**

Non sarà quindi possibile comunicare con la seriale in questione, per esempio con l'Iris Control.

Per disabilitare la modalità MODBUS Master (e quindi riabilitare la comunicazione) occorre deprogrammare, nei parametri prima citati, la modalità Serial Link.

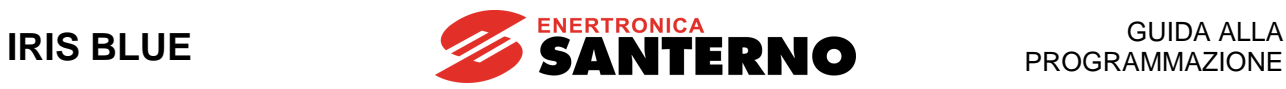

## 57.11.2. ELENCO PARAMETRI C650 ÷ C695

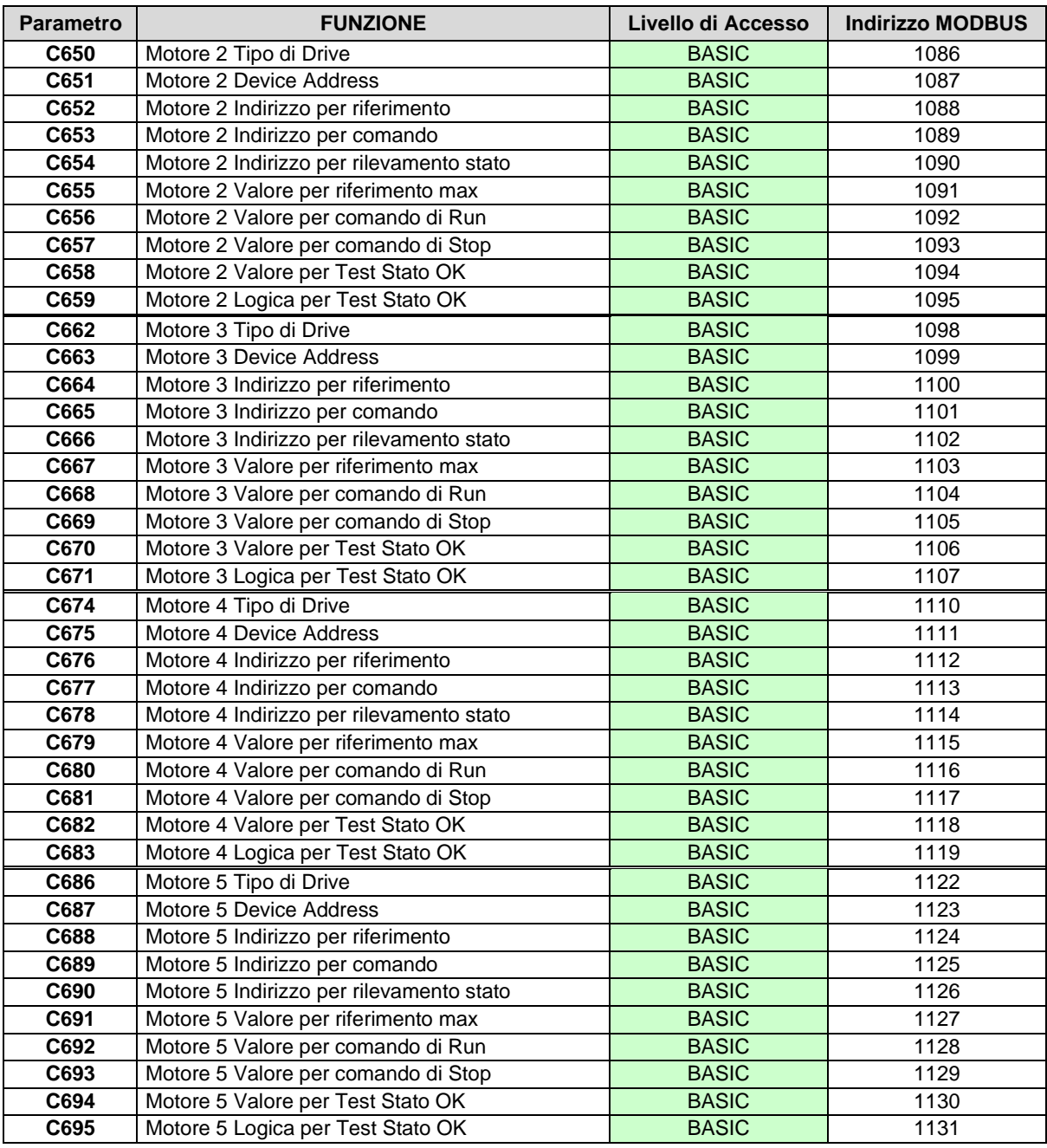

#### **Tabella 121: Elenco dei Parametri C650 C695**

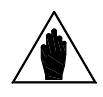

**NOTA**

Per accedere alla programmazione dei parametri di questo menù occorre impostare il valore [9: Serial Link] nei corrispondenti parametri "Ingresso digitale di Motore OK" C615÷C618.

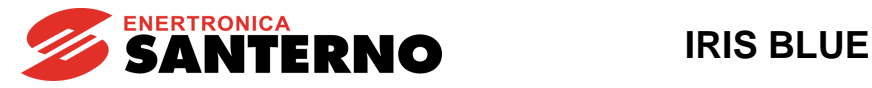

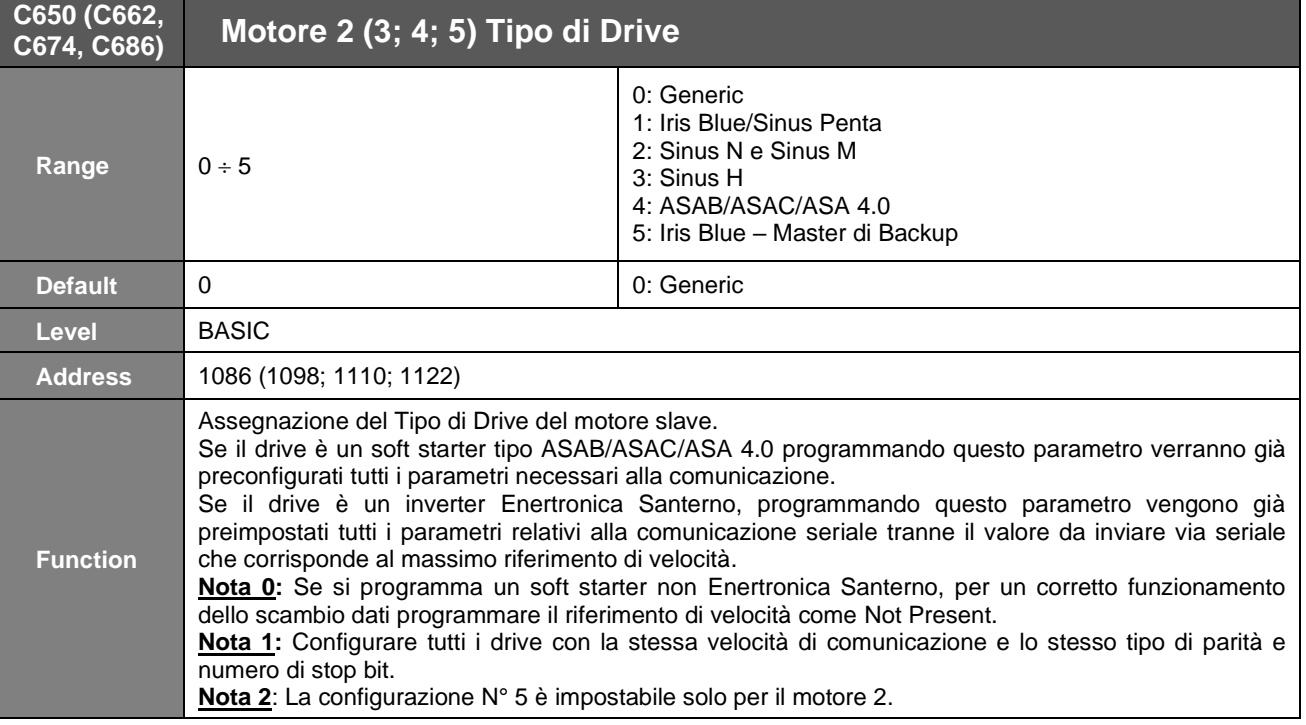

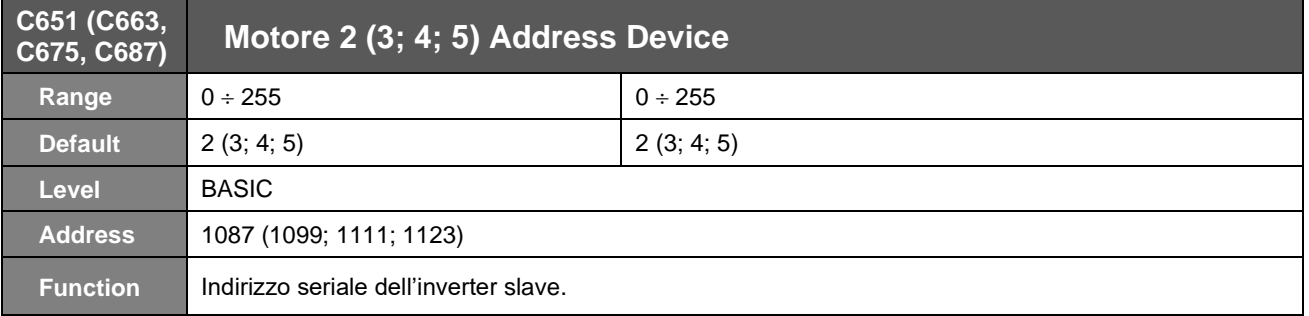

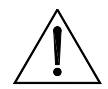

**ATTENZIONE** Programmare il corrispondente Address Device anche nell'inverter Slave.

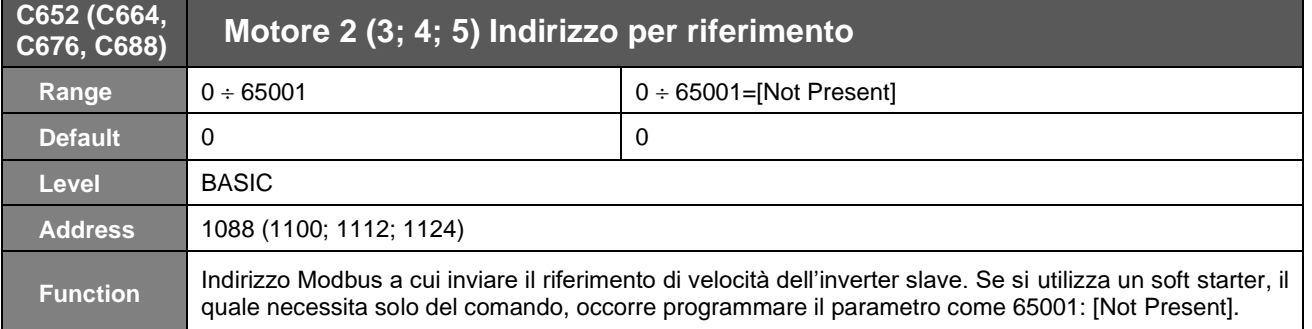

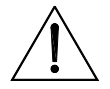

**ATTENZIONE** Programmare nell'inverter Slave il riferimento di velocità da seriale.

#### **C653 (C665, Motore 2 (3; 4; 5) Indirizzo per comandi**

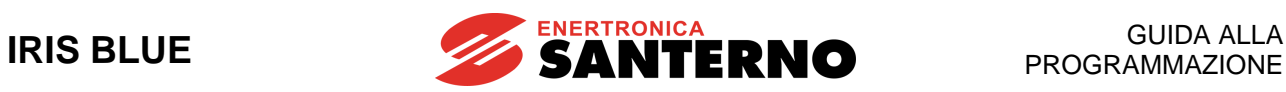

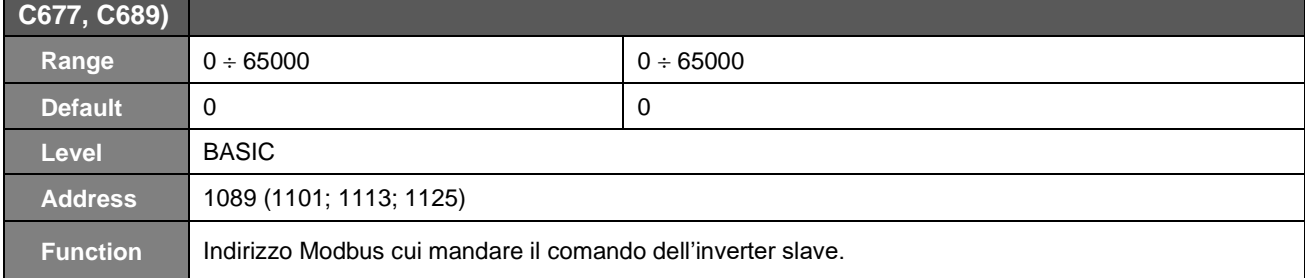

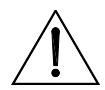

**ATTENZIONE** Programmare nell'inverter Slave il comando da seriale.

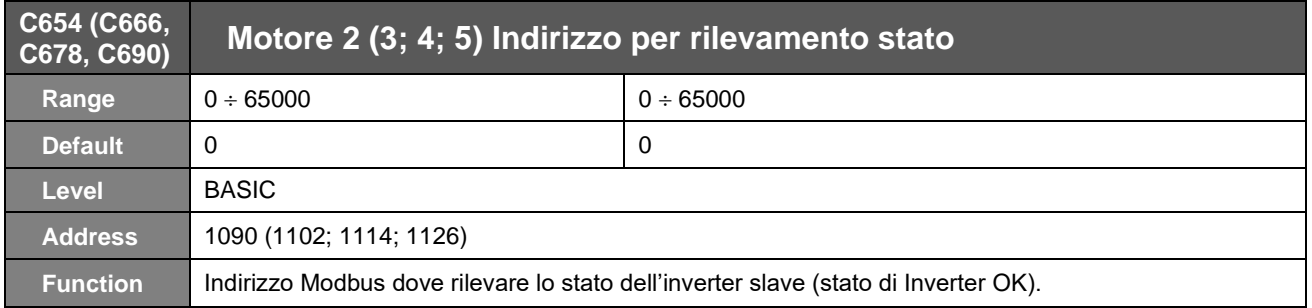

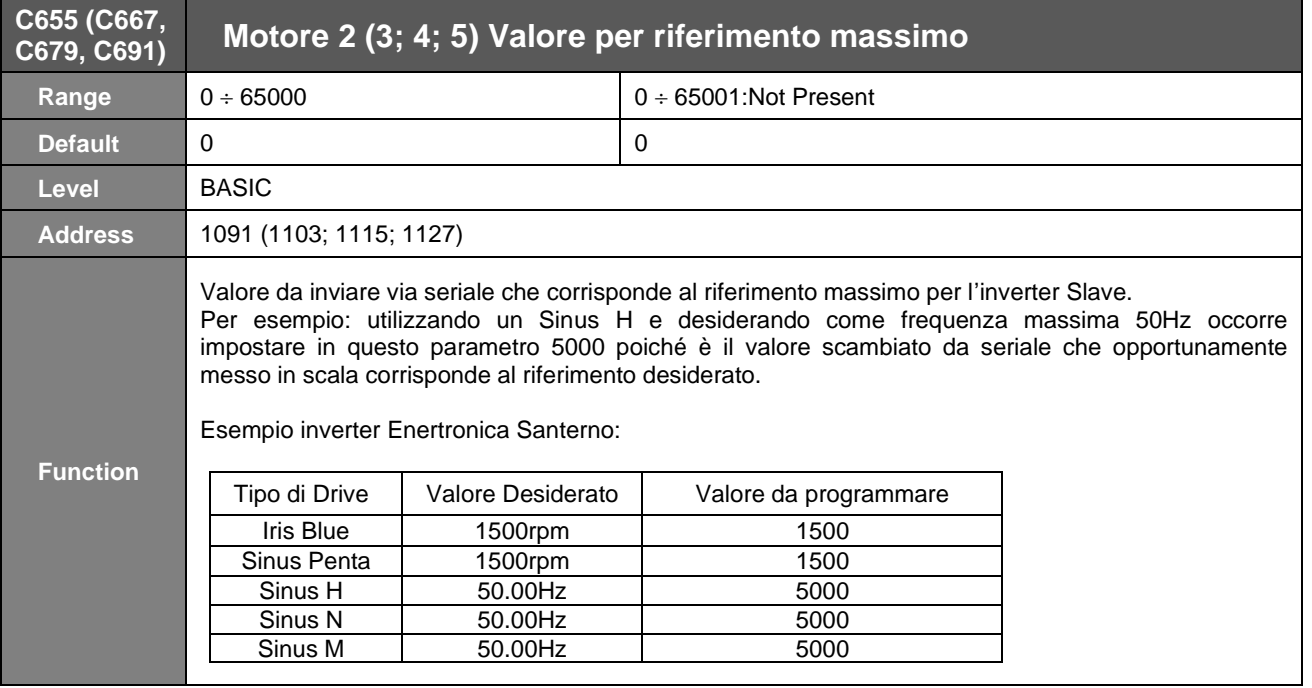

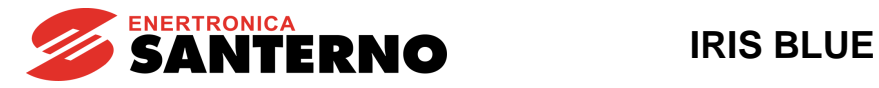

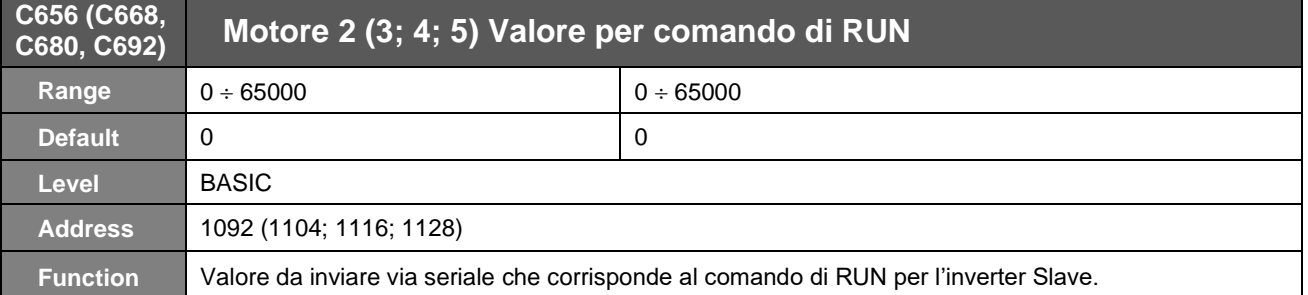

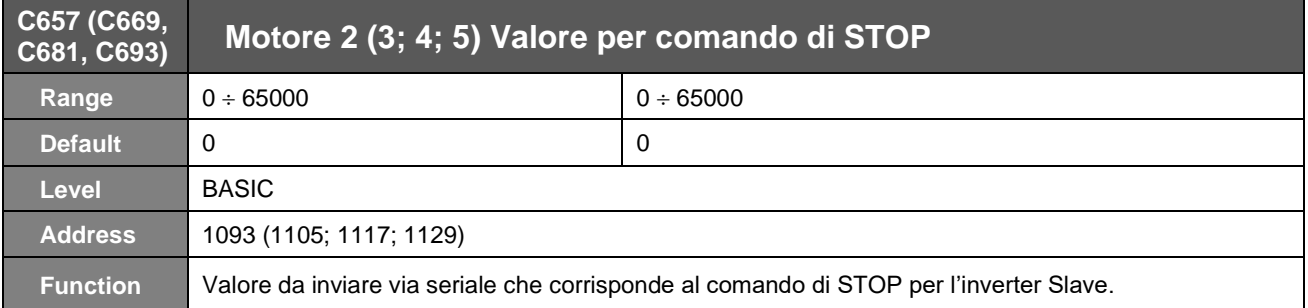

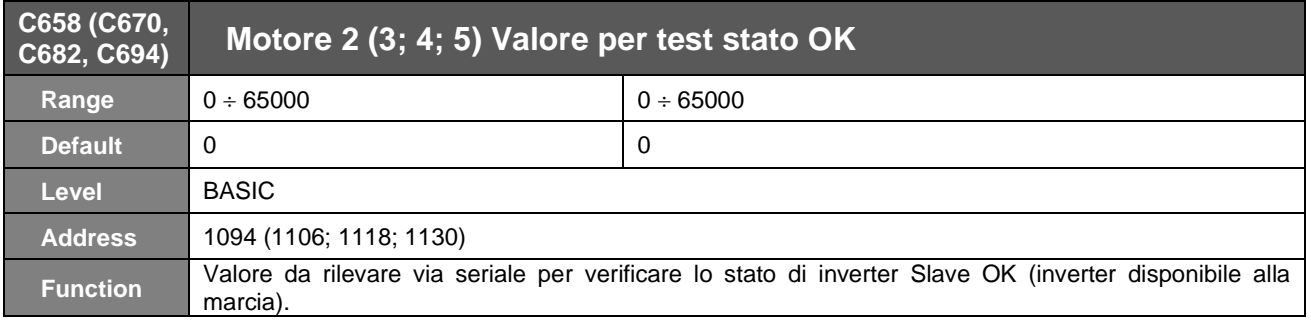

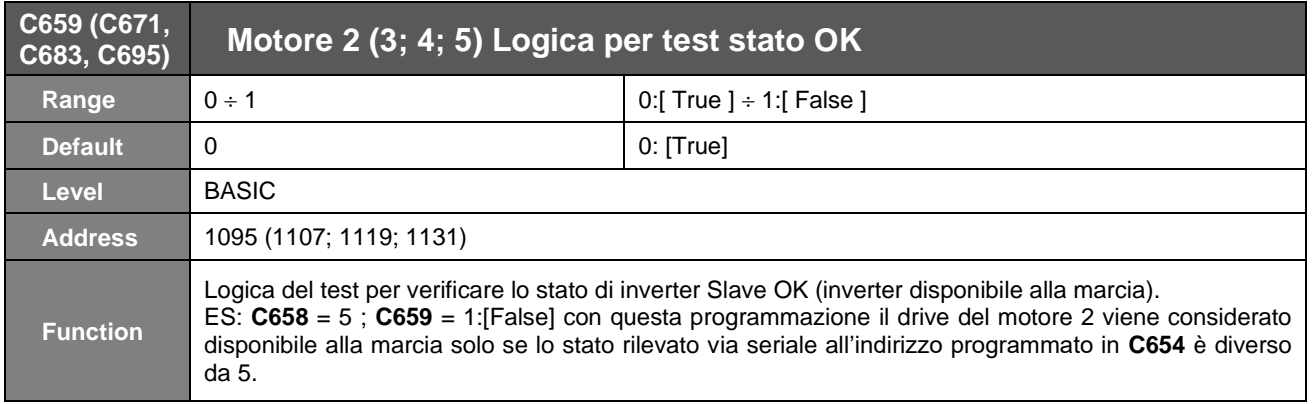

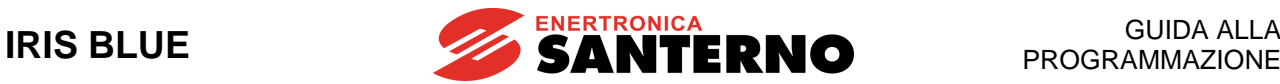

## **57.12. [PAR] Menù Banda di Regolazione**

#### 57.12.1. DESCRIZIONE

In questo menù vi sono i parametri per impostare i valori di frequenza minima e massima desiderati per il funzionamento dei motori a velocità regolabile. Qualora durante la regolazione, i motori a velocità variabile lavorino con una frequenza inferiore/(superiore) o uguale alla minima/(massima) impostata in **P600**/(**P601**) per un tempo superiore a **P602**, verrà spenta/(accesa) uno dei motori accesi/(disponibili).

### 57.12.2. ELENCO PARAMETRI P600 ÷ P602

#### **Tabella 122: Elenco dei Parametri P600 P602**

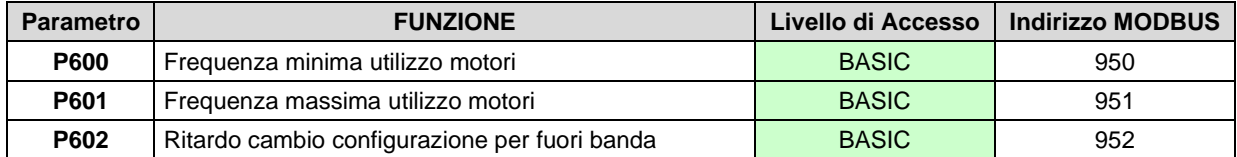

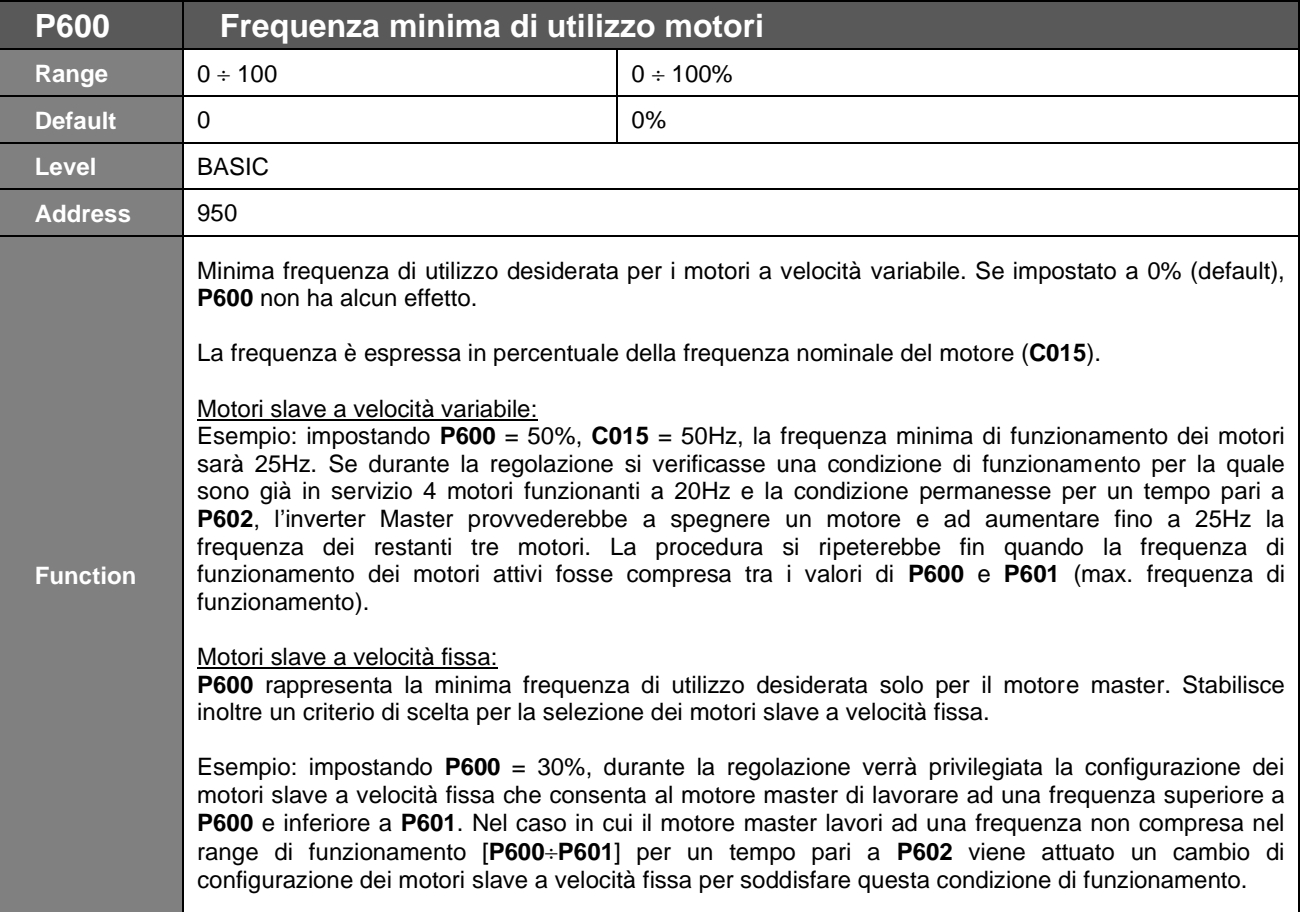

**NOTA**

**NOTA**

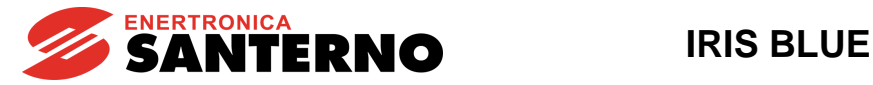

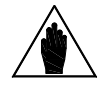

Il valore minimo impostabile per questo parametro deve essere ≥ **P237** (PID Out Minimo) e viene aggiornato run-time se il valore di **P237** supera quello impostato in **P600**.

Per evitare problemi di funzionamento, il valore di **P600** deve essere:

$$
P600 \leq \frac{(C600-1)}{C600} \times 100 \; [^{*}]
$$

Esempio: **C600** = 5 motori (ciascun motore contribuisce al 20% di potenza). Di  $consequently, **P600**$  deve essere  $\leq 80\%$ .

Se la formula **[\*]** non viene rispettata, si verifica la continua attivazione/disattivazione dei motori disponibili a seconda del valore di **P605**.

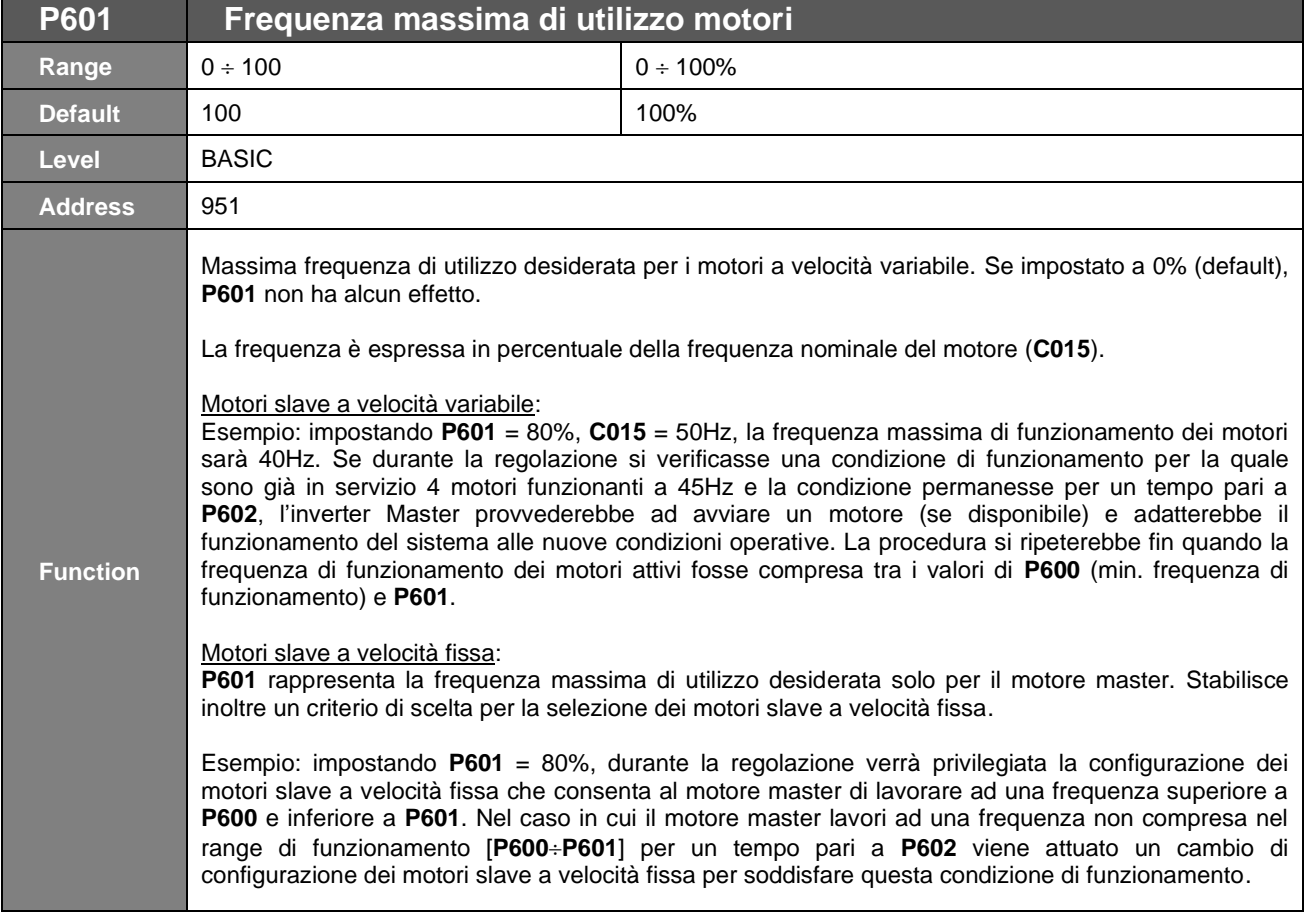

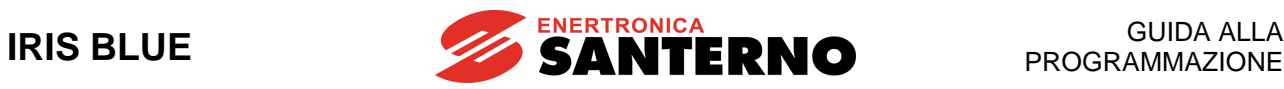

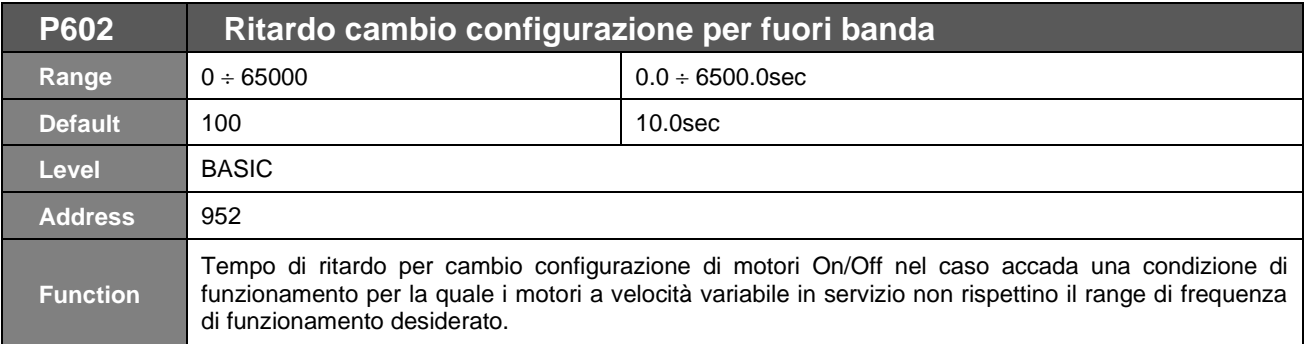

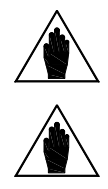

Per un corretto funzionamento dell'impianto, il tempo impostato nel parametro **P602** deve essere minore del tempo impostato nel parametro **P255** per evitare che il sistema spenga i motori prima di poter cambiare la configurazione attualmente in funzione.

**NOTA**

**NOTA** Il cambio di configurazione motori per aggiunta di un inverter avverrà solo se c'è un inverter disponibile.

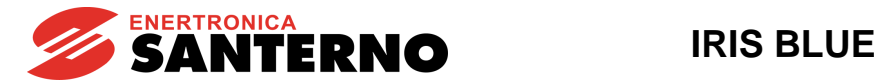

## **57.13. [PAR] Menù Errore di Regolazione**

#### 57.13.1. DESCRIZIONE

In questo menù sono definiti: il massimo errore di regolazione e il tempo di verifica di questo errore per cui si abilita un cambio configurazione dei motori On/Off sia per il funzionamento con almeno un motore a velocità variabile disponibile (**P605** e **P606**) che con i soli motori a velocità fissa nel caso di Master fuori servizio (**P610** e **P611**). È inoltre disponibile un parametro per introdurre una zona morta di regolazione (entro la quale l'errore è considerato nullo).

### 57.13.2. ELENCO PARAMETRI P605 ÷ P612

#### **Tabella 123: Elenco dei Parametri P605 P612**

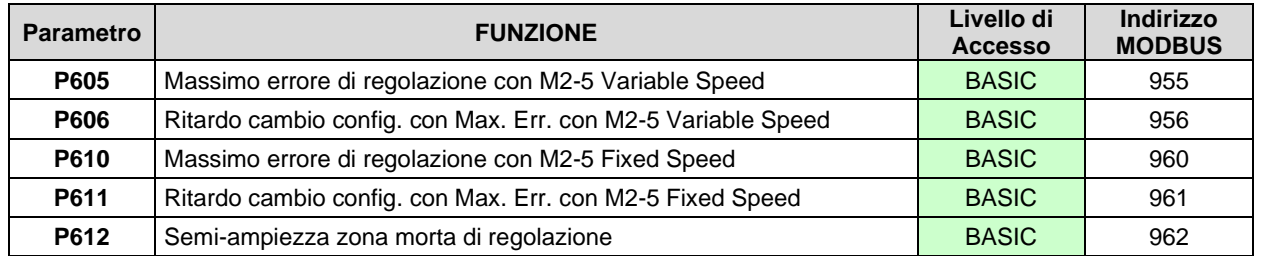

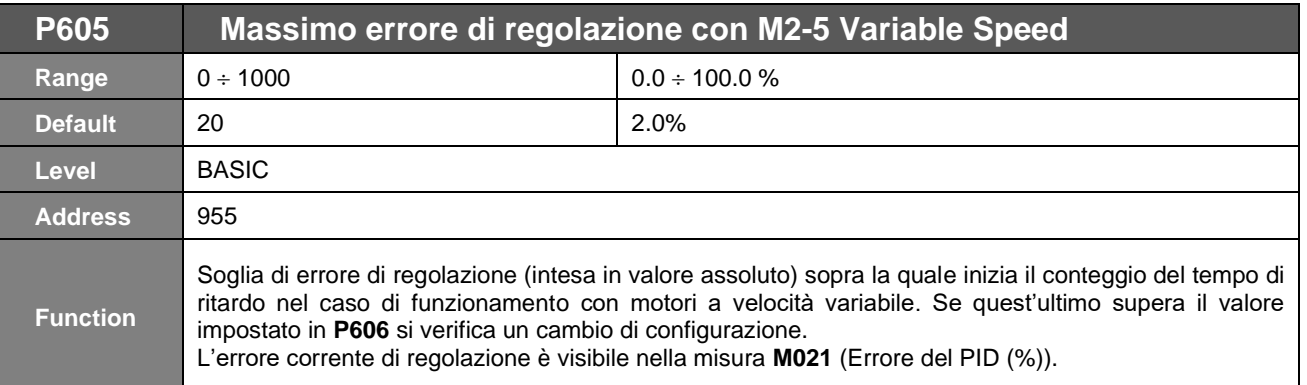

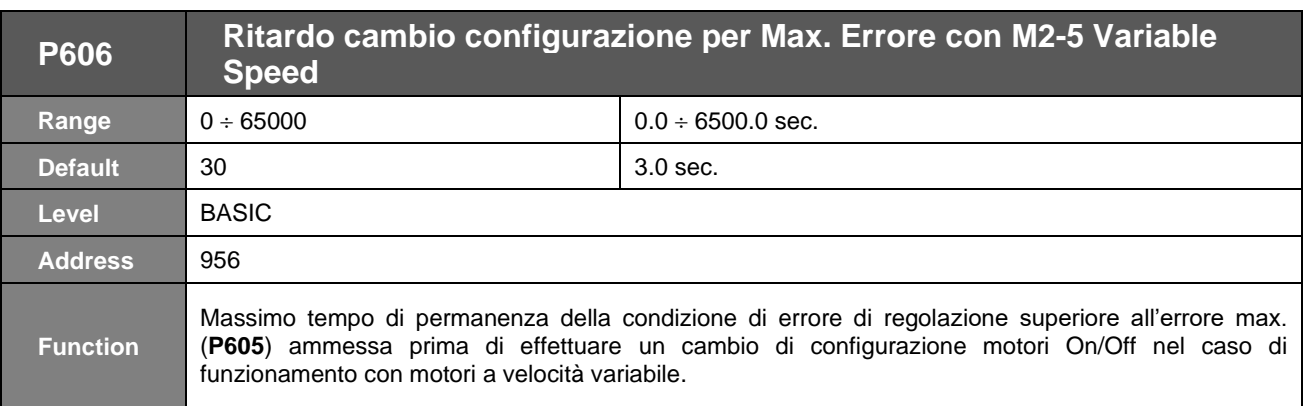

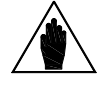

**NOTA** Il cambio di configurazione motori per aggiunta di un inverter avverrà solo se c'è un inverter disponibile.

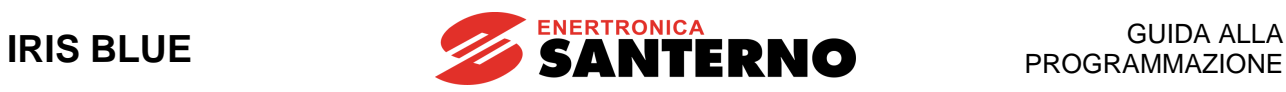

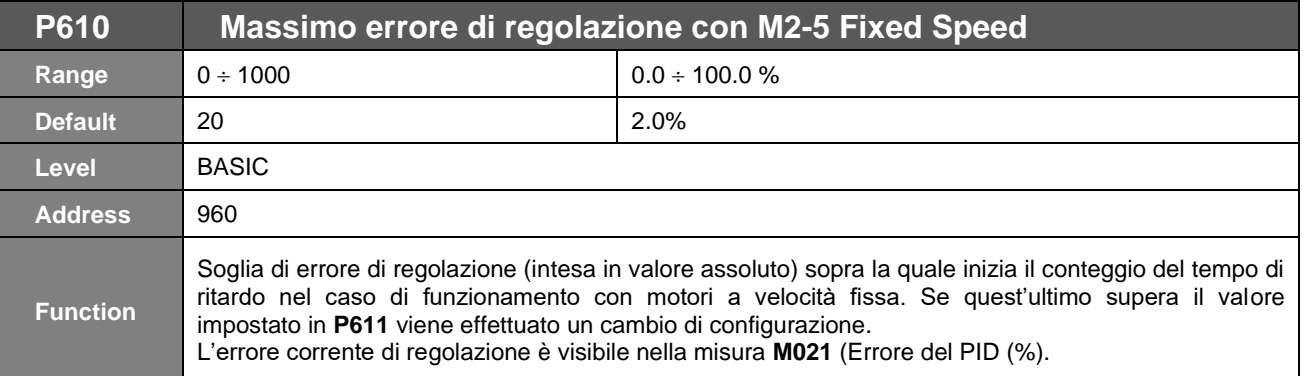

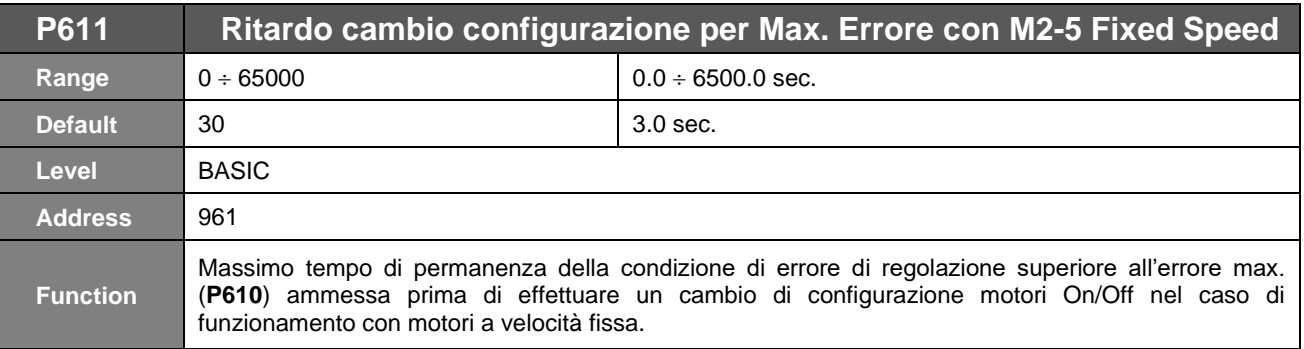

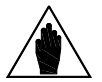

**NOTA** Il cambio di configurazione motori per aggiunta di un inverter avverrà solo se c'è un<br>inverter disponibile.

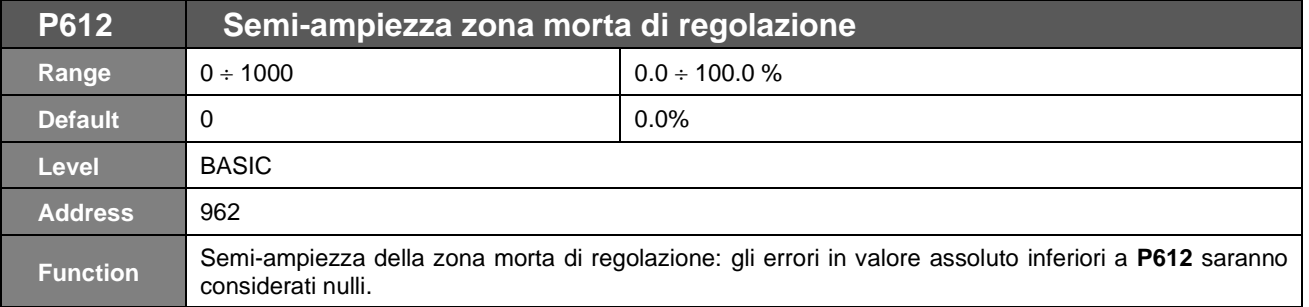

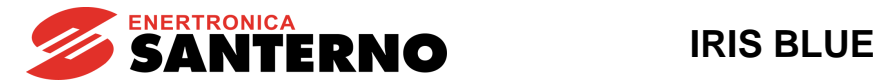

## <span id="page-442-0"></span>**57.14. [PAR] Menù Timeout Regolazione**

#### 57.14.1. DESCRIZIONE

In questo menù sono definiti: l'intervallo di tempo massimo ammesso (**P616**) per il quale si può verificare un determinato errore di regolazione (**P615**) prima di determinare l'intervento del time-out di regolazione e l'azione da effettuare in tal caso (disabilitazione dell'impianto oppure semplice segnalazione).

### 57.14.2. ELENCO PARAMETRI P615 ÷ P617

#### **Tabella 124: Elenco dei Parametri P615 P617**

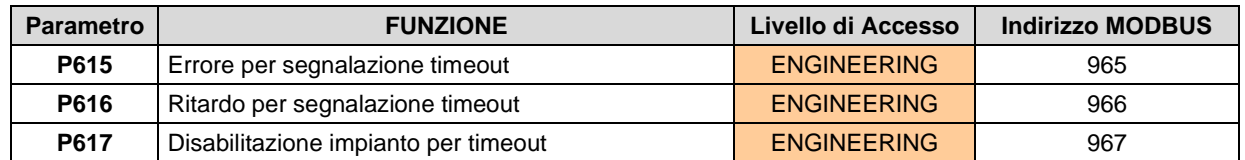

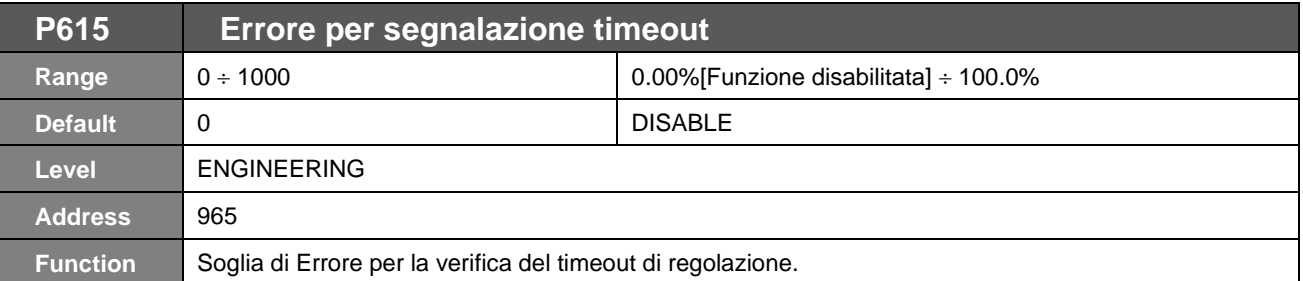

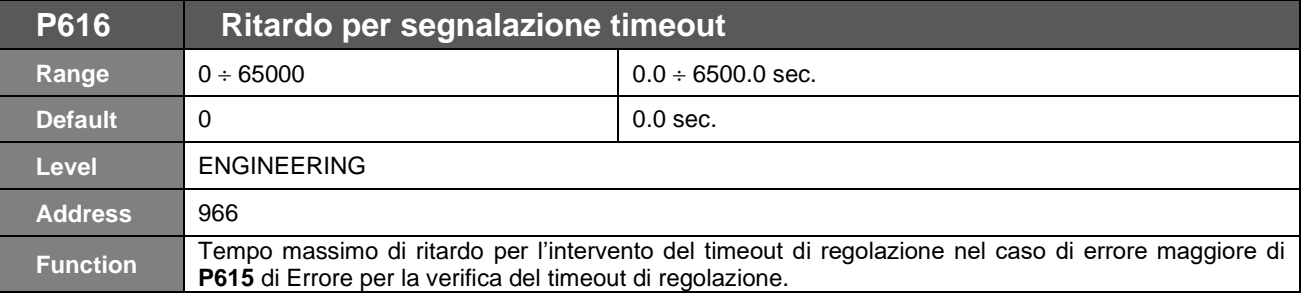

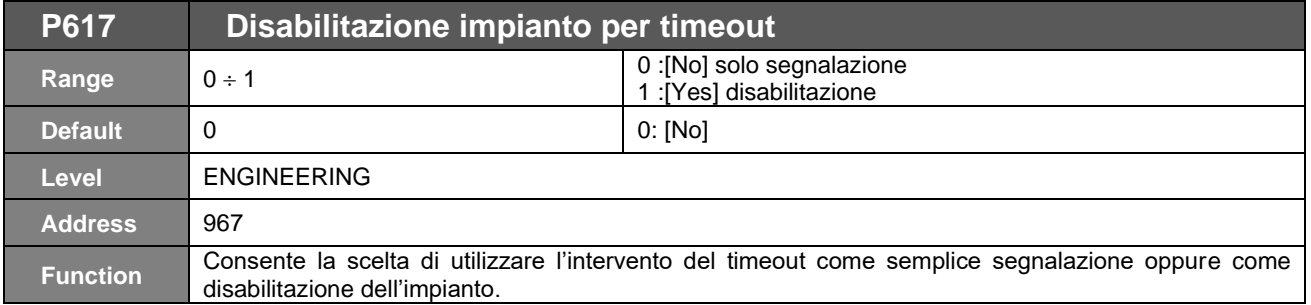

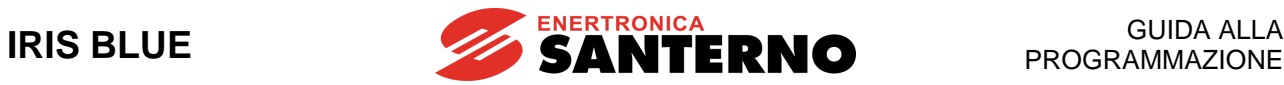

## **57.15. [PAR] Menù Funzioni Speciali**

#### 57.15.1. DESCRIZIONE

In questo menù sono presenti parametri per l'attuazione di differenti funzioni la cui spiegazione in dettaglio è rimandata al seguito.

## 57.15.2. ELENCO PARAMETRI P620 ÷ P625

#### **Tabella 125: Elenco dei Parametri P620 P625**

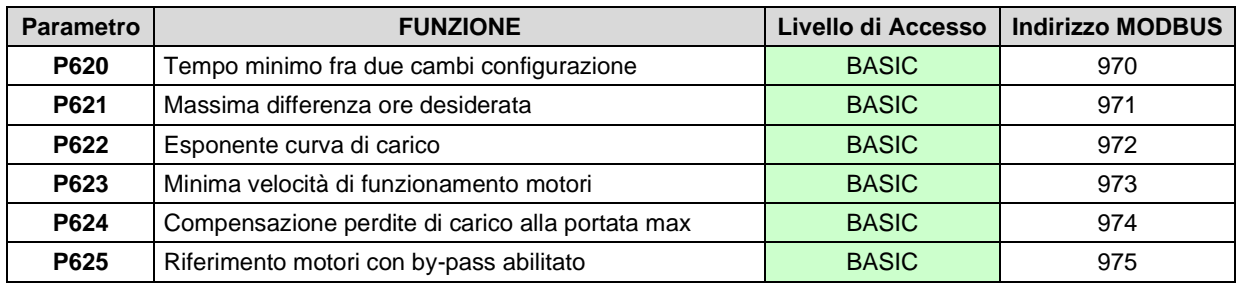

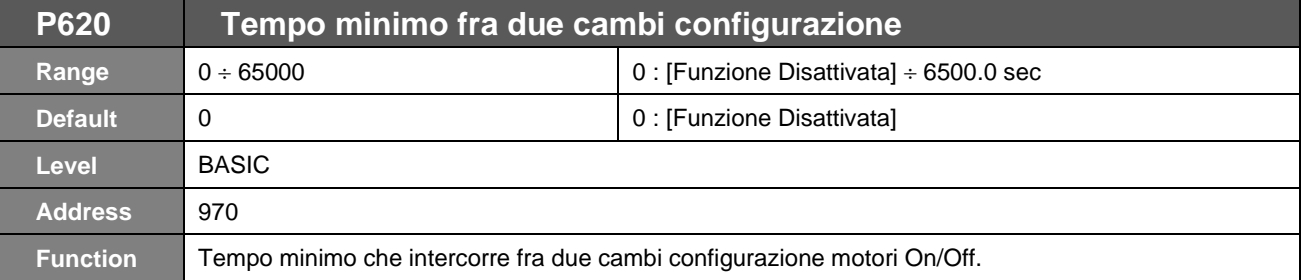

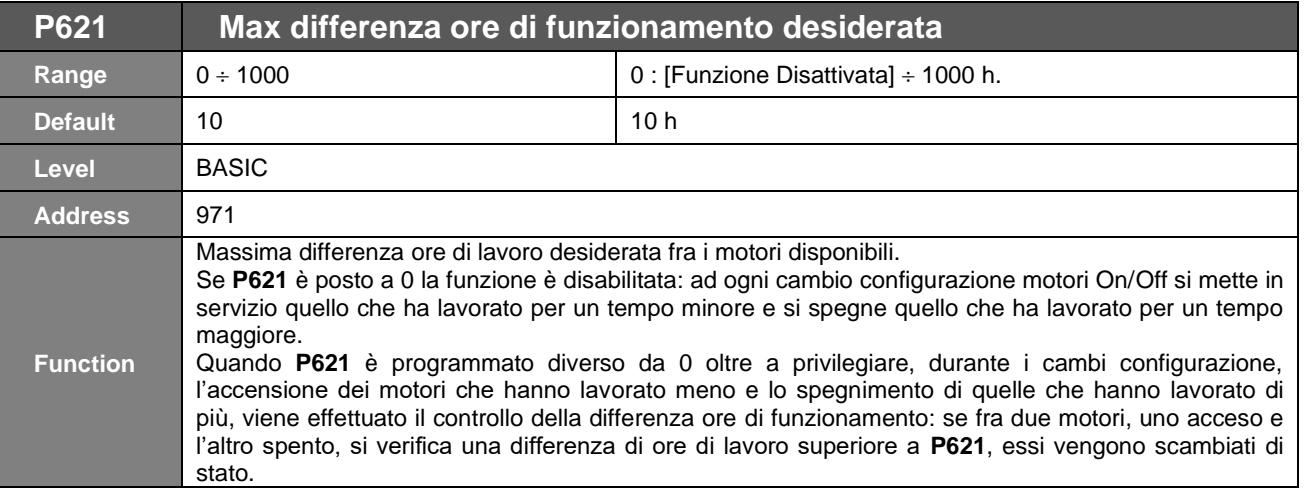

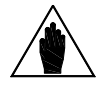

**NOTA** Il cambio di configurazione motori per aggiunta di un inverter avverrà solo se c'è un inverter disponibile.

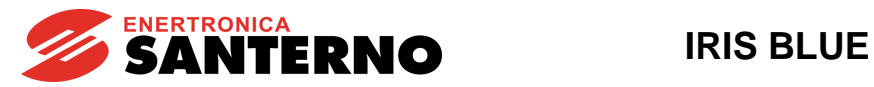

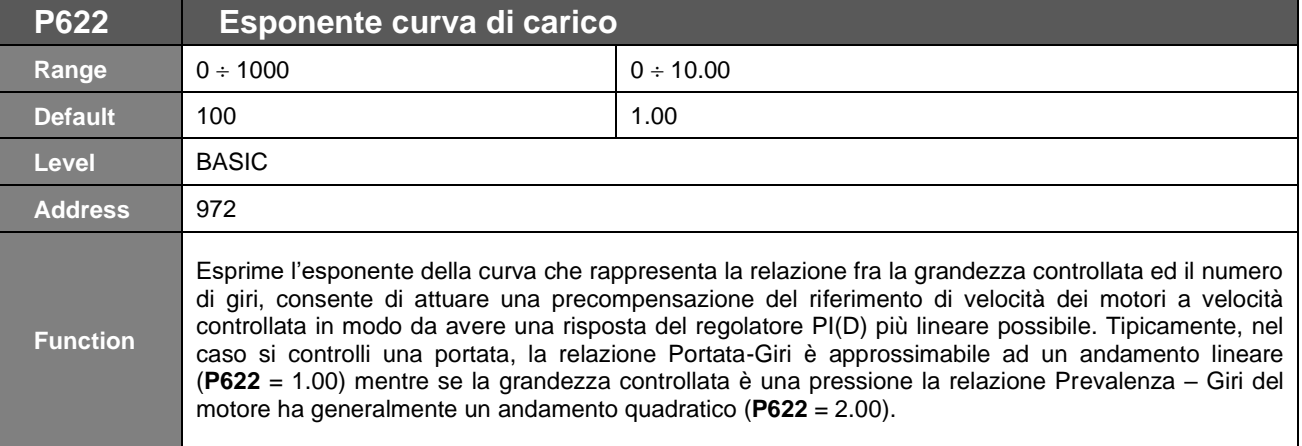

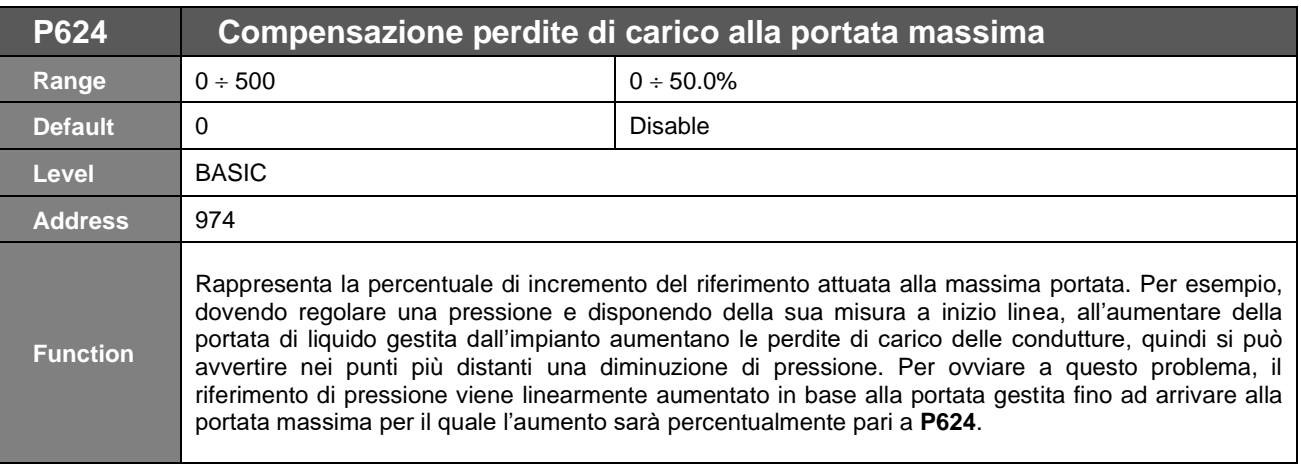

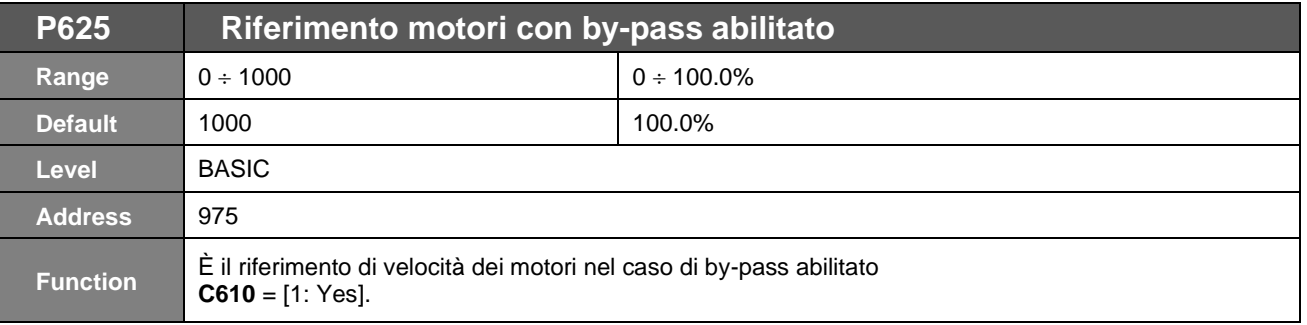

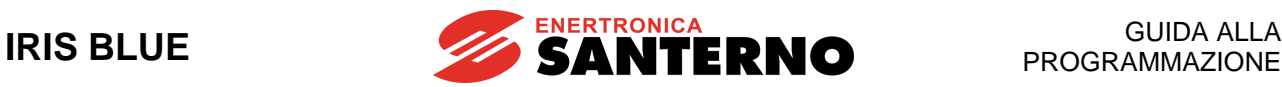

## **57.16. [PAR] Menù Uscite Digitali per MMC**

#### 57.16.1. DESCRIZIONE

In questo menù è possibile associare eventi specifici dell'ambito Multimotore alle uscite digitali.

Programmando i parametri di selezione dei segnali con il valore [0: Function Mode] la programmazione delle uscite digitali viene effettuata con i parametri del [\[PAR\] MENÙ USCITE DIGITALI.](#page-176-0)

Viceversa, programmando i parametri di selezione dei segnali **P630**, **P632**, **P634** e **P636** oltre il valore 1 si hanno programmazioni specifiche per il Controllo Multimotore (vedi [Tabella 127\)](#page-445-0).

### 57.16.2. ELENCO PARAMETRI P630 ÷ P637

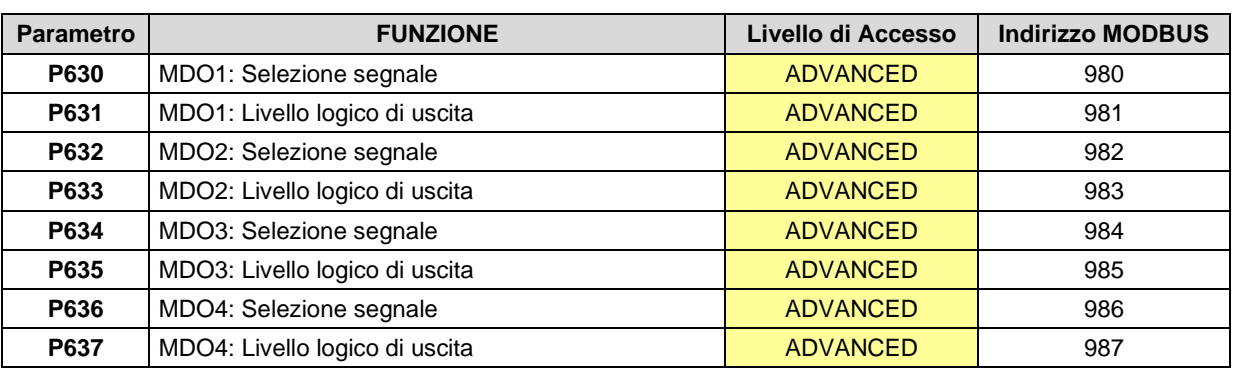

#### **Tabella 126: Elenco dei Parametri P630 P637**

#### <span id="page-445-0"></span>**Tabella 127: Elenco dei segnali selezionabili sulle Uscite Digitali MMC**

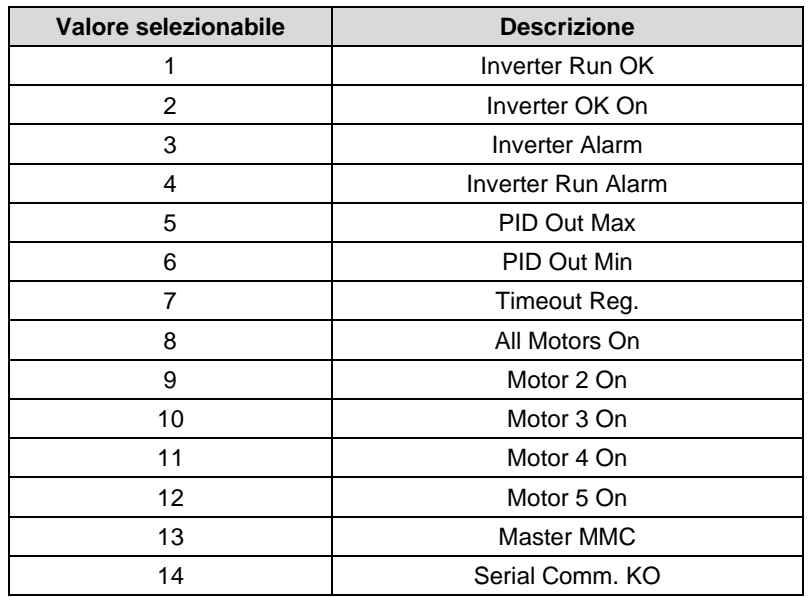

# ENERTRONICA<br>
SANTERNO IRIS BLUE

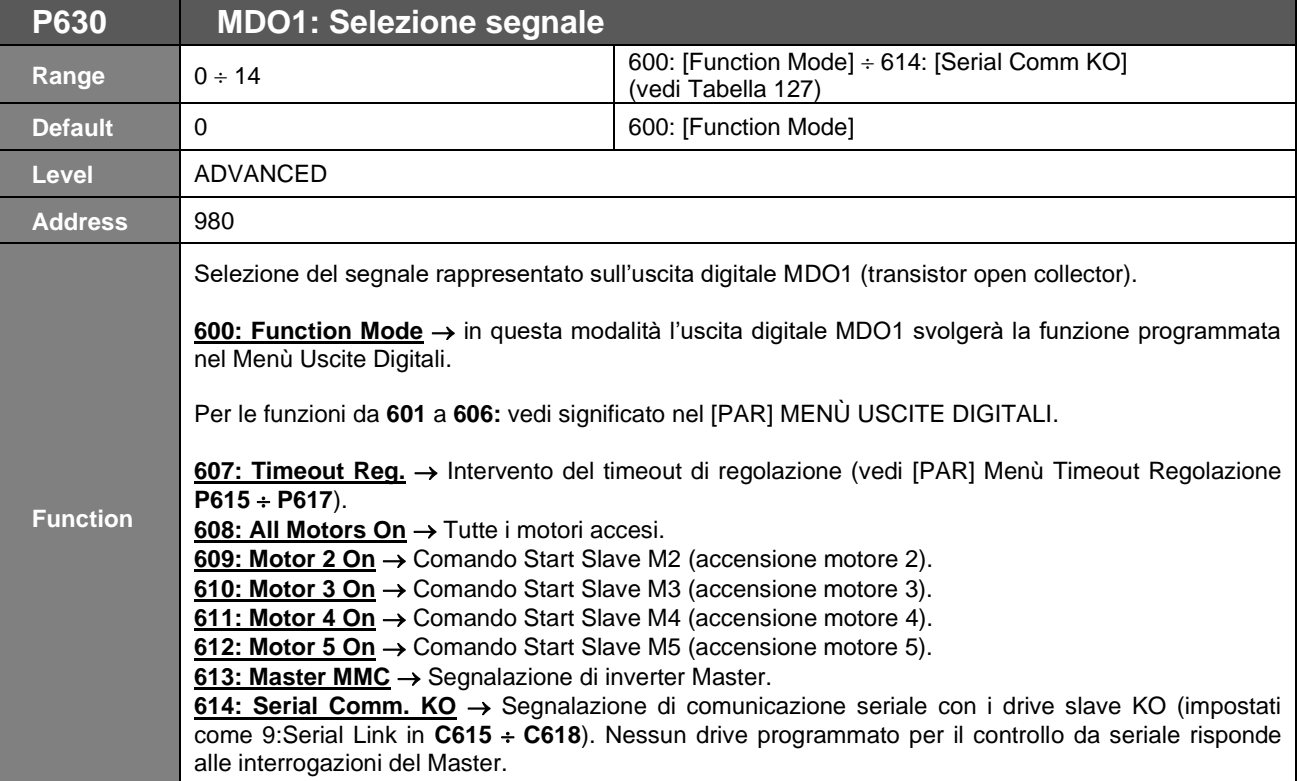

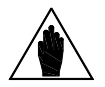

**NOTA**

Se l'inverter con attiva l'uscita digitale programmata come MMC Master si trova l'ingresso digitale programmato come MMC Master di Backup attivo anch'esso, verrà generato un allarme "**A124** Conflict Master" poiché è presente una condizione di conflitto fra i due inverter presenti nell'impianto che funzionano entrambi come master (controllare la programmazione e i cablaggi degli ingressi/uscite digitali programmati come MMC Master di Backup/Master in entrambi gli inverter).

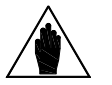

**Nel caso in cui occorra comandare un teleruttore è necessario un relè di appoggio** con Vmax=48V e Imax=50mA.

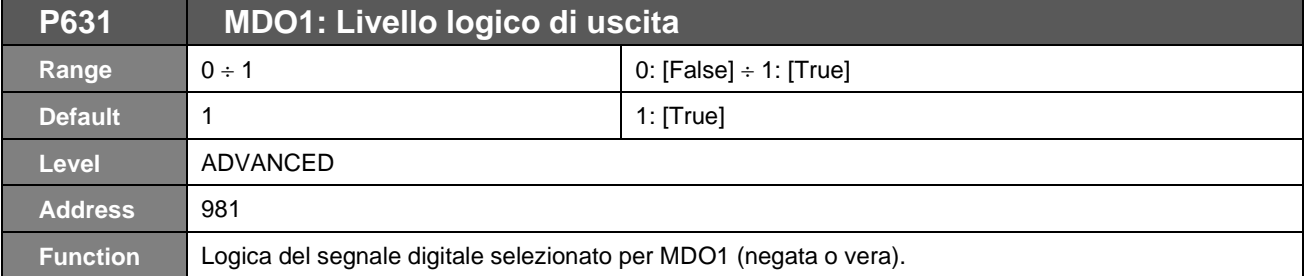

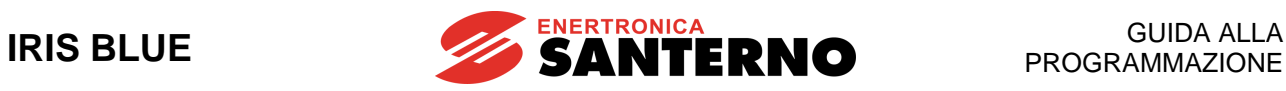

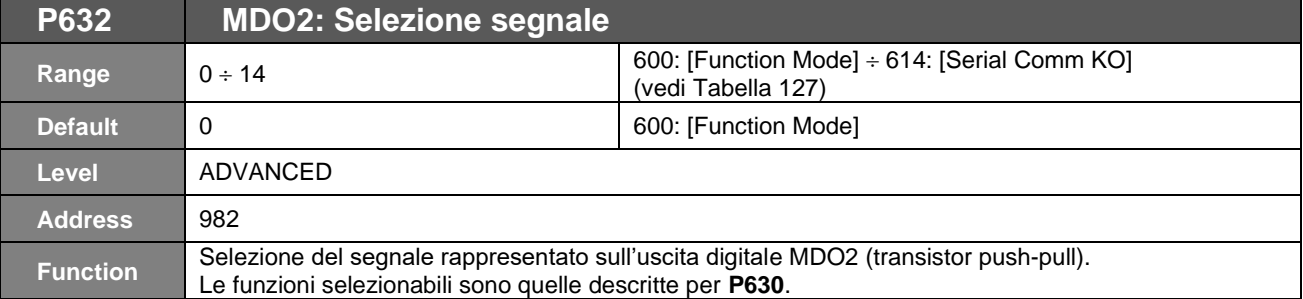

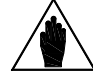

**NOTA** Nel caso in cui occorra comandare un teleruttore è necessario un relè di appoggio con Vmax=48V e Imax=50mA.

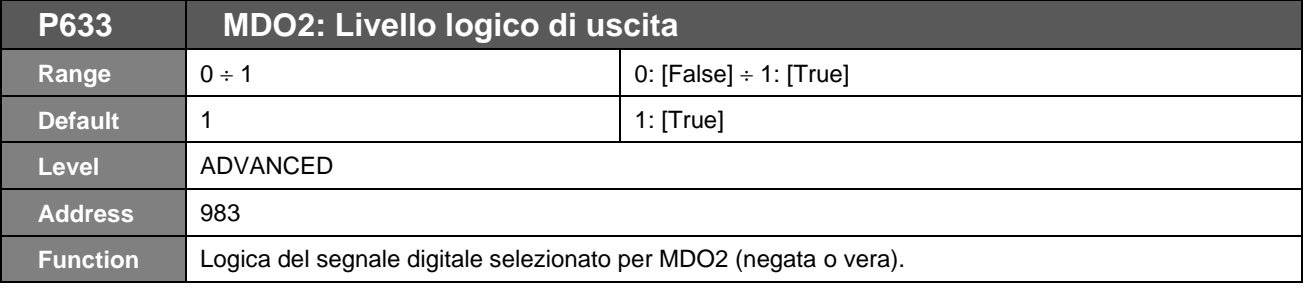

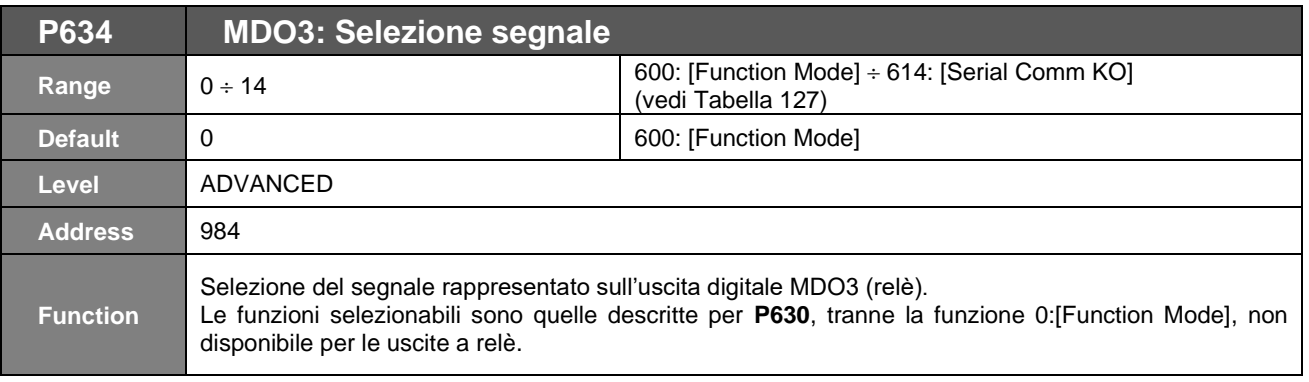

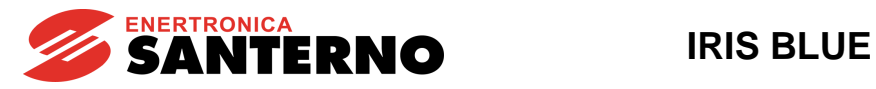

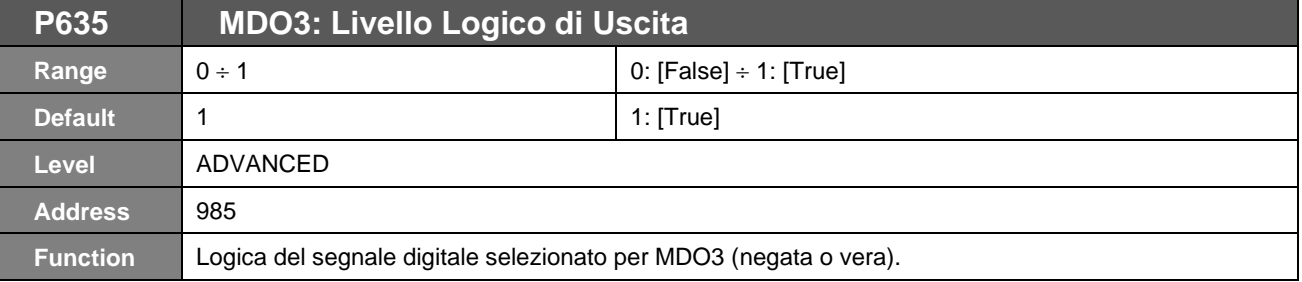

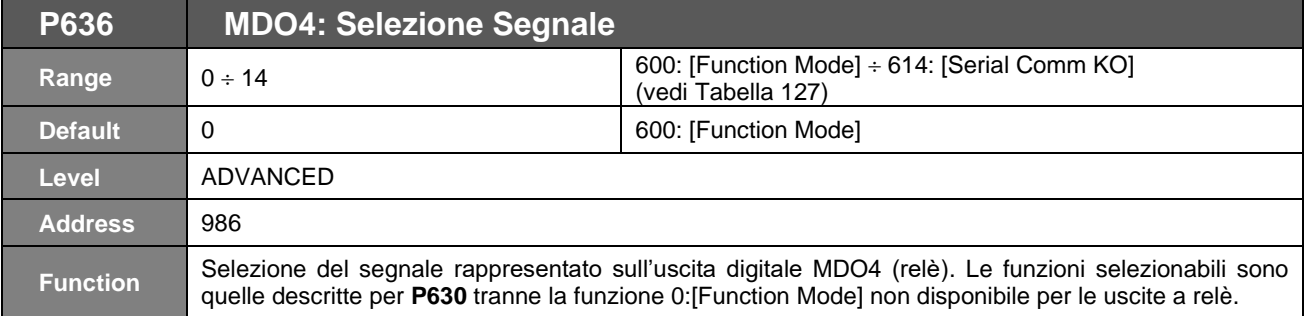

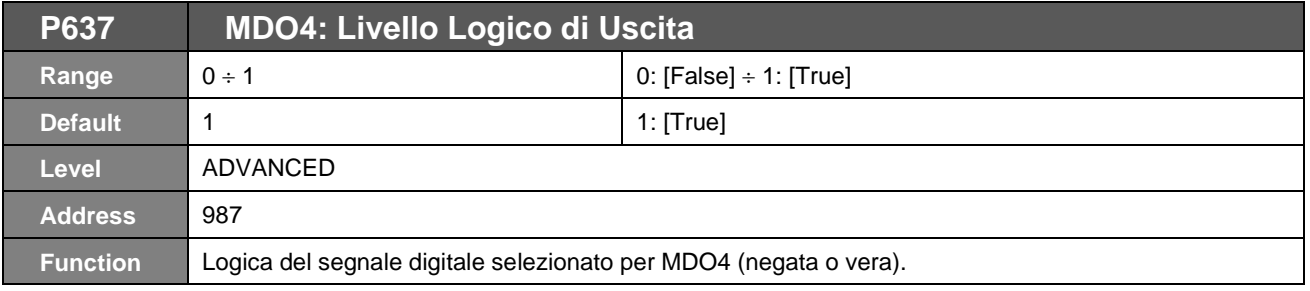

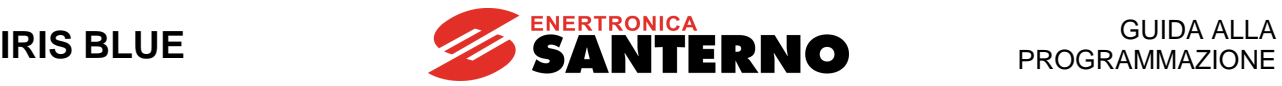

## **58. ELENCO ALLARMI E WARNING**

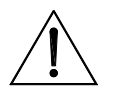

**ATTENZIONE** Se scatta una protezione o l'inverter è già in allarme, il funzionamento è impedito ed il motore va in folle!

## **58.1. Cosa succede quando scatta una protezione**

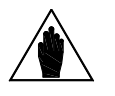

**NOTA** Leggere questo paragrafo e, prima di agire sui comandi dell'inverter, leggere bene il paragrafo successivo ["Cosa fare quando si è verificato un allarme"](#page-450-0).

Nei paragrafi seguenti vengono descritti i codici di allarme che si possono verificare nell'inverter.

Quando scatta una protezione o si verifica un allarme:

- 1) si accende il LED **ALARM** sul modulo tastiera/display;
- 2) la pagina visualizzata sul modulo tastiera/display diventa la prima dello **STORICO ALLARMI**;
- lo **STORICO ALLARMI** viene aggiornato.

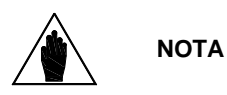

Con l'impostazione di fabbrica, quando l'inverter viene alimentato rimane nella eventuale condizione di allarme presente nel momento dello spegnimento.

**Quindi se all'accensione l'inverter va subito in allarme ciò potrebbe essere dovuto ad un allarme verificatosi prima dello spegnimento dell'inverter non resettato**. Se si vuole evitare che l'inverter mantenga la memoria degli allarmi che si sono verificati prima dello spegnimento occorre impostare il parametro **C257** nel [\[CFG\] MENÙ](#page-340-0)  [AUTORESET.](#page-340-0)

Quando si verifica un allarme l'inverter registra nella **STORICO ALLARMI** l'istante in cui l'allarme si è verificato (supply– time ed operation–time), e lo stato dell'inverter nel momento in cui l'allarme si è verificato, oltre allo stato di alcune misure campionate nell'istante in cui l'allarme si è verificato.

La lettura e la registrazione di questi dati della fault–list possono essere molto utili per diagnosticare la causa che ha determinato l'allarme e per cercare le soluzioni (vedi anche il paragrafo [Menù Storico Allarmi \(Fault List\)\)](#page-70-0).

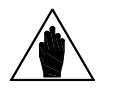

**NOTA**

**ATTENZIONE**

Gli allarmi da **A001** a **A039** sono allarmi del microcontrollore principale (DSP Motorola) della scheda di controllo, che ha verificato un malfunzionamento della scheda stessa. Per questi allarmi non è disponibile la fault–list, non è possibile inviare comandi di Reset via seriale, ma solo tramite il morsetto **RESET** della morsettiera o tramite il tasto **RESET** sul modulo tastiera/display; non è disponibile il software che realizza l'interfaccia utente sul modulo tastiera/display, non sono accessibili i parametri e le misure dell'inverter via seriale.

È inutile resettare gli allarmi **A033** ed **A039**. Essendo infatti relativi alla mancanza di un software corretto sulla Flash, questi due si risolvono solo eseguendo il download di un software corretto.

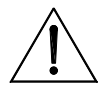

Prima di resettare un allarme disattivare i segnali **ENABLE-A** ed **ENABLE-B** per disabilitare l'inverter ed evitare una partenza indesiderata del motore.

Tale manovra non è necessaria qualora il parametro **C181**=1, in tal caso infatti è attiva la Sicurezza allo Start: dopo il reset di un allarme o un power–on l'inverter non va in marcia se prima non vengono aperti e richiusi **ENABLE-A** ed **ENABLE-B**.

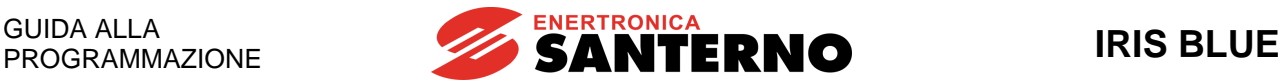

### <span id="page-450-0"></span>**58.2. Cosa fare quando si è verificato un allarme**

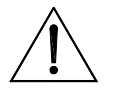

**ATTENZIONE** Se è scattata una protezione o l'inverter è già in allarme, il funzionamento è impedito ed il motore va in folle!

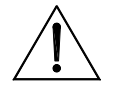

**ATTENZIONE** Prima di resettare un allarme disattivare i segnali **ENABLE-A** ed **ENABLE-B** per disabilitare l'inverter ed evitare una partenza indesiderata del motore.

#### **Procedura da seguire:**

- 1. Disattivare i segnali **ENABLE-A** ed **ENABLE-B** per disabilitare l'inverter ed evitare una partenza indesiderata del motore. Tale manovra non è necessaria qualora il parametro **C181**=1, in tal caso infatti è attiva la Sicurezza allo Start: dopo il reset di un allarme o un power–on l'inverter non va in marcia se prima non vengono aperti e richiusi **ENABLE-A** ed **ENABLE-B**.
- 2. Se il motore è ancora in moto in folle, attendere l'arresto del motore.

Leggere e prendere nota dei dati dello **STORICO ALLARMI** relativi all'allarme che si è verificato. Tali dati sono molto utili per diagnosticare correttamente la causa che ha generato l'allarme e le possibili soluzioni. **Tali dati sono inoltre necessari nel momento in cui si decidesse di contattare il SERVIZIO TECNICO di ENERTRONICA Santerno.**

- 3. Cercare, nelle pagine seguenti, il paragrafo relativo al codice di allarme che si è verificato e seguire le indicazioni specifiche.
- 4. Rimuovere le cause esterne che possono aver provocato lo scatto della protezione.
- 5. Se l'allarme si è verificato a causa di valori non corretti dei parametri, impostare i dati corretti dei parametri e salvare i parametri.
- 6. Resettare l'allarme.
- 
- 7. Se l'allarme si ripresenta e non si riesce a trovare una soluzione, contattare il SERVIZIO TECNICO di Enertronica Santerno.

Per resettare un allarme occorre inviare un comando di **RESET**, tale comando può essere inviato:

- Attivando l'ingresso impostato come **RESET** sulla morsettiera fisica (il default è **MDI3)**.
- Premendo il tasto **RESET** sul modulo tastiera/display.
- Attivando il segnale **RESET** di una delle morsettiere virtuali attivate come sorgenti remote di comando (vedi [\[CFG\]](#page-289-0)  MENÙ METODO [DI CONTROLLO\)](#page-289-0).

Il **RESET** può essere automatizzato: se viene abilitato il parametro **C255** l'inverter tenta automaticamente di resettare i propri allarmi (vedi [\[CFG\] MENÙ AUTORESET\)](#page-340-0).

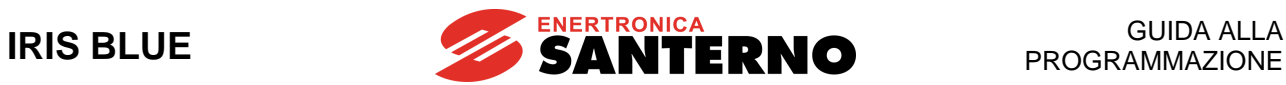

## **58.3. Elenco codici di allarme**

#### **Tabella 128: Elenco degli allarmi**

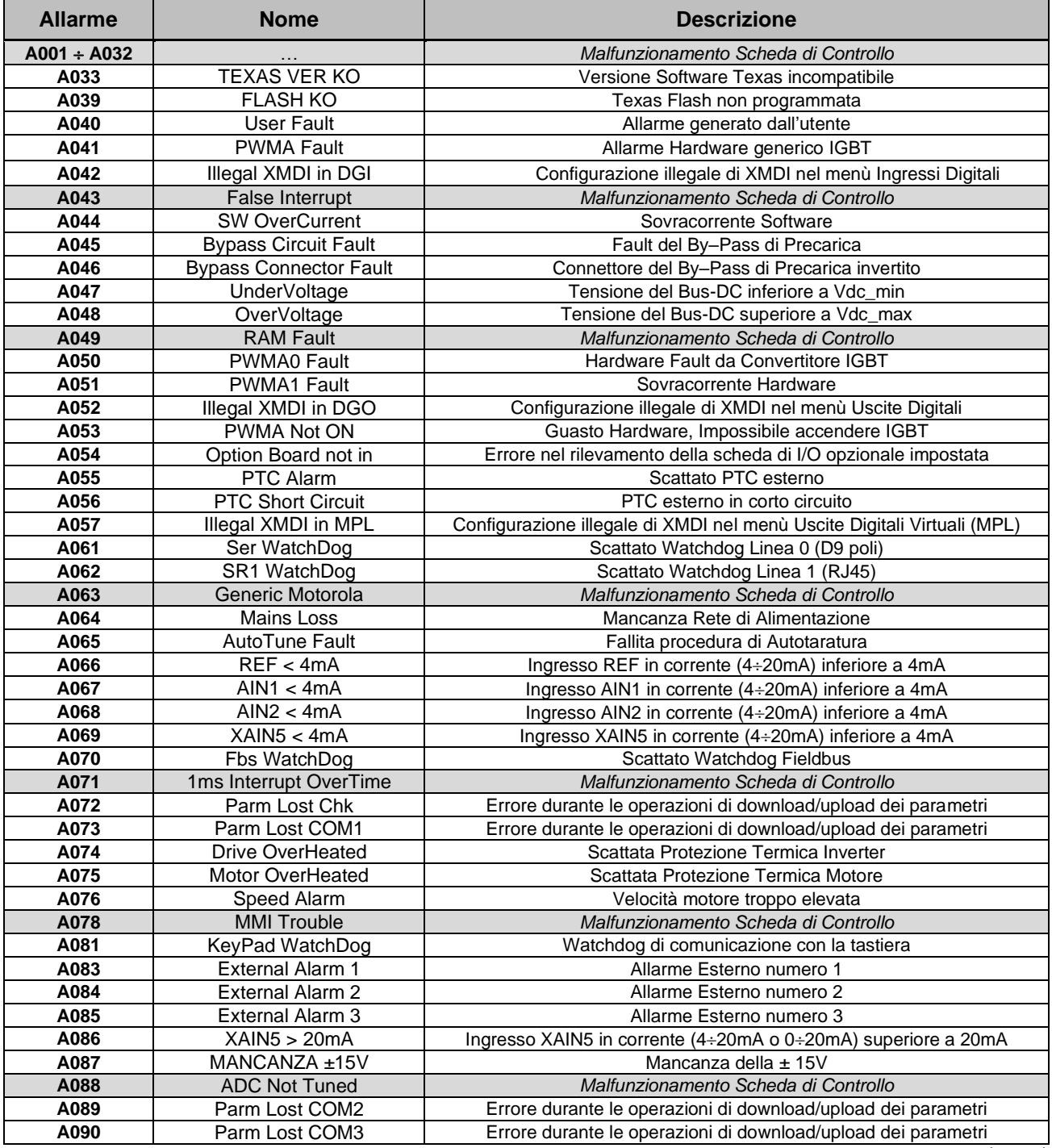

(segue)

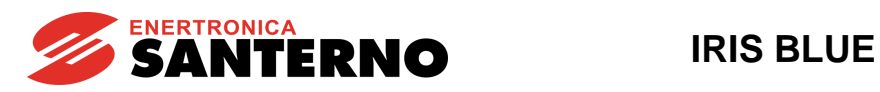

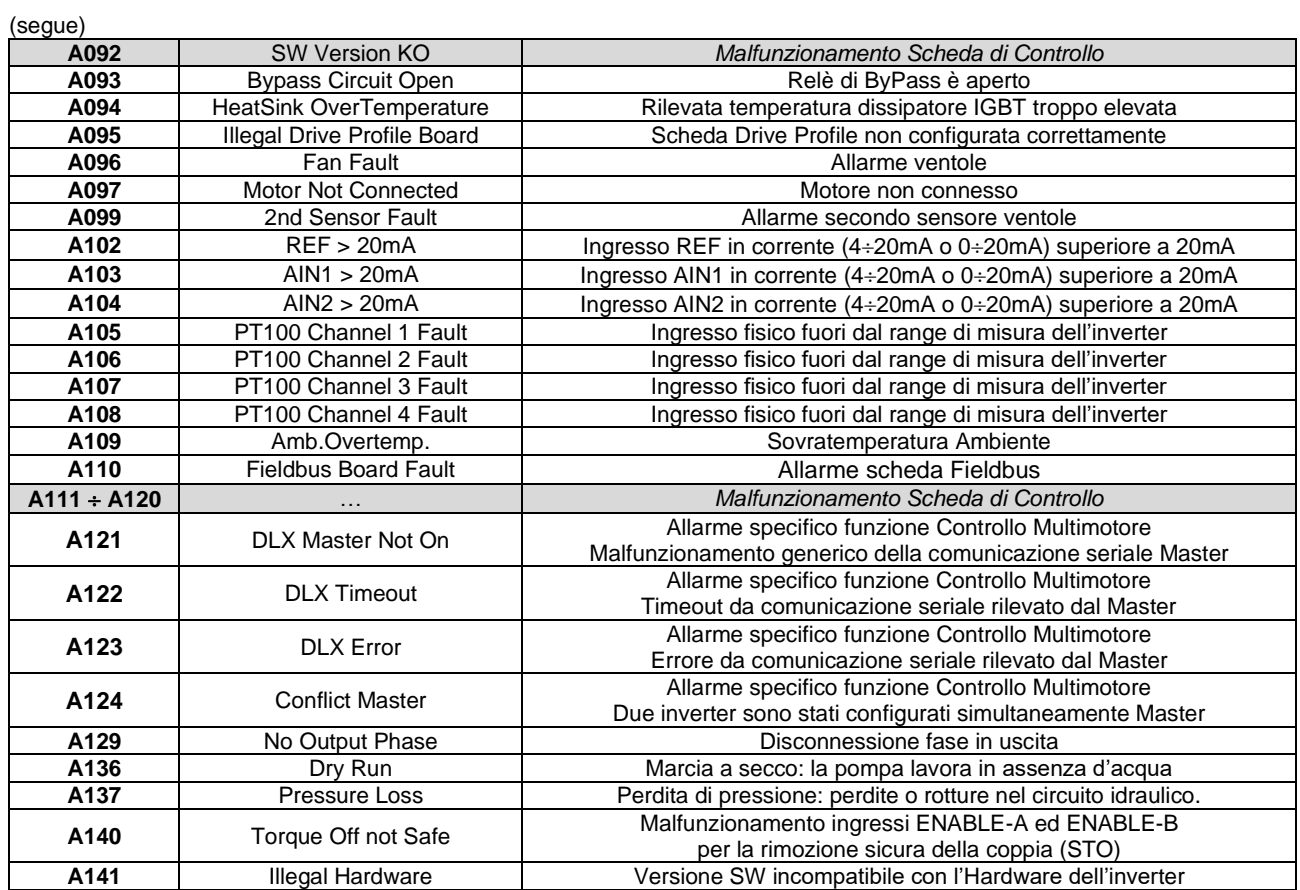

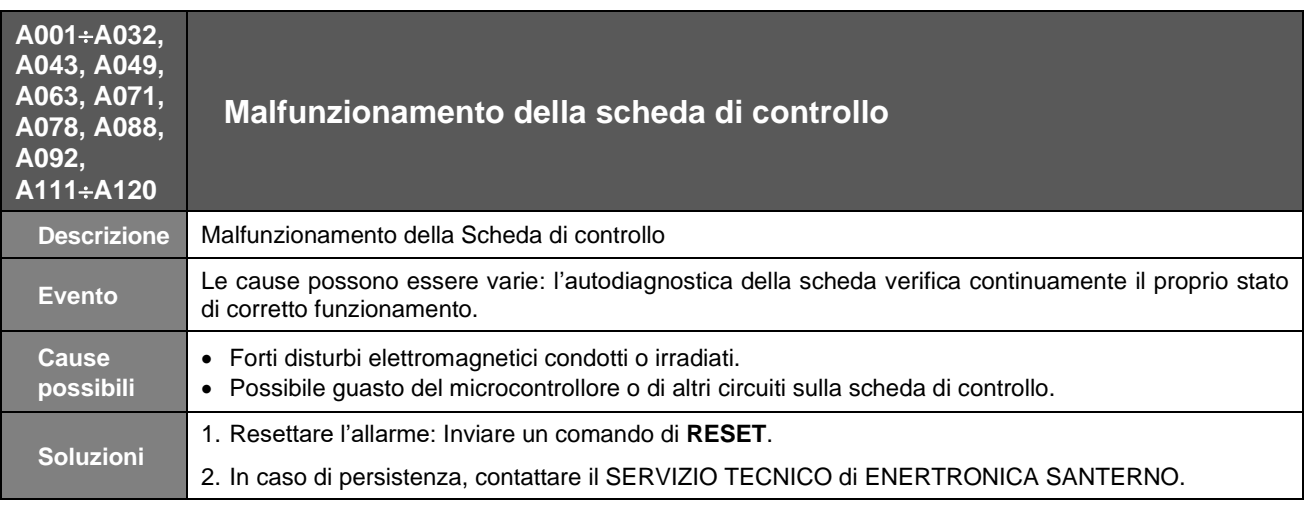

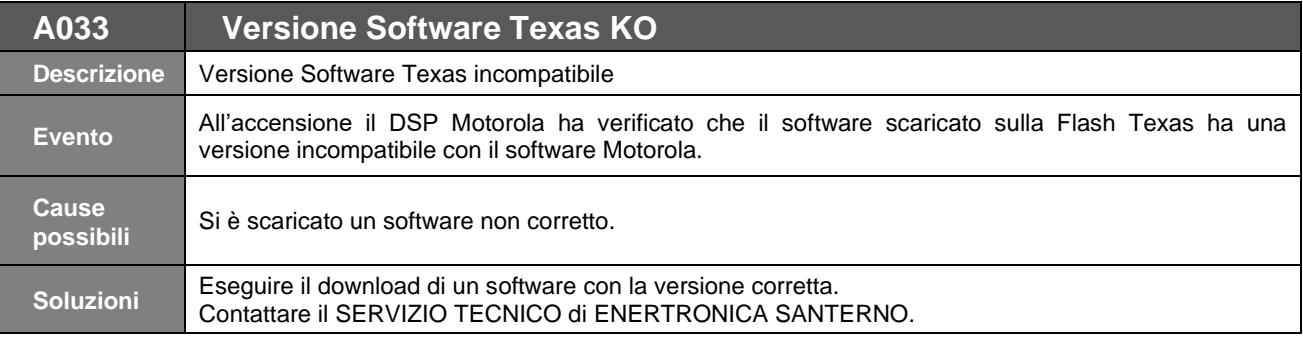

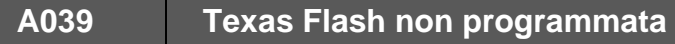

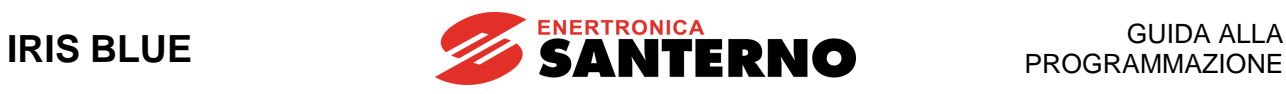

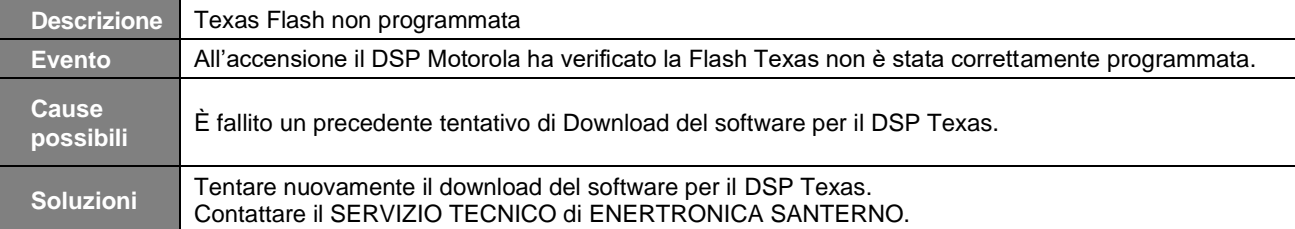

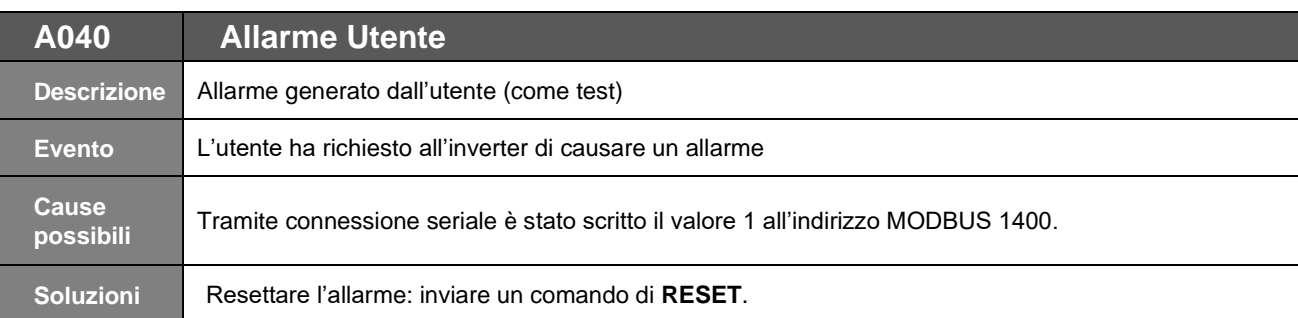

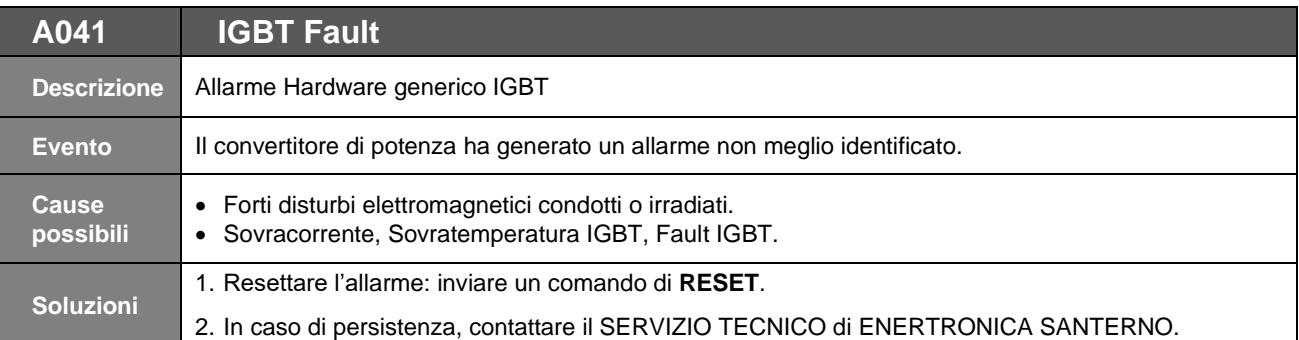

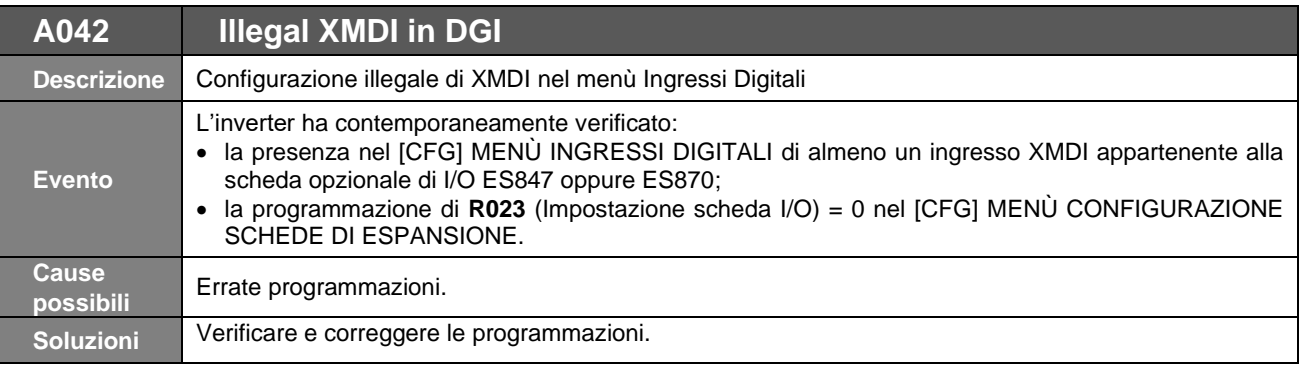

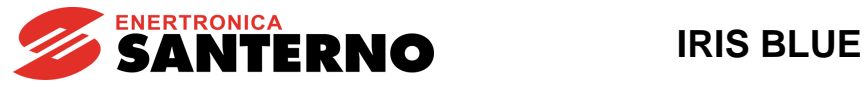

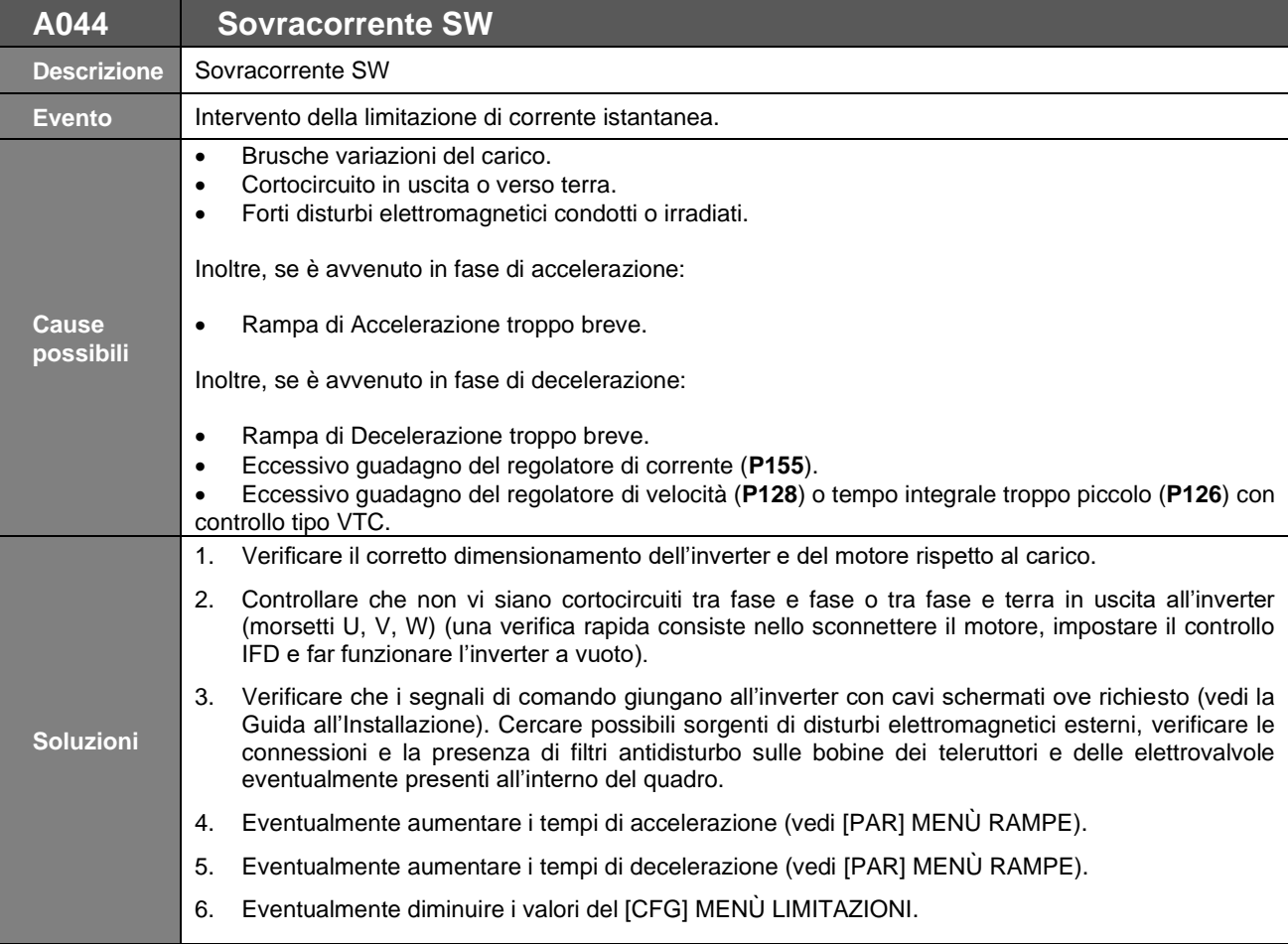

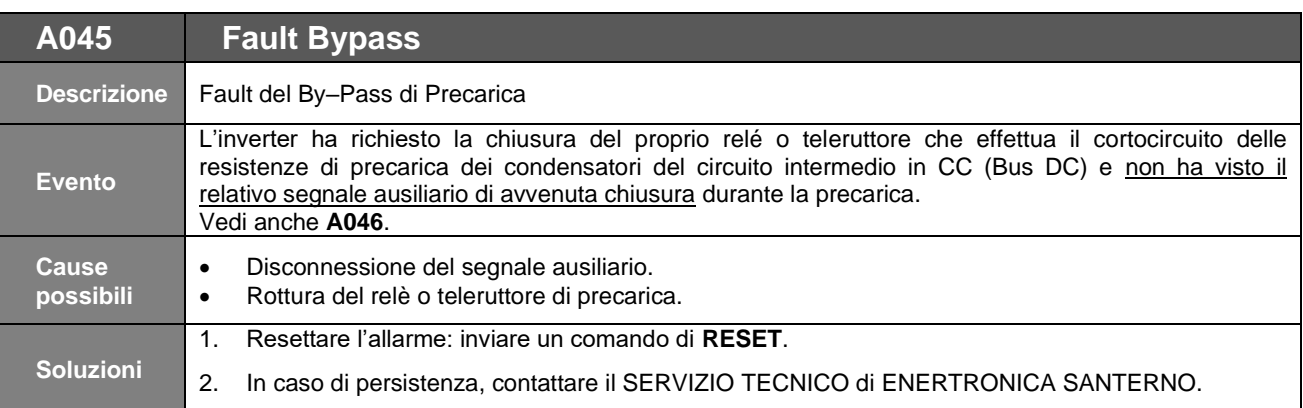

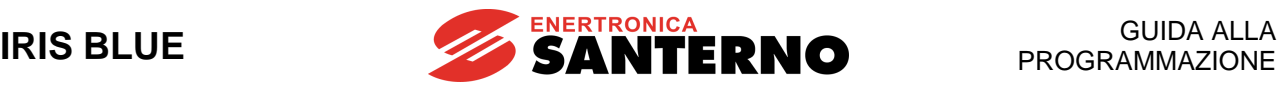

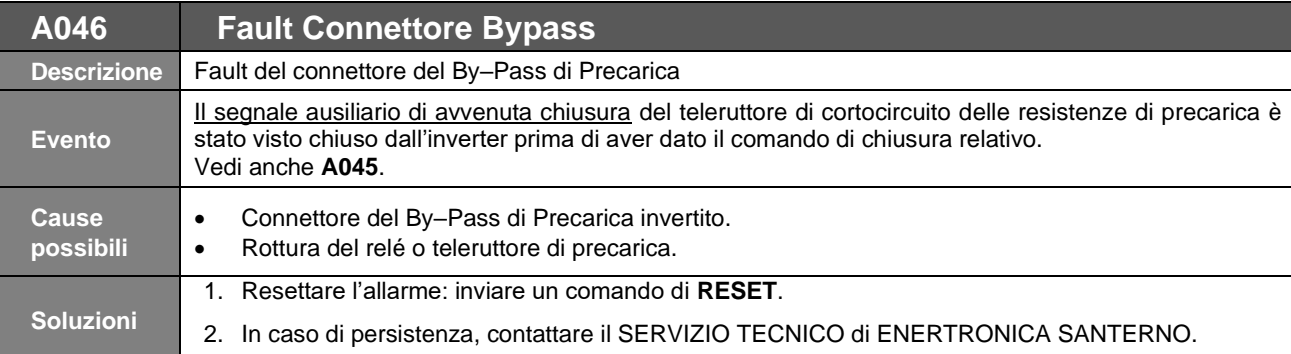

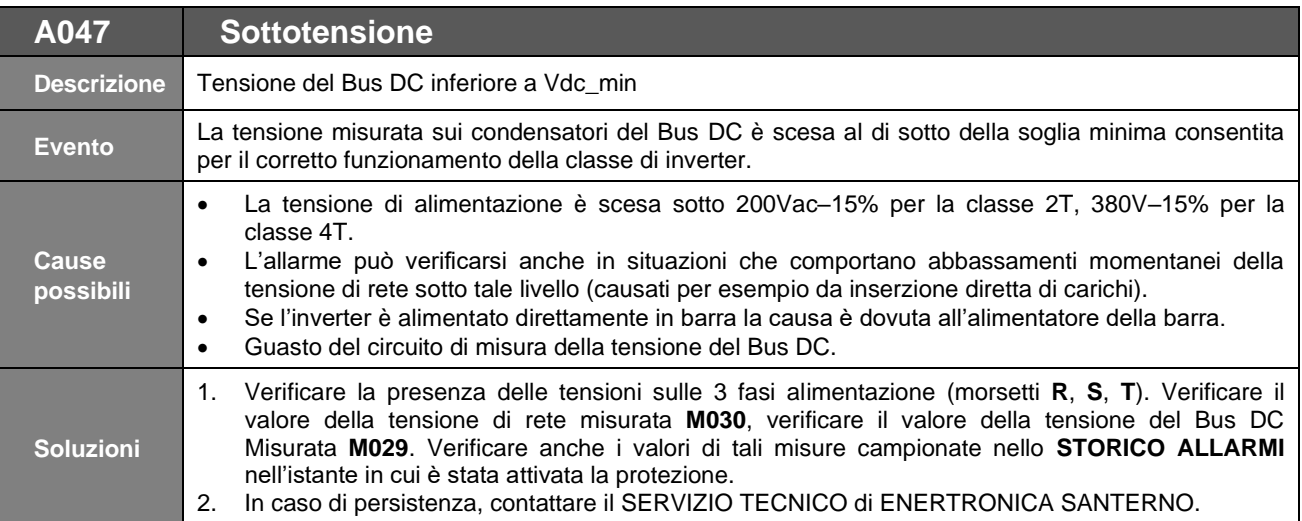

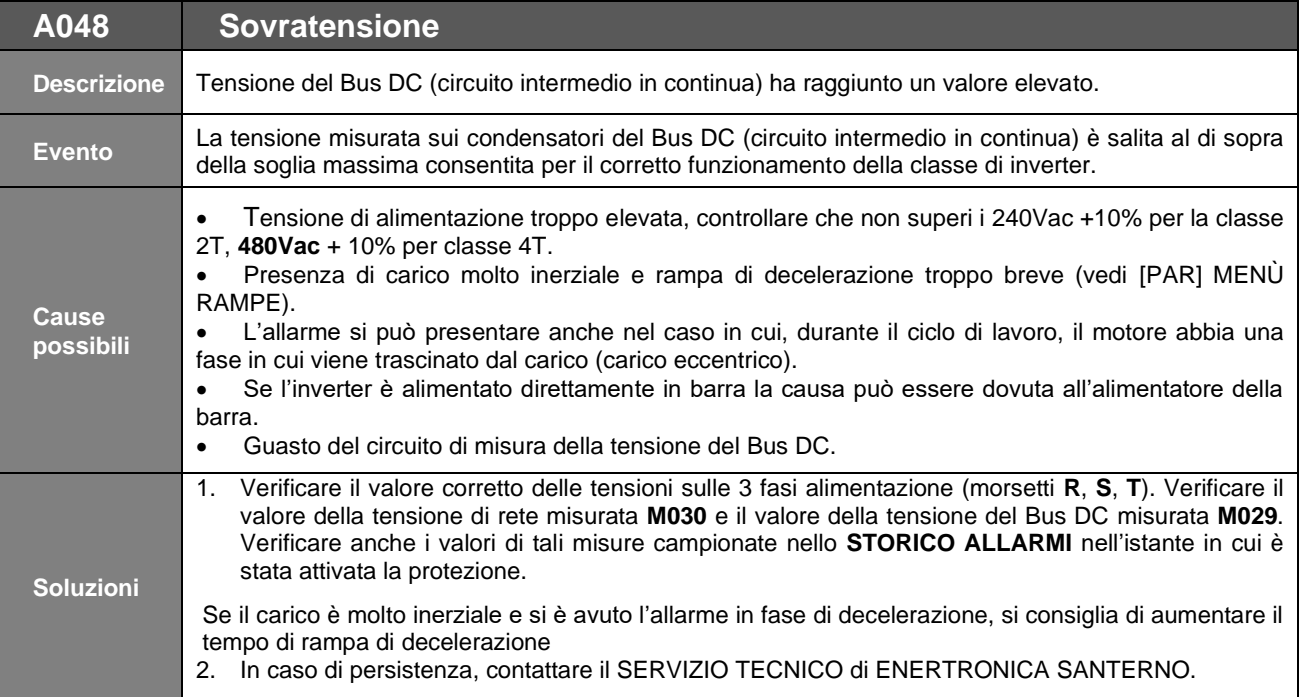

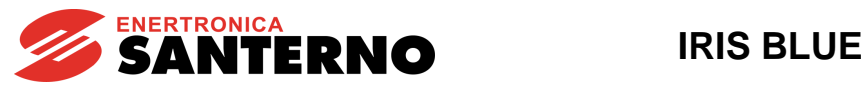

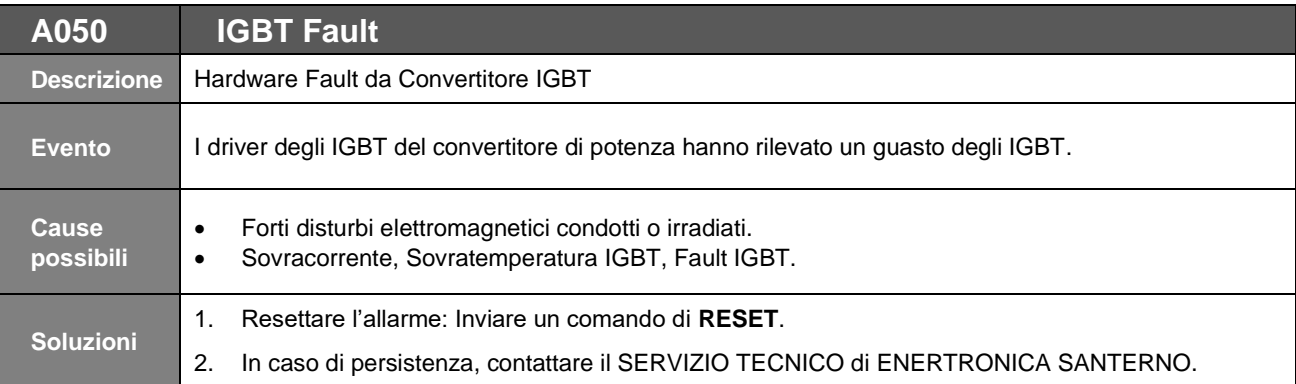

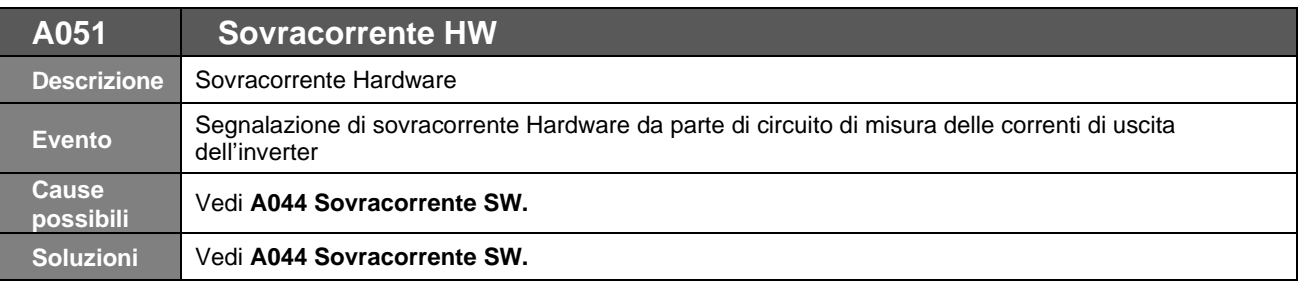

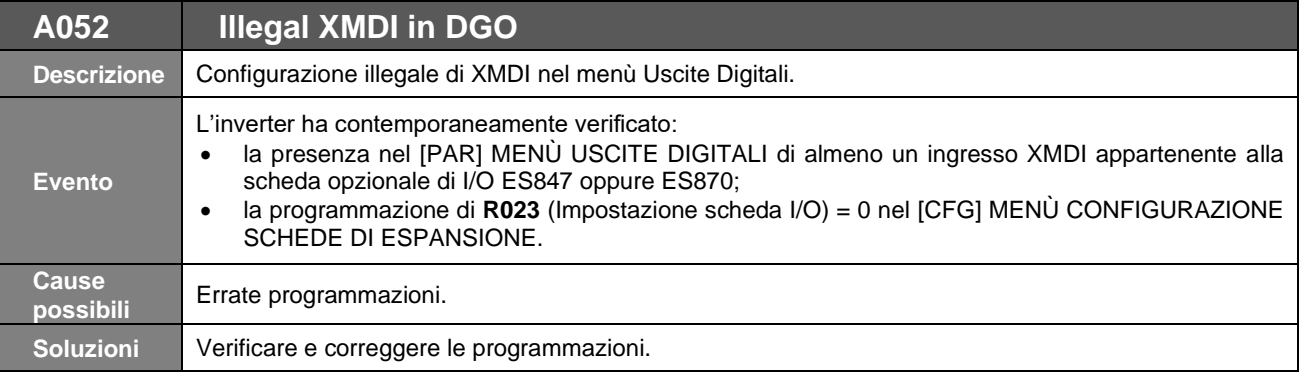

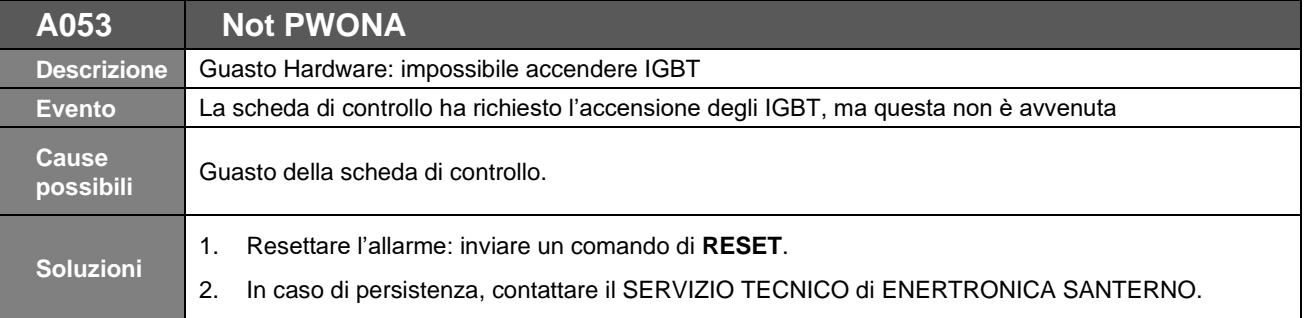

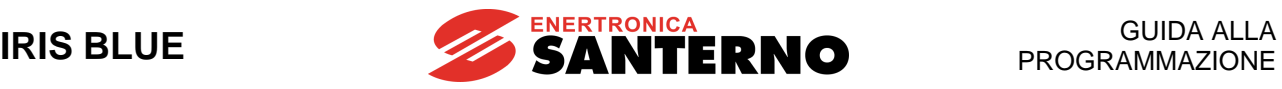

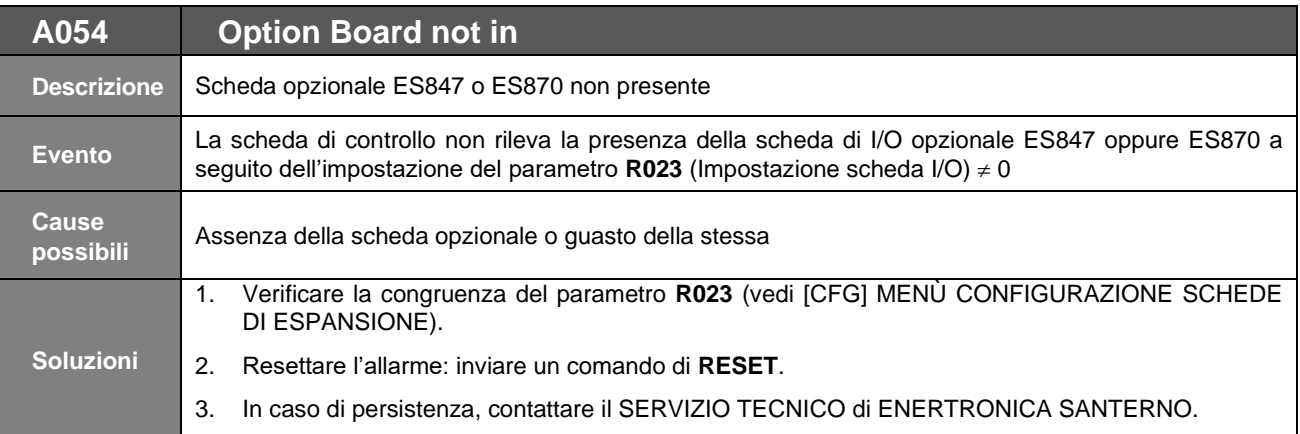

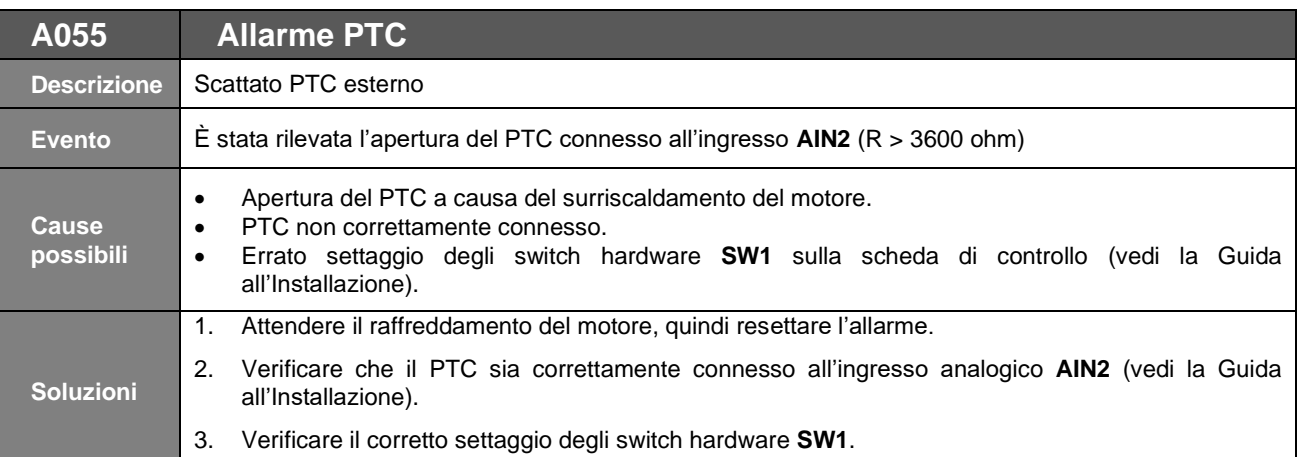

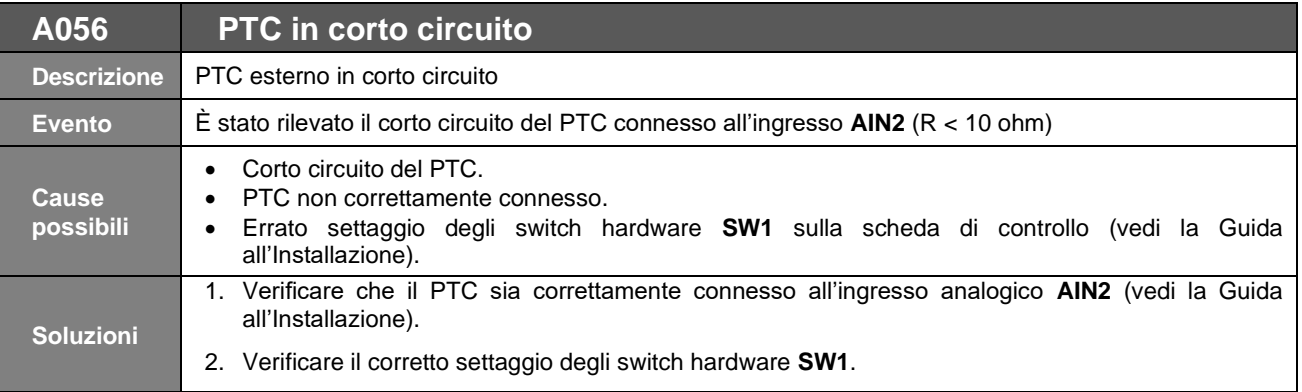

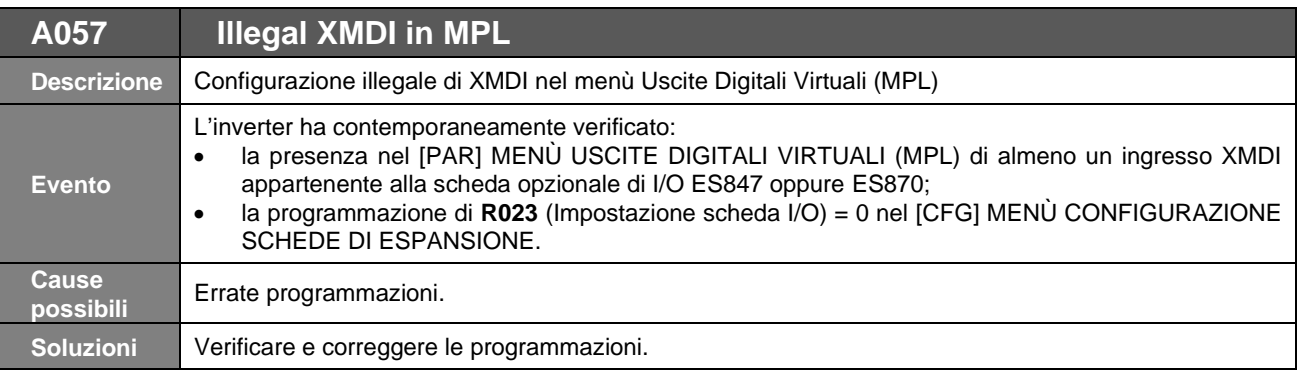

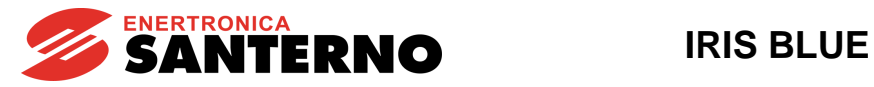

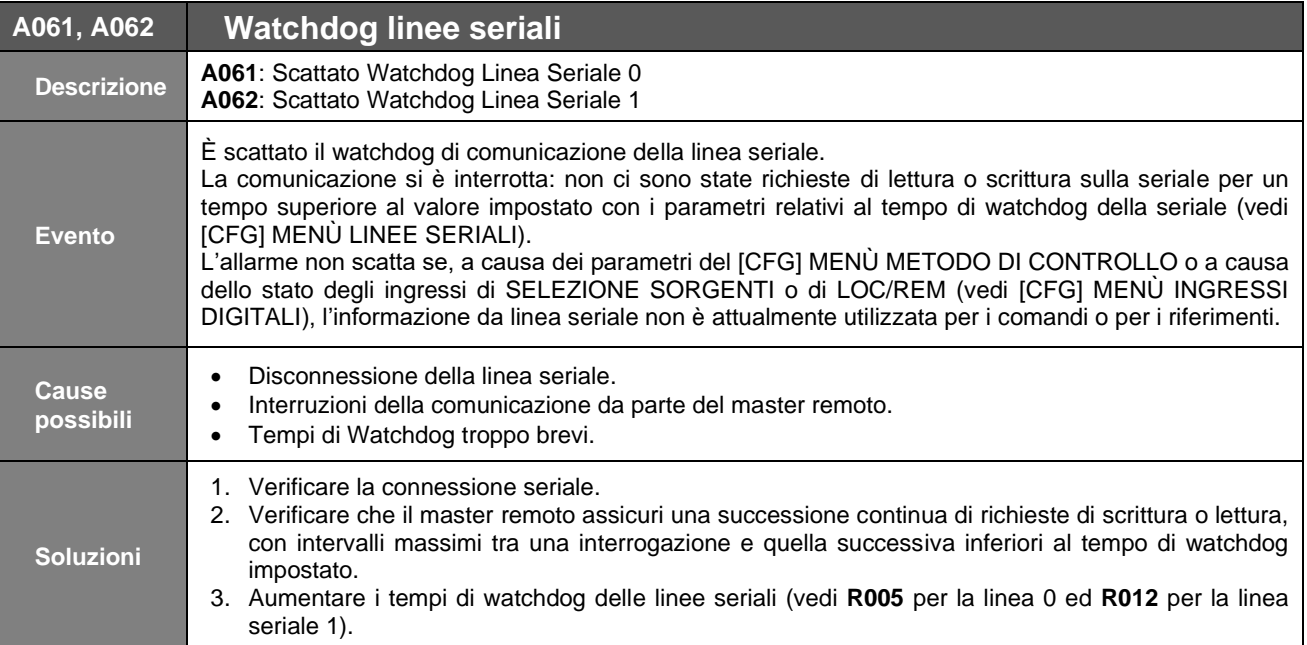

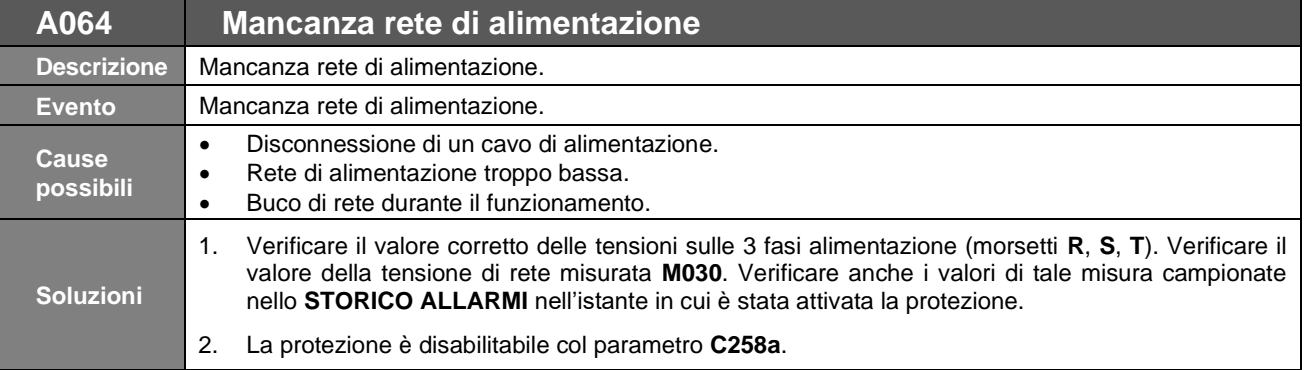

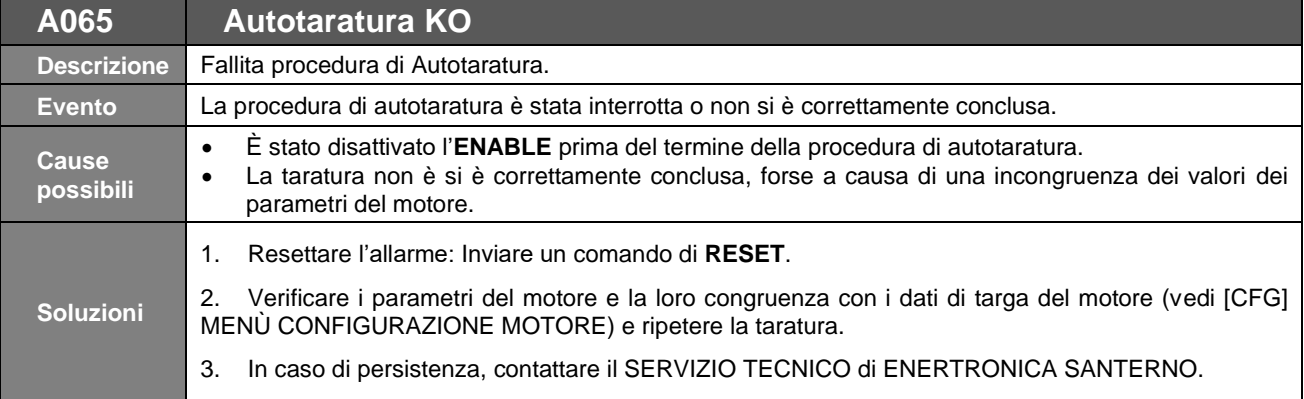

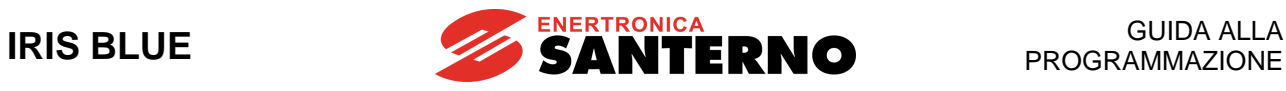

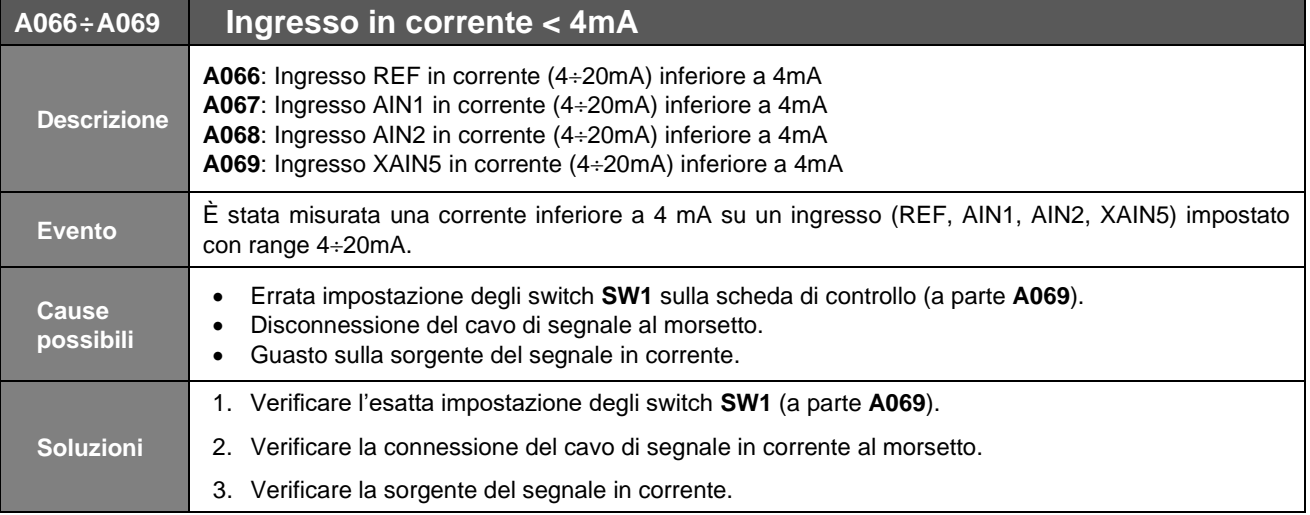

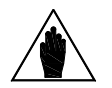

**NOTA** Tali allarmi escono solo se l'ingresso corrispondente è stato selezionato (vedi [\[CFG\] MENÙ](#page-289-0)  METODO [DI CONTROLLO](#page-289-0) e [CFG] MENÙ [CONFIGURAZIONE PID\)](#page-351-0).

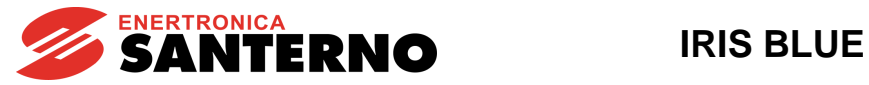

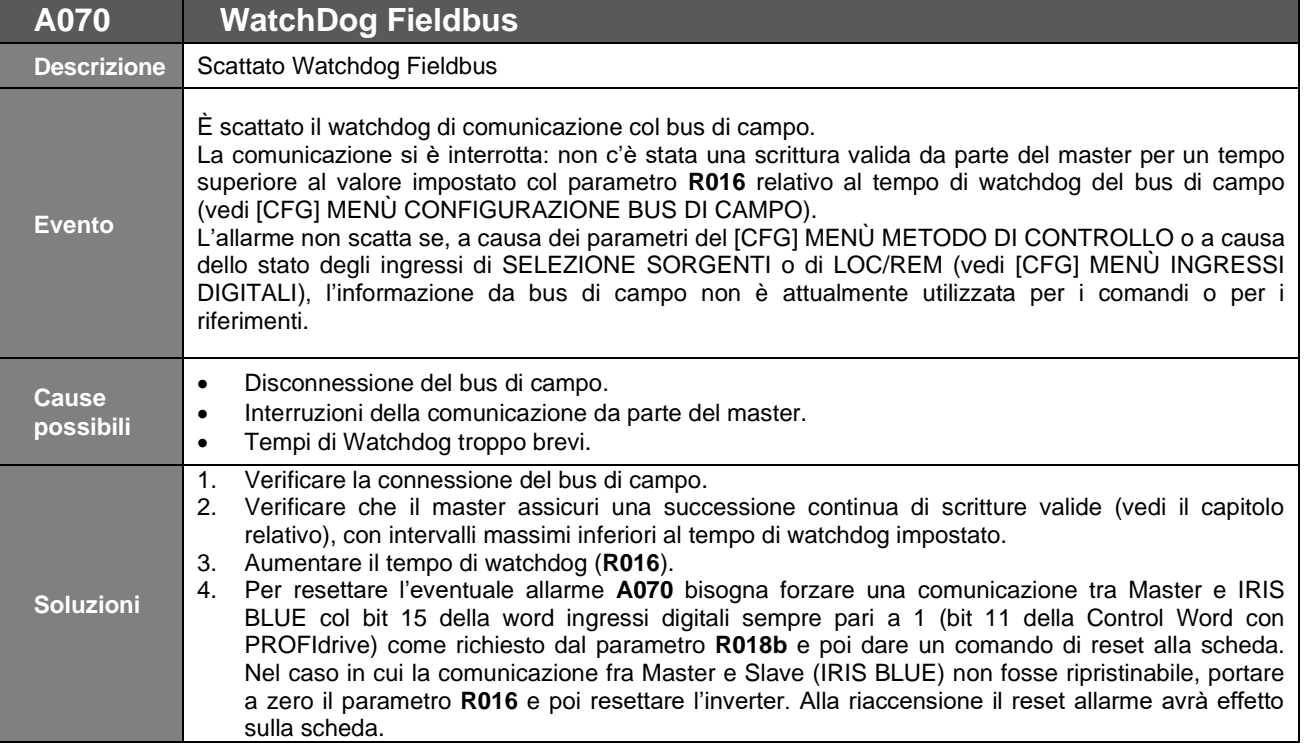

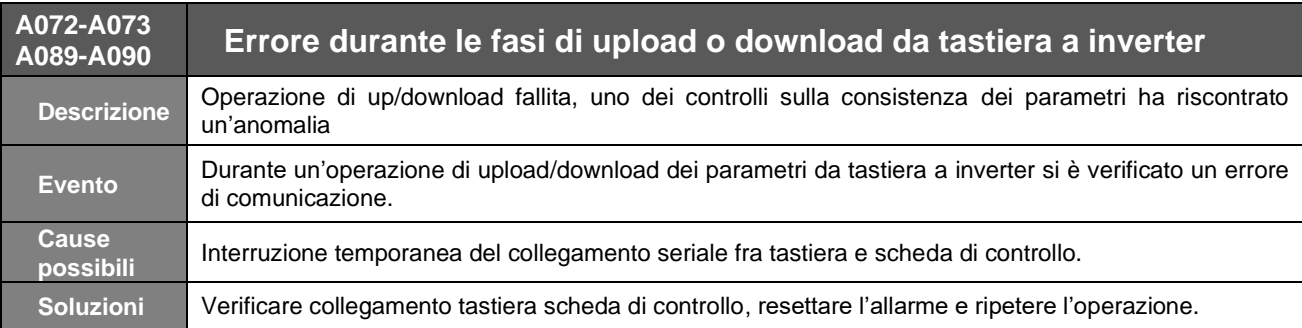

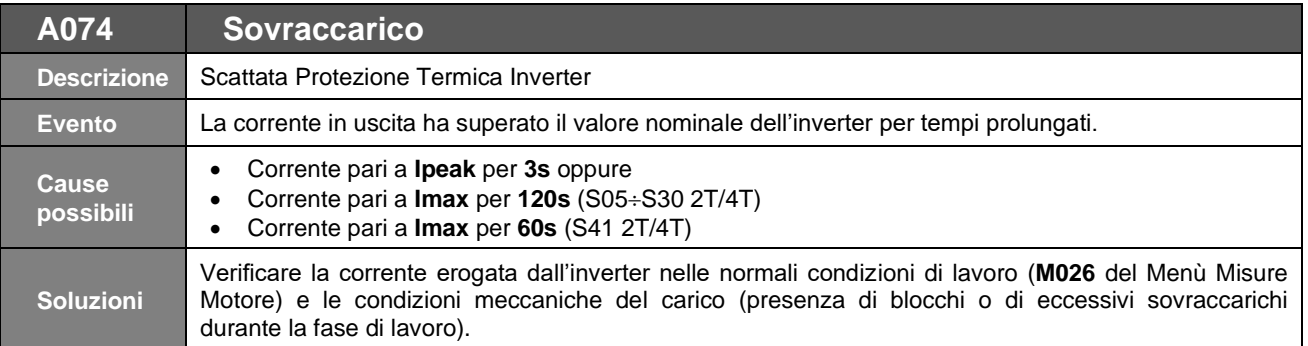

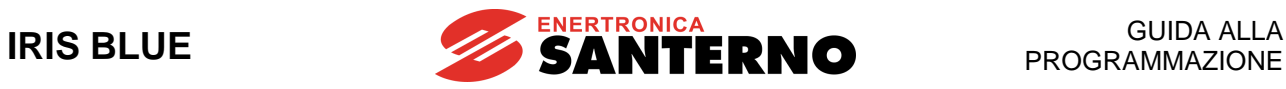

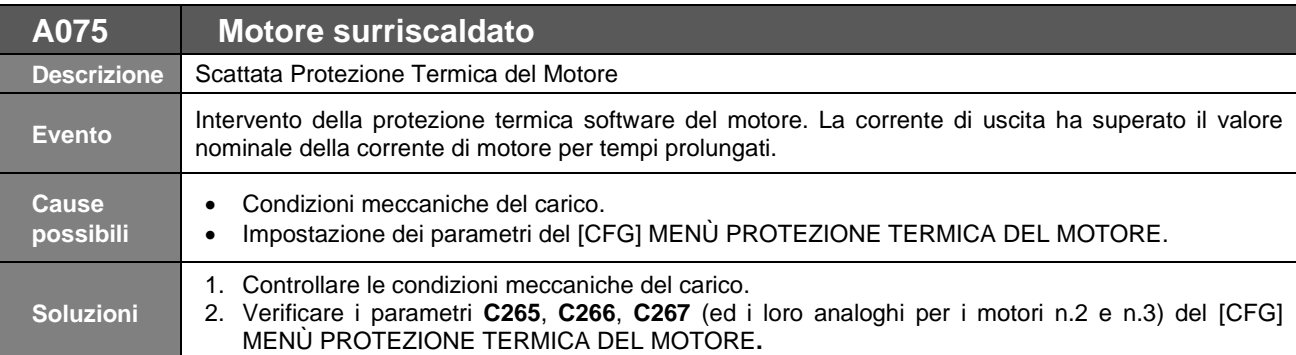

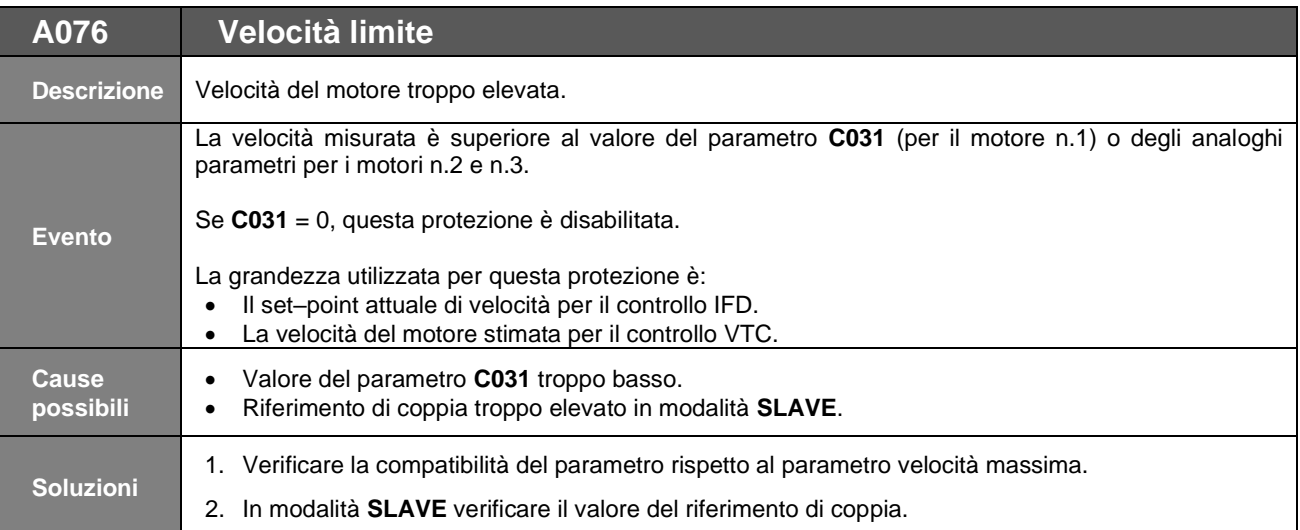

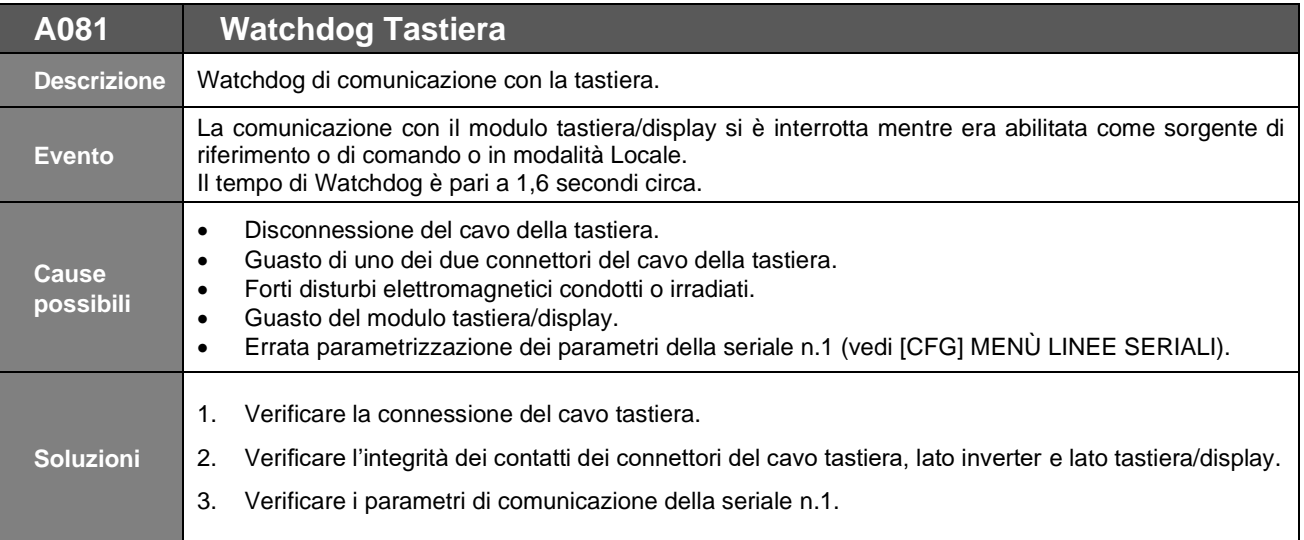

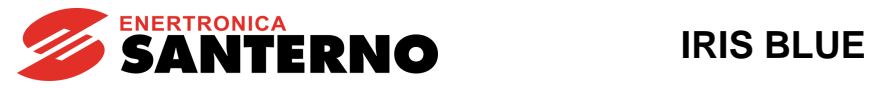

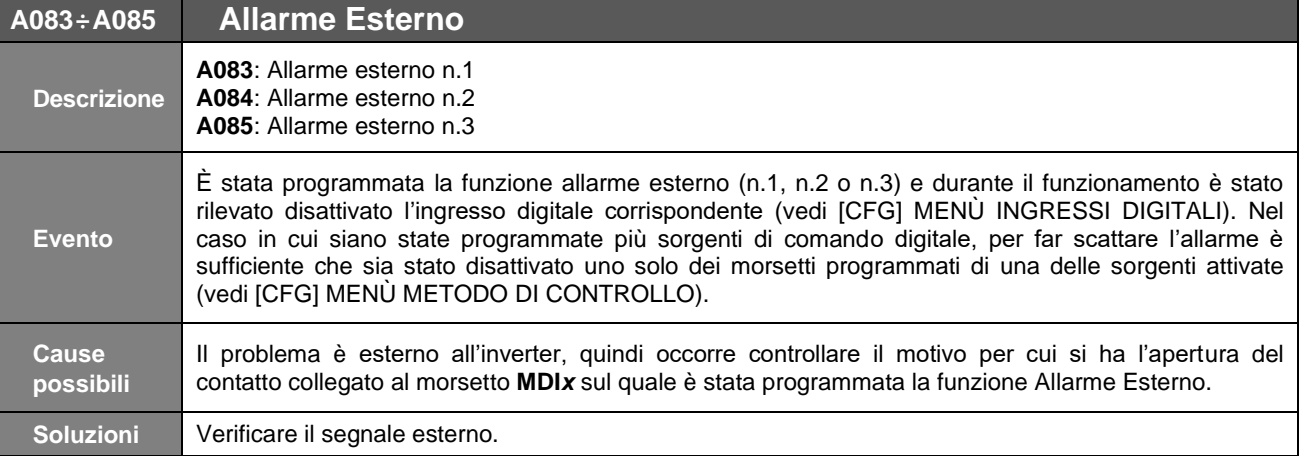

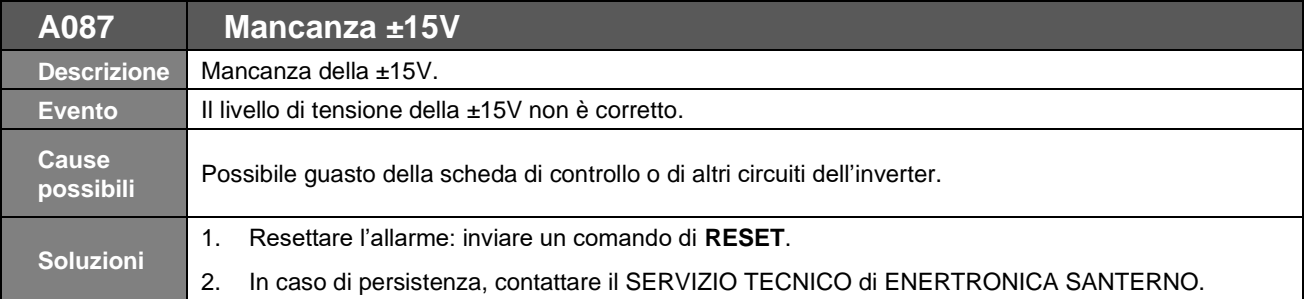

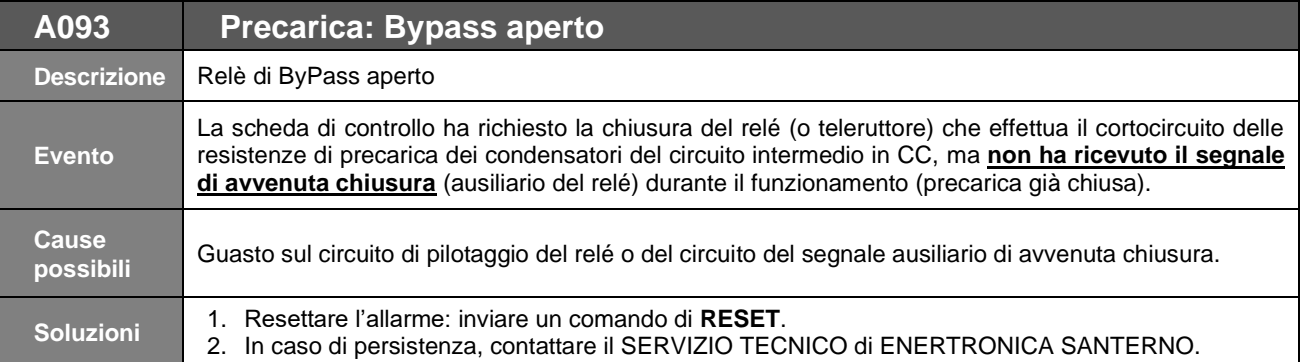

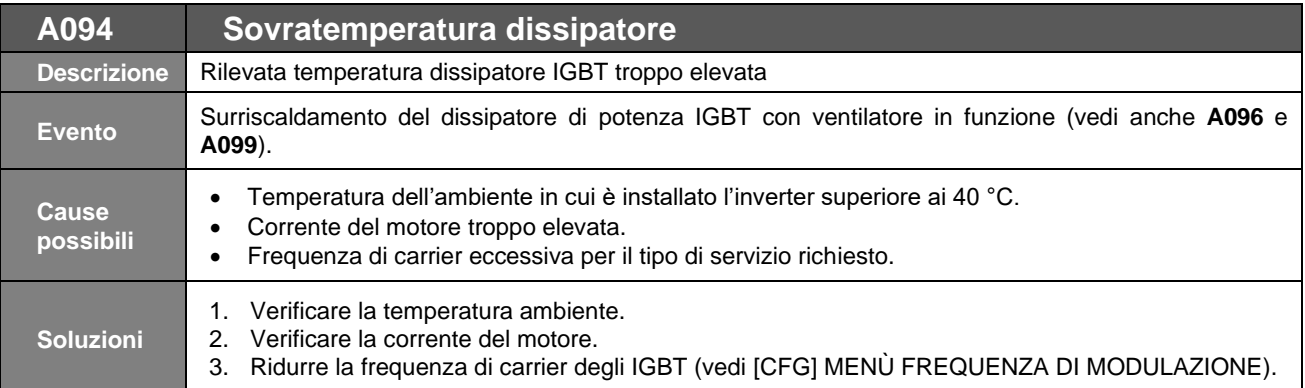

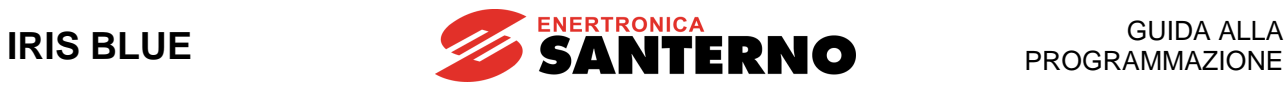

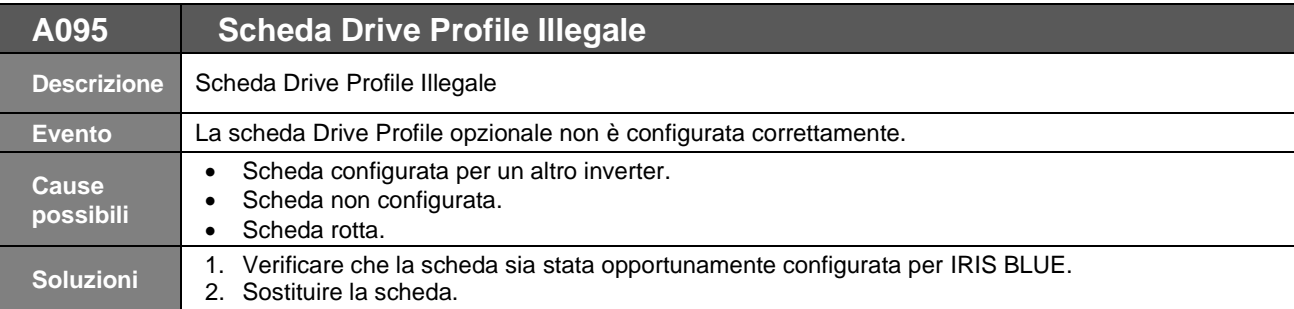

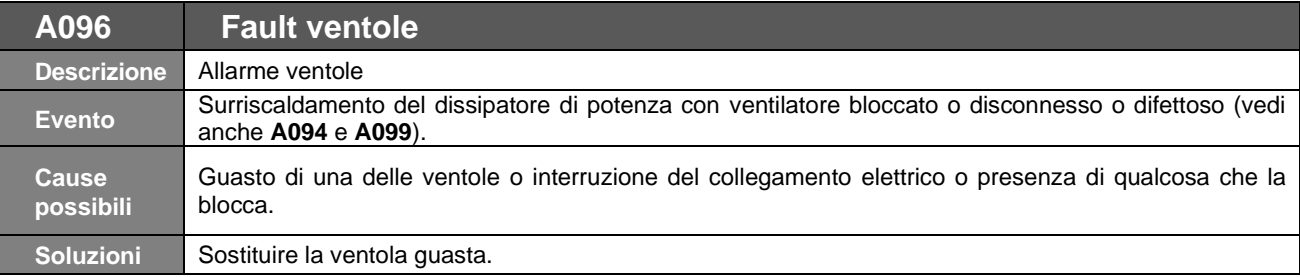

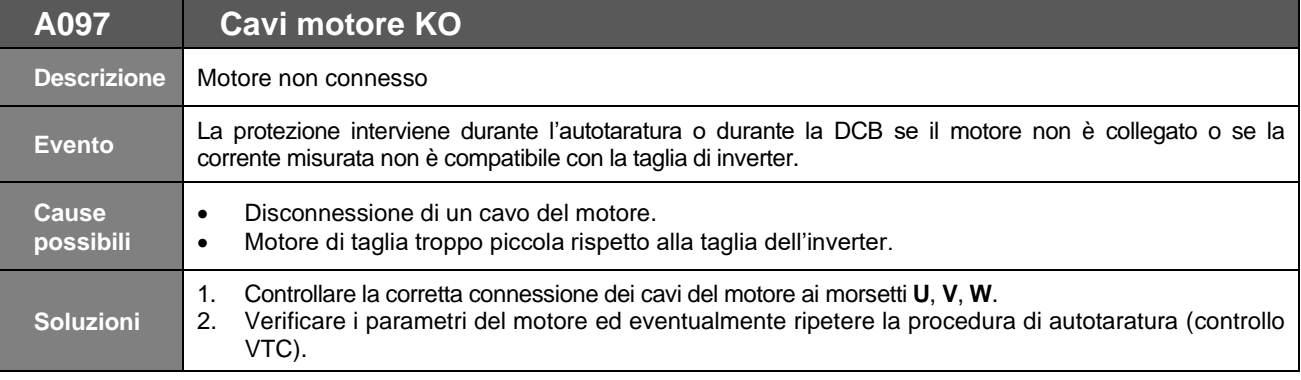

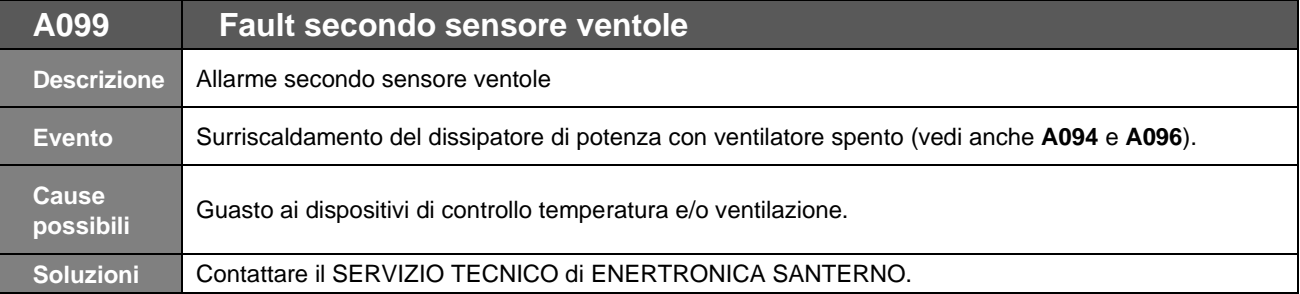

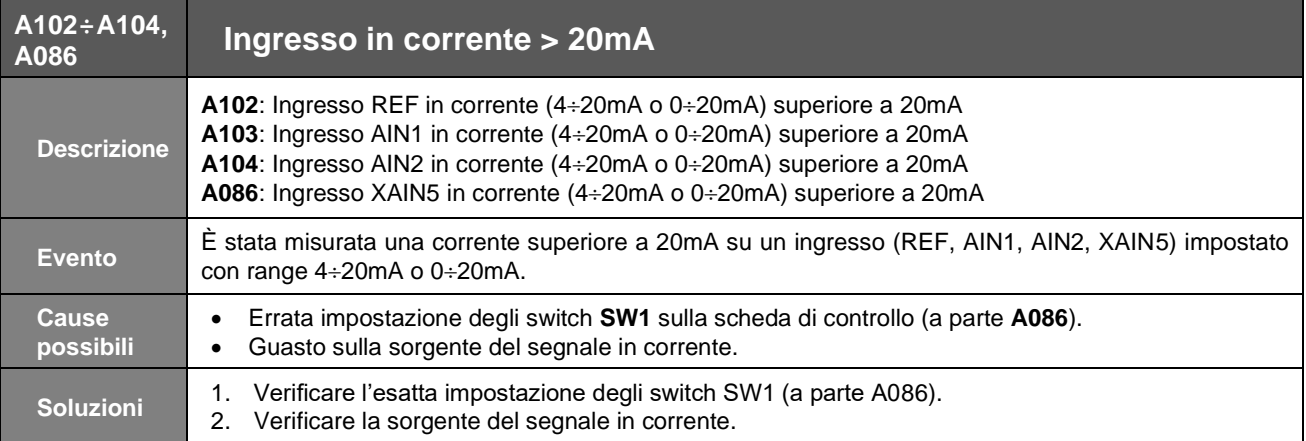

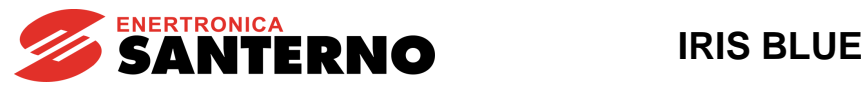

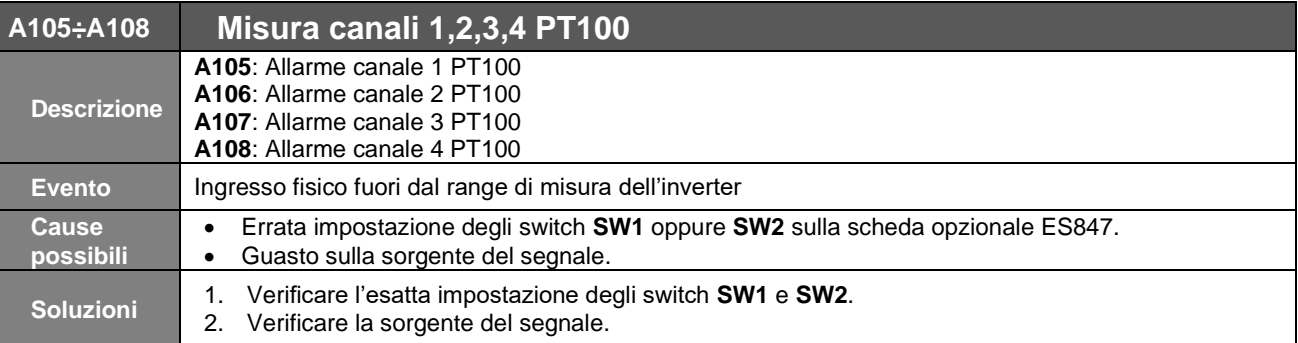

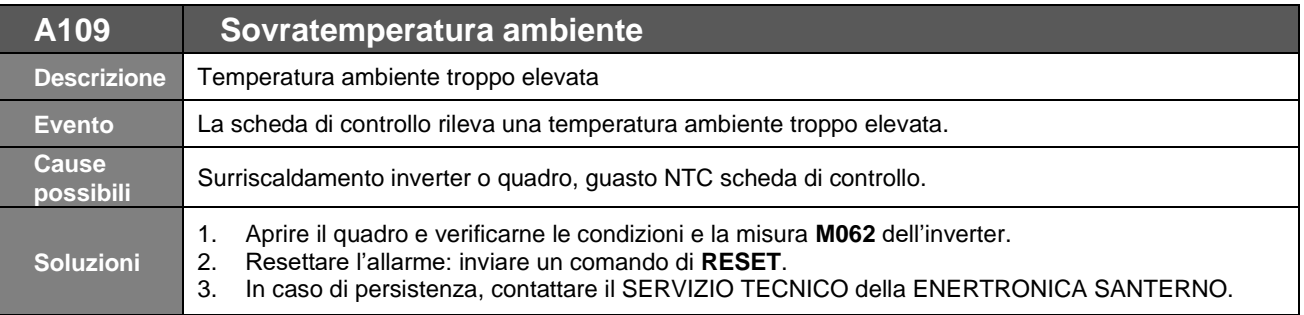

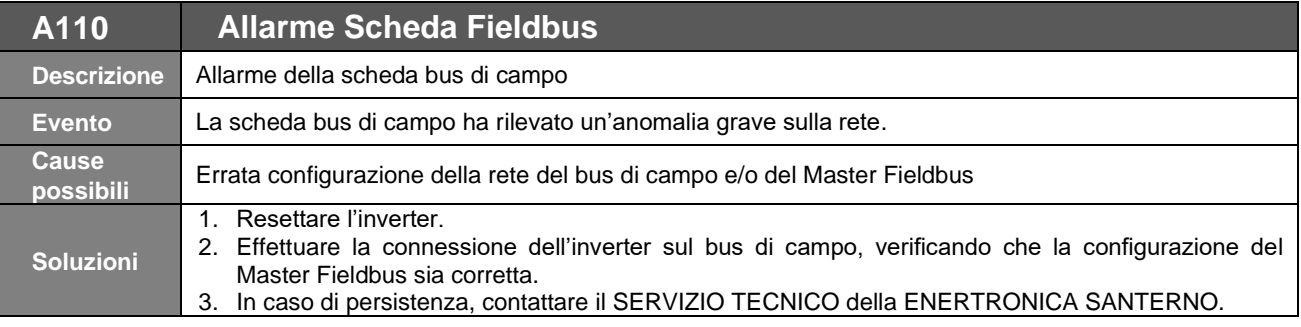

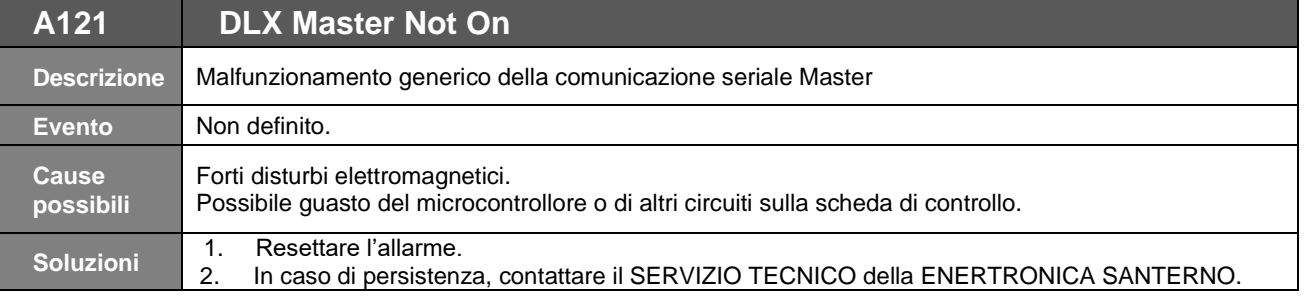

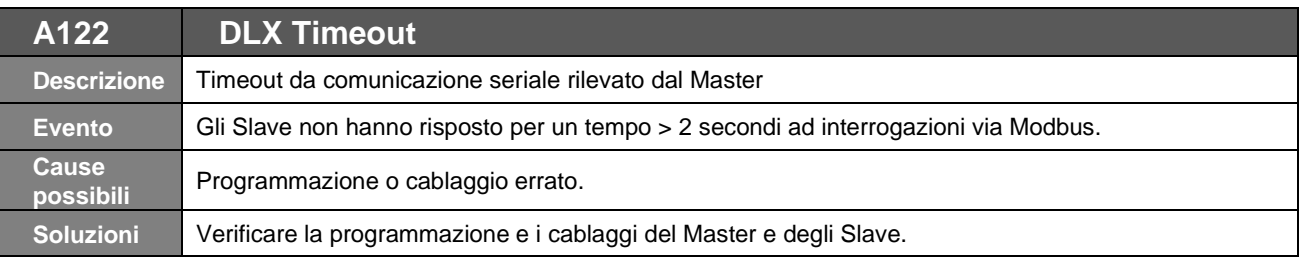

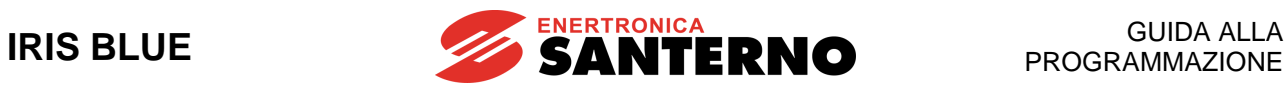

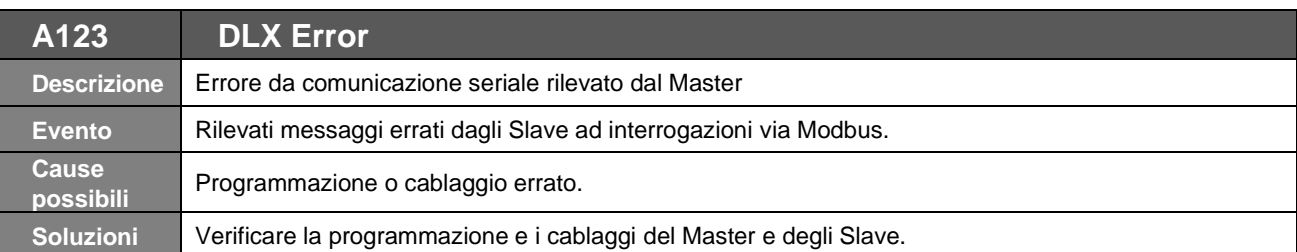

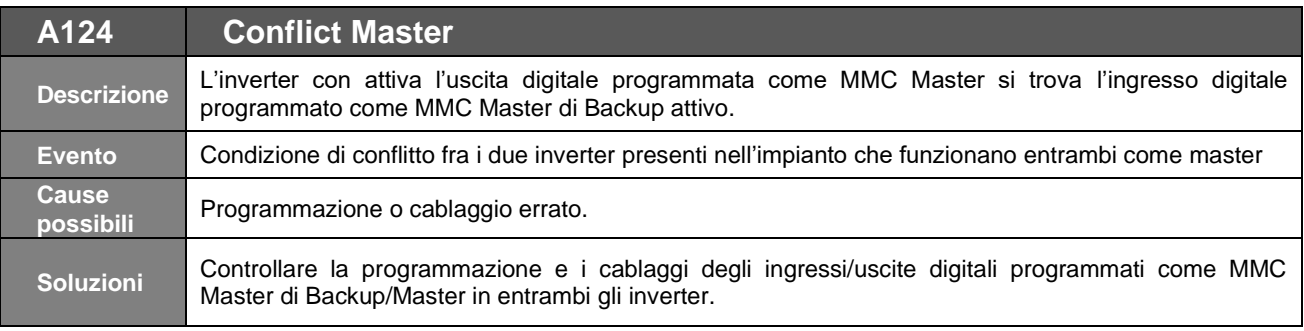

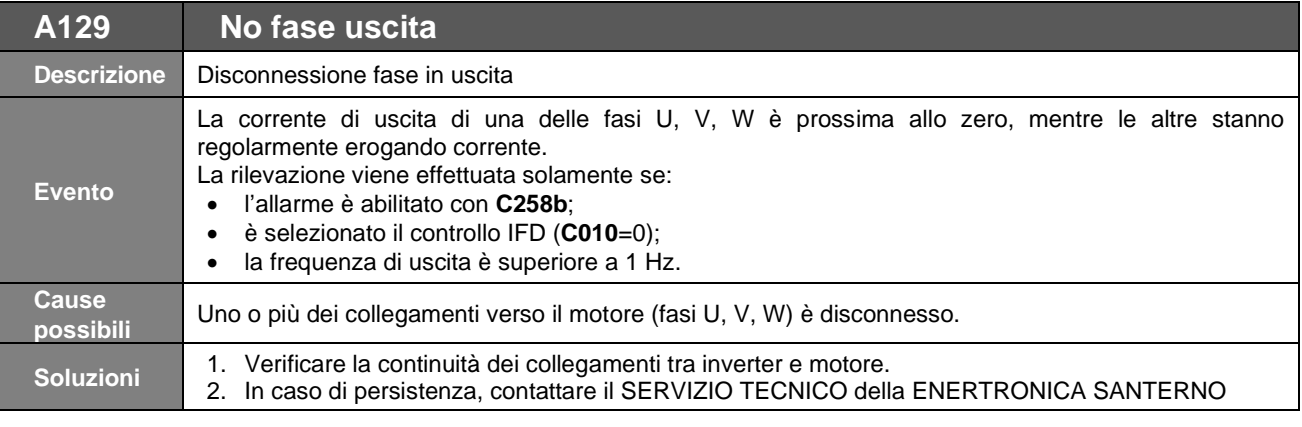

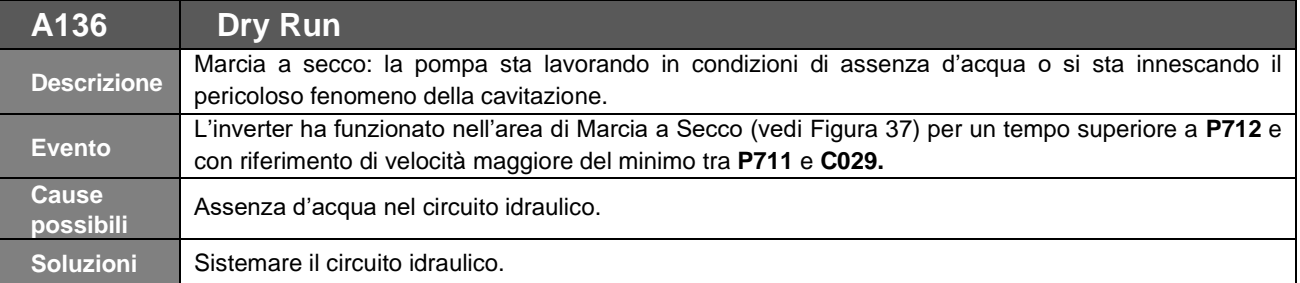

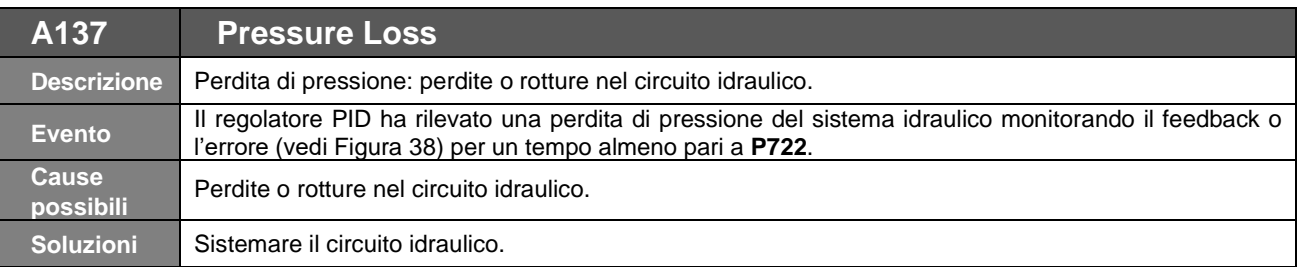

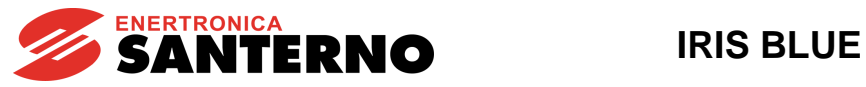

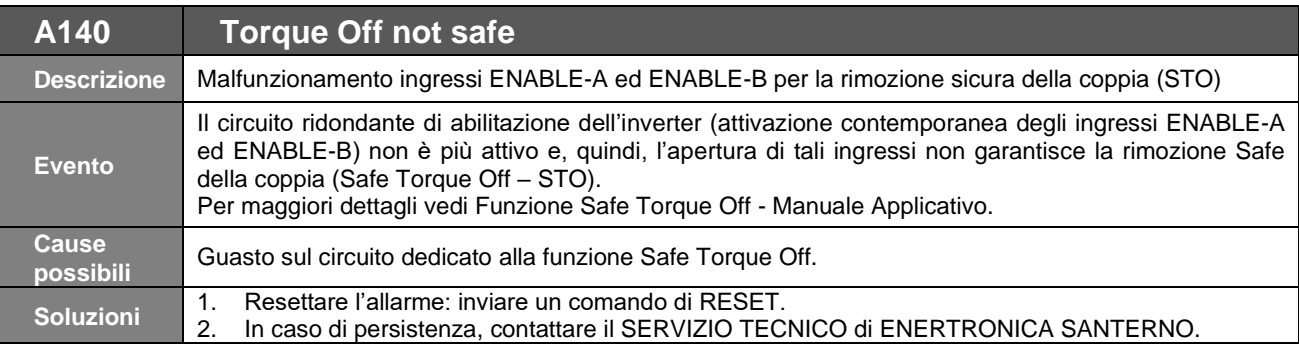

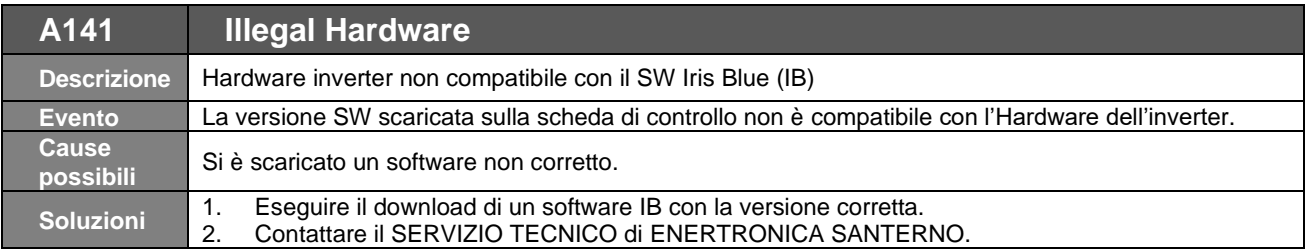

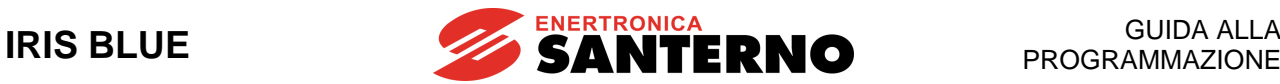

#### **58.4. Che cosa sono i warning**

I warning sono avvertimenti per l'utente, visualizzati tramite messaggi che compaiono sul display del modulo tastiera/display.

Sono messaggi lampeggianti che compaiono, di solito, in una o due delle prime tre righe del display.

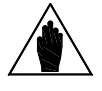

**NOTA** I Warning non sono protezioni né allarmi e non vengono registrati nello storico allarmi.

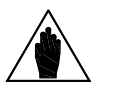

**NOTA**

Se una volta comparso il Warning si preme un qualsiasi tasto del modulo tastiera/display, il messaggio lampeggiante scompare per 60 s in modo da permettere la lettura del menù sottostante.

Alcuni messaggi sono indicazioni temporanee dell'interfaccia utente per indicare all'utente cosa sta avvenendo o suggerire alcune azioni relative all'uso del modulo tastiera/display.

La maggior parte dei messaggi invece sono **warning codificati**: la loro visualizzazione inizia con una lettera **W seguita da due cifre** che indicano quale warning è momentaneamente attivo.

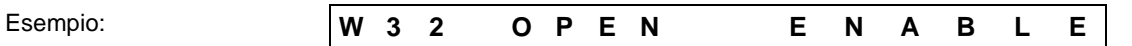

Nei paragrafi seguenti viene riportata una spiegazione di tali warning per spiegare meglio all'utente cosa sta avvenendo e quali azioni intraprendere.
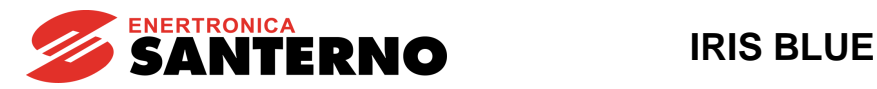

# **58.5. Elenco Warning**

#### **Tabella 129: Elenco dei warning codificati**

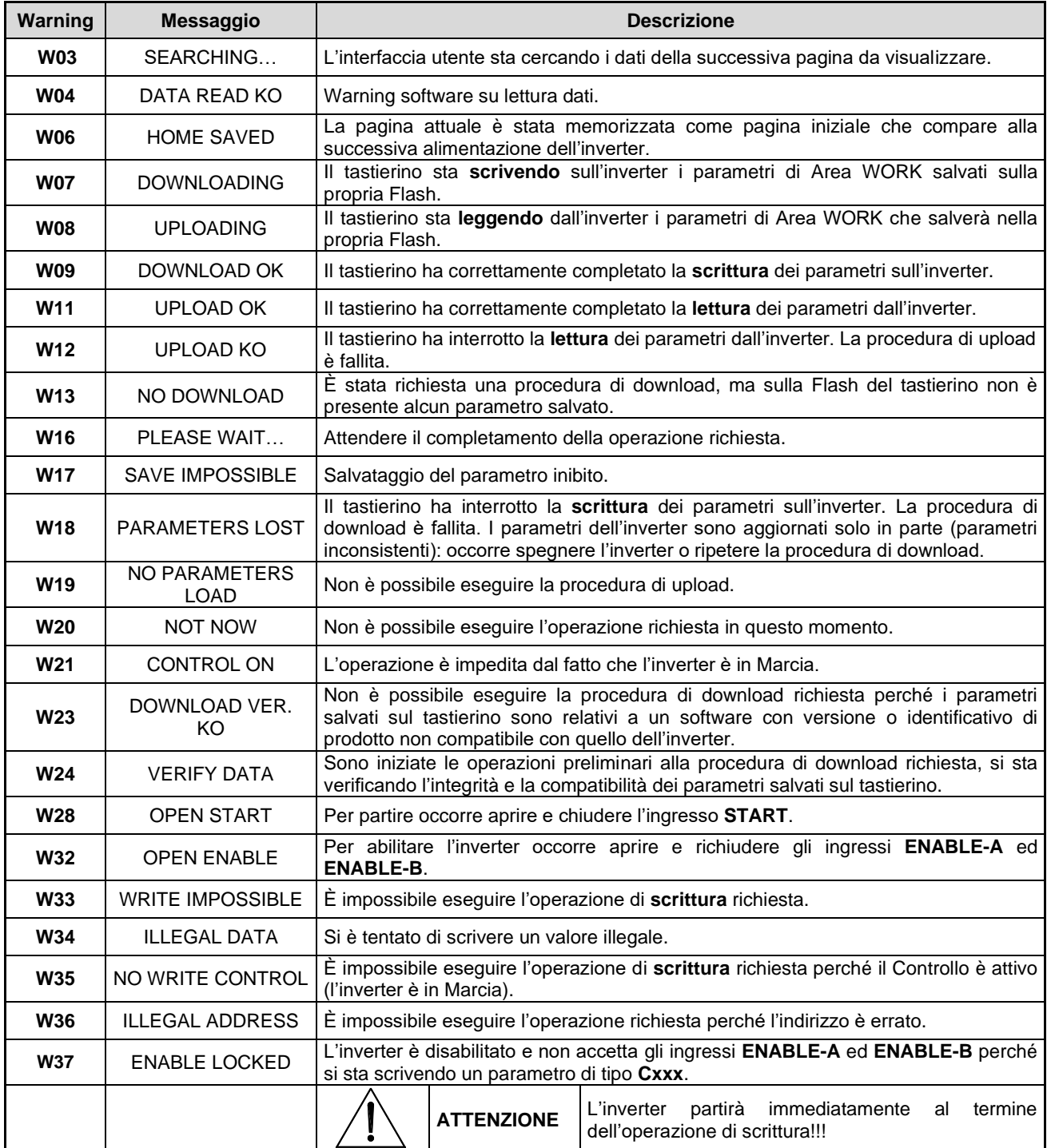

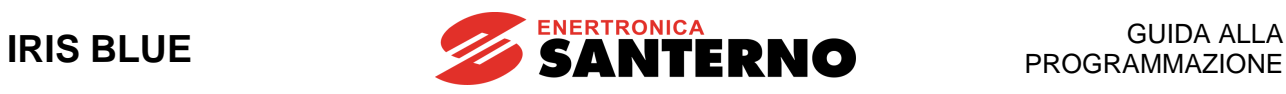

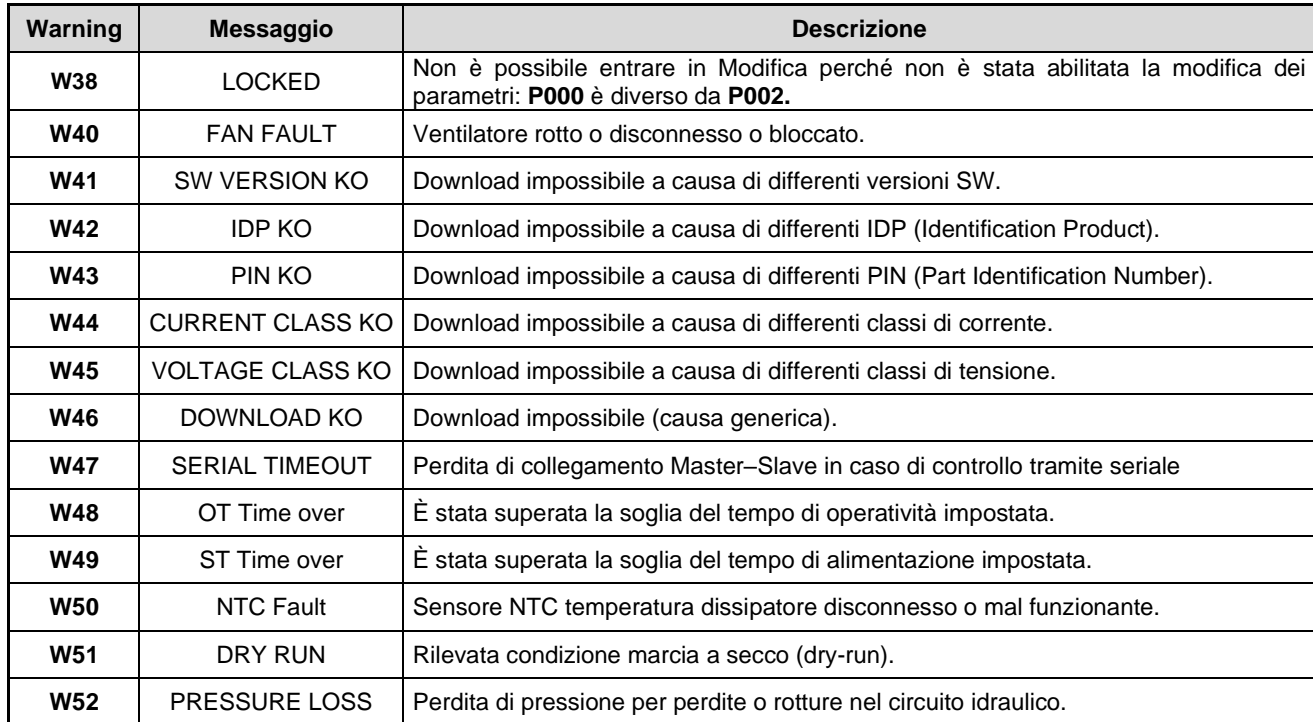

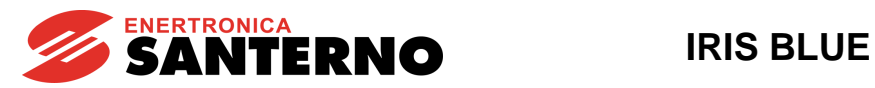

## **58.6. Elenco stati**

## **Tabella 130: Elenco degli stati**

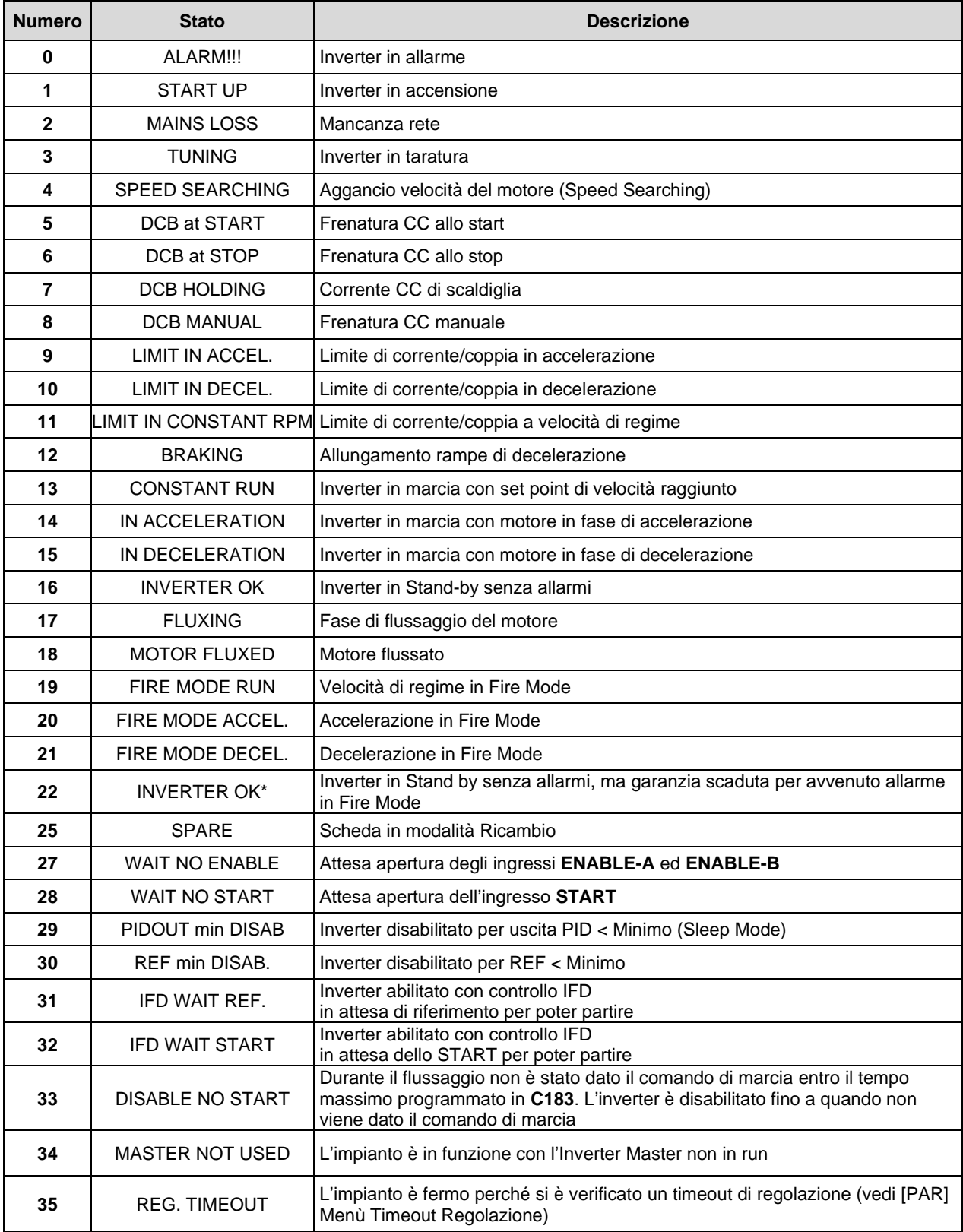

## **IRIS BLUE**

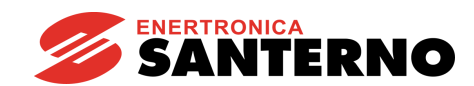

# **59. INDICE ANALITICO**

#### $\overline{2}$

## $\overline{A}$

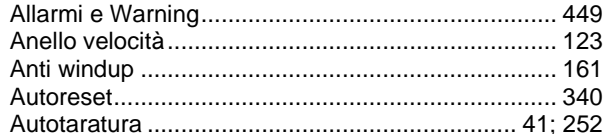

## $\sf B$

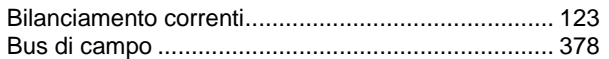

### $\mathsf C$

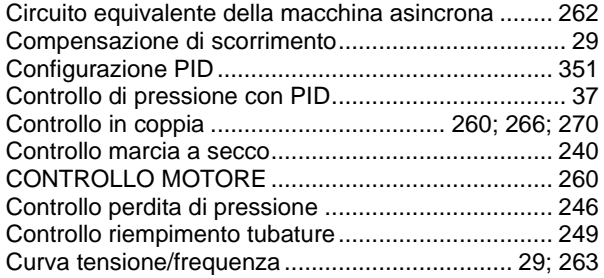

#### D

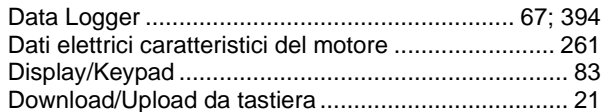

## $\mathsf E$

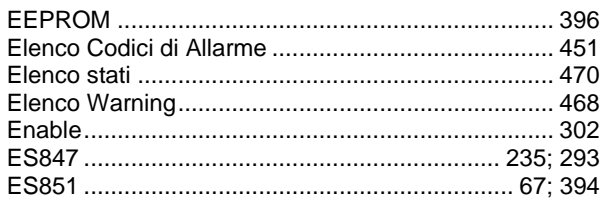

#### $\mathsf F$

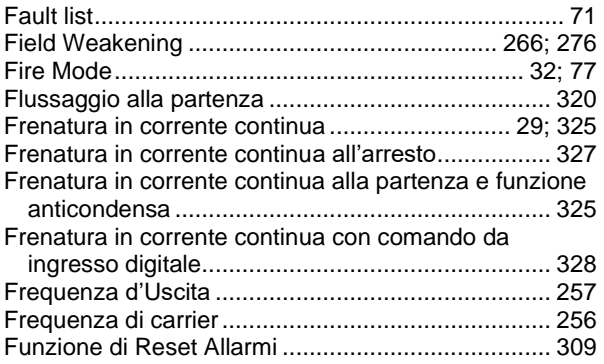

## $\overline{1}$

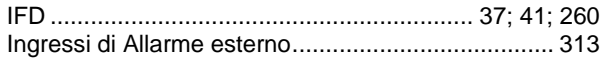

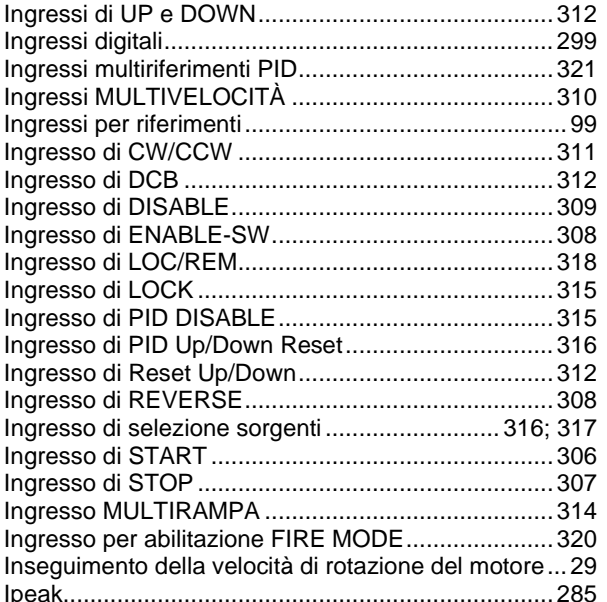

## $\bar{\mathsf{L}}$

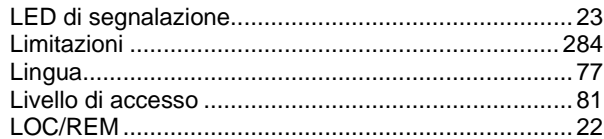

#### M

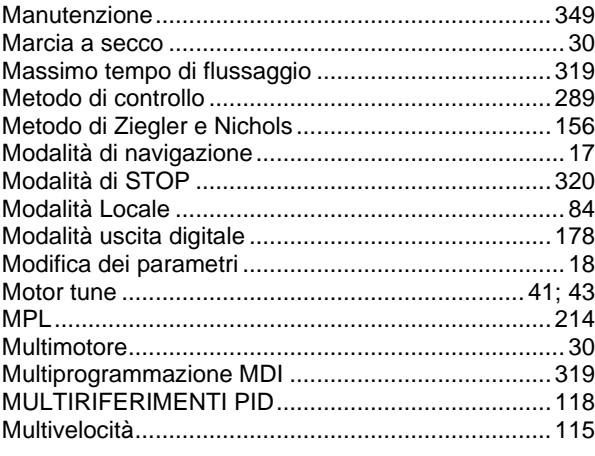

## $\circ$

#### $\mathsf{P}$

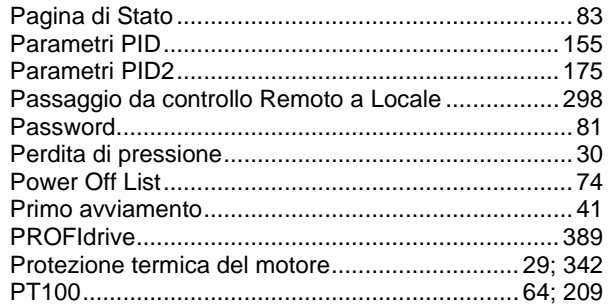

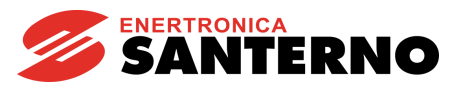

## ${\sf R}$

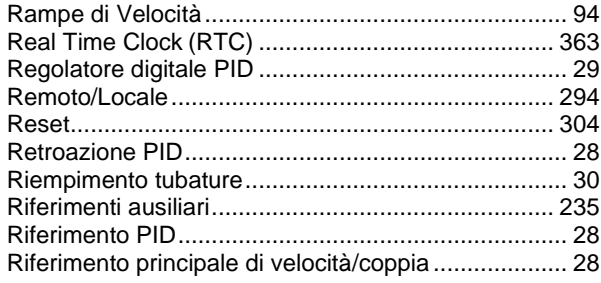

#### $\mathsf S$

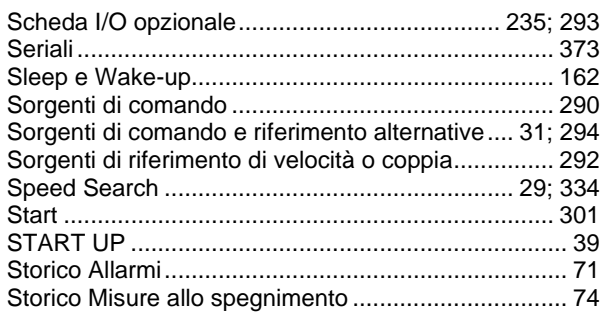

#### $\top$

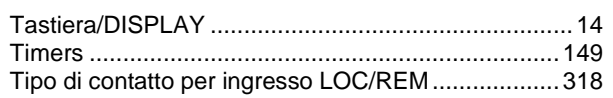

#### $\sf U$

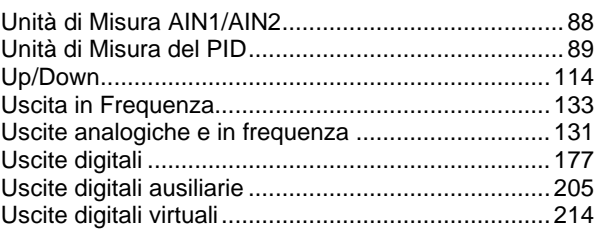

## $\mathsf V$

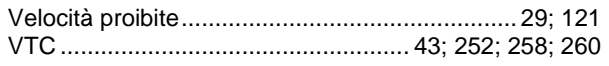

## W

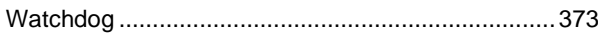

## $\mathsf{X}$

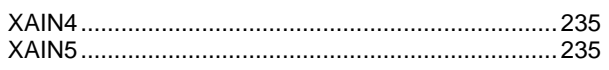